**Data Lake Insight**

# **Flink SQL Syntax**

**Issue** 01 **Date** 2024-05-07

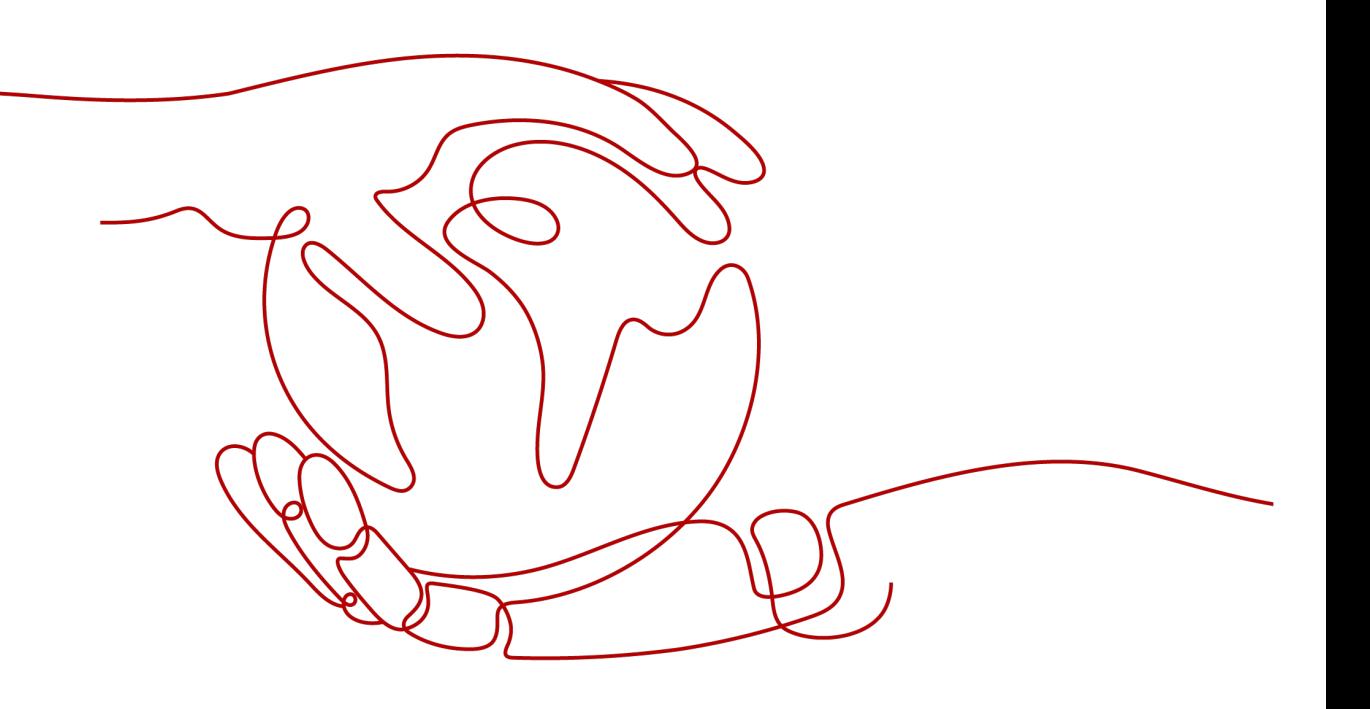

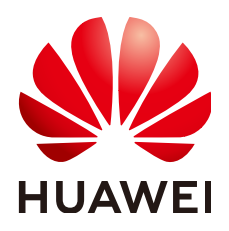

**HUAWEI TECHNOLOGIES CO., LTD.**

#### **Copyright © Huawei Technologies Co., Ltd. 2024. All rights reserved.**

No part of this document may be reproduced or transmitted in any form or by any means without prior written consent of Huawei Technologies Co., Ltd.

#### **Trademarks and Permissions**

**ND** HUAWEI and other Huawei trademarks are trademarks of Huawei Technologies Co., Ltd. All other trademarks and trade names mentioned in this document are the property of their respective holders.

#### **Notice**

The purchased products, services and features are stipulated by the contract made between Huawei and the customer. All or part of the products, services and features described in this document may not be within the purchase scope or the usage scope. Unless otherwise specified in the contract, all statements, information, and recommendations in this document are provided "AS IS" without warranties, guarantees or representations of any kind, either express or implied.

The information in this document is subject to change without notice. Every effort has been made in the preparation of this document to ensure accuracy of the contents, but all statements, information, and recommendations in this document do not constitute a warranty of any kind, express or implied.

# **Security Declaration**

#### **Vulnerability**

Huawei's regulations on product vulnerability management are subject to the Vul. Response Process. For details about this process, visit the following web page:

<https://www.huawei.com/en/psirt/vul-response-process>

For vulnerability information, enterprise customers can visit the following web page: <https://securitybulletin.huawei.com/enterprise/en/security-advisory>

# **Contents**

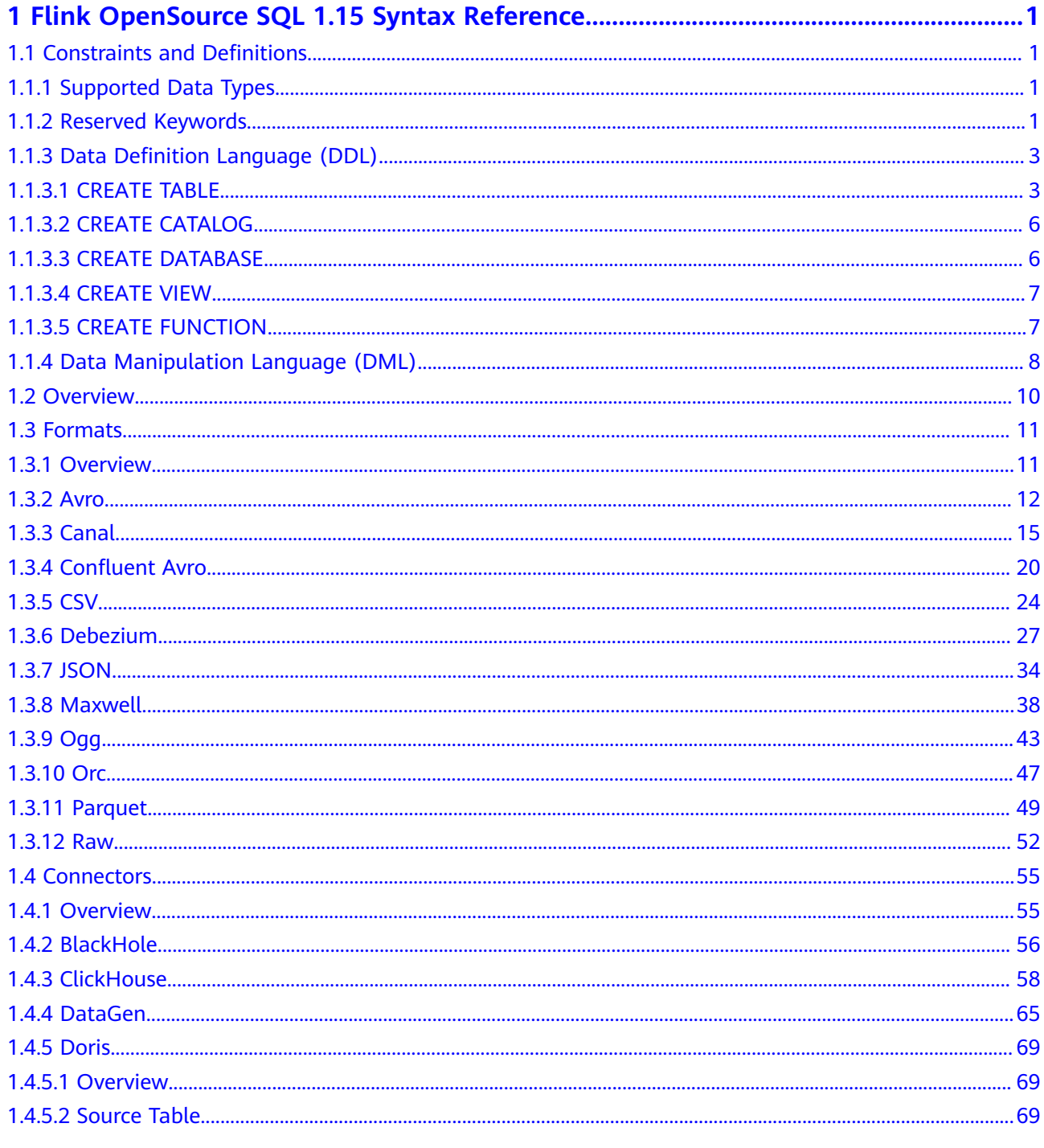

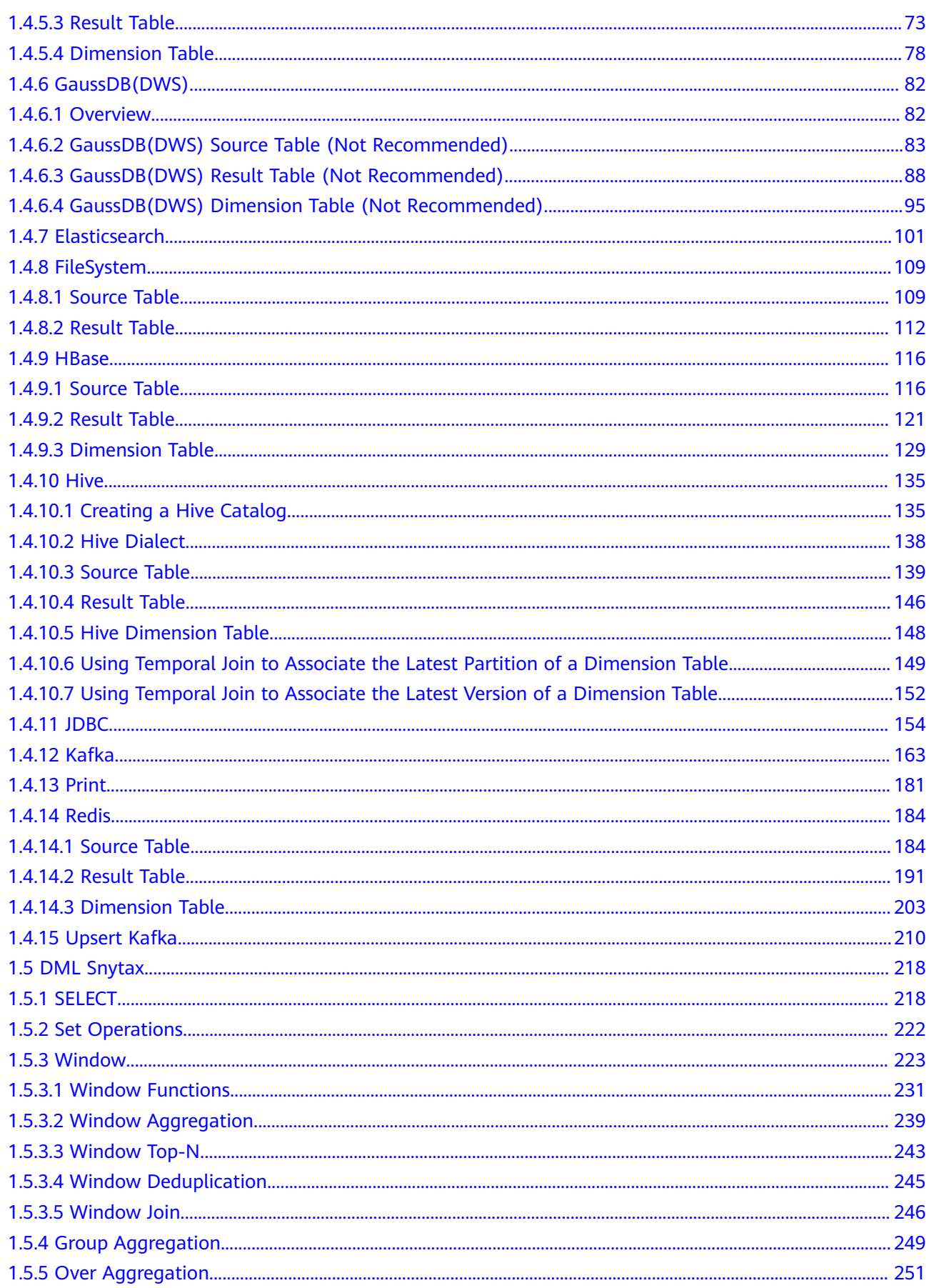

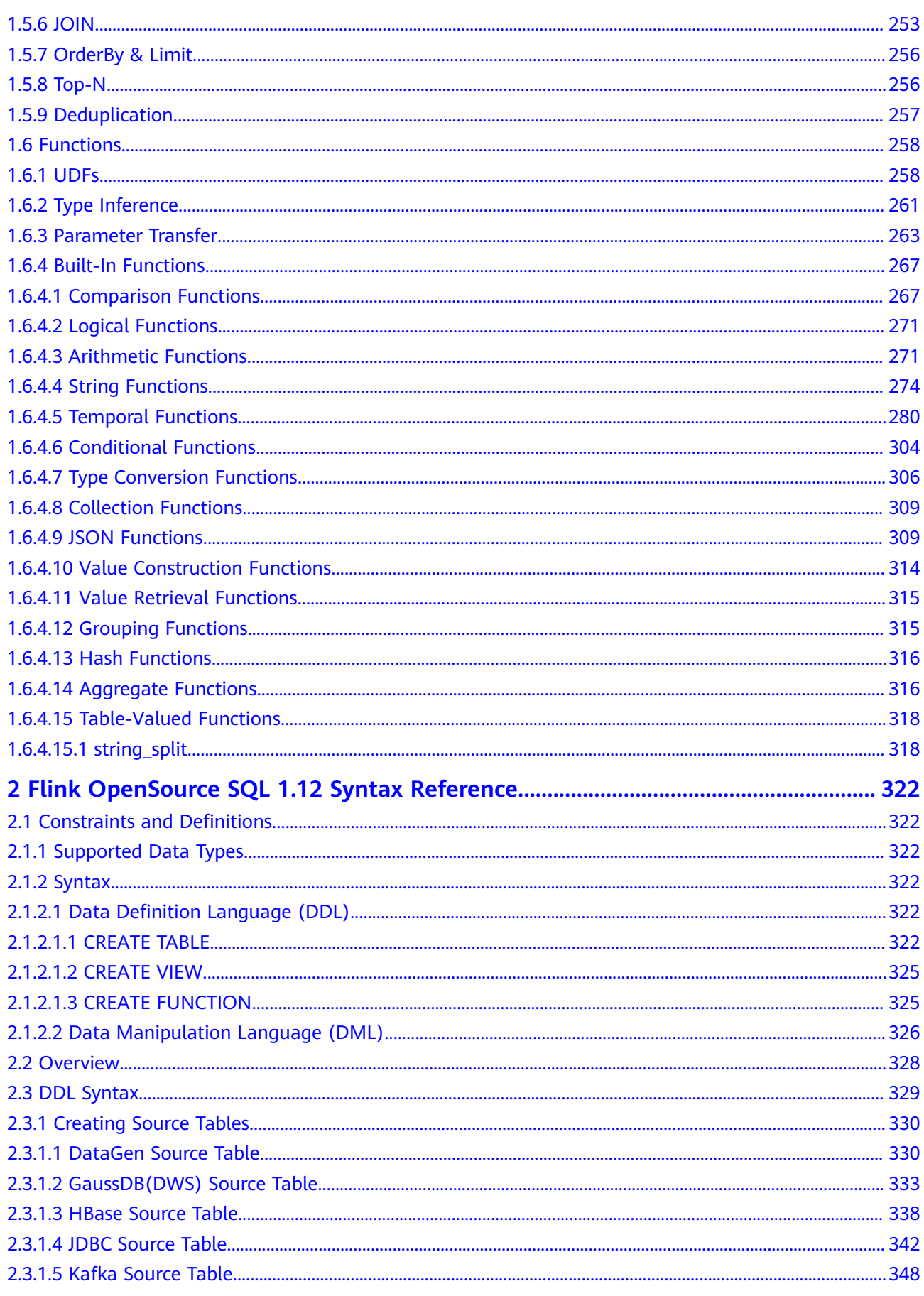

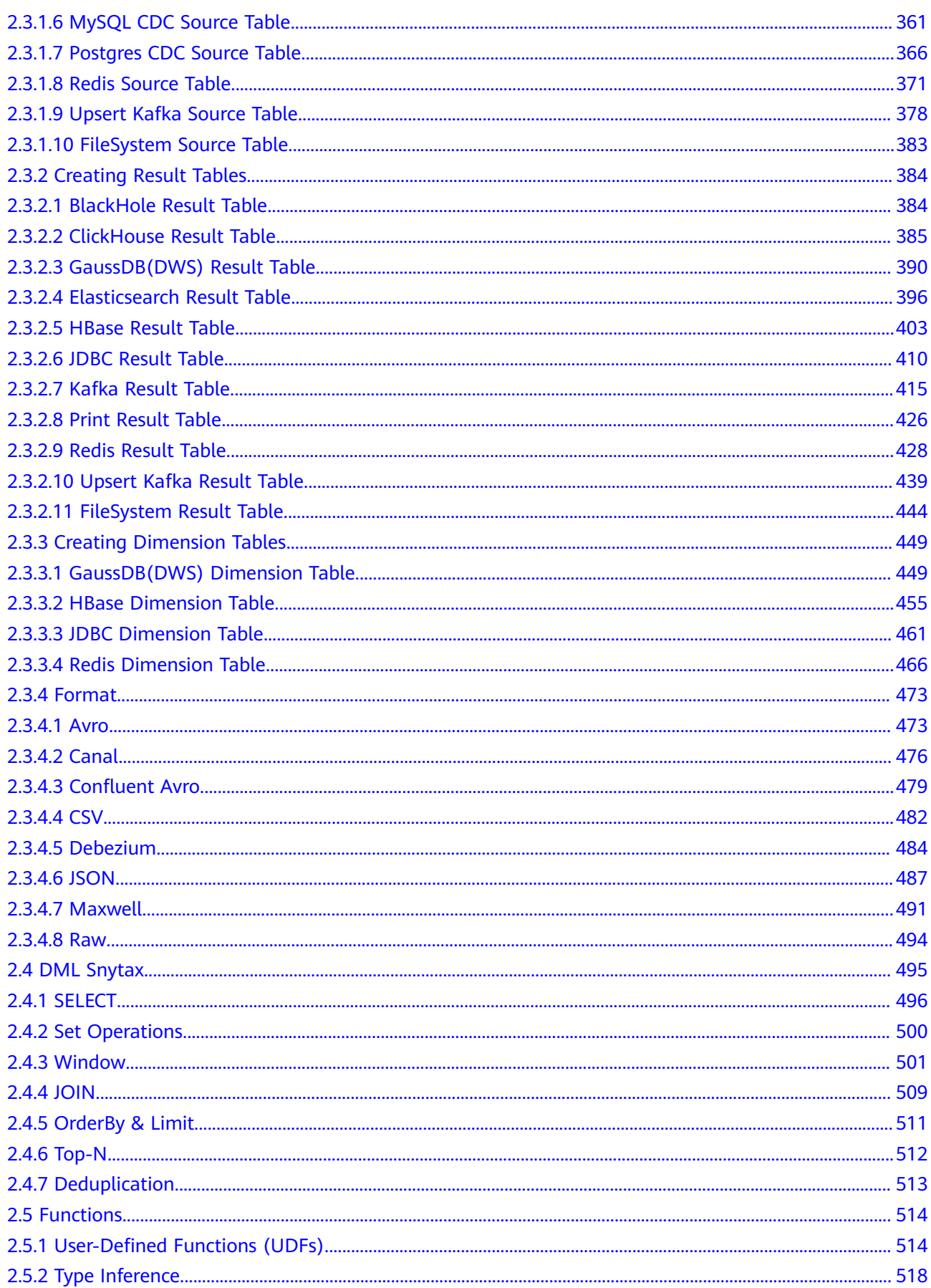

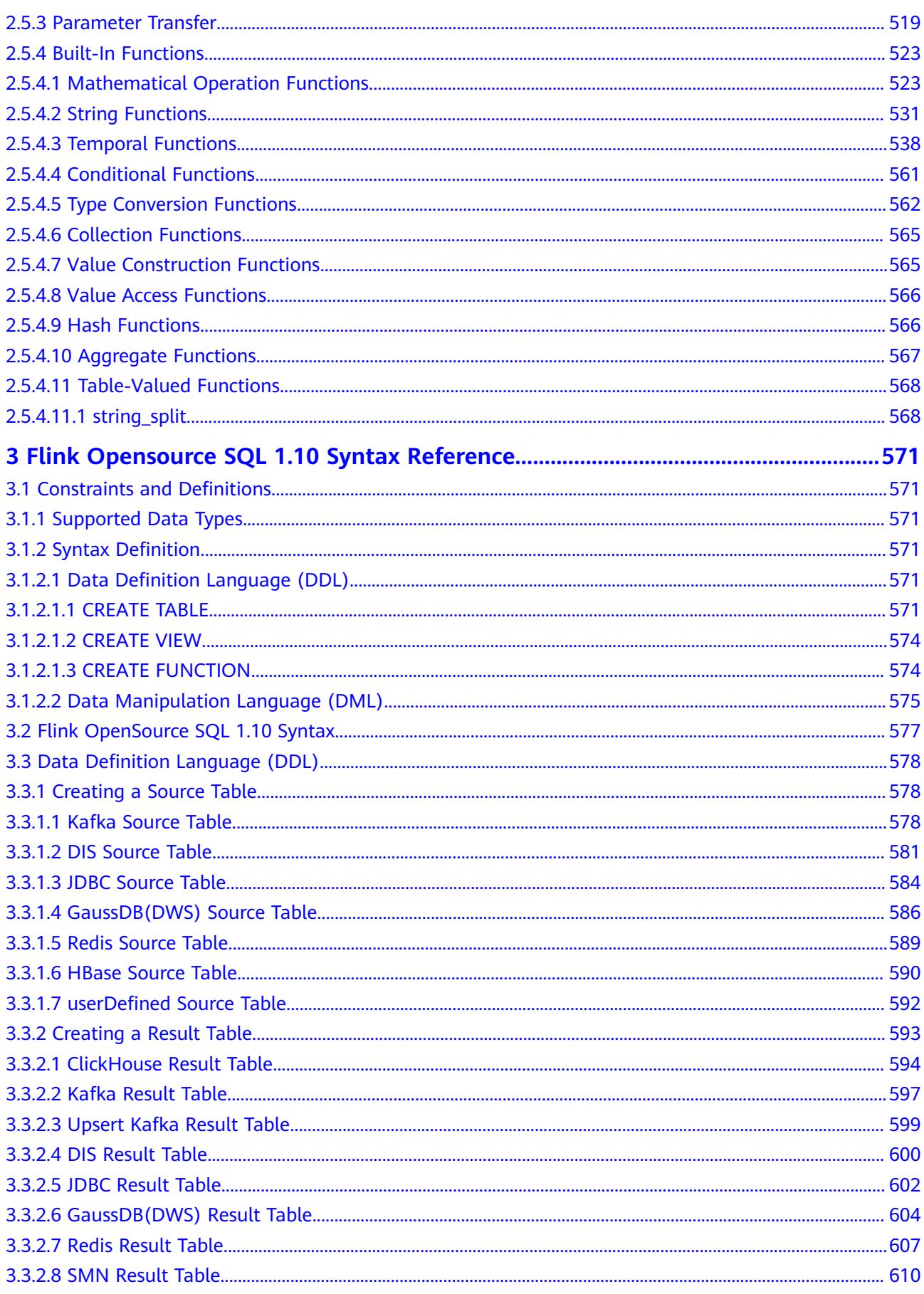

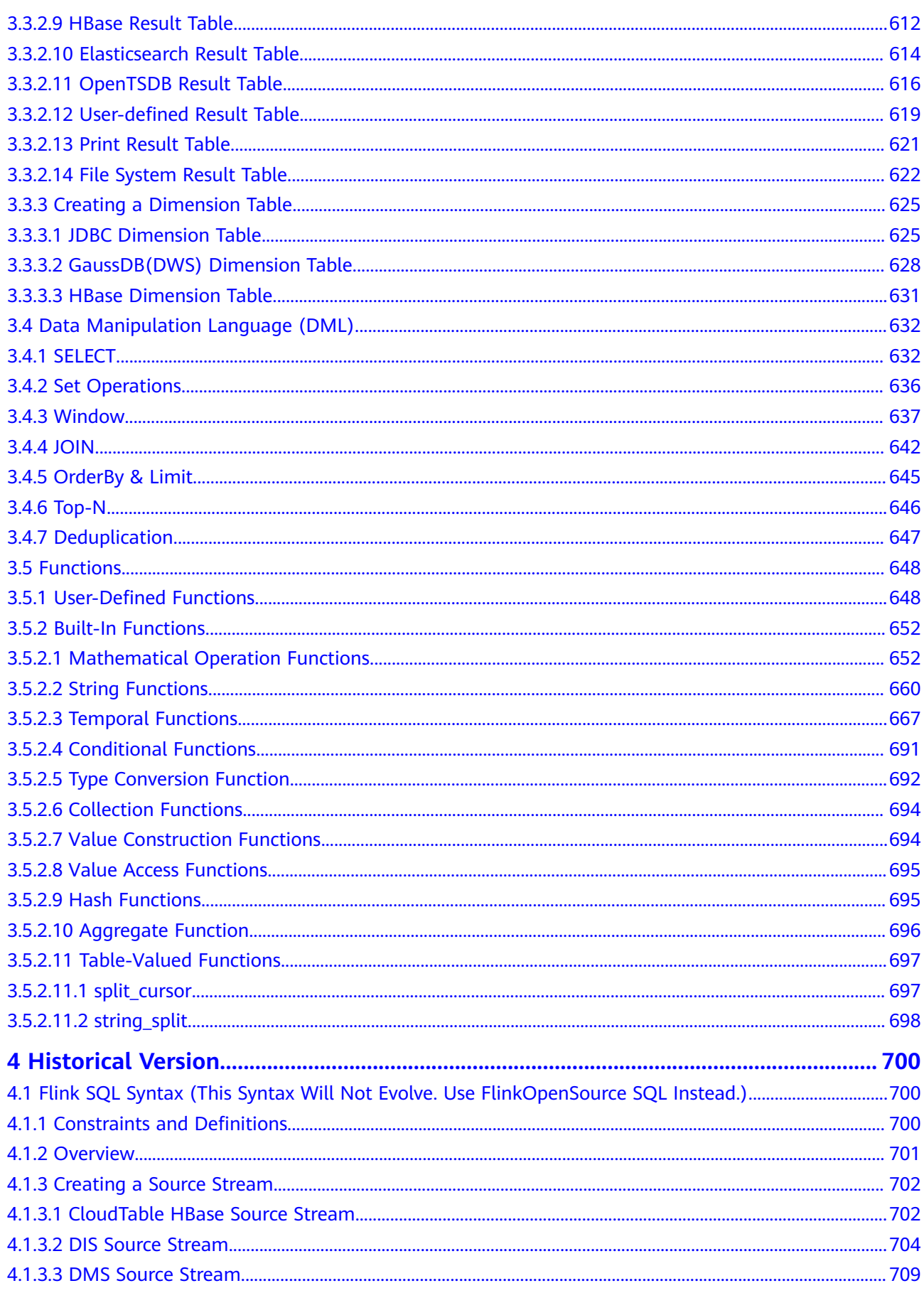

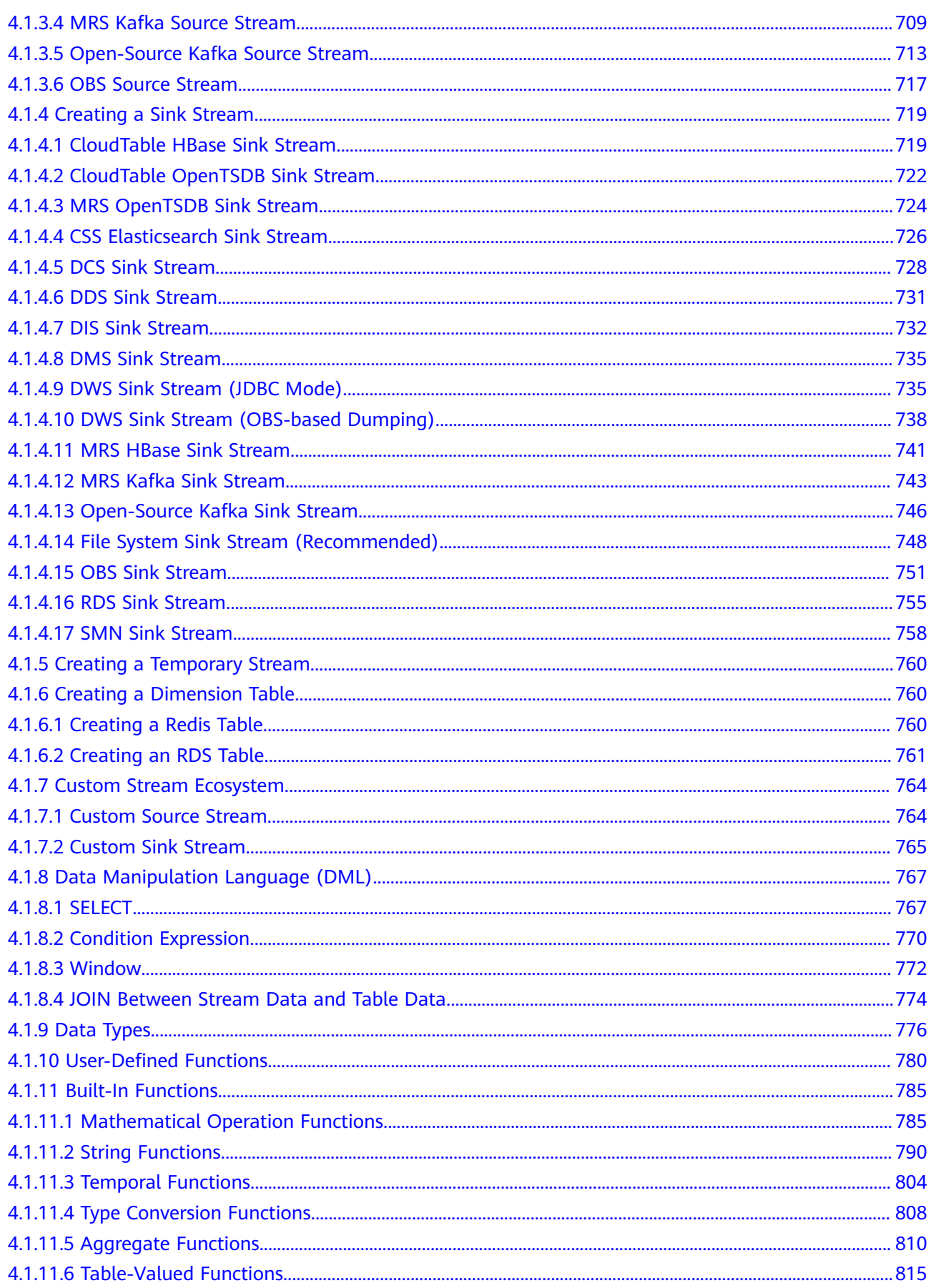

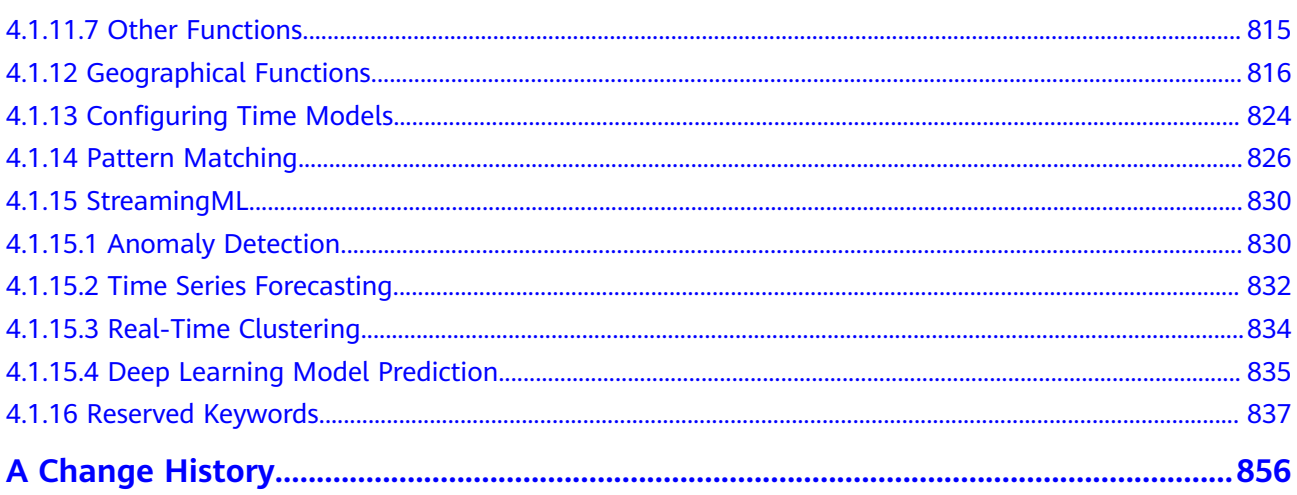

# <span id="page-11-0"></span>**1 Flink OpenSource SQL 1.15 Syntax Reference**

# **1.1 Constraints and Definitions**

# **1.1.1 Supported Data Types**

CHAR, VARCHAR, STRING, BOOLEAN, BINARY, VARBINARY, BYTES, DECIMAL, TINYINT, SMALLINT, INTEGER, BIGINT, FLOAT, DOUBLE, DATE, TIME, TIMESTAMP, TIMESTAMP\_LTZ, INTERVAL, ARRAY, MULTISET, MAP, ROW, RAW

# **1.1.2 Reserved Keywords**

Certain combinations of strings have been reserved as keywords for future use.

If you use any of the following strings as field names, enclose them in backticks when using them, for example: `value`, `count`.

A, ABS, ABSOLUTE, ACTION, ADA, ADD, ADMIN, AFTER, ALL, ALLOCATE, ALLOW, ALTER, ALWAYS, AND, ANY, ARE, ARRAY, AS, ASC, ASENSITIVE, ASSERTION, ASSIGNMENT, ASYMMETRIC, AT, ATOMIC, ATTRIBUTE, ATTRIBUTES, AUTHORIZATION, AVG, BEFORE, BEGIN, BERNOULLI, BETWEEN, BIGINT, BINARY, BIT, BLOB, BOOLEAN, BOTH, BREADTH, BY, BYTES, C, CALL, CALLED, CARDINALITY, CASCADE, CASCADED, CASE, CAST, CATALOG, CATALOG\_NAME, CEIL, CEILING, CENTURY, CHAIN, CHAR, CHARACTER, CHARACTERISTICS, CHARACTERS, CHARACTER\_LENGTH, CHARACTER\_SET\_CATALOG, CHARACTER\_SET\_NAME, CHARACTER\_SET\_SCHEMA, CHAR\_LENGTH, CHECK, CLASS\_ORIGIN, CLOB, CLOSE, COALESCE, COBOL, COLLATE, COLLATION, COLLATION\_CATALOG, COLLATION\_NAME, COLLATION\_SCHEMA, COLLECT, COLUMN, COLUMNS, COLUMN\_NAME, COMMAND\_FUNCTION, COMMAND\_FUNCTION\_CODE, COMMIT, COMMITTED, CONDITION, CONDITION\_NUMBER, CONNECT, CONNECTION, CONNECTION\_NAME, CONSTRAINT, CONSTRAINTS, CONSTRAINT\_CATALOG, CONSTRAINT\_NAME, CONSTRAINT\_SCHEMA, CONSTRUCTOR, CONTAINS, CONTINUE, CONVERT, CORR, CORRESPONDING, COUNT, COVAR\_POP, COVAR\_SAMP, CREATE, CROSS, CUBE, CUME\_DIST, CURRENT, CURRENT\_CATALOG, CURRENT\_DATE,

CURRENT\_DEFAULT\_TRANSFORM\_GROUP, CURRENT\_PATH, CURRENT\_ROLE, CURRENT\_SCHEMA, CURRENT\_TIME, CURRENT\_TIMESTAMP, CURRENT\_TRANSFORM\_GROUP\_FOR\_TYPE, CURRENT\_USER, CURSOR, CURSOR\_NAME, CYCLE, DATA, DATABASE, DATE, DATETIME\_INTERVAL\_CODE, DATETIME\_INTERVAL\_PRECISION, DAY, DEALLOCATE, DEC, DECADE, DECIMAL, DECLARE, DEFAULT, DEFAULTS, DEFERRABLE, DEFERRED, DEFINED, DEFINER, DEGREE, DELETE, DENSE\_RANK, DEPTH, DEREF, DERIVED, DESC, DESCRIBE, DESCRIPTION, DESCRIPTOR, DETERMINISTIC, DIAGNOSTICS, DISALLOW, DISCONNECT, DISPATCH, DISTINCT, DOMAIN, DOUBLE, DOW, DOY, DROP, DYNAMIC, DYNAMIC\_FUNCTION, DYNAMIC\_FUNCTION\_CODE, EACH, ELEMENT, ELSE, END, END-EXEC, EPOCH, EQUALS, ESCAPE, EVERY, EXCEPT, EXCEPTION, EXCLUDE, EXCLUDING, EXEC, EXECUTE, EXISTS, EXP, EXPLAIN, EXTEND, EXTERNAL, EXTRACT, FALSE, FETCH, FILTER, FINAL, FIRST, FIRST\_VALUE, FLOAT, FLOOR, FOLLOWING, FOR, FOREIGN, FORTRAN, FOUND, FRAC\_SECOND, FREE, FROM, FULL, FUNCTION, FUSION, G, GENERAL, GENERATED, GET, GLOBAL, GO, GOTO, GRANT, GRANTED, GROUP, GROUPING, HAVING, HIERARCHY, HOLD, HOUR, IDENTITY, IMMEDIATE, IMPLEMENTATION, IMPORT, IN, INCLUDING, INCREMENT, INDICATOR, INITIALLY, INNER, INOUT, INPUT, INSENSITIVE, INSERT, INSTANCE, INSTANTIABLE, INT, INTEGER, INTERSECT, INTERSECTION, INTERVAL, INTO, INVOKER, IS, ISOLATION, JAVA, JOIN, K, KEY, KEY\_MEMBER, KEY\_TYPE, LABEL, LANGUAGE, LARGE, LAST, LAST\_VALUE, LATERAL, LEADING, LEFT, LENGTH, LEVEL, LIBRARY, LIKE, LIMIT, LN, LOCAL, LOCALTIME, LOCALTIMESTAMP, LOCATOR, LOWER, M, MAP, MATCH, MATCHED, MAX, MAXVALUE, MEMBER, MERGE, MESSAGE\_LENGTH, MESSAGE\_OCTET\_LENGTH, MESSAGE\_TEXT, METHOD, MICROSECOND, MILLENNIUM, MIN, MINUTE, MINVALUE, MOD, MODIFIES, MODULE, MODULES, MONTH, MORE, MULTISET, MUMPS, NAME, NAMES, NATIONAL, NATURAL, NCHAR, NCLOB, NESTING, NEW, NEXT, NO, NONE, NORMALIZE, NORMALIZED, NOT, NULL, NULLABLE, NULLIF, NULLS, NUMBER, NUMERIC, OBJECT, OCTETS, OCTET\_LENGTH, OF, OFFSET, OLD, ON, ONLY, OPEN, OPTION, OPTIONS, OR, ORDER, ORDERING, ORDINALITY, OTHERS, OUT, OUTER, OUTPUT, OVER, OVERLAPS, OVERLAY, OVERRIDING, PAD, PARAMETER, PARAMETER\_MODE, PARAMETER\_NAME, PARAMETER\_ORDINAL\_POSITION, PARAMETER\_SPECIFIC\_CATALOG, PARAMETER\_SPECIFIC\_NAME, PARAMETER\_SPECIFIC\_SCHEMA, PARTIAL, PARTITION, PASCAL, PASSTHROUGH, PATH, PERCENTILE\_CONT, PERCENTILE\_DISC, PERCENT\_RANK, PLACING, PLAN, PLI, POSITION, POWER, PRECEDING, PRECISION, PREPARE, PRESERVE, PRIMARY, PRIOR, PRIVILEGES, PROCEDURE, PUBLIC, QUARTER, RANGE, RANK, RAW, READ, READS, REAL, RECURSIVE, REF, REFERENCES, REFERENCING, REGR\_AVGX, REGR\_AVGY, REGR\_COUNT, REGR\_INTERCEPT, REGR\_R2, REGR\_SLOPE, REGR\_SXX, REGR\_SXY, REGR\_SYY, RELATIVE, RELEASE, REPEATABLE, RESET, RESTART, RESTRICT, RESULT, RETURN, RETURNED\_CARDINALITY, RETURNED\_LENGTH, RETURNED\_OCTET\_LENGTH, RETURNED\_SQLSTATE, RETURNS, REVOKE, RIGHT, ROLE, ROLLBACK, ROLLUP, ROUTINE, ROUTINE\_CATALOG, ROUTINE\_NAME, ROUTINE\_SCHEMA, ROW, ROWS, ROW\_COUNT, ROW\_NUMBER, SAVEPOINT, SCALE, SCHEMA, SCHEMA\_NAME, SCOPE, SCOPE\_CATALOGS, SCOPE\_NAME, SCOPE SCHEMA, SCROLL, SEARCH, SECOND, SECTION, SECURITY, SELECT, SELF, SENSITIVE, SEQUENCE, SERIALIZABLE, SERVER, SERVER\_NAME, SESSION, SESSION\_USER, SET, SETS, SIMILAR, SIMPLE, SIZE, SMALLINT, SOME, SOURCE, SPACE, SPECIFIC, SPECIFICTYPE, SPECIFIC\_NAME, SQL, SQLEXCEPTION, SQLSTATE, SQLWARNING, SQL\_TSI\_DAY, SQL\_TSI\_FRAC\_SECOND, SQL\_TSI\_HOUR, SQL TSI MICROSECOND, SQL TSI MINUTE, SQL TSI MONTH, SQL TSI QUARTER, SQL TSI SECOND, SQL TSI WEEK, SQL TSI YEAR, SQRT, START, STATE, STATEMENT, STATIC, STDDEV POP, STDDEV SAMP, STREAM, STRING, STRUCTURE,

<span id="page-13-0"></span>STYLE, SUBCLASS\_ORIGIN, SUBMULTISET, SUBSTITUTE, SUBSTRING, SUM, SYMMETRIC, SYSTEM, SYSTEM\_USER, TABLE, TABLESAMPLE, TABLE\_NAME, TEMPORARY, THEN, TIES, TIME, TIMESTAMP, TIMESTAMPADD, TIMESTAMPDIFF, TIMEZONE\_HOUR, TIMEZONE\_MINUTE, TINYINT, TO, TOP\_LEVEL\_COUNT, TRAILING, TRANSACTION, TRANSACTIONS\_ACTIVE, TRANSACTIONS\_COMMITTED, TRANSACTIONS\_ROLLED\_BACK, TRANSFORM, TRANSFORMS, TRANSLATE, TRANSLATION, TREAT, TRIGGER, TRIGGER\_CATALOG, TRIGGER\_NAME, TRIGGER\_SCHEMA, TRIM, TRUE, TYPE, UESCAPE, UNBOUNDED, UNCOMMITTED, UNDER, UNION, UNIQUE, UNKNOWN, UNNAMED, UNNEST, UPDATE, UPPER, UPSERT, USAGE, USER, USER\_DEFINED\_TYPE\_CATALOG, USER\_DEFINED\_TYPE\_CODE, USER\_DEFINED\_TYPE\_NAME, USER\_DEFINED\_TYPE\_SCHEMA, USING, VALUE, VALUES, VARBINARY, VARCHAR, VARYING, VAR\_POP, VAR\_SAMP, VERSION, VIEW, WEEK, WHEN, WHENEVER, WHERE, WIDTH\_BUCKET, WINDOW, WITH, WITHIN, WITHOUT, WORK, WRAPPER, WRITE, XML, YEAR, ZONE

### **1.1.3 Data Definition Language (DDL)**

#### **1.1.3.1 CREATE TABLE**

#### **Function**

This statement creates a table using the specified table name. However, if a table with the same name already exists in the catalog, the registration process will fail.

#### **Syntax**

CREATE TABLE [IF NOT EXISTS] [catalog\_name.][db\_name.]table\_name

 ( { <physical\_column\_definition> | <metadata\_column\_definition> | <computed\_column\_definition> }[ , ...n] [ <watermark\_definition> ] [ <table\_constraint> ][ , ...n] ) [COMMENT table\_comment] [PARTITIONED BY (partition\_column\_name1, partition\_column\_name2, ...)] WITH (key1=val1, key2=val2, ...) [ LIKE source\_table [( <like\_options> )] ] <physical\_column\_definition>: column\_name column\_type [ <column\_constraint> ] [COMMENT column\_comment] <column\_constraint>: [CONSTRAINT constraint\_name] PRIMARY KEY NOT ENFORCED <table\_constraint>: [CONSTRAINT constraint\_name] PRIMARY KEY (column\_name, ...) NOT ENFORCED <metadata\_column\_definition>: column\_name column\_type METADATA [ FROM metadata\_key ] [ VIRTUAL ] <computed\_column\_definition>: column\_name AS computed\_column\_expression [COMMENT column\_comment] <watermark\_definition>: WATERMARK FOR rowtime\_column\_name AS watermark\_strategy\_expression <source\_table>: [catalog\_name.][db\_name.]table\_name <like\_options>:

{ { INCLUDING | EXCLUDING } { ALL | CONSTRAINTS | PARTITIONS } | { INCLUDING | EXCLUDING | OVERWRITING } { GENERATED | OPTIONS | WATERMARKS } }[, ...]

#### **Description**

#### **COMPUTED COLUMN**

A computed column is a virtual column generated using **column\_name AS computed\_column\_expression**. A computed column evaluates an expression that can reference other columns declared in the same table. The column itself is not physically stored within the table. A computed column could be defined using **cost AS price \* quantity**. This expression can contain any combination of physical columns, constants, functions, or variables, but cannot contain any subquery.

In Flink, a computed column is used to define the time attribute in **CREATE TABLE** statements. A processing time attribute can be defined easily via **proc AS PROCTIME()** using the system's **PROCTIME()** function. The event time column may be obtained from an existing field. In this case, you can use the computed column to obtain event time. For example, if the original field is not of the **TIMESTAMP(3)** type or is nested in a JSON string, you can use computed columns.

Note:

- An expression that defines a computed column in a source table is calculated after data is read from the data source. The column can be used in the **SELECT** statement.
- A computed column cannot be the target of an **INSERT** statement. In an **INSERT** statement, the schema of the **SELECT** statement must be the same as that of the target table that does not have a computed column.

#### **WATERMARK**

The **WATERMARK** clause defines the event time attribute of a table and takes the form **WATERMARK FOR rowtime column name AS watermark\_strategy\_expression**.

**rowtime column name** defines an existing column that is marked as the event time attribute of the table. The column must be of the **TIMESTAMP(3)** type and must be the top-level column in the schema. It can also be a computed column.

**watermark strategy expression** defines the watermark generation strategy. It allows arbitrary non-query expressions, including computed columns, to calculate the watermark. The expression return type must be **TIMESTAMP(3)**, which represents the timestamp since the Epoch. The returned watermark will be emitted only if it is non-null and its value is greater than the previously emitted local watermark (to preserve the contract of ascending watermarks). The watermark generation expression is evaluated by the framework for every record. The framework will periodically emit the largest generated watermark. If the current watermark is still identical to the previous one, or is null, or the value of the returned watermark is smaller than that of the last emitted one, then no new watermark will be emitted. A watermark is emitted in an interval defined by **pipeline.auto-watermark-interval**. If the watermark interval is 0 ms, a watermark will be emitted per record if it is not null and greater than the last emitted one.

When using event time semantics, tables must contain an event time attribute and watermark strategy.

Flink provides several commonly used watermark strategies.

● Strictly ascending timestamps: **WATERMARK FOR rowtime\_column AS rowtime\_column**

Emits a watermark of the maximum observed timestamp so far. Rows that have a timestamp bigger than the maximum timestamp are not late.

● Ascending timestamps: **WATERMARK FOR rowtime\_column AS rowtime\_column - INTERVAL '0.001' SECOND**

Emits a watermark of the maximum observed timestamp so far minus 1. Rows that have a timestamp bigger than or equal to the maximum timestamp are not late.

● Bounded out-of-order timestamps: **WATERMARK FOR rowtime\_column AS rowtime\_column - INTERVAL 'string' timeUnit**

Emits a watermark, which is the maximum observed timestamp minus the specified delay, for example, **WATERMARK FOR rowtime\_column AS rowtime\_column - INTERVAL '5' SECOND** is a 5-second delayed watermark strategy.

CREATE TABLE Orders ( user BIGINT, product STRING, order\_time TIMESTAMP(3), WATERMARK FOR order\_time AS order\_time - INTERVAL '5' SECOND ) WITH  $( \ldots )$ ;

#### **PRIMARY KEY**

The primary key constraint is a hint for Flink to leverage for optimizations. It tells that a column or a set of columns of a table or a view are unique and they do not contain null. Neither of columns in a primary can be nullable. The primary key therefore uniquely identifies a row in a table.

The primary key constraint can be either declared along with a column definition (a column constraint) or as a single line (a table constraint). For both cases, it should only be declared as a singleton. If you define multiple primary key constraints at the same time, an exception would be thrown.

Validity Check

SQL standard specifies that a constraint can either be **ENFORCED** or **NOT ENFORCED**. This controls if the constraint checks are performed on the incoming/ outgoing data. Flink does not own the data and therefore the only mode we want to support is the **NOT ENFORCED** mode. It is up to the user to ensure that the query enforces key integrity.

Flink will assume correctness of the primary key by assuming that the columns nullability is aligned with the columns in the primary key. Connectors should ensure those are aligned.

Note: In a **CREATE TABLE** statement, creating a primary key constraint will alter the columns nullability, which means, a column with a primary key constraint is not nullable.

#### **PARTITIONED BY**

<span id="page-16-0"></span>Partition the created table by the specified columns. A directory is created for each partition if this table is used as a file system sink.

#### **WITH OPTIONS**

Table properties used to create a table source/sink. The properties are usually used to find and create the underlying connector.

The key and value of expression **key1=val1** should both be string literal.

Note: The table name can be in any of the following formats: 1. catalog\_name.db\_name.table\_name 2. db\_name.table\_name 3. table\_name. Tables named in the **catalog\_name.db\_name.table\_name** format are registered with metastore along with the catalog named **catalog\_name** and the database named **db\_name**. Tables named in the **uses db\_name.table\_name** format will be registered with the current table environment's catalog and the database will be named **db\_name**. Tables named in the **table\_name** format will be registered with the running catalog and database.

Note: Tables registered using the **CREATE TABLE** statement can be used as both the table source and table sink. We cannot decide if it is used as a source or sink until it is referenced in the DMLs.

#### **1.1.3.2 CREATE CATALOG**

#### **Function**

This statement creates a catalog using specified attributes. If a catalog with the same name already exists, an exception is thrown.

#### **Syntax**

CREATE CATALOG catalog\_name WITH (key1=val1, key2=val2, ...)

#### **Description**

#### **WITH OPTIONS**

Catalog attributes typically store additional information about the catalog.

The key and value of the **key1=val1** expression are string literals.

#### **1.1.3.3 CREATE DATABASE**

#### **Function**

This statement creates a database using specified table attributes. If a table with the same name already exists in the database, an exception is thrown.

#### **Syntax**

CREATE DATABASE [IF NOT EXISTS] [catalog\_name.]db\_name [COMMENT database\_comment] WITH (key1=val1, key2=val2, ...)

#### <span id="page-17-0"></span>**Description**

#### **IF NOT EXISTS**

If the database already exists, no operation is performed.

#### **WITH OPTIONS**

Database attributes typically store additional information about the database.

The key and value of the **key1=val1** expression are string literals.

#### **1.1.3.4 CREATE VIEW**

#### **Function**

This statement creates a view based on the given query statement. If a view with the same name already exists in the database, an exception is thrown.

#### **Syntax**

CREATE [TEMPORARY] VIEW [IF NOT EXISTS] [catalog\_name.][db\_name.]view\_name [{columnName [, columnName ]\* }] [COMMENT view\_comment] AS query\_expression

#### **Description**

#### **TEMPORARY**

Create a temporary view with catalogs and database namespaces and overwrite the original view.

#### **IF NOT EXISTS**

If the view already exists, nothing happens.

#### **Example**

Create a view named **viewName**.

create view viewName as select \* from dataSource

#### **1.1.3.5 CREATE FUNCTION**

#### **Function**

To create a catalog function with a catalog and a database namespace, you will need to specify an identifier. You can specify a language tag. You cannot register the function if a function with the same name has already been registered in the catalog. If the language tag is **JAVA** or **SCALA**, the identifier is the fully qualified name of the UDF implementation class.

For details about how to create a UDF, see **[UDFs](#page-268-0)**.

#### <span id="page-18-0"></span>**Syntax**

CREATE [TEMPORARY|TEMPORARY SYSTEM] FUNCTION [IF NOT EXISTS] [[catalog\_name.]db\_name.]function\_name AS identifier [LANGUAGE JAVA|SCALA]

#### **Description**

#### **TEMPORARY**

Create a temporary catalog function with catalogs and database namespaces and overwrite the original catalog function.

#### **TEMPORARY SYSTEM**

Create a temporary system catalog function without database namespaces and overwrite the system's built-in functions.

#### **IF NOT EXISTS**

If the function already exists, nothing happens.

#### **LANGUAGE JAVA|SCALA**

The language tag is used to instruct Flink runtime how to execute the function. Currently, only **JAVA** and **SCALA** language tags are supported, and the default language for a function is **JAVA**.

#### **Example**

Create a function named **STRINGBACK**.

create function STRINGBACK as 'com.dli.StringBack'

# **1.1.4 Data Manipulation Language (DML)**

#### **Constraints and Limitations**

- Flink SQL uses a lexical policy for identifier (table, attribute, function names) similar to Java:
	- The case of identifiers is preserved whether they are quoted.
	- Identifiers are matched case-sensitively.
	- Unlike Java, back-ticks allow identifiers to contain non-alphanumeric characters (for example, **SELECT a AS `my field` FROM t**).
- String literals must be enclosed in single quotes (for example, **SELECT'Hello World'**). Duplicate a single quote for escaping (for example, **SELECT 'It''s me.'**). Unicode characters are supported in string literals. If explicit Unicode points are required, use the following syntax:
	- Use the backslash (\) as an escaping character (default): **SELECT U&'\263A'**
	- Use a custom escaping character: **SELECT U&'#263A' UESCAPE '#'**

#### **Syntax**

INSERT INTO table\_name [PARTITION part\_spec] query

```
part_spec: (part_col_name1=val1 [, part_col_name2=val2, ...])
query:
  values
 | \} select
     | selectWithoutFrom
     | query UNION [ ALL ] query
     | query EXCEPT query
     | query INTERSECT query
   }
   [ ORDER BY orderItem [, orderItem ]* ]
   [ LIMIT { count | ALL } ]
   [ OFFSET start { ROW | ROWS } ]
   [ FETCH { FIRST | NEXT } [ count ] { ROW | ROWS } ONLY]
orderItem:
  expression [ ASC | DESC ]
select:
 SELECT [ ALL | DISTINCT ]
  { * | projectItem [, projectItem ]* }
  FROM tableExpression
  [ WHERE booleanExpression ]
 [ GROUP BY { groupItem [, groupItem ]* } ]
  [ HAVING booleanExpression ]
  [ WINDOW windowName AS windowSpec [, windowName AS windowSpec ]* ]
selectWithoutFrom:
 SELECT [ ALL | DISTINCT ]
  { * | projectItem [, projectItem ]* }
projectItem:
  expression [ [ AS ] columnAlias ]
  | tableAlias . *
tableExpression:
  tableReference [, tableReference ]*
  | tableExpression [ NATURAL ] [ LEFT | RIGHT | FULL ] JOIN tableExpression [ joinCondition ]
joinCondition:
  ON booleanExpression
  | USING '(' column [, column ]* ')'
tableReference:
  tablePrimary
  [ matchRecognize ]
  [ [ AS ] alias [ '(' columnAlias [, columnAlias ]* ')' ] ]
tablePrimary:
 [ TABLE ] [ [ catalogName . ] schemaName . ] tableName
  | LATERAL TABLE '(' functionName '(' expression [, expression ]* ')' ')'
  | UNNEST '(' expression ')'
values:
  VALUES expression [, expression ]*
groupItem:
  expression
 | '(' ')'
 | '(' expression [, expression ]* ')'
  | CUBE '(' expression [, expression ]* ')'
  | ROLLUP '(' expression [, expression ]* ')'
  | GROUPING SETS '(' groupItem [, groupItem ]* ')'
windowRef:
   windowName
  | windowSpec
```

```
windowSpec:
   [ windowName ]
    '('
   [ ORDER BY orderItem [, orderItem ]* ]
   [ PARTITION BY expression [, expression ]* ]
  \lceil RANGE numericOrIntervalExpression {PRECEDING}
     | ROWS numericExpression {PRECEDING}
   ]
   ')'
matchRecognize:
     MATCH_RECOGNIZE '('
    [ PARTITION BY expression [, expression ]* ]
    [ ORDER BY orderItem [, orderItem ]* ]
     [ MEASURES measureColumn [, measureColumn ]* ]
     [ ONE ROW PER MATCH ]
     [ AFTER MATCH
         ( SKIP TO NEXT ROW
         | SKIP PAST LAST ROW
         | SKIP TO FIRST variable
         | SKIP TO LAST variable
         | SKIP TO variable )
     ]
     PATTERN '(' pattern ')'
     [ WITHIN intervalLiteral ]
     DEFINE variable AS condition [, variable AS condition ]*
     ')'
measureColumn:
     expression AS alias
pattern:
    patternTerm [ '|' patternTerm ]*
patternTerm:
     patternFactor [ patternFactor ]*
patternFactor:
     variable [ patternQuantifier ]
patternQuantifier:
     '*'
    | '*?'
   \mathbf{I}_{+} | '+?'
    | '?'
    | '??'
 | '{' { [ minRepeat ], [ maxRepeat ] } '}' ['?']
 | '{' repeat '}'
```
# **1.2 Overview**

This section describes the Flink OpenSource SQL 1.15 syntax supported by DLI. For details about the parameters and examples, see the syntax description.

#### **Creating Tables**

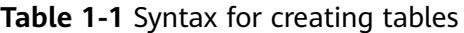

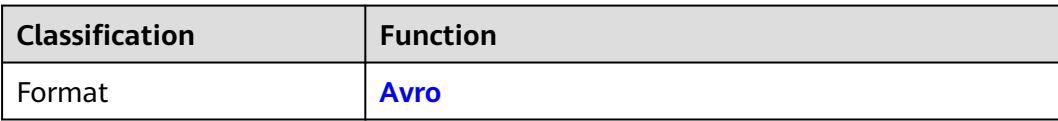

<span id="page-21-0"></span>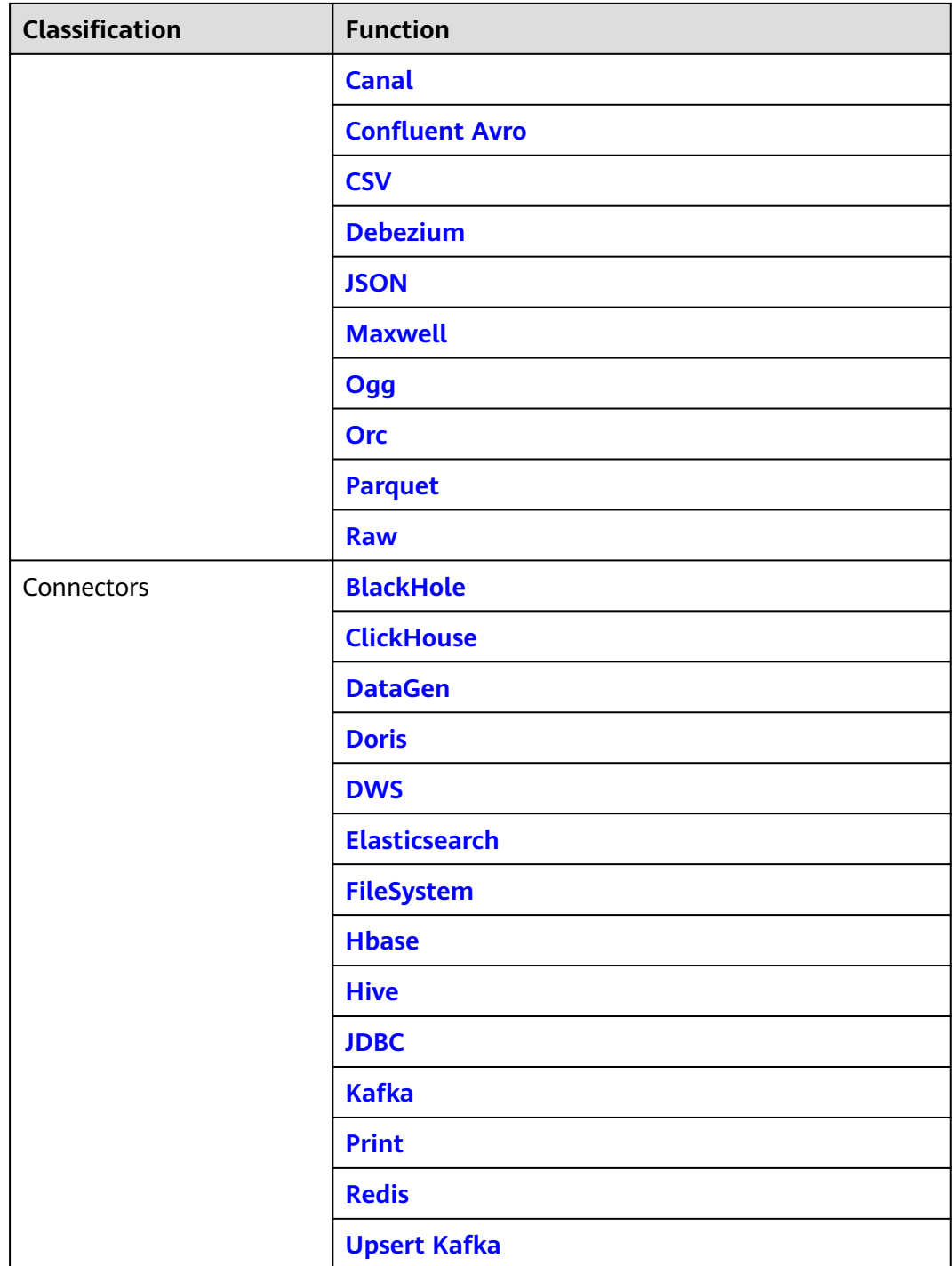

# **1.3 Formats**

# **1.3.1 Overview**

Flink provides a set of table formats that can be used with table connectors. A table format is a storage format that defines how to map binary data onto table columns.

<span id="page-22-0"></span>Flink supports the following formats:

**Table 1-2** Formats supported by Flink

| <b>Formats</b>        | <b>Supported Connectors</b>                              |
|-----------------------|----------------------------------------------------------|
| <b>CSV</b>            | Kafka, Upsert Kafka, FileSystem                          |
| <b>JSON</b>           | Kafka, Upsert Kafka, FileSystem,<br><b>Elasticsearch</b> |
| <b>Avro</b>           | Kafka, Upsert Kafka, FileSystem                          |
| <b>Confluent Avro</b> | Kafka, Upsert Kafka                                      |
| <b>Debezium</b>       | <b>Kafka, FileSystem</b>                                 |
| <b>Canal</b>          | <b>Kafka, FileSystem</b>                                 |
| <b>Maxwell</b>        | <b>Kafka, FileSystem</b>                                 |
| Ogg                   | <b>Kafka, FileSystem</b>                                 |
| <b>Orc</b>            | <b>FileSystem</b>                                        |
| <b>Parquet</b>        | <b>FileSystem</b>                                        |
| <b>Raw</b>            | Kafka, Upsert Kafka, FileSystem                          |

# **1.3.2 Avro**

#### **Function**

Apache Avro is supported for you to read and write Avro data based on an Avro schema with Flink. The Avro schema is derived from the table schema.

For details, see **[Avro Format](https://nightlies.apache.org/flink/flink-docs-release-1.15/docs/connectors/table/formats/avro/)**.

#### **Supported Connectors**

- Kafka
- Upsert Kafka
- FileSystem

#### **Parameters**

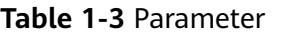

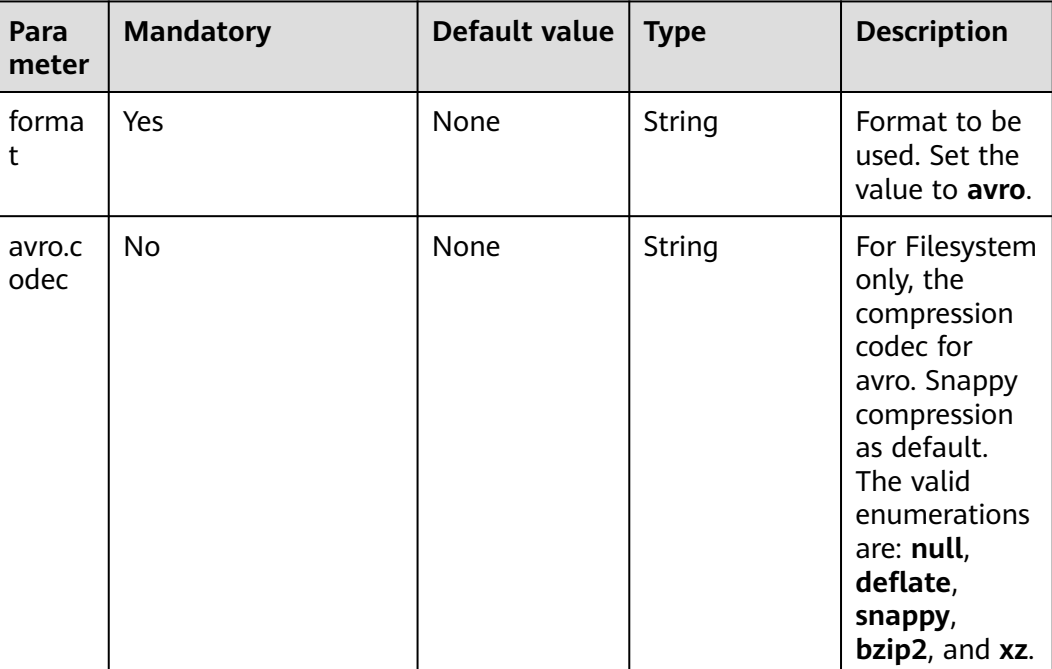

#### **Data Type Mapping**

Currently, the Avro schema is derived from the table schema and cannot be explicitly defined. The following table lists mappings between Flink to Avro types.

In addition to the following types, Flink supports reading/writing nullable types. Flink maps nullable types to Avro **union(something, null)**, where **something** is an Avro type converted from Flink type.

You can refer to **[Apache Avro 1.11.0 Specification](https://avro.apache.org/docs/current/spec.html)** for more information about Avro types.

| <b>Flink SQL Type</b> | <b>Avro Type</b> | <b>Avro Logical Type</b> |
|-----------------------|------------------|--------------------------|
| CHAR/VARCHAR/STRING   | String           |                          |
| <b>BOOLEAN</b>        | Boolean          |                          |
| BINARY/VARBINARY      | bytes            |                          |
| <b>DECIMAL</b>        | fixed            | decimal                  |
| <b>TINYINT</b>        | int              |                          |
| <b>SMALLINT</b>       | int              |                          |
| <b>INT</b>            | int              |                          |

**Table 1-4** Data Type Mapping

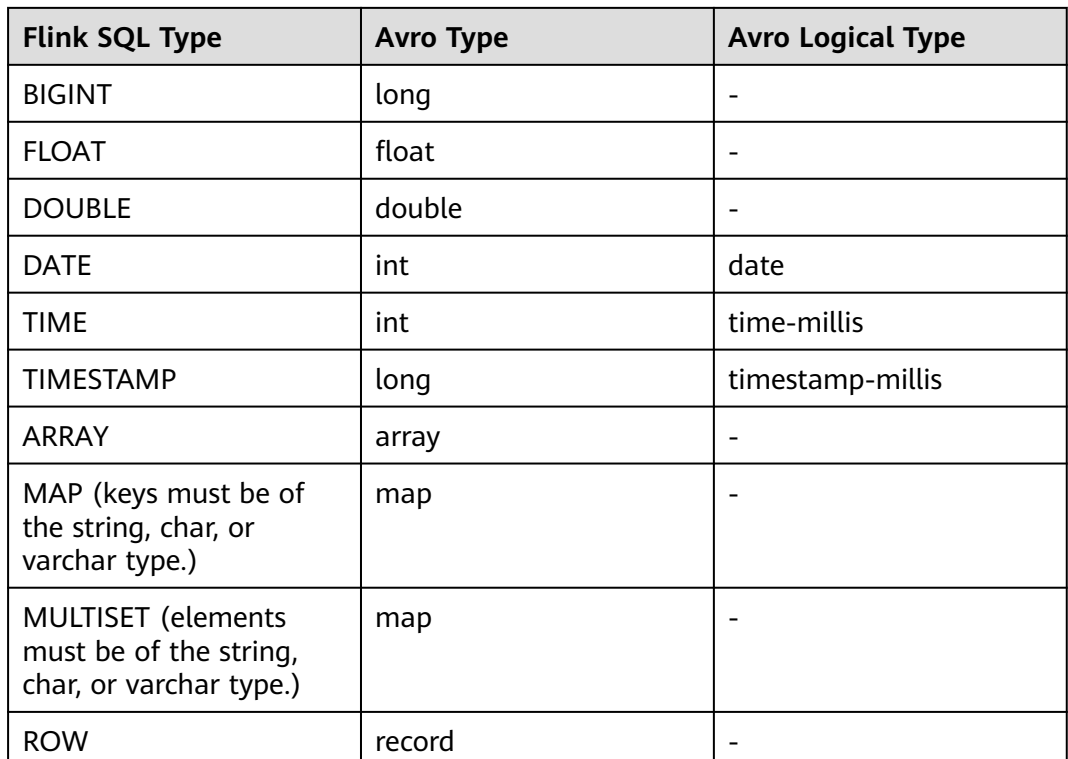

#### **Example**

Read data from Kafka, deserialize the data to the Avro format, and outputs the data to Print.

- **Step 1** Create a datasource connection for access to the VPC and subnet where Kafka locates and bind the connection to the queue. Set a security group and inbound rule to allow access of the queue and test the connectivity of the queue using the Kafka IP address. For example, locate a general-purpose queue where the job runs and choose **More** > **Test Address Connectivity** in the **Operation** column. If the connection is successful, the datasource is bound to the queue. Otherwise, the binding fails.
- **Step 2** Create a Flink OpenSource SQL job and select Flink 1.15. Copy the following statement and submit the job:

```
CREATE TABLE kafkaSource (
 order_id string.
  order_channel string,
  order_time string, 
  pay_amount double,
  real_pay double,
  pay_time string,
  user_id string,
 user_name string,
  area_id string
) WITH (
  'connector' = 'kafka',
  'topic' = 'kafkaTopic',
  'properties.bootstrap.servers' = 'KafkaAddress1:KafkaPort,KafkaAddress2:KafkaPort',
  'properties.group.id' = 'GroupId',
  'scan.startup.mode' = 'latest-offset',
  'format' = 'avro'
);
```
<span id="page-25-0"></span>CREATE TABLE printSink ( order\_id string, order\_channel string, order\_time string, pay\_amount double, real pay double, pay\_time string, user\_id string, user\_name string, area\_id string ) WITH ( 'connector' = 'print' ); insert into printSink select \* from kafkaSource;

**Step 3** Insert the following data to Kafka using Avro data serialization:

{"order\_id":"202103241000000001","order\_channel":"webShop","order\_time":"2021-03-24 10:00:00","pay\_amount":100.0,"real\_pay":100.0,"pay\_time":"2021-03-24 10:02:03","user\_id":"0001","user\_name":"Alice","area\_id":"330106"}

{"order\_id":"202103241606060001","order\_channel":"appShop","order\_time":"2021-03-24 16:06:06","pay\_amount":200.0,"real\_pay":180.0,"pay\_time":"2021-03-24 16:10:06","user\_id":"0001","user\_name":"Alice","area\_id":"330106"}

- **Step 4** Perform the following operations to view the data result in the **taskmanager.out** file:
	- 1. Log in to the DLI console. In the navigation pane, choose **Job Management** > **Flink Jobs**.
	- 2. Click the name of the corresponding Flink job, choose **Run Log**, click **OBS Bucket**, and locate the folder of the log you want to view according to the date.
	- 3. Go to the folder of the date, find the folder whose name contains **taskmanager**, download the **.out** file, and view result logs.

+I[202103241000000001, webShop, 2021-03-24 10:00:00, 100.0, 100.0, 2021-03-24 10:02:03, 0001, Alice, 330106] +I[202103241606060001, appShop, 2021-03-24 16:06:06, 200.0, 180.0, 2021-03-24 16:10:06, 0001, Alice,

330106]

**----End**

### **1.3.3 Canal**

#### **Function**

Canal is a Changelog Data Capture (CDC) tool that can stream changes in realtime from MySQL into other systems. Canal provides a unified format schema for changelog and supports to serialize messages using JSON and protobuf (the default format for Canal).

Flink supports to interpret Canal JSON messages as INSERT, UPDATE, and DELETE messages into the Flink SQL system. This is useful in many cases to leverage this feature, such as:

- synchronizing incremental data from databases to other systems
- Auditing logs
- Real-time materialized view on databases

● Temporal join changing history of a database table, etc.

Flink also supports to encode the INSERT, UPDATE, and DELETE messages in Flink SQL as Canal JSON messages, and emit to storage like Kafka. However, currently Flink cannot combine UPDATE\_BEFORE and UPDATE\_AFTER into a single UPDATE message. Therefore, Flink encodes UPDATE\_BEFORE and UPDATE\_AFTER as DELETE and INSERT Canal messages.

For details, see **[Canal Format](https://nightlies.apache.org/flink/flink-docs-release-1.15/docs/connectors/table/formats/canal/)**.

#### **Supported Connectors**

- Kafka
- **FileSystem**

#### **Parameters**

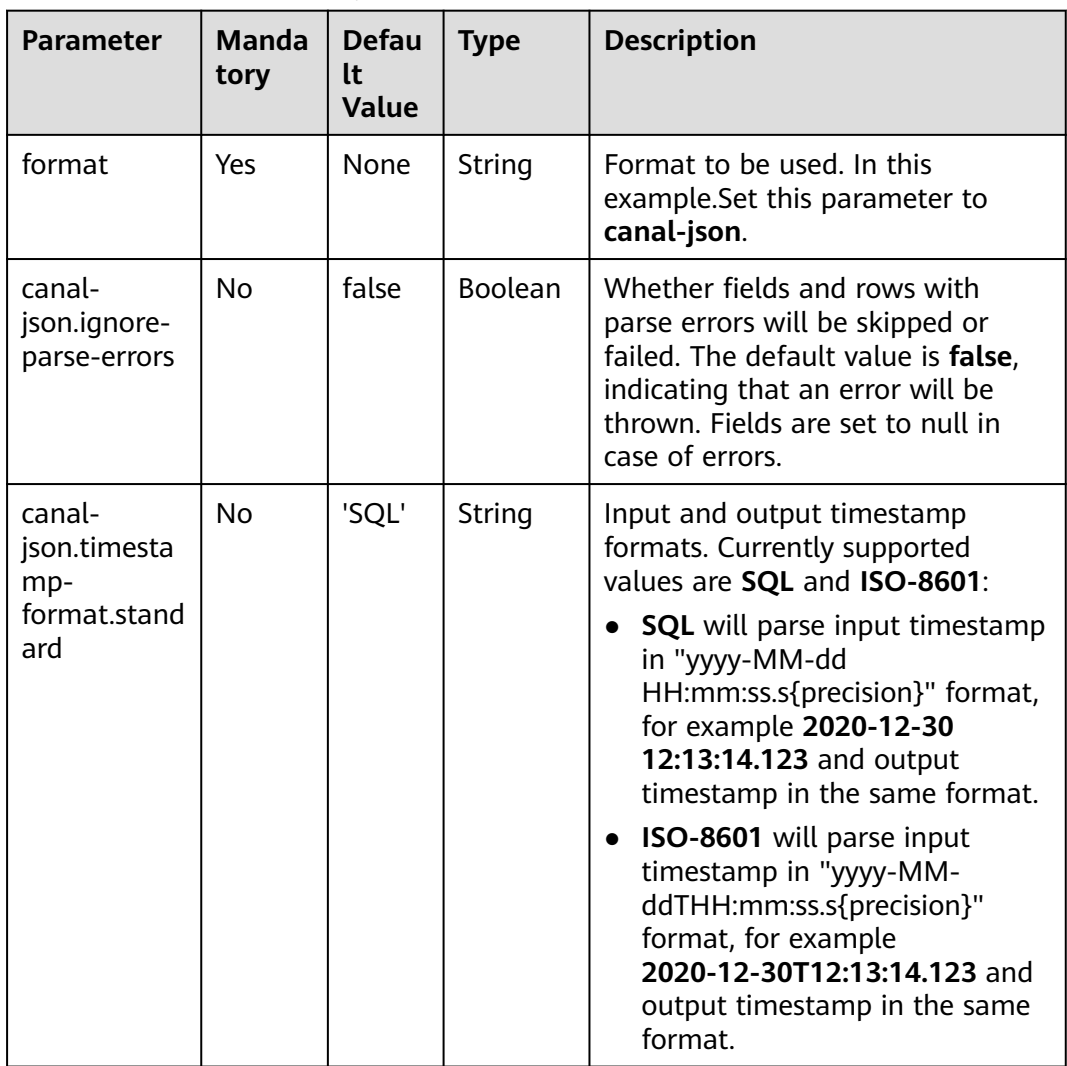

**Table 1-5** Parameter description

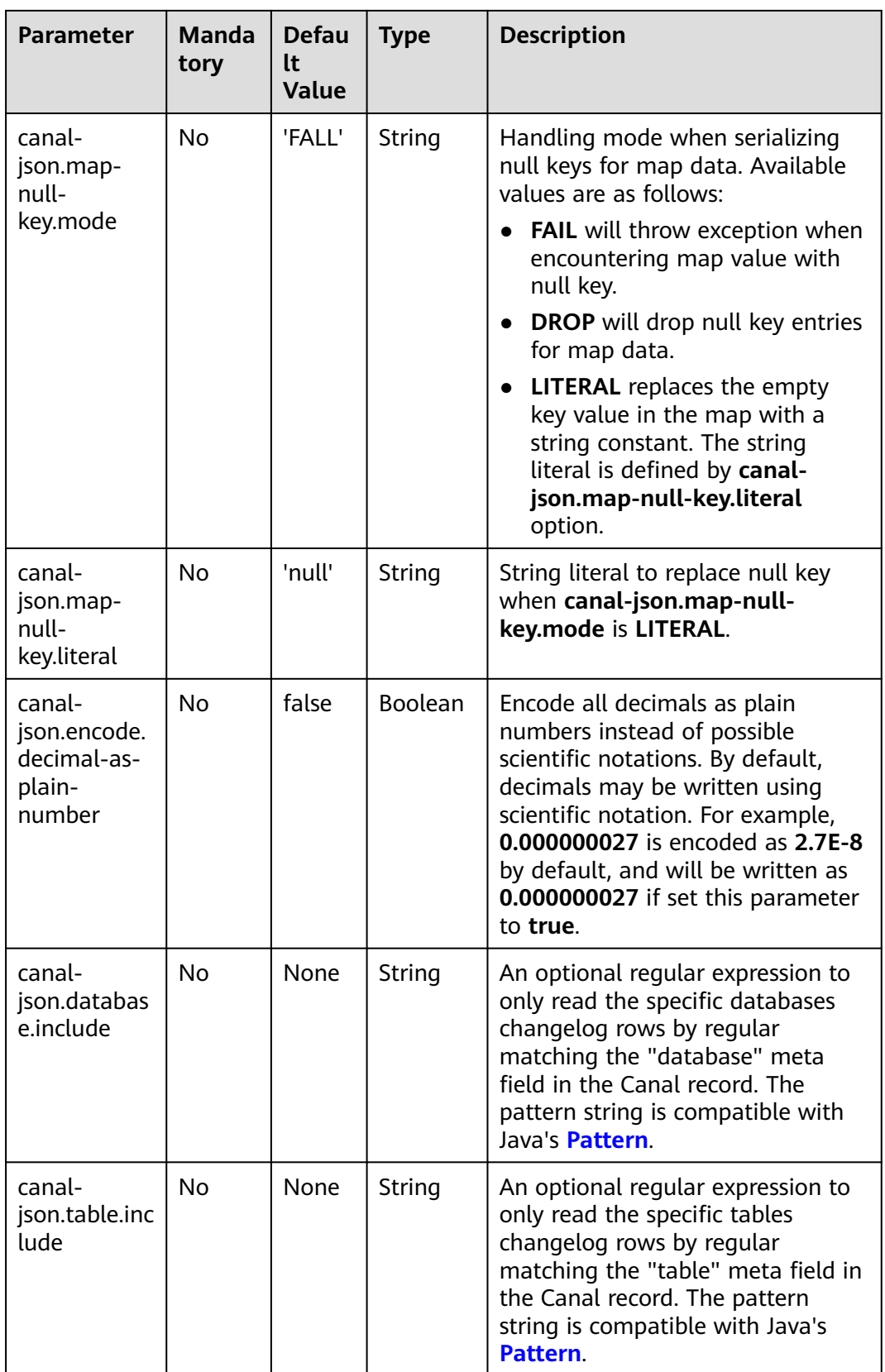

#### **Metadata**

The following format metadata can be exposed as read-only (VIRTUAL) columns in DDL.

Format metadata fields are only available if the corresponding connector forwards format metadata. Currently, only the Kafka connector is able to expose metadata fields for its value format.

| <b>Key</b>          | Data Type                                      | <b>Description</b>                                                                                                    |
|---------------------|------------------------------------------------|----------------------------------------------------------------------------------------------------|
| database            | <b>STRING NULL</b>                             | The originating<br>database. Corresponds to<br>the <b>database</b> field in the<br>Canal record if available.                 |
| table               | <b>STRING NULL</b>                             | The originating database<br>table. Corresponds to the<br>table field in the Canal<br>record if available.                     |
| sql-type            | MAP <string, int=""><br/><b>NULL</b></string,> | Map of various sql types.<br>Corresponds to the<br>sqlType field in the<br>Canal record if available.                         |
| pk-names            | <b>ARRAY<string> NULL</string></b>             | Array of primary key<br>names. Corresponds to<br>the pkNames field in the<br>Canal record if available.                       |
| ingestion-timestamp | TIMESTAMP_LTZ(3)<br><b>NULL</b>                | The timestamp at which<br>the connector processed<br>the event. Corresponds<br>to the <b>ts</b> field in the<br>Canal record. |

**Table 1-6** Metadata

The following example shows how to access Canal metadata fields in Kafka:

```
CREATE TABLE KafkaTable (
  origin_database STRING METADATA FROM 'value.database' VIRTUAL,
  origin_table STRING METADATA FROM 'value.table' VIRTUAL,
  origin_sql_type MAP<STRING, INT> METADATA FROM 'value.sql-type' VIRTUAL,
  origin_pk_names ARRAY<STRING> METADATA FROM 'value.pk-names' VIRTUAL,
  origin_ts TIMESTAMP(3) METADATA FROM 'value.ingestion-timestamp' VIRTUAL,
  user_id BIGINT,
  item_id BIGINT,
  behavior STRING
) WITH (
  'connector' = 'kafka',
  'topic' = 'kafkaTopic',
  'properties.bootstrap.servers' = 'KafkaAddress1:KafkaPort,KafkaAddress2:KafkaPort',
  'properties.group.id' = 'GroupId',
  'scan.startup.mode' = 'earliest-offset',
  'value.format' = 'canal-json'
);
```
#### **Example**

Use canal-json to read Canal records in Kafka and output them to Print.

- **Step 1** Create a datasource connection for the communication with the VPC and subnet where Kafka locates and bind the connection to the queue. Set a security group and inbound rule to allow access of the queue and test the connectivity of the queue using the Kafka IP address. For example, locate a general-purpose queue where the job runs and choose **More** > **Test Address Connectivity** in the **Operation** column. If the connection is successful, the datasource is bound to the queue. Otherwise, the binding fails.
- **Step 2** Create a Flink OpenSource SQL job and select Flink 1.15. Copy the following statement and submit the job:

```
create table kafkaSource(
  id bigint,
  name string,
  description string,
  weight DECIMAL(10, 2)
  ) with (
    'connector' = 'kafka',
    'topic' = '<yourTopic>',
    'properties.group.id' = '<yourGroupId>',
    'properties.bootstrap.servers' = '<yourKafkaAddress>:<yourKafkaPort>',
    'scan.startup.mode' = 'latest-offset',
   'format' = 'canal-json'
);
create table printSink(
  id bigint,
  name string,
  description string,
  weight DECIMAL(10, 2)
  ) with (
    'connector' = 'print'
   );
insert into printSink select * from kafkaSource;
```
**Step 3** Insert the data below into the appropriate Kafka topics. The data shows that the MySQL products table has four columns: **id**, **name**, **description**, and **weight**. This JSON message is an update event on the products table, indicating that the value of the **weight** field has changed from 5.15 to 5.18 for the row with id = 111.

```
{
  "data": [
   {
     "id": "111",
     "name": "scooter",
     "description": "Big 2-wheel scooter",
     "weight": "5.18"
   }
  ],
  "database": "inventory",
  "es": 1589373560000,
  "id": 9,
  "isDdl": false,
  "mysqlType": {
   "id": "INTEGER",
   "name": "VARCHAR(255)",
    "description": "VARCHAR(512)",
    "weight": "FLOAT"
 },
 "old": [
   {
     "weight": "5.15"
   }
  ],
```

```
 "pkNames": [
   "id"
  ],
  "sql": "",
  "sqlType": {
   "id": 4,
   "name": 12,
   "description": 12,
   "weight": 7
  },
  "table": "products",
  "ts": 1589373560798,
  "type": "UPDATE"
}
```
- **Step 4** Perform the following operations to view the data result in the **taskmanager.out** file:
	- 1. Log in to the DLI console. In the navigation pane, choose **Job Management** > **Flink Jobs**.
	- 2. Click the name of the corresponding Flink job, choose **Run Log**, click **OBS Bucket**, and locate the folder of the log you want to view according to the date.
	- 3. Go to the folder of the date, find the folder whose name contains **taskmanager**, download the **.out** file, and view result logs.

-U[111, scooter, Big 2-wheel scooter, 5.15] +U[111, scooter, Big 2-wheel scooter, 5.18]

**----End**

# **1.3.4 Confluent Avro**

#### **Function**

The Avro Schema Registry (**avro-confluent**) format allows you to read records that were serialized by the **io.confluent.kafka.serializers.KafkaAvroSerializer** and to write records that can in turn be read by the **io.confluent.kafka.serializers.KafkaAvroDeserializer**.

When reading (deserializing) a record with this format the Avro writer schema is fetched from the configured Confluent Schema Registry based on the schema version ID encoded in the record while the reader schema is inferred from table schema.

When writing (serializing) a record with this format the Avro schema is inferred from the table schema and used to retrieve a schema ID to be encoded with the data The lookup is performed with in the configured Confluent Schema Registry under the **[subject](https://docs.confluent.io/current/schema-registry/index.html#schemas-subjects-and-topics)**. The subject is specified by the avro-confluent.subject parameter.

#### **Supported Connectors**

- kafka
- upsert kafka

#### **Parameters**

**Table 1-7** Parameter description

| <b>Parameter</b>                                              | <b>Mand</b><br>atory | <b>Defa</b><br>ult<br>Valu<br>e | <b>Type</b>       | <b>Description</b>                                                                                                    |
|---------------------------------------------------------------|----------------------|---------------------------------|-------------------|----------------------------------------------------------------------------------------------------|
| format                                                        | Yes                  | Non<br>e                        | <b>Strin</b><br>g | Specify what format to use, here should<br>be avro-confluent.                                                                                                    |
| avro-<br>confluent.basi<br>C-<br>auth.credentia<br>ls-source  | <b>No</b>            | Non<br>e                        | <b>Strin</b><br>g | Basic auth credentials source for<br>Schema Registry                                                                                                    |
| avro-<br>confluent.basi<br>c-auth.user-<br>info               | No.                  | Non<br>e                        | <b>Strin</b><br>g | Basic auth user info for schema registry                                                                                                    |
| avro-<br>confluent.bea<br>rer-<br>auth.credentia<br>ls-source | <b>No</b>            | Non<br>e                        | <b>Strin</b><br>g | Bearer auth credentials source for<br>Schema Registry                                                                                                    |
| avro-<br>confluent.bea<br>rer-auth.token                      | <b>No</b>            | Non<br>e                        | <b>Strin</b><br>g | Bearer auth token for Schema Registry                                                                                                    |
| avro-<br>confluent.pro<br>perties                             | No.                  | Non<br>e                        | Map               | Properties map that is forwarded to the<br>underlying Schema Registry. This is<br>useful for options that are not officially<br>exposed via Flink config options.<br>However, note that Flink options have<br>higher precedence. |
| avro-<br>confluent.ssl.k<br>eystore.locati<br>on              | <b>No</b>            | Non<br>e                        | <b>Strin</b><br>g | Location/File of SSL keystore                                                                                                    |
| avro-<br>confluent.ssl.k<br>eystore.passw<br>ord              | No                   | Non<br>e                        | <b>Strin</b><br>g | Password for SSL keystore                                                                                                    |
| avro-<br>confluent.ssl.t<br>ruststore.locat<br>ion            | No                   | Non<br>e                        | <b>Strin</b><br>g | Location/File of SSL truststore                                                                                                    |

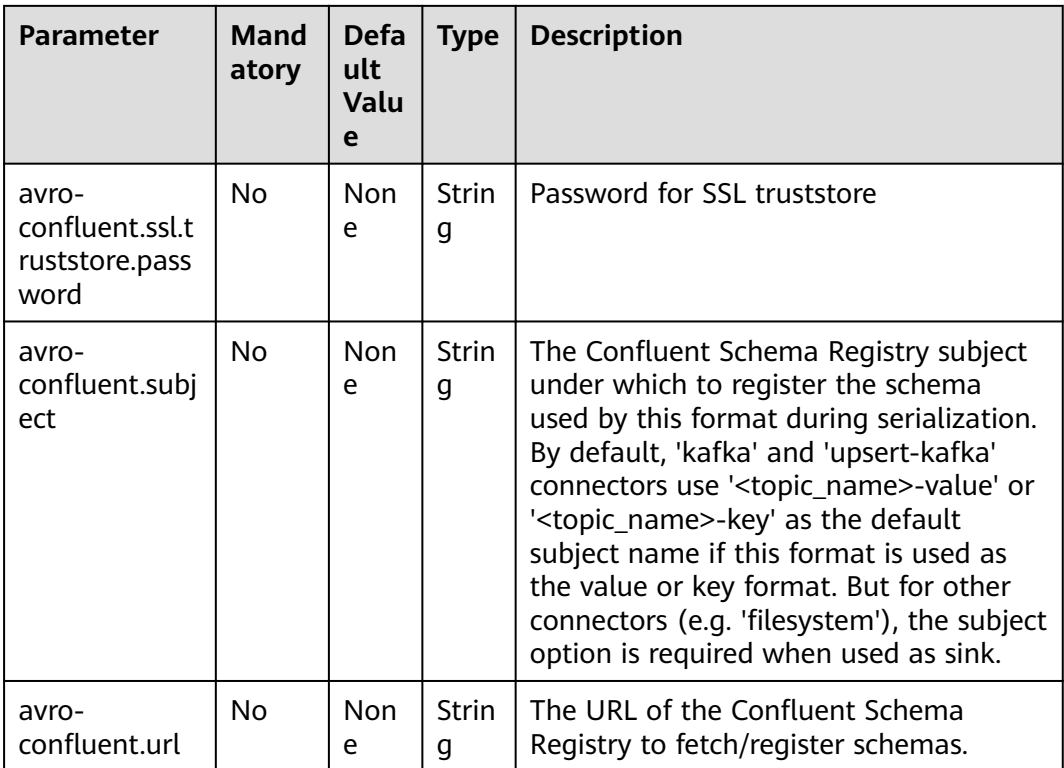

#### **Data Type Mapping**

Currently, Apache Flink always uses the table schema to derive the Avro reader schema during deserialization and Avro writer schema during serialization. Explicitly defining an Avro schema is not supported yet. See **[Avro](#page-22-0)** for the mapping between Avro and Flink DataTypes.

In addition to the types listed there, Flink supports reading/writing nullable types. Flink maps nullable types to Avro **union(something, null)**, where **something** is the Avro type converted from Flink type.

#### **Example**

Read JSON data from the source topic in Kafka and write the data in Confluent Avro format to the sink topic.

- 1. Create a datasource connection for the communication with the VPC and subnet where Kafka and ECS locate and bind the connection to the queue. Set a security group and inbound rule to allow access of the queue and test the connectivity of the queue using the Kafka and ECS IP addresses. For example, locate a general-purpose queue where the job runs and choose **More** > **Test Address Connectivity** in the **Operation** column. If the connection is successful, the datasource is bound to the queue. Otherwise, the binding fails.
- 2. Purchase an ECS cluster, download **[Confluent](https://packages.confluent.io/archive/5.5/)** 5.5.2 and jdk1.8.0\_232, and upload them to the ECS cluster. Run the following command to decompress the packages (assume that the decompression directories are **confluent-5.5.2** and **jdk1.8.0\_232**): tar zxvf confluent-5.5.2-2.11.tar.gz

tar zxvf idk1.8.0\_232.tar.gz

- 3. Run the following commands to install jdk1.8.0\_232 in the current ECS cluster. You can run the **pwd** command in the **jdk1.8.0\_232 folder** to view the value of **yourJdkPath**. export JAVA\_HOME=<vourJdkPath> export PATH=\$JAVA\_HOME/bin:\$PATH export CLASSPATH=.:\$JAVA\_HOME/lib:\$JAVA\_HOME/jre/lib 4. Go to the **confluent-5.5.2/etc/schema-registry/** directory and modify the following configuration items in the **schema-registry.properties** file: listeners=http://<yourEcsIp>:8081 **kafkastore.bootstrap.servers**=<yourKafkaAddress1>:<yourKafkaPort>,<yourKafkaAddress2>:<yourKafk aPort> 5. Switch to the **confluent-5.5.2** directory and run the following command to start Confluent: bin/schema-registry-start etc/schema-registry/schema-registry.properties 6. Create a Flink OpenSource SQL job, select the Flink 1.15 version, and allow DLI to save job logs in OBS. Add the following statement to the job and submit it: CREATE TABLE kafkaSource ( order id string, order channel string, order\_time string, pay\_amount double, real\_pay double, pay\_time string, user\_id string, user\_name string, area\_id string ) WITH ( 'connector' = 'kafka', 'topic' = '**kafkaSourceTopic**', 'properties.bootstrap.servers' = '**KafkaAddress1:KafkaPort,KafkaAddress2:KafkaPort**', 'properties.group.id' = '**GroupId**', 'scan.startup.mode' = 'latest-offset', 'format' = 'json' ); CREATE TABLE kafkaSink ( order\_id string, order\_channel string, order time string, pay\_amount double, real\_pay double, pay\_time string, user id string, user\_name string, area\_id string ) WITH ( 'connector' = 'kafka', 'topic' = '**kafkaSinkTopic**', 'properties.bootstrap.servers' = '**KafkaAddress1:KafkaPort,KafkaAddress2:KafkaPort**', 'format' = 'avro-confluent', 'avro-confluent.url' = 'http://**EcsIp**:8081' ); insert into kafkaSink select \* from kafkaSource;
- 7. Insert the following data into Kafka:

{"order\_id":"202103241000000001", "order\_channel":"webShop", "order\_time":"2021-03-24 10:00:00", "pay\_amount":"100.00", "real\_pay":"100.00", "pay\_time":"2021-03-24 10:02:03", "user\_id":"0001", "user\_name":"Alice", "area\_id":"330106"}

{"order\_id":"202103241606060001", "order\_channel":"appShop", "order\_time":"2021-03-24 16:06:06", "pay\_amount":"200.00", "real\_pay":"180.00", "pay\_time":"2021-03-24 16:10:06", "user\_id":"0001", "user\_name":"Alice", "area\_id":"330106"}

8. Read the data of the sink Kafka topic. You will find that the data has been written and the schema has been saved to the **schema** topic of Kafka.

# <span id="page-34-0"></span>**1.3.5 CSV**

#### **Function**

The CSV format allows you to read and write CSV data based on a CSV schema. Currently, the CSV schema is derived from table schema. For details, see **[CSV](https://nightlies.apache.org/flink/flink-docs-release-1.15/docs/connectors/table/formats/csv/) [Format](https://nightlies.apache.org/flink/flink-docs-release-1.15/docs/connectors/table/formats/csv/)**.

#### **Supported Connectors**

- Kafka
- Upsert Kafka
- FileSystem

#### **Parameters**

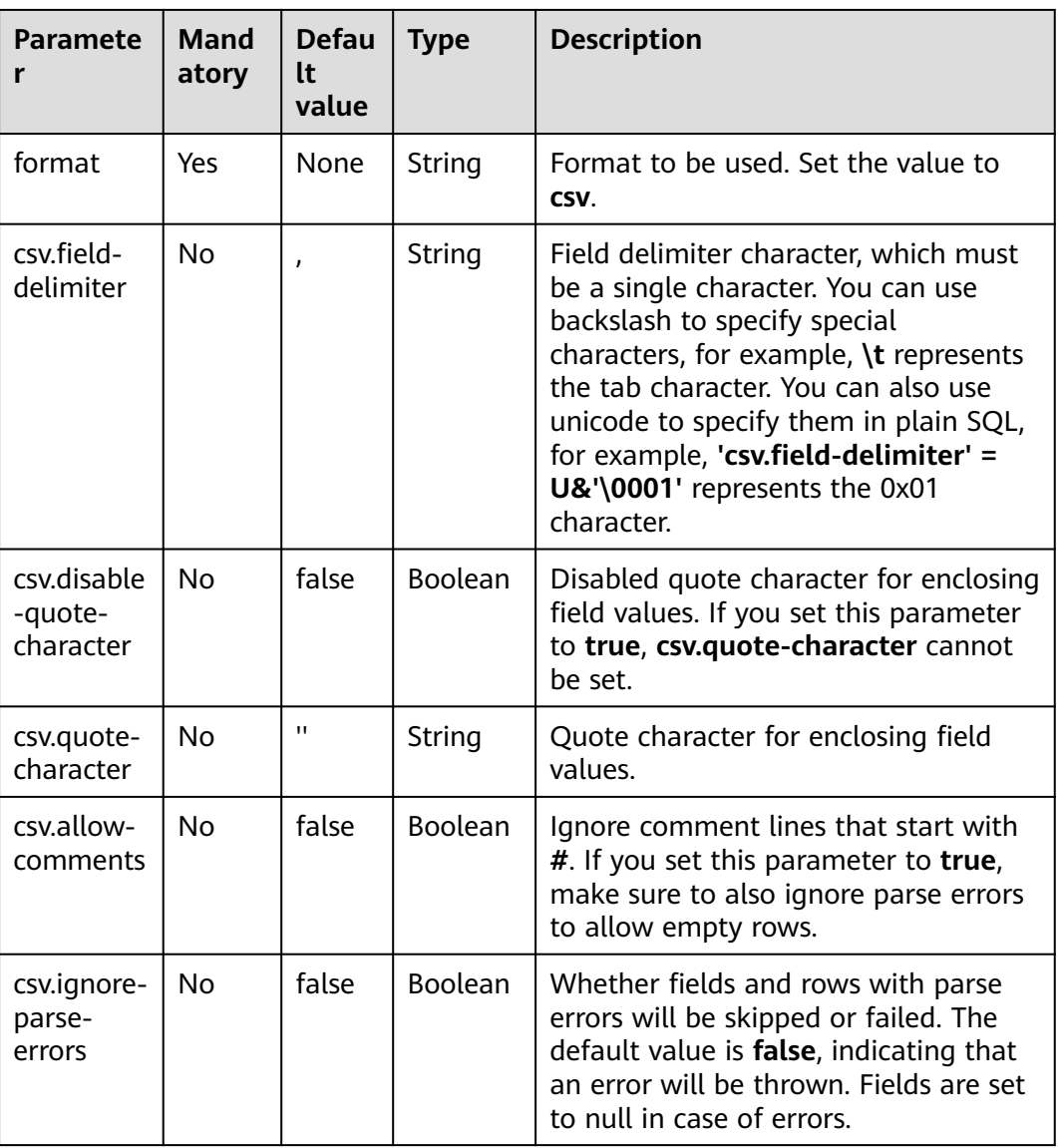

**Table 1-8** Description

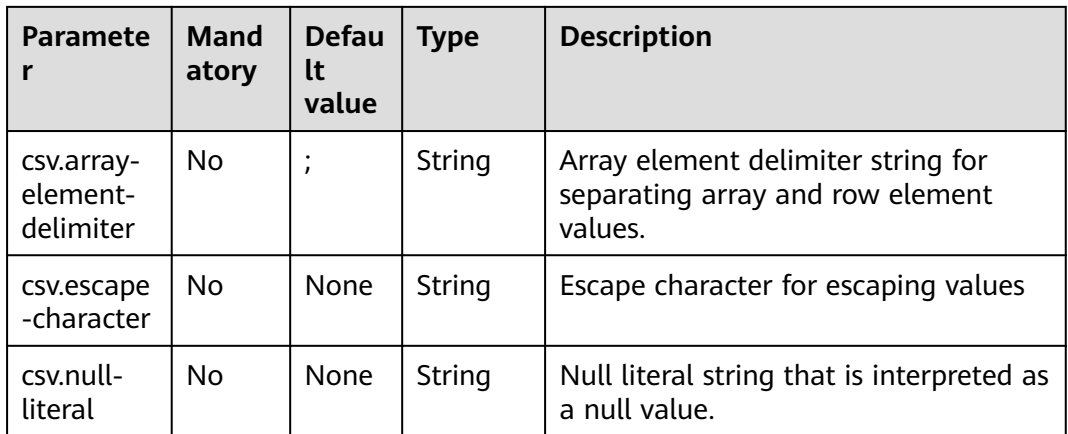

#### **Data Type Mapping**

Currently, the CSV schema is always derived from table schema. Explicitly defining a CSV schema is not supported yet. Flink CSV format uses **[jackson databind API](https://github.com/FasterXML/jackson-databind)** to parse and generate CSV string.

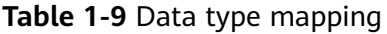

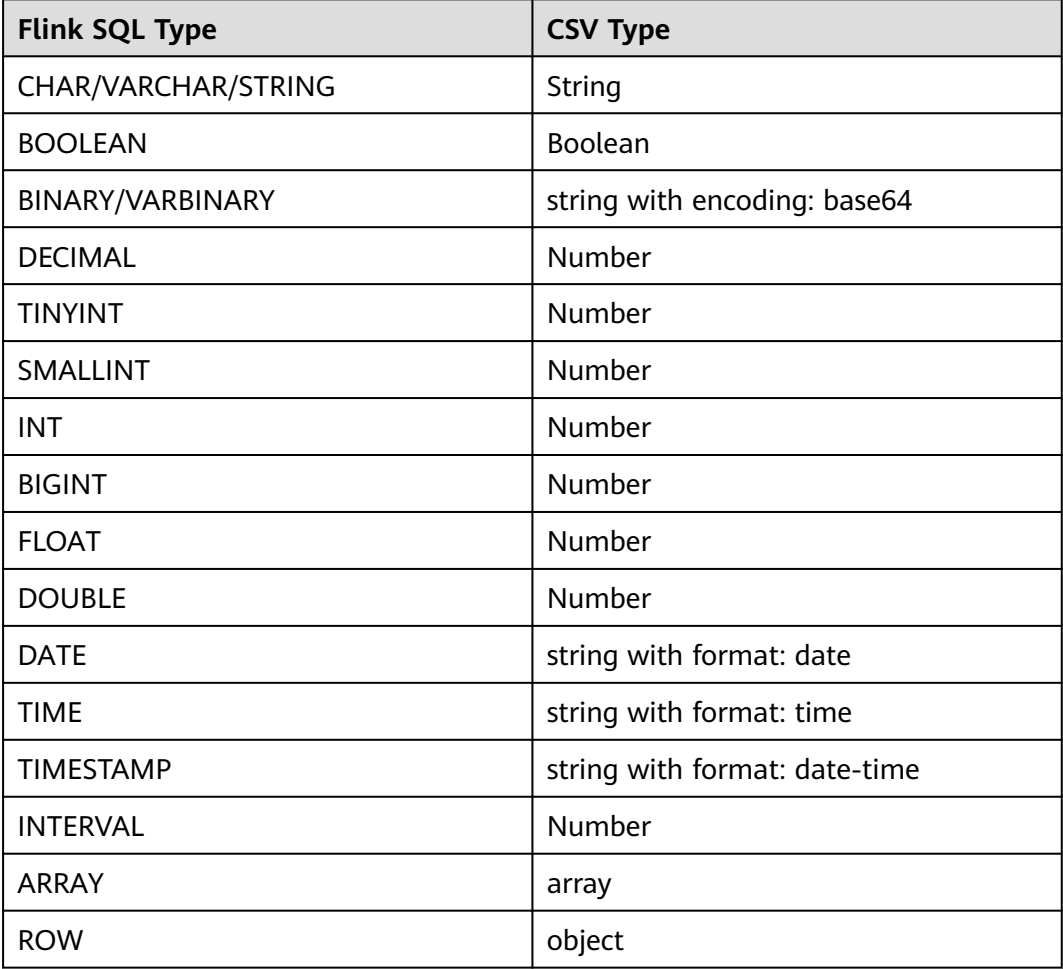
## **Example**

Use Kafka to send data and output the data to Print.

- **Step 1** Create a datasource connection for the communication with the VPC and subnet where Kafka locates and bind the connection to the queue. Set a security group and inbound rule to allow access of the queue and test the connectivity of the queue using the Kafka IP address. For example, locate a general-purpose queue where the job runs and choose **More** > **Test Address Connectivity** in the **Operation** column. If the connection is successful, the datasource is bound to the queue. Otherwise, the binding fails.
- **Step 2** Create a Flink OpenSource SQL job. Copy the following statement and submit the job:

```
CREATE TABLE kafkaSource (
 order id string,
  order_channel string,
  order_time string, 
  pay_amount double,
 real pay double,
  pay_time string,
  user_id string,
  user_name string,
  area_id string
) WITH (
  'connector' = 'kafka',
  'topic' = 'kafkaTopic',
  'properties.bootstrap.servers' = 'KafkaAddress1:KafkaPort,KafkaAddress2:KafkaPort',
  'properties.group.id' = 'GroupId',
  'scan.startup.mode' = 'latest-offset',
  'format' = 'csv'
);
CREATE TABLE printSink (
  order_id string,
  order_channel string,
  order_time string, 
  pay_amount double,
 real pay double.
  pay_time string,
 user id string,
  user_name string,
  area_id string
) WITH ( 'connector' = 'print'
```
#### );

insert into printSink select \* from kafkaSource;

**Step 3** Insert the following data into the source Kafka topic: 202103251505050001,appShop,2021-03-25 15:05:05,500.00,400.00,2021-03-25 15:10:00,0003,Cindy,330108

202103241606060001,appShop,2021-03-24 16:06:06,200.00,180.00,2021-03-24 16:10:06,0001,Alice,330106

- **Step 4** Perform the following operations to view the data result in the **taskmanager.out** file:
	- 1. Log in to the DLI console. In the navigation pane, choose **Job Management** > **Flink Jobs**.
	- 2. Click the name of the corresponding Flink job, choose **Run Log**, click **OBS Bucket**, and locate the folder of the log you want to view according to the date.
	- 3. Go to the folder of the date, find the folder whose name contains **taskmanager**, download the **.out** file, and view result logs.

+I[202103251505050001, appShop, 2021-03-25 15:05:05, 500.0, 400.0, 2021-03-25 15:10:00, 0003, Cindy, 330108] +I[202103241606060001, appShop, 2021-03-24 16:06:06, 200.0, 180.0, 2021-03-24 16:10:06, 0001, Alice, 330106]

**----End**

# **1.3.6 Debezium**

#### **Function**

Debezium is a Changelog Data Capture (CDC) tool that can stream changes in real-time from MySQL, PostgreSQL, Oracle, Microsoft SQL Server and many other databases into Kafka. Debezium provides a unified format schema for changelog and supports to serialize messages using JSON and Apache Avro.

Flink supports to interpret Debezium JSON and Avro messages as INSERT/ UPDATE/DELETE messages into Flink SQL system. This is useful in many cases to leverage this feature, such as

- Synchronizing incremental data from databases to other systems
- Auditing logs
- Real-time materialized views on databases
- Temporal join changing history of a database table

Flink also supports to encode the INSERT/UPDATE/DELETE messages in Flink SQL as Debezium JSON or Avro messages, and emit to external systems like Kafka. However, currently Flink cannot combine UPDATE\_BEFORE and UPDATE\_AFTER into a single UPDATE message. Therefore, Flink encodes UPDATE\_BEFORE and UDPATE\_AFTER as DELETE and INSERT Debezium messages.

For details, see **[Debezium Format](https://nightlies.apache.org/flink/flink-docs-release-1.15/docs/connectors/table/formats/debezium/)**.

#### **Supported Connectors**

- Kafka
- **FileSystem**

#### **Caveats**

Duplicate change events

Under normal operating scenarios, the Debezium application delivers every change event exactly-once. Flink works pretty well when consuming Debezium produced events in this situation. However, Debezium application works in at-least-once delivery if any failover happens. That means, in the abnormal situations, Debezium may deliver duplicate change events to Kafka and Flink will get the duplicate events. This may cause Flink query to get wrong results or unexpected exceptions.

Solution: Set **[table.exec.source.cdc-events-duplicate](https://nightlies.apache.org/flink/flink-docs-release-1.15/docs/dev/table/config/#table-exec-source-cdc-events-duplicate)** to **true** and define a primary key on this source.

Framework will generate an additional stateful operator, and use the primary key to deduplicate the change events and produce a normalized changelog stream.

For more information, see **[Debezium documentation](https://debezium.io/documentation/faq/#what_happens_when_an_application_stops_or_crashes)**.

Consuming data produced by Debezium Postgres Connector

If you are using Debezium Connector for PostgreSQL to capture the changes to Kafka, please make sure the **[REPLICA IDENTITY](https://www.postgresql.org/docs/current/sql-altertable.html#SQL-CREATETABLE-REPLICA-IDENTITY)** configuration of the monitored PostgreSQL table has been set to **FULL** which is by default **DEFAULT**. Otherwise, Flink SQL currently will fail to interpret the Debezium data.

In FULL strategy, the UPDATE and DELETE events will contain the previous values of all the table's columns.

In other strategies, the **before** field of UPDATE and DELETE events will only contain primary key columns or null if no primary key.

You can change the **REPLICA IDENTITY** by running **ALTER TABLE <yourtable-name> REPLICA IDENTITY FULL**.

## **Parameter Description**

Flink provides **debezium-avro-confluent** and **debezium-json** formats to interpret Avro or Json messages produced by Debezium. Use format **debezium-avroconfluent** to interpret Debezium Avro messages and format **debezium-json** to interpret Debezium Json messages.

| <b>Parameter</b>                                                            | Mand<br>atory | <b>Defa</b><br>ult<br><b>Valu</b><br>e | Dat<br>a<br><b>Type</b> | <b>Description</b>                                                     |
|-----------------------------------------------------------------------------|---------------|----------------------------------------|-------------------------|------------------------------------------------------------------------|
| format                                                                      | Yes           | Non<br>e                               | <b>Strin</b><br>g       | Specify what format to use, here should<br>be debezium-avro-confluent. |
| debezium-<br>avro-<br>confluent.basi<br>$C-$<br>auth.credentia<br>ls-source | No            | Non<br>e                               | <b>Strin</b><br>g       | Basic auth credentials source for<br>Schema Registry                   |
| debezium-<br>avro-<br>confluent.basi<br>c-auth.user-<br>info                | <b>No</b>     | Non<br>e                               | <b>Strin</b><br>g       | Basic auth user info for schema registry                               |
| debezium-<br>avro-<br>confluent.bea<br>rer-<br>auth.credentia<br>ls-source  | <b>No</b>     | Non<br>e                               | Strin<br>g              | Bearer auth credentials source for<br>Schema Registry                  |

**Table 1-10** Debezium Avro parameters

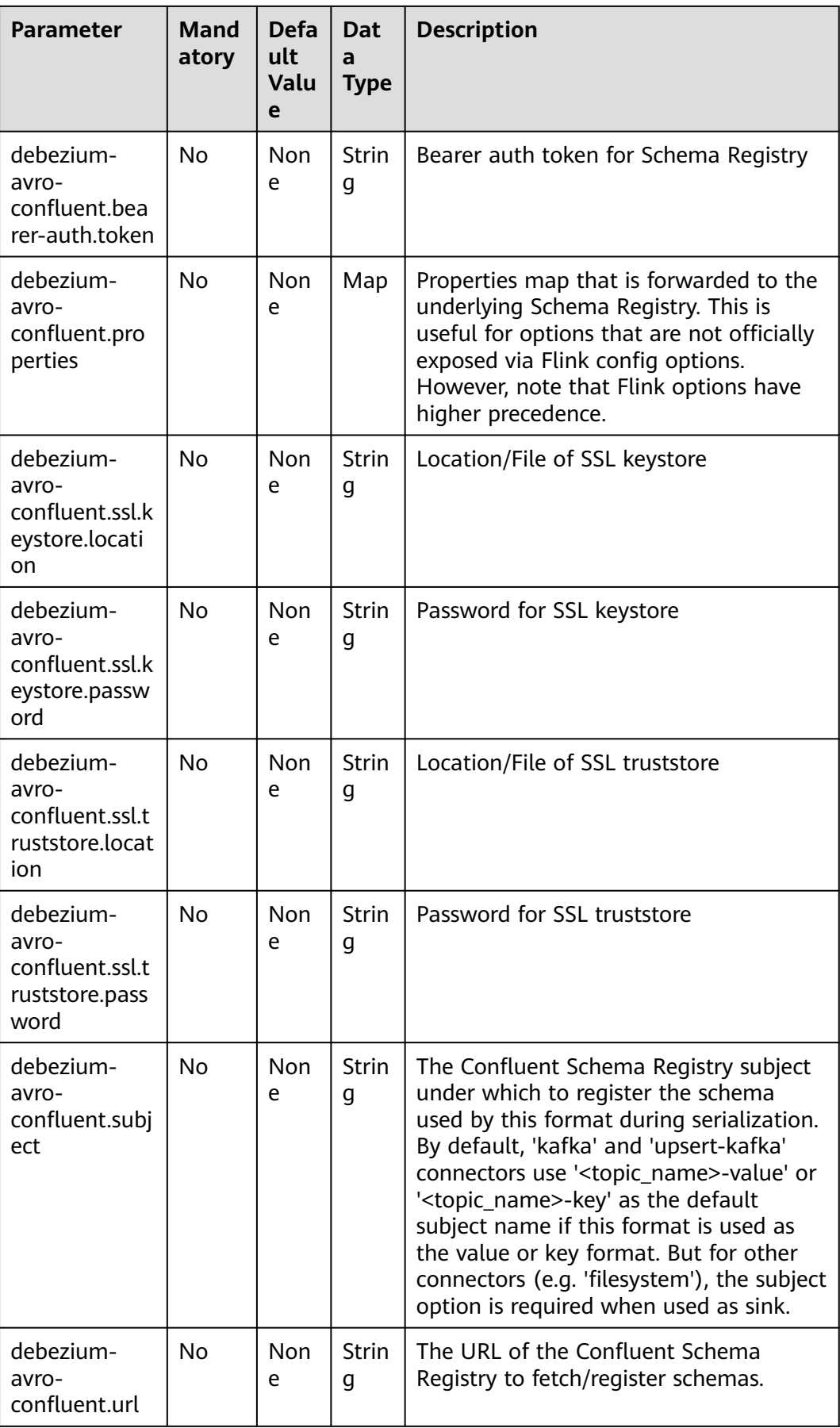

| <b>Parameter</b>                                        | <b>Mand</b><br>atory | <b>Defau</b><br>It<br><b>Value</b> | <b>Man</b><br>dator<br>y | <b>Description</b>                                                                                                    |
|---------------------------------------------------------|----------------------|------------------------------------|--------------------------|----------------------------------------------------------------------------------------------------|
| format                                                  | Yes                  | None                               | String                   | Format to be used. In this example.Set<br>this parameter to debezium-json.                                                                                                    |
| debezium-<br>json.schema-<br>include                    | <b>No</b>            | false                              | <b>Boole</b><br>an       | Whether the Debezium JSON<br>messages contain the schema. When<br>setting up Debezium Kafka Connect,<br>enable the Kafka configuration<br>value.converter.schemas.enable to<br>include the schema in the message.                                                                                                    |
| debezium-<br>json.ignore-<br>parse-errors               | <b>No</b>            | false                              | <b>Boole</b><br>an       | Whether fields and rows with parse<br>errors will be skipped or failed. The<br>default value is false, indicating that<br>an error will be thrown. Fields are set<br>to null in case of errors.                                                                                                    |
| debezium-<br>json.timesta<br>mp-<br>format.stand<br>ard | <b>No</b>            | 'SQL'                              | String                   | Input and output timestamp formats.<br>Currently supported values are SQL<br>and ISO-8601.<br><b>SQL</b> will parse input timestamp in<br>"yyyy-MM-dd<br>HH:mm:ss.s{precision}" format, for<br>example 2020-12-30 12:13:14.123<br>and output timestamp in the same<br>format.<br>ISO-8601 will parse input<br>timestamp in "yyyy-MM-<br>ddTHH:mm:ss.s{precision}" format,<br>for example<br>2020-12-30T12:13:14.123 and<br>output timestamp in the same<br>format. |

**Table 1-11** Debezium JSON parameters

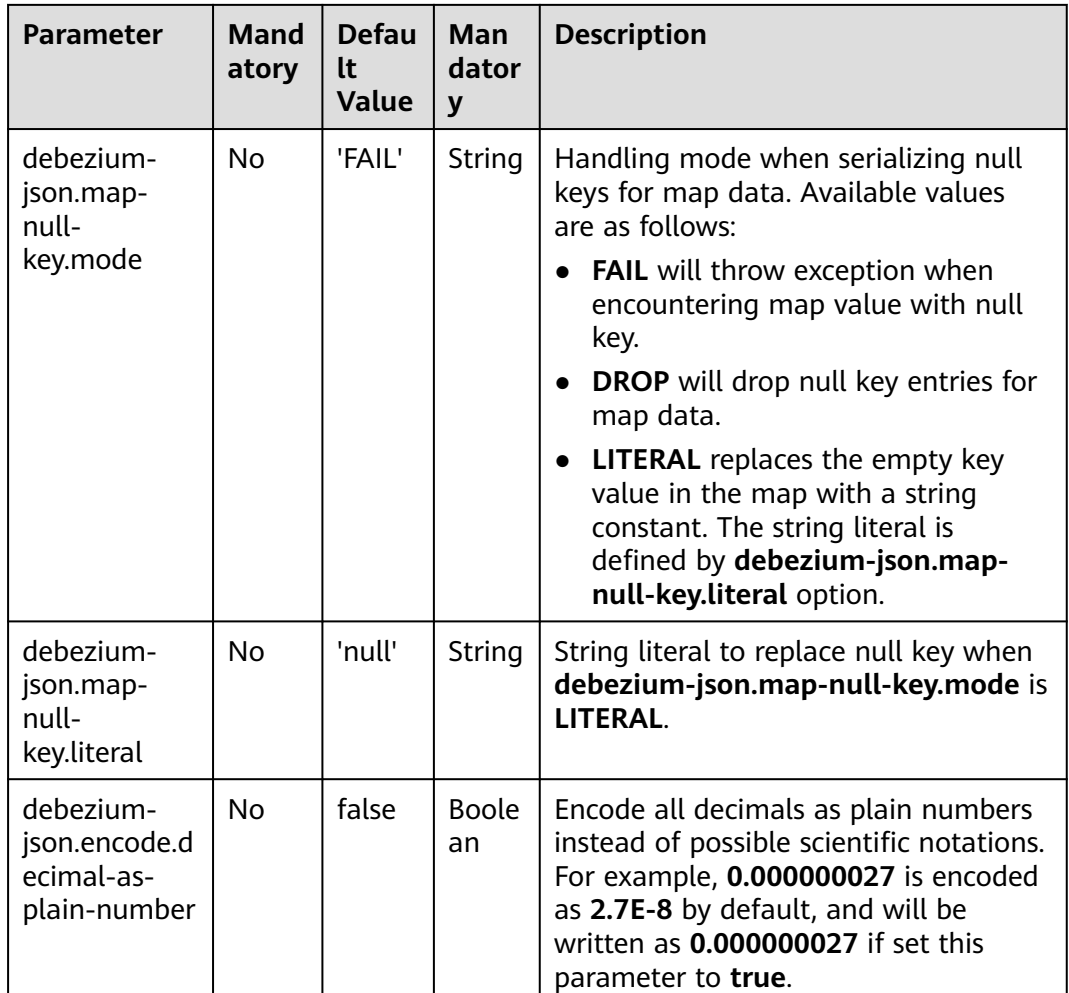

## **Metadata**

The following format metadata can be exposed as read-only (VIRTUAL) columns in DDL.

Format metadata fields are only available if the corresponding connector forwards format metadata. Currently, only the Kafka connector is able to expose metadata fields for its value format.

#### **Table 1-12** Metadata

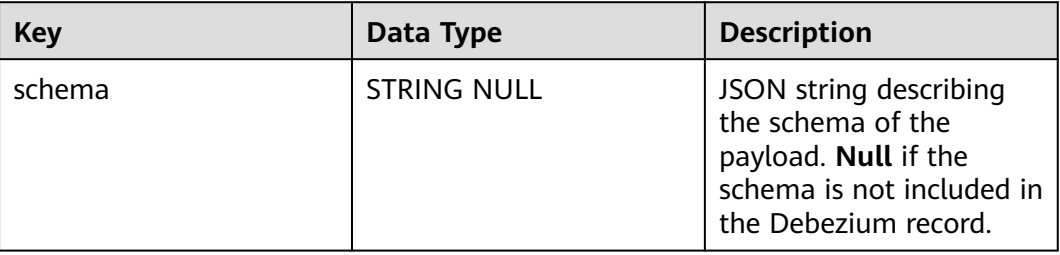

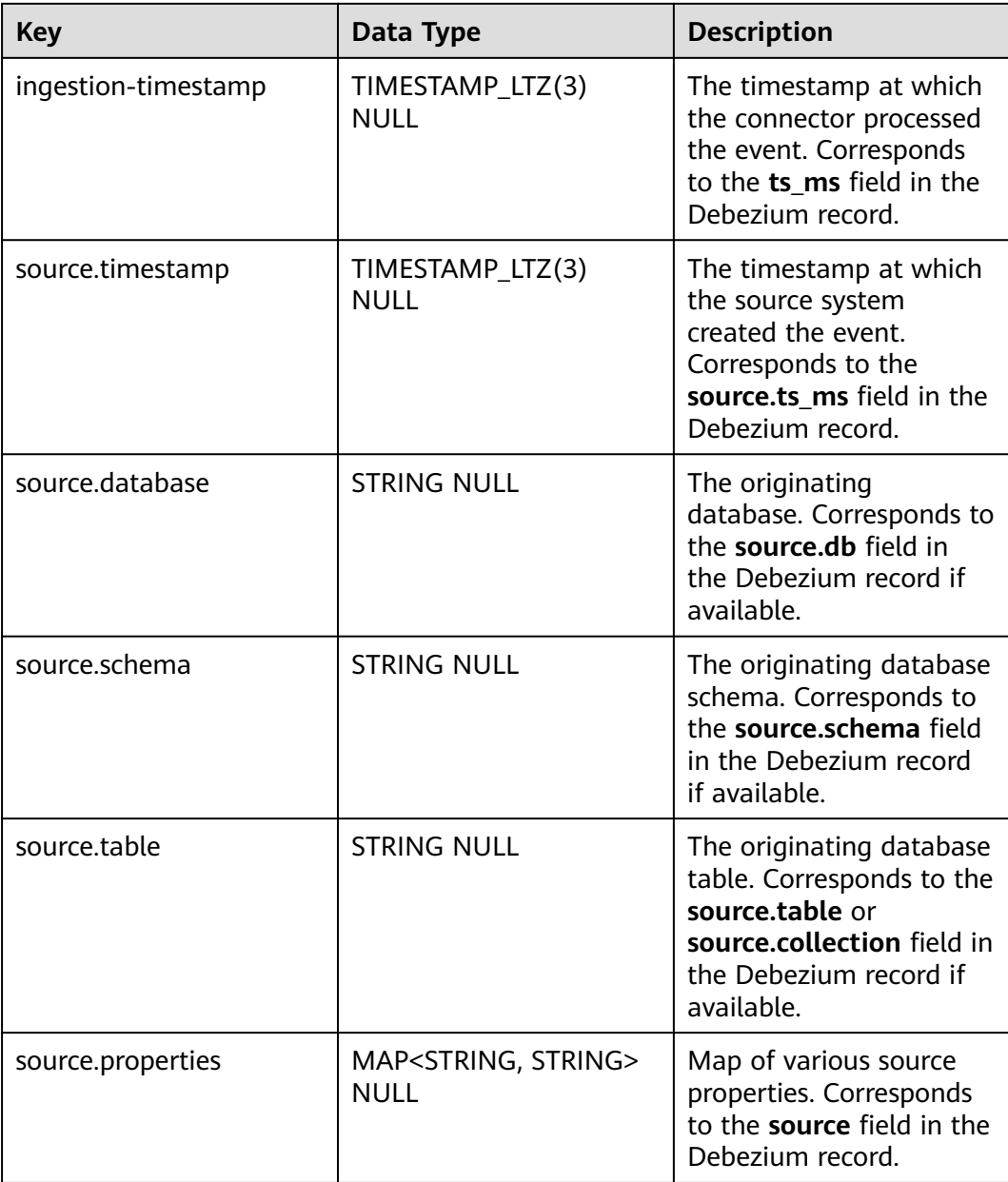

The following example shows how to access Canal metadata fields in Kafka:

```
CREATE TABLE KafkaTable (
  origin_ts TIMESTAMP(3) METADATA FROM 'value.ingestion-timestamp' VIRTUAL,
  event_time TIMESTAMP(3) METADATA FROM 'value.source.timestamp' VIRTUAL,
  origin_database STRING METADATA FROM 'value.source.database' VIRTUAL,
  origin_schema STRING METADATA FROM 'value.source.schema' VIRTUAL,
  origin_table STRING METADATA FROM 'value.source.table' VIRTUAL,
  origin_properties MAP<STRING, STRING> METADATA FROM 'value.source.properties' VIRTUAL,
  user_id BIGINT,
  item_id BIGINT,
 behavior STRING
) WITH (
  'connector' = 'kafka',
  'topic' = 'kafkaTopic',
  'properties.bootstrap.servers' = 'KafkaAddress1:KafkaPort,KafkaAddress2:KafkaPort',
  'properties.group.id' = 'GroupId',
  'scan.startup.mode' = 'earliest-offset',
```
 'value.format' = 'debezium-json' );

#### **Example**

Use Kafka to parse Debezium JSON data and output the result to Print.

- **Step 1** Create a datasource connection for the communication with the VPC and subnet where Kafka locates and bind the connection to the queue. Set a security group and inbound rule to allow access of the queue and test the connectivity of the queue using the Kafka IP address. For example, locate a general-purpose queue where the job runs and choose **More** > **Test Address Connectivity** in the **Operation** column. If the connection is successful, the datasource is bound to the queue. Otherwise, the binding fails.
- **Step 2** Create a Flink OpenSource SQL job and select Flink 1.15. Copy the following statement and submit the job:

```
CREATE TABLE kafkaSource (
  id bigint,
  name string,
  description string, 
  weight DECIMAL(10, 2)
) WITH (
  'connector' = 'kafka',
  'topic' = 'kafkaTopic',
  'properties.bootstrap.servers' = 'KafkaAddress1:KafkaPort,KafkaAddress2:KafkaPort',
  'properties.group.id' = 'GroupId',
  'scan.startup.mode' = 'latest-offset',
  'format' = 'debezium-json'
);
CREATE TABLE printSink (
  id bigint,
  name string,
  description string, 
  weight DECIMAL(10, 2)
\overline{)} WITH \overline{)} 'connector' = 'print'
);
insert into printSink select * from kafkaSource;
```
**Step 3** Insert the data below into the appropriate Kafka topics. The data shows that the MySQL products table has four columns: **id**, **name**, **description**, and **weight**. This JSON message represents an update event on the products table, where the **weight** value of the row with id = 111 has been changed from 5.18 to 5.15.

```
{
  "before": {
 "id": 111,
 "name": "scooter",
    "description": "Big 2-wheel scooter",
    "weight": 5.18
  },
  "after": {
    "id": 111,
    "name": "scooter",
   "description": "Big 2-wheel scooter",
   "weight": 5.15
  },
   "source": {
    "version": "0.9.5.Final",
    "connector": "mysql",
    "name": "fullfillment",
   "server_id" :1,
    "ts_sec": 1629607909,
    "gtid": "mysql-bin.000001",
```

```
 "pos": 2238,"row": 0,
   "snapshot": false,
   "thread": 7,
   "db": "inventory",
   "table": "test",
   "query": null},
  "op": "u",
  "ts_ms": 1589362330904,
  "transaction": null
}
```
- **Step 4** Perform the following operations to view the data result in the **taskmanager.out** file:
	- 1. Log in to the DLI console. In the navigation pane, choose **Job Management** > **Flink Jobs**.
	- 2. Click the name of the corresponding Flink job, choose **Run Log**, click **OBS Bucket**, and locate the folder of the log you want to view according to the date.
	- 3. Go to the folder of the date, find the folder whose name contains **taskmanager**, download the **.out** file, and view result logs.

-U[111, scooter, Big 2-wheel scooter, 5.18] +U[111, scooter, Big 2-wheel scooter, 5.15]

**----End**

# **1.3.7 JSON**

## **Function**

The JSON format allows you to read and write JSON data based on a JSON schema. Currently, the JSON schema is derived from table schema. For details, see **[JSON Format](https://nightlies.apache.org/flink/flink-docs-release-1.15/docs/connectors/table/formats/json/)**.

#### **Supported Connectors**

- Kafka
- Upsert Kafka
- **Elasticsearch**

#### **Parameters**

#### **Table 1-13**

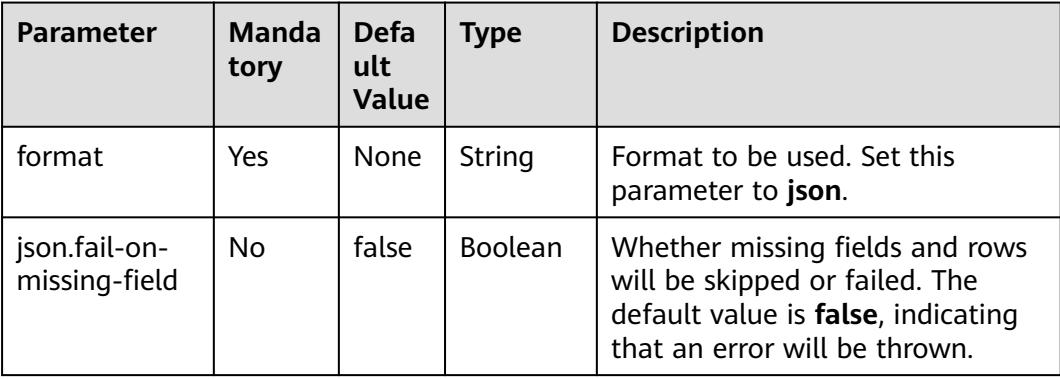

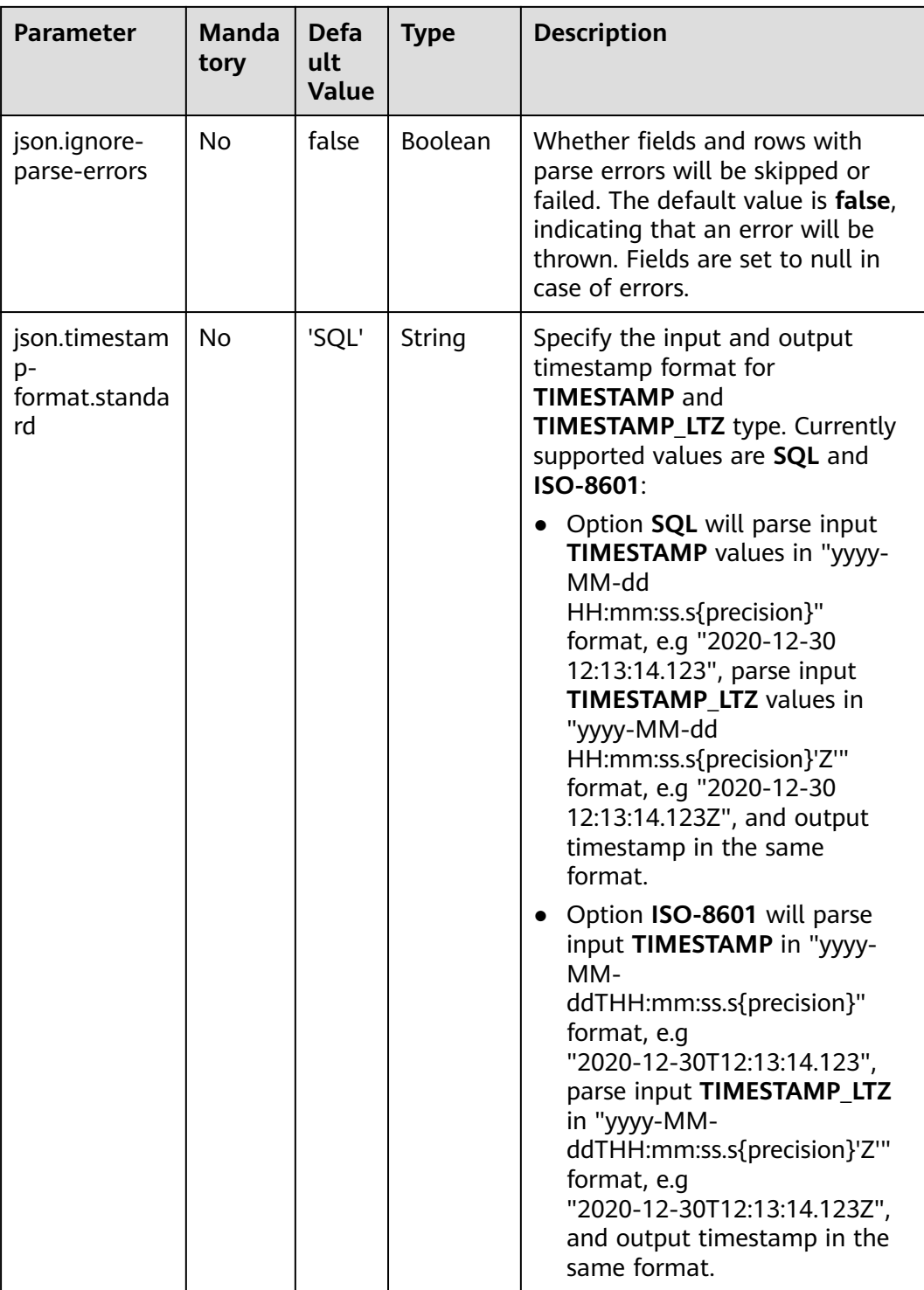

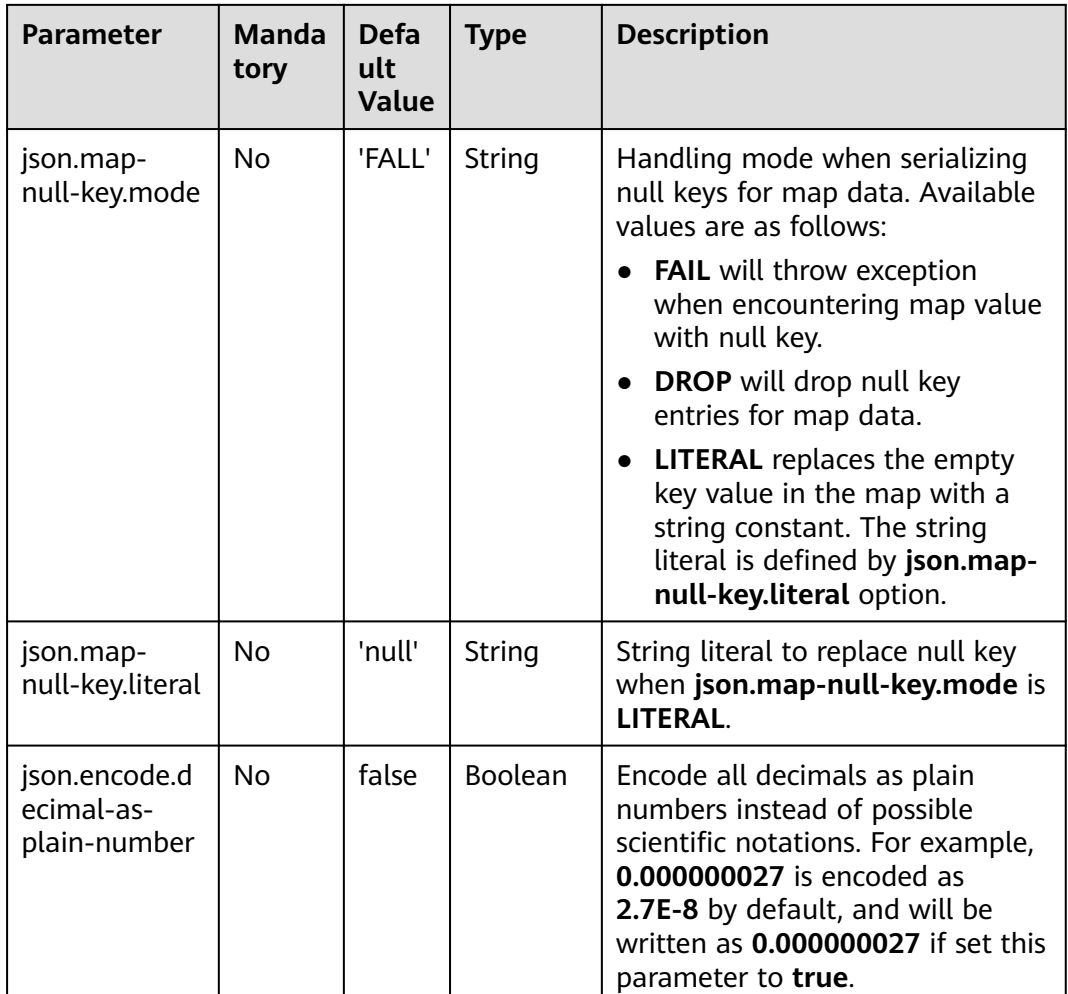

## **Data Type Mapping**

Currently, the JSON schema is always derived from table schema. Explicitly defining a JSON schema is not supported yet.

Flink JSON format uses **[jackson databind API](https://github.com/FasterXML/jackson-databind)** to parse and generate JSON string.

The following table lists the type mapping from Flink type to JSON type.

| <b>Flink SQL Type</b> | <b>JSON Type</b>             |
|-----------------------|------------------------------|
| CHAR/VARCHAR/STRING   | String                       |
| <b>BOOLEAN</b>        | Boolean                      |
| BINARY/VARBINARY      | string with encoding: base64 |
| <b>DECIMAL</b>        | Number                       |
| <b>TINYINT</b>        | Number                       |

**Table 1-14** Data type mapping

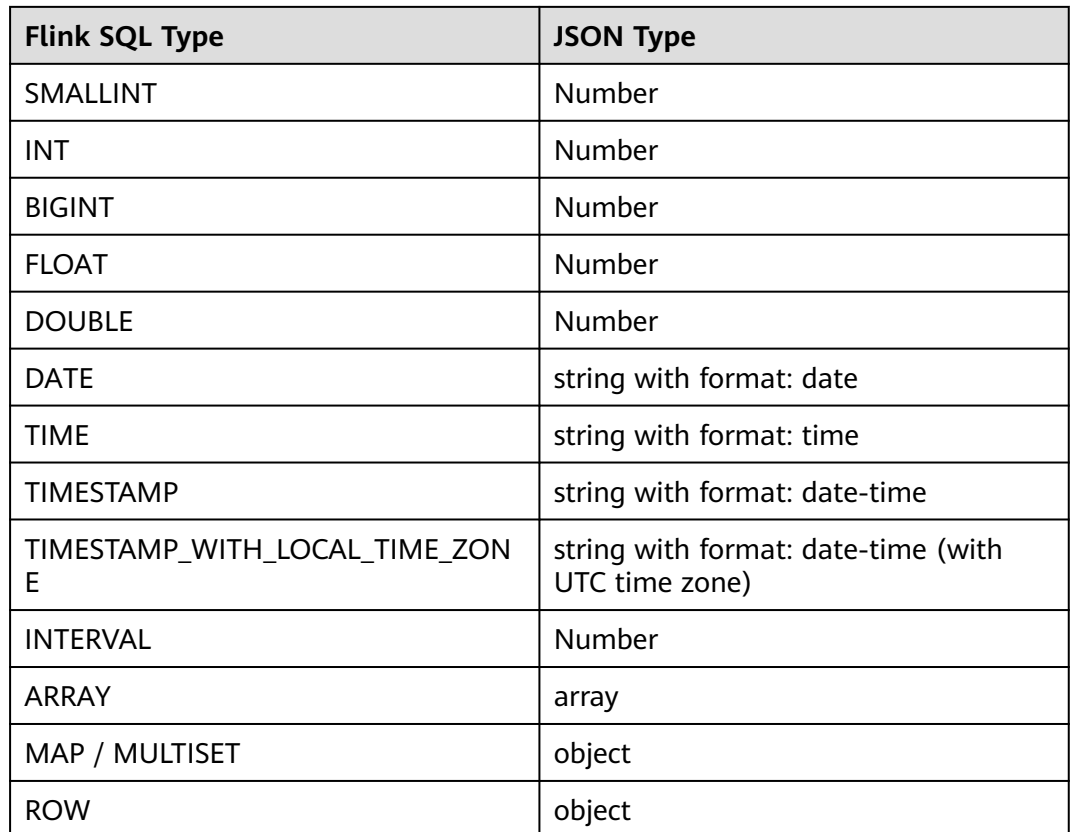

## **Example**

In this example, data is read from a topic and written to another using a Kafka sink.

- **Step 1** Create a datasource connection for the communication with the VPC and subnet where Kafka locates and bind the connection to the queue. Set an inbound rule for the security group to allow access of the queue and test the connectivity using the Kafka address. If the connection is successful, the datasource is bound to the queue. Otherwise, the binding fails.
- **Step 2** Create a Flink OpenSource SQL job, select Flink 1.15, and allow DLI to save job logs in OBS. Use the following statement in the job and submit it:

```
CREATE TABLE kafkaSource (
 order_id string.
  order_channel string,
  order_time string, 
  pay_amount double,
  real_pay double,
  pay_time string,
  user_id string,
 user_name string,
  area_id string
) WITH (
  'connector' = 'kafka',
  'topic' = 'kafkaTopic',
  'properties.bootstrap.servers' = 'KafkaAddress1:KafkaPort,KafkaAddress2:KafkaPort',
  'properties.group.id' = 'GroupId',
  'scan.startup.mode' = 'latest-offset',
  'format' = 'json'
);
```
CREATE TABLE printSink ( order\_id string, order\_channel string, order\_time string, pay\_amount double, real\_pay double, pay\_time string, user\_id\_string. user\_name string, area\_id string ) WITH ( 'connector' = 'print' ); insert into printSink select \* from kafkaSource;

#### **Step 3** Insert the following data into the source Kafka topic:

{"order\_id":"202103241000000001","order\_channel":"webShop","order\_time":"2021-03-24 10:00:00","pay\_amount":100.0,"real\_pay":100.0,"pay\_time":"2021-03-24 10:02:03","user\_id":"0001","user\_name":"Alice","area\_id":"330106"}

{"order\_id":"202103241606060001","order\_channel":"appShop","order\_time":"2021-03-24 16:06:06","pay\_amount":200.0,"real\_pay":180.0,"pay\_time":"2021-03-24 16:10:06","user\_id":"0001","user\_name":"Alice","area\_id":"330106"}

- **Step 4** Perform the following operations to view the data result in the **taskmanager.out** file:
	- 1. Log in to the DLI console. In the navigation pane, choose **Job Management** > **Flink Jobs**.
	- 2. Click the name of the corresponding Flink job, choose **Run Log**, click **OBS Bucket**, and locate the folder of the log you want to view according to the date.
	- 3. Go to the folder of the date, find the folder whose name contains **taskmanager**, download the **.out** file, and view result logs. +I[202103241000000001, webShop, 2021-03-24 10:00:00, 100.0, 100.0, 2021-03-24 10:02:03, 0001, Alice, 330106] +I[202103241606060001, appShop11, 2021-03-24 16:06:06, 200.0, 180.0, 2021-03-24 16:10:06, 0001, Alice, 330106]

**----End**

# **1.3.8 Maxwell**

#### **Function**

Maxwell is a Changelog Data Capture (CDC) tool that can stream changes in realtime from MySQL into Kafka and other streaming connectors. Maxwell provides a unified format schema for changelog and supports to serialize messages using JSON.

Flink supports to interpret Maxwell JSON messages as INSERT/UPDATE/DELETE messages into Flink SQL system. This is useful in many cases to leverage this feature,

such as:

- Synchronizing incremental data from databases to other systems
- Auditing logs
- Real-time materialized views on databases

● Temporal join changing history of a database table and so on

Flink also supports to encode the INSERT/UPDATE/DELETE messages in Flink SQL as Maxwell JSON messages, and emit to external systems like Kafka. However, currently Flink cannot combine UPDATE\_BEFORE and UPDATE\_AFTER into a single UPDATE message. Therefore, Flink encodes UPDATE\_BEFORE and UDPATE\_AFTER as DELETE and INSERT Maxwell messages.

For details, see **[Maxwell Format](https://nightlies.apache.org/flink/flink-docs-release-1.15/docs/connectors/table/formats/maxwell/)**.

#### **Supported Connectors**

- Kafka
- **FileSystem**

#### **Caveats**

The Maxwell application allows to deliver every change event exactly-once. Flink works pretty well when consuming Maxwell produced events in this situation. If Maxwell application works in at-least-once delivery, it may deliver duplicate change events to Kafka and Flink will get the duplicate events. This may cause Flink query to get wrong results or unexpected exceptions. Thus, it is recommended setting job configuration **table.exec.source.cdc-events-duplicate** to **true** and define **PRIMARY KEY** on the source in this situation. Framework will generate an additional stateful operator, and use the primary key to deduplicate the change events and produce a normalized changelog stream.

#### **Parameters**

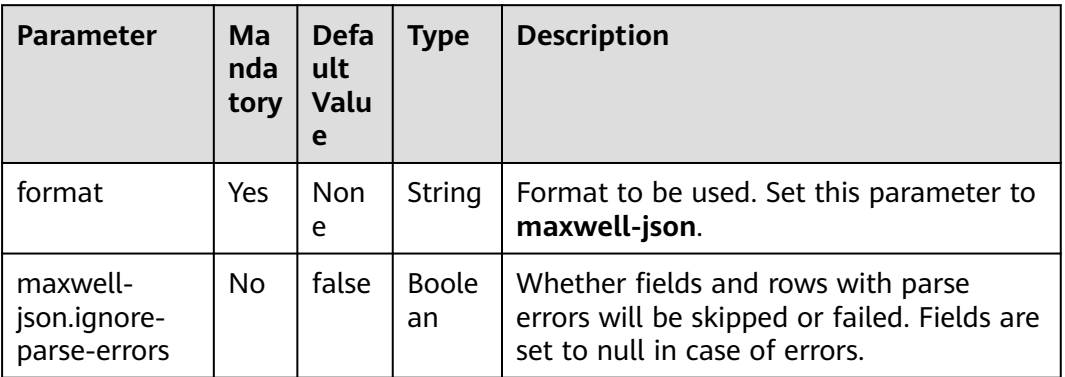

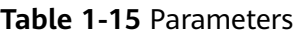

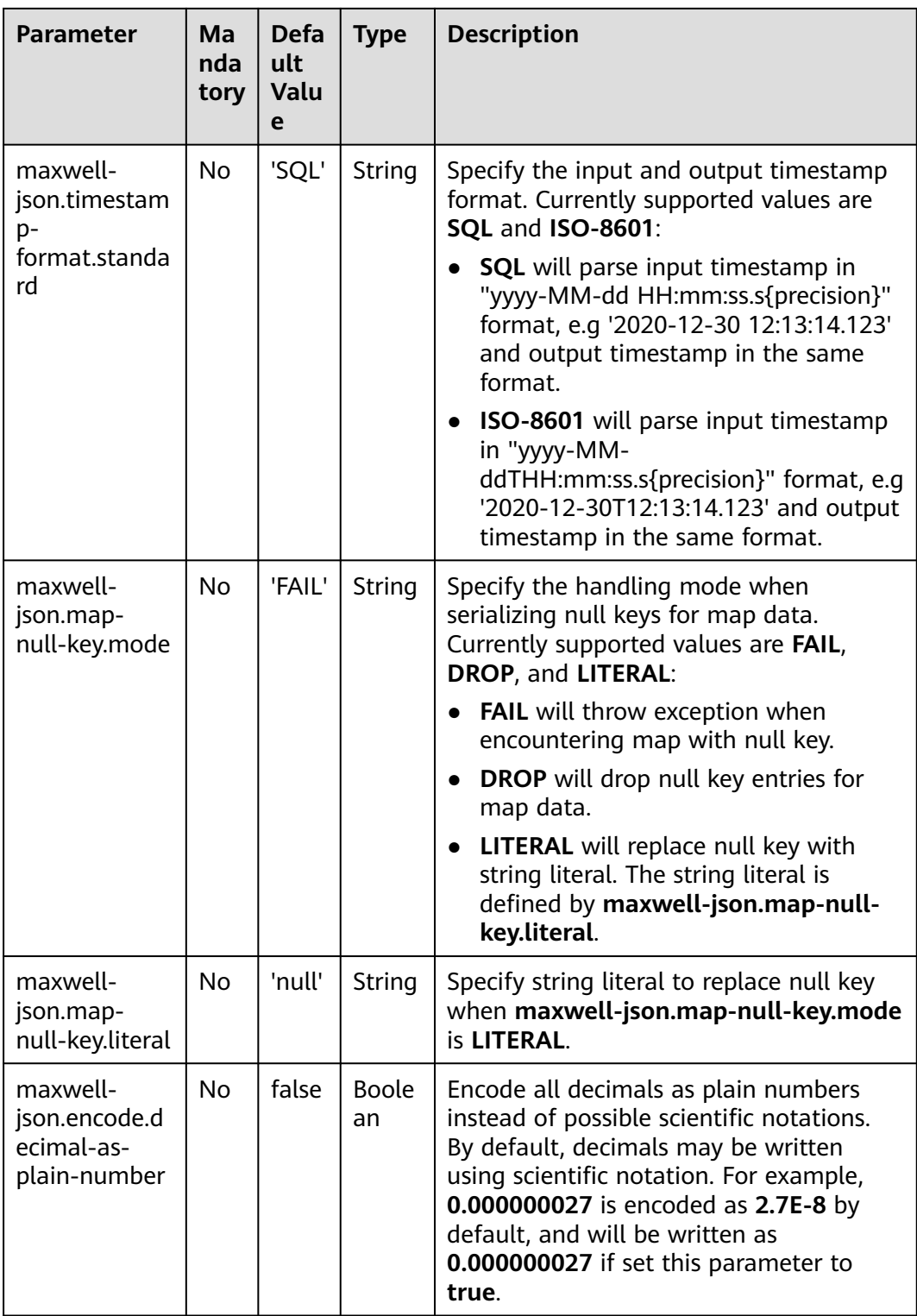

# **Metadata**

The following format metadata can be exposed as read-only (VIRTUAL) columns in DDL.

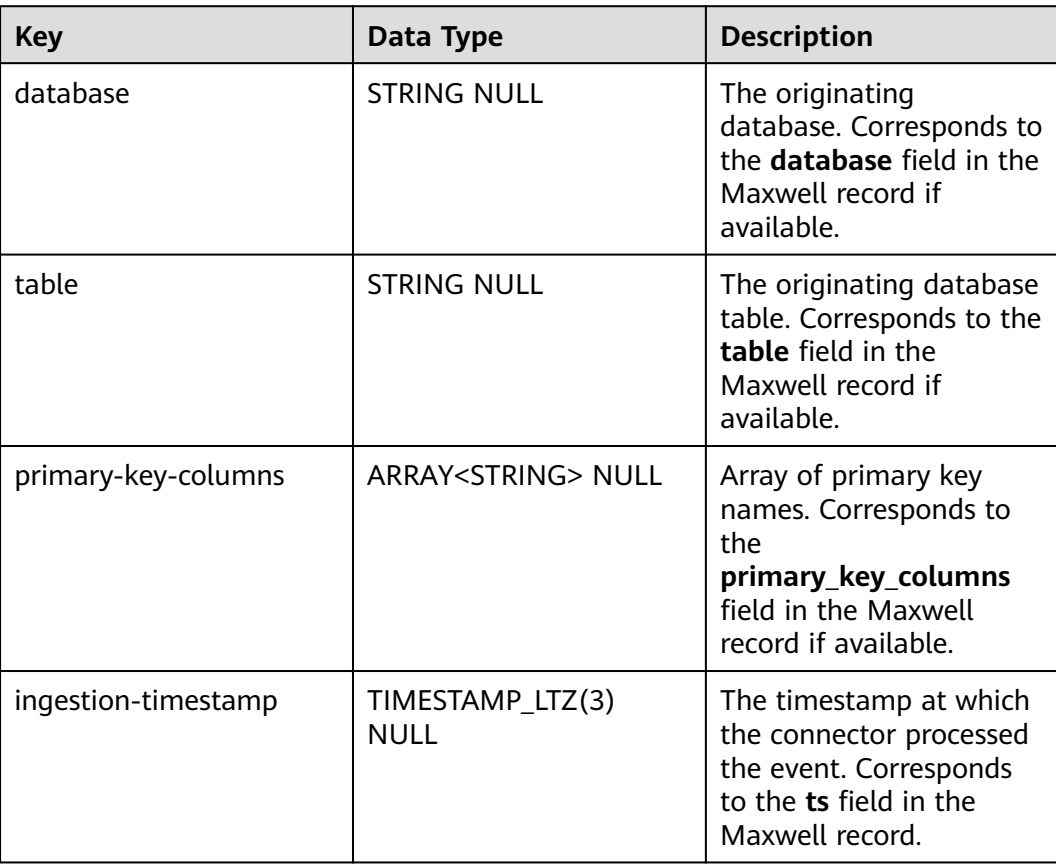

#### **Table 1-16** Metadata

The following is an example of using metadata:

```
CREATE TABLE KafkaTable (
  origin_database STRING METADATA FROM 'value.database' VIRTUAL,
  origin_table STRING METADATA FROM 'value.table' VIRTUAL,
  origin_primary_key_columns ARRAY<STRING> METADATA FROM 'value.primary-key-columns' VIRTUAL,
  origin_ts TIMESTAMP(3) METADATA FROM 'value.ingestion-timestamp' VIRTUAL,
 user_id BIGINT,
  item_id BIGINT,
  behavior STRING
) WITH (
  'connector' = 'kafka',
  'topic' = 'kafkaTopic',
  'properties.bootstrap.servers' = 'KafkaAddress1:KafkaPort,KafkaAddress2:KafkaPort',
  'properties.group.id' = 'GroupId',
  'scan.startup.mode' = 'earliest-offset',
  'value.format' = 'maxwell-json'
);
```
## **Example**

Use Kafka to send data and output the data to Print.

**Step 1** Create a datasource connection for the communication with the VPC and subnet where Kafka locates and bind the connection to the queue. Set a security group and inbound rule to allow access of the queue and test the connectivity of the queue using the Kafka IP address. For example, locate a general-purpose queue where the job runs and choose **More** > **Test Address Connectivity** in the

**Operation** column. If the connection is successful, the datasource is bound to the queue. Otherwise, the binding fails.

**Step 2** Create a Flink OpenSource SQL job and select Flink 1.15. Copy the following statement and submit the job:

```
CREATE TABLE kafkaSource (
  id bigint,
  name string,
  description string, 
  weight DECIMAL(10, 2)
) WITH (
  'connector' = 'kafka',
  'topic' = 'kafkaTopic',
  'properties.bootstrap.servers' = 'KafkaAddress1:KafkaPort,KafkaAddress2:KafkaPort',
  'properties.group.id' = 'GroupId',
  'scan.startup.mode' = 'latest-offset',
  'format' = 'maxwell-json'
);
CREATE TABLE printSink (
  id bigint,
  name string,
  description string, 
  weight DECIMAL(10, 2)
) WITH (
```

```
 'connector' = 'print'
```
); insert into printSink select \* from kafkaSource;

**Step 3** Insert the data below into the appropriate Kafka topics (for details about the meaning of each field, see **[Maxwell documentation](http://maxwells-daemon.io/dataformat/)**):

```
{
  "database":"test",
  "table":"e",
  "type":"insert",
  "ts":1477053217,
  "xid":23396,
  "commit":true,
  "position":"master.000006:800911",
  "server_id":23042,
  "thread_id":108,
  "primary_key": [1, "2016-10-21 05:33:37.523000"],
   "primary_key_columns": ["id", "c"],
  "data":{
    "id":111,
    "name":"scooter",
    "description":"Big 2-wheel scooter",
    "weight":5.15
  },
   "old":{
    "weight":5.18
  }
}
```
- **Step 4** Perform the following operations to view the data result in the **taskmanager.out** file:
	- 1. Log in to the DLI console. In the navigation pane, choose **Job Management** > **Flink Jobs**.
	- 2. Click the name of the corresponding Flink job, choose **Run Log**, click **OBS Bucket**, and locate the folder of the log you want to view according to the date.
	- 3. Go to the folder of the date, find the folder whose name contains **taskmanager**, download the **.out** file, and view result logs.

+I[111, scooter, Big 2-wheel scooter, 5.15]

**----End**

# **1.3.9 Ogg**

## **Function**

**[Oracle GoldenGate](https://www.oracle.com/integration/goldengate/)** (a.k.a ogg) is a comprehensive software package for real-time data capture and replication in heterogeneous IT environments. The product set enables high availability solutions, real-time data integration, transactional change data capture, data replication, transformations, and verification between operational and analytical enterprise systems. Ogg provides a format schema for changelog and supports to serialize messages using JSON.

Flink supports to interpret Ogg JSON as INSERT/UPDATE/DELETE messages into Flink SQL system. This is useful in many cases to leverage this feature, such as:

- Synchronizing incremental data from databases to other systems
- Auditing logs
- Real-time materialized views on databases
- Temporal join changing history of a database table and so on.

Flink also supports to encode the INSERT/UPDATE/DELETE messages in Flink SQL as Ogg JSON, and emit to external systems like Kafka. However, currently Flink cannot combine UPDATE\_BEFORE and UPDATE\_AFTER into a single UPDATE message. Therefore, Flink encodes UPDATE\_BEFORE and UPDATE\_AFTER as DELETE and INSERT Ogg messages.

#### **Supported Connectors**

- **Kafka**
- **FileSystem**

#### **Parameter Description**

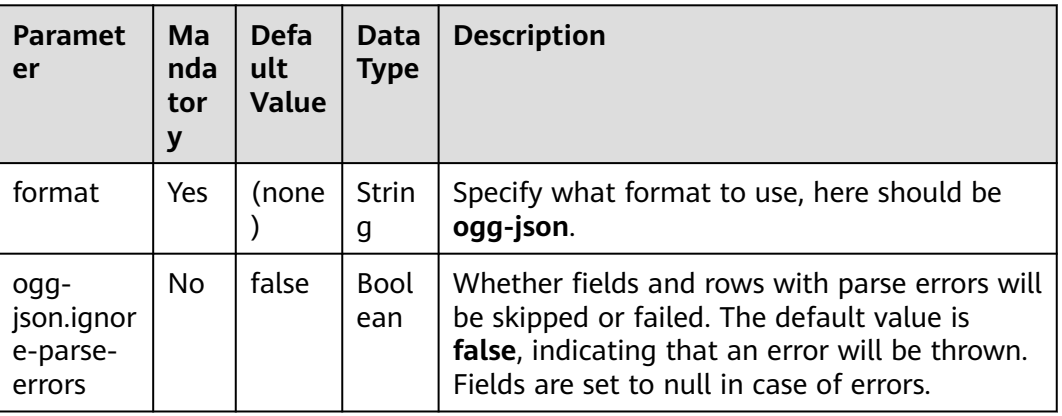

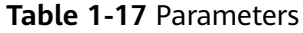

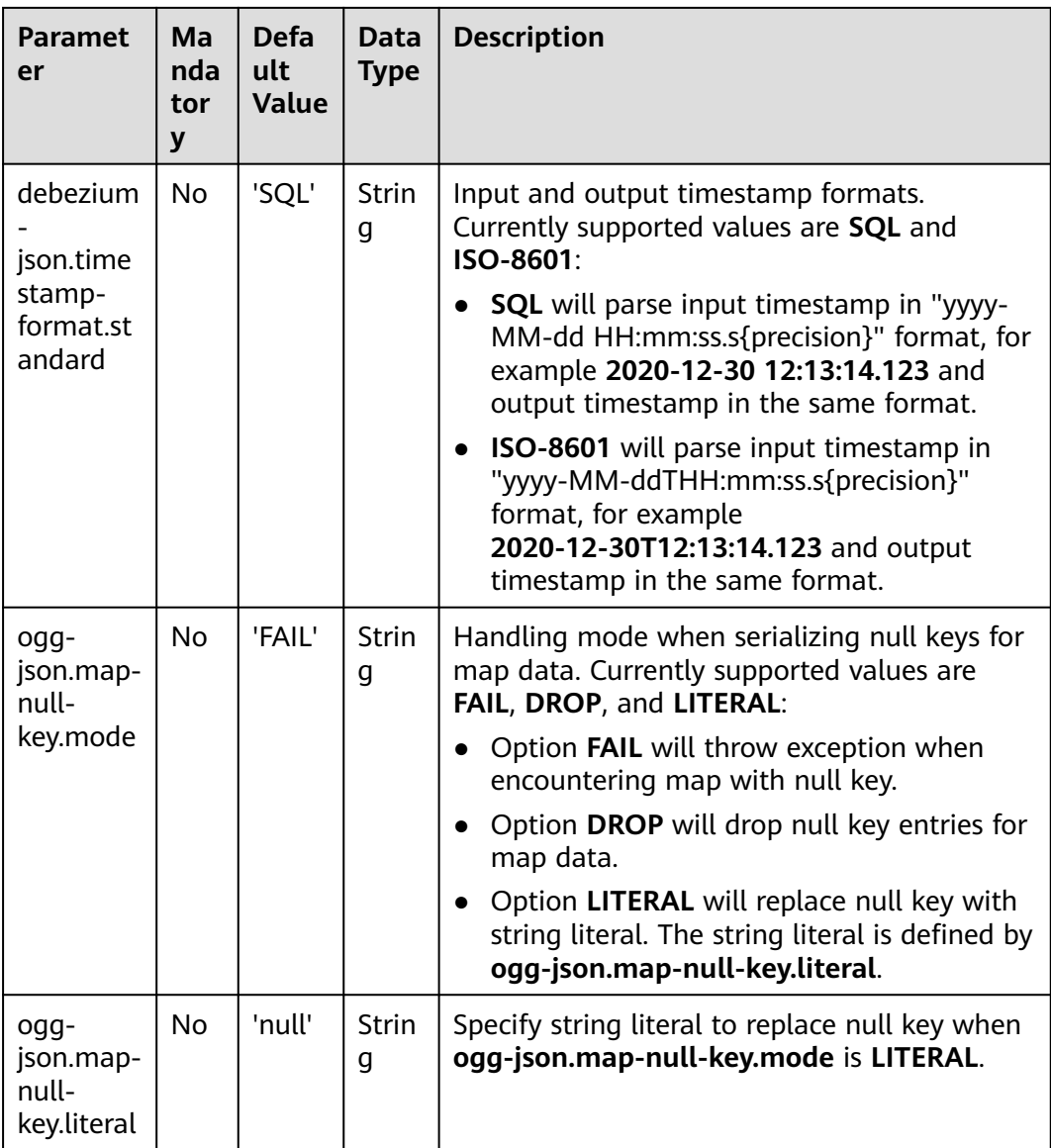

## **Metadata**

#### **Table 1-18** Metadata

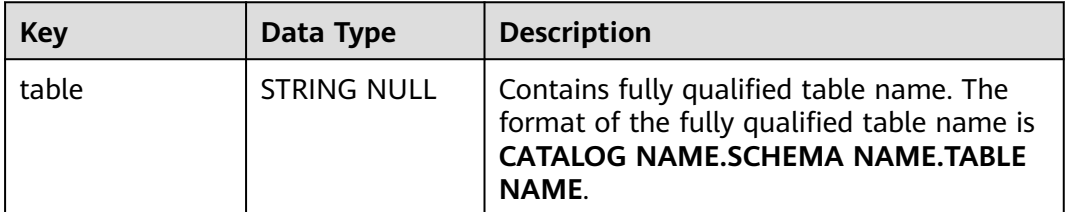

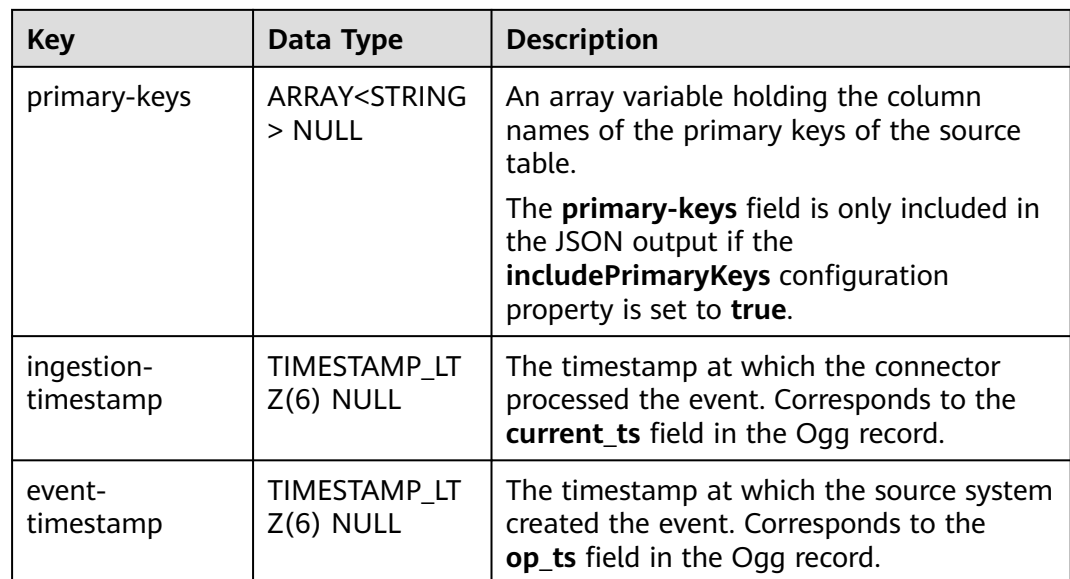

The following example shows how to access Canal metadata fields in Kafka:

```
CREATE TABLE KafkaTable (
 origin_ts TIMESTAMP(3) METADATA FROM 'value.ingestion-timestamp' VIRTUAL,
  event_time TIMESTAMP(3) METADATA FROM 'value.event-timestamp' VIRTUAL,
  origin_table STRING METADATA FROM 'value.table' VIRTUAL,
  primary_keys ARRAY<STRING> METADATA FROM 'value.primary_keys' VIRTUAL,
  user_id BIGINT,
  item_id BIGINT,
  behavior STRING
) WITH (
  'connector' = 'kafka',
  'topic' = 'kafkaTopic',
  'properties.bootstrap.servers' = 'KafkaAddress1:KafkaPort,KafkaAddress2:KafkaPort',
  'properties.group.id' = 'GroupId',
  'scan.startup.mode' = 'earliest-offset',
  'value.format' = 'ogg-json'
);
```
# **Example**

Use ogg-json to read Ogg records in Kafka and output them to Print.

- **Step 1** Create a datasource connection for the communication with the VPC and subnet where Kafka locates and bind the connection to the queue. Set a security group and inbound rule to allow access of the queue and test the connectivity of the queue using the Kafka IP address. For example, locate a general-purpose queue where the job runs and choose **More** > **Test Address Connectivity** in the **Operation** column. If the connection is successful, the datasource is bound to the queue. Otherwise, the binding fails.
- **Step 2** Create a Flink OpenSource SQL job and select Flink 1.15. Copy the following statement and submit the job:

CREATE TABLE kafkaSource ( id bigint, name string, description string, weight DECIMAL(10, 2) ) WITH ( 'connector' = 'kafka',

```
 'topic' = 'kafkaTopic',
  'properties.bootstrap.servers' = 'KafkaAddress1:KafkaPort,KafkaAddress2:KafkaPort',
  'properties.group.id' = 'GroupId',
  'scan.startup.mode' = 'latest-offset',
  'format' = 'ogg-json'
);
CREATE TABLE printSink (
  id bigint,
  name string,
  description string, 
  weight DECIMAL(10, 2)
) WITH ( 'connector' = 'print'
);
insert into printSink select * from kafkaSource;
```
**Step 3** Insert the data below into the appropriate Kafka topics. The data shows that the Oracle PRODUCTS table has four columns: **id**, **name**, **description**, and **weight**. This JSON message represents an update event on the PRODUCTS table, where the **weight** value of the row with id = 111 has been changed from 5.18 to 5.15.

```
{
  "before": {
    "id": 111,
   "name": "scooter",
    "description": "Big 2-wheel scooter",
    "weight": 5.18
 },
 "after": {
    "id": 111,
    "name": "scooter",
   "description": "Big 2-wheel scooter",
   "weight": 5.15
 },
  "op_type": "U",
  "op_ts": "2020-05-13 15:40:06.000000",
  "current_ts": "2020-05-13 15:40:07.000000",
  "primary_keys": [
    "id"
  ],
  "pos": "00000000000000000000143",
  "table": "PRODUCTS"
}
```
- **Step 4** Perform the following operations to view the data result in the **taskmanager.out** file:
	- 1. Log in to the DLI console. In the navigation pane, choose **Job Management** > **Flink Jobs**.
	- 2. Click the name of the corresponding Flink job, choose **Run Log**, click **OBS Bucket**, and locate the folder of the log you want to view according to the date.
	- 3. Go to the folder of the date, find the folder whose name contains **taskmanager**, download the **.out** file, and view result logs.

```
-U[111, scooter, Big 2-wheel scooter, 5.18]
+U[111, scooter, Big 2-wheel scooter, 5.15]
```
**----End**

# **1.3.10 Orc**

## **Function**

The Apache Orc format allows to read and write Orc data. For details, see **[Orc](https://nightlies.apache.org/flink/flink-docs-release-1.15/docs/connectors/table/formats/orc/) [Format](https://nightlies.apache.org/flink/flink-docs-release-1.15/docs/connectors/table/formats/orc/)**.

# **Supported Connectors**

**FileSystem** 

# **Parameter Description**

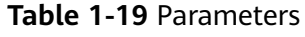

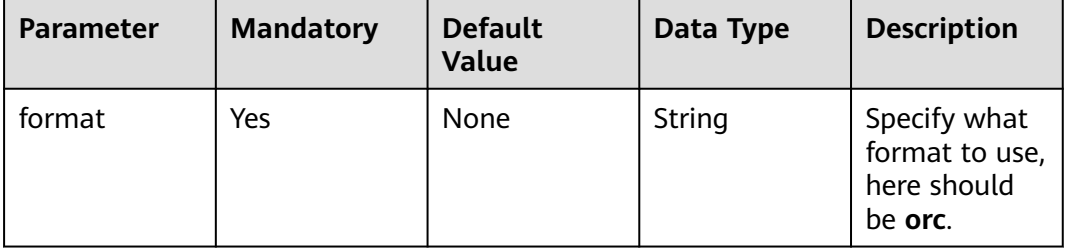

Orc format also supports table properties from **[Table properties](https://orc.apache.org/docs/hive-config.html#table-properties)**. For example, you can configure **orc.compress=SNAPPY** to enable snappy compression.

## **Data Type Mapping**

Orc format type mapping is compatible with Apache Hive. The following table lists the type mapping from Flink type to Orc type.

**Table 1-20** Data type mapping

| <b>Flink SQL Type</b> | <b>Orc Physical Type</b> | <b>Orc Logical Type</b> |
|-----------------------|--------------------------|-------------------------|
| <b>CHAR</b>           | bytes                    | <b>CHAR</b>             |
| <b>VARCHAR</b>        | bytes                    | <b>VARCHAR</b>          |
| <b>STRING</b>         | bytes                    | <b>STRING</b>           |
| <b>BOOLEAN</b>        | long                     | <b>BOOLEAN</b>          |
| <b>BYTES</b>          | bytes                    | <b>BINARY</b>           |
| <b>DECIMAL</b>        | decimal                  | <b>DECIMAL</b>          |
| <b>TINYINT</b>        | long                     | <b>BYTE</b>             |
| <b>SMALLINT</b>       | long                     | <b>SHORT</b>            |
| <b>INT</b>            | long                     | <b>INT</b>              |

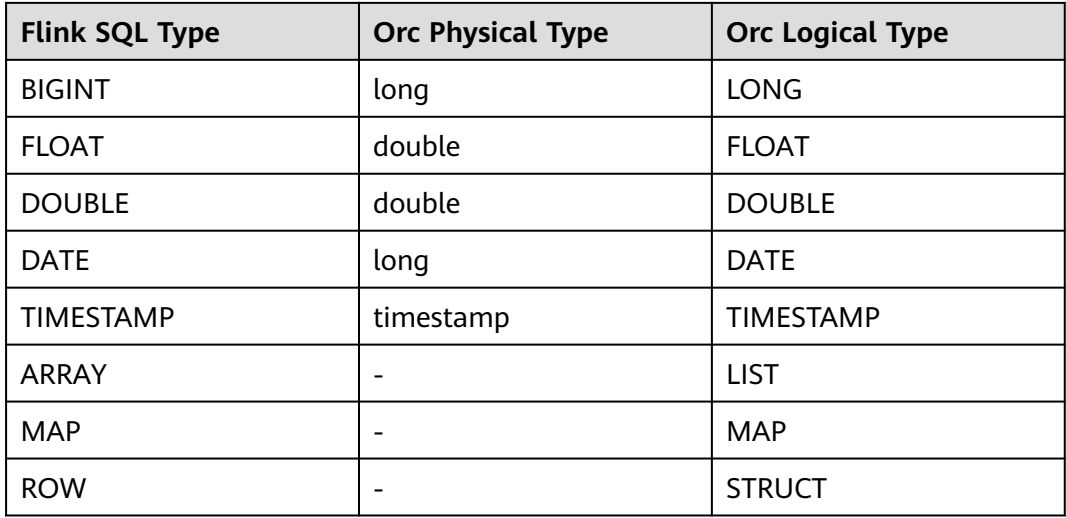

## **Example**

Use Kafka to send data and output the data to Print.

- **Step 1** Create a datasource connection for the communication with the VPC and subnet where Kafka locates and bind the connection to the queue. Set a security group and inbound rule to allow access of the queue and test the connectivity of the queue using the Kafka IP address. For example, locate a general-purpose queue where the job runs and choose **More** > **Test Address Connectivity** in the **Operation** column. If the connection is successful, the datasource is bound to the queue. Otherwise, the binding fails.
- **Step 2** Create a Flink OpenSource SQL job and enable checkpointing. Copy the following statement and submit the job:

CREATE TABLE kafkaSource ( order\_id string, order\_channel string, order\_time string, pay\_amount double, real\_pay double, pay\_time string, user\_id string, user\_name string, area\_id string ) WITH ( 'connector' = 'kafka', 'topic-pattern' = **kafkaTopic**', 'properties.bootstrap.servers' = '**KafkaAddress1:KafkaPort,KafkaAddress2:KafkaPort**', 'properties.group.id' = '**GroupId**', 'scan.startup.mode' = 'latest-offset', 'format' = 'json' ); CREATE TABLE sink ( order\_id string, order\_channel string, order\_time string, pay\_amount double, real\_pay double, pay\_time string, user\_id string,

user\_name string.

 area\_id string ) WITH ( 'connector' = 'filesystem', 'format' = 'orc', 'path' = 'obs://xx' );

insert into sink select \* from kafkaSource;

**Step 3** Insert the following data into the source Kafka topic:

202103251505050001,appshop,2021-03-25 15:05:05,500.00,400.00,2021-03-25 15:10:00,0003,Cindy,330108

202103241606060001,appShop,2021-03-24 16:06:06,200.00,180.00,2021-03-24 16:10:06,0001,Alice,330106

**Step 4** Read the Parquet file in the OBS path configured in the sink table. The data results are as follows:

202103251202020001, miniAppShop, 2021-03-25 12:02:02, 60.0, 60.0, 2021-03-25 12:03:00, 0002, Bob, 330110

202103241606060001, appShop, 2021-03-24 16:06:06, 200.0, 180.0, 2021-03-24 16:10:06, 0001, Alice, 330106

**----End**

# **1.3.11 Parquet**

### **Function**

The Apache Parquet format allows to read and write Parquet data. For details, see **[Parquet Format](https://nightlies.apache.org/flink/flink-docs-release-1.15/docs/connectors/table/formats/parquet/)**.

#### **Supported Connectors**

● FileSystem

#### **Parameter Description**

#### **Table 1-21** Parameters

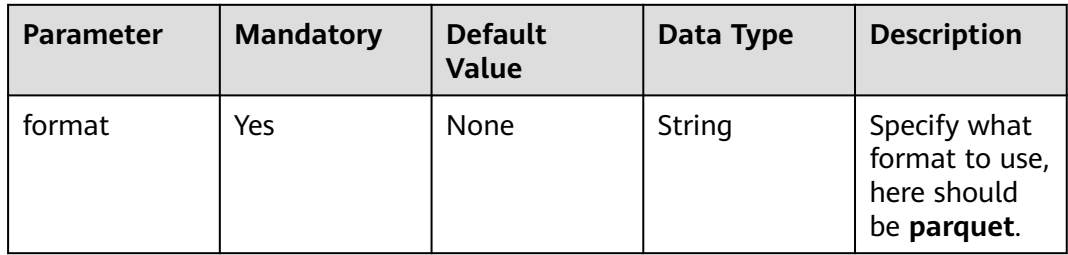

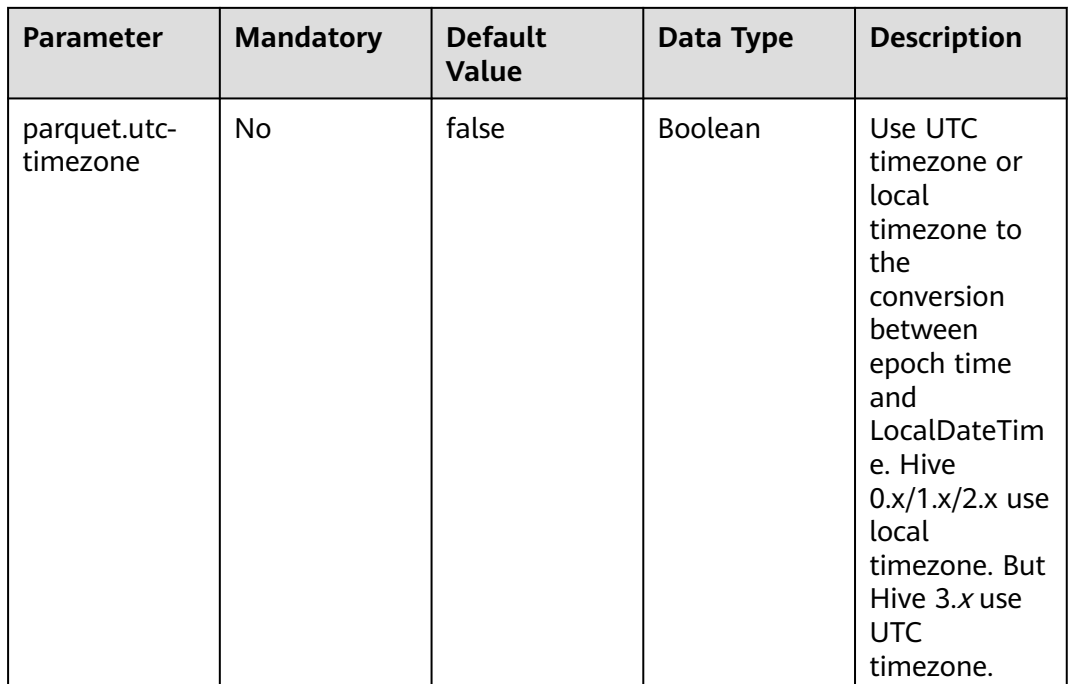

## **Data Type Mapping**

Currently, Parquet format type mapping is compatible with Apache Hive, but different with Apache Spark:

- Timestamp: mapping timestamp type to int96 whatever the precision is.
- Decimal: mapping decimal type to fixed length byte array according to the precision.

The following table lists the type mapping from Flink type to Parquet type.

Note that currently only writing is supported for composite data types (Array, Map, and Row), while reading is not supported.

| <b>Flink SQL Type</b> | <b>Parquet Type</b>  | <b>Parquet Logical Type</b> |
|-----------------------|----------------------|-----------------------------|
| CHAR/VARCHAR/STRING   | <b>BINARY</b>        | UTF8                        |
| <b>BOOLEAN</b>        | <b>BOOLEAN</b>       |                             |
| BINARY/VARBINARY      | <b>BINARY</b>        |                             |
| <b>DECIMAL</b>        | FIXED LEN BYTE ARRAY | <b>DECIMAL</b>              |
| <b>TINYINT</b>        | INT <sub>32</sub>    | INT <sub>8</sub>            |
| <b>SMALLINT</b>       | INT <sub>32</sub>    | $INT_16$                    |
| INT                   | INT <sub>32</sub>    |                             |
| <b>BIGINT</b>         | INT <sub>64</sub>    |                             |

**Table 1-22** Data type mapping

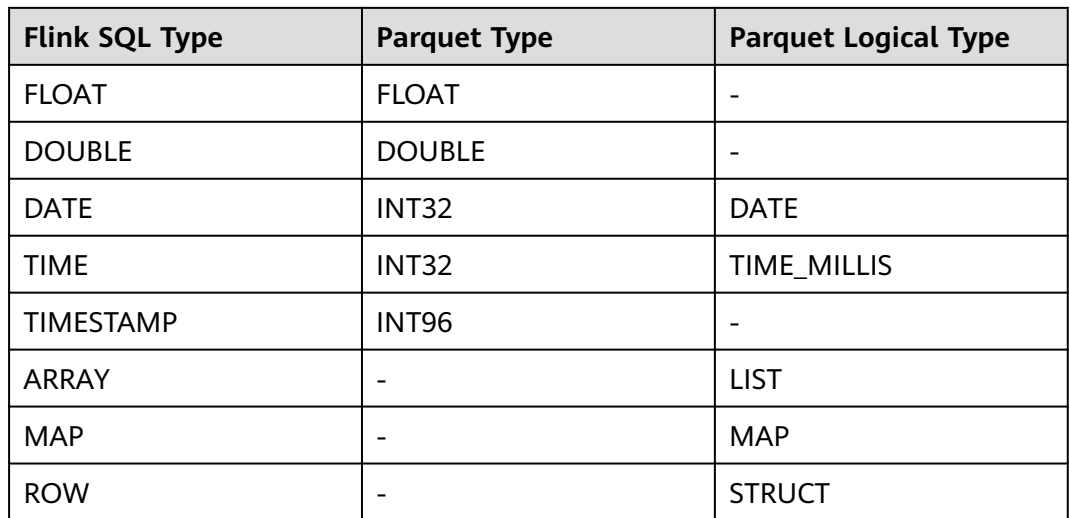

# **Example**

Use Kafka to send data and output the data to Print.

- **Step 1** Create a datasource connection for the communication with the VPC and subnet where Kafka locates and bind the connection to the queue. Set a security group and inbound rule to allow access of the queue and test the connectivity of the queue using the Kafka IP address. For example, locate a general-purpose queue where the job runs and choose **More** > **Test Address Connectivity** in the **Operation** column. If the connection is successful, the datasource is bound to the queue. Otherwise, the binding fails.
- **Step 2** Create a Flink OpenSource SQL job and enable checkpointing. Copy the following statement and submit the job:

CREATE TABLE kafkaSource ( order\_id string, order\_channel string, order\_time string, pay\_amount double, real\_pay double, pay\_time string, user\_id string, user\_name string, area\_id string ) WITH ( 'connector' = 'kafka', 'topic-pattern' = '**kafkaTopic**', 'properties.bootstrap.servers' = '**KafkaAddress1:KafkaPort,KafkaAddress2:KafkaPort**', 'properties.group.id' = '**GroupId**', 'scan.startup.mode' = 'latest-offset', 'format' = 'json' ); CREATE TABLE sink ( order\_id string, order\_channel string, order\_time string, pay\_amount double, real\_pay double, pay\_time string, user\_id string,

user\_name string.

 area\_id string ) WITH ( 'connector' = 'filesystem', 'format' = 'parquet', 'path' =  $'$ obs://xx' );

insert into sink select \* from kafkaSource;

**Step 3** Insert the following data into the source Kafka topic: 202103251505050001,appShop,2021-03-25 15:05:05,500.00,400.00,2021-03-25 15:10:00,0003,Cindy,330108

202103241606060001,appShop,2021-03-24 16:06:06,200.00,180.00,2021-03-24 16:10:06,0001,Alice,330106

**Step 4** Read the Parquet file in the OBS path configured in the sink table. The data results are as follows:

202103251202020001, miniAppShop, 2021-03-25 12:02:02, 60.0, 60.0, 2021-03-25 12:03:00, 0002, Bob, 330110

202103241606060001, appShop, 2021-03-24 16:06:06, 200.0, 180.0, 2021-03-24 16:10:06, 0001, Alice, 330106

**----End**

# **1.3.12 Raw**

#### **Function**

The Raw format allows to read and write raw (byte based) values as a single column.

#### $\Box$  Note

- This format encodes null values as null of byte[] type. This may have limitation when used in **upsert-kafka**, because **upsert-kafka** treats null values as a tombstone message (DELETE on the key). Therefore, we recommend avoiding using **upsert-kafka** connector and the **raw** format as a **value.format** if the field can have a null value.
- The raw format connector is built-in, no additional dependencies are required. For details, see **[Raw Format](https://nightlies.apache.org/flink/flink-docs-release-1.15/docs/connectors/table/formats/raw/)**.

#### **Supported Connectors**

- Kafka
- Upsert Kafka
- **FileSystem**

#### **Parameter Description**

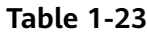

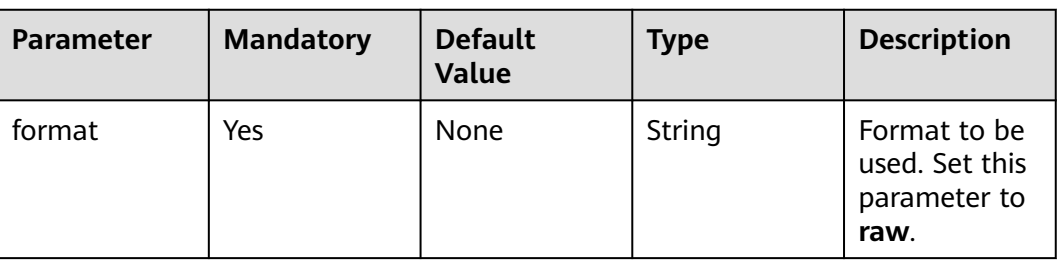

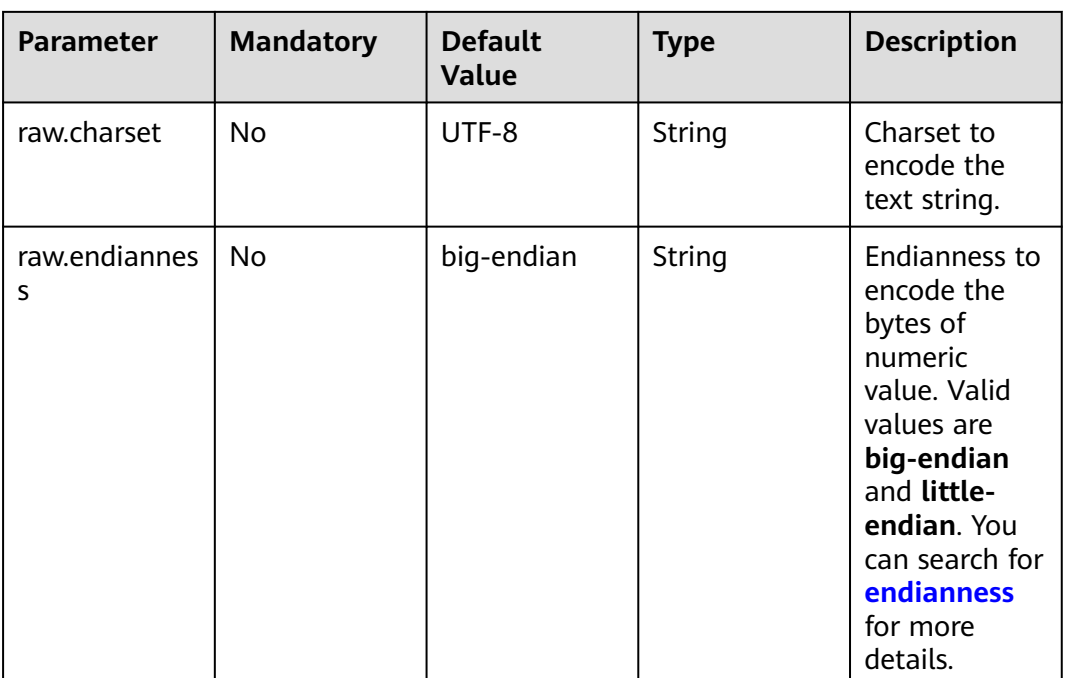

# **Data Type Mapping**

The table below details the SQL types the format supports, including details of the serializer and deserializer class for encoding and decoding.

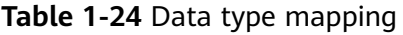

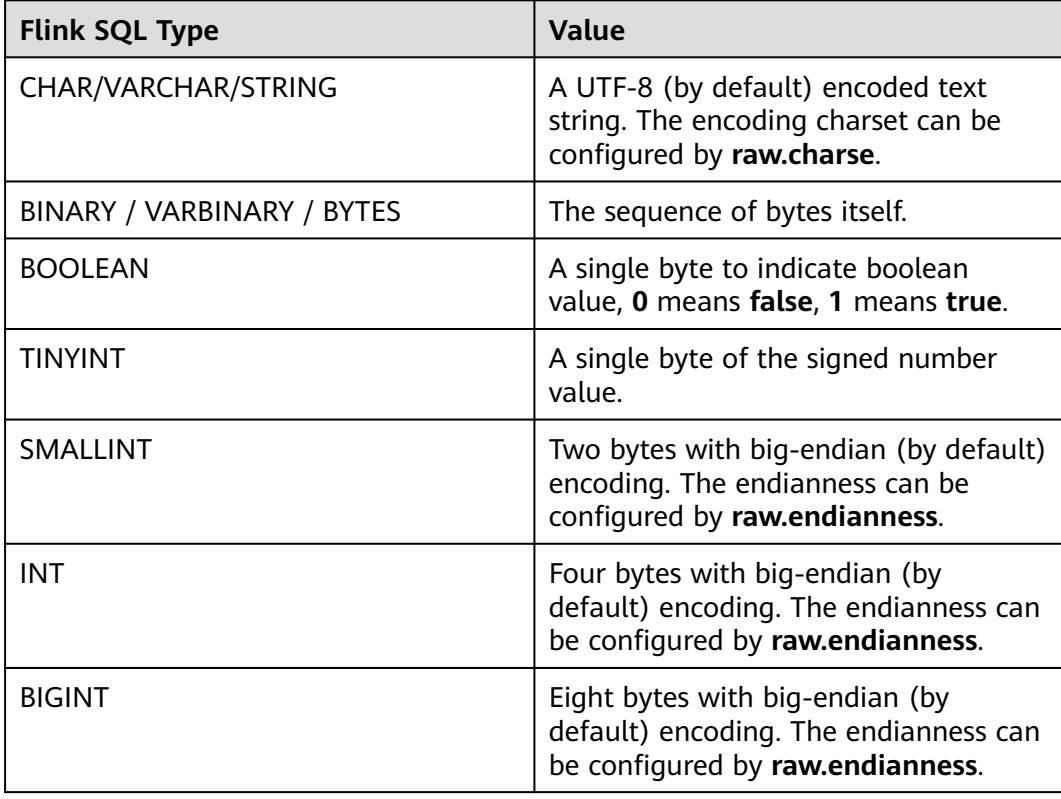

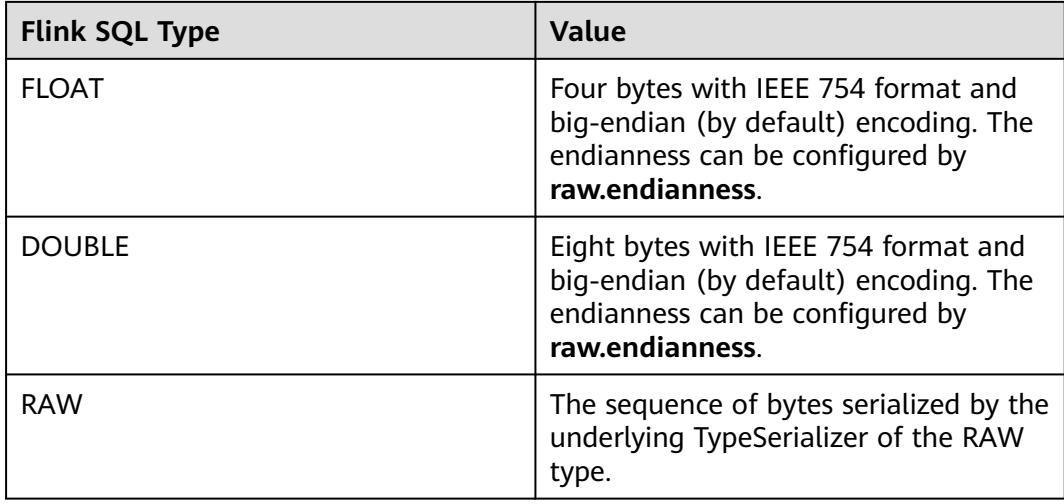

## **Example**

Use Kafka to send data and output the data to Print.

- **Step 1** Create a datasource connection for the communication with the VPC and subnet where Kafka locates and bind the connection to the queue. Set a security group and inbound rule to allow access of the queue and test the connectivity of the queue using the Kafka IP address. For example, locate a general-purpose queue where the job runs and choose **More** > **Test Address Connectivity** in the **Operation** column. If the connection is successful, the datasource is bound to the queue. Otherwise, the binding fails.
- **Step 2** Create a Flink OpenSource SQL job and select Flink 1.15. Copy the following statement and submit the job:

```
CREATE TABLE kafkaSource (
 log string
) WITH (
  'connector' = 'kafka',
  'topic' = 'kafkaTopic',
  'properties.bootstrap.servers' = 'KafkaAddress1:KafkaPort,KafkaAddress2:KafkaPort',
  'properties.group.id' = 'GroupId',
  'scan.startup.mode' = 'latest-offset',
  'format' = 'raw'
);
CREATE TABLE printSink (
  log string
) WITH (
  'connector' = 'print'
);
```
insert into printSink select \* from kafkaSource;

**Step 3** Insert the following data to the corresponding topic in Kafka:

47.29.201.179 - - [28/Feb/2019:13:17:10 +0000] "GET /?p=1 HTTP/2.0" 200 5316 "https://domain.com/? p=1" "Mozilla/5.0 (Windows NT 6.1) AppleWebKit/537.36 (KHTML, like Gecko) Chrome/72.0.3626.119 Safari/537.36" "2.75"

- **Step 4** Perform the following operations to view the data result in the **taskmanager.out** file:
	- 1. Log in to the DLI console. In the navigation pane, choose **Job Management** > **Flink Jobs**.
- 2. Click the name of the corresponding Flink job, choose **Run Log**, click **OBS Bucket**, and locate the folder of the log you want to view according to the date.
- 3. Go to the folder of the date, find the folder whose name contains **taskmanager**, download the **.out** file, and view result logs.

+I[47.29.201.179 - - [28/Feb/2019:13:17:10 +0000] "GET /?p=1 HTTP/2.0" 200 5316 "https://domain.com/? p=1" "Mozilla/5.0 (Windows NT 6.1) AppleWebKit/537.36 (KHTML, like Gecko) Chrome/72.0.3626.119 Safari/537.36" "2.75"]

**----End**

# **1.4 Connectors**

# **1.4.1 Overview**

## **Table Type**

- Source table: A source table is the data input table for Flink jobs, such as realtime streaming data input from Kafka, etc.
- Dimension Table: An auxiliary table for the data source table, used to enrich and expand the data in the source table. In Flink jobs, because the data collected by the data collection end is often limited, the required dimension information needs to be completed before data analysis can be performed, and the dimension table represents the data source that stores dimension information. Common user dimension tables include MySQL, Redis, etc.
- Result table: The result data table output by the Flink job, which writes each real-time processed data into the target storage, such as MySQL, HBase, and other databases.

#### Example:

Flink real-time consumes user order data from the Kafka source table, associates the product ID with the dimension table through Redis to obtain the product category, calculates the sales amount of different categories of products, and writes the calculation results into the RDS (Relational Database Service, such as MySQL) result table.

Table information is as follows:

- Source table: Order data table, including user ID, product ID, order ID, order amount, and other information.
- Dimension table: User information table, including product ID and product category information.
- Result table: Statistics of order sales amount data by product category.

The job first reads real-time order data from the order data source table, associates the order data stream with the product category information dimension table, then aggregates and calculates the total order amount, and finally writes the statistical results into the result table.

In this example, the order table serves as the driving source table input, the product category information table serves as the static dimension table, and the statistical result table serves as the final output of the job.

## **Supported Connectors**

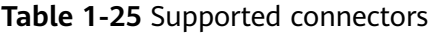

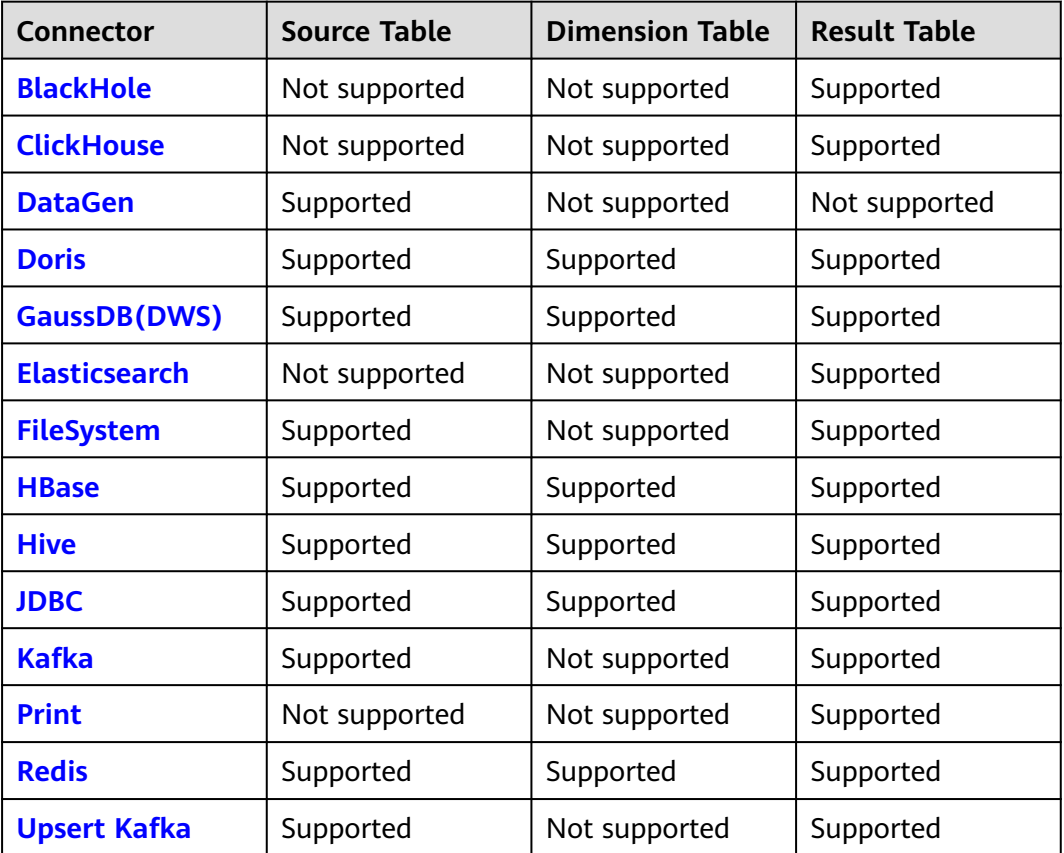

# **1.4.2 BlackHole**

## **Function**

The BlackHole connector allows for swallowing all input records. It is designed for high-performance testing and UDF output. It is not a substantive sink. The BlackHole result table is a built-in connector.

For example, if an error is reported when you register a result table of another type, but you are not sure whether it is caused by a system fault or an invalid setting of the **WITH** parameter for the result table, you can change the value of **connector** to **blackhole** and click **Run**. If no error is reported, the system is normal. You must check the settings of the **WITH** parameter.

**Table 1-26** Supported types

| <b>Type</b>           | <b>Description</b> |
|-----------------------|--------------------|
| Supported Table Types | Result table       |

### **Caveats**

- When you create a Flink OpenSource SQL job, set **Flink Version** to **1.15** in the **Running Parameters** tab. Select **Save Job Log**, and specify the OBS bucket for saving job logs.
- Storing authentication credentials such as usernames and passwords in code or plaintext poses significant security risks. It is recommended using DEW to manage credentials instead. Storing encrypted credentials in configuration files or environment variables and decrypting them when needed ensures security. For details, see **[Flink OpenSource SQL Jobs Using DEW to Manage](https://support.huaweicloud.com/intl/en-us/devg-dli/dli_09_0210.html) [Access Credentials](https://support.huaweicloud.com/intl/en-us/devg-dli/dli_09_0210.html)**.

#### **Syntax**

create table blackhole\_table ( attr\_name attr\_type (',' attr\_name attr\_type) \* ) with ( 'connector' = 'blackhole' );

## **Parameter Description**

#### **Table 1-27** Parameter

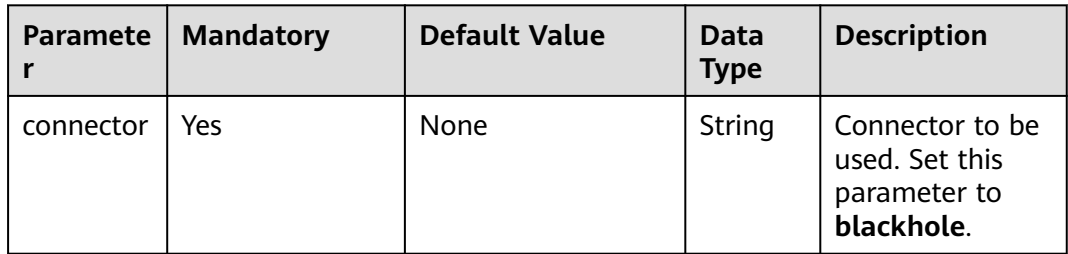

## **Example**

The DataGen source table generates data, and the BlackHole result table receives the data.

create table datagenSource ( user\_id string, user\_name string, user\_age int ) with ( 'connector' = 'datagen', 'rows-per-second'='1' ); create table blackholeSink ( user id string, user\_name string, user age int ) with ( 'connector' = 'blackhole' ); insert into blackholeSink select \* from datagenSource;

# <span id="page-68-0"></span>**1.4.3 ClickHouse**

## **Function**

DLI has the capability to export data from Flink jobs to the ClickHouse database. However, it only supports exporting data to result tables.

ClickHouse is a column-based database oriented to online analysis and processing. It supports SQL query and provides good query performance. The aggregation analysis and query performance based on large and wide tables is excellent, which is one order of magnitude faster than other analytical databases. For details, see **[Using ClickHouse from Scratch](https://support.huaweicloud.com/intl/en-us/cmpntguide-mrs/mrs_01_2345.html)**.

**Table 1-28** Supported types

| Type                  | <b>Description</b> |
|-----------------------|--------------------|
| Supported Table Types | Result table       |

## **Prerequisites**

- Your jobs are running on a dedicated queue of DLI.
- You have established an enhanced datasource connection to ClickHouse and set the port in the security group rule of the ClickHouse cluster as needed. For details about how to set up an enhanced datasource connection, see **[Enhanced Datasource Connections](https://support.huaweicloud.com/intl/en-us/usermanual-dli/dli_01_0426.html)**.

For details about how to configure security group rules, see **[Security Group](https://support.huaweicloud.com/intl/en-us/usermanual-vpc/en-us_topic_0073379079.html) [Overview](https://support.huaweicloud.com/intl/en-us/usermanual-vpc/en-us_topic_0073379079.html)**.

#### **Caveats**

- When you create a Flink OpenSource SQL job, set **Flink Version** to **1.15** in the **Running Parameters** tab. Select **Save Job Log**, and specify the OBS bucket for saving job logs.
- Storing authentication credentials such as usernames and passwords in code or plaintext poses significant security risks. It is recommended using DEW to manage credentials instead. Storing encrypted credentials in configuration files or environment variables and decrypting them when needed ensures security. For details, see **[Flink OpenSource SQL Jobs Using DEW to Manage](https://support.huaweicloud.com/intl/en-us/devg-dli/dli_09_0210.html) [Access Credentials](https://support.huaweicloud.com/intl/en-us/devg-dli/dli_09_0210.html)**.
- When you create a ClickHouse cluster for MRS, set the cluster version to MRS 3.1.0 or later.
- The ClickHouse result table does not support table data deletion.
- Flink supports the following data types: string, tinyint, smallint, int, bigint, float, double, date, timestamp, decimal, and array.

The array supports only the int, bigint, string, float, and double data types.

## **Syntax**

create table clickhouseSink ( attr\_name attr\_type

```
 (',' attr_name attr_type)* 
)
with (
 'type' = 'clickhouse',
 'url' = '',
  'table-name' = ''
);
```
# **Parameter Description**

#### **Table 1-29** Parameters

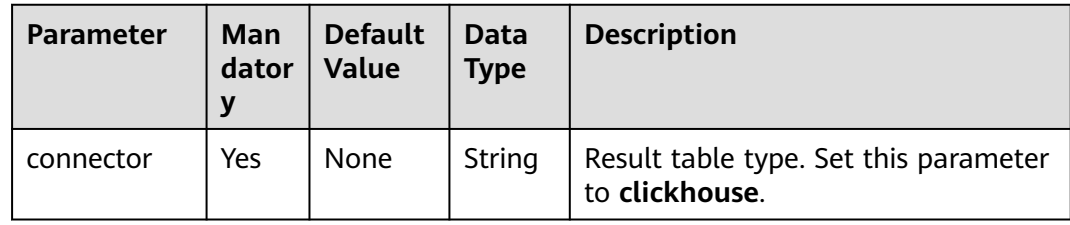

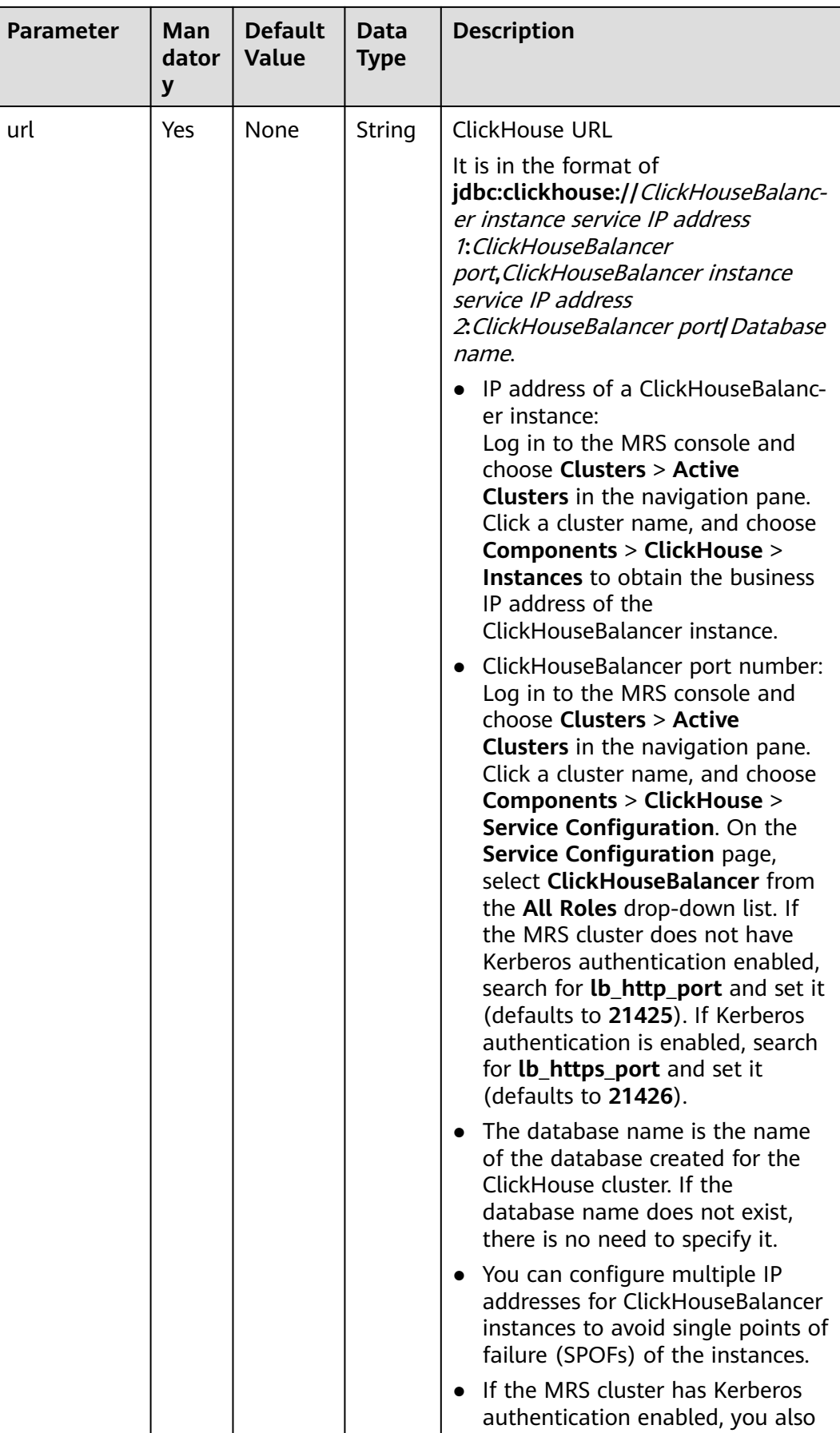

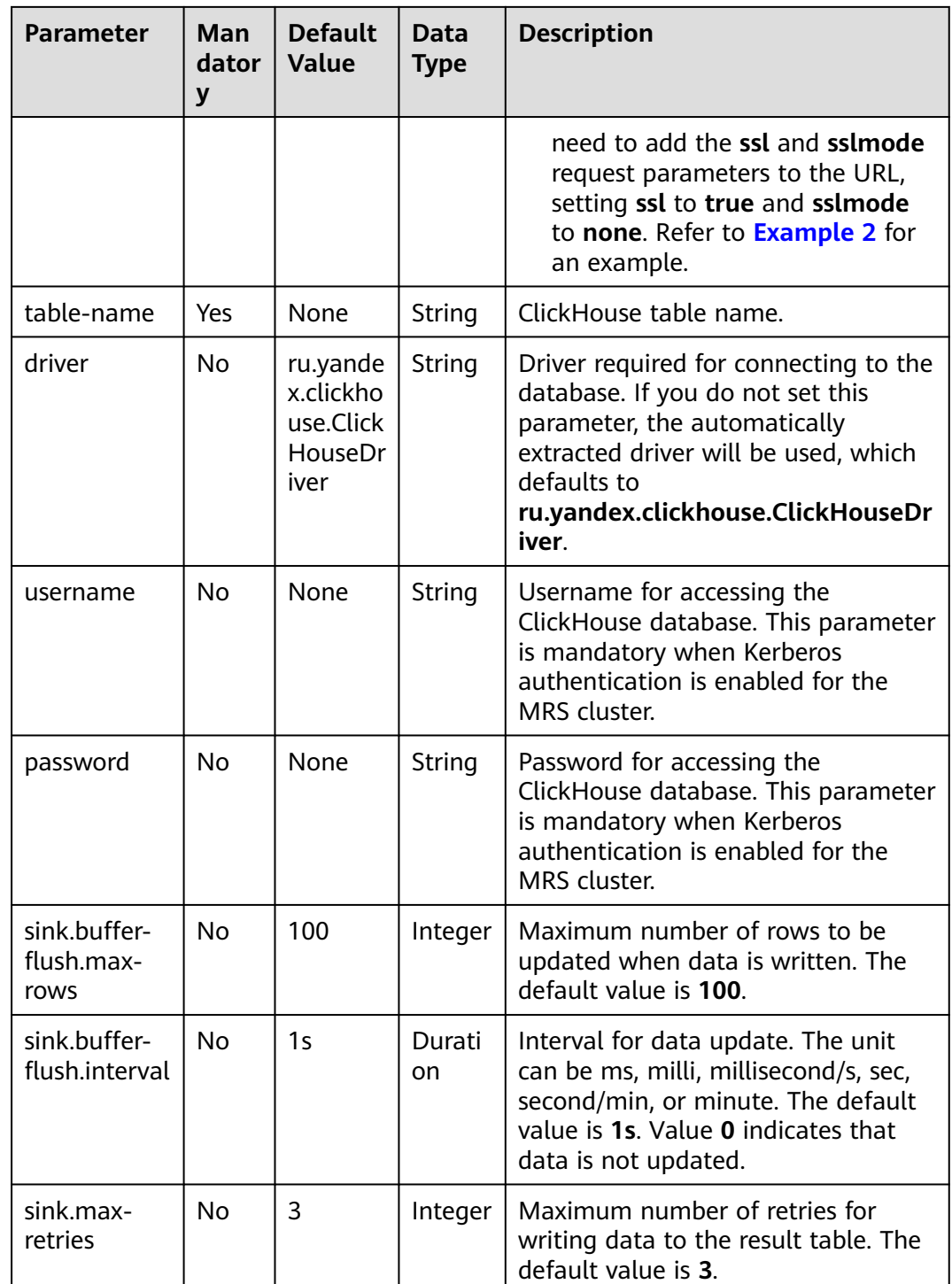

## **Example**

- **Example 1: Read data from Kafka and insert the data into ClickHouse. (The ClickHouse version is 21.3.4.25 of MRS, and Kerberos authentication is not enabled for the MRS cluster):**
	- a. Create an enhanced datasource connection in the VPC and subnet where ClickHouse and Kafka clusters locate, and bind the connection to the
required Flink elastic resource pool. For details, see **[Enhanced](https://support.huaweicloud.com/intl/en-us/usermanual-dli/dli_01_0426.html) [Datasource Connections](https://support.huaweicloud.com/intl/en-us/usermanual-dli/dli_01_0426.html)**.

- b. Set ClickHouse and Kafka cluster security groups and add inbound rules to allow access from the Flink queue. Test the connectivity using the ClickHouse address by referring to **[Testing Address Connectivity](https://support.huaweicloud.com/intl/en-us/usermanual-dli/dli_01_0489.html)**. If the connection passes the test, it is bound to the queue.
- c. Use the ClickHouse client to connect to the ClickHouse server and run the following command to query other environment parameters such as the cluster identifier:

For details, see **[Using ClickHouse from Scratch](https://support.huaweicloud.com/intl/en-us/cmpntguide-mrs/mrs_01_2345.html)**.

select cluster,shard\_num,replica\_num,host\_name from system.clusters;

The following information is displayed:

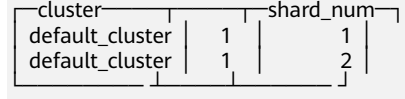

Run the following command to create database **flink** on a node of the ClickHouse cluster based on the obtained cluster ID, for example, **default\_cluster**:

CREATE DATABASE flink ON CLUSTER default\_cluster;

d. Run the following command to create the ReplicatedMergeTree table named **order** on the node of cluster **default\_cluster** and on database **flink**:

CREATE TABLE flink.order ON CLUSTER default\_cluster(order\_id String,order\_channel String,order\_time String,pay\_amount Float64,real\_pay Float64,pay\_time String,user\_id String,user\_name String,area\_id String) ENGINE = ReplicatedMergeTree('/clickhouse/tables/ {shard}/flink/order', '{replica}')ORDER BY order\_id;

e. Create a Flink OpenSource SQL job. Enter the following job script and submit the job. The job script uses the DMS Kafka data source and the ClickHouse result table.

Change the values of the parameters in bold as needed in the following script.

```
create table orders (
  order_id string,
  order_channel string,
 order_time string,
  pay_amount double,
  real_pay double,
  pay_time string,
 user id string,
  user_name string,
  area_id string
\overline{}) WITH \overline{)} 'connector' = 'kafka',
  'topic' = 'KafkaTopic',
  'properties.bootstrap.servers' = 'KafkaAddress1:KafkaPort,KafkaAddress2:KafkaPort',
  'properties.group.id' = 'GroupId',
  'scan.startup.mode' = 'latest-offset',
  'format' = 'json'
);
create table clickhouseSink(
  order_id string,
  order_channel string,
  order_time string,
  pay_amount double,
  real_pay double,
  pay_time string,
 user id string.
```

```
user_name string,
  area_id string
) with (
  'connector' = 'clickhouse',
  'url' = 'jdbc:clickhouse://
ClickhouseAddress1:ClickhousePort,ClickhouseAddress2:ClickhousePort/flink',
  'table-name' = 'order',
  'sink.buffer-flush.max-rows' = '10',
  'sink.buffer-flush.interval' = '3s'
);
```
insert into clickhouseSink select \* from orders;

f. Connect to the Kafka cluster and insert the following test data into DMS Kafka:

{"order\_id":"202103241000000001", "order\_channel":"webShop", "order\_time":"2021-03-24 10:00:00", "pay\_amount":"100.00", "real\_pay":"100.00", "pay\_time":"2021-03-24 10:02:03", "user\_id":"0001", "user\_name":"Alice", "area\_id":"330106"}

{"order\_id":"202103241606060001", "order\_channel":"appShop", "order\_time":"2021-03-24 16:06:06", "pay\_amount":"200.00", "real\_pay":"180.00", "pay\_time":"2021-03-24 16:10:06", "user\_id":"0001", "user\_name":"Alice", "area\_id":"330106"}

{"order\_id":"202103251202020001", "order\_channel":"miniAppShop", "order\_time":"2021-03-25 12:02:02", "pay\_amount":"60.00", "real\_pay":"60.00", "pay\_time":"2021-03-25 12:03:00", "user\_id":"0002", "user\_name":"Bob", "area\_id":"330110"}

g. Use the ClickHouse client to connect to the ClickHouse and run the following command to query the data written to table **order** in database **flink**:

select \* from flink.order;

The query result is as follows:

202103241000000001 webShop 2021-03-24 10:00:00 100 100 2021-03-24 10:02:03 0001 Alice 330106

202103241606060001 appShop 2021-03-24 16:06:06 200 180 2021-03-24 16:10:06 0001 Alice 330106

202103251202020001 miniAppShop 2021-03-25 12:02:02 60 60 2021-03-25 12:03:00 0002 Bob 330110

#### ● **Example 2: Read data from Kafka and insert the data into ClickHouse. The procedure is as follows (The ClickHouse version is 21.3.4.25 of MRS, and Kerberos authentication is enabled for the MRS cluster):**

- a. Create an enhanced datasource connection in the VPC and subnet where ClickHouse and Kafka clusters locate, and bind the connection to the required Flink elastic resource pool. For details, see **[Enhanced](https://support.huaweicloud.com/intl/en-us/usermanual-dli/dli_01_0426.html) [Datasource Connections](https://support.huaweicloud.com/intl/en-us/usermanual-dli/dli_01_0426.html)**.
- b. Set ClickHouse and Kafka cluster security groups and add inbound rules to allow access from the Flink queue. Test the connectivity using the ClickHouse address by referring to **[Testing Address Connectivity](https://support.huaweicloud.com/intl/en-us/usermanual-dli/dli_01_0489.html)**. If the connection passes the test, it is bound to the queue.
- c. Use the ClickHouse client to connect to the ClickHouse server and run the following command to query other environment parameters such as the cluster identifier:

Refer to **[Using ClickHouse from Scratch](https://support.huaweicloud.com/intl/en-us/cmpntguide-mrs/mrs_01_2345.html)** for more details.

select cluster, shard\_num, replica\_num, host\_name from system.clusters;

The following information is displayed:

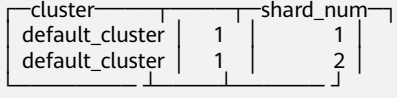

Run the following command to create database **flink** on a node of the ClickHouse cluster based on the obtained cluster ID, for example, **default\_cluster**:

CREATE DATABASE flink ON CLUSTER default\_cluster;

d. Run the following command to create the ReplicatedMergeTree table named **order** on the node of cluster **default\_cluster** and on database **flink**:

CREATE TABLE flink.order ON CLUSTER default\_cluster(order\_id String,order\_channel String,order\_time String,pay\_amount Float64,real\_pay Float64,pay\_time String,user\_id String,user\_name String,area\_id String) ENGINE = ReplicatedMergeTree('/clickhouse/tables/ {shard}/flink/order', '{replica}')ORDER BY order\_id;

e. Create a Flink OpenSource SQL job. Enter the following job script and submit the job. The job script uses the Kafka data source and the ClickHouse result table.

Change the values of the parameters in bold as needed in the following script.

```
create table orders (
  order_id string,
  order_channel string,
  order_time string,
  pay_amount double,
  real_pay double,
  pay_time string,
 user id string,
  user_name string,
  area_id string
 ) WITH (
  'connector' = 'kafka',
  'topic' = 'KafkaTopic',
  'properties.bootstrap.servers' = 'KafkaAddress1:KafkaPort,KafkaAddress2:KafkaPort',
  'properties.group.id' = 'GroupId',
  'scan.startup.mode' = 'latest-offset',
  'format' = 'json'
);
create table clickhouseSink(
  order_id string,
  order_channel string,
  order_time string,
  pay_amount double,
 real pay double,
  pay_time string,
  user_id string,
  user_name string,
  area_id string
) with (
  'connector' = 'clickhouse',
  'url' = 'jdbc:clickhouse://
ClickhouseAddress1:ClickhousePort,ClickhouseAddress2:ClickhousePort/flink?
ssl=true&sslmode=none',
  'table-name' = 'order',
  'username' = 'username',
  'password' = 'password', --Key in the DEW secret
  'sink.buffer-flush.max-rows' = '10',
  'sink.buffer-flush.interval' = '3s',
  'dew.endpoint'='kms.xx.myhuaweicloud.com', --Endpoint information for the DEW service 
being used
  'dew.csms.secretName'='xx', --Name of the DEW shared secret
  'dew.csms.decrypt.fields'='password', --The password field value must be decrypted and 
replaced using DEW secret management.
  'dew.csms.version'='v1'
);
```
insert into clickhouseSink select \* from orders;

f. Connect to the Kafka cluster and insert the following test data into Kafka: {"order\_id":"202103241000000001", "order\_channel":"webShop", "order\_time":"2021-03-24 10:00:00", "pay\_amount":"100.00", "real\_pay":"100.00", "pay\_time":"2021-03-24 10:02:03", "user\_id":"0001", "user\_name":"Alice", "area\_id":"330106"}

{"order\_id":"202103241606060001", "order\_channel":"appShop", "order\_time":"2021-03-24 16:06:06", "pay\_amount":"200.00", "real\_pay":"180.00", "pay\_time":"2021-03-24 16:10:06", "user\_id":"0001", "user\_name":"Alice", "area\_id":"330106"}

{"order\_id":"202103251202020001", "order\_channel":"miniAppShop", "order\_time":"2021-03-25 12:02:02", "pay\_amount":"60.00", "real\_pay":"60.00", "pay\_time":"2021-03-25 12:03:00", "user\_id":"0002", "user\_name":"Bob", "area\_id":"330110"}

g. Use the ClickHouse client to connect to the ClickHouse and run the following command to query the data written to table **order** in database **flink**:

select \* from flink.order;

The query result is as follows:

202103241000000001 webShop 2021-03-24 10:00:00 100 100 2021-03-24 10:02:03 0001 Alice 330106

202103241606060001 appShop 2021-03-24 16:06:06 200 180 2021-03-24 16:10:06 0001 Alice 330106

202103251202020001 miniAppShop 2021-03-25 12:02:02 60 60 2021-03-25 12:03:00 0002 Bob 330110

# **1.4.4 DataGen**

## **Function**

DataGen is used to generate random data for debugging and testing.

**Table 1-30** Supported types

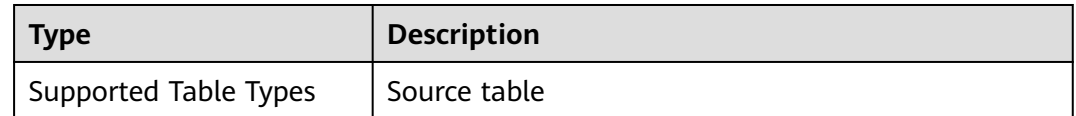

#### **Caveats**

- When you create a DataGen table, the table field type cannot be Array, Map, or Row. You can use **COMPUTED COLUMN** in **[CREATE TABLE](#page-13-0)** to construct similar functions.
- When you create a Flink OpenSource SQL job, set **Flink Version** to **1.15** in the **Running Parameters** tab. Select **Save Job Log**, and specify the OBS bucket for saving job logs.
- Storing authentication credentials such as usernames and passwords in code or plaintext poses significant security risks. It is recommended using DEW to manage credentials instead. Storing encrypted credentials in configuration files or environment variables and decrypting them when needed ensures security. For details, see **[Flink OpenSource SQL Jobs Using DEW to Manage](https://support.huaweicloud.com/intl/en-us/devg-dli/dli_09_0210.html) [Access Credentials](https://support.huaweicloud.com/intl/en-us/devg-dli/dli_09_0210.html)**.

# **Syntax**

```
create table dataGenSource(
  attr_name attr_type 
 (',' attr_name attr_type)* 
 (',' WATERMARK FOR rowtime_column_name AS watermark-strategy_expression)
)
with (
 'connector' = 'datagen'
);
```
# **Parameter Description**

#### **Table 1-31** Parameters

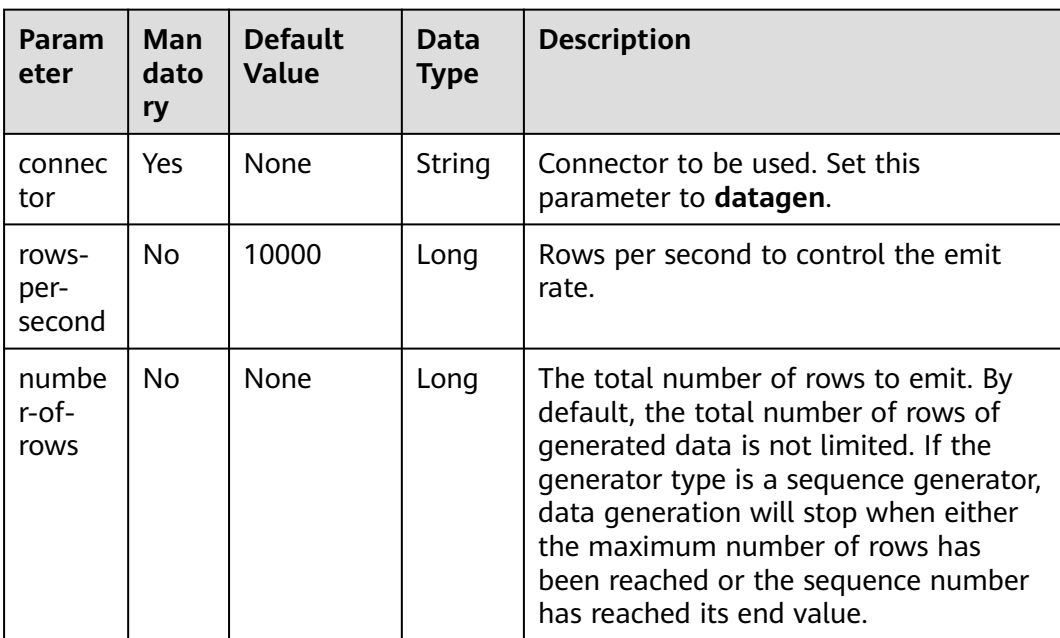

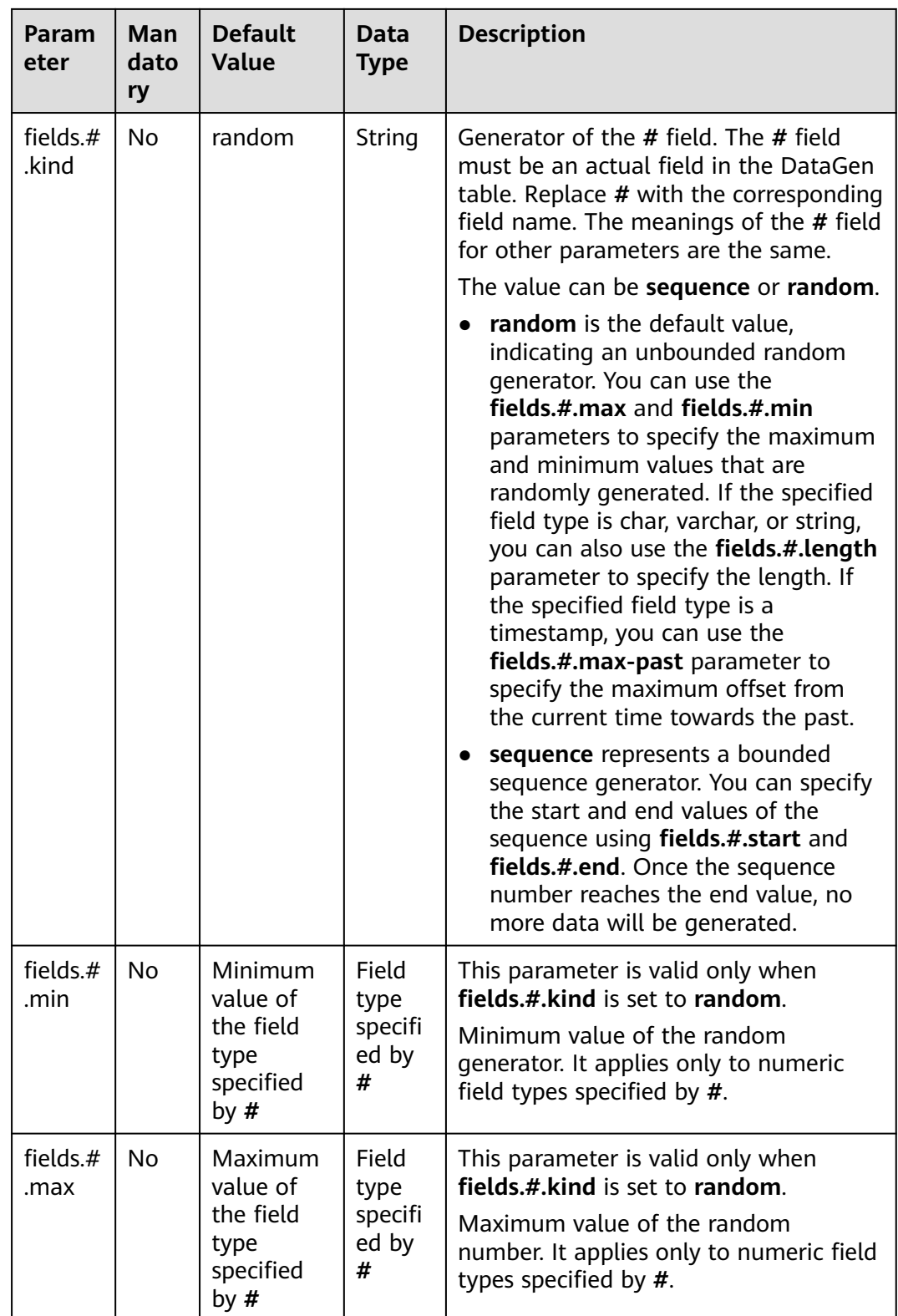

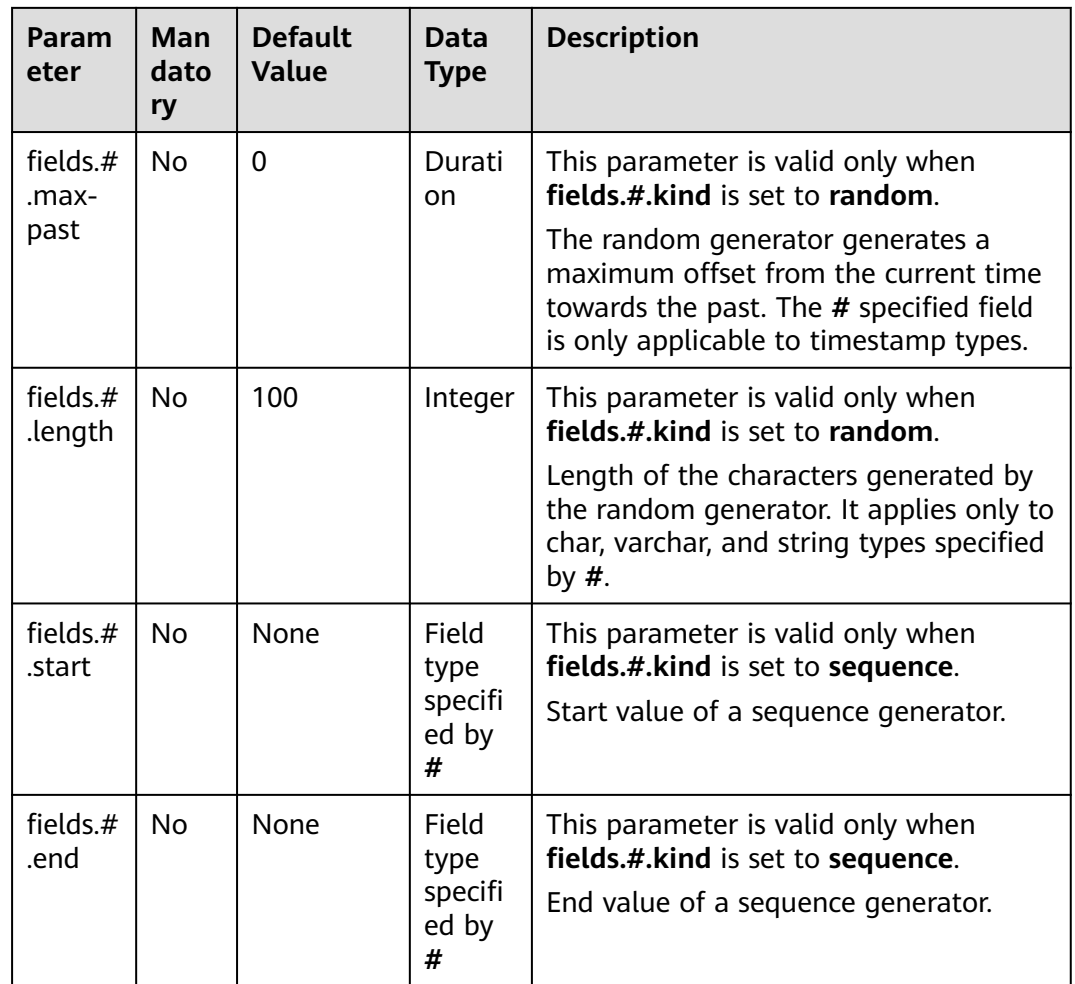

Create a Flink OpenSource SQL job. Run the following script to generate random data through the DataGen table and output the data to the Print result table.

```
create table dataGenSource(
  user_id string,
  amount int
) with (
  'connector' = 'datagen',
  'rows-per-second' = '1', --Generates a piece of data per second.
  'fields.user_id.kind' = 'random', --Specifies a random generator for the user_id field.
 'fields.user_id.length' = '3' --Limits the length of the user_id field to 3.
  'fields.amount.kind' = 'sequence', --Specify a sequence generator for the amount field.
  'fields.amount.start' = '1', --Start value of the amount field
  'fields.amount.end' = '1000' --End value of the amount field
);
create table printSink(
 user id string,
  amount int
) with (
  'connector' = 'print'
);
insert into printSink select * from dataGenSource;
```
After the job is submitted, the job status changes to **Running**. You can perform the following operations of either method to view the output result:

- Method 1:
	- a. Log in to the DLI console. In the navigation pane, choose **Job Management** > **Flink Jobs**.
	- b. Locate the row that contains the target Flink job, and choose **More** > **FlinkUI** in the **Operation** column.
	- c. On the Flink UI, choose **Task Managers**, click the task name, and select **Stdout** to view job logs.
- Method 2: If you select **Save Job Log** on the **Running Parameters** tab before submitting the job, perform the following operations:
	- a. Log in to the DLI console. In the navigation pane, choose **Job Management** > **Flink Jobs**.
	- b. Click the name of the corresponding Flink job, choose **Run Log**, click **OBS Bucket**, and locate the folder of the log you want to view according to the date.
	- c. Go to the folder of the date, find the folder whose name contains **taskmanager**, download the file whose name contains **taskmanager.out**, and view result logs.

# **1.4.5 Doris**

#### **1.4.5.1 Overview**

The Flink Doris Connector can support operations (read, insert, modify, delete) data stored in Doris through Flink. For details, see **[Flink Doris Connector](https://doris.apache.org/zh-CN/docs/1.2/ecosystem/flink-doris-connector/)**.

#### $\Box$  note

Only tables in the Unique Key model can be modified or deleted.

#### **Table 1-32** Supported types

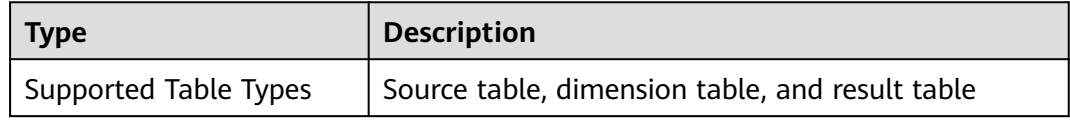

## **1.4.5.2 Source Table**

#### **Function**

Flink SQL jobs read from the Doris source table.

#### **Prerequisites**

An enhanced datasource connection has been created for DLI to connect to Doris, so that jobs can run on the dedicated queue of DLI and you can set the security group rules as required.

- For details about how to set up an enhanced datasource connection, see **[Enhanced Datasource Connections](https://support.huaweicloud.com/intl/en-us/usermanual-dli/dli_01_0426.html)**.
- For details about how to configure security group rules, see **[Security](https://support.huaweicloud.com/intl/en-us/usermanual-vpc/en-us_topic_0073379079.html) [Group Overview](https://support.huaweicloud.com/intl/en-us/usermanual-vpc/en-us_topic_0073379079.html)**.
- **If MRS Doris is used, IP addresses of all hosts in the MRS cluster have been added to host information of the enhanced datasource connection.**

For details, see **[Modifying Host Information](https://support.huaweicloud.com/intl/en-us/usermanual-dli/dli_01_0426.html#dli_01_0426__section636281512389)**.

Kerberos authentication is disabled for the cluster (the cluster is in normal mode)

After connecting to Doris as user **admin**, create a role with administrator permissions, and bind the role to the user.

#### **Caveats**

- When you create a Flink OpenSource SQL job, set **Flink Version** to **1.15** in the **Running Parameters** tab. Select **Save Job Log**, and specify the OBS bucket for saving job logs.
- Storing authentication credentials such as usernames and passwords in code or plaintext poses significant security risks. It is recommended using DEW to manage credentials instead. Storing encrypted credentials in configuration files or environment variables and decrypting them when needed ensures security. For details, see **[Flink OpenSource SQL Jobs Using DEW to Manage](https://support.huaweicloud.com/intl/en-us/devg-dli/dli_09_0210.html) [Access Credentials](https://support.huaweicloud.com/intl/en-us/devg-dli/dli_09_0210.html)**.
- Kerberos authentication is disabled for the cluster (the cluster is in normal mode)
- Doris table names are case sensitive.
- When Doris of CloudTable is used, set the port number in the **fenodes** field to **8030**, for example, xx**:8030**. In addition, enable ports **8030**, **8040**, and **9030** in the security group.
- After HTTPS is enabled, add the following configuration parameters to the **with** clause for creating a table:
	- **'doris.enable.https' = 'true'**
	- **'doris.ignore.https.ca' = 'true'**

#### **Syntax**

```
create table dorisSource (
  attr_name attr_type 
  (',' attr_name attr_type)* 
 )
with (
  'connector' = 'doris',
  'fenodes' = 'FE_IP:PORT,FE_IP:PORT,FE_IP:PORT',
  'table.identifier' = 'database.table',
  'username' = 'dorisUsername',
  'password' = 'dorisPassword'
);
```
# **Parameter Description**

#### **Shared configuration**

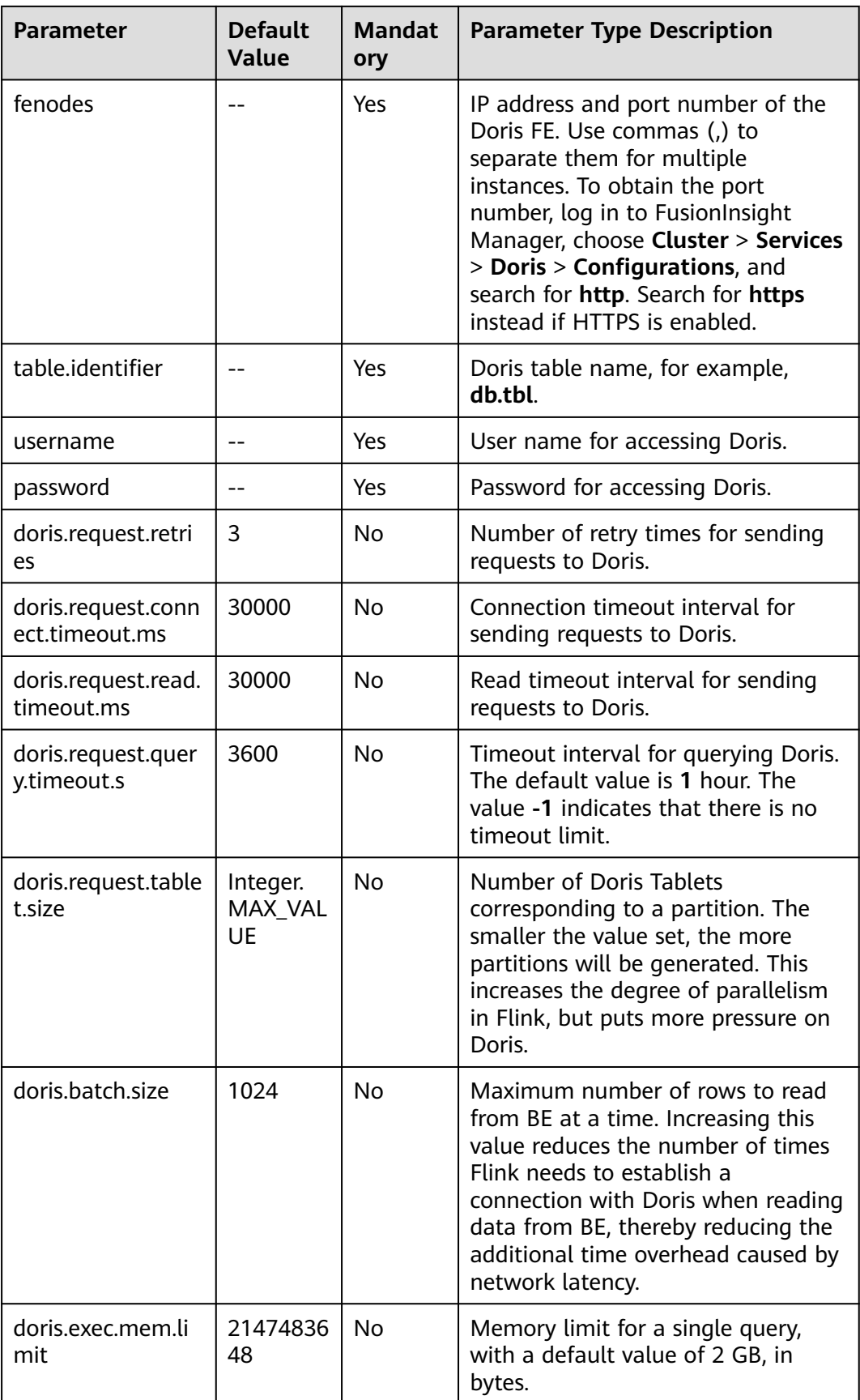

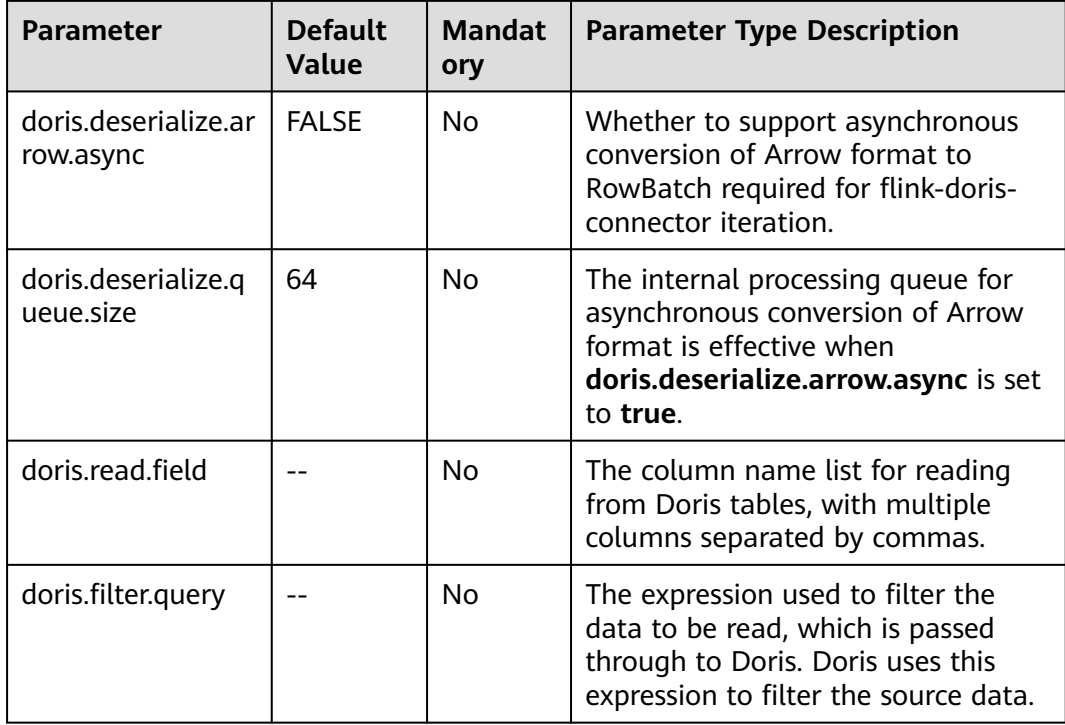

This example reads data from a Doris source table and inputs it into the Print connector.

- 1. Create an enhanced datasource connection in the VPC and subnet where Doris locates, and bind the connection to the required Flink elastic resource pool. For details, see **[Enhanced Datasource Connections](https://support.huaweicloud.com/intl/en-us/usermanual-dli/dli_01_0426.html)**. Add MRS host information for the enhanced datasource connection. For details, see **[Modifying Host Information](https://support.huaweicloud.com/intl/en-us/usermanual-dli/dli_01_0013.html)**.
- 2. Set Doris security groups and add inbound rules to allow access from the Flink queue. Test the connectivity using the Doris address by referring to **[Testing Address Connectivity](https://support.huaweicloud.com/intl/en-us/usermanual-dli/dli_01_0489.html)**. If the connection passes the test, it is bound to the queue.
- 3. Create a Doris table and insert 10 data records into the table. The creation statement is as follows: CREATE TABLE IF NOT EXISTS dorisdemo

```
(
 `user_id` varchar(10) NOT NULL,
  `city` varchar(10),
  `age` int,
  `gender` int
)
DISTRIBUTED BY HASH(`user_id`) BUCKETS 10;
INSERT INTO dorisdemo VALUES ('user1', 'city1', 20, 1);
INSERT INTO dorisdemo VALUES ('user2', 'city2', 21, 0);
INSERT INTO dorisdemo VALUES ('user3', 'city3', 22, 1);
INSERT INTO dorisdemo VALUES ('user4', 'city4', 23, 0);
INSERT INTO dorisdemo VALUES ('user5', 'city5', 24, 1);
INSERT INTO dorisdemo VALUES ('user6', 'city6', 25, 0);
INSERT INTO dorisdemo VALUES ('user7', 'city7', 26, 1);
INSERT INTO dorisdemo VALUES ('user8', 'city8', 27, 0);
```
INSERT INTO dorisdemo VALUES ('user9', 'city9', 28, 1); INSERT INTO dorisdemo VALUES ('user10', 'city10', 29, 0);

4. Create a Flink OpenSource SQL job. Enter the following job script and submit the job. The job script reads from the Doris table and prints the output. CREATE TABLE dorisDemo (

```
`user_id` String NOT NULL,
  `city` String,
  `age` int,
  `gender` int
) with (
  'connector' = 'doris',
  'fenodes' = 'FE_IP:PORT,FE_IP:PORT,FE_IP:PORT',
  'table.identifier' = 'demo.dorisdemo',
  'username' = 'dorisUser',
  'password' = 'dorisPassword',
  'doris.request.retries'='3',
  'doris.batch.size' = '100'
);
CREATE TABLE print (
  `user_id` String NOT NULL,
  `city` String,
  `age` int,
  `gender` int
) with (
  'connector' = 'print'
);
```
insert into print select \* from dorisDemo;

5. View the data in the Print result table.

```
+I[user5, city5, 24, 1]
+I[user4, city4, 23, 0]
+I[user3, city3, 22, 1]
+I[user10, city10, 29, 0]
+I[user6, city6, 25, 0]
+I[user1, city1, 20, 1]
+I[user9, city9, 28, 1]
+I[user7, city7, 26, 1]
+I[user8, city8, 27, 0]
+I[user2, city2, 21, 0]
```
# **1.4.5.3 Result Table**

#### **Function**

Flink SQL jobs write to the Doris result table.

## **Prerequisites**

- An enhanced datasource connection has been created for DLI to connect to HBase, so that jobs can run on the dedicated queue of DLI and you can set the security group rules as required.
	- For details about how to set up an enhanced datasource connection, see **[Enhanced Datasource Connections](https://support.huaweicloud.com/intl/en-us/usermanual-dli/dli_01_0426.html)**.
	- For details about how to configure security group rules, see **[Security](https://support.huaweicloud.com/intl/en-us/usermanual-vpc/en-us_topic_0073379079.html) [Group Overview](https://support.huaweicloud.com/intl/en-us/usermanual-vpc/en-us_topic_0073379079.html)**.
- **If MRS Doris is used. IP addresses of all hosts in the MRS cluster have been added to host information of the enhanced datasource connection.** For details, see **[Modifying Host Information](https://support.huaweicloud.com/intl/en-us/usermanual-dli/dli_01_0426.html#dli_01_0426__section636281512389)**.

Kerberos authentication is disabled for the cluster (the cluster is in normal mode)

After connecting to Doris as user **admin**, create a role with administrator permissions, and bind the role to the user.

#### **Caveats**

- When you create a Flink OpenSource SQL job, set **Flink Version** to **1.15** in the **Running Parameters** tab. Select **Save Job Log**, and specify the OBS bucket for saving job logs.
- Storing authentication credentials such as usernames and passwords in code or plaintext poses significant security risks. It is recommended using DEW to manage credentials instead. Storing encrypted credentials in configuration files or environment variables and decrypting them when needed ensures security. For details, see **[Flink OpenSource SQL Jobs Using DEW to Manage](https://support.huaweicloud.com/intl/en-us/devg-dli/dli_09_0210.html) [Access Credentials](https://support.huaweicloud.com/intl/en-us/devg-dli/dli_09_0210.html)**.
- Kerberos authentication is disabled for the cluster (the cluster is in normal mode)
- Doris table names are case sensitive.
- When Doris of CloudTable is used, set the port number in the **fenodes** field to **8030**, for example, xx**:8030**. In addition, enable ports **8030**, **8040**, and **9030** in the security group.
- After HTTPS is enabled, add the following configuration parameters to the **with** clause for creating a table:
	- **'doris.enable.https' = 'true'**
	- **'doris.ignore.https.ca' = 'true'**
- On the Flink job's editing page, select **Enable Checkpointing** on the **Running Parameters** tab. Otherwise, data cannot be written to the Doris result table.

## **Syntax**

```
create table dorisSource (
 attr_name attr_type
  (',' attr_name attr_type)* 
\lambdawith (
  'connector' = 'doris',
  'fenodes' = 'FE_IP:PORT,FE_IP:PORT,FE_IP:PORT',
  'table.identifier' = 'database.table',
  'username' = 'dorisUsername',
  'password' = 'dorisPassword'
);
```
# **Parameter Description**

#### **Shared configuration**

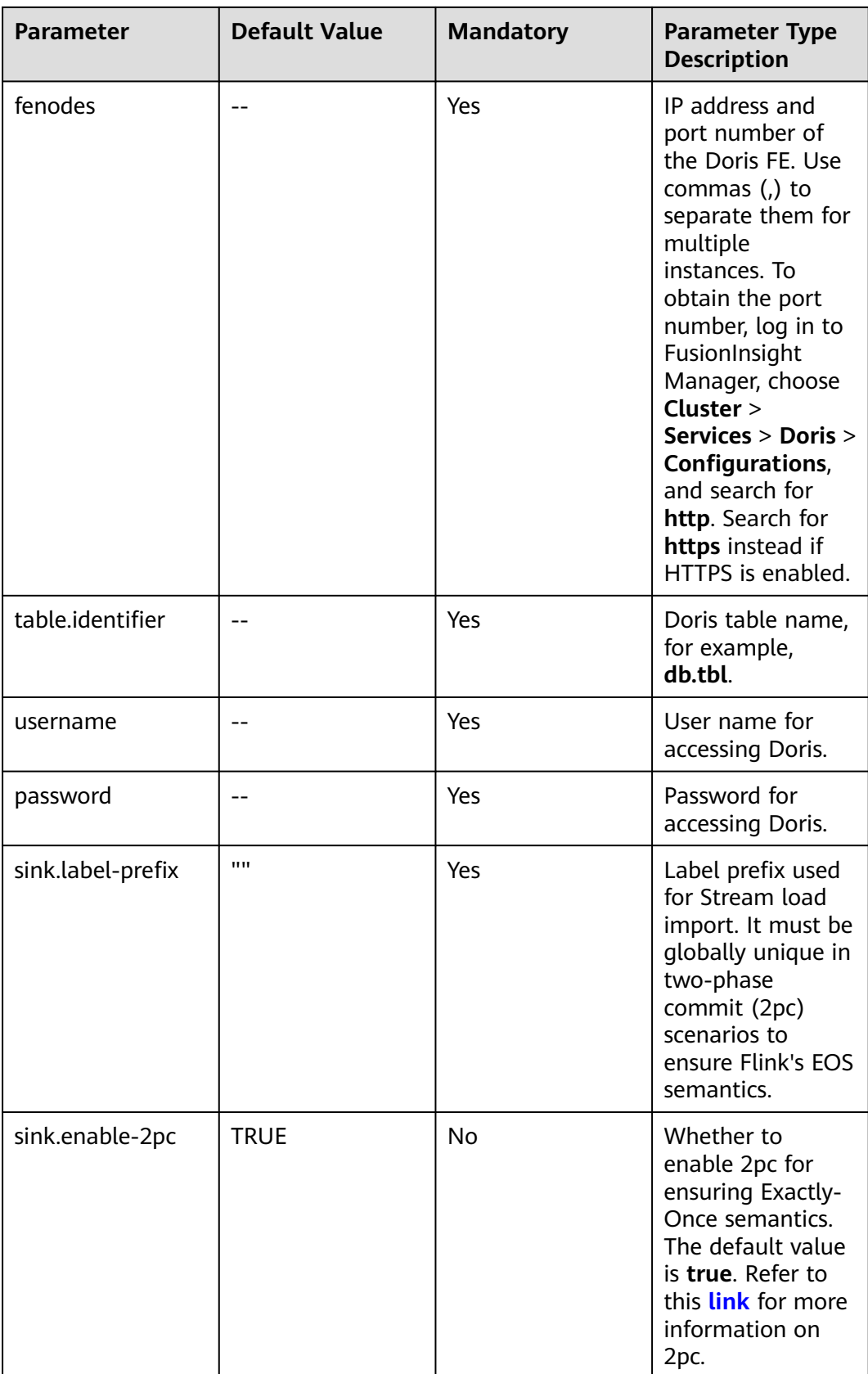

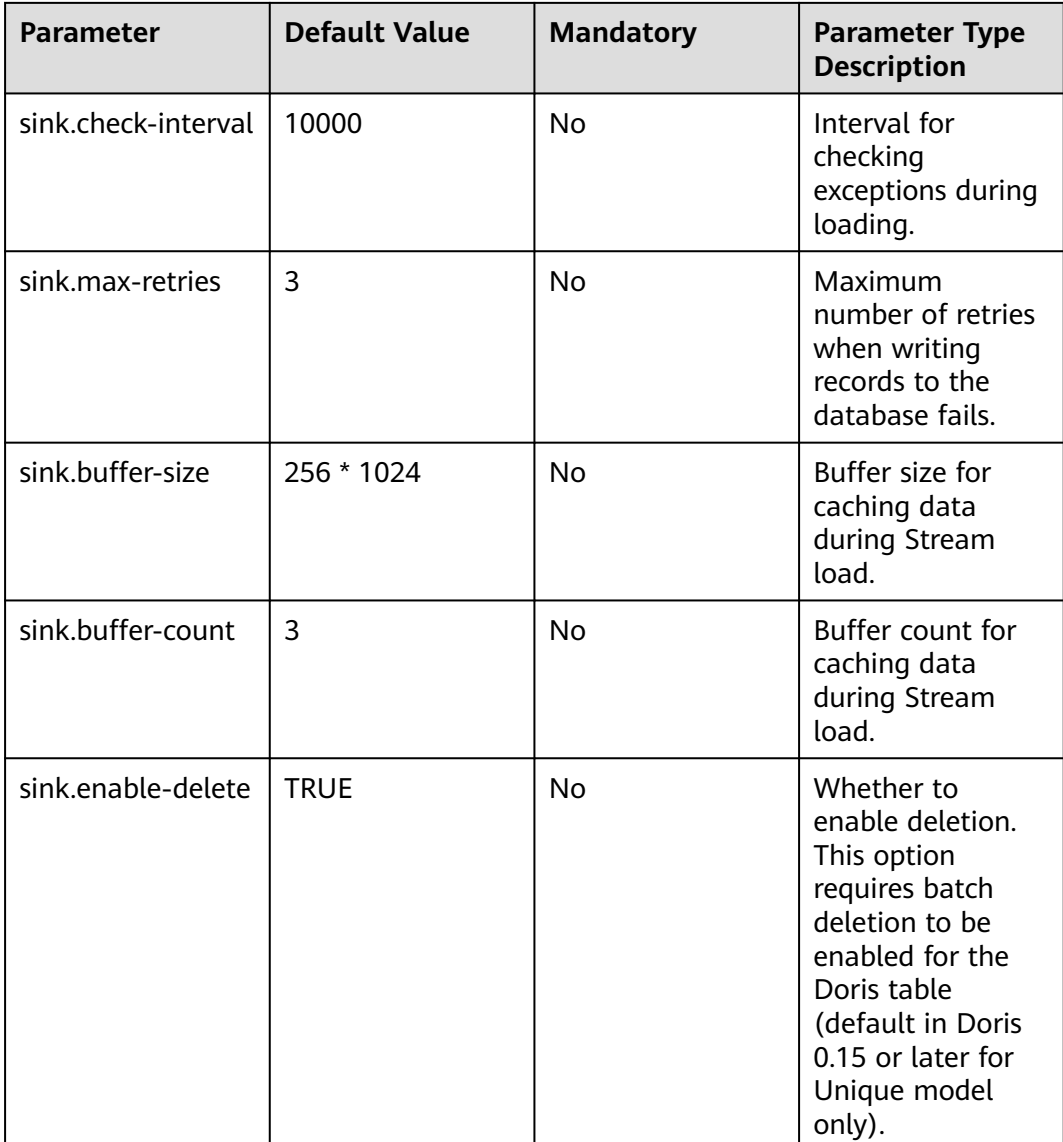

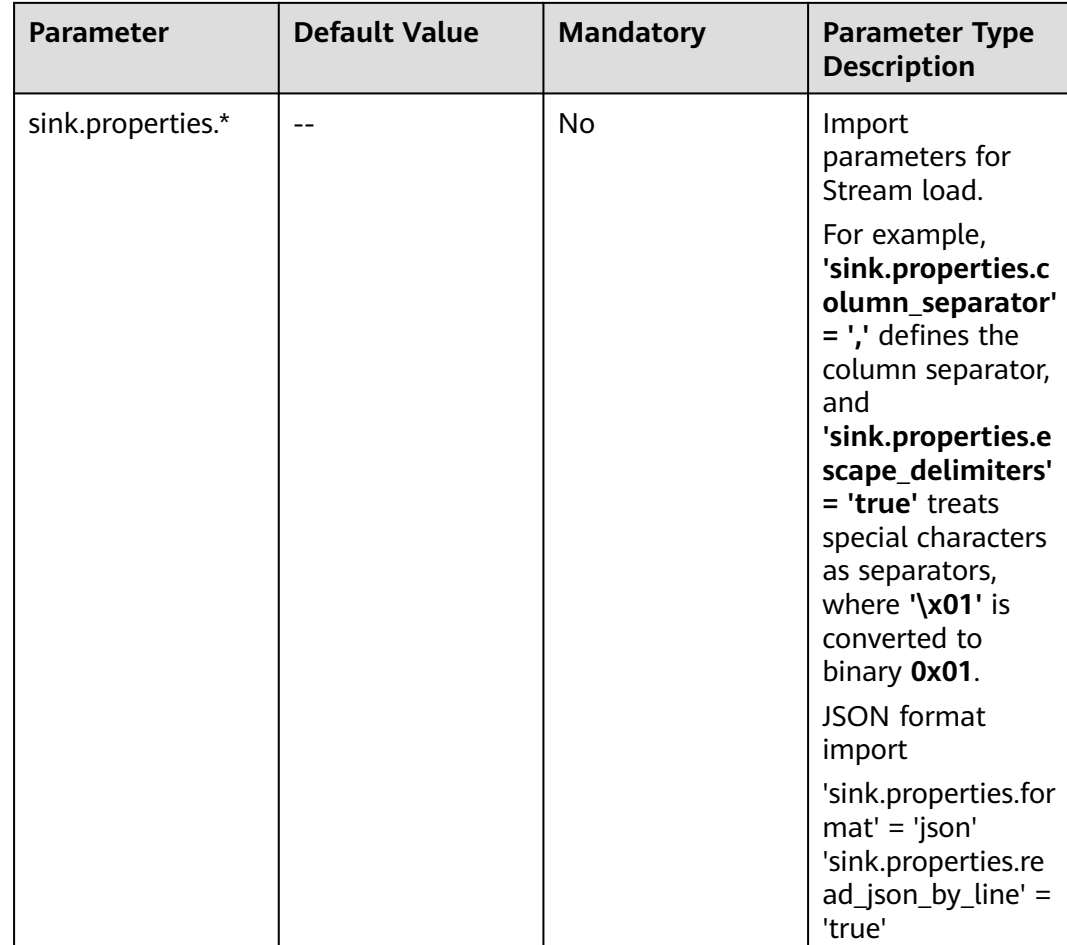

In this example, data is read from the DataGen data source and written to the Doris result table.

- 1. Create an enhanced datasource connection in the VPC and subnet where Doris locates, and bind the connection to the required Flink elastic resource pool. For details, see **[Enhanced Datasource Connections](https://support.huaweicloud.com/intl/en-us/usermanual-dli/dli_01_0426.html)**. Add MRS host information for the enhanced datasource connection. For details, see **[Modifying Host Information](https://support.huaweicloud.com/intl/en-us/usermanual-dli/dli_01_0013.html)**.
- 2. Set Doris security groups and add inbound rules to allow access from the Flink queue. Test the queue connectivity based on the Doris address. If the connection passes the test, it is bound to the queue.

For details, see **[Testing Address Connectivity](https://support.huaweicloud.com/intl/en-us/usermanual-dli/dli_01_0489.html)**.

3. Create a Doris table by referring to MRS Doris Usage Guide. The creation statement is as follows: CREATE TABLE IF NOT EXISTS dorisdemo ( `user\_id` varchar(10) NOT NULL, `city` varchar(10), `age` int, `gender` int ) DISTRIBUTED BY HASH(`user\_id`) BUCKETS 10

4. Create a Flink OpenSource SQL job. Enter the following job script and submit the job. The job script uses DataGen as the data source and writes data to as a Doris result table. create table student\_datagen\_source( `user\_id` String NOT NULL,

```
 `city` String,
  `age` int,
  `gender` int
) with (
  'connector' = 'datagen',
  'rows-per-second' = '1',
  'fields.user_id.kind' = 'random',
  'fields.user_id.length' = '7', 
  'fields.city.kind' = 'random',
  'fields.city.length' = '7'
);
CREATE TABLE dorisDemo (
 `user_id` String NOT NULL,
  `city` String,
  `age` int,
  `gender` int
) with (
  'connector' = 'doris',
  'fenodes' = 'FE_IP:PORT',
  'table.identifier' = 'demo.dorisdemo',
  'username' = 'dorisUser',
  'password' = 'dorisPassword',
  'sink.label-prefix' = 'demo',
  'sink.enable-2pc' = 'true',
  'sink.buffer-count' = '10'
);
```
insert into dorisDemo select \* from student\_datagen\_source

5. Check whether data is successfully written to the Doris result table.

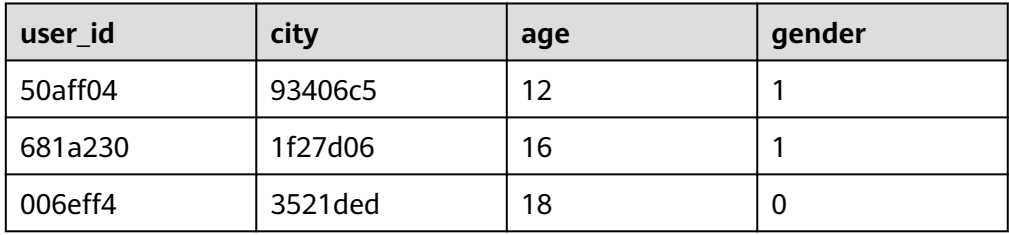

## **1.4.5.4 Dimension Table**

## **Function**

Create a Doris dimension table to connect to the source streams for wide table generation.

## **Prerequisites**

- An enhanced datasource connection has been created for DLI to connect to HBase, so that jobs can run on the dedicated queue of DLI and you can set the security group rules as required.
	- For details about how to set up an enhanced datasource connection, see **[Enhanced Datasource Connections](https://support.huaweicloud.com/intl/en-us/usermanual-dli/dli_01_0426.html)**.
- For details about how to configure security group rules, see **[Security](https://support.huaweicloud.com/intl/en-us/usermanual-vpc/en-us_topic_0073379079.html) [Group Overview](https://support.huaweicloud.com/intl/en-us/usermanual-vpc/en-us_topic_0073379079.html)**.
- **If MRS Doris is used, IP addresses of all hosts in the MRS cluster have been added to host information of the enhanced datasource connection.** For details, see **[Modifying Host Information](https://support.huaweicloud.com/intl/en-us/usermanual-dli/dli_01_0426.html#dli_01_0426__section636281512389)**.
- Kerberos authentication is disabled for the cluster (the cluster is in normal mode).

After connecting to Doris as user **admin**, create a role with administrator permissions, and bind the role to the user.

#### **Caveats**

- When you create a Flink OpenSource SQL job, set **Flink Version** to **1.15** in the **Running Parameters** tab. Select **Save Job Log**, and specify the OBS bucket for saving job logs.
- Storing authentication credentials such as usernames and passwords in code or plaintext poses significant security risks. It is recommended using DEW to manage credentials instead. Storing encrypted credentials in configuration files or environment variables and decrypting them when needed ensures security. For details, see **[Flink OpenSource SQL Jobs Using DEW to Manage](https://support.huaweicloud.com/intl/en-us/devg-dli/dli_09_0210.html) [Access Credentials](https://support.huaweicloud.com/intl/en-us/devg-dli/dli_09_0210.html)**.
- Kerberos authentication is disabled for the cluster (the cluster is in normal mode).
- Doris table names are case sensitive.
- When Doris of CloudTable is used, set the port number in the **fenodes** field to **8030**, for example, xx**:8030**. In addition, enable ports **8030**, **8040**, and **9030** in the security group.
- After HTTPS is enabled, add the following configuration parameters to the **with** clause for creating a table:
	- **'doris.enable.https' = 'true'**
	- **'doris.ignore.https.ca' = 'true'**

## **Syntax**

```
create table hbaseSource (
  attr_name attr_type 
  (',' attr_name attr_type)* 
 )
with (
  'connector' = 'doris',
  'fenodes' = 'FE_IP:PORT,FE_IP:PORT,FE_IP:PORT',
  'table.identifier' = 'database.table',
  'username' = 'dorisUsername',
  'password' = 'dorisPassword'
);
```
# **Parameter Description**

#### **Shared configuration**

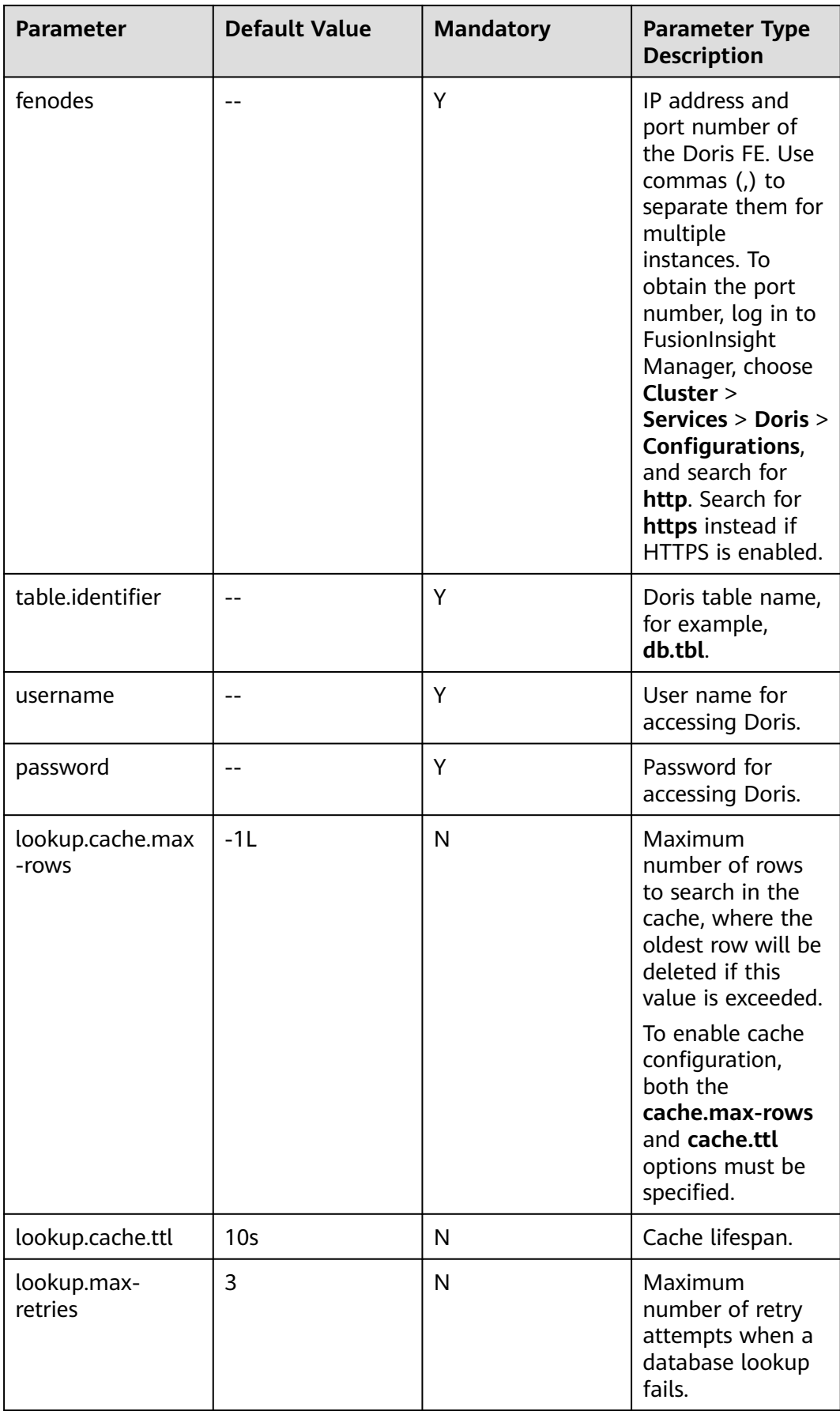

This example reads data from a Doris source table and inputs it into the Print connector.

- 1. Create an enhanced datasource connection in the VPC and subnet where Doris locates, and bind the connection to the required Flink elastic resource pool. For details, see **[Enhanced Datasource Connections](https://support.huaweicloud.com/intl/en-us/usermanual-dli/dli_01_0426.html)**. Add MRS host information for the enhanced datasource connection. For details, see **[Modifying Host Information](https://support.huaweicloud.com/intl/en-us/usermanual-dli/dli_01_0013.html)**.
- 2. Set Doris and Kafka security groups and add inbound rules to allow access from the Flink queue. Test the connectivity using the Doris and Kafka addresses by referring to **[Testing Address Connectivity](https://support.huaweicloud.com/intl/en-us/usermanual-dli/dli_01_0489.html)**. If the connection passes the test, it is bound to the queue.
- 3. Create a Doris table and insert 10 data records by referring to *MRS Doris* Usage Guide. The creation statement is as follows: CREATE TABLE IF NOT EXISTS dorisdemo

```
`user_id` varchar(10) NOT NULL,
 `city` varchar(10),
 `age` int,
  `gender` int
DISTRIBUTED BY HASH(`user_id`) BUCKETS 10;
```
(

)

INSERT INTO dorisdemo VALUES ('user1', 'city1', 20, 1); INSERT INTO dorisdemo VALUES ('user2', 'city2', 21, 0); INSERT INTO dorisdemo VALUES ('user3', 'city3', 22, 1); INSERT INTO dorisdemo VALUES ('user4', 'city4', 23, 0); INSERT INTO dorisdemo VALUES ('user5', 'city5', 24, 1); INSERT INTO dorisdemo VALUES ('user6', 'city6', 25, 0); INSERT INTO dorisdemo VALUES ('user7', 'city7', 26, 1); INSERT INTO dorisdemo VALUES ('user8', 'city8', 27, 0); INSERT INTO dorisdemo VALUES ('user9', 'city9', 28, 1); INSERT INTO dorisdemo VALUES ('user10', 'city10', 29, 0);

4. Create a Flink OpenSource SQL job. Enter the following job script and submit the job. This job simulates reading data from Kafka, performs a join with a Doris dimension table to denormalize the data, and outputs it to Print. CREATE TABLE ordersSource (

```
 user_id string,
 user_name string,
  proctime as Proctime()
) WITH (
  'connector' = 'kafka',
  'topic' = 'kafka-topic',
  'properties.bootstrap.servers' = 'kafkaIp:port,kafkaIp:port,kafkaIp:port',
  'properties.group.id' = 'GroupId',
  'scan.startup.mode' = 'latest-offset',
  'format' = 'json'
);
CREATE TABLE dorisDemo (
  `user_id` String NOT NULL,
  `city` String,
  `age` int,
  `gender` int
) with (
  'connector' = 'doris',
  'fenodes' = 'IP address of the FE instance:Port number',
  'table.identifier' = 'demo.dorisdemo',
```

```
 'username' = 'dorisUsername',
  'password' = 'dorisPassword',
  'lookup.cache.ttl'='10 m',
  'lookup.cache.max-rows' = '100'
);
CREATE TABLE print (
  user_id string,
  user_name string,
  `city` String,
  `age` int,
  `gender` int
\overline{)} WITH \overline{)} 'connector' = 'print'
);
insert into print 
select 
  orders.user_id,
  orders.user_name,
  dim.city,
  dim.age,
  dim.sex
from ordersSource orders
left join dorisDemo for system time as of orders.proctime as dim on orders.user id = dim.user id:
```
- 5. Write two data records to the Kafka data source. {"user\_id": "user1", "user\_name": "name1"} {"user\_id": "user2", "user\_name": "name2"}
- 6. View the data in the Print result table. +I[user1, name1, city1, 20, 1] +I[user2, name2, city2, 21, 0]

# **1.4.6 GaussDB(DWS)**

#### **1.4.6.1 Overview**

GaussDB(DWS) is an online data processing database based on the cloud infrastructure and platform and helps you mine and analyze massive sets of data. DLI reads data of Flink jobs from GaussDB(DWS). GaussDB(DWS) database kernel is compliant with PostgreSQL. The PostgreSQL database can store data of more complex types and delivers space information services, multi-version concurrent control (MVCC), and high concurrency. It applies to location applications, financial insurance, and e-commerce.

For more information about GaussDB(DWS), see **[Data Warehouse Service](https://support.huaweicloud.com/intl/en-us/dws/index.html) [Management Guide](https://support.huaweicloud.com/intl/en-us/dws/index.html)**.

DLI Flink 1.15 now offers two GaussDB(DWS) connector options for accessing GaussDB data:

● **GaussDB(DWS)'s self-developed GaussDB(DWS) connector (recommended)**: This option focuses on the performance of and direct interaction with GaussDB(DWS), allowing users to easily and flexibly read and write data.

You can use GaussDB(DWS)'s self-developed GaussDB(DWS) connector by creating UDFs. For details about how to create a UDF, see **[UDFs](#page-268-0)**.

For details about how to use the GaussDB(DWS) connector, see **[dws](https://support.huaweicloud.com/intl/en-us/tg-dws/dws_07_0176.html)[connector-flink](https://support.huaweicloud.com/intl/en-us/tg-dws/dws_07_0176.html)**.

**DLI's GaussDB(DWS) connector (discarded and not recommended): This** option allows users to customize sink and source functions to meet specific data read and write needs.

For how to use DLI's GaussDB(DWS) connector, see **Table 1-33**.

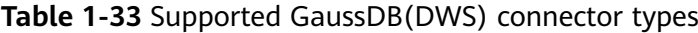

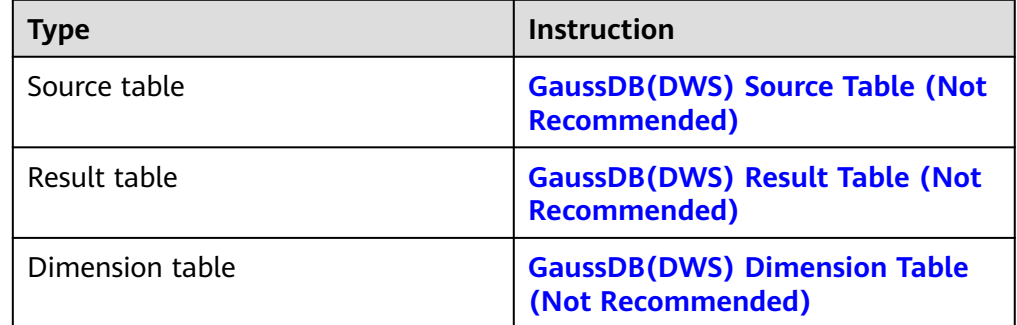

# **1.4.6.2 GaussDB(DWS) Source Table (Not Recommended)**

#### **Function**

DLI reads data of Flink jobs from GaussDB(DWS). GaussDB(DWS) database kernel is compliant with PostgreSQL. The PostgreSQL database can store data of more complex types and deliver space information services, multi-version concurrent control (MVCC), and high concurrency. It applies to location applications, financial insurance, and e-Commerce.

GaussDB(DWS) is an online data processing database based on the cloud infrastructure and platform and helps you mine and analyze massive sets of data. For more information about GaussDB(DWS), see **[Data Warehouse Service](https://support.huaweicloud.com/intl/en-us/dws/index.html) [Management Guide](https://support.huaweicloud.com/intl/en-us/dws/index.html)**.

#### $\Box$  Note

You are advised to use GaussDB(DWS) self-developed GaussDB(DWS) connector. For how to use the GaussDB(DWS) connector, see **[dws-connector-flink](https://support.huaweicloud.com/intl/en-us/tg-dws/dws_07_0176.html)**.

## **Prerequisites**

You have created a GaussDB(DWS) cluster.

For details about how to create a GaussDB(DWS) cluster, see **Creating a Cluster** in the Data Warehouse Service Management Guide.

- You have created a GaussDB(DWS) database table.
- An enhanced datasource connection has been created for DLI to connect to GaussDB(DWS) clusters, so that jobs can run on the dedicated queue of DLI and you can set the security group rules as required.
	- For details about how to set up an enhanced datasource connection, see **[Enhanced Datasource Connections](https://support.huaweicloud.com/intl/en-us/usermanual-dli/dli_01_0426.html)** in the Data Lake Insight User Guide.
	- For details about how to configure security group rules, see **[Security](https://support.huaweicloud.com/intl/en-us/usermanual-vpc/en-us_topic_0073379079.html) [Group Overview](https://support.huaweicloud.com/intl/en-us/usermanual-vpc/en-us_topic_0073379079.html)** in the Virtual Private Cloud User Guide.

● In Flink cross-source development scenarios, there is a risk of password leakage if datasource authentication information is directly configured. You are advised to use the datasource authentication provided by DLI.

For details about datasource authentication, see **[Introduction to Datasource](https://support.huaweicloud.com/intl/en-us/usermanual-dli/dli_01_0561.html) [Authentication](https://support.huaweicloud.com/intl/en-us/usermanual-dli/dli_01_0561.html)**.

#### **Precautions**

- When you create a Flink OpenSource SQL job, set **Flink Version** to **1.15** in the **Running Parameters** tab. Select **Save Job Log**, and specify the OBS bucket for saving job logs.
- Storing authentication credentials such as usernames and passwords in code or plaintext poses significant security risks. It is recommended using DEW to manage credentials instead. Storing encrypted credentials in configuration files or environment variables and decrypting them when needed ensures security. For details, see **[Flink OpenSource SQL Jobs Using DEW to Manage](https://support.huaweicloud.com/intl/en-us/devg-dli/dli_09_0210.html) [Access Credentials](https://support.huaweicloud.com/intl/en-us/devg-dli/dli_09_0210.html)**.
- Fields in the with parameter can only be enclosed in single quotes.

## **Syntax**

```
create table dwsSource (
  attr_name attr_type 
  (',' attr_name attr_type)* 
  (','PRIMARY KEY (attr_name, ...) NOT ENFORCED)
  (',' watermark for rowtime_column_name as watermark-strategy_expression)
)
with (
  'connector' = 'gaussdb',
  'url' = '',
  'table-name' = '',
 'username' = ",
  'password' = ''
);
```
## **Parameters**

**Table 1-34** Parameter description

| <b>Paramet</b><br>er | Ma<br>nda<br>tor<br>y | <b>Defa</b><br>ult<br>Valu<br>e | <b>Data</b><br><b>Type</b> | <b>Description</b>                                      |
|----------------------|-----------------------|---------------------------------|----------------------------|---------------------------------------------------------|
| connect<br>or        | Yes                   | None                            | Strin<br>g                 | Connector to be used. Set this parameter to<br>gaussdb. |

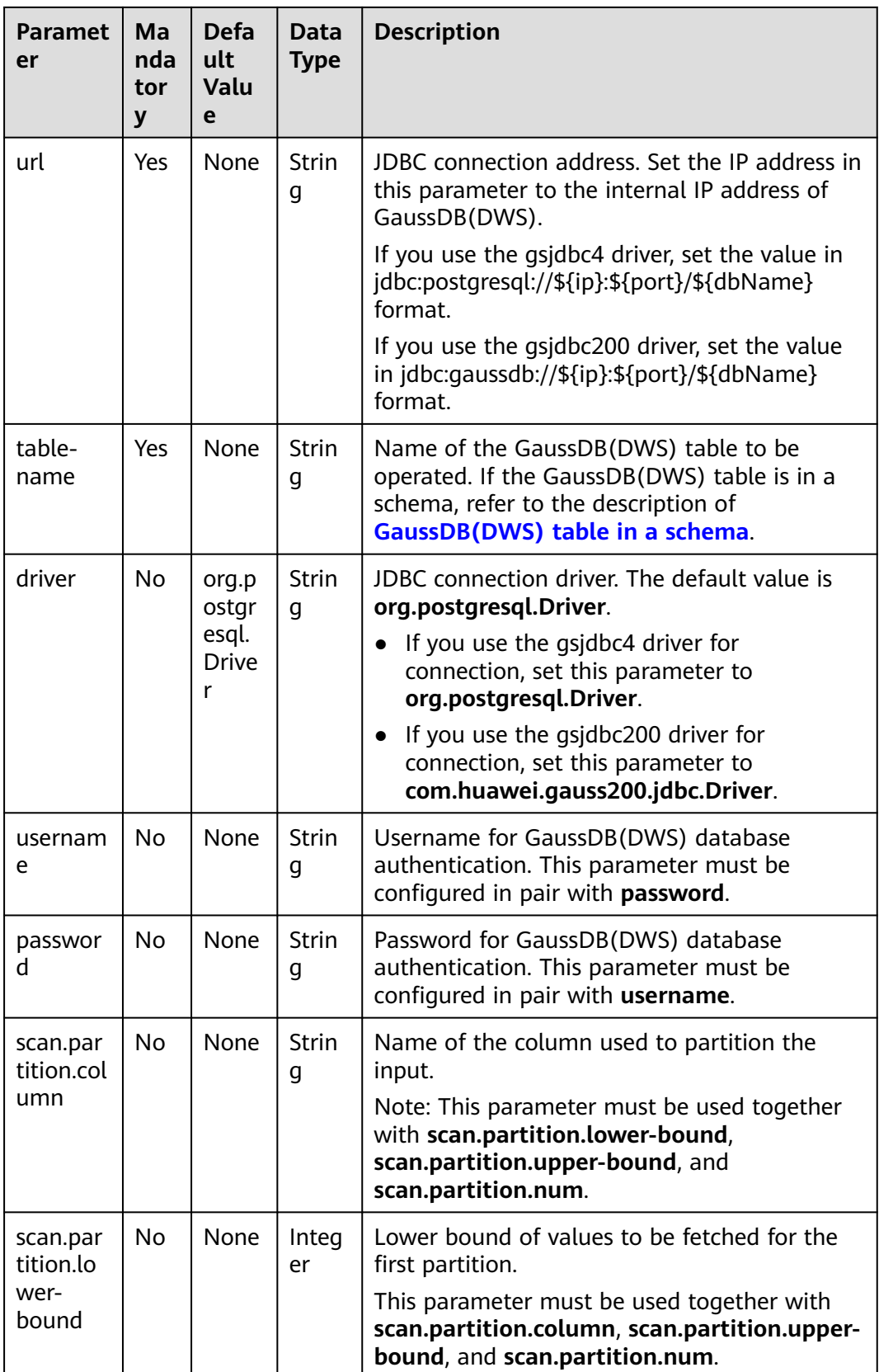

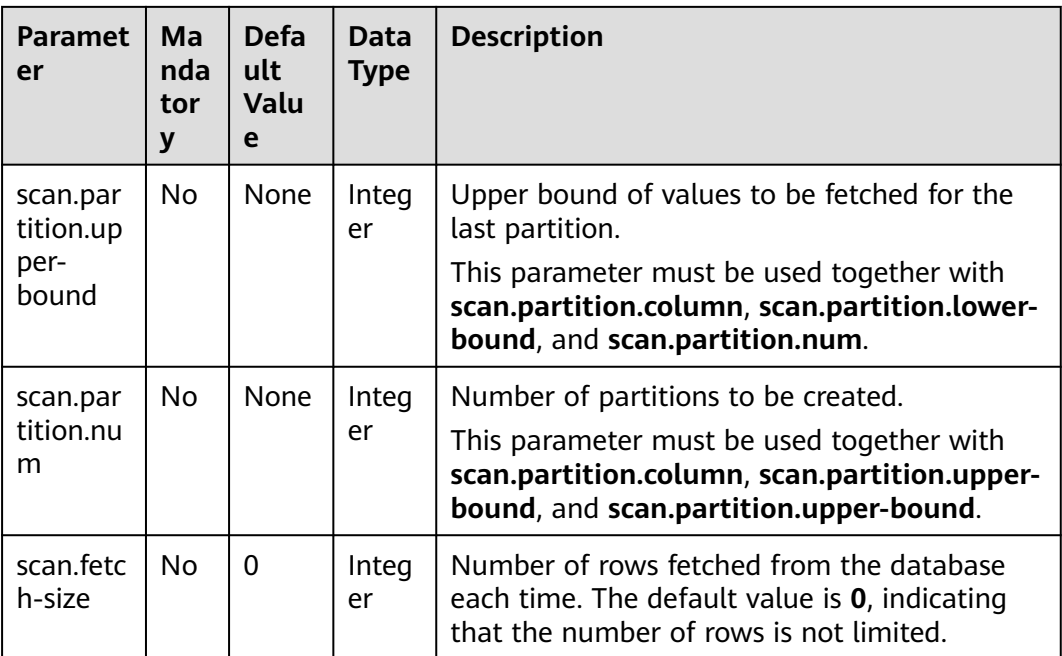

In this example, data is read from the GaussDB(DWS) data source and written to the Print result table. The procedure is as follows:

- 1. Create a table named **dws\_order** in GaussDB(DWS).
	- create table public.dws\_order( order\_id VARCHAR, order\_channel VARCHAR, order\_time VARCHAR, pay\_amount FLOAT8, real\_pay FLOAT8, pay\_time VARCHAR, user\_id VARCHAR, user\_name VARCHAR, area\_id VARCHAR);
	- Insert data into the **dws\_order** table. insert into public.dws\_order (order\_id, order\_channel, order\_time, pay\_amount, real\_pay, pay\_time, user\_id, user\_name, area\_id) values ('202103241000000001', 'webShop', '2021-03-24 10:00:00', '100.00', '100.00', '2021-03-24 10:02:03', '0001', 'Alice', '330106'), ('202103251202020001', 'miniAppShop', '2021-03-25 12:02:02', '60.00', '60.00', '2021-03-25 12:03:00', '0002', 'Bob', '330110');
- 2. Create an enhanced datasource connection in the VPC and subnet where GaussDB(DWS) locates, and bind the connection to the required Flink elastic resource pool. For details, see **[Enhanced Datasource Connections](https://support.huaweicloud.com/intl/en-us/usermanual-dli/dli_01_0426.html)**.
- 3. Set GaussDB(DWS) security groups and add inbound rules to allow access from the Flink queue. Test the connectivity using the GaussDB(DWS) address

by referring to **[Testing Address Connectivity](https://support.huaweicloud.com/intl/en-us/usermanual-dli/dli_01_0489.html)**. If the connection is successful, the datasource is bound to the queue. Otherwise, the binding fails.

4. Create a Flink OpenSource SQL job. Enter the following job script and submit the job. The job script uses the GaussDB(DWS) data source and the Print result table.

When you create a job, set **Flink Version** to **1.15** in the **Running Parameters** tab. Select **Save Job Log**, and specify the OBS bucket for saving job logs. **Change the values of the parameters in bold as needed in the following script.**

```
CREATE TABLE dwsSource (
  order_id string,
  order_channel string,
  order_time string,
  pay_amount double,
  real_pay double,
 pay time string,
  user_id string,
  user_name string,
  area_id string
) WITH (
  'connector' = 'gaussdb',
  'url' = 'jdbc:postgresql://DWSIP:DWSPort/DWSdbName',
  'table-name' = 'dws_order',
  'driver' = 'org.postgresql.Driver',
  'username' = 'DWSUserName',
  'password' = 'DWSPassword'
);
CREATE TABLE printSink (
  order_id string,
  order_channel string,
  order_time string,
  pay_amount double,
  real_pay double,
  pay_time string,
  user_id string,
  user_name string,
  area_id string
) WITH (
  'connector' = 'print'
);
```
insert into printSink select \* from dwsSource;

- 5. Perform the following operations to view the data result in the **taskmanager.out** file:
	- a. Log in to the DLI console. In the navigation pane, choose **Job Management** > **Flink Jobs**.
	- b. Click the name of the corresponding Flink job, choose **Run Log**, click **OBS Bucket**, and locate the folder of the log you want to view according to the date.
	- c. Go to the folder of the date, find the folder whose name contains **taskmanager**, download the **taskmanager.out** file, and view result logs.

The data result is as follows:

```
+I(202103241000000001,webShop,2021-03-24 10:00:00,100.0,100.0,2021-03-24 
10:02:03,0001,Alice,330106)
+I(202103251202020001,miniAppShop,2021-03-25 12:02:02,60.0,60.0,2021-03-25 
12:03:00,0002,Bob,330110)
```
## <span id="page-98-0"></span>**FAQ**

Q: What should I do if the job execution fails and the log contains the following error information?

java.io.IOException: unable to open JDBC writer ...

Caused by: org.postgresql.util.PSQLException: The connection attempt failed.

... Caused by: java.net.SocketTimeoutException: connect timed out

A: The datasource connection is not bound or the binding fails.

- To reconfigure datasource connections, refer to **[Enhanced Datasource](https://support.huaweicloud.com/intl/en-us/usermanual-dli/dli_01_0426.html) [Connection](https://support.huaweicloud.com/intl/en-us/usermanual-dli/dli_01_0426.html)**. Rectify the fault by referring to **[DLI Failed to Connect to](https://support.huaweicloud.com/intl/en-us/dli_faq/dli_03_0179.html) [GaussDB\(DWS\) Through an Enhanced Datasource Connection](https://support.huaweicloud.com/intl/en-us/dli_faq/dli_03_0179.html)**.
- Q: How can I configure a GaussDB(DWS) table that is in a schema?

A: The following provides an example of configuring the **dws\_order** table in the **dbuser2** schema:

```
CREATE TABLE dwsSource (
  order_id string,
 order_channel string,
 order_time string,
  pay_amount double,
 real pay double.
  pay_time string,
  user_id string,
  user_name string,
  area_id string
\overline{}) WITH \overline{()} 'connector' = 'gaussdb',
  'url' = 'jdbc:postgresql://DWSIP:DWSPort/DWSdbName',
  'table-name' = 'dbuser2.dws_order',
  'driver' = 'org.postgresql.Driver',
  'username' = 'DWSUserName',
  'password' = 'DWSPassword'
);
```
# **1.4.6.3 GaussDB(DWS) Result Table (Not Recommended)**

#### **Function**

DLI outputs the Flink job output data to GaussDB(DWS). GaussDB(DWS) database kernel is compliant with PostgreSQL. The PostgreSQL database can store data of more complex types and deliver space information services, multi-version concurrent control (MVCC), and high concurrency. It applies to location applications, financial insurance, and e-Commerce.

GaussDB(DWS) is an online data processing database based on the cloud infrastructure and platform and helps you mine and analyze massive sets of data. For more information about GaussDB(DWS), see the **[Data Warehouse Service](https://support.huaweicloud.com/intl/en-us/dws/index.html) [Management Guide](https://support.huaweicloud.com/intl/en-us/dws/index.html)**.

#### $\Box$  Note

You are advised to use GaussDB(DWS) self-developed GaussDB(DWS) connector. For how to use the GaussDB(DWS) connector, see **[dws-connector-flink](https://support.huaweicloud.com/intl/en-us/tg-dws/dws_07_0176.html)**.

## **Prerequisites**

- When you create a Flink OpenSource SQL job, set **Flink Version** to **1.15** in the **Running Parameters** tab. Select **Save Job Log**, and specify the OBS bucket for saving job logs.
- You have created a GaussDB(DWS) cluster. For details about how to create a GaussDB(DWS) cluster, see **Creating a Cluster** in the Data Warehouse Service Management Guide.
- You have created a GaussDB(DWS) database table.
- An enhanced datasource connection has been created for DLI to connect to GaussDB(DWS) clusters, so that jobs can run on the dedicated queue of DLI and you can set the security group rules as required.
	- For details about how to set up an enhanced datasource connection, see **[Enhanced Datasource Connections](https://support.huaweicloud.com/intl/en-us/usermanual-dli/dli_01_0426.html)** in the Data Lake Insight User Guide.
	- For details about how to configure security group rules, see **[Security](https://support.huaweicloud.com/intl/en-us/usermanual-vpc/en-us_topic_0073379079.html) [Group Overview](https://support.huaweicloud.com/intl/en-us/usermanual-vpc/en-us_topic_0073379079.html)** in the Virtual Private Cloud User Guide.
- In Flink cross-source development scenarios, there is a risk of password leakage if datasource authentication information is directly configured. You are advised to use the datasource authentication provided by DLI.

For details about datasource authentication, see **[Introduction to Datasource](https://support.huaweicloud.com/intl/en-us/usermanual-dli/dli_01_0561.html) [Authentication](https://support.huaweicloud.com/intl/en-us/usermanual-dli/dli_01_0561.html)**.

#### **Precautions**

- When you create a Flink OpenSource SQL job, set **Flink Version** to **1.15** in the **Running Parameters** tab. Select **Save Job Log**, and specify the OBS bucket for saving job logs.
- Storing authentication credentials such as usernames and passwords in code or plaintext poses significant security risks. It is recommended using DEW to manage credentials instead. Storing encrypted credentials in configuration files or environment variables and decrypting them when needed ensures security. For details, see **[Flink OpenSource SQL Jobs Using DEW to Manage](https://support.huaweicloud.com/intl/en-us/devg-dli/dli_09_0210.html) [Access Credentials](https://support.huaweicloud.com/intl/en-us/devg-dli/dli_09_0210.html)**.
- Fields in the **with** parameter can only be enclosed in single quotes.
- To use the upsert mode, you must define the primary key for both the GaussDB(DWS) result table and the GaussDB(DWS) table connected to the result table.
- If tables with the same name exist in different GaussDB(DWS) schemas, you need to specify the schemas in the Flink open source SQL statements.
- If you use the gsjdbc4 driver for connection, set driver to **org.postgresql.Driver**. You can omit this parameter because the gsjdbc4 driver is the default one.

```
For example, run the following statements to use the gsjdbc4 driver to write
data to GaussDB(DWS) in upsert mode:
```

```
create table dwsSink(
  car_id STRING,
  car_owner STRING,
 car_brand STRING,
  car_speed INT
) with (
  'connector' = 'gaussdb',
  'url' = 'jdbc:postgresql://DwsAddress:DwsPort/DwsDatabase',
```

```
 'table-name' = 'car_info',
  'username' = 'DwsUserName',
  'password' = 'DwsPasswrod',
  'write.mode' = 'upsert'
);
```
● If you use the gsjdbc200 driver for connection, set **driver** to **com.huawei.gauss200.jdbc.Driver**.

For example, run the following statements to write data to GaussDB(DWS) result table **test** that is in schema **ads\_game\_sdk\_base**:

```
create table dwsSink(
  car_id STRING,
  car_owner STRING,
  car_brand STRING,
  car_speed INT
) with (
  'connector' = 'gaussdb',
  'table-name' = 'ads_game_sdk_base.test',
  'driver' = 'com.huawei.gauss200.jdbc.Driver',
  'url' = 'jdbc:gaussdb://DwsAddress:DwsPort/DwsDatabase',
 'username' = 'DwsUserName',
 'password' = 'DwsPasswrod',
  'write.mode' = 'upsert'
);
```
## **Syntax**

#### $\Box$  Note

Do not set all attributes in a GaussDB(DWS) result table to **PRIMARY KEY**.

```
create table dwsSink (
  attr_name attr_type 
  (',' attr_name attr_type)* 
  (','PRIMARY KEY (attr_name, ...) NOT ENFORCED)
)
with (
  'connector' = 'gaussdb',
 'url' = ",
  'table-name' = '',
 'driver' = ",
  'username' = '',
  'password' = ''
);
```
#### **Parameters**

**Table 1-35** Parameter description

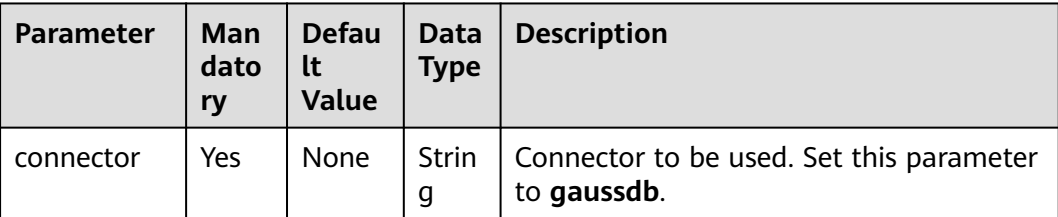

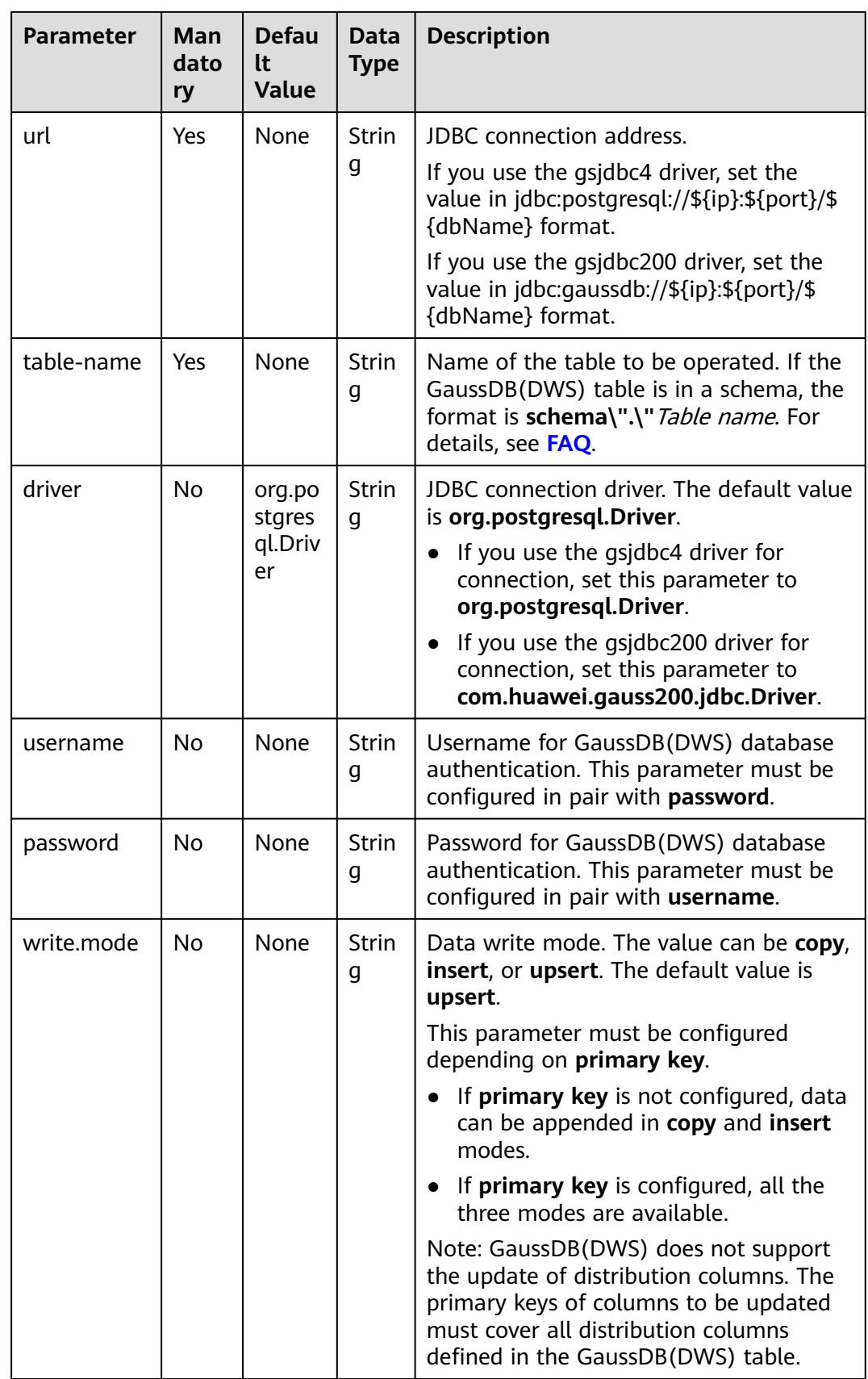

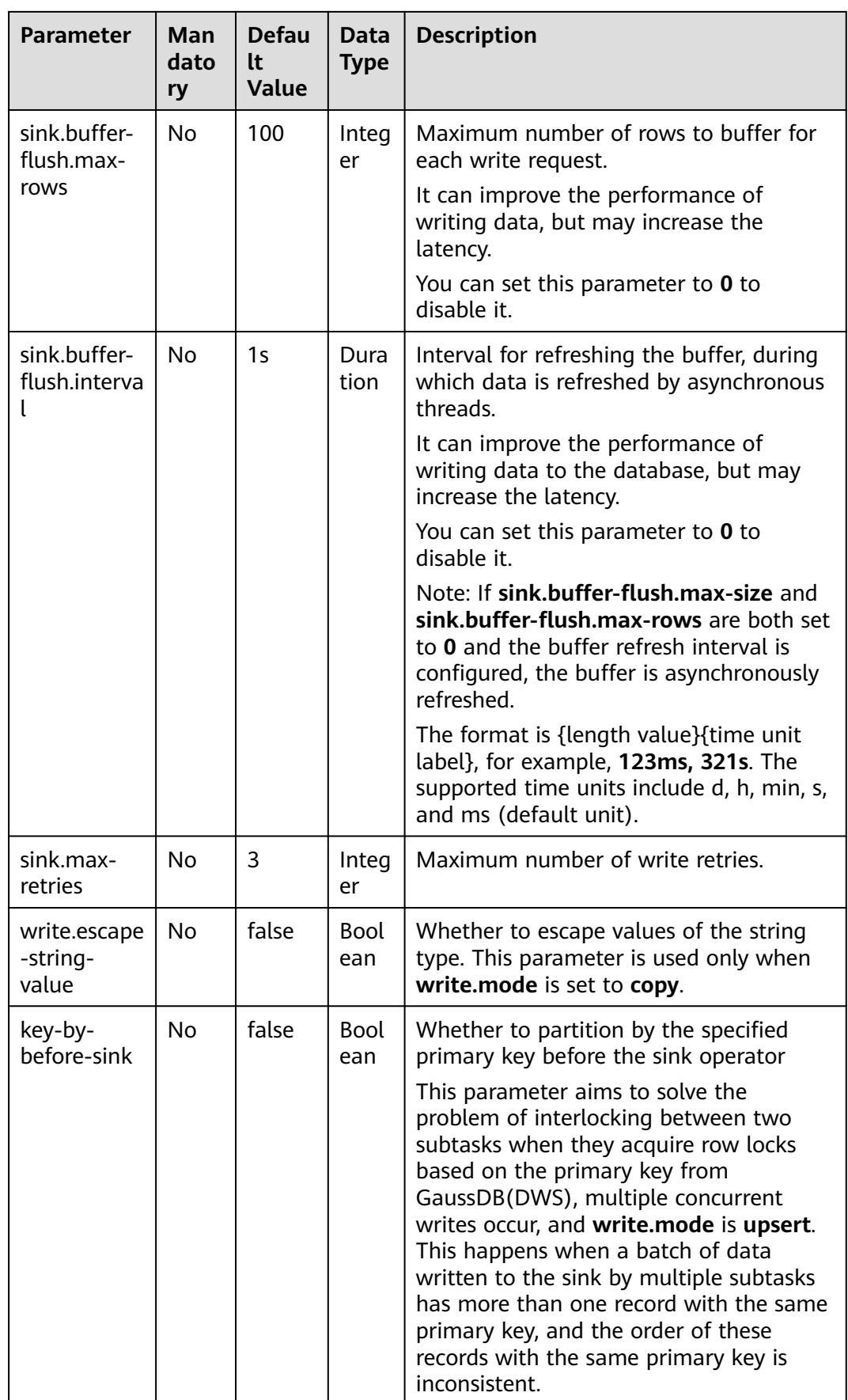

In this example, data is read from the Kafka data source and written to the GaussDB(DWS) result table in insert mode. The procedure is as follows:

- 1. Create an enhanced datasource connection in the VPC and subnet where GaussDB(DWS) and Kafka locate, and bind the connection to the required Flink elastic resource pool. For details, see **[Enhanced Datasource](https://support.huaweicloud.com/intl/en-us/usermanual-dli/dli_01_0426.html) [Connections](https://support.huaweicloud.com/intl/en-us/usermanual-dli/dli_01_0426.html)**.
- 2. Set GaussDB(DWS) and Kafka security groups and add inbound rules to allow access from the Flink queue. Test the connectivity using the GaussDB(DWS) and Kafka address by referring to **[Testing Address Connectivity](https://support.huaweicloud.com/intl/en-us/usermanual-dli/dli_01_0489.html)**. If the connection is successful, the datasource is bound to the queue. Otherwise, the binding fails.
- 3. Connect to the GaussDB(DWS) database and create a table named **dws\_order**.

create table public.dws\_order( order\_id VARCHAR, order\_channel VARCHAR, order\_time VARCHAR, pay\_amount FLOAT8, real\_pay FLOAT8. pay\_time VARCHAR, user\_id VARCHAR, user\_name VARCHAR, area\_id VARCHAR);

4. Create a Flink OpenSource SQL job. Enter the following job script and submit the job. The job script uses the Kafka data source and the GaussDB(DWS) result table.

When you create a job, set **Flink Version** to **1.15** in the **Running Parameters** tab. Select **Save Job Log**, and specify the OBS bucket for saving job logs. **Change the values of the parameters in bold as needed in the following script.**

```
CREATE TABLE kafkaSource (
  order_id string,
  order_channel string,
  order_time string,
 pay_amount double,
  real_pay double,
 pay time string,
  user_id string,
  user_name string,
  area_id string
) WITH (
  'connector' = 'kafka',
  'topic' = 'KafkaTopic',
  'properties.bootstrap.servers' = 'KafkaAddress1:KafkaPort,KafkaAddress2:KafkaPort',
  'properties.group.id' = 'GroupId',
  'scan.startup.mode' = 'latest-offset',
  'format' = 'json'
);
CREATE TABLE dwsSink (
  order_id string,
  order_channel string,
  order_time string,
  pay_amount double,
  real_pay double,
  pay_time string,
```

```
user id string,
  user_name string,
  area_id string
) WITH (
  'connector' = 'gaussdb',
  'url' = 'jdbc:postgresql://DWSAddress:DWSPort/DWSdbName',
  'table-name' = 'dws_order',
 'driver' = 'org.postgresql.Driver',
 'username' = 'DWSUserName',
  'password' = 'DWSPassword',
  'write.mode' = 'insert'
);
```
insert into dwsSink select \* from kafkaSource;

- 5. Connect to the Kafka cluster and enter the following test data to Kafka: {"order\_id":"202103241000000001", "order\_channel":"webShop", "order\_time":"2021-03-24 10:00:00", "pay\_amount":"100.00", "real\_pay":"100.00", "pay\_time":"2021-03-24 10:02:03", "user\_id":"0001", "user\_name":"Alice", "area\_id":"330106"}
- 6. Run the following SQL statement in GaussDB(DWS) to view the data result: select \* from dws\_order

```
The data result is as follows:
202103241000000001 webShop 2021-03-24 10:00:00 100.0 100.0 2021-03-24 10:02:03 
0001 Alice 330106
```
## **FAQ**

Q: What should I do if the Flink job execution fails and the log contains the following error information?

java.io.IOException: unable to open JDBC writer

... Caused by: org.postgresql.util.PSQLException: The connection attempt failed.

... Caused by: java.net.SocketTimeoutException: connect timed out

A: The datasource connection is not bound or the binding fails.

- To reconfigure datasource connections, refer to **[Enhanced Datasource](https://support.huaweicloud.com/intl/en-us/usermanual-dli/dli_01_0426.html) [Connection](https://support.huaweicloud.com/intl/en-us/usermanual-dli/dli_01_0426.html)**. Rectify the fault by referring to **[DLI Failed to Connect to](https://support.huaweicloud.com/intl/en-us/dli_faq/dli_03_0179.html) [GaussDB\(DWS\) Through an Enhanced Datasource Connection](https://support.huaweicloud.com/intl/en-us/dli_faq/dli_03_0179.html)**.
- Q: How can I configure a GaussDB(DWS) table that is in a schema?

```
A: When GaussDB(DWS) table test is in schema ads_game_sdk_base, refer to
the 'table-name' parameter setting in the following example:
CREATE TABLE ads_rpt_game_sdk_realtime_ada_reg_user_pay_mm (
 ddate DATE,
```

```
 dmin TIMESTAMP(3),
  game_appkey VARCHAR,
 channel_id VARCHAR,
  pay_user_num_1m bigint,
  pay_amt_1m bigint,
  PRIMARY KEY (ddate, dmin, game_appkey, channel_id) NOT ENFORCED
) WITH (
  'connector' = 'gaussdb',
  'url' = 'jdbc:postgresql://<yourDwsAddress>:<yourDwsPort>/dws_bigdata_db',
  'table-name' = 'ads_game_sdk_base.test',
  'username' = '<yourUsername>',
  'password' = '<yourPassword>',
  'write.mode' = 'upsert'
);
```
Q: What can I do if a job is running properly but there is no data in GaussDB(DWS)?

A: Check the following items:

- <span id="page-105-0"></span>– Check whether the JobManager and TaskManager logs contain error information. To view logs, perform the following steps:
	- i. Log in to the DLI console. In the navigation pane, choose **Job Management** > **Flink Jobs**.
	- ii. Click the name of the corresponding Flink job, choose **Run Log**, click **OBS Bucket**, and locate the folder of the log you want to view according to the date.
	- iii. Go to the folder of the date, find the folder whose name contains **taskmanager** or **jobmanager**, download the **taskmanager.out** or **jobmanager.out** file, and view result logs.
- Check whether the datasource connection is correctly bound and whether a security group rule allows access of the queue.
- Check whether the GaussDB(DWS) table to which data is to be written exists in multiple schemas. If it does, specify the schemas in the Flink job.

# **1.4.6.4 GaussDB(DWS) Dimension Table (Not Recommended)**

#### **Function**

Create a GaussDB(DWS) table to connect to source streams for wide table generation.

#### $\Box$  note

You are advised to use GaussDB(DWS) self-developed GaussDB(DWS) connector. For how to use the GaussDB(DWS) connector, see **[dws-connector-flink](https://support.huaweicloud.com/intl/en-us/tg-dws/dws_07_0176.html)**.

## **Prerequisites**

- Ensure that you have created a GaussDB(DWS) cluster using your account. For details about how to create a DWS cluster, see **[Creating a Cluster](https://support.huaweicloud.com/intl/en-us/mgtg-dws/dws_01_0019.html)** in the Data Warehouse Service Management Guide.
- A DWS database table has been created.
- An enhanced datasource connection has been created for DLI to connect to DWS clusters, so that jobs can run on the dedicated queue of DLI and you can set the security group rules as required.
	- For details about how to set up an enhanced datasource connection, see **[Enhanced Datasource Connections](https://support.huaweicloud.com/intl/en-us/usermanual-dli/dli_01_0426.html)** in the Data Lake Insight User Guide.
	- For details about how to configure security group rules, see **[Security](https://support.huaweicloud.com/intl/en-us/usermanual-vpc/en-us_topic_0073379079.html) [Group Overview](https://support.huaweicloud.com/intl/en-us/usermanual-vpc/en-us_topic_0073379079.html)** in the Virtual Private Cloud User Guide.
- In Flink cross-source development scenarios, there is a risk of password leakage if datasource authentication information is directly configured. You are advised to use the datasource authentication provided by DLI.

For details about datasource authentication, see **[Introduction to Datasource](https://support.huaweicloud.com/intl/en-us/usermanual-dli/dli_01_0561.html) [Authentication](https://support.huaweicloud.com/intl/en-us/usermanual-dli/dli_01_0561.html)**.

## **Precautions**

- When you create a Flink OpenSource SQL job, set **Flink Version** to **1.15** in the **Running Parameters** tab. Select **Save Job Log**, and specify the OBS bucket for saving job logs.
- Storing authentication credentials such as usernames and passwords in code or plaintext poses significant security risks. It is recommended using DEW to manage credentials instead. Storing encrypted credentials in configuration files or environment variables and decrypting them when needed ensures security. For details, see **[Flink OpenSource SQL Jobs Using DEW to Manage](https://support.huaweicloud.com/intl/en-us/devg-dli/dli_09_0210.html) [Access Credentials](https://support.huaweicloud.com/intl/en-us/devg-dli/dli_09_0210.html)**.
- Fields in the **with** parameter can only be enclosed in single quotes.

## **Syntax**

```
create table dwsSource (
  attr_name attr_type 
  (',' attr_name attr_type)* 
)
with (
  'connector' = 'gaussdb',
  'url' = '',
  'table-name' = '',
 'username' = ",
  'password' = ''
);
```
## **Parameters**

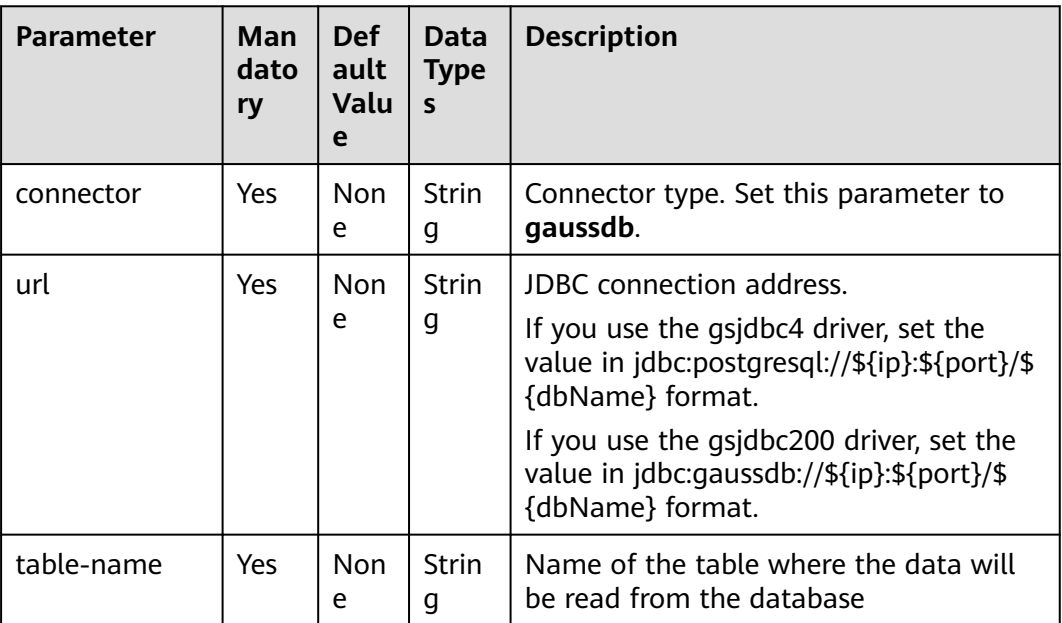

**Table 1-36** Parameter description

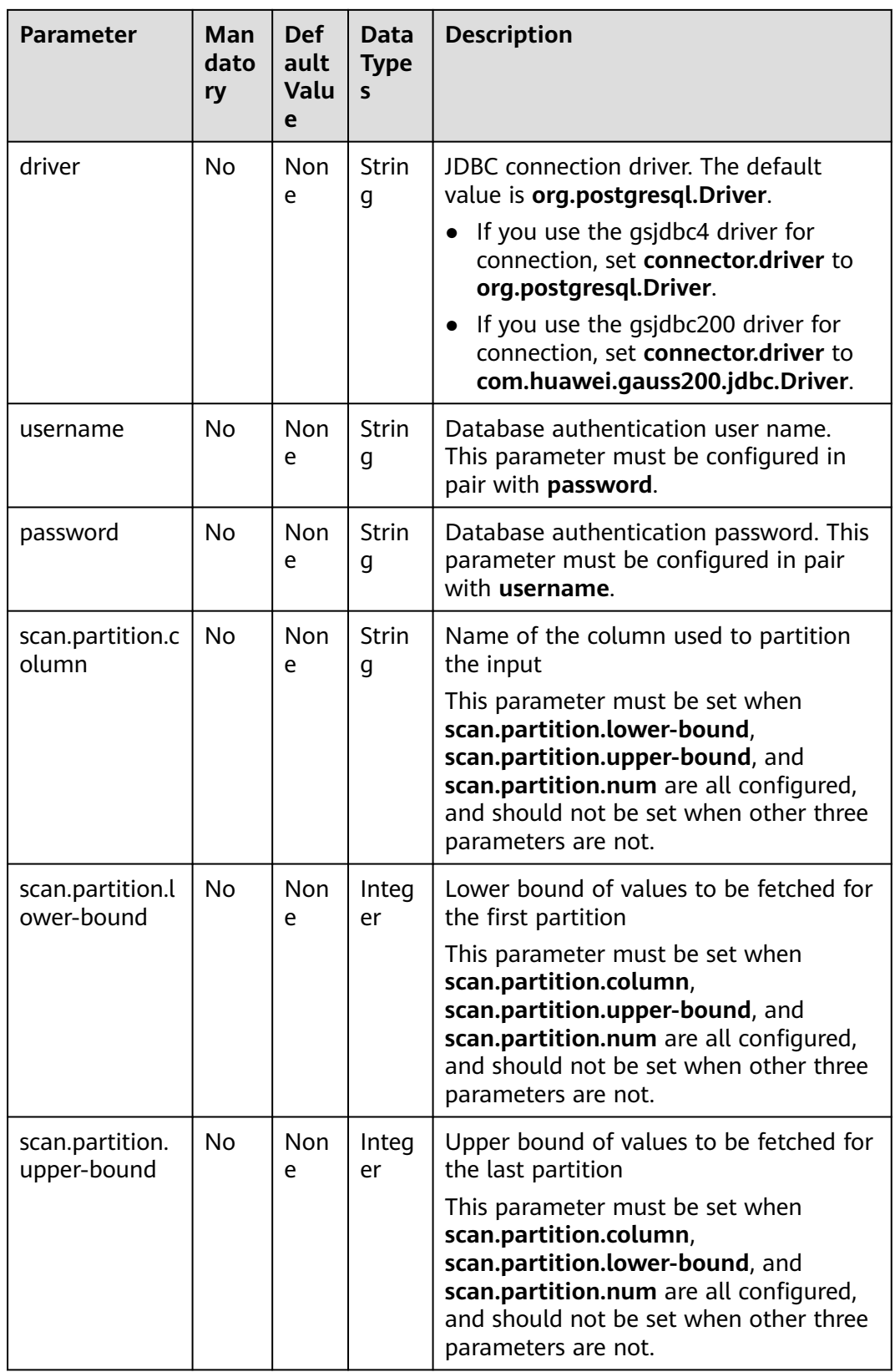
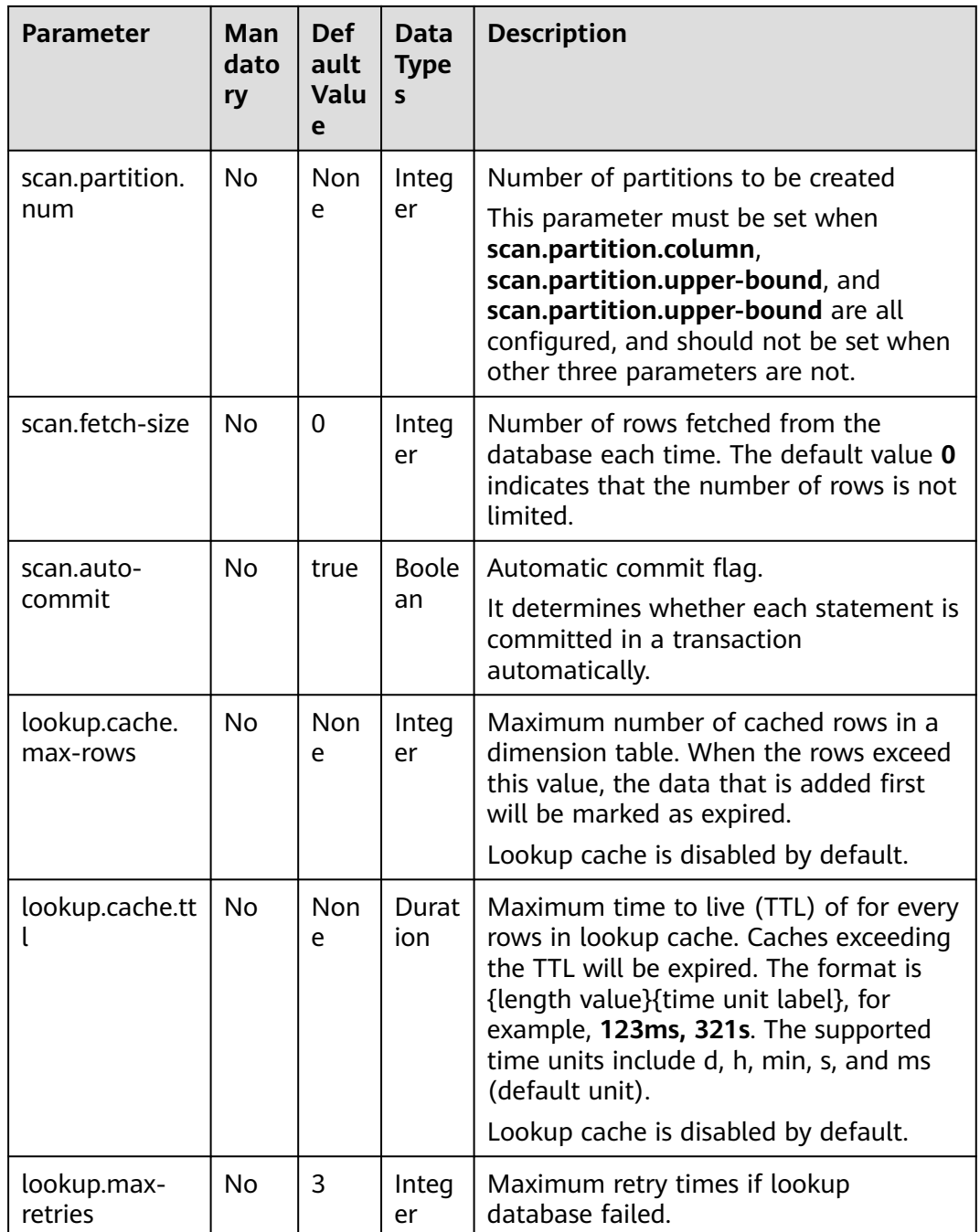

### **Example**

Read data from a Kafka source table, use a GaussDB(DWS) table as the dimension table. Write wide table information generated by the source and dimension tables to a Kafka result table. The procedure is as follows:

- 1. Create an enhanced datasource connection in the VPC and subnet where DWS and Kafka locate, and bind the connection to the required Flink elastic resource pool. For details, see **[Enhanced Datasource Connections](https://support.huaweicloud.com/intl/en-us/usermanual-dli/dli_01_0426.html)**.
- 2. Set GaussDB(DWS) and Kafka security groups and add inbound rules to allow access from the Flink queue. Test the connectivity using the DWS and Kafka

address by referring to **[Testing Address Connectivity](https://support.huaweicloud.com/intl/en-us/usermanual-dli/dli_01_0489.html)**. If the connection passes the test, it is bound to the queue.

3. Connect to the GaussDB(DWS) database instance, create a table as a dimension table, and name the table **area\_info**. Example SQL statements are as follows:

create table public.area\_info( area\_id VARCHAR, area\_province\_name VARCHAR, area\_city\_name VARCHAR, area\_county\_name VARCHAR, area\_street\_name VARCHAR, region\_name VARCHAR);

4. Connect to the database and run the following statement to insert test data into the dimension table **area\_info**:

 insert into area\_info (area\_id, area\_province\_name, area\_city\_name, area\_county\_name, area\_street\_name, region\_name) values

 ('330102', 'a1', 'b1', 'c1', 'd1', 'e1'), ('330106', 'a1', 'b1', 'c2', 'd2', 'e1'), ('330108', 'a1', 'b1', 'c3', 'd3', 'e1'), ('330110', 'a1', 'b1', 'c4', 'd4', 'e1');

5. Create a Flink OpenSource SQL job Enter the following job script and submit the job. The job script uses Kafka as the data source and a GaussDB(DWS) table as the dimension table. Data is output to a Kafka result table.

When you create a job, set **Flink Version** to **1.15** in the **Running Parameters** tab. Select **Save Job Log**, and specify the OBS bucket for saving job logs. **Set the values of the parameters in bold in the following script as needed.**

```
CREATE TABLE orders (
  order_id string,
  order_channel string,
  order_time string,
  pay_amount double,
  real_pay double,
  pay_time string,
  user_id string,
  user_name string,
  area_id string,
  proctime as Proctime()
) WITH (
  'connector' = 'kafka',
  'topic' = 'KafkaSourceTopic',
  'properties.bootstrap.servers' = 'KafkaAddress1:KafkaPort,KafkaAddress2:KafkaPort',
  'properties.group.id' = 'dws-order',
  'scan.startup.mode' = 'latest-offset',
  'format' = 'json'
);
-- Create an address dimension table
create table area_info (
   area_id string, 
   area_province_name string, 
   area_city_name string, 
   area_county_name string,
   area_street_name string, 
  region name string
) WITH (
  'connector' = 'gaussdb',
  'driver' = 'org.postgresql.Driver',
  'url' = 'jdbc:gaussdb://DwsAddress:DwsPort/DwsDbName',
  'table-name' = 'area_info',
  'username' = 'DwsUserName',
  'password' = 'DwsPassword',
  'lookup.cache.max-rows' = '10000',
  'lookup.cache.ttl' = '2h'
```
);

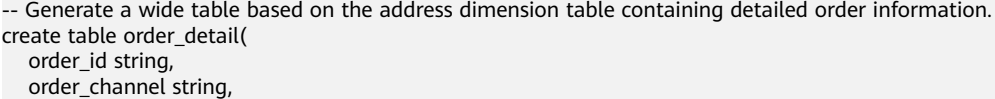

 order\_time string, pay\_amount double, real\_pay double, pay\_time string, user id string, user\_name string, area\_id string, area\_province\_name string, area\_city\_name string, area\_county\_name string, area\_street\_name string, region\_name string ) with ( 'connector' = 'kafka', 'topic' = '**KafkaSinkTopic**', 'properties.bootstrap.servers' = '**KafkaAddress1:KafkaPort,KafkaAddress2:KafkaPort**', 'format' = 'json'

);

insert into order\_detail

select orders.order\_id, orders.order\_channel, orders.order\_time, orders.pay\_amount, orders.real\_pay, orders.pay\_time, orders.user\_id, orders.user\_name,

area.area\_id, area.area\_province\_name, area.area\_city\_name, area.area\_county\_name, area.area\_street\_name, area.region\_name from orders

left join area\_info for system\_time as of orders.proctime as area on orders.area\_id = area.area\_id;

#### 6. Connect to the Kafka cluster and insert the following test data into the source topic in Kafka:

{"order\_id":"202103241606060001", "order\_channel":"appShop", "order\_time":"2021-03-24 16:06:06", "pay\_amount":"200.00", "real\_pay":"180.00", "pay\_time":"2021-03-24 16:10:06", "user\_id":"0001",  $"user name" "Alice"$ , "area\_id":"330106"}

{"order\_id":"202103251202020001", "order\_channel":"miniAppShop", "order\_time":"2021-03-25 12:02:02", "pay\_amount":"60.00", "real\_pay":"60.00", "pay\_time":"2021-03-25 12:03:00", "user\_id":"0002", "user\_name":"Bob", "area\_id":"330110"}

{"order\_id":"202103251505050001", "order\_channel":"qqShop", "order\_time":"2021-03-25 15:05:05", "pay\_amount":"500.00", "real\_pay":"400.00", "pay\_time":"2021-03-25 15:10:00", "user\_id":"0003", "user\_name":"Cindy", "area\_id":"330108"}

#### 7. Connect to the Kafka cluster and read data from the sink topic of Kafka. The result is as follows:

{"order\_id":"202103241606060001","order\_channel":"appShop","order\_time":"2021-03-24 16:06:06","pay\_amount":200.0,"real\_pay":180.0,"pay\_time":"2021-03-24 16:10:06","user\_id":"0001","user\_name":"Alice","area\_id":"330106","area\_province\_name":"a1","area\_ci ty\_name":"b1","area\_county\_name":"c2","area\_street\_name":"d2","region\_name":"e1"}

{"order\_id":"202103251202020001","order\_channel":"miniAppShop","order\_time":"2021-03-25 12:02:02","pay\_amount":60.0,"real\_pay":60.0,"pay\_time":"2021-03-25 12:03:00","user\_id":"0002","user\_name":"Bob","area\_id":"330110","area\_province\_name":"a1","area\_cit y\_name":"b1","area\_county\_name":"c4","area\_street\_name":"d4","region\_name":"e1"}

{"order\_id":"202103251505050001","order\_channel":"qqShop","order\_time":"2021-03-25 15:05:05","pay\_amount":500.0,"real\_pay":400.0,"pay\_time":"2021-03-25 15:10:00","user\_id":"0003","user\_name":"Cindy","area\_id":"330108","area\_province\_name":"a1","area\_c ity\_name":"b1","area\_county\_name":"c3","area\_street\_name":"d3","region\_name":"e1"}

#### **FAQs**

Q: What should I do if Flink job logs contain the following error information? java.io.IOException: unable to open JDBC writer

... Caused by: org.postgresql.util.PSQLException: The connection attempt failed. ... Caused by: java.net.SocketTimeoutException: connect timed out

A: The datasource connection is not bound or the binding fails.

- To reconfigure datasource connections, refer to **[Enhanced Datasource](https://support.huaweicloud.com/intl/en-us/usermanual-dli/dli_01_0426.html) [Connection](https://support.huaweicloud.com/intl/en-us/usermanual-dli/dli_01_0426.html)**. Rectify the fault by referring to **[DLI Failed to Connect to](https://support.huaweicloud.com/intl/en-us/dli_faq/dli_03_0179.html) [GaussDB\(DWS\) Through an Enhanced Datasource Connection](https://support.huaweicloud.com/intl/en-us/dli_faq/dli_03_0179.html)**.
- Q: How can I configure a GaussDB(DWS) table that is in a schema?

A: In the following example configures the **area\_info** table in the **dbuser2** schema.

```
-- Create an address dimension table
create table area_info (
   area_id string, 
   area_province_name string,
   area_city_name string,
   area_county_name string,
   area_street_name string, 
   region_name string 
) WITH (
 'connector' = 'gaussdb',
  'driver' = 'org.postgresql.Driver',
  'url' = 'jdbc:postgresql://DwsAddress:DwsPort/DwsDbname',
  'table-name' = 'dbuser2.area_info',
  'username' = 'DwsUserName',
  'password' = 'DwsPassword',
  'lookup.cache.max-rows' = '10000',
  'lookup.cache.ttl' = '2h'
);
```
# **1.4.7 Elasticsearch**

#### **Function**

DLI outputs the output data of the Flink job to an index in the Elasticsearch engine of the Cloud Search Service (CSS).

Elasticsearch is a popular enterprise-class Lucene-powered search server and provides the distributed multi-user capabilities. It delivers multiple functions, including full-text retrieval, structured search, analytics, aggregation, and highlighting. With Elasticsearch, you can achieve stable, reliable, real-time search. Elasticsearch applies to diversified scenarios, such as log analysis and site search.

CSS is a fully managed, distributed search service. It is fully compatible with opensource Elasticsearch and provides DLI with structured and unstructured data search, statistics, and report capabilities.

For more information about CSS, see **[Cloud Search Service User Guide](https://support.huaweicloud.com/intl/en-us/css/index.html)**.

For details, see **[Elasticsearch SQL Connector](https://nightlies.apache.org/flink/flink-docs-release-1.15/docs/connectors/table/elasticsearch/)**.

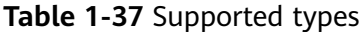

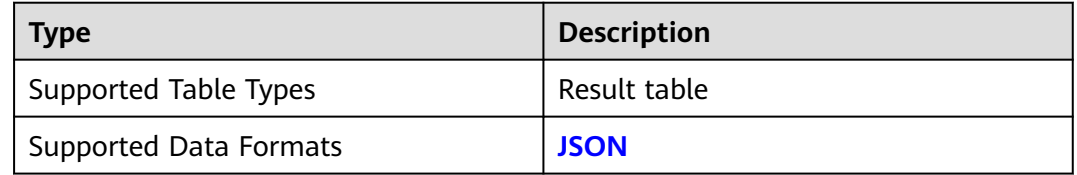

### **Prerequisites**

Ensure that you have created a cluster on CSS using your account. For details about how to create a cluster, see **[Creating a Cluster](https://support.huaweicloud.com/intl/en-us/usermanual-css/css_01_0011.html)**.

#### **Caveats**

- When you create a Flink OpenSource SQL job, set **Flink Version** to **1.15** in the **Running Parameters** tab. Select **Save Job Log**, and specify the OBS bucket for saving job logs.
- Storing authentication credentials such as usernames and passwords in code or plaintext poses significant security risks. It is recommended using DEW to manage credentials instead. Storing encrypted credentials in configuration files or environment variables and decrypting them when needed ensures security. For details, see **[Flink OpenSource SQL Jobs Using DEW to Manage](https://support.huaweicloud.com/intl/en-us/devg-dli/dli_09_0210.html) [Access Credentials](https://support.huaweicloud.com/intl/en-us/devg-dli/dli_09_0210.html)**.
- Fields in the **with** parameter can only be enclosed in single quotes.
- Only CSS 7.X or later clusters are currently supported.
- If security mode is enabled and HTTPS is enabled, you need to configure the username, password, and certificate location. Note that the **hosts** field value in this scenario starts with **https**.
- ICMP must be enabled for the security group inbound rule of the CSS cluster.
- Fields in the **with** parameter can only be enclosed in single quotes.
- For details about how to use data types, see section **[Format](#page-21-0)**.

#### **Syntax**

```
create table esSink (
  attr_name attr_type 
  (',' attr_name attr_type)* 
  (','PRIMARY KEY (attr_name, ...) NOT ENFORCED)
)
with (
  'connector' = 'elasticsearch-7',
 'hosts' = ",
 'index' = \overline{''}\mathcal{E}
```
### **Parameter Description**

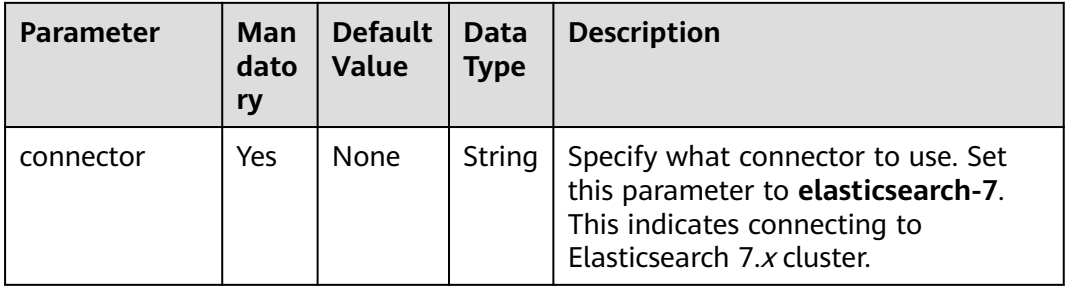

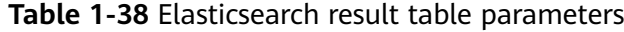

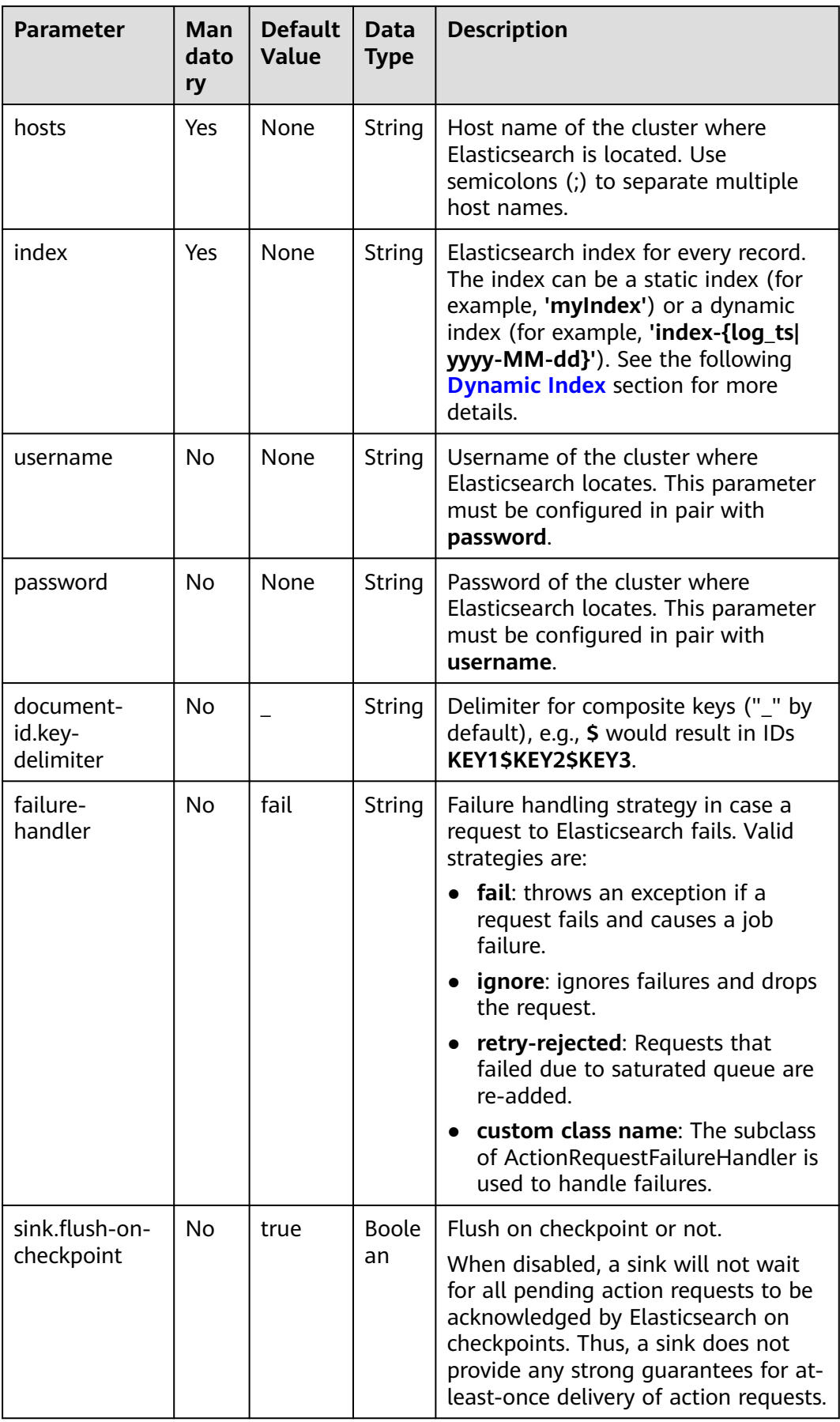

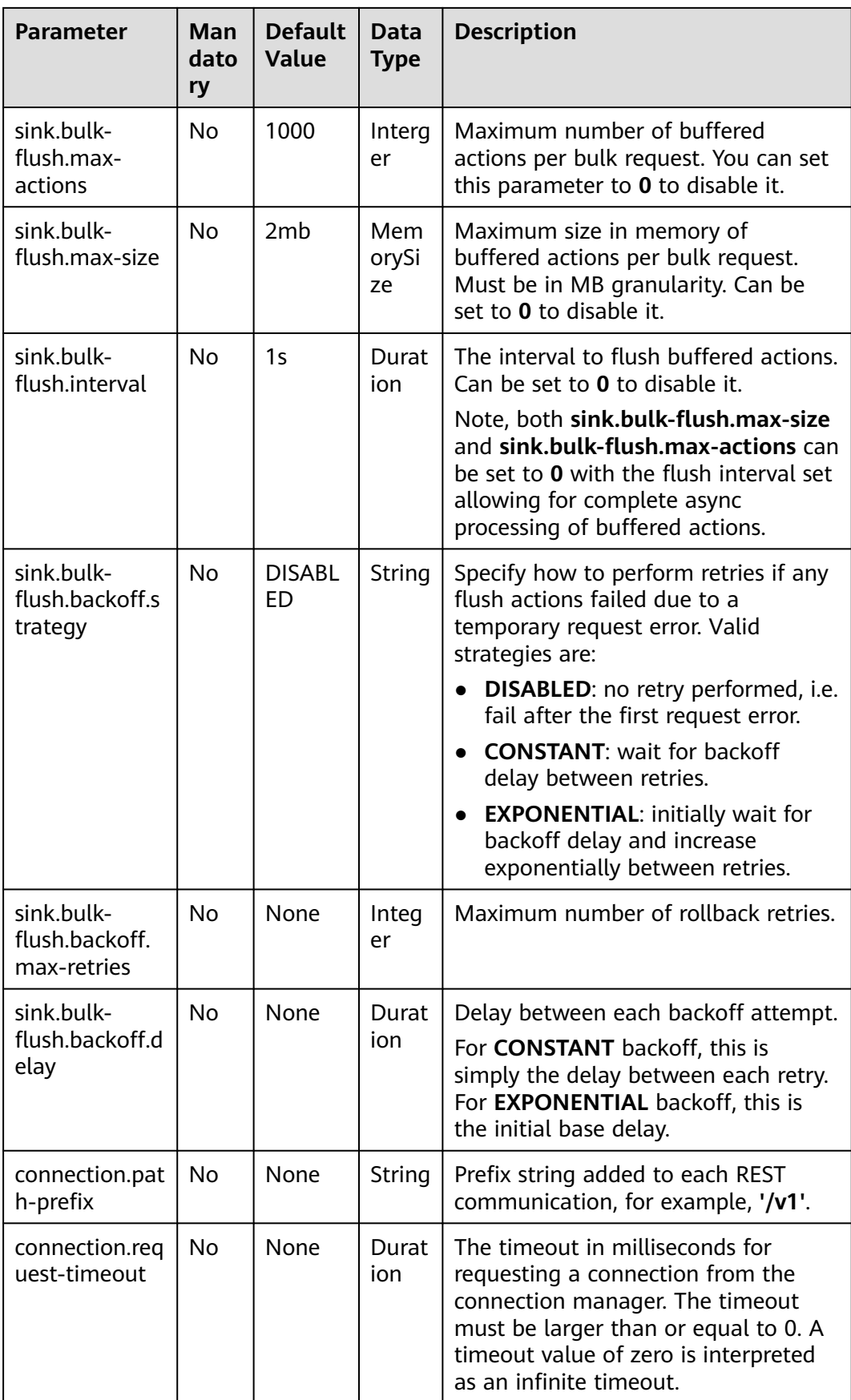

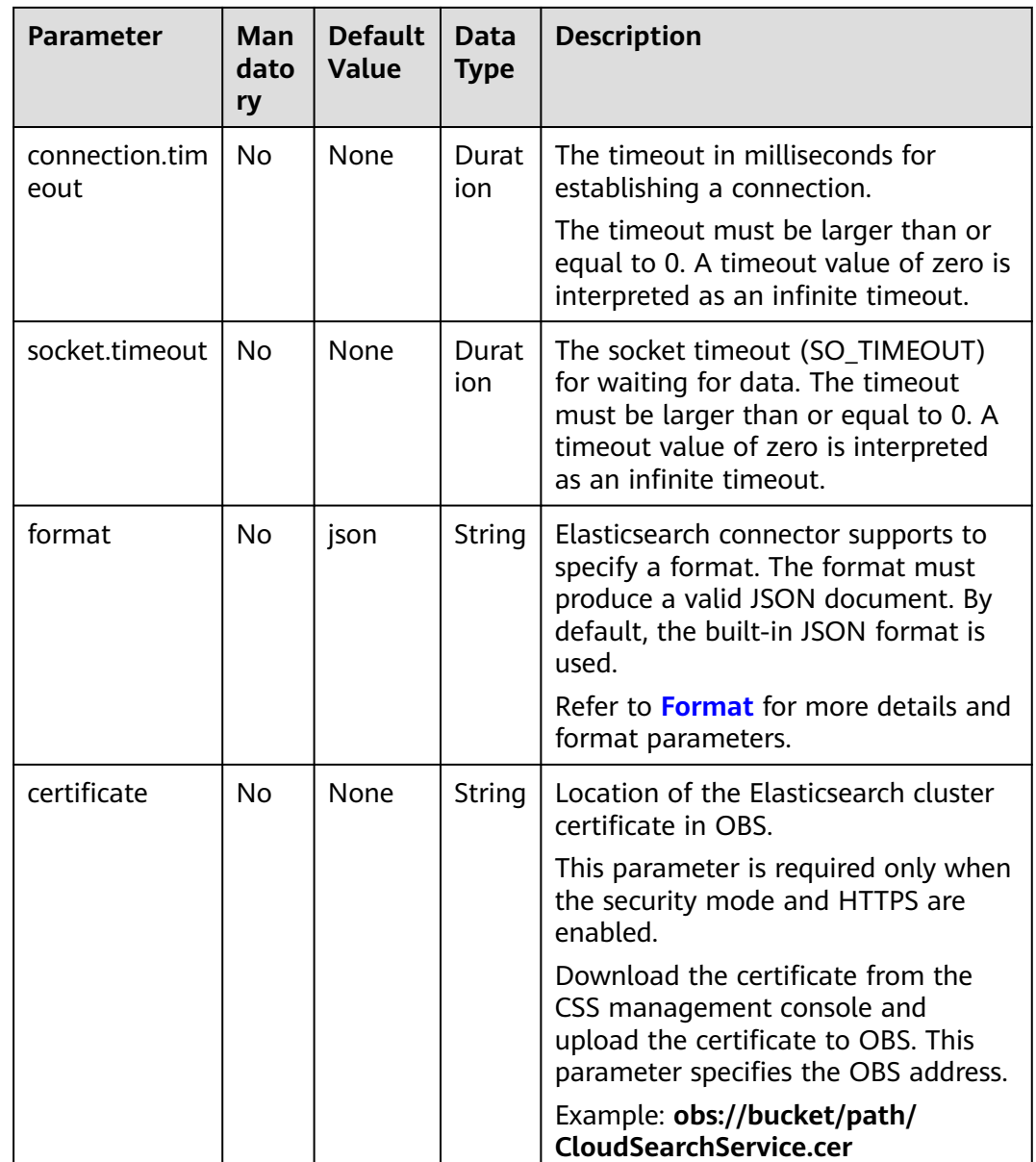

### **Key Handling**

The Elasticsearch sink can work in either upsert mode or append mode, depending on whether a primary key is defined.

- If a primary key is defined, the Elasticsearch sink works in upsert mode which can consume queries containing UPDATE/DELETE messages.
- If a primary key is not defined, the Elasticsearch sink works in append mode which can only consume queries containing INSERT only messages.

In the Elasticsearch connector, the primary key is used to calculate the Elasticsearch document ID, which is a string of up to 512 bytes. It cannot have whitespaces.

The Elasticsearch connector generates a document ID string for every row by concatenating all primary key fields in the order defined in the DDL using a key <span id="page-116-0"></span>delimiter specified by **document-id.key-delimiter**. Certain types are not allowed as a primary key field as they do not have a good string representation, e.g. **BYTES**, **ROW**, **ARRAY**, **MAP**, etc.

If no primary key is specified, Elasticsearch will generate a document ID automatically.

#### **Dynamic Index**

The Elasticsearch sink supports both static index and dynamic index.

- If you want to have a static index, the index option value should be a plain string, e.g. **myusers**, all the records will be consistently written into **myusers** index.
- If you want to have a dynamic index, you can use **{field\_name}** to reference a field value in the record to dynamically generate a target index.
	- You can use **{field\_name|date\_format\_string}** to convert a field value of TIMESTAMP/DATE/TIME type into the format specified by the **date format string**. The **date format string** is compatible with Java's **DateTimeFormatter**. For example, if the option value is **myusers- {log\_ts|yyyy-MM-dd}**, then a record with **log\_ts** field value **2020-03-27 12:25:55** will be written into **myusers-2020-03-27** index.
	- You can use **{now()|date\_format\_string}** to convert the current system time to the format specified by **date\_format\_string**. The corresponding time type of **now()** is **TIMESTAMP\_WITH\_LTZ**. When formatting the system time as a string, the time zone configured in the **session** through **table.local-time-zone** will be used. You can use **NOW()**, **now()**, **CURRENT\_TIMESTAMP**, or **current\_timestamp**.

### $M$  CAUTION

When using the dynamic index generated by the current system time, for changelog stream, there is no guarantee that the records with the same primary key can generate the same index name. Therefore, the dynamic index based on the system time can only support append only stream.

### **Example**

In this example, data is read from the Kafka data source and written to the Elasticsearch result table (Elasticsearch 7.10.2). The procedure is as follows:

- 1. Create an enhanced datasource connection in the VPC and subnet where Elasticsearch and Kafka locate, and bind the connection to the required Flink elastic resource pool. For details, see .
- 2. Set Elasticsearch and Kafka security groups and add inbound rules to allow access from the Flink queue. Test the connectivity using the Elasticsearch and Kafka addresses by referring to . If the connection passes the test, it is bound to the queue.
- 3. Log in to Kibana of the Elasticsearch cluster, select Dev Tools, enter and execute the following statement to create an index whose value is **orders**: PUT /orders {

```
 "settings": {
   "number_of_shards": 1
 },
 "mappings": {
     "properties": {
       "order_id": {
        "type": "text"
 },
 "order_channel": {
        "type": "text"
      },
       "order_time": {
        "type": "text"
      },
       "pay_amount": {
        "type": "double"
      },
 "real_pay": {
 "type": "double"
      },
       "pay_time": {
        "type": "text"
      },
       "user_id": {
        "type": "text"
      },
      "user_name": {
        "type": "text"
 },
 "area_id": {
        "type": "text"
      }
     }
   }
}
```
4. Create a Flink OpenSource SQL job. Enter the following job script and submit the job.

Change the values of the parameters in bold as needed in the following script. CREATE TABLE kafkaSource (

```
 order_id string,
  order_channel string,
  order_time string, 
  pay_amount double,
 real pay double,
  pay_time string,
  user_id string,
  user_name string,
  area_id string
) WITH (
  'connector' = 'kafka',
  'topic' = 'KafkaTopic',
  'properties.bootstrap.servers' = 'KafkaAddress1:KafkaPort,KafkaAddress2:KafkaPort',
  'properties.group.id' = 'GroupId',
  'scan.startup.mode' = 'latest-offset',
  'format' = 'json'
);
CREATE TABLE elasticsearchSink (
 order id string,
  order_channel string,
  order_time string, 
  pay_amount double,
  real_pay double,
  pay_time string,
  user_id string,
  user_name string,
  area_id string
\overline{)} WITH (
```

```
 'connector' = 'elasticsearch-7',
  'hosts' = 'ElasticsearchAddress:ElasticsearchPort',
  'index' = 'orders'
);
insert into elasticsearchSink select * from kafkaSource;
```
5. Connect to the Kafka cluster and insert the following test data into Kafka: {"order\_id":"202103241000000001", "order\_channel":"webShop", "order\_time":"2021-03-24 10:00:00", "pay\_amount":"100.00", "real\_pay":"100.00", "pay\_time":"2021-03-24 10:02:03", "user\_id":"0001", "user\_name":"Alice", "area\_id":"330106"}

{"order\_id":"202103241606060001", "order\_channel":"appShop", "order\_time":"2021-03-24 16:06:06", "pay\_amount":"200.00", "real\_pay":"180.00", "pay\_time":"2021-03-24 16:10:06", "user\_id":"0001", "user\_name":"Alice", "area\_id":"330106"}

6. Enter the following statement in Kibana of the Elasticsearch cluster and view the result:

```
GET orders/_search
{
  "took" : 201,
  "timed_out" : false,
 " shards" : \{\overline{\phantom{a}}"total" : 1,
   "successful" : 1,
   "skipped" : 0,
   "failed" : 0
  },
  "hits" : {
  "total" : {
     "value" : 2,
     "relation" : "eq"
 },
   "max_score" : 1.0,
    "hits" : [
\overline{\phantom{a}} "_index" : "orders",
 "_type" : "_doc",
 "_id" : "fopyx4sBUuT2wThgYGcp",
      "_score" : 1.0,
      "_source" : {
       -<br>"order_id" : "202103241606060001",
        "order_channel" : "appShop",
        "order_time" : "2021-03-24 16:06:06",
        "pay_amount" : 200.0,
        "real_pay" : 180.0,
        "pay_time" : "2021-03-24 16:10:06",
        "user_id" : "0001",
        "user_name" : "Alice",
        "area_id" : "330106"
      }
     },
\overline{\phantom{a}} "_index" : "orders",
      "_type" : "_doc",
      "_id" : "f4pyx4sBUuT2wThgYGcr",
       "_score" : 1.0,
 "_source" : {
 "order_id" : "202103241000000001",
        "order_channel" : "webShop",
        "order_time" : "2021-03-24 10:00:00",
        "pay_amount" : 100.0,
 "real_pay" : 100.0,
 "pay_time" : "2021-03-24 10:02:03",
        "user_id" : "0001",
        "user_name" : "Alice",
        "area_id" : "330106"
      }
     }
   ]
```
 } }

# **1.4.8 FileSystem**

### **1.4.8.1 Source Table**

#### **Function**

The file system connector can be used to read single files or entire directories into a single table.

When using a directory as the source path, there is no defined order of ingestion for the files inside the directory. For more information, see **[FileSystem SQL](https://nightlies.apache.org/flink/flink-docs-release-1.15/zh/docs/connectors/table/filesystem/) [Connector](https://nightlies.apache.org/flink/flink-docs-release-1.15/zh/docs/connectors/table/filesystem/)**.

#### **Syntax**

CREATE TABLE sink\_table ( name string, num INT, p\_day string, p\_hour string ) partitioned by (p\_day, p\_hour) WITH ( 'connector' = 'filesystem', 'path' = 'obs://\*\*\* ', 'format' = 'parquet', 'source.monitor-interval'='' );

### **Parameter Description**

#### **Directory watching**

By default, the file system connector is bounded, that is it will scan the configured path once and then close itself.

You can enable continuous directory watching by configuring the **source.monitor-interval** parameter:

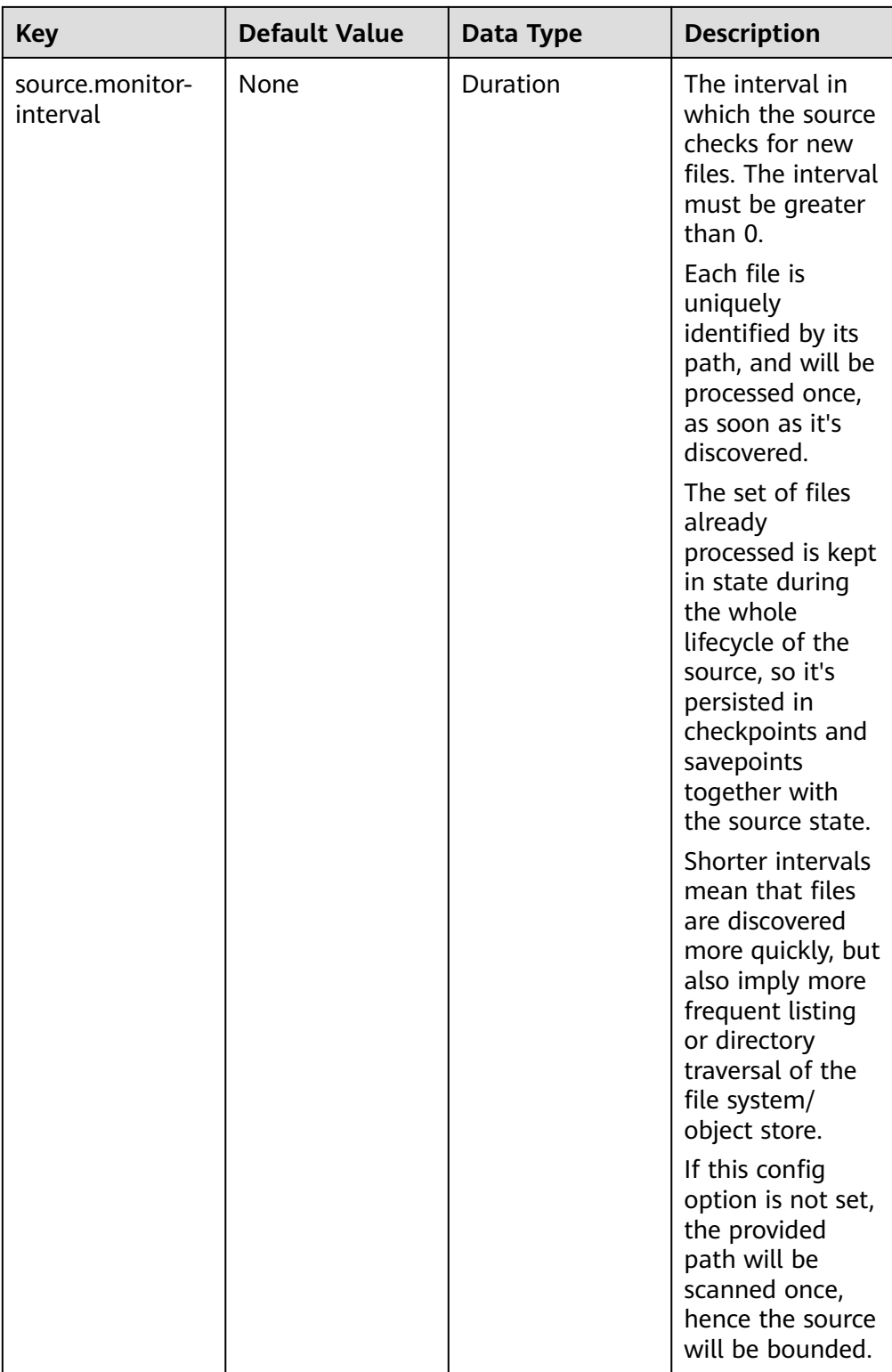

#### ● **Available Metadata**

The following connector metadata can be accessed as metadata columns in a table definition. All the metadata are read only.

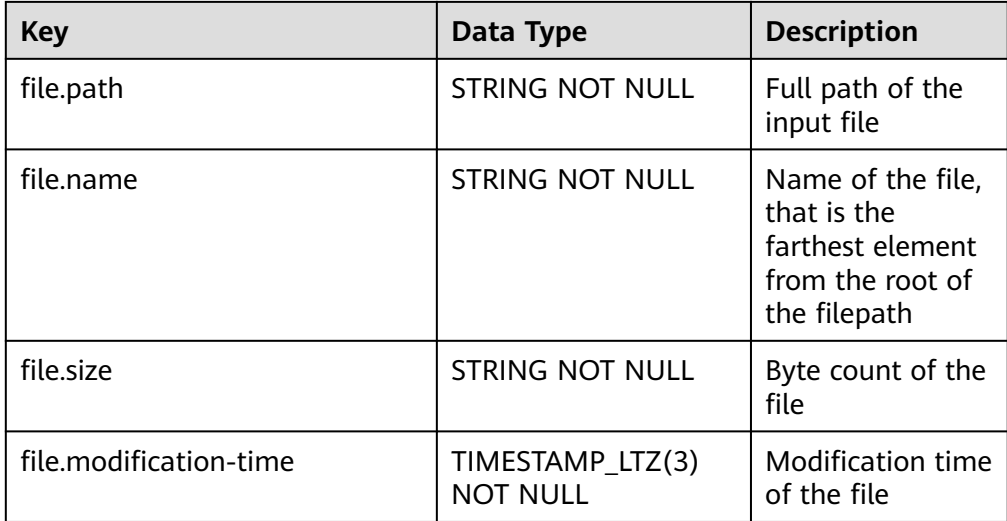

### **Example**

Read data from the OBS table as the data source and output it to the Print connector.

```
CREATE TABLE obs_source(
  name string,
  num INT,
   `file.path` STRING NOT NULL METADATA
) WITH (
  'connector' = 'filesystem',
  'path' = 'obs://demo/sink_parquent_obs',
  'format' = 'parquet',
  'source.monitor-interval'='1 h'
);
CREATE TABLE print (
  name string,
  num INT,
  path STRING
) WITH (
  'connector' = 'print'
);
insert into print
select * from obs_source;
Print result:
+I[0e72e, 841255524, /spark.db/sink_parquent_obs/compacted-part-fd4d4cc8-8b18-42d5-
b522-9b524500fa23-0-0]
+I[53524, -2032270969, /spark.db/sink_parquent_obs/compacted-part-fd4d4cc8-8b18-42d5-
b522-9b524500fa23-0-0]
+I[77225, 245599258, /spark.db/sink_parquent_obs/compacted-part-fd4d4cc8-8b18-42d5-
b522-9b524500fa23-0-0]
+I[fc202, -545621464, /spark.db/sink_parquent_obs/compacted-part-fd4d4cc8-8b18-42d5-
b522-9b524500fa23-0-0]
+I[07e9d, 1511139764, /spark.db/sink_parquent_obs/compacted-part-fd4d4cc8-8b18-42d5-
b522-9b524500fa23-0-0]
```

```
+I[4e48b, 278014413, /spark.db/sink_parquent_obs/compacted-part-fd4d4cc8-8b18-42d5-
b522-9b524500fa23-0-0]
```
## **1.4.8.2 Result Table**

#### **Function**

The FileSystem result (sink) table is used to export data to the HDFS or OBS file system. It is applicable to scenarios such as data dumping, big data analysis, data backup, and active, deep, or cold archiving.

Considering that the input stream can be unbounded, you can put the data in each bucket into **part** files of a limited size. Data can be written into a bucket based on time. For example, you can write data into a bucket every hour. This bucket contains the records received within one hour, and

data in the bucket directory is split into multiple **part** files. Each sink bucket that receives data contains at least one **part** file for each subtask. Other **part** files are created based on the configured rolling policy. For Row Formats, the default rolling policy is based on the **part** file size. You need to specify the maximum timeout period for opening a file and the timeout period for the inactive state after closing a file. Bulk Formats are rolled each time a checkpoint is created. You can add other rolling conditions based on size or time. For more information, see **[FileSystem SQL Connector](https://nightlies.apache.org/flink/flink-docs-release-1.15/zh/docs/connectors/table/filesystem/)**.

#### $\Box$  note

- To use FileSink in STREAMING mode, you need to enable the checkpoint function. **Part** files are generated only when the checkpoint is successful. If the checkpoint function is not enabled, the files remain in the in-progress or pending state, and downstream systems cannot securely read the file data.
- The number recorded by the sink end operator is the number of checkpoints, not the actual volume of the sent data. For the actual volume, see the number recorded by the streaming-writer or StreamingFileWriter operator.

#### **Caveats**

On the Flink job's editing page, select **Enable Checkpointing** on the **Running Parameters** tab. Otherwise, data cannot be written to the FileSystem result table.

### **Syntax**

```
CREATE TABLE sink_table (
   name string,
   num INT,
   p_day string,
   p_hour string
) partitioned by (p_day, p_hour) WITH (
   'connector' = 'filesystem',
  'path' = 'obs://*** 'format' = 'parquet',
   'auto-compaction' = 'true'
);
```
### **Usage**

#### **Rolling Policy**

The Rolling Policy defines when a given in-progress part file will be closed and moved to the pending and later to finished state. Part files in the "finished" state are the ones that are ready for viewing and are guaranteed to contain valid data that will not be reverted in case of failure.

In STREAMING mode, the Rolling Policy in combination with the checkpointing interval (pending files become finished on the next checkpoint) control how quickly part files become available for downstream readers and also the size and number of these parts. For details, see **[Parameter](#page-124-0) [Description](#page-124-0)**.

#### **Part File Lifecycle**

To use the output of the FileSink in downstream systems, we need to understand the naming and lifecycle of the output files produced.

Part files can be in one of three states:

- **In-progress**: The part file that is currently being written to is in-progress.
- **Pending:** Closed (due to the specified rolling policy) in-progress files that are waiting to be committed.
- **Finished**: On successful checkpoints (STREAMING) or at the end of input (BATCH) pending files transition to **Finished**

Only finished files are safe to read by downstream systems as those are guaranteed to not be modified later.

By default, the file naming strategy is as follows:

- **In-progress / Pending**: part-<uid>-<partFileIndex>.inprogress.uid
- **Finished**: part-<uid>-<partFileIndex>

**uid** is a random ID assigned to a subtask of the sink when the subtask is instantiated. This **uid** is not fault-tolerant so it is regenerated when the subtask recovers from a failure.

#### ● **Compaction**

FileSink supports compaction of the pending files, which allows the application to have smaller checkpoint interval without generating a lot of small files.

Once enabled, the compaction happens between the files become pending and get committed. The pending files will be first committed to temporary files whose path starts with a dot (.). Then these files will be compacted according to the strategy by the compactor specified by the users, and the new compacted pending files will be generated. Then these pending files will be emitted to the committer to be committed to the formal files. After that, the source files will be removed.

● **Partitions**

Filesystem sink supports the partitioning function. Partitions are generated based on the selected fields by using the **partitioned by** syntax. The following is an example:

```
path
   - datetime=2022-06-25
     - hour=10
        ├── part-0.parquet
          ├── part-1.parquet
    - datetime=2022-06-26
     - hour=16
        ├── part-0.parquet
      - hour=17
      ├── part-0.parquet
```
Similar to files, partitions also need to be submitted to notify downstream applications that files in the partitions can be securely read. Filesystem sink provides multiple configuration submission policies.

# <span id="page-124-0"></span>**Parameter Description**

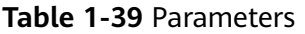

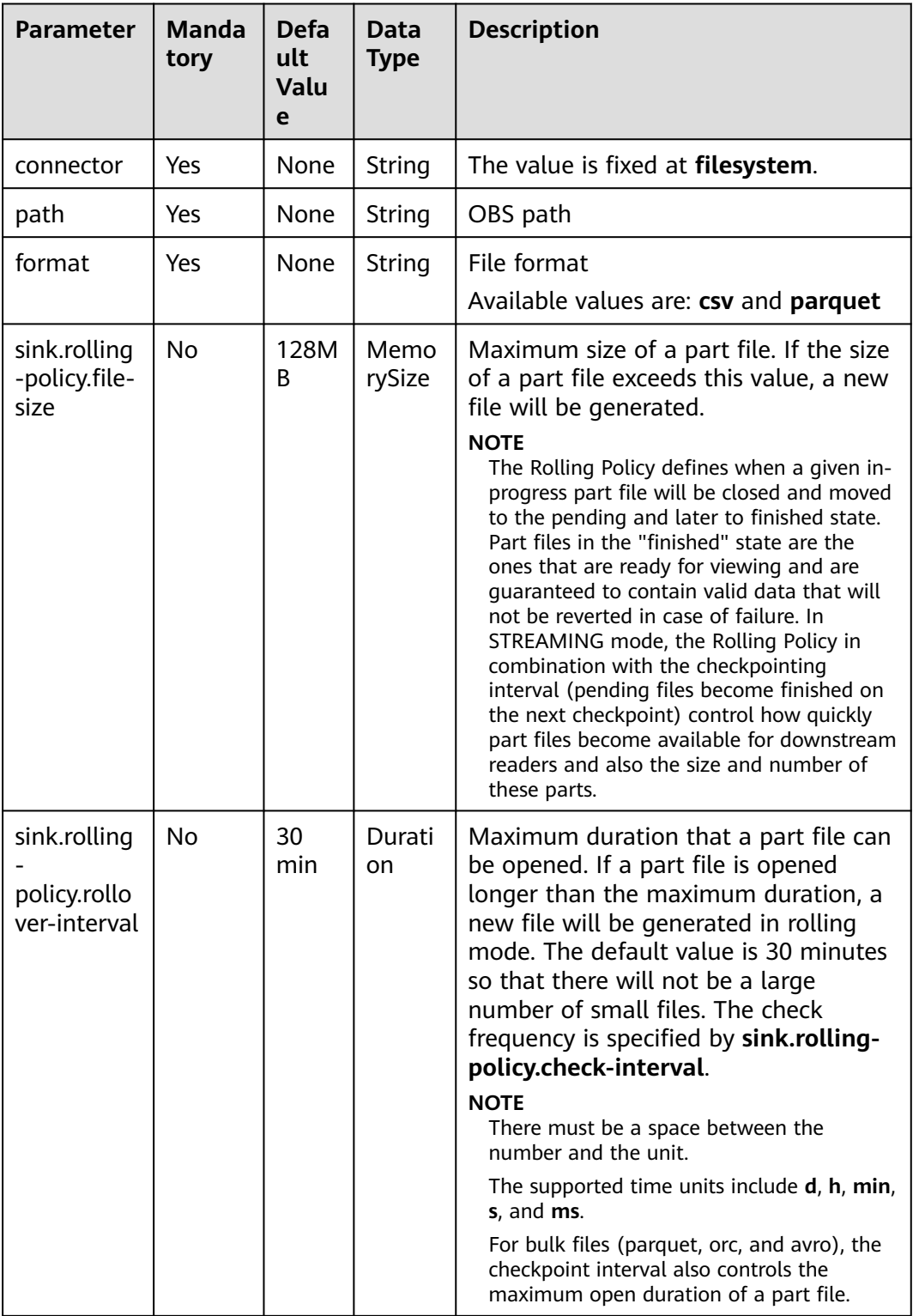

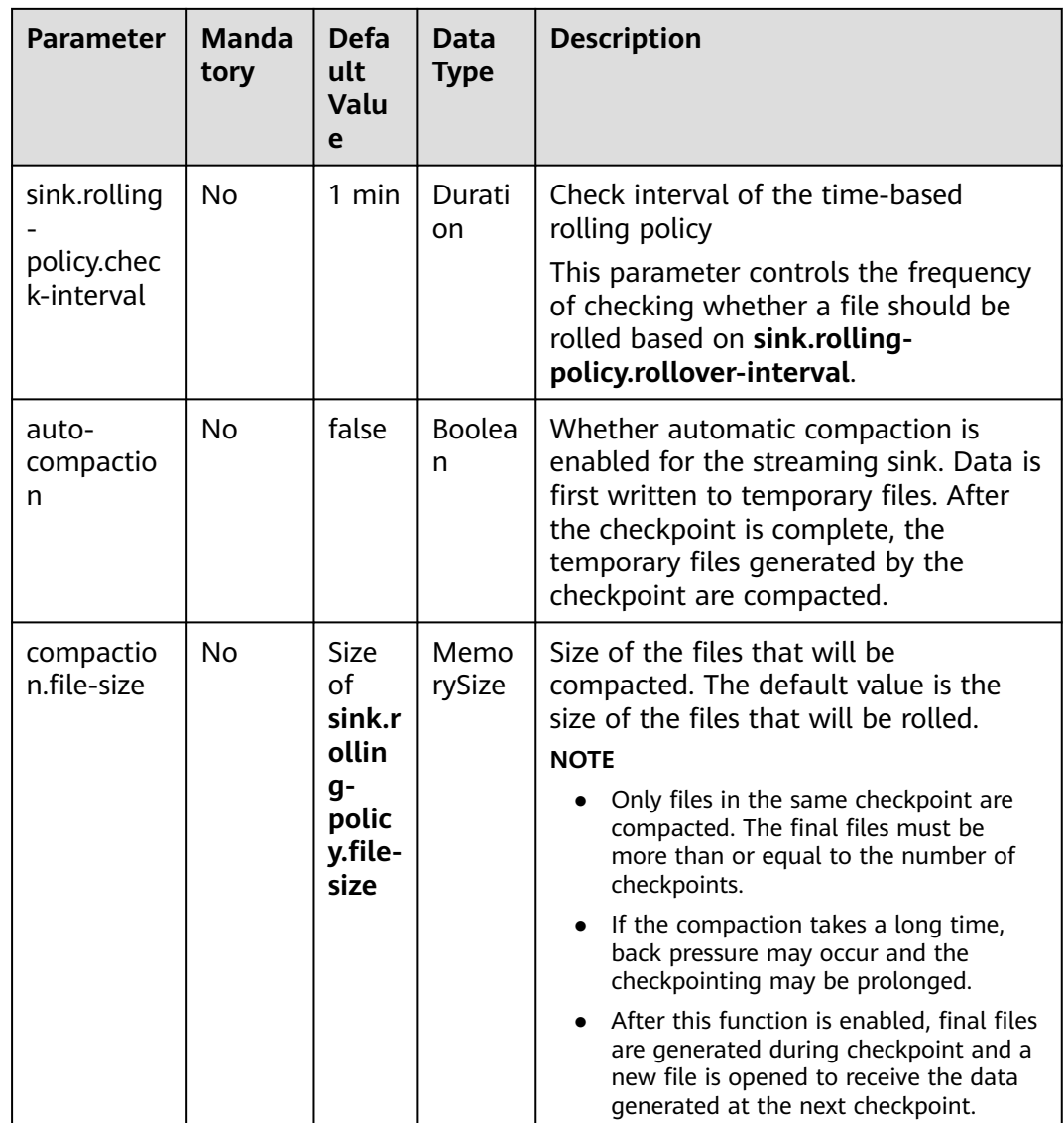

## **Example 1**

Use datagen to randomly generate data and write the data into the **fileName** directory in the OBS bucket **bucketName**. The file generation time is irrelevant to the checkpoint. When the file is opened more than 30 minutes or is bigger than 128 MB, a new file is generated.

```
create table orders(
  name string,
 num INT
) with (
  'connector' = 'datagen',
 'rows-per-second' = '100',
  'fields.name.kind' = 'random', 
  'fields.name.length' = '5' 
);
CREATE TABLE sink_table (
   name string,
  num INT
) WITH (
 'connector' = 'filesystem',
```
 'path' = 'obs://bucketName/fileName', 'format' = 'csv', 'sink.rolling-policy.file-size'='128m', 'sink.rolling-policy.rollover-interval'='30 min' ); INSERT into sink\_table SELECT \* from orders;

### **Example 2**

Use datagen to randomly generate data and write the data into the **fileName** directory in the OBS bucket **bucketName**. The file generation time is relevant to the checkpoint. When the checkpoint interval is reached or the file size reaches 100 MB, a new file is generated.

```
create table orders(
  name string,
  num INT
) with (
  'connector' = 'datagen',
  'rows-per-second' = '100', 
  'fields.name.kind' = 'random', 
  'fields.name.length' = '5' 
);
CREATE TABLE sink_table (
   name string,
   num INT
) WITH (
   'connector' = 'filesystem',
   'path' = 'obs://bucketName/fileName',
   'format' = 'parquet',
   'sink.rolling-policy.file-size'='128m',
   'sink.rolling-policy.rollover-interval'='30 min',
   'auto-compaction'='true',
   'compaction.file-size'='100m'
```
); INSERT into sink\_table SELECT \* from orders;

# **1.4.9 HBase**

The HBase connector allows for reading from and writing to an HBase cluster. This section describes how to set up the HBase Connector to run SQL queries against HBase.

HBase always works in upsert mode for exchange changelog messages with the external system using a primary key defined on the DDL. The primary key must be defined on the HBase rowkey field (rowkey field must be declared). If the PRIMARY KEY clause is not declared, the HBase connector will take rowkey as the primary key by default. For details, see **[HBase SQL Connector](https://nightlies.apache.org/flink/flink-docs-release-1.15/zh/docs/connectors/table/hbase/)**.

### **1.4.9.1 Source Table**

### **Function**

Create a source stream to obtain data from HBase as input for jobs. HBase is a column-oriented distributed cloud storage system that features enhanced reliability, excellent performance, and elastic scalability. It applies to the storage of massive amounts of data and distributed computing. You can use HBase to build a storage system capable of storing TB- or even PB-level data. With HBase, you can filter and analyze data with ease and get responses in milliseconds, rapidly mining

data value. DLI can read data from HBase for filtering, analysis, and data dumping.

#### **Prerequisites**

- An enhanced datasource connection has been created for DLI to connect to HBase, so that jobs can run on the dedicated queue of DLI and you can set the security group rules as required.
	- For details about how to set up an enhanced datasource connection, see **[Enhanced Datasource Connections](https://support.huaweicloud.com/intl/en-us/usermanual-dli/dli_01_0426.html)**.
	- For details about how to configure security group rules, see **[Security](https://support.huaweicloud.com/intl/en-us/usermanual-vpc/en-us_topic_0073379079.html) [Group Overview](https://support.huaweicloud.com/intl/en-us/usermanual-vpc/en-us_topic_0073379079.html)**.
- **If MRS HBase is used, IP addresses of all hosts in the MRS cluster have been added to host information of the enhanced datasource connection.** For details, see **[Modifying Host Information](https://support.huaweicloud.com/intl/en-us/usermanual-dli/dli_01_0426.html#dli_01_0426__section636281512389)**.

#### **Caveats**

- When you create a Flink OpenSource SQL job, set **Flink Version** to **1.15** in the **Running Parameters** tab. Select **Save Job Log**, and specify the OBS bucket for saving job logs.
- Storing authentication credentials such as usernames and passwords in code or plaintext poses significant security risks. It is recommended using DEW to manage credentials instead. Storing encrypted credentials in configuration files or environment variables and decrypting them when needed ensures security. For details, see **[Flink OpenSource SQL Jobs Using DEW to Manage](https://support.huaweicloud.com/intl/en-us/devg-dli/dli_09_0210.html) [Access Credentials](https://support.huaweicloud.com/intl/en-us/devg-dli/dli_09_0210.html)**.
- The column families in created HBase source table must be declared as the ROW type, the field names map the column family names, and the nested field names map the column qualifier names.

There is no need to declare all the families and qualifiers in the schema. Users can declare what is used in the query. Except the ROW type fields, the single atomic type field (for example, STRING or BIGINT) will be recognized as the HBase rowkey. The rowkey field can be an arbitrary name, but should be quoted using backticks if it is a reserved keyword.

### **Syntax**

```
create table hbaseSource (
  attr_name attr_type 
 (',' attr_name attr_type)*
  (',' watermark for rowtime_column_name as watermark-strategy_expression)
  ','PRIMARY KEY (attr_name, ...) NOT ENFORCED)
)
with (
  'connector' = 'hbase-2.2',
  'table-name' = '',
  'zookeeper.quorum' = ''
);
```
### **Parameters**

**Table 1-40** Parameter description

| <b>Parameter</b>           | Ma<br>nda<br>tory | <b>Defau</b><br>lt<br>Value | <b>Data</b><br><b>Type</b> | <b>Description</b>                                                                                                    |
|----------------------------|-------------------|-----------------------------|----------------------------|----------------------------------------------------------------------------------------------------|
| connector                  | Yes               | None                        | <b>Strin</b><br>g          | Connector to be used. Set this parameter<br>to hbase-2.2.                                                                                                    |
| table-name                 | <b>Yes</b>        | None                        | <b>Strin</b><br>g          | Name of the HBase table to connect.                                                                                                    |
| zookeeper.qu<br>orum       | Yes               | None                        | <b>Strin</b><br>g          | HBase ZooKeeper quorum, in the format<br>of "ZookeeperAddress:ZookeeperPort".<br>The following uses an MRS HBase cluster                                                                                                    |
|                            |                   |                             |                            | as an example to describe how to obtain<br>the IP address and port number of<br>ZooKeeper used by this parameter:                                                                                                    |
|                            |                   |                             |                            | • On MRS Manager, choose Cluster and<br>click the name of the desired cluster.<br>Choose Services > ZooKeeper ><br>Instance, and obtain the IP address of<br>the ZooKeeper instance.                                                                                       |
|                            |                   |                             |                            | On MRS Manager, choose Cluster and<br>$\bullet$<br>click the name of the desired cluster.<br>Choose Services > ZooKeeper ><br>Configurations > All Configurations,<br>search for the clientPort parameter,<br>and obtain its value, that is, the<br>ZooKeeper port number. |
| zookeeper.zn<br>ode.parent | <b>No</b>         | hbase                       | <b>Strin</b><br>g          | Root directory in ZooKeeper. The default<br>value is /hbase.                                                                                                    |
| null-string-<br>literal    | <b>No</b>         | None                        | Strin<br>g                 | Representation for null values for string<br>fields.<br>HBase source encodes/decodes empty<br>bytes as null values for all types except<br>the string type.                                                                                                    |
| krb_auth_na<br>me          | <b>No</b>         | None                        | <b>Strin</b><br>g          | Name of datasource authentication of<br>the Kerberos type created on DLI.<br><b>Creating a Datasource Authentication</b>                                                                                                    |

# **Data Type Mapping**

HBase stores all data as byte arrays. The data needs to be serialized and deserialized during read and write operations.

When serializing and de-serializing, Flink HBase connector uses utility class **org.apache.hadoop.hbase.util.Bytes** provided by HBase (Hadoop) to convert Flink data types to and from byte arrays.

Flink HBase connector encodes null values to empty bytes, and decodes empty bytes to null values for all data types except the string type. For string type, the null literal is determined by the **null-string-literal** option.

| <b>Flink SQL Type</b> | <b>HBase Conversion</b>                                                        |
|-----------------------|--------------------------------------------------------------------------------|
| CHAR/VARCHAR/STRING   | byte[] toBytes(String s)<br>String toString(byte[] b)                          |
| <b>BOOLEAN</b>        | byte[] toBytes(boolean b)<br>boolean toBoolean(byte[] b)                       |
| BINARY/VARBINARY      | Returns byte[] as is.                                                          |
| <b>DECIMAL</b>        | byte[] toBytes(BigDecimal v)<br>BigDecimal toBigDecimal(byte[] b)              |
| <b>TINYINT</b>        | new byte $[]$ { val }<br>bytes[0] // returns first and only byte<br>from bytes |
| <b>SMALLINT</b>       | byte[] toBytes(short val)<br>short toShort(byte[] bytes)                       |
| <b>INT</b>            | byte[] toBytes(int val)<br>int toInt(byte[] bytes)                             |
| <b>BIGINT</b>         | byte[] toBytes(long val)<br>long toLong(byte[] bytes)                          |
| <b>FLOAT</b>          | byte[] toBytes(float val)<br>float toFloat(byte[] bytes)                       |
| <b>DOUBLE</b>         | byte[] toBytes(double val)<br>double toDouble(byte[] bytes)                    |
| <b>DATE</b>           | Stores the number of days since epoch<br>as an int value.                      |
| <b>TIME</b>           | Stores the number of milliseconds of<br>the day as an int value.               |
| <b>TIMESTAMP</b>      | Stores the milliseconds since epoch as<br>a long value.                        |
| <b>ARRAY</b>          | Not supported                                                                  |
| MAP/MULTISET          | Not supported                                                                  |

**Table 1-41** Data type mapping

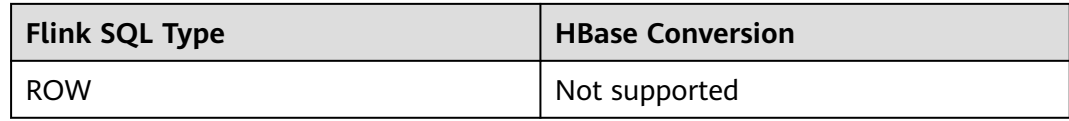

#### **Example**

In this example, data is read from the HBase data source and written to the Print result table. (The HBase version used in this example is 2.2.3.)

- 1. Create an enhanced datasource connection in the VPC and subnet where HBase locates, and bind the connection to the required Flink queue. For details, see **[Enhanced Datasource Connections](https://support.huaweicloud.com/intl/en-us/usermanual-dli/dli_01_0426.html)**. Add MRS host information for the enhanced datasource connection by referring to **[Modifying Host](https://support.huaweicloud.com/intl/en-us/usermanual-dli/dli_01_0013.html) [Information](https://support.huaweicloud.com/intl/en-us/usermanual-dli/dli_01_0013.html)**.
- 2. Set HBase cluster security groups and add inbound rules to allow access from the Flink job queue. Test the connectivity using the HBase address by referring to **[Testing Address Connectivity](https://support.huaweicloud.com/intl/en-us/usermanual-dli/dli_01_0489.html)**. If the connection passes the test, it is bound to the queue.
- 3. Use the HBase shell to create HBase table **order** that has only one column family **detail**. For details, see **[Using HBase from Scratch](https://support.huaweicloud.com/intl/en-us/cmpntguide-mrs/mrs_01_0368.html)**. The creation statement is as follows: create 'order', {NAME => 'detail'}
- 4. Run the following command in the HBase shell to insert a data record: put 'order', '202103241000000001', 'detail:order\_channel','webShop' put 'order', '202103241000000001', 'detail:order\_time','2021-03-24 10:00:00' put 'order', '202103241000000001', 'detail:pay\_amount','100.00' put 'order', '202103241000000001', 'detail:real\_pay','100.00' put 'order', '202103241000000001', 'detail:pay\_time','2021-03-24 10:02:03' put 'order', '202103241000000001', 'detail:user\_id','0001' put 'order', '202103241000000001', 'detail:user\_name','Alice' put 'order', '202103241000000001', 'detail:area\_id','330106'
- 5. Create a Flink OpenSource SQL job. Enter the following job script and submit the job. The job script uses the HBase data source and the Print result table.

When you create a job, set **Flink Version** to **1.15** in the **Running Parameters** tab. Select **Save Job Log**, and specify the OBS bucket for saving job logs. **Change the values of the parameters in bold as needed in the following script.**

```
create table hbaseSource (
  order_id string,-- Indicates the unique rowkey.
  detail Row( -- Indicates the column family.
   order_channel string,
  order time string,
   pay_amount string,
   real_pay string,
   pay_time string,
   user_id string,
  user_name string,
   area_id string),
 primary key (order id) not enforced
) with (
 'connector' = 'hbase-2.2'
   'table-name' = 'order',
  'zookeeper.quorum' = 'ZookeeperAddress:ZookeeperPort'
) ;
create table printSink (
```

```
order id string.
```

```
order channel string,
  order_time string,
  pay_amount string,
 real_pay string.
  pay_time string,
 user id string,
  user_name string,
  area_id string
) with (
 'connector' = 'print'
);
insert into printSink select order id.
detail.order_channel,detail.order_time,detail.pay_amount,detail.real_pay,
```
detail.pay\_time,detail.user\_id,detail.user\_name,detail.area\_id from hbaseSource;

- 6. Perform the following operations to view the data result in the **taskmanager.out** file:
	- a. Log in to the DLI console. In the navigation pane, choose **Job Management** > **Flink Jobs**.
	- b. Click the name of the corresponding Flink job, choose **Run Log**, click **OBS Bucket**, and locate the folder of the log you want to view according to the date.
	- c. Go to the folder of the date, find the folder whose name contains **taskmanager**, download the **taskmanager.out** file, and view result logs.

The data result is as follows:

```
+I(202103241000000001,webShop,2021-03-24 10:00:00,100.00,100.00,2021-03-24 
10:02:03,0001,Alice,330106)
```
# **FAQ**

● Q: What should I do if the Flink job execution fails and the log contains the following error information?

java.lang.IllegalArgumentException: offset (0) + length (8) exceed the capacity of the array: 6

A: If data in the HBase table is imported in other modes, the data is represented in the string format. Therefore, this error is reported when other data formats are used. Change the type of the non-string fields in the HBase source table created by Flink to the string format.

Q: What should I do if the Flink job execution fails and the log contains the following error information? org.apache.zookeeper.ClientCnxn\$SessionTimeoutException: Client session timed out, have not heard from server in 90069ms for connection id 0x0

A: The datasource connection is not bound, the binding fails, or the security group of the HBase cluster is not configured to allow access from the network segment of the DLI queue. Configure the datasource connection by referring to **[Enhanced Datasource Connection](https://support.huaweicloud.com/intl/en-us/usermanual-dli/dli_01_0426.html)** or configure the security group of the HBase cluster to allow access from the DLI queue.

## **1.4.9.2 Result Table**

### **Function**

DLI outputs the job data to HBase. HBase is a column-oriented distributed cloud storage system that features enhanced reliability, excellent performance, and elastic scalability. It applies to the storage of massive amounts of data and

distributed computing. You can use HBase to build a storage system capable of storing TB- or even PB-level data. With HBase, you can filter and analyze data with ease and get responses in milliseconds, rapidly mining data value. Structured and semi-structured key-value data can be stored, including messages, reports, recommendation data, risk control data, logs, and orders. With DLI, you can write massive volumes of data to HBase at a high speed and with low latency.

#### **Prerequisites**

- An enhanced datasource connection has been created for DLI to connect to HBase, so that jobs can run on the dedicated queue of DLI and you can set the security group rules as required.
	- For details about how to set up an enhanced datasource connection, see **[Enhanced Datasource Connections](https://support.huaweicloud.com/intl/en-us/usermanual-dli/dli_01_0426.html)** in the Data Lake Insight User Guide.
	- For details about how to configure security group rules, see **[Security](https://support.huaweicloud.com/intl/en-us/usermanual-vpc/en-us_topic_0073379079.html) [Group Overview](https://support.huaweicloud.com/intl/en-us/usermanual-vpc/en-us_topic_0073379079.html)** in the Virtual Private Cloud User Guide.
- **If MRS HBase is used, IP addresses of all hosts in the MRS cluster have been added to host information of the enhanced datasource connection.** For details, see **[Modifying Host Information](https://support.huaweicloud.com/intl/en-us/usermanual-dli/dli_01_0426.html#dli_01_0426__section636281512389)**.

#### **Caveats**

- When you create a Flink OpenSource SQL job, set **Flink Version** to **1.15** in the **Running Parameters** tab. Select **Save Job Log**, and specify the OBS bucket for saving job logs.
- Storing authentication credentials such as usernames and passwords in code or plaintext poses significant security risks. It is recommended using DEW to manage credentials instead. Storing encrypted credentials in configuration files or environment variables and decrypting them when needed ensures security. For details, see **[Flink OpenSource SQL Jobs Using DEW to Manage](https://support.huaweicloud.com/intl/en-us/devg-dli/dli_09_0210.html) [Access Credentials](https://support.huaweicloud.com/intl/en-us/devg-dli/dli_09_0210.html)**.
- The column families in created HBase result table must be declared as the ROW type, the field names map the column family names, and the nested field names map the column qualifier names. There is no need to declare all the families and qualifiers in the schema. Users can declare what is used in the query. Except the ROW type fields, the single atomic type field (for example, STRING or BIGINT) will be recognized as the HBase rowkey. The rowkey field can be an arbitrary name, but should be quoted using backticks if it is a reserved keyword.

### **Syntax**

```
create table hbaseSink (
 attr_name attr_type
  (',' attr_name attr_type)* 
   ','PRIMARY KEY (attr_name, ...) NOT ENFORCED)
) with (
  'connector' = 'hbase-2.2',
  'table-name' = '',
  'zookeeper.quorum' = ''
);
```
### **Parameters**

**Table 1-42** Parameter description

| <b>Parameter</b>                   | Ma<br>nd<br>ato<br>ry | <b>Defaul</b><br>t<br>Value | <b>Data</b><br><b>Type</b> | <b>Description</b>                                                                                                    |
|------------------------------------|-----------------------|-----------------------------|----------------------------|----------------------------------------------------------------------------------------------------|
| connector                          | Yes                   | None                        | String                     | Connector to be used. Set this parameter<br>to hbase-2.2.                                                                                                    |
| table-<br>name                     | Yes                   | None                        | String                     | Name of the HBase table to connect.                                                                                                    |
| zookeeper.<br>quorum               | Yes                   | None                        | String                     | HBase ZooKeeper instance information, in<br>the format of<br>ZookeeperAddress:ZookeeperPort.<br>The following uses an MRS HBase cluster<br>as an example to describe how to obtain<br>the IP address and port number of<br>ZooKeeper used by this parameter:<br>On MRS Manager, choose Cluster and<br>click the name of the desired cluster.<br>Choose Services > ZooKeeper ><br>Instance, and obtain the IP address of<br>the ZooKeeper instance.<br>On MRS Manager, choose Cluster and<br>click the name of the desired cluster.<br>Choose Services > ZooKeeper ><br>Configurations > All Configurations,<br>search for the clientPort parameter,<br>and obtain its value, that is, the<br>ZooKeeper port number. |
| zookeeper.<br>znode.pare<br>nt     | No                    | /hbase                      | String                     | Root directory in ZooKeeper. The default<br>value is /hbase.                                                                                                    |
| null-string-<br>literal            | No                    | null                        | String                     | Representation for null values for string<br>fields.<br>The HBase sink encodes/decodes empty<br>bytes as null values for all types except the<br>string type.                                                                                                    |
| sink.buffer-<br>flush.max-<br>size | No                    | 2mb                         | Memo<br>rySize             | Maximum size in memory of buffered<br>rows for each write request.<br>This can improve performance for writing<br>data to the HBase database, but may<br>increase the latency.<br>You can set this parameter to <b>0</b> to disable<br>it.                                                                                                    |

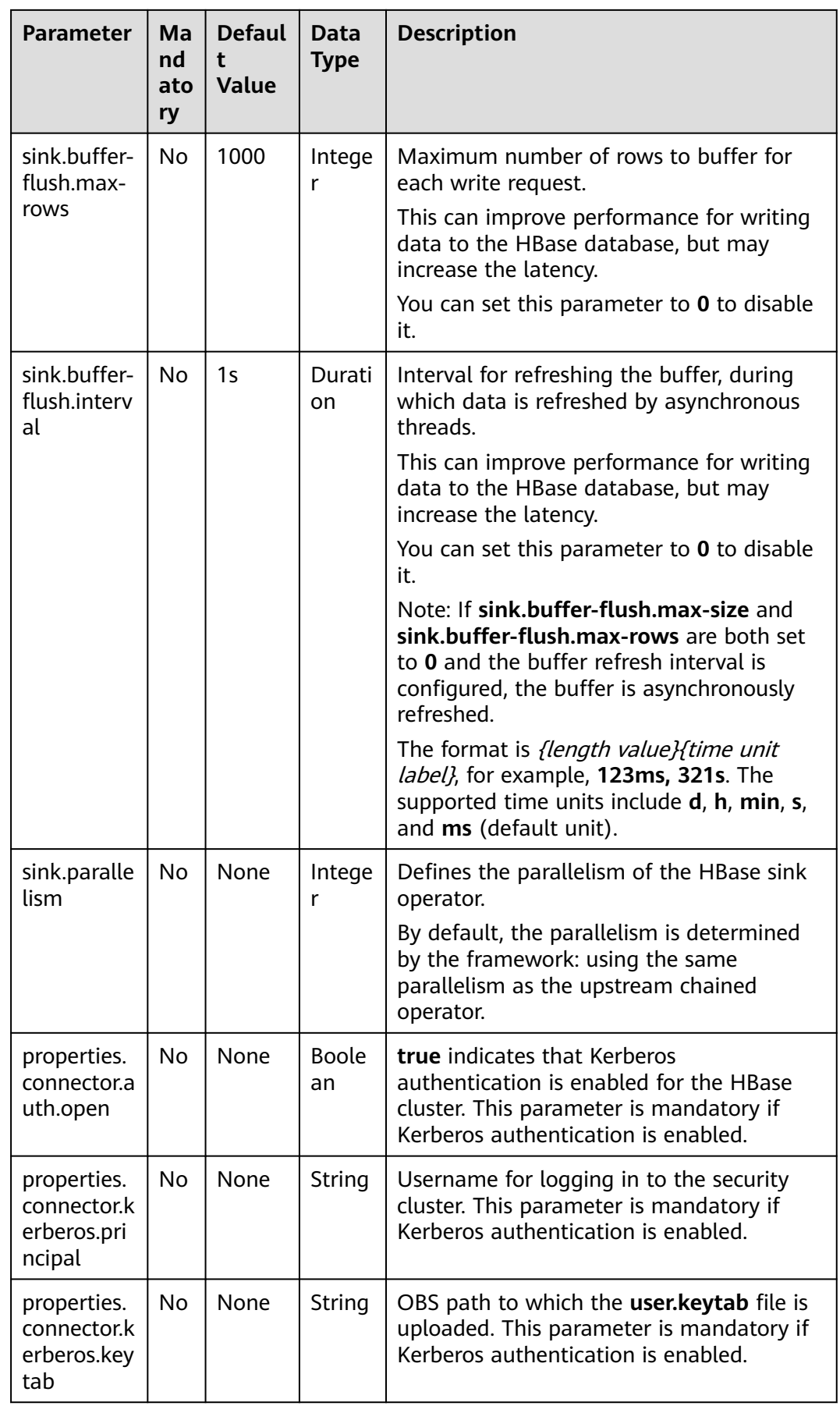

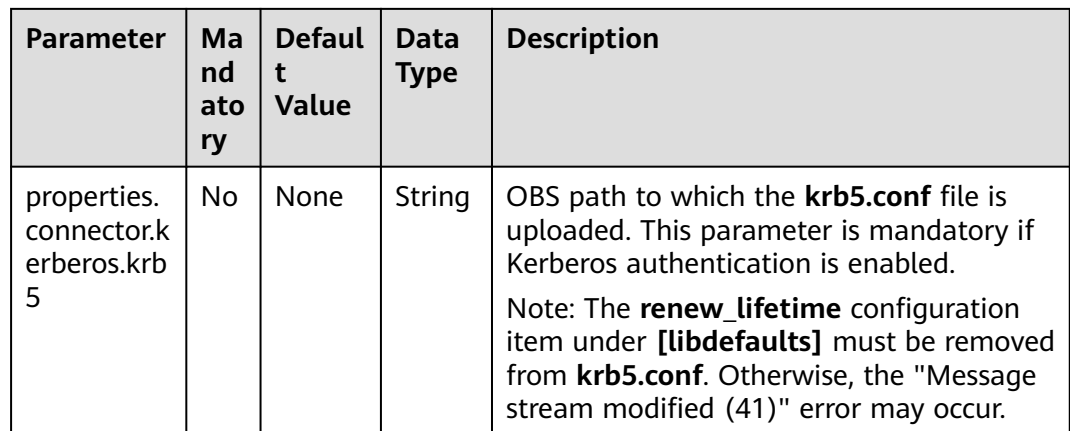

### **Data Type Mapping**

HBase stores all data as byte arrays. The data needs to be serialized and deserialized during read and write operations.

When serializing and de-serializing, Flink HBase connector uses utility class **org.apache.hadoop.hbase.util.Bytes** provided by HBase (Hadoop) to convert Flink data types to and from byte arrays.

Flink HBase connector encodes null values to empty bytes, and decodes empty bytes to null values for all data types except the string type. For string type, the null literal is determined by the **null-string-literal** option.

| <b>Flink SQL Type</b> | <b>HBase Conversion</b>                                                        |
|-----------------------|--------------------------------------------------------------------------------|
| CHAR/VARCHAR/STRING   | byte[] toBytes(String s)<br>String toString(byte[] b)                          |
| <b>BOOLEAN</b>        | byte[] toBytes(boolean b)<br>boolean toBoolean(byte[] b)                       |
| BINARY/VARBINARY      | Returns byte[] as is.                                                          |
| <b>DECIMAL</b>        | byte[] toBytes(BigDecimal v)<br>BigDecimal toBigDecimal(byte[] b)              |
| TINYINT               | new byte $[]$ { val }<br>bytes[0] // returns first and only byte<br>from bytes |
| <b>SMALLINT</b>       | byte[] toBytes(short val)<br>short toShort(byte[] bytes)                       |
| INT                   | byte[] toBytes(int val)<br>int tolnt(byte[] bytes)                             |

**Table 1-43** Data type mapping

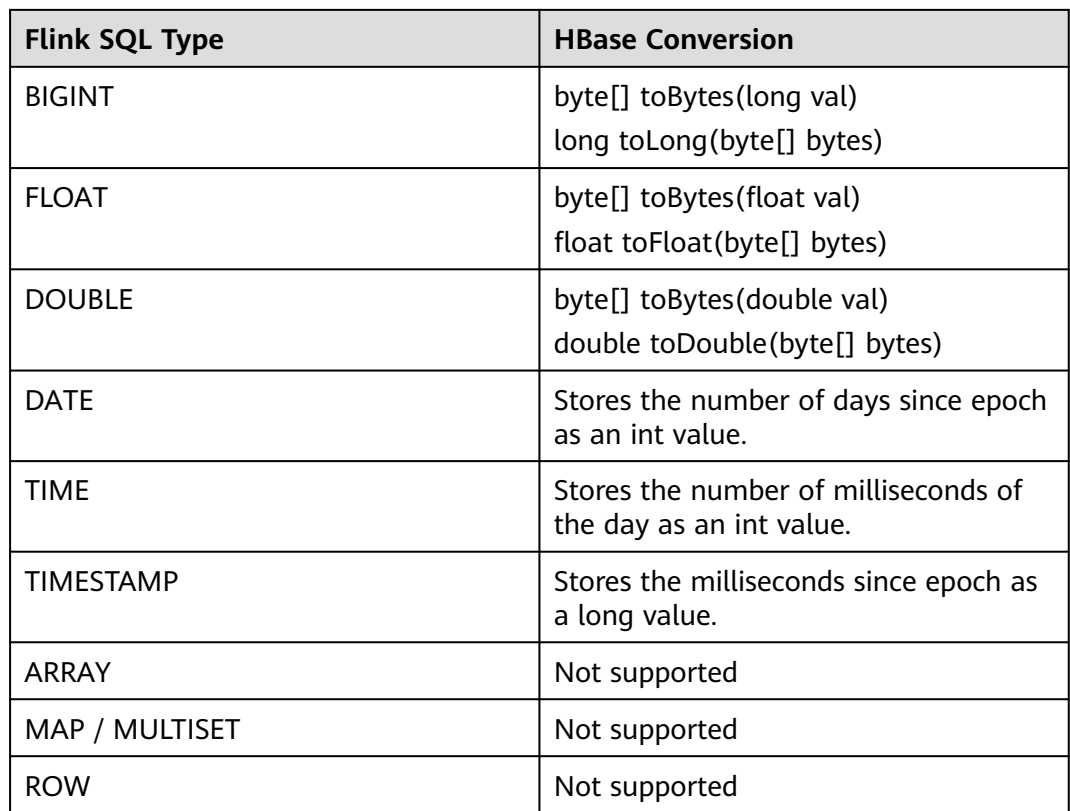

### **Example**

In this example, data is read from the Kafka data source and written to the HBase result table. The procedure is as follows (the HBase version used in this example is 2.2.3):

- 1. Create an enhanced datasource connection in the VPC and subnet where HBase and Kafka locate, and bind the connection to the required Flink elastic resource pool. For details, see **[Enhanced Datasource Connections](https://support.huaweicloud.com/intl/en-us/usermanual-dli/dli_01_0426.html)**. Add MRS host information for the enhanced datasource connection by referring to **[Modifying Host Information](https://support.huaweicloud.com/intl/en-us/usermanual-dli/dli_01_0013.html)**.
- 2. Set HBase and Kafka security groups and add inbound rules to allow access from the Flink queue. Test the connectivity using the HBase and Kafka addresses by referring to **[Testing Address Connectivity](https://support.huaweicloud.com/intl/en-us/usermanual-dli/dli_01_0489.html)**. If the connection is successful, the datasource is bound to the queue. Otherwise, the binding fails.
- 3. Use the HBase shell to create HBase table **order** that has only one column family **detail**. For details, see **[Using HBase from Scratch](https://support.huaweicloud.com/intl/en-us/cmpntguide-mrs/mrs_01_0368.html)**. create 'order', {NAME => 'detail'}
- 4. Create a Flink OpenSource SQL job. Enter the following job script and submit the job. The job script uses Kafka as the data source and HBase as the result table (the Rowkey is **order\_id** and the column family name is **detail**).

When you create a job, set **Flink Version** to **1.15** in the **Running Parameters** tab. Select **Save Job Log**, and specify the OBS bucket for saving job logs. **Change the values of the parameters in bold as needed in the following script.**

CREATE TABLE orders ( order id string,

```
order channel string,
  order_time string,
  pay_amount double,
  real_pay double,
  pay_time string,
 user id string,
  user_name string,
  area_id string
) WITH (
  'connector' = 'kafka',
  'topic' = 'KafkaTopic',
  'properties.bootstrap.servers' = 'KafkaAddress1:KafkaPort,KafkaAddress2:KafkaPort',
  'properties.group.id' = 'GroupId',
  'scan.startup.mode' = 'latest-offset',
  'format' = 'json'
);
create table hbaseSink(
  order_id string,
  detail Row(
   order_channel string,
  order_time string,
   pay_amount double,
   real_pay double,
  pay_time string,
   user_id string,
  user_name string,
   area_id string)
) with (
  'connector' = 'hbase-2.2',
  'table-name' = 'order',
  'zookeeper.quorum' = 'ZookeeperAddress:ZookeeperPort',
  'sink.buffer-flush.max-rows' = '1'
);
```
insert into hbaseSink select order id, Row(order\_channel,order\_time,pay\_amount,real\_pay,pay\_time,user\_id,user\_name,area\_id) from orders;

5. Connect to the Kafka cluster and enter the following data to Kafka: {"order\_id":"202103241000000001", "order\_channel":"webShop", "order\_time":"2021-03-24 10:00:00", "pay\_amount":"100.00", "real\_pay":"100.00", "pay\_time":"2021-03-24 10:02:03", "user\_id":"0001", "user\_name":"Alice", "area\_id":"330106"}

{"order\_id":"202103241606060001", "order\_channel":"appShop", "order\_time":"2021-03-24 16:06:06", "pay\_amount":"200.00", "real\_pay":"180.00", "pay\_time":"2021-03-24 16:10:06", "user\_id":"0001", "user\_name":"Alice", "area\_id":"330106"}

{"order\_id":"202103251202020001", "order\_channel":"miniAppShop", "order\_time":"2021-03-25 12:02:02", "pay\_amount":"60.00", "real\_pay":"60.00", "pay\_time":"2021-03-25 12:03:00", "user\_id":"0002", "user\_name":"Bob", "area\_id":"330110"}

6. Run the following statement on the HBase shell to view the data result: scan 'order'

The data result is as follows: 202103241000000001 column=detail:area\_id, timestamp=2021-12-16T21:30:37.954, value=330106

202103241000000001 column=detail:order\_channel, timestamp=2021-12-16T21:30:37.954, value=webShop

202103241000000001 column=detail:order\_time, timestamp=2021-12-16T21:30:37.954, value=2021-03-24 10:00:00

202103241000000001 column=detail:pay\_amount, timestamp=2021-12-16T21:30:37.954, value=@Y \x00\x00\x00\x00\x00\x00

202103241000000001 column=detail:pay\_time, timestamp=2021-12-16T21:30:37.954, value=2021-03-24 10:02:03

202103241000000001 column=detail:real\_pay, timestamp=2021-12-16T21:30:37.954, value=@Y \x00\x00\x00\x00\x00

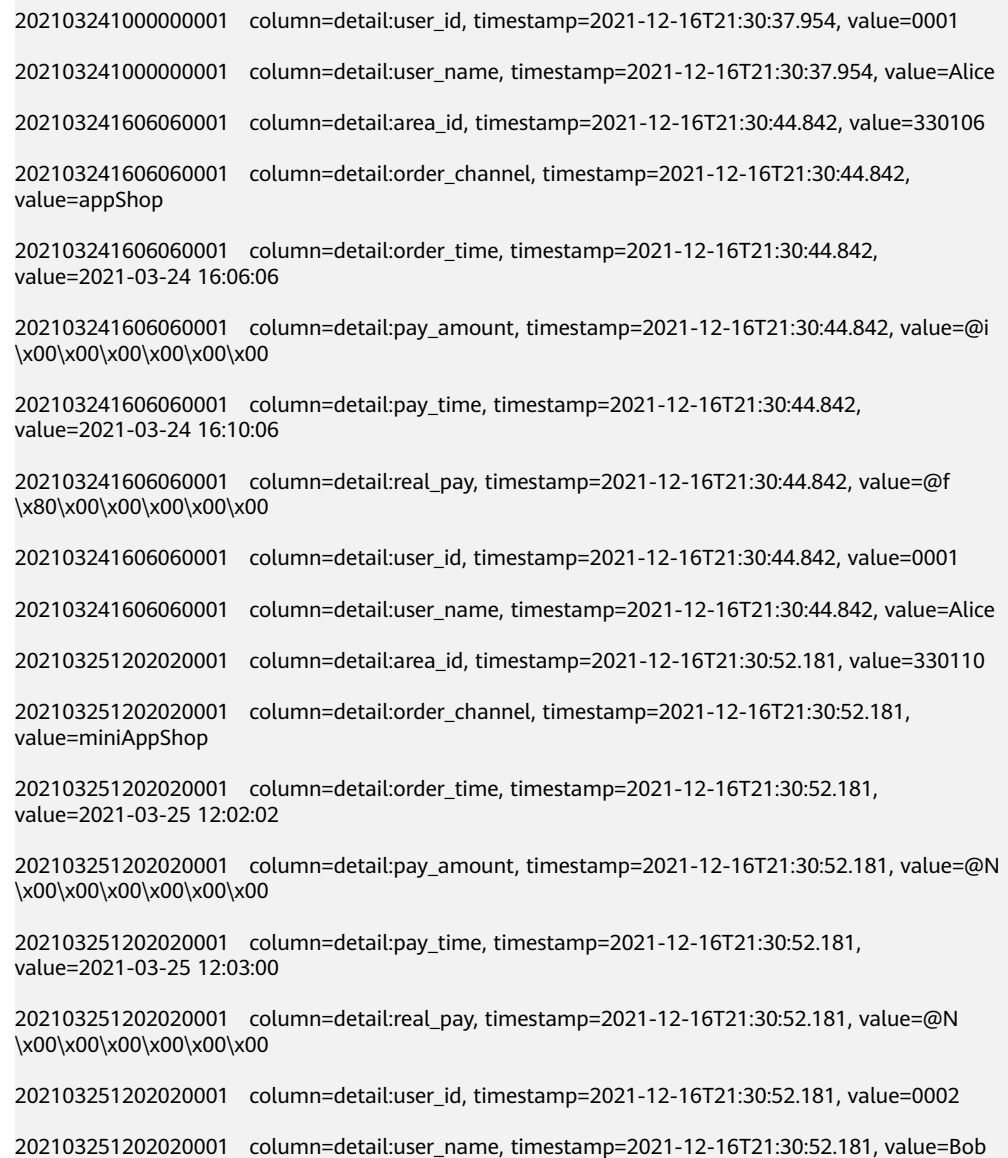

### **FAQ**

Q: What should I do if the Flink job execution fails and the log contains the following error information?

org.apache.zookeeper.ClientCnxn\$SessionTimeoutException: Client session timed out, have not heard from server in 90069ms for connection id 0x0

A: The datasource connection is not bound or the binding fails. Configure the datasource connection by referring to **[Enhanced Datasource Connection](https://support.huaweicloud.com/intl/en-us/usermanual-dli/dli_01_0426.html)** or configure the security group of the Kafka cluster to allow access from the DLI queue.

### **1.4.9.3 Dimension Table**

### **Function**

Create an HBase dimension table to connect to the source streams for wide table generation.

#### **Prerequisites**

- An enhanced datasource connection has been created for DLI to connect to HBase, so that jobs can run on the dedicated queue of DLI and you can set the security group rules as required.
	- For details about how to set up an enhanced datasource connection, see **[Enhanced Datasource Connections](https://support.huaweicloud.com/intl/en-us/usermanual-dli/dli_01_0426.html)** in the *Data Lake Insight User Guide*.
	- For details about how to configure security group rules, see **[Security](https://support.huaweicloud.com/intl/en-us/usermanual-vpc/en-us_topic_0073379079.html) [Group Overview](https://support.huaweicloud.com/intl/en-us/usermanual-vpc/en-us_topic_0073379079.html)** in the Virtual Private Cloud User Guide.
- **If MRS HBase is used, IP addresses of all hosts in the MRS cluster have been added to host information of the enhanced datasource connection.**

For details, see **[Modifying Host Information](https://support.huaweicloud.com/intl/en-us/usermanual-dli/dli_01_0426.html#dli_01_0426__section636281512389)**.

#### **Caveats**

- When you create a Flink OpenSource SQL job, set **Flink Version** to **1.15** in the **Running Parameters** tab. Select **Save Job Log**, and specify the OBS bucket for saving job logs.
- Storing authentication credentials such as usernames and passwords in code or plaintext poses significant security risks. It is recommended using DEW to manage credentials instead. Storing encrypted credentials in configuration files or environment variables and decrypting them when needed ensures security. For details, see **[Flink OpenSource SQL Jobs Using DEW to Manage](https://support.huaweicloud.com/intl/en-us/devg-dli/dli_09_0210.html) [Access Credentials](https://support.huaweicloud.com/intl/en-us/devg-dli/dli_09_0210.html)**.
- All the column families in HBase table must be declared as ROW type, the field name maps to the column family name, and the nested field names map to the column qualifier names. There is no need to declare all the families and qualifiers in the schema, users can declare what is used in the query. Except the ROW type fields, the single atomic type field (for example, STRING, BIGINT) will be recognized as HBase rowkey. The rowkey field can be an arbitrary name, but should be quoted using backticks if it is a reserved keyword.

#### **Syntax**

```
create table hbaseSource (
  attr_name attr_type 
  (',' attr_name attr_type)* 
\lambdawith (
  'connector' = 'hbase-2.2',
  'table-name' = '',
  'zookeeper.quorum' = ''
);
```
# **Parameters**

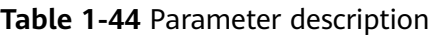

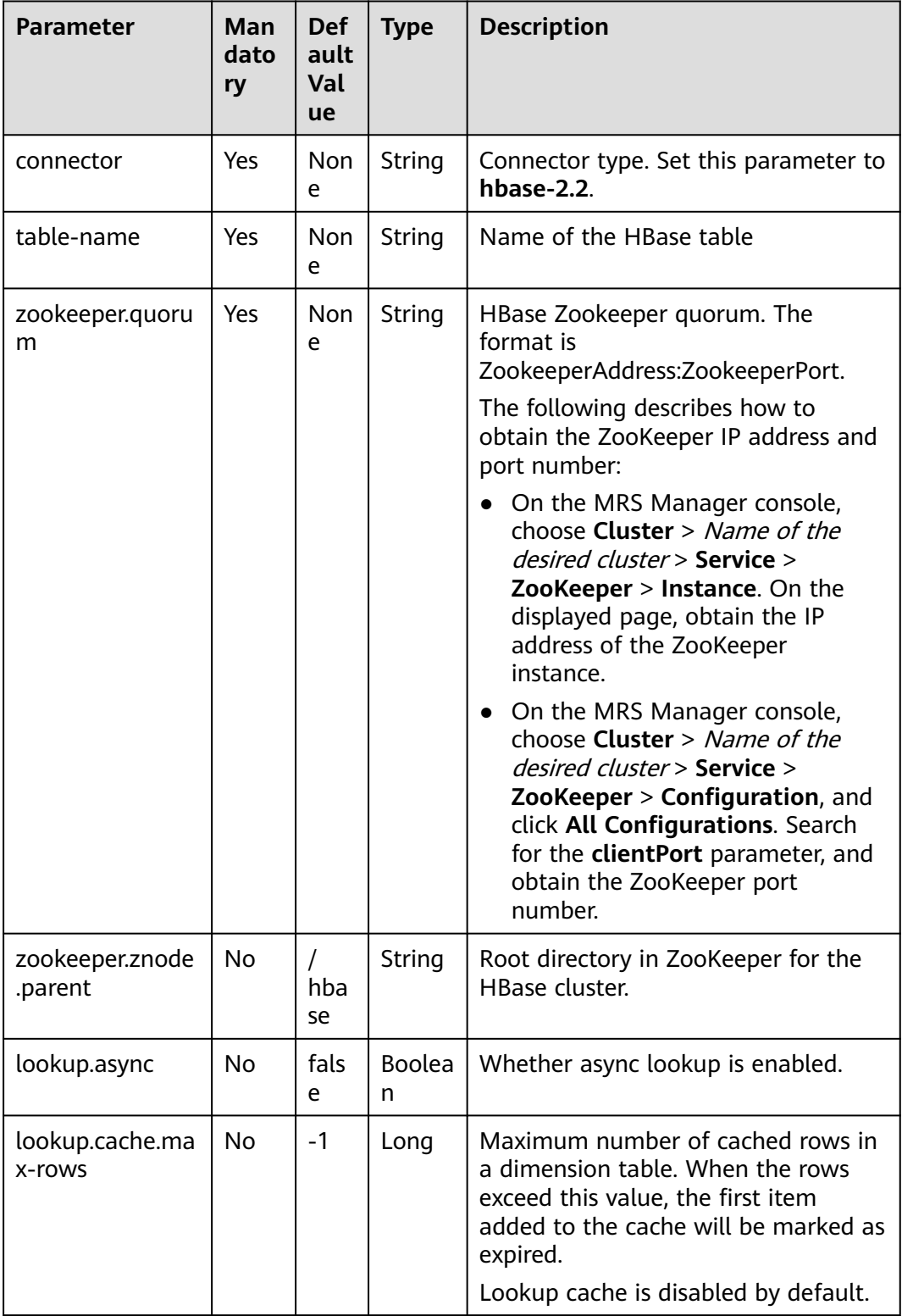

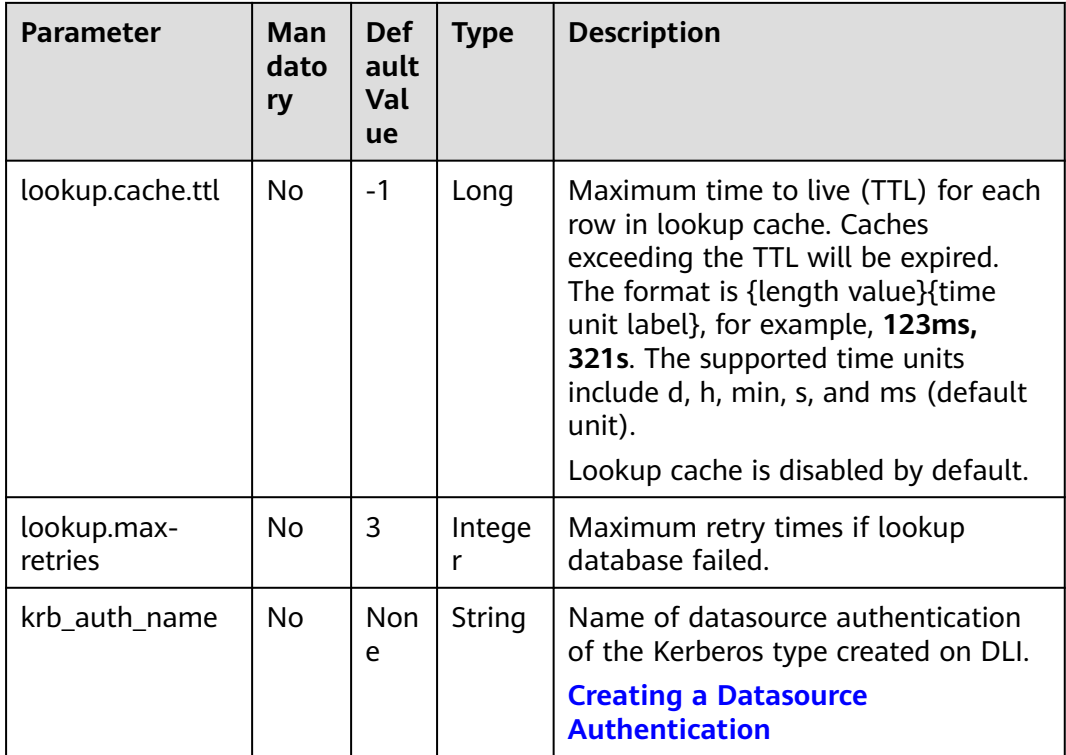

### **Data Type Mapping**

HBase stores all data as byte arrays. The data needs to be serialized and deserialized during read and write operations.

When serializing and de-serializing, Flink HBase connector uses utility class **org.apache.hadoop.hbase.util.Bytes** provided by HBase (Hadoop) to convert Flink data types to and from byte arrays.

Flink HBase connector encodes null values to empty bytes, and decodes empty bytes to null values for all data types except the string type. For string type, the null literal is determined by the **null-string-literal** option.

| <b>Flink SQL Type</b> | <b>HBase Conversion</b>                                           |
|-----------------------|-------------------------------------------------------------------|
| CHAR/VARCHAR/STRING   | byte[] toBytes(String s)<br>String toString(byte[] b)             |
| <b>BOOLEAN</b>        | byte[] toBytes(boolean b)<br>boolean toBoolean(byte[] b)          |
| BINARY/VARBINARY      | Returns byte[] as is.                                             |
| <b>DECIMAL</b>        | byte[] toBytes(BigDecimal v)<br>BigDecimal toBigDecimal(byte[] b) |

**Table 1-45** Data type mapping

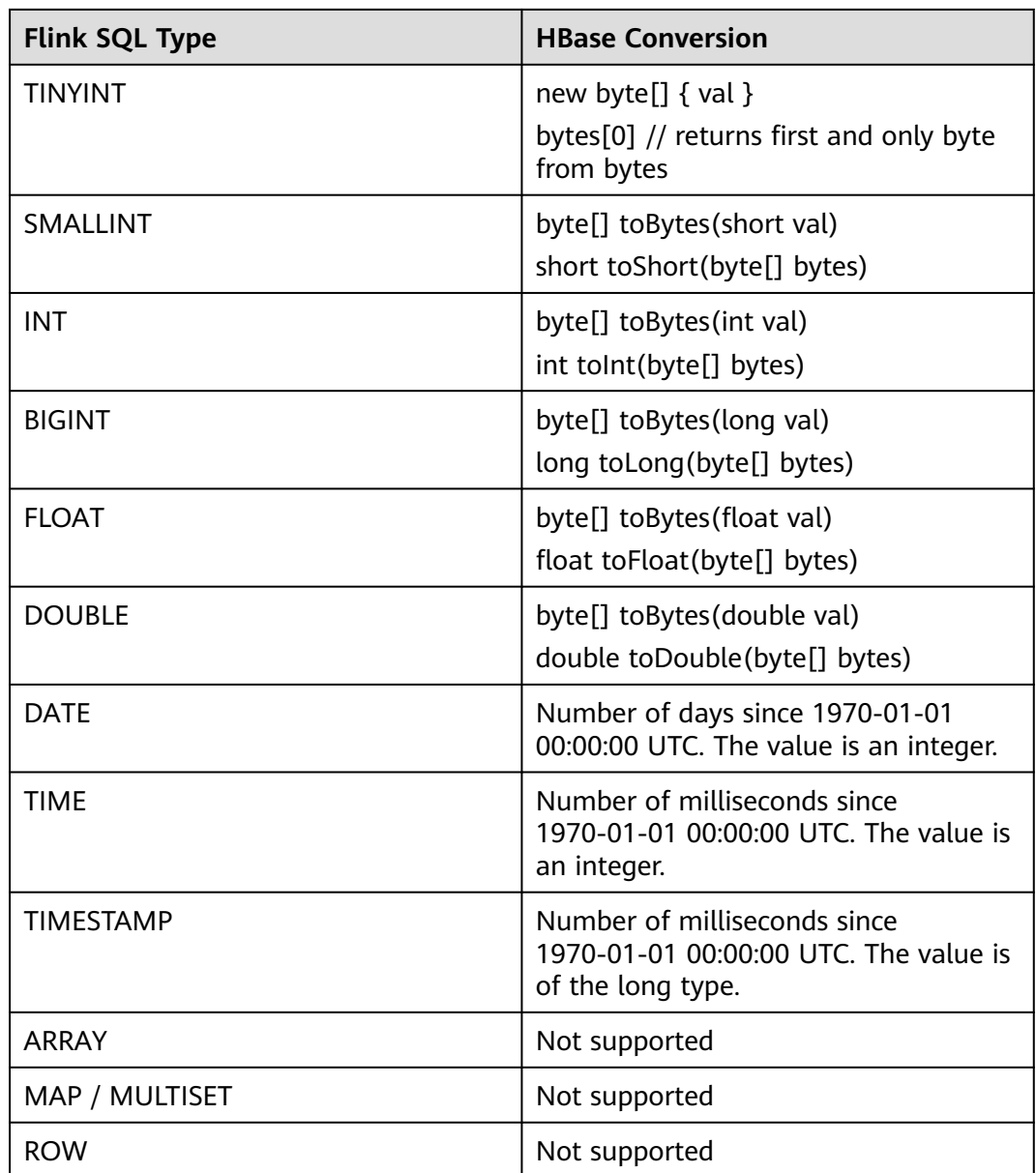

### **Example**

In this example, data is read from a DMS Kafka data source, an HBase table is used as a dimension table to generate a wide table, and the result is written to a Kafka result table. The procedure is as follows (the HBase version in this example is 2.2.3):

- 1. Create an enhanced datasource connection in the VPC and subnet where HBase and Kafka locate, and bind the connection to the required Flink elastic resource pool. For details, see **[Enhanced Datasource Connections](https://support.huaweicloud.com/intl/en-us/usermanual-dli/dli_01_0426.html)**. Add MRS host information for the enhanced datasource connection. For details, see **[Modifying Host Information](https://support.huaweicloud.com/intl/en-us/usermanual-dli/dli_01_0013.html)**.
- 2. Set HBase and Kafka security groups and add inbound rules to allow access from the Flink queue. Test the connectivity using the HBase and Kafka

addresses by referring to **[Testing Address Connectivity](https://support.huaweicloud.com/intl/en-us/usermanual-dli/dli_01_0489.html)**. If the connection is successful, the datasource is bound to the queue. Otherwise, the binding fails.

- 3. Create an HBase table and name it **area\_info** using the HBase shell. The table has only one column family **detail**. For details, see **[Using HBase from](https://support.huaweicloud.com/intl/en-us/cmpntguide-mrs/mrs_01_0368.html) [Scratch](https://support.huaweicloud.com/intl/en-us/cmpntguide-mrs/mrs_01_0368.html)**. The creation statement is as follows: create 'area\_info', {NAME => 'detail'}
- 4. Run the following statement in the HBase shell to insert dimension table data:

```
put 'area_info', '330106', 'detail:area_province_name', 'a1'
put 'area_info', '330106', 'detail:area_city_name', 'b1'
put 'area_info', '330106', 'detail:area_county_name', 'c2'
put 'area_info', '330106', 'detail:area_street_name', 'd2'
put 'area_info', '330106', 'detail:region_name', 'e1'
put 'area_info', '330110', 'detail:area_province_name', 'a1'
put 'area_info', '330110', 'detail:area_city_name', 'b1'
put 'area_info', '330110', 'detail:area_county_name', 'c4'
put 'area_info', '330110', 'detail:area_street_name', 'd4'
put 'area_info', '330110', 'detail:region_name', 'e1'
```
5. Create a Flink OpenSource SQL job. Enter the following job script and submit the job. The job script uses Kafka as the data source and an HBase table as the dimension table. Data is output to a Kafka result table.

When you create a job, set **Flink Version** to **1.15** in the **Running Parameters** tab. Select **Save Job Log**, and specify the OBS bucket for saving job logs. **Set the values of the parameters in bold in the following script as needed.**

```
CREATE TABLE orders (
  order_id string,
  order_channel string,
  order_time string,
  pay_amount double,
  real_pay double,
  pay_time string,
  user_id string,
  user_name string,
  area_id string,
  proctime as Proctime()
) WITH (
  'connector' = 'kafka',
  'topic' = 'KafkaSourceTopic',
  'properties.bootstrap.servers' = 'KafkaAddress1:KafkaPort,KafkaAddress2:KafkaPort',
  'properties.group.id' = 'GroupId',
  'scan.startup.mode' = 'latest-offset',
  'format' = 'json'
);
-- Create an address dimension table
create table area_info (
  area_id string, 
  detail row(
  area_province_name string,
   area_city_name string, 
   area_county_name string, 
   area_street_name string, 
   region_name string) 
\overline{}) WITH (
  'connector' = 'hbase-2.2',
  'table-name' = 'area_info',
  'zookeeper.quorum' = 'ZookeeperAddress:ZookeeperPort',
  'lookup.async' = 'true',
  'lookup.cache.max-rows' = '10000',
  'lookup.cache.ttl' = '2h'
);
```
-- Generate a wide table based on the address dimension table containing detailed order information.
```
create table order_detail(
   order_id string,
   order_channel string,
   order_time string,
   pay_amount double,
  real pay double,
   pay_time string,
  user_id string,
   user_name string,
   area_id string,
   area_province_name string,
   area_city_name string,
   area_county_name string,
   area_street_name string,
   region_name string
) with (
  'connector' = 'kafka',
  'topic' = '<yourSinkTopic>',
  'properties.bootstrap.servers' = 'KafkaAddress1:KafkaPort,KafkaAddress2:KafkaPort',
  'format' = 'json'
```
);

insert into order\_detail

 select orders.order\_id, orders.order\_channel, orders.order\_time, orders.pay\_amount, orders.real\_pay, orders.pay\_time, orders.user\_id, orders.user\_name,

 area.area\_id, area.area\_province\_name, area.area\_city\_name, area.area\_county\_name, area.area street name, area.region name from orders

left join area\_info for system\_time as of orders.proctime as area on orders.area\_id = area.area\_id;

#### 6. Connect to the Kafka cluster and insert the following test data into the source topic in Kafka:

{"order\_id":"202103241000000001", "order\_channel":"webShop", "order\_time":"2021-03-24 10:00:00", "pay\_amount":"100.00", "real\_pay":"100.00", "pay\_time":"2021-03-24 10:02:03", "user\_id":"0001", "user\_name":"Alice", "area\_id":"330106"}

{"order\_id":"202103241606060001", "order\_channel":"appShop", "order\_time":"2021-03-24 16:06:06", "pay\_amount":"200.00", "real\_pay":"180.00", "pay\_time":"2021-03-24 16:10:06", "user\_id":"0001", "user\_name":"Alice", "area\_id":"330106"}

{"order\_id":"202103251202020001", "order\_channel":"miniAppShop", "order\_time":"2021-03-25 12:02:02", "pay\_amount":"60.00", "real\_pay":"60.00", "pay\_time":"2021-03-25 12:03:00", "user\_id":"0002", "user\_name":"Bob", "area\_id":"330110"}

#### 7. Connect to the Kafka cluster and read data from the sink topic of Kafka. The result data is as follows:

{"order\_id":"202103241000000001","order\_channel":"webShop","order\_time":"2021-03-24 10:00:00","pay\_amount":100.0,"real\_pay":100.0,"pay\_time":"2021-03-24 10:02:03","user\_id":"0001","user\_name":"Alice","area\_id":"330106","area\_province\_name":"a1","area\_ci ty\_name":"b1","area\_county\_name":"c2","area\_street\_name":"d2","region\_name":"e1"}

{"order\_id":"202103241606060001","order\_channel":"appShop","order\_time":"2021-03-24 16:06:06","pay\_amount":200.0,"real\_pay":180.0,"pay\_time":"2021-03-24 16:10:06","user\_id":"0001","user\_name":"Alice","area\_id":"330106","area\_province\_name":"a1","area\_ci ty\_name":"b1","area\_county\_name":"c2","area\_street\_name":"d2","region\_name":"e1"}

{"order\_id":"202103251202020001","order\_channel":"miniAppShop","order\_time":"2021-03-25 12:02:02","pay\_amount":60.0,"real\_pay":60.0,"pay\_time":"2021-03-25 12:03:00","user\_id":"0002","user\_name":"Bob","area\_id":"330110","area\_province\_name":"a1","area\_cit y\_name":"b1","area\_county\_name":"c4","area\_street\_name":"d4","region\_name":"e1"}

### **FAQs**

Q: What should I do if Flink job logs contain the following error information?

org.apache.zookeeper.ClientCnxn\$SessionTimeoutException: Client session timed out, have not heard from server in 90069ms for connection id 0x0

A: The datasource connection is not bound or the binding fails. Configure the datasource connection by referring to **[Enhanced Datasource Connection](https://support.huaweicloud.com/intl/en-us/usermanual-dli/dli_01_0426.html)** or

configure the security group of the Kafka cluster to allow access from the DLI queue.

# **1.4.10 Hive**

# **1.4.10.1 Creating a Hive Catalog**

### **Introduction**

Catalogs provide metadata, such as databases, tables, partitions, views, and functions and information needed to access data stored in a database or other external systems.

One of the most crucial aspects of data processing is managing metadata. It may be transient metadata like temporary tables, or UDFs registered against the table environment. Or permanent metadata, like that in a Hive Metastore. Catalogs provide a unified API for managing metadata and making it accessible from the Table API and SQL Queries. For details, see **[Apache Flink Catalogs](https://nightlies.apache.org/flink/flink-docs-release-1.15/docs/dev/table/catalogs/)**.

### **Function**

The HiveCatalog serves two purposes; as persistent storage for pure Flink metadata, and as an interface for reading and writing existing Hive metadata.

Flink's **[Hive documentation](https://nightlies.apache.org/flink/flink-docs-release-1.15/zh/docs/connectors/table/hive/overview/)** provides full details on setting up the catalog and interfacing with an existing Hive installation. For details, see **[Apache Flink Hive](https://nightlies.apache.org/flink/flink-docs-release-1.15/docs/connectors/table/hive/hive_catalog/) [Catalog](https://nightlies.apache.org/flink/flink-docs-release-1.15/docs/connectors/table/hive/hive_catalog/)**.

HiveCatalog can be used to handle two kinds of tables: Hive-compatible tables and generic tables.

- Hive-compatible tables are those stored in a Hive-compatible way, in terms of both metadata and data in the storage layer. Therefore, Hive-compatible tables created via Flink can be queried from Hive side.
- Generic tables, on the other hand, are specific to Flink. When creating generic tables with HiveCatalog, we're just using HMS to persist the metadata. While these tables are visible to Hive, it is unlikely Hive is able to understand the metadata. And therefore using such tables in Hive leads to undefined behavior.

You are advised to switch to Hive dialect to create Hive-compatible tables. If you want to create Hive-compatible tables with default dialect, make sure to set **'connector'='hive'** in your table properties, otherwise a table is considered generic by default in HiveCatalog. Note that the connector property is not required if you use Hive dialect. Refer to **[Hive Dialect](#page-148-0)**.

### **Caveats**

- Warning: The Hive Metastore stores all meta-object names in lower case.
- If a directory with the same name already exists, an exception is thrown.
- To use Hudi tables, you need to use the Hudi catalog, which is not compatible with the Hive catalog.

● When you create a Flink OpenSource SQL job, set **Flink Version** to **1.15** in the **Running Parameters** tab. Select **Save Job Log**, and specify the OBS bucket for saving job logs.

### **Syntax**

```
CREATE CATALOG myhive
WITH (
 'type' = 'hive',
 'default-database' = 'default',
   'hive-conf-dir' = '/opt/flink/conf'
);
USE CATALOG myhive;
```
## **Parameter Description**

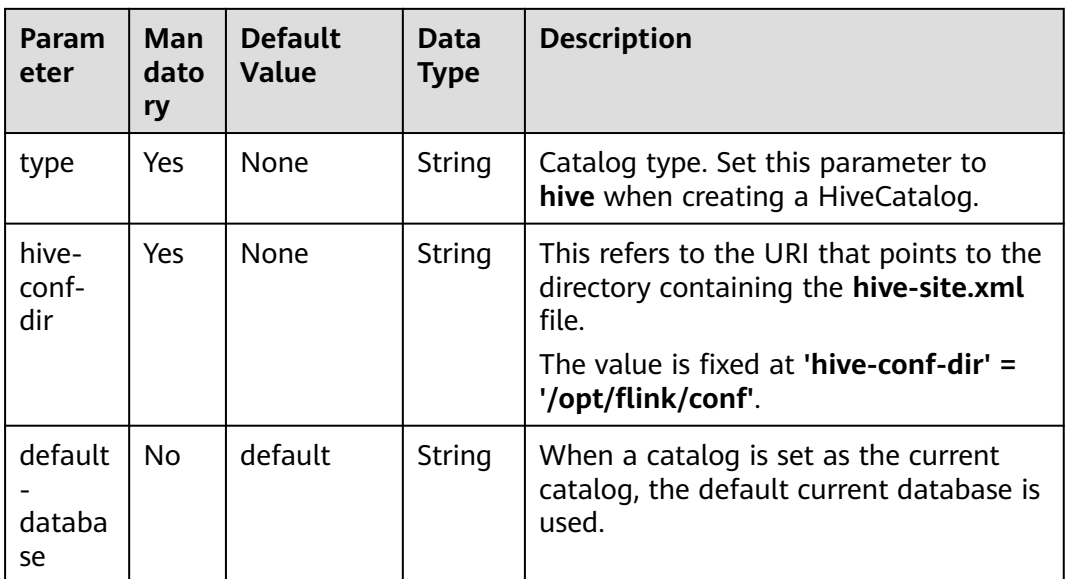

**Table 1-46** Parameters

# **Supported Types**

The HiveCatalog supports universal tables for all Flink types.

For Hive-compatible tables, the HiveCatalog needs to map Flink data types to their corresponding Hive types.

| <b>Flink SQL Type</b> | <b>Hive Data Type</b> |
|-----------------------|-----------------------|
| CHAR(p)               | CHAR(p)               |
| VARCHAR(p)            | VARCHAR(p)            |
| <b>STRING</b>         | <b>STRING</b>         |

**Table 1-47** Data type mapping

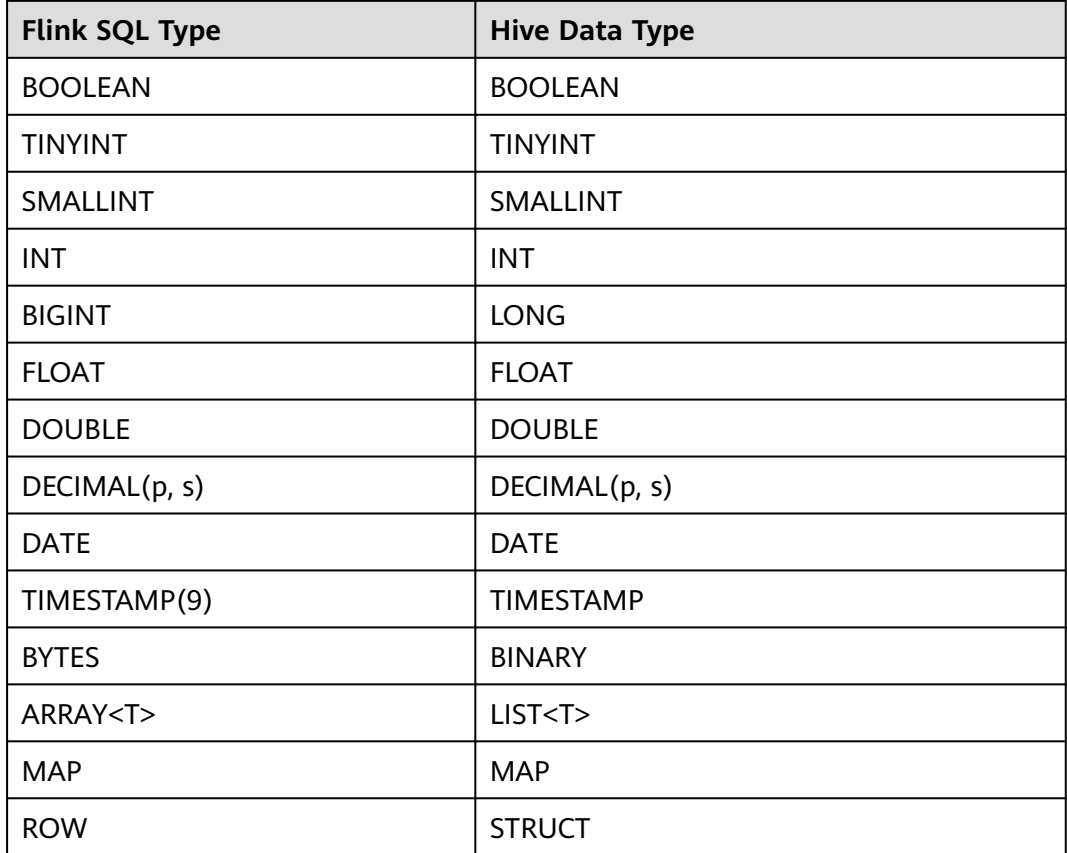

### $\Box$  NOTE

- The maximum length for Hive's CHAR(p) is 255.
- The maximum length for Hive's VARCHAR(p) is 65535.
- Hive's MAP only supports primitive types as keys, while Flink's MAP can be any data type.
- Hive does not support UNION types.
- Hive's TIMESTAMP always has a precision of 9 and does not support other precisions. However, Hive UDFs can handle TIMESTAMP values with precision <= 9.
- Hive does not support Flink's **TIMESTAMP\_WITH\_TIME\_ZONE**, **TIMESTAMP\_WITH\_LOCAL\_TIME\_ZONE**, and **MULTISET**.
- Flink's INTERVAL type cannot yet be mapped to Hive's INTERVAL type.

# **Example**

1. Create a catalog named **myhive** in the Flink OpenSource SQL job and use it to manage metadata.

```
CREATE CATALOG myhive WITH (
   'type' = 'hive'
   ,'hive-conf-dir' = '/opt/flink/conf'
);
USE CATALOG myhive;
create table dataGenSource(
```

```
 user_id string,
 amount int
```

```
) with (
  'connector' = 'datagen',
  'rows-per-second' = '1', --Generates a piece of data per second.
  'fields.user_id.kind' = 'random', --Specifies a random generator for the user_id field.
  'fields.user_id.length' = '3' --Limits the length of user_id to 3.
);
create table printSink(
  user_id string,
  amount int
) with (
  'connector' = 'print'
);
insert into printSink select * from dataGenSource;
```
2. Check if the **dataGenSource** and **printSink** tables exist in the **default** database.

#### $\Box$  Note

The Hive Metastore stores all meta-object names in lower case.

#### **Figure 1-1** Checking the default database

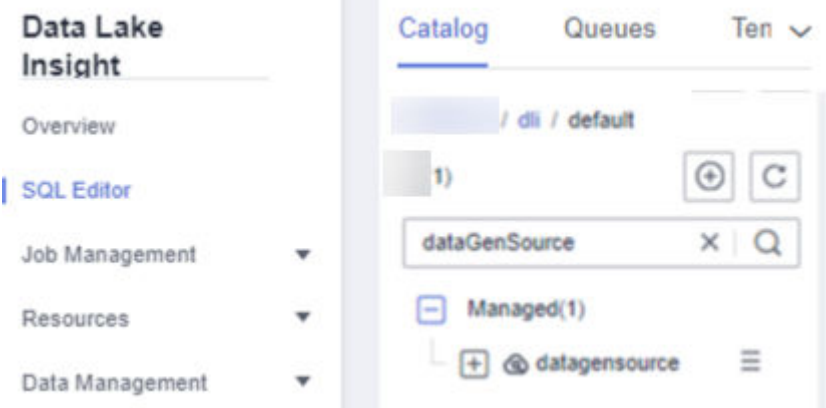

3. Create a new Flink OpenSource SQL job using the metadata in the catalog named **myhive**.

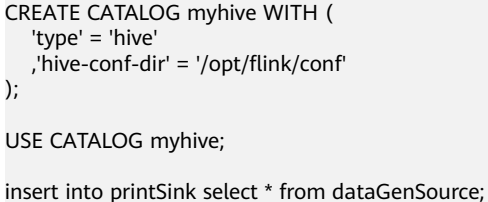

# **1.4.10.2 Hive Dialect**

### **Introduction**

Starting from 1.11.0, Flink allows users to write SQL statements in Hive syntax when Hive dialect is used. By providing compatibility with Hive syntax, we aim to improve the interoperability with Hive and reduce the scenarios when users need to switch between Flink and Hive in order to execute different statements. For details, see **[Apache Flink Hive Dialect](https://nightlies.apache.org/flink/flink-docs-release-1.11/dev/table/hive/hive_dialect.html)**.

### <span id="page-149-0"></span>**Function**

Flink currently supports two SQL dialects: default and hive. You need to switch to Hive dialect before you can write in Hive syntax. The following describes how to set dialect with SQL Client.

Also notice that you can dynamically switch dialect for each statement you execute. There's no need to restart a session to use a different dialect.

### **Syntax**

SQL dialect can be specified via the **table.sql-dialect** property.

set table.sql-dialect=hive;

### **Caveats**

- Hive dialect should only be used to process Hive meta objects, and requires the current catalog to be a **[HiveCatalog](https://nightlies.apache.org/flink/flink-docs-release-1.15/zh/docs/connectors/table/hive/hive_catalog/)**.
- Hive dialect only supports 2-part identifiers, so you can not specify catalog for an identifier. Refer to **[Apache Flink Hive Read & Write](https://nightlies.apache.org/flink/flink-docs-release-1.15/docs/connectors/table/hive/hive_read_write/)** for more details.

While all Hive versions support the same syntax, whether a specific feature is available still depends on the **[Hive version](https://nightlies.apache.org/flink/flink-docs-release-1.15/docs/connectors/table/hive/overview/#supported-hive-versions)** you use.

For example, updating database location is only supported in Hive-2.4.0 or later.

- Use **[HiveModule](https://nightlies.apache.org/flink/flink-docs-release-1.15/zh/docs/connectors/table/hive/hive_functions/#use-hive-built-in-functions-via-hivemodule)** to run DML and DQL.
- Since Flink 1.15 you need to swap flink-table-planner-loader located in **/lib** with **flink-table-planner\_2.12** located in **/opt** to avoid the following exception. Please see **[FLINK-25128](https://issues.apache.org/jira/browse/FLINK-25128)** for more details.

### **1.4.10.3 Source Table**

### **Introduction**

**[Apache Hive](https://hive.apache.org/)** has established itself as a focal point of the data warehousing ecosystem. It serves as not only a SQL engine for big data analytics and ETL, but also a data management platform, where data is discovered, defined, and evolved.

Flink offers a two-fold integration with Hive. The first is to leverage Hive's Metastore as a persistent catalog. The second is to offer Flink as an alternative engine for reading and writing Hive tables. **[Overview | Apache Flink](https://nightlies.apache.org/flink/flink-docs-release-1.15/zh/docs/connectors/table/hive/overview/)**

Starting from 1.11.0, Flink allows users to write SQL statements in Hive syntax when Hive dialect is used. By providing compatibility with Hive syntax, we aim to improve the interoperability with Hive and reduce the scenarios when users need to switch between Flink and Hive in order to execute different statements. For details, see **[Apache Flink Hive Dialect](https://nightlies.apache.org/flink/flink-docs-release-1.11/dev/table/hive/hive_dialect.html)**.

Using the HiveCatalog, Apache Flink can be used for unified BATCH and STREAM processing of Apache Hive Tables. This means Flink can be used as a more performant alternative to Hive's batch engine, or to continuously read and write data into and out of Hive tables to power real-time data warehousing applications. **[Apache Flink Hive Read & Write](https://nightlies.apache.org/flink/flink-docs-release-1.15/zh/docs/connectors/table/hive/hive_read_write/)**

# **Function**

This section describes how to use Flink to read and write Hive tables, the definition of the Hive source table, parameters used for creating the source table, and sample code. For details, see **[Apache Flink Hive Read & Write](https://nightlies.apache.org/flink/flink-docs-release-1.15/zh/docs/connectors/table/hive/hive_read_write/)**.

Flink supports reading data from Hive in both **BATCH** and **STREAMING** modes. When running as a **BATCH** application, Flink will execute its query over the state of the table at the point in time when the query is executed. **STREAMING** reads will continuously monitor the table and incrementally fetch new data as it is made available. Flink will read tables as bounded by default.

**STREAMING** reads support consuming both partitioned and non-partitioned tables. For partitioned tables, Flink will monitor the generation of new partitions, and read them incrementally when available. For non-partitioned tables, Flink will monitor the generation of new files in the folder and read new files incrementally.

### **Prerequisites**

To create a FileSystem source table, an enhanced datasource connection is required. You can set security group rules as required when you configure the connection.

- For details about how to set up an enhanced datasource connection, see **[Enhanced Datasource Connections](https://support.huaweicloud.com/intl/en-us/usermanual-dli/dli_01_0426.html)**.
- For details about how to configure security group rules, see **[Security Group](https://support.huaweicloud.com/intl/en-us/usermanual-vpc/en-us_topic_0073379079.html) [Overview](https://support.huaweicloud.com/intl/en-us/usermanual-vpc/en-us_topic_0073379079.html)**.

### **Caveats**

- When you create a Flink OpenSource SQL job, set **Flink Version** to **1.15** in the **Running Parameters** tab. Select **Save Job Log**, and specify the OBS bucket for saving job logs.
- For details about how to use data types, see **[Format](#page-21-0)**.
- Flink 1.15 currently only supports creating OBS tables and DLI lakehouse tables using Hive syntax, which is supported by Hive dialect DDL statements.
	- To create an OBS table using Hive syntax:
		- For the default dialect, set **hive.is-external** to **true** in the with properties.
		- For the Hive dialect, use the **EXTERNAL** keyword in the create table statement.
	- To create a DLI lakehouse table using Hive syntax:
		- For the Hive dialect, add 'is lakehouse'='true' to the table properties.
- Enable checkpointing.
- You are advised to switch to Hive dialect to create Hive-compatible tables. If you want to create Hive-compatible tables with default dialect, make sure to set **'connector'='hive'** in your table properties, otherwise a table is considered generic by default in HiveCatalog. Note that the connector property is not required if you use Hive dialect.
- Monitor strategy is to scan all directories/files currently in the location path. Many partitions may cause performance degradation.
- Streaming reads for non-partitioned tables requires that each file be written atomically into the target directory.
- Streaming reading for partitioned tables requires that each partition should be added atomically in the view of hive metastore. If not, new data added to an existing partition will be consumed.
- Streaming reads do not support watermark grammar in Flink DDL. These tables cannot be used for window operators.

### **Syntax**

```
CREATE EXTERNAL TABLE [IF NOT EXISTS] table_name
  [(col_name data_type [column_constraint] [COMMENT col_comment], ... [table_constraint])]
  [COMMENT table_comment]
  [PARTITIONED BY (col_name data_type [COMMENT col_comment], ...)]
 \Gamma[ROW FORMAT row_format]
   [STORED AS file_format]
  ]
  [LOCATION obs_path]
  [TBLPROPERTIES (property_name=property_value, ...)]
row_format:
 : DELIMITED [FIELDS TERMINATED BY char [ESCAPED BY char]] [COLLECTION ITEMS TERMINATED BY 
char]
    [MAP KEYS TERMINATED BY char] [LINES TERMINATED BY char]
    [NULL DEFINED AS char]
  | SERDE serde_name [WITH SERDEPROPERTIES (property_name=property_value, ...)]
file_format:
  : SEQUENCEFILE
  | TEXTFILE
  | RCFILE
  | ORC
  | PARQUET
  | AVRO
  | INPUTFORMAT input_format_classname OUTPUTFORMAT output_format_classname
column_constraint:
 : NOT NULL [[ENABLE|DISABLE] [VALIDATE|NOVALIDATE] [RELY|NORELY]]
table_constraint:
 : [CONSTRAINT constraint_name] PRIMARY KEY (col_name, ...) [[ENABLE|DISABLE] [VALIDATE|
NOVALIDATE] [RELY|NORELY]]
```
### **Parameter Description**

For the semantics of each DDL statement, see **[Creating an OBS Table Using the](https://support.huaweicloud.com/intl/en-us/sqlref-spark-dli/dli_08_0077.html) [Hive Syntax](https://support.huaweicloud.com/intl/en-us/sqlref-spark-dli/dli_08_0077.html)** and **[Hive documentation](https://cwiki.apache.org/confluence/display/Hive/LanguageManual+DDL)**.

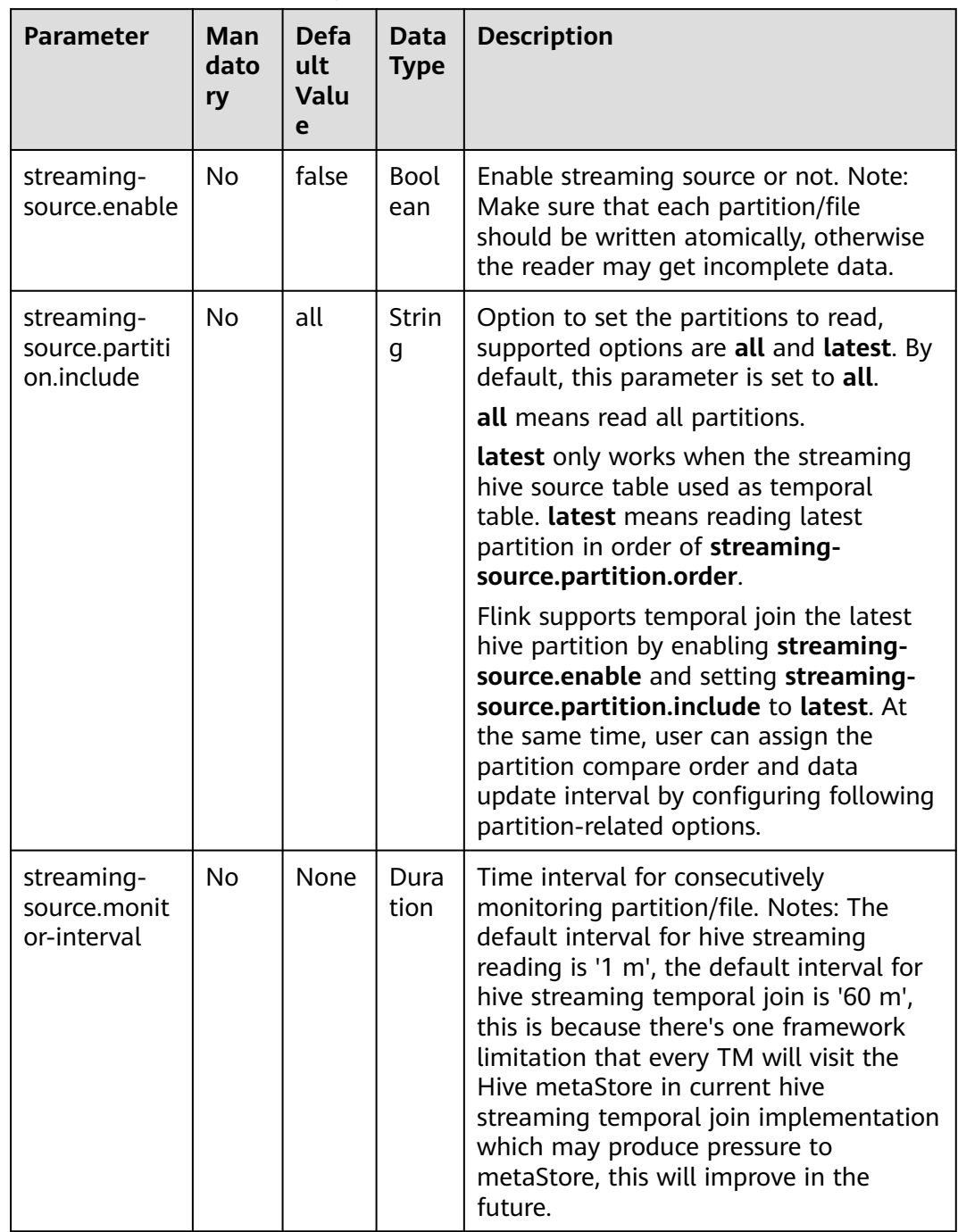

### **Table 1-48** TBLPROPERTIES parameters

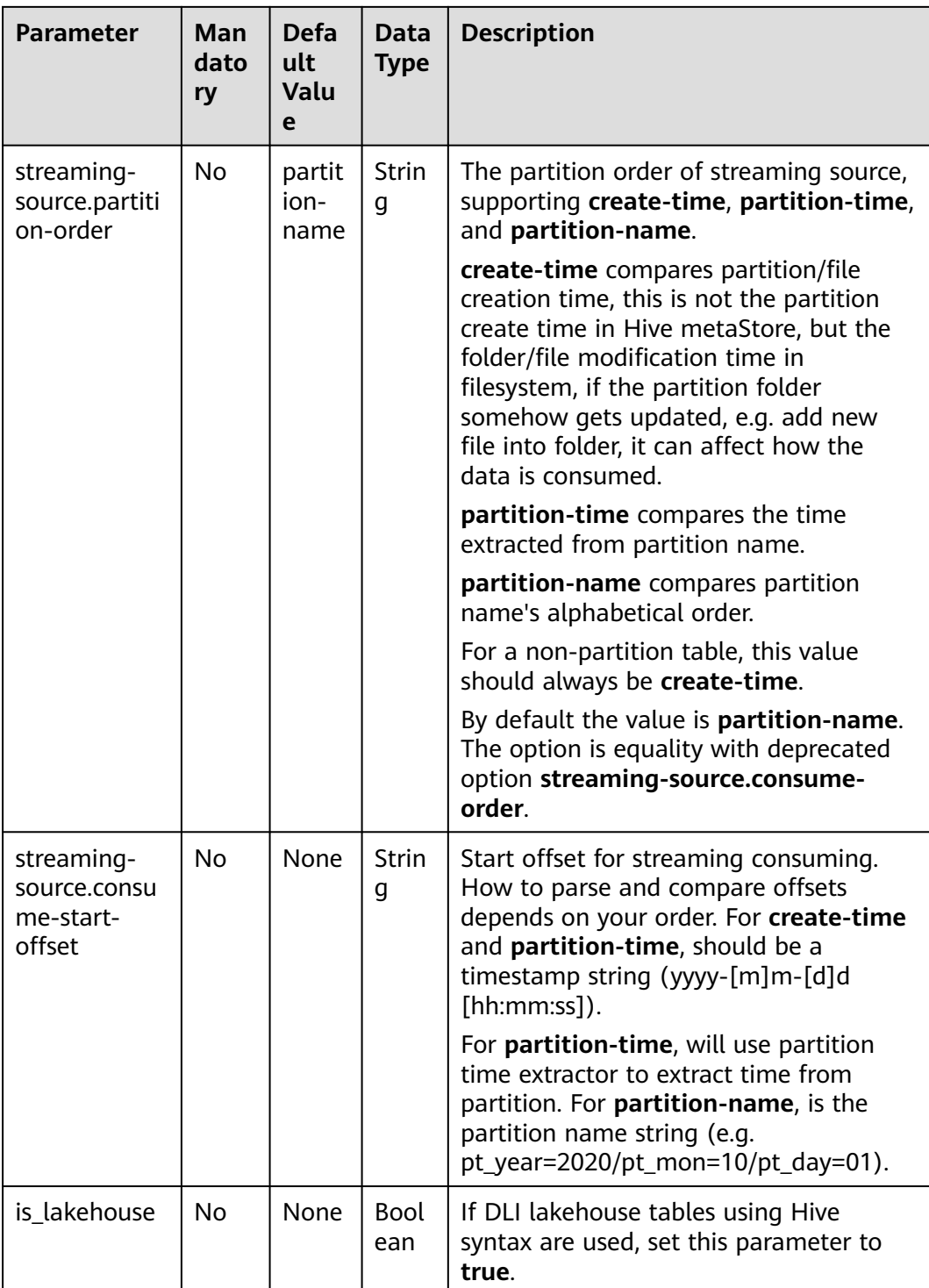

### ● **Source Parallelism Inference**

By default, Flink infers the hive source parallelism based on the number of splits, and the number of splits is based on the number of files and the number of blocks in the files.

Flink allows you to flexibly configure the policy of parallelism inference. You can configure the following parameters in TableConfig (note that these parameters affect all sources of the job):

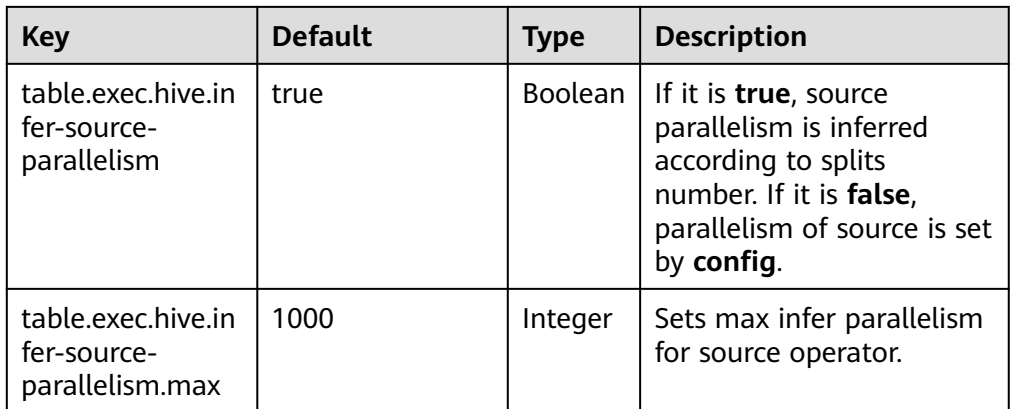

### **Load Partition Splits**

Multi-thread is used to split hive's partitions. You can use **table.exec.hive.load-partition-splits.thread-num** to configure the thread number. The default value is **3** and the configured value should be greater than 0.

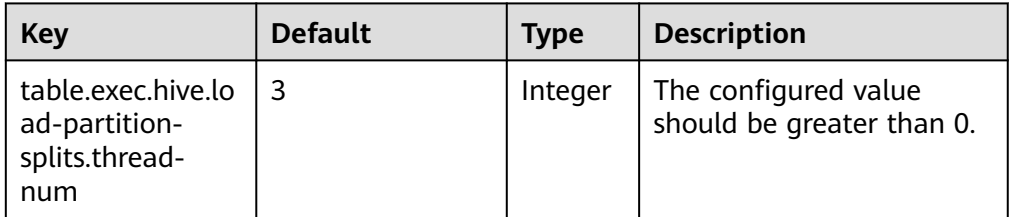

SQL hints can be used to apply configurations to a Hive table without changing its definition in the Hive metastore. See **[Hints | Apache Flink](https://nightlies.apache.org/flink/flink-docs-release-1.15/zh/docs/dev/table/sql/queries/hints/)**.

### **Vectorized Optimization upon Read**

Flink will automatically used vectorized reads of Hive tables when the following conditions are met:

- Format: ORC or Parquet.
- Columns without complex data type, like hive types: List, Map, Struct, Union.

This feature is enabled by default. It may be disabled with the following configuration.

table.exec.hive.fallback-mapred-reader=true

### **Reading Hive Views**

Flink is able to read from Hive defined views, but some limitations apply:

- The Hive catalog must be set as the current catalog before you can query the view. This can be done by either **tableEnv.useCatalog(...)** in Table API or **USE CATALOG ...** in SQL Client.
- Hive and Flink SQL have different syntax, e.g. different reserved keywords and literals. Make sure the view's query is compatible with Flink grammar.

### **Example**

```
1. Create an OBS table in Hive syntax using Spark SQL and insert 10 data
    records. Simulate the data source.
    CREATE TABLE IF NOT EXISTS demo.student(
      name STRING, 
      score DOUBLE) 
     PARTITIONED BY (classNo INT) 
     STORED AS PARQUET 
     LOCATION 'obs://demo/spark.db/student';
```
INSERT INTO demo.student PARTITION(classNo=1) VALUES ('Alice', 90.0), ('Bob', 80.0), ('Charlie', 70.0), ('David', 60.0), ('Eve', 50.0), ('Frank', 40.0), ('Grace', 30.0), ('Hank', 20.0), ('Ivy', 10.0), ('Jack', 0.0);

2. Demonstrate batch processing using Flink SQL to read data from the Hive syntax OBS table demo.student in batch mode and print it out. Checkpointing is required.

```
CREATE CATALOG myhive WITH (
    'type' = 'hive',
    'default-database' = 'demo',
    'hive-conf-dir' = '/opt/flink/conf'
);
```
USE CATALOG myhive;

```
create table if not exists print (
   name STRING, 
   score DOUBLE, 
   classNo INT)
with ('connector' = 'print');
```
insert into print select \* from student;

```
Result (out log of TaskManager):
+I[Alice, 90.0, 1]
+I[Bob, 80.0, 1]
+I[Charlie, 70.0, 1]
+I[David, 60.0, 1]
+I[Eve, 50.0, 1]
+I[Frank, 40.0, 1]
+I[Grace, 30.0, 1]
+I[Hank, 20.0, 1]
+I[Ivy, 10.0, 1]
```

```
+I[Jack, 0.0, 1]
```
3. Demonstrate stream processing by using Flink SQL to read data from the Hive syntax OBS table demo.student in stream mode and print it out.

```
CREATE CATALOG myhive WITH (
   'type' = 'hive' ,
    'default-database' = 'demo',
    'hive-conf-dir' = '/opt/flink/conf'
);
```
USE CATALOG myhive;

```
create table if not exists print (
   name STRING, 
   score DOUBLE, 
   classNo INT)
with ('connector' = 'print');
```

```
insert into print
select * from student /*+ OPTIONS('streaming-source.enable' = 'true', 'streaming-source.monitor-
interval' = '3 m') */;
```
The SQL hints function is used. SQL hints can be used to apply configurations to a Hive table without changing its definition in the Hive metastore. For details, see **[SQL Hints](https://nightlies.apache.org/flink/flink-docs-release-1.15/docs/dev/table/sql/queries/hints/)**.

### **1.4.10.4 Result Table**

### **Function**

This section describes how to use Flink to write Hive tables, the definition of the Hive result table, parameters used for creating the result table, and sample code. For details, see **[Apache Flink Hive Read & Write](https://nightlies.apache.org/flink/flink-docs-release-1.15/docs/connectors/table/hive/hive_read_write/)**.

Flink supports writing data to Hive in both **BATCH** and **STREAMING** modes.

- When run as a BATCH application, Flink will write to a Hive table only making those records visible when the Job finishes. BATCH writes support both appending to and overwriting existing tables.
- **STREAMING** writes continuously adding new data to Hive, committing records - making them visible - incrementally. Users control when/how to trigger commits with several properties. Insert overwrite is not supported for streaming write. Please see the **[streaming sink](https://nightlies.apache.org/flink/flink-docs-release-1.15/docs/connectors/table/filesystem/)** for a full list of available configurations.

### **Prerequisites**

To create a FileSystem source table, an enhanced datasource connection is required. You can set security group rules as required when you configure the connection.

- For details about how to set up an enhanced datasource connection, see **[Enhanced Datasource Connections](https://support.huaweicloud.com/intl/en-us/usermanual-dli/dli_01_0426.html)**.
- For details about how to configure security group rules, see **[Security Group](https://support.huaweicloud.com/intl/en-us/usermanual-vpc/en-us_topic_0073379079.html) [Overview](https://support.huaweicloud.com/intl/en-us/usermanual-vpc/en-us_topic_0073379079.html)**.

### **Caveats**

- When you create a Flink OpenSource SQL job, set **Flink Version** to **1.15** in the **Running Parameters** tab. Select **Save Job Log**, and specify the OBS bucket for saving job logs.
- For details about how to use data types, see **[Format](#page-21-0)**.
- Flink 1.15 currently only supports creating OBS tables and DLI lakehouse tables using Hive syntax, which is supported by Hive dialect DDL statements.
	- To create an OBS table using Hive syntax:
		- For the default dialect, set **hive.is-external** to true in the with properties.
		- For the Hive dialect, use the **EXTERNAL** keyword in the create table statement.
	- To create a DLI lakehouse table using Hive syntax:
		- For the Hive dialect, add 'is lakehouse'='true' to the table properties.

When creating a Flink OpenSource SQL job, enable checkpointing in the job editing interface.

### **Syntax**

CREATE EXTERNAL TABLE [IF NOT EXISTS] table\_name [(col\_name data\_type [column\_constraint] [COMMENT col\_comment], ... [table\_constraint])] [COMMENT table\_comment] [PARTITIONED BY (col\_name data\_type [COMMENT col\_comment], ...)] [ [ROW FORMAT row\_format] [STORED AS file\_format] ] [LOCATION obs\_path] [TBLPROPERTIES (property\_name=property\_value, ...)] row\_format: : DELIMITED [FIELDS TERMINATED BY char [ESCAPED BY char]] [COLLECTION ITEMS TERMINATED BY char] [MAP KEYS TERMINATED BY char] [LINES TERMINATED BY char] [NULL DEFINED AS char] | SERDE serde\_name [WITH SERDEPROPERTIES (property\_name=property\_value, ...)] file\_format: : SEQUENCEFILE | TEXTFILE | RCFILE | ORC | PARQUET | AVRO | INPUTFORMAT input\_format\_classname OUTPUTFORMAT output\_format\_classname column\_constraint: : NOT NULL [[ENABLE|DISABLE] [VALIDATE|NOVALIDATE] [RELY|NORELY]] table\_constraint: : [CONSTRAINT constraint\_name] PRIMARY KEY (col\_name, ...) [[ENABLE|DISABLE] [VALIDATE| NOVALIDATE] [RELY|NORELY]]

### **Parameter Description**

For the semantics of each DDL statement, see **[Creating an OBS Table Using the](https://support.huaweicloud.com/intl/en-us/sqlref-spark-dli/dli_08_0077.html) [Hive Syntax](https://support.huaweicloud.com/intl/en-us/sqlref-spark-dli/dli_08_0077.html)** and **[Hive documentation](https://cwiki.apache.org/confluence/display/Hive/LanguageManual+DDL)**.

Please see the **[streaming sink](https://nightlies.apache.org/flink/flink-docs-release-1.15/docs/connectors/table/filesystem/)** for a full list of available configurations.

### **Example**

The following example demonstrates how to use Datagen to write to a Hive table with partition submission functionality.

```
CREATE CATALOG myhive WITH (
   'type' = 'hive' ,
   'default-database' = 'demo',
   'hive-conf-dir' = '/opt/flink/conf'
);
USE CATALOG myhive;
SET table.sql-dialect=hive;
-- drop table demo.student_hive_sink;
CREATE EXTERNAL TABLE IF NOT EXISTS demo.student_hive_sink(
  name STRING, 
 score DOUBLE) 
PARTITIONED BY (classNo INT)
```

```
STORED AS PARQUET 
LOCATION 'obs://demo/spark.db/student_hive_sink'
TBLPROPERTIES (
  'sink.partition-commit.policy.kind'='metastore,success-file'
 );
SET table.sql-dialect=default;
create table if not exists student_datagen_source(
  name STRING, 
  score DOUBLE, 
  classNo INT
) with (
  'connector' = 'datagen',
  'rows-per-second' = '1', --Generates a piece of data per second.
  'fields.name.kind' = 'random', --Specifies a random generator for the user_id field.
  'fields.name.length' = '7', --Limits the user_id length to 7.
  'fields.classNo.kind' ='random',
  'fields.classNo.min' = '1',
  'fields.classNo.max' = '10'
);
```
insert into student\_hive\_sink select \* from student\_datagen\_source;

#### Query the result table using Spark SQL.

select \* from demo.student\_hive\_sink where classNo > 0 limit 10

#### **Figure 1-2** Query result table

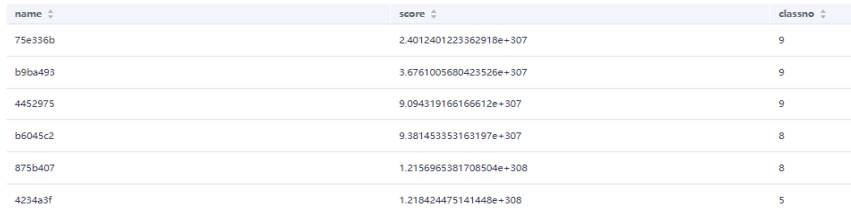

# **1.4.10.5 Hive Dimension Table**

### **Function**

You can use Hive tables as temporal tables and associate them through temporal joins. For more information on temporal joins, refer to **[temporal join](https://nightlies.apache.org/flink/flink-docs-release-1.15/zh/docs/dev/table/sql/queries/joins/#temporal-joins)**.

Flink supports processing-time temporal joins with Hive tables, which always join the latest version of the temporal table. Flink supports temporary joins with both partitioned and non-partitioned Hive tables. For partitioned tables, Flink automatically tracks the latest partition of the Hive table. For details, see **[Apache](https://nightlies.apache.org/flink/flink-docs-release-1.15/zh/docs/connectors/table/hive/hive_read_write/) [Flink Hive Read & Write](https://nightlies.apache.org/flink/flink-docs-release-1.15/zh/docs/connectors/table/hive/hive_read_write/)**.

### **Caveats**

- Currently, Flink does not support event-time temporal joins with Hive tables.
- The "Temporal Join The Latest Partition" feature is only supported in Flink STREAMING mode.
- When you create a Flink OpenSource SQL job, set **Flink Version** to **1.15** in the **Running Parameters** tab. Select **Save Job Log**, and specify the OBS bucket for saving job logs.
- For details about how to use data types, see **[Format](#page-21-0)**.
- Flink 1.15 currently only supports creating OBS tables and DLI lakehouse tables using Hive syntax, which is supported by Hive dialect DDL statements.
	- To create an OBS table using Hive syntax:
		- For the default dialect, set **hive.is-external** to **true** in the with properties.
		- For the Hive dialect, use the **EXTERNAL** keyword in the create table statement.
	- To create a DLI lakehouse table using Hive syntax:
		- For the Hive dialect, add 'is lakehouse'='true' to the table properties.
- When creating a Flink OpenSource SQL job, enable checkpointing in the job editing interface.

### **Syntax Format and Parameter Description**

For details, see the syntax format and parameter description in **[Source Table](#page-149-0)**.

### **1.4.10.6 Using Temporal Join to Associate the Latest Partition of a Dimension Table**

### **Function**

For partitioned tables that change over time, we can read them as unbounded streams. If each partition contains a complete set of data for a certain version, the partition can be considered as a version of the temporal table, which retains the data of the partition. Flink supports automatically tracking the latest partition (version) of the temporal table in processing-time joins.

The latest partition (version) is defined by the **streaming-source.partition-order** parameter.

This is the most common use case for using Hive tables as dimension tables in Flink streaming applications.

### **Caveats**

Using Temporal join to associate the latest partition of a dimension table is only supported in Flink STREAMING mode.

### **Example**

The following example shows a classic business pipeline where the dimension table comes from Hive and is updated once a day through batch processing or Flink jobs. The Kafka stream comes from real-time online business data or logs and needs to be joined with the dimension table to expand the stream.

1. Create a Hive OBS external table using Spark SQL and insert data. CREATE TABLE if not exists dimension\_hive\_table ( product\_id STRING, product\_name STRING, unit\_price DECIMAL(10, 4).

```
 pv_count BIGINT,
       like_count BIGINT,
       comment_count BIGINT,
      update_time TIMESTAMP.
       update_user STRING
     ) 
     STORED AS PARQUET 
     LOCATION 'obs://demo/spark.db/dimension_hive_table' 
     PARTITIONED BY (
         create_time STRING
     );
     INSERT INTO dimension_hive_table PARTITION (create_time='create_time_1') VALUES 
     ('product_id_11', 'product_name_11', 1.2345, 100, 50, 20, '2023-11-25 02:10:58', 'update_user_1');
     INSERT INTO dimension_hive_table PARTITION (create_time='create_time_1') VALUES 
     ('product_id_12', 'product_name_12', 2.3456, 200, 100, 40, '2023-11-25 02:10:58', 'update_user_2');
     INSERT INTO dimension_hive_table PARTITION (create_time='create_time_1') VALUES
     ('product_id_13', 'product_name_13', 3.4567, 300, 150, 60, '2023-11-25 02:10:58', 'update_user_3');
     INSERT INTO dimension_hive_table PARTITION (create_time='create_time_1') VALUES 
     ('product_id_14', 'product_name_14', 4.5678, 400, 200, 80, '2023-11-25 02:10:58', 'update_user_4');
     INSERT INTO dimension_hive_table PARTITION (create_time='create_time_1') VALUES
     ('product_id_15', 'product_name_15', 5.6789, 500, 250, 100, '2023-11-25 02:10:58', 'update_user_5');
     INSERT INTO dimension_hive_table PARTITION (create_time='create_time_1') VALUES 
     ('product_id_16', 'product_name_16', 6.7890, 600, 300, 120, '2023-11-25 02:10:58', 'update_user_6');
     INSERT INTO dimension_hive_table PARTITION (create_time='create_time_1') VALUES 
     ('product_id_17', 'product_name_17', 7.8901, 700, 350, 140, '2023-11-25 02:10:58', 'update_user_7');
     INSERT INTO dimension_hive_table PARTITION (create_time='create_time_1') VALUES 
     ('product_id_18', 'product_name_18', 8.9012, 800, 400, 160, '2023-11-25 02:10:58', 'update_user_8');
     INSERT INTO dimension_hive_table PARTITION (create_time='create_time_1') VALUES
     ('product_id_19', 'product_name_19', 9.0123, 900, 450, 180, '2023-11-25 02:10:58', 'update_user_9');
     INSERT INTO dimension_hive_table PARTITION (create_time='create_time_1') VALUES 
     ('product_id_10', 'product_name_10', 10.1234, 1000, 500, 200, '2023-11-25 02:10:58', 'update_user_10');
2. Create a Flink OpenSource SQL job. Enter the following job script and submit
     the job. This job simulates reading data from Kafka, performs a join with a
     Hive dimension table to denormalize the data, and outputs it to Print.
     Change the values of the parameters in bold as needed in the following script.
     CREATE CATALOG myhive WITH (
        'type' = 'hive'
         'default-database' = 'demo',
         'hive-conf-dir' = '/opt/flink/conf'
     );
     USE CATALOG myhive;
     CREATE TABLE if not exists ordersSource (
       product_id STRING,
       user_name string.
       proctime as Proctime()
     ) WITH (
       'connector' = 'kafka',
        'topic' = 'TOPIC',
        'properties.bootstrap.servers' = 'KafkaIP:PROT,KafkaIP:PROT,KafkaIP:PROT',
        'properties.group.id' = 'GroupId',
        'scan.startup.mode' = 'latest-offset',
       'format' = 'json'
     );
     create table if not exists print (
      product_id STRING,
      user_name string,
       product_name STRING,
       unit_price DECIMAL(10, 4),
       pv_count BIGINT,
      like_count BIGINT,
       comment_count BIGINT,
       update_time TIMESTAMP,
       update_user STRING,
```
create\_time STRING

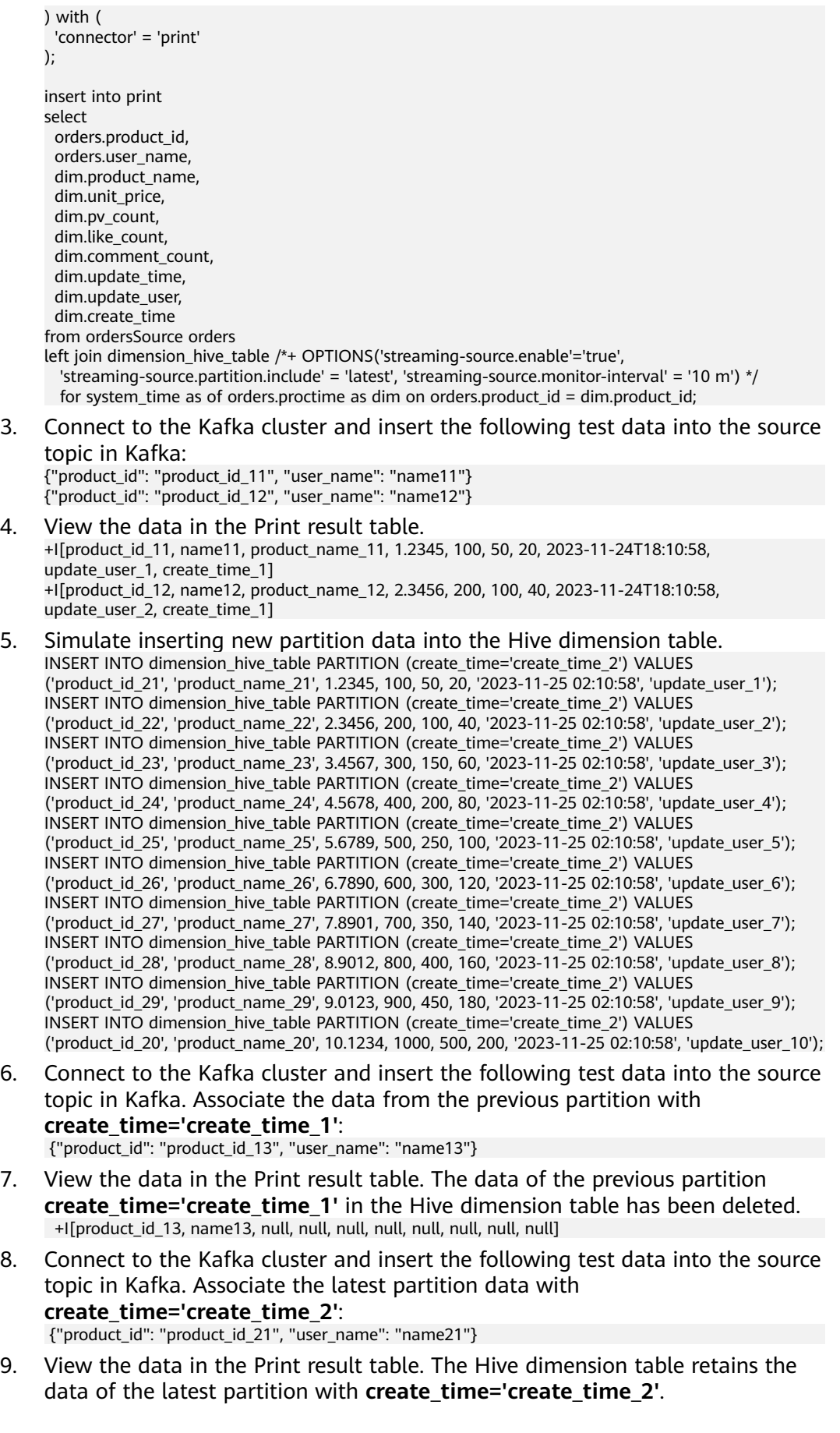

 +I[product\_id\_21, name21, product\_name\_21, 1.2345, 100, 50, 20, 2023-11-24T18:10:58, update\_user\_1, create\_time\_2]

### **1.4.10.7 Using Temporal Join to Associate the Latest Version of a Dimension Table**

### **Function**

For Hive tables, we can read them as bounded streams. In this case, the Hive table can only track its latest version when queried. The latest version of the table retains all the data of the Hive table.

### **Caveats**

- Each joining subtask needs to keep its own cache of the Hive table. Mmake sure the Hive table can fit into the memory of a TM task slot.
- It is encouraged to set a relatively large value both for **streamingsource.monitor-interval** (latest partition as temporal table) or **lookup.join.cache.ttl** (all partitions as temporal table). Otherwise, jobs are prone to performance issues as the table needs to be updated and reloaded too frequently.
- Currently we simply load the whole Hive table whenever the cache needs refreshing. There's no way to differentiate new data from the old.

### **Parameter Description**

When performing the temporal join the latest Hive table, the Hive table will be cached in Slot memory and each record from the stream is joined against the table by key to decide whether a match is found. Using the latest Hive table as a temporal table does not require any additional configuration. Optionally, you can configure the TTL of the Hive table cache with the following property. After the cache expires, the Hive table will be scanned again to load the latest data.

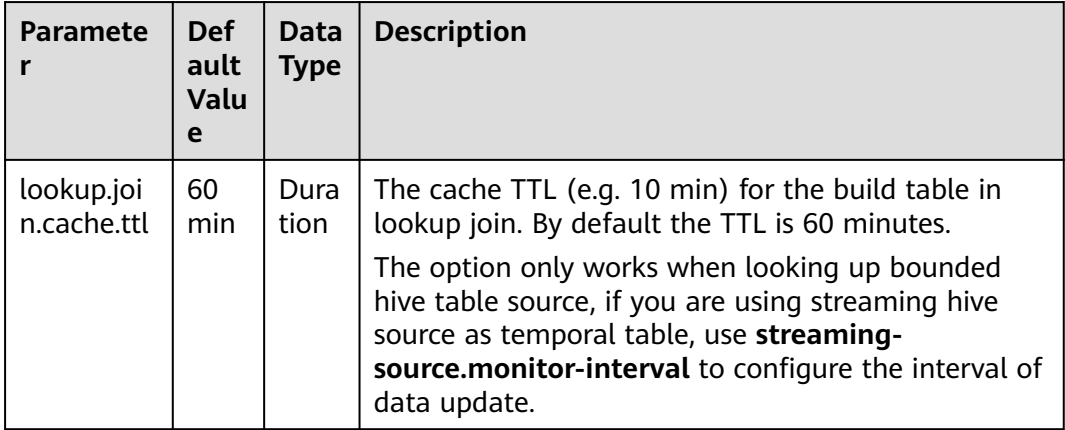

### **Example**

The example shows a classic business pipeline where the dimension table comes from Hive and is updated once a day through batch processing or Flink jobs. The Kafka stream comes from real-time online business data or logs and needs to be joined with the dimension table to expand the stream.

```
1. Create a Hive OBS external table using Spark SQL and insert data.
CREATE TABLE if not exists dimension_hive_table (
  product_id STRING,
  product_name STRING,
 unit_price DECIMAL(10, 4),
 pv_count BIGINT,
 like_count BIGINT,
  comment_count BIGINT,
  update_time TIMESTAMP,
  update_user STRING
) 
STORED AS PARQUET 
LOCATION 'obs://demo/spark.db/dimension_hive_table' 
PARTITIONED BY (
   create_time STRING
);
INSERT INTO dimension_hive_table PARTITION (create_time='create_time_1') VALUES 
('product_id_11', 'product_name_11', 1.2345, 100, 50, 20, '2023-11-25 02:10:58', 'update_user_1');
INSERT INTO dimension_hive_table PARTITION (create_time='create_time_1') VALUES 
('product_id_12', 'product_name_12', 2.3456, 200, 100, 40, '2023-11-25 02:10:58', 'update_user_2');
INSERT INTO dimension_hive_table PARTITION (create_time='create_time_1') VALUES 
('product_id_13', 'product_name_13', 3.4567, 300, 150, 60, '2023-11-25 02:10:58', 'update_user_3');
INSERT INTO dimension_hive_table PARTITION (create_time='create_time_1') VALUES 
('product_id_14', 'product_name_14', 4.5678, 400, 200, 80, '2023-11-25 02:10:58', 'update_user_4');
INSERT INTO dimension_hive_table PARTITION (create_time='create_time_1') VALUES 
('product_id_15', 'product_name_15', 5.6789, 500, 250, 100, '2023-11-25 02:10:58', 'update_user_5');
INSERT INTO dimension_hive_table PARTITION (create_time='create_time_1') VALUES 
('product_id_16', 'product_name_16', 6.7890, 600, 300, 120, '2023-11-25 02:10:58', 'update_user_6');
INSERT INTO dimension_hive_table PARTITION (create_time='create_time_1') VALUES 
('product_id_17', 'product_name_17', 7.8901, 700, 350, 140, '2023-11-25 02:10:58', 'update_user_7');
INSERT INTO dimension_hive_table PARTITION (create_time='create_time_1') VALUES 
('product_id_18', 'product_name_18', 8.9012, 800, 400, 160, '2023-11-25 02:10:58', 'update_user_8');
INSERT INTO dimension_hive_table PARTITION (create_time='create_time_1') VALUES 
('product_id_19', 'product_name_19', 9.0123, 900, 450, 180, '2023-11-25 02:10:58', 'update_user_9');
INSERT INTO dimension_hive_table PARTITION (create_time='create_time_1') VALUES 
('product_id_10', 'product_name_10', 10.1234, 1000, 500, 200, '2023-11-25 02:10:58', 'update_user_10');
```
2. Create a Flink OpenSource SQL job. Enter the following job script and submit the job. This job simulates reading data from Kafka, performs a join with a Hive dimension table to denormalize the data, and outputs it to Print.

Change the values of the parameters in bold as needed in the following script. CREATE CATALOG myhive WITH (

```
 'type' = 'hive' ,
    'default-database' = 'demo',
    'hive-conf-dir' = '/opt/flink/conf'
);
USE CATALOG myhive;
CREATE TABLE if not exists ordersSource (
 product id STRING,
  user_name string,
  proctime as Proctime()
) WITH (
  'connector' = 'kafka',
  'topic' = 'TOPIC',
  'properties.bootstrap.servers' = 'KafkaIP:PROT,KafkaIP:PROT,KafkaIP:PROT',
  'properties.group.id' = 'GroupId',
  'scan.startup.mode' = 'latest-offset',
  'format' = 'json'
);
create table if not exists print (
  product_id STRING,
 user_name string.
```

```
 product_name STRING,
  unit_price DECIMAL(10, 4),
  pv_count BIGINT,
 like_count BIGINT.
  comment_count BIGINT,
  update_time TIMESTAMP,
  update_user STRING,
 create_time STRING
) with (
  'connector' = 'print'
);
insert into print 
select 
  orders.product_id,
  orders.user_name,
  dim.product_name,
  dim.unit_price,
  dim.pv_count,
  dim.like_count,
  dim.comment_count,
  dim.update_time,
 dim.update_user.
  dim.create_time
from ordersSource orders
left join dimension_hive_table /*+ OPTIONS('lookup.join.cache.ttl'='60 m') */
for system time as of orders.proctime as dim on orders.product id = dim.product id;
```
3. Connect to the Kafka cluster and insert the following test data into the source topic in Kafka:

```
{"product_id": "product_id_11", "user_name": "name11"}
{"product_id": "product_id_12", "user_name": "name12"}
```
4. View the data in the Print result table. +I[product\_id\_11, name11, product\_name\_11, 1.2345, 100, 50, 20, 2023-11-24T18:10:58, update\_user\_1, create\_time\_1] +I[product\_id\_12, name12, product\_name\_12, 2.3456, 200, 100, 40, 2023-11-24T18:10:58, update\_user\_2, create\_time\_1]

# **1.4.11 JDBC**

# **Function**

The JDBC connector is provided by Apache Flink and can be used to read data from and write data to common databases, such as MySQL and PostgreSQL. Source tables, result tables, and dimension tables are supported.

**Table 1-49** Supported types

| <b>Type</b>           | <b>Description</b>                              |  |
|-----------------------|-------------------------------------------------|--|
| Supported Table Types | Source table, dimension table, and result table |  |

### **Prerequisites**

- An enhanced datasource connection with the database has been established, so that you can configure security group rules as required.
- For details about how to set up an enhanced datasource connection, see **[Enhanced Datasource Connections](https://support.huaweicloud.com/intl/en-us/usermanual-dli/dli_01_0426.html)**.
- For details about how to configure security group rules, see **[Security Group](https://support.huaweicloud.com/intl/en-us/usermanual-vpc/en-us_topic_0073379079.html) [Overview](https://support.huaweicloud.com/intl/en-us/usermanual-vpc/en-us_topic_0073379079.html)**.

### **Caveats**

- The JDBC sink operates in upsert mode for exchanging UPDATE/DELETE messages with the external system if a primary key is defined on the DDL, otherwise, it operates in append mode and does not support to consume UPDATE/DELETE messages.
- When you create a Flink OpenSource SQL job, set **Flink Version** to **1.15** in the **Running Parameters** tab. Select **Save Job Log**, and specify the OBS bucket for saving job logs.
- Storing authentication credentials such as usernames and passwords in code or plaintext poses significant security risks. It is recommended using DEW to manage credentials instead. Storing encrypted credentials in configuration files or environment variables and decrypting them when needed ensures security. For details, see **[Flink OpenSource SQL Jobs Using DEW to Manage](https://support.huaweicloud.com/intl/en-us/devg-dli/dli_09_0210.html) [Access Credentials](https://support.huaweicloud.com/intl/en-us/devg-dli/dli_09_0210.html)**.

### **Syntax**

```
create table jbdcTable (
  attr_name attr_type 
  (',' attr_name attr_type)* 
  (','PRIMARY KEY (attr_name, ...) NOT ENFORCED)
  (',' watermark for rowtime_column_name as watermark-strategy_expression)
) with (
  'connector' = 'jdbc',
  'url' = '',
  'table-name' = '',
  'username' = '',
 'password' = "
);
```
# **Description**

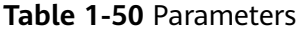

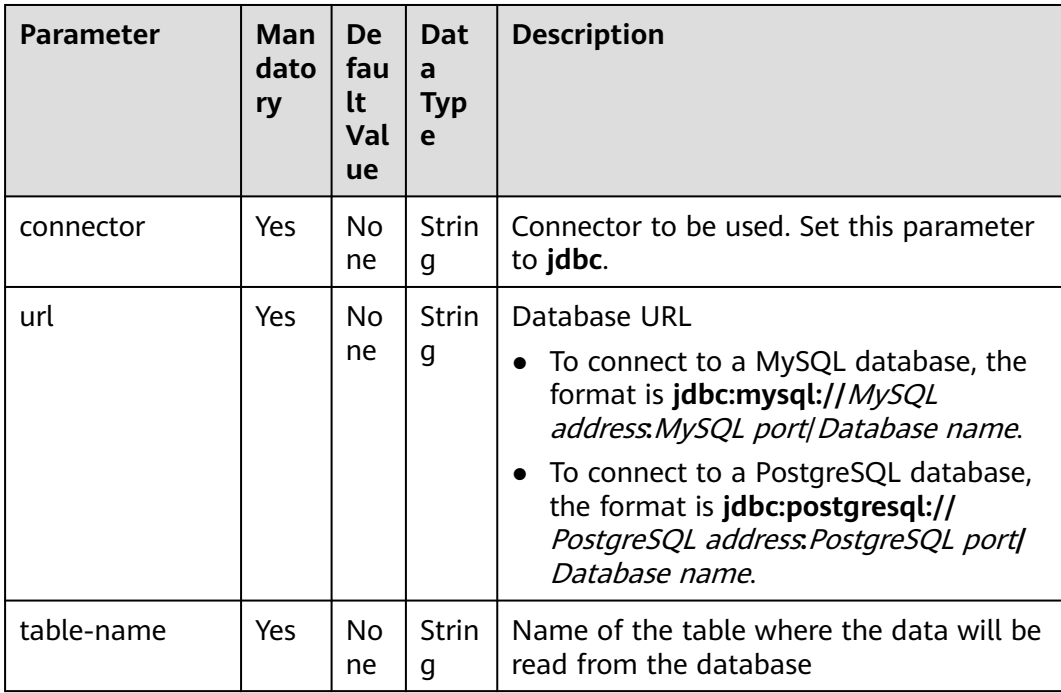

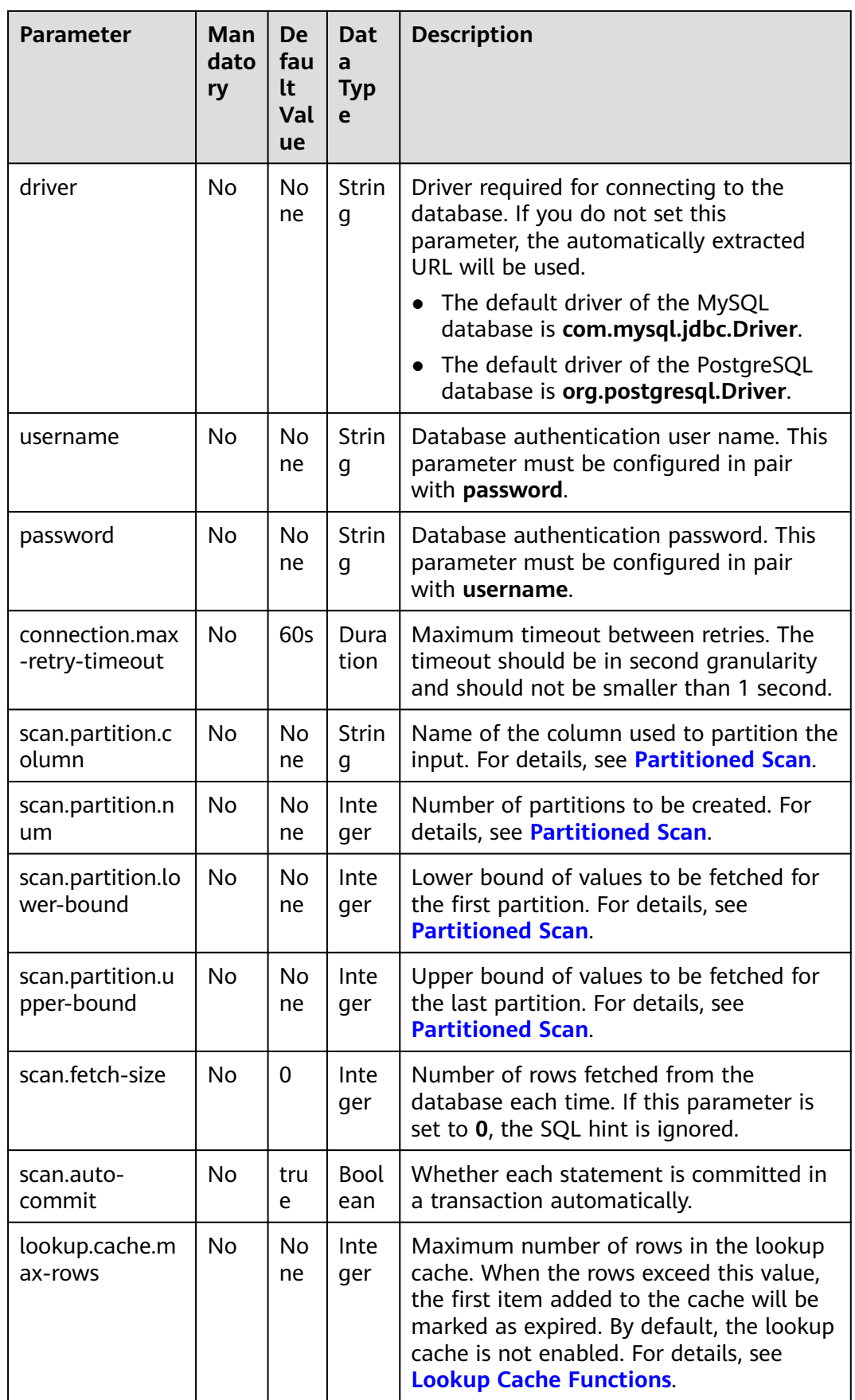

<span id="page-167-0"></span>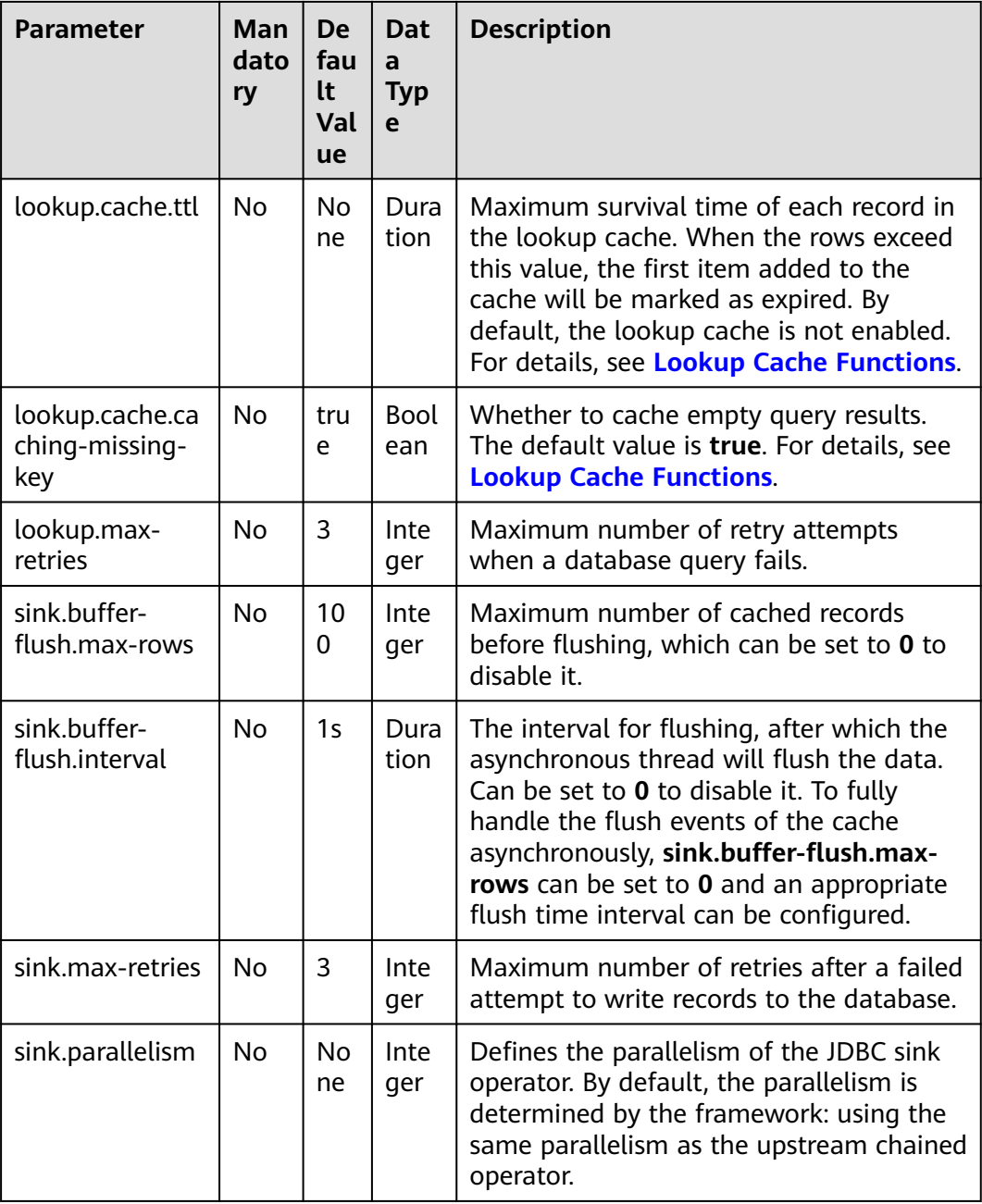

# **Partitioned Scan**

To accelerate reading data in parallel Source task instances, Flink provides the partitioned scan feature for the JDBC table. The following parameters describe how to partition the table when reading in parallel from multiple tasks.

- **scan.partition.column**: name of the column used to partition the input. The data type of the column must be number, date, or timestamp.
- **scan.partition.num**: number of partitions.
- **scan.partition.lower-bound**: minimum value of the first partition.
- **scan.partition.upper-bound**: maximum value of the last partition.

### <span id="page-168-0"></span> $\Box$  Note

- **When a table is created, the preceding partitioned scan parameters must all be specified if any of them is specified.**
- The **scan.partition.lower-bound** and **scan.partition.upper-bound** parameters are used to decide the partition stride instead of filtering rows in the table. All rows in the table are partitioned and returned.

### **Lookup Cache Functions**

The JDBC connector can be used as a lookup dimension table in temporal table joins, and currently only supports synchronous lookup mode.

By default, lookup cache is disabled. Therefore, all requests are sent to the external database. You can set **lookup.cache.max-rows** and **lookup.cache.ttl** to enable this feature. The main purpose of the lookup cache is to improve the performance of the JDBC connector in temporal table joins.

When the lookup cache is enabled, each process (i.e. TaskManager) will maintain a cache. Flink will first look up the cache, and only when the cache is not found will it send a request to the external database and update the cache with the returned data. When the cache hits the maximum cache rows **lookup.cache.maxrows** or when the rows exceed the maximum survival time **lookup.cache.ttl**, the first item added to the cache will be marked as expired. The records in the cache may not be the latest, and users can set **lookup.cache.ttl** to a smaller value to get better data refresh, but this may increase the number of requests sent to the database. Therefore, a balance between throughput and correctness should be maintained.

By default, Flink caches empty query results for primary keys, but you can switch this behavior by setting **lookup.cache.caching-missing-key** to **false**.

### **Data Type Mapping**

| <b>MySQL Type</b>                                                    | PostgreSQL<br><b>Type</b>                                                 | <b>Flink SQL Type</b> |
|----------------------------------------------------------------------|---------------------------------------------------------------------------|-----------------------|
| <b>TINYINT</b>                                                       |                                                                           | <b>TINYINT</b>        |
| <b>SMALLINT</b><br><b>TINYINT UNSIGNED</b>                           | <b>SMALLINT</b><br>INT <sub>2</sub><br>SMALLSERIAL<br>SERIAL <sub>2</sub> | <b>SMALLINT</b>       |
| <b>INT</b><br><b>MEDIUMINT</b><br><b>SMALLINT</b><br><b>UNSIGNED</b> | <b>INTEGER</b><br><b>SERIAL</b>                                           | <b>INT</b>            |
| <b>BIGINT</b><br><b>INT UNSIGNED</b>                                 | <b>BIGINT</b><br><b>BIGSERIAL</b>                                         | <b>BIGINT</b>         |

**Table 1-51** Data type mapping

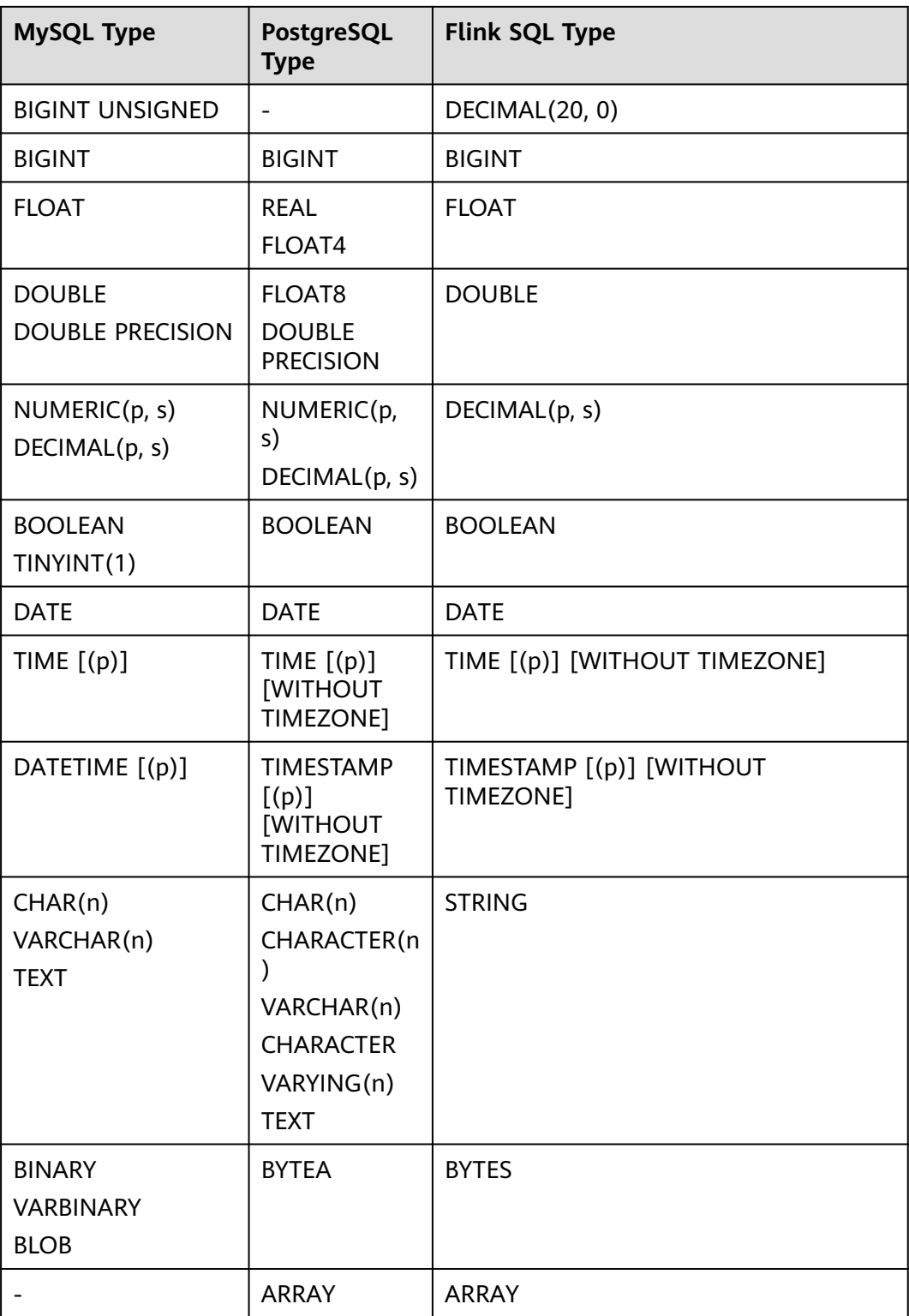

# **Example**

● **Example 1: Use JDBC as the data source and Print as the result table to read data from an RDS MySQL database and write it into the Print result table.**

- a. Create an enhanced datasource connection in the VPC and subnet where RDS MySQL locates, and bind the connection to the required Flink elastic resource pool. For details, see **[Enhanced Datasource Connections](https://support.huaweicloud.com/intl/en-us/usermanual-dli/dli_01_0426.html)**.
- b. Set RDS MySQL security groups and add inbound rules to allow access from the Flink queue. Test the connectivity using the RDS address by referring to **[Testing Address Connectivity](https://support.huaweicloud.com/intl/en-us/usermanual-dli/dli_01_0489.html)**. If the connection passes the test, it is bound to the queue.
- c. Log in to the RDS MySQL database, create table **orders** in the Flink database, and insert data. For details about how to create a database, see **[Creating a Database](https://support.huaweicloud.com/intl/en-us/usermanual-rds/rds_05_0019.html)**.

Create table **orders** in the Flink database.

```
CREATE TABLE `flink`.`orders` (
   `order_id` VARCHAR(32) NOT NULL,
   `order_channel` VARCHAR(32) NULL,
   PRIMARY KEY (`order_id`)
  ) ENGINE = InnoDB
   DEFAULT CHARACTER SET = utf8mb4
   COLLATE = utf8mb4_general_ci;
```
Insert data into the table.

- insert into orders( order\_id, order\_channel ) values ('1', 'webShop'), ('2', 'miniAppShop');
- d. Create a Flink OpenSource SQL job. Enter the following job script and submit the job.

When you create a job, set **Flink Version** to **1.15** in the **Running Parameters** tab. Select **Save Job Log**, and specify the OBS bucket for saving job logs. **Change the values of the parameters in bold as needed in the following script.**

Storing authentication credentials such as usernames and passwords in code or plaintext poses significant security risks. It is recommended using DEW to manage credentials instead. Storing encrypted credentials in configuration files or environment variables and decrypting them when needed ensures security. For details, see **[Flink OpenSource SQL Jobs](https://support.huaweicloud.com/intl/en-us/devg-dli/dli_09_0210.html) [Using DEW to Manage Access Credentials](https://support.huaweicloud.com/intl/en-us/devg-dli/dli_09_0210.html)**.

```
CREATE TABLE jdbcSource (
  order_id string,
  order_channel string
) WITH (
  'connector' = 'jdbc',
  'url' = 'jdbc:mysql://MySQLAddress:MySQLPort/flink',--flink is the database name created in 
RDS MySQL.
  'table-name' = 'orders',
  'username' = 'MySQLUsername',
  'password' = 'MySQLPassword',
 'scan.fetch-size' = '10'.
  'scan.auto-commit' = 'true'
);
CREATE TABLE printSink (
  order_id string,
  order_channel string
) WITH (
  'connector' = 'print'
);
```
insert into printSink select \* from jdbcSource;

- e. View the data result in the **taskmanager.out** file. The data result is as follows: +I(1,webShop) +I(2,miniAppShop)
- **Example 2: Send data using the DataGen source table and output data to a MySQL database through the JDBC result table.**
	- a. Create an enhanced datasource connection in the VPC and subnet where RDS MySQL locates, and bind the connection to the required Flink elastic resource pool. For details, see **[Enhanced Datasource Connections](https://support.huaweicloud.com/intl/en-us/usermanual-dli/dli_01_0426.html)**.
	- b. Set RDS MySQL security groups and add inbound rules to allow access from the Flink queue. Test the connectivity using the RDS address by referring to **[Testing Address Connectivity](https://support.huaweicloud.com/intl/en-us/usermanual-dli/dli_01_0489.html)**. If the connection passes the test, it is bound to the queue.
	- c. Log in to the RDS MySQL database, create table **orders** in the Flink database, and insert data. For details about how to create a database, see **[Creating a Database](https://support.huaweicloud.com/intl/en-us/usermanual-rds/rds_05_0019.html)**.

Create table **orders** in the Flink database.

- CREATE TABLE `flink`.`orders` ( `order\_id` VARCHAR(32) NOT NULL, `order\_channel` VARCHAR(32) NULL, PRIMARY KEY (`order\_id`) ) ENGINE = InnoDB DEFAULT CHARACTER SET = utf8mb4 COLLATE = utf8mb4\_general\_ci;
- d. Create a Flink OpenSource SQL job. Enter the following job script and submit the job.

When you create a job, set **Flink Version** to **1.15** in the **Running Parameters** tab. Select **Save Job Log**, and specify the OBS bucket for saving job logs. **Change the values of the parameters in bold as needed in the following script.**

```
CREATE TABLE dataGenSource (
 order id string,
  order_channel string
 ) WITH (
  'connector' = 'datagen',
  'fields.order_id.kind' = 'sequence',
 'fields.order_id.start' = '1',
 'fields.order_id.end' = '1000',
  'fields.order_channel.kind' = 'random',
  'fields.order_channel.length' = '5'
);
CREATE TABLE jdbcSink (
  order_id string,
  order_channel string,
 PRIMARY KEY(order_id) NOT ENFORCED
) WITH (
  'connector' = 'jdbc',
 'url? = 'jdbc:mysql://MySQLAddress:MySQLPort/flink',-- flink is the MySQL database where
the orders table locates.
  'table-name' = 'orders',
  'username' = 'MySQLUsername',
  'password' = 'MySQLPassword',
  'sink.buffer-flush.max-rows' = '1'
);
```
insert into jdbcSink select \* from dataGenSource;

e. Run the SQL statement in the MySQL database to view data in the table: select \* from orders:

- Example 3: Read data from the DataGen source table, use the JDBC table **as the dimension table, and write the table information generated by both into the Print result table.**
	- a. Create an enhanced datasource connection in the VPC and subnet where RDS MySQL locates, and bind the connection to the required Flink elastic resource pool. For details, see **[Enhanced Datasource Connections](https://support.huaweicloud.com/intl/en-us/usermanual-dli/dli_01_0426.html)**.
	- b. Set RDS MySQL security groups and add inbound rules to allow access from the Flink queue. Test the connectivity using the RDS address by referring to **[Testing Address Connectivity](https://support.huaweicloud.com/intl/en-us/usermanual-dli/dli_01_0489.html)**. If the connection passes the test, it is bound to the queue.
	- c. Log in to the RDS MySQL database, create table **orders** in the Flink database, and insert data. For details about how to create a database, see **[Creating a Database](https://support.huaweicloud.com/intl/en-us/usermanual-rds/rds_05_0019.html)**.

Create table **orders** in the Flink database.

CREATE TABLE `flink`.`orders` ( `order\_id` VARCHAR(32) NOT NULL, `order\_channel` VARCHAR(32) NULL, PRIMARY KEY (`order\_id`) ) ENGINE = InnoDB DEFAULT CHARACTER SET = utf8mb4 COLLATE = utf8mb4\_general\_ci;

Insert data into the table.

insert into orders( order\_id, order\_channel ) values ('1', 'webShop'), ('2', 'miniAppShop');

d. Create a Flink OpenSource SQL job. Enter the following job script and submit the job. This job script uses DataGen as the data source and JDBC as the dimension table to write data into the Print result table.

When you create a job, set **Flink Version** to **1.15** in the **Running Parameters** tab. Select **Save Job Log**, and specify the OBS bucket for saving job logs. **Change the values of the parameters in bold as needed in the following script.**

```
CREATE TABLE dataGenSource (
  order_id string,
  order_time timestamp,
  proctime as Proctime()
) WITH (
  'connector' = 'datagen',
  'fields.order_id.kind' = 'sequence',
 'fields.order_id.start' = '1',
  'fields.order_id.end' = '2'
);
--Creating a dimension table
CREATE TABLE jdbcTable (
  order_id string,
  order_channel string
) WITH (
 'connector' = 'idbc',
 'url' = 'jdbc:mysql://JDBC address.JDBC port/flink',--flink is the name of the database where the
orders table of RDS for MySQL is located.
  'table-name' = 'orders',
  'username' = 'JDBCUserName',
  'password' = 'JDBCPassWord',
  'lookup.cache.max-rows' = '100',
  'lookup.cache.ttl' = '1000',
```

```
 'lookup.cache.caching-missing-key' = 'false',
  'lookup.max-retries' = '5'
);
CREATE TABLE printSink (
 order id string,
  order_time timestamp,
  order_channel string
) WITH (
  'connector' = 'print'
);
insert into
  printSink
SELECT
  dataGenSource.order_id, dataGenSource.order_time, jdbcTable.order_channel
from
  dataGenSource
 left join jdbcTable for system_time as of dataGenSource.proctime on dataGenSource.order_id =
idbcTable.order_id;
```
e. View the data result in the **taskmanager.out** file. The data result is as follows:

+I(1, xxx, webShop) +I(2, xxx, miniAppShop)

# **FAQ**

None

# **1.4.12 Kafka**

### **Function**

The Kafka connector allows for reading data from and writing data into Kafka topics.

Apache Kafka is a fast, scalable, and fault-tolerant distributed message publishing and subscription system. It delivers high throughput and built-in partitions and provides data replicas and fault tolerance. Apache Kafka is applicable to scenarios of handling massive messages.

**Table 1-52** Supported types

| <b>Type</b>           | <b>Description</b>            |
|-----------------------|-------------------------------|
| Supported Table Types | Source table and result table |

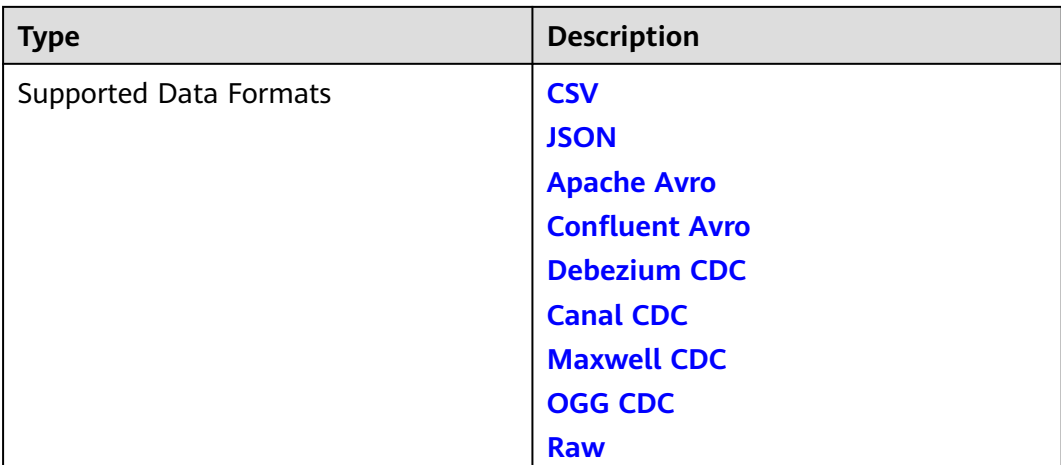

## **Prerequisites**

- You have created a Kafka cluster.
- An enhanced datasource connection has been created for DLI to connect to Kafka clusters, so that jobs can run on the dedicated queue of DLI and you can set the security group rules as required.
	- For details about how to set up an enhanced datasource connection, see **[Enhanced Datasource Connections](https://support.huaweicloud.com/intl/en-us/usermanual-dli/dli_01_0426.html)**.
	- For details about how to configure security group rules, see **[Security](https://support.huaweicloud.com/intl/en-us/usermanual-vpc/en-us_topic_0073379079.html) [Group Overview](https://support.huaweicloud.com/intl/en-us/usermanual-vpc/en-us_topic_0073379079.html)**.

### **Caveats**

- For details, see **[Apache Kafka SQL Connector](https://nightlies.apache.org/flink/flink-docs-release-1.15/docs/connectors/table/kafka/)**.
- When you create a Flink OpenSource SQL job, set **Flink Version** to **1.15** in the **Running Parameters** tab. Select **Save Job Log**, and specify the OBS bucket for saving job logs.
- Storing authentication credentials such as usernames and passwords in code or plaintext poses significant security risks. It is recommended using DEW to manage credentials instead. Storing encrypted credentials in configuration files or environment variables and decrypting them when needed ensures security. For details, see **[Flink OpenSource SQL Jobs Using DEW to Manage](https://support.huaweicloud.com/intl/en-us/devg-dli/dli_09_0210.html) [Access Credentials](https://support.huaweicloud.com/intl/en-us/devg-dli/dli_09_0210.html)**.
- Fields in the **with** parameter can only be enclosed in single quotes.
- For details about how to use data types when creating tables, see **[Format](#page-21-0)**.
- Storing authentication credentials such as usernames and passwords in code or plaintext poses significant security risks. It is recommended using DEW to manage credentials instead. Storing encrypted credentials in configuration files or environment variables and decrypting them when needed ensures security. For details, see **[Flink OpenSource SQL Jobs Using DEW to Manage](https://support.huaweicloud.com/intl/en-us/devg-dli/dli_09_0210.html) [Access Credentials](https://support.huaweicloud.com/intl/en-us/devg-dli/dli_09_0210.html)**.

### **Syntax**

create table kafkaSource( attr\_name attr\_type

```
 (',' attr_name attr_type)* 
 (','PRIMARY KEY (attr_name, ...) NOT ENFORCED)
 (',' WATERMARK FOR rowtime_column_name AS watermark-strategy_expression)
)
with (
  'connector' = 'kafka',
 'topic' = ",
 'properties.bootstrap.servers' = '',
 'properties.group.id' = '',
 'scan.startup.mode' = '',
  'format' = ''
);
```
# **Source Table Parameter Description**

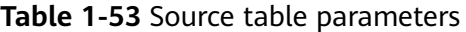

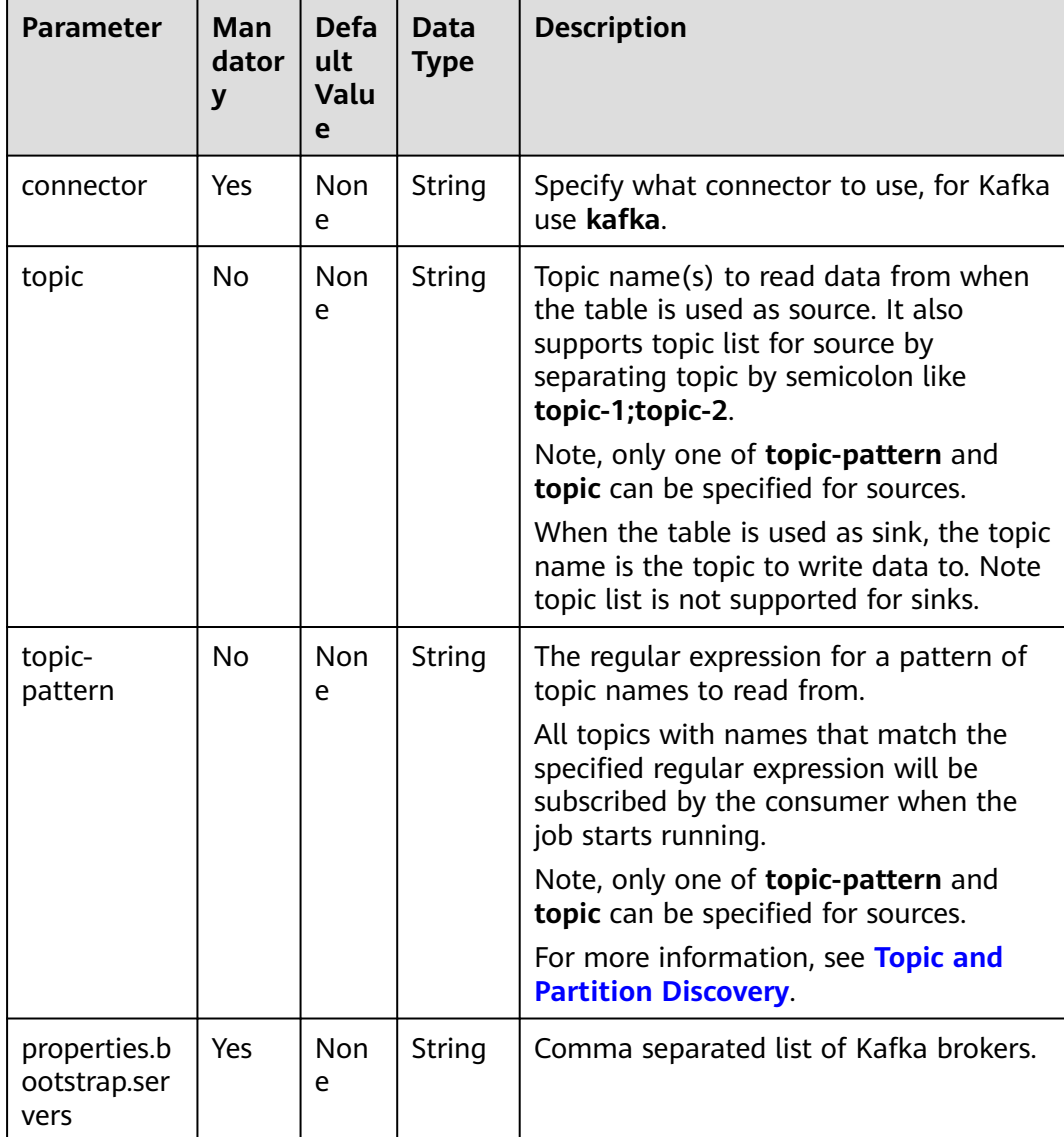

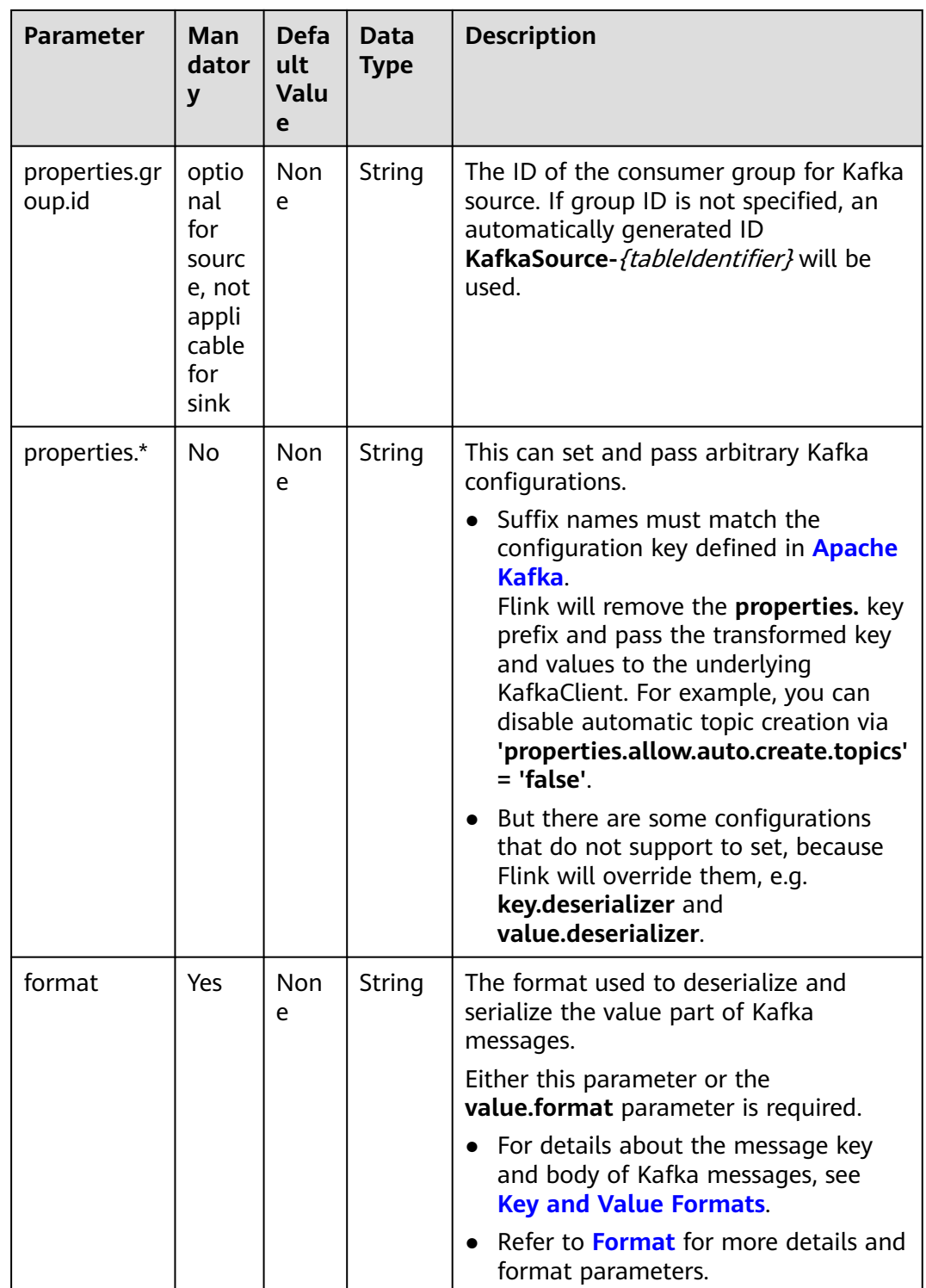

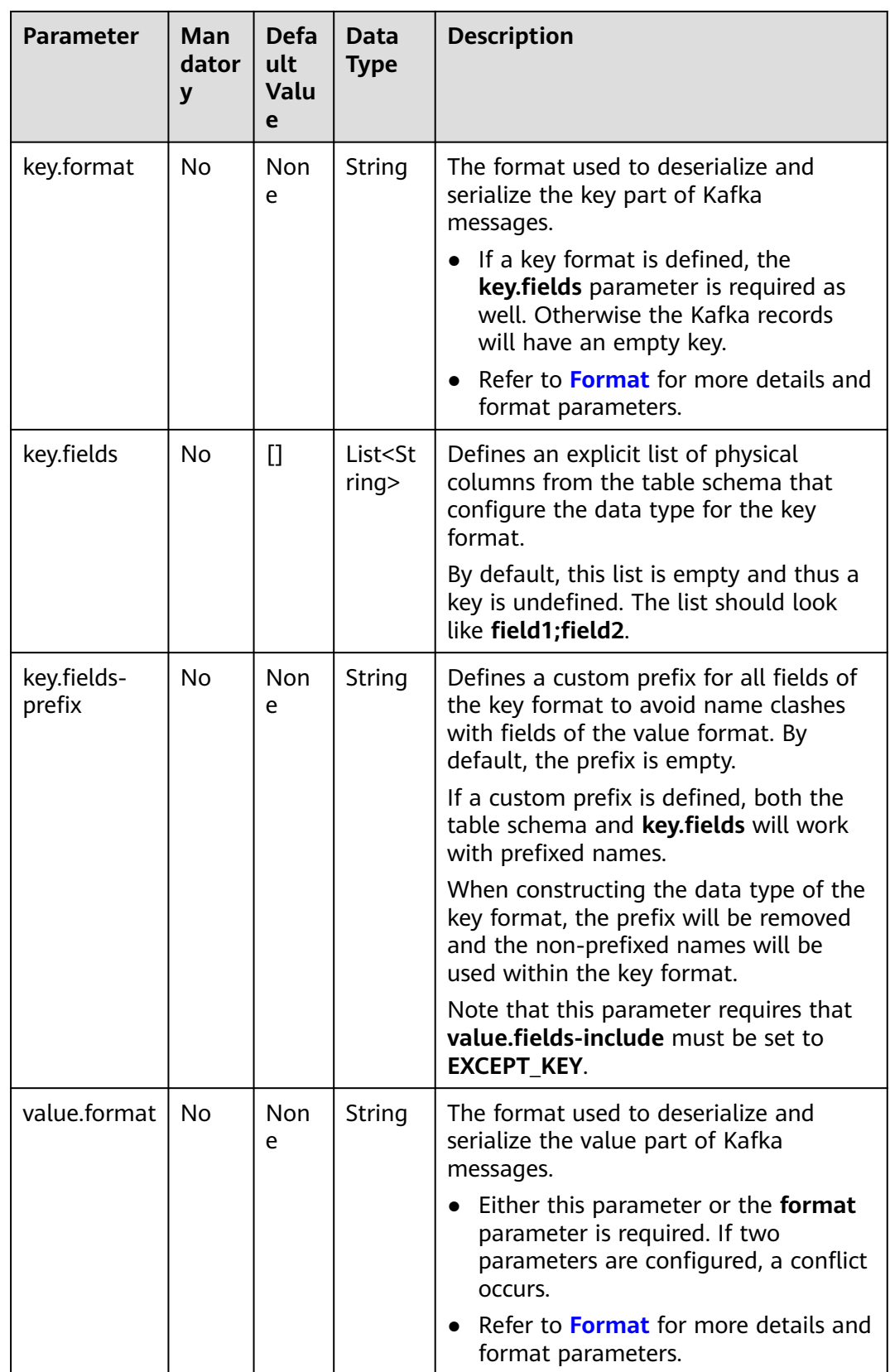

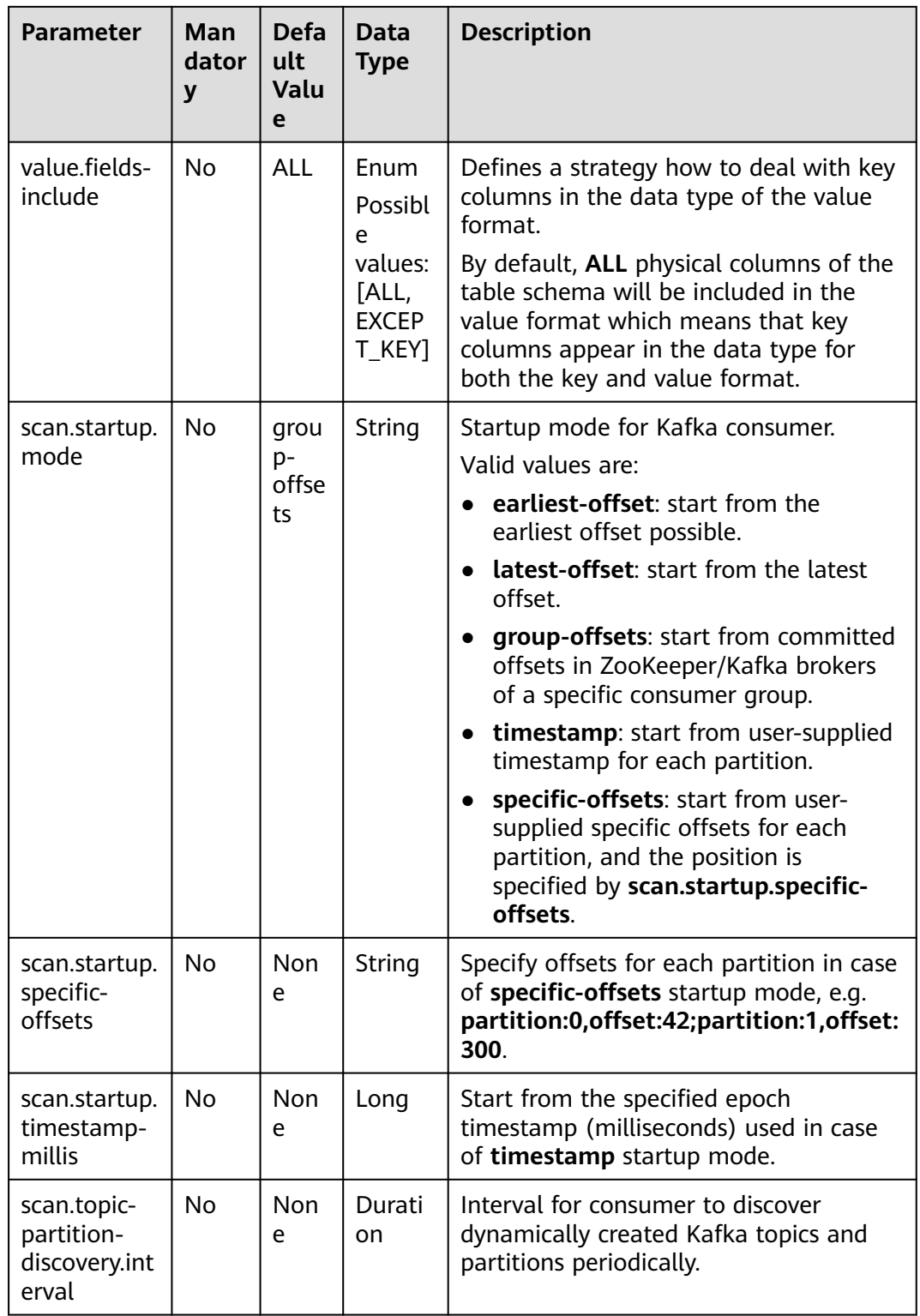

KafkaClient. For example, you can disable automatic topic creation via **'properties.allow.auto.create.topics'**

● But there are some configurations that do not support to set, because

Flink will override them, e.g.

**key.deserializer** and **value.deserializer**.

**= 'false'**.

# **Result Table Parameters**

| <b>Parameter</b>                     | Man<br>dator<br>y | <b>Defa</b><br>ult<br>Valu<br>e                                                                                                 | Data<br><b>Type</b> | <b>Description</b>                                                                                                    |
|--------------------------------------|-------------------|----------------------------------------------------------------------------------------------------|---------------------|----------------------------------------------------------------------------------------------------|
| connector                            | Yes               | Non<br>e                                                                                                    | String              | Specify what connector to use, for Kafka<br>use <b>kafka</b> .                                                                                                    |
| <b>No</b><br>topic                   |                   | Non<br>e                                                                                                    | <b>String</b>       | Topic name(s) to read data from when<br>the table is used as source. It also<br>supports topic list for source by<br>separating topic by semicolon like<br>topic-1;topic-2.                                                                                                    |
|                                      |                   |                                                                                                    |                     | Note, only one of topic-pattern and<br>topic can be specified for sources.                                                                                                    |
|                                      |                   | When the table is used as sink, the topic<br>name is the topic to write data to. Note<br>topic list is not supported for sinks. |                     |                                                                                                    |
| properties.b<br>ootstrap.ser<br>vers | Yes               | Non<br>e                                                                                                    | <b>String</b>       | Comma separated list of Kafka brokers.                                                                                                    |
| properties.*                         | <b>No</b>         | Non<br>e                                                                                                    | <b>String</b>       | This can set and pass arbitrary Kafka<br>configurations.<br>Suffix names must match the<br>$\bullet$<br>configuration key defined in <b>Apache</b><br>Kafka.<br>Flink will remove the <b>properties.</b> key<br>prefix and pass the transformed key<br>and values to the underlying |

**Table 1-54** Result table parameters
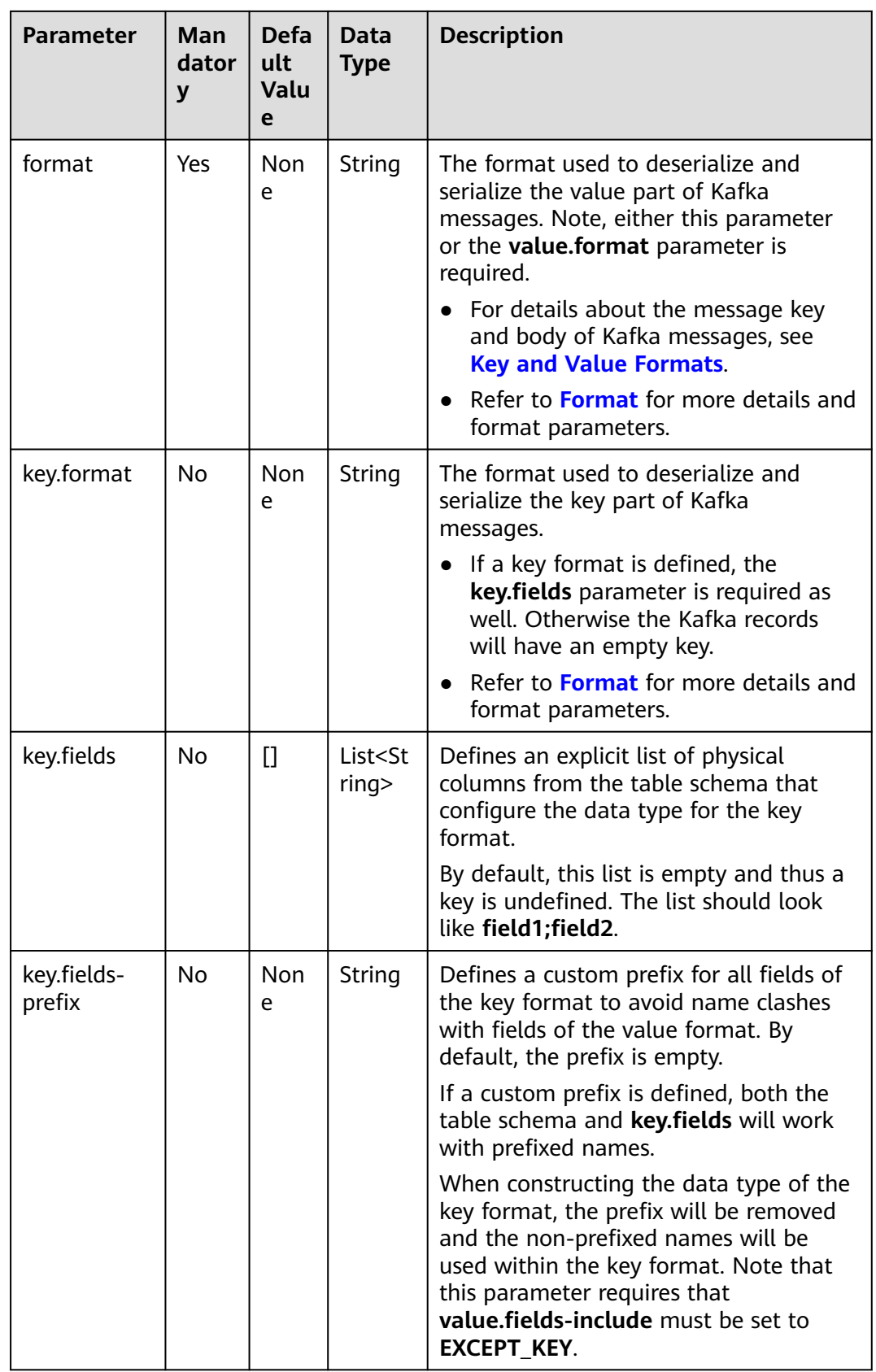

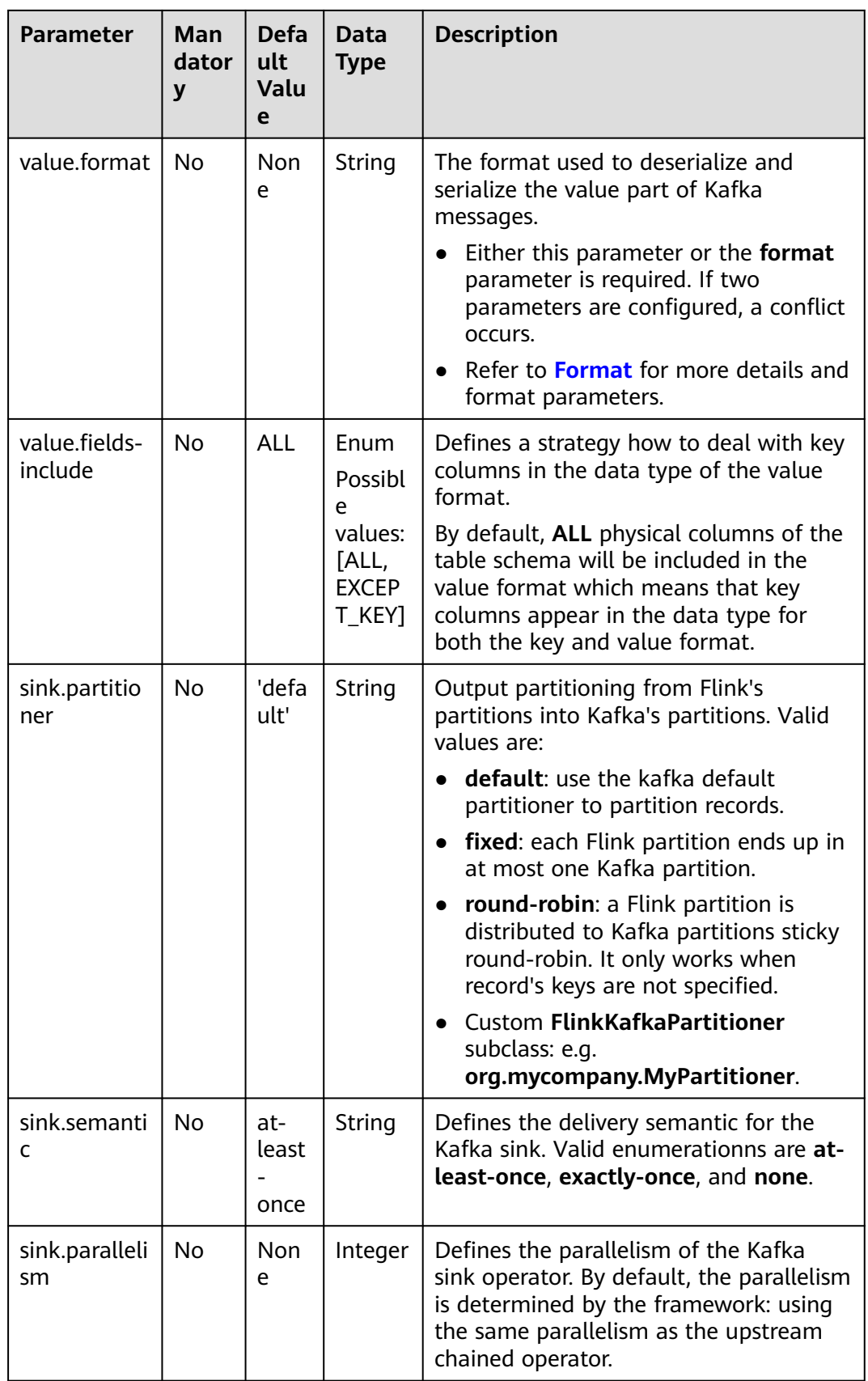

# <span id="page-182-0"></span>**Metadata**

You can define metadata in the source table to obtain the metadata of Kafka messages.

For example, if multiple topics are defined in the **WITH** parameter and metadata is defined in the Kafka source table, the data read by Flink is labeled with the topic from which the data is read.

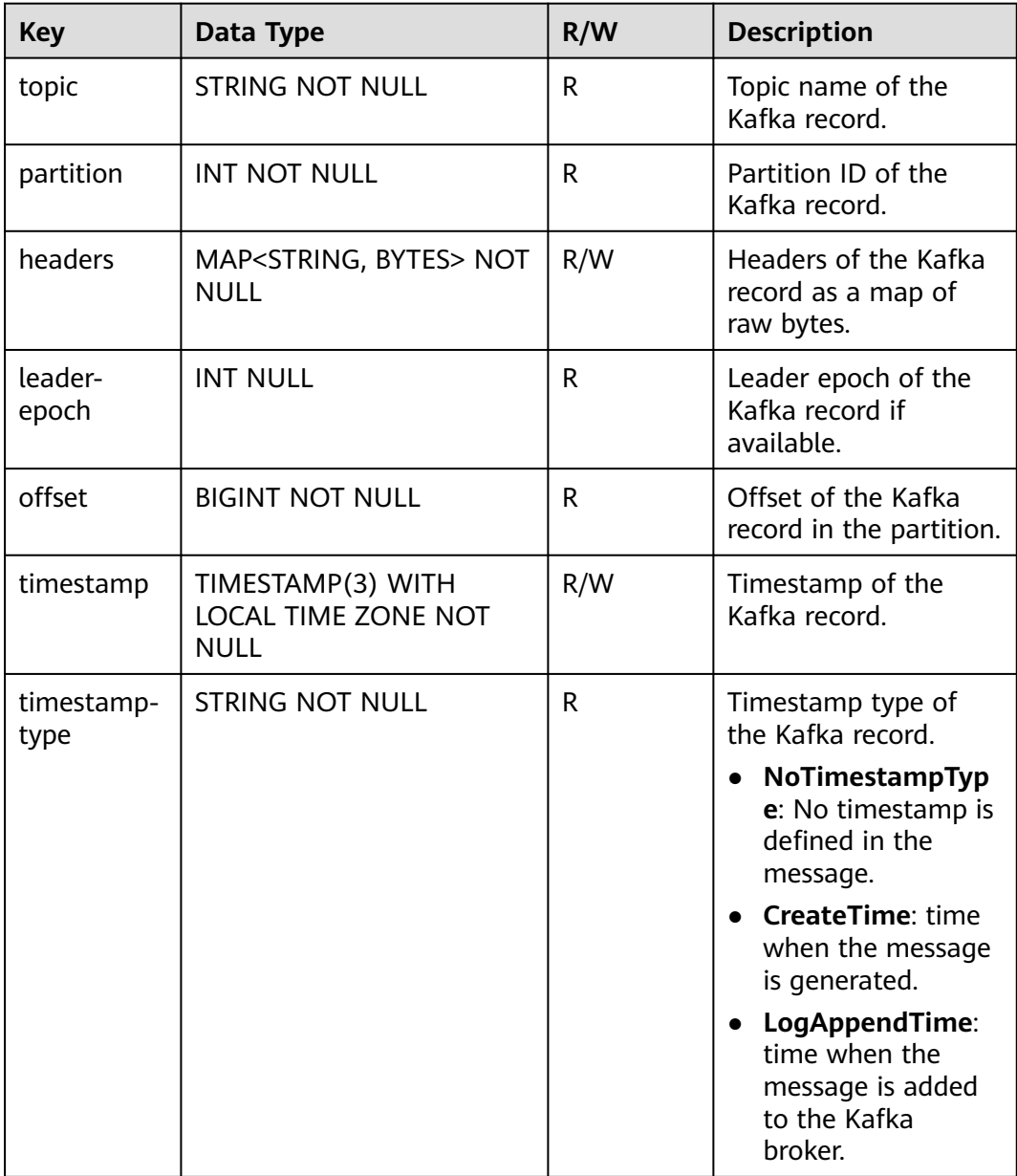

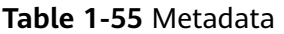

# **Key and Value Formats**

Both the key and value part of a Kafka record can be serialized to and deserialized from raw bytes using one of the given **[formats](https://nightlies.apache.org/flink/flink-docs-release-1.15/docs/connectors/table/formats/overview/)**.

#### **Value Format**

Since a key is optional in Kafka records, the following statement reads and writes records with a configured value format but without a key format. The **format** parameter is a synonym for **value.format**. All format options are prefixed with the format identifier.

CREATE TABLE KafkaTable (

```
 `ts` TIMESTAMP(3) METADATA FROM 'timestamp',
 `user_id` BIGINT,
  `item_id` BIGINT,
  `behavior` STRING
) WITH (
  'connector' = 'kafka',
 ...
  'format' = 'json',
  'json.ignore-parse-errors' = 'true'
)
```
The value format will be configured with the following data type: ROW<`user\_id` BIGINT, `item\_id` BIGINT, `behavior` STRING>

#### **Key and Value Format**

The following example shows how to specify and configure key and value formats. The format options are prefixed with either the **key** or **value** plus format identifier.

```
CREATE TABLE KafkaTable (
  `ts` TIMESTAMP(3) METADATA FROM 'timestamp',
  `user_id` BIGINT,
  `item_id` BIGINT,
  `behavior` STRING
) WITH (
  'connector' = 'kafka',
 ...
  'key.format' = 'json',
  'key.json.ignore-parse-errors' = 'true',
  'key.fields' = 'user_id;item_id',
  'value.format' = 'json',
  'value.json.fail-on-missing-field' = 'false',
  'value.fields-include' = 'ALL'
)
```
The key format includes the fields listed in **key.fields** (using **;** as the delimiter) in the same order. Thus, it will be configured with the following data type: ROW<`user\_id` BIGINT, `item\_id` BIGINT>

Since the value format is configured with **'value.fields-include' = 'ALL'**, key fields will also end up in the value format's data type:

ROW<`user\_id` BIGINT, `item\_id` BIGINT, `behavior` STRING>

#### **Overlapping Format Fields**

The connector cannot split the table's columns into key and value fields based on schema information if both key and value formats contain fields of the same name. The **key.fields-prefix** parameter allows to give key columns a unique name in the table schema while keeping the original names when configuring the key format.

The following example shows a key and value format that both contain a version field:

```
CREATE TABLE KafkaTable (
  `k_version` INT,
 `k_user_id` BIGINT,
```

```
 `k_item_id` BIGINT,
  `version` INT,
  `behavior` STRING
) WITH (
  'connector' = 'kafka',
 ...
  'key.format' = 'json',
  'key.fields-prefix' = 'k_',
  'key.fields' = 'k_version;k_user_id;k_item_id',
  'value.format' = 'json',
  'value.fields-include' = 'EXCEPT_KEY'
\lambda
```
The value format must be configured in **EXCEPT\_KEY** mode. The formats will be configured with the following data types:

Key format: ROW<`version` INT, `user\_id` BIGINT, `item\_id` BIGINT>

Value format: ROW<`version` INT, `behavior` STRING>

### **Topic and Partition Discovery**

The config parameters **topic** and **topic-pattern** specify the topics or topic pattern to consume for source. The config parameter **topic** can accept topic list using semicolon separator like **topic-1;topic-2**. The config parameter **topic-pattern** will use regular expression to discover the matched topic. For example, if the **topicpattern** is **test-topic-[0-9]**, then all topics with names that match the specified regular expression (starting with test-topic- and ending with a single digit)) will be subscribed by the consumer when the job starts running.

To allow the consumer to discover dynamically created topics after the job started running, set a non-negative value for **scan.topic-partition-discovery.interval**. This allows the consumer to discover partitions of new topics with names that also match the specified pattern.

#### $\Box$  Note

Note that topic list and topic pattern only work in sources. In sinks, Flink currently only supports a single topic.

### **Example 1: Reading DMS Kafka Metadata in CSV Format and Outputting It to a Kafka Sink (Applicable for Kafka Clusters Without SASL\_SSL Enabled)**

- 1. Create an enhanced datasource connection in the VPC and subnet where Kafka locates, and bind the connection to the required Flink elastic resource pool. For details, see .
- 2. Set Kafka security groups and add inbound rules to allow access from the Flink queue. Test the connectivity using the Kafka address by referring to . If the connection passes the test, it is bound to the queue.
- 3. Create a Flink OpenSource SQL job. Enter the following job script and submit the job.

When you create a job, set **Flink Version** to **1.15** in the **Running Parameters** tab. Select **Save Job Log**, and specify the OBS bucket for saving job logs. **Change the values of the parameters in bold as needed in the following script.**

```
CREATE TABLE kafkaSource(
  `topic` String metadata virtual,
  `partition` int metadata virtual,
  `headers` MAP<STRING, BYTES> metadata virtual,
  `leader-epoch` INT metadata virtual,
  `offset` bigint metadata virtual,
  `timestamp-type` string metadata virtual,
  `event_time` TIMESTAMP(3) metadata FROM 'timestamp',
  `message` string
) WITH (
  'connector' = 'kafka',
  'topic' = 'SourceKafkaTopic',
  'properties.bootstrap.servers' = 'KafkaAddress1:KafkaPort,KafkaAddress2:KafkaPort',
  'properties.group.id' = 'GroupId',
  'scan.startup.mode' = 'latest-offset',
  'format' = 'csv',
  'csv.field-delimiter' = '\u0001', 
 'csv.quote-character' = ""
);
CREATE TABLE kafkaSink (
  `topic` String,
  `partition` int,
  `headers` MAP<STRING, BYTES>,
  `leader-epoch` INT,
  `offset` bigint,
  `timestampType` string,
  `event_time` TIMESTAMP(3),
  `message` string -- Indicates that data written by users is read from Kafka.
\overline{)} WITH \overline{)} 'connector' = 'kafka',
  'topic' = 'SinkKafkaTopic',
  'properties.bootstrap.servers' = 'KafkaAddress1:KafkaPort,KafkaAddress2:KafkaPort',
  'format' = 'json'
\mathcal{L}
```
insert into kafkaSink select \* from kafkaSource;

4. Send the following data to the topic of the source table in Kafka. The Kafka topic is kafkaSource.

#### For details, see **[Configuring Kafka Clients in Java](https://support.huaweicloud.com/intl/en-us/devg-kafka/Kafka-java-demo.html)**.

{"order\_id":"202103241000000001", "order\_channel":"webShop", "order\_time":"2021-03-24 10:00:00", "pay\_amount":"100.00", "real\_pay":"100.00", "pay\_time":"2021-03-24 10:02:03", "user\_id":"0001", "user\_name":"Alice", "area\_id":"330106"}

{"order\_id":"202103241606060001", "order\_channel":"appShop", "order\_time":"2021-03-24 16:06:06", "pay\_amount":"200.00", "real\_pay":"180.00", "pay\_time":"2021-03-24 16:10:06", "user\_id":"0001", "user\_name":"Alice", "area\_id":"330106"}

{"order\_id":"202103251202020001", "order\_channel":"miniAppShop", "order\_time":"2021-03-25 12:02:02", "pay\_amount":"60.00", "real\_pay":"60.00", "pay\_time":"2021-03-25 12:03:00", "user\_id":"0002", "user\_name":"Bob", "area\_id":"330110"}

#### 5. Read the topic of the Kafka result table. The Kafka topic is kafkaSink.

#### For details, see **[Configuring Kafka Clients in Java](https://support.huaweicloud.com/intl/en-us/devg-kafka/Kafka-java-demo.html)**.

{"topic":"kafkaSource","partition":1,"headers":{},"leaderepoch":0,"offset":4,"timestampType":"LogAppendTime","event\_time":"2023-11-16 11:16:30.369","message":"{\"order\_id\":\"202103251202020001\", \"order\_channel\":\"miniAppShop\", \"order\_time\":\"2021-03-25 12:02:02\", \"pay\_amount\":\"60.00\", \"real\_pay\":\"60.00\", \"pay\_time \":\"2021-03-25 12:03:00\", \"user\_id\":\"0002\", \"user\_name\":\"Bob\", \"area\_id\":\"330110\"}"}

{"topic":"kafkaSource","partition":0,"headers":{},"leaderepoch":0,"offset":6,"timestampType":"LogAppendTime","event\_time":"2023-11-16 11:16:30.367","message":"{\"order\_id\":\"202103241000000001\",\"order\_channel\":\"webShop \",\"order\_time\":\"2021-03-24 10:00:00\",\"pay\_amount\":100.0,\"real\_pay\":100.0,\"pay\_time \":\"2021-03-24 10:02:03\",\"user\_id\":\"0001\",\"user\_name\":\"Alice\",\"area\_id\":\"330106\"}"}

{"topic":"kafkaSource","partition":2,"headers":{},"leaderepoch":0,"offset":5,"timestampType":"LogAppendTime","event\_time":"2023-11-16 11:16:30.368","message":"{\"order\_id\":\"202103241606060001\",\"order\_channel\":\"appShop \",\"order\_time\":\"2021-03-24 16:06:06\",\"pay\_amount\":200.0,\"real\_pay\":180.0,\"pay\_time \":\"2021-03-24 16:10:06\",\"user\_id\":\"0001\",\"user\_name\":\"Alice\",\"area\_id\":\"330106\"}"}

# **Example 2: Using DMS Kafka in JSON Format as the Source Table and Outputting It to a Kafka Sink (Applicable for Kafka Clusters Without SASL\_SSL Enabled)**

**Use the Kafka source table and Kafka result table to read JSON data from Kafka and output it to the log file.**

- 1. Create an enhanced datasource connection in the VPC and subnet where Kafka locates, and bind the connection to the required Flink elastic resource pool. For details, see .
- 2. Set Kafka security groups and add inbound rules to allow access from the Flink queue. Test the connectivity using the Kafka address by referring to . If the connection passes the test, it is bound to the queue.
- 3. Create a Flink OpenSource SQL job. Enter the following job script and submit the job.

When you create a job, set **Flink Version** to **1.15** in the **Running Parameters** tab. Select **Save Job Log**, and specify the OBS bucket for saving job logs. **Change the values of the parameters in bold as needed in the following script.**

```
CREATE TABLE kafkaSource(
 order id string,
  order_channel string,
  order_time timestamp(3),
  pay_amount double,
  real_pay double,
  pay_time string,
  user_id string,
 user_name string,
  area_id string
) WITH (
  'connector' = 'kafka',
  'topic' = 'KafkaSourceTopic',
  'properties.bootstrap.servers' = 'KafkaAddress1:KafkaPort,KafkaAddress2:KafkaPort',
  'properties.group.id' = 'GroupId',
  'scan.startup.mode' = 'latest-offset',
  'format' = 'json'
);
CREATE TABLE kafkaSink (
 order id string,
  order_channel string,
  order_time timestamp(3),
  pay_amount double,
  real_pay double,
  pay_time string,
  user_id string,
  user_name string, 
  area_id string
) WITH (
  'connector' = 'kafka',
  'topic' = 'KafkaSinkTopic',
  'properties.bootstrap.servers' = 'KafkaAddress1:KafkaPort,KafkaAddress2:KafkaPort',
  'format' = 'json'
);
insert into kafkaSink select * from kafkaSource;
```
4. Send the following data to the topic of the source table in Kafka: {"order\_id":"202103241000000001", "order\_channel":"webShop", "order\_time":"2021-03-24 10:00:00", "pay\_amount":"100.00", "real\_pay":"100.00", "pay\_time":"2021-03-24 10:02:03", "user\_id":"0001",

"user\_name":"Alice", "area\_id":"330106"}

{"order\_id":"202103241606060001", "order\_channel":"appShop", "order\_time":"2021-03-24 16:06:06", "pay\_amount":"200.00", "real\_pay":"180.00", "pay\_time":"2021-03-24 16:10:06", "user\_id":"0001", "user\_name":"Alice", "area\_id":"330106"}

{"order\_id":"202103251202020001", "order\_channel":"miniAppShop", "order\_time":"2021-03-25 12:02:02", "pay\_amount":"60.00", "real\_pay":"60.00", "pay\_time":"2021-03-25 12:03:00", "user\_id":"0002", "user\_name":"Bob", "area\_id":"330110"}

5. Read the topic of the Kafka result table. The data results are as follows: {"order\_id":"202103241000000001", "order\_channel":"webShop", "order\_time":"2021-03-24 10:00:00", "pay\_amount":"100.00", "real\_pay":"100.00", "pay\_time":"2021-03-24 10:02:03", "user\_id":"0001", "user\_name":"Alice", "area\_id":"330106"}

{"order\_id":"202103241606060001", "order\_channel":"appShop", "order\_time":"2021-03-24 16:06:06", "pay\_amount":"200.00", "real\_pay":"180.00", "pay\_time":"2021-03-24 16:10:06", "user\_id":"0001", "user\_name":"Alice", "area\_id":"330106"}

{"order\_id":"202103251202020001", "order\_channel":"miniAppShop", "order\_time":"2021-03-25 12:02:02", "pay\_amount":"60.00", "real\_pay":"60.00", "pay\_time":"2021-03-25 12:03:00", "user\_id":"0002", "user\_name":"Bob", "area\_id":"330110"}

### **Example 3: Using DMS Kafka as the Source Table and Print as the Result Table (Applicable for Kafka Clusters with SASL\_SSL Enabled)**

Create a Kafka cluster for DMS, enable SASL\_SSL, download the SSL certificate, and upload the downloaded certificate **client.jks** to an OBS bucket.

The **properties.sasl.jaas.config** field contains account passwords encrypted using DEW.

```
CREATE TABLE ordersSource (
 order id string,
  order_channel string,
  order_time timestamp(3),
  pay_amount double,
  real_pay double,
  pay_time string,
  user_id string,
  user_name string,
  area_id string
) WITH (
  'connector' = 'kafka',
  'topic' = 'KafkaTopic',
  'properties.bootstrap.servers' = 'KafkaAddress1:9093,KafkaAddress2:9093',
  'properties.group.id' = 'GroupId',
  'scan.startup.mode' = 'latest-offset',
  'properties.connector.auth.open' = 'true',
  'properties.ssl.truststore.location' = 'obs://xx/client.jks', -- Location where the user uploads the certificate
to
  'properties.sasl.mechanism' = 'PLAIN', 
  'properties.security.protocol' = 'SASL_SSL',
  'properties.sasl.jaas.config' = 'xx', -- Key in DEW secret management, whose value is like 
org.apache.kafka.common.security.plain.PlainLoginModule required username=xx password=xx;
  'format' = 'json',
  'dew.endpoint' = 'kms.xx.com', --Endpoint information for the DEW service being used
  'dew.csms.secretName' = 'xx', --Name of the DEW shared secret
  'dew.csms.decrypt.fields' = 'properties.sasl.jaas.config', --The properties.sasl.jaas.config field value must 
be decrypted and replaced using DEW secret management.
  'dew.csms.version' = 'v1'
);
CREATE TABLE ordersSink (
  order_id string,
  order_channel string,
  order_time timestamp(3),
 pay amount double.
```

```
real pay double,
  pay_time string,
  user_id string,
 user_name string.
  area_id string
) WITH (
  'connector' = 'print'
);
 insert into ordersSink select * from ordersSource;
```
# **Example 4: Using Kafka (MRS Cluster) as the Source Table and Print as the Result Table (Applicable for Kafka with SASL\_SSL Enabled and MRS Using Kerberos Authentication)**

- Enable Kerberos authentication for the MRS cluster.
- Click the **Components** tab and click **Kafka**. On the displayed page, click the **Service Configuration** tab, locate the **ssl.mode.enable**, set it to **true**, and restart Kafka.
- Download the user credential. Log in to the FusionInsight Manager of the MRS cluster and choose **System** > **Permission** > **User**. Locate the row that contains the target user, click **More**, and select **Download Authentication Credential**.

Obtain the **truststore.jks** file using the authentication credential and store the credential and **truststore.jks** file in OBS.

- If "Message stream modified (41)" is displayed, the JDK version may be incorrect. Change the JDK version in the sample code to a version earlier than 8u\_242 or delete the **renew\_lifetime = 0m** configuration item from the **krb5.conf** configuration file.
- Set the port to the **sasl\_ssl.port** configured in the Kafka service configuration. The default value is **21009**.
- In the following statements, set **security.protocol** to **SASL SSL**.
- The **properties.ssl.truststore.password** field in the **with** parameter is encrypted using DEW.

```
CREATE TABLE ordersSource (
  order_id string,
  order_channel string,
  order_time timestamp(3),
  pay_amount double,
  real_pay double,
 pay time string,
  user_id string,
  user_name string,
  area_id string
) WITH (
  'connector' = 'kafka',
  'topic' = 'kafkaTopic',
  'properties.bootstrap.servers' = 'KafkaAddress1:KafkaPort,KafkaAddress2:KafkaPort',
  'properties.group.id' = 'GroupId',
  'scan.startup.mode' = 'latest-offset',
  'properties.sasl.kerberos.service.name' = 'kafka', -- Value configured in the MRS cluster
  'properties.connector.auth.open' = 'true',
  'properties.connector.kerberos.principal' = 'xx', --Username
  'properties.connector.kerberos.krb5' = 'obs://xx/krb5.conf',
  'properties.connector.kerberos.keytab' = 'obs://xx/user.keytab',
  'properties.security.protocol' = 'SASL_SSL',
  'properties.ssl.truststore.location' = 'obs://xx/truststore.jks',
  'properties.ssl.truststore.password' = 'xx', -- Key in the DEW secret
  'properties.sasl.mechanism' = 'GSSAPI',
  'format' = 'json',
```

```
'dew.endpoint'='kms.xx.myhuaweicloud.com', --Endpoint information for the DEW service being used
 'dew.csms.secretName'='xx', --Name of the DEW shared secret
  'dew.csms.decrypt.fields'='properties.ssl.truststore.password', --The properties.ssl.truststore.password
field value must be decrypted and replaced using DEW secret management.
  'dew.csms.version'='v1'
);
CREATE TABLE ordersSink (
  order_id string,
  order_channel string,
  order_time timestamp(3),
  pay_amount double,
  real_pay double,
  pay_time string,
  user_id string,
  user_name string,
  area_id string
) WITH (
  'connector' = 'print'
);
 insert into ordersSink select * from ordersSource;
```
# **Example 5: Using Kafka (MRS Cluster) as the Source Table and Print as the Result Table (Applicable for Kafka with SASL\_SSL Enabled and MRS Using SASL\_PLAINTEXT with Kerberos Authentication)**

- Enable Kerberos authentication for the MRS cluster.
- Click the **Components** tab and click **Kafka**. On the displayed page, click the **Service Configuration** tab, locate the **ssl.mode.enable**, set it to **true**, and restart Kafka.
- Log in to the FusionInsight Manager of the MRS cluster and download the user credential. Choose **System** > **Permission** > **User**. Locate the row that contains the target user, choose **More** > **Download Authentication Credential**. Upload the credential to OBS.
- If error message "Message stream modified (41)" is displayed, the JDK version may be incorrect. Change the JDK version in the sample code to a version earlier than 8u\_242 or delete the **renew\_lifetime = 0m** configuration item from the **krb5.conf** configuration file.
- Set the port to the **sasl.port** configured in the Kafka service configuration. The default value is **21007**.
- In the following statements, set **security.protocol** to **SASL\_PLAINTEXT**.

```
CREATE TABLE ordersSource (
  order_id string,
  order_channel string,
 order_time timestamp(3).
  pay_amount double,
 real pay double,
  pay_time string,
  user_id string,
  user_name string,
  area_id string
) WITH (
  'connector' = 'kafka',
  'topic' = 'KafkaTopic',
  'properties.bootstrap.servers' = 'KafkaAddress1:KafkaPort,KafkaAddress2:KafkaPort',
  'properties.group.id' = 'GroupId',
  'scan.startup.mode' = 'latest-offset',
 'properties.sasl.kerberos.service.name' = 'kafka', -- Configured in the MRS cluster
  'properties.connector.auth.open' = 'true',
  'properties.connector.kerberos.principal' = 'xx',
  'properties.connector.kerberos.krb5' = 'obs://xx/krb5.conf',
```

```
 'properties.connector.kerberos.keytab' = 'obs://xx/user.keytab',
  'properties.security.protocol' = 'SASL_PLAINTEXT',
  'properties.sasl.mechanism' = 'GSSAPI',
  'format' = 'json'
);
CREATE TABLE ordersSink (
  order_id string,
  order_channel string,
  order_time timestamp(3),
  pay_amount double,
  real_pay double,
  pay_time string,
 user id string.
  user_name string,
  area_id string
) WITH (
  'connector' = 'print'
);
 insert into ordersSink select * from ordersSource;
```
## **Example 6: Using Kafka (MRS Cluster) as the Source Table and Print as the Result Table (Applicable for Kafka with SSL Enabled and MRS Without Kerberos Authentication Enabled)**

- Do not enable Kerberos authentication for the MRS cluster.
- Download the user credential. Log in to the FusionInsight Manager of the MRS cluster and choose **System** > **Permission** > **User**. Locate the row that contains the target user, click **More**, and select **Download Authentication Credential**.

Obtain the **truststore.jks** file using the authentication credential and store the credential and **truststore.jks** file in OBS.

- Set the port to the **ssl.port** configured in the Kafka service configuration. The default value is **9093**.
- Set **security.protocol** in the with parameter to SSL.
- In the Kafka configuration of the MRS cluster, set **ssl.mode.enable** to *true* and restart Kafka.
- The **properties.ssl.truststore.password** field in the **with** parameter is encrypted using DEW.

```
CREATE TABLE ordersSource (
  order_id string,
 order channel string,
  order_time timestamp(3),
  pay_amount double,
 real pay double.
  pay_time string,
  user_id string,
  user_name string,
  area_id string
) WITH (
  'connector' = 'kafka',
  'topic' = 'kafkaTopic',
  'properties.bootstrap.servers' = 'KafkaAddress1:KafkaPort,KafkaAddress2:KafkaPort',
  'properties.group.id' = 'GroupId',
  'scan.startup.mode' = 'latest-offset',
  'properties.connector.auth.open' = 'true',
  'properties.ssl.truststore.location' = 'obs://xx/truststore.jks',
  'properties.ssl.truststore.password' = 'xx', -- Key for DEW secret management, whose value is the 
password set when generating truststore.jks
  'properties.security.protocol' = 'SSL',
  'format' = 'json',
```

```
 'dew.endpoint' = 'kms.xx.com', --Endpoint information for the DEW service being used
 'dew.csms.secretName' = 'xx', --Name of the DEW shared secret
  'dew.csms.decrypt.fields' = 'properties.ssl.truststore.password', --The 
properties.ssl.truststore.password field value must be decrypted and replaced using DEW secret 
management.
  'dew.csms.version' = 'v1'
);
CREATE TABLE ordersSink (
  order_id string,
 order_channel string,
  order_time timestamp(3),
  pay_amount double,
  real_pay double,
  pay_time string,
  user_id string,
  user_name string,
  area_id string
) WITH (
  'connector' = 'print'
);
 insert into ordersSink select * from ordersSource;
```

```
FAQ
```
#### Q: What should I do if the Flink job execution fails and the log contains **the following error information?**

org.apache.kafka.common.errors.TimeoutException: Timeout expired while fetching topic metadata

A: The datasource connection is not bound, the binding fails, or the security group of the Kafka cluster is not configured to allow access from the network segment of the DLI queue. Reconfigure the datasource connection or configure the security group of the Kafka cluster to allow access from the DLI queue.

For details, see **[Enhanced Datasource Connections](https://support.huaweicloud.com/intl/en-us/usermanual-dli/dli_01_0426.html)**.

● **Q: What should I do if the Flink job execution fails and the log contains the following error information?**

Caused by: java.lang.RuntimeException: RealLine:45;Table 'default\_catalog.default\_database.printSink' declares persistable metadata columns, but the underlying DynamicTableSink doesn't implement the SupportsWritingMetadata interface. If the column should not be persisted, it can be declared with the VIRTUAL keyword.

A: The metadata type is defined in the sink table, but the Print connector does not support deletion of matadata from the sink table.

# **1.4.13 Print**

### **Function**

The Print connector is used to print output data to the error file or out file in the TaskManager, making it easier for you to view the result in code debugging.

### **Prerequisites**

None

#### **Caveats**

● The Print result table supports the following output formats:

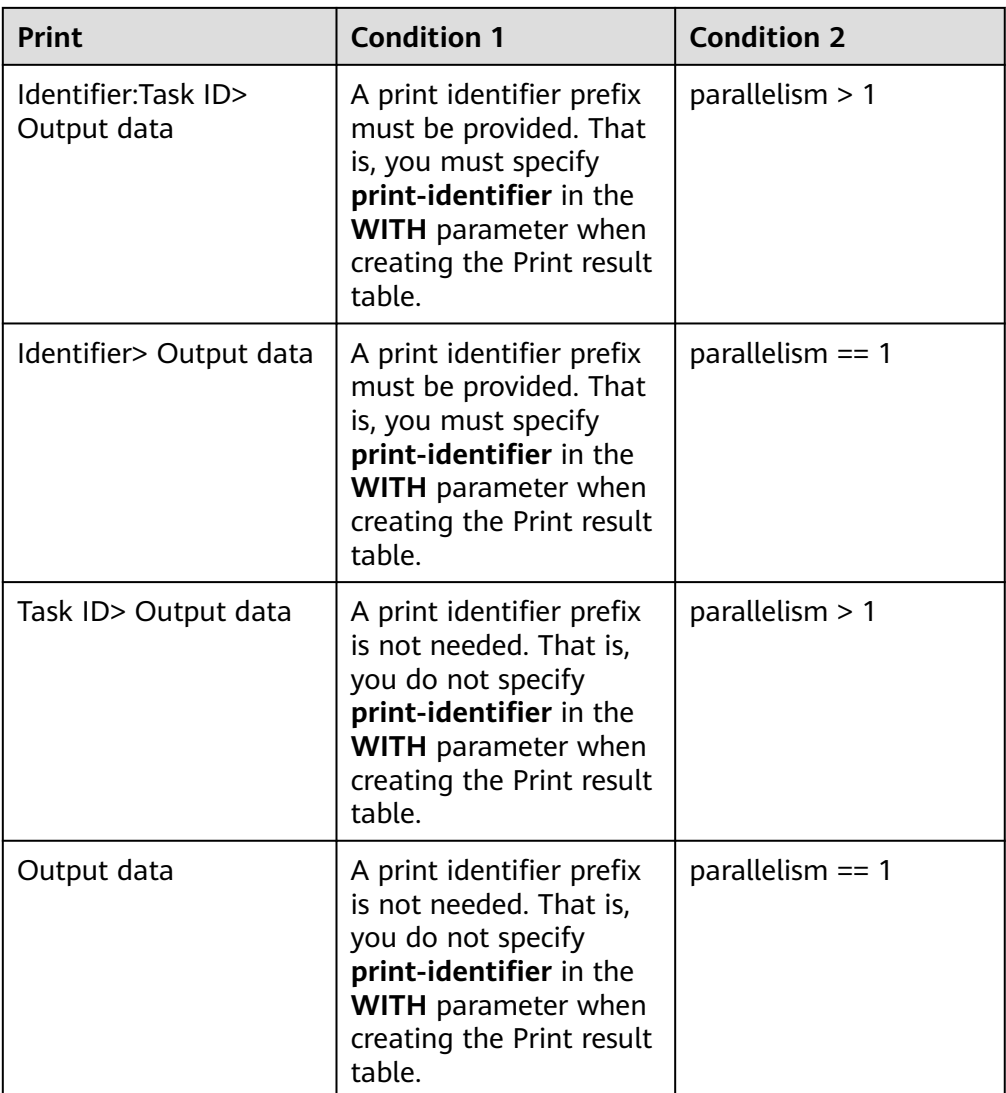

● When you create a Flink OpenSource SQL job, set **Flink Version** to **1.15** in the **Running Parameters** tab. Select **Save Job Log**, and specify the OBS bucket for saving job logs.

# **Syntax**

```
create table printSink (
  attr_name attr_type 
 (',' attr_name attr_type) * 
 (',' PRIMARY KEY (attr_name,...) NOT ENFORCED)
) with (
  'connector' = 'print',
 'print-identifier' = '',
 'standard-error' = ''
);
```
# **Parameter Description**

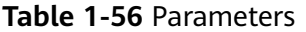

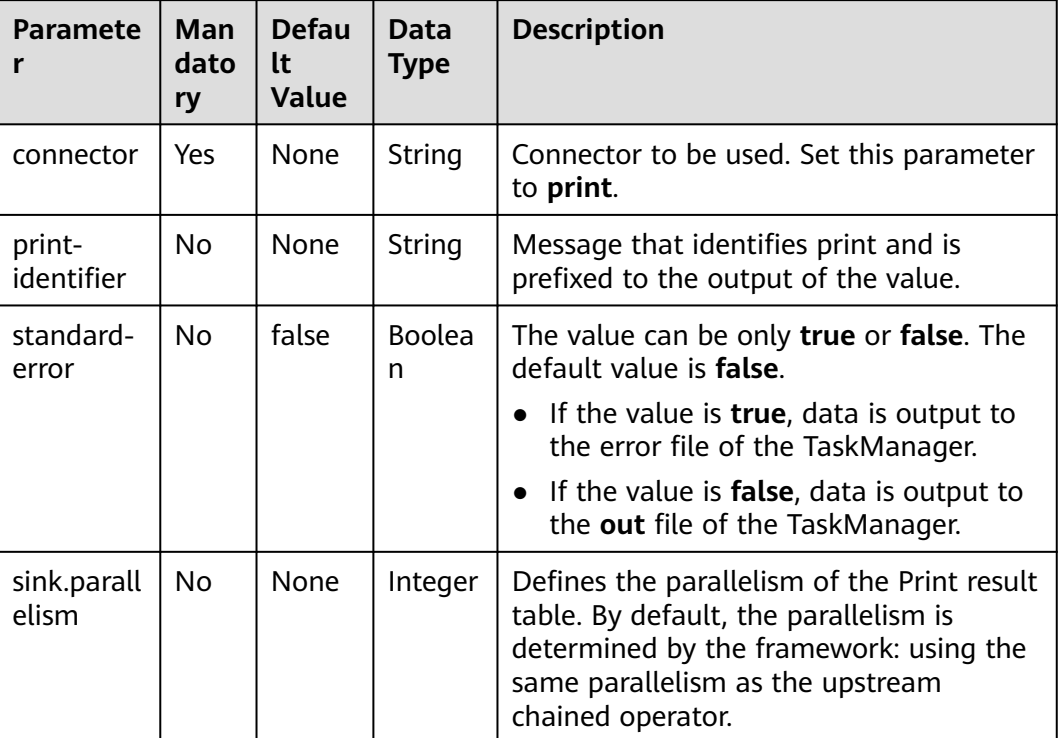

#### **Example**

Create a Flink OpenSource SQL job. Run the following script to generate random data through the DataGen table and output the data to the Print result table.

```
create table dataGenSource(
  user_id string,
  amount int
) with (
  'connector' = 'datagen',
  'rows-per-second' = '1', --Generates a piece of data per second.
 'fields.user_id.kind' = 'random', --Specifies a random generator for the user_id field.
 'fields.user id.length' = 3' --Limits the length of user id to 3.
);
create table printSink(
  user_id string,
  amount int
) with (
  'connector' = 'print',
  'print-identifier' = '', --Configure the data prefix.
  'standard-error' = 'false', --Output data to the out file of TaskManager.
  'sink.parallelism' = '2' --Configure the parallelism.
);
insert into printSink select * from dataGenSource;
```
After the job is submitted, the job status changes to **Running**. You can perform the following operations of either method to view the output result:

- <span id="page-194-0"></span>Method 1:
	- a. Log in to the DLI console. In the navigation pane, choose **Job Management** > **Flink Jobs**.
	- b. Locate the row that contains the target Flink job, and choose **More** > **FlinkUI** in the **Operation** column.
	- c. On the Flink UI, choose **Task Managers**, click the task name, and select **Stdout** to view job logs.
- Method 2: If you select **Save Job Log** on the **Running Parameters** tab before submitting the job, perform the following operations:
	- a. Log in to the DLI console. In the navigation pane, choose **Job Management** > **Flink Jobs**.
	- b. Click the name of the corresponding Flink job, choose **Run Log**, click **OBS Bucket**, and locate the folder of the log you want to view according to the date.
	- c. Go to the folder of the date, find the folder whose name contains **taskmanager**, download the **taskmanager.out** file, and view result logs.
- Method 3: If the queue is a new version, perform the following operations:
	- a. Log in to the DLI console. In the navigation pane, choose **Job Management** > **Flink Jobs**.
	- b. In the job list, click the name of your desired Flink job. On the displayed page, click the **Logs** tab.
	- c. Select the corresponding TaskManager name from the drop-down list in the upper left corner and click the **taskmanager.out** file to view its result log.

# **1.4.14 Redis**

# **1.4.14.1 Source Table**

### **Function**

Create a source stream to obtain data from Redis as input for jobs.

### **Prerequisites**

An enhanced datasource connection has been created for DLI to connect to the Redis database, so that you can configure security group rules as required.

- For details about how to set up an enhanced datasource connection, see **[Enhanced Datasource Connections](https://support.huaweicloud.com/intl/en-us/usermanual-dli/dli_01_0426.html)** in the Data Lake Insight User Guide.
- For details about how to configure security group rules, see **[Security Group](https://support.huaweicloud.com/intl/en-us/usermanual-vpc/en-us_topic_0073379079.html) [Overview](https://support.huaweicloud.com/intl/en-us/usermanual-vpc/en-us_topic_0073379079.html)** in the Virtual Private Cloud User Guide.

#### **Caveats**

● When you create a Flink OpenSource SQL job, set **Flink Version** to **1.15** in the **Running Parameters** tab. Select **Save Job Log**, and specify the OBS bucket for saving job logs.

- <span id="page-195-0"></span>Storing authentication credentials such as usernames and passwords in code or plaintext poses significant security risks. It is recommended using DEW to manage credentials instead. Storing encrypted credentials in configuration files or environment variables and decrypting them when needed ensures security. For details, see **[Flink OpenSource SQL Jobs Using DEW to Manage](https://support.huaweicloud.com/intl/en-us/devg-dli/dli_09_0210.html) [Access Credentials](https://support.huaweicloud.com/intl/en-us/devg-dli/dli_09_0210.html)**.
- To obtain the key values, you can set the primary key in Flink. The primary key maps to the Redis key.
- The primary key cannot be a composite primary key, and only can be one field.
- Constraints on **schema-syntax**:
	- If **schema-syntax** is **map** or **array**, there can be only one non-primary key and it must be of the same **map** or **array** type.
	- If **schema-syntax** is **fields-scores**, the number of non-primary keys must be an even number, and the second key of every two keys except the primary key must be of the **double** type. The **double** value is the score of the previous key. The following is an example: CREATE TABLE redisSource (

 redisKey string, order\_id string, score1 double, order\_channel string, score2 double, order\_time string, score3 double, pay\_amount double, score4 double, real\_pay double, score5 double, pay\_time string, score6 double, user\_id string, score7 double, user\_name string, score8 double, area\_id string, score9 double, primary key (redisKey) not enforced ) WITH ( 'connector' = 'redis', 'host' = '**RedisIP**', 'password' = '**RedisPassword'**, 'data-type' = 'sorted-set', 'deploy-mode' = '**master-replica**', 'schema-syntax' = 'fields-scores' );

- Restrictions on **data-type**:
	- When **data-type** is **set**, the types of non-primary keys defined in Flink must be the same.
	- If **data-type** is **sorted-set** and **schema-syntax** is **fields** or **array**, only **sorted-set** values can be read from Redis, and the **score** value cannot be read.
	- If **data-type** is **string**, only one non-primary key field is allowed.
	- If **data-type** is **sorted-set** and **schema-syntax** is **map**, only one nonprimary key field is allowed besides the primary key field.

This non-primary key field must be of the **map** type. The map value of the field must be of the **double** type, indicating the score. The map key of the field indicates the value in the Redis set.

– If **data-type** is **sorted-set** and **schema-syntax** is **array-scores**, only two non-primary keys are allowed and must be of the **array** type.

The first key indicates values in the Redis set. The second key is of the **array<double>** type, indicating index scores. The following is an example: CREATE TABLE redisSink (

```
 order_id string,
  arrayField Array<String>,
  arrayScore array<double>,
  primary key (order_id) not enforced
) WITH (
  'connector' = 'redis',
  'host' = 'RedisIP',
  'password' = 'RedisPassword',
  'data-type' = 'sorted-set',
  "default-score" = '3',
  'deploy-mode' = 'master-replica',
  'schema-syntax' = 'array-scores'
);
```
#### **Syntax**

```
create table dwsSource (
  attr_name attr_type 
  (',' attr_name attr_type)* 
  (',' watermark for rowtime_column_name as watermark-strategy_expression)
  ,PRIMARY KEY (attr_name, ...) NOT ENFORCED
)
with (
  'connector' = 'redis',
 'host' = ");
```
### **Parameters**

**Table 1-57** Parameter description

| <b>Parameter</b> | Man<br>dat<br>ory | <b>Defaul</b><br>t Value | Data Type | <b>Description</b>                                    |
|------------------|-------------------|--------------------------|-----------|-------------------------------------------------------|
| connector        | Yes.              | None                     | String    | Connector to be used. Set this<br>parameter to redis. |
| host             | Yes               | <b>None</b>              | String    | Redis connector address.                              |
| port             | No.               | 6379                     | Integer   | Redis connector port.                                 |
| password         | No.               | <b>None</b>              | String    | Redis authentication password.                        |
| namespace        | No.               | <b>None</b>              | String    | Redis key namespace.                                  |
| delimiter        | No.               |                          | String    | Delimiter between the Redis key<br>and namespace.     |

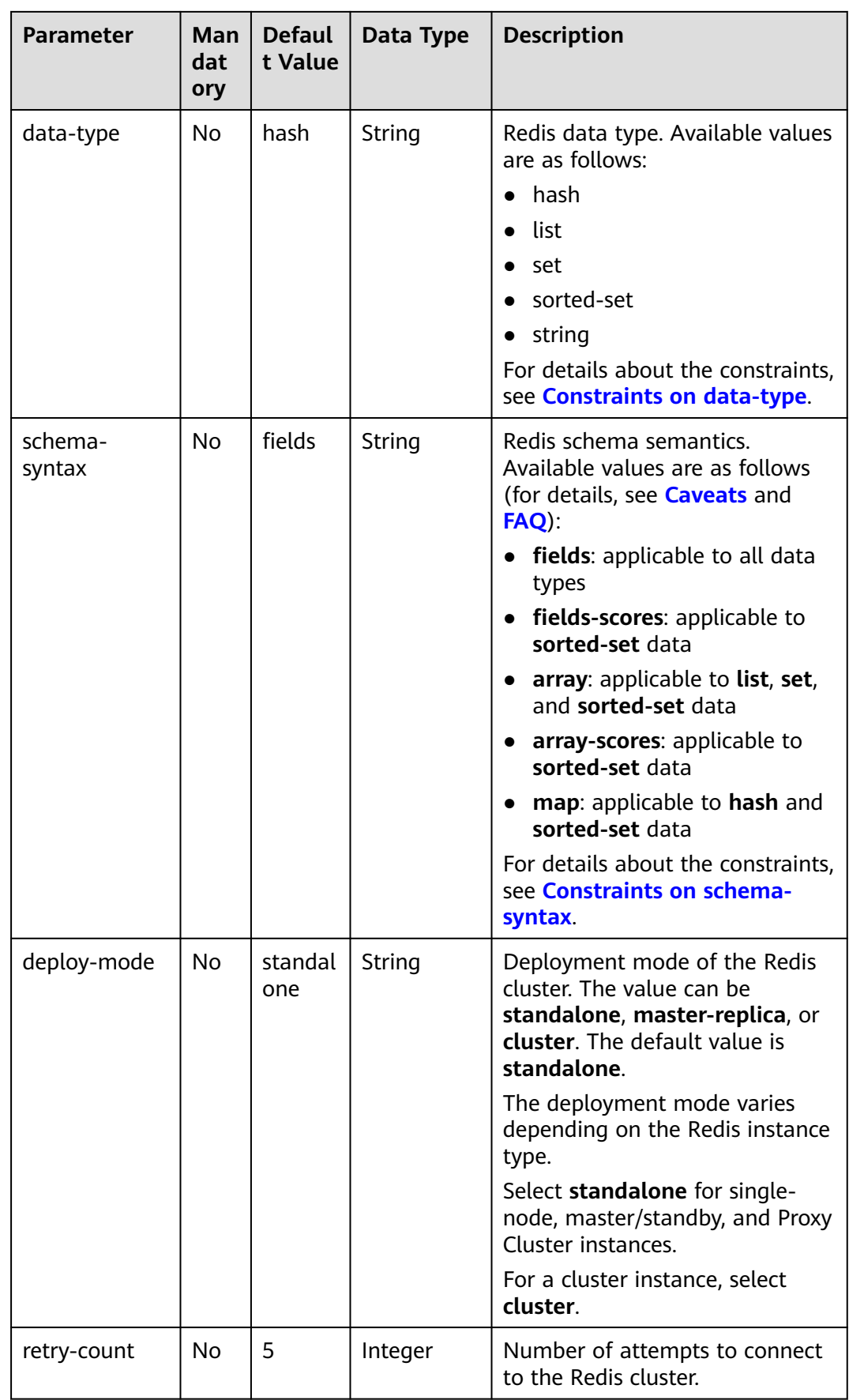

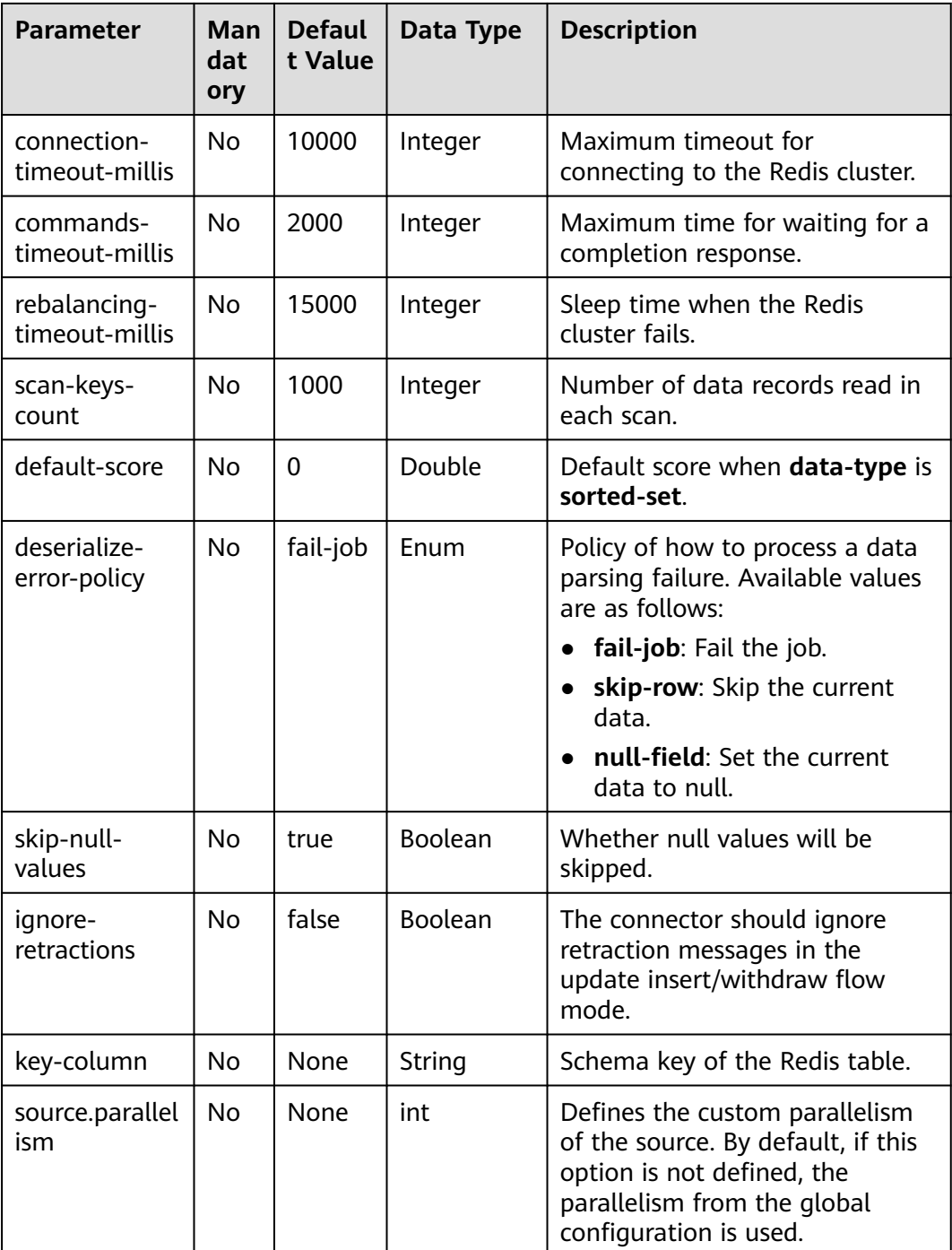

# **Example**

In this example, data is read from the DCS Redis data source and written to the Print result table. The procedure is as follows:

1. Create an enhanced datasource connection in the VPC and subnet where Redis locates, and bind the connection to the required Flink elastic resource pool. For details, see **[Enhanced Datasource Connections](https://support.huaweicloud.com/intl/en-us/usermanual-dli/dli_01_0426.html)**.

2. Set Redis security groups and add inbound rules to allow access from the Flink queue.

Test the connectivity using the Redis address by referring to **[Testing Address](https://support.huaweicloud.com/intl/en-us/usermanual-dli/dli_01_0489.html) [Connectivity](https://support.huaweicloud.com/intl/en-us/usermanual-dli/dli_01_0489.html)**. If the connection is successful, the datasource is bound to the queue. Otherwise, the binding fails.

3. Run the following commands on the Redis client to insert data into different keys and store the data in hash format: HMSET redisSource order\_id 202103241000000001 order\_channel webShop order\_time "2021-03-24 10:00:00" pay\_amount 100.00 real\_pay 100.00 pay\_time "2021-03-24 10:02:03" user\_id 0001

HMSET redisSource1 order\_id 202103241606060001 order\_channel appShop order\_time "2021-03-24 16:06:06" pay\_amount 200.00 real\_pay 180.00 pay\_time "2021-03-24 16:10:06" user\_id 0001 user\_name Alice area\_id 330106

HMSET redisSource2 order\_id 202103251202020001 order\_channel miniAppShop order\_time "2021-03-25 12:02:02" pay\_amount 60.00 real\_pay 60.00 pay\_time "2021-03-25 12:03:00" user\_id 0002 user\_name Bob area\_id 330110

4. Create a Flink OpenSource SQL job. Enter the following job script to read data in hash format from Redis.

Change the values of the parameters in bold as needed in the following script. CREATE TABLE redisSource (

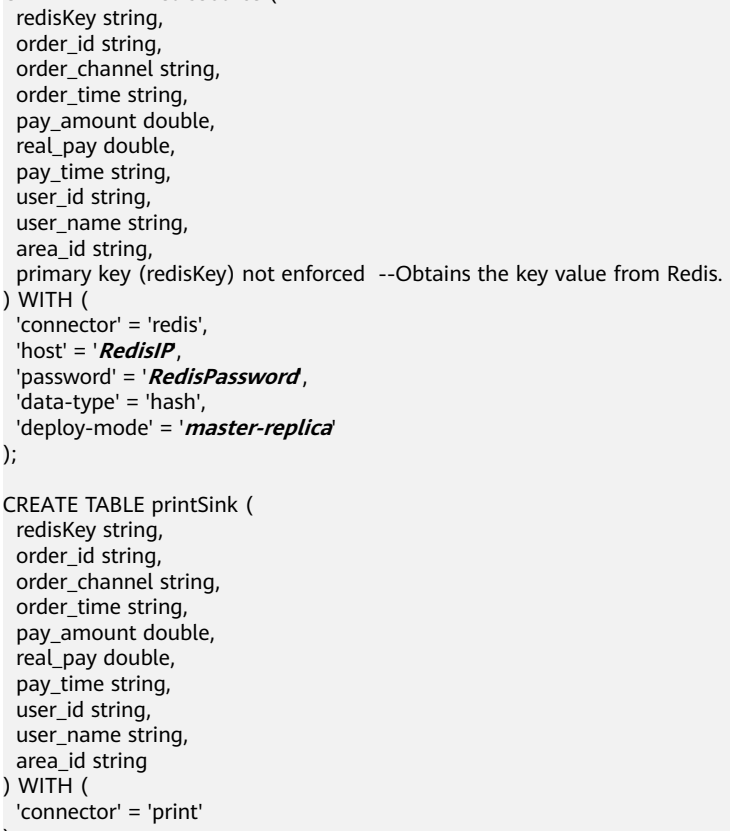

);

insert into printSink select \* from redisSource;

user\_name Alice area\_id 330106

- 5. Perform the following operations to view the data result in the **taskmanager.out** file:
	- a. Log in to the DLI console. In the navigation pane, choose **Job Management** > **Flink Jobs**.
- <span id="page-200-0"></span>b. Click the name of the corresponding Flink job, choose **Run Log**, click **OBS Bucket**, and locate the folder of the log you want to view according to the date.
- c. Go to the folder of the date, find the folder whose name contains **taskmanager**, download the **taskmanager.out** file, and view result logs.

The data result is as follows:

+I(redisSource1,202103241606060001,appShop,2021-03-24 16:06:06,200.0,180.0,2021-03-24 16:10:06,0001,Alice,330106) +I(redisSource,202103241000000001,webShop,2021-03-24 10:00:00,100.0,100.0,2021-03-24 10:02:03,0001,Alice,330106)

+I(redisSource2,202103251202020001,miniAppShop,2021-03-25 12:02:02,60.0,60.0,2021-03-25 12:03:00,0002,Bob,330110)

**FAQ**

● Q: What should I do if the Flink job execution fails and the log contains the following error information?

Caused by: org.apache.flink.client.program.ProgramInvocationException: The main method caused an error: RealLine:36;Usage of 'set' data-type and 'fields' schema syntax in source Redis connector with multiple non-key column types. As 'set' in Redis is not sorted, it's not possible to map 'set's values to table schema with different types.

A: If **data-type** is **set**, the data types of non-primary key fields in Flink are different. As a result, this error is reported. When **data-type** is **set**, the types of non-primary keys defined in Flink must be the same.

● Q: If **data-type** is **hash**, what are the differences between **schema-syntax** set to **fields** and that to **map**?

A: When **schema-syntax** is set to **fields**, the hash value in the Redis key is assigned to the field with the same name in Flink. When **schema-syntax** is set to **map**, the hash key and hash value of each hash in Redis are put into a map, which represents the value of the corresponding Flink field. Specifically, this map contains all hash keys and hash values of a key in Redis.

- For **fields**:
	- i. Insert the following data into Redis: HMSET redisSource order\_id 202103241000000001 order\_channel webShop order\_time "2021-03-24 10:00:00" pay\_amount 100.00 real\_pay 100.00 pay\_time "2021-03-24 10:02:03" user\_id 0001 user\_name Alice area\_id 330106
	- ii. When **schema-syntax** is set to **fields**, use the following job script: CREATE TABLE redisSource (

 redisKey string, order id string, order\_channel string, order\_time string, pay amount double. real pay double, pay\_time string, user\_id string, user\_name string, area\_id string, primary key (redisKey) not enforced ) WITH ( 'connector' = 'redis', 'host' = '**RedisIP**', 'password' = '**RedisPassword**', 'data-type' = 'hash', 'deploy-mode' = '**master-replica**' ); CREATE TABLE printSink (

```
order id string,
        order_channel string,
        order_time string,
        pay_amount double,
        real_pay double,
       pay time string,
        user_id string,
       user_name string,
        area_id string
     ) WITH (
       'connector' = 'print'
     );
     insert into printSink select * from redisSource;
iii. The job execution result is as follows:
     +I(redisSource,202103241000000001,webShop,2021-03-24 
     10:00:00,100.0,100.0,2021-03-24 10:02:03,0001,Alice,330106)
– For map:
i. Insert the following data into Redis:
     HMSET redisSource order_id 202103241000000001 order_channel webShop order_time
     "2021-03-24 10:00:00" pay_amount 100.00 real_pay 100.00 pay_time "2021-03-24 
     10:02:03" user_id 0001 user_name Alice area_id 330106
ii. When schema-syntax is set to map, use the following job script:
     CREATE TABLE redisSource (
        redisKey string,
        order_result map<string, string>,
        primary key (redisKey) not enforced
     \overline{)} WITH \overline{)} 'connector' = 'redis',
        'host' = 'RedisIP',
        'password' = 'RedisPassword',
        'data-type' = 'hash',
        'deploy-mode' = 'master-replica',
        'schema-syntax' = 'map'
     );
     CREATE TABLE printSink (
        redisKey string,
        order_result map<string, string>
     ) WITH (
       'connector' = 'print'
     );
     insert into printSink select * from redisSource;
iii. The job execution result is as follows:
     +I(redisSource,{user_id=0001, user_name=Alice, pay_amount=100.00, real_pay=100.00, 
     order_time=2021-03-24 10:00:00, area_id=330106, order_id=202103241000000001,
```
# **1.4.14.2 Result Table**

### **Function**

DLI outputs the Flink job output data to Redis. Redis is a key-value storage system that supports multiple types of data structures. It can be used in scenarios such as caching, event publish/subscribe, and high-speed queuing. Redis supports direct read/write of strings, hashes, lists, queues, and sets. Redis works with in-memory datasets and provides persistence. For more information about Redis, visit **[https://](https://redis.io/) [redis.io/](https://redis.io/)**.

order\_channel=webShop, pay\_time=2021-03-24 10:02:03})

### <span id="page-202-0"></span>**Prerequisites**

An enhanced datasource connection with Redis has been established, so that you can configure security group rules as required.

- For details about how to set up an enhanced datasource connection, see **[Enhanced Datasource Connections](https://support.huaweicloud.com/intl/en-us/usermanual-dli/dli_01_0426.html)** in the Data Lake Insight User Guide.
- For details about how to configure security group rules, see **[Security Group](https://support.huaweicloud.com/intl/en-us/usermanual-vpc/en-us_topic_0073379079.html) [Overview](https://support.huaweicloud.com/intl/en-us/usermanual-vpc/en-us_topic_0073379079.html)** in the Virtual Private Cloud User Guide.

#### **Caveats**

- When you create a Flink OpenSource SQL job, set **Flink Version** to **1.15** in the **Running Parameters** tab. Select **Save Job Log**, and specify the OBS bucket for saving job logs.
- Storing authentication credentials such as usernames and passwords in code or plaintext poses significant security risks. It is recommended using DEW to manage credentials instead. Storing encrypted credentials in configuration files or environment variables and decrypting them when needed ensures security. For details, see **[Flink OpenSource SQL Jobs Using DEW to Manage](https://support.huaweicloud.com/intl/en-us/devg-dli/dli_09_0210.html) [Access Credentials](https://support.huaweicloud.com/intl/en-us/devg-dli/dli_09_0210.html)**.
- If the Redis key field is not defined in the statement for creating the Redis result table, the generated UUID is used as the key.
- To specify a key in Redis, you need to define a primary key in the Redis result table of Flink. The value of the primary key is the Redis key.
- If the primary key defined for the Redis result table, it cannot be a composite primary key and only can be one field.
- Constraints on **schema-syntax**:
	- If **schema-syntax** is **map** or **array**, there can be only one non-primary key and it must be of the same **map** or **array** type.
	- If **schema-syntax** is **fields-scores**, the number of non-primary keys must be an even number, and the second key of every two keys except the primary key must be of the **double** type. The **double** value is the score of the previous key. The following is an example:
		- CREATE TABLE redisSink ( order id string, order\_channel string, order\_time double, pay\_amount STRING, real\_pay double, pay\_time string, user\_id double, user\_name string, area\_id double, primary key (order\_id) not enforced ) WITH ( 'connector' = 'redis', 'host' = '**RedisIP**', 'password' = '**RedisPassword**', 'data-type' = 'sorted-set', 'deploy-mode' = '**master-replica**', 'schema-syntax' = 'fields-scores' );
- Restrictions on **data-type**:
	- If **data-type** is **string**, only one non-primary key field is allowed.
- If **data-type** is **sorted-set** and **schema-syntax** is **fields** or **array**, **defaultscore** is used as the score.
- If **data-type** is **sorted-set** and **schema-syntax** is **map**, there can be only one non-primary key in addition to the primary key and the non-primary key must be of the **map** type. The **map** values of the non-primary key must be of the **double** type, indicating the score. The keys in the map are the values in the Redis set.
- If **data-type** is **sorted-set** and **schema-syntax** is **array-scores**, only two non-primary keys are allowed and must be of the **array** type.

The first key indicates values in the Redis set. The second key is of the **array<double>** type, indicating index scores. The following is an example: CREATE TABLE redisSink (

 order\_id string, arrayField Array<String>, arrayScore array<double>, primary key (order\_id) not enforced ) WITH ( 'connector' = 'redis', 'host' = '**RedisIP**', 'password' = '**RedisPassword**', 'data-type' = 'sorted-set', "default-score" = '3', 'deploy-mode' = '**master-replica**', 'schema-syntax' = 'array-scores' );

# **Syntax**

```
create table dwsSink (
  attr_name attr_type 
  (',' attr_name attr_type)* 
  (','PRIMARY KEY (attr_name, ...) NOT ENFORCED)
)
with (
  'connector' = 'redis',
 'host' = ");
```
### **Parameters**

#### **Table 1-58** Parameter description

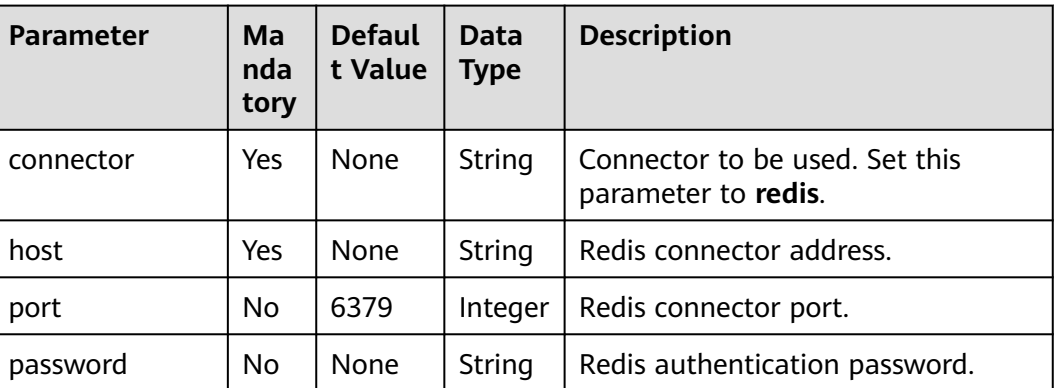

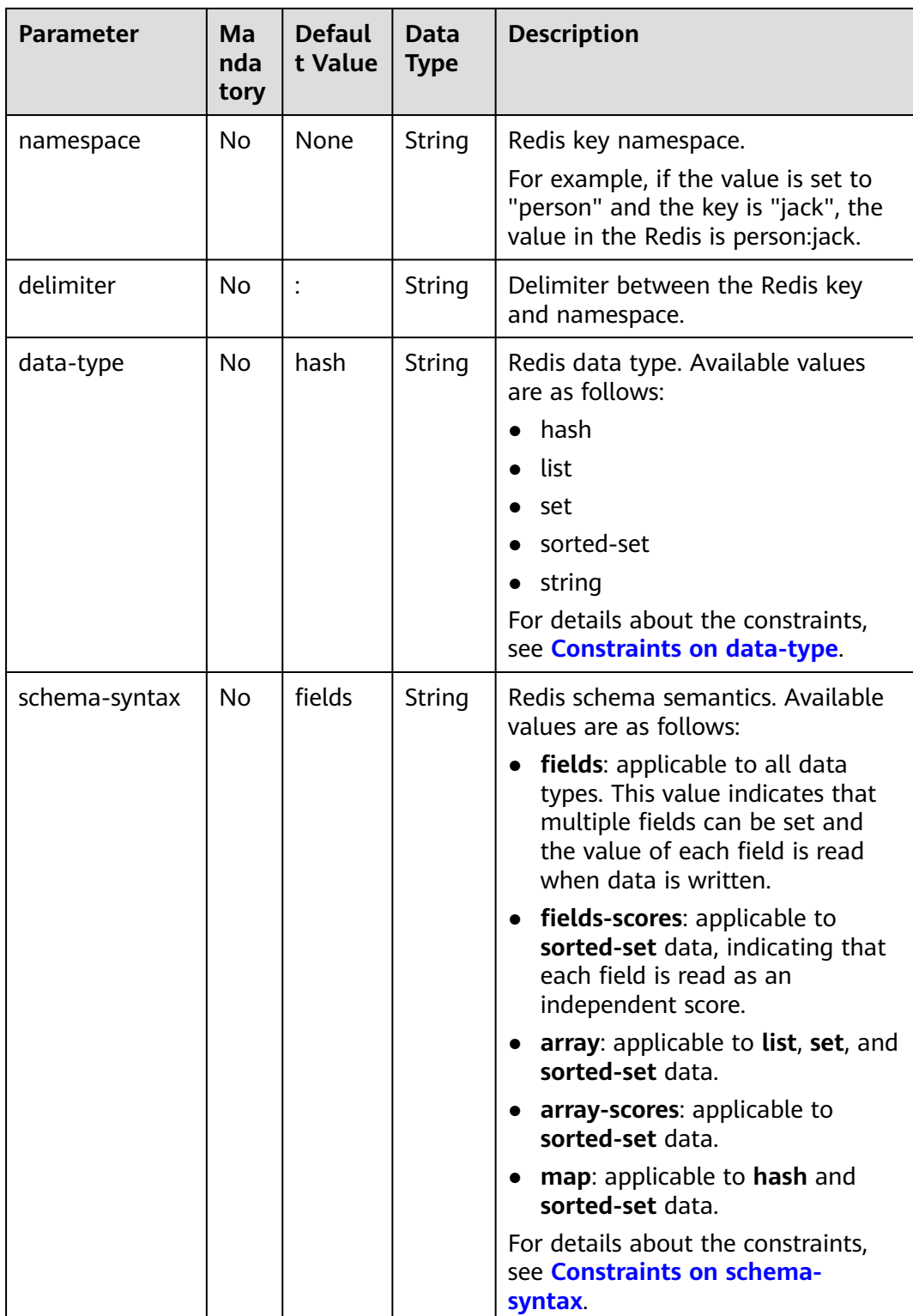

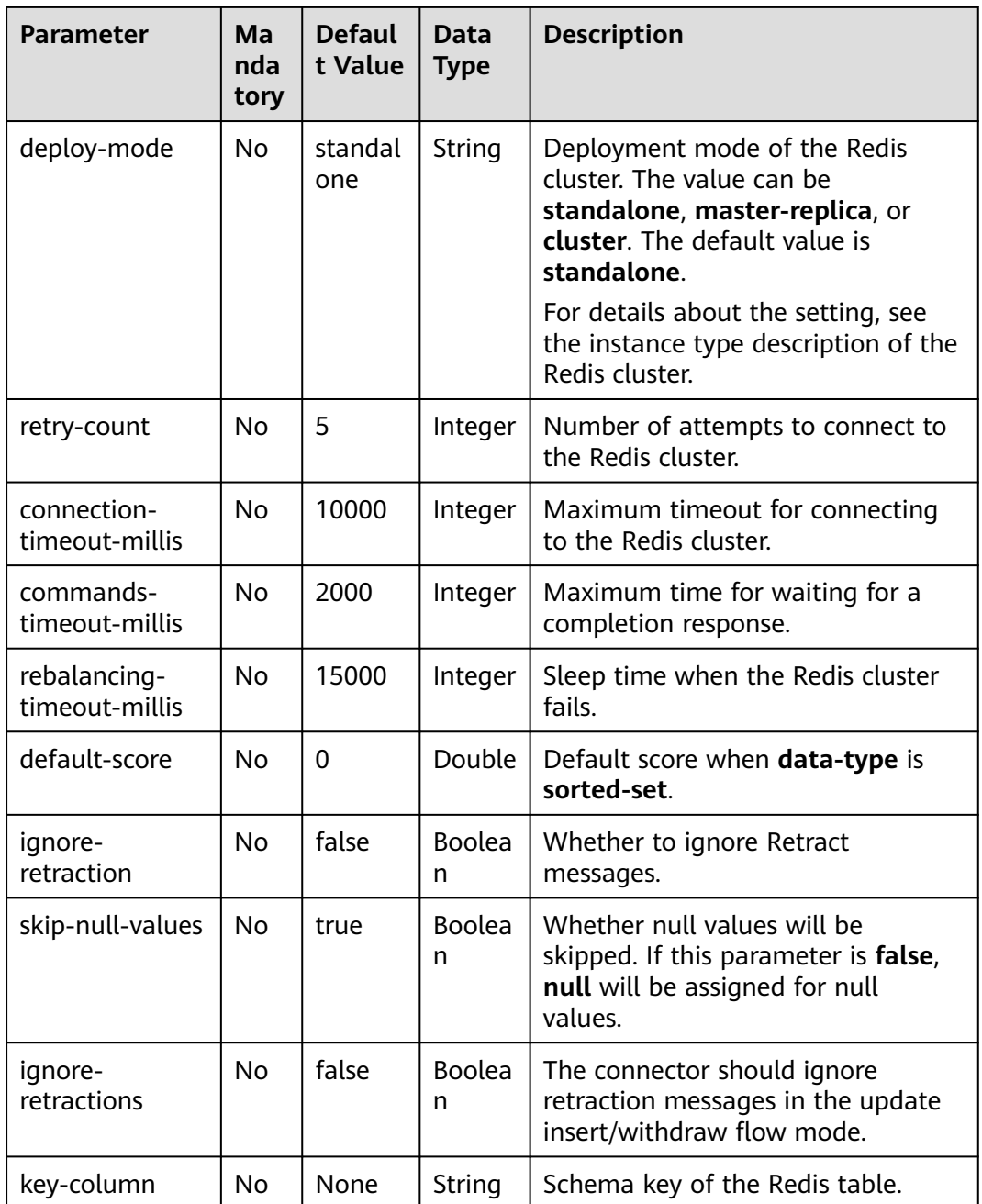

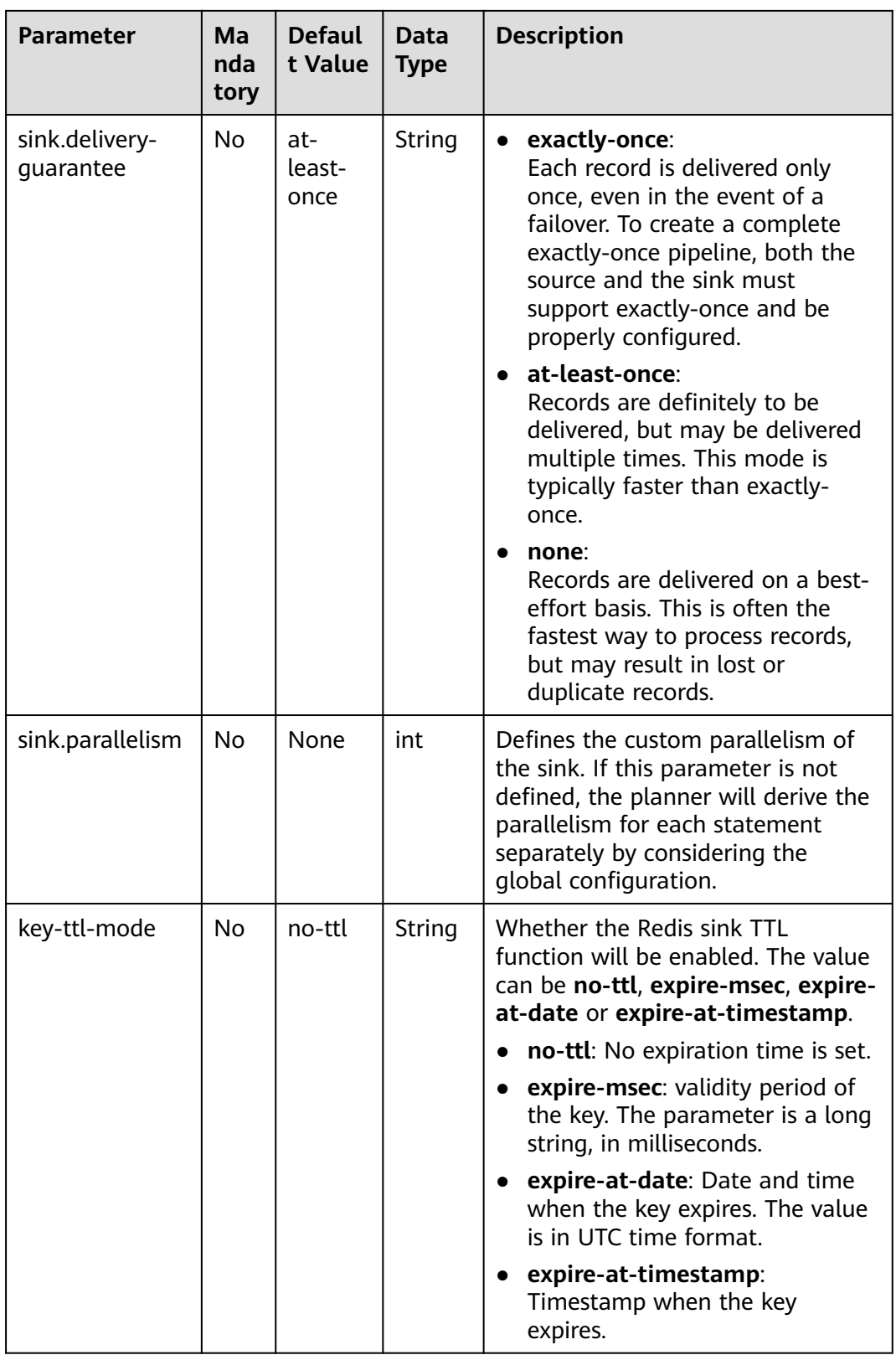

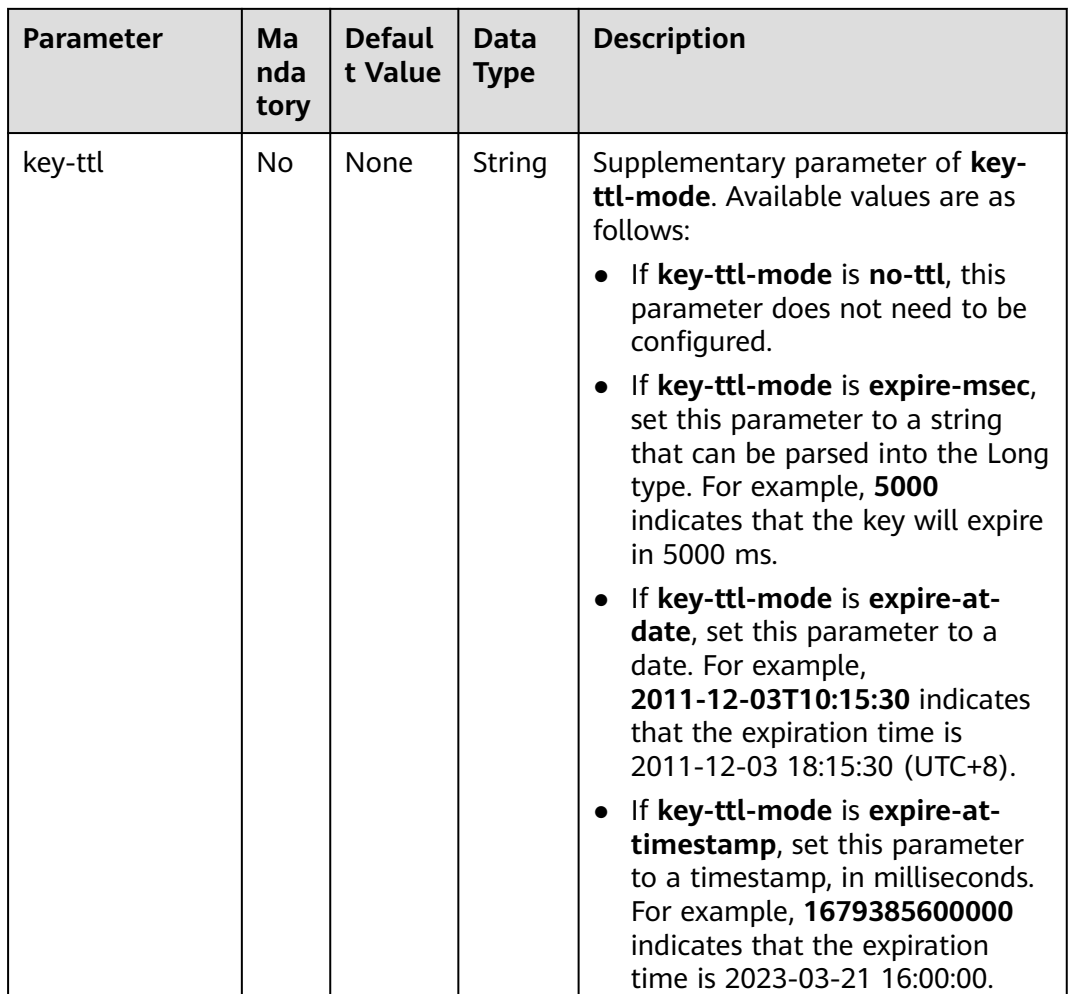

# **Example**

In this example, data is read from the Kafka data source and written to the Redis result table. The procedure is as follows:

- 1. Create an enhanced datasource connection in the VPC and subnet where Redis locates, and bind the connection to the required Flink elastic resource pool. For details, see **[Enhanced Datasource Connections](https://support.huaweicloud.com/intl/en-us/usermanual-dli/dli_01_0426.html)**.
- 2. Set Redis security groups and add inbound rules to allow access from the Flink queue. Test the connectivity using the Redis address by referring to **[Testing Address Connectivity](https://support.huaweicloud.com/intl/en-us/usermanual-dli/dli_01_0489.html)**. If the connection is successful, the datasource is bound to the queue. Otherwise, the binding fails.
- 3. Create a Flink OpenSource SQL job. Enter the following job script and submit the job.

Change the values of the parameters in bold as needed in the following script. CREATE TABLE orders ( order\_id string, order\_channel string, order\_time string, pay\_amount double, real\_pay double, pay\_time string,

```
user id string,
  user_name string,
  area_id string
) WITH (
  'connector' = 'kafka',
  'topic' = 'kafkaTopic',
  'properties.bootstrap.servers' = 'KafkaAddress1:KafkaPort,KafkaAddress2:KafkaPort',
  'properties.group.id' = 'GroupId',
  'scan.startup.mode' = 'latest-offset',
  'format' = 'json'
);
--In the following redisSink table, data-type is set to default value hash, schema-syntax is fields, and 
order_id is defined as the primary key. Therefore, the value of this field is used as the Redis key.
CREATE TABLE redisSink (
  order_id string,
  order_channel string,
  order_time string,
  pay_amount double,
  real_pay double,
 pay time string.
  user_id string,
 user_name string,
  area_id string,
  primary key (order_id) not enforced
\overline{)} WITH \overline{)} 'connector' = 'redis',
  'host' = '<yourRedis>',
  'password' = '<yourPassword>',
  'deploy-mode' = 'master-replica',
  'schema-syntax' = 'fields'
);
```
insert into redisSink select \* from orders;

4. Connect to the Kafka cluster and insert the following test data into Kafka: {"order\_id":"202103241000000001", "order\_channel":"webShop", "order\_time":"2021-03-24 10:00:00", "pay\_amount":"100.00", "real\_pay":"100.00", "pay\_time":"2021-03-24 10:02:03", "user\_id":"0001", "user\_name":"Alice", "area\_id":"330106"}

{"order\_id":"202103241606060001", "order\_channel":"appShop", "order\_time":"2021-03-24 16:06:06", "pay\_amount":"200.00", "real\_pay":"180.00", "pay\_time":"2021-03-24 16:10:06", "user\_id":"0001", "user\_name":"Alice", "area\_id":"330106"}

- 5. Run the following commands in Redis and view the result:
	- Obtain the result whose key is **202103241606060001**.

Run following command:

HGETALL 202103241606060001

#### Command output:

- 1) "user\_id"
- 2) "0001"
- 3) "user\_name"
- 4) "Alice" 5) "pay\_amount"
- 6) "200.0"
- $7)$  "real pay"
- 8) "180.0"
- 9) "order\_time"
- 10) "2021-03-24 16:06:06"
- 11) "area\_id" 12) "330106"
- 13) "order\_channel"
- 14) "appShop"
- 15) "pay\_time"
- 16) "2021-03-24 16:10:06"
- Obtain the result whose key is **202103241000000001**.

Run following command:

HGETALL 202103241000000001

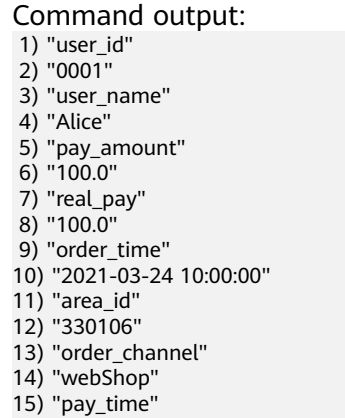

#### 16) "2021-03-24 10:02:03"

# **FAQ**

● Q: When data-type is **set**, why is the final result data less than the input data?

A: This is because the input data contains duplicate data. Deduplication is performed in the Redis set, and the number of records in the result decreases.

Q: What should I do if Flink job logs contain the following error information? org.apache.flink.table.api.ValidationException: SQL validation failed. From line 1, column 40 to line 1, column 105: Parameters must be of the same type

A: The array type is used. However, the types of fields in the array are different. You need to ensure that the types of fields in the array in Redis are the same.

● Q: What should I do if Flink job logs contain the following error information? org.apache.flink.addons.redis.core.exception.RedisConnectorException: Wrong Redis schema for 'map' syntax: There should be a key (possibly) and 1 MAP non-key column.

A: When **schema-syntax** is **map**, the table creation statement in Flink can contain only one non-primary key column, and the column type must be **map**.

● Q: What should I do if Flink job logs contain the following error information? org.apache.flink.addons.redis.core.exception.RedisConnectorException: Wrong Redis schema for 'array' syntax: There should be a key (possibly) and 1 ARRAY non-key column.

A: When **schema-syntax** is **array**, the table creation statement in Flink can contain only one non-primary key column, and the column type must be **array**.

● Q: What is the function of **schema-syntax** since **data-type** has been set?

A: **schema-syntax** is used to process special types, such as **map** and **array**.

- If it is set to **fields**, the value of each field is processed. If it is set to **array** or **map**, each element in the field is processed. For **fields**, the field value of the **map** or **array** type is directly used as a value in Redis.
- For **array** or **map**, each value in the array is used as a Redis value, and the field value of the map is used as the Redis value. **array-scores** is used to process the **sorted-set** data type. It indicates that two array fields are used, the first one is the value in the set, and the second one is the score. **fields-scores** is used to process the **sorted-set** data type, indicating that the score is derived from the defined field. The field of an odd number except the primary key indicates the value in the set, and its next field indicates its score. Therefore, its next field must be of the **double** type.

● Q: If **data-type** is **hash**, what are the differences between **schema-syntax** set to **fields** and that to **map**?

A: When **fields** is used, the field name in Flink is used as the Redis field of the hash data type, and the value of that field is used as the value of the hash data type in Redis. When **map** is used, the field key in Flink is used as the Redis field of the hash data type, and the value of that field is used as the value of the hash data type in Redis. The following is an example:

– For **fields**:

```
i. The execution script of the Flink job is as follows:
     CREATE TABLE orders (
       order id string,
        order_channel string,
       order_time string,
        pay_amount double,
        real_pay double,
        pay_time string,
        user_id string,
       user_name string,
        area_id string
     ) WITH (
        'connector' = 'kafka',
        'topic' = 'kafkaTopic',
        'properties.bootstrap.servers' = 'KafkaAddress1:KafkaPort,KafkaAddress2:KafkaPort',
        'properties.group.id' = 'GroupId',
        'scan.startup.mode' = 'latest-offset',
        'format' = 'json'
     );
     CREATE TABLE redisSink (
        order_id string,
        maptest Map<string, String>,
        primary key (order_id) not enforced
     ) WITH (
        'connector' = 'redis',
        'host' = 'RedisIP',
        'password' = 'RedisPassword',
        'deploy-mode' = 'master-replica',
        'schema-syntax' = 'fields'
     );
```
insert into redisSink select order\_id, Map[user\_id, area\_id] from orders;

ii. Connect to the Kafka cluster and insert the following test data into the Kafka topic:

```
{"order_id":"202103241000000001", "order_channel":"webShop", 
"order_time":"2021-03-24 10:00:00", "pay_amount":"100.00", "real_pay":"100.00", 
"pay_time":"2021-03-24 10:02:03", "user_id":"0001", "user_name":"Alice", 
"area_id":"330106"}
```
- iii. In the Redis, the result is as follows: 1) "maptest" 2) "{0001=330106}"
- For **map**:
	- i. The execution script of the Flink job is as follows: CREATE TABLE orders ( order\_id string, order\_channel string, order\_time string, pay\_amount double, real\_pay double, pay\_time string, user\_id string, user\_name string, area\_id string

```
) WITH (
  'connector' = 'kafka',
  'topic' = 'kafkaTopic',
  'properties.bootstrap.servers' = 'KafkaAddress1:KafkaPort,KafkaAddress2:KafkaPort',
  'properties.group.id' = 'GroupId',
  'scan.startup.mode' = 'latest-offset',
  'format' = 'json'
);
CREATE TABLE redisSink (
  order_id string,
  maptest Map<string, String>,
  primary key (order_id) not enforced
) WITH (
  'connector' = 'redis',
  'host' = 'RedisIP',
  'password' = 'RedisPassword',
  'deploy-mode' = 'master-replica',
  'schema-syntax' = 'map'
);
```
insert into redisSink select order\_id, Map[user\_id, area\_id] from orders;

- ii. Connect to the Kafka cluster and insert the following test data into the Kafka topic: {"order\_id":"202103241000000001", "order\_channel":"webShop", "order\_time":"2021-03-24 10:00:00", "pay\_amount":"100.00", "real\_pay":"100.00", "pay\_time":"2021-03-24 10:02:03", "user\_id":"0001", "user\_name":"Alice", "area\_id":"330106"}
- iii. In the Redis, the result is as follows: 1) "0001" 2) "330106"
- Q: If **data-type** is **list**, what are the differences between **schema-syntax** set to **fields** and that to **array**?

A: The setting to **fields** or **array** does not result in different results. The only difference is that in the Flink table creation statement. **fields** can be multiple fields. However, **array** requires that the field is of the **array** type and the data types in the array must be the same. Therefore, **fields** are more flexible.

– For **fields**:

```
i. The execution script of the Flink job is as follows:
      CREATE TABLE orders (
        order_id string,
        order_channel string,
        order_time string,
        pay_amount double,
        real_pay double,
       pay_time string,
       user id string.
       user_name string,
        area_id string
      ) WITH (
        'connector' = 'kafka',
        'topic' = 'kafkaTopic',
        'properties.bootstrap.servers' = 'KafkaAddress1:KafkaPort,KafkaAddress2:KafkaPort',
        'properties.group.id' = 'GroupId',
        'scan.startup.mode' = 'latest-offset',
        'format' = 'json'
      );
      CREATE TABLE redisSink (
        order_id string,
        order_channel string,
        order_time string,
       pay amount double.
```

```
real pay double,
  pay_time string,
 user_id string,
  user_name string,
  area_id string, 
 primary key (order id) not enforced
) WITH (
  'connector' = 'redis',
  'host' = 'RedisIP',
  'password' = 'RedisPassword',
  'data-type' = 'list',
  'deploy-mode' = 'master-replica',
  'schema-syntax' = 'fields'
);
```
insert into redisSink select \* from orders;

ii. Connect to the Kafka cluster and insert the following test data into the Kafka topic:

```
{"order_id":"202103241000000001", "order_channel":"webShop", 
"order_time":"2021-03-24 10:00:00", "pay_amount":"100.00", "real_pay":"100.00", 
"pay_time":"2021-03-24 10:02:03", "user_id":"0001", "user_name":"Alice", 
"area_id":"330106"}
```
iii. View the result.

Run the following command in Redis:

The command output is as follows:

LRANGE 202103241000000001 0 8

- 1) "webShop"
- 2) "2021-03-24 10:00:00"
- 3) "100.0" 4) "100.0"
- 5) "2021-03-24 10:02:03"
- 6) "0001"
- 7) "Alice"
- 8) "330106"

#### – For **array**:

i. The execution script of the Flink job is as follows:

```
CREATE TABLE orders (
  order_id string,
  order_channel string,
  order_time string,
  pay_amount double,
  real_pay double,
  pay_time string,
  user_id string,
  user_name string,
  area_id string
) WITH (
  'connector' = 'kafka',
  'topic' = 'kafkaTopic',
  'properties.bootstrap.servers' = 'KafkaAddress1:KafkaPort,KafkaAddress2:KafkaPort',
  'properties.group.id' = 'GroupId',
  'scan.startup.mode' = 'latest-offset',
  'format' = 'json'
);
CREATE TABLE redisSink (
  order_id string,
  arraytest Array<String>,
  primary key (order_id) not enforced
) WITH (
  'connector' = 'redis',
  'host' = 'RedisIP',
  'password' = 'RedisPassword',
  'data-type' = 'list',
  'deploy-mode' = 'master-replica',
```
); insert into redisSink select order id. array[order\_channel,order\_time,pay\_time,user\_id,user\_name,area\_id] from orders;

ii. Connect to the Kafka cluster and insert the following test data into the Kafka topic:

{"order\_id":"202103241000000001", "order\_channel":"webShop", "order\_time":"2021-03-24 10:00:00", "pay\_amount":"100.00", "real\_pay":"100.00", "pay\_time":"2021-03-24 10:02:03", "user\_id":"0001", "user\_name":"Alice", "area\_id":"330106"}

- iii. In Redis, view the result. (The result is different from that of **fields** because data of the **double** type is not added to the table creation statement of the sink in Flink. Therefore, two values are missing. This is not caused by the difference between **fields** and **array**.)
	- 1) "webShop"
	- 2) "2021-03-24 10:00:00" 3) "2021-03-24 10:02:03"

'schema-syntax' = 'array'

- 4) "0001"
- 5) "Alice"
- 6) "330106"

# **1.4.14.3 Dimension Table**

#### **Function**

Create a Redis table to connect to source streams for wide table generation.

#### **Prerequisites**

- An enhanced datasource connection with Redis has been established, so that you can configure security group rules as required.
	- For details about how to set up an enhanced datasource connection, see **[Enhanced Datasource Connections](https://support.huaweicloud.com/intl/en-us/usermanual-dli/dli_01_0426.html)** in the Data Lake Insight User Guide.
	- For details about how to configure security group rules, see **[Security](https://support.huaweicloud.com/intl/en-us/usermanual-vpc/en-us_topic_0073379079.html) [Group Overview](https://support.huaweicloud.com/intl/en-us/usermanual-vpc/en-us_topic_0073379079.html)** in the Virtual Private Cloud User Guide.

#### **Caveats**

- When you create a Flink OpenSource SQL job, set **Flink Version** to **1.15** in the **Running Parameters** tab. Select **Save Job Log**, and specify the OBS bucket for saving job logs.
- Storing authentication credentials such as usernames and passwords in code or plaintext poses significant security risks. It is recommended using DEW to manage credentials instead. Storing encrypted credentials in configuration files or environment variables and decrypting them when needed ensures security. For details, see **[Flink OpenSource SQL Jobs Using DEW to Manage](https://support.huaweicloud.com/intl/en-us/devg-dli/dli_09_0210.html) [Access Credentials](https://support.huaweicloud.com/intl/en-us/devg-dli/dli_09_0210.html)**.
- To obtain the key values, you can set the primary key in Flink. The primary key maps to the Redis key.
- If the primary key cannot be a composite primary key, and only can be one field.
- Constraints on **schema-syntax**:
	- If **schema-syntax** is **map** or **array**, there can be only one non-primary key and it must be of the same **map** or **array** type.

<span id="page-214-0"></span>– If **schema-syntax** is **fields-scores**, the number of non-primary keys must be an even number, and the second key of every two keys except the primary key must be of the **double** type. The **double** value is the score of the previous key. The following is an example:

CREATE TABLE redisSource ( redisKey string, order\_id string, score1 double, order\_channel string, score2 double, order\_time string, score3 double, pay\_amount double, score4 double, real pay double. score5 double, pay\_time string, score6 double, user\_id string, score7 double, user\_name string, score8 double, area\_id string, score9 double, primary key (redisKey) not enforced ) WITH ( 'connector' = 'redis', 'host' = 'RedisIP, 'password' = 'RedisPassword', 'data-type' = 'sorted-set', 'deploy-mode' = 'master-replica', 'schema-syntax' = 'fields-scores' );

- Restrictions on **data-type**:
	- When **data-type** is **set**, the types of non-primary keys defined in Flink must be the same.
	- If **data-type** is **sorted-set** and **schema-syntax** is **fields** or **array**, only **sorted set** values can be read from Redis, and the **score** value cannot be read.
	- If **data-type** is **string**, only one non-primary key field is allowed.
	- If **data-type** is **sorted-set** and **schema-syntax** is **map**, there can be only one non-primary key in addition to the primary key and the non-primary key must be of the **map** type. The **map** values of the non-primary key must be of the **double** type, indicating the score. The keys in the map are the values in the Redis set.
	- If **data-type** is **sorted-set** and **schema-syntax** is **array-scores**, only two non-primary keys are allowed and must be of the **array** type.

The first key indicates values in the Redis set. The second key is of the **array<double>** type, indicating index scores. The following is an example: CREATE TABLE redisSink ( order id string, arrayField Array<String>,

 arrayScore array<double>, primary key (order\_id) not enforced  $\overline{)}$  WITH  $\overline{)}$  'connector' = 'redis', 'host' = ' $RedisIP$ , 'password' = 'RedisPassword', 'data-type' = 'sorted-set', "default-score" = '3', 'deploy-mode' = 'master-replica',

 'schema-syntax' = 'array-scores' );

## **Syntax**

```
create table dwsSource (
  attr_name attr_type 
 (',' attr_name attr_type)* 
 (',' watermark for rowtime_column_name as watermark-strategy_expression)
  ,PRIMARY KEY (attr_name, ...) NOT ENFORCED
)
with (
  'connector' = 'redis',
  'host' = ''
);
```
## **Parameters**

| <b>Parameter</b> | Man<br>dat<br>ory | <b>Defaul</b><br>t Value | Data Types | <b>Description</b>                                                                                                    |
|------------------|-------------------|--------------------------|------------|----------------------------------------------------------------------------------------------------|
| connector        | Yes               | None                     | String     | Connector type. Set this<br>parameter to redis.                                                                                                    |
| host             | Yes               | None                     | String     | Redis connector address                                                                                                    |
| port             | No                | 6379                     | Integer    | Redis connector port                                                                                                    |
| password         | No                | None                     | String     | Redis authentication password                                                                                                    |
| namespace        | No.               | None                     | String     | Redis key namespace                                                                                                    |
| delimiter        | No                |                          | String     | Delimiter between the Redis key<br>and namespace                                                                                                    |
| data-type        | No                | hash                     | String     | Redis data type. Available values<br>are as follows:<br>hash<br>list<br>set<br>sorted-set<br>string<br>For details about the constraints,<br>see Constraints on data-type. |

**Table 1-59** Parameter description
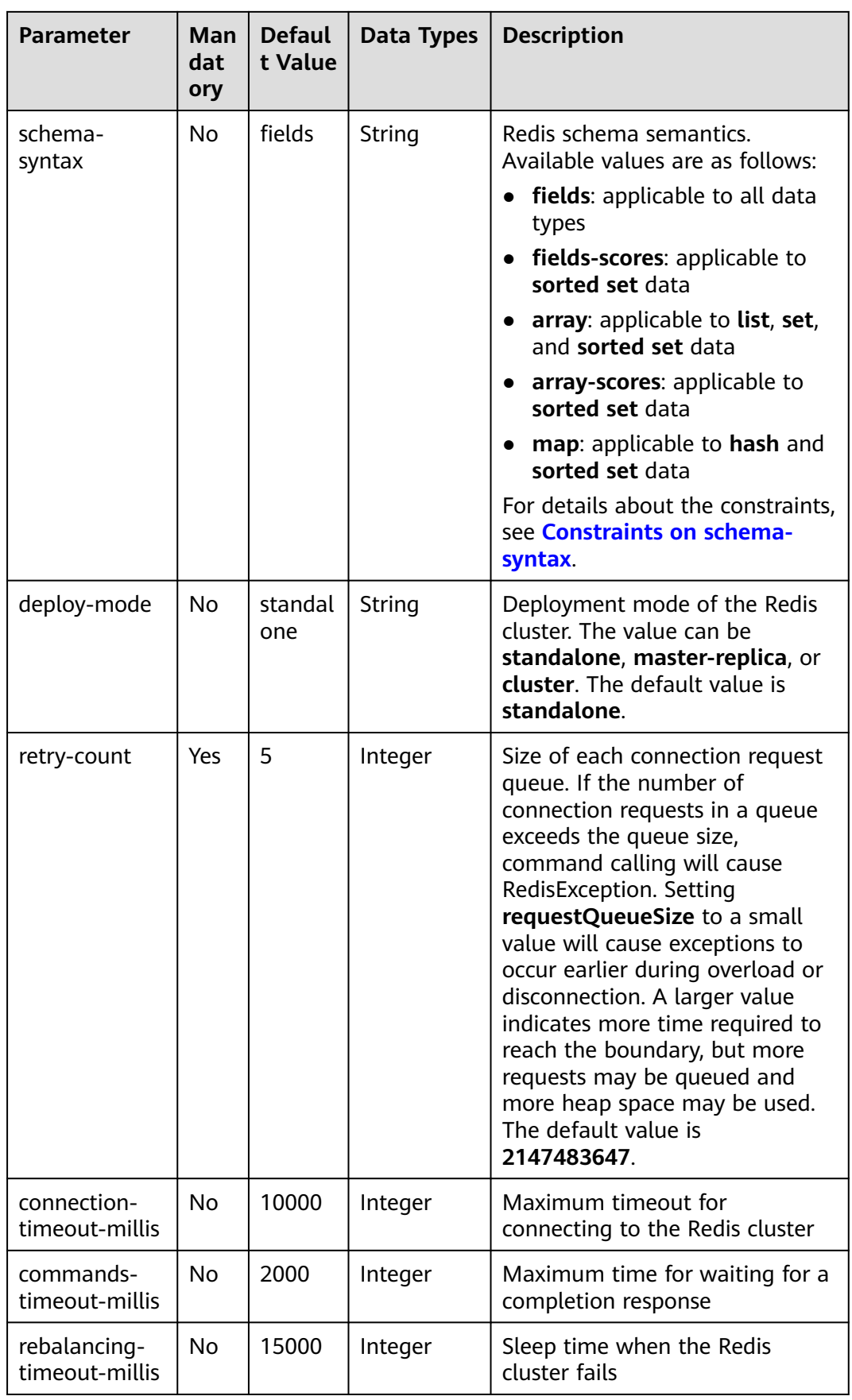

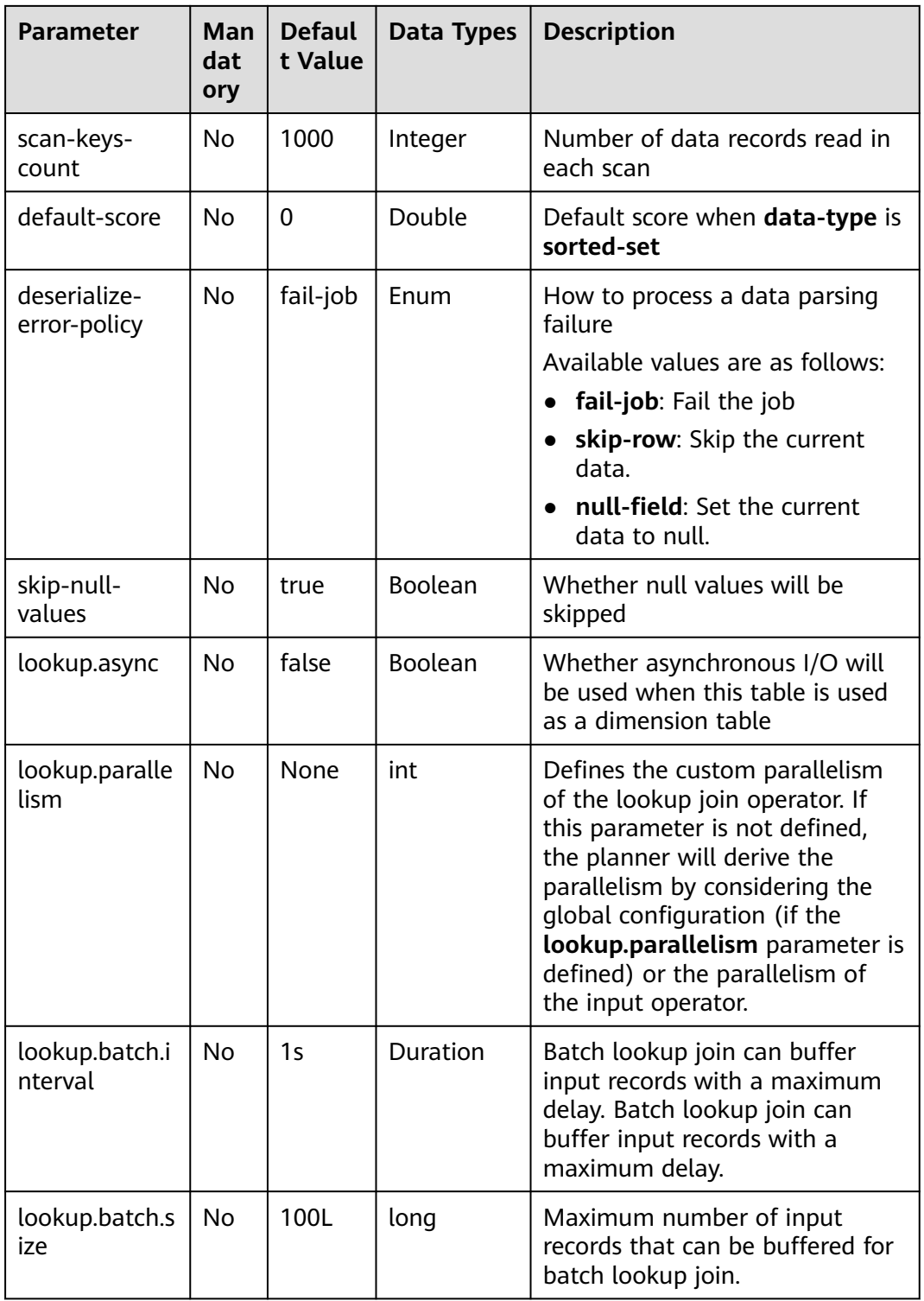

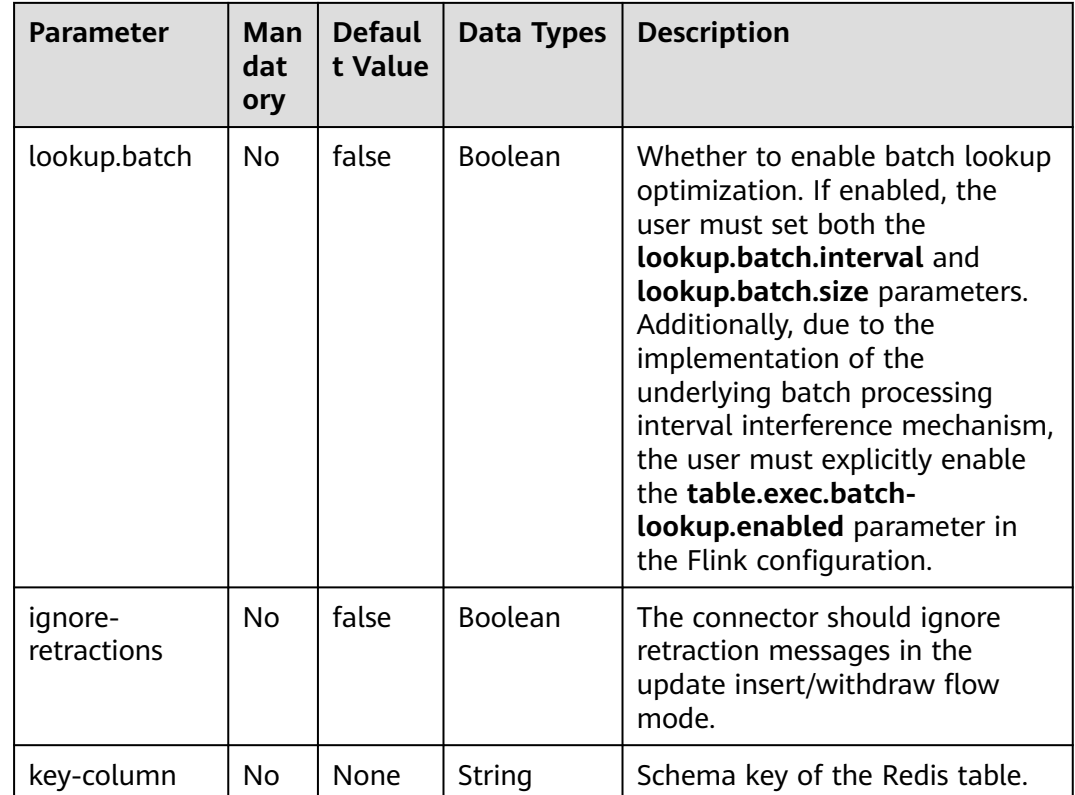

# **Example**

Read data from a Kafka source table, use a Redis table as the dimension table. Write wide table information generated by the source and dimension tables to a Kafka result table. The procedure is as follows:

- 1. Create an enhanced datasource connection in the VPC and subnet where Redis and Kafka locates, and bind the connection to the required Flink elastic resource pool. For details, see **[Enhanced Datasource Connections](https://support.huaweicloud.com/intl/en-us/usermanual-dli/dli_01_0426.html)**.
- 2. Set Redis and Kafka security groups and add inbound rules to allow access from the Flink queue. Test the connectivity using the Redis address by referring to **[Testing Address Connectivity](https://support.huaweicloud.com/intl/en-us/usermanual-dli/dli_01_0489.html)**. If the connection passes the test, it is bound to the queue.
- 3. Run the following commands on the Redis client to send data to Redis: HMSET 330102 area\_province\_name a1 area\_province\_name b1 area\_county\_name c1 area street name d1 region name e1

HMSET 330106 area\_province\_name a1 area\_province\_name b1 area\_county\_name c2 area\_street\_name d2 region\_name e1

HMSET 330108 area\_province\_name a1 area\_province\_name b1 area\_county\_name c3 area\_street\_name d3 region\_name e1

HMSET 330110 area province name a1 area province name b1 area county name c4 area\_street\_name d4 region\_name e1

4. Create a Flink OpenSource SQL job. Enter the following job script and submit the job. The job script uses Kafka as the data source and a Redis table as the dimension table. Data is output to a Kafka result table.

Change the values of the parameters in bold as needed in the following script.

```
CREATE TABLE orders (
  order_id string,
 order_channel string,
 order_time string,
  pay_amount double,
 real pay double,
  pay_time string,
  user_id string,
  user_name string,
  area_id string,
  proctime as Proctime()
) WITH (
  'connector' = 'kafka',
  'topic' = 'kafkaSourceTopic',
  'properties.bootstrap.servers' = 'KafkaAddress1:KafkaPort,KafkaAddress2:KafkaPort',
  'properties.group.id' = 'GroupId',
  'scan.startup.mode' = 'latest-offset',
  'format' = 'json'
);
-- Create an address dimension table
create table area_info (
   area_id string, 
   area_province_name string,
   area_city_name string,
   area_county_name string, 
  area_street_name string,
   region_name string, 
   primary key (area_id) not enforced -- Redis key
\overline{)} with \overline{)} 'connector' = 'redis',
  'host' = 'RedisIP',
  'password' = 'RedisPassword',
  'data-type' = 'hash',
  'deploy-mode' = 'master-replica'
);
-- Generate a wide table based on the address dimension table containing detailed order information.
create table order_detail(
   order_id string,
   order_channel string,
   order_time string,
   pay_amount double,
   real_pay double,
   pay_time string,
   user_id string,
   user_name string,
   area_id string,
   area_province_name string,
   area_city_name string,
   area_county_name string,
   area_street_name string,
  region name string
) with (
  'connector' = 'kafka',
  'topic' = 'kafkaSinkTopic',
  'properties.bootstrap.servers' = 'KafkaAddress1:KafkaPort,KafkaAddress2:KafkaPort',
  'format' = 'json'
);
insert into order detail
   select orders.order_id, orders.order_channel, orders.order_time, orders.pay_amount, orders.real_pay, 
orders.pay_time, orders.user_id, orders.user_name,
        area.area_id, area.area_province_name, area.area_city_name, area.area_county_name,
        area.area_street_name, area.region_name from orders
  left join area_info for system_time as of orders.proctime as area on orders.area_id = area.area_id;
```
5. Connect to the Kafka cluster and insert the following test data into the source topic in Kafka:

{"order\_id":"202103241606060001", "order\_channel":"appShop", "order\_time":"2021-03-24 16:06:06", "pay\_amount":"200.00", "real\_pay":"180.00", "pay\_time":"2021-03-24 16:10:06", "user\_id":"0001", "user\_name":"Alice", "area\_id":"330106"}

{"order\_id":"202103251202020001", "order\_channel":"miniAppShop", "order\_time":"2021-03-25 12:02:02", "pay\_amount":"60.00", "real\_pay":"60.00", "pay\_time":"2021-03-25 12:03:00", "user\_id":"0002", "user\_name":"Bob", "area\_id":"330110"}

{"order\_id":"202103251505050001", "order\_channel":"appShop", "order\_time":"2021-03-25 15:05:05", "pay\_amount":"500.00", "real\_pay":"400.00", "pay\_time":"2021-03-25 15:10:00", "user\_id":"0003", "user\_name":"Cindy", "area\_id":"330108"}

#### 6. Connect to the Kafka cluster and read data from the sink topic of Kafka. The result data is as follows:

{"order\_id":"202103241606060001","order\_channel":"appShop","order\_time":"2021-03-24 16:06:06","pay\_amount":200.0,"real\_pay":180.0,"pay\_time":"2021-03-24 16:10:06","user\_id":"0001","user\_name":"Alice","area\_id":"330106","area\_province\_name":"a1","area\_ci ty\_name":"b1","area\_county\_name":"c2","area\_street\_name":"d2","region\_name":"e1"}

{"order\_id":"202103251202020001","order\_channel":"miniAppShop","order\_time":"2021-03-25 12:02:02","pay\_amount":60.0,"real\_pay":60.0,"pay\_time":"2021-03-25 12:03:00","user\_id":"0002","user\_name":"Bob","area\_id":"330110","area\_province\_name":"a1","area\_cit y\_name":"b1","area\_county\_name":"c4","area\_street\_name":"d4","region\_name":"e1"}

{"order\_id":"202103251505050001","order\_channel":"appshop","order\_time":"2021-03-25 15:05:05","pay\_amount":500.0,"real\_pay":400.0,"pay\_time":"2021-03-25 15:10:00","user\_id":"0003","user\_name":"Cindy","area\_id":"330108","area\_province\_name":"a1","area\_c ity\_name":"b1","area\_county\_name":"c3","area\_street\_name":"d3","region\_name":"e1"}

# **FAQs**

If Chinese characters are written to the Redis in the Windows environment, an exception will occur during data writing.

# **1.4.15 Upsert Kafka**

# **Function**

Apache Kafka is a fast, scalable, and fault-tolerant distributed message publishing and subscription system. It delivers high throughput and built-in partitions and provides data replicas and fault tolerance. Apache Kafka is applicable to scenarios of handling massive messages. The Upsert Kafka connector allows for reading data from and writing data into Kafka topics in the upsert fashion. Source tables and result tables are supported.

As a source, the upsert-kafka connector produces a changelog stream, where each data record represents an update or delete event.

The value in a data record is interpreted as an UPDATE of the last value for the same key, if any (if a corresponding key does not exist yet, the UPDATE will be considered an INSERT). Using the table analogy, a data record in a changelog stream is interpreted as an UPSERT, also known as INSERT/ UPDATE, because any existing row with the same key is overwritten. Also, null values are interpreted in a special way: A record with a null value represents a DELETE.

As a sink, the upsert-kafka connector can consume a changelog stream. It will write INSERT/UPDATE\_AFTER data as normal Kafka messages value, and write DELETE data as Kafka messages with null values (indicate tombstone for the key). Flink will guarantee the message ordering on the primary key by partition data on the values of the primary key columns, so the UPDATE/ DELETE messages on the same key will fall into the same partition.

#### **Table 1-60** Supported types

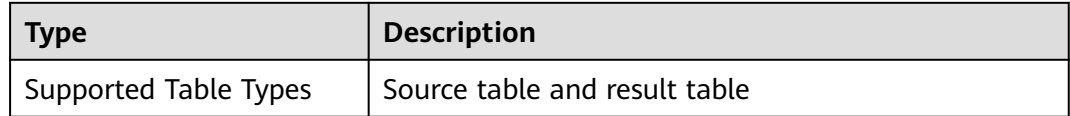

# **Prerequisites**

An enhanced datasource connection has been created for DLI to connect to Kafka clusters, so that jobs can run on the dedicated queue of DLI and you can set the security group rules as required.

- For details about how to set up an enhanced datasource connection, see **[Enhanced Datasource Connections](https://support.huaweicloud.com/intl/en-us/usermanual-dli/dli_01_0426.html)**.
- For details about how to configure security group rules, see **[Security Group](https://support.huaweicloud.com/intl/en-us/usermanual-vpc/en-us_topic_0073379079.html) [Overview](https://support.huaweicloud.com/intl/en-us/usermanual-vpc/en-us_topic_0073379079.html)**.

#### **Caveats**

- When you create a Flink OpenSource SQL job, set **Flink Version** to **1.15** in the **Running Parameters** tab. Select **Save Job Log**, and specify the OBS bucket for saving job logs.
- Storing authentication credentials such as usernames and passwords in code or plaintext poses significant security risks. It is recommended using DEW to manage credentials instead. Storing encrypted credentials in configuration files or environment variables and decrypting them when needed ensures security. For details, see **[Flink OpenSource SQL Jobs Using DEW to Manage](https://support.huaweicloud.com/intl/en-us/devg-dli/dli_09_0210.html) [Access Credentials](https://support.huaweicloud.com/intl/en-us/devg-dli/dli_09_0210.html)**.
- The Upsert Kafka always works in the upsert fashion and requires to define the primary key in the DDL. With the assumption that records with the same key should be ordered in the same partition, the primary key semantic on the changelog source means the materialized changelog is unique on the primary keys. The primary key definition will also control which fields should end up in Kafka's key.
- Because the connector is working in upsert mode, the last record on the same key will take effect when reading back as a source.
- For details about how to use data types, see **[Format](#page-21-0)**.

### **Syntax**

```
create table kafkaTable(
  attr_name attr_type 
  (',' attr_name attr_type)* 
  (','PRIMARY KEY (attr_name, ...) NOT ENFORCED)
)
with (
  'connector' = 'upsert-kafka',
 'topic' = "
  'properties.bootstrap.servers' = '',
 'key'format' = "
  'value.format' = ''
\mathcal{E}
```
# **Parameter Description**

## **Table 1-61** Parameters

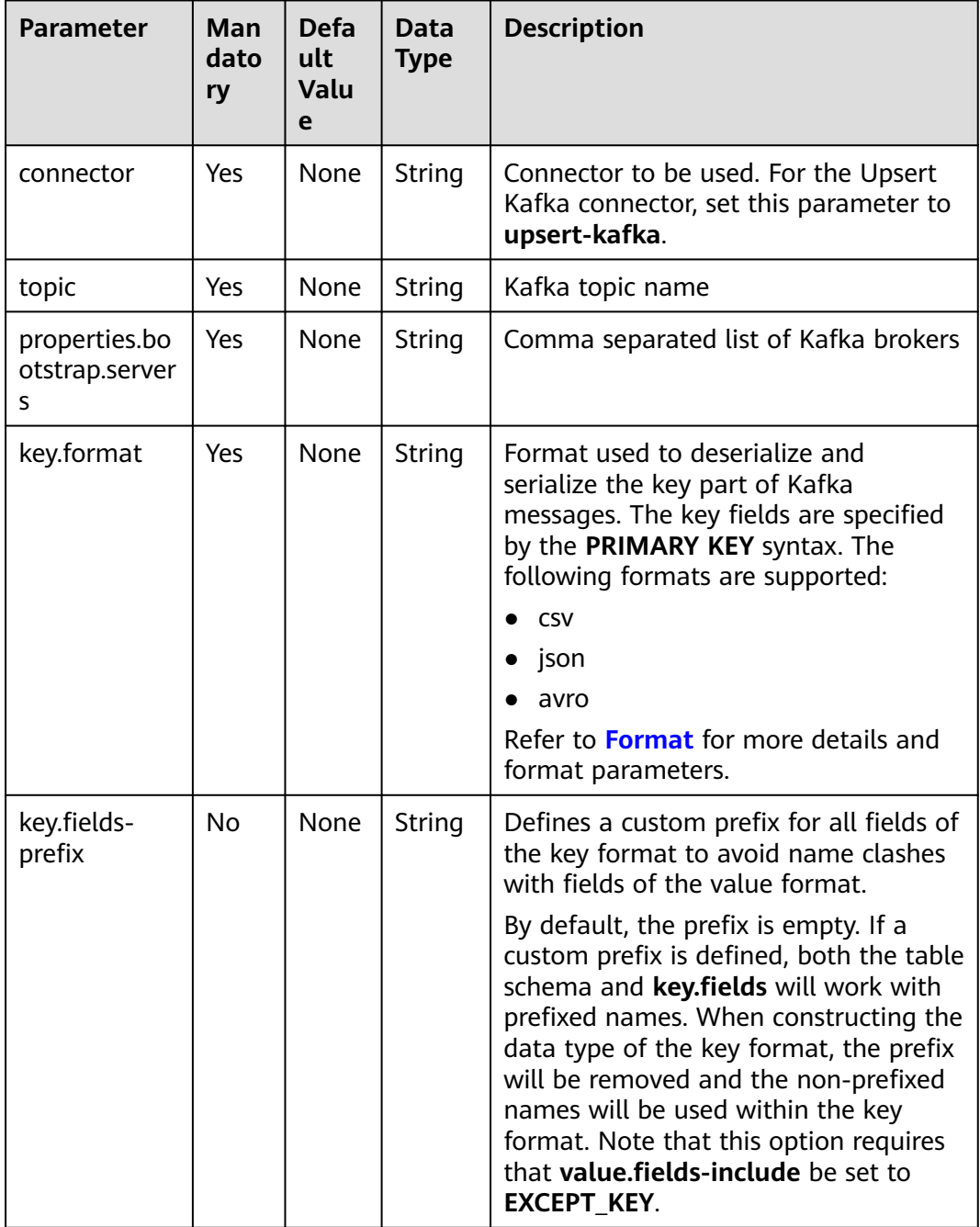

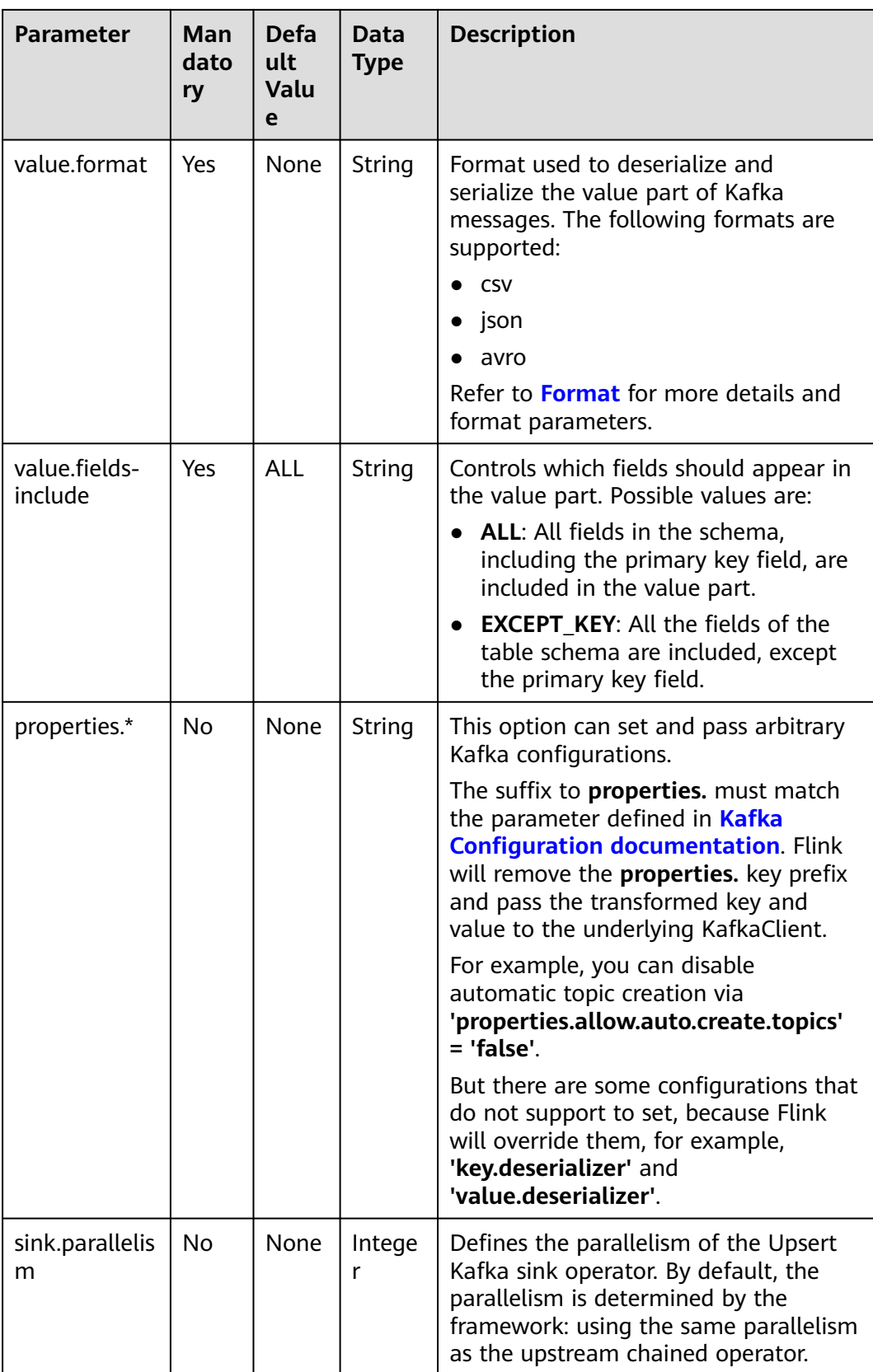

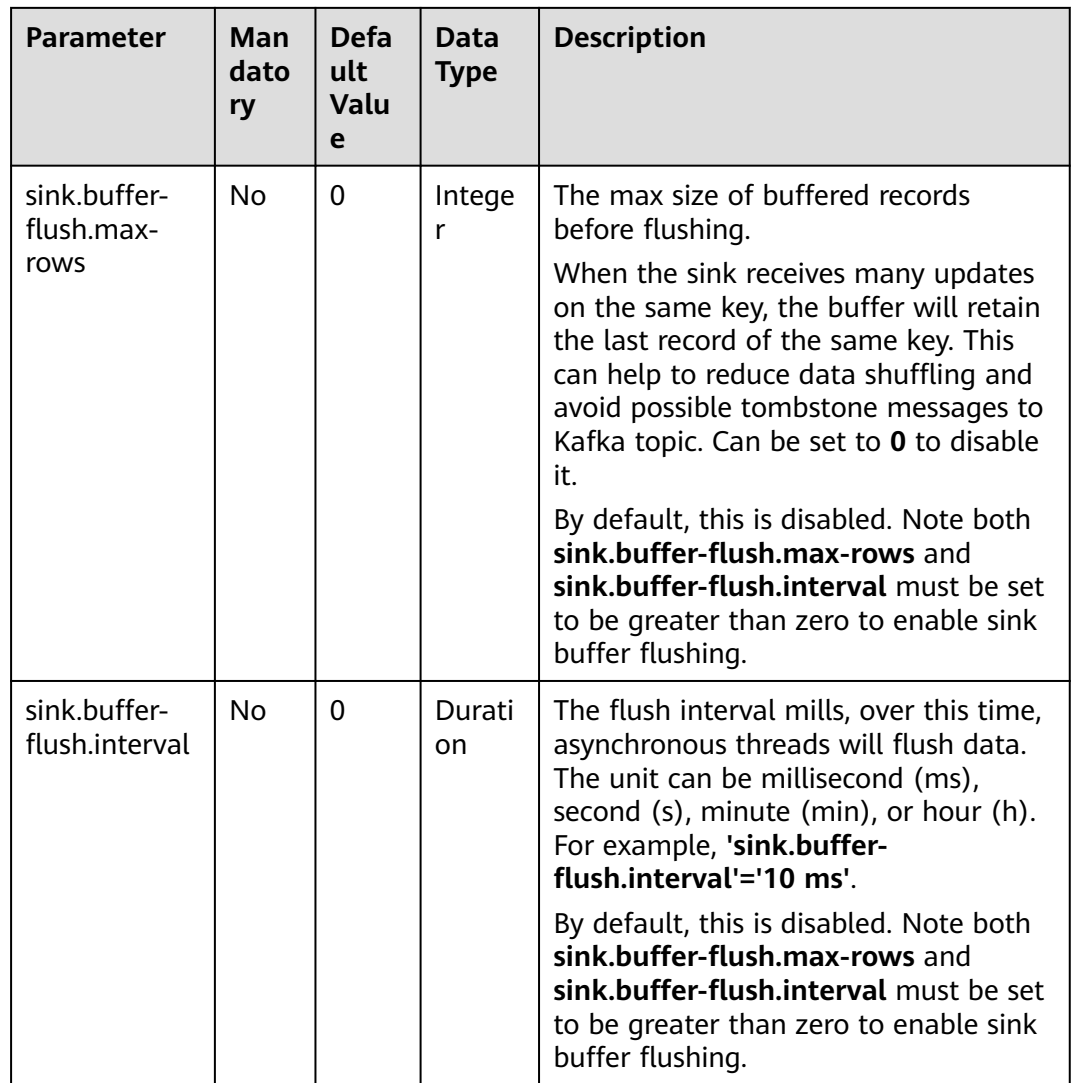

# **Metadata**

For a list of available metadata fields, see **[Kafka Connector](#page-182-0)**.

# **Example**

### ● **Example 1: This example reads data from a DMS Kafka data source and writes it to the Print result table.**

- a. Create an enhanced datasource connection in the VPC and subnet where Kafka locates, and bind the connection to the required Flink elastic resource pool. For details, see **[Enhanced Datasource Connections](https://support.huaweicloud.com/intl/en-us/usermanual-dli/dli_01_0426.html)**.
- b. Set Kafka security groups and add inbound rules to allow access from the Flink queue. Test the connectivity using the Kafka address by referring to **[Testing Address Connectivity](https://support.huaweicloud.com/intl/en-us/usermanual-dli/dli_01_0489.html)**. If the connection passes the test, it is bound to the queue.
- c. Create a Flink OpenSource SQL job. Enter the following job script and submit the job.

When you create a job, set **Flink Version** to **1.15** in the **Running Parameters** tab. Select **Save Job Log**, and specify the OBS bucket for

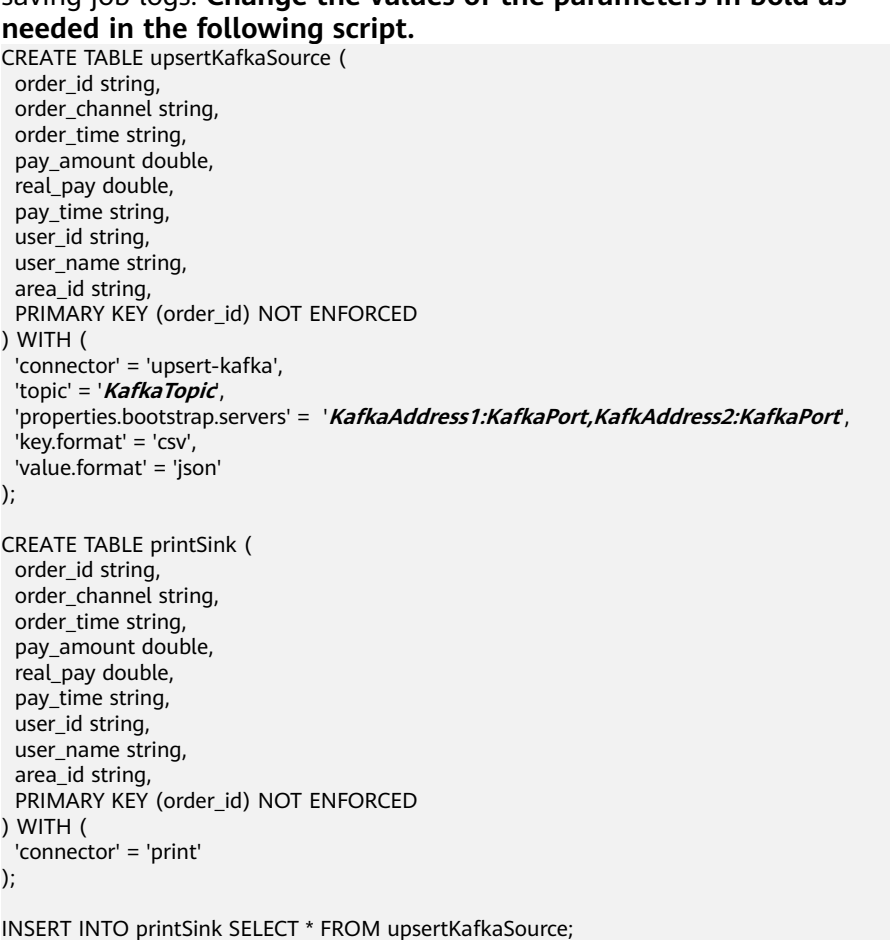

# saving job logs. **Change the values of the parameters in bold as**

d. Insert the following data to the specified topics in Kafka. (Note: Specify the key when inserting data to Kafka.)

{"order\_id":"202303251202020001", "order\_channel":"miniAppShop", "order\_time":"2023-03-25 12:02:02", "pay\_amount":"60.00", "real\_pay":"60.00", "pay\_time":"2023-03-25 12:03:00", "user\_id":"0002", "user\_name":"Bob", "area\_id":"330110"}

{"order\_id":"202303251505050001", "order\_channel":"appshop", "order\_time":"2023-03-25 15:05:05", "pay\_amount":"500.00", "real\_pay":"400.00", "pay\_time":"2023-03-25 15:10:00", "user\_id":"0003", "user\_name":"Cindy", "area\_id":"330108"}

{"order\_id":"202303251202020001", "order\_channel":"miniAppShop", "order\_time":"2023-03-25 12:02:02", "pay\_amount":"60.00", "real\_pay":"60.00", "pay\_time":"2023-03-25 12:03:00", "user\_id":"0002", "user\_name":"Bob", "area\_id":"330111"}

e. View the **out** file of the TaskManager. The data results are as follows: +I(202303251202020001,miniAppShop,2023-03-2512:02:02,60.0,60.0,2023-03-2512:03:00,0002,B ob,330110)

+I(202303251505050001,appshop,2023-03-25 15:05:05,500.0,400.0,2023-03-2515:10:00,0003,Cindy,330108)

- U(202303251202020001,miniAppShop,2023-03-2512:02:02,60.0,60.0,2023-03-2512:03:00,0002,B ob,330110)

+U(202303251202020001,miniAppShop,2023-03-2512:02:02,60.0,60.0,2023-03-2512:03:00,0002, Bob,330111)

● **Example 2: This example retrieves DMS Kafka source topic data from a Kafka source table and writes it to a Kafka sink topic using Upsert Kafka result table.**

- a. Create an enhanced datasource connection in the VPC and subnet where Kafka locates, and bind the connection to the required Flink elastic resource pool. For details, see **[Enhanced Datasource Connections](https://support.huaweicloud.com/intl/en-us/usermanual-dli/dli_01_0426.html)**.
- b. Set Kafka security groups and add inbound rules to allow access from the Flink queue. Test the connectivity using the Kafka address by referring to **[Testing Address Connectivity](https://support.huaweicloud.com/intl/en-us/usermanual-dli/dli_01_0489.html)**. If the connection passes the test, it is bound to the queue.
- c. Create a Flink OpenSource SQL job. Enter the following job script and submit the job.

When you create a job, set **Flink Version** to **1.15** in the **Running Parameters** tab. Select **Save Job Log**, and specify the OBS bucket for saving job logs. **Change the values of the parameters in bold as needed in the following script.**

```
CREATE TABLE orders (
 order id string,
  order_channel string,
  order_time string,
  pay_amount double,
  real_pay double,
  pay_time string,
  user_id string,
 user_name string.
  area_id string
) WITH (
  'connector' = 'kafka',
  'topic' = 'KafkaTopic',
  'properties.bootstrap.servers' = 'KafkaAddress1:KafkaPort,KafkAddress2:KafkaPort',
  'properties.group.id' = 'GroupId',
  'scan.startup.mode' = 'latest-offset',
  'format' = 'json'
);
CREATE TABLE upsertKafkaSink (
 order id string,
  order_channel string,
  order_time string,
 pay_amount double.
  real_pay double,
  pay_time string,
 user id string,
  user_name string,
  area_id string,
  PRIMARY KEY(order_id) NOT ENFORCED
) WITH (
  'connector' = 'upsert-kafka',
  'topic' = 'KafkaTopic',
  'properties.bootstrap.servers' = 'KafkaAddress1:KafkaPort,KafkAddress2:KafkaPort',
  'key.format' = 'csv',
  'value.format' = 'json'
);
```
insert into upsertKafkaSink select \* from orders;

#### d. Connect to the Kafka cluster and send the following test data to the Kafka source topic:

{"order\_id":"202303251202020001", "order\_channel":"miniAppShop", "order\_time":"2023-03-25 12:02:02", "pay\_amount":"60.00", "real\_pay":"60.00", "pay\_time":"2023-03-25 12:03:00", "user\_id":"0002", "user\_name":"Bob", "area\_id":"330110"}

{"order\_id":"202303251505050001", "order\_channel":"appshop", "order\_time":"2023-03-25 15:05:05", "pay\_amount":"500.00", "real\_pay":"400.00", "pay\_time":"2023-03-25 15:10:00", "user\_id":"0003", "user\_name":"Cindy", "area\_id":"330108"}

{"order\_id":"202303251202020001", "order\_channel":"miniAppShop", "order\_time":"2023-03-25

12:02:02", "pay\_amount":"60.00", "real\_pay":"60.00", "pay\_time":"2023-03-25 12:03:00", "user\_id":"0002", "user\_name":"Bob", "area\_id":"330111"}

e. Connect to the Kafka cluster and read data from the Kafka sink topic. The result is as follows:

{"order\_id":"202303251202020001", "order\_channel":"miniAppShop", "order\_time":"2023-03-25 12:02:02", "pay\_amount":"60.00", "real\_pay":"60.00", "pay\_time":"2023-03-25 12:03:00", "user\_id":"0002", "user\_name":"Bob", "area\_id":"330110"}

{"order\_id":"202303251505050001", "order\_channel":"appshop", "order\_time":"2023-03-25 15:05:05", "pay\_amount":"500.00", "real\_pay":"400.00", "pay\_time":"2023-03-25 15:10:00", "user\_id":"0003", "user\_name":"Cindy", "area\_id":"330108"}

{"order\_id":"202303251202020001", "order\_channel":"miniAppShop", "order\_time":"2023-03-25 12:02:02", "pay\_amount":"60.00", "real\_pay":"60.00", "pay\_time":"2023-03-25 12:03:00", "user\_id":"0002", "user\_name":"Bob", "area\_id":"330111"}

#### **Example 3: In this scenario, the MRS cluster has enabled Kerberos authentication and Kafka is using the SASL\_PLAINTEXT protocol. Data is retrieved from a Kafka source table and written to the Print result table.**

- a. Create an enhanced datasource connection in the VPC and subnet where the MRS cluster locates, and bind the connection to the required Flink elastic resource pool. For details, see **[Enhanced Datasource Connections](https://support.huaweicloud.com/intl/en-us/usermanual-dli/dli_01_0426.html)**.
- b. Set MRS cluster security groups and add inbound rules to allow access from the Flink queue. Test the connectivity using the Kafka address by referring to **[Testing Address Connectivity](https://support.huaweicloud.com/intl/en-us/usermanual-dli/dli_01_0489.html)**. If the connection passes the test, it is bound to the queue.
- c. Create a Flink OpenSource SQL job. Enter the following job script and submit the job.

When you create a job, set **Flink Version** to **1.15** in the **Running Parameters** tab. Select **Save Job Log**, and specify the OBS bucket for saving job logs. **Change the values of the parameters in bold as needed in the following script.**

```
CREATE TABLE upsertKafkaSource (
  order_id string,
  order_channel string,
 order_time string.
  pay_amount double,
  real_pay double,
  pay_time string,
  user_id string,
 user_name string,
  area_id string,
 PRIMARY KEY(order_id) NOT ENFORCED
) WITH (
  'connector' = 'upsert-kafka',
  'topic' = 'KafkaTopic',
  'properties.bootstrap.servers' = 'KafkaAddress1:KafkaPort,KafkAddress2:KafkaPort',
  'key.format' = 'csv',
  'value.format' = 'json',
  'properties.sasl.mechanism' = 'GSSAPI',
  'properties.security.protocol' = 'SASL_PLAINTEXT',
  'properties.sasl.kerberos.service.name' = 'kafka', -- Configured in MRS
  'properties.connector.auth.open' = 'true',
  'properties.connector.kerberos.principal' = 'username', --Username
  'properties.connector.kerberos.krb5' = 'obs://xx/krb5.conf', --krb5_conf path
  'properties.connector.kerberos.keytab' = 'obs://xx/user.keytab' --keytab path
);
CREATE TABLE printSink (
  order_id string,
  order_channel string,
 order_time string,
```

```
 pay_amount double,
  real_pay double,
  pay_time string,
  user_id string,
 user_name string,
  area_id string,
  PRIMARY KEY (order_id) NOT ENFORCED
) WITH (
  'connector' = 'print'
);
```
INSERT INTO printSink SELECT \* FROM upsertKafkaSource;

d. Insert the following data to the specified topics in Kafka. (Note: Specify the key when inserting data to Kafka.)

{"order\_id":"202303251202020001", "order\_channel":"miniAppShop", "order\_time":"2023-03-25 12:02:02", "pay\_amount":"60.00", "real\_pay":"60.00", "pay\_time":"2023-03-25 12:03:00", "user\_id":"0002", "user\_name":"Bob", "area\_id":"330110"}

{"order\_id":"202303251505050001", "order\_channel":"appshop", "order\_time":"2023-03-25 15:05:05", "pay\_amount":"500.00", "real\_pay":"400.00", "pay\_time":"2023-03-25 15:10:00", "user\_id":"0003", "user\_name":"Cindy", "area\_id":"330108"}

{"order\_id":"202303251202020001", "order\_channel":"miniAppShop", "order\_time":"2023-03-25 12:02:02", "pay\_amount":"60.00", "real\_pay":"60.00", "pay\_time":"2023-03-25 12:03:00", "user\_id":"0002", "user\_name":"Bob", "area\_id":"330111"}

e. View the **out** file of the TaskManager. The data results are as follows: +I(202303251202020001,miniAppShop,2023-03-2512:02:02,60.0,60.0,2023-03-2512:03:00,0002,B ob,330110)

+I(202303251505050001,appshop,2023-03-2515:05:05,500.0,400.0,2023-03-2515:10:00,0003,Cind y,330108) -

U(202303251202020001,miniAppShop,2023-03-2512:02:02,60.0,60.0,2023-03-2512:03:00,0002,B ob,330110)

+U(202303251202020001,miniAppShop,2023-03-2512:02:02,60.0,60.0,2023-03-2512:03:00,0002, Bob,330111)

# **FAQ**

None

# **1.5 DML Snytax**

# **1.5.1 SELECT**

# **SELECT**

#### **Syntax**

SELECT [ ALL | DISTINCT ] { \* | projectItem [, projectItem ]\* } FROM tableExpression [ WHERE booleanExpression ] [ GROUP BY { groupItem [, groupItem ]\* } ] [ HAVING booleanExpression ]

#### **Description**

SELECT is used to select data from a table.

ALL indicates that all results are returned.

DISTINCT indicates that the duplicated results are removed.

#### **Precautions**

- The to-be-queried table must exist. Otherwise, an error is reported.
- WHERE is used to specify the search condition, which can be the arithmetic operator, relational operator, or logical operator.
- GROUP BY is used to specify the grouping field, which can be one or more multiple fields.

#### **Example**

Select the order which contains more than 3 pieces of data.

insert into temp SELECT \* FROM Orders WHERE units > 3;

Insert a group of constant data.

insert into temp select 'Lily', 'male', 'student', 17;

# **WHERE**

#### **Syntax**

```
SELECT { * | projectItem [, projectItem ]* }
  FROM tableExpression
 [ WHERE booleanExpression ]
```
#### **Description**

This clause is used to filter the query results using the WHERE clause.

#### **Precautions**

- The to-be-queried table must exist.
- WHERE filters the records that do not meet the requirements.

#### **Example**

Search orders which contain more than 3 pieces and fewer than 10 pieces of data.

insert into temp SELECT \* FROM Orders WHERE units > 3 and units < 10;

# **HAVING**

#### **Function**

This clause is used to search for the query results that meet the search condition.

#### **Syntax**

```
SELECT [ ALL | DISTINCT ] { * | projectItem [, projectItem ]* }
  FROM tableExpression
  [ WHERE booleanExpression ]
 [ GROUP BY { groupItem [, groupItem ]* } ]
 [ HAVING booleanExpression ]
```
#### **Description**

Generally, HAVING and GROUP BY are used together. You can use GROUP BY for grouping and then use HAVING for filtering. Arithmetic operations and aggregate functions are supported in the HAVING clause.

#### **Precautions**

If the filtering condition is subject to the results of GROUP BY, the HAVING clause, rather than the WHERE clause, must be used for search.

#### **Example**

Group the **student** table according to the **name** field and search for the records in which the maximum score is higher than 95 in the group.

insert into temp SELECT name, max(score) FROM student GROUP BY name HAVING max(score) >95;

## **Column-Based GROUP BY**

#### **Function**

This clause is used to group a table based on columns.

#### **Syntax**

```
SELECT [ ALL | DISTINCT ] { * | projectItem [, projectItem ] * }
  FROM tableExpression
  [ WHERE booleanExpression ]
[ GROUP BY { groupItem [, groupItem ]* } ]
```
#### **Description**

Column-based GROUP BY can be categorized into single-column GROUP BY and multi-column GROUP BY.

- Single-column GROUP BY indicates that the GROUP BY clause contains only one column.
- Multi-column GROUP BY indicates that the GROUP BY clause contains multiple columns. The table will be grouped according to all fields in the GROUP BY clause. The records whose fields are the same are grouped into one group.

#### **Precautions**

GroupBy generates update results in the stream processing table.

#### **Example**

Group the **student** table according to the score and name fields and return the grouping results.

```
insert into temp SELECT name,score, max(score) FROM student 
 GROUP BY name,score;
```
### **Expression-Based GROUP BY**

#### **Function**

This clause is used to group streams according to expressions.

#### **Syntax**

```
SELECT [ ALL | DISTINCT ] { * | projectItem [, projectItem ] * }
  FROM tableExpression
  [ WHERE booleanExpression ]
[ GROUP BY { groupItem [, groupItem ]* } ]
```
#### **Description**

groupItem can have one or more fields. The fields can be called by string functions, but cannot be called by aggregate functions.

#### **Precautions**

None

#### **Example**

Use the substring function to obtain the character string from the name field, group the **student** table according to the obtained character string, and return each sub character string and the number of records.

insert into temp SELECT substring(name,6),count(name) FROM student GROUP BY substring(name,6);

# **Grouping sets, Rollup, Cube**

#### **Function**

- The GROUP BY GROUPING SETS generates a result set equivalent to that generated by multiple simple GROUP BY UNION ALL statements. Using GROUPING SETS is more efficient.
- The ROLLUP and CUBE generate multiple groups based on certain rules and then collect statistics by group.
- The result set generated by CUBE contains all the combinations of values in the selected columns.
- The result set generated by ROLLUP contains the combinations of a certain layer structure in the selected columns.

#### **Syntax**

SELECT [ ALL | DISTINCT ] { \* | projectItem [, projectItem ] \* } FROM tableExpression [ WHERE booleanExpression ] [ GROUP BY groupingItem]

#### **Description**

Values of **groupingItem** can be **Grouping sets(columnName [, columnName]\*)**, **Rollup(columnName [, columnName]\*)**, and **Cube(columnName [, columnName]\*)**.

#### **Precautions**

None

#### **Example**

Return the results generated based on **user** and **product**.

INSERT INTO temp SELECT SUM(amount) FROM Orders GROUP BY GROUPING SETS ((user), (product));

### **GROUP BY Using HAVING**

#### **Function**

This clause filters a table after grouping it using the HAVING clause.

#### **Syntax**

```
SELECT [ ALL | DISTINCT ] { * | projectItem [, projectItem ] * }
  FROM tableExpression
  [ WHERE booleanExpression ]
 \overline{S} GROUP BY { groupItem \overline{S}, groupItem \overline{S} } ]
[ HAVING booleanExpression ]
```
#### **Description**

Generally, HAVING and GROUP BY are used together. You can use GROUP BY for grouping and the HAVING for filtering.

#### **Precautions**

- If the filtering condition is subject to the results of GROUP BY, the HAVING clause, rather than the WHERE clause, must be used for search. HAVING and GROUP BY are used together. Use GROUP BY for grouping and the HAVING for filtering.
- Fields used in HAVING, except for those used for aggregate functions, must exist in GROUP BY.
- The arithmetic operation and aggregate function are supported by the HAVING clause.

#### **Example**

Group the **transactions** by **num**, use the HAVING clause to search for the records in which the maximum value derived from multiplying **price** with **amount** is higher than 5000, and return the filtered results.

```
insert into temp SELECT num, max(price*amount) FROM transactions
  WHERE time > '2016-06-01'
  GROUP BY num
  HAVING max(price*amount)>5000;
```
# **1.5.2 Set Operations**

# **Union/Union ALL/Intersect/Except**

#### **Syntax**

query UNION [ ALL ] | Intersect | Except query

#### **Description**

- UNION is used to return the union set of multiple query results.
- INTERSECT is used to return the intersection of multiple query results.
- EXCEPT is used to return the difference set of multiple query results.

#### **Precautions**

- Set operations join tables from head to tail under certain conditions. The quantity of columns returned by each SELECT statement must be the same. Column types must be the same. Column names can be different.
- By default, UNION takes only distinct records while UNION ALL does not remove duplicates from the result.

#### **Example**

Output distinct records found in either Orders1 and Orders2 tables.

insert into temp SELECT \* FROM Orders1 UNION SELECT \* FROM Orders2;

### **IN**

#### **Syntax**

```
SELECT [ ALL | DISTINCT ] { * | projectItem [, projectItem ]* }
  FROM tableExpression
 WHERE column_name IN (value (, value)* ) | query
```
#### **Description**

The IN operator allows multiple values to be specified in the WHERE clause. It returns true if the expression exists in the given table subquery.

#### **Precautions**

The subquery table must consist of a single column, and the data type of the column must be the same as that of the expression.

#### **Example**

Return **user** and **amount** information of the products in **NewProducts** of the **Orders** table.

```
insert into temp SELECT user, amount
FROM Orders
WHERE product IN (
   SELECT product FROM NewProducts
);
```
# **1.5.3 Window**

# **GROUP WINDOW**

#### **Description**

Group Window is defined in GROUP BY. One record is generated from each group. Group Window involves the following functions:

**Grouping functions** 

# $\wedge$  CAUTION

In streaming mode, the **time\_attr** argument of the group window function must refer to a valid time attribute that specifies the processing time or event time of rows.

- **event-time**: The type is timestamp(3).
- **processing-time**: No need to specify the type.

In batch mode, the **time\_attr** argument of the group window function must be an attribute of type timestamp.

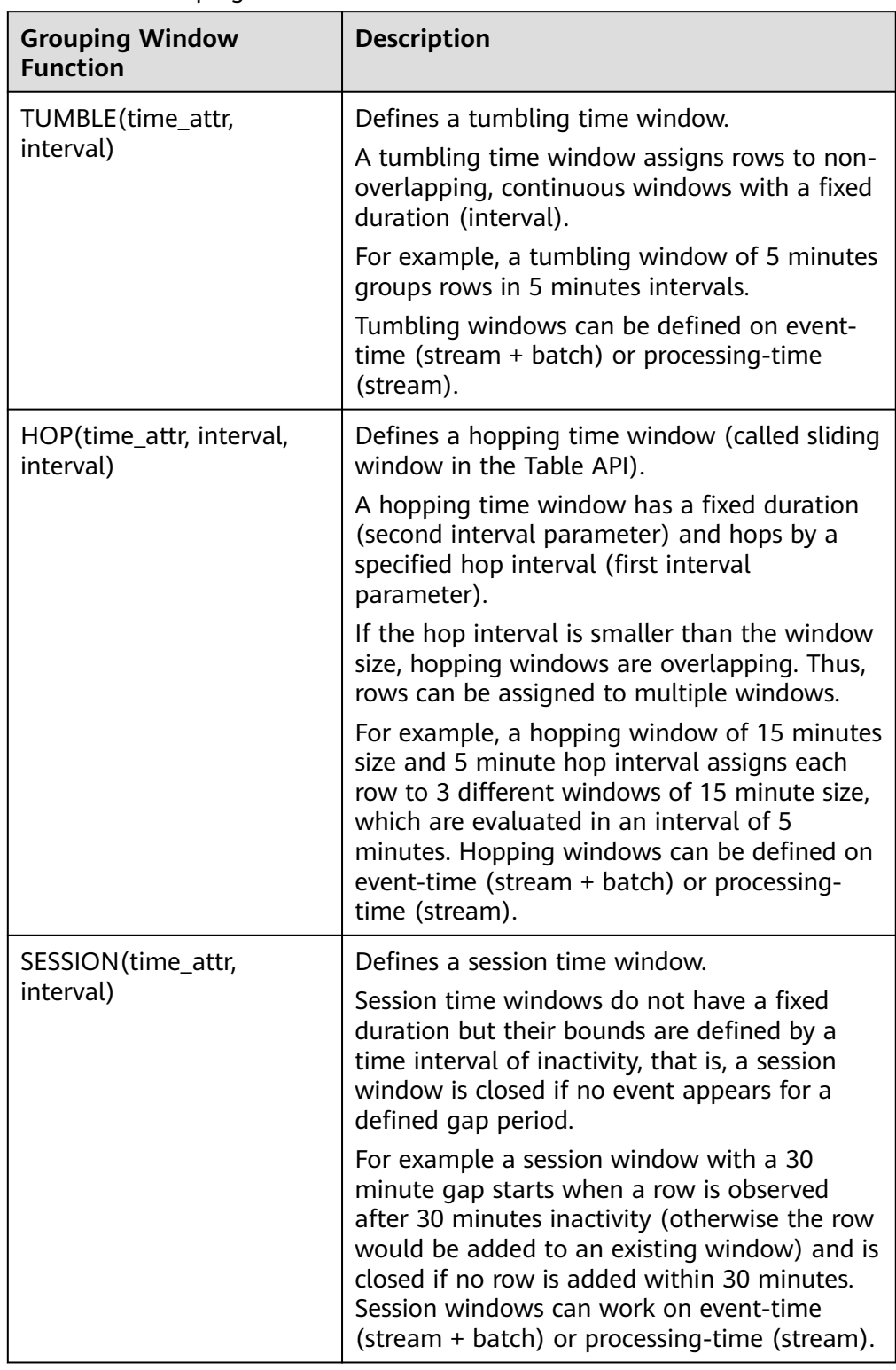

# **Table 1-62** Grouping functions

# ● Window helper functions

You can use the following helper functions to select the start and end timestamps, as well as the time attribute, for grouping windows.

# $\Lambda$  CAUTION

When calling helper functions, it is important to use the same parameters as those used in the **GROUP BY** clause for grouping window functions.

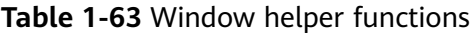

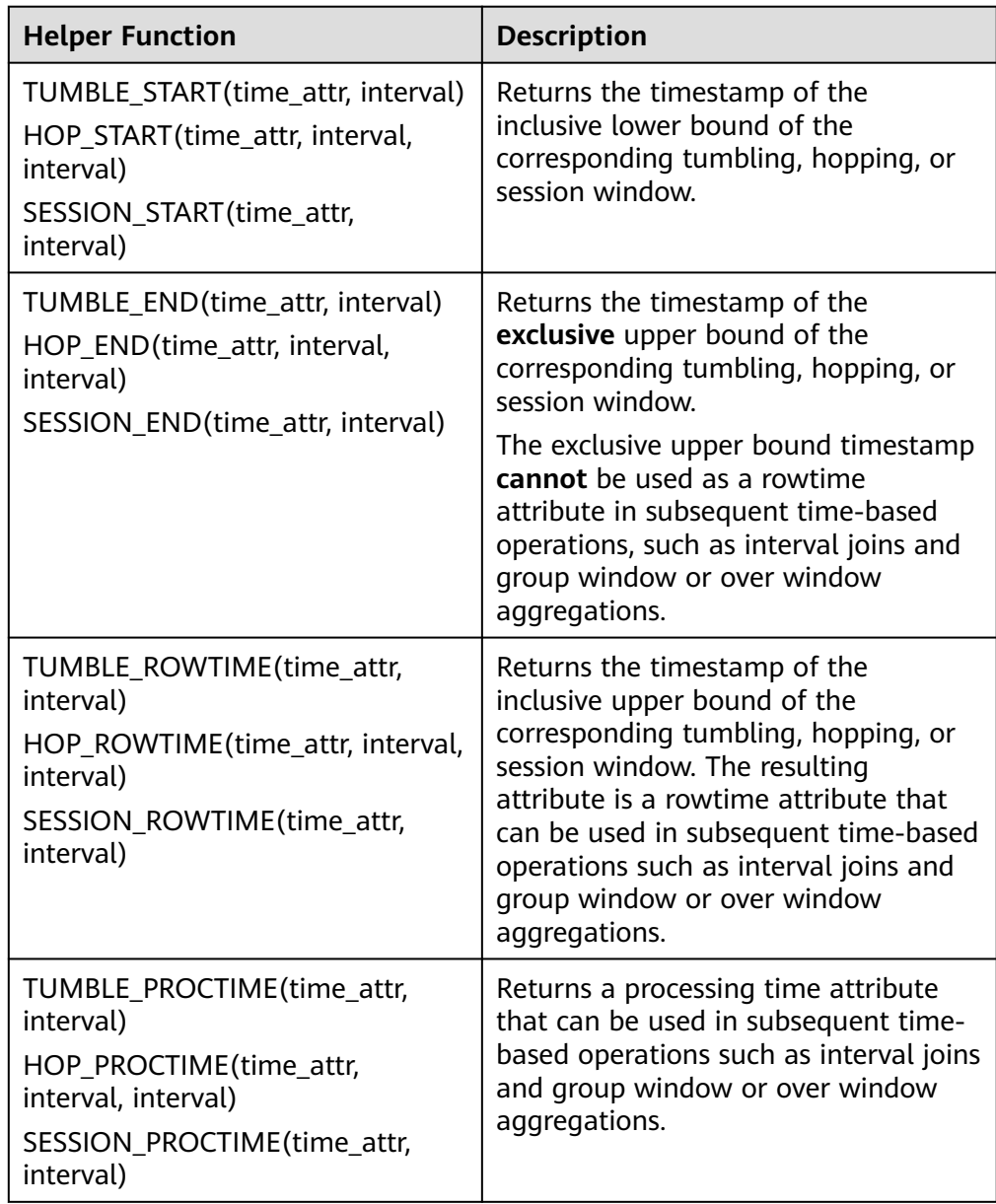

#### **Example**

// Calculate the SUM every day (event time). insert into temp SELECT name, TUMBLE\_START(ts, INTERVAL '1' DAY) as wStart, SUM(amount) FROM Orders GROUP BY TUMBLE(ts, INTERVAL '1' DAY), name;

// Calculate the SUM every day (processing time).

```
insert into temp SELECT name, 
   SUM(amount) 
   FROM Orders 
   GROUP BY TUMBLE(proctime, INTERVAL '1' DAY), name;
// Calculate the SUM over the recent 24 hours every hour (event time).
insert into temp SELECT product, 
   SUM(amount) 
   FROM Orders 
   GROUP BY HOP(ts, INTERVAL '1' HOUR, INTERVAL '1' DAY), product;
// Calculate the SUM of each session and an inactive interval every 12 hours (event time).
insert into temp SELECT name, 
   SESSION_START(ts, INTERVAL '12' HOUR) AS sStart,
   SESSION_END(ts, INTERVAL '12' HOUR) AS sEnd,
   SUM(amount)
   FROM Orders
   GROUP BY SESSION(ts, INTERVAL '12' HOUR), name;
```
# **TUMBLE WINDOW Extension**

#### **Function**

The extension functions of the DLI tumbling window are as follows:

- A tumbling window is triggered periodically to reduce latency.
	- Before the tumbling window ends, the window can be periodically triggered based on the configured frequency. The compute result from the start to the current time is output, which does not affect the final output. The latest result can be viewed in each period before the window ends.
- Custom latency for higher data accuracy

You can set a latency for the end of the window. The output of the window is updated according to the configured latency each time a piece of late data reaches.

#### **Caveats**

- If you use the INSERT statement to write results to a sink, it must support the upsert mode. Ensure that the result table supports upsert operations and the primary key is defined.
- Latency settings only take effect for event time and not for processing time.
- Helper functions must be called with the same parameters as the grouping window functions in the GROUP BY clause.
- If event time is used, watermark must be used. The code is as follows (order time is identified as the event time column and watermark is set to 3 seconds):

```
CREATE TABLE orders (
  order_id string,
  order_channel string,
 order_time timestamp(3),
 pay amount double,
 real pay double,
  pay_time string,
 user_id string,
  user_name string,
  area_id string,
 watermark for order_time as order_time - INTERVAL '3' SECOND
) WITH (
  'connector' = 'kafka',
  'topic' = 'kafkaTopic',
  'properties.bootstrap.servers' = 'KafkaAddress1:KafkaPort,KafkaAddress2:KafkaPort',
```

```
 'properties.group.id' = 'GroupId',
  'scan.startup.mode' = 'latest-offset',
  'format' = 'json'
);
If the processing time is used, you need to use the computed column. The
code is as follows (proc is the processing time column):
CREATE TABLE orders (
  order_id string,
 order_channel string,
  order_time timestamp(3),
  pay_amount double,
 real pay double,
  pay_time string,
  user_id string,
  user_name string,
  area_id string,
  proc as proctime()
) WITH (
  'connector' = 'kafka',
  'topic' = 'kafkaTopic',
  'properties.bootstrap.servers' = 'KafkaAddress1:KafkaPort,KafkaAddress2:KafkaPort',
  'properties.group.id' = 'GroupId',
  'scan.startup.mode' = 'latest-offset',
  'format' = 'json'
);
```
#### **Syntax**

TUMBLE(time\_attr, window\_interval, period\_interval, lateness\_interval)

#### **Example**

The current time attribute column is **testtime**, the window interval is 10 seconds, and the latency is 10 seconds.

TUMBLE(testtime, INTERVAL '10' SECOND, INTERVAL '10' SECOND, INTERVAL '10' SECOND)

#### **Parameter description**

#### **Table 1-64** Parameters

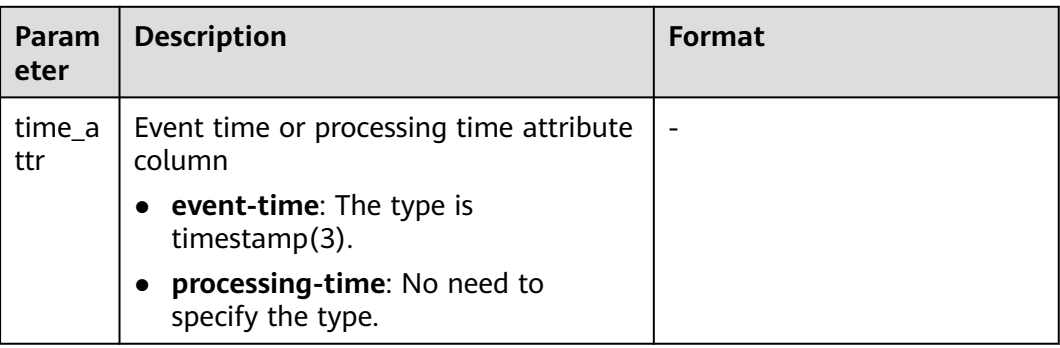

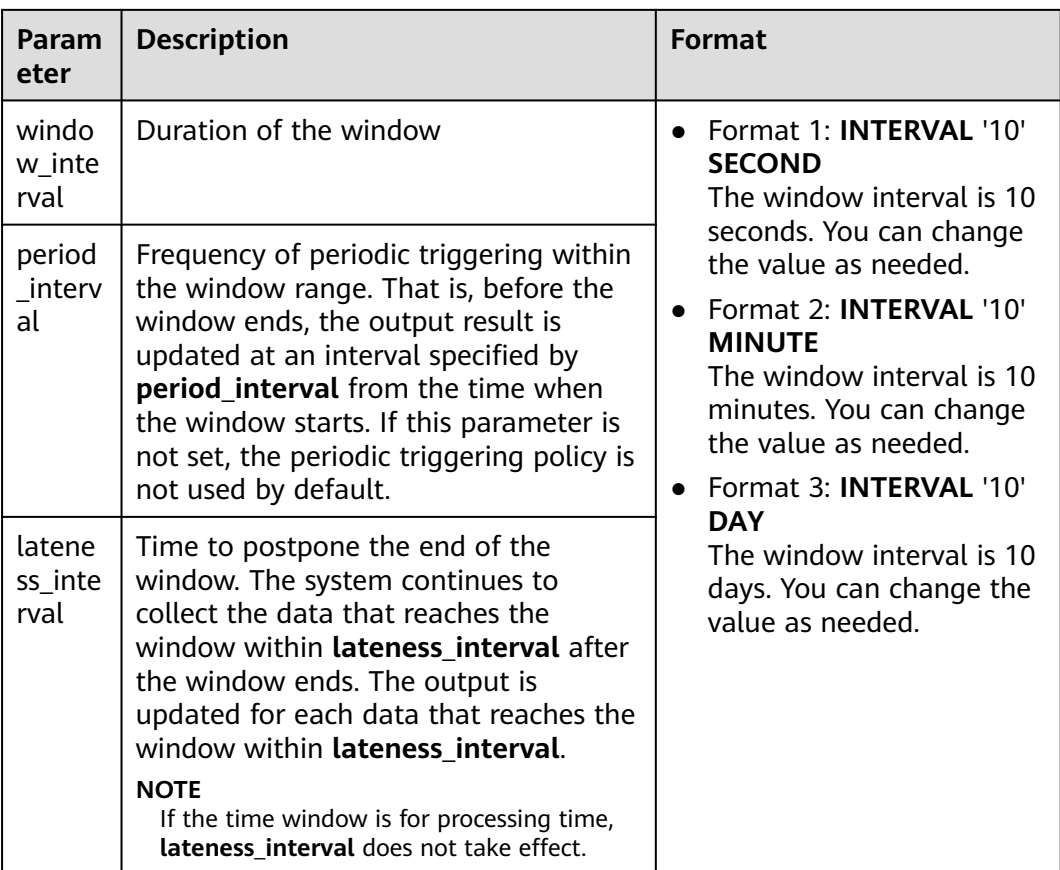

# $\Box$  Note

Values of **period\_interval** and **lateness\_interval** cannot be negative numbers.

- If **period\_interval** is set to **0**, periodic triggering is disabled for the window.
- If **lateness\_interval** is set to **0**, the latency after the window ends is disabled.
- If neither of the two parameters is set, both periodic triggering and latency are disabled and only the regular tumbling window functions are available .
- If only the latency function needs to be used, set period\_interval **INTERVAL '0' SECOND**.

#### **Helper functions**

#### **Table 1-65** Helper functions

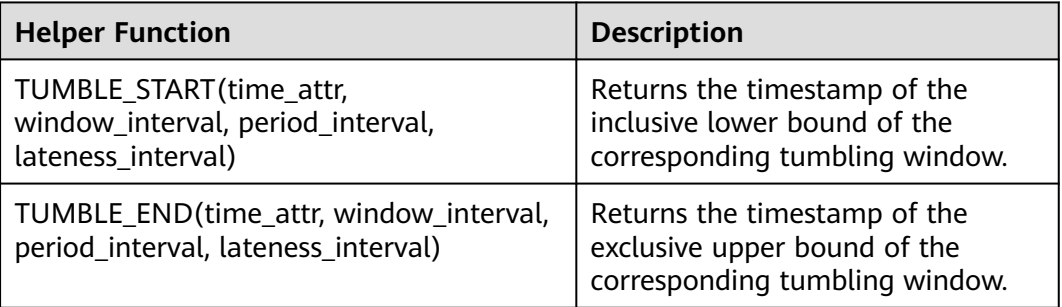

#### **Example**

1. The Kafka is used as the data source table containing the order information, and the JDBC is used as the data result table for statistics on the number of orders settled by a user within 30 seconds. The order ID and window opening time are used as primary keys to collect result statistics in real time to JDBC.

- **Step 1** Create a datasource connection for the communication with the VPC and subnet where MySQL and Kafka locate and bind the connection to the queue. Set an inbound rule for the security group to allow access of the queue, and test the connectivity of the queue using the MySQL and Kafka addresses. If the connection is successful, the datasource is bound to the queue. Otherwise, the binding fails.
- **Step 2** Run the following statement to create the **order\_count** table in the MySQL Flink database:

```
CREATE TABLE `flink`.`order_count` (
  `user_id` VARCHAR(32) NOT NULL,
    `window_start` TIMESTAMP NOT NULL,
    `window_end` TIMESTAMP NULL,
   `total_num` BIGINT UNSIGNED NULL,
   PRIMARY KEY (`user_id`, `window_start`)
\angle FNGINE = InnoDB
   DEFAULT CHARACTER SET = utf8mb4
   COLLATE = utf8mb4_general_ci;
```
**Step 3** Create a Flink OpenSource SQL job and submit the job. In this example, the window size is 30 seconds, the triggering period is 10 seconds, and the latency is 5 seconds. That is, if the result is updated before the window ends, the intermediate result will be output every 10 seconds. After the watermark is reached and the window ends, the data whose event time is within 5 seconds of the watermark will still be processed and counted in the current window. If the event time exceeds 5 seconds of the watermark, the data will be discarded.

```
CREATE TABLE orders (
  order_id string,
  order_channel string,
  order_time timestamp(3),
  pay_amount double,
 real pay double.
  pay_time string,
 user_id string
  user_name string,
  area_id string,
 watermark for order_time as order_time - INTERVAL '3' SECOND
) WITH (
  'connector' = 'kafka',
  'topic' = 'kafkaTopic',
  'properties.bootstrap.servers' = 'KafkaAddress1:KafkaPort,KafkaAddress2:KafkaPort',
  'properties.group.id' = 'GroupId',
  'scan.startup.mode' = 'latest-offset',
  'format' = 'json'
);
CREATE TABLE jdbcSink (
  user_id string,
 window start timestamp(3),
 window end timestamp(3),
 total_num BIGINT.
  primary key (user_id, window_start) not enforced
) WITH (
  'connector' = 'jdbc',
  'url' = 'jdbc:mysql://<yourMySQL>:3306/flink',
  'table-name' = 'order_count',
  'username' = '<yourUserName>',
  'password' = '<yourPassword>',
```
'sink.buffer-flush.max-rows' = '1'

);

insert into idbcSink select

order\_id,

TUMBLE\_START(order\_time, INTERVAL '30' SECOND, INTERVAL '10' SECOND, INTERVAL '5' SECOND), TUMBLE\_END(order\_time, INTERVAL '30' SECOND, INTERVAL '10' SECOND, INTERVAL '5' SECOND), COUNT(\*) from orders

 GROUP BY user\_id, TUMBLE(order\_time, INTERVAL '30' SECOND, INTERVAL '10' SECOND, INTERVAL '5' SECOND);

#### **Step 4** Insert data to Kafka. Assume that orders are settled at different time and the order data at 10:00:13 arrives late.

{"order\_id":"202103241000000001", "order\_channel":"webShop", "order\_time":"2021-03-24 10:00:00", "pay\_amount":"100.00", "real\_pay":"100.00", "pay\_time":"2021-03-24 10:02:03", "user\_id":"0001", "user\_name":"Alice", "area\_id":"330106"}

{"order\_id":"202103241000000002", "order\_channel":"webShop", "order\_time":"2021-03-24 10:00:20", "pay\_amount":"100.00", "real\_pay":"100.00", "pay\_time":"2021-03-24 10:02:03", "user\_id":"0001", "user\_name":"Alice", "area\_id":"330106"}

{"order\_id":"202103241000000003", "order\_channel":"webShop", "order\_time":"2021-03-24 10:00:33", "pay\_amount":"100.00", "real\_pay":"100.00", "pay\_time":"2021-03-24 10:02:03", "user\_id":"0001", "user\_name":"Alice", "area\_id":"330106"}

{"order\_id":"202103241000000004", "order\_channel":"webShop", "order\_time":"2021-03-24 10:00:13", "pay\_amount":"100.00", "real\_pay":"100.00", "pay\_time":"2021-03-24 10:02:03", "user\_id":"0001", "user\_name":"Alice", "area\_id":"330106"}

**Step 5** Run the following statement in the MySQL database to view the output result. The final result is displayed as follows because the periodic output result cannot be collected:

select \* from order\_count  $w$ indow start window end total num 0001 2021-03-24 10:00:00 2021-03-24 10:00:30 3 0001 2021-03-24 10:00:30 2021-03-24 10:01:00 1

**----End**

### **OVER WINDOW**

The difference between Over Window and Group Window is that one record is generated from one row in Over Window.

#### **Syntax**

SELECT agg1(attr1) OVER ( [PARTITION BY partition\_name] ORDER BY proctime|rowtime **ROWS** BETWEEN (UNBOUNDED|rowCOUNT) PRECEDING AND CURRENT ROW FROM TABLENAME

SELECT agg1(attr1) OVER ( [PARTITION BY partition\_name] ORDER BY proctime|rowtime RANGE BETWEEN (UNBOUNDED|timeInterval) PRECEDING AND CURRENT ROW FROM TABLENAME

#### **Description**

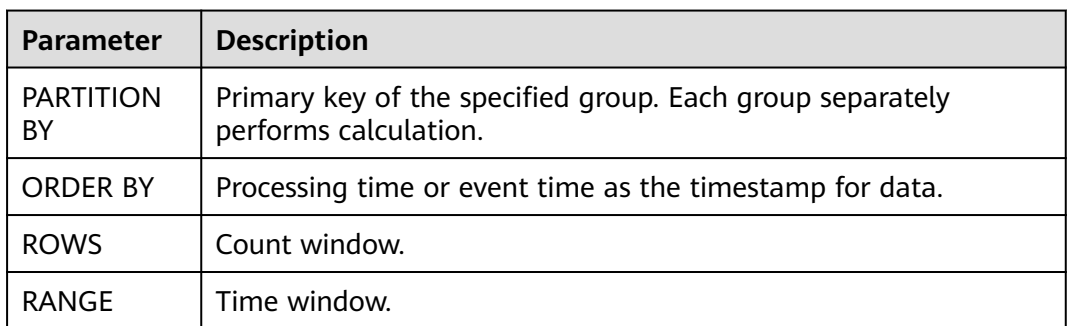

#### <span id="page-241-0"></span>**Table 1-66** Parameters

#### **Caveats**

- All aggregates must be defined in the same window, that is, in the same partition, sort, and range.
- Currently, only windows from PRECEDING (unbounded or bounded) to CURRENT ROW are supported. The range described by FOLLOWING is not supported.
- ORDER BY must be specified for a single time attribute.

#### **Example**

// Calculate the count and total number from syntax rules enabled to now (in proctime). insert into temp SELECT name,

 count(amount) OVER (PARTITION BY name ORDER BY proctime RANGE UNBOUNDED preceding) as cnt1,

 sum(amount) OVER (PARTITION BY name ORDER BY proctime RANGE UNBOUNDED preceding) as cnt2 FROM Orders;

// Calculate the count and total number of the recent four records (in proctime). insert into temp SELECT name,

 count(amount) OVER (PARTITION BY name ORDER BY proctime ROWS BETWEEN 4 PRECEDING AND CURRENT ROW) as cnt1,

 sum(amount) OVER (PARTITION BY name ORDER BY proctime ROWS BETWEEN 4 PRECEDING AND CURRENT ROW) as cnt2

FROM Orders;

// Calculate the count and total number last 60s (in eventtime). Process the events based on event time, which is the timeattr field in Orders.

insert into temp SELECT name,

 count(amount) OVER (PARTITION BY name ORDER BY timeattr RANGE BETWEEN INTERVAL '60' SECOND PRECEDING AND CURRENT ROW) as cnt1,

 sum(amount) OVER (PARTITION BY name ORDER BY timeattr RANGE BETWEEN INTERVAL '60' SECOND PRECEDING AND CURRENT ROW) as cnt2 FROM Orders;

# **1.5.3.1 Window Functions**

# **Windowing Table-Valued Functions (Windowing TVFs)**

Windows are at the heart of processing infinite streams. Windows split the stream into "buckets" of finite size, over which we can apply computations.

Apache Flink provides several **window table-valued functions (TVF)** to divide the elements of your table into windows, including:

- Tumble Windows
- Hop Windows
- **Cumulate Windows**

Note that each element can logically belong to more than one window, depending on the windowing table-valued function you use. For example, HOP windowing creates overlapping windows wherein a single element can be assigned to multiple windows.

Windowing TVFs are Flink defined Polymorphic Table Functions (abbreviated PTF). PTF is part of the SQL 2016 standard, a special table-function, but can have a table as a parameter.

Windowing TVFs is a replacement of legacy Grouped Window Functions. Windowing TVFs is more SQL standard compliant and more powerful to support complex window-based computations, e.g. Window TopN, Window Join. However, Grouped Window Functions can only support Window Aggregation.

For more information, see **[Window Functions](https://nightlies.apache.org/flink/flink-docs-release-1.15/zh/docs/dev/table/sql/queries/window-tvf/)**.

# **Window Functions**

Apache Flink provides 3 built-in windowing TVFs: **TUMBLE**, **HOP** and **CUMULATE**.

The return value of windowing TVF is a new relation that includes all columns of original relation as well as additional 3 columns named "window\_start", "window\_end", "window\_time" to indicate the assigned window.

In batch mode, the "window\_time" field is an attribute of type **TIMESTAMP** or **TIMESTAMP\_LTZ** based on input time field type. The "window\_time" field can be used in subsequent time-based operations, e.g. another windowing TVF, or interval joins, over aggregations. The value of window\_time always equal to window\_end – 1 ms.

# **TUMBLE**

## ● **Function**

The **TUMBLE** function assigns each element to a window of specified window size. Tumbling windows have a fixed size and do not overlap.

For example, suppose you specify a tumbling window with a size of 5 minutes. In that case, Flink will evaluate the current window, and a new window started every five minutes.

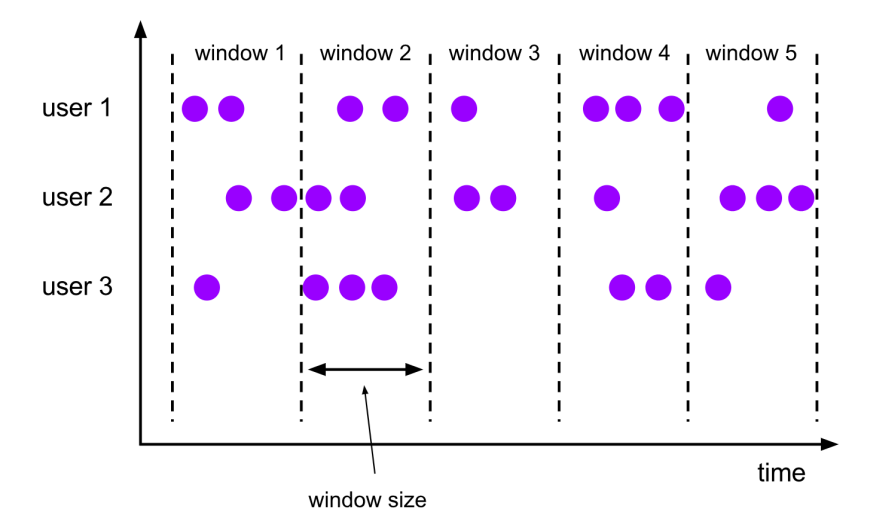

### **Figure 1-3** Tumbling window

#### **Description**

The **TUMBLE** function assigns a window for each row of a relation based on a time attribute field. In streaming mode, the time attribute field must be either event or processing time attributes. In batch mode, the time attribute field of window table function must be an attribute of type **TIMESTAMP** or **TIMESTAMP\_LTZ**.

The return value of **TUMBLE** is a new relation that includes all columns of original relation as well as additional 3 columns named "window\_start", "window\_end", "window\_time" to indicate the assigned window. The original time attribute "timecol" will be a regular timestamp column after window **TVF** 

TUMBLE(TABLE data, DESCRIPTOR(timecol), size [, offset ])

| <b>Parameter</b> | <b>Mandatory</b> | <b>Description</b>                                                                                              |
|------------------|------------------|----------------------------------------------------------------------------------------------------|
| data             | Yes              | A table parameter that can be any<br>relation with a time attribute column.                                     |
| timecol          | Yes.             | A column descriptor indicating which<br>time attributes column of data should<br>be mapped to tumbling windows. |
| size             | Yes              | A duration specifying the width of the<br>tumbling windows.                                                     |
| offset           | No.              | Offset which window start would be<br>shifted by.                                                               |

**Table 1-67** TUMBLE function parameters

#### **Example**

-- tables must have time attribute, e.g. `bidtime` in this table Flink SQL> desc Bid;

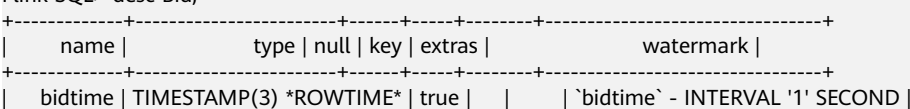

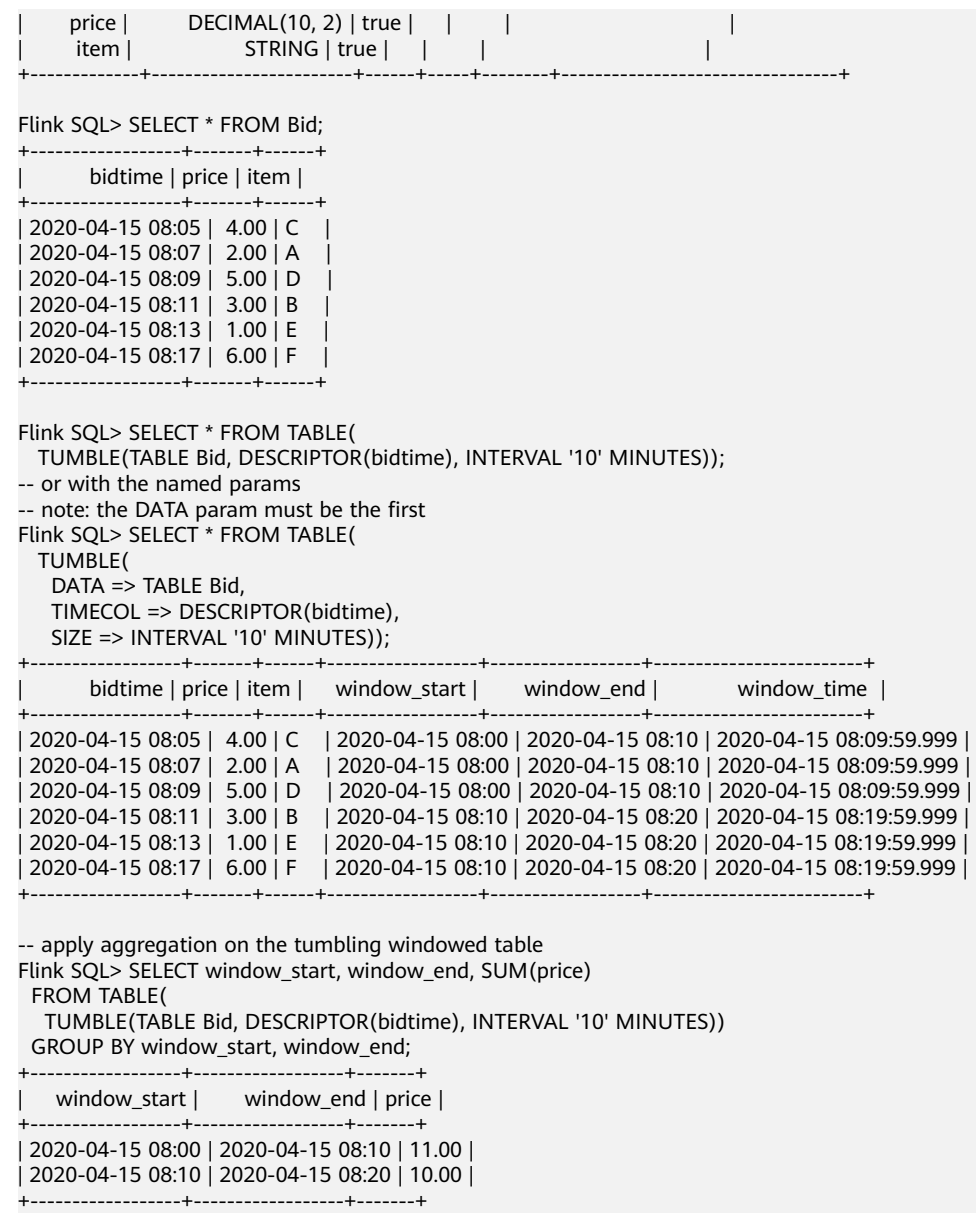

# **HOP**

## ● **Function**

The **HOP** function assigns elements to windows of fixed length. Like a **TUMBLE** windowing function, the size of the windows is configured by the window size parameter. An additional window slide parameter controls how frequently a hopping window is started. Hence, hopping windows can be overlapping if the slide is smaller than the window size. In this case, elements are assigned to multiple windows.

For example, you could have windows of size 10 minutes that slides by 5 minutes. With this, you get every 5 minutes a window that contains the events that arrived during the last 10 minutes, as depicted by the following figure.

# **Figure 1-4** Hopping window

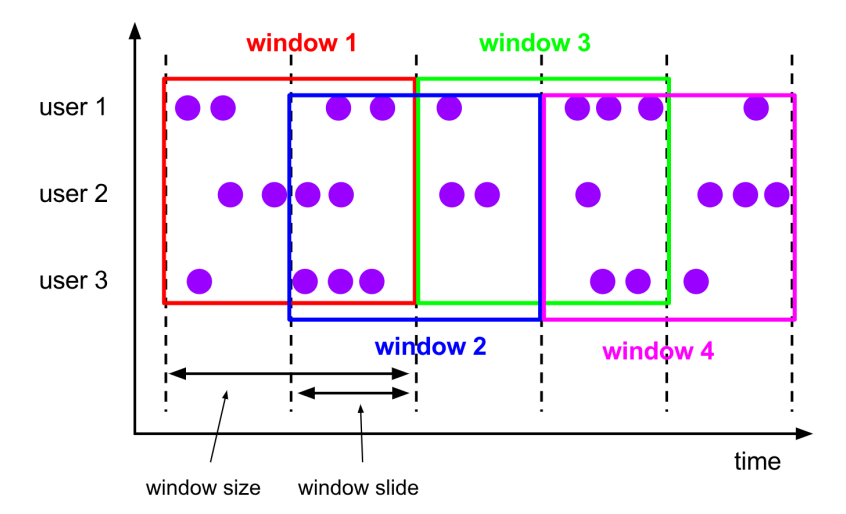

### **Description**

The **HOP** function assigns windows that cover rows within the interval of size and shifting every slide based on a time attribute field. In streaming mode, the time attribute field must be either event or processing time attributes. In batch mode, the time attribute field of window table function must be an attribute of type **TIMESTAMP** or **TIMESTAMP\_LTZ**.

The return value of **HOP** is a new relation that includes all columns of original relation as well as additional 3 columns named "window\_start", "window\_end", "window\_time" to indicate the assigned window. The original time attribute "timecol" will be a regular timestamp column after window TVF.

HOP(TABLE data, DESCRIPTOR(timecol), slide, size [, offset ])

| <b>Parameter</b> | <b>Mandatory</b> | <b>Description</b>                                                                                              |
|------------------|------------------|----------------------------------------------------------------------------------------------------|
| data             | Yes.             | A table parameter that can be any<br>relation with a time attribute column.                                     |
| timecol          | Yes.             | A column descriptor indicating which<br>time attributes column of data should<br>be mapped to tumbling windows. |
| slide            | Yes              | A duration specifying the duration<br>between the start of sequential hopping<br>windows.                       |
| size             | Yes              | A duration specifying the width of the<br>hopping windows.                                                      |
| offset           | No.              | Offset which window start would be<br>shifted by.                                                               |

**Table 1-68** HOP function parameters

**Example** 

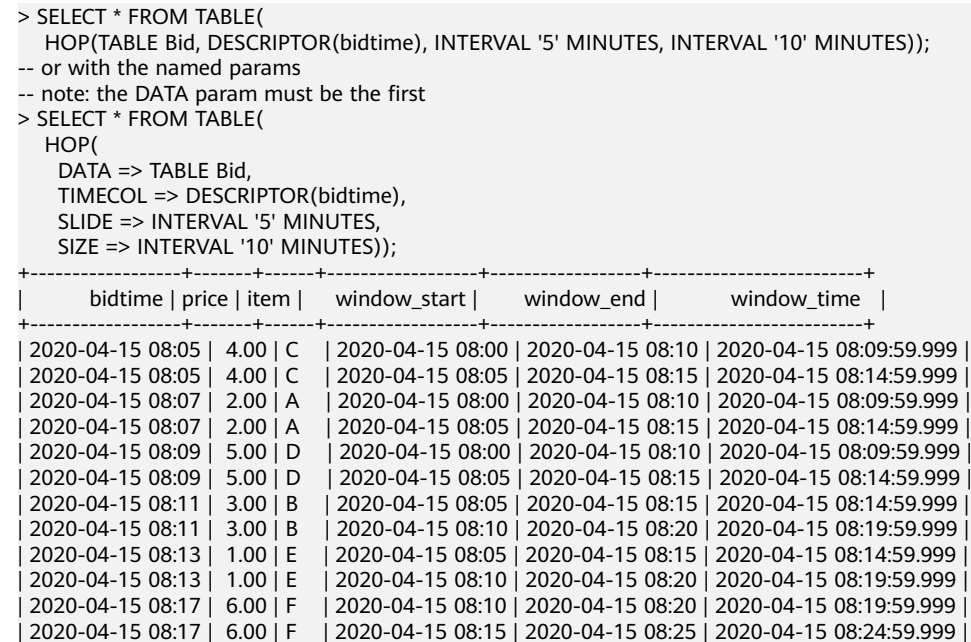

+------------------+-------+------+------------------+------------------+-------------------------+

-- apply aggregation on the hopping windowed table

> SELECT window\_start, window\_end, SUM(price)

FROM TABLE(

 HOP(TABLE Bid, DESCRIPTOR(bidtime), INTERVAL '5' MINUTES, INTERVAL '10' MINUTES)) GROUP BY window\_start, window\_end;

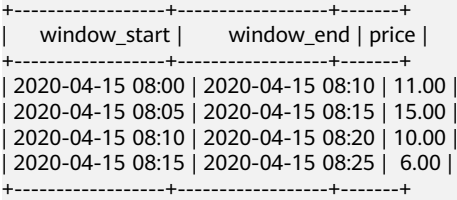

# **CUMULATE**

● Function

Cumulating windows are very useful in some scenarios, such as tumbling windows with early firing in a fixed window interval. For example, a daily dashboard draws cumulative UVs from 00:00 to every minute, the UV at 10:00 represents the total number of UV from 00:00 to 10:00. This can be easily and efficiently implemented by CUMULATE windowing.

The **CUMULATE** function assigns elements to windows that cover rows within an initial interval of step size and expand to one more step size (keep window start fixed) every step until the max window size. You can think **CUMULATE** function as applying **TUMBLE** windowing with max window size first, and split each tumbling windows into several windows with same window start and window ends of step-size difference. So cumulating windows do overlap and do not have a fixed size.

For example, you could have a cumulating window for 1 hour step and 1 day max size, and you will get windows: [00:00, 01:00), [00:00, 02:00), [00:00, 03:00), …, [00:00, 24:00) for every day.

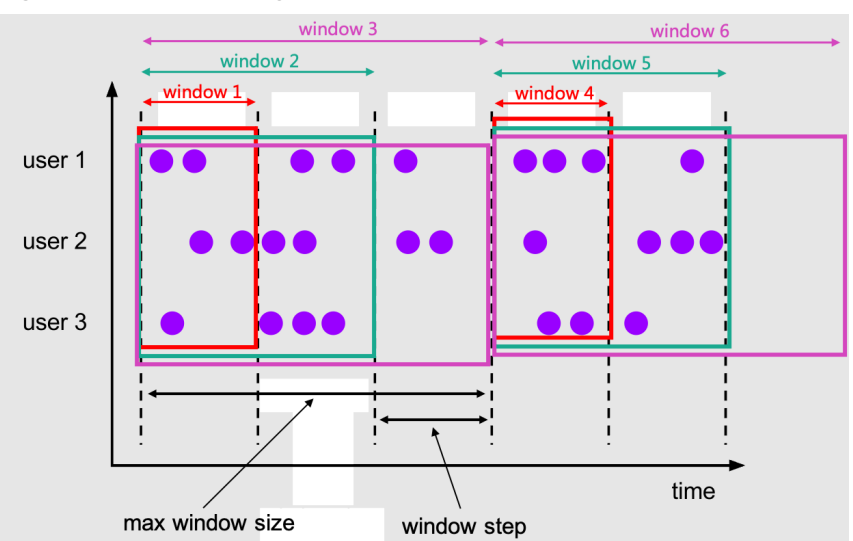

#### **Figure 1-5** Cumulating window

### ● **Description**

The **CUMULATE** functions assigns windows based on a time attribute column. In streaming mode, the time attribute field must be either event or processing time attributes. In batch mode, the time attribute field of window table function must be an attribute of type **TIMESTAMP** or **TIMESTAMP\_LTZ**.

The return value of **CUMULATE** is a new relation that includes all columns of original relation as well as additional 3 columns named "window\_start", "window\_end", "window\_time" to indicate the assigned window. The original time attribute "timecol" will be a regular timestamp column after window TVF.

CUMULATE(TABLE data, DESCRIPTOR(timecol), step, size)

| <b>Parameter</b> | <b>Mandatory</b> | <b>Description</b>                                                                                                |
|------------------|------------------|----------------------------------------------------------------------------------------------------|
| data             | Yes.             | A table parameter that can be any<br>relation with a time attribute column.                                       |
| timecol          | Yes              | A column descriptor indicating which<br>time attributes column of data should<br>be mapped to cumulating windows. |
| step             | Yes.             | A duration specifying the increased<br>window size between the end of<br>sequential cumulating windows.           |
| size             | Yes              | A duration specifying the width of the<br>cumulating windows.                                                     |
| offset           | No.              | Offset which window start would be<br>shifted by.                                                                 |

**Table 1-69** CUMULATE function parameters

**Example** 

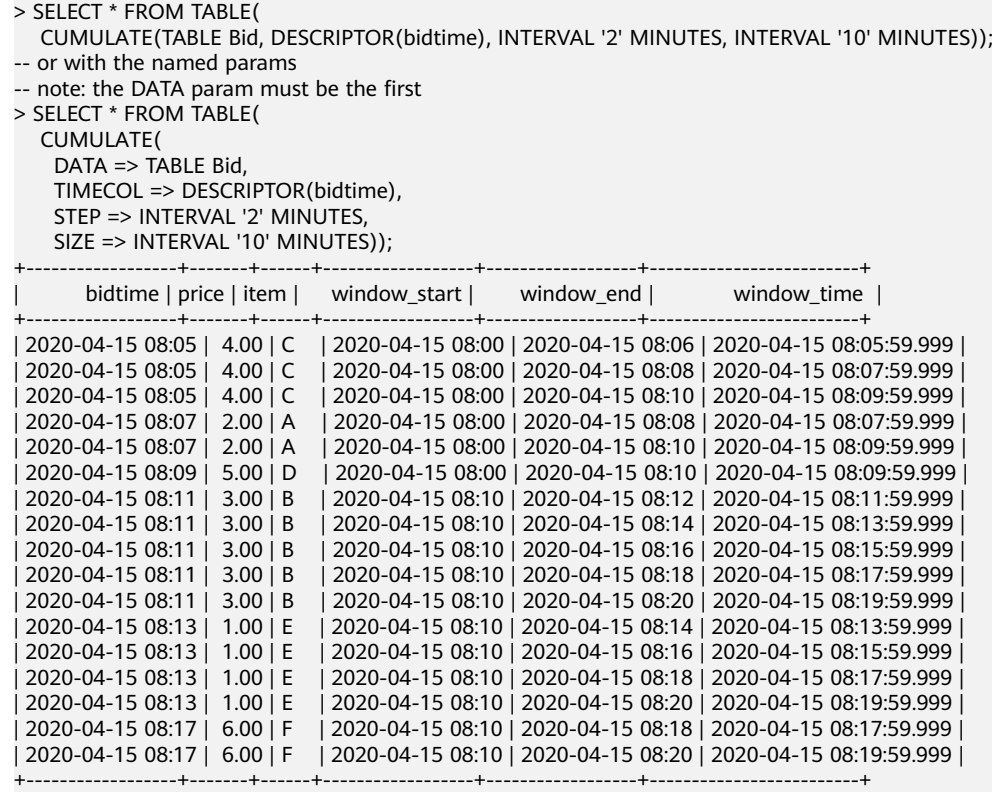

-- apply aggregation on the cumulating windowed table

> SELECT window\_start, window\_end, SUM(price) FROM TABLE(

 CUMULATE(TABLE Bid, DESCRIPTOR(bidtime), INTERVAL '2' MINUTES, INTERVAL '10' MINUTES)) GROUP BY window\_start, window\_end;

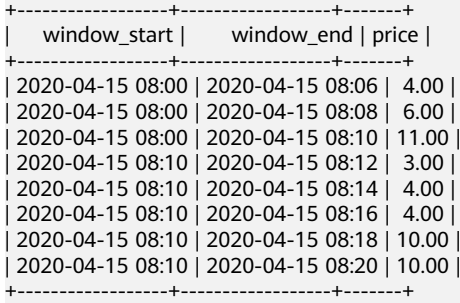

# **Window Offset**

**Offset** is an optional parameter which could be used to change the window assignment. It could be positive duration and negative duration. Default values for window offset is **0**. The same record maybe assigned to the different window if set different offset value. For example, which window would be assigned to for a record with timestamp 2021-06-30 00:00:04 for a Tumble window with 10 MINUTE as size?

- If **offset** value is **-16** MINUTE, the record assigns to window [2021-06-29 23:54:00, 2021-06-30 00:04:00).
- If **offset** value is -6 MINUTE, the record assigns to window [2021-06-29] 23:54:00, 2021-06-30 00:04:00).
- If **offset** is -4 MINUTE, the record assigns to window [2021-06-29 23:56:00, 2021-06-30 00:06:00).
- If **offset** is **0**, the record assigns to window [2021-06-30 00:00:00, 2021-06-30 00:10:00).
- If offset value is 4 MINUTE, the record assigns to window [2021-06-29 23:54:00, 2021-06-30 00:04:00).
- If **offset** is 6 MINUTE, the record assigns to window [2021-06-29 23:56:00, 2021-06-30 00:06:00).
- If **offset** is **16** MINUTE, the record assigns to window [2021-06-29 23:56:00, 2021-06-30 00:06:00). We could find that, some windows offset parameters may have same effect on the assignment of windows. In the above case, **-16** MINUTE, **-6** MINUTE and **4** MINUTE have same effect for a Tumble window with 10 MINUTE as size.

#### $\Box$  Note

The effect of window offset is just for updating window assignment, it has no effect on Watermark.

-- NOTE: Currently Flink doesn't support evaluating individual window table-valued function,

-- window table-valued function should be used with aggregate operation,

-- this example is just used for explaining the syntax and the data produced by table-valued function. Flink SQL> SELECT \* FROM TABLE(

 TUMBLE(TABLE Bid, DESCRIPTOR(bidtime), INTERVAL '10' MINUTES, INTERVAL '1' MINUTES)); -- or with the named params

-- note: the DATA param must be the first Flink SQL> SELECT \* FROM TABLE(

```
 TUMBLE(
  DATA => TABLE Bid,
  TIMECOL => DESCRIPTOR(bidtime),
  SIZE => INTERVAL '10' MINUTES,
  OFFSET => INTERVAL '1' MINUTES));
```
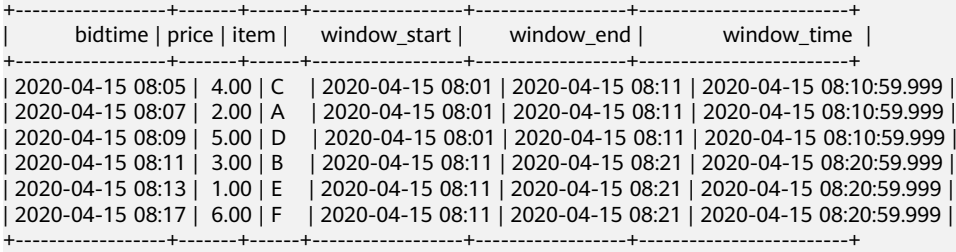

-- apply aggregation on the tumbling windowed table Flink SQL> SELECT window\_start, window\_end, SUM(price)

 FROM TABLE( TUMBLE(TABLE Bid, DESCRIPTOR(bidtime), INTERVAL '10' MINUTES, INTERVAL '1' MINUTES)) GROUP BY window\_start, window\_end;

+------------------+------------------+-------+ | window\_start | window\_end | price |

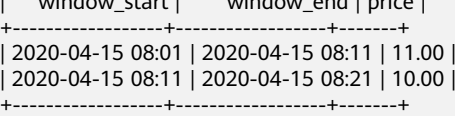

# **1.5.3.2 Window Aggregation**

# **Window TVF Aggregation**

Window aggregations are defined in the **GROUP BY** clause contains "window\_start" and "window\_end" columns of the relation applied **[Windowing](#page-241-0) [TVF](#page-241-0)**. Just like queries with regular **GROUP BY** clauses, queries with a group by window aggregation will compute a single result row per group. Unlike other aggregations on continuous tables, window aggregation do not emit intermediate results but only a final result, the total aggregation at the end of the window. Moreover, window aggregations purge all intermediate state when no longer needed.

For more information, see **[Window Aggregation](https://nightlies.apache.org/flink/flink-docs-release-1.15/zh/docs/dev/table/sql/queries/window-agg/)**.

#### $\Box$  Note

The start and end timestamps of group windows can be selected with the grouped **window\_start** and **window\_end** columns.

#### **Windowing TVFs**

Flink supports **TUMBLE**, **HOP** and **CUMULATE** types of window aggregations.

- In streaming mode, the time attribute field of a window table-valued function must be on either event or processing time attributes. See **[Windowing TVF](#page-241-0)** for more windowing functions information.
- In batch mode, the time attribute field of a window table-valued function must be an attribute of type **TIMESTAMP** or **TIMESTAMP\_LTZ**.

-- tables must have time attribute, e.g. `bidtime` in this table Flink SQL> desc Bid;

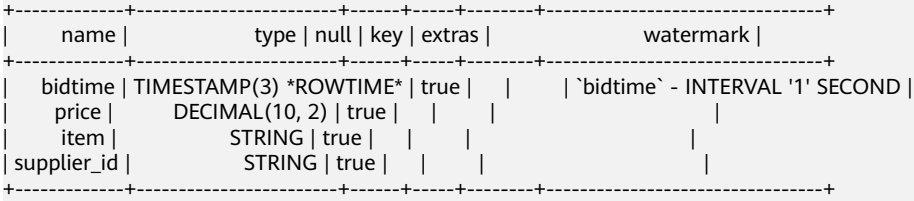

Flink SQL> SELECT \* FROM Bid;

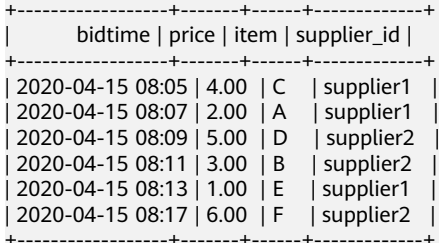

-- tumbling window aggregation

Flink SQL> SELECT window\_start, window\_end, SUM(price)

FROM TABLE(

 TUMBLE(TABLE Bid, DESCRIPTOR(bidtime), INTERVAL '10' MINUTES)) GROUP BY window\_start, window\_end;

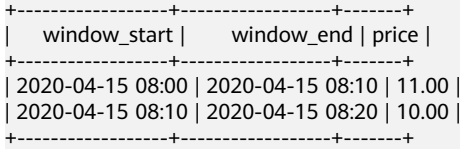

-- hopping window aggregation

Flink SQL> SELECT window\_start, window\_end, SUM(price)

FROM TABLE(

 HOP(TABLE Bid, DESCRIPTOR(bidtime), INTERVAL '5' MINUTES, INTERVAL '10' MINUTES)) GROUP BY window\_start, window\_end;

---------+------------------+--| window\_start | window\_end | price | +------------------+------------------+-------+ | 2020-04-15 08:00 | 2020-04-15 08:10 | 11.00 | | 2020-04-15 08:05 | 2020-04-15 08:15 | 15.00 | | 2020-04-15 08:10 | 2020-04-15 08:20 | 10.00 | | 2020-04-15 08:15 | 2020-04-15 08:25 | 6.00 |

+------------------+------------------+-------+

-- cumulative window aggregation Flink SQL> SELECT window\_start, window\_end, SUM(price) FROM TABLE( CUMULATE(TABLE Bid, DESCRIPTOR(bidtime), INTERVAL '2' MINUTES, INTERVAL '10' MINUTES)) GROUP BY window\_start, window\_end;

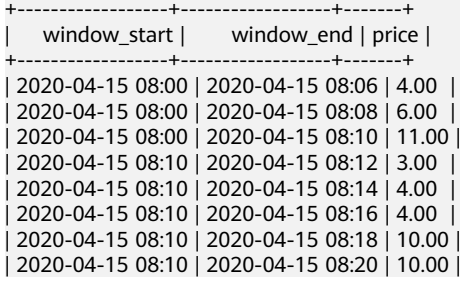

#### ● **GROUPING SETS**

Window aggregations also support **GROUPING SETS** syntax. Grouping sets allow for more complex grouping operations than those describable by a standard **GROUP BY**. Rows are grouped separately by each specified grouping set and aggregates are computed for each group just as for simple **GROUP BY** clauses.

Window aggregations with **GROUPING SETS** require both the **window\_start** and **window\_end** columns have to be in the **GROUP BY** clause, but not in the **GROUPING SETS** clause.

Flink SOL> SELECT window\_start, window\_end, supplier\_id, SUM(price) as price FROM TABLE( TUMBLE(TABLE Bid, DESCRIPTOR(bidtime), INTERVAL '10' MINUTES)) GROUP BY window\_start, window\_end, GROUPING SETS ((supplier\_id), ());

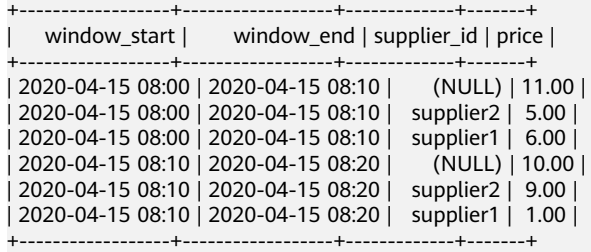

Each sublist of **GROUPING SETS** may specify zero or more columns or expressions and is interpreted the same way as though used directly in the **GROUP BY** clause. An empty grouping set means that all rows are aggregated down to a single group, which is output even if no input rows were present.

References to the grouping columns or expressions are replaced by null values in result rows for grouping sets in which those columns do not appear. For example, **()** in **GROUPING SETS ((supplier\_id), ())** in the preceding example is an empty sublist, and the **supplier id** column in the corresponding result data is filled with **NULL**.

● **ROLLUP**

**ROLLUP** is a shorthand notation for specifying a common type of grouping set. It represents the given list of expressions and all prefixes of the list, including the empty list.

For example, **ROLLUP (one,two)** is equivalent to **GROUPING SET((one,two), (one),())**.
Window aggregations with **ROLLUP** requires both the **window\_start** and **window\_end** columns have to be in the **GROUP BY** clause, but not in the **ROLLUP** clause.

For example, the following query is equivalent to the one above.

```
SELECT window_start, window_end, supplier_id, SUM(price) as price
FROM TABLE(
   TUMBLE(TABLE Bid, DESCRIPTOR(bidtime), INTERVAL '10' MINUTES))
```
GROUP BY window\_start, window\_end, ROLLUP (supplier\_id);

#### ● **CUBE**

**CUBE** is a shorthand notation for specifying a common type of grouping set. It represents the given list and all of its possible subsets - the power set.

Window aggregations with **CUBE** requires both the **window\_start** and **window\_end** columns have to be in the **GROUP BY** clause, but not in the **CUBE** clause.

For example, the following two queries are equivalent.

SELECT window\_start, window\_end, item, supplier\_id, SUM(price) as price FROM TABLE( TUMBLE(TABLE Bid, DESCRIPTOR(bidtime), INTERVAL '10' MINUTES)) GROUP BY window\_start, window\_end, CUBE (supplier\_id, item); SELECT window\_start, window\_end, item, supplier\_id, SUM(price) as price

```
 FROM TABLE(
  TUMBLE(TABLE Bid, DESCRIPTOR(bidtime), INTERVAL '10' MINUTES))
 GROUP BY window_start, window_end, GROUPING SETS (
   (supplier id, item),
    (supplier_id ),
           item),
()
```
#### **Cascading Window Aggregation**

The **window\_start** and **window\_end** columns are regular timestamp columns, not time attributes. Thus they can not be used as time attributes in subsequent time-based operations.

To propagate time attributes, you need to additionally add **window\_time** column into **GROUP BY** clause. The **window\_time** is the third column produced by **[Windowing Table-Valued Functions \(Windowing TVFs\)](#page-241-0)** which is a time attribute of the assigned window. Adding **window\_time** into **GROUP BY** clause makes **window\_time** also to be group key that can be selected. Then following queries can use this column for subsequent time-based operations, such as cascading window aggregations and Window TopN.

The following shows a cascading window aggregation where the first window aggregation propagates the time attribute for the second window aggregation.

```
-- tumbling 5 minutes for each supplier_id
CREATE VIEW window1 AS
-- Note: The window start and window end fields of inner Window TVF are optional in the select 
clause. However, if they appear in the clause, they need to be aliased to prevent name conflicting
with the window start and window end of the outer Window TVF.
SELECT window start as window 5mintumble start, window end as window 5mintumble end,
window_time as rowtime, SUM(price) as partial_price
 FROM TABLE(
   TUMBLE(TABLE Bid, DESCRIPTOR(bidtime), INTERVAL '5' MINUTES))
  GROUP BY supplier_id, window_start, window_end, window_time;
-- tumbling 10 minutes on the first window
SELECT window_start, window_end, SUM(partial_price) as total_price
 FROM TABLE(
```
 TUMBLE(TABLE window1, DESCRIPTOR(rowtime), INTERVAL '10' MINUTES)) GROUP BY window\_start, window\_end;

## **1.5.3.3 Window Top-N**

#### **Function**

Window Top-N is a special Top-N which returns the N smallest or largest values for each window and other partitioned keys.

Unlike regular Top-N on continuous tables, window Top-N does not emit intermediate results but only a final result, the total top N records at the end of the window. Moreover, window Top-N purges all intermediate state when no longer needed.

Window Top-N queries have better performance if users do not need results updated per record. Usually, Window Top-N is used with **[Windowing Table-](#page-241-0)[Valued Functions \(Windowing TVFs\)](#page-241-0)** directly. Besides, Window Top-N could be used with other operations based on **[Windowing Table-Valued Functions](#page-241-0) [\(Windowing TVFs\)](#page-241-0)**, such as Window Aggregation, Window TopN and Window Join.

Window Top-N can be defined in the same syntax as regular Top-N, see Top-N documentation for more information. Besides that, Window Top-N requires the **PARTITION BY** clause contains **window\_start** and **window\_end** columns of the relation applied Windowing TVF or Window Aggregation. Otherwise, the optimizer will not be able to translate the query.

For more information, see **[Window Top-N](https://nightlies.apache.org/flink/flink-docs-release-1.15/zh/docs/dev/table/sql/queries/window-topn/)**.

#### **Syntax**

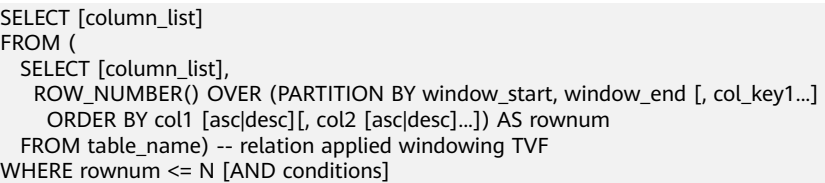

#### **Caveats**

Flink only supports Window Top-N follows after Windowing TVF with Tumble Windows, Hop Windows and Cumulate Windows.

#### **Example**

#### **Window Top-N follows after Window Aggregation**

The following example shows how to calculate Top 3 suppliers who have the highest sales for every tumbling 10 minutes window.

-- tables must have time attribute, e.g. `bidtime` in this table Flink SQL> desc Bid;

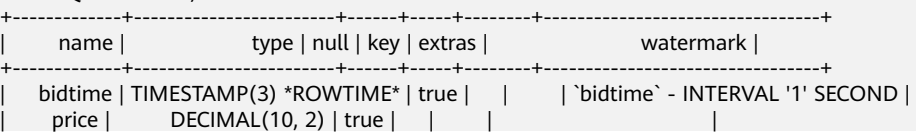

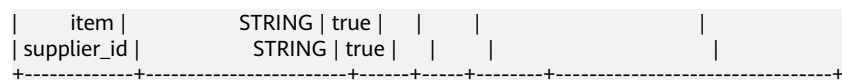

```
Flink SQL> SELECT * FROM Bid;
```
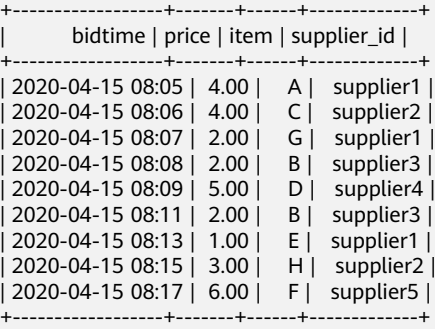

Flink SQL> SELECT \*

FROM (

SELECT \*, ROW\_NUMBER() OVER (PARTITION BY window\_start, window\_end ORDER BY price DESC) as rownum FROM (

SELECT window\_start, window\_end, supplier\_id, SUM(price) as price, COUNT(\*) as cnt FROM TABLE(

TUMBLE(TABLE Bid, DESCRIPTOR(bidtime), INTERVAL '10' MINUTES))

GROUP BY window\_start, window\_end, supplier\_id

 $\rightarrow$ ) WHERE rownum  $\leq 3$ :

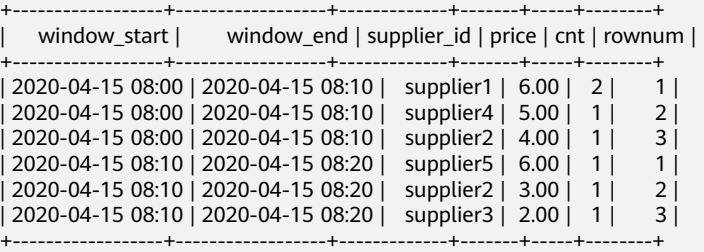

#### **Window Top-N follows after Windowing TVF**

The following example shows how to calculate Top 3 items which have the highest price for every tumbling 10 minutes window.

```
Flink SQL> SELECT *
  FROM (
   SELECT *, ROW_NUMBER() OVER (PARTITION BY window_start, window_end ORDER BY price DESC) as 
rownum
   FROM TABLE(
          TUMBLE(TABLE Bid, DESCRIPTOR(bidtime), INTERVAL '10' MINUTES))
 ) WHERE rownum <= 3;
      +------------------+-------+------+-------------+------------------+------------------+--------+
      | bidtime | price | item | supplier_id | window_start | window_end | rownum |
         +------------------+-------+------+-------------+------------------+------------------+--------+
| 2020-04-15 08:05 | 4.00 | A | supplier1 | 2020-04-15 08:00 | 2020-04-15 08:10 | 2 |
| 2020-04-15 08:06 | 4.00 | C | supplier2 | 2020-04-15 08:00 | 2020-04-15 08:10 | 3 |
| 2020-04-15 08:09 | 5.00 | D | supplier4 | 2020-04-15 08:00 | 2020-04-15 08:10 | 1 |
| 2020-04-15 08:11 | 2.00 | B | supplier3 | 2020-04-15 08:10 | 2020-04-15 08:20 | 3 |
| 2020-04-15 08:15 | 3.00 | H | supplier2 | 2020-04-15 08:10 | 2020-04-15 08:20 | 2 |
| 2020-04-15 08:17 | 6.00 | F | supplier5 | 2020-04-15 08:10 | 2020-04-15 08:20 | 1 |
 +------------------+-------+------+-------------+------------------+------------------+--------+
```
## **1.5.3.4 Window Deduplication**

## **Function**

Window Deduplication is a special Deduplication which removes rows that duplicate over a set of columns, keeping the first one or the last one for each window and partitioned keys.

For streaming queries, unlike regular Deduplicate on continuous tables, Window Deduplication does not emit intermediate results but only a final result at the end of the window. Moreover, window Deduplication purges all intermediate state when no longer needed. Therefore, Window Deduplication queries have better performance if users do not need results updated per record. Usually, Window Deduplication is used with Windowing TVF directly. Besides, Window Deduplication could be used with other operations based on Windowing TVF, such as Window Aggregation, Window TopN and Window Join.

Window Top-N can be defined in the same syntax as regular Top-N, see Top-N documentation for more information. Besides that, Window Deduplication requires the **PARTITION BY** clause contains **window\_start** and **window\_end** columns of the relation. Otherwise, the optimizer will not be able to translate the query.

Flink uses **ROW\_NUMBER()** to remove duplicates, just like the way of Window Top-N query. In theory, Window Deduplication is a special case of Window Top-N in which the N is one and order by the processing time or event time.

For more information, see **[Window Deduplication](https://nightlies.apache.org/flink/flink-docs-release-1.15/zh/docs/dev/table/sql/queries/window-deduplication/)**.

## **Syntax**

SELECT [column\_list] FROM ( SELECT [column\_list], ROW\_NUMBER() OVER (PARTITION BY window\_start, window\_end [, col\_key1...] ORDER BY time\_attr [asc|desc]) AS rownum FROM table\_name) -- relation applied windowing TVF WHERE (rownum = 1 | rownum <= 1 | rownum < 2)  $[AND\ conditions]$ 

Parameter description:

- **ROW\_NUMBER()**: Assigns an unique, sequential number to each row, starting with one.
- **PARTITION BY window\_start, window\_end [, col\_key1...]**: Specifies the partition columns which contain **window\_start**, **window\_end** and other partition keys.
- **ORDER BY time attr [asc|desc]**: Specifies the ordering column, it must be a time attribute. Currently Flink supports processing time attribute and event time attribute. Ordering by ASC means keeping the first row, ordering by DESC means keeping the last row.
- **WHERE (rownum = 1 | rownum <=1 | rownum < 2)**: The **rownum = 1 | rownum <=1 | rownum < 2** is required for the optimizer to recognize the query could be translated to Window Deduplication.

## **Caveats**

Flink can only perform window deduplication on window table value functions that are based on tumble, hop, or cumulate windows.

Window deduplication is only supported when sorting based on the event time attribute.

## **Example**

The following example shows how to keep last record for every 10 minutes tumbling window.

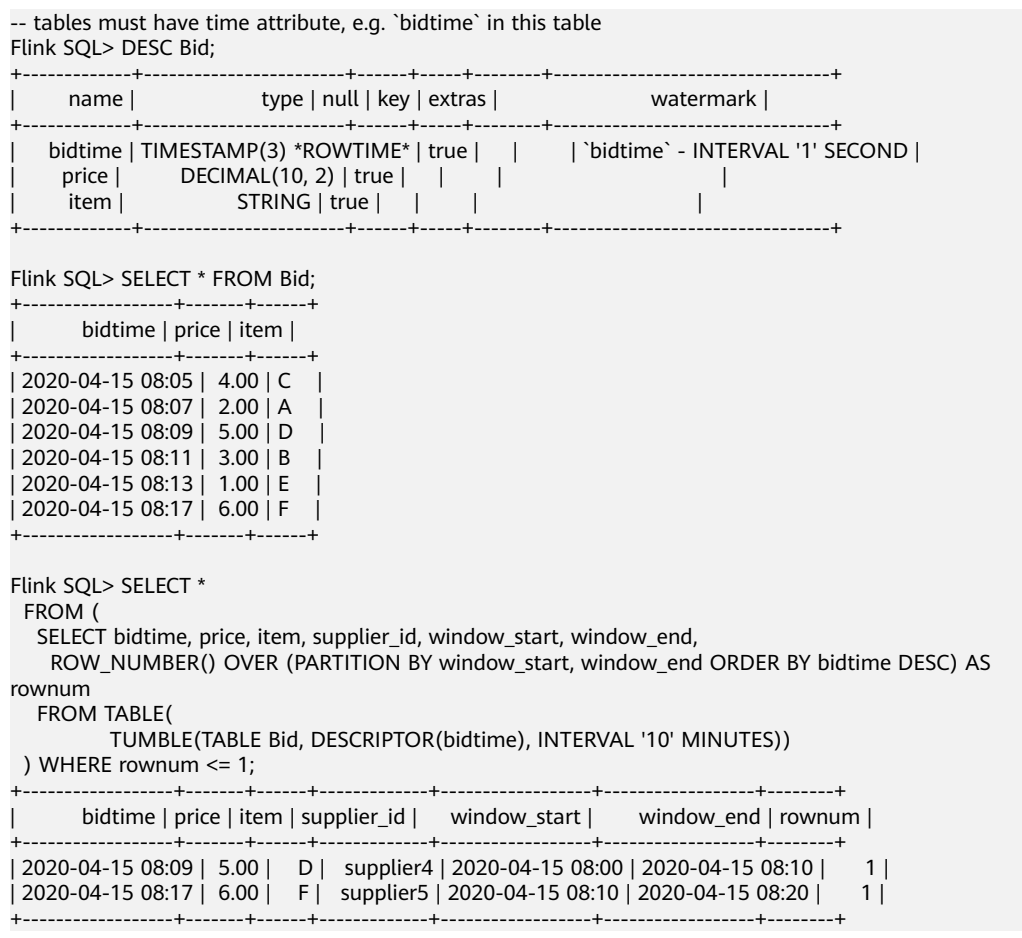

## **1.5.3.5 Window Join**

A window join adds the dimension of time into the join criteria themselves. By doing so, the window join joins the elements of two streams that share a common key and are in the same window. The semantic of window join is same to the **DataStream window join**.

For streaming queries, unlike other joins on continuous tables, window join does not emit intermediate results but only emits final results at the end of the window. Moreover, window join purge all intermediate state when no longer needed. Usually, Window Join is used with Windowing TVF. Besides, Window Join could follow after other operations based on Windowing TVF, such as Window Aggregation, Window TopN and Window Join. Currently, Window Join requires the join on condition contains window starts equality of input tables and window ends equality of input tables. Window Join supports **INNER**/**LEFT**/**RIGHT**/**FULL OUTER**/ **ANTI**/**SEMI JOIN**.

For more information, see **[Window Join](https://nightlies.apache.org/flink/flink-docs-release-1.15/zh/docs/dev/table/sql/queries/window-join/)**.

## **Caveats**

- Currently, the window join requires the join on condition contains window starts equality of input tables and window ends equality of input tables.
- Currently, the windowing TVFs must be the same of left and right inputs.
- Currently, if Window Join follows after Windowing TVF, the Windowing TVF has to be with Tumble Windows, Hop Windows or Cumulate Windows instead of Session windows.

## **INNER/LEFT/RIGHT/FULL OUTER**

The syntax of INNER/LEFT/RIGHT/FULL OUTER WINDOW JOIN are very similar with each other, we only give an example for FULL OUTER JOIN here. When performing a window join, all elements with a common key and a common tumbling window are joined together. We only give an example for a Window Join which works on a Tumble Window TVF. By scoping the region of time for the join into fixed five-minute intervals, we chopped our datasets into two distinct windows of time: [12:00, 12:05) and [12:05, 12:10). The L2 and R2 rows could not join together because they fell into separate windows.

#### **Syntax**

```
SELECT ...
```
FROM L [LEFT|RIGHT|FULL OUTER] JOIN R -- L and R are relations applied windowing TVF ON L.window\_start = R.window\_start AND L.window\_end = R.window\_end AND ...

#### **Example**

When performing a window join, all elements with a common key and a common tumbling window are joined together. We only give an example for a Window Join which works on a Tumble Window TVF. By scoping the region of time for the join into fixed five-minute intervals, we chopped our datasets into two distinct windows of time: [12:00, 12:05) and [12:05, 12:10). The L2 and R2 rows could not join together because they fell into separate windows.

Flink SQL> desc LeftTable;

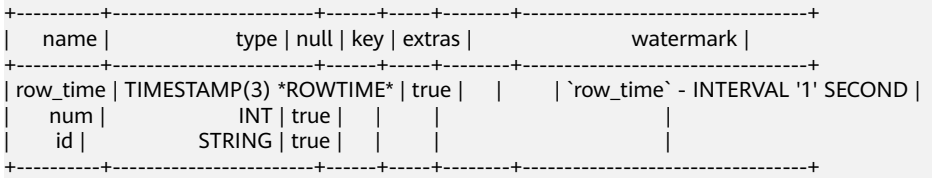

Flink SQL> SELECT \* FROM LeftTable;

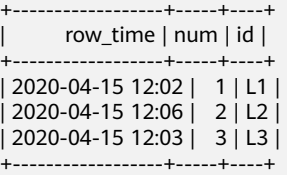

Flink SQL> desc RightTable;

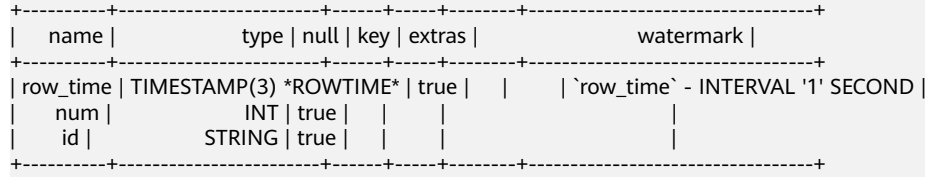

Flink SQL> SELECT \* FROM RightTable;

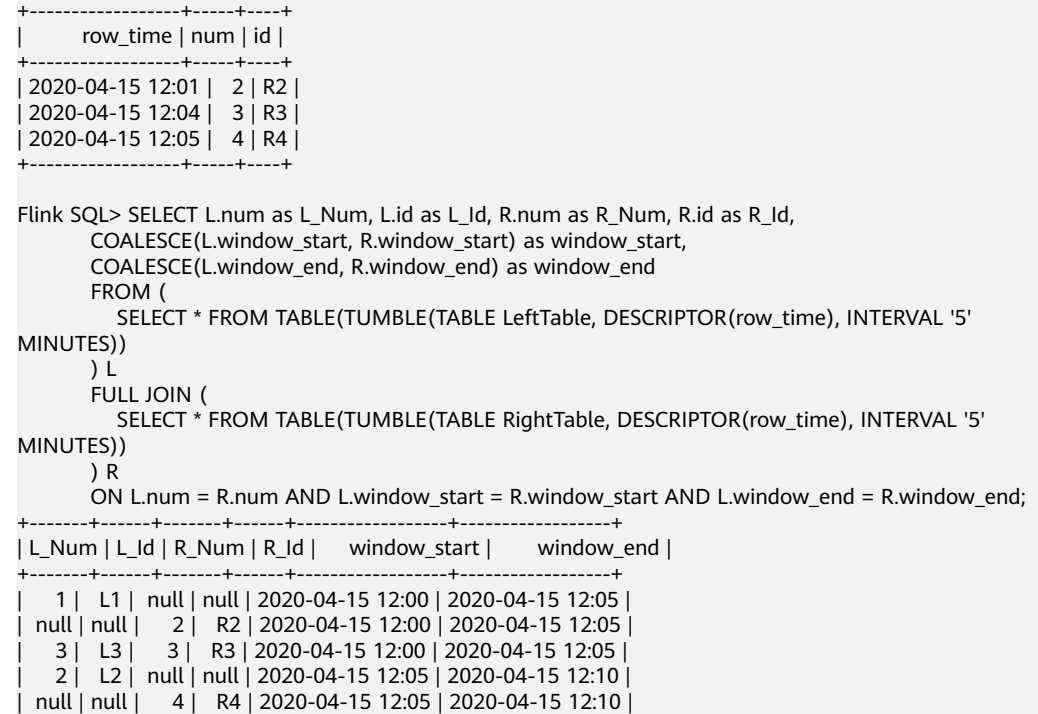

## **SEMI**

Semi Window Joins returns a row from one left record if there is at least one matching row on the right side within the common window.

+-------+------+-------+------+------------------+------------------+

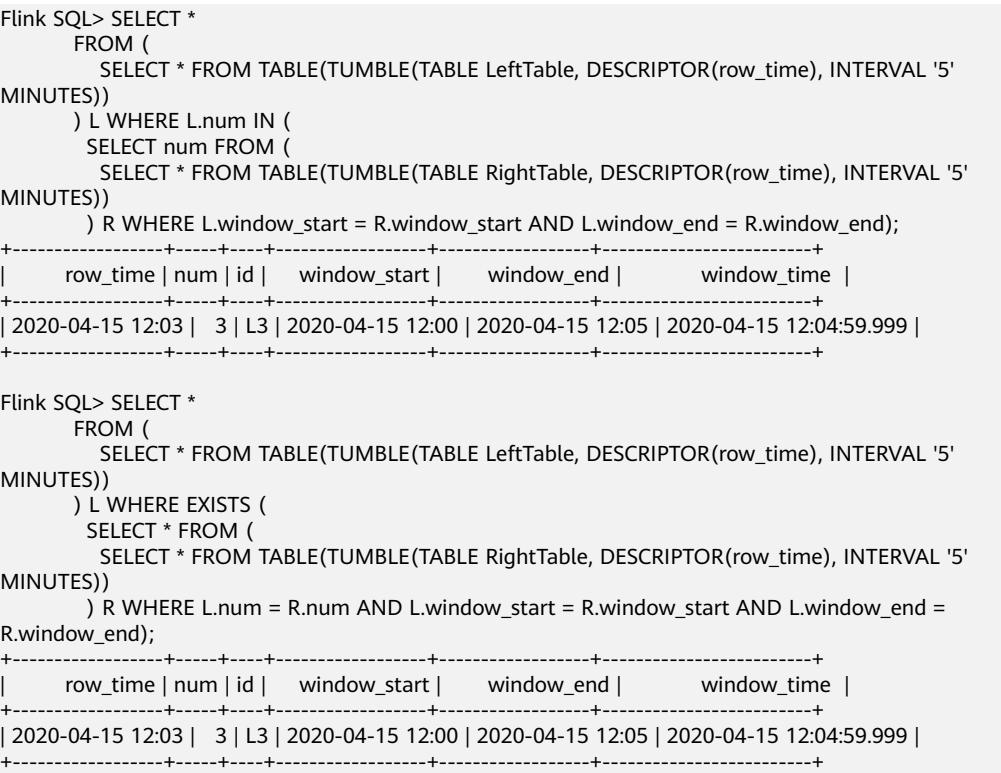

## **ANTI**

Anti Window Joins are the obverse of the Inner Window Join: they contain all of the unjoined rows within each common window.

```
Flink SQL> SELECT *
        FROM (
          SELECT * FROM TABLE(TUMBLE(TABLE LeftTable, DESCRIPTOR(row_time), INTERVAL '5' 
MINUTES))
       ) L WHERE L.num NOT IN (
         SELECT num FROM ( 
          SELECT * FROM TABLE(TUMBLE(TABLE RightTable, DESCRIPTOR(row_time), INTERVAL '5' 
MINUTES))
       ) R WHERE L.window_start = R.window_start AND L.window_end = R.window_end);
+------------------+-----+----+------------------+------------------+-------------------------+
| row_time | num | id | window_start | window_end | window_time |
+------------------+-----+----+------------------+------------------+-------------------------+
| 2020-04-15 12:02 | 1 | L1 | 2020-04-15 12:00 | 2020-04-15 12:05 | 2020-04-15 12:04:59.999 |
| 2020-04-15 12:06 | 2 | L2 | 2020-04-15 12:05 | 2020-04-15 12:10 | 2020-04-15 12:09:59.999 |
+------------------+-----+----+------------------+------------------+-------------------------+
Flink SOL > SFI FCT * FROM (
          SELECT * FROM TABLE(TUMBLE(TABLE LeftTable, DESCRIPTOR(row_time), INTERVAL '5' 
MINUTES))
       ) L WHERE NOT EXISTS (
         SELECT * FROM (
          SELECT * FROM TABLE(TUMBLE(TABLE RightTable, DESCRIPTOR(row_time), INTERVAL '5' 
MINUTES))
        ) R WHERE L.num = R.num AND L.window start = R.window start AND L.window end =
R.window_end);
+------------------+-----+----+------------------+------------------+-------------------------+
      | row_time | num | id | window_start | window_end | window_time |
                              +------------------+-----+----+------------------+------------------+-------------------------+
| 2020-04-15 12:02 | 1 | L1 | 2020-04-15 12:00 | 2020-04-15 12:05 | 2020-04-15 12:04:59.999 |
| 2020-04-15 12:06 | 2 | L2 | 2020-04-15 12:05 | 2020-04-15 12:10 | 2020-04-15 12:09:59.999 |
+------------------+-----+----+------------------+------------------+-------------------------+
```
# **1.5.4 Group Aggregation**

An aggregate function computes a single result from multiple input rows. For example, there are aggregates to compute the **COUNT**, **SUM**, **AVG** (average), **MAX** (maximum) and **MIN** (minimum) over a set of rows.

For streaming queries, the required state for computing the query result might grow infinitely. State size depends on the number of groups and the number and type of aggregation functions. For example MIN/MAX are heavy on state size while COUNT is cheap. You can provide a query configuration with an appropriate state time-to-live (TTL) to prevent excessive state size. Note that this might affect the correctness of the query result.

For more information, see **[Group Aggregation](https://nightlies.apache.org/flink/flink-docs-release-1.15/zh/docs/dev/table/sql/queries/group-agg/)**.

## **DISTINCT Aggregation**

Distinct aggregates remove duplicate values before applying an aggregation function. The following example counts the number of distinct order\_ids instead of the total number of rows in the **Orders** table.

SELECT COUNT(DISTINCT order\_id) FROM Orders

## **GROUPING SETS**

Grouping sets allow for more complex grouping operations than those describable by a standard **GROUP BY**. Rows are grouped separately by each specified grouping set and aggregates are computed for each group just as for simple **GROUP BY** clauses.

Each sublist of **GROUPING SETS** may specify zero or more columns or expressions and is interpreted the same way as though used directly in the **GROUP BY** clause. An empty grouping set means that all rows are aggregated down to a single group, which is output even if no input rows were present.

References to the grouping columns or expressions are replaced by null values in result rows for grouping sets in which those columns do not appear.

SELECT supplier\_id, rating, COUNT(\*) AS total FROM (VALUES ('supplier1', 'product1', 4), ('supplier1', 'product2', 3), ('supplier2', 'product3', 3), ('supplier2', 'product4', 4)) AS Products(supplier\_id, product\_id, rating) GROUP BY GROUPING SETS ((supplier\_id, rating), (supplier\_id), ())

### **ROLLUP**

**ROLLUP** is a shorthand notation for specifying a common type of grouping set. It represents the given list of expressions and all prefixes of the list, including the empty list.

```
SELECT supplier_id, rating, COUNT(*)
FROM (VALUES
   ('supplier1', 'product1', 4),
 ('supplier1', 'product2', 3),
 ('supplier2', 'product3', 3),
 ('supplier2', 'product4', 4))
AS Products(supplier_id, product_id, rating)
GROUP BY ROLLUP (supplier_id, rating)
```
## **CUBE**

**CUBE** is a shorthand notation for specifying a common type of grouping set. It represents the given list and all of its possible subsets - the power set.

For example, the following two queries are equivalent.

```
SELECT supplier_id, rating, product_id, COUNT(*)
FROM (VALUES
 ('supplier1', 'product1', 4),
 ('supplier1', 'product2', 3),
 ('supplier2', 'product3', 3),
 ('supplier2', 'product4', 4))
AS Products(supplier_id, product_id, rating)
GROUP BY CUBE (supplier id, rating, product id)
SELECT supplier_id, rating, product_id, COUNT(*)
FROM (VALUES
   ('supplier1', 'product1', 4),
 ('supplier1', 'product2', 3),
 ('supplier2', 'product3', 3),
 ('supplier2', 'product4', 4))
AS Products(supplier_id, product_id, rating)
GROUP BY GROUPING SET (
```

```
 ( supplier_id, product_id, rating ),
   ( supplier_id, product_id ),
  ( supplier_id, rating ),
   ( supplier_id ),
           product id, rating ),
           product_id ),
                   ( rating ),
(
```
### **HAVING**

**HAVING** eliminates group rows that do not satisfy the condition. **HAVING** is different from **WHERE**: **WHERE** filters individual rows before the **GROUP BY** while **HAVING** filters group rows created by **GROUP BY**. Each column referenced in condition must unambiguously reference a grouping column unless it appears within an aggregate function.

The presence of **HAVING** turns a query into a grouped query even if there is no **GROUP BY** clause. It is the same as what happens when the query contains aggregate functions but no **GROUP BY** clause. The query considers all selected rows to form a single group, and the **SELECT** list and **HAVING** clause can only reference table columns from within aggregate functions. Such a query will emit a single row if the **HAVING** condition is true, zero rows if it is not true.

SELECT SUM(amount) FROM Orders GROUP BY users HAVING SUM(amount) > 50

# **1.5.5 Over Aggregation**

)

**OVER** aggregates compute an aggregated value for every input row over a range of ordered rows. In contrast to **GROUP BY** aggregates, **OVER** aggregates do not reduce the number of result rows to a single row for every group. Instead **OVER** aggregates produce an aggregated value for every input row.

For more information, see **[Over Aggregation](https://nightlies.apache.org/flink/flink-docs-release-1.15/zh/docs/dev/table/sql/queries/over-agg/)**.

```
Syntax
```

```
SELECT
  agg_func(agg_col) OVER (
   [PARTITION BY col1[, col2, ...]]
   ORDER BY time_col
   range_definition),
```
 ... FROM ...

## **Caveats**

- Currently, only windows from PRECEDING (unbounded or bounded) to **CURRENT ROW** are supported. The range described by **FOLLOWING** is not supported.
- **ORDER BY** must be specified for a single time attribute.
- You can define multiple OVER window aggregates in a **SELECT** clause. However, for streaming queries, the **OVER** windows for all aggregates must be identical due to current limitation.

**OVER** windows are defined on an ordered sequence of rows. Since tables do not have an inherent order, the **ORDER BY** clause is mandatory. For streaming queries, Flink currently only supports **OVER** windows that are defined with an ascending time attributes order. Additional orderings are not supported.

## **Description**

SELECT order id, order time, amount, SUM(amount) OVER w AS sum\_amount, AVG(amount) OVER w AS avg\_amount FROM Orders WINDOW w AS ( PARTITION BY product ORDER BY order\_time RANGE BETWEEN INTERVAL '1' HOUR PRECEDING AND CURRENT ROW)

- **ORDER BY: OVER** windows are defined on an ordered sequence of rows. Since tables do not have an inherent order, the **ORDER BY** clause is mandatory. For streaming queries, Flink currently only supports **OVER** windows that are defined with an ascending time attributes order. Additional orderings are not supported.
- **PARTITION BY: OVER** windows can be defined on a partitioned table. In presence of a **PARTITION BY** clause, the aggregate is computed for each input row only over the rows of its partition.
- **Range Definitions**: The range definition specifies how many rows are included in the aggregate. The range is defined with a **BETWEEN** clause that defines a lower and an upper boundary. All rows between these boundaries are included in the aggregate. Flink only supports **CURRENT ROW** as the upper boundary. There are two options to define the range, **ROWS** intervals and **RANGE** intervals.
	- a. **RANGE intervals**

A **RANGE** interval is defined on the values of the **ORDER BY** column, which is in case of Flink always a time attribute. The following **RANGE** interval defines that all rows with a time attribute of at most 30 minutes less than the current row are included in the aggregate.

RANGE BETWEEN INTERVAL '30' MINUTE PRECEDING AND CURRENT ROW

b. **ROW intervals**

A **ROWS** interval is a count-based interval. It defines exactly how many rows are included in the aggregate. The following **ROWS** interval defines that the 10 rows preceding the current row and the current row (so 11 rows in total) are included in the aggregate. ROWS BETWEEN 10 PRECEDING AND CURRENT ROW

● **WINDOW**: The **WINDOW** clause can be used to define an **OVER** window outside of the **SELECT** clause. It can make queries more readable and also allows us to reuse the window definition for multiple aggregates.

## **Example**

The following query computes for every order the sum of amounts of all orders for the same product that were received within one hour before the current order.

SELECT order\_id, order\_time, amount, SUM(amount) OVER ( PARTITION BY product ORDER BY order\_time

 RANGE BETWEEN INTERVAL '1' HOUR PRECEDING AND CURRENT ROW ) AS one\_hour\_prod\_amount\_sum FROM Orders

## **1.5.6 JOIN**

## **Equi-join**

#### **Syntax**

FROM tableExpression INNER | LEFT | RIGHT | FULL JOIN tableExpression ON value11 = value21  $[$  AND value12 = value22 $]$ 

#### **Precautions**

- Currently, only equi-joins are supported, for example, joins that have at least one conjunctive condition with an equality predicate. Arbitrary cross or theta joins are not supported.
- Tables are joined in the order in which they are specified in the FROM clause. Make sure to specify tables in an order that does not yield a cross join (Cartesian product), which are not supported and would cause a query to fail.
- For streaming queries the required state to compute the query result might grow infinitely depending on the type of aggregation and the number of distinct grouping keys. Provide a query configuration with valid retention interval to prevent excessive state size.

#### **Example**

SELECT \* FROM Orders INNER JOIN Product ON Orders.productId = Product.id; SELECT \* FROM Orders LEFT JOIN Product ON Orders.productId = Product.id: SELECT \* FROM Orders RIGHT JOIN Product ON Orders.productId = Product.id;

```
SELECT *
```
FROM Orders FULL OUTER JOIN Product ON Orders.productId = Product.id:

## **Time-windowed Join**

#### **Function**

Each piece of data in a stream is joined with data in different time zones in another stream.

#### **Syntax**

from t1 JOIN t2 ON t1.key = t2.key AND TIMEBOUND\_EXPRESSIO

#### **Description**

TIMEBOUND\_EXPRESSION can be in either of the following formats:

- L.time between LowerBound(R.time) and UpperBound(R.time)
- R.time between LowerBound(L.time) and UpperBound(L.time)
- Comparison expression with the time attributes (L.time/R.time)

#### **Precautions**

A time window join requires at least one equi join predicate and a join condition that limits the time of both streams.

For example, use two range predicates  $\langle \langle , \langle = \rangle \rangle$ , or  $\rangle$ ), a BETWEEN predicate, or an equal predicate that compares the same type of time attributes (such as processing time and event time) in two input tables.

For example, the following predicate is a valid window join condition:

- $ltime = rtime$
- ltime >= rtime AND ltime < rtime + INTERVAL '10' MINUTE
- ltime BETWEEN rtime INTERVAL '10' SECOND AND rtime + INTERVAL '5' SECOND

#### **Example**

Join all orders shipped within 4 hours with their associated shipments.

```
SELECT *
FROM Orders o, Shipments s
WHERE o.id = s.orderId AND
    o.ordertime BETWEEN s.shiptime - INTERVAL '4' HOUR AND s.shiptime;
```
#### **Expanding arrays into a relation**

#### **Precautions**

This clause is used to return a new row for each element in the given array. Unnesting WITH ORDINALITY is not yet supported.

#### **Example**

SELECT users, tag FROM Orders CROSS JOIN UNNEST(tags) AS t (tag);

## **User-Defined Table Functions**

#### **Function**

This clause is used to join a table with the results of a table function. ach row of the left (outer) table is joined with all rows produced by the corresponding call of the table function.

#### **Precautions**

A left outer join against a lateral table requires a TRUE literal in the ON clause.

#### **Example**

The row of the left (outer) table is dropped, if its table function call returns an empty result.

SELECT users, tag FROM Orders, LATERAL TABLE(unnest\_udtf(tags)) t AS tag;

If a table function call returns an empty result, the corresponding outer row is preserved, and the result padded with null values.

SELECT users, tag FROM Orders LEFT JOIN LATERAL TABLE(unnest\_udtf(tags)) t AS tag ON TRUE;

## **Join Temporal Table Function**

#### **Function**

#### **Precautions**

Currently only inner join and left outer join with temporal tables are supported.

#### **Example**

Assuming Rates is a temporal table function, the join can be expressed in SQL as follows:

```
SELECT
 o_amount, r_rate
FROM
  Orders,
 LATERAL TABLE (Rates(o_proctime))
WHERE
 r_currency = o_currency;
```
## **Join Temporal Tables**

#### **Function**

This clause is used to join the Temporal table.

#### **Syntax**

```
SELECT column-names
FROM table1 [AS <alias1>]
[LEFT] JOIN table2 FOR SYSTEM_TIME AS OF table1.proctime [AS <alias2>]
ON table1.column-name1 = table2.key-name1
```
#### **Description**

- **table1.proctime** indicates the processing time attribute (computed column) of **table1**.
- FOR SYSTEM\_TIME AS OF table1.proctime indicates that when the records in the left table are joined with the dimension table on the right, only the snapshot data is used for matching the current processing time dimension table.

#### **Precautions**

Only inner and left joins are supported for temporal tables with processing time attributes.

#### **Example**

LatestRates is a dimension table (such as HBase table) that is materialized with the latest rate.

```
SELECT
  o.amout, o.currency, r.rate, o.amount * r.rate
FROM
  Orders AS o
  JOIN LatestRates FOR SYSTEM_TIME AS OF o.proctime AS r
  ON r.currency = o.currency;
```
# **1.5.7 OrderBy & Limit**

## **OrderBy**

#### **Function**

This clause is used to sort data in ascending order on a time attribute.

#### **Precautions**

Currently, only sorting by time attribute is supported.

#### **Example**

Sort data in ascending order on the time attribute.

SELECT \* FROM Orders ORDER BY orderTime;

### **Limit**

#### **Function**

This clause is used to constrain the number of rows returned.

#### **Precautions**

This clause is used in conjunction with ORDER BY to ensure that the results are deterministic.

#### **Example**

SELECT \* FROM Orders ORDER BY orderTime LIMIT 3;

## **1.5.8 Top-N**

## **Function**

Top-N queries ask for the N smallest or largest values ordered by columns. Both smallest and largest values sets are considered Top-N queries. Top-N queries are useful in cases where the need is to display only the N bottom-most or the N topmost records from batch/streaming table on a condition.

## **Syntax**

SELECT [column\_list] FROM ( SELECT [column\_list], ROW\_NUMBER() OVER ([PARTITION BY col1[, col2...]] ORDER BY col1 [asc|desc][, col2 [asc|desc]...]) AS rownum FROM table\_name) WHERE rownum <= N [AND conditions]

## **Description**

ROW\_NUMBER(): Allocate a unique and consecutive number to each line starting from the first line in the current partition. Currently, we only support ROW\_NUMBER as the over window function. In the future, we will support RANK() and DENSE RANK().

- PARTITION BY col1[, col2...]: Specifies the partition columns. Each partition will have a Top-N result.
- ORDER BY col1 [asc|desc][, col2 [asc|desc]...]: Specifies the ordering columns. The ordering directions can be different on different columns.
- WHERE rownum  $\leq N$ : The rownum  $\leq N$  is required for Flink to recognize this query is a Top-N query. The N represents the N smallest or largest records will be retained.
- [AND conditions]: It is free to add other conditions in the where clause, but the other conditions can only be combined with rownum <= N using AND conjunction.

## **Precautions**

- The TopN query is Result Updating.
- Flink SQL will sort the input data stream according to the order key,
- so if the top N records have been changed, the changed ones will be sent as retraction/update records to downstream.
- If the top N records need to be stored in external storage, the result table should have the same unique key with the Top-N query.

## **Example**

This is an example to get the top five products per category that have the maximum sales in realtime.

```
SELECT * 
  FROM ( 
   SELECT<sup>*</sup>
     ROW_NUMBER() OVER (PARTITION BY category ORDER BY sales DESC) as row_num
    FROM ShopSales)
  WHERE row_num <= 5;
```
# **1.5.9 Deduplication**

## **Function**

Deduplication removes rows that duplicate over a set of columns, keeping only the first one or the last one.

## **Syntax**

```
SELECT [column_list]
FROM (
 SELECT [column_list],
    ROW_NUMBER() OVER ([PARTITION BY col1[, col2...]]
     ORDER BY time_attr [asc|desc]) AS rownum
  FROM table_name)
WHERE rownum = 1
```
## **Description**

ROW\_NUMBER(): Assigns a unique, sequential number to each row, starting with one.

- PARTITION BY col1[, col2...]: Specifies the partition columns, i.e. the deduplicate key.
- ORDER BY time\_attr [asc|desc]: Specifies the ordering column, it must be a time attribute. Currently Flink supports proctime only. Ordering by ASC means keeping the first row, ordering by DESC means keeping the last row.
- WHERE rownum = 1: The rownum = 1 is required for Flink to recognize this query is deduplication.

### **Precautions**

None

## **Example**

The following examples show how to remove duplicate rows on **order\_id**. The proctime is an event time attribute.

```
SELECT order_id, user, product, number
  FROM (
   SELECT<sup>*</sup>
     ROW_NUMBER() OVER (PARTITION BY order_id ORDER BY proctime ASC) as row_num
    FROM Orders)
 WHERE row num = 1;
```
# **1.6 Functions**

## **1.6.1 UDFs**

## **Overview**

DLI supports the following three types of user-defined functions (UDFs):

- Regular UDF: takes in one or more input parameters and returns a single result.
- User-defined table-generating function (UDTF): takes in one or more input parameters and returns multiple rows or columns.
- User-defined aggregate function (UDAF): aggregates multiple records into one value.

#### $\Box$  Note

- UDFs can only be used in dedicated queues.
- Currently, UDF, UDTF, or UDAF custom functions cannot be written using Python.

## **POM Dependency**

```
<dependency>
   <groupId>org.apache.flink</groupId>
  <artifactId>flink-table-common</artifactId>
  <version>1.15.0</version>
   <scope>provided</scope>
</dependency>
```
## **Using UDFs**

- 1. Encapsulate the implemented UDFs into a JAR package and upload the package to OBS.
- 2. In the navigation pane of the DLI management console, choose **Data Management** > **Package Management**. On the displayed page, click **Create** and use the JAR package uploaded to OBS to create a package.
- 3. In the left navigation, choose **Job Management** and click **Flink Jobs**. Locate the row where the target resides and click **Edit** in the **Operation** column to switch to the page where you can edit the job.
- 4. Click the **Running Parameters** tab of your job, select the UDF JAR and click **Save**.
- 5. Add the following statement to the SQL statements to use the functions: CREATE FUNCTION udf\_test AS 'com.huaweicompany.udf.UdfScalarFunction';

## **UDF**

The regular UDF must inherit the ScalarFunction function and implement the eval method. The open and close functions are optional.

#### **Example code**

```
import org.apache.flink.table.functions.FunctionContext;
import org.apache.flink.table.functions.ScalarFunction;
public class UdfScalarFunction extends ScalarFunction {
   private int factor = 12;
    public UdfScalarFunction() {
     this.factor = 12;
 }
 /**
    * (optional) Initialization
    * @param context
    */
   @Override
    public void open(FunctionContext context) {}
 /**
   * Custom logic
    * @param s
    * @return
    */
    public int eval(String s) {
      return s.hashCode() * factor;
 }
    /**
    * Optional
 */
    @Override public void close() {}
}
```
#### **Example**

CREATE FUNCTION udf\_test AS 'com.huaweicompany.udf.UdfScalarFunction'; INSERT INTO sink\_stream select udf\_test(attr) FROM source\_stream;

## **UDTF**

The UDTF must inherit the TableFunction function and implement the eval method. The open and close functions are optional. If the UDTF needs to return multiple columns, you only need to declare the returned value as **Tuple** or **Row**. If **Row** is used, you need to overload the getResultType method to declare the returned field type.

#### **Example code**

```
import org.apache.flink.api.common.typeinfo.TypeInformation;
import org.apache.flink.api.common.typeinfo.Types;
import org.apache.flink.table.functions.FunctionContext;
import org.apache.flink.table.functions.TableFunction;
import org.apache.flink.types.Row;
public class UdfTableFunction extends TableFunction<Row> {
 /**
   * (optional) Initialization
    * @param context
    */
   @Override
   public void open(FunctionContext context) {}
   public void eval(String str, String split) {
      for (String s : str.split(split)) {
        Row row = new Row(2);
         row.setField(0, s);
         row.setField(1, s.length());
         collect(row);
      }
   }
 /**
   * Declare the type returned by the function
    * @return
    */
   @Override
   public TypeInformation<Row> getResultType() {
      return Types.ROW(Types.STRING, Types.INT);
 }
   /**
    * Optional
 */
   @Override
   public void close() {}
}
```
#### **Example**

The UDTF supports CROSS JOIN and LEFT JOIN. When the UDTF is used, the **LATERAL** and **TABLE** keywords must be included.

- CROSS JOIN: does not output the data of a row in the left table if the UDTF does not output the result for the data of the row.
- LEFT JOIN: outputs the data of a row in the left table even if the UDTF does not output the result for the data of the row, but pads null with UDTF-related fields.

```
CREATE FUNCTION udtf_test AS 'com.huaweicompany.udf.TableFunction';
// CROSS JOIN
INSERT INTO sink_stream select subValue, length FROM source_stream, LATERAL
TABLE(udtf_test(attr, ',')) as T(subValue, length);
// LEFT JOIN
INSERT INTO sink_stream select subValue, length FROM source_stream LEFT JOIN LATERAL
TABLE(udtf_test(attr, ',')) as T(subValue, length) ON TRUE;
```
## **UDAF**

The UDAF must inherit the AggregateFunction function. You need to create an accumulator for storing the computing result, for example, **WeightedAvgAccum** in the following example code.

#### **Example code**

```
public class WeightedAvgAccum {
public long sum = 0;
public int count = 0;
}
```
import org.apache.flink.table.functions.AggregateFunction;

```
import java.util.Iterator;
/**
* The first type variable is the type returned by the aggregation function, and the second type variable is of 
the Accumulator type.
 * Weighted Average user-defined aggregate function.
 */
public class UdfAggFunction extends AggregateFunction<Long, WeightedAvgAccum> {
// Initialize the accumulator.
   @Override
   public WeightedAvgAccum createAccumulator() {
      return new WeightedAvgAccum();
 }
// Return the intermediate computing value stored in the accumulator.
   @Override
   public Long getValue(WeightedAvgAccum acc) {
     if (acc.count == 0) {
        return null;
      } else {
        return acc.sum / acc.count;
      }
 }
// Update the intermediate computing value according to the input.
   public void accumulate(WeightedAvgAccum acc, long iValue) {
      acc.sum += iValue;
     acc.count += 1:
 }
// Perform the retraction operation, which is opposite to the accumulate operation.
   public void retract(WeightedAvgAccum acc, long iValue) {
      acc.sum -= iValue;
      acc.count -= 1;
 }
// Combine multiple accumulator values.
   public void merge(WeightedAvgAccum acc, Iterable<WeightedAvgAccum> it) {
      Iterator<WeightedAvgAccum> iter = it.iterator();
      while (iter.hasNext()) {
        WeightedAvgAccum a = iter.next();
        acc.count += a.count;
        acc.sum += a.sum;
      }
   }
// Reset the intermediate computing value.
   public void resetAccumulator(WeightedAvgAccum acc) {
     acc.count = 0;
     acc.sum = 0L }
}
```
#### **Example**

CREATE FUNCTION udaf\_test AS 'com.huaweicompany.udf.UdfAggFunction'; INSERT INTO sink\_stream SELECT udaf\_test(attr2) FROM source\_stream GROUP BY attr1;

## **1.6.2 Type Inference**

## **Scenario**

Type inference summarizes the logic for validating input arguments and deriving data types for both the parameters and the result of a function. From a logical

perspective, the planner needs information about expected types, precision, and scale. From a JVM perspective, the planner needs information about how internal data structures are represented as JVM objects when calling a user-defined function.

Flink's user-defined functions implement an automatic type inference extraction that derives data types from the function's class and its evaluation methods via reflection. However, this implicit reflective extraction approach is not always successful, for example, the Row type commonly used in UDTF cannot be extracted.

Flink 1.11 introduced a UDF registration interface and used a type inference approach, which does not support **getResultType** overload to declare the returned type in Flink 1.10. If you use this approach, the following exception will be thrown:

Caused by: org.apache.flink.table.api.ValidationException: Cannot extract a data type from a pure 'org.apache.flink.types.Row' class. Please use annotations to define field names and field types.

With Flink 1.15, the extraction process can be supported by annotating affected parameters, classes, or methods with @DataTypeHint and @FunctionHint.

## **Code Samples**

The table ecosystem (similar to the SQL standard) is a strongly typed API. Therefore, both function parameters and return types must be mapped to a **[data](https://ci.apache.org/projects/flink/flink-docs-release-1.12/dev/table/types.html) [type](https://ci.apache.org/projects/flink/flink-docs-release-1.12/dev/table/types.html)**.

If more advanced type inference logic is required, an implementer can explicitly override the **getTypeInference()** method in every user-defined function.

However, the annotation approach is recommended because it keeps custom type inference logic close to the affected locations and falls back to the default behavior for the remaining implementation.

```
importorg.apache.flink.table.annotation.DataTypeHint;
importorg.apache.flink.table.annotation.FunctionHint;
importorg.apache.flink.table.functions.FunctionContext;
importorg.apache.flink.table.functions.TableFunction;
importorg.apache.flink.types.Row;
publicclassUdfTableFunctionextendsTableFunction<Row>{
 /**
    * Initialization, which is optional
    *@paramcontext
    */
   @Override
   public void open(FunctionContextcontext) \{ \} @FunctionHint(output=@DataTypeHint("ROW<s STRING, i INT>"))
   publicvoideval(String str, String split) {
      for (String s: str.split(split)) {
         Row row=new Row(2);
         row.setField(0, s);
         row.setField(1, s.length());
         collect(row);
      }
   }
^{**} * The following is optional.
 */
   @Override
   public void close() {}
}
```
## **Use Example**

The UDTF supports CROSS JOIN and LEFT JOIN. When the UDTF is used, the **LATERAL** and **TABLE** keywords must be included.

- CROSS JOIN: does not output the data of a row in the left table if the UDTF does not output the result for the data of the row.
- LEFT JOIN: outputs the data of a row in the left table even if the UDTF does not output the result for the data of the row, but pads null with UDTF-related fields.

CREATE FUNCTION udtf\_test AS 'com.huaweicompany.udf.TableFunction';-- CROSS JOIN INSERT INTO sink\_stream select subValue, length FROM source\_stream, LATERAL TABLE(udtf\_test(attr, ',')) as T(subValue, length);-- LEFT JOIN INSERT INTO sink\_stream select subValue, length FROM source\_stream LEFT JOIN LATERAL TABLE(udtf\_test(attr, ',')) as T(subValue, length) ON TRUE;

# **1.6.3 Parameter Transfer**

## **Scenario**

A UDF can be used in many jobs, and some parameter values vary with jobs. To easily modify the parameter values, you can set **pipeline.global-job-parameters** in the **Runtime Configuration** tab on the Flink OpenSource SQL editing page, and then get the parameter values in the UDF code and use the values as you need. You only need to change the parameter values in the runtime configuration tab to pass the new values to the UDF.

## **Procedure**

Use the open(FunctionContext context) method in your UDF to pass parameters through a FunctionContext object. To pass parameters to a job, perform the following steps:

1. Add **pipeline.global-job-parameters** to **Runtime Configuration** on the Flink OpenSource SQL editing page. The format is as follows: pipeline.global-job-parameters=k1:v1,"k2:v1,v2",k3:"str:ing","k4:str""ing"

This configuration defines a map as shown in **Table 1-70**

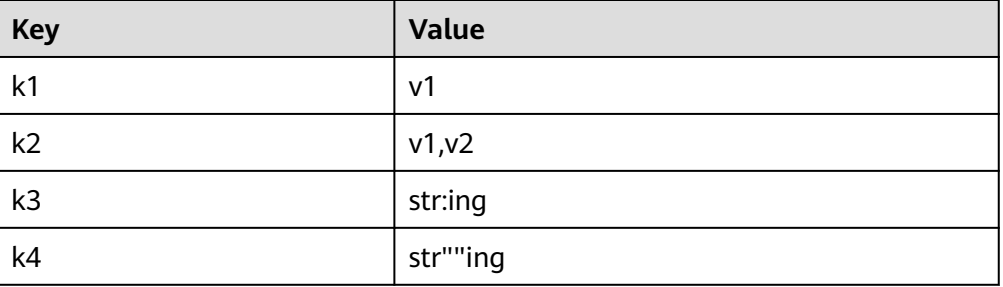

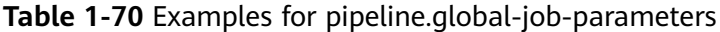

#### $\Box$  Note

- **FunctionContext#getJobParameter** obtains only the value of **pipeline.globaljob-parameters**. You need to add all key-value pairs that will be used in the UDF to **pipeline.global-job-parameters**.
- Keys and values are separated by colons (:). All key-values are connected by commas (,).
- If the key or value contains commas (,), use double quotation marks (") to enclose key or value, for example, **"v1,v2"**.
- $\bullet$  If the key or value contains colons (:), use double quotation marks (") to enclose the key or value, for example, **"str:ing"**.
- If the key or value contains a double quotation mark("), use another double quotation mark ("") to escape the first one, and use double quotation marks (") to enclose the key or value, for example, **"str""ing"**.
- 2. In your UDF code, use **FunctionContext#getJobParameter** to obtain the keyvalue pairs you set. The code example is as follows: context.getJobParameter("url","jdbc:mysql://xx.xx.xx.xx:3306/table"); context.getJobParameter("driver","com.mysql.jdbc.Driver"); context.getJobParameter("user","user"); context.getJobParameter("password","password");

#### **Code Samples**

The following sample UDF uses **pipeline.global-job-parameters** to pass parameters such as **url**, **user**, and **password** required for connecting to the database, obtains the **udf\_info** table data, and combines this data with the stream data into JSON output.

#### **Table 1-71** udf\_info

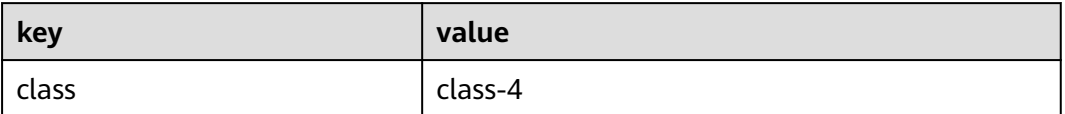

#### SimpleJsonBuild.java

package udf;

import com.fasterxml.jackson.databind.ObjectMapper;

import org.apache.flink.table.functions.FunctionContext; import org.apache.flink.table.functions.ScalarFunction; import org.slf4j.Logger; import org.slf4j.LoggerFactory;

import java.io.IOException; import java.sql.Connection; import java.sql.DriverManager; import java.sql.PreparedStatement; import java.sql.ResultSet; import java.util.HashMap; import java.util.Map;

public class SimpleJsonBuild extends ScalarFunction { private static final Logger LOG = LoggerFactory.getLogger(SimpleJsonBuild.class); String remainedKey; String remainedValue;

```
 private Connection initConnection(Map<String, String> userParasMap) {
     String url = userParasMap.get("url");
     String driver = userParasMap.get("driver");
     String user = userParasMap.get("user");
     String password = userParasMap.get("password");
     Connection conn = null;
     try {
        Class.forName(driver);
        conn = DriverManager.getConnection(url, user, password);
        LOG.info("connect successfully");
     } catch (Exception e) {
        LOG.error(String.valueOf(e));
     }
     return conn;
  }
  @Override
  public void open(FunctionContext context) throws Exception {
     Map<String, String> userParasMap = new HashMap<>();
     Connection connection;
     PreparedStatement pstmt;
     ResultSet rs;
     String url = context.getJobParameter("url","jdbc:mysql://xx.xx.xx.xx:3306/table");
     String driver = context.getJobParameter("driver","com.mysql.jdbc.Driver");
     String user = context.getJobParameter("user","user");
     String password = context.getJobParameter("password","password");
     userParasMap.put("url", url);
     userParasMap.put("driver", driver);
     userParasMap.put("user", user);
     userParasMap.put("password", password);
     connection = initConnection(userParasMap);
     String sql = "select `key`, `value` from udf_info";
     pstmt = connection.prepareStatement(sql);
     rs = pstmt.executeQuery();
     while (rs.next()) {
       remainedKey = rs.getString(1);
        remainedValue = rs.getString(2);
    }
  }
  public String eval(String... params) throws IOException {
    if (params != null && params.length != 0 && params.length % 2 \le 0) {
        HashMap<String, String> hashMap = new HashMap();
       for (int i = 0; i < params.length; i + = 2) {
           hashMap.put(params[i], params[i + 1]);
          LOG.debug("now the key is " + params[i].toString() + "; now the value is " + params[i +
1].toString());
       }
        hashMap.put(remainedKey, remainedValue);
        ObjectMapper mapper = new ObjectMapper();
        String result = "{}";
        try {
           result = mapper.writeValueAsString(hashMap);
       } catch (Exception ex) {
           LOG.error("Get result failed." + ex.getMessage());
\qquad \qquad \} LOG.debug(result);
        return result;
    } else {
        return "{}";
    }
  }
  public static void main(String[] args) throws IOException {
     SimpleJsonBuild sjb = new SimpleJsonBuild();
```
}

 System.out.println(sjb.eval("json1", "json2", "json3", "json4")); }

Add **pipeline.global-job-parameters** to **Runtime Configuration** on the Flink OpenSource SQL editing page. The format is as follows:

```
pipeline.global-job-parameters=url:'jdbc:mysql://x.x.x.x:xxxx/
swqtest',driver:com.mysql.jdbc.Driver,user:xxx,password:xxx
```
#### Flink OpenSource SQL

```
create function SimpleJsonBuild AS 'udf.SimpleJsonBuild';
create table dataGenSource(user_id string, amount int) with (
 'connector' = 'datagen',
 'rows-per-second' = '1', --Generate a piece of data per second.
'fields.user_id.kind' = 'random', --Specify a random generator for the user_id field.
'fields.user_id.length' = '3' --Limit the length of user_id to 3.
);
create table printSink(message STRING) with ('connector' = 'print');
insert into
printSink
SELECT
SimpleJsonBuild("name", user_id, "age", cast(amount as string))
from
dataGenSource;
```
### **Output**

On the Flin Jobs page, locate your job, and click **More** > **FlinkUI** in the **Operation** column. On the displayed page, click **Task Managers** > **Stdout** to view the job output.

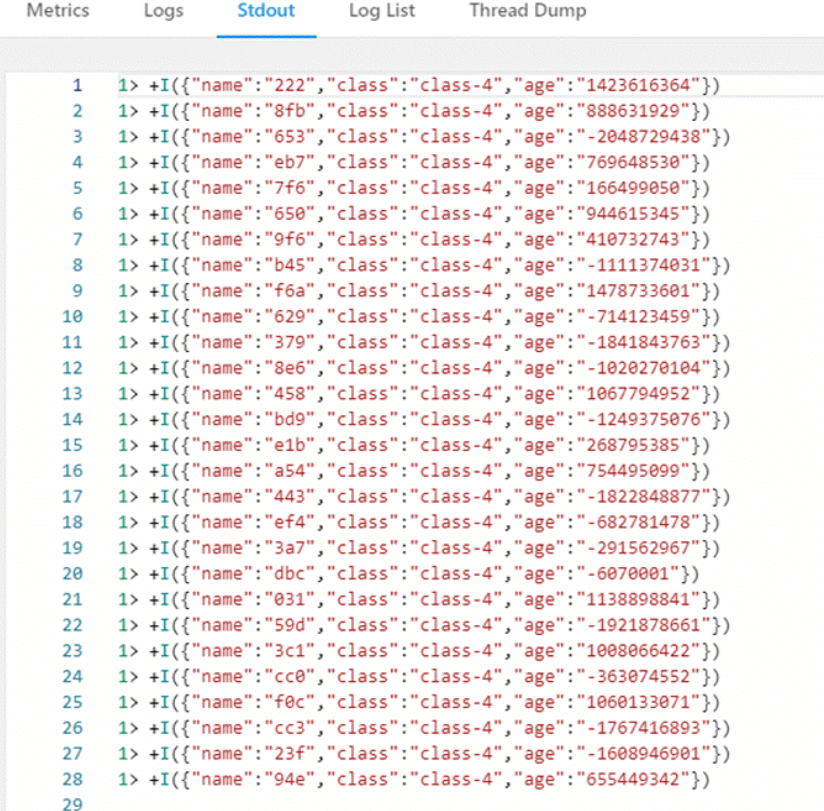

# **1.6.4 Built-In Functions**

For details, see **[Built-in Functions](https://nightlies.apache.org/flink/flink-docs-release-1.16/docs/dev/table/functions/systemfunctions/)**.

## **1.6.4.1 Comparison Functions**

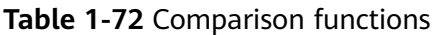

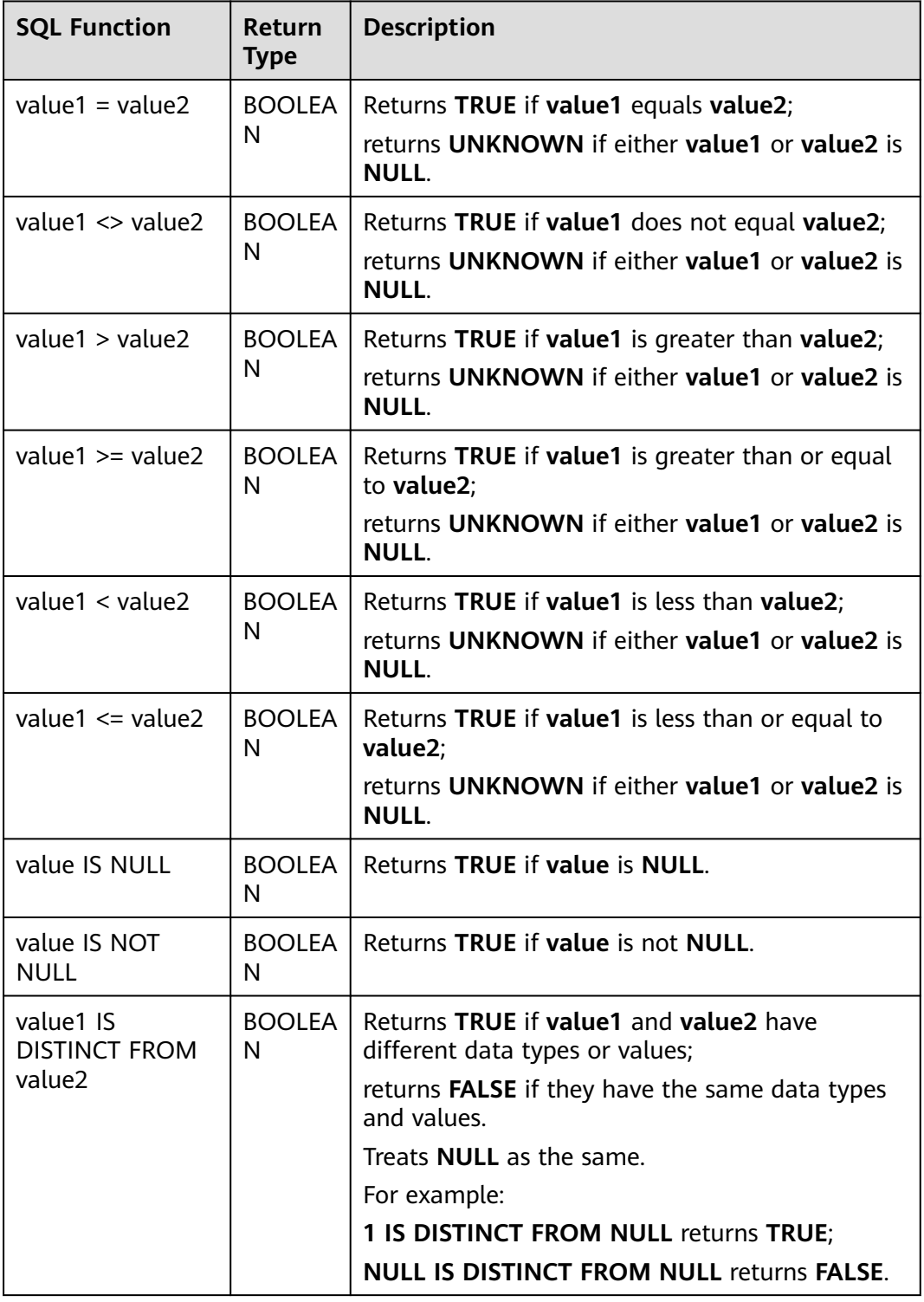

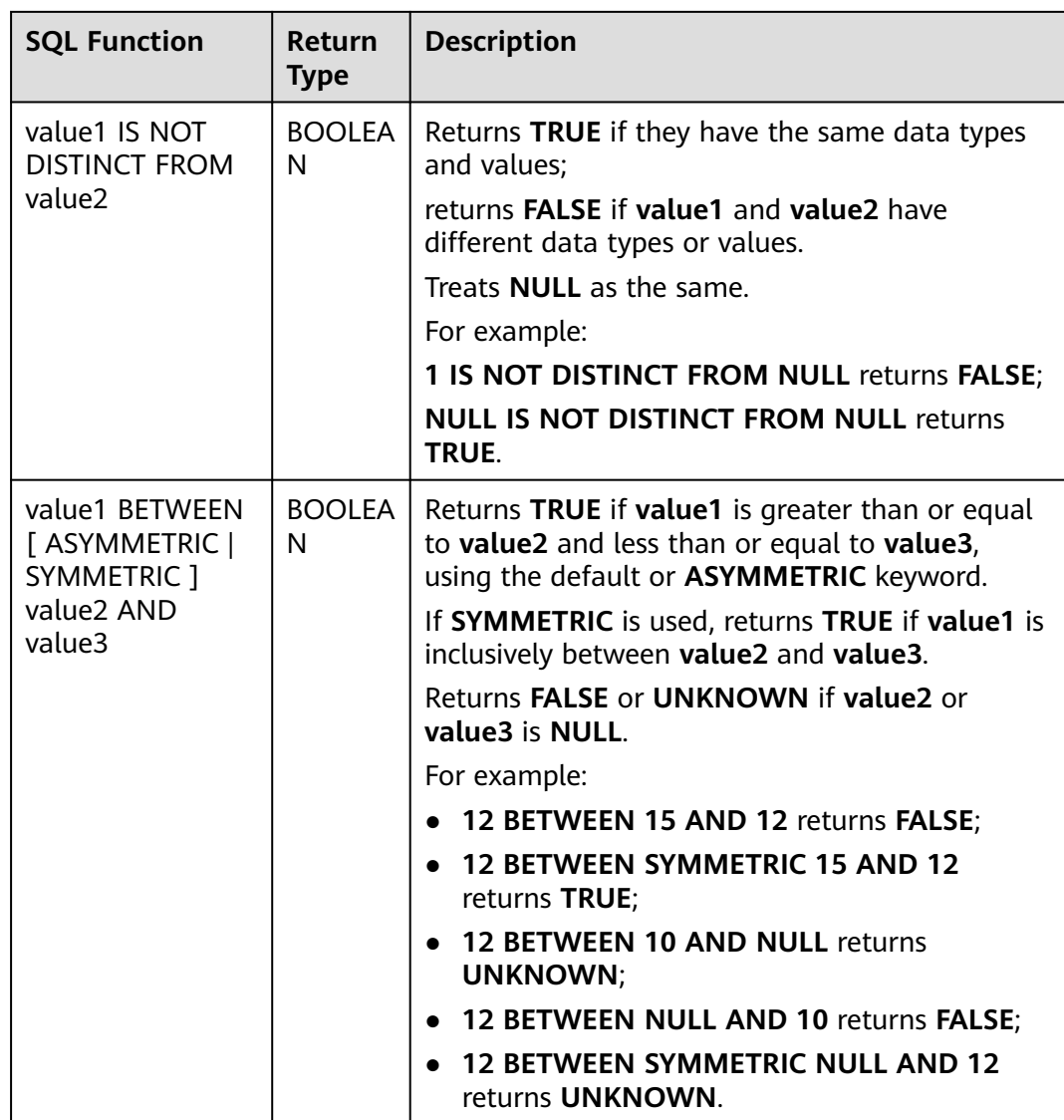

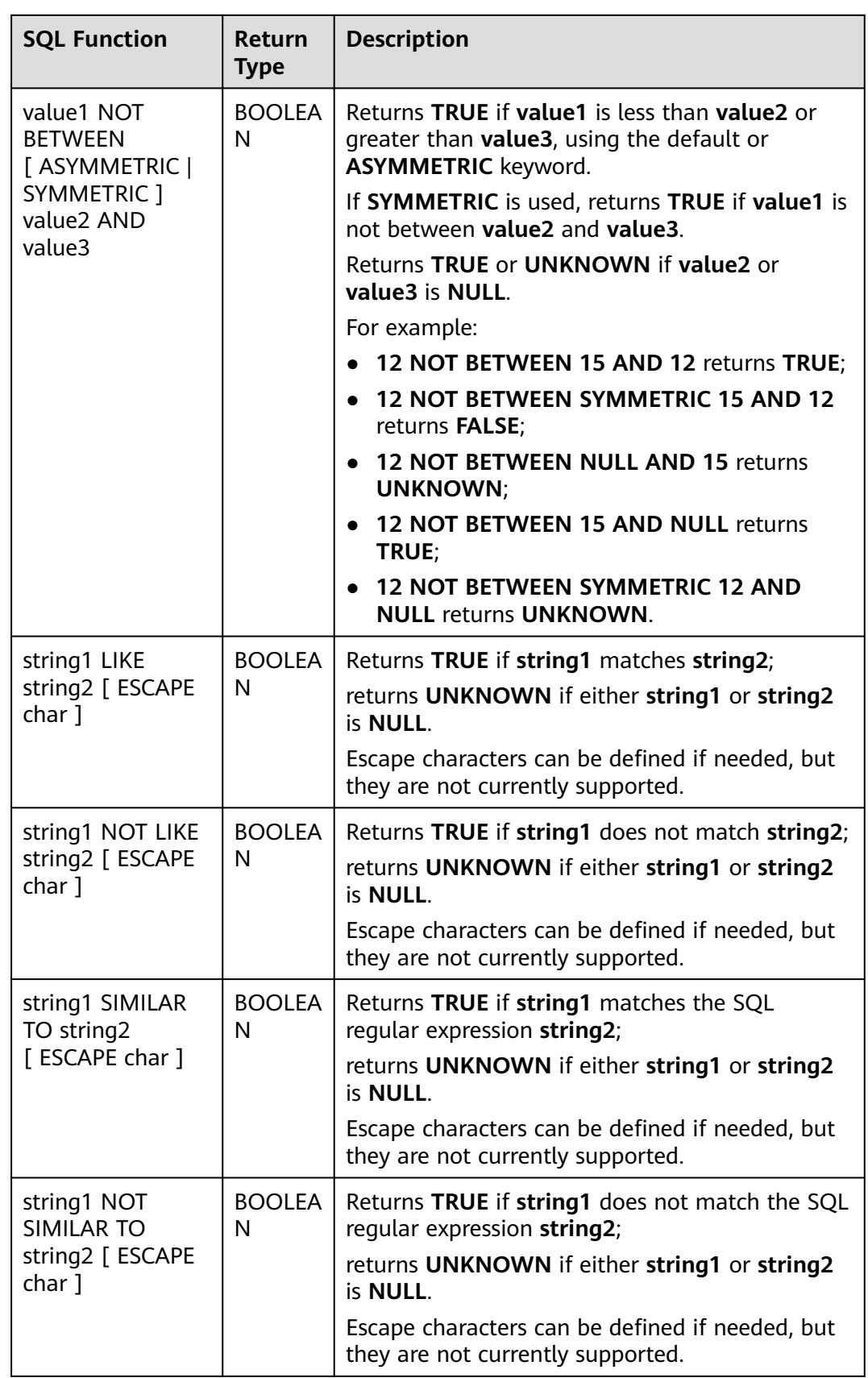

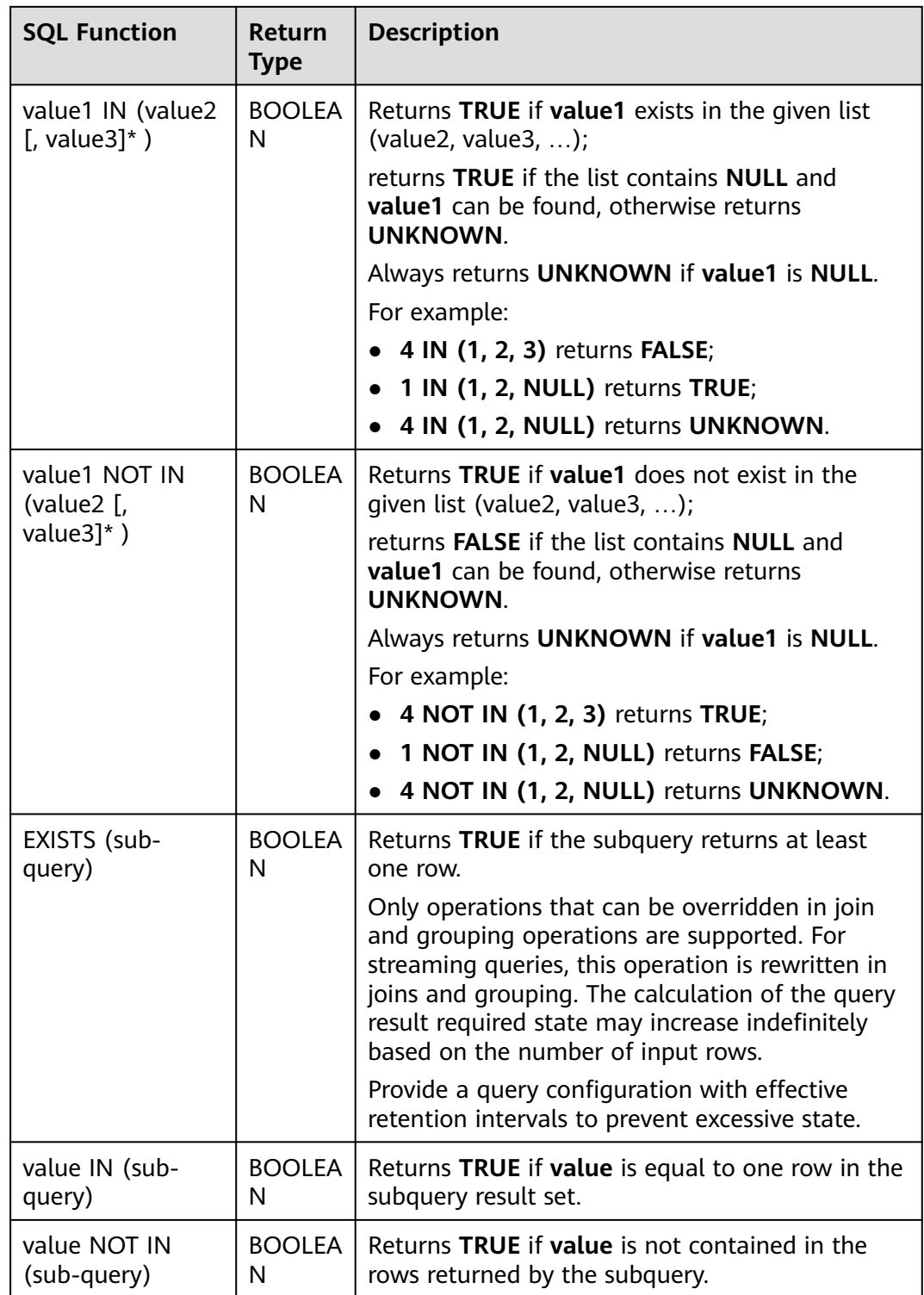

# **1.6.4.2 Logical Functions**

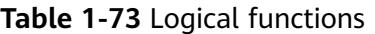

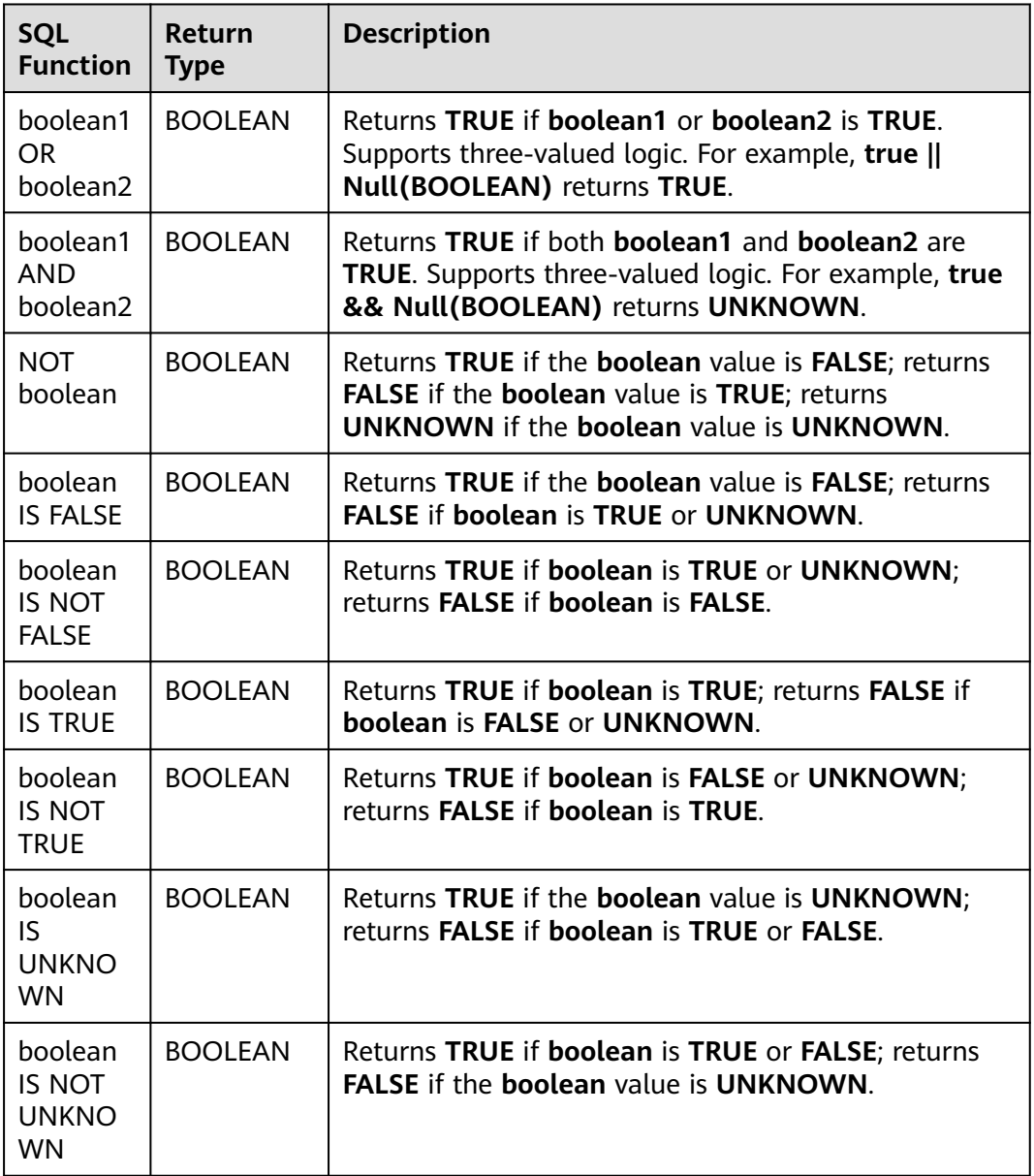

## **1.6.4.3 Arithmetic Functions**

#### **Table 1-74** Arithmetic functions

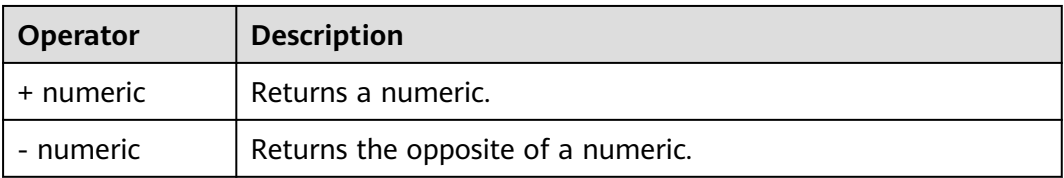

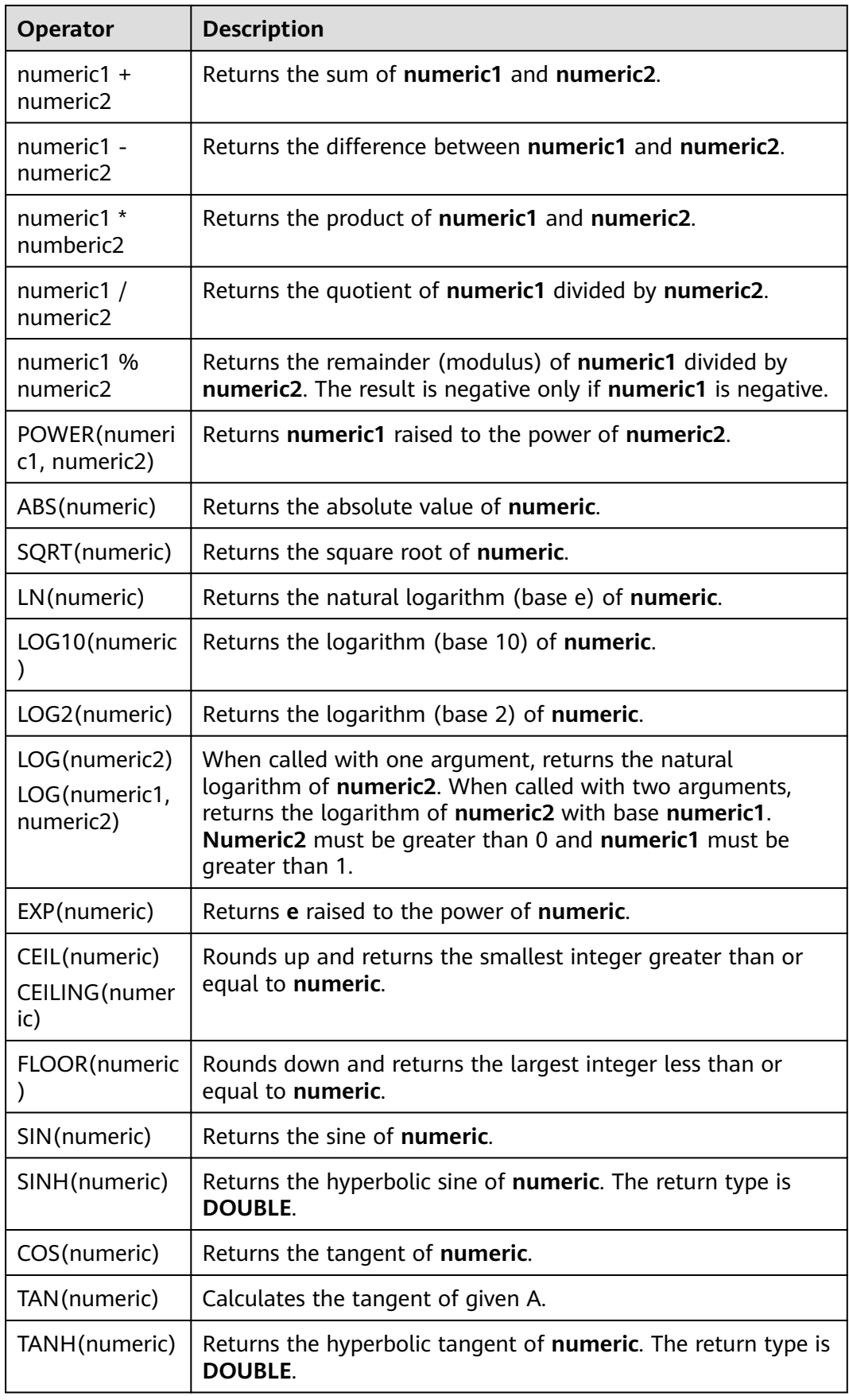

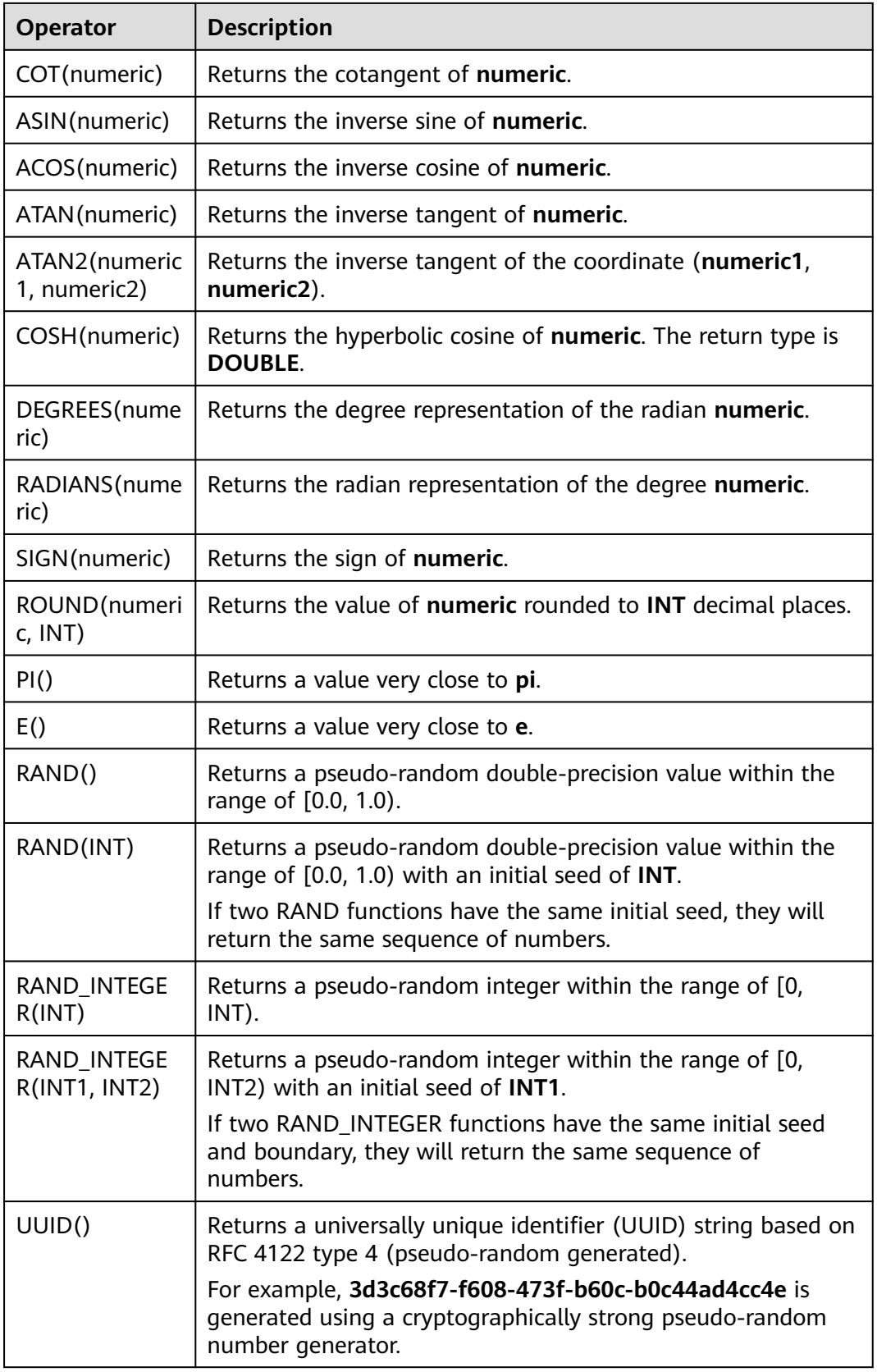

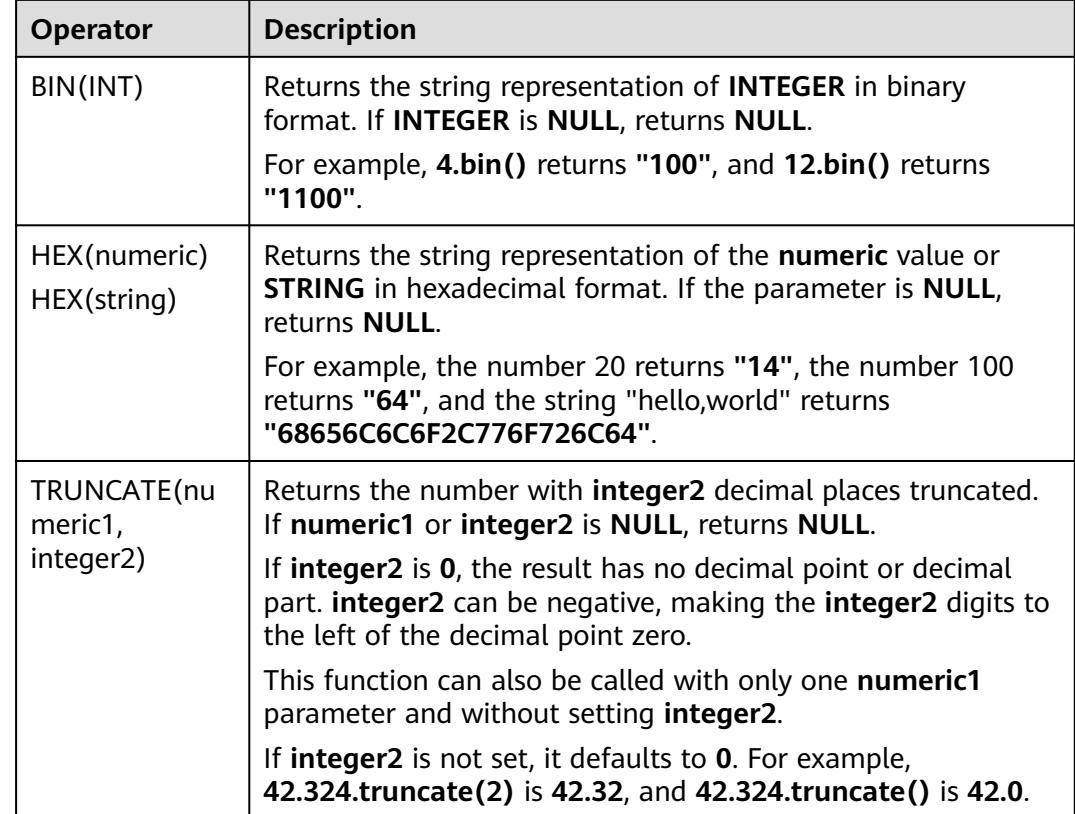

## **1.6.4.4 String Functions**

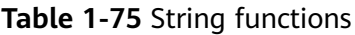

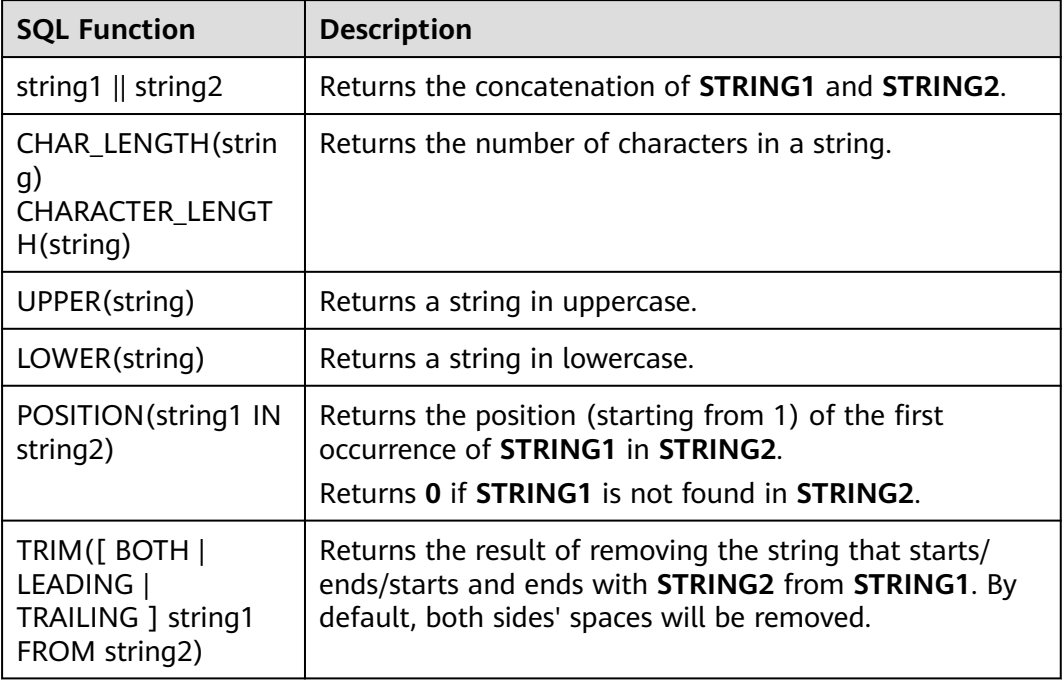

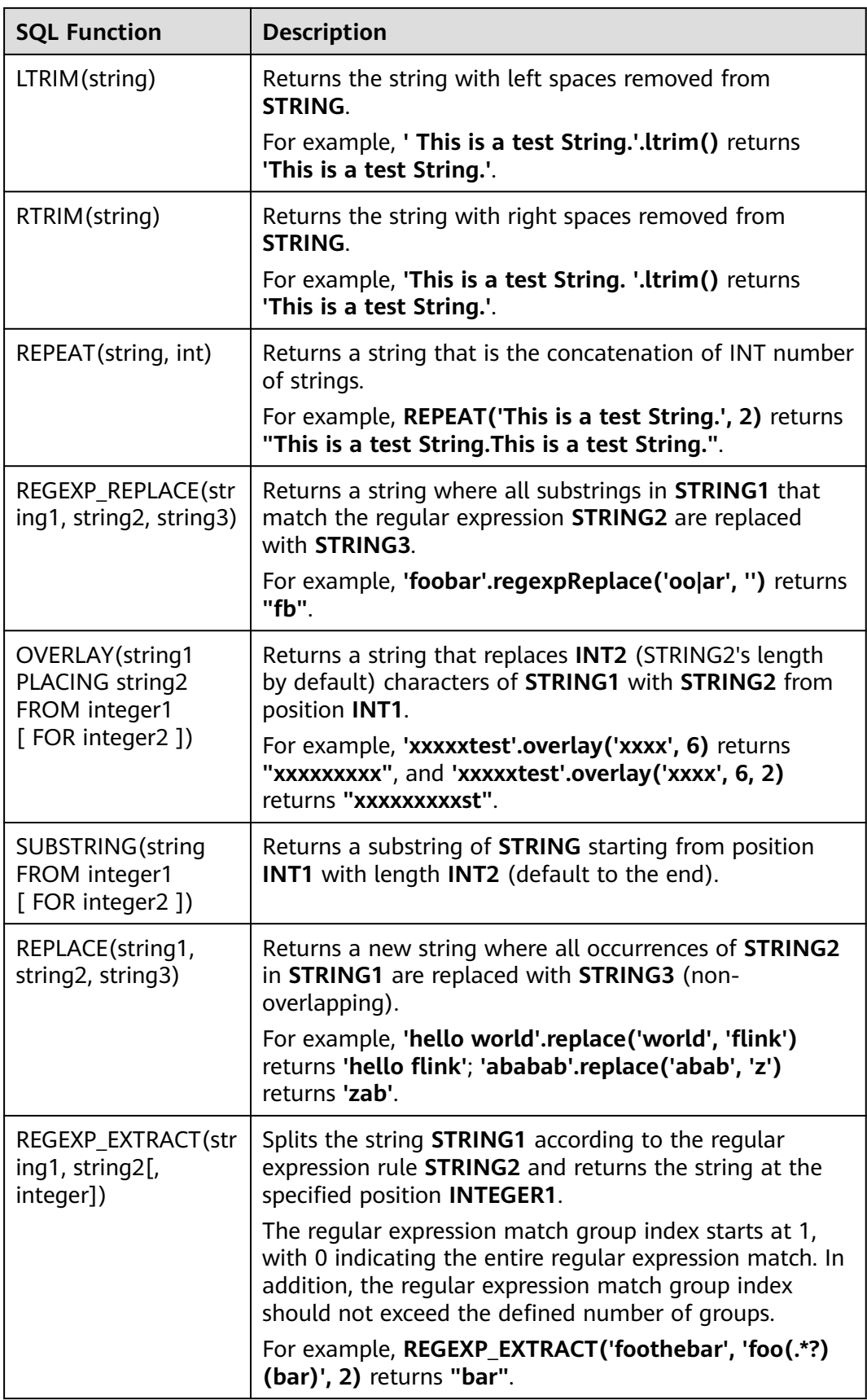

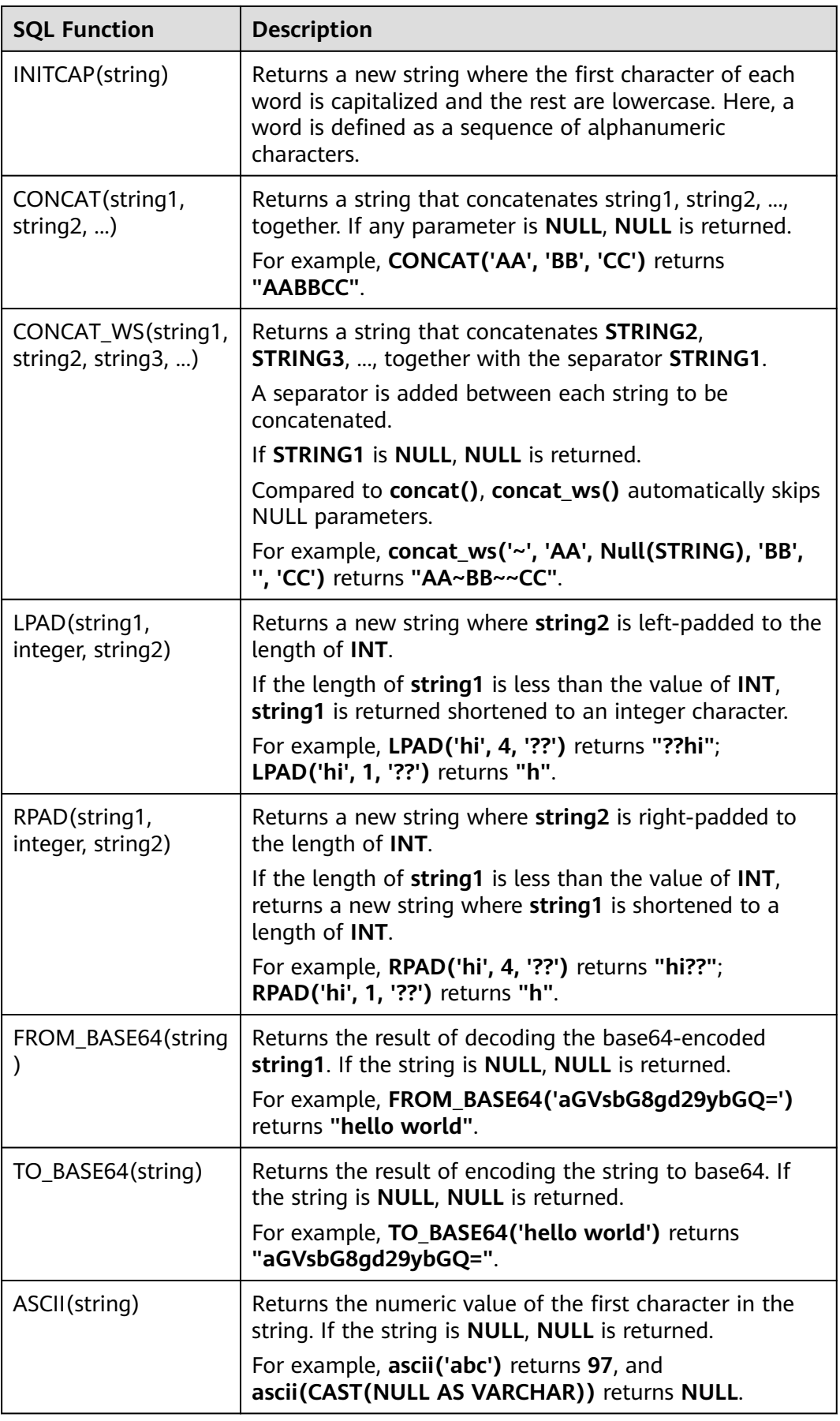

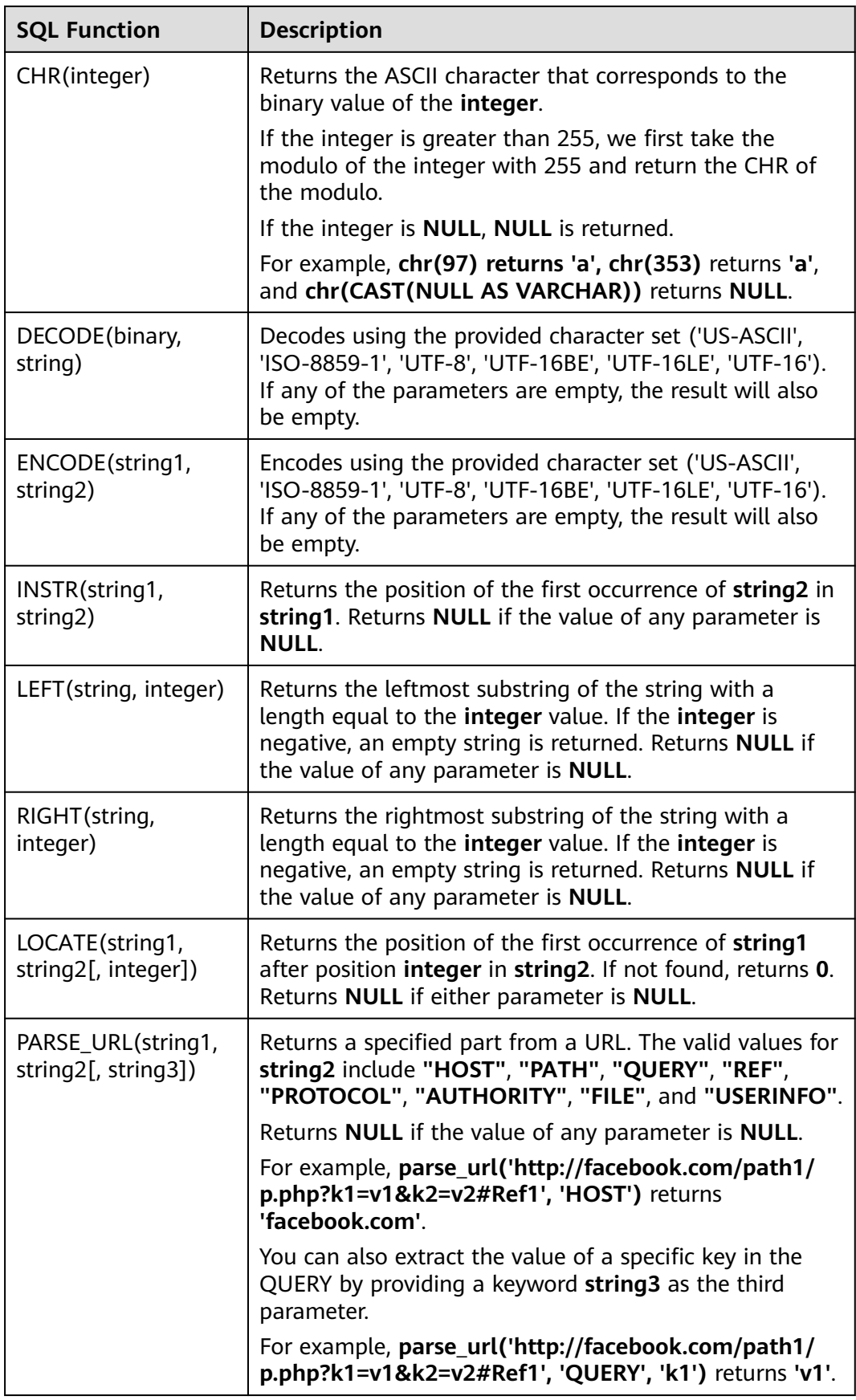
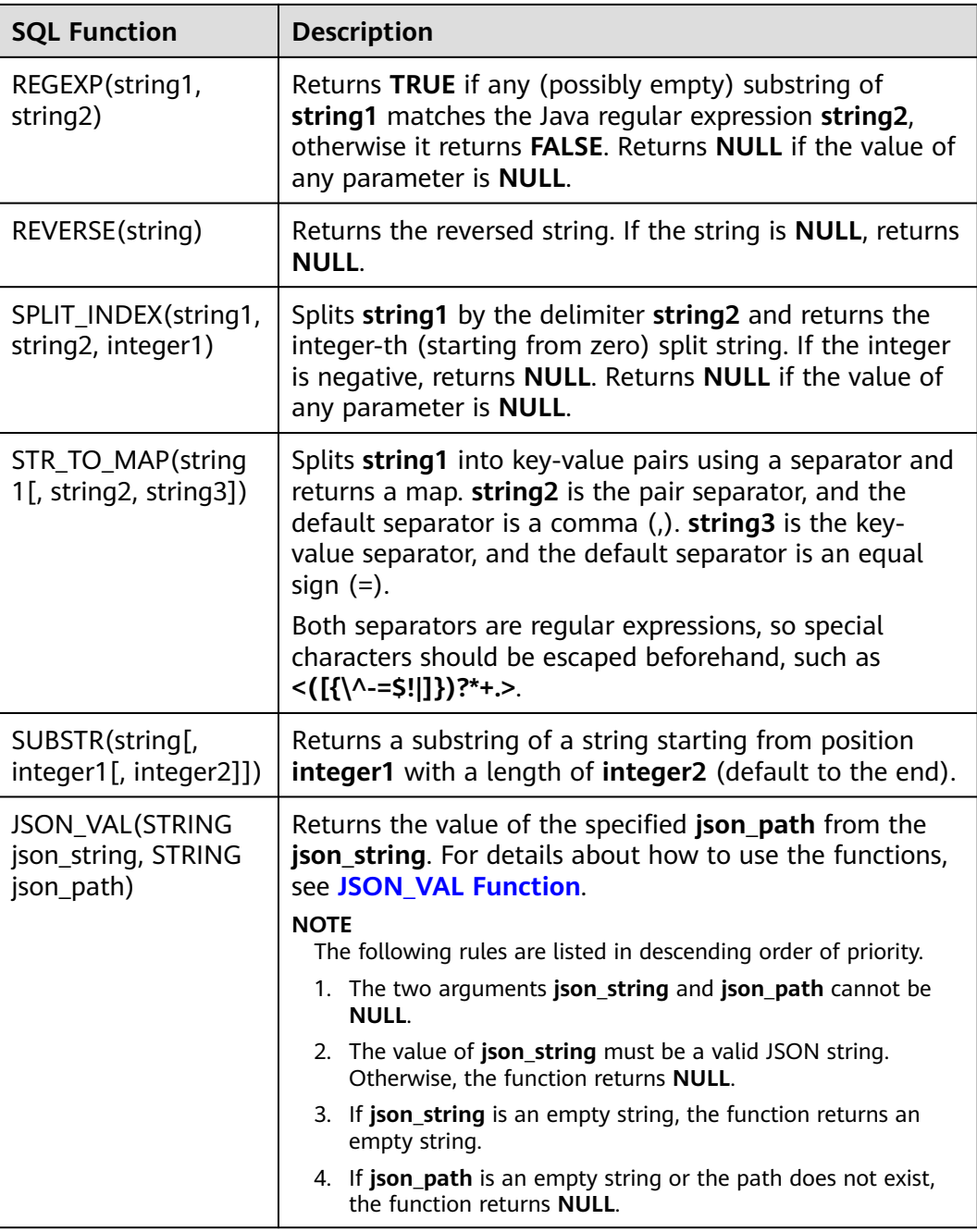

# **JSON\_VAL Function**

● Syntax

STRING JSON\_VAL(STRING json\_string, STRING json\_path)

#### **Table 1-76** Parameters

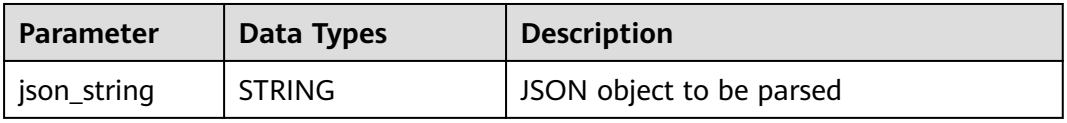

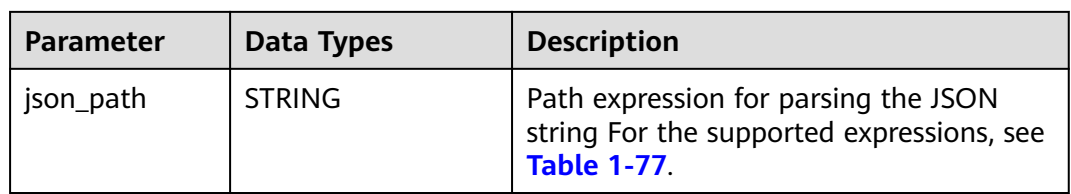

#### **Table 1-77** Expressions supported

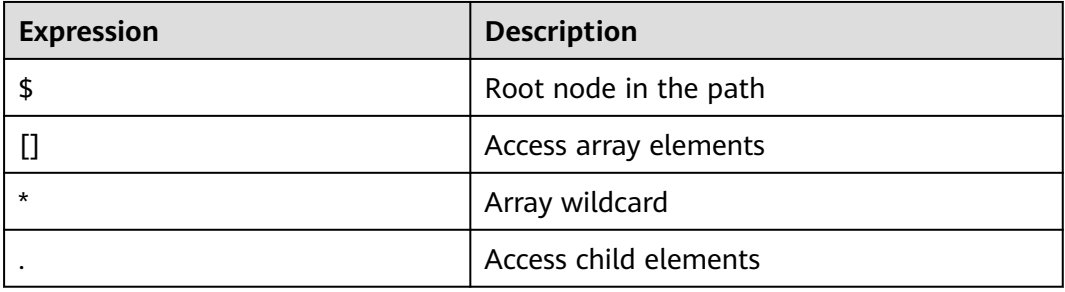

### **Example**

a. Test input data.

Test the data source kafka. The message content is as follows: {"name":"James","age":24,"gender":"male","grade":{"math":95,"science":[80,85],"english":100}}

b. Use JSON VAL in SQL statements.

```
CREATE TABLE kafkaSource (
  message string
) WITH (
  'connector' = 'kafka',
  'topic-pattern' = '<yourSinkTopic>',
  'properties.bootstrap.servers' = 
'<yourKafkaAddress1>:<yourKafkaPort>,<yourKafkaAddress2>:<yourKafkaPort>',
  'properties.group.id' = '<yourGroupId>',
  'scan.startup.mode' = 'latest-offset',
  'format' = 'csv',
  'csv.field-delimiter' = '\u0001', 
  'csv.quote-character' = ''''
);
CREATE TABLE printSink (
  message1 STRING,
  message2 STRING,
  message3 STRING,
  message4 STRING,
 message5 STRING.
  message6 STRING
) WITH (
  'connector' = 'print'
);
insert into printSink select
JSON_VAL(message,''),
JSON_VAL(message,'$.name'),
JSON_VAL(message,'$.grade.science'),
JSON_VAL(message,'$.grade.science[*]'),
JSON_VAL(message,'$.grade.science[1]'),
JSON_VAL(message,'$.grade.dddd')
from kafkaSource;
```
c. Check the output of the **out** file of the taskmanager. +I[null, James, [80,85], [80,85], 85, null]

## **1.6.4.5 Temporal Functions**

**Table 1-78** lists the time functions supported by Flink OpenSource SQL.

## **Description**

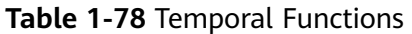

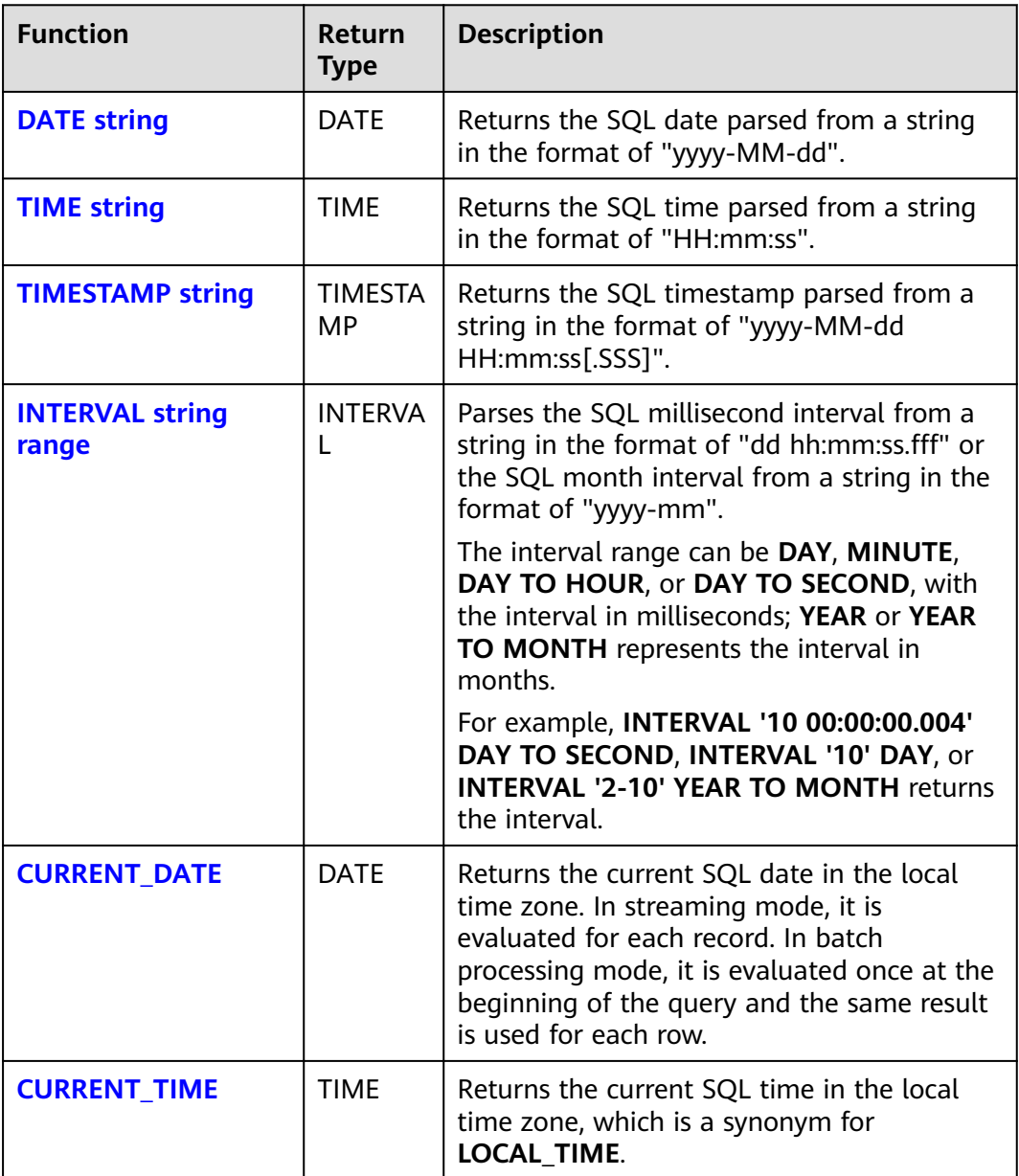

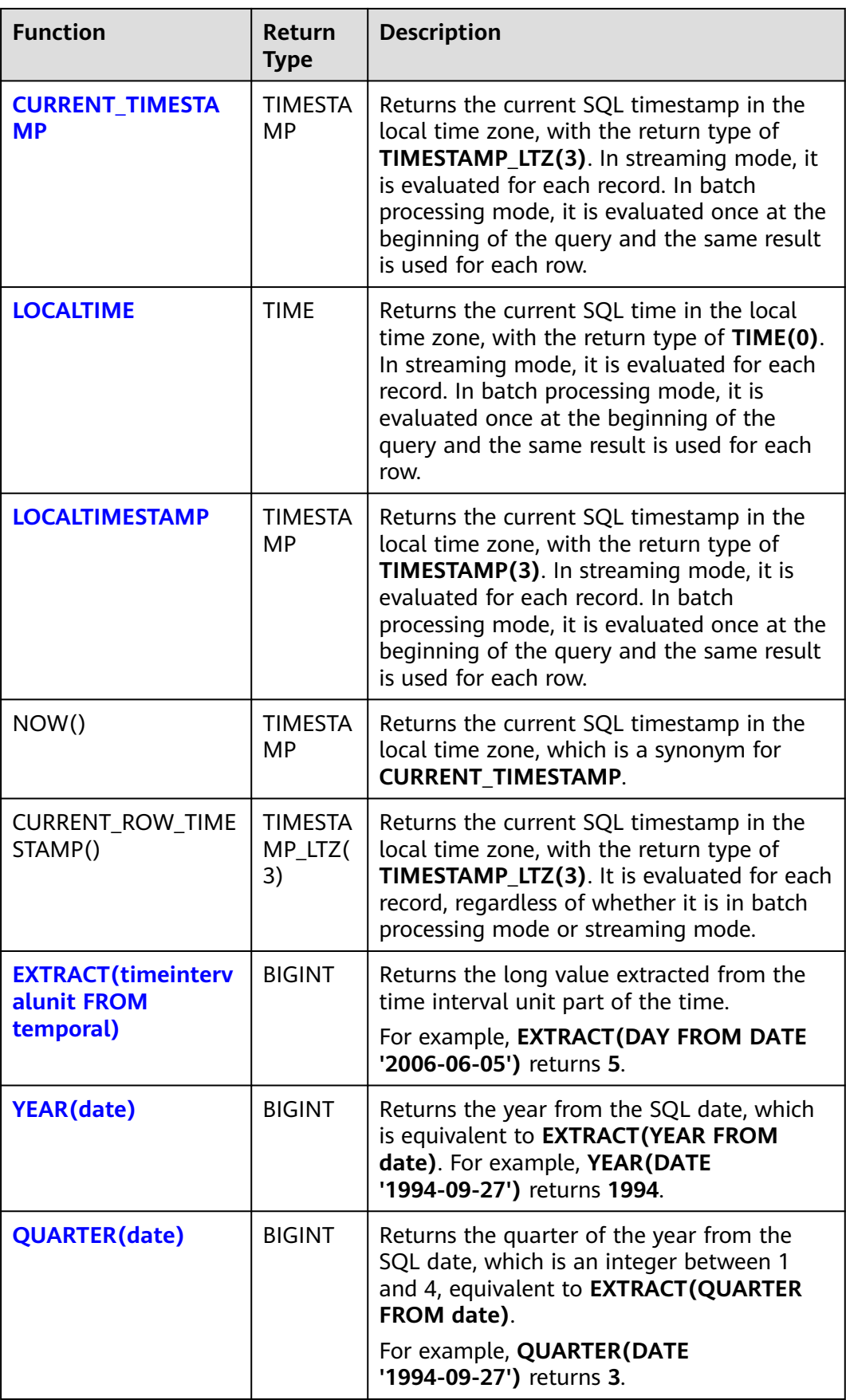

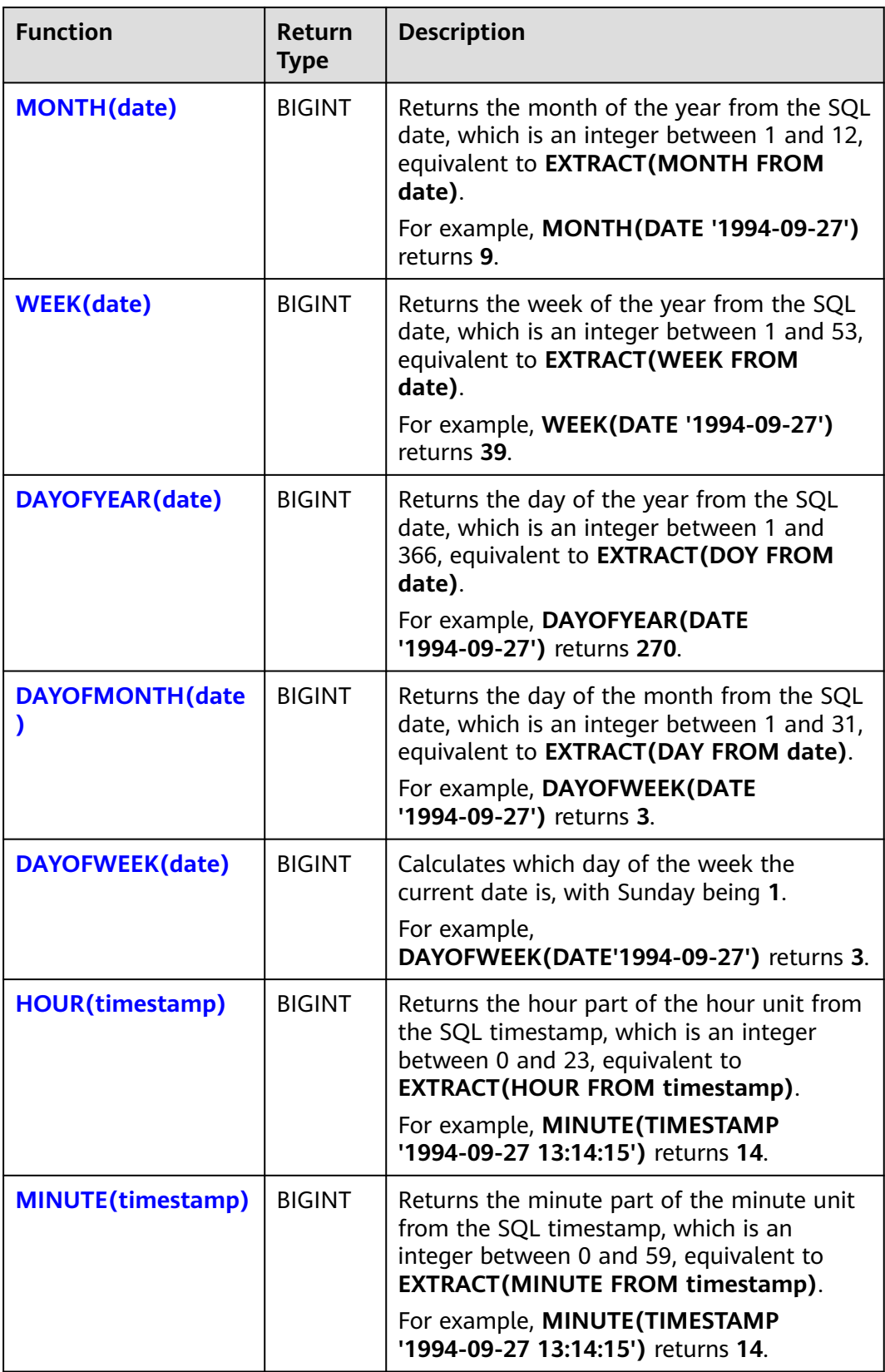

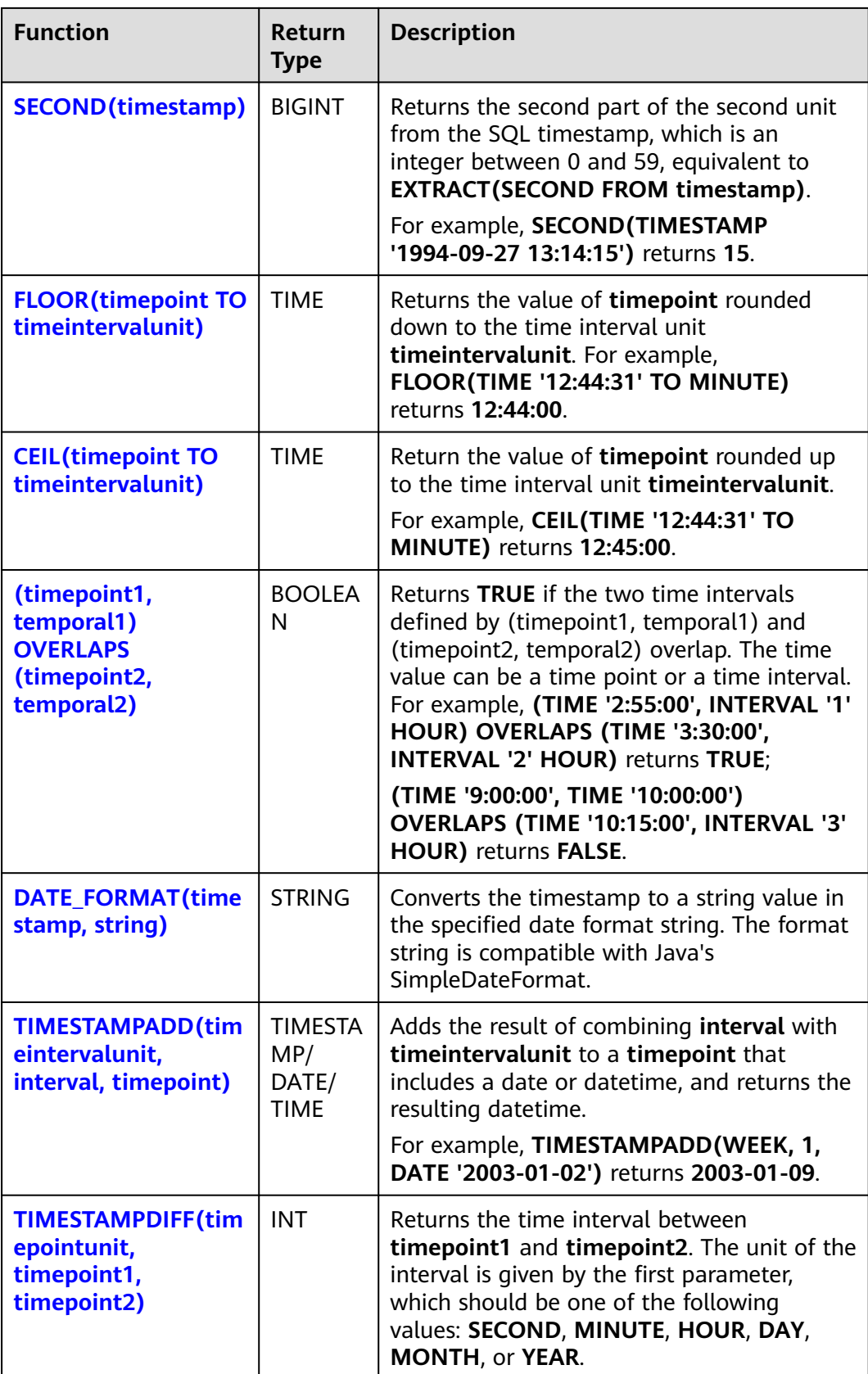

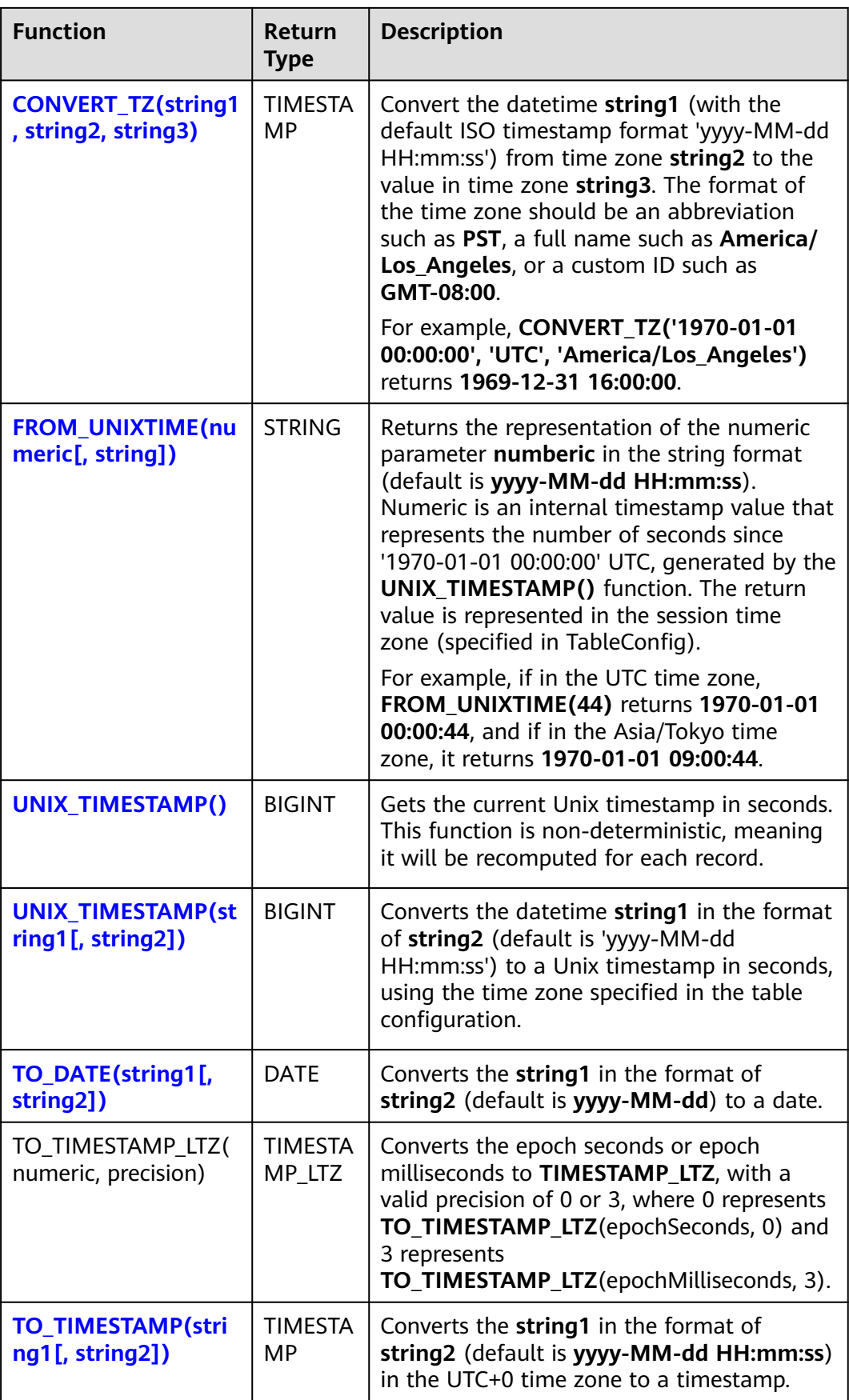

<span id="page-295-0"></span>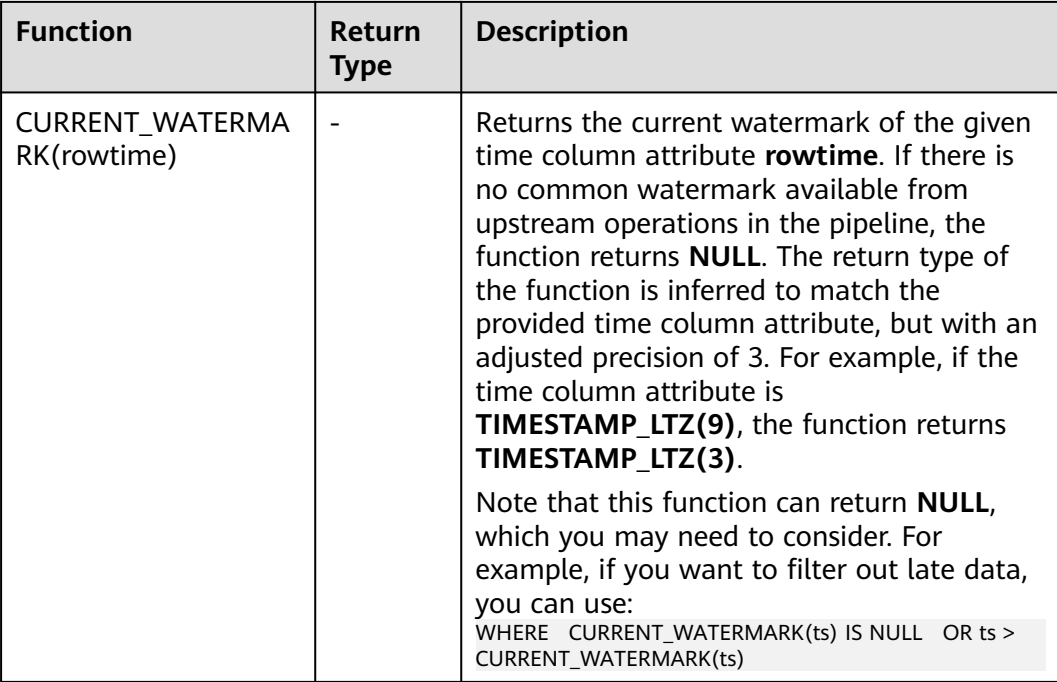

## **DATE**

## ● **Function**

Returns a SQL date parsed from string in form of **yyyy-MM-dd**.

**Description** DATE **DATE** string

### ● **Input parameters**

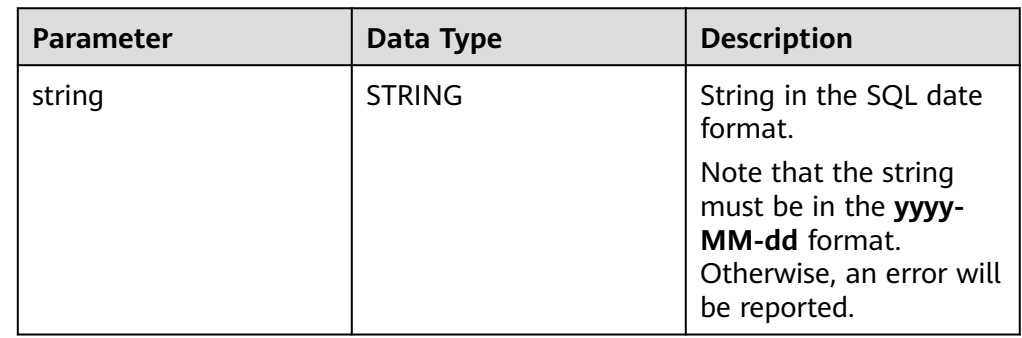

## ● **Example**

- Test statement SELECT DATE "2021-08-19" AS `result` FROM testtable;
- Test Result

### **result**

2021-08-19

## <span id="page-296-0"></span>**TIME**

## ● **Function**

Returns a SQL time parsed from string in form of **HH:mm:ss[.fff]**.

- **Description** TIME **TIME** string
- **Input parameters**

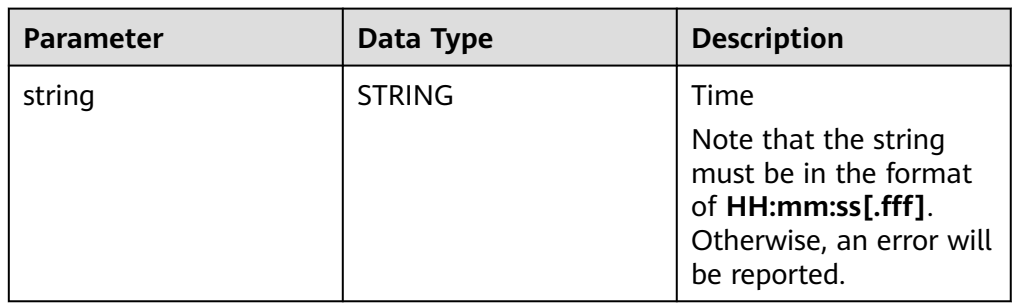

### **Example**

– Test statement

```
SELECT 
 TIME "10:11:12" AS `result`,
 TIME "10:11:12.032" AS `result2`
FROM
  testtable;
```

```
– Test result
```
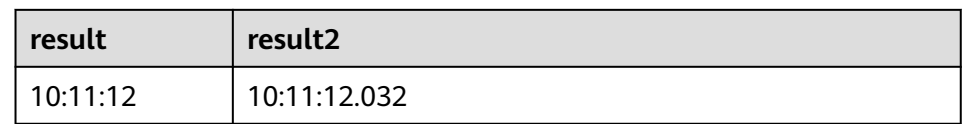

## **TIMESTAMP**

### ● **Function**

Converts the time string into timestamp. The time string format is **yyyy-MMdd HH:mm:ss[.fff]**. The return value is of the **TIMESTAMP(3)** type.

- **Description** 
	- TIMESTAMP(3) **TIMESTAMP** string
- **Input parameters**

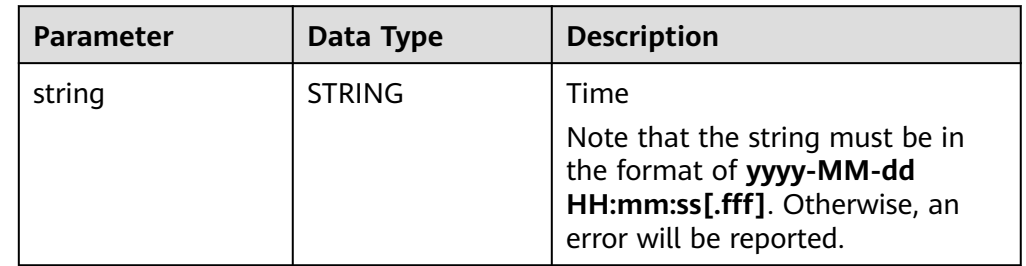

- **Example**
	- Test statement

```
SELECT
```
TIMESTAMP "1997-04-25 13:14:15" AS `result`,

 TIMESTAMP "1997-04-25 13:14:15.032" AS `result2` FROM testtable;

<span id="page-297-0"></span>– Test result

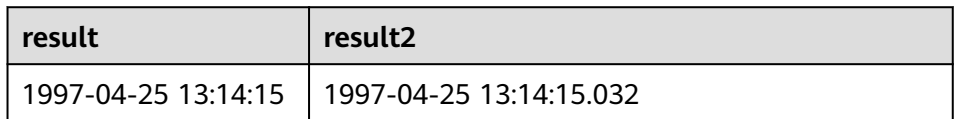

## **INTERVAL**

### ● **Function**

Parses an interval string.

- **Description** INTERVAL **INTERVAL** string range
- **Input parameters**

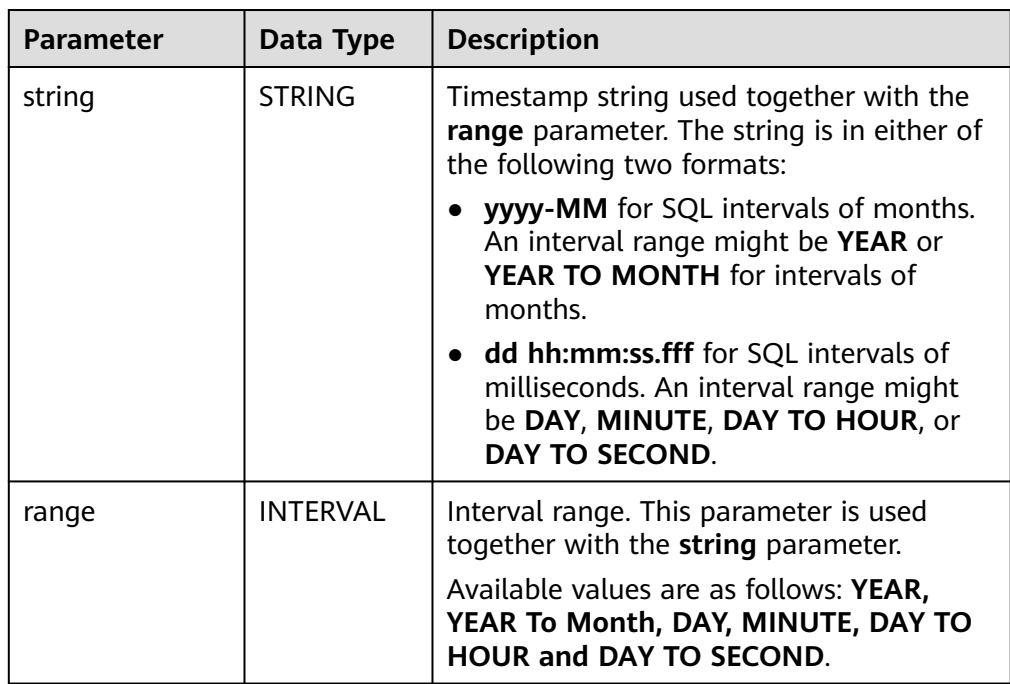

### ● **Example**

Test statement -- indicates that the interval is 10 days and 4 milliseconds. INTERVAL '10 00:00:00.004' DAY TO second -- The interval is 10 days. INTERVAL '10' -- The interval is 2 years and 10 months. INTERVAL '2-10' YEAR TO MONTH

## **CURRENT\_DATE**

## ● **Function**

Returns the current SQL time (**yyyy-MM-dd**) in the local time zone. The return value is of the **DATE** type.

- <span id="page-298-0"></span>● **Description** DATE **CURRENT\_DATE**
- **Input parameters** None
- **Example**
	- Test statement SELECT CURRENT\_DATE AS `result` FROM testtable;
	- Test result

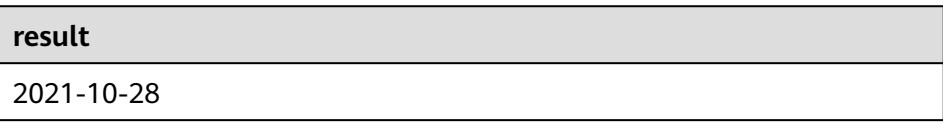

## **CURRENT\_TIME**

● **Function**

Returns the current SQL time (**HH:mm:sss.fff**) in the local time zone. The return value is of the **TIME** type.

- **Description** TIME **CURRENT\_TIME**
- **Input parameters** None
- **Example**
	- Test statement SELECT CURRENT\_TIME AS `result` FROM testtable;
	- **Test Result**

**result** 08:29:19.289

## **CURRENT\_TIMESTAMP**

● **Function**

Returns the current SQL timestamp in the local time zone. The return value is of the **TIMESTAMP(3)** type.

- **Description** TIMESTAMP(3) **CURRENT\_TIMESTAMP**
- **Input parameters**
	- None
- **Example**
	- Test statement

<span id="page-299-0"></span>SELECT CURRENT\_TIMESTAMP AS `result` FROM testtable;

– Test Result

**result**

2021-10-28 08:33:51.606

## **LOCALTIME**

#### ● **Function**

Returns the current SQL time in the local time zone. The return value is of the **TIME** type.

● **Description** TIME **LOCALTIME**

● **Input parameters**

None

- **Example** 
	- Test statement SELECT LOCALTIME AS `result` FROM testtable;
	- Test Result

**result**

16:39:37.706

## **LOCALTIMESTAMP**

● **Function**

Returns the current SQL timestamp in the local time zone. The return value is of the **TIMESTAMP(3)** type.

- **Description** TIMESTAMP(3) **LOCALTIMESTAMP**
- **Input parameters**

None

- **Example**
	- Test statement SELECT LOCALTIMESTAMP AS `result` FROM testtable;
	- Test Result

#### **result**

2021-10-28 16:43:17.625

## <span id="page-300-0"></span>**EXTRACT**

### ● **Function**

Returns a value extracted from the **timeintervalunit** part of temporal. The return value is of the **BIGINT** type.

- **Description** BIGINT **EXTRACT**(timeinteravlunit **FROM** temporal)
- **Input parameters**

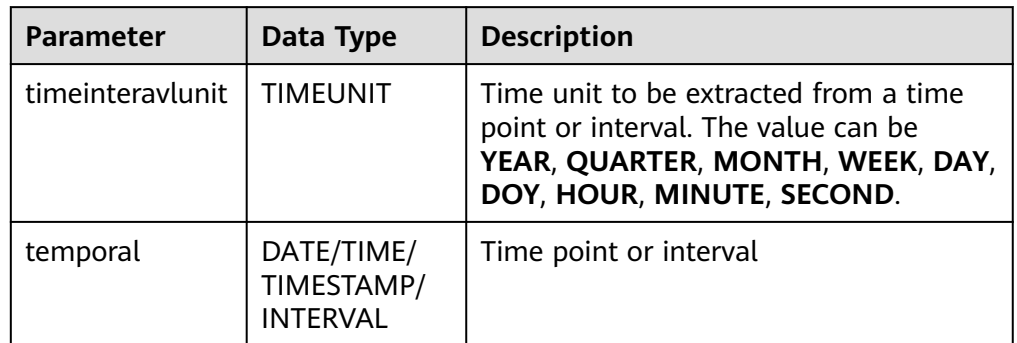

# $\wedge$  CAUTION

Do not specify a time unit that is not of any time points or intervals. Otherwise, the job fails to be submitted.

For example, an error message is displayed when the following statement is executed because **YEAR** cannot be extracted from **TIME**.

```
SELECT 
  EXTRACT(YEAR FROM TIME '12:44:31') AS `result`
FROM
   testtable;
```
#### **Example**

– Test statement

```
SELECT 
   EXTRACT(YEAR FROM DATE '1997-04-25' ) AS `result`,
      EXTRACT(MINUTE FROM TIME '12:44:31') AS `result2`,
      EXTRACT(SECOND FROM TIMESTAMP '1997-04-25 13:14:15') AS `result3`,
      EXTRACT(YEAR FROM INTERVAL '2-10' YEAR TO MONTH) AS `result4`,
FROM
   testtable;
```
– Test result

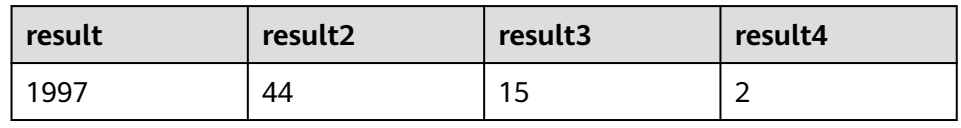

## <span id="page-301-0"></span>**YEAR**

### **Function**

Returns the year from a SQL date date. The return value is of the **BIGINT** type.

- **Description** BIGINT **YEAR**(date)
- **Input parameters**

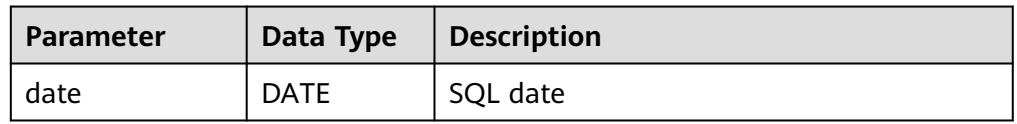

#### **Example**

– Test statement

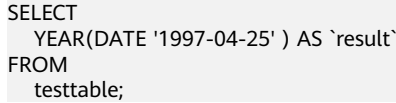

Test result

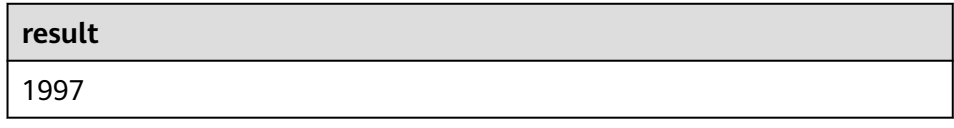

## **QUARTER**

### ● **Function**

Returns the quarter of a year (an integer between 1 and 4) from a SQL date date. The return value is of the **BIGINT** type.

- **Description** BIGINT **QUARTER**(date)
- **Input parameters**

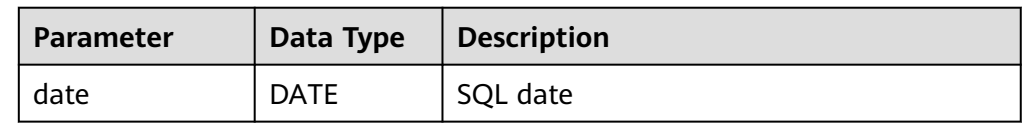

### ● **Example**

- Test statement SELECT **QUARTER**(DATE '1997-04-25' ) AS `result` FROM testtable;
- Test result

2

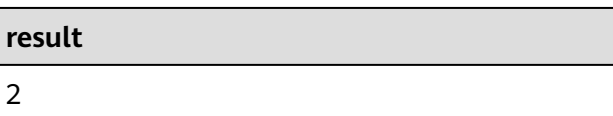

## <span id="page-302-0"></span>**MONTH**

### ● **Function**

Returns the month of a year (an integer between 1 and 12) from a SQL date date. The return value is of the **BIGINT** type.

- **Description** BIGINT **MONTH**(date)
- **Input parameters**

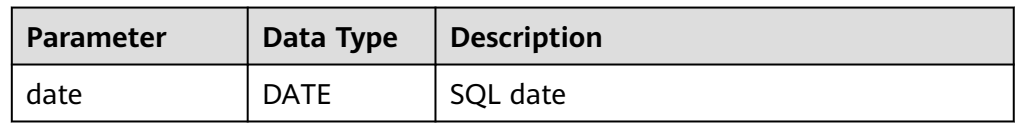

#### **Example**

– Test statement

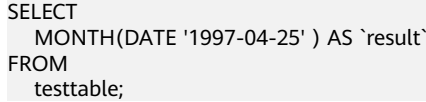

Test result

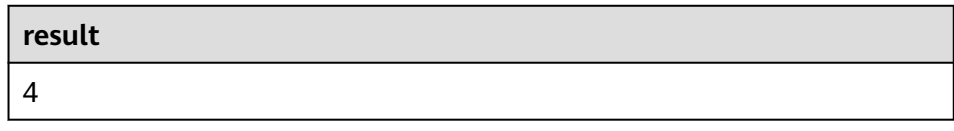

## **WEEK**

### ● **Function**

Returns the week of a year from a SQL date date. The return value is of the **BIGINT** type.

- **Description** BIGINT **WEEK**(date)
- **Input parameters**

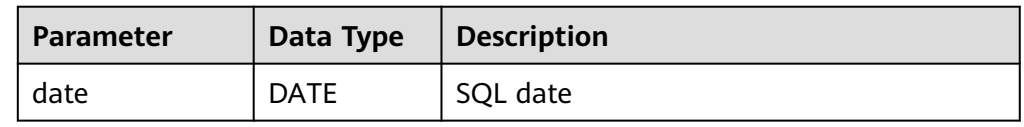

### ● **Example**

- Test statement SELECT WEEK(DATE '1997-04-25' ) AS `result` FROM testtable;
- Test result

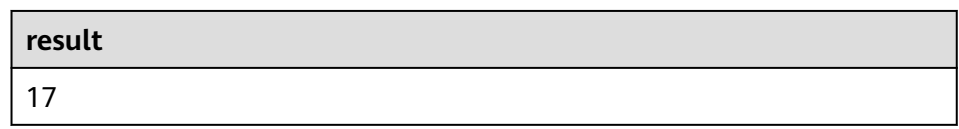

## <span id="page-303-0"></span>**DAYOFYEAR**

### ● **Function**

Returns the day of a year (an integer between 1 and 366) from SQL date date. The return value is of the **BIGINT** type.

- **Description** 
	- BIGINT **DAYOFYEAR**(date)
- **Input parameters**

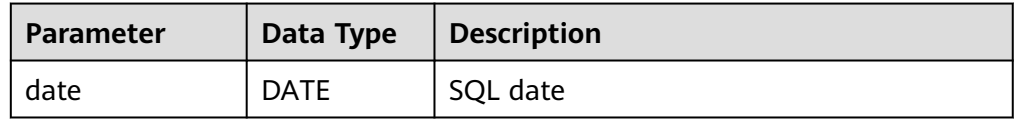

#### **Example**

– Test statement

SELECT DAYOFYEAR(DATE '1997-04-25' ) AS `result` FROM testtable;

Test Result

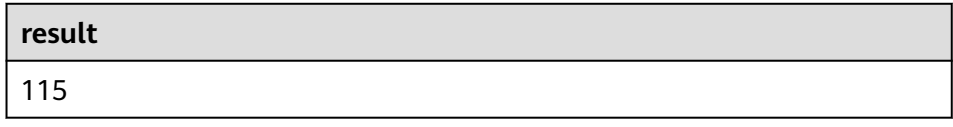

## **DAYOFMONTH**

### ● **Function**

Returns the day of a month (an integer between 1 and 31) from a SQL date date. The return value is of the **BIGINT** type.

- **Description** BIGINT **DAYOFMONTH**(date)
- **Input parameters**

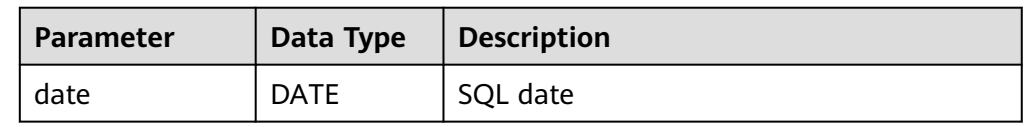

#### ● **Example**

- Test statement SELECT DAYOFMONTH(DATE '1997-04-25' ) AS `result` FROM testtable;
- Test Result

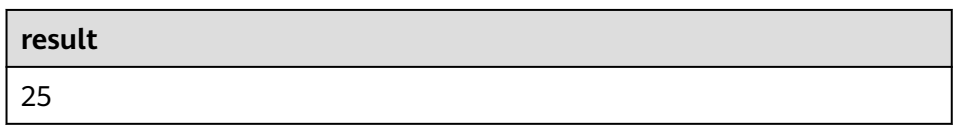

## <span id="page-304-0"></span>**DAYOFWEEK**

### **Function**

Returns the day of a week (an integer between 1 and 7) from a SQL date date. The return value is of the **BIGINT** type.

#### $\Box$  note

Note that the start day of a week is Sunday.

**Description** 

BIGINT **DAYOFWEEK**(date)

● **Input parameters**

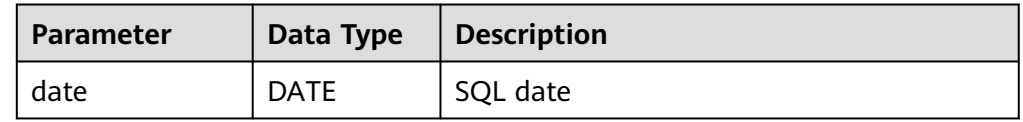

#### **Example**

- Test statement SELECT DAYOFWEEK(DATE '1997-04-25') AS `result` FROM testtable;
- Test Result

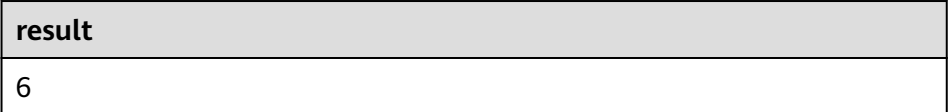

## **HOUR**

### ● **Function**

Returns the hour of a day (an integer between 0 and 23) from SQL timestamp timestamp. The return value is of the **BIGINT** type.

**Description** 

BIGINT **HOUR**(timestamp)

#### ● **Input parameters**

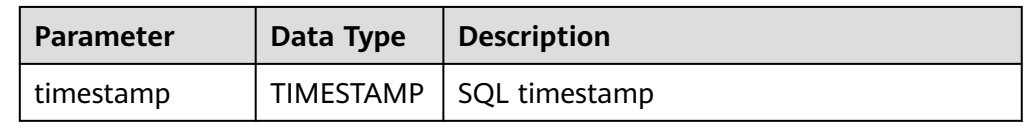

### ● **Example**

- Test statement SELECT HOUR(TIMESTAMP '1997-04-25 10:11:12') AS `result` FROM testtable;
- Test Result

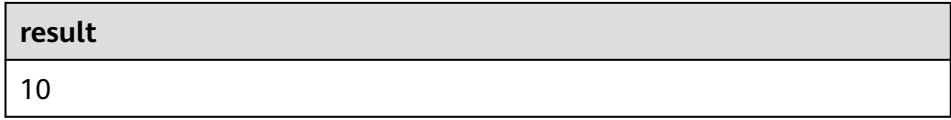

### <span id="page-305-0"></span>**MINUTE**

### ● **Function**

Returns the minute of an hour (an integer between 0 and 59) from a SQL timestamp. The return value is of the **BIGINT** type.

**Description** 

BIGINT **MINUTE**(timestamp)

● **Input parameters**

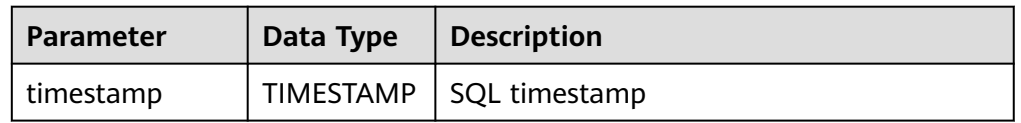

#### **Example**

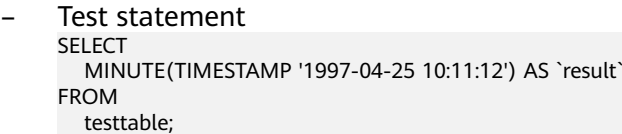

– Test Result

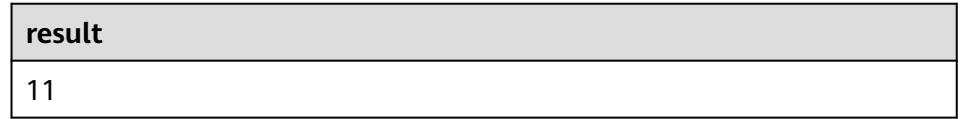

### **SECOND**

### ● **Function**

Returns the second of an hour (an integer between 0 and 59) from a SQL timestamp. The return value is of the **BIGINT** type.

#### **Description**

BIGINT **SECOND**(timestamp)

#### ● **Input parameters**

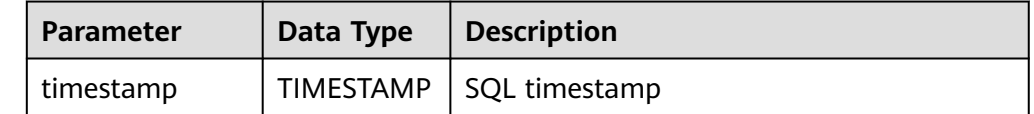

#### **Example**

- Test statement SELECT SECOND(TIMESTAMP '1997-04-25 10:11:12') AS `result` FROM testtable;
- Test result

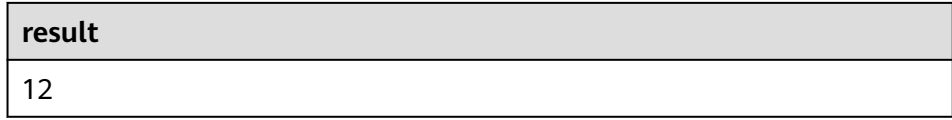

## <span id="page-306-0"></span>**FLOOR**

#### ● **Function**

Returns a value that rounds **timepoint** down to the time unit **timeintervalunit**.

- **Description** TIME/TIMESTAMP(3) **FLOOR**(timepoint **TO** timeintervalunit)
- **Input parameters**

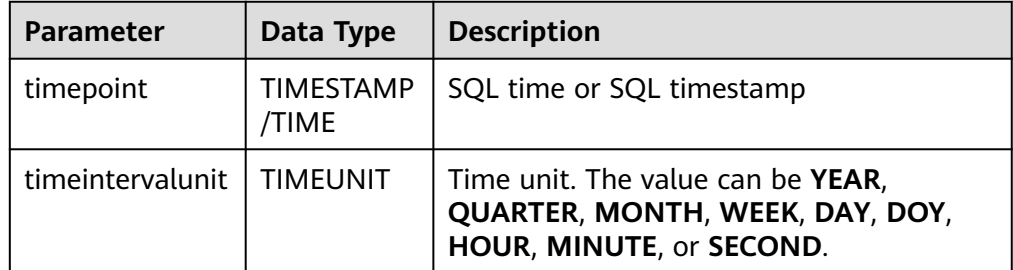

#### **Example**

– Test statement

SELECT

 FLOOR(TIME '13:14:15' TO MINUTE) AS `result` FLOOR(TIMESTAMP '1997-04-25 13:14:15' TO MINUTE) AS `result2`, FLOOR(TIMESTAMP '1997-04-25 13:14:15' TO MINUTE) AS `result3` FROM testtable;

– Test result

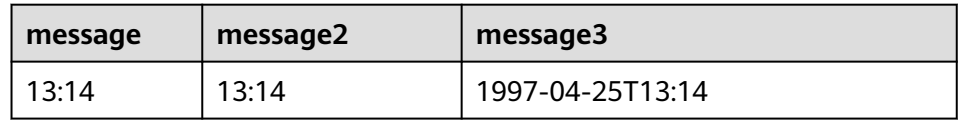

## **CEIL**

### **Function**

Returns a value that rounds **timepoint** up to the time unit **timeintervalunit**.

**Description** TIME/TIMESTAMP(3) **CEIL**(timepoint **TO** timeintervalunit)

#### ● **Input parameters**

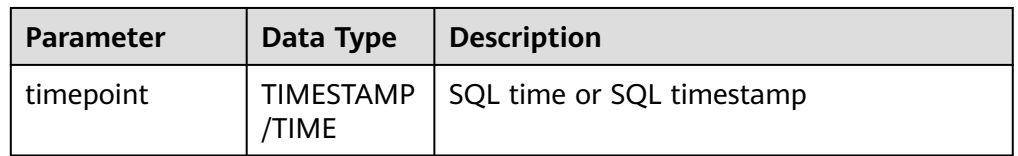

<span id="page-307-0"></span>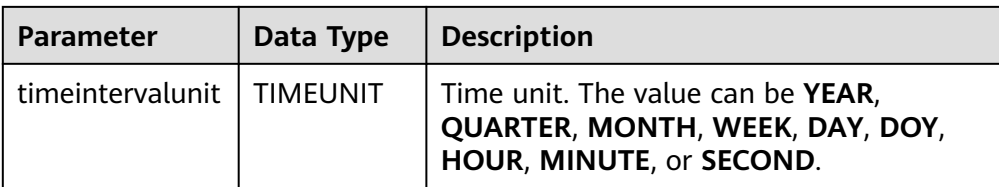

#### **Example**

– Test statement

SELECT

 CEIL(TIME '13:14:15' TO MINUTE) AS `result` CEIL(TIMESTAMP '1997-04-25 13:14:15' TO MINUTE) AS `result2`, CEIL(TIMESTAMP '1997-04-25 13:14:15' TO MINUTE) AS `result3` FROM testtable;

– Test Result

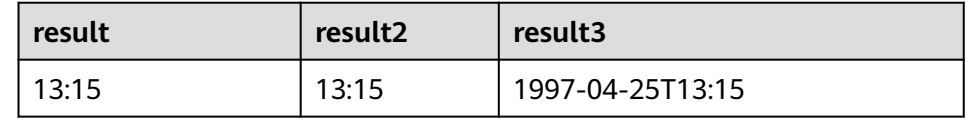

## **OVERLAPS**

### ● **Function**

Returns **TRUE** if two time intervals overlap; returns **FALSE** otherwise.

#### **Description**

BOOLEAN (timepoint1, temporal1) **OVERLAPS** (timepoint2, temporal2)

● **Input parameters**

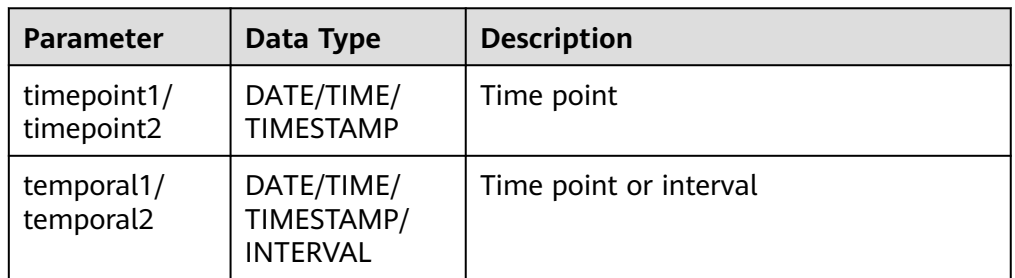

## $\Box$  Note

- **(timepoint, temporal)** is a closed interval.
- The temporal can be of the **DATE**, **TIME**, **TIMESTAMP**, or **INTERVAL** type.
	- When th temporal is **DATE**, **TIME**, or **TIMESTAMP**, **(timepoint, temporal)** indicates an interval between **timepoint** and **temporal**. The temporal can be earlier than the value of **timepoint**, for example, **(DATE '1997-04-25', DATE '1997-04-23')**.
	- When the temporal is **INTERVAL**, **(timepoint, temporal)** indicates an interval between **timepoint** and **timepoint + temporal**.
- Ensure that **(timepoint1, temporal1)** and **(timepoint2, temporal2)** are intervals of the same data type.
- **Example**

<span id="page-308-0"></span>– Test statement

SELECT

 (TIME '2:55:00', INTERVAL '1' HOUR) OVERLAPS (TIME '3:30:00', INTERVAL '2' HOUR) AS `result`,

 (TIME '2:30:00', INTERVAL '1' HOUR) OVERLAPS (TIME '3:30:00', INTERVAL '2' HOUR) AS `result2`,

 (TIME '2:30:00', INTERVAL '1' HOUR) OVERLAPS (TIME '3:31:00', INTERVAL '2' HOUR) AS `result3`, (TIME '9:00:00', TIME '10:00:00') OVERLAPS (TIME '10:00:00', INTERVAL '3' HOUR) AS

`result4`,

 (TIMESTAMP '1997-04-25 12:00:00', TIMESTAMP '1997-04-25 12:20:00') OVERLAPS (TIMESTAMP '1997-04-25 13:00:00', INTERVAL '2' HOUR) AS `result5`,

 (DATE '1997-04-23', INTERVAL '2' DAY) OVERLAPS (DATE '1997-04-25', INTERVAL '2' DAY) AS `result6`,

 (DATE '1997-04-25', DATE '1997-04-23') OVERLAPS (DATE '1997-04-25', INTERVAL '2' DAY) AS `result7`

FROM

testtable;

– Test Result

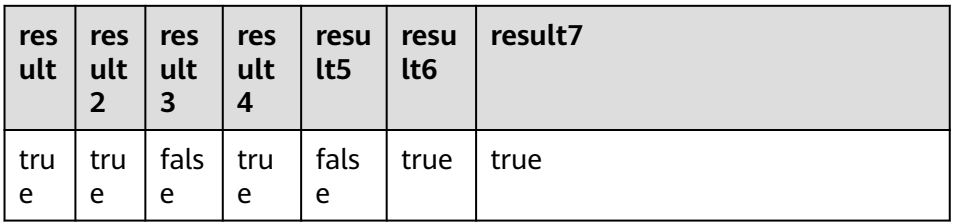

## **DATE\_FORMAT**

#### **Function**

Converts a timestamp to a value of string in the format specified by the date format string.

## **Description**

STRING **DATE\_FORMAT**(timestamp, dateformat)

● **Input parameters**

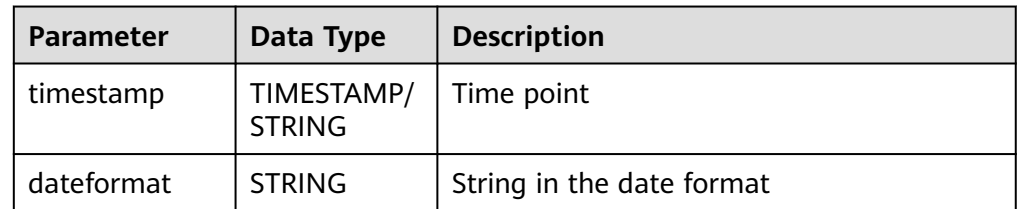

#### **Example**

– Test statement

SELECT

 DATE\_FORMAT(TIMESTAMP '1997-04-25 10:11:12', 'yyyy-MM-dd HH:mm:ss') AS `result`, DATE\_FORMAT(TIMESTAMP '1997-04-25 10:11:12', 'yyyy-MM-dd') AS `result2`, DATE\_FORMAT(TIMESTAMP '1997-04-25 10:11:12', 'yy/MM/dd HH:mm') AS `result3`, DATE\_FORMAT('1997-04-25 10:11:12', 'yyyy-MM-dd') AS `result4` FROM testtable;

– Test Result

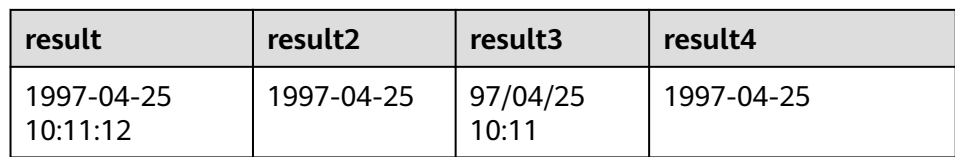

## <span id="page-309-0"></span>**TIMESTAMPADD**

#### ● **Function**

Returns the date and time by combining **interval** and **timeintervalunit** and adding the combination to **timepoint**.

#### $\Box$  Note

The return value of **TIMESTAMPADD** is the value of **timepoint**. An exception is that if the input **timepoint** is of the **TIMESTAMP** type, the return value can be inserted into a table field of the **DATE** type.

#### **Description**

TIMESTAMP(3)/DATE/TIME **TIMESTAMPADD**(timeintervalunit, interval, timepoint)

#### ● **Input parameters**

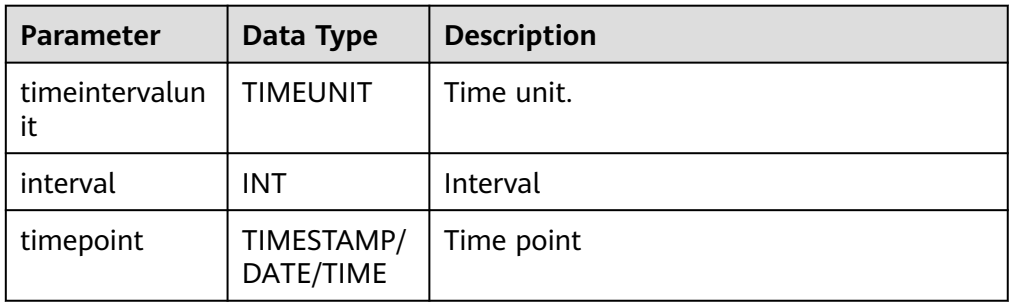

#### ● **Example**

– Test statement

SELECT

```
 TIMESTAMPADD(WEEK, 1, DATE '1997-04-25') AS `result`,
 TIMESTAMPADD(QUARTER, 1, TIMESTAMP '1997-04-25 10:11:12') AS `result2`,
   TIMESTAMPADD(SECOND, 2, TIME '10:11:12') AS `result3`
FROM testtable;
```
– Test Result

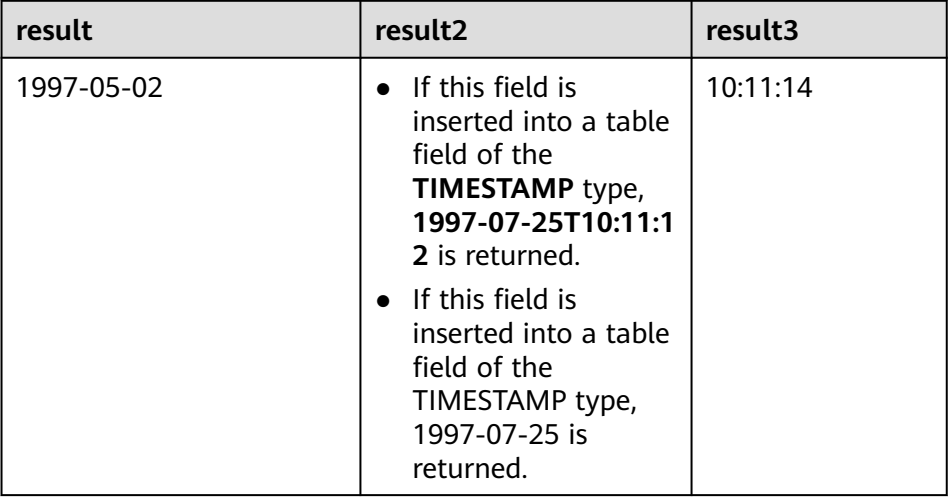

## <span id="page-310-0"></span>**TIMESTAMPDIFF**

● **Function**

Returns the (signed) number of **timepointunit** between **timepoint1** and **timepoint2**. The unit for the interval is given by the first argument.

**Description** 

INT **TIMESTAMPDIFF**(timepointunit, timepoint1, timepoint2)

● **Input parameters**

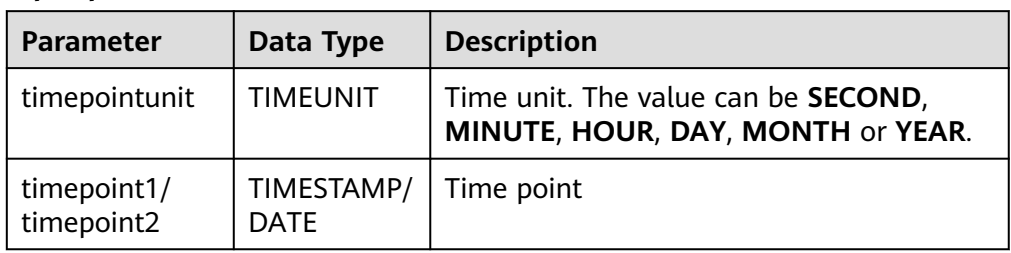

### **Example**

– Test statement

SELECT

 TIMESTAMPDIFF(DAY, TIMESTAMP '1997-04-25 10:00:00', TIMESTAMP '1997-04-28 10:00:00') AS `result`,

TIMESTAMPDIFF(DAY, DATE '1997-04-25', DATE '1997-04-28') AS `result2`,

 TIMESTAMPDIFF(DAY, TIMESTAMP '1997-04-27 10:00:20', TIMESTAMP '1997-04-25 10:00:00') AS `result3`

FROM testtable;

– Test result

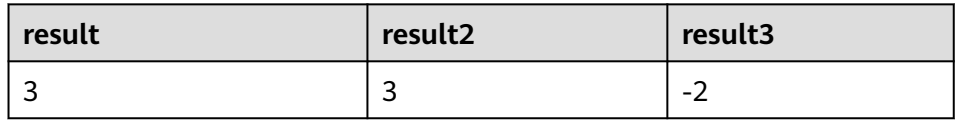

## **CONVERT\_TZ**

## ● **Function**

Converts a datetime **string1** (with default ISO timestamp format **'yyyy-MMdd HH:mm:ss'**) from time zone **string2** to time zone **string3**.

- **Description** STRING **CONVERT\_TZ**(string1, string2, string3)
- **Input parameters**

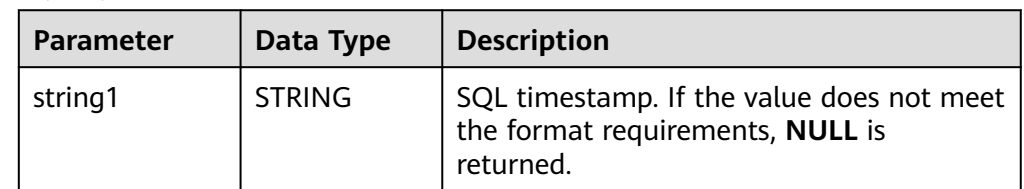

<span id="page-311-0"></span>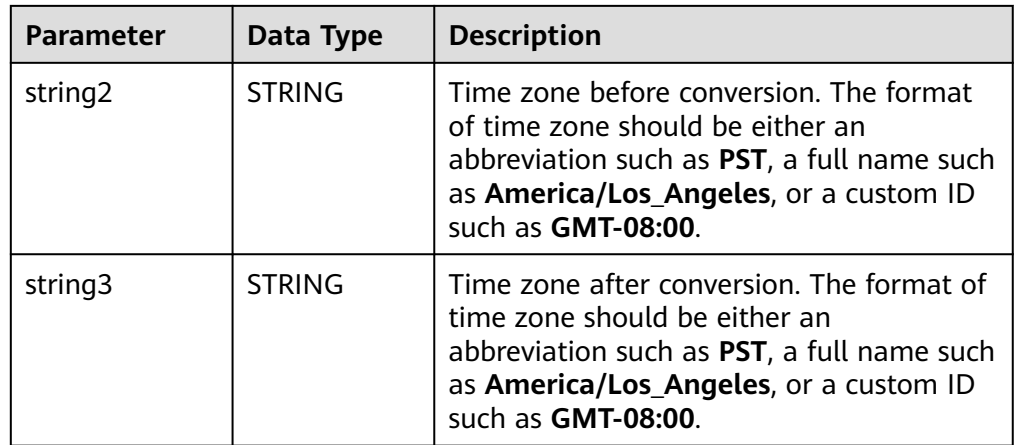

#### ● **Example**

– Test statement

FROM testtable;

SELECT CONVERT\_TZ(1970-01-01 00:00:00, UTC, America/Los\_Angeles) AS `result`, CONVERT\_TZ(1997-04-25 10:00:00, UTC, GMT-08:00) AS `result2`

– Test Result

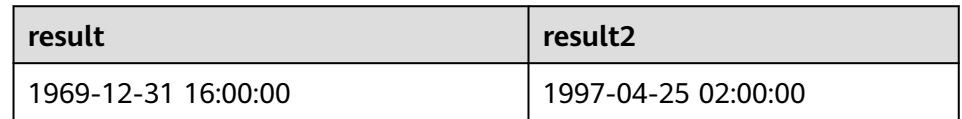

## **FROM\_UNIXTIME**

## **Function**

Returns a representation of the **numeric** argument as a value in string format.

- **Description** STRING **FROM\_UNIXTIME**(numeric[, string])
- **Input parameters**

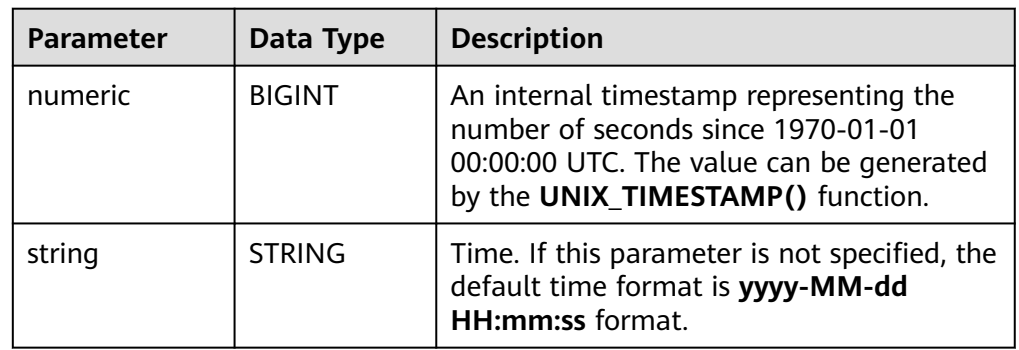

### ● **Example**

- Test statement
	- SELECT
	- FROM\_UNIXTIME(44) AS `result`,
		- FROM\_UNIXTIME(44, 'yyyy:MM:dd') AS `result2`

FROM testtable;

#### <span id="page-312-0"></span>– Test Result

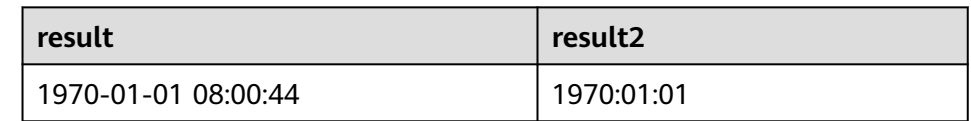

## **UNIX\_TIMESTAMP**

#### **Function**

Gets current Unix timestamp in seconds. The return value is of the **BIGINT** type.

- **Description** BIGINT **UNIX\_TIMESTAMP**()
- **Input parameters**

None

- **Example** 
	- Test statement SELECT
		- UNIX\_TIMESTAMP() AS `result` FROM table;
	- Test result

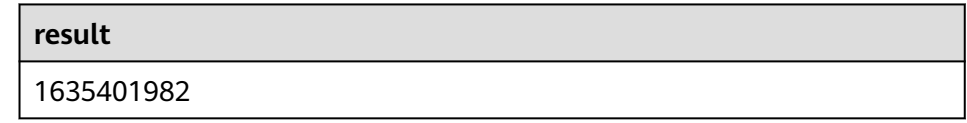

# **UNIX\_TIMESTAMP(string1[, string2])**

### ● **Function**

Converts date time **string1** in format **string2** to Unix timestamp (in seconds). The return value is of the **BIGINT** type.

**Description** 

BIGINT **UNIX\_TIMESTAMP**(string1[, string2])

● **Input parameters**

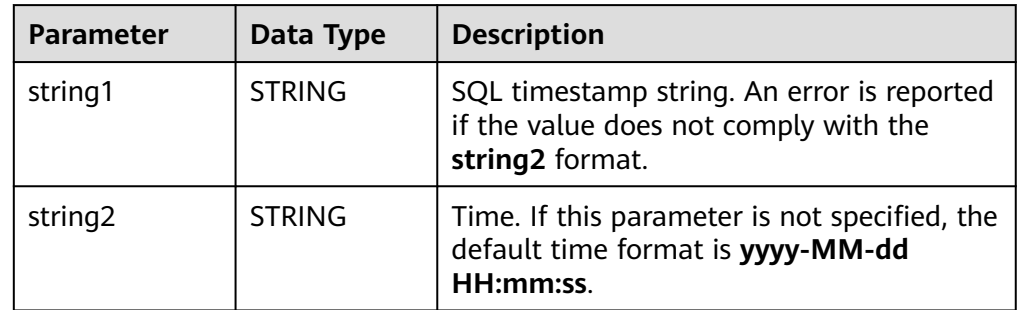

### **Example**

– Test statement

SELECT

UNIX\_TIMESTAMP('1997-04-25', 'yyyy-MM-dd') AS `result`,

<span id="page-313-0"></span> UNIX\_TIMESTAMP('1997-04-25 00:00:10', 'yyyy-MM-dd HH:mm:ss') AS `result2`, UNIX\_TIMESTAMP('1997-04-25 00:00:00') AS `result3` FROM

- testtable;
- Test result

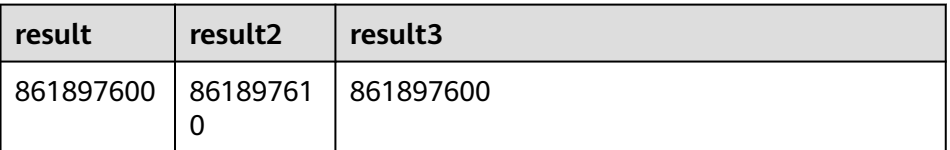

## **TO\_DATE**

#### ● **Function**

Converts a date **string1** with format **string2** to a date.

- **Description** DATE **TO\_DATE**(string1[, string2])
- **Input parameters**

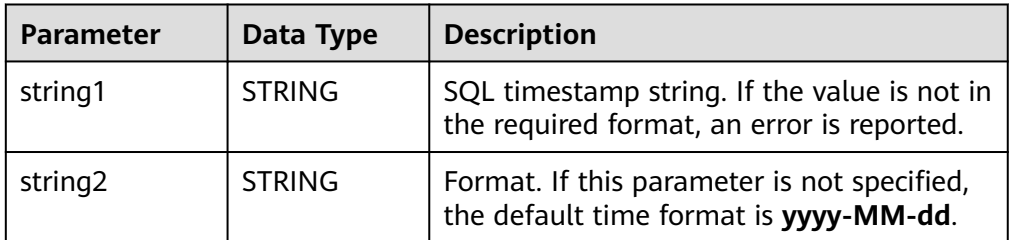

### ● **Example**

– Test statement

```
SELECT 
   TO_DATE('1997-04-25') AS `result`,
```
TO\_DATE('1997:04:25', 'yyyy-MM-dd') AS `result2`,

TO\_DATE('1997-04-25 00:00:00', 'yyyy-MM-dd HH:mm:ss') AS `result3`

FROM

testtable;

Test result

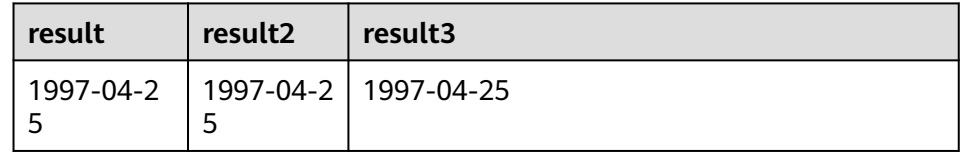

## **TO\_TIMESTAMP**

● **Function**

Converts date time **string1** with format **string2** to a timestamp.

- **Description** TIMESTAMP **TO\_TIMESTAMP**(string1[, string2])
- **Input parameters**

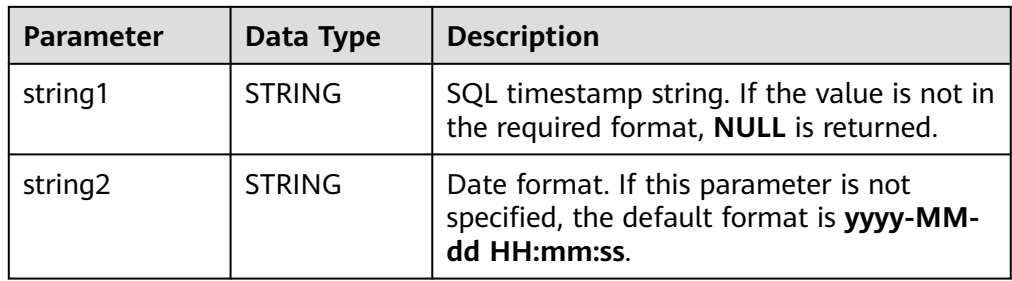

### ● **Example**

– Test statement

SELECT

TO\_TIMESTAMP('1997-04-25', 'yyyy-MM-dd') AS `result`,

TO\_TIMESTAMP('1997-04-25 00:00:00') AS `result2`,

 TO\_TIMESTAMP('1997-04-25 00:00:00', 'yyyy-MM-dd HH:mm:ss') AS `result3` FROM

testtable;

– Test result

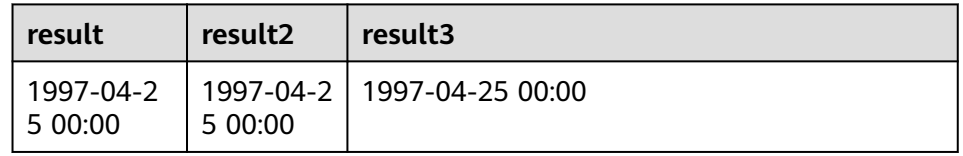

# **1.6.4.6 Conditional Functions**

# **Description**

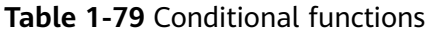

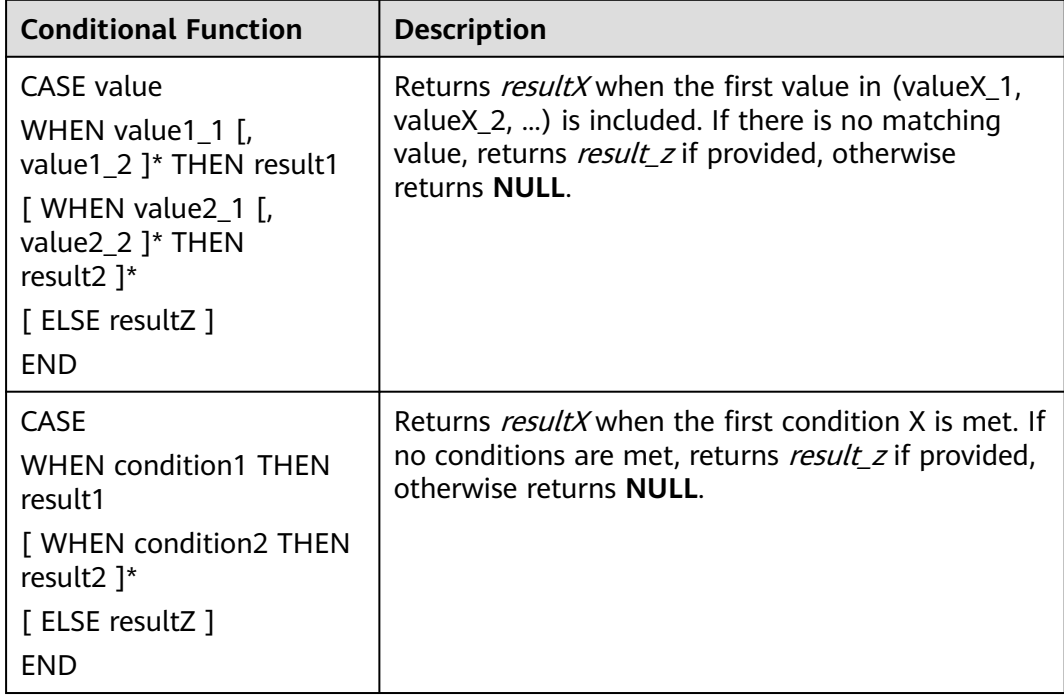

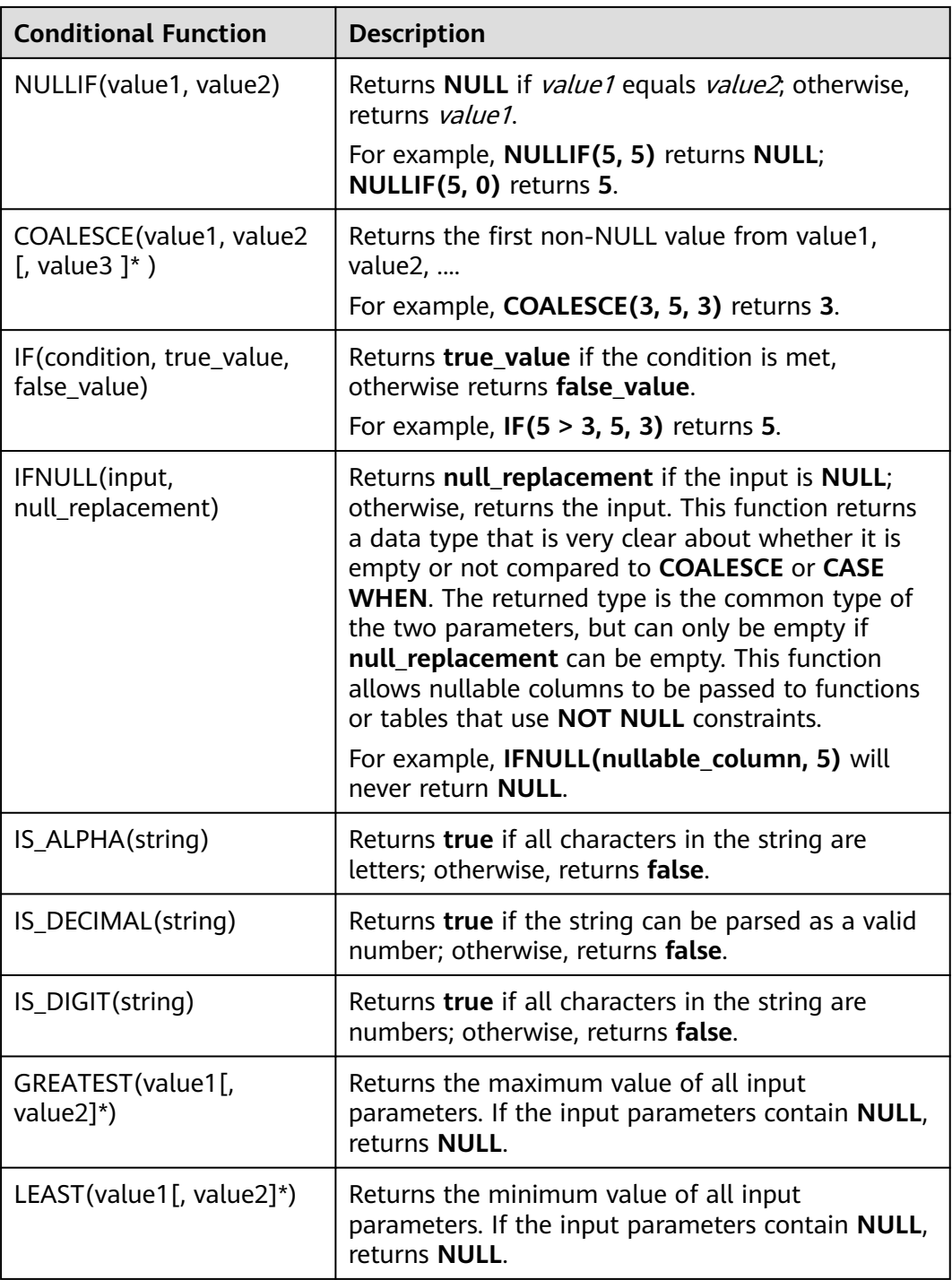

# **1.6.4.7 Type Conversion Functions**

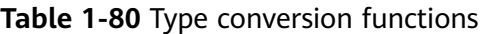

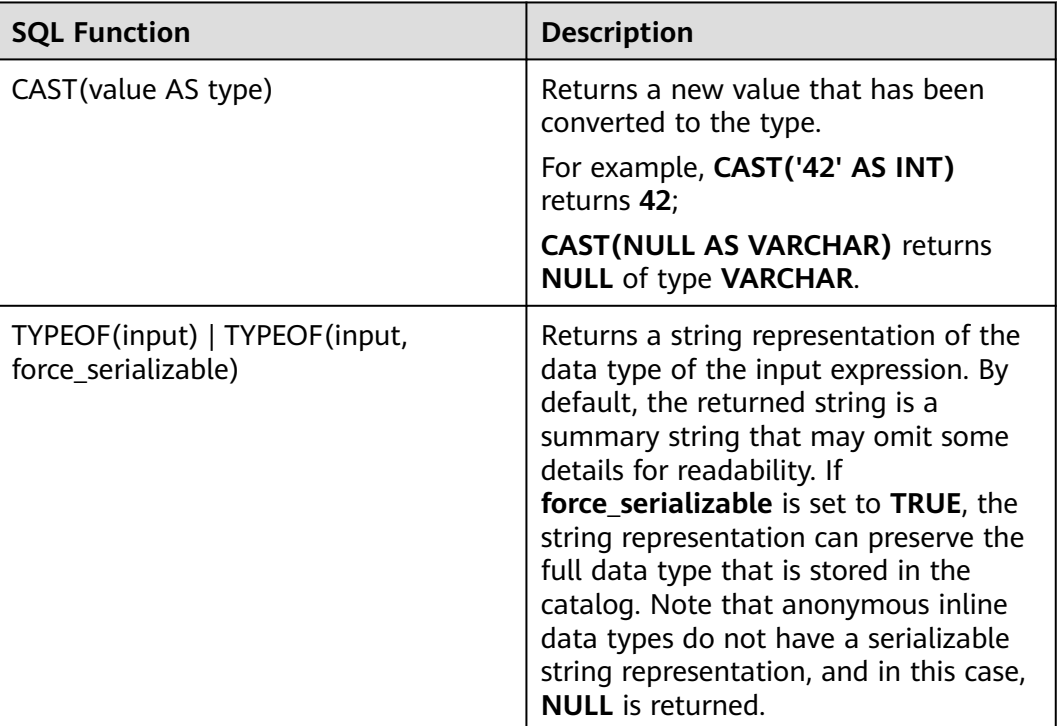

## **CAST Syntax Format**

CAST(value AS type)

## **CAST Syntax Description**

This syntax is used to forcibly convert types.

## **CAST Caveats**

If the input is **NULL**, **NULL** is returned.

# **CAST Example 1: Converting the Amount Value to an Integer**

The following example converts the **amount** value to an integer.

insert into temp select cast(amount as INT) from source\_stream;

| <b>Example</b>           | <b>Description</b>                                                                                                    | <b>Example</b>                                                                                                    |
|--------------------------|----------------------------------------------------------------------------------------------------|----------------------------------------------------------------------------------------------------|
| cast(v1 as<br>string)    | Converts v1 to a string. The<br>value of v1 can be of the<br>numeric type or of the<br>timestamp, date, or time type. | Table T1:<br>content (INT)<br>-------------<br>l 5<br>Statement:<br><b>SELECT</b><br>cast(content as varchar)<br><b>FROM</b><br>T1;<br>Result:<br>"5"                                    |
| cast $(v1$ as int)       | Converts v1 to the int type.<br>The value of v1 can be a<br>number or a character.                                    | Table T1:<br>content (STRING)<br>"5"<br>Statement:<br><b>SELECT</b><br>cast(content as int)<br><b>FROM</b><br>T1;<br>Result:<br>5                                                        |
| cast(v1 as<br>timestamp) | Converts v1 to the timestamp<br>type. The value of v1 can be of<br>the string, date, or time type.                    | Table T1:<br>content (STRING)<br>-------------<br>  "2018-01-01 00:00:01"<br>Statement:<br><b>SELECT</b><br>cast(content as timestamp)<br><b>FROM</b><br>T1;<br>Result:<br>1514736001000 |
| cast(v1 as<br>date)      | Converts v1 to the date type.<br>The value of v1 can be of the<br>string or timestamp type.                           | Table T1:<br>  content (TIMESTAMP)<br>-------------<br>  1514736001000<br>Statement:<br><b>SELECT</b><br>cast(content as date)<br><b>FROM</b><br>T1;<br>Result:<br>"2018-01-01"          |

**Table 1-81** Examples of CAST type conversion functions

## $\Box$  note

Flink jobs do not support the conversion of **bigint** to **timestamp** using CAST. You can convert it using **to\_timestamp**.

# **CAST Example 2**

1. Create a Flink OpenSource SQL job by referring to **[Kafka](#page-173-0)** and **[Print](#page-191-0)**, enter the following job running script, and submit the job.

When you create a job, set **Flink Version** to **1.15** in the **Running Parameters** tab. Select **Save Job Log**, and specify the OBS bucket for saving job logs. Change the values of the parameters in bold in the following script according

```
to the actual situation.
CREATE TABLE kafkaSource (
  cast_int_to_string int, 
  cast_String_to_int string,
  case_string_to_timestamp string, 
  case_timestamp_to_date timestamp
) WITH (
 'connector' = 'kafka'
  'topic' = 'KafkaTopic',
  'properties.bootstrap.servers' = 'KafkaAddress1:KafkaPort,KafkaAddress2:KafkaPort',
  'properties.group.id' = 'GroupId',
  'scan.startup.mode' = 'latest-offset',
  "format" = "json"
);
CREATE TABLE printSink (
  cast_int_to_string string, 
 cast String to int int,
  case_string_to_timestamp timestamp, 
 case_timestamp_to_date date
) WITH ( 'connector' = 'print'
);
insert into printSink select 
 cast(cast_int_to_string as string),
  cast(cast_String_to_int as int),
 cast(case_string_to_timestamp as timestamp),
  cast(case_timestamp_to_date as date)
from kafkaSource;
```
2. Connect to the Kafka cluster and send the following test data to the Kafka topic:

```
{"cast_int_to_string":"1", "cast_String_to_int": "1", "case_string_to_timestamp": "2022-04-02 15:00:00", 
"case_timestamp_to_date": "2022-04-02 15:00:00"}
```
- 3. View output.
	- Method 1:
		- i. Log in to the DLI management console and choose Job Management > Flink Streaming Jobs.
		- ii. Locate the row that contains the target Flink job, and choose More & > FlinkUI in the Operation column.
		- iii. On the Flink UI, choose Task Managers, click the task name, and select Stdout to view the job run logs.
	- Method 2: If you select **Save Job Log** on the **Running Parameters** tab before submitting the job, perform the following operations:
		- i. Log in to the DLI management console and choose Job Management > Flink Streaming Jobs.
		- ii. Click the name of the corresponding Flink job, choose Run Log, click OBS Bucket, and locate the folder of the corresponding log based on the job running date.

iii. Go to the folder of the corresponding date, find the folder whose name contains taskmanager, download the taskmanager.out file, and view the result log.

The query result is as follows: +I(1,1,2022-04-02T15:00,2022-04-02)

## **1.6.4.8 Collection Functions**

## **Description**

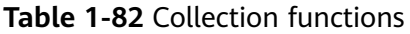

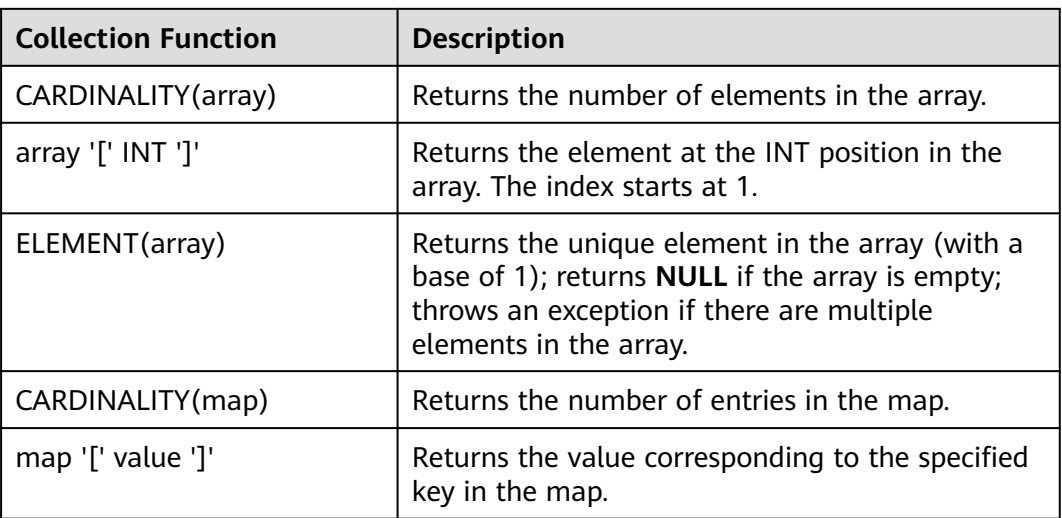

## **1.6.4.9 JSON Functions**

JSON functions use JSON path expressions described in the SQL standard ISO/IEC TR 19075-6. Their syntax is inspired by ECMAScript and adopts many of its features, but is neither a subset nor a superset of it.

There are two types of path expressions: lax mode and strict mode. When omitted, it defaults to strict mode. Strict mode is intended to check data from a schema perspective and will throw an error when data does not conform to the path expression. However, functions like **JSON\_VALUE** allow for defining fallback behavior when encountering errors. Lax mode, on the other hand, will convert errors to an empty sequence.

The special character \$ represents the root node in a JSON path. Paths can access properties (\$.a), array elements (\$.a[0].b), or all elements in an array (\$.a[\*].b).

Known limitations: not all features of lax mode are currently supported correctly.

### **Table 1-83** JSON functions

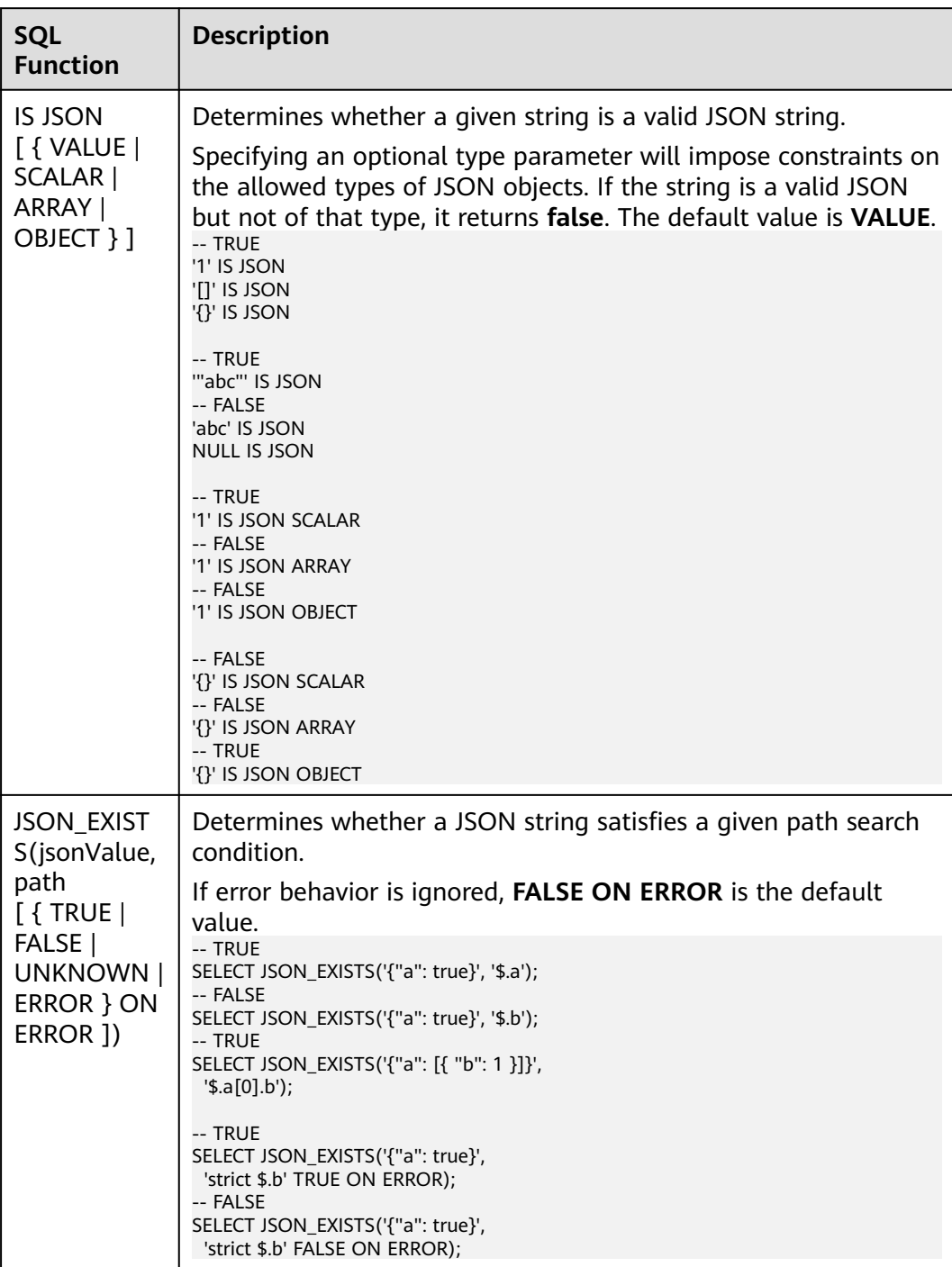

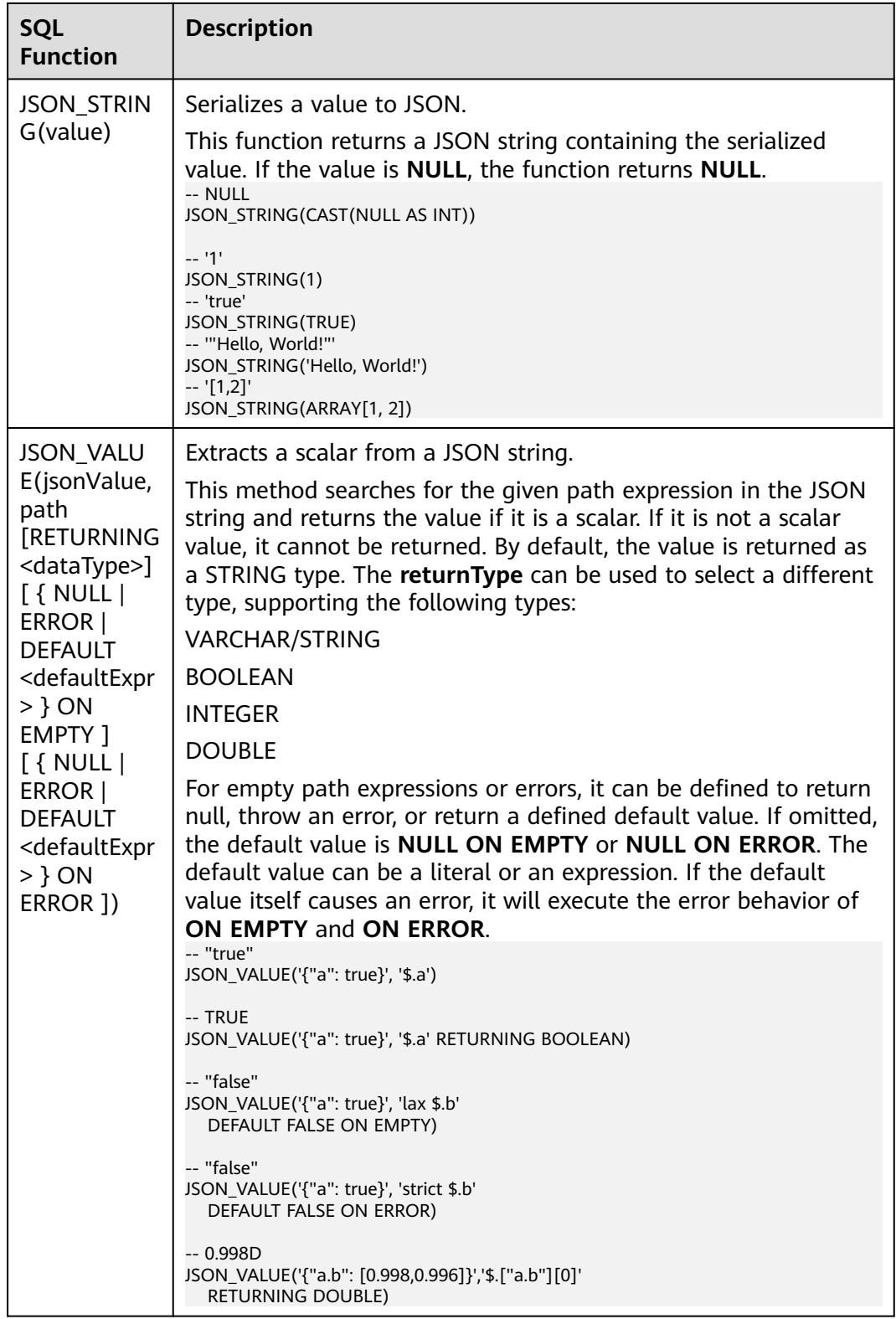

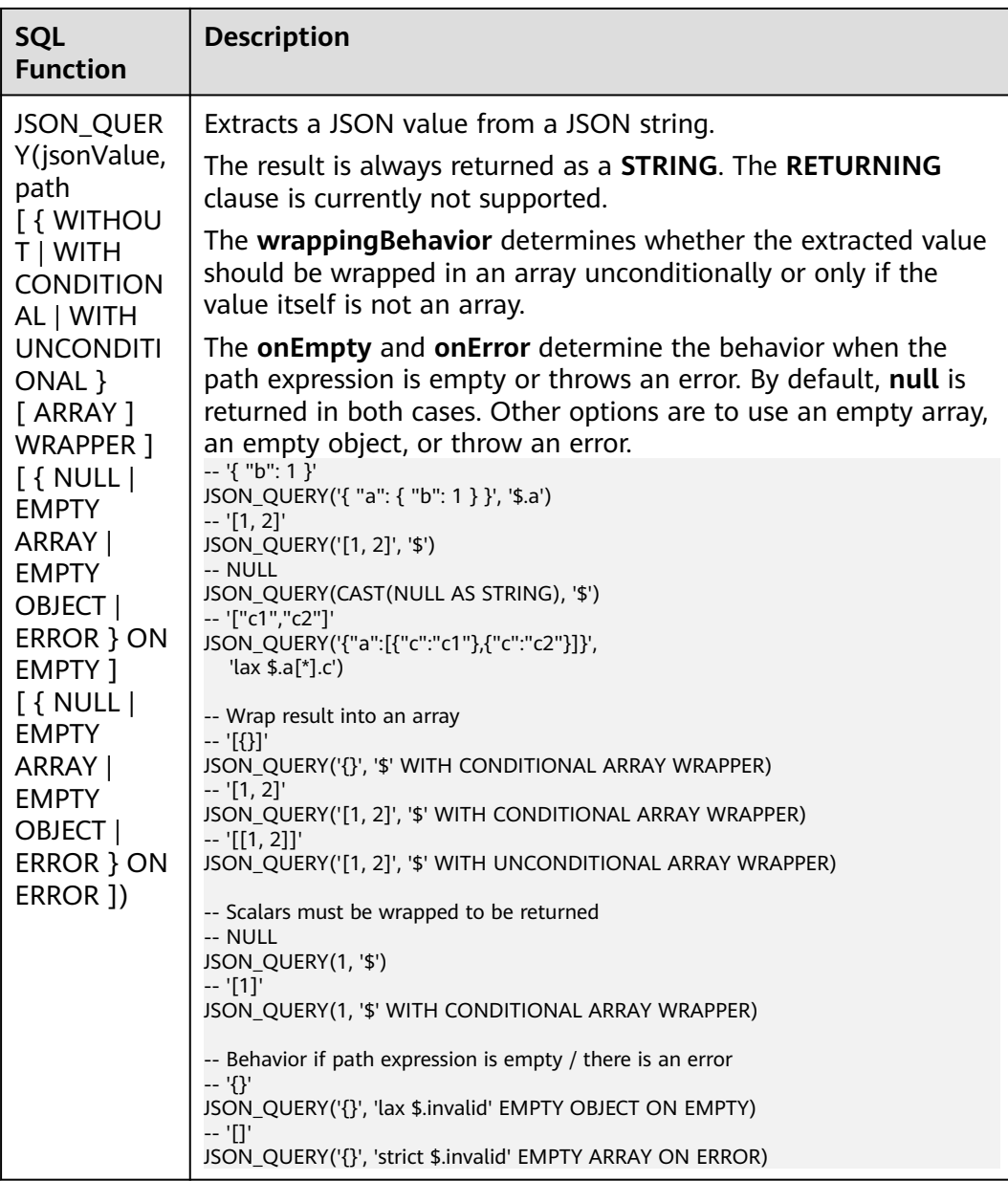

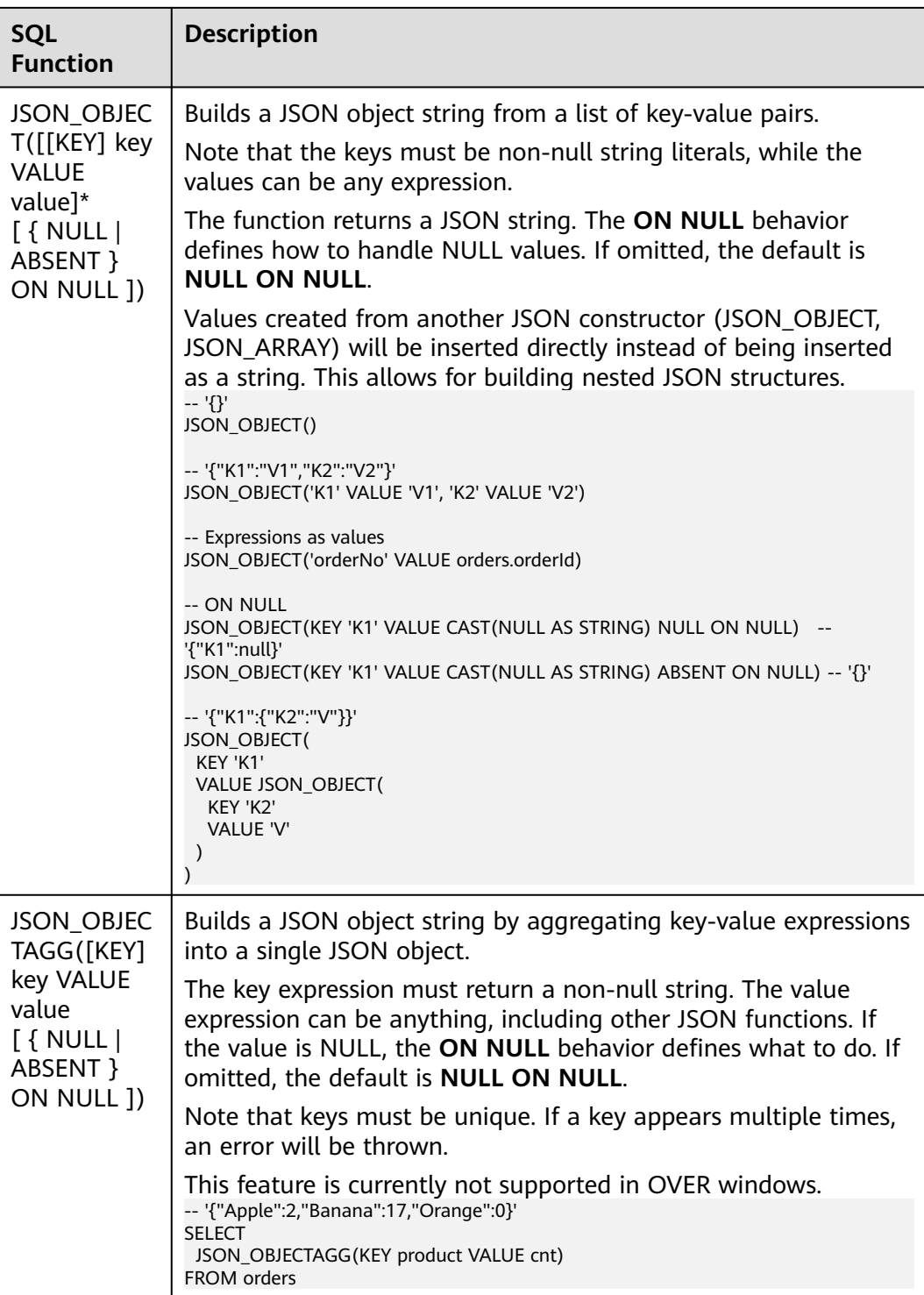
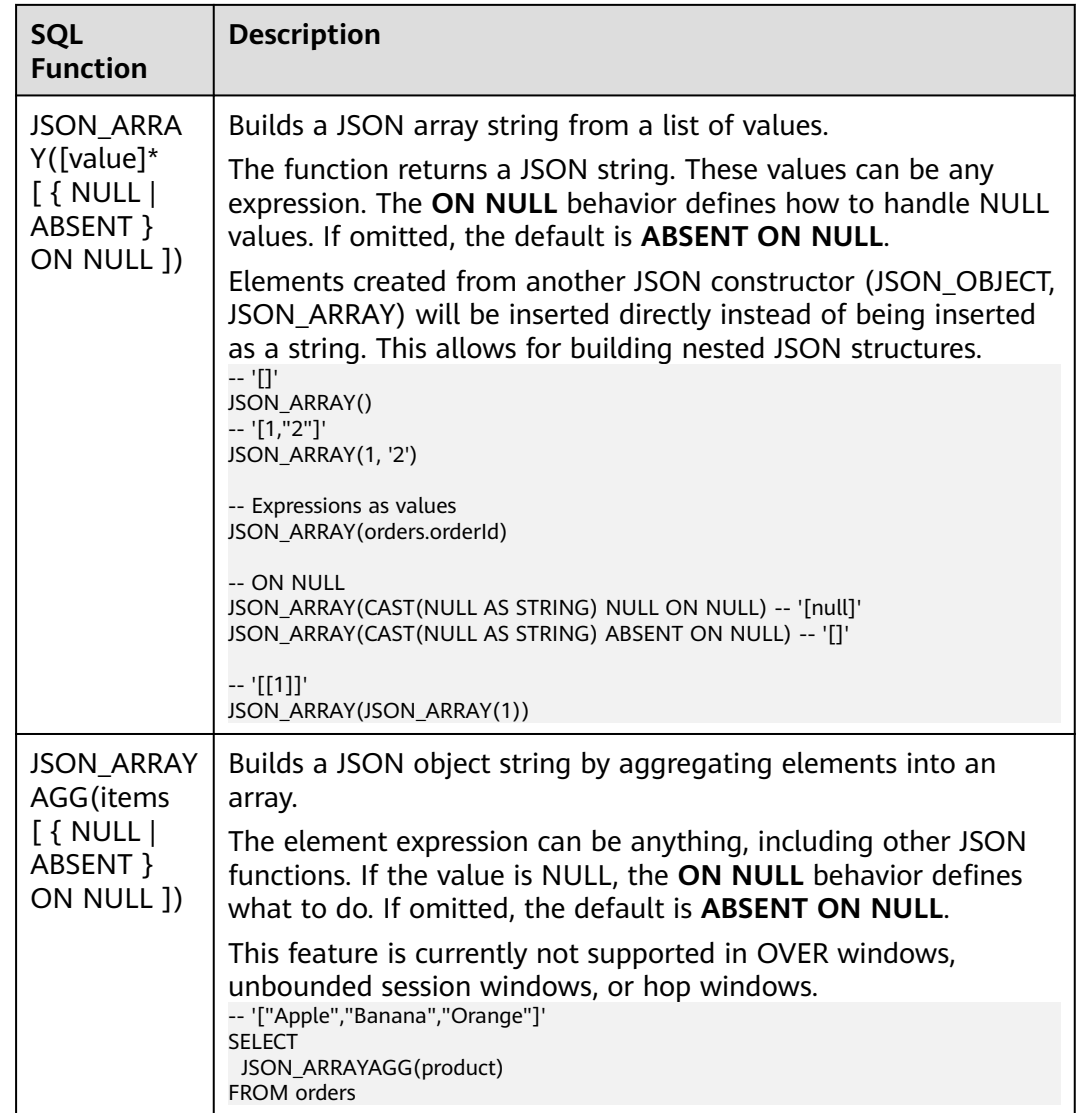

# **1.6.4.10 Value Construction Functions**

# **Description**

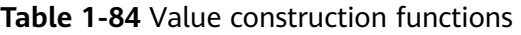

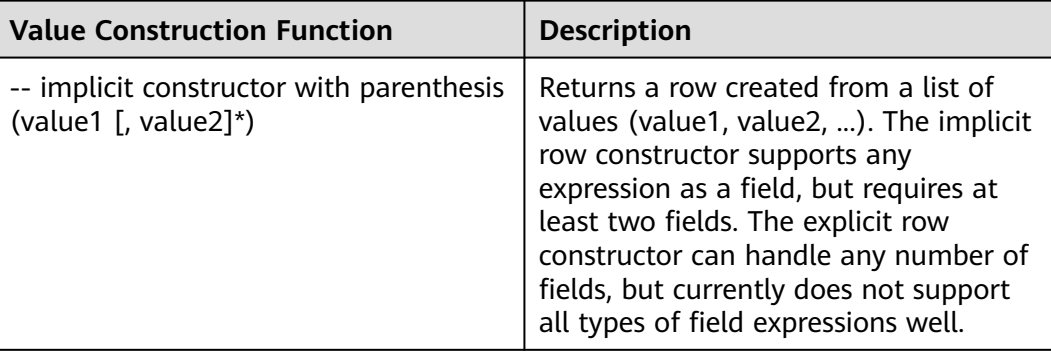

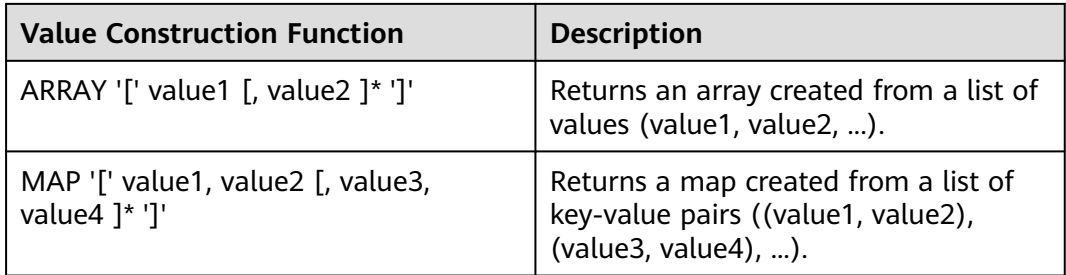

# **1.6.4.11 Value Retrieval Functions**

**Table 1-85** Value retrieval functions

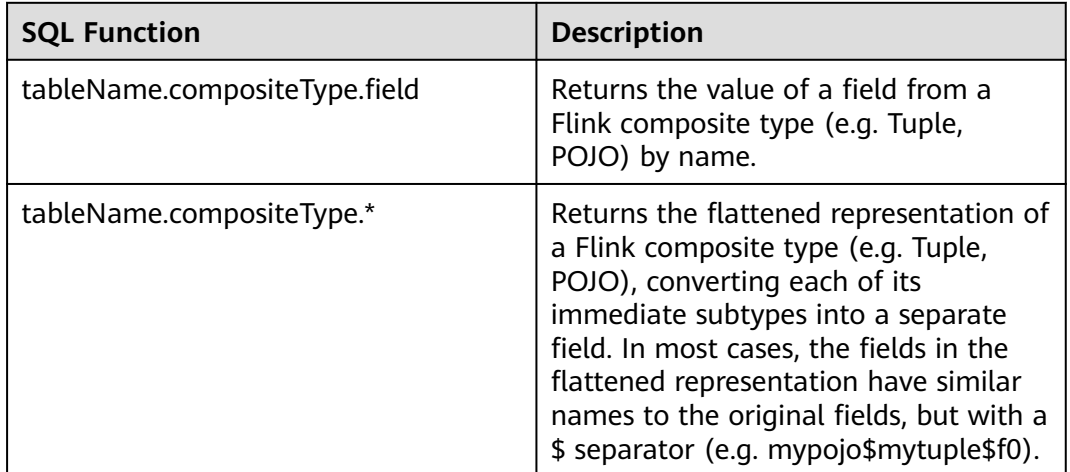

# **1.6.4.12 Grouping Functions**

**Table 1-86** Grouping functions

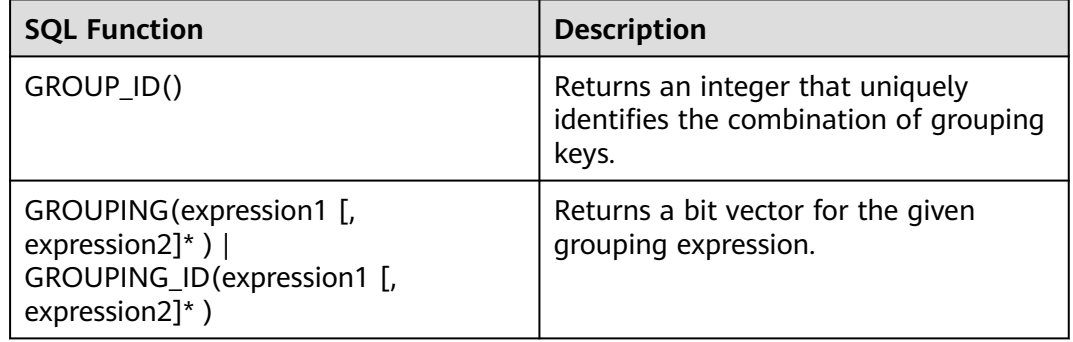

# **1.6.4.13 Hash Functions**

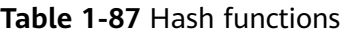

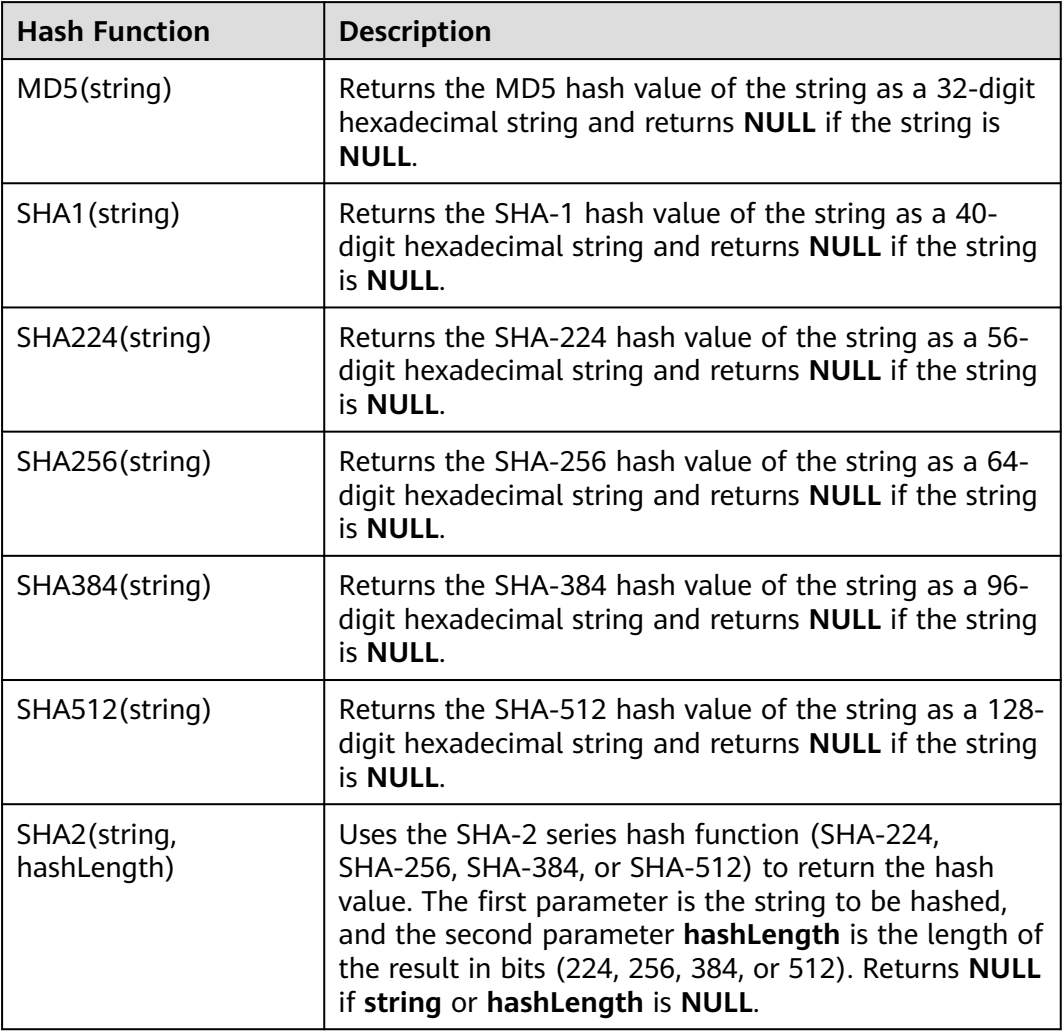

# **1.6.4.14 Aggregate Functions**

Aggregate functions process all rows as input and produce a single aggregate value as the output.

| <b>Function</b>                                                         | <b>Description</b>                                                                                                    |
|-------------------------------------------------------------------------|----------------------------------------------------------------------------------------------------|
| COUNT([ ALL ] expression  <br>DISTINCT expression1 [,<br>expression2]*) | By default or with the keyword ALL, returns the<br>number of input rows where the expression is<br>not NULL. Using DISTINCT calculates the count<br>after removing duplicates. |
| COUNT(*)   COUNT(1)                                                     | Returns the number of input rows.                                                                                                    |

**Table 1-88** Aggregate functions

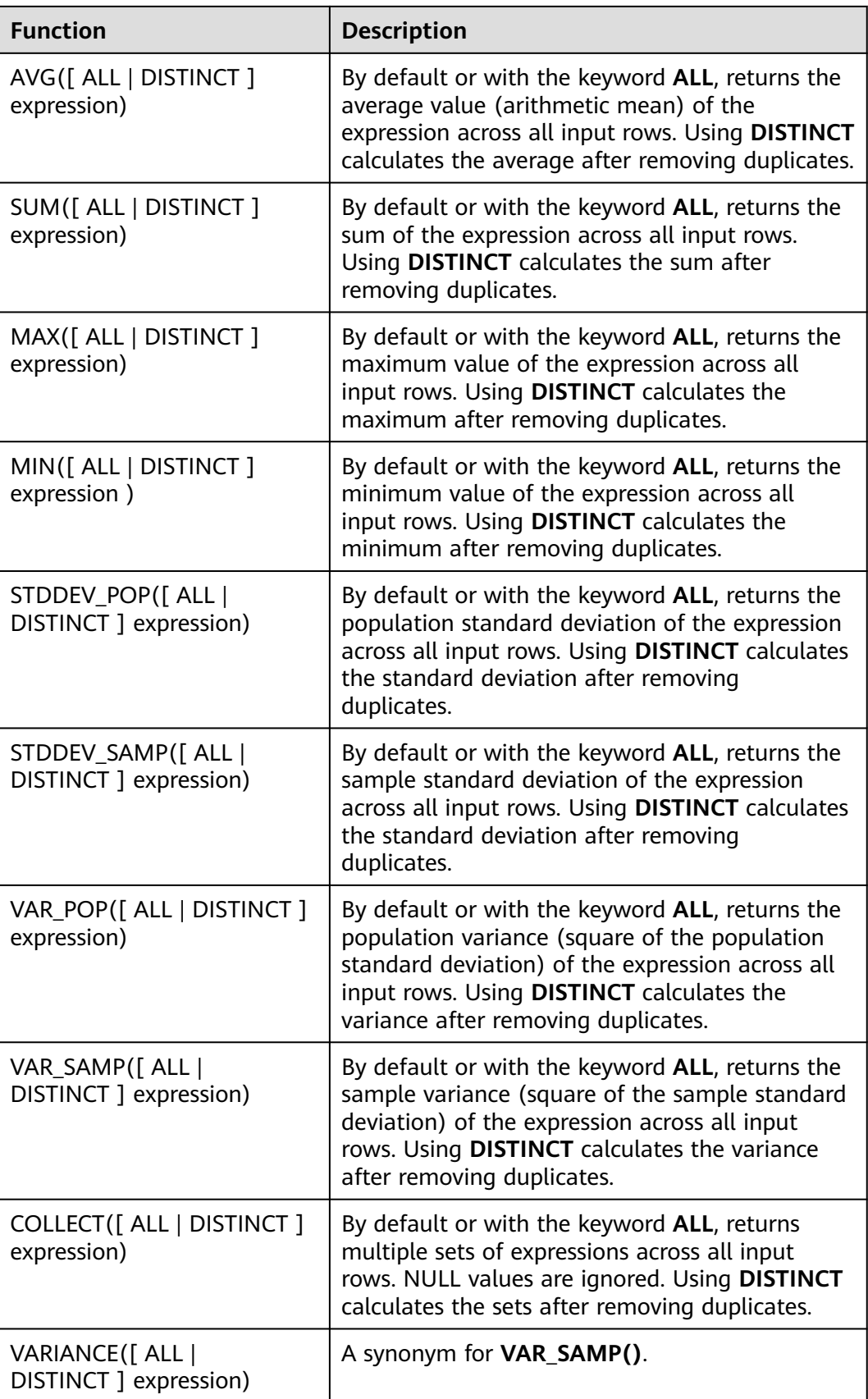

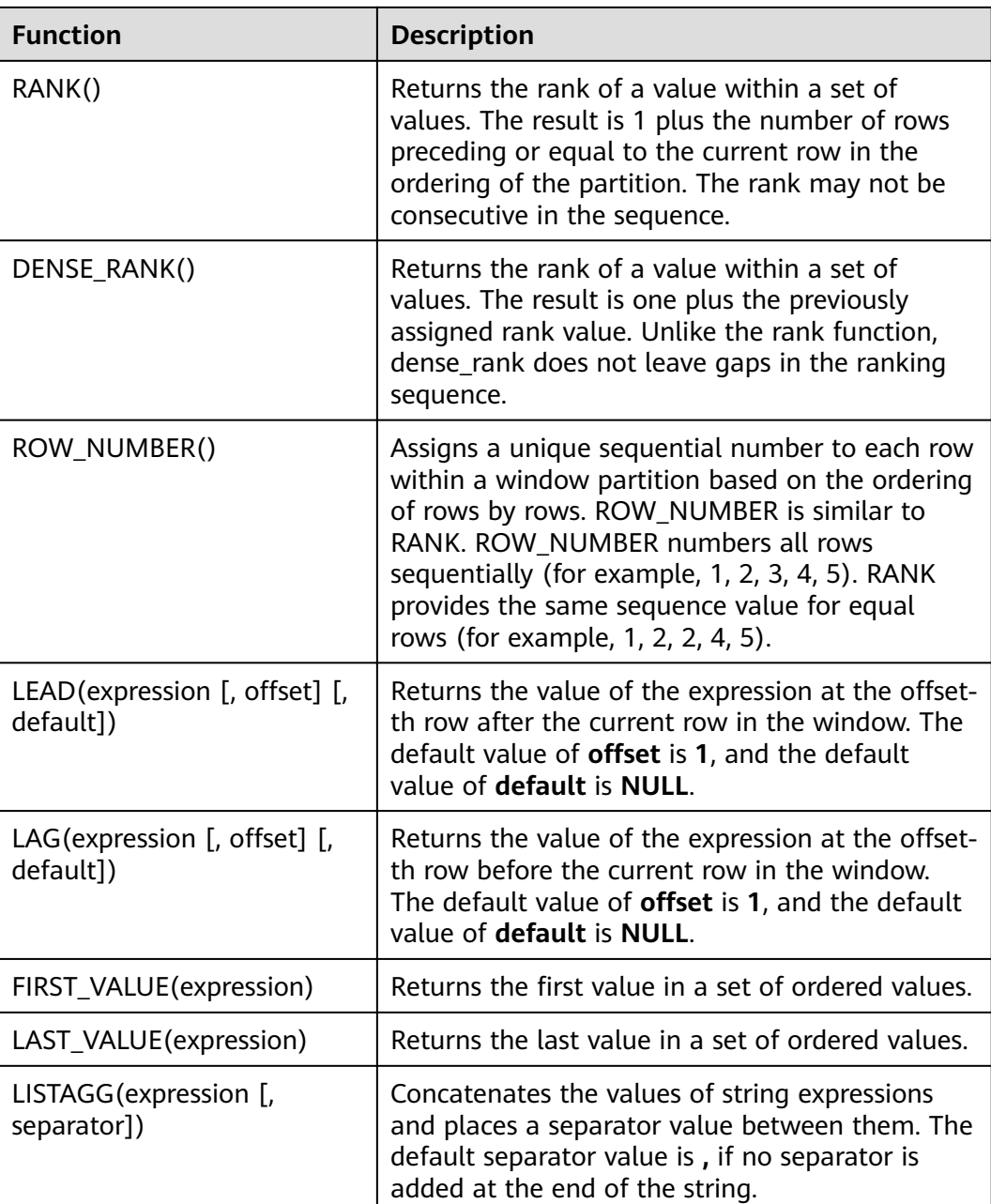

# **1.6.4.15 Table-Valued Functions**

#### **1.6.4.15.1 string\_split**

The **string\_split** function splits a target string into substrings based on the specified separator and returns a substring list.

#### **Description**

string\_split(target, separator)

| Parameter | Data Types     | <b>Description</b>                                                                                              |  |
|-----------|----------------|----------------------------------------------------------------------------------------------------|--|
| target    | <b>STRING</b>  | Target string to be<br>processed                                                                                |  |
|           |                | <b>NOTE</b>                                                                                                    |  |
|           |                | If target is NULL, an<br>empty line is returned.                                                                |  |
|           |                | If target contains two<br>or more consecutive<br>separators, an empty<br>substring is returned.                 |  |
|           |                | If target does not<br>contain a specified<br>separator, the original<br>string passed to target<br>is returned. |  |
| separator | <b>VARCHAR</b> | Separator. Currently, only<br>single-character<br>separators are supported.                                     |  |

Table 1-89 string split parameters

#### **Example**

1. Create a Flink OpenSource SQL job by referring to **[Kafka](#page-173-0)** and **[Print](#page-191-0)**, enter the following job running script, and submit the job.

When you create a job, set **Flink Version** to **1.15** in the **Running Parameters** tab. Select **Save Job Log**, and specify the OBS bucket for saving job logs. **Change the values of the parameters in bold as needed in the following script.**

```
CREATE TABLE kafkaSource (
  target STRING, 
  separator VARCHAR
) WITH (
  'connector' = 'kafka',
  'topic' = 'KafkaTopic',
  'properties.bootstrap.servers' = 'KafkaAddress1:KafkaPort,KafkaAddress2:KafkaPort',
  'properties.group.id' = 'GroupId',
  'scan.startup.mode' = 'latest-offset',
  'format' = 'json'
);
CREATE TABLE printSink (
  target STRING, 
  item STRING
) WITH (
  'connector' = 'print'
);
insert into printSink select target, item from kafkaSource, lateral table(string_split(target, separator)) 
as T(item);
```
2. Connect to the Kafka cluster and send the following test data to the Kafka topic:

```
{"target":"test-flink","separator":"-"}
{"target":"flink","separator":"-"}
{"target":"one-two-ww-three","separator":"-"}
```
The data is as follows:

#### **Table 1-90** Test table data

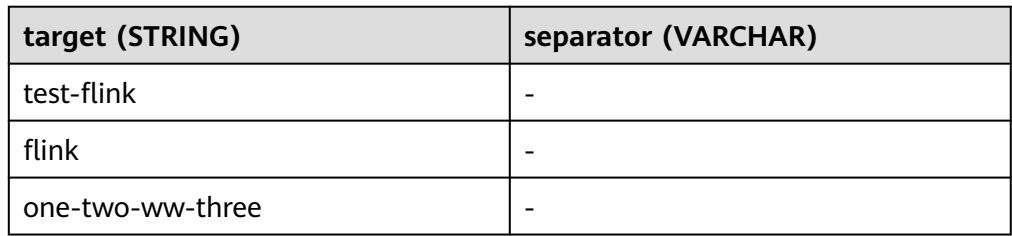

- 3. View output.
	- Method 1:
		- i. Log in to the DLI console. In the navigation pane, choose **Job Management** > **Flink Jobs**.
		- ii. Locate the row that contains the target Flink job, and choose **More** > **FlinkUI** in the **Operation** column.
		- iii. On the Flink UI, choose **Task Managers**, click the task name, and select **Stdout** to view job logs.
	- Method 2: If you select **Save Job Log** on the **Running Parameters** tab before submitting the job, perform the following operations:
		- i. Log in to the DLI console. In the navigation pane, choose **Job Management** > **Flink Jobs**.
		- ii. Click the name of the corresponding Flink job, choose **Run Log**, click **OBS Bucket**, and locate the folder of the log you want to view according to the date.
		- iii. Go to the folder of the date, find the folder whose name contains **taskmanager**, download the **taskmanager.out** file, and view result logs.

The query result is as follows:

- +I(test-flink,test)
- +I(test-flink,flink)
- +I(flink,flink)
- +I(one-two-ww-three,one) +I(one-two-ww-three,two)
- +I(one-two-ww-three,ww)
- +I(one-two-ww-three,three)

The output data is as follows:

#### **Table 1-91** Result table data

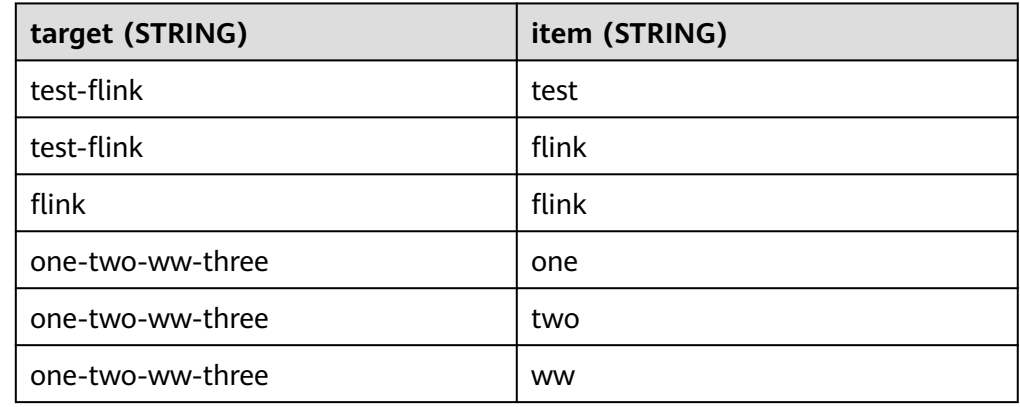

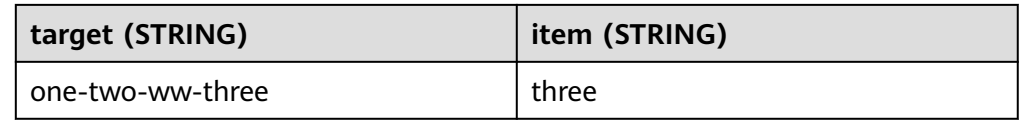

# <span id="page-332-0"></span>**2 Flink OpenSource SQL 1.12 Syntax Reference**

# **2.1 Constraints and Definitions**

# **2.1.1 Supported Data Types**

STRING, BOOLEAN, BYTES, DECIMAL, TINYINT, SMALLINT, INTEGER, BIGINT, FLOAT, DOUBLE, DATE, TIME, TIMESTAMP, TIMESTAMP WITH LOCAL TIME ZONE, INTERVAL, ARRAY, MULTISET, MAP, ROW

# **2.1.2 Syntax**

# **2.1.2.1 Data Definition Language (DDL)**

#### **2.1.2.1.1 CREATE TABLE**

#### **Syntax**

```
CREATE TABLE table_name
\sqrt{ } { <column_definition> | <computed_column_definition> }[ , ...n]
  \overline{I} <watermark_definition> 1
   [ <table_constraint> ][ , ...n]
 )
  [COMMENT table_comment]
  [PARTITIONED BY (partition_column_name1, partition_column_name2, ...)]
  WITH (key1=val1, key2=val2, ...)
<column_definition>:
  column_name column_type [ <column_constraint> ] [COMMENT column_comment]
<column_constraint>:
  [CONSTRAINT constraint_name] PRIMARY KEY NOT ENFORCED
<table_constraint>:
  [CONSTRAINT constraint_name] PRIMARY KEY (column_name, ...) NOT ENFORCED
```

```
<computed_column_definition>:
```
column\_name AS computed\_column\_expression [COMMENT column\_comment]

<watermark\_definition>: WATERMARK FOR rowtime\_column\_name AS watermark\_strategy\_expression

<source\_table>: [catalog\_name.][db\_name.]table\_name

#### **Function**

Create a table with a specified name.

#### **Description**

#### **COMPUTED COLUMN**

A computed column is a virtual column generated using **column\_name AS computed\_column\_expression**. A computed column evaluates an expression that can reference other columns declared in the same table. The column itself is not physically stored within the table. A computed column could be defined using **cost AS price \* quantity**. This expression can contain any combination of physical columns, constants, functions, or variables, but cannot contain any subquery.

In Flink, a computed column is used to define the time attribute in **CREATE TABLE** statements. A processing time attribute can be defined easily via **proc AS PROCTIME()** using the system's **PROCTIME()** function. The event time column may be obtained from an existing field. In this case, you can use the computed column to obtain event time. For example, if the original field is not of the **TIMESTAMP(3)** type or is nested in a JSON string, you can use computed columns.

Note:

- An expression that defines a computed column in a source table is calculated after data is read from the data source. The column can be used in the **SELECT** statement.
- A computed column cannot be the target of an **INSERT** statement. In an **INSERT** statement, the schema of the **SELECT** statement must be the same as that of the target table that does not have a computed column.

#### **WATERMARK**

The **WATERMARK** clause defines the event time attribute of a table and takes the form WATERMARK FOR rowtime column name AS **watermark\_strategy\_expression**.

**rowtime column name** defines an existing column that is marked as the event time attribute of the table. The column must be of the **TIMESTAMP(3)** type and must be the top-level column in the schema. It can also be a computed column.

**watermark strategy expression** defines the watermark generation strategy. It allows arbitrary non-query expressions, including computed columns, to calculate the watermark. The expression return type must be **TIMESTAMP(3)**, which represents the timestamp since the Epoch. The returned watermark will be emitted only if it is non-null and its value is greater than the previously emitted local watermark (to preserve the contract of ascending watermarks). The watermark generation expression is evaluated by the framework for every record.

The framework will periodically emit the largest generated watermark. If the current watermark is still identical to the previous one, or is null, or the value of the returned watermark is smaller than that of the last emitted one, then no new watermark will be emitted. A watermark is emitted in an interval defined by **pipeline.auto-watermark-interval**. If the watermark interval is 0 ms, a watermark will be emitted per record if it is not null and greater than the last emitted one.

When using event time semantics, tables must contain an event time attribute and watermark strategy.

Flink provides several commonly used watermark strategies.

Strictly ascending timestamps: WATERMARK FOR rowtime\_column AS **rowtime\_column**

Emits a watermark of the maximum observed timestamp so far. Rows that have a timestamp bigger than the maximum timestamp are not late.

● Ascending timestamps: **WATERMARK FOR rowtime\_column AS rowtime\_column - INTERVAL '0.001' SECOND**

Emits a watermark of the maximum observed timestamp so far minus 1. Rows that have a timestamp bigger than or equal to the maximum timestamp are not late.

● Bounded out-of-order timestamps: **WATERMARK FOR rowtime\_column AS rowtime\_column - INTERVAL 'string' timeUnit**

Emits a watermark, which is the maximum observed timestamp minus the specified delay, for example, **WATERMARK FOR rowtime\_column AS rowtime\_column - INTERVAL '5' SECOND** is a 5-second delayed watermark strategy.

CREATE TABLE Orders ( user BIGINT, product STRING, order\_time TIMESTAMP(3), WATERMARK FOR order\_time AS order\_time - INTERVAL '5' SECOND ) WITH  $( \ldots )$ ;

#### **PRIMARY KEY**

The primary key constraint is a hint for Flink to leverage for optimizations. It tells that a column or a set of columns of a table or a view are unique and they do not contain null. Neither of columns in a primary can be nullable. The primary key therefore uniquely identifies a row in a table.

The primary key constraint can be either declared along with a column definition (a column constraint) or as a single line (a table constraint). For both cases, it should only be declared as a singleton. If you define multiple primary key constraints at the same time, an exception would be thrown.

Validity Check

SQL standard specifies that a constraint can either be **ENFORCED** or **NOT ENFORCED**. This controls if the constraint checks are performed on the incoming/ outgoing data. Flink does not own the data and therefore the only mode we want to support is the **NOT ENFORCED** mode. It is up to the user to ensure that the query enforces key integrity.

Flink will assume correctness of the primary key by assuming that the columns nullability is aligned with the columns in the primary key. Connectors should ensure those are aligned.

Note: In a **CREATE TABLE** statement, creating a primary key constraint will alter the columns nullability, which means, a column with a primary key constraint is not nullable.

#### **PARTITIONED BY**

Partition the created table by the specified columns. A directory is created for each partition if this table is used as a file system sink.

#### **WITH OPTIONS**

Table properties used to create a table source/sink. The properties are usually used to find and create the underlying connector.

The key and value of expression **key1=val1** should both be string literal.

Note: The table registered with the **CREATE TABLE** statement can be used as both the table source and table sink. We cannot decide if it is used as a source or sink until it is referenced in the DMLs.

#### **2.1.2.1.2 CREATE VIEW**

#### **Syntax**

CREATE VIEW [IF NOT EXISTS] view\_name [{columnName [, columnName ]\* }] [COMMENT view\_comment] AS query\_expression

#### **Function**

Create a view with multiple layers nested in it to simplify the development process.

#### **Description**

#### **IF NOT EXISTS**

If the view already exists, nothing happens.

#### **Example**

Create a view named **viewName**.

create view viewName as select \* from dataSource

#### **2.1.2.1.3 CREATE FUNCTION**

#### **Syntax**

CREATE FUNCTION [IF NOT EXISTS] function\_name AS identifier [LANGUAGE JAVA|SCALA]

#### **Function**

Create a user-defined function.

For details about how to create a user-defined function, see **[User-Defined](#page-524-0) [Functions \(UDFs\)](#page-524-0)**.

#### **Description**

#### **IF NOT EXISTS**

If the function already exists, nothing happens.

#### **LANGUAGE JAVA|SCALA**

The language tag is used to instruct Flink runtime how to execute the function. Currently, only **JAVA** and **SCALA** language tags are supported, the default language for a function is **JAVA**.

#### **Example**

Create a function named **STRINGBACK**.

create function STRINGBACK as 'com.dli.StringBack'

#### **2.1.2.2 Data Manipulation Language (DML)**

#### **DML Statements**

#### **Syntax**

INSERT INTO table\_name [PARTITION part\_spec] query

```
part_spec: (part_col_name1=val1 [, part_col_name2=val2, ...])
```

```
query:
 .<br>values
 | \{ select
     | selectWithoutFrom
     | query UNION [ ALL ] query
     | query EXCEPT query
     | query INTERSECT query
   }
   [ ORDER BY orderItem [, orderItem ]* ]
    [ LIMIT { count | ALL } ]
   [ OFFSET start { ROW | ROWS } ]
   [ FETCH { FIRST | NEXT } [ count ] { ROW | ROWS } ONLY]
orderItem:
  expression [ ASC | DESC ]
select:
  SELECT [ ALL | DISTINCT ]
  { * | projectItem [, projectItem ]* }
  FROM tableExpression
  [ WHERE booleanExpression ]
 \overline{S} GROUP BY \overline{S} groupItem \overline{S}, groupItem \overline{S} [ HAVING booleanExpression ]
  [ WINDOW windowName AS windowSpec [, windowName AS windowSpec ]* ]
selectWithoutFrom:
SELECT [ ALL | DISTINCT ]
```

```
 { * | projectItem [, projectItem ]* }
projectItem:
  expression [ [ AS ] columnAlias ]
  | tableAlias . *
tableExpression:
  tableReference [, tableReference ]*
  | tableExpression [ NATURAL ] [ LEFT | RIGHT | FULL ] JOIN tableExpression [ joinCondition ]
joinCondition:
  ON booleanExpression
  | USING '(' column [, column ]* ')'
tableReference:
  tablePrimary
  [ matchRecognize ]
  [ [ AS ] alias [ '(' columnAlias [, columnAlias ]* ')' ] ]
tablePrimary:
  [ TABLE ] [ [ catalogName . ] schemaName . ] tableName
  | LATERAL TABLE '(' functionName '(' expression [, expression ]* ')' ')'
  | UNNEST '(' expression ')'
values:
  VALUES expression [, expression ]*
groupItem:
  expression
 | '(' ')'
  | '(' expression [, expression ]* ')'
  | CUBE '(' expression [, expression ]* ')'
  | ROLLUP '(' expression [, expression ]* ')'
  | GROUPING SETS '(' groupItem [, groupItem ]* ')'
windowRef:
   windowName
  | windowSpec
windowSpec:
   [ windowName ]
   '('
   [ ORDER BY orderItem [, orderItem ]* ]
   [ PARTITION BY expression [, expression ]* ]
  \lceil RANGE numericOrIntervalExpression {PRECEDING}
     | ROWS numericExpression {PRECEDING}
   ]
   ')'
matchRecognize:
     MATCH_RECOGNIZE '('
    [ PARTITION BY expression [, expression ]* ]
    [ ORDER BY orderItem [, orderItem ]* ]
     [ MEASURES measureColumn [, measureColumn ]* ]
     [ ONE ROW PER MATCH ]
     [ AFTER MATCH
         ( SKIP TO NEXT ROW
         | SKIP PAST LAST ROW
         | SKIP TO FIRST variable
         | SKIP TO LAST variable
         | SKIP TO variable )
     ]
     PATTERN '(' pattern ')'
     [ WITHIN intervalLiteral ]
     DEFINE variable AS condition [, variable AS condition ]*
     ')'
measureColumn:
```
 expression AS alias pattern: patternTerm [ '|' patternTerm ]\* patternTerm: patternFactor [ patternFactor ]\* patternFactor: variable [ patternQuantifier ] patternQuantifier: '\*' | '\*?' | '+'  $|$  '+?' | '?' | '??' | '{' { [ minRepeat ], [ maxRepeat ] } '}' ['?'] | '{' repeat '}'

#### **Precautions**

Flink SQL uses a lexical policy for identifier (table, attribute, function names) similar to Java:

- The case of identifiers is preserved whether they are quoted.
- Identifiers are matched case-sensitively.
- Unlike Java, back-ticks allow identifiers to contain non-alphanumeric characters (for example, **SELECT a AS `my field` FROM t**).

String literals must be enclosed in single quotes (for example, **SELECT'Hello World'**). Duplicate a single quote for escaping (for example, **SELECT 'It''s me.'**). Unicode characters are supported in string literals. If explicit Unicode points are required, use the following syntax:

- Use the backslash (\) as an escaping character (default): **SELECT U&'\263A'**
- Use a custom escaping character: **SELECT U&'#263A' UESCAPE '#'**

# **2.2 Overview**

This section describes the Flink open source SQL 1.12 syntax supported by DLI. For details about the parameters and examples, see the syntax description.

#### **Creating Tables**

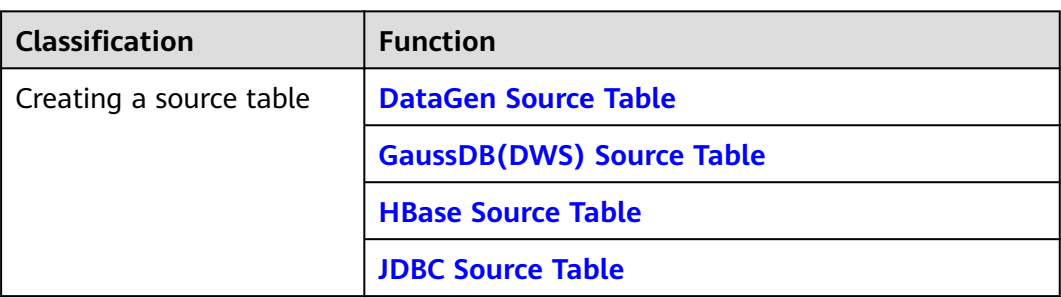

**Table 2-1** Syntax for creating tables

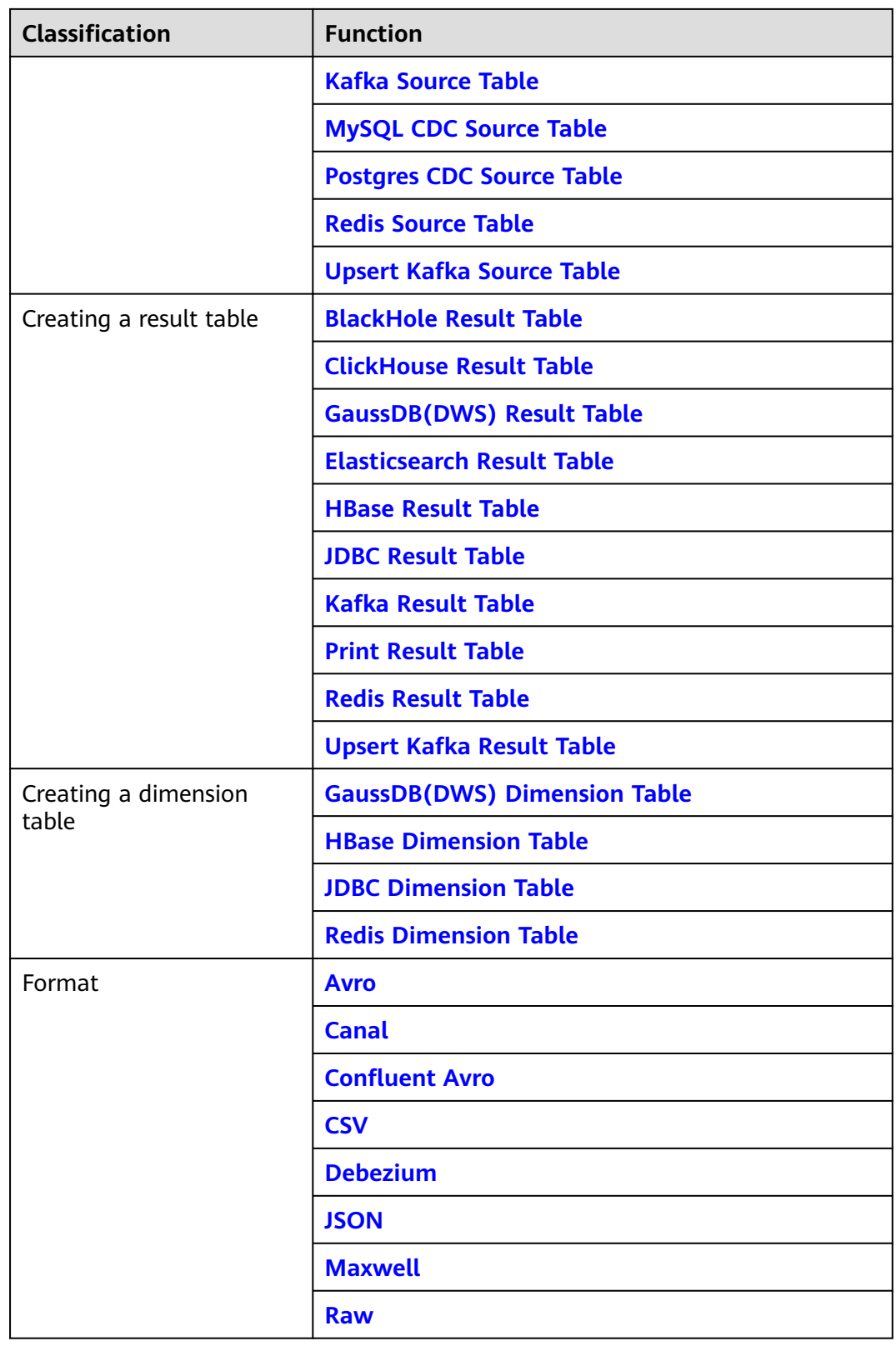

# **2.3 DDL Syntax**

# <span id="page-340-0"></span>**2.3.1 Creating Source Tables**

#### **2.3.1.1 DataGen Source Table**

#### **Function**

DataGen is used to generate random data for debugging and testing.

#### **Prerequisites**

None

#### **Precautions**

- When you create a DataGen table, the table field type cannot be Array, Map, or Row. You can use **COMPUTED COLUMN** in **[CREATE TABLE](#page-332-0)** to construct similar functions.
- When creating a Flink OpenSource SQL job, you need to set **Flink Version** to **1.12** on the **Running Parameters** tab of the job editing page, select **Save Job Log**, and set the OBS bucket for saving job logs.

#### **Syntax**

```
create table dataGenSource(
  attr_name attr_type 
 (',' attr name attr type)* (',' WATERMARK FOR rowtime_column_name AS watermark-strategy_expression)
)
with (
  'connector' = 'datagen'
);
```
#### **Parameters**

**Table 2-2** Parameter description

| Param<br>eter           | Man<br>dato<br>ry | <b>Default</b><br>Value | Data<br><b>Type</b> | <b>Description</b>                                                              |
|-------------------------|-------------------|-------------------------|---------------------|---------------------------------------------------------------------------------|
| connec<br>tor           | Yes.              | None                    | String              | Connector to be used. Set this<br>parameter to datagen.                         |
| rows-<br>per-<br>second | No.               | 10000                   | Long                | Number of rows generated per second,<br>which is used to control the emit rate. |

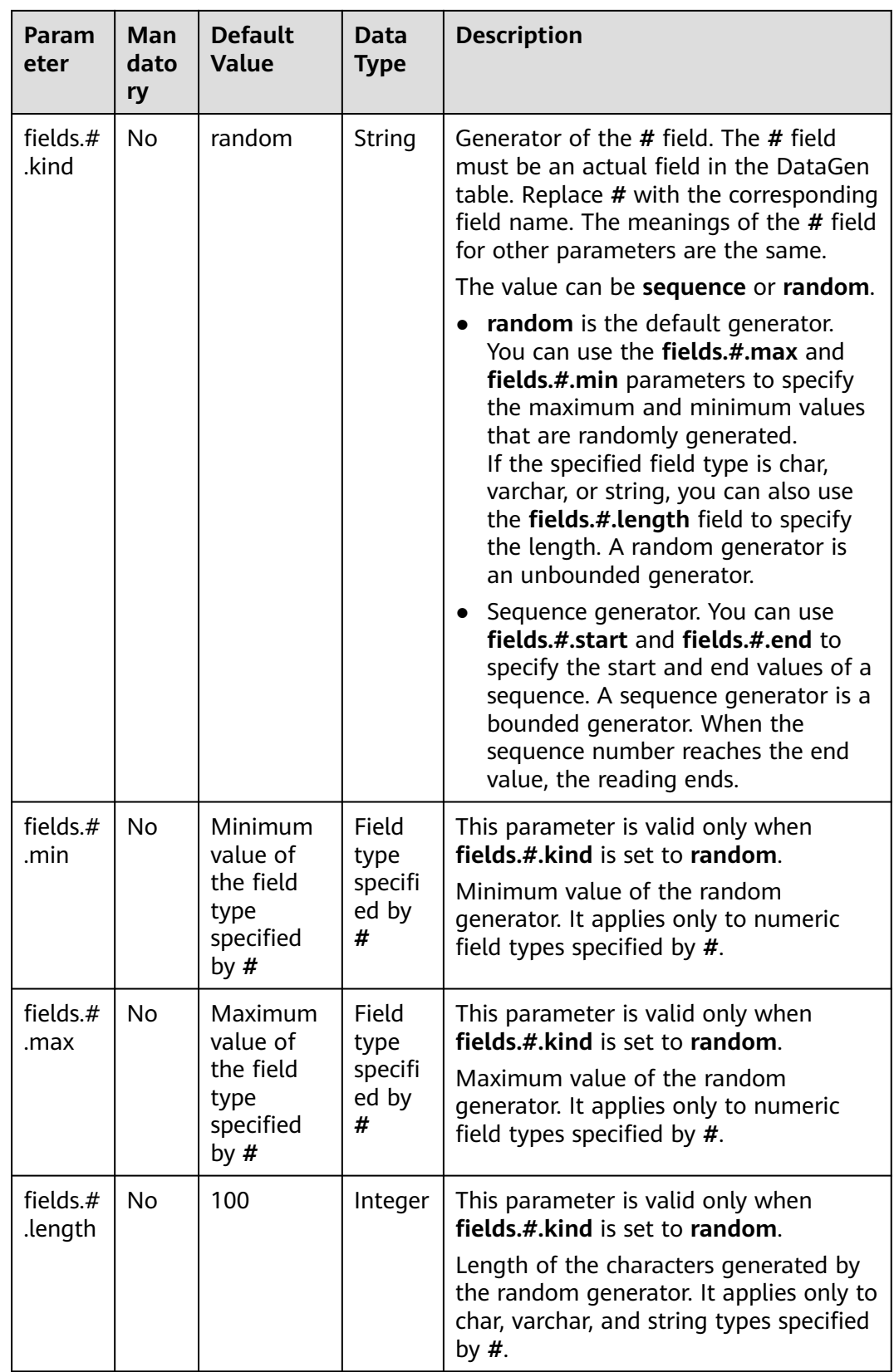

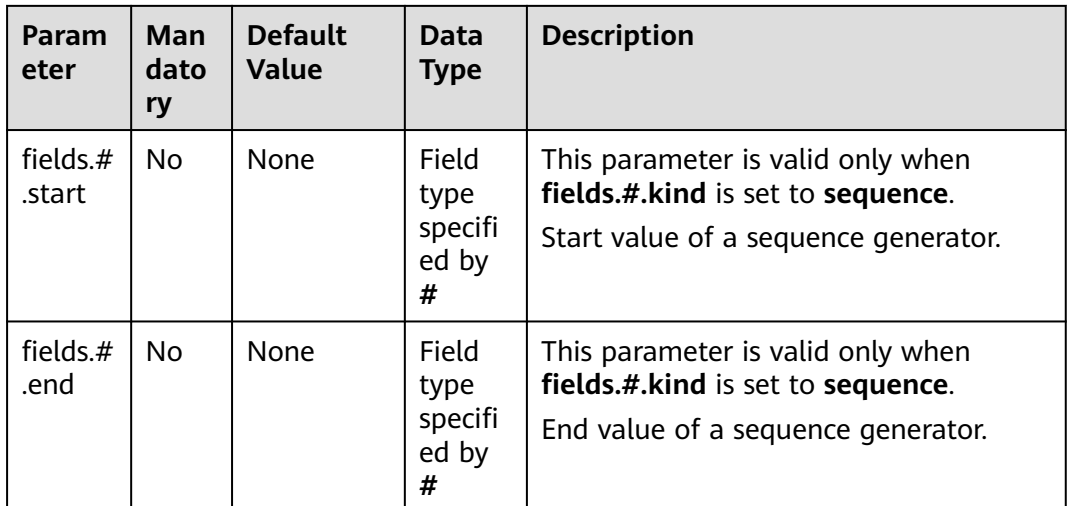

#### **Example**

Create a Flink OpenSource SQL job. Run the following script to generate random data through the DataGen table and output the data to the Print result table.

When you create a job, set **Flink Version** to **1.12** on the **Running Parameters** tab. Select **Save Job Log**, and specify the OBS bucket for saving job logs.

```
create table dataGenSOurce(
  user_id string,
  amount int
) with (
  'connector' = 'datagen',
  'rows-per-second' = '1', --Generates a piece of data per second.
 'fields.user id.kind' = 'random', --Specifies a random generator for the user id field.
  'fields.user_id.length' = '3' --Limits the length of user_id to 3.
);
create table printSink(
 user id string,
  amount int
) with (
  'connector' = 'print'
);
```
insert into printSink select \* from dataGenSOurce;

After the job is submitted, the job status changes to **Running**. You can perform the following operations to view the output result:

- Method 1:
	- a. Log in to the DLI console. In the navigation pane, choose **Job Management** > **Flink Jobs**.
	- b. Locate the row that contains the target Flink job, and choose **More** > **FlinkUI** in the **Operation** column.
	- c. On the Flink UI, choose **Task Managers**, click the task name, and select **Stdout** to view job logs.
- Method 2: If you select **Save Job Log** on the **Running Parameters** tab before submitting the job, perform the following operations:
- <span id="page-343-0"></span>a. Log in to the DLI console. In the navigation pane, choose **Job Management** > **Flink Jobs**.
- b. Click the name of the corresponding Flink job, choose **Run Log**, click **OBS Bucket**, and locate the folder of the log you want to view according to the date.
- c. Go to the folder of the date, find the folder whose name contains **taskmanager**, download the **taskmanager.out** file, and view result logs.

#### **2.3.1.2 GaussDB(DWS) Source Table**

#### **Function**

DLI reads data of Flink jobs from GaussDB(DWS). GaussDB(DWS) database kernel is compliant with PostgreSQL. The PostgreSQL database can store data of more complex types and deliver space information services, multi-version concurrent control (MVCC), and high concurrency. It applies to location applications, financial insurance, and e-Commerce.

GaussDB(DWS) is an online data processing database based on the cloud infrastructure and platform and helps you mine and analyze massive sets of data. For more information about GaussDB(DWS), see **[Data Warehouse Service](https://support.huaweicloud.com/intl/en-us/dws/index.html) [Management Guide](https://support.huaweicloud.com/intl/en-us/dws/index.html)**.

#### **Prerequisites**

- You have created a GaussDB(DWS) cluster. For details about how to create a GaussDB(DWS) cluster, see **Creating a Cluster** in the Data Warehouse Service Management Guide.
- You have created a GaussDB(DWS) database table.
- An enhanced datasource connection has been created for DLI to connect to GaussDB(DWS) clusters, so that jobs can run on the dedicated queue of DLI and you can set the security group rules as required.
	- For details about how to set up an enhanced datasource connection, see **[Enhanced Datasource Connections](https://support.huaweicloud.com/intl/en-us/usermanual-dli/dli_01_0426.html)** in the *Data Lake Insight User Guide*.
	- For details about how to configure security group rules, see **[Security](https://support.huaweicloud.com/intl/en-us/usermanual-vpc/en-us_topic_0073379079.html) [Group Overview](https://support.huaweicloud.com/intl/en-us/usermanual-vpc/en-us_topic_0073379079.html)** in the Virtual Private Cloud User Guide.
- In Flink cross-source development scenarios, there is a risk of password leakage if datasource authentication information is directly configured. You are advised to use the datasource authentication provided by DLI.

For details about datasource authentication, see **[Introduction to Datasource](https://support.huaweicloud.com/intl/en-us/usermanual-dli/dli_01_0561.html) [Authentication](https://support.huaweicloud.com/intl/en-us/usermanual-dli/dli_01_0561.html)**.

#### **Precautions**

When creating a Flink OpenSource SQL job, you need to set **Flink Version** to **1.12** on the **Running Parameters** tab of the job editing page, select **Save Job Log**, and set the OBS bucket for saving job logs.

#### **Syntax**

create table dwsSource ( attr\_name attr\_type

```
 (',' attr_name attr_type)* 
 (','PRIMARY KEY (attr_name, ...) NOT ENFORCED)
 (',' watermark for rowtime_column_name as watermark-strategy_expression)
\lambdawith (
  'connector' = 'gaussdb',
 'url' = \cdot,
 'table-name' = '',
 'username' = '',
 'password' = ''
);
```
#### **Parameters**

**Table 2-3** Parameter description

| <b>Paramet</b><br>er | Ma<br>nda<br>tor<br>y | <b>Defa</b><br>ult<br>Valu<br>e              | <b>Data</b><br><b>Type</b> | <b>Description</b>                                                                                                    |
|----------------------|-----------------------|----------------------------------------------|----------------------------|----------------------------------------------------------------------------------------------------|
| connect<br>or        | Yes                   | None                                         | <b>Strin</b><br>g          | Connector to be used. Set this parameter to<br>gaussdb.                                                                                                    |
| url                  | Yes                   | None                                         | <b>Strin</b><br>g          | JDBC connection address. Set the IP address in<br>this parameter to the internal IP address of<br>GaussDB(DWS).                                                                                                    |
|                      |                       |                                              |                            | If you use the gsjdbc4 driver, set the value in<br>jdbc:postgresql://\${ip}:\${port}/\${dbName}<br>format.                                                                                                    |
|                      |                       |                                              |                            | If you use the gsjdbc200 driver, set the value<br>in jdbc:gaussdb://\${ip}:\${port}/\${dbName}<br>format.                                                                                                    |
| table-<br>name       | Yes                   | None                                         | <b>Strin</b><br>g          | Name of the GaussDB(DWS) table to be<br>operated. If the GaussDB(DWS) table is in a<br>schema, refer to the description of<br>GaussDB(DWS) table in a schema.                                                                                                    |
| driver               | <b>No</b>             | org.p<br>ostgr<br>esql.<br><b>Drive</b><br>r | Strin<br>g                 | JDBC connection driver. The default value is<br>org.postgresql.Driver.<br>If you use the gsjdbc4 driver for<br>$\bullet$<br>connection, set this parameter to<br>org.postgresql.Driver.<br>If you use the gsjdbc200 driver for<br>$\bullet$<br>connection, set this parameter to<br>com.huawei.gauss200.jdbc.Driver. |
| usernam<br>e         | <b>No</b>             | None                                         | <b>Strin</b><br>g          | Username for GaussDB(DWS) database<br>authentication. This parameter must be<br>configured in pair with password.                                                                                                    |
| passwor<br>d         | <b>No</b>             | None                                         | <b>Strin</b><br>g          | Password for GaussDB(DWS) database<br>authentication. This parameter must be<br>configured in pair with username.                                                                                                    |

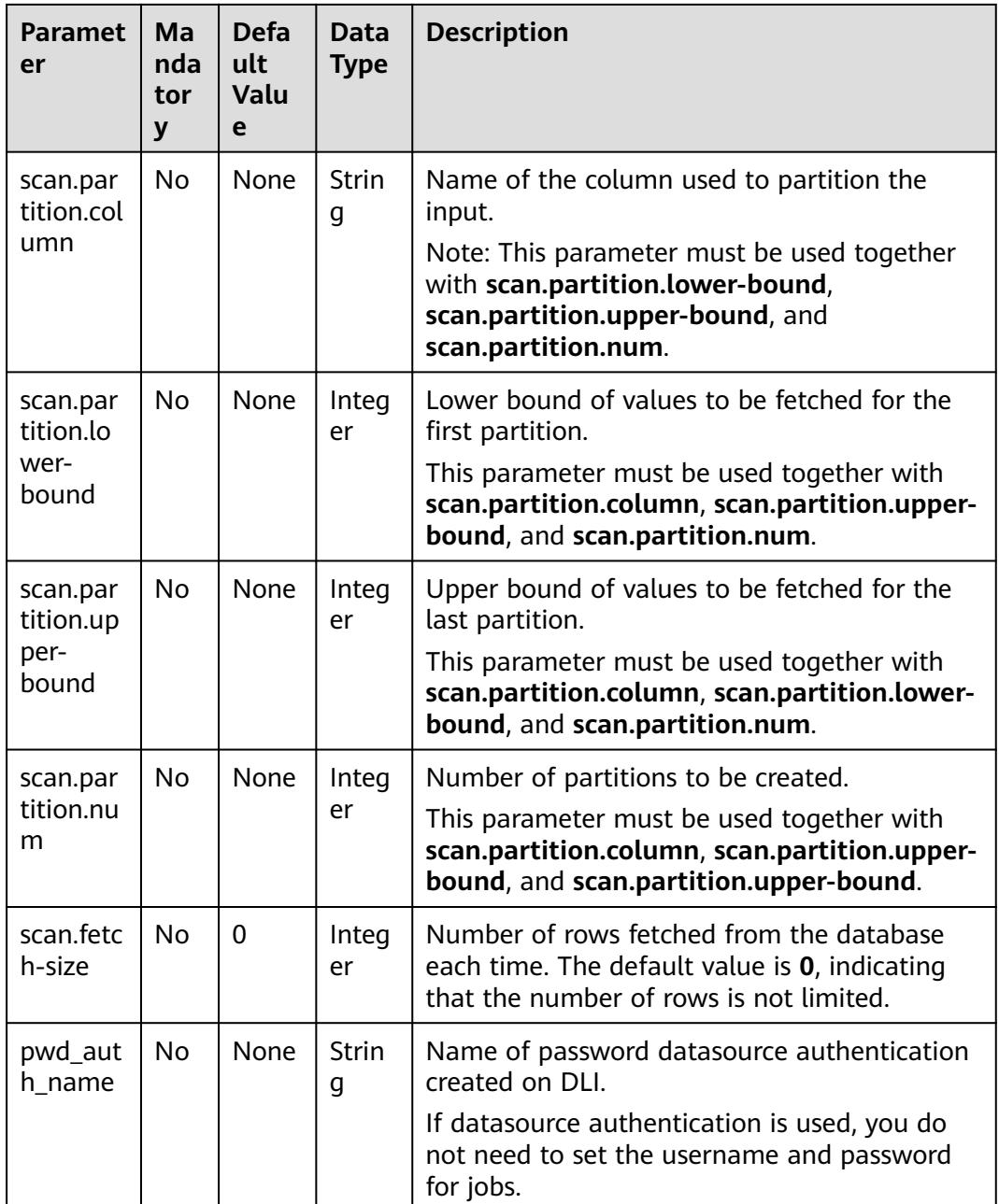

# **Example**

In this example, data is read from the GaussDB(DWS) data source and written to the Print result table. The procedure is as follows:

1. Create a table named **dws\_order** in GaussDB(DWS). create table public.dws\_order(

 order\_id VARCHAR, order\_channel VARCHAR, order\_time VARCHAR, pay\_amount FLOAT8, real\_pay FLOAT8, pay\_time VARCHAR, user\_id VARCHAR,

user\_name VARCHAR, area\_id VARCHAR); Insert data into the **dws\_order** table. insert into public.dws\_order (order\_id, order\_channel, order\_time, pay\_amount, real\_pay, pay\_time, user\_id, user\_name, area\_id) values ('202103241000000001', 'webShop', '2021-03-24 10:00:00', '100.00', '100.00', '2021-03-24 10:02:03', '0001', 'Alice', '330106'), ('202103251202020001', 'miniAppShop', '2021-03-25 12:02:02', '60.00', '60.00', '2021-03-25 12:03:00', '0002', 'Bob', '330110'); 2. Create an enhanced datasource connection in the VPC and subnet where GaussDB(DWS) locates, and bind the connection to the required Flink elastic resource pool. For details, see **[Enhanced Datasource Connections](https://support.huaweicloud.com/intl/en-us/usermanual-dli/dli_01_0426.html)**.

- 3. Set GaussDB(DWS) security groups and add inbound rules to allow access from the Flink queue. Test the connectivity using the GaussDB(DWS) address by referring to **[Testing Address Connectivity](https://support.huaweicloud.com/intl/en-us/usermanual-dli/dli_01_0489.html)**. If the connection is successful, the datasource is bound to the queue. Otherwise, the binding fails.
- 4. Create a Flink OpenSource SQL job. Enter the following job script and submit the job. The job script uses the GaussDB(DWS) data source and the Print result table.

When you create a job, set **Flink Version** to **1.12** on the **Running Parameters** tab. Select **Save Job Log**, and specify the OBS bucket for saving job logs. **Change the values of the parameters in bold as needed in the following script.**

```
CREATE TABLE dwsSource (
  order_id string,
  order_channel string,
 order_time string,
  pay_amount double,
 real pay double.
  pay_time string,
  user_id string,
 user_name string,
  area_id string
) WITH (
  'connector' = 'gaussdb',
  'url' = 'jdbc:postgresql://DWSIP:DWSPort/DWSdbName',
  'table-name' = 'dws_order',
 'driver' = 'org.postgresql.Driver',
 'username' = 'DWSUserName',
  'password' = 'DWSPassword'
);
CREATE TABLE printSink (
  order_id string,
  order_channel string,
 order_time string,
  pay_amount double,
 real_pay double.
  pay_time string,
  user_id string,
  user_name string,
  area_id string
) WITH (
  'connector' = 'print'
);
```
insert into printSink select \* from dwsSource;

- <span id="page-347-0"></span>5. Perform the following operations to view the data result in the **taskmanager.out** file:
	- a. Log in to the DLI console. In the navigation pane, choose **Job Management** > **Flink Jobs**.
	- b. Click the name of the corresponding Flink job, choose **Run Log**, click **OBS Bucket**, and locate the folder of the log you want to view according to the date.
	- c. Go to the folder of the date, find the folder whose name contains **taskmanager**, download the **taskmanager.out** file, and view result logs.

The data result is as follows:

+I(202103241000000001,webShop,2021-03-24 10:00:00,100.0,100.0,2021-03-24 10:02:03,0001,Alice,330106) +I(202103251202020001,miniAppShop,2021-03-25 12:02:02,60.0,60.0,2021-03-25 12:03:00,0002,Bob,330110)

#### **FAQ**

Q: What should I do if the job execution fails and the log contains the following error information?

java.io.IOException: unable to open JDBC writer ...

Caused by: org.postgresql.util.PSQLException: The connection attempt failed.

... Caused by: java.net.SocketTimeoutException: connect timed out

A: The datasource connection is not bound or the binding fails.

- To reconfigure datasource connections, refer to **[Enhanced Datasource](https://support.huaweicloud.com/intl/en-us/usermanual-dli/dli_01_0426.html) [Connection](https://support.huaweicloud.com/intl/en-us/usermanual-dli/dli_01_0426.html)**. Rectify the fault by referring to **[DLI Failed to Connect to](https://support.huaweicloud.com/intl/en-us/dli_faq/dli_03_0179.html) [GaussDB\(DWS\) Through an Enhanced Datasource Connection](https://support.huaweicloud.com/intl/en-us/dli_faq/dli_03_0179.html)**.
- Q: How can I configure a GaussDB(DWS) table that is in a schema?

A: The following provides an example of configuring the **dws\_order** table in the **dbuser2** schema:

```
CREATE TABLE dwsSource (
  order_id string,
  order_channel string,
  order_time string,
  pay_amount double,
  real_pay double,
  pay_time string,
  user_id string,
  user_name string,
  area_id string
) WITH (
  'connector' = 'gaussdb',
  'url' = 'jdbc:postgresql://DWSIP:DWSPort/DWSdbName',
  'table-name' = 'dbuser2\".\"dws_order',
  'driver' = 'org.postgresql.Driver',
  'username' = 'DWSUserName',
  'password' = 'DWSPassword'
);
```
# <span id="page-348-0"></span>**2.3.1.3 HBase Source Table**

#### **Function**

Create a source stream to obtain data from HBase as input for jobs. HBase is a column-oriented distributed cloud storage system that features enhanced reliability, excellent performance, and elastic scalability. It applies to the storage of massive amounts of data and distributed computing. You can use HBase to build a storage system capable of storing TB- or even PB-level data. With HBase, you can filter and analyze data with ease and get responses in milliseconds, rapidly mining data value. DLI can read data from HBase for filtering, analysis, and data dumping.

#### **Prerequisites**

- An enhanced datasource connection has been created for DLI to connect to HBase, so that jobs can run on the dedicated queue of DLI and you can set the security group rules as required.
	- For details about how to set up an enhanced datasource connection, see **[Enhanced Datasource Connections](https://support.huaweicloud.com/intl/en-us/usermanual-dli/dli_01_0426.html)** in the Data Lake Insight User Guide.
	- For details about how to configure security group rules, see **[Security](https://support.huaweicloud.com/intl/en-us/usermanual-vpc/en-us_topic_0073379079.html) [Group Overview](https://support.huaweicloud.com/intl/en-us/usermanual-vpc/en-us_topic_0073379079.html)** in the Virtual Private Cloud User Guide.
- If MRS HBase is used. IP addresses of all hosts in the MRS cluster have been added to host information of the enhanced datasource connection. For details, see **[Modifying Host Information](https://support.huaweicloud.com/intl/en-us/usermanual-dli/dli_01_0013.html)** in the *Data Lake Insight User*

Guide.

In Flink cross-source development scenarios, there is a risk of password leakage if datasource authentication information is directly configured. You are advised to use the datasource authentication provided by DLI.

For details about datasource authentication, see **[Introduction to Datasource](https://support.huaweicloud.com/intl/en-us/usermanual-dli/dli_01_0561.html) [Authentication](https://support.huaweicloud.com/intl/en-us/usermanual-dli/dli_01_0561.html)**.

#### **Precautions**

- When creating a Flink OpenSource SQL job, you need to set **Flink Version** to **1.12** on the **Running Parameters** tab of the job editing page, select **Save Job Log**, and set the OBS bucket for saving job logs.
- The column families in created HBase source table must be declared as the ROW type, the field names map the column family names, and the nested field names map the column qualifier names.

There is no need to declare all the families and qualifiers in the schema. Users can declare what is used in the query. Except the ROW type fields, the single atomic type field (for example, STRING or BIGINT) will be recognized as the HBase rowkey. The rowkey field can be an arbitrary name, but should be quoted using backticks if it is a reserved keyword.

#### **Syntax**

create table hbaseSource ( attr\_name attr\_type (',' attr\_name attr\_type)\* (',' watermark for rowtime\_column\_name as watermark-strategy\_expression)

```
 ','PRIMARY KEY (attr_name, ...) NOT ENFORCED)
)
with (
 'connector' = 'hbase-2.2',
 'table-name' = '',
 'zookeeper.quorum' = ''
);
```
#### **Parameters**

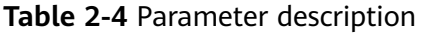

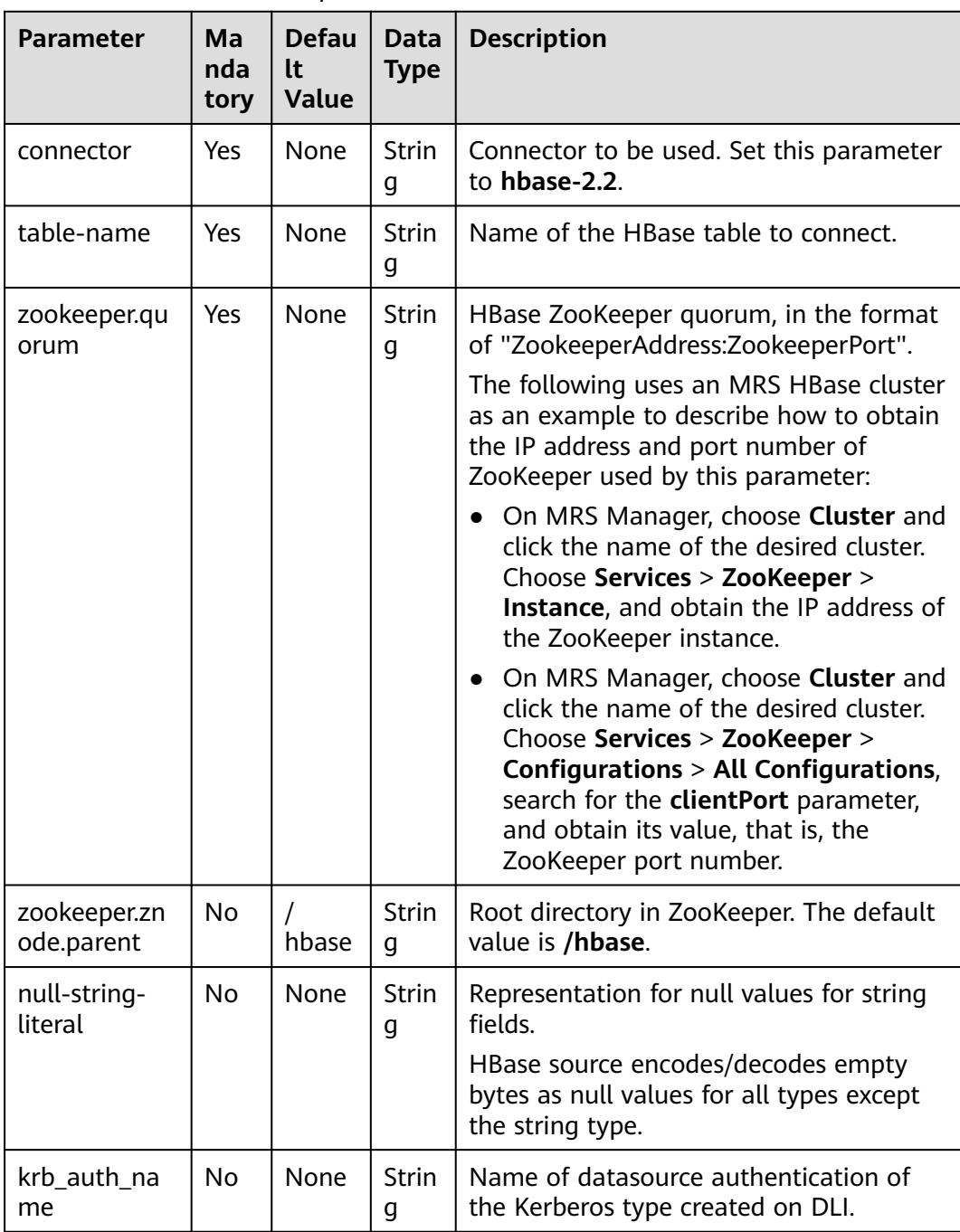

# **Data Type Mapping**

HBase stores all data as byte arrays. The data needs to be serialized and deserialized during read and write operations.

When serializing and de-serializing, Flink HBase connector uses utility class **org.apache.hadoop.hbase.util.Bytes** provided by HBase (Hadoop) to convert Flink data types to and from byte arrays.

Flink HBase connector encodes null values to empty bytes, and decode empty bytes to null values for all data types except the string type. For the string type, the null literal is determined by the **null-string-literal** option.

| <b>Flink SQL Type</b> | <b>HBase Conversion</b>                                                        |
|-----------------------|--------------------------------------------------------------------------------|
| CHAR/VARCHAR/STRING   | byte[] toBytes(String s)<br>String toString(byte[] b)                          |
| <b>BOOLEAN</b>        | byte[] toBytes(boolean b)<br>boolean toBoolean(byte[] b)                       |
| BINARY/VARBINARY      | Returns byte[] as is.                                                          |
| <b>DECIMAL</b>        | byte[] toBytes(BigDecimal v)<br>BigDecimal toBigDecimal(byte[] b)              |
| <b>TINYINT</b>        | new byte $[]$ { val }<br>bytes[0] // returns first and only byte<br>from bytes |
| <b>SMALLINT</b>       | byte[] toBytes(short val)<br>short toShort(byte[] bytes)                       |
| <b>INT</b>            | byte[] toBytes(int val)<br>int toInt(byte[] bytes)                             |
| <b>BIGINT</b>         | byte[] toBytes(long val)<br>long toLong(byte[] bytes)                          |
| <b>FLOAT</b>          | byte[] toBytes(float val)<br>float toFloat(byte[] bytes)                       |
| <b>DOUBLE</b>         | byte[] toBytes(double val)<br>double toDouble(byte[] bytes)                    |
| <b>DATE</b>           | Stores the number of days since epoch<br>as an int value.                      |
| <b>TIME</b>           | Stores the number of milliseconds of<br>the day as an int value.               |
| <b>TIMESTAMP</b>      | Stores the milliseconds since epoch as<br>a long value.                        |

**Table 2-5** Data type mapping

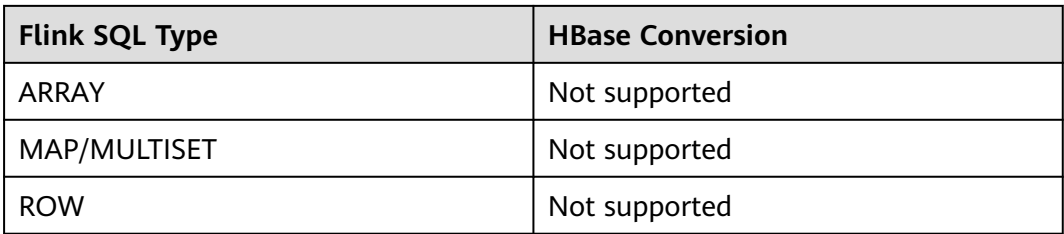

#### **Example**

In this example, data is read from the HBase data source and written to the Print result table. The procedure is as follows (the HBase versions used in this example are 1.3.1, 2.1.1, and 2.2.3):

- 1. Create an enhanced datasource connection in the VPC and subnet where HBase locates, and bind the connection to the required Flink queue. For details, see **[Enhanced Datasource Connections](https://support.huaweicloud.com/intl/en-us/usermanual-dli/dli_01_0426.html)**. Add MRS host information for the enhanced datasource connection**[Modifying Host Information](https://support.huaweicloud.com/intl/en-us/usermanual-dli/dli_01_0013.html)**.
- 2. Set HBase cluster security groups and add inbound rules to allow access from the Flink job queue. Test the connectivity using the HBase address by referring to **[Testing Address Connectivity](https://support.huaweicloud.com/intl/en-us/usermanual-dli/dli_01_0489.html)**. If the connection is successful, the datasource is bound to the queue. Otherwise, the binding fails.
- 3. Use the HBase shell to create HBase table **order** that has only one column family **detail**. For details, see **[Using HBase from Scratch](https://support.huaweicloud.com/intl/en-us/cmpntguide-mrs/mrs_01_0368.html)**. The creation statement is as follows: create 'order', {NAME => 'detail'}
- 4. Run the following command in the HBase shell to insert a data record: put 'order', '202103241000000001', 'detail:order\_channel','webShop' put 'order', '202103241000000001', 'detail:order\_time','2021-03-24 10:00:00' put 'order', '202103241000000001', 'detail:pay\_amount','100.00' put 'order', '202103241000000001', 'detail:real\_pay','100.00' put 'order', '202103241000000001', 'detail:pay\_time','2021-03-24 10:02:03' put 'order', '202103241000000001', 'detail:user\_id','0001' put 'order', '202103241000000001', 'detail:user\_name','Alice' put 'order', '202103241000000001', 'detail:area\_id','330106'
- 5. Create a Flink OpenSource SQL job. Enter the following job script and submit the job. The job script uses the HBase data source and the Print result table.

When you create a job, set **Flink Version** to **1.12** on the **Running Parameters** tab. Select **Save Job Log**, and specify the OBS bucket for saving job logs. **Change the values of the parameters in bold as needed in the following script.**

create table hbaseSource ( order id string,-- Indicates the unique rowkey. detail Row( -- Indicates the column family. order\_channel string, order\_time string, pay\_amount string, real pay string, pay\_time string, user\_id string. user\_name string, area\_id string), primary key (order\_id) not enforced ) with ( 'connector' = 'hbase-2.2', 'table-name' = 'order', 'zookeeper.quorum' = '**ZookeeperAddress:ZookeeperPort**' ) ;

<span id="page-352-0"></span>create table printSink ( order\_id string. order\_channel string, order\_time string, pay\_amount string, real pay string, pay\_time string, user\_id string, user\_name string, area\_id string ) with ( 'connector' = 'print' ); insert into printSink select order\_id, detail.order\_channel,detail.order\_time,detail.pay\_amount,detail.real\_pay, detail.pay\_time,detail.user\_id,detail.user\_name,detail.area\_id from hbaseSource; 6. Perform the following operations to view the data result in the

- **taskmanager.out** file:
	- a. Log in to the DLI console. In the navigation pane, choose **Job Management** > **Flink Jobs**.
	- b. Click the name of the corresponding Flink job, choose **Run Log**, click **OBS Bucket**, and locate the folder of the log you want to view according to the date.
	- c. Go to the folder of the date, find the folder whose name contains **taskmanager**, download the **taskmanager.out** file, and view result logs.

The data result is as follows:

```
+I(202103241000000001,webShop,2021-03-24 10:00:00,100.00,100.00,2021-03-24 
10:02:03,0001,Alice,330106)
```
# **FAQ**

Q: What should I do if the Flink job execution fails and the log contains the following error information?

java.lang.IllegalArgumentException: offset (0) + length (8) exceed the capacity of the array: 6

A: If data in the HBase table is imported in other modes, the data is represented in the string format. Therefore, this error is reported when other data formats are used. Change the type of the non-string fields in the HBase source table created by Flink to the string format.

Q: What should I do if the Flink job execution fails and the log contains the following error information? org.apache.zookeeper.ClientCnxn\$SessionTimeoutException: Client session timed out, have not heard from server in 90069ms for connection id 0x0

A: The datasource connection is not bound, the binding fails, or the security group of the HBase cluster is not configured to allow access from the network segment of the DLI queue. Configure the datasource connection by referring to **[Enhanced Datasource Connection](https://support.huaweicloud.com/intl/en-us/usermanual-dli/dli_01_0426.html)** or configure the security group of the HBase cluster to allow access from the DLI queue.

# **2.3.1.4 JDBC Source Table**

## **Function**

The JDBC connector is a Flink's built-in connector to read data from a database.

#### **Prerequisites**

- An enhanced datasource connection with the instances has been established, so that you can configure security group rules as required.
- For details about how to set up an enhanced datasource connection, see **[Enhanced Datasource Connections](https://support.huaweicloud.com/intl/en-us/usermanual-dli/dli_01_0426.html)** in the Data Lake Insight User Guide.
- For details about how to configure security group rules, see **[Security Group](https://support.huaweicloud.com/intl/en-us/usermanual-vpc/en-us_topic_0073379079.html) [Overview](https://support.huaweicloud.com/intl/en-us/usermanual-vpc/en-us_topic_0073379079.html)** in the Virtual Private Cloud User Guide.
- In Flink cross-source development scenarios, there is a risk of password leakage if datasource authentication information is directly configured. You are advised to use the datasource authentication provided by DLI.

For details about datasource authentication, see **[Introduction to Datasource](https://support.huaweicloud.com/intl/en-us/usermanual-dli/dli_01_0561.html) [Authentication](https://support.huaweicloud.com/intl/en-us/usermanual-dli/dli_01_0561.html)**.

#### **Precautions**

When creating a Flink OpenSource SQL job, you need to set **Flink Version** to **1.12** on the **Running Parameters** tab of the job editing page, select **Save Job Log**, and set the OBS bucket for saving job logs.

#### **Syntax**

```
create table jbdcSource (
  attr_name attr_type 
  (',' attr_name attr_type)* 
  (','PRIMARY KEY (attr_name, ...) NOT ENFORCED)
  (',' watermark for rowtime_column_name as watermark-strategy_expression)
) with (
  'connector' = 'jdbc',
 'url' = ",
  'table-name' = '',
 'username' = "
  'password' = ''
);
```
#### **Parameters**

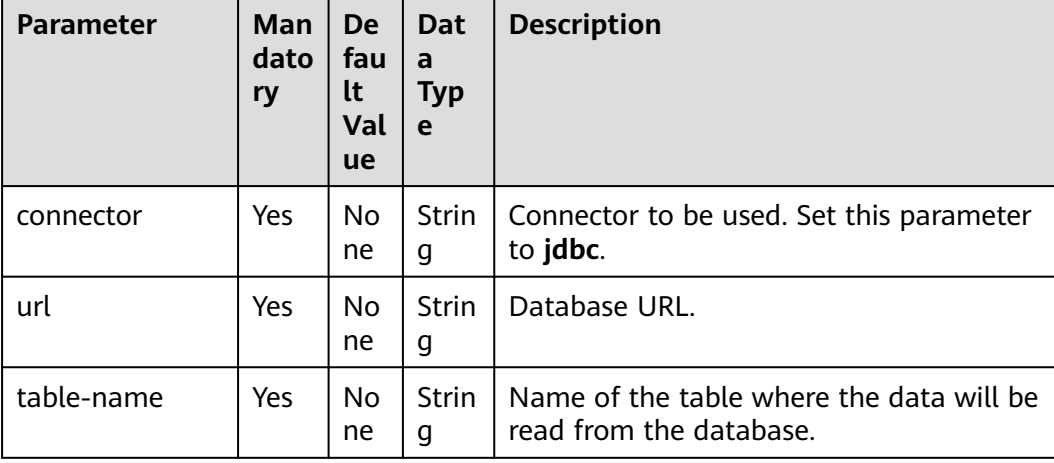

**Table 2-6** Parameter description

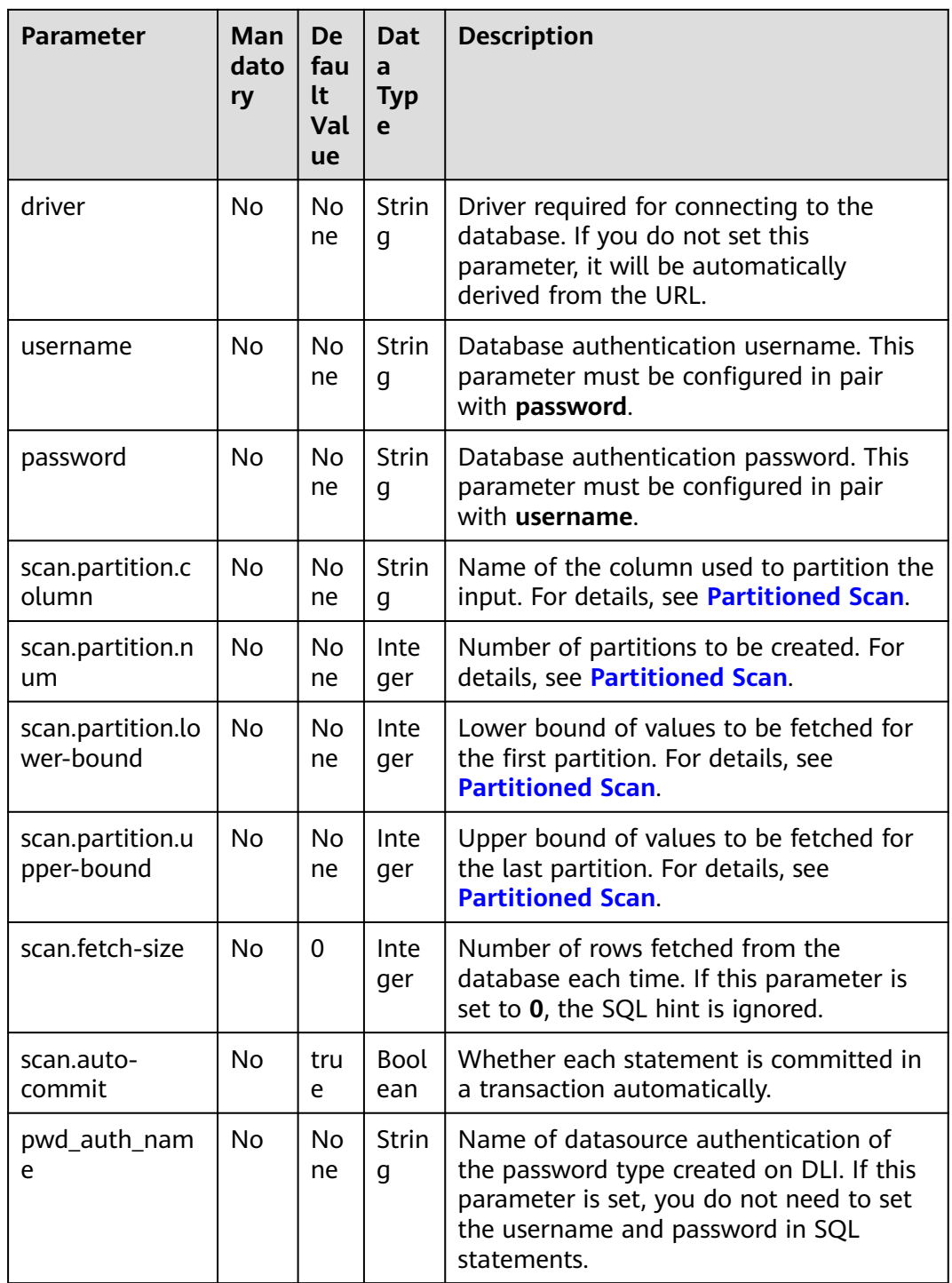

# **Partitioned Scan**

To accelerate reading data in parallel Source task instances, Flink provides the partitioned scan feature for the JDBC table. The following parameters describe how to partition the table when reading in parallel from multiple tasks.

● **scan.partition.column**: name of the column used to partition the input. The data type of the column must be number, date, or timestamp.

- **scan.partition.num**: number of partitions.
- **scan.partition.lower-bound**: minimum value of the first partition.
- scan.partition.upper-bound: maximum value of the last partition.

#### $\Box$  Note

- **When a table is created, the preceding partitioned scan parameters must all be specified if any of them is specified.**
- The **scan.partition.lower-bound** and **scan.partition.upper-bound** parameters are used to decide the partition stride instead of filtering rows in the table. All rows in the table are partitioned and returned.

## **Data Type Mapping**

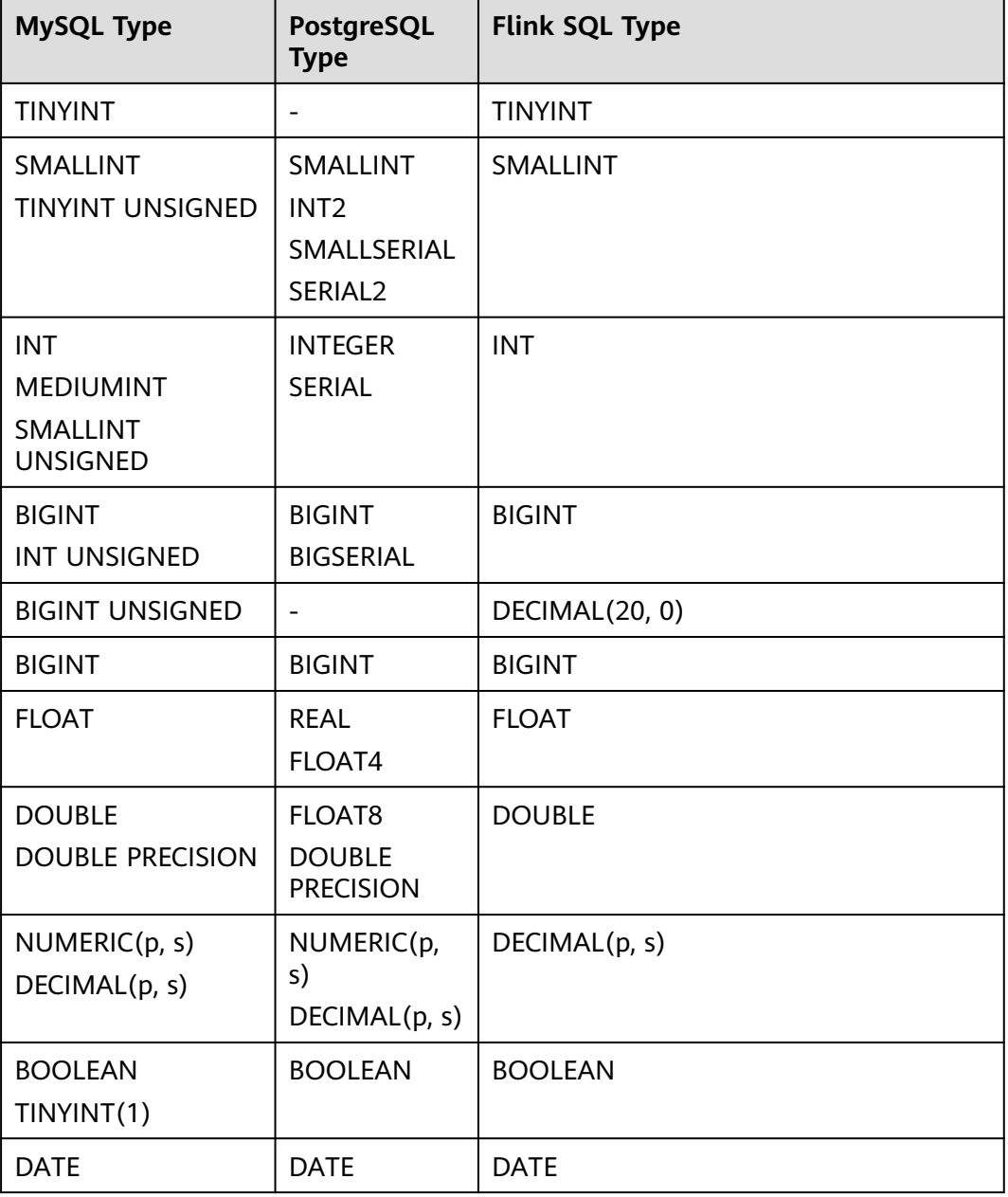

**Table 2-7** Data type mapping

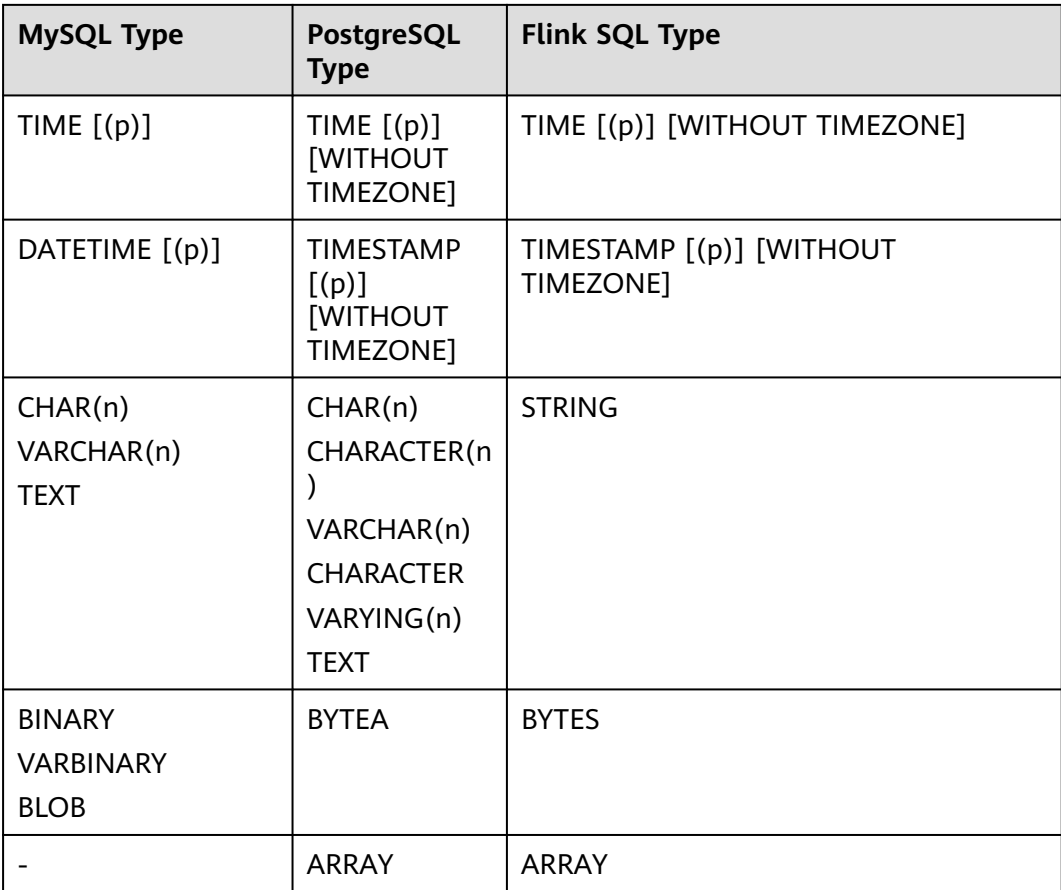

#### **Example**

This example uses JDBC as the data source and Print as the sink to read data from the RDS MySQL database and write the data to the Print result table.

- 1. Create an enhanced datasource connection in the VPC and subnet where RDS MySQL locates, and bind the connection to the required Flink elastic resource pool. For details, see **[Enhanced Datasource Connections](https://support.huaweicloud.com/intl/en-us/usermanual-dli/dli_01_0426.html)**.
- 2. Set RDS MySQL security groups and add inbound rules to allow access from the Flink queue. Test the connectivity using the RDS address by referring to **[Testing Address Connectivity](https://support.huaweicloud.com/intl/en-us/usermanual-dli/dli_01_0489.html)**. If the connection is successful, the datasource is bound to the queue. Otherwise, the binding fails.
- 3. Log in to the RDS MySQL database, create table **orders** in the Flink database, and insert data.

Create table **orders** in the Flink database.

CREATE TABLE `flink`.`orders` ( `order\_id` VARCHAR(32) NOT NULL, `order\_channel` VARCHAR(32) NULL, `order\_time` VARCHAR(32) NULL, `pay\_amount` DOUBLE UNSIGNED NOT NULL, `real\_pay` DOUBLE UNSIGNED NULL, `pay\_time` VARCHAR(32) NULL, `user\_id` VARCHAR(32) NULL, `user\_name` VARCHAR(32) NULL, `area\_id` VARCHAR(32) NULL, PRIMARY KEY (`order\_id`)

```
) ENGINE = InnoDB
   DEFAULT CHARACTER SET = utf8mb4
   COLLATE = utf8mb4_general_ci;
```
#### Insert data into the table.

insert into orders( order\_id, order\_channel, order\_time, pay\_amount, real\_pay, pay\_time, user\_id, user\_name, area\_id) values ('202103241000000001', 'webShop', '2021-03-24 10:00:00', '100.00', '100.00', '2021-03-24 10:02:03', '0001', 'Alice', '330106'), ('202103251202020001', 'miniAppShop', '2021-03-25 12:02:02', '60.00', '60.00', '2021-03-25 12:03:00', '0002', 'Bob', '330110');

4. Create a Flink OpenSource SQL job. Enter the following job script and submit the job.

When you create a job, set **Flink Version** to **1.12** on the **Running Parameters** tab. Select **Save Job Log**, and specify the OBS bucket for saving job logs. **Change the values of the parameters in bold as needed in the following script.**

```
CREATE TABLE jdbcSource (
  order_id string,
  order_channel string,
 order_time string,
  pay_amount double,
 real pay double.
  pay_time string,
  user_id string,
  user_name string,
  area_id string
) WITH (
  'connector' = 'jdbc',
  'url' = 'jdbc:mysql://MySQLAddress:MySQLPort/flink',--flink is the database name created in RDS 
MySQL.
  'table-name' = 'orders',
  'username' = 'MySQLUsername',
  'password' = 'MySQLPassword'
);
CREATE TABLE printSink (
  order_id string,
  order_channel string,
 order_time string,
  pay_amount double,
  real_pay double,
  pay_time string,
  user_id string,
  user_name string,
  area_id string
) WITH (
  'connector' = 'print'
);
```
insert into printSink select \* from jdbcSource;

- 5. Perform the following operations to view the data result in the **taskmanager.out** file:
	- a. Log in to the DLI console. In the navigation pane, choose **Job Management** > **Flink Jobs**.
- <span id="page-358-0"></span>b. Click the name of the corresponding Flink job, choose **Run Log**, click **OBS Bucket**, and locate the folder of the log you want to view according to the date.
- c. Go to the folder of the date, find the folder whose name contains **taskmanager**, download the **taskmanager.out** file, and view result logs.

The data result is as follows:

+I(202103241000000001,webShop,2021-03-24 10:00:00,100.0,100.0,2021-03-24 10:02:03,0001,Alice,330106) +I(202103251202020001,miniAppShop,2021-03-25 12:02:02,60.0,60.0,2021-03-25 12:03:00,0002,Bob,330110)

## **FAQ**

None

# **2.3.1.5 Kafka Source Table**

#### **Function**

Create a source stream to obtain data from Kafka as input data for jobs.

Apache Kafka is a fast, scalable, and fault-tolerant distributed message publishing and subscription system. It delivers high throughput and built-in partitions and provides data replicas and fault tolerance. Apache Kafka is applicable to scenarios of handling massive messages.

#### **Prerequisites**

- You have created a Kafka cluster.
- An enhanced datasource connection has been created for DLI to connect to Kafka clusters, so that jobs can run on the dedicated queue of DLI and you can set the security group rules as required.
	- For details about how to set up an enhanced datasource connection, see **[Enhanced Datasource Connections](https://support.huaweicloud.com/intl/en-us/usermanual-dli/dli_01_0426.html)** in the Data Lake Insight User Guide.
	- For details about how to configure security group rules, see **[Security](https://support.huaweicloud.com/intl/en-us/usermanual-vpc/en-us_topic_0073379079.html) [Group Overview](https://support.huaweicloud.com/intl/en-us/usermanual-vpc/en-us_topic_0073379079.html)** in the Virtual Private Cloud User Guide.
- In Flink cross-source development scenarios, there is a risk of password leakage if datasource authentication information is directly configured. You are advised to use the datasource authentication provided by DLI.

For details about datasource authentication, see **[Introduction to Datasource](https://support.huaweicloud.com/intl/en-us/usermanual-dli/dli_01_0561.html) [Authentication](https://support.huaweicloud.com/intl/en-us/usermanual-dli/dli_01_0561.html)**.

#### **Precautions**

- When creating a Flink OpenSource SQL job, you need to set **Flink Version** to **1.12** on the **Running Parameters** tab of the job editing page, select **Save Job Log**, and set the OBS bucket for saving job logs.
- For details about how to use data types when creating tables, see **[Format](#page-483-0)**.

#### **Syntax**

create table kafkaSource( attr\_name attr\_type

```
 (',' attr_name attr_type)* 
 (','PRIMARY KEY (attr_name, ...) NOT ENFORCED)
 (',' WATERMARK FOR rowtime_column_name AS watermark-strategy_expression)
\overline{)}with (
  'connector' = 'kafka',
 'topic' = ',
 'properties.bootstrap.servers' = '',
 'properties.group.id' = '',
 'scan.startup.mode' = '',
  'format' = ''
);
```
#### **Parameters**

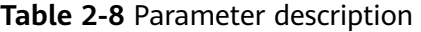

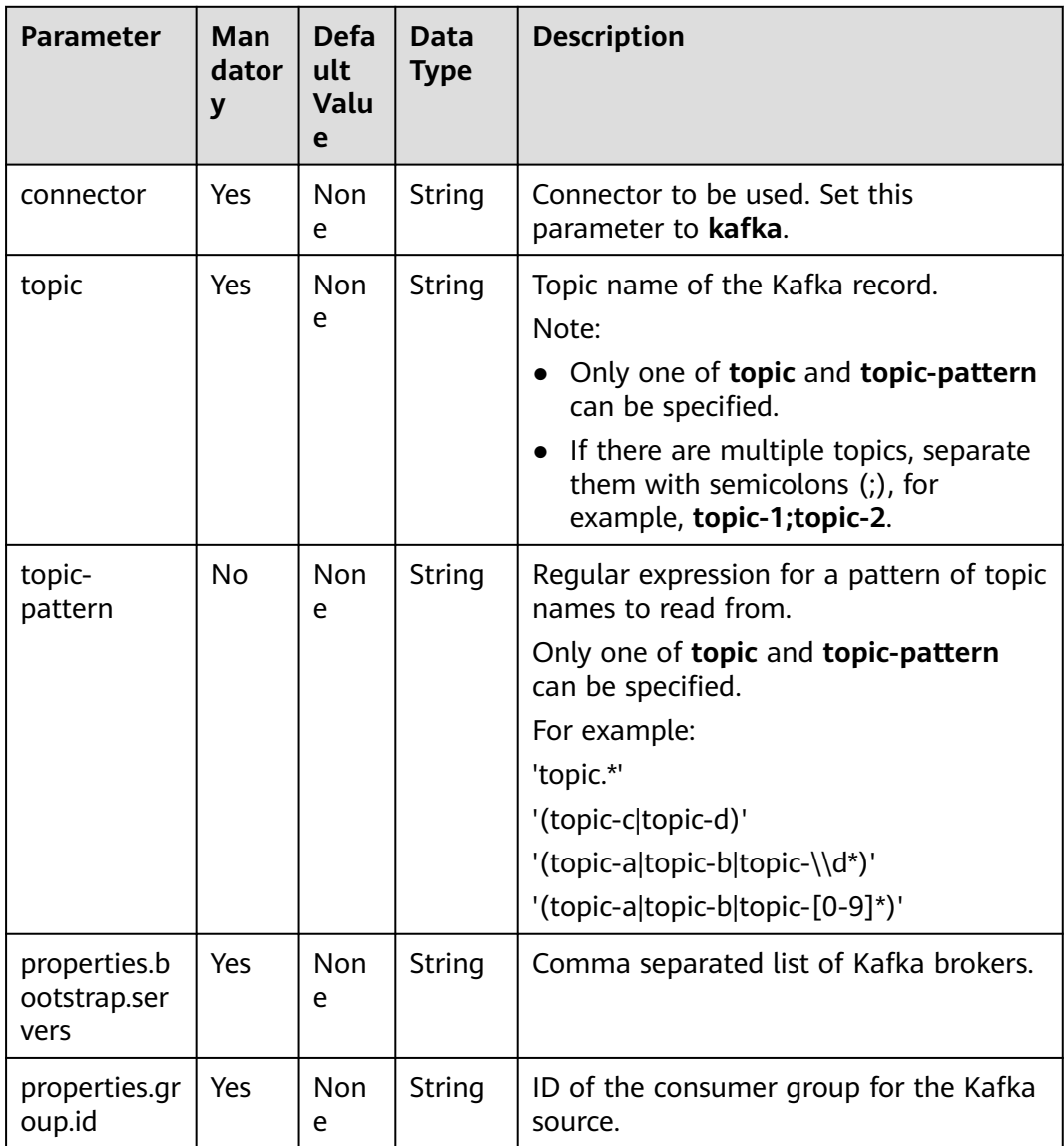
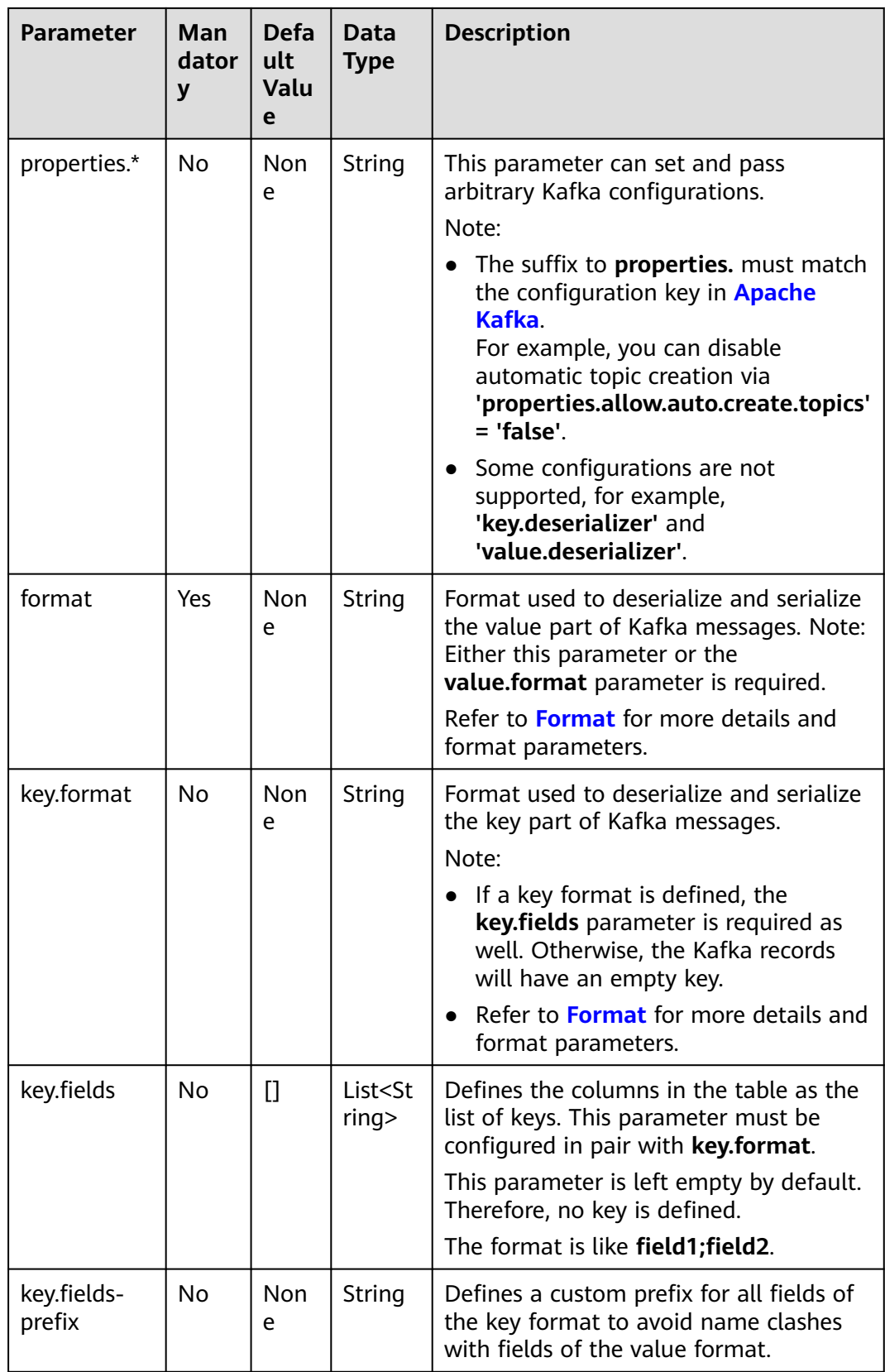

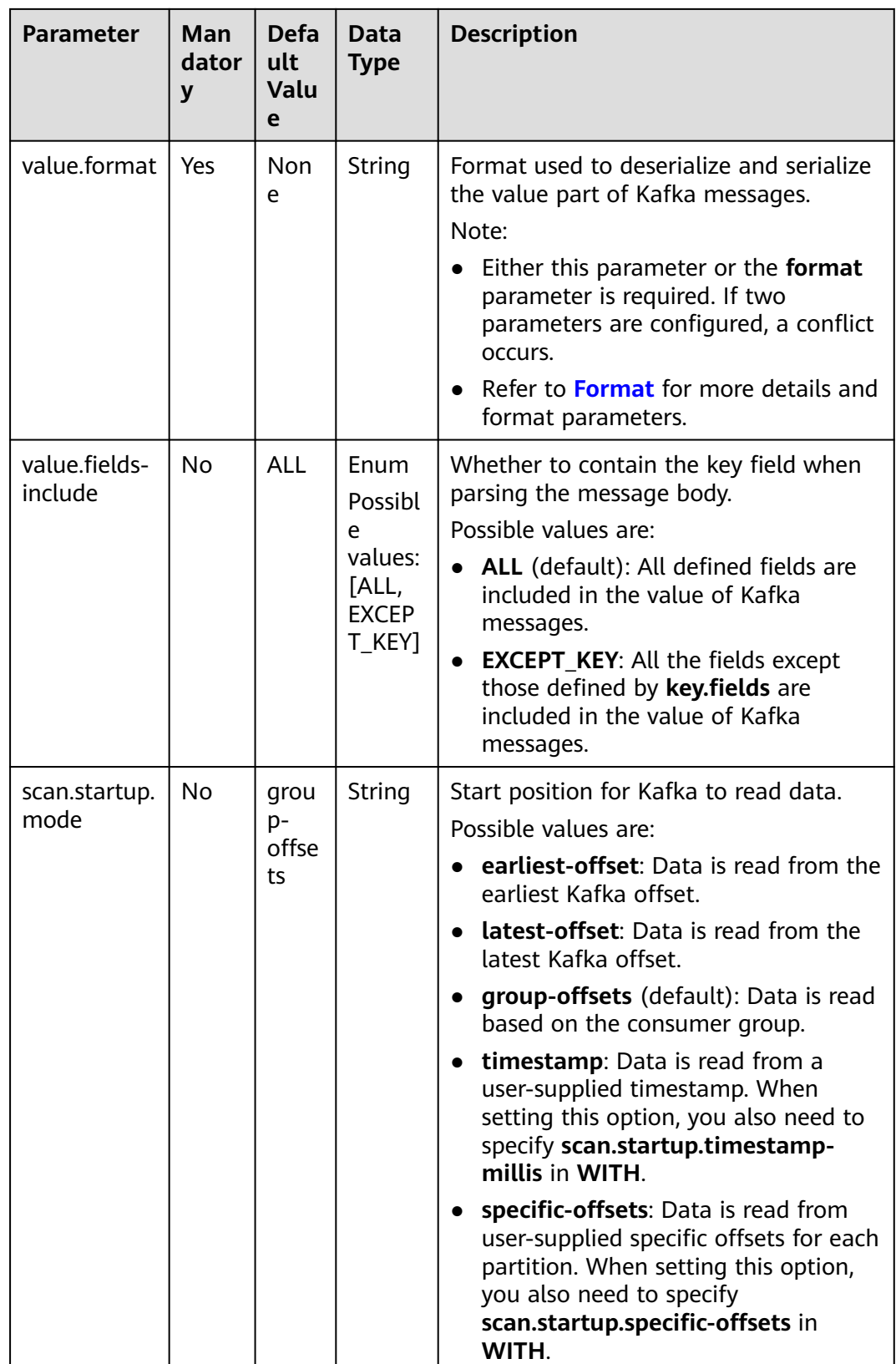

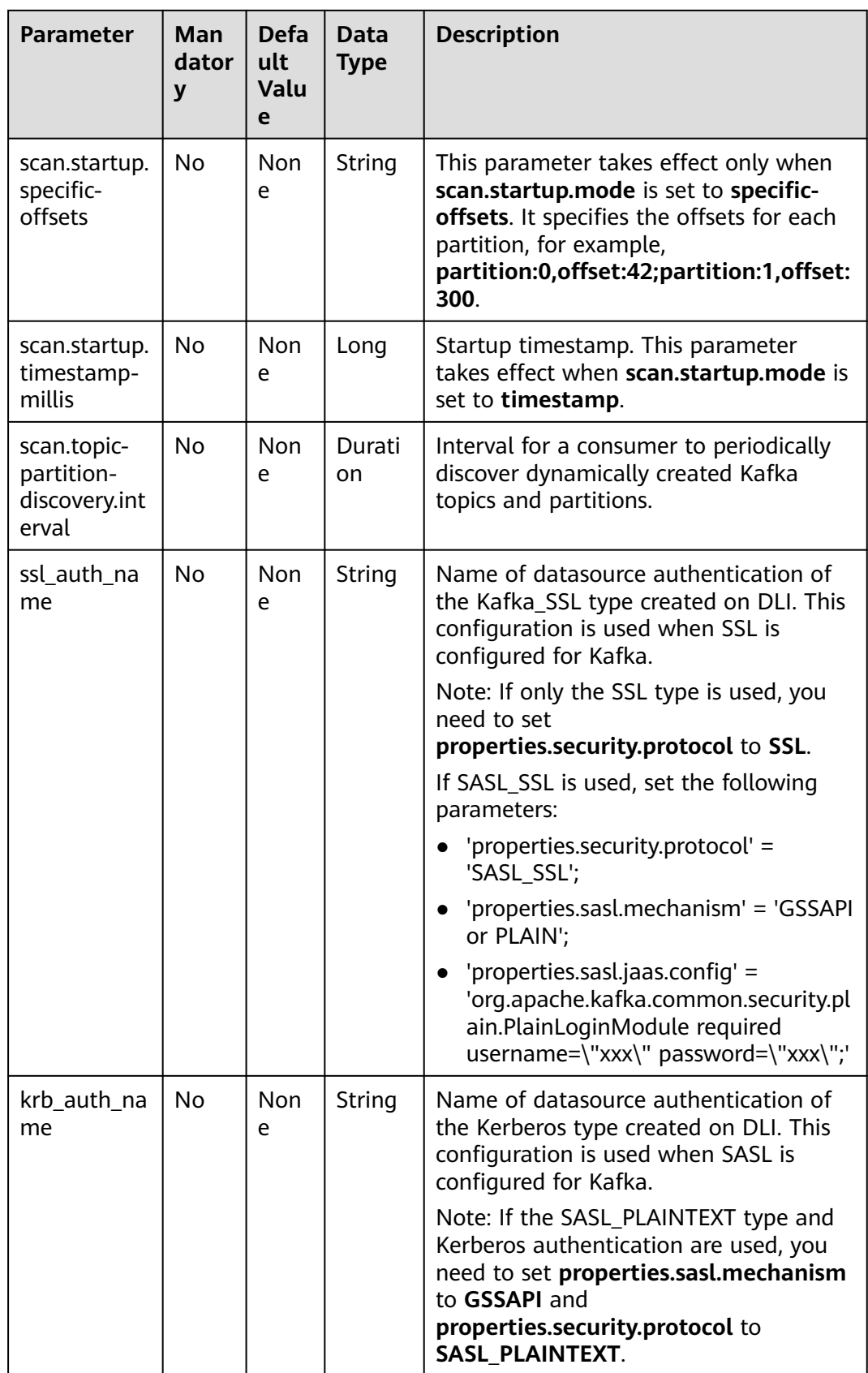

# **Metadata Column**

You can define metadata columns in the source table to obtain the metadata of Kafka messages. For example, if multiple topics are defined in the **WITH** parameter and the metadata column is defined in the Kafka source table, the data read by Flink is labeled with the topic from which the data is read.

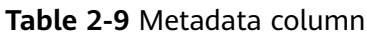

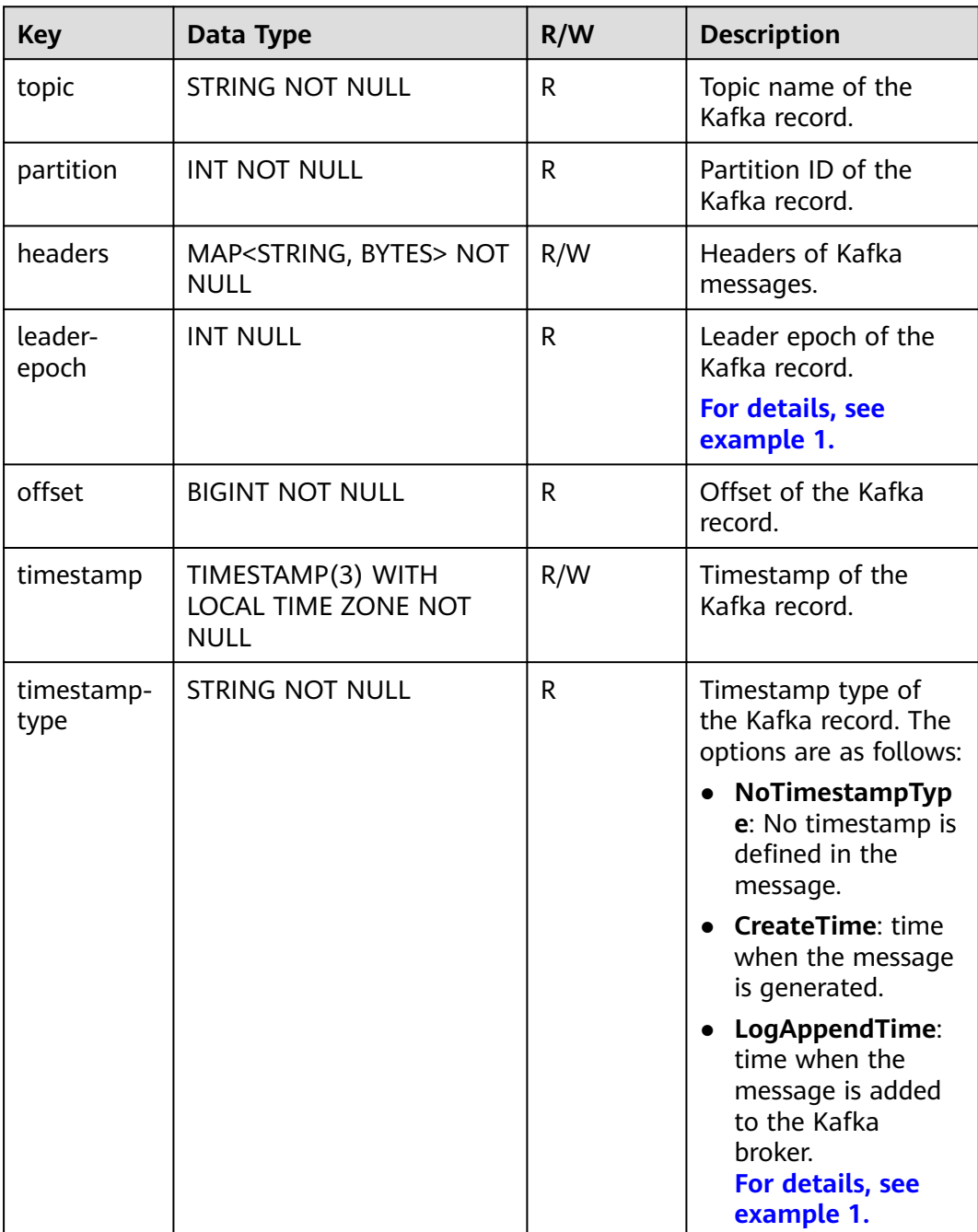

# <span id="page-364-0"></span>**Example (SASL\_SSL Disabled for the Kafka Cluster)**

- **Example 1: Read data from the Kafka metadata column and write it to the Print sink.**
	- a. Create an enhanced datasource connection in the VPC and subnet where Kafka locates, and bind the connection to the required Flink elastic resource pool. For details, see **[Enhanced Datasource Connections](https://support.huaweicloud.com/intl/en-us/usermanual-dli/dli_01_0426.html)**.
	- b. Set Kafka security groups and add inbound rules to allow access from the Flink queue. Test the connectivity using the Kafka address by referring to **[Testing Address Connectivity](https://support.huaweicloud.com/intl/en-us/usermanual-dli/dli_01_0489.html)**. If the connection is successful, the datasource is bound to the queue. Otherwise, the binding fails.
	- c. Create a Flink OpenSource SQL job. Enter the following job script and submit the job.

When you create a job, set **Flink Version** to **1.12** on the **Running Parameters** tab. Select **Save Job Log**, and specify the OBS bucket for saving job logs. **Change the values of the parameters in bold as needed in the following script.**

CREATE TABLE orders ( `topic` String metadata, `partition` int metadata, `headers` MAP<STRING, BYTES> metadata, `leaderEpoch` INT metadata from 'leader-epoch', `offset` bigint metadata, `timestamp` TIMESTAMP(3) metadata, `timestampType` string metadata from 'timestamp-type', `message` string ) WITH ( 'connector' = 'kafka', 'topic' = '**KafkaTopic**', 'properties.bootstrap.servers' = '**KafkaAddress1:KafkaPort,KafkaAddress2:KafkaPort**', 'properties.group.id' = '**GroupId**', 'scan.startup.mode' = 'latest-offset', "format" =  $"csv"$ , "csv.field-delimiter" = "\u0001", "csv.quote-character" = "''" ); CREATE TABLE printSink ( `topic` String, `partition` int, `headers` MAP<STRING, BYTES>, `leaderEpoch` INT, `offset` bigint, `timestamp` TIMESTAMP(3), `timestampType` string, `message` string -- Indicates that data written by users is read from Kafka. ) WITH ( 'connector' = 'print' );

insert into printSink select \* from orders;

If you need to read the value of each field instead of the entire message, use the following statements:

CREATE TABLE orders ( `topic` String metadata, `partition` int metadata, `headers` MAP<STRING, BYTES> metadata, `leaderEpoch` INT metadata from 'leader-epoch', `offset` bigint metadata, `timestamp` TIMESTAMP(3) metadata, `timestampType` string metadata from 'timestamp-type', order id string.

```
 order_channel string,
  order_time string, 
  pay_amount double,
 real_pay double.
 pay time string,
 user id string,
  user_name string,
  area_id string
) WITH (
  'connector' = 'kafka',
  'topic' = '<yourTopic>',
  'properties.bootstrap.servers' = 'KafkaAddress1:KafkaPort,KafkaAddress2:KafkaPort',
  'properties.group.id' = 'GroupId',
  'scan.startup.mode' = 'latest-offset',
  "format" = "json"
);
CREATE TABLE printSink (
  `topic` String,
  `partition` int,
  `headers` MAP<STRING, BYTES>,
  `leaderEpoch` INT,
  `offset` bigint,
  `timestamp` TIMESTAMP(3),
  `timestampType` string,
  order_id string,
  order_channel string,
  order_time string, 
  pay_amount double,
  real_pay double,
  pay_time string,
 user_id string,
  user_name string,
  area_id string
) WITH (
  'connector' = 'print'
);
insert into printSink select * from orders;
```
d. Send the following data to the corresponding topics in Kafka: {"order\_id":"202103241000000001", "order\_channel":"webShop", "order\_time":"2021-03-24 10:00:00", "pay\_amount":"100.00", "real\_pay":"100.00", "pay\_time":"2021-03-24 10:02:03", "user\_id":"0001", "user\_name":"Alice", "area\_id":"330106"}

{"order\_id":"202103241606060001", "order\_channel":"appShop", "order\_time":"2021-03-24 16:06:06", "pay\_amount":"200.00", "real\_pay":"180.00", "pay\_time":"2021-03-24 16:10:06", "user\_id":"0001", "user\_name":"Alice", "area\_id":"330106"}

{"order\_id":"202103251202020001", "order\_channel":"miniAppShop", "order\_time":"2021-03-25 12:02:02", "pay\_amount":"60.00", "real\_pay":"60.00", "pay\_time":"2021-03-25 12:03:00", "user\_id":"0002", "user\_name":"Bob", "area\_id":"330110"}

- e. Perform the following operations to view the output:
	- i. Log in to the DLI console. In the navigation pane, choose **Job Management** > **Flink Jobs**.
	- ii. Click the name of the corresponding Flink job, choose **Run Log**, click **OBS Bucket**, and locate the folder of the log you want to view according to the date.
	- iii. Go to the folder of the date, find the folder whose name contains **taskmanager**, download the **taskmanager.out** file, and view result logs.

The data result is as follows:

```
+I(fz-source-json,0,{},0,243,2021-12-27T09:23:32.253,CreateTime,
{"order_id":"202103241000000001", "order_channel":"webShop", "order_time":"2021-03-24
```
10:00:00", "pay\_amount":"100.00", "real\_pay":"100.00", "pay\_time":"2021-03-24 10:02:03", "user\_id":"0001", "user\_name":"Alice", "area\_id":"330106"}) +I(fz-source-json,0,{},0,244,2021-12-27T09:23:39.655,CreateTime, {"order\_id":"202103241606060001", "order\_channel":"appShop", "order\_time":"2021-03-24 16:06:06", "pay\_amount":"200.00", "real\_pay":"180.00", "pay\_time":"2021-03-24 16:10:06", "user\_id":"0001", "user\_name":"Alice", "area\_id":"330106"}) +I(fz-source-json,0,{},0,245,2021-12-27T09:23:48.405,CreateTime, {"order\_id":"202103251202020001", "order\_channel":"miniAppShop", "order\_time":"2021-03-25 12:02:02", "pay\_amount":"60.00", "real\_pay":"60.00", "pay\_time":"2021-03-25 12:03:00", "user\_id":"0002", "user\_name":"Bob", "area\_id":"330110"})

- **Example 2: Use the Kafka source table and Print result table to read JSON data from Kafka and output it to the log file.**
	- a. Create an enhanced datasource connection in the VPC and subnet where Kafka locates, and bind the connection to the required Flink elastic resource pool. For details, see **[Enhanced Datasource Connections](https://support.huaweicloud.com/intl/en-us/usermanual-dli/dli_01_0426.html)**.
	- b. Set Kafka security groups and add inbound rules to allow access from the Flink queue. Test the connectivity using the Kafka address by referring to **[Testing Address Connectivity](https://support.huaweicloud.com/intl/en-us/usermanual-dli/dli_01_0489.html)**. If the connection is successful, the datasource is bound to the queue. Otherwise, the binding fails.
	- c. Create a Flink OpenSource SQL job. Enter the following job script and submit the job.

When you create a job, set **Flink Version** to **1.12** on the **Running Parameters** tab. Select **Save Job Log**, and specify the OBS bucket for saving job logs. **Change the values of the parameters in bold as needed in the following script.**

```
CREATE TABLE orders (
  order_id string,
  order_channel string,
  order_time timestamp(3),
  pay_amount double,
  real_pay double,
 pay_time string.
  user_id string,
 user_name string,
  area_id string
) WITH (
  'connector' = 'kafka',
  'topic' = '<yourTopic>',
  'properties.bootstrap.servers' = 'KafkaAddress1:KafkaPort,KafkaAddress2:KafkaPort',
  'properties.group.id' = 'GroupId',
  'scan.startup.mode' = 'latest-offset',
  "format" = "json"
);
CREATE TABLE printSink (
  order_id string,
  order_channel string,
 order time timestamp(3),
 pay amount double.
  real_pay double,
  pay_time string,
  user_id string,
  user_name string,
  area_id string
) WITH (
  'connector' = 'print'
);
insert into printSink select * from orders;
```
d. Send the following test data to the corresponding topics in Kafka: {"order\_id":"202103241000000001", "order\_channel":"webShop", "order\_time":"2021-03-24 10:00:00", "pay\_amount":"100.00", "real\_pay":"100.00", "pay\_time":"2021-03-24 10:02:03",

"user\_id":"0001", "user\_name":"Alice", "area\_id":"330106"}

{"order\_id":"202103241606060001", "order\_channel":"appShop", "order\_time":"2021-03-24 16:06:06", "pay\_amount":"200.00", "real\_pay":"180.00", "pay\_time":"2021-03-24 16:10:06", "user\_id":"0001", "user\_name":"Alice", "area\_id":"330106"}

{"order\_id":"202103251202020001", "order\_channel":"miniAppShop", "order\_time":"2021-03-25 12:02:02", "pay\_amount":"60.00", "real\_pay":"60.00", "pay\_time":"2021-03-25 12:03:00", "user\_id":"0002", "user\_name":"Bob", "area\_id":"330110"}

- e. Perform the following operations to view the output:
	- i. Log in to the DLI console. In the navigation pane, choose **Job Management** > **Flink Jobs**.
	- ii. Click the name of the corresponding Flink job, choose **Run Log**, click **OBS Bucket**, and locate the folder of the log you want to view according to the date.
	- iii. Go to the folder of the date, find the folder whose name contains **taskmanager**, download the **taskmanager.out** file, and view result logs.

The data result is as follows:

+I(202103241000000001,webShop,2021-03-24T10:00,100.0,100.0,2021-03-2410:02:03,0001,Alice, 330106) +I(202103241606060001,appShop,2021-03-24T16:06:06,200.0,180.0,2021-03-2416:10:06,0001,Ali

ce,330106) +I(202103251202020001,miniAppShop,2021-03-25T12:02:02,60.0,60.0,2021-03-2512:03:00,0002,

Bob,330110)

### **Example (SASL\_SSL Enabled for the Kafka Cluster)**

#### **Example 1: Enable SASL SSL authentication for the DMS cluster.**

Create a Kafka cluster for DMS, enable SASL\_SSL, download the SSL certificate, and upload the downloaded certificate **client.jks** to an OBS bucket.

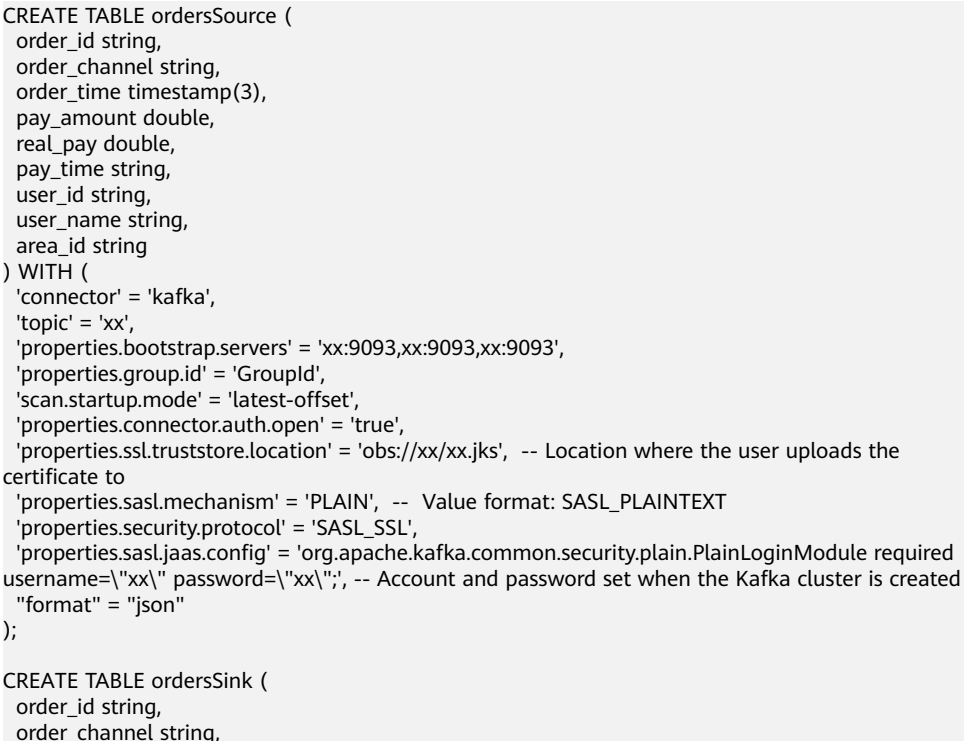

```
order_time timestamp(3),
  pay_amount double,
  real_pay double,
  pay_time string,
 user id string,
 user_name string,
  area_id string
) WITH (
  'connector' = 'kafka',
 'topic' = 'xx',
  'properties.bootstrap.servers' = 'xx:9093,xx:9093,xx:9093',
  'properties.connector.auth.open' = 'true',
  'properties.ssl.truststore.location' = 'obs://xx/xx.jks',
  'properties.sasl.mechanism' = 'PLAIN',
  'properties.security.protocol' = 'SASL_SSL',
  'properties.sasl.jaas.config' = 'org.apache.kafka.common.security.plain.PlainLoginModule required 
username=\"xx\" password=\"xx\";',
  "format" = "json"
);
```
insert into ordersSink select \* from ordersSource;

- **Example 2: Enable Kafka SASL\_SSL authentication for the MRS cluster.**
	- Enable Kerberos authentication for the MRS cluster.
	- Click the **Components** tab and click **Kafka**. In the displayed page, click the **Service Configuration** tab, locate the **security.protocol**, and set it to **SASL\_SSL**.
	- Download the user credential. Log in to the FusionInsight Manager of the MRS cluster and choose **System** > **Permission** > **User**. Locate the row that contains the target user, click **More**, and select **Download Authentication Credential**.

Obtain the **truststore.jks** file using the authentication credential and store the credential and **truststore.jks** file in OBS.

- If "Message stream modified (41)" is displayed, the JDK version may be incorrect. Change the JDK version in the sample code to a version earlier than 8u\_242 or delete the **renew\_lifetime = 0m** configuration item from the **krb5.conf** configuration file.
- Set the port to the **sasl\_ssl.port** configured in the Kafka service configuration.
- In the following statements, set **security.protocol** to **SASL\_SSL**.

```
CREATE TABLE ordersSource (
  order_id string,
 order channel string,
  order_time timestamp(3),
  pay_amount double,
 real pay double.
  pay_time string,
  user_id string,
  user_name string,
  area_id string
) WITH (
  'connector' = 'kafka',
 'topic' = 'xx'
  'properties.bootstrap.servers' = 'xx:21009,xx:21009',
  'properties.group.id' = 'GroupId',
  'scan.startup.mode' = 'latest-offset',
  'properties.sasl.kerberos.service.name' = 'kafka',
  'properties.connector.auth.open' = 'true',
  'properties.connector.kerberos.principal' = 'xx', --Username
  'properties.connector.kerberos.krb5' = 'obs://xx/krb5.conf',
  'properties.connector.kerberos.keytab' = 'obs://xx/user.keytab',
  'properties.security.protocol' = 'SASL_SSL',
```

```
 'properties.ssl.truststore.location' = 'obs://xx/truststore.jks',
  'properties.ssl.truststore.password' = 'xx', -- Password set for generating truststore.jks
  'properties.sasl.mechanism' = 'GSSAPI',
   "format" = "json"
);
CREATE TABLE ordersSink (
  order_id string,
  order_channel string,
  order_time timestamp(3),
  pay_amount double,
  real_pay double,
  pay_time string,
 user id string.
  user_name string,
  area_id string
) WITH (
  'connector' = 'kafka',
 'topic' = 'xx'.
  'properties.bootstrap.servers' = 'xx:21009,xx:21009',
  'properties.sasl.kerberos.service.name' = 'kafka',
  'properties.connector.auth.open' = 'true',
  'properties.connector.kerberos.principal' = 'xx',
  'properties.connector.kerberos.krb5' = 'obs://xx/krb5.conf',
  'properties.connector.kerberos.keytab' = 'obs://xx/user.keytab',
  'properties.ssl.truststore.location' = 'obs://xx/truststore.jks',
  'properties.ssl.truststore.password' = 'xx',
  'properties.security.protocol' = 'SASL_SSL',
 'properties.sasl.mechanism' = 'GSSAPI',
 "format" = "json"
);
```
insert into ordersSink select \* from ordersSource;

- **Example 3: Enable Kerberos SASL\_PAINTEXT authentication for the MRS cluster**
	- Enable Kerberos authentication for the MRS cluster.
	- Click the **Components** tab and click **Kafka**. In the displayed page, click the **Service Configuration** tab, locate the **security.protocol**, and set it to **SASL\_PLAINTEXT**.
	- Log in to the FusionInsight Manager of the MRS cluster and download the user credential. Choose **System** > **Permission** > **User**. Locate the row that contains the target user, choose **More** > **Download Authentication Credential**. Upload the credential to OBS.
	- If error message "Message stream modified (41)" is displayed, the JDK version may be incorrect. Change the JDK version in the sample code to a version earlier than 8u\_242 or delete the **renew\_lifetime = 0m** configuration item from the **krb5.conf** configuration file.
	- Set the port to the **sasl.port** configured in the Kafka service configuration.
	- In the following statements, set **security.protocol** to **SASL\_PLAINTEXT**.

```
CREATE TABLE ordersSources (
 order id string,
 order channel string,
 order_time timestamp(3),
  pay_amount double,
  real_pay double,
  pay_time string,
  user_id string,
  user_name string,
  area_id string
) WITH (
```

```
 'connector' = 'kafka',
 'topic' = 'xx',
  'properties.bootstrap.servers' = 'xx:21007,xx:21007',
  'properties.group.id' = 'GroupId',
  'scan.startup.mode' = 'latest-offset',
  'properties.sasl.kerberos.service.name' = 'kafka',
  'properties.connector.auth.open' = 'true',
  'properties.connector.kerberos.principal' = 'xx',
  'properties.connector.kerberos.krb5' = 'obs://xx/krb5.conf',
  'properties.connector.kerberos.keytab' = 'obs://xx/user.keytab',
  'properties.security.protocol' = 'SASL_PLAINTEXT',
  'properties.sasl.mechanism' = 'GSSAPI',
  "format" = "json"
);
CREATE TABLE ordersSink (
  order_id string,
  order_channel string,
  order_time timestamp(3),
 pay amount double.
  real_pay double,
 pay_time string,
  user_id string,
  user_name string,
  area_id string
) WITH (
  'connector' = 'kafka',
 'topic' = 'xx',
  'properties.bootstrap.servers' = 'xx:21007,xx:21007',
  'properties.sasl.kerberos.service.name' = 'kafka',
  'properties.connector.auth.open' = 'true',
  'properties.connector.kerberos.principal' = 'xx',
  'properties.connector.kerberos.krb5' = 'obs://xx/krb5.conf',
  'properties.connector.kerberos.keytab' = 'obs://xx/user.keytab',
  'properties.security.protocol' = 'SASL_PLAINTEXT',
  'properties.sasl.mechanism' = 'GSSAPI',
  "format" = "json"
);
```
insert into ordersSink select \* from ordersSource;

#### **Example 4: Use SSL for the MRS cluster**

- Do not enable Kerberos authentication for the MRS cluster.
- Download the user credential. Log in to the FusionInsight Manager of the MRS cluster and choose **System** > **Permission** > **User**. Locate the row that contains the target user, click **More**, and select **Download Authentication Credential**.

Obtain the **truststore.jks** file using the authentication credential and store the credential and **truststore.jks** file in OBS.

- Set the port to the **ssl.port** configured in the Kafka service configuration.
- In the following statements, set **security.protocol** to **SSL**.
- Set **ssl.mode.enable** to **true**.
	- CREATE TABLE ordersSource ( order\_id string, order\_channel string, order\_time timestamp(3), pay\_amount double, real\_pay double, pay\_time string, user\_id string, user\_name string, area\_id string ) WITH ( 'connector' = 'kafka', 'topic' = ' $xx'$ .

```
 'properties.bootstrap.servers' = 'xx:9093,xx:9093,xx:9093',
  'properties.group.id' = 'GroupId',
  'scan.startup.mode' = 'latest-offset',
  'properties.connector.auth.open' = 'true',
  'properties.ssl.truststore.location' = 'obs://xx/truststore.jks',
  'properties.ssl.truststore.password' = 'xx', -- Password set for generating truststore.jks
  'properties.security.protocol' = 'SSL',
  "format" = "json"
);
CREATE TABLE ordersSink (
  order_id string,
  order_channel string,
  order_time timestamp(3),
  pay_amount double,
  real_pay double,
  pay_time string,
  user_id string,
  user_name string,
  area_id string
) WITH (
  'connector' = 'print'
);
insert into ordersSink select * from ordersSource;
```

```
FAQ
```
### ● **Q: What should I do if the Flink job execution fails and the log contains the following error information?**

org.apache.kafka.common.errors.TimeoutException: Timeout expired while fetching topic metadata

A: The datasource connection is not bound, the binding fails, or the security group of the Kafka cluster is not configured to allow access from the network segment of the DLI queue. Configure the datasource connection by referring to **[Enhanced Datasource Connection](https://support.huaweicloud.com/intl/en-us/usermanual-dli/dli_01_0426.html)** or configure the security group of the Kafka cluster to allow access from the DLI queue.

● **Q: What should I do if the Flink job execution fails and the log contains the following error information?**

Caused by: java.lang.RuntimeException: RealLine:45;Table 'default\_catalog.default\_database.printSink' declares persistable metadata columns, but the underlying DynamicTableSink doesn't implement the SupportsWritingMetadata interface. If the column should not be persisted, it can be declared with the VIRTUAL keyword.

A: The metadata type is defined in the sink table, but the Print connector does not support deletion of matadata from the sink table.

# **2.3.1.6 MySQL CDC Source Table**

### **Function**

The MySQL CDC source table, that is, the MySQL streaming source table, reads all historical data in the database first and then smoothly switches data read to the Binlog to ensure data integrity.

### **Prerequisites**

- MySQL CDC requires MySQL 5.7 or 8.0.x.
- An enhanced datasource connection has been created for DLI to connect to the MySQL database, so that you can configure security group rules as required.
- For details about how to set up an enhanced datasource connection, see **[Enhanced Datasource Connections](https://support.huaweicloud.com/intl/en-us/usermanual-dli/dli_01_0426.html)** in the Data Lake Insight User Guide.
- For details about how to configure security group rules, see **[Security](https://support.huaweicloud.com/intl/en-us/usermanual-vpc/en-us_topic_0073379079.html) [Group Overview](https://support.huaweicloud.com/intl/en-us/usermanual-vpc/en-us_topic_0073379079.html)** in the Virtual Private Cloud User Guide.
- In Flink cross-source development scenarios, there is a risk of password leakage if datasource authentication information is directly configured. You are advised to use the datasource authentication provided by DLI.

For details about datasource authentication, see **[Introduction to Datasource](https://support.huaweicloud.com/intl/en-us/usermanual-dli/dli_01_0561.html) [Authentication](https://support.huaweicloud.com/intl/en-us/usermanual-dli/dli_01_0561.html)**.

- Binlog is enabled for MySQL, and **binlog\_row\_image** is set to **FULL**.
- A MySQL user has been created and granted the **SELECT**, **SHOW DATABASES**, **REPLICATION SLAVE**, and **REPLICATION CLIENT** permissions.

#### **Precautions**

- When creating a Flink OpenSource SQL job, you need to set **Flink Version** to **1.12** on the **Running Parameters** tab of the job editing page, select **Save Job Log**, and set the OBS bucket for saving job logs.
- Each client that synchronizes database data has a unique ID, that is, the server ID. You are advised to configure a unique server ID for each MySQL CDC job in the same database.

Main reasons are as follows:

- The MySQL server maintains the network connection and Binlog location based on the ID. Therefore, if a large number of clients with the same server ID connect to the MySQL server, the CPU usage of the MySQL server may increase sharply, affecting the stability of online services.
- If multiple jobs share the same server ID, Binlog locations will be disordered, making data read inaccurate. Therefore, you are advised to configure different server IDs for each MySQL CDC job.
- Watermarks cannot be defined for MySQL CDC source tables. For details about window aggregation, see **[FAQ](#page-376-0)**.
- If you connect to a sink source that supports upsert, such as GaussDB(DWS) and MySQL, you need to define the primary key in the statement for creating the sink table. For details, see the printSink table creation statement in **[Example](#page-374-0)**.

### **Syntax**

```
create table mySqlCdcSource (
  attr_name attr_type 
  (',' attr_name attr_type)* 
  (','PRIMARY KEY (attr_name, ...) NOT ENFORCED)
)
with (
  'connector' = 'mysql-cdc', 
 'hostname' = 'mysqlHostname',
 'username' = 'mysqlUsername',
  'password' = 'mysqlPassword',
  'database-name' = 'mysqlDatabaseName',
  'table-name' = 'mysqlTableName'
);
```
# **Parameters**

**Table 2-10** Parameter description

| <b>Parameter</b>  | Ma<br>nda<br>tor<br>$\mathbf y$ | <b>Def</b><br>ault<br>Val<br><b>ue</b>                                         | Da<br>ta<br><b>Ty</b><br>pe | <b>Description</b>                                                                                                    |
|-------------------|---------------------------------|--------------------------------------------------------------------------------|-----------------------------|----------------------------------------------------------------------------------------------------|
| connector         | Yes                             | <b>Non</b><br>e                                                                | Str<br>ing                  | Connector to be used. Set this parameter to<br>mysql-cdc.                                                                                                    |
| hostname          | Yes                             | Non<br>e                                                                       | Str<br>ing                  | IP address or hostname of the MySQL<br>database.                                                                                                    |
| username          | Yes                             | <b>Non</b><br>e                                                                | Str<br>ing                  | Username of the MySQL database.                                                                                                    |
| password          | Yes                             | <b>Non</b><br>e                                                                | Str<br>ing                  | Password of the MySQL database.                                                                                                    |
| database-<br>name | Yes                             | <b>Non</b><br>e                                                                | Str<br>ing                  | Name of the database to connect.<br>The database name supports regular<br>expressions to read data from multiple<br>databases. For example, flink(.)* indicates<br>all database names starting with flink.                                       |
| table-name        | Yes                             | <b>Non</b><br>e                                                                | Str<br>ing                  | Name of the table to read data from.<br>The table name supports regular expressions<br>to read data from multiple tables. For<br>example, cdc_order(.)* indicates all table<br>names starting with cdc_order.                                    |
| port              | No                              | 330<br>6                                                                       | Int<br>eg<br>er             | Port number of the MySQL database.                                                                                                    |
| server-id         | <b>No</b>                       | A<br>rand<br>om<br>valu<br>e<br>fro<br>m<br>540<br>0 <sub>to</sub><br>600<br>0 | Str<br>ing                  | A numeric ID of the database client, which<br>must be globally unique in the MySQL<br>cluster. You are advised to set a unique ID<br>for each job in the same database.<br>By default, a random value ranging from<br>5400 to 6400 is generated. |

<span id="page-374-0"></span>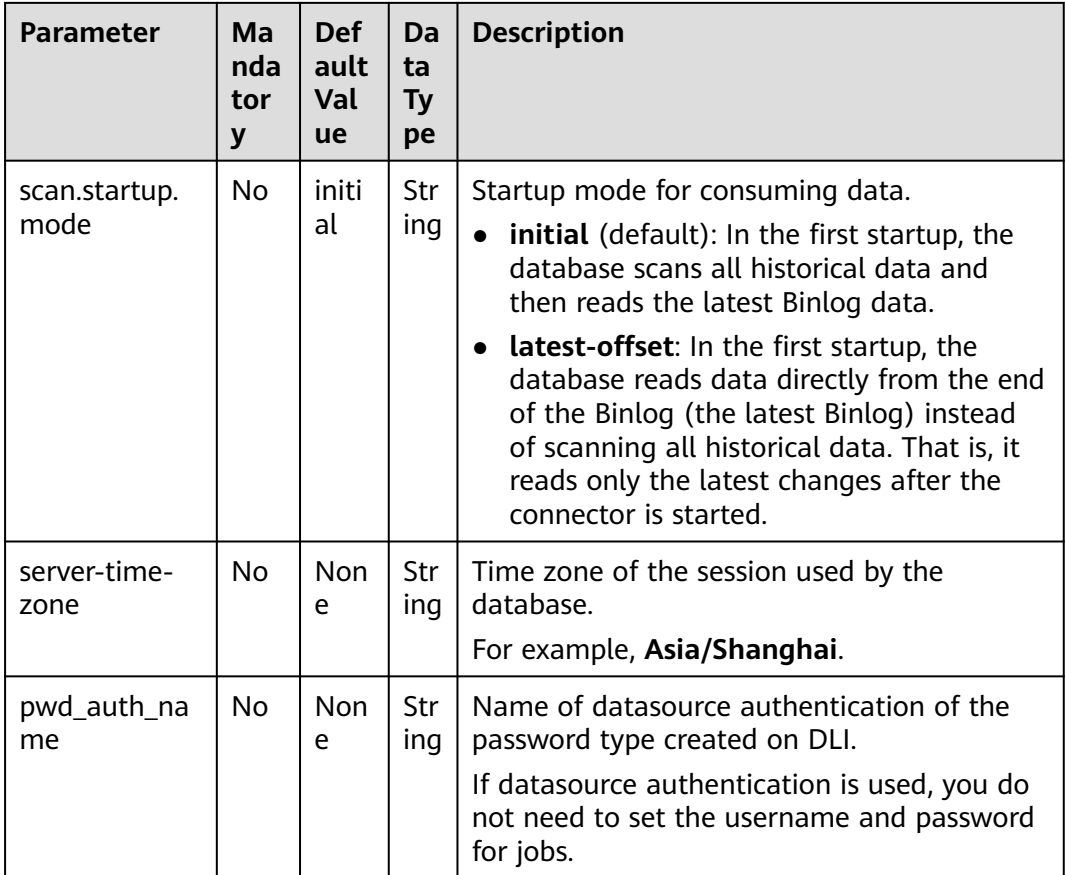

# **Example**

In this example, MySQL-CDC is used to read data from RDS for MySQL in real time and write the data to the Print result table. The procedure is as follows (MySQL 5.7.32 is used in this example):

- 1. Create an enhanced datasource connection in the VPC and subnet where MySQL locates, and bind the connection to the required Flink elastic resource pool. For details, see **[Enhanced Datasource Connections](https://support.huaweicloud.com/intl/en-us/usermanual-dli/dli_01_0426.html)**.
- 2. Set MySQL security groups and add inbound rules to allow access from the Flink queue. Test the connectivity using the MySQL address by referring to **[Testing Address Connectivity](https://support.huaweicloud.com/intl/en-us/usermanual-dli/dli_01_0489.html)**. If the connection is successful, the datasource is bound to the queue. Otherwise, the binding fails.
- 3. Create a table named **cdc\_order** in database **flink** of the MySQL database. CREATE TABLE `flink`.`cdc\_order` ( `order\_id` VARCHAR(32) NOT NULL, `order\_channel` VARCHAR(32) NULL, `order\_time` VARCHAR(32) NULL, `pay\_amount` DOUBLE NULL. `real\_pay` DOUBLE NULL, `pay\_time` VARCHAR(32) NULL, `user\_id` VARCHAR(32) NULL, `user\_name` VARCHAR(32) NULL, `area\_id` VARCHAR(32) NULL, PRIMARY KEY (`order\_id`)  $)$  ENGINE = InnoDB
	- DEFAULT CHARACTER SET = utf8mb4 COLLATE = utf8mb4\_general\_ci;

4. Create a Flink OpenSource SQL job. Enter the following job script and submit the job.

When you create a job, set **Flink Version** to **1.12** on the **Running Parameters** tab. Select **Save Job Log**, and specify the OBS bucket for saving job logs. **Change the values of the parameters in bold as needed in the following script.**

```
create table mysqlCdcSource(
  order_id string,
  order_channel string,
  order_time string,
  pay_amount double,
  real_pay double,
  pay_time string,
  user_id string,
  user_name string,
  area_id STRING
) with (
  'connector' = 'mysql-cdc',
  'hostname' = 'mysqlHostname',
  'username' = 'mysqlUsername',
  'password' = 'mysqlPassword',
  'database-name' = 'mysqlDatabaseName',
  'table-name' = 'mysqlTableName'
);
create table printSink(
  order_id string,
  order_channel string,
  order_time string,
  pay_amount double,
  real_pay double,
```

```
 pay_time string,
 user id string,
  user_name string,
  area_id STRING,
  primary key(order_id) not enforced
) with (
  'connector' = 'print'
```

```
);
```
insert into printSink select \* from mysqlCdcSource;

#### 5. Insert test data in MySQL.

insert into cdc\_order values ('202103241000000001','webShop','2021-03-24 10:00:00','100.00','100.00','2021-03-24 10:02:03','0001','Alice','330106'), ('202103241606060001','appShop','2021-03-24 16:06:06','200.00','180.00','2021-03-24 16:10:06','0001','Alice','330106');

delete from cdc\_order where order\_channel = 'webShop';

insert into cdc\_order values('202103251202020001','miniAppShop','2021-03-25 12:02:02','60.00','60.00','2021-03-25 12:03:00','0002','Bob','330110');

- 6. Perform the following operations to view the data result in the **taskmanager.out** file:
	- a. Log in to the DLI console. In the navigation pane, choose **Job Management** > **Flink Jobs**.
	- b. Click the name of the corresponding Flink job, choose **Run Log**, click **OBS Bucket**, and locate the folder of the log you want to view according to the date.
	- c. Go to the folder of the date, find the folder whose name contains **taskmanager**, download the **taskmanager.out** file, and view result logs.

The data result is as follows:

<span id="page-376-0"></span>+I(202103241000000001,webShop,2021-03-2410:00:00,100.0,100.0,2021-03-2410:02:03,0001,Alice,330 106)

+I(202103241606060001,appShop,2021-03-2416:06:06,200.0,180.0,2021-03-2416:10:06,0001,Alice,3301 06)

- D(202103241000000001,webShop,2021-03-2410:00:00,100.0,100.0,2021-03-2410:02:03,0001,Alice,330 106)

+I(202103251202020001,miniAppShop,2021-03-2512:02:02,60.0,60.0,2021-03-2512:03:00,0002,Bob,330 110)

# **FAQ**

Q: How do I perform window aggregation if the MySQL CDC source table does not support definition of watermarks?

A: You can use the non-window aggregation method. That is, convert the time field into a window value, and then use **GROUP BY** to perform aggregation based on the window value.

For example, you can use the following script to collect statistics on the number of orders per minute (**order\_time** indicates the order time, in the string format):

insert into printSink select DATE\_FORMAT(order\_time, 'yyyy-MM-dd HH:mm'), count(\*) from mysqlCdcSource group by DATE\_FORMAT(order\_time, 'yyyy-MM-dd HH:mm');

# **2.3.1.7 Postgres CDC Source Table**

### **Function**

The Postgres CDC source table, that is, Postgres streaming source table, is used to read the full snapshot data and changed data of the PostgreSQL database in sequence. The exactly-once processing semantics is used to ensure data accuracy even if a failure occurs.

### **Prerequisites**

- The PostgreSQL version be 9.6, 10, 11, or 12.
- An enhanced datasource connection with the database has been established, so that you can configure security group rules as required.
	- For details about how to set up an enhanced datasource connection, see **[Enhanced Datasource Connections](https://support.huaweicloud.com/intl/en-us/usermanual-dli/dli_01_0426.html)** in the Data Lake Insight User Guide.
	- For details about how to configure security group rules, see **[Security](https://support.huaweicloud.com/intl/en-us/usermanual-vpc/en-us_topic_0073379079.html) [Group Overview](https://support.huaweicloud.com/intl/en-us/usermanual-vpc/en-us_topic_0073379079.html)** in the Virtual Private Cloud User Guide.
- In Flink cross-source development scenarios, there is a risk of password leakage if datasource authentication information is directly configured. You are advised to use the datasource authentication provided by DLI.

For details about datasource authentication, see **[Introduction to Datasource](https://support.huaweicloud.com/intl/en-us/usermanual-dli/dli_01_0561.html) [Authentication](https://support.huaweicloud.com/intl/en-us/usermanual-dli/dli_01_0561.html)**.

### **Precautions**

- When you create a Flink OpenSource SQL job, set **Flink Version** to **1.12** on the **Running Parameters** tab of the job editing page, select **Save Job Log**, and set the OBS bucket for saving job logs.
- The PostgreSQL version cannot be earlier than PostgreSQL 11.
- If operations such as update will be performed on the Postgres table, you need to run the following statement in PostgreSQL. Note: Replace **test.cdc\_order** with the actual database and table. ALTER TABLE test.cdc\_order REPLICA IDENTITY FULL
- Before creating the PostgreSQL CDC source table, check whether the current PostgreSQL contains the default plug-in. You can run the following statement in PostareSOL to query the current plug-ins: SELECT name FROM pg\_available\_extensions;

If the default plug-in **decoderbufs** is not available, you need to set the **decoding.plugin.name** parameter to specify an existing plug-in in PostgreSQL when creating the PostgreSQL CDC source table.

# **Syntax**

```
create table postgresCdcSource (
  attr_name attr_type 
  (',' attr_name attr_type)* 
  (','PRIMARY KEY (attr_name, ...) NOT ENFORCED)
)
with (
  'connector' = 'postgres-cdc', 
  'hostname' = 'PostgresHostname',
 'username' = 'PostgresUsername',
  'password' = 'PostgresPassword',
 'database-name' = 'PostgresDatabaseName',
  'schema-name' = 'PostgresSchemaName',
  'table-name' = 'PostgresTableName'
);
```
# **Parameters**

| <b>Parameter</b>  | Ma<br>nd<br>ato<br>ry | <b>Defau</b><br><u>It</u><br><b>Value</b> | Data<br><b>Type</b> | <b>Description</b>                                           |
|-------------------|-----------------------|-------------------------------------------|---------------------|--------------------------------------------------------------|
| connector         | Yes                   | None                                      | Strin<br>g          | Connector to be used. Set this parameter<br>to postgres-cdc. |
| hostname          | Yes.                  | None                                      | <b>Strin</b><br>q   | IP address or hostname of the Postgres<br>database.          |
| username          | Yes.                  | None                                      | <b>Strin</b><br>g   | Username of the Postgres database.                           |
| password          | Yes.                  | None                                      | <b>Strin</b><br>g   | Password of the Postgres database.                           |
| database-<br>name | Yes                   | <b>None</b>                               | Strin<br>g          | Database name.                                               |

**Table 2-11** Parameter description

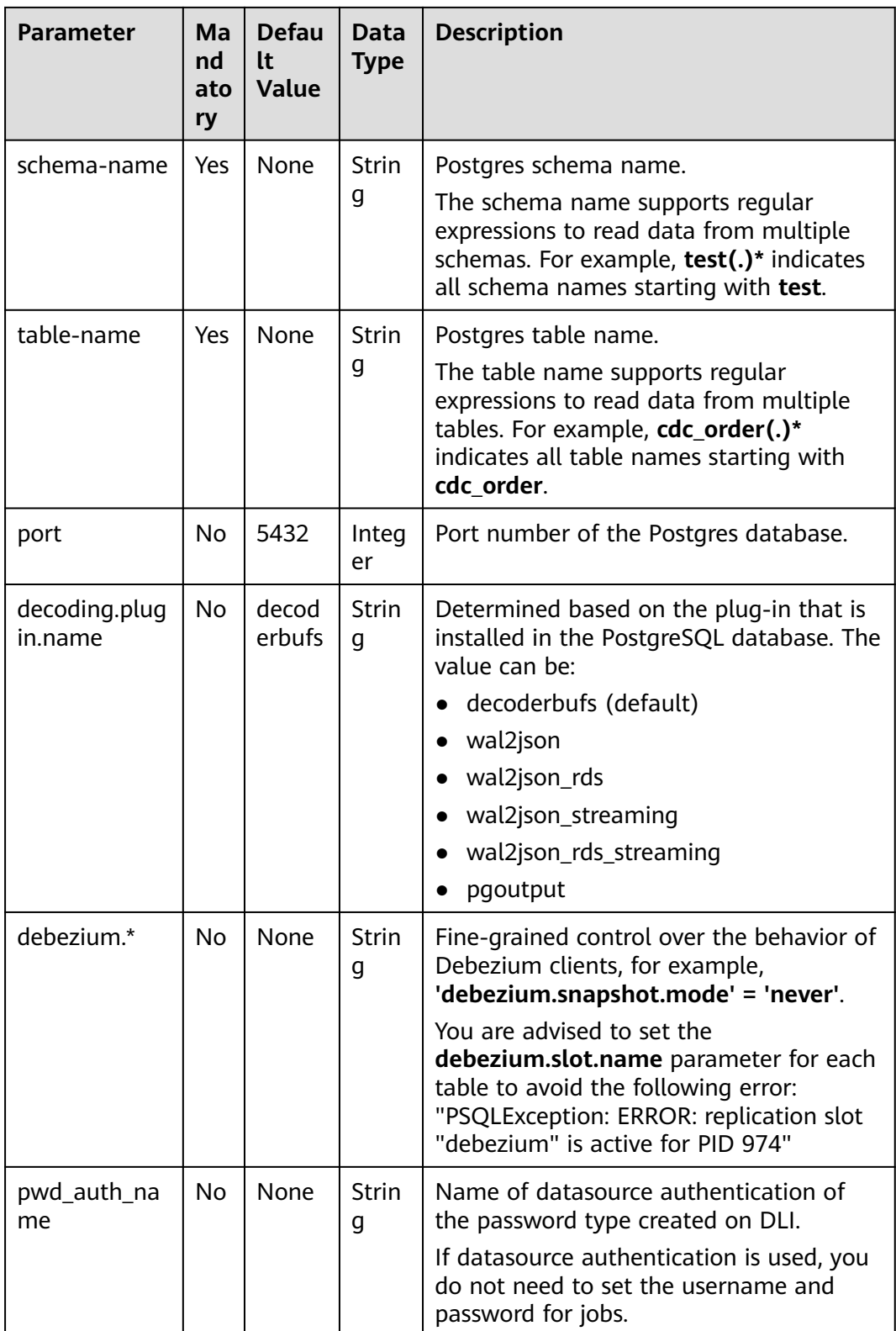

### **Example**

In this example, Postgres-CDC is used to read data from RDS for PostgreSQL in real time and write the data to the Print result table. The procedure is as follows (PostgreSQL 11.11 is used in this example):

- 1. Create an enhanced datasource connection in the VPC and subnet where PostgreSQL locates, and bind the connection to the required Flink elastic resource pool. For details, see **[Enhanced Datasource Connections](https://support.huaweicloud.com/intl/en-us/usermanual-dli/dli_01_0426.html)**.
- 2. Set PostgreSQL security groups and add inbound rules to allow access from the Flink queue. Test the connectivity using the PostgreSQL address by referring to **[Testing Address Connectivity](https://support.huaweicloud.com/intl/en-us/usermanual-dli/dli_01_0489.html)**. If the connection is successful, the datasource is bound to the queue. Otherwise, the binding fails.
- 3. In PostgreSQL, create database **flink** and schema **test**.
- 4. Create table **cdc\_order** in the schema **test** of database **flink** in PostgreSQL. create table test.cdc\_order(

order\_id VARCHAR, order\_channel VARCHAR, order\_time VARCHAR, pay\_amount FLOAT8, real\_pay FLOAT8, pay\_time VARCHAR. user\_id VARCHAR, user\_name VARCHAR, area\_id VARCHAR, primary key(order\_id)

- );
- 5. Run the following SQL statement in PostgreSQL. If you do not run this statement, an error will be reported when the Flink job is executed. For details, see the error message in **[FAQ](#page-381-0)**. ALTER TABLE test.cdc\_order REPLICA IDENTITY FULL
- 6. Create a Flink OpenSource SQL job. Enter the following job script and submit the job.

When you create a job, set **Flink Version** to **1.12** on the **Running Parameters** tab. Select **Save Job Log**, and specify the OBS bucket for saving job logs. **Change the values of the parameters in bold as needed in the following script.**

```
create table postgresCdcSource(
  order_id string,
  order_channel string,
  order_time string,
  pay_amount double,
  real_pay double,
  pay_time string,
 user id string,
 user_name string,
 area_id STRING,
  primary key (order_id) not enforced
) with (
  'connector' = 'postgres-cdc',
  'hostname' = 'PostgresHostname',
  'username' = 'PostgresUsername',
  'password' = 'PostgresPassword',
  'database-name' = 'flink',
  'schema-name' = 'test',
  'table-name' = 'cdc_order'
);
create table printSink(
  order_id string,
```
order\_channel string,

```
order_time string,
  pay_amount double,
  real_pay double,
  pay_time string,
 user id string,
 user_name string,
  area_id STRING,
  primary key(order_id) not enforced
) with (
  'connector' = 'print'
);
```
insert into printSink select \* from postgresCdcSource;

7. Run the following command in PostgreSQL:

```
insert into test.cdc_order
  (order_id,
  order_channel,
 order_time,
  pay_amount,
  real_pay,
  pay_time,
  user_id,
  user_name,
  area_id) values
  ('202103241000000001', 'webShop', '2021-03-24 10:00:00', '100.00', '100.00', '2021-03-24 10:02:03', 
'0001', 'Alice', '330106'),
  ('202103251202020001', 'miniAppShop', '2021-03-25 12:02:02', '60.00', '60.00', '2021-03-25 12:03:00', 
'0002', 'Bob', '330110');
```
update test.cdc\_order set order\_channel = 'webShop' where order\_id = '202103251202020001';

delete from test.cdc\_order where order\_id = '202103241000000001';

- 8. Perform the following operations to view the data result in the **taskmanager.out** file:
	- a. Log in to the DLI console. In the navigation pane, choose **Job Management** > **Flink Jobs**.
	- b. Click the name of the corresponding Flink job, choose **Run Log**, click **OBS Bucket**, and locate the folder of the log you want to view according to the date.
	- c. Go to the folder of the date, find the folder whose name contains **taskmanager**, download the **taskmanager.out** file, and view result logs.

The data result is as follows:

```
+I(202103241000000001,webShop,2021-03-24 10:00:00,100.0,100.0,2021-03-24 
10:02:03,0001,Alice,330106)
+I(202103251202020001,miniAppShop,2021-03-25 12:02:02,60.0,60.0,2021-03-25 
12:03:00,0002,Bob,330110)
-U(202103251202020001,miniAppShop,2021-03-25 12:02:02,60.0,60.0,2021-03-25 
12:03:00,0002,Bob,330110)
+U(202103251202020001,webShop,2021-03-25 12:02:02,60.0,60.0,2021-03-25 
12:03:00,0002,Bob,330110)
-D(202103241000000001,webShop,2021-03-24 10:00:00,100.0,100.0,2021-03-24 
10:02:03,0001,Alice,330106)
```
# **FAQ**

- Q: What should I do if the Flink job execution fails and the log contains the following error information? org.postgresql.util.PSQLException: ERROR: logical decoding requires wal\_level >= logical
- A: Change the value of **wal level** to **logical** and restart the PostgreSQL database.

<span id="page-381-0"></span>After modifying the PostgreSQL parameter, restart the RDS PostgreSQL instance for the modification to take effect.

Q: What should I do if the Flink job execution fails and the log contains the following error information? java.lang.IllegalStateException: The "before" field of UPDATE/DELETE message is null, please check the Postgres table has been set REPLICA IDENTITY to FULL level. You can update the setting by running the command in Postgres '**ALTER TABLE test.cdc\_order REPLICA IDENTITY FULL**'.

A: If a similar error is reported in the run log, run the **ALTER TABLE test.cdc\_order REPLICA IDENTITY FULL** statement in PostgreSQL.

### **2.3.1.8 Redis Source Table**

### **Function**

Create a source stream to obtain data from Redis as input for jobs.

### **Prerequisites**

- An enhanced datasource connection has been created for DLI to connect to the Redis database, so that you can configure security group rules as required.
	- For details about how to set up an enhanced datasource connection, see **[Enhanced Datasource Connections](https://support.huaweicloud.com/intl/en-us/usermanual-dli/dli_01_0426.html)** in the *Data Lake Insight User Guide.*
	- For details about how to configure security group rules, see **[Security](https://support.huaweicloud.com/intl/en-us/usermanual-vpc/en-us_topic_0073379079.html) [Group Overview](https://support.huaweicloud.com/intl/en-us/usermanual-vpc/en-us_topic_0073379079.html)** in the Virtual Private Cloud User Guide.
- In Flink cross-source development scenarios, there is a risk of password leakage if datasource authentication information is directly configured. You are advised to use the datasource authentication provided by DLI.

For details about datasource authentication, see **[Introduction to Datasource](https://support.huaweicloud.com/intl/en-us/usermanual-dli/dli_01_0561.html) [Authentication](https://support.huaweicloud.com/intl/en-us/usermanual-dli/dli_01_0561.html)**.

### **Precautions**

- When creating a Flink OpenSource SQL job, you need to set **Flink Version** to **1.12** on the **Running Parameters** tab of the job editing page, select **Save Job Log**, and set the OBS bucket for saving job logs.
- To obtain the key values, you can set the primary key in Flink. The primary key maps to the Redis key.
- The primary key cannot be a composite primary key, and only can be one field.
- Constraints on **schema-syntax**:
	- If **schema-syntax** is **map** or **array**, there can be only one non-primary key and it must be of the same **map** or **array** type.
	- If **schema-syntax** is **fields-scores**, the number of non-primary keys must be an even number, and the second key of every two keys except the primary key must be of the **double** type. The **double** value is the score of the previous key. The following is an example: CREATE TABLE redisSource (

 redisKey string, order\_id string, score1 double. order\_channel string, score2 double,

<span id="page-382-0"></span>order\_time string, score3 double, pay\_amount double, score4 double, real pay double, score5 double, pay\_time string, score6 double, user id string. score7 double, user\_name\_string. score8 double, area\_id string, score9 double, primary key (redisKey) not enforced ) WITH ( 'connector' = 'redis', 'host' = ' $RedisIP$ , 'password' = 'RedisPassword', 'data-type' = 'sorted-set', 'deploy-mode' = 'master-replica', 'schema-syntax' = 'fields-scores' );

- **Restrictions on data-type:** 
	- When **data-type** is **set**, the types of non-primary keys defined in Flink must be the same.
	- If **data-type** is **sorted-set** and **schema-syntax** is **fields** or **array**, only **sorted-set** values can be read from Redis, and the **score** value cannot be read.
	- If **data-type** is **string**, only one non-primary key field is allowed.
	- If **data-type** is **sorted-set** and **schema-syntax** is **map**, only one nonprimary key field is allowed besides the primary key field.

This non-primary key field must be of the **map** type. The map value of the field must be of the **double** type, indicating the score. The map key of the field indicates the value in the Redis set.

– If **data-type** is **sorted-set** and **schema-syntax** is **array-scores**, only two non-primary keys are allowed and must be of the **array** type.

The first key indicates values in the Redis set. The second key is of the **array<double>** type, indicating index scores. The following is an example: CREATE TABLE redisSink ( order\_id string. arrayField Array<String>, arrayScore array<double>, primary key (order\_id) not enforced ) WITH ( 'connector' = 'redis', 'host' = ' $RedisIP$ , 'password' = 'RedisPassword', 'data-type' = 'sorted-set', "default-score" = '3', 'deploy-mode' = 'master-replica', 'schema-syntax' = 'array-scores' );

### **Syntax**

create table dwsSource ( attr\_name attr\_type  $('')$  attr\_name attr\_type)\* (',' watermark for rowtime\_column\_name as watermark-strategy\_expression) ,PRIMARY KEY (attr\_name, ...) NOT ENFORCED

```
)
with (
  'connector' = 'redis',
  'host' = ''
);
```
# **Parameters**

| <b>Parameter</b> | Man<br>dat<br>ory | <b>Defaul</b><br>t Value | Data Type | <b>Description</b>                                                                                                    |
|------------------|-------------------|--------------------------|-----------|----------------------------------------------------------------------------------------------------|
| connector        | Yes               | None                     | String    | Connector to be used. Set this<br>parameter to redis.                                                                                                    |
| host             | Yes               | None                     | String    | Redis connector address.                                                                                                    |
| port             | No                | 6379                     | Integer   | Redis connector port.                                                                                                    |
| password         | No                | None                     | String    | Redis authentication password.                                                                                                    |
| namespace        | No                | None                     | String    | Redis key namespace.                                                                                                    |
| delimiter        | No                |                          | String    | Delimiter between the Redis key<br>and namespace.                                                                                                    |
| data-type        | <b>No</b>         | hash                     | String    | Redis data type. Available values<br>are as follows:<br>hash<br>list<br>$\bullet$<br>set<br>sorted-set<br>string<br>$\bullet$<br>For details about the constraints,<br>see Constraints on data-type. |

**Table 2-12** Parameter description

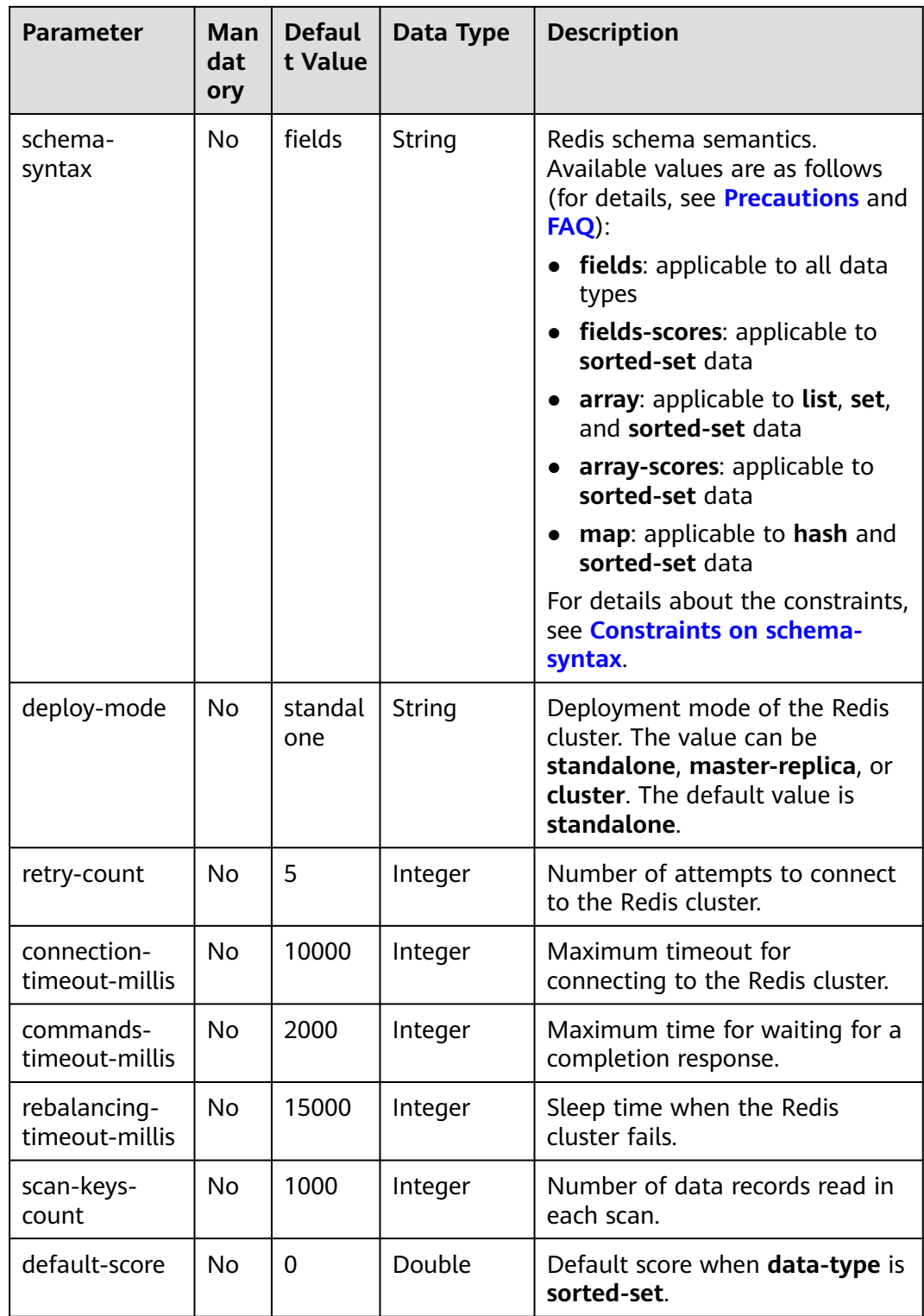

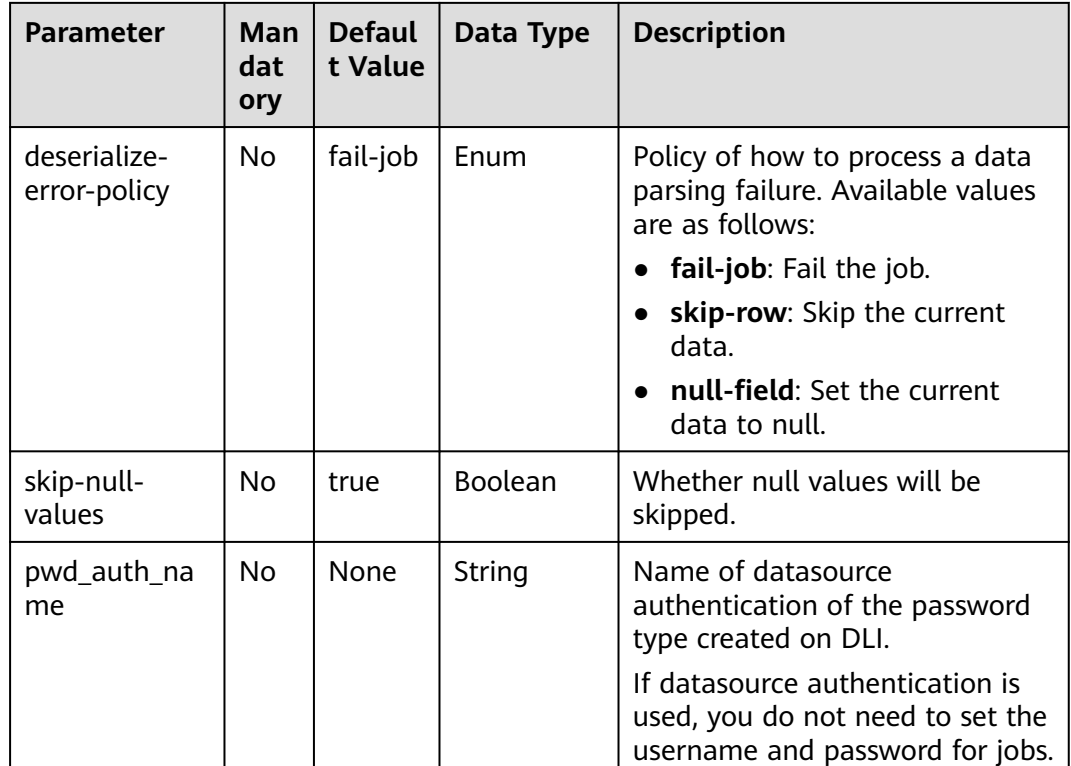

# **Example**

In this example, data is read from the DCS Redis data source and written to the Print result table. The procedure is as follows:

- 1. Create an enhanced datasource connection in the VPC and subnet where Redis locates, and bind the connection to the required Flink elastic resource pool. For details, see **[Enhanced Datasource Connections](https://support.huaweicloud.com/intl/en-us/usermanual-dli/dli_01_0426.html)**.
- 2. Set Redis security groups and add inbound rules to allow access from the Flink queue. Test the connectivity using the Redis address by referring to **[Testing Address Connectivity](https://support.huaweicloud.com/intl/en-us/usermanual-dli/dli_01_0489.html).** If the connection is successful, the datasource is bound to the queue. Otherwise, the binding fails.
- 3. Run the following commands on the Redis client to insert data into different keys and store the data in hash format: HMSET redisSource order\_id 202103241000000001 order\_channel webShop order\_time "2021-03-24 10:00:00" pay\_amount 100.00 real\_pay 100.00 pay\_time "2021-03-24 10:02:03" user\_id 0001 user\_name Alice area\_id 330106

HMSET redisSource1 order\_id 202103241606060001 order\_channel appShop order\_time "2021-03-24 16:06:06" pay\_amount 200.00 real\_pay 180.00 pay\_time "2021-03-24 16:10:06" user\_id 0001 user\_name Alice area\_id 330106

HMSET redisSource2 order\_id 202103251202020001 order\_channel miniAppShop order\_time "2021-03-25 12:02:02" pay\_amount 60.00 real\_pay 60.00 pay\_time "2021-03-25 12:03:00" user\_id 0002 user\_name Bob area\_id 330110

4. Create a Flink OpenSource SQL job. Enter the following job script to read data in hash format from Redis.

When you create a job, set **Flink Version** to **1.12** on the **Running Parameters** tab. Select **Save Job Log**, and specify the OBS bucket for saving job logs.

#### <span id="page-386-0"></span>**Change the values of the parameters in bold as needed in the following script.**

```
CREATE TABLE redisSource (
  redisKey string,
  order_id string,
  order_channel string,
  order_time string,
  pay_amount double,
  real_pay double,
 pay time string,
  user_id string,
  user_name string,
  area_id string,
  primary key (redisKey) not enforced --Obtains the key value from Redis.
) WITH (
  'connector' = 'redis',
  'host' = 'RedisIP',
  'password' = 'RedisPassword',
  'data-type' = 'hash',
  'deploy-mode' = 'master-replica'
);
CREATE TABLE printSink (
  redisKey string,
  order_id string,
  order_channel string,
 order_time string,
  pay_amount double,
  real_pay double,
  pay_time string,
  user_id string,
  user_name string,
  area_id string
) WITH (
  'connector' = 'print'
);
```
insert into printSink select \* from redisSource;

- 5. Perform the following operations to view the data result in the **taskmanager.out** file:
	- a. Log in to the DLI console. In the navigation pane, choose **Job Management** > **Flink Jobs**.
	- b. Click the name of the corresponding Flink job, choose **Run Log**, click **OBS Bucket**, and locate the folder of the log you want to view according to the date.
	- c. Go to the folder of the date, find the folder whose name contains **taskmanager**, download the **taskmanager.out** file, and view result logs.

#### The data result is as follows:

```
+I(redisSource1,202103241606060001,appShop,2021-03-24 16:06:06,200.0,180.0,2021-03-24 
16:10:06,0001,Alice,330106)
+I(redisSource,202103241000000001,webShop,2021-03-24 10:00:00,100.0,100.0,2021-03-24 
10:02:03,0001,Alice,330106)
+I(redisSource2,202103251202020001,miniAppShop,2021-03-25 12:02:02,60.0,60.0,2021-03-25 
12:03:00,0002,Bob,330110)
```
**FAQ**

Q: What should I do if the Flink job execution fails and the log contains the following error information? Caused by: org.apache.flink.client.program.ProgramInvocationException: The main method caused an error: RealLine:36;Usage of 'set' data-type and 'fields' schema syntax in source Redis connector with

multiple non-key column types. As 'set' in Redis is not sorted, it's not possible to map 'set's values to table schema with different types.

A: If **data-type** is **set**, the data types of non-primary key fields in Flink are different. As a result, this error is reported. When **data-type** is **set**, the types of non-primary keys defined in Flink must be the same.

● Q: If **data-type** is **hash**, what are the differences between **schema-syntax** set to **fields** and that to **map**?

A: When **schema-syntax** is set to **fields**, the hash value in the Redis key is assigned to the field with the same name in Flink. When **schema-syntax** is set to **map**, the hash key and hash value of each hash in Redis are put into a map, which represents the value of the corresponding Flink field. Specifically, this map contains all hash keys and hash values of a key in Redis.

- For **fields**:
	- i. Insert the following data into Redis: HMSET redisSource order\_id 202103241000000001 order\_channel webShop order\_time "2021-03-24 10:00:00" pay\_amount 100.00 real\_pay 100.00 pay\_time "2021-03-24 10:02:03" user\_id 0001 user\_name Alice area\_id 330106
	- ii. When **schema-syntax** is set to **fields**, use the following job script:

CREATE TABLE redisSource ( redisKey string, order\_id string, order\_channel string, order\_time string, pay amount double. real\_pay double, pay\_time string, user\_id string, user\_name string, area\_id string, primary key (redisKey) not enforced ) WITH ( 'connector' = 'redis', 'host' = '**RedisIP**', 'password' = '**RedisPassword**', 'data-type' = 'hash', 'deploy-mode' = 'master-replica' ); CREATE TABLE printSink ( redisKey string, order\_id string, order\_channel string, order\_time string, pay\_amount double,

```
 real_pay double,
 pay time string,
  user_id string,
  user_name string,
  area_id string
) WITH (
  'connector' = 'print'
```
insert into printSink select \* from redisSource;

- iii. The job execution result is as follows: +I(redisSource,202103241000000001,webShop,2021-03-24 10:00:00,100.0,100.0,2021-03-24 10:02:03,0001,Alice,330106)
- For **map**:

);

i. Insert the following data into Redis: HMSET redisSource order\_id 202103241000000001 order\_channel webShop order\_time "2021-03-24 10:00:00" pay\_amount 100.00 real\_pay 100.00 pay\_time "2021-03-24 10:02:03" user\_id 0001 user\_name Alice area\_id 330106

ii. When **schema-syntax** is set to **map**, use the following job script:

```
CREATE TABLE redisSource (
  redisKey string,
  order_result map<string, string>,
  primary key (redisKey) not enforced
) WITH (
  'connector' = 'redis',
  'host' = 'RedisIP',
  'password' = 'RedisPassword',
  'data-type' = 'hash',
  'deploy-mode' = 'master-replica',
  'schema-syntax' = 'map'
);
CREATE TABLE printSink (
  redisKey string,
  order_result map<string, string>
) WITH (
  'connector' = 'print'
);
```
insert into printSink select \* from redisSource;

iii. The job execution result is as follows: +I(redisSource,{user\_id=0001, user\_name=Alice, pay\_amount=100.00, real\_pay=100.00, order\_time=2021-03-24 10:00:00, area\_id=330106, order\_id=202103241000000001, order\_channel=webShop, pay\_time=2021-03-24 10:02:03})

# **2.3.1.9 Upsert Kafka Source Table**

### **Function**

Apache Kafka is a fast, scalable, and fault-tolerant distributed message publishing and subscription system. It delivers high throughput and built-in partitions and provides data replicas and fault tolerance. Apache Kafka is applicable to scenarios of handling massive messages.

As a source, the upsert-kafka connector produces a changelog stream, where each data record represents an update or delete event. More precisely, the value in a data record is interpreted as an UPDATE of the last value for the same key, if any (if a corresponding key does not exist yet, the UPDATE will be considered an INSERT). Using the table analogy, a data record in a changelog stream is interpreted as an UPSERT, also known as INSERT/UPDATE, because any existing row with the same key is overwritten. Also, null values are interpreted in a special way: A record with a null value represents a DELETE.

### **Prerequisites**

- An enhanced datasource connection has been created for DLI to connect to Kafka clusters, so that jobs can run on the dedicated queue of DLI and you can set the security group rules as required.
	- For details about how to set up an enhanced datasource connection, see **[Enhanced Datasource Connections](https://support.huaweicloud.com/intl/en-us/usermanual-dli/dli_01_0426.html)** in the Data Lake Insight User Guide.
	- For details about how to configure security group rules, see **[Security](https://support.huaweicloud.com/intl/en-us/usermanual-vpc/en-us_topic_0073379079.html) [Group Overview](https://support.huaweicloud.com/intl/en-us/usermanual-vpc/en-us_topic_0073379079.html)** in the Virtual Private Cloud User Guide.
- In Flink cross-source development scenarios, there is a risk of password leakage if datasource authentication information is directly configured. You are advised to use the datasource authentication provided by DLI.

For details about datasource authentication, see **[Introduction to Datasource](https://support.huaweicloud.com/intl/en-us/usermanual-dli/dli_01_0561.html) [Authentication](https://support.huaweicloud.com/intl/en-us/usermanual-dli/dli_01_0561.html)**.

### **Precautions**

- When creating a Flink OpenSource SQL job, you need to set **Flink Version** to **1.12** on the **Running Parameters** tab of the job editing page, select **Save Job Log**, and set the OBS bucket for saving job logs.
- The Upsert Kafka always works in the upsert fashion and requires to define the primary key in the DDL. With the assumption that records with the same key should be ordered in the same partition, the primary key semantic on the changelog source means the materialized changelog is unique on the primary keys. The primary key definition will also control which fields should end up in Kafka's key.
- Because the connector is working in upsert mode, the last record on the same key will take effect when reading back as a source.
- For details about how to use data types, see section **[Format](#page-483-0)**.

### **Syntax**

```
create table kafkaSource(
 attr_name attr_type
  (',' attr_name attr_type)* 
  (','PRIMARY KEY (attr_name, ...) NOT ENFORCED)
)
with (
  'connector' = 'upsert-kafka',
 'topic' = ",
  'properties.bootstrap.servers' = '',
  'key.format' = '',
  'value.format' = ''
);
```
### **Parameters**

**Table 2-13** Parameter description

| <b>Parameter</b>                     | Man<br>dato<br>ry | <b>Defa</b><br>ult<br><b>Valu</b><br>e | Data<br>Type | <b>Description</b>                                                   |
|--------------------------------------|-------------------|----------------------------------------|--------------|----------------------------------------------------------------------|
| connector                            | Yes               | None                                   | String       | Connector to be used. Set this<br>parameter to <b>upsert-kafka</b> . |
| topic                                | Yes               | None                                   | String       | Kafka topic name.                                                    |
| properties.bo<br>otstrap.server<br>s | Yes               | None                                   | String       | Comma separated list of Kafka<br>brokers.                            |

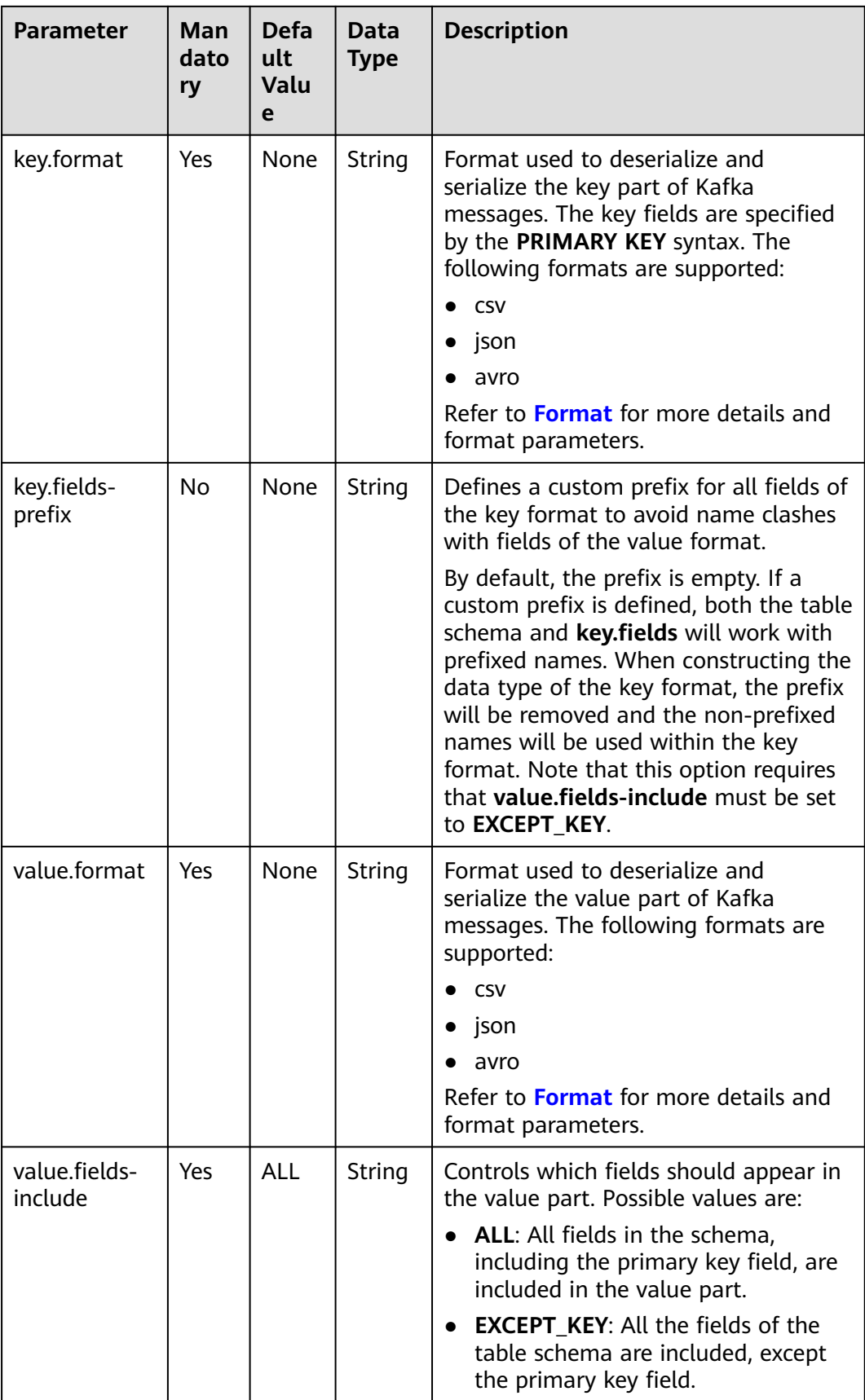

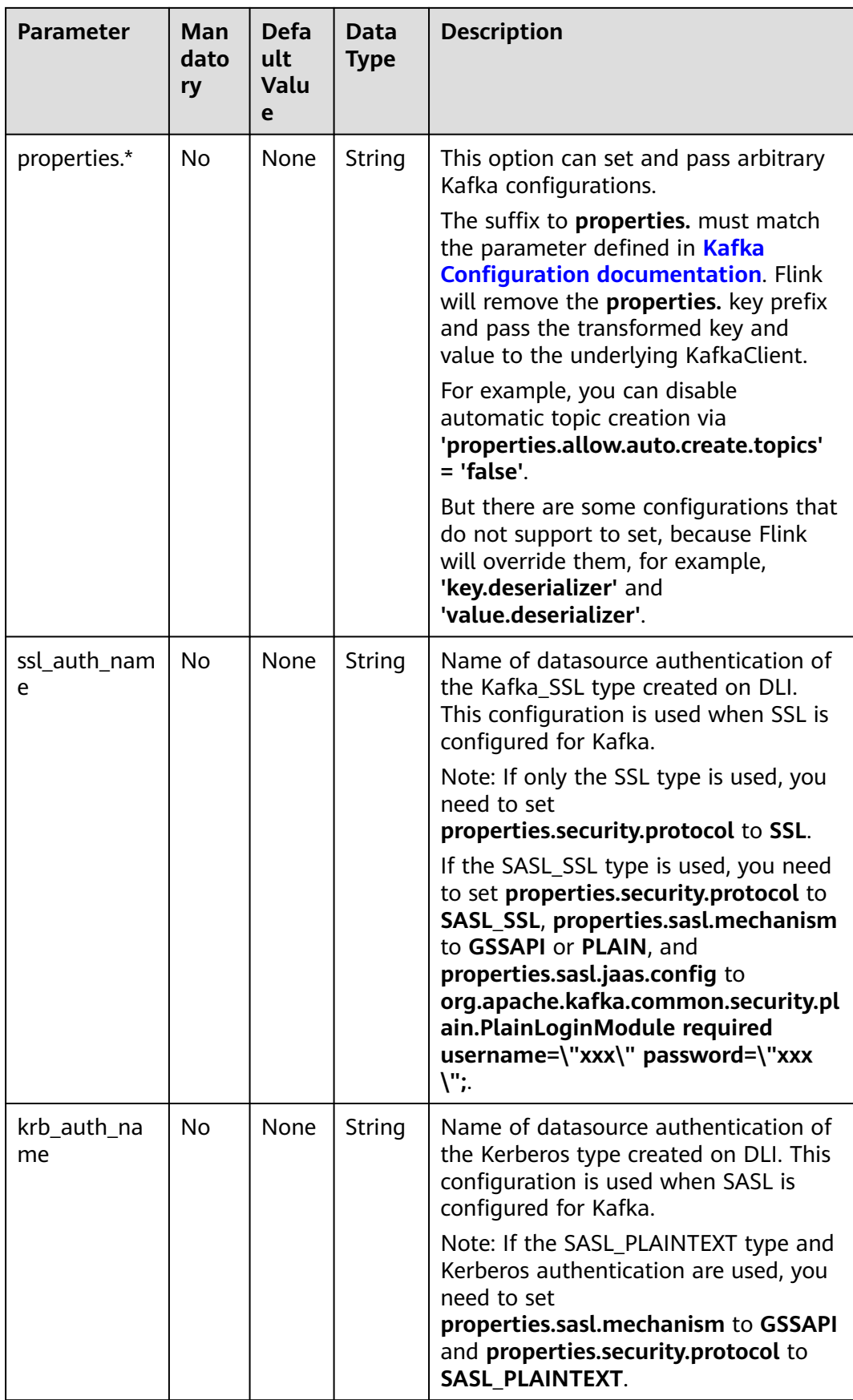

### **Example**

In this example, data is read from the Kafka data source and written to the Print result table. The procedure is as follows:

- 1. Create an enhanced datasource connection in the VPC and subnet where Kafka locates, and bind the connection to the required Flink elastic resource pool. For details, see **[Enhanced Datasource Connections](https://support.huaweicloud.com/intl/en-us/usermanual-dli/dli_01_0426.html)**.
- 2. Set Kafka security groups and add inbound rules to allow access from the Flink queue. Test the connectivity using the Kafka address by referring to **[Testing Address Connectivity](https://support.huaweicloud.com/intl/en-us/usermanual-dli/dli_01_0489.html).** If the connection is successful, the datasource is bound to the queue. Otherwise, the binding fails.
- 3. Create a Flink OpenSource SQL job. Enter the following job script and submit the job.

When you create a job, set **Flink Version** to **1.12** on the **Running Parameters** tab. Select **Save Job Log**, and specify the OBS bucket for saving job logs. **Change the values of the parameters in bold as needed in the following script.**

```
CREATE TABLE upsertKafkaSource (
  order_id string,
  order_channel string,
 order_time string,
  pay_amount double,
 real pay double,
  pay_time string,
  user_id string,
 user_name string.
  area_id string,
 PRIMARY KEY (order_id) NOT ENFORCED
) WITH (
  'connector' = 'upsert-kafka',
  'topic' = 'KafkaTopic',
  'properties.bootstrap.servers' = 'KafkaAddress1:KafkaPort,KafkAddress2:KafkaPort',
  'key.format' = 'csv',
  'value.format' = 'json'
);
CREATE TABLE printSink (
  order_id string,
  order_channel string,
  order_time string,
  pay_amount double,
 real pay double,
  pay_time string,
 user id string,
  user_name string, 
  area_id string,
 PRIMARY KEY (order_id) NOT ENFORCED
) WITH (
  'connector' = 'print'
);
```
INSERT INTO printSink SELECT \* FROM upsertKafkaSource;

4. Insert the following data to the specified topics in Kafka. (Note: Specify the key when inserting data to Kafka.)

{"order\_id":"202103251202020001", "order\_channel":"miniAppShop", "order\_time":"2021-03-25 12:02:02", "pay\_amount":"60.00", "real\_pay":"60.00", "pay\_time":"2021-03-25 12:03:00", "user\_id":"0002", "user\_name":"Bob", "area\_id":"330110"}

{"order\_id":"202103251505050001", "order\_channel":"qqShop", "order\_time":"2021-03-25 15:05:05", "pay\_amount":"500.00", "real\_pay":"400.00", "pay\_time":"2021-03-25 15:10:00", "user\_id":"0003", "user\_name":"Cindy", "area\_id":"330108"}

{"order\_id":"202103251202020001", "order\_channel":"miniAppShop", "order\_time":"2021-03-25 12:02:02", "pay\_amount":"60.00", "real\_pay":"60.00", "pay\_time":"2021-03-25 12:03:00", "user\_id":"0002", "user\_name":"Bob", "area\_id":"330110"}

- 5. Perform the following operations to view the output:
	- a. Log in to the DLI console. In the navigation pane, choose **Job Management** > **Flink Jobs**.
	- b. Click the name of the corresponding Flink job, choose **Run Log**, click **OBS Bucket**, and locate the folder of the log you want to view according to the date.
	- c. Go to the folder of the date, find the folder whose name contains **taskmanager**, download the **taskmanager.out** file, and view result logs.

The data result is as follows:

+I(202103251202020001,miniAppShop,2021-03-2512:02:02,60.0,60.0,2021-03-2512:03:00,0002,Bob,330 110) +I(202103251505050001,qqShop,2021-03-2515:05:05,500.0,400.0,2021-03-2515:10:00,0003,Cindy,3301 08) - U(202103251202020001,miniAppShop,2021-03-2512:02:02,60.0,60.0,2021-03-2512:03:00,0002,Bob,330 110) +U(202103251202020001,miniAppShop,2021-03-2512:02:02,60.0,60.0,2021-03-2512:03:00,0002,Bob,33 0110)

# **FAQ**

None

# **2.3.1.10 FileSystem Source Table**

### **Function**

This section describes the definition of the FileSystem source table, parameters used for creating the source table, and sample code.

### **Prerequisites**

To create a FileSystem source table, an enhanced datasource connection is required. You can set security group rules as required when you configure the connection.

- You have set up an enhanced datasource connection. For details, see **[Enhanced Datasource Connections](https://support.huaweicloud.com/intl/en-us/usermanual-dli/dli_01_0426.html)** in the Data Lake Insight User Guide.
- For details about how to configure security group rules, see **[Security Group](https://support.huaweicloud.com/intl/en-us/usermanual-vpc/en-us_topic_0073379079.html) [Overview](https://support.huaweicloud.com/intl/en-us/usermanual-vpc/en-us_topic_0073379079.html)** in the Virtual Private Cloud User Guide.

### **Important Notes**

- When you create a Flink OpenSource SQL job, set **Flink Version** to **1.12** in the **Running Parameters** tab. Select **Save Job Log**, and specify the OBS bucket for saving job logs.
- For details about how to use data types, see section **[Format](#page-483-0)**.

# **Syntax**

```
create table dataGenSource(
   amount int
) with (
   'connector' = 'filesystem',
   'path' = 'obs://longyuan/source-files',
   'format' = 'csv'
);
```
### **Parameters**

**Table 2-14** Parameter description

| <b>Parameter</b> | <b>Man</b><br>dato<br>ry | <b>Defa</b><br>ult<br>Valu<br>e | Type   | <b>Description</b>                                   |
|------------------|--------------------------|---------------------------------|--------|------------------------------------------------------|
| connector        | Yes                      | None                            | String | The value is fixed at filesystem.                    |
| path             | Yes                      | None                            | String | OBS path                                             |
| format           | Yes                      | None                            | String | File format<br>Available values are: csv and parquet |

### **FAQs**

None

# **2.3.2 Creating Result Tables**

# **2.3.2.1 BlackHole Result Table**

### **Function**

The BlackHole connector allows for swallowing all input records. It is designed for high-performance testing and UDF output. It is not a substantive sink. The BlackHole result table is a built-in connector.

For example, if an error is reported when you register a result table of another type, but you are not sure whether it is caused by a system fault or an invalid setting of the **WITH** parameter for the result table, you can change the value of **connector** to **blackhole** and click **Run**. If no error is reported, the system is normal. You must check the settings of the **WITH** parameter.

# **Prerequisites**

None

# **Precautions**

When creating a Flink OpenSource SQL job, you need to set **Flink Version** to **1.12** on the **Running Parameters** tab of the job editing page, select **Save Job Log**, and set the OBS bucket for saving job logs.

### **Syntax**

create table blackhole\_table ( attr\_name attr\_type (',' attr\_name attr\_type) \* ) with ( 'connector' = 'blackhole' );

### **Parameters**

#### **Table 2-15**

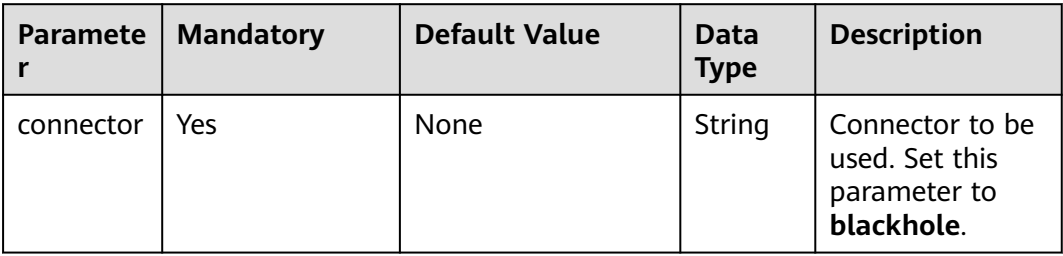

# **Example**

The DataGen source table generates data, and the BlackHole result table receives the data.

```
create table datagenSource (
 user_id string,
 user_name string,
 user_age int
) with (
 'connector' = 'datagen',
 'rows-per-second'='1'
);
create table blackholeSink (
 user_id string,
 user_name string,
 user_age int
) with (
 'connector' = 'blackhole'
);
insert into blackholeSink select * from datagenSource;
```
# **2.3.2.2 ClickHouse Result Table**

## **Function**

DLI can output Flink job data to the ClickHouse database. ClickHouse is a columnbased database oriented to online analysis and processing. It supports SQL query and provides good query performance. The aggregation analysis and query performance based on large and wide tables is excellent, which is one order of
magnitude faster than other analytical databases. For details, see **[Using](https://support.huaweicloud.com/intl/en-us/cmpntguide-mrs/mrs_01_2345.html) [ClickHouse from Scratch](https://support.huaweicloud.com/intl/en-us/cmpntguide-mrs/mrs_01_2345.html)**.

### **Prerequisites**

- Your jobs are running on a dedicated queue (non-shared queue) of DLI.
- You have established an enhanced datasource connection to ClickHouse and set the port in the security group rule of the ClickHouse cluster as needed. For details about how to set up an enhanced datasource connection, see **[Enhanced Datasource Connections](https://support.huaweicloud.com/intl/en-us/usermanual-dli/dli_01_0426.html)** in the Data Lake Insight User Guide. For details about how to configure security group rules, see **[Security Group](https://support.huaweicloud.com/intl/en-us/usermanual-vpc/en-us_topic_0073379079.html) [Overview](https://support.huaweicloud.com/intl/en-us/usermanual-vpc/en-us_topic_0073379079.html)** in the Virtual Private Cloud User Guide.

#### **Precautions**

- When creating a Flink OpenSource SQL job, you need to set **Flink Version** to **1.12** on the **Running Parameters** tab of the job editing page, select **Save Job Log**, and set the OBS bucket for saving job logs.
- When you create a ClickHouse cluster for MRS, set the cluster version to MRS 3.1.0 or later and do not enable Kerberos authentication.
- The ClickHouse result table does not support table data deletion.
- Flink supports the following data types: string, tinyint, smallint, int, long, float, double, date, timestamp, decimal, and array.

The array supports only the int, bigint, string, float, and double data types.

### **Syntax**

```
create table clickhouseSink (
 attr_name attr_type
  (',' attr_name attr_type)* 
)
with (
  'connector.type' = clickhouse,
  'connector.url' = '',
  'connector.table' = ''
\mathcal{L}
```
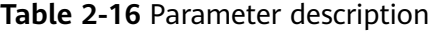

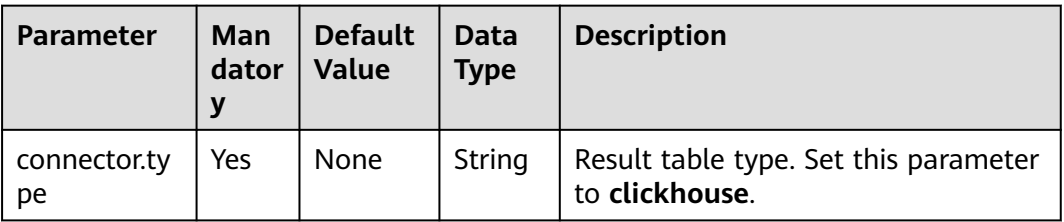

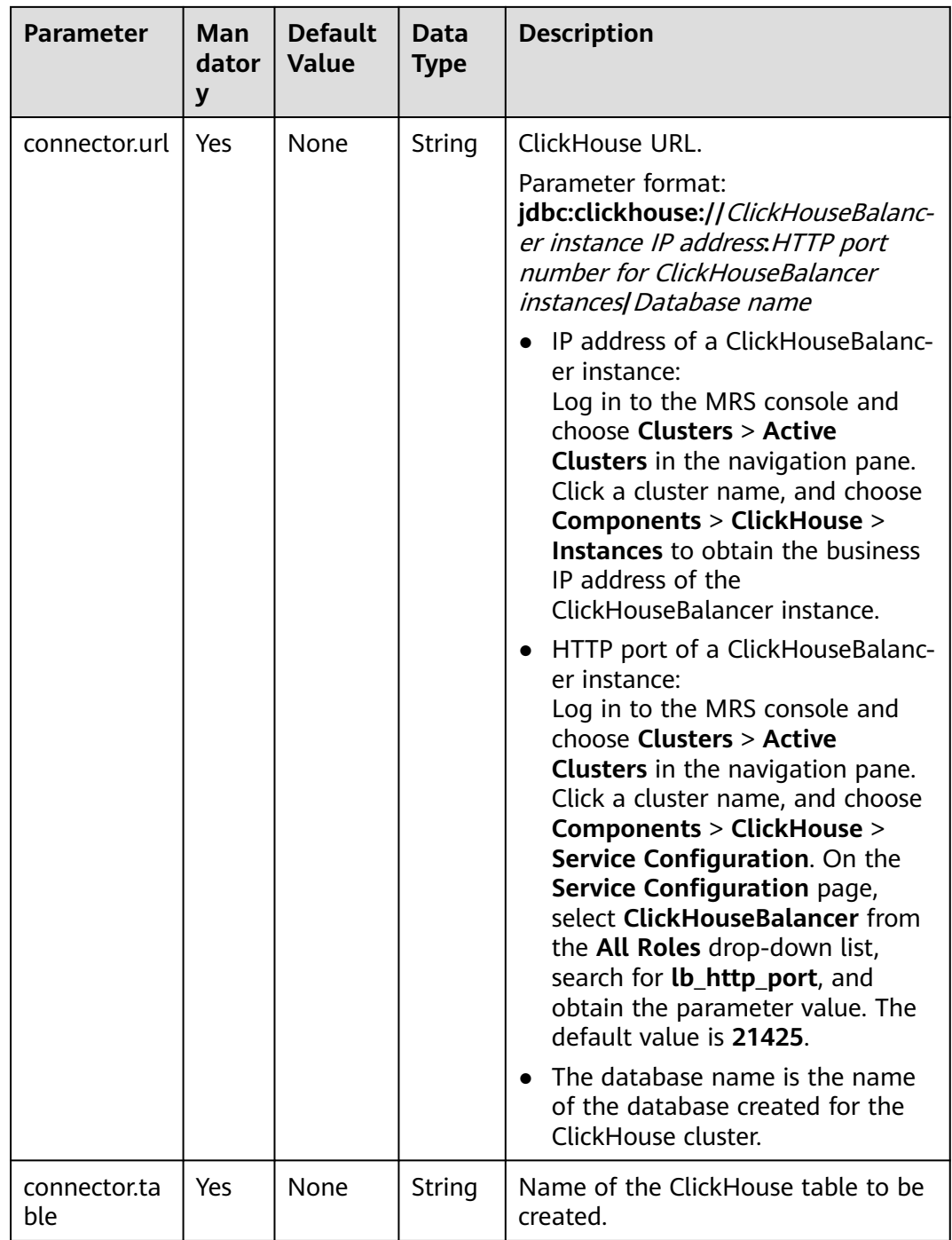

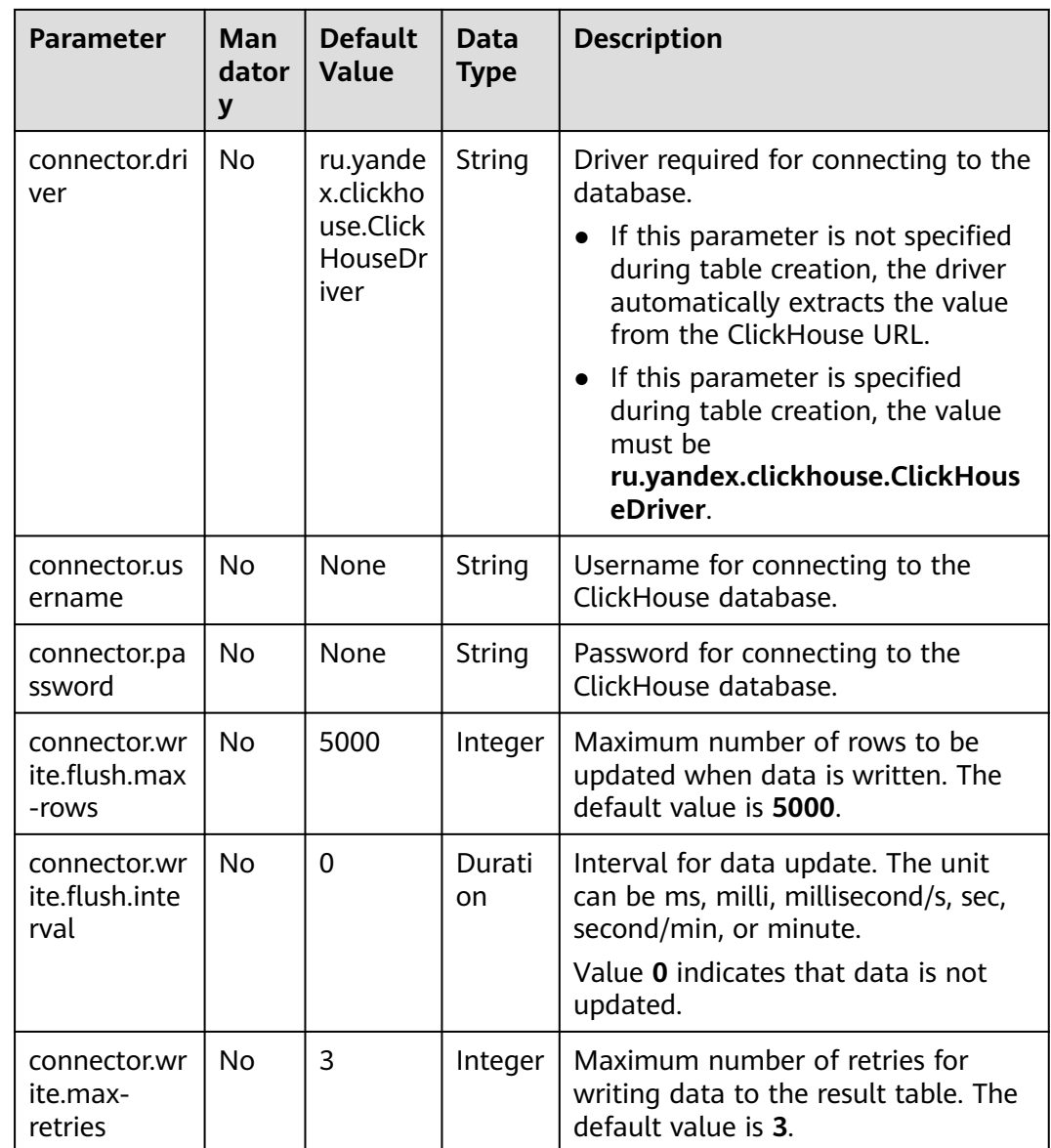

## **Example**

In this example, data is from Kafka and inserted to table **order** in ClickHouse database **flink**. The procedure is as follows (the ClickHouse version is 21.3.4.25 in MRS):

- 1. Create an enhanced datasource connection in the VPC and subnet where ClickHouse and Kafka clusters locate, and bind the connection to the required Flink queue. For details, see **[Enhanced Datasource Connections](https://support.huaweicloud.com/intl/en-us/usermanual-dli/dli_01_0426.html)**.
- 2. Set ClickHouse and Kafka cluster security groups and add inbound rules to allow access from the Flink queue. Test the connectivity using the ClickHouse address by referring to **[Testing Address Connectivity](https://support.huaweicloud.com/intl/en-us/usermanual-dli/dli_01_0489.html)**. If the connection is successful, the datasource is bound to the queue. Otherwise, the binding fails.
- 3. Use the ClickHouse client to connect to the ClickHouse server by referring to **[Using ClickHouse from Scratch](https://support.huaweicloud.com/intl/en-us/cmpntguide-mrs/mrs_01_2345.html)** and run the following command to query other environment parameters such as the cluster ID:

select cluster, shard num, replica num, host name from system.clusters;

The following information is displayed:

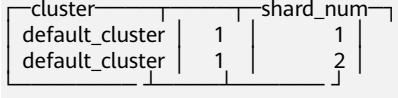

4. Run the following command to create database **flink** on a node of the ClickHouse cluster based on the obtained cluster ID, for example, **default\_cluster**:

CREATE DATABASE flink ON CLUSTER default\_cluster;

- 5. Run the following command to create the ReplicatedMergeTree table named **order** on the node of cluster **default\_cluster** and on database **flink**: CREATE TABLE flink.order ON CLUSTER default\_cluster(order\_id String,order\_channel String,order\_time String,pay\_amount Float64,real\_pay Float64,pay\_time String,user\_id String,user\_name String,area\_id String) ENGINE = ReplicatedMergeTree('/clickhouse/tables/{shard}/ flink/order', '{replica}')ORDER BY order\_id;
- 6. Create a Flink OpenSource SQL job. Enter the following job script and submit the job. The job script uses the Kafka data source and the ClickHouse result table.

When you create a job, set **Flink Version** to **1.12** on the **Running Parameters** tab. Select **Save Job Log**, and specify the OBS bucket for saving job logs. **Change the values of the parameters in bold as needed in the following**

#### **script.**

```
CREATE TABLE orders (
 order id string,
 order_channel string,
  order_time string,
  pay_amount double,
 real pay double.
  pay_time string,
 user id string,
 user_name string.
  area_id string
) WITH (
  'connector' = 'kafka',
  'topic' = 'KafkaTopic',
  'properties.bootstrap.servers' = 'KafkaAddress1:KafkaPort,KafkaAddress2:KafkaPort',
  'properties.group.id' = 'GroupId',
  'scan.startup.mode' = 'latest-offset',
  'format' = 'json'
);
create table clickhouseSink(
  order_id string,
  order_channel string,
 order_time string,
  pay_amount double,
 real pay double,
  pay_time string,
 user id string.
  user_name string,
  area_id string
) with (
  'connector.type' = 'clickhouse',
  'connector.url' = 'jdbc:clickhouse://ClickhouseAddress:ClickhousePort/flink',
  'connector.table' = 'order',
  'connector.write.flush.max-rows' = '1'
);
```
insert into clickhouseSink select \* from orders;

7. Connect to the Kafka cluster and insert the following test data into Kafka: {"order\_id":"202103241000000001", "order\_channel":"webShop", "order\_time":"2021-03-24 10:00:00", "pay\_amount":"100.00", "real\_pay":"100.00", "pay\_time":"2021-03-24 10:02:03", "user\_id":"0001",

"user\_name":"Alice", "area\_id":"330106"}

{"order\_id":"202103241606060001", "order\_channel":"appShop", "order\_time":"2021-03-24 16:06:06", "pay\_amount":"200.00", "real\_pay":"180.00", "pay\_time":"2021-03-24 16:10:06", "user\_id":"0001", "user\_name":"Alice", "area\_id":"330106"}

{"order\_id":"202103251202020001", "order\_channel":"miniAppShop", "order\_time":"2021-03-25 12:02:02", "pay\_amount":"60.00", "real\_pay":"60.00", "pay\_time":"2021-03-25 12:03:00", "user\_id":"0002", "user\_name":"Bob", "area\_id":"330110"}

8. Use the ClickHouse client to connect to the ClickHouse and run the following command to query the data written to table **order** in database **flink**: select \* from flink.order;

The query result is as follows: 202103241000000001 webShop 2021-03-24 10:00:00 100 100 2021-03-24 10:02:03 0001 Alice 330106

202103241606060001 appShop 2021-03-24 16:06:06 200 180 2021-03-24 16:10:06 0001 Alice 330106

202103251202020001 miniAppShop 2021-03-25 12:02:02 60 60 2021-03-25 12:03:00 0002 Bob 330110

**FAQ**

None

## **2.3.2.3 GaussDB(DWS) Result Table**

## **Function**

DLI outputs the Flink job output data to GaussDB(DWS). GaussDB(DWS) database kernel is compliant with PostgreSOL. The PostgreSOL database can store data of more complex types and deliver space information services, multi-version concurrent control (MVCC), and high concurrency. It applies to location applications, financial insurance, and e-Commerce.

GaussDB(DWS) is an online data processing database based on the cloud infrastructure and platform and helps you mine and analyze massive sets of data. For more information about GaussDB(DWS), see the **[Data Warehouse Service](https://support.huaweicloud.com/intl/en-us/dws/index.html) [Management Guide](https://support.huaweicloud.com/intl/en-us/dws/index.html)**.

### **Prerequisites**

- When creating a Flink OpenSource SQL job, you need to set **Flink Version** to **1.12** on the **Running Parameters** tab of the job editing page, select **Save Job Log**, and set the OBS bucket for saving job logs.
- You have created a GaussDB(DWS) cluster. For details about how to create a GaussDB(DWS) cluster, see **Creating a Cluster** in the Data Warehouse Service Management Guide.
- You have created a GaussDB(DWS) database table.
- An enhanced datasource connection has been created for DLI to connect to GaussDB(DWS) clusters, so that jobs can run on the dedicated queue of DLI and you can set the security group rules as required.
	- For details about how to set up an enhanced datasource connection, see **[Enhanced Datasource Connections](https://support.huaweicloud.com/intl/en-us/usermanual-dli/dli_01_0426.html)** in the Data Lake Insight User Guide.
	- For details about how to configure security group rules, see **[Security](https://support.huaweicloud.com/intl/en-us/usermanual-vpc/en-us_topic_0073379079.html) [Group Overview](https://support.huaweicloud.com/intl/en-us/usermanual-vpc/en-us_topic_0073379079.html)** in the Virtual Private Cloud User Guide.

In Flink cross-source development scenarios, there is a risk of password leakage if datasource authentication information is directly configured. You are advised to use the datasource authentication provided by DLI.

For details about datasource authentication, see **[Introduction to Datasource](https://support.huaweicloud.com/intl/en-us/usermanual-dli/dli_01_0561.html) [Authentication](https://support.huaweicloud.com/intl/en-us/usermanual-dli/dli_01_0561.html)**.

### **Precautions**

- To use the upsert mode, you must define the primary key for both the GaussDB(DWS) result table and the GaussDB(DWS) table connected to the result table.
- If tables with the same name exist in different GaussDB(DWS) schemas, you need to specify the schemas in the Flink open source SQL statements.
- Before submitting a Flink job, you are advised to select **Save Job Log** and set the OBS bucket for saving job logs. This helps you view logs and locate faults when the job fails to be submitted or runs abnormally.
- If you use the gsjdbc4 driver for connection, set **driver** to **org.postgresql.Driver**. You can omit this parameter because the gsjdbc4 driver is the default one.

For example, run the following statements to use the gsjdbc4 driver to write data to GaussDB(DWS) in upsert mode:

```
create table dwsSink(
 car_id STRING.
  car_owner STRING,
 car_brand STRING,
  car_speed INT
) with (
  'connector' = 'gaussdb',
  'url' = 'jdbc:postgresql://DwsAddress:DwsPort/DwsDatabase',
  'table-name' = 'car_info',
  'username' = 'DwsUserName',
  'password' = 'DwsPasswrod',
  'write.mode' = 'upsert'
);
```
If you use the gsjdbc200 driver for connection, set **driver** to **com.huawei.gauss200.jdbc.Driver**.

For example, run the following statements to write data to GaussDB(DWS) result table **test** that is in schema **ads\_game\_sdk\_base**: create table dwsSink(

```
 car_id STRING,
 car_owner STRING,
  car_brand STRING,
  car_speed INT
) with (
  'connector' = 'gaussdb',
  'table-name' = 'ads_game_sdk_base\".\"test',
  'driver' = 'com.huawei.gauss200.jdbc.Driver',
  'url' = 'jdbc:gaussdb://DwsAddress:DwsPort/DwsDatabase',
  'username' = 'DwsUserName',
  'password' = 'DwsPasswrod',
  'write.mode' = 'upsert'
);
```
**Syntax**

#### $\Box$  note

Do not set all attributes in a GaussDB(DWS) result table to **PRIMARY KEY**.

```
create table dwsSink (
  attr_name attr_type 
 (',' attr_name attr_type)* 
 (','PRIMARY KEY (attr_name, ...) NOT ENFORCED)
)
with (
  'connector' = 'gaussdb',
 'url' = '',
 'table-name' = '',
 'driver' = '',
 'username' = '',
 'password' = ''
);
```
**Table 2-17** Parameter description

| <b>Parameter</b> | Man<br>dato<br>ry | <b>Defau</b><br>lt<br><b>Value</b> | <b>Data</b><br><b>Type</b>  | <b>Description</b>                                                                                                    |
|------------------|-------------------|------------------------------------|-----------------------------|----------------------------------------------------------------------------------------------------|
| connector        | Yes               | None                               | Strin<br>g                  | Connector to be used. Set this parameter<br>to gaussdb.                                                                                                    |
| url              | Yes               | None                               | <b>Strin</b><br>$\mathsf g$ | JDBC connection address.<br>If you use the gsjdbc4 driver, set the<br>value in jdbc:postgresql://\${ip}:\${port}/\$<br>{dbName} format.<br>If you use the gsjdbc200 driver, set the<br>value in jdbc:gaussdb://\${ip}:\${port}/\$<br>{dbName} format.                                      |
| table-name       | Yes               | None                               | <b>Strin</b><br>g           | Name of the table to be operated. If the<br>GaussDB(DWS) table is in a schema, the<br>format is schema\".\" Table name. For<br>details, see FAQ.                                                                                                    |
| driver           | <b>No</b>         | org.po<br>stgres<br>ql.Driv<br>er  | Strin<br>g                  | JDBC connection driver. The default value<br>is org.postgresql.Driver.<br>If you use the gsjdbc4 driver for<br>connection, set this parameter to<br>org.postgresql.Driver.<br>If you use the gsjdbc200 driver for<br>connection, set this parameter to<br>com.huawei.gauss200.jdbc.Driver. |
| username         | <b>No</b>         | None                               | <b>Strin</b><br>g           | Username for GaussDB(DWS) database<br>authentication. This parameter must be<br>configured in pair with password.                                                                                                    |
| password         | <b>No</b>         | None                               | Strin<br>$\mathsf g$        | Password for GaussDB(DWS) database<br>authentication. This parameter must be<br>configured in pair with username.                                                                                                    |

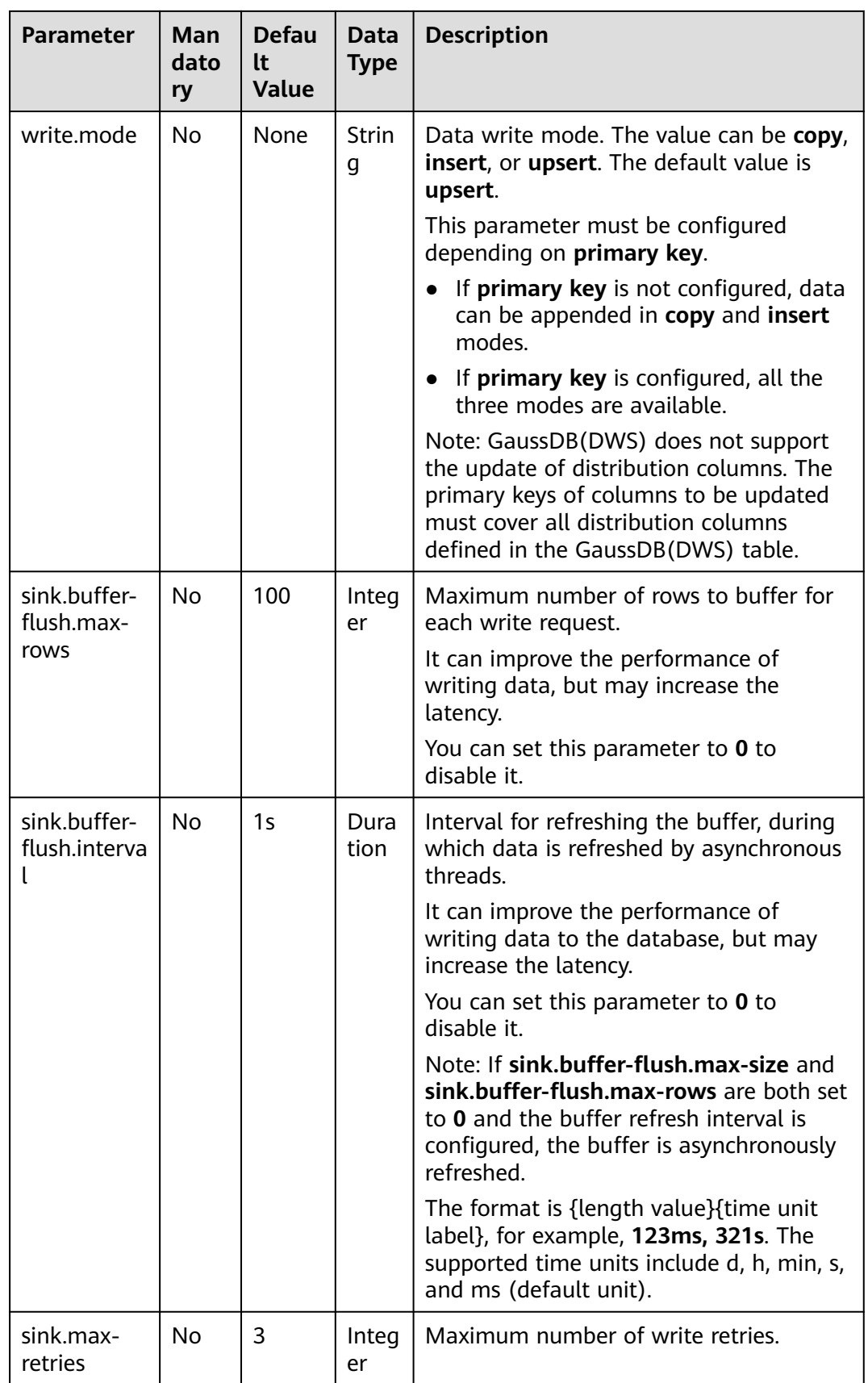

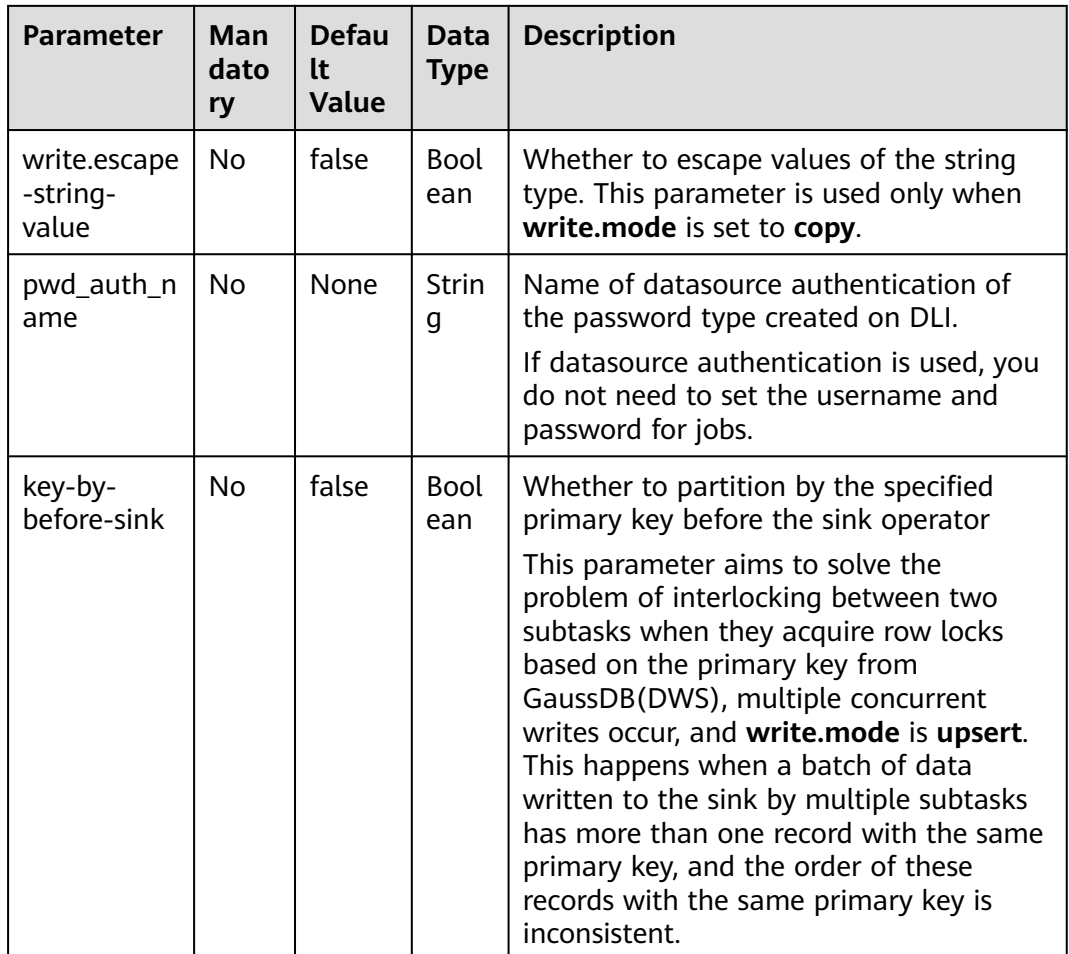

## **Example**

In this example, data is read from the Kafka data source and written to the GaussDB(DWS) result table in insert mode. The procedure is as follows:

- 1. Create an enhanced datasource connection in the VPC and subnet where GaussDB(DWS) and Kafka locate, and bind the connection to the required Flink elastic resource pool. For details, see **[Enhanced Datasource](https://support.huaweicloud.com/intl/en-us/usermanual-dli/dli_01_0426.html) [Connections](https://support.huaweicloud.com/intl/en-us/usermanual-dli/dli_01_0426.html)**.
- 2. Set GaussDB(DWS) and Kafka security groups and add inbound rules to allow access from the Flink queue. Test the connectivity using the GaussDB(DWS) and Kafka address by referring to **[Testing Address Connectivity](https://support.huaweicloud.com/intl/en-us/usermanual-dli/dli_01_0489.html)**. If the connection is successful, the datasource is bound to the queue. Otherwise, the binding fails.
- 3. Connect to the GaussDB(DWS) database and create a table named **dws\_order**.

create table public.dws\_order( order\_id VARCHAR, order\_channel VARCHAR, order\_time VARCHAR, pay\_amount FLOAT8, real\_pay FLOAT8, pay\_time VARCHAR, user\_id VARCHAR,

user\_name VARCHAR, area\_id VARCHAR);

<span id="page-405-0"></span>4. Create a Flink OpenSource SQL job. Enter the following job script and submit the job. The job script uses the Kafka data source and the GaussDB(DWS) result table.

When you create a job, set **Flink Version** to **1.12** on the **Running Parameters** tab. Select **Save Job Log**, and specify the OBS bucket for saving job logs. **Change the values of the parameters in bold as needed in the following script.**

```
CREATE TABLE kafkaSource (
 order id string.
  order_channel string,
  order_time string,
  pay_amount double,
  real_pay double,
 pay time string.
  user_id string,
 user_name string,
  area_id string
) WITH (
  'connector' = 'kafka',
  'topic' = 'KafkaTopic',
  'properties.bootstrap.servers' = 'KafkaAddress1:KafkaPort,KafkaAddress2:KafkaPort',
  'properties.group.id' = 'GroupId',
  'scan.startup.mode' = 'latest-offset',
  'format' = 'json'
);
CREATE TABLE dwsSink (
  order_id string,
  order_channel string,
  order_time string,
  pay_amount double,
  real_pay double,
  pay_time string,
  user_id string,
  user_name string,
  area_id string
) WITH (
  'connector' = 'gaussdb',
  'url' = 'jdbc:postgresql://DWSAddress:DWSPort/DWSdbName',
  'table-name' = 'dws_order',
  'driver' = 'org.postgresql.Driver',
  'username' = 'DWSUserName',
  'password' = 'DWSPassword',
  'write.mode' = 'insert'
);
```
insert into dwsSink select \* from kafkaSource;

- 5. Connect to the Kafka cluster and enter the following test data to Kafka: {"order\_id":"202103241000000001", "order\_channel":"webShop", "order\_time":"2021-03-24 10:00:00", "pay\_amount":"100.00", "real\_pay":"100.00", "pay\_time":"2021-03-24 10:02:03", "user\_id":"0001", "user\_name":"Alice", "area\_id":"330106"}
- 6. Run the following SQL statement in GaussDB(DWS) to view the data result: select \* from dws\_order

```
The data result is as follows:
202103241000000001 webShop 2021-03-24 10:00:00 100.0 100.0 2021-03-24 10:02:03 
0001 Alice 330106
```
## **FAQ**

Q: What should I do if the Flink job execution fails and the log contains the following error information?

java.io.IOException: unable to open JDBC writer

... Caused by: org.postgresql.util.PSQLException: The connection attempt failed.

... Caused by: java.net.SocketTimeoutException: connect timed out

A: The datasource connection is not bound or the binding fails.

- To reconfigure datasource connections, refer to **[Enhanced Datasource](https://support.huaweicloud.com/intl/en-us/usermanual-dli/dli_01_0426.html) [Connection](https://support.huaweicloud.com/intl/en-us/usermanual-dli/dli_01_0426.html)**. Rectify the fault by referring to **[DLI Failed to Connect to](https://support.huaweicloud.com/intl/en-us/dli_faq/dli_03_0179.html) [GaussDB\(DWS\) Through an Enhanced Datasource Connection](https://support.huaweicloud.com/intl/en-us/dli_faq/dli_03_0179.html)**.
- Q: How can I configure a GaussDB(DWS) table that is in a schema?

A: When GaussDB(DWS) table **test** is in schema **ads\_game\_sdk\_base**, refer to the **'table-name'** parameter setting in the following example: CREATE TABLE ads\_rpt\_game\_sdk\_realtime\_ada\_reg\_user\_pay\_mm ( ddate DATE, dmin TIMESTAMP(3), game\_appkey VARCHAR, channel\_id VARCHAR, pay\_user\_num\_1m bigint, pay\_amt\_1m bigint, PRIMARY KEY (ddate, dmin, game\_appkey, channel\_id) NOT ENFORCED ) WITH ( 'connector' = 'gaussdb', 'url' = 'jdbc:postgresql://<yourDwsAddress>:<yourDwsPort>/dws\_bigdata\_db', 'table-name' = **'ads\_game\_sdk\_base\".\"test'**, 'username' = '<yourUsername>', 'password' = '<yourPassword>', 'write.mode' = 'upsert' );

Q: What can I do if a job is running properly but there is no data in GaussDB(DWS)?

A: Check the following items:

- Check whether the JobManager and TaskManager logs contain error information. To view logs, perform the following steps:
	- i. Log in to the DLI console. In the navigation pane, choose **Job Management** > **Flink Jobs**.
	- ii. Click the name of the corresponding Flink job, choose **Run Log**, click **OBS Bucket**, and locate the folder of the log you want to view according to the date.
	- iii. Go to the folder of the date, find the folder whose name contains **taskmanager** or **jobmanager**, download the **taskmanager.out** or **jobmanager.out** file, and view result logs.
- Check whether the datasource connection is correctly bound and whether a security group rule allows access of the queue.
- Check whether the GaussDB(DWS) table to which data is to be written exists in multiple schemas. If it does, specify the schemas in the Flink job.

## **2.3.2.4 Elasticsearch Result Table**

### **Function**

DLI outputs Flink job output data to Elasticsearch of Cloud Search Service (CSS). Elasticsearch is a popular enterprise-class Lucene-powered search server and provides the distributed multi-user capabilities. It delivers multiple functions, including full-text retrieval, structured search, analytics, aggregation, and

highlighting. With Elasticsearch, you can achieve stable, reliable, real-time search. Elasticsearch applies to diversified scenarios, such as log analysis and site search.

CSS is a fully managed, distributed search service. It is fully compatible with opensource Elasticsearch and provides DLI with structured and unstructured data search, statistics, and report capabilities.

For more information about CSS, see **[Cloud Search Service User Guide](https://support.huaweicloud.com/intl/en-us/css/index.html)**.

### **Prerequisites**

- When creating a Flink OpenSource SQL job, you need to set **Flink Version** to **1.12** on the **Running Parameters** tab of the job editing page, select **Save Job Log**, and set the OBS bucket for saving job logs.
- You have created a cluster on CSS. For details about how to create a cluster, see **[Creating a Cluster](https://support.huaweicloud.com/intl/en-us/usermanual-css/css_01_0011.html)** in the Cloud Search Service User Guide
- An enhanced datasource connection has been created for DLI to connect to CSS, so that jobs can run on the dedicated queue of DLI and you can set the security group rules as required.
	- For details about how to set up an enhanced datasource connection, see **[Enhanced Datasource Connections](https://support.huaweicloud.com/intl/en-us/usermanual-dli/dli_01_0426.html)** in the Data Lake Insight User Guide.
	- For details about how to configure security group rules, see **[Security](https://support.huaweicloud.com/intl/en-us/usermanual-vpc/en-us_topic_0073379079.html) [Group Overview](https://support.huaweicloud.com/intl/en-us/usermanual-vpc/en-us_topic_0073379079.html)** in the Virtual Private Cloud User Guide.
- In Flink cross-source development scenarios, there is a risk of password leakage if datasource authentication information is directly configured. You are advised to use the datasource authentication provided by DLI.

For details about datasource authentication, see **[Introduction to Datasource](https://support.huaweicloud.com/intl/en-us/usermanual-dli/dli_01_0561.html) [Authentication](https://support.huaweicloud.com/intl/en-us/usermanual-dli/dli_01_0561.html)**.

### **Precautions**

- Currently, only CSS 7.X and later versions are supported. Version 7.6.2 is recommended.
- ICMP must be enabled for the security group inbound rules of the CSS cluster.
- For details about how to use data types, see section **[Format](#page-483-0)**.
- Before submitting a Flink job, you are advised to select **Save Job Log** and set the OBS bucket for saving job logs. This helps you view logs and locate faults when the job fails to be submitted or runs abnormally.
- The Elasticsearch sink can work in either upsert mode or append mode, depending on whether a primary key is defined.
	- If a primary key is defined, the Elasticsearch sink works in upsert mode, which can consume queries containing UPDATE and DELETE messages.
	- If a primary key is not defined, the Elasticsearch sink works in append mode which can only consume queries containing INSERT messages.

In the Elasticsearch result table, the primary key is used to calculate the Elasticsearch document ID. The document ID is a string of up to 512 bytes. It cannot have spaces. The Elasticsearch result table generates a document ID string for every row by concatenating all primary key fields in the order defined in the DDL using a key delimiter specified by **document-id.keydelimiter**. Certain types are not allowed as a primary key field as they do not have a good string representation, for example, BYTES, ROW, ARRAY, and MAP. If no primary key is specified, Elasticsearch will generate a document ID automatically.

- The Elasticsearch result table supports both static index and dynamic index.
	- If you want to have a static index, the index option value should be a plain string, such as **myusers**, all the records will be consistently written into the **myusers** index.
	- If you want to have a dynamic index, you can use **{field\_name}** to reference a field value in the record to dynamically generate a target index. You can also use **{field\_name|date\_format\_string}** to convert a field value of the TIMESTAMP, DATE, or TIME type into the format specified by **date\_format\_string**. **date\_format\_string** is compatible with Java's **DateTimeFormatter**. For example, if the option value is **myusers- {log\_ts|yyyy-MM-dd}**, then a record with **log\_ts** field value **2020-03-27 12:25:55** will be written into the **myusers-2020-03-27** index.

## **Syntax**

```
create table esSink (
  attr_name attr_type 
  (',' attr_name attr_type)* 
  (','PRIMARY KEY (attr_name, ...) NOT ENFORCED)
)
with (
  'connector' = 'elasticsearch-7',
 'hosts' = '',
 'index' = \overline{''});
```

| <b>Parameter</b> | <b>Man</b><br>dato<br>ry | <b>Default</b><br><b>Value</b> | Data<br><b>Type</b> | <b>Description</b>                                                                                                    |
|------------------|--------------------------|--------------------------------|---------------------|----------------------------------------------------------------------------------------------------|
| connector        | <b>Yes</b>               | None                           | String              | Connector to be used. Set this<br>parameter to elasticsearch-7,<br>indicating to connect to a cluster of<br>Elasticsearch 7.x or later.                                    |
| hosts            | Yes.                     | None                           | String              | Host name of the cluster where<br>Elasticsearch is located. Use<br>semicolons (;) to separate multiple<br>host names.                                                      |
| index            | Yes.                     | None                           | String              | Elasticsearch index for every record.<br>The index can be a static index (for<br>example, 'myIndex') or a dynamic<br>index (for example, 'index-{log_ts <br>yyyy-MM-dd}'). |

**Table 2-18** Parameter description

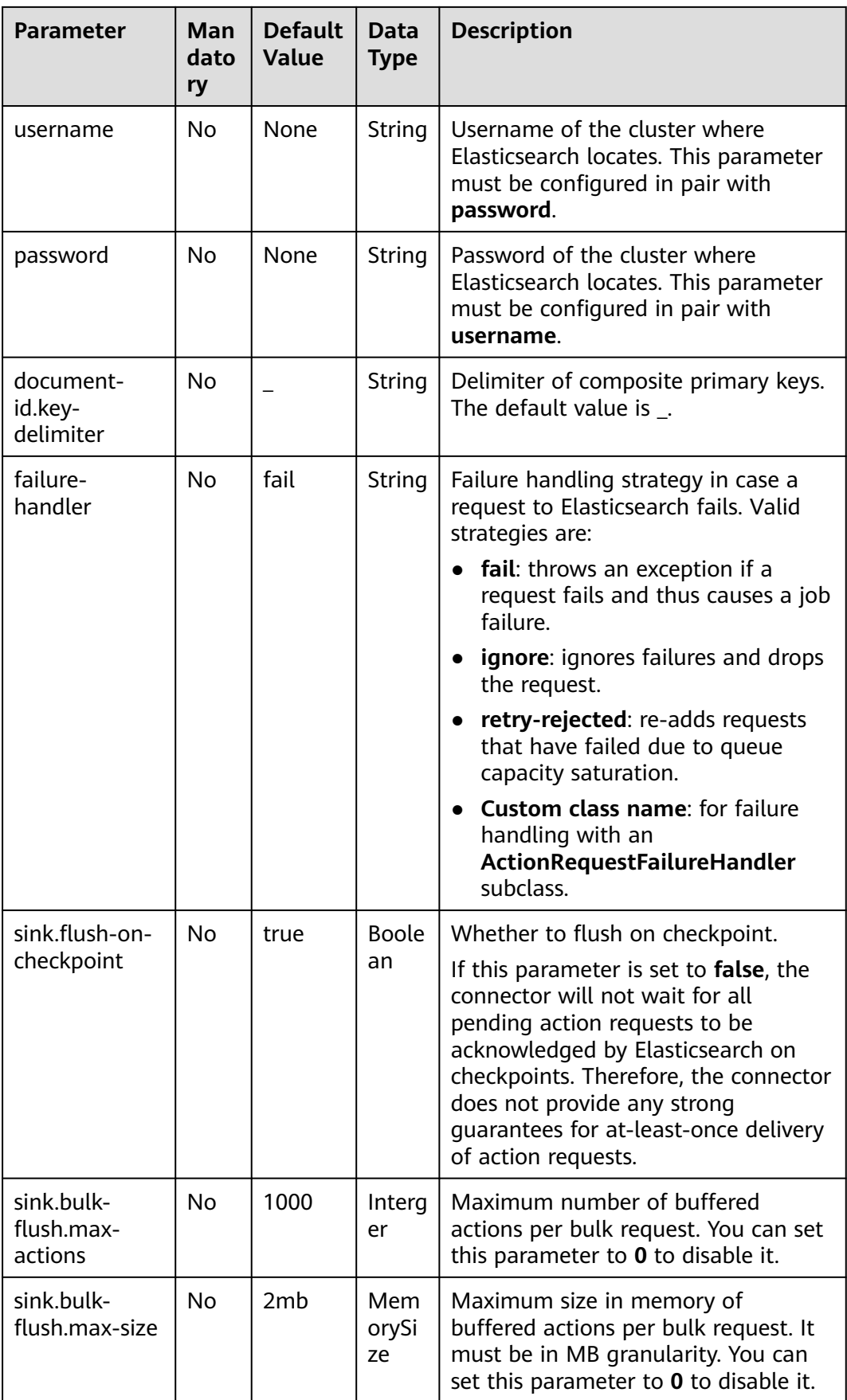

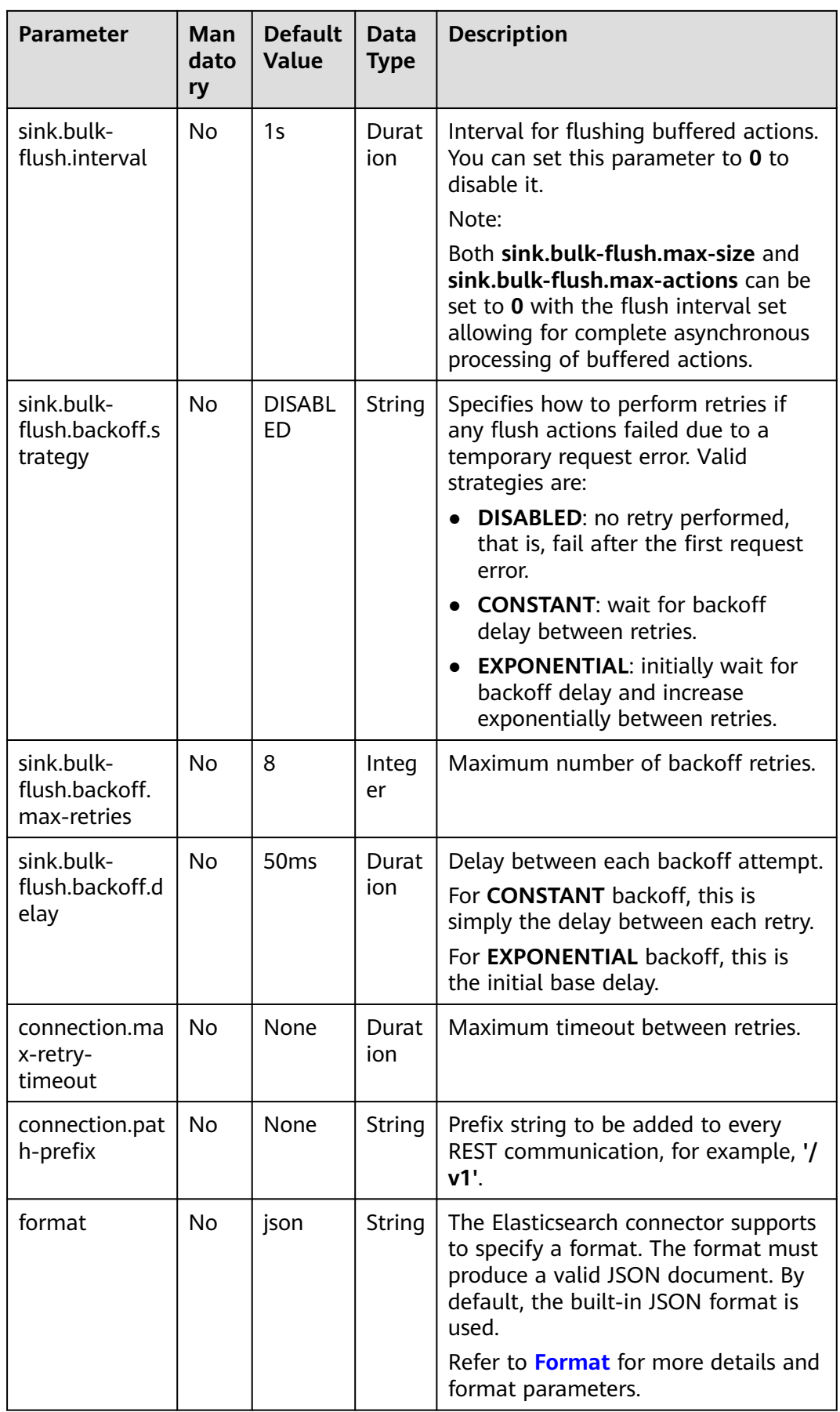

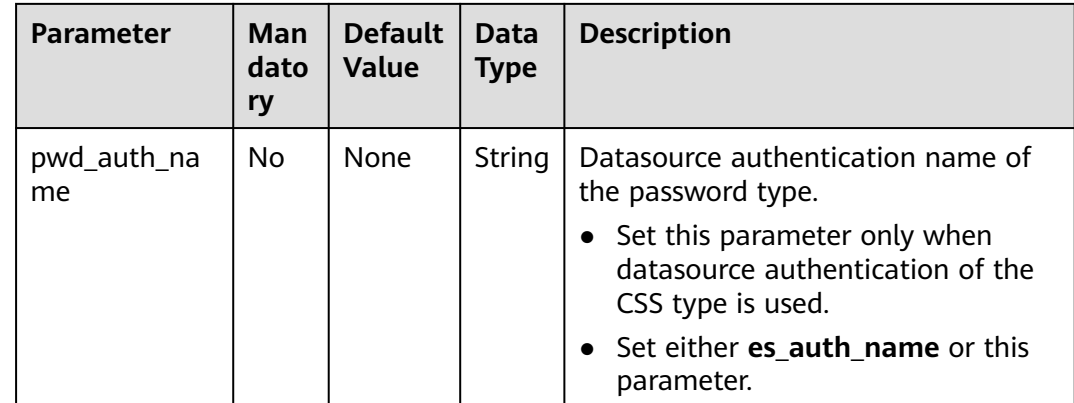

### **Example**

In this example, data is read from the Kafka data source and written to the Elasticsearch result table. The procedure is as follows:

- 1. Create an enhanced datasource connection in the VPC and subnet where Elasticsearch and Kafka locate, and bind the connection to the required Flink elastic resource pool. For details, see **[Enhanced Datasource Connections](https://support.huaweicloud.com/intl/en-us/usermanual-dli/dli_01_0426.html)**.
- 2. Set Elasticsearch and Kafka security groups and add inbound rules to allow access from the Flink queue. Test the connectivity using the Elasticsearch and Kafka address by referring to **[Testing Address Connectivity](https://support.huaweicloud.com/intl/en-us/usermanual-dli/dli_01_0489.html)**. If the connection is successful, the datasource is bound to the queue. Otherwise, the binding fails.
- 3. Log in to Kibana of the Elasticsearch cluster, select Dev Tools, enter and execute the following statement to create an index whose value is **orders**: PUT /orders {

```
 "settings": {
   "number_of_shards": 1
 },
 "mappings": {
 "properties": {
       "order_id": {
        "type": "text"
      },
       "order_channel": {
        "type": "text"
      },
       "order_time": {
        "type": "text"
      },
       "pay_amount": {
        "type": "double"
      },
       "real_pay": {
        "type": "double"
      },
       "pay_time": {
        "type": "text"
      },
       "user_id": {
        "type": "text"
      },
       "user_name": {
        "type": "text"
      },
```

```
 "area_id": {
      "type": "text"
    }
  }
 }
```
}

4. Create a Flink OpenSource SQL job. Enter the following job script and submit the job.

When you create a job, set **Flink Version** to **1.12** on the **Running Parameters** tab. Select **Save Job Log**, and specify the OBS bucket for saving job logs. **Change the values of the parameters in bold as needed in the following script.**

```
CREATE TABLE kafkaSource (
  order_id string,
  order_channel string,
 order_time string.
  pay_amount double,
 real pay double,
  pay_time string,
  user_id string,
  user_name string,
  area_id string
) WITH (
  'connector' = 'kafka',
  'topic' = 'KafkaTopic',
  'properties.bootstrap.servers' = 'KafkaAddress1:KafkaPort,KafkaAddress2:KafkaPort',
  'properties.group.id' = 'GroupId',
  'scan.startup.mode' = 'latest-offset',
  "format" = "json"
);
CREATE TABLE elasticsearchSink (
  order_id string,
 order_channel string,
 order_time string,
  pay_amount double,
  real_pay double,
  pay_time string,
  user_id string,
  user_name string,
  area_id string
) WITH (
  'connector' = 'elasticsearch-7',
  'hosts' = 'ElasticsearchAddress:ElasticsearchPort',
  'index' = 'orders'
);
```
insert into elasticsearchSink select \* from kafkaSource;

5. Connect to the Kafka cluster and insert the following test data into Kafka: {"order\_id":"202103241000000001", "order\_channel":"webShop", "order\_time":"2021-03-24 10:00:00", "pay\_amount":"100.00", "real\_pay":"100.00", "pay\_time":"2021-03-24 10:02:03", "user\_id":"0001", "user\_name":"Alice", "area\_id":"330106"}

{"order\_id":"202103241606060001", "order\_channel":"appShop", "order\_time":"2021-03-24 16:06:06", "pay\_amount":"200.00", "real\_pay":"180.00", "pay\_time":"2021-03-24 16:10:06", "user\_id":"0001", "user\_name":"Alice", "area\_id":"330106"}

6. Enter the following statement in Kibana of the Elasticsearch cluster and view the result:

```
GET orders/_search
{
  "took" : 1,
  "timed_out" : false,
  "_shards" : {
   \overline{\phantom{a}}"total" : 1.
    "successful" : 1,
```

```
 "skipped" : 0,
   "failed" : 0
 },
 "hits" : {
   "total" : {
     "value" : 2,
    "relation" : "eq"
 },
 "max_score" : 1.0,
   "hits" : [
\overline{\phantom{a}} "_index" : "orders",
 "_type" : "_doc",
      "_id" : "ae7wpH4B1dV9conjpXeB",
      "_score" : 1.0,
     " source" : {
       "order_id" : "202103241000000001",
        "order_channel" : "webShop",
        "order_time" : "2021-03-24 10:00:00",
        "pay_amount" : 100.0,
       "real_pay" : 100.0,
        "pay_time" : "2021-03-24 10:02:03",
        "user_id" : "0001",
       "user_name" : "Alice",
        "area_id" : "330106"
      }
    },
    {
 "_index" : "orders",
 "_type" : "_doc",
      "_id" : "au7xpH4B1dV9conjn3er",
      "_score" : 1.0,
       \overline{\phantom{a}} source" : {
       "order_id" : "202103241606060001",
        "order_channel" : "appShop",
 "order_time" : "2021-03-24 16:06:06",
 "pay_amount" : 200.0,
       "real_pay" : 180.0,
        "pay_time" : "2021-03-24 16:10:06",
        "user_id" : "0001",
       "user_name" : "Alice",
       "area_id" : "330106"
      }
    }
   ]
 }
}
```
# **2.3.2.5 HBase Result Table**

## **Function**

DLI outputs the job data to HBase. HBase is a column-oriented distributed cloud storage system that features enhanced reliability, excellent performance, and elastic scalability. It applies to the storage of massive amounts of data and distributed computing. You can use HBase to build a storage system capable of storing TB- or even PB-level data. With HBase, you can filter and analyze data with ease and get responses in milliseconds, rapidly mining data value. Structured and semi-structured key-value data can be stored, including messages, reports, recommendation data, risk control data, logs, and orders. With DLI, you can write massive volumes of data to HBase at a high speed and with low latency.

## **Prerequisites**

- An enhanced datasource connection has been created for DLI to connect to HBase, so that jobs can run on the dedicated queue of DLI and you can set the security group rules as required.
	- For details about how to set up an enhanced datasource connection, see **[Enhanced Datasource Connections](https://support.huaweicloud.com/intl/en-us/usermanual-dli/dli_01_0426.html)** in the Data Lake Insight User Guide.
	- For details about how to configure security group rules, see **[Security](https://support.huaweicloud.com/intl/en-us/usermanual-vpc/en-us_topic_0073379079.html) [Group Overview](https://support.huaweicloud.com/intl/en-us/usermanual-vpc/en-us_topic_0073379079.html)** in the Virtual Private Cloud User Guide.
- If MRS HBase is used, IP addresses of all hosts in the MRS cluster have been added to host information of the enhanced datasource connection.

For details, see **[Modifying Host Information](https://support.huaweicloud.com/intl/en-us/usermanual-dli/dli_01_0013.html)** in the Data Lake Insight User Guide.

In Flink cross-source development scenarios, there is a risk of password leakage if datasource authentication information is directly configured. You are advised to use the datasource authentication provided by DLI.

For details about datasource authentication, see **[Introduction to Datasource](https://support.huaweicloud.com/intl/en-us/usermanual-dli/dli_01_0561.html) [Authentication](https://support.huaweicloud.com/intl/en-us/usermanual-dli/dli_01_0561.html)**.

### **Precautions**

- When creating a Flink OpenSource SQL job, you need to set **Flink Version** to **1.12** on the **Running Parameters** tab of the job editing page, select **Save Job Log**, and set the OBS bucket for saving job logs.
- The column families in created HBase result table must be declared as the ROW type, the field names map the column family names, and the nested field names map the column qualifier names. There is no need to declare all the families and qualifiers in the schema. Users can declare what is used in the query. Except the ROW type fields, the single atomic type field (for example, STRING or BIGINT) will be recognized as the HBase rowkey. The rowkey field can be an arbitrary name, but should be quoted using backticks if it is a reserved keyword.

### **Syntax**

```
create table hbaseSink (
 attr_name attr_type
  (',' attr_name attr_type)* 
  ','PRIMARY KEY (attr_name, ...) NOT ENFORCED)
) with (
  'connector' = 'hbase-2.2',
 'table-name' = " 'zookeeper.quorum' = ''
);
```
**Table 2-19** Parameter description

| <b>Parameter</b>                   | Ma<br>nd<br>ato<br>ry | <b>Defaul</b><br>t<br>Value | Data<br><b>Type</b> | <b>Description</b>                                                                                                    |
|------------------------------------|-----------------------|-----------------------------|---------------------|----------------------------------------------------------------------------------------------------|
| connector                          | Yes                   | None                        | String              | Connector to be used. Set this parameter<br>to hbase-2.2.                                                                                                    |
| table-<br>name                     | Yes                   | None                        | String              | Name of the HBase table to connect.                                                                                                    |
| zookeeper.<br>quorum               | Yes                   | None                        | String              | HBase ZooKeeper instance information, in<br>the format of<br>ZookeeperAddress:ZookeeperPort.<br>The following uses an MRS HBase cluster<br>as an example to describe how to obtain<br>the IP address and port number of<br>ZooKeeper used by this parameter:<br>On MRS Manager, choose Cluster and<br>click the name of the desired cluster.<br>Choose Services > ZooKeeper ><br>Instance, and obtain the IP address of<br>the ZooKeeper instance.<br>On MRS Manager, choose Cluster and<br>$\bullet$<br>click the name of the desired cluster.<br>Choose Services > ZooKeeper ><br>Configurations > All Configurations,<br>search for the clientPort parameter,<br>and obtain its value, that is, the<br>ZooKeeper port number. |
| zookeeper.<br>znode.pare<br>nt     | No                    | /hbase                      | String              | Root directory in ZooKeeper. The default<br>value is /hbase.                                                                                                    |
| null-string-<br>literal            | No                    | null                        | String              | Representation for null values for string<br>fields.<br>The HBase sink encodes/decodes empty<br>bytes as null values for all types except the<br>string type.                                                                                                    |
| sink.buffer-<br>flush.max-<br>size | No                    | 2mb                         | Memo<br>rySize      | Maximum size in memory of buffered<br>rows for each write request.<br>This can improve performance for writing<br>data to the HBase database, but may<br>increase the latency.<br>You can set this parameter to 0 to disable<br>it.                                                                                                    |

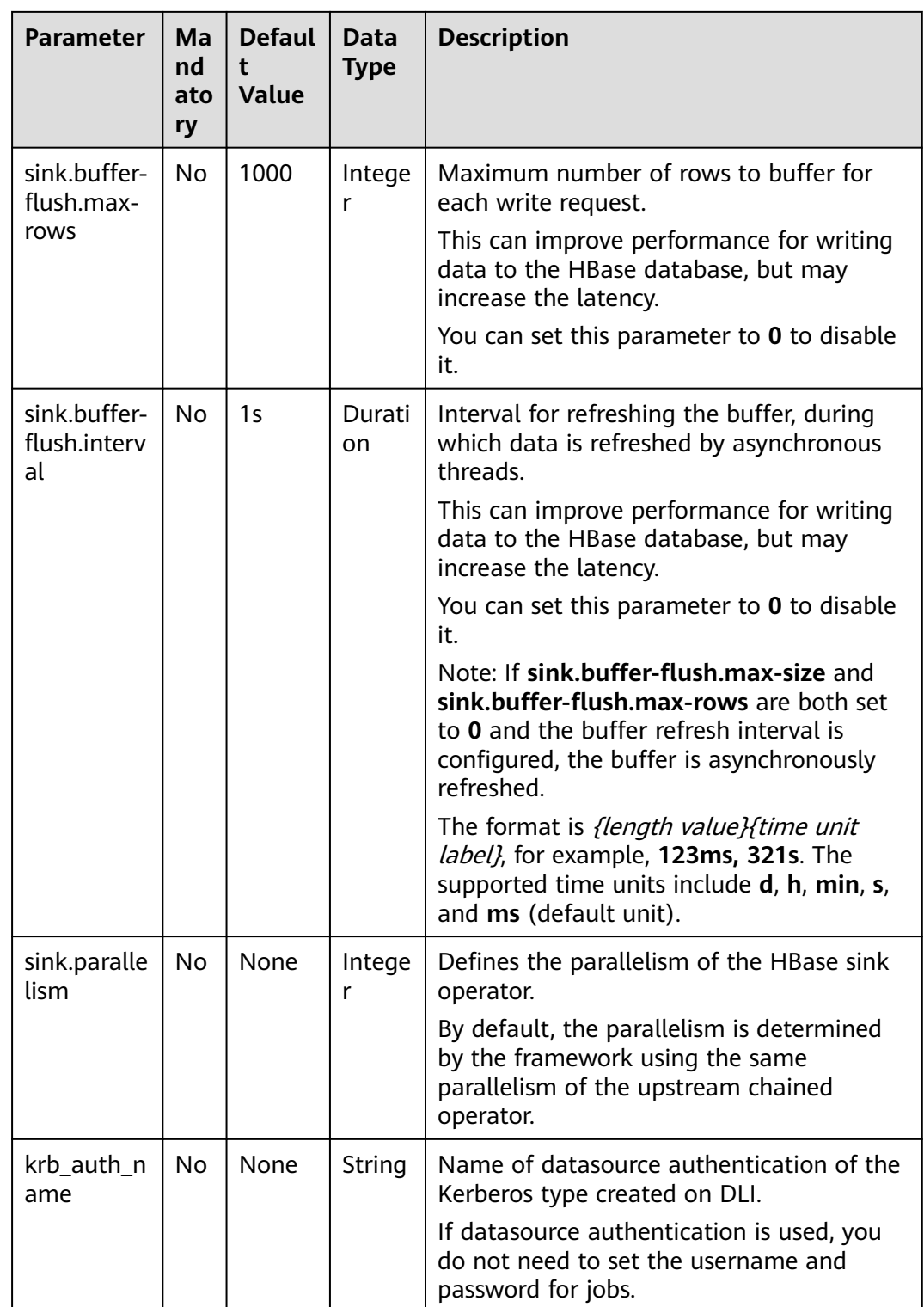

## **Data Type Mapping**

HBase stores all data as byte arrays. The data needs to be serialized and deserialized during read and write operations.

When serializing and de-serializing, Flink HBase connector uses utility class **org.apache.hadoop.hbase.util.Bytes** provided by HBase (Hadoop) to convert Flink data types to and from byte arrays.

Flink HBase connector encodes null values to empty bytes, and decode empty bytes to null values for all data types except the string type. For the string type, the null literal is determined by the **null-string-literal** option.

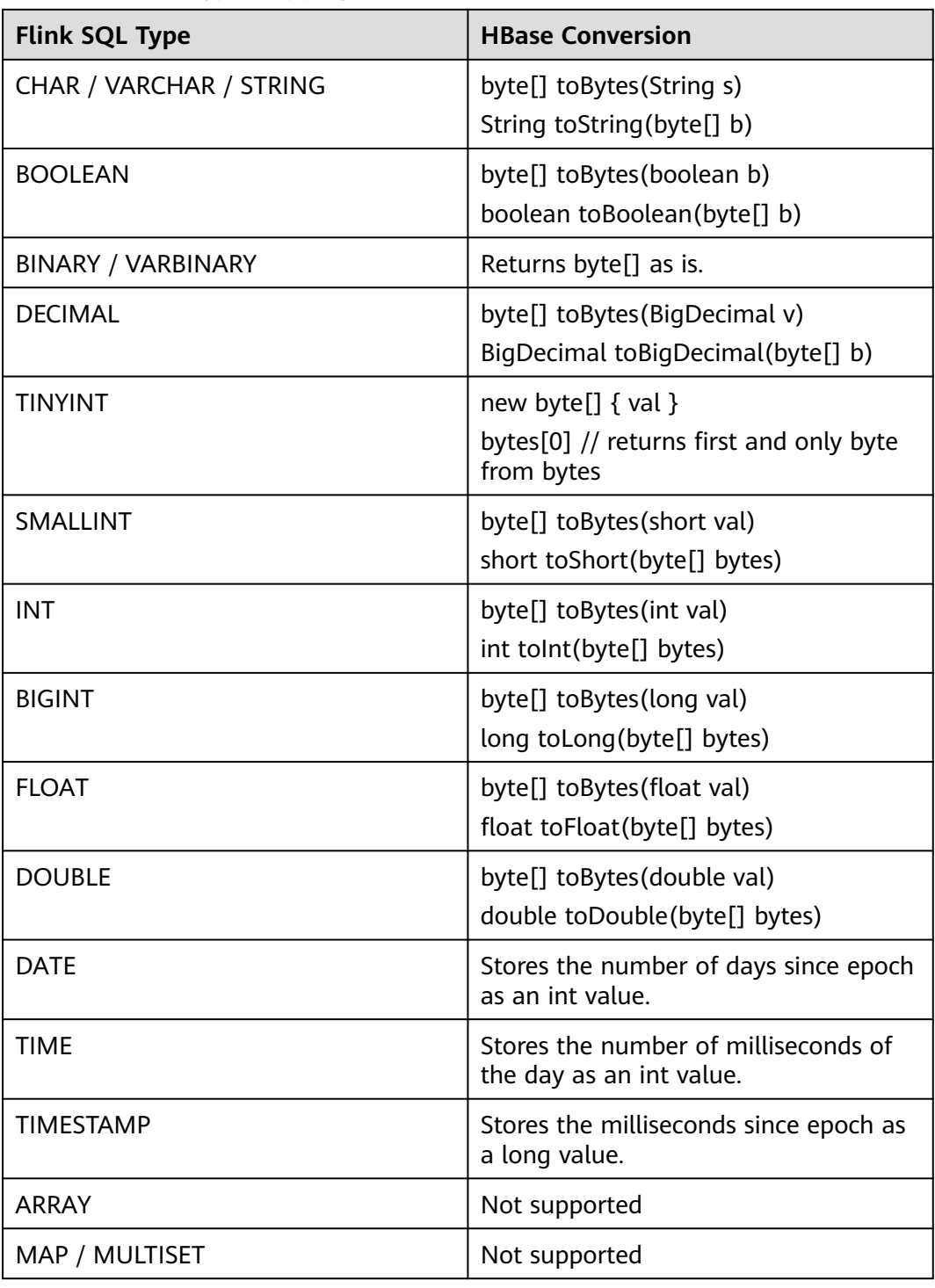

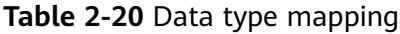

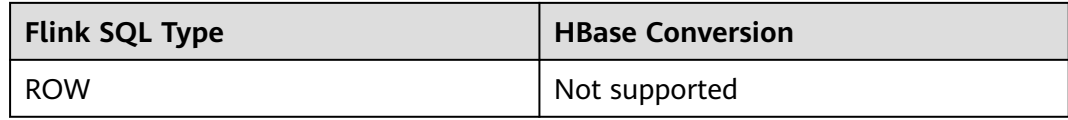

### **Example**

In this example, data is read from the Kafka data source and written to the HBase result table. The procedure is as follows (the HBase versions used in this example are 1.3.1 and 2.2.3):

- 1. Create an enhanced datasource connection in the VPC and subnet where HBase and Kafka locate, and bind the connection to the required Flink elastic resource pool. For details, see **[Enhanced Datasource Connections](https://support.huaweicloud.com/intl/en-us/usermanual-dli/dli_01_0426.html)**. Add MRS host information for the enhanced datasource connection**[Modifying Host](https://support.huaweicloud.com/intl/en-us/usermanual-dli/dli_01_0013.html) [Information](https://support.huaweicloud.com/intl/en-us/usermanual-dli/dli_01_0013.html)**.
- 2. Set HBase and Kafka security groups and add inbound rules to allow access from the Flink queue. Test the connectivity using the HBase and Kafka address by referring to **[Testing Address Connectivity](https://support.huaweicloud.com/intl/en-us/usermanual-dli/dli_01_0489.html)**. If the connection is successful, the datasource is bound to the queue. Otherwise, the binding fails.
- 3. Use the HBase shell to create HBase table **order** that has only one column family **detail**. For details, see **[Using HBase from Scratch](https://support.huaweicloud.com/intl/en-us/cmpntguide-mrs/mrs_01_0368.html)**. create 'order', {NAME => 'detail'}
- 4. Create a Flink OpenSource SQL job. Enter the following job script and submit the job. The job script uses Kafka as the data source and HBase as the result table (the Rowkey is **order\_id** and the column family name is **detail**).

When you create a job, set **Flink Version** to **1.12** on the **Running Parameters** tab. Select **Save Job Log**, and specify the OBS bucket for saving job logs. **Change the values of the parameters in bold as needed in the following script.**

```
CREATE TABLE orders (
 order_id string.
  order_channel string,
  order_time string,
  pay_amount double,
  real_pay double,
  pay_time string,
  user_id string,
 user_name string,
  area_id string
) WITH (
  'connector' = 'kafka',
  'topic' = 'KafkaTopic',
  'properties.bootstrap.servers' = 'KafkaAddress1:KafkaPort,KafkaAddress2:KafkaPort',
  'properties.group.id' = 'GroupId',
  'scan.startup.mode' = 'latest-offset',
  'format' = 'json'
);
create table hbaseSink(
  order_id string,
  detail Row(
   order_channel string,
  order time string,
   pay_amount double,
   real_pay double,
   pay_time string,
  user id string.
```

```
user_name string,
   area_id string)
) with (
  'connector' = 'hbase-2.2',
  'table-name' = 'order',
  'zookeeper.quorum' = 'ZookeeperAddress:ZookeeperPort',
  'sink.buffer-flush.max-rows' = '1'
);
```
insert into hbaseSink select order id, Row(order\_channel,order\_time,pay\_amount,real\_pay,pay\_time,user\_id,user\_name,area\_id) from orders;

5. Connect to the Kafka cluster and enter the following data to Kafka: {"order\_id":"202103241000000001", "order\_channel":"webShop", "order\_time":"2021-03-24 10:00:00", "pay\_amount":"100.00", "real\_pay":"100.00", "pay\_time":"2021-03-24 10:02:03", "user\_id":"0001", "user\_name":"Alice", "area\_id":"330106"}

{"order\_id":"202103241606060001", "order\_channel":"appShop", "order\_time":"2021-03-24 16:06:06", "pay\_amount":"200.00", "real\_pay":"180.00", "pay\_time":"2021-03-24 16:10:06", "user\_id":"0001", "user\_name":"Alice", "area\_id":"330106"}

{"order\_id":"202103251202020001", "order\_channel":"miniAppShop", "order\_time":"2021-03-25 12:02:02", "pay\_amount":"60.00", "real\_pay":"60.00", "pay\_time":"2021-03-25 12:03:00", "user\_id":"0002", "user\_name":"Bob", "area\_id":"330110"}

6. Run the following statement on the HBase shell to view the data result: scan 'order'

The data result is as follows: 202103241000000001 column=detail:area\_id, timestamp=2021-12-16T21:30:37.954, value=330106

202103241000000001 column=detail:order\_channel, timestamp=2021-12-16T21:30:37.954, value=webShop

202103241000000001 column=detail:order\_time, timestamp=2021-12-16T21:30:37.954, value=2021-03-24 10:00:00

202103241000000001 column=detail:pay\_amount, timestamp=2021-12-16T21:30:37.954, value=@Y \x00\x00\x00\x00\x00\x00

202103241000000001 column=detail:pay\_time, timestamp=2021-12-16T21:30:37.954, value=2021-03-24 10:02:03

202103241000000001 column=detail:real\_pay, timestamp=2021-12-16T21:30:37.954, value=@Y \x00\x00\x00\x00\x00

202103241000000001 column=detail:user\_id, timestamp=2021-12-16T21:30:37.954, value=0001

202103241000000001 column=detail:user\_name, timestamp=2021-12-16T21:30:37.954, value=Alice

202103241606060001 column=detail:area\_id, timestamp=2021-12-16T21:30:44.842, value=330106

202103241606060001 column=detail:order\_channel, timestamp=2021-12-16T21:30:44.842, value=appShop

202103241606060001 column=detail:order\_time, timestamp=2021-12-16T21:30:44.842, value=2021-03-24 16:06:06

202103241606060001 column=detail:pay\_amount, timestamp=2021-12-16T21:30:44.842, value=@i \x00\x00\x00\x00\x00\x00

202103241606060001 column=detail:pay\_time, timestamp=2021-12-16T21:30:44.842, value=2021-03-24 16:10:06

202103241606060001 column=detail:real\_pay, timestamp=2021-12-16T21:30:44.842, value=@f \x80\x00\x00\x00\x00\x00

202103241606060001 column=detail:user\_id, timestamp=2021-12-16T21:30:44.842, value=0001

202103241606060001 column=detail:user\_name, timestamp=2021-12-16T21:30:44.842, value=Alice

202103251202020001 column=detail:area\_id, timestamp=2021-12-16T21:30:52.181, value=330110

202103251202020001 column=detail:order\_channel, timestamp=2021-12-16T21:30:52.181, value=miniAppShop

202103251202020001 column=detail:order\_time, timestamp=2021-12-16T21:30:52.181, value=2021-03-25 12:02:02

202103251202020001 column=detail:pay\_amount, timestamp=2021-12-16T21:30:52.181, value=@N \x00\x00\x00\x00\x00

202103251202020001 column=detail:pay\_time, timestamp=2021-12-16T21:30:52.181, value=2021-03-25 12:03:00

202103251202020001 column=detail:real\_pay, timestamp=2021-12-16T21:30:52.181, value=@N \x00\x00\x00\x00\x00\x00

202103251202020001 column=detail:user\_id, timestamp=2021-12-16T21:30:52.181, value=0002

202103251202020001 column=detail:user\_name, timestamp=2021-12-16T21:30:52.181, value=Bob

## **FAQ**

Q: What should I do if the Flink job execution fails and the log contains the following error information?

org.apache.zookeeper.ClientCnxn\$SessionTimeoutException: Client session timed out, have not heard from server in 90069ms for connection id 0x0

A: The datasource connection is not bound or the binding fails. Configure the datasource connection by referring to **[Enhanced Datasource Connection](https://support.huaweicloud.com/intl/en-us/usermanual-dli/dli_01_0426.html)** or configure the security group of the Kafka cluster to allow access from the DLI queue.

## **2.3.2.6 JDBC Result Table**

### **Function**

DLI outputs the Flink job output data to RDS through the JDBC result table.

### **Prerequisites**

- An enhanced datasource connection with the instances has been established, so that you can configure security group rules as required.
	- For details about how to set up an enhanced datasource connection, see **[Enhanced Datasource Connections](https://support.huaweicloud.com/intl/en-us/usermanual-dli/dli_01_0426.html)** in the Data Lake Insight User Guide.
	- For details about how to configure security group rules, see **[Security](https://support.huaweicloud.com/intl/en-us/usermanual-vpc/en-us_topic_0073379079.html) [Group Overview](https://support.huaweicloud.com/intl/en-us/usermanual-vpc/en-us_topic_0073379079.html)** in the Virtual Private Cloud User Guide.
- In Flink cross-source development scenarios, there is a risk of password leakage if datasource authentication information is directly configured. You are advised to use the datasource authentication provided by DLI.

For details about datasource authentication, see **[Introduction to Datasource](https://support.huaweicloud.com/intl/en-us/usermanual-dli/dli_01_0561.html) [Authentication](https://support.huaweicloud.com/intl/en-us/usermanual-dli/dli_01_0561.html)**.

## **Precautions**

- When creating a Flink OpenSource SQL job, you need to set **Flink Version** to **1.12** on the **Running Parameters** tab of the job editing page, select **Save Job Log**, and set the OBS bucket for saving job logs.
- The connector operates in upsert mode if the primary key was defined; otherwise, the connector operates in append mode.
	- In upsert mode, Flink will insert a new row or update the existing row according to the primary key. Flink can ensure the idempotence in this way. To guarantee the output result is as expected, it is recommended to define a primary key for the table.
	- In append mode, Flink will interpret all records as INSERT messages. The INSERT operation may fail if a primary key or unique constraint violation happens in the underlying database.

## **Syntax**

```
create table jdbcSink (
 attr_name attr_type
  (',' attr_name attr_type)* 
  (','PRIMARY KEY (attr_name, ...) NOT ENFORCED)
)
with (
  'connector' = 'jdbc',
  'url' = '',
  'table-name' = '',
 'driver' = ".
  'username' = '',
  'password' = ''
);
```
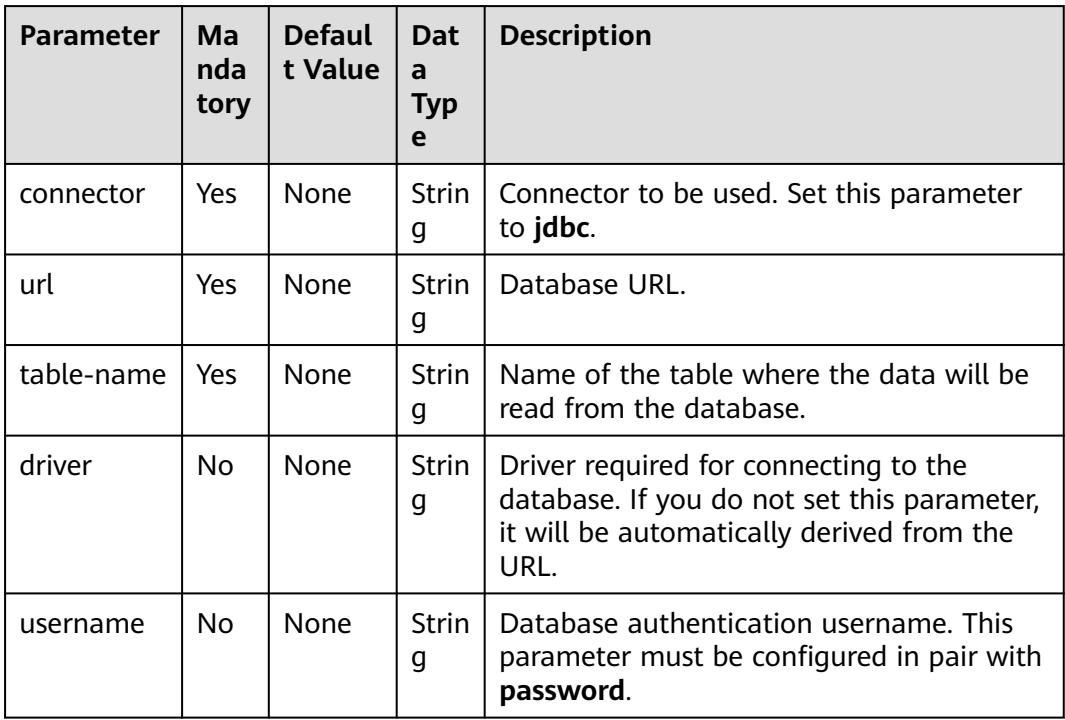

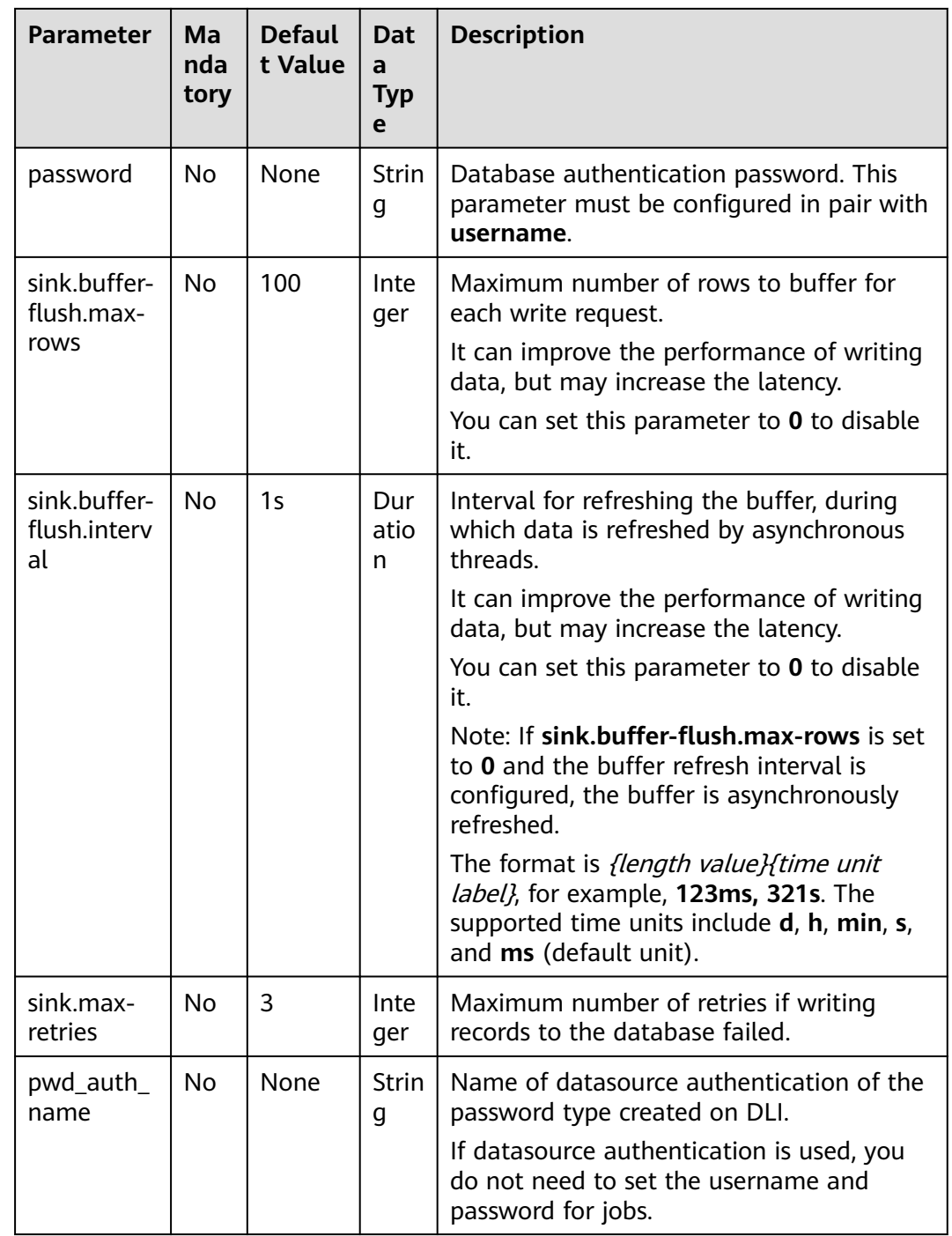

## **Data Type Mapping**

#### **Table 2-21** Data type mapping

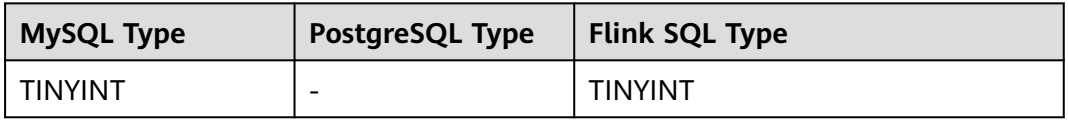

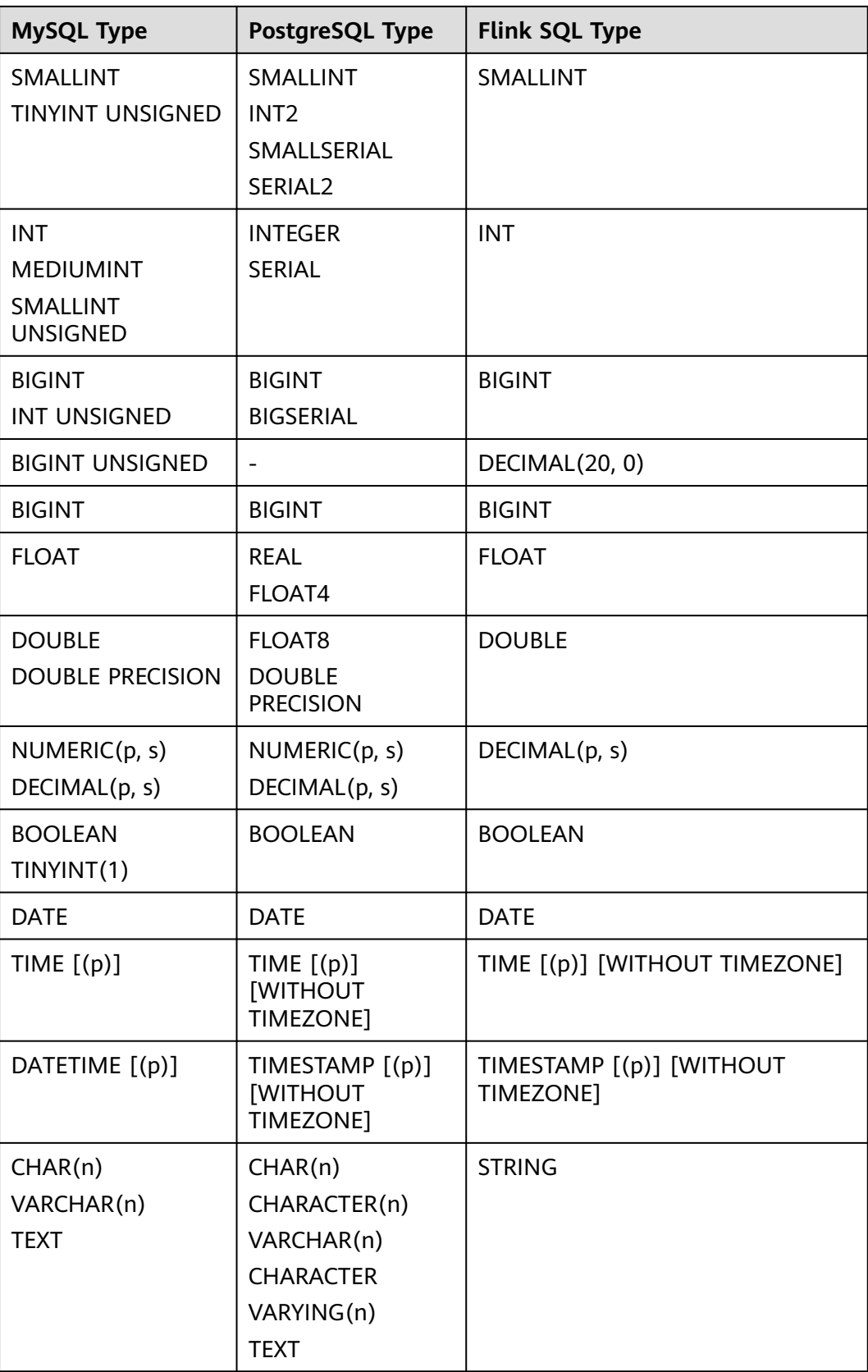

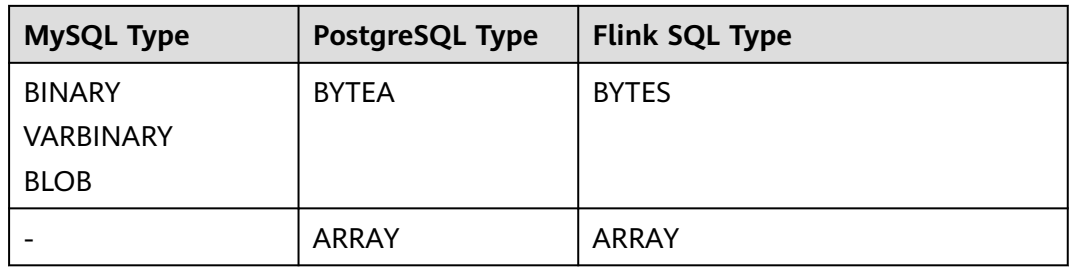

## **Example**

In this example, Kafka is used to send data, and Kafka data is written to the MySQL database through the JDBC result table.

- 1. Create an enhanced datasource connection in the VPC and subnet where MySQL and Kafka locate, and bind the connection to the required Flink elastic resource pool. For details, see **[Enhanced Datasource Connections](https://support.huaweicloud.com/intl/en-us/usermanual-dli/dli_01_0426.html)**.
- 2. Set MySQL and Kafka security groups and add inbound rules to allow access from the Flink queue. Test the connectivity using the MySQL and Kafka address by referring to **[Testing Address Connectivity](https://support.huaweicloud.com/intl/en-us/usermanual-dli/dli_01_0489.html)**. If the connection is successful, the datasource is bound to the queue. Otherwise, the binding fails.
- 3. Log in to the MySQL database and create table **orders** in database **flink**. CREATE TABLE `flink`.`orders` (
	- `order\_id` VARCHAR(32) NOT NULL, `order\_channel` VARCHAR(32) NULL, `order\_time` VARCHAR(32) NULL, `pay\_amount` DOUBLE UNSIGNED NOT NULL, `real\_pay` DOUBLE UNSIGNED NULL, `pay\_time` VARCHAR(32) NULL, `user\_id` VARCHAR(32) NULL, `user\_name` VARCHAR(32) NULL, `area\_id` VARCHAR(32) NULL, PRIMARY KEY (`order\_id`)  $)$  ENGINE = InnoDB DEFAULT CHARACTER SET = utf8mb4 COLLATE = utf8mb4\_general\_ci;
- 4. Create a Flink OpenSource SQL job. Enter the following job script and submit the job.

When you create a job, set **Flink Version** to **1.12** on the **Running Parameters** tab. Select **Save Job Log**, and specify the OBS bucket for saving job logs. **Change the values of the parameters in bold as needed in the following script.**

CREATE TABLE kafkaSource ( order id string, order\_channel string, order\_time string, pay\_amount double, real\_pay double, pay time string, user id string, user\_name string. area\_id string ) WITH ( 'connector' = 'kafka', 'topic' = '**KafkaTopic**', 'properties.bootstrap.servers' = '**KafkaAddress1:KafkaPort,KafkaAddress2:KafkaPort**', 'properties.group.id' = '**GroupId**', 'scan.startup.mode' = 'latest-offset',

```
 'format' = 'json'
);
CREATE TABLE jdbcSink (
 order id string,
 order_channel string,
  order_time string,
  pay_amount double,
  real_pay double,
  pay_time string,
 user id string,
  user_name string,
  area_id string
) WITH (
  'connector' = 'jdbc',
  'url? = 'jdbc:mysql://MySQLAddress:MySQLPort/flink',-- flink is the MySQL database where the 
orders table locates.
  'table-name' = 'orders',
  'username' = 'MySQLUsername',
  'password' = 'MySQLPassword',
  'sink.buffer-flush.max-rows' = '1'
);
```
insert into jdbcSink select \* from kafkaSource;

5. Connect to the Kafka cluster and send the following test data to the Kafka topics:

{"order\_id":"202103241000000001", "order\_channel":"webShop", "order\_time":"2021-03-24 10:00:00", "pay\_amount":"100.00", "real\_pay":"100.00", "pay\_time":"2021-03-24 10:02:03", "user\_id":"0001", "user\_name":"Alice", "area\_id":"330106"}

{"order\_id":"202103241606060001", "order\_channel":"appShop", "order\_time":"2021-03-24 16:06:06", "pay\_amount":"200.00", "real\_pay":"180.00", "pay\_time":"2021-03-24 16:10:06", "user\_id":"0001", "user\_name":"Alice", "area\_id":"330106"}

6. Run the SQL statement in the MySQL database to view data in the table: select \* from orders;

The following is an example of the result (note that the following data is replicated from the MySQL database but not the data style in the MySQL database):

202103241000000001,webShop,2021-03-24 10:00:00,100.0,100.0,2021-03-24 10:02:03,0001,Alice,330106 202103241606060001,appShop,2021-03-24 16:06:06,200.0,180.0,2021-03-24 16:10:06,0001,Alice,330106

## **FAQ**

None

## **2.3.2.7 Kafka Result Table**

### **Function**

DLI outputs the Flink job output data to Kafka through the Kafka result table.

Apache Kafka is a fast, scalable, and fault-tolerant distributed message publishing and subscription system. It delivers high throughput and built-in partitions and provides data replicas and fault tolerance. Apache Kafka is applicable to scenarios of handling massive messages.

### **Prerequisites**

You have created a Kafka cluster.

- An enhanced datasource connection has been created for DLI to connect to Kafka clusters, so that jobs can run on the dedicated queue of DLI and you can set the security group rules as required.
	- For details about how to set up an enhanced datasource connection, see **[Enhanced Datasource Connections](https://support.huaweicloud.com/intl/en-us/usermanual-dli/dli_01_0426.html)** in the Data Lake Insight User Guide.
	- For details about how to configure security group rules, see **[Security](https://support.huaweicloud.com/intl/en-us/usermanual-vpc/en-us_topic_0073379079.html) [Group Overview](https://support.huaweicloud.com/intl/en-us/usermanual-vpc/en-us_topic_0073379079.html)** in the Virtual Private Cloud User Guide.
- In Flink cross-source development scenarios, there is a risk of password leakage if datasource authentication information is directly configured. You are advised to use the datasource authentication provided by DLI.

For details about datasource authentication, see **[Introduction to Datasource](https://support.huaweicloud.com/intl/en-us/usermanual-dli/dli_01_0561.html) [Authentication](https://support.huaweicloud.com/intl/en-us/usermanual-dli/dli_01_0561.html)**.

### **Precautions**

- When creating a Flink OpenSource SQL job, you need to set **Flink Version** to **1.12** on the **Running Parameters** tab of the job editing page, select **Save Job Log**, and set the OBS bucket for saving job logs.
- For details about how to use data types, see section **[Format](#page-483-0)**.

### **Syntax**

```
create table kafkaSink(
  attr_name attr_type 
 (',' attr_name attr_type)*
  (','PRIMARY KEY (attr_name, ...) NOT ENFORCED)
)
with (
  'connector' = 'kafka',
 'topic' = ",
  'properties.bootstrap.servers' = '',
  'format' = ''
);
```
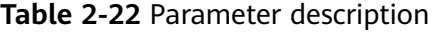

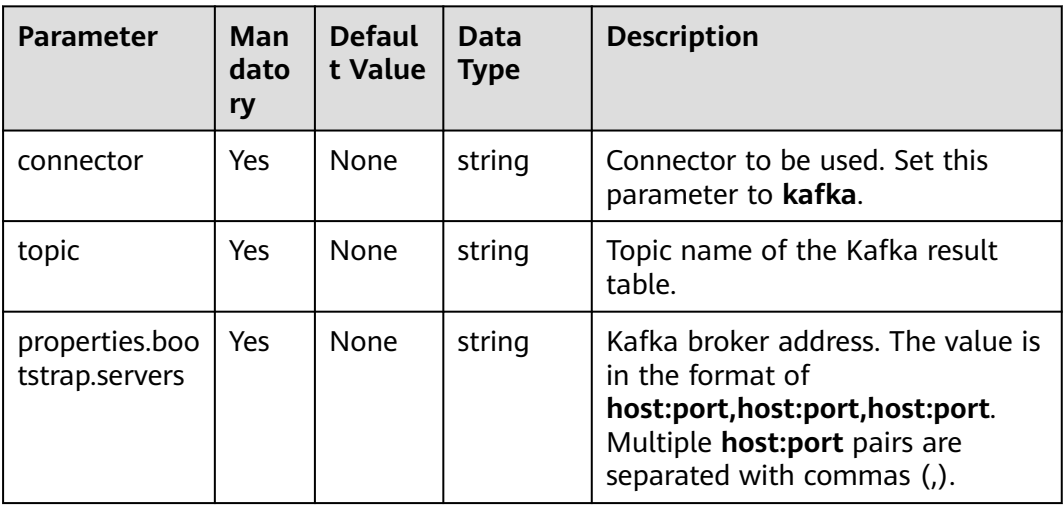

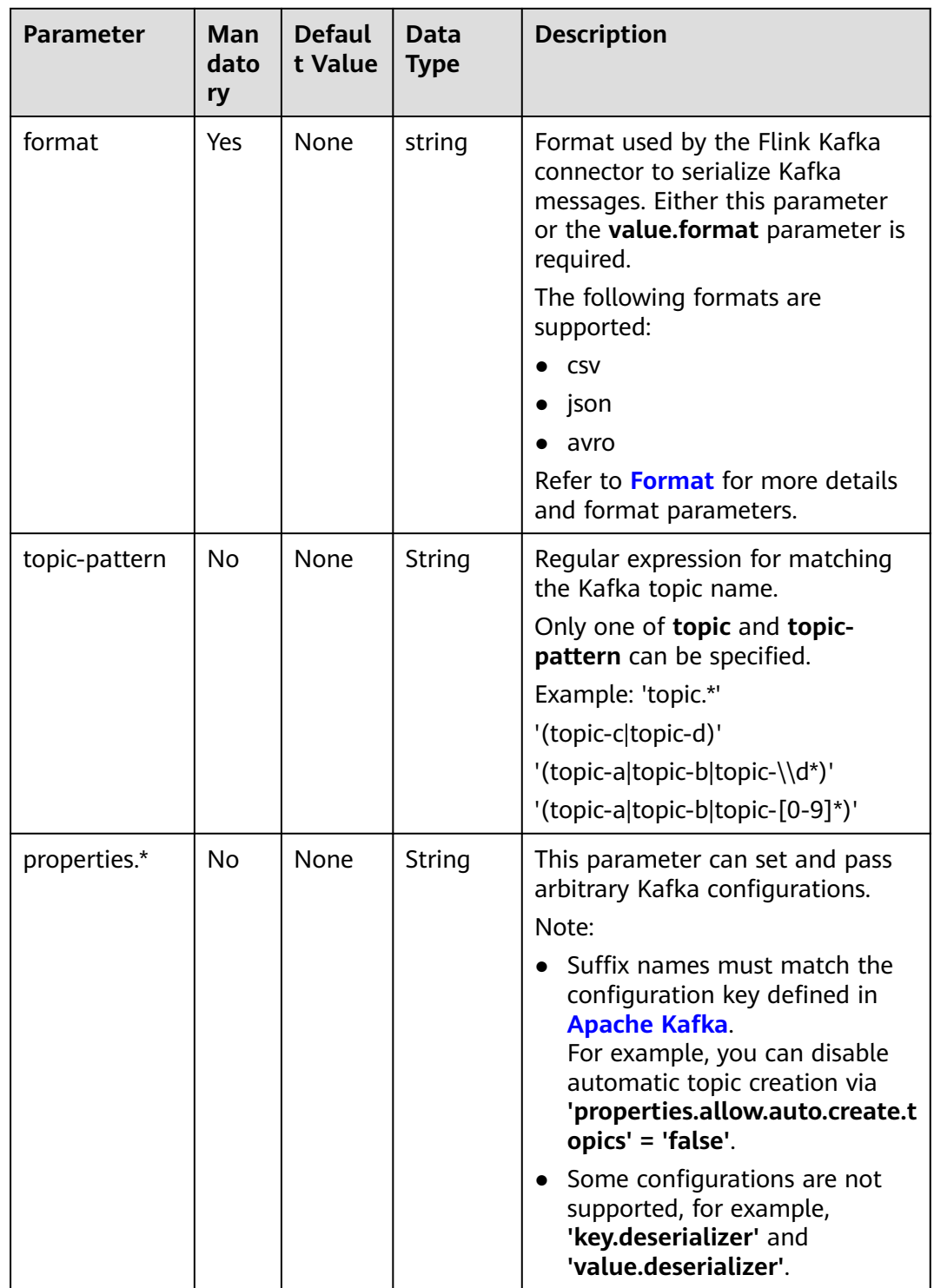

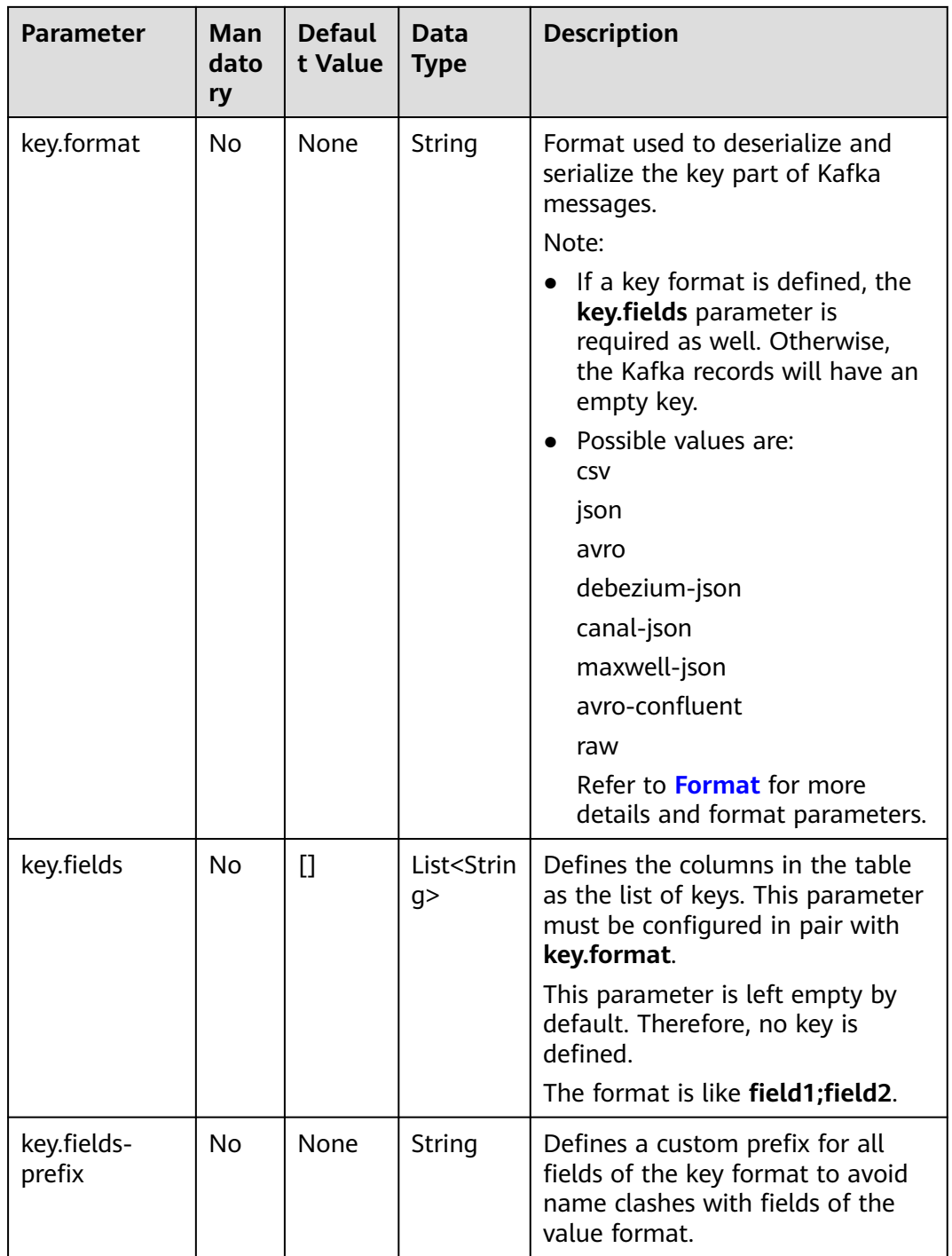

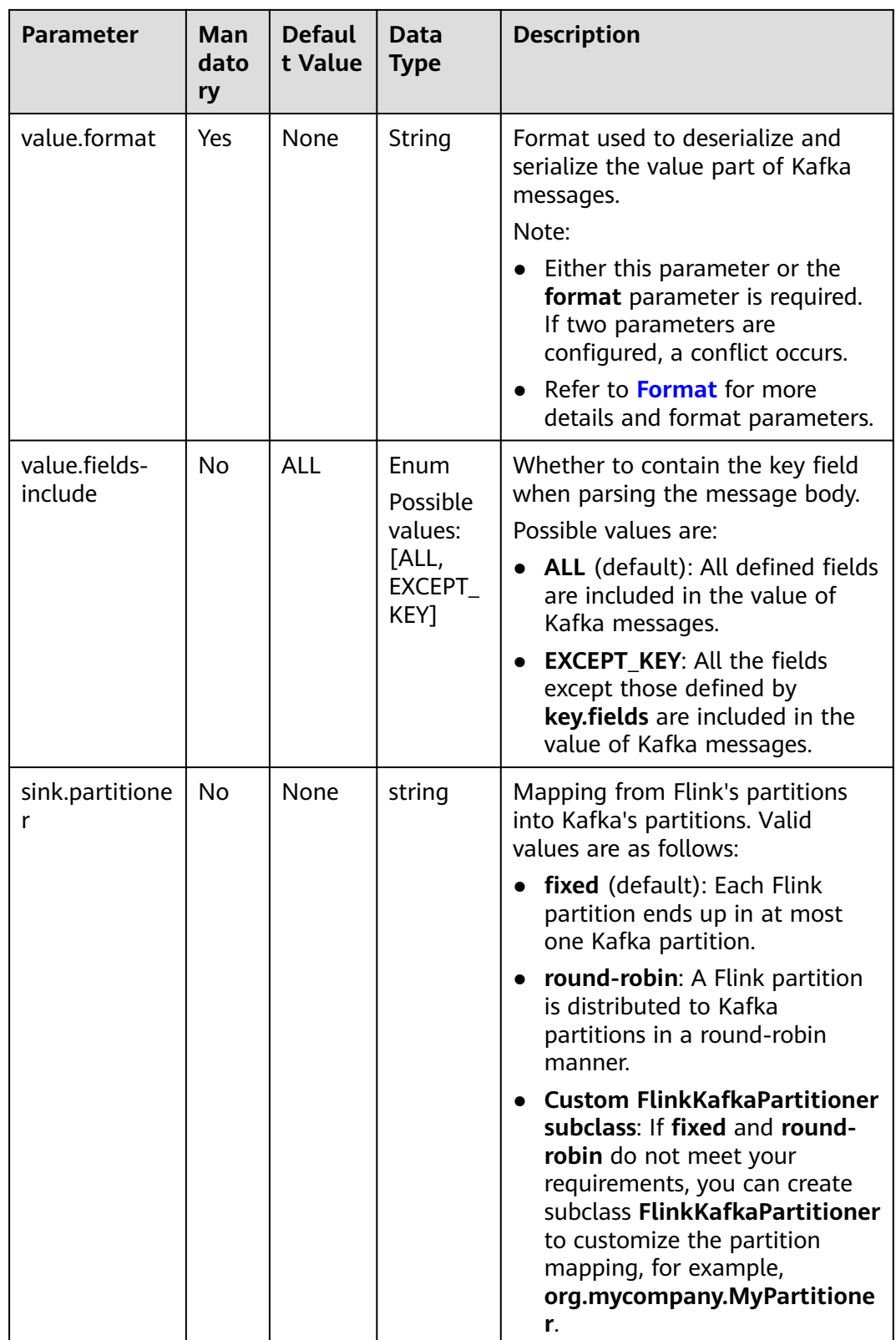

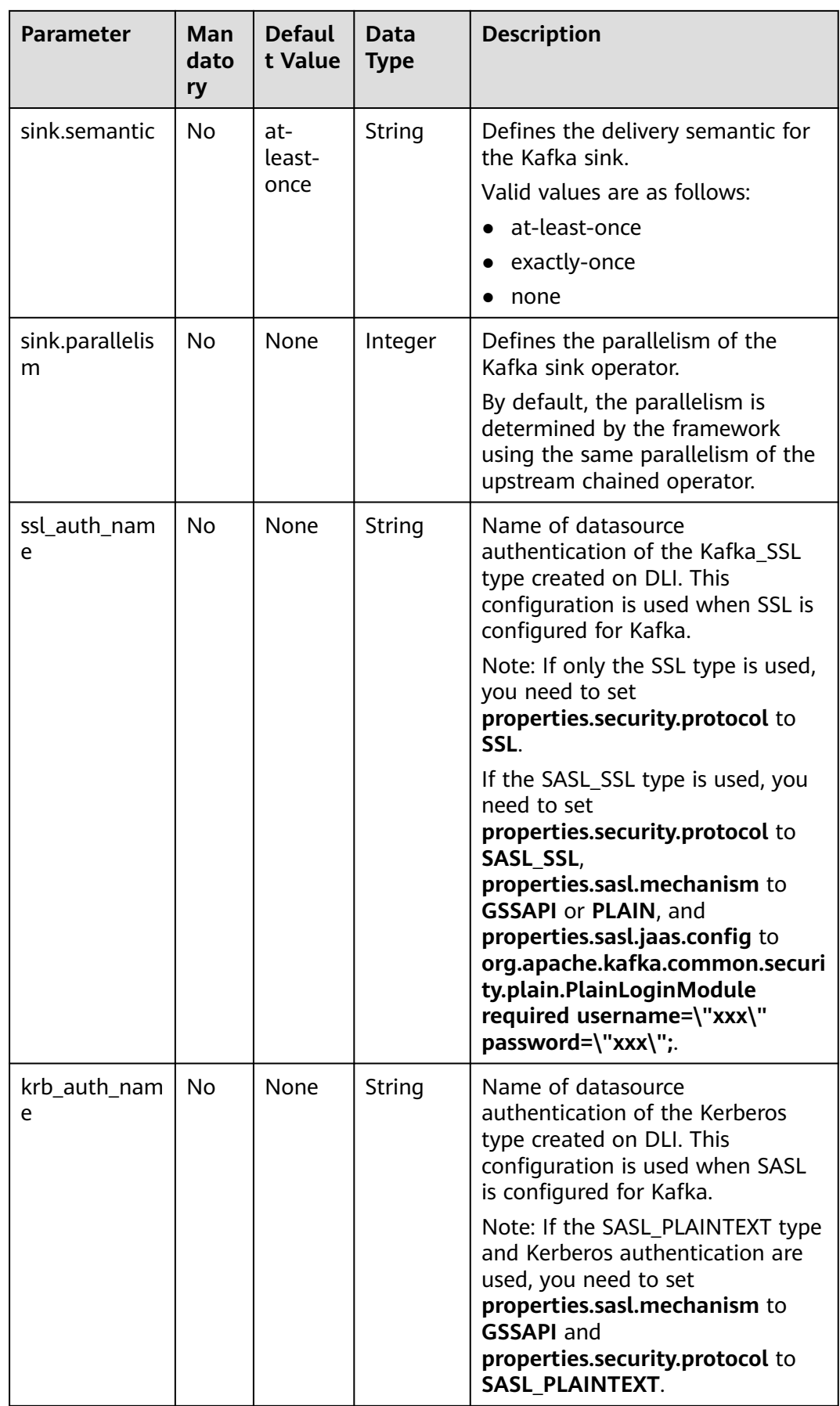

## **Example (SASL\_SSL Disabled for the Kafka Cluster)**

In this example, data is read from a Kafka topic and written to another using a Kafka result table.

- 1. Create an enhanced datasource connection in the VPC and subnet where Kafka locates, and bind the connection to the required Flink elastic resource pool. For details, see **[Enhanced Datasource Connections](https://support.huaweicloud.com/intl/en-us/usermanual-dli/dli_01_0426.html)**.
- 2. Set Kafka security groups and add inbound rules to allow access from the Flink queue. Test the connectivity using the Kafka address by referring to **[Testing Address Connectivity](https://support.huaweicloud.com/intl/en-us/usermanual-dli/dli_01_0489.html)**. If the connection is successful, the datasource is bound to the queue. Otherwise, the binding fails.
- 3. Create a Flink OpenSource SQL job. Enter the following job script and submit the job.

When you create a job, set **Flink Version** to **1.12** on the **Running Parameters** tab. Select **Save Job Log**, and specify the OBS bucket for saving job logs. **Change the values of the parameters in bold as needed in the following script.**

```
CREATE TABLE kafkaSource (
 order id string,
  order_channel string,
  order_time string, 
  pay_amount double,
  real_pay double,
  pay_time string,
  user_id string,
  user_name string,
  area_id string
) WITH (
  'connector' = 'kafka',
  'topic' = 'KafkaTopic',
  'properties.bootstrap.servers' = 'KafkaAddress1:KafkaPort,KafkaAddress2:KafkaPort',
  'properties.group.id' = 'GroupId',
  'scan.startup.mode' = 'latest-offset',
 "format" = \frac{1}{1}"json"
);
CREATE TABLE kafkaSink (
  order_id string,
  order_channel string,
  order_time string, 
  pay_amount double,
  real_pay double,
  pay_time string,
 user id string.
 user_name string,
  area_id string
) WITH (
  'connector' = 'kafka',
  'topic' = 'KafkaSinkTopic',
  'properties.bootstrap.servers' = 'KafkaAddress1:KafkaPort,KafkaAddress2:KafkaPort',
  "format" = "json"
);
insert into kafkaSink select * from kafkaSource;
```
4. Connect to the Kafka cluster and insert the following test data into the source topic in Kafka:

```
{"order_id":"202103241000000001","order_channel":"webShop","order_time":"2021-03-24 
10:00:00","pay_amount":100.0,"real_pay":100.0,"pay_time":"2021-03-24 
10:02:03","user_id":"0001","user_name":"Alice","area_id":"330106"}
```
{"order\_id":"202103241606060001","order\_channel":"appShop","order\_time":"2021-03-24 16:06:06","pay\_amount":200.0,"real\_pay":180.0,"pay\_time":"2021-03-24 16:10:06","user\_id":"0001","user\_name":"Alice","area\_id":"330106"}

5. Connect to the Kafka cluster and read data from the sink topic of Kafka. {"order\_id":"202103241000000001","order\_channel":"webShop","order\_time":"2021-03-24 10:00:00","pay\_amount":100.0,"real\_pay":100.0,"pay\_time":"2021-03-24 10:02:03","user\_id":"0001","user\_name":"Alice","area\_id":"330106"}

{"order\_id":"202103241606060001","order\_channel":"appShop","order\_time":"2021-03-24 16:06:06","pay\_amount":200.0,"real\_pay":180.0,"pay\_time":"2021-03-24 16:10:06","user\_id":"0001","user\_name":"Alice","area\_id":"330106"}

# **Example (SASL\_SSL Enabled for the Kafka Cluster)**

● **Example 1: Enable SASL\_SSL authentication for the DMS cluster.**

Create a Kafka cluster for DMS, enable SASL\_SSL, download the SSL certificate, and upload the downloaded certificate **client.jks** to an OBS bucket.

```
CREATE TABLE ordersSource (
  order_id string,
  order_channel string,
  order_time timestamp(3),
  pay_amount double,
  real_pay double,
  pay_time string,
 user_id string,
  user_name string,
  area_id string
) WITH (
  'connector' = 'kafka',
 'topic' = 'xx',
  'properties.bootstrap.servers' = 'xx:9093,xx:9093,xx:9093',
  'properties.group.id' = 'GroupId',
  'scan.startup.mode' = 'latest-offset',
  'properties.connector.auth.open' = 'true',
  'properties.ssl.truststore.location' = 'obs://xx/xx.jks', -- Location where the user uploads the 
certificate to
  'properties.sasl.mechanism' = 'PLAIN', -- Value format: SASL_PLAINTEXT
  'properties.security.protocol' = 'SASL_SSL',
  'properties.sasl.jaas.config' = 'org.apache.kafka.common.security.plain.PlainLoginModule required 
username=\"xx\" password=\"xx\";', -- Account and password set when the Kafka cluster is created
  "format" = "json"
);
CREATE TABLE ordersSink (
  order_id string,
 order channel string,
  order_time timestamp(3),
  pay_amount double,
 real pay double.
  pay_time string,
  user_id string,
  user_name string,
  area_id string
) WITH (
  'connector' = 'kafka',
 'topic' = 'xx'
  'properties.bootstrap.servers' = 'xx:9093,xx:9093,xx:9093',
  'properties.connector.auth.open' = 'true',
  'properties.ssl.truststore.location' = 'obs://xx/xx.jks',
  'properties.sasl.mechanism' = 'PLAIN',
  'properties.security.protocol' = 'SASL_SSL',
  'properties.sasl.jaas.config' = 'org.apache.kafka.common.security.plain.PlainLoginModule required 
username=\"xx\" password=\"xx\";',
  "format" = "json"
);
```
insert into ordersSink select \* from ordersSource;

- **Example 2: Enable Kafka SASL SSL authentication for the MRS cluster.** 
	- Enable Kerberos authentication for the MRS cluster.
	- Click the **Components** tab and click **Kafka**. In the displayed page, click the **Service Configuration** tab, locate the **security.protocol**, and set it to **SASL\_SSL**.
	- Download the user credential. Log in to the FusionInsight Manager of the MRS cluster and choose **System** > **Permission** > **User**. Locate the row that contains the target user, click **More**, and select **Download Authentication Credential**.

Obtain the **truststore.jks** file using the authentication credential and store the credential and **truststore.jks** file in OBS.

- If "Message stream modified (41)" is displayed, the JDK version may be incorrect. Change the JDK version in the sample code to a version earlier than 8u\_242 or delete the **renew\_lifetime = 0m** configuration item from the **krb5.conf** configuration file.
- Set the port to the **sasl\_ssl.port** configured in the Kafka service configuration.
- In the following statements, set **security.protocol** to **SASL\_SSL**.

```
CREATE TABLE ordersSource (
  order_id string,
  order_channel string,
  order_time timestamp(3),
  pay_amount double,
  real_pay double,
  pay_time string,
  user_id string,
  user_name string,
  area_id string
) WITH (
  'connector' = 'kafka',
 'topic' = 'xx',
  'properties.bootstrap.servers' = 'xx:21009,xx:21009',
  'properties.group.id' = 'GroupId',
  'scan.startup.mode' = 'latest-offset',
  'properties.sasl.kerberos.service.name' = 'kafka',
  'properties.connector.auth.open' = 'true',
  'properties.connector.kerberos.principal' = 'xx', --Username
  'properties.connector.kerberos.krb5' = 'obs://xx/krb5.conf',
  'properties.connector.kerberos.keytab' = 'obs://xx/user.keytab',
  'properties.security.protocol' = 'SASL_SSL',
  'properties.ssl.truststore.location' = 'obs://xx/truststore.jks',
  'properties.ssl.truststore.password' = 'xx', -- Password set for generating truststore.jks
  'properties.sasl.mechanism' = 'GSSAPI',
  "format" = "json"
);
CREATE TABLE ordersSink (
  order_id string,
  order_channel string,
 order_time timestamp(3),
  pay_amount double,
 real_pay double.
  pay_time string,
  user_id string,
  user_name string,
  area_id string
) WITH (
  'connector' = 'kafka',
 'topic' = 'xx'.
```

```
 'properties.bootstrap.servers' = 'xx:21009,xx:21009',
  'properties.sasl.kerberos.service.name' = 'kafka',
  'properties.connector.auth.open' = 'true',
  'properties.connector.kerberos.principal' = 'xx',
  'properties.connector.kerberos.krb5' = 'obs://xx/krb5.conf',
  'properties.connector.kerberos.keytab' = 'obs://xx/user.keytab',
  'properties.ssl.truststore.location' = 'obs://xx/truststore.jks',
 'properties.ssl.truststore.password' = 'xx',
 'properties.security.protocol' = 'SASL_SSL',
  'properties.sasl.mechanism' = 'GSSAPI',
  "format" = "json"
);
```
insert into ordersSink select \* from ordersSource;

- **Example 3: Enable Kerberos SASL\_PAINTEXT authentication for the MRS cluster**
	- Enable Kerberos authentication for the MRS cluster.
	- Click the **Components** tab and click **Kafka**. In the displayed page, click the **Service Configuration** tab, locate the **security.protocol**, and set it to **SASL\_PLAINTEXT**.
	- Log in to the FusionInsight Manager of the MRS cluster and download the user credential. Choose **System** > **Permission** > **User**. Locate the row that contains the target user, choose **More** > **Download Authentication Credential**. Upload the credential to OBS.
	- If error message "Message stream modified (41)" is displayed, the JDK version may be incorrect. Change the JDK version in the sample code to a version earlier than 8u\_242 or delete the **renew\_lifetime = 0m** configuration item from the **krb5.conf** configuration file.
	- Set the port to the **sasl.port** configured in the Kafka service configuration.
	- In the following statements, set **security.protocol** to **SASL\_PLAINTEXT**.

```
CREATE TABLE ordersSources (
 order id string,
  order_channel string,
 order_time timestamp(3).
  pay_amount double,
 real pay double,
 pay time string,
  user_id string,
 user_name string.
  area_id string
) WITH (
  'connector' = 'kafka',
 'topic' = 'xx'.
  'properties.bootstrap.servers' = 'xx:21007,xx:21007',
  'properties.group.id' = 'GroupId',
  'scan.startup.mode' = 'latest-offset',
  'properties.sasl.kerberos.service.name' = 'kafka',
  'properties.connector.auth.open' = 'true',
  'properties.connector.kerberos.principal' = 'xx',
  'properties.connector.kerberos.krb5' = 'obs://xx/krb5.conf',
  'properties.connector.kerberos.keytab' = 'obs://xx/user.keytab',
  'properties.security.protocol' = 'SASL_PLAINTEXT',
 'properties.sasl.mechanism' = 'GSSAPI',
 "format" = "json"
);
CREATE TABLE ordersSink (
  order_id string,
  order_channel string,
```
order\_time timestamp(3),

```
 pay_amount double,
  real_pay double,
 pay_time string,
 user id string.
 user_name string,
  area_id string
) WITH (
  'connector' = 'kafka',
 'topic' = 'xx'.
  'properties.bootstrap.servers' = 'xx:21007,xx:21007',
  'properties.sasl.kerberos.service.name' = 'kafka',
  'properties.connector.auth.open' = 'true',
  'properties.connector.kerberos.principal' = 'xx',
  'properties.connector.kerberos.krb5' = 'obs://xx/krb5.conf',
  'properties.connector.kerberos.keytab' = 'obs://xx/user.keytab',
  'properties.security.protocol' = 'SASL_PLAINTEXT',
  'properties.sasl.mechanism' = 'GSSAPI',
  "format" = "json"
);
```
insert into ordersSink select \* from ordersSource;

#### **Example 4: Use SSL for the MRS cluster**

- Do not enable Kerberos authentication for the MRS cluster.
- Download the user credential. Log in to the FusionInsight Manager of the MRS cluster and choose **System** > **Permission** > **User**. Locate the row that contains the target user, click **More**, and select **Download Authentication Credential**.

Obtain the **truststore.jks** file using the authentication credential and store the credential and **truststore.jks** file in OBS.

- Set the port to the **ssl.port** configured in the Kafka service configuration.
- In the following statements, set **security.protocol** to **SSL**.

```
– Set ssl.mode.enable to true.
```
 user\_id string, user\_name string.

```
CREATE TABLE ordersSource (
  order_id string,
  order_channel string,
  order_time timestamp(3),
  pay_amount double,
 real pay double.
  pay_time string,
 user_id string,
  user_name string,
  area_id string
) WITH (
  'connector' = 'kafka',
 'topic' = 'xx',
  'properties.bootstrap.servers' = 'xx:9093,xx:9093,xx:9093',
  'properties.group.id' = 'GroupId',
  'scan.startup.mode' = 'latest-offset',
  'properties.connector.auth.open' = 'true',
  'properties.ssl.truststore.location' = 'obs://xx/truststore.jks',
  'properties.ssl.truststore.password' = 'xx', -- Password set for generating truststore.jks
  'properties.security.protocol' = 'SSL',
  "format" = "json"
);
CREATE TABLE ordersSink (
  order_id string,
  order_channel string,
  order_time timestamp(3),
  pay_amount double,
  real_pay double,
  pay_time string,
```
 area\_id string ) WITH (  $\int$  'connector' = 'print' ); insert into ordersSink select \* from ordersSource;

# **2.3.2.8 Print Result Table**

# **Function**

The Print connector is used to print output data to the error file or TaskManager file, making it easier for you to view the result in code debugging.

## **Prerequisites**

None

## **Precautions**

● The Print result table supports the following output formats:

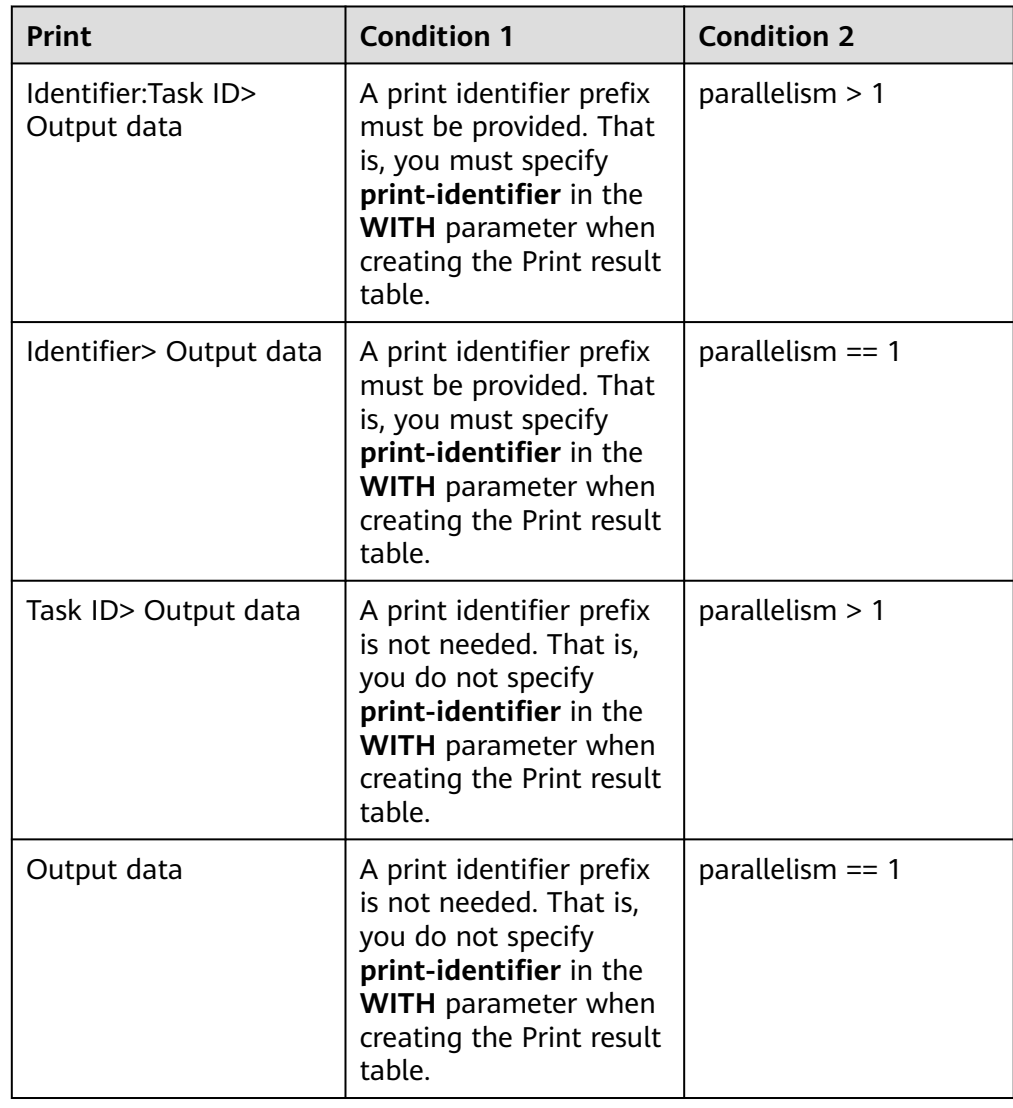

● When creating a Flink OpenSource SQL job, you need to set **Flink Version** to **1.12** on the **Running Parameters** tab of the job editing page, select **Save Job Log**, and set the OBS bucket for saving job logs.

#### **Syntax**

```
create table printSink (
  attr_name attr_type 
  (',' attr_name attr_type) * 
  (',' PRIMARY KEY (attr_name,...) NOT ENFORCED)
) with (
  'connector' = 'print',
 'print-identifier' = '',
 'standard-error' = ''
);
```
#### **Parameters**

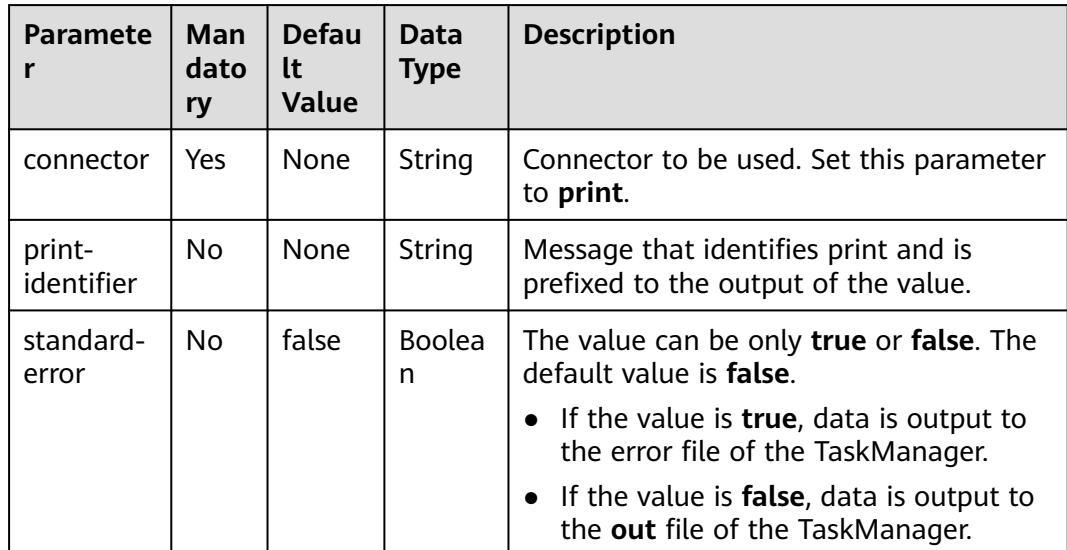

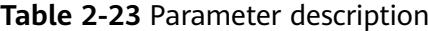

# **Example**

Create a Flink OpenSource SQL job. Run the following script to generate random data through the DataGen table and output the data to the Print result table.

When you create a job, set **Flink Version** to **1.12** in the **Running Parameters** tab. Select **Save Job Log**, and specify the OBS bucket for saving job logs.

```
create table dataGenSource(
  user_id string,
  amount int
) with (
 'connector' = 'datagen',
 'rows-per-second' = '1', --Generates a piece of data per second.
  'fields.user_id.kind' = 'random', --Specifies a random generator for the user_id field.
  'fields.user_id.length' = '3' --Limits the length of user_id to 3.
);
create table printSink(
user_id string,
```

```
 amount int
) with (
  'connector' = 'print'
);
insert into printSink select * from dataGenSource;
```
After the job is submitted, the job status changes to **Running**. You can perform the following operations to view the output result:

- Method 1:
	- a. Log in to the DLI console. In the navigation pane, choose **Job Management** > **Flink Jobs**.
	- b. Locate the row that contains the target Flink job, click **More** in the **Operation** column, and select **FlinkUI**.
	- c. On the Flink UI, choose **Task Managers**, click the task name, and select **Stdout** to view job logs.
- Method 2: If you select **Save Job Log** on the **Running Parameters** tab before submitting the job, perform the following operations:
	- a. Log in to the DLI console. In the navigation pane, choose **Job Management** > **Flink Jobs**.
	- b. Click the name of the corresponding Flink job, choose **Run Log**, click **OBS Bucket**, and locate the folder of the log you want to view according to the date.
	- c. Go to the folder of the date, find the folder whose name contains **taskmanager**, download the **taskmanager.out** file, and view result logs.

# **2.3.2.9 Redis Result Table**

### **Function**

DLI outputs the Flink job output data to Redis. Redis is a key-value storage system that supports multiple types of data structures. It can be used in scenarios such as caching, event publish/subscribe, and high-speed queuing. Redis supports direct read/write of strings, hashes, lists, queues, and sets. Redis works with in-memory datasets and provides persistence. For more information about Redis, visit **[https://](https://redis.io/) [redis.io/](https://redis.io/)**.

# **Prerequisites**

- An enhanced datasource connection with Redis has been established, so that you can configure security group rules as required.
	- For details about how to set up an enhanced datasource connection, see **[Enhanced Datasource Connections](https://support.huaweicloud.com/intl/en-us/usermanual-dli/dli_01_0426.html)** in the Data Lake Insight User Guide.
	- For details about how to configure security group rules, see **[Security](https://support.huaweicloud.com/intl/en-us/usermanual-vpc/en-us_topic_0073379079.html) [Group Overview](https://support.huaweicloud.com/intl/en-us/usermanual-vpc/en-us_topic_0073379079.html)** in the Virtual Private Cloud User Guide.
- In Flink cross-source development scenarios, there is a risk of password leakage if datasource authentication information is directly configured. You are advised to use the datasource authentication provided by DLI.

For details about datasource authentication, see **[Introduction to Datasource](https://support.huaweicloud.com/intl/en-us/usermanual-dli/dli_01_0561.html) [Authentication](https://support.huaweicloud.com/intl/en-us/usermanual-dli/dli_01_0561.html)**.

# <span id="page-439-0"></span>**Precautions**

- When creating a Flink OpenSource SQL job, you need to set **Flink Version** to **1.12** on the **Running Parameters** tab of the job editing page, select **Save Job Log**, and set the OBS bucket for saving job logs.
- If the Redis key field is not defined in the statement for creating the Redis result table, the generated UUID is used as the key.
- To specify a key in Redis, you need to define a primary key in the Redis result table of Flink. The value of the primary key is the Redis key.
- If the primary key defined for the Redis result table, it cannot be a composite primary key and only can be one field.
- Constraints on **schema-syntax**:
	- If **schema-syntax** is **map** or **array**, there can be only one non-primary key and it must be of the same **map** or **array** type.
	- If **schema-syntax** is **fields-scores**, the number of non-primary keys must be an even number, and the second key of every two keys except the primary key must be of the **double** type. The **double** value is the score of the previous key. The following is an example:

CREATE TABLE redisSink ( order\_id string, order\_channel string, order\_time double, pay\_amount STRING, real\_pay double, pay\_time string, user\_id double. user\_name string, area\_id double, primary key (order\_id) not enforced ) WITH ( 'connector' = 'redis', 'host' = '**RedisIP**', 'password' = '**RedisPassword**', 'data-type' = 'sorted-set', 'deploy-mode' = 'master-replica', 'schema-syntax' = 'fields-scores' );

- Restrictions on **data-type**:
	- If **data-type** is **string**, only one non-primary key field is allowed.
	- If **data-type** is **sorted-set** and **schema-syntax** is **fields** or **array**, **defaultscore** is used as the score.
	- If **data-type** is **sorted-set** and **schema-syntax** is **map**, there can be only one non-primary key in addition to the primary key and the non-primary key must be of the **map** type. The **map** values of the non-primary key must be of the **double** type, indicating the score. The keys in the map are the values in the Redis set.
	- If **data-type** is **sorted-set** and **schema-syntax** is **array-scores**, only two non-primary keys are allowed and must be of the **array** type.

The first key indicates values in the Redis set. The second key is of the **array<double>** type, indicating index scores. The following is an example: CREATE TABLE redisSink ( order\_id string, arrayField Array<String>, arrayScore array<double>, primary key (order\_id) not enforced ) WITH (

```
 'connector' = 'redis',
 'host' = 'RedisIP',
'password' = 'RedisPassword',
 'data-type' = 'sorted-set',
 "default-score" = '3',
 'deploy-mode' = 'master-replica',
 'schema-syntax' = 'array-scores'
);
```
# **Syntax**

```
create table dwsSink (
  attr_name attr_type 
  (',' attr_name attr_type)* 
  (','PRIMARY KEY (attr_name) NOT ENFORCED)
\lambdawith (
  'connector' = 'redis',
 'host' = "
);
```
# **Parameters**

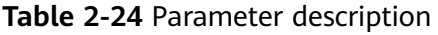

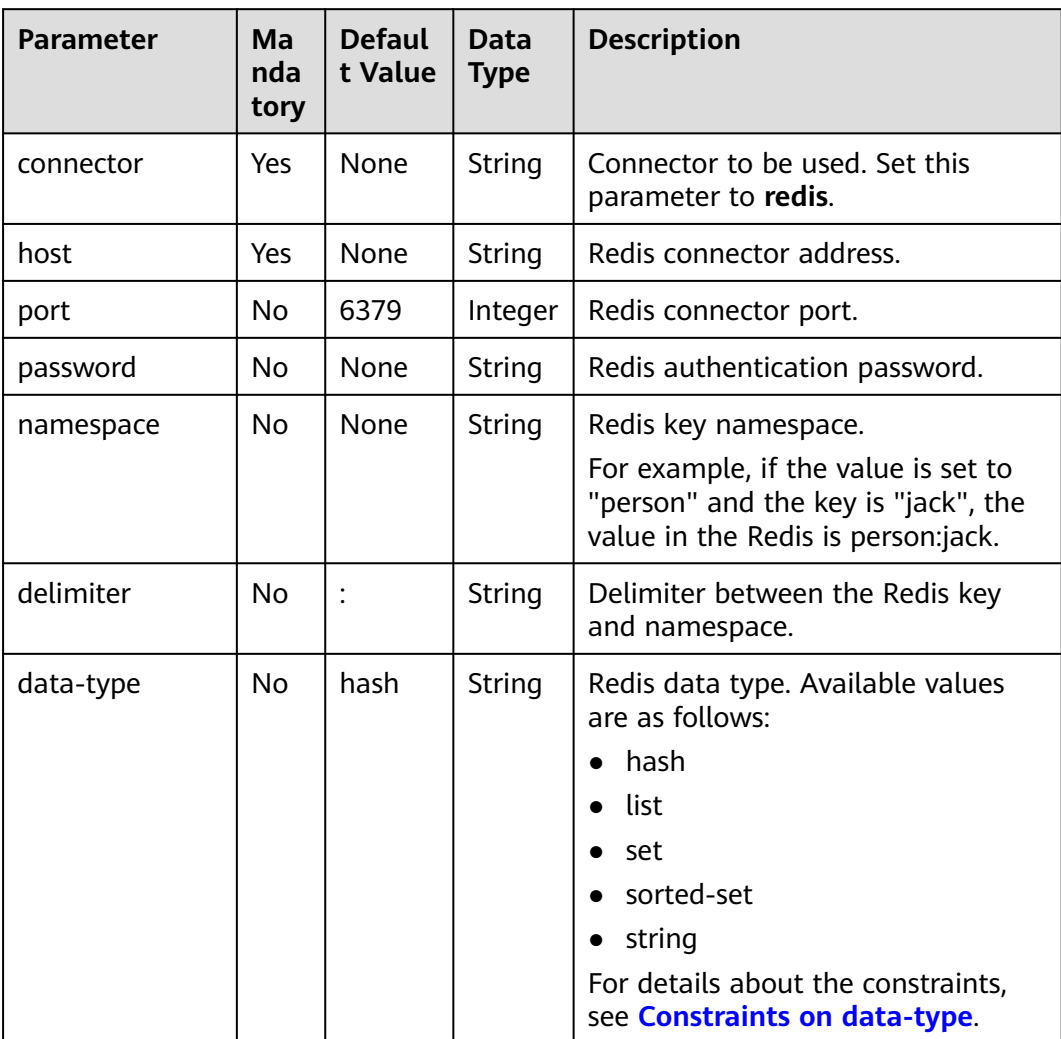

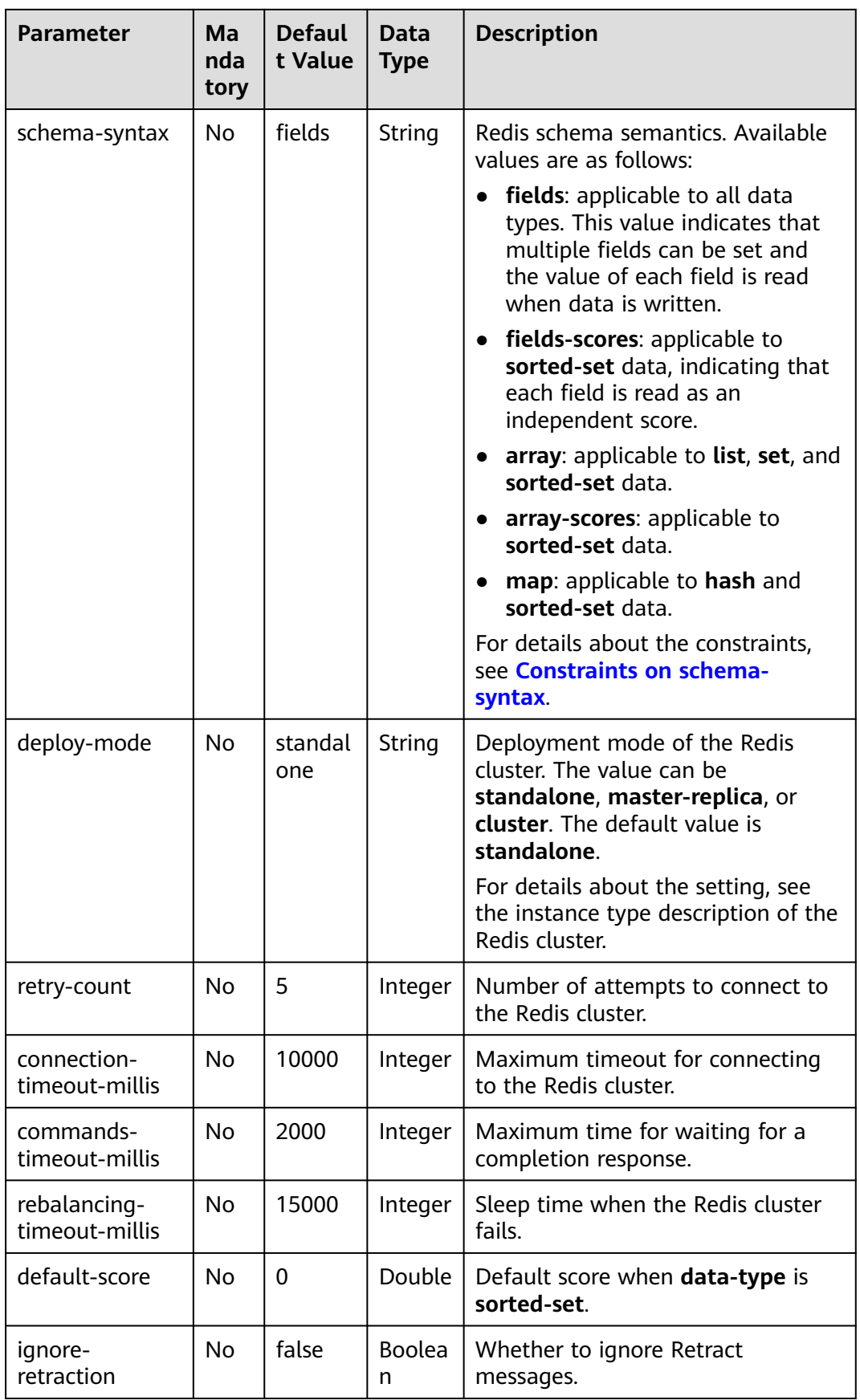

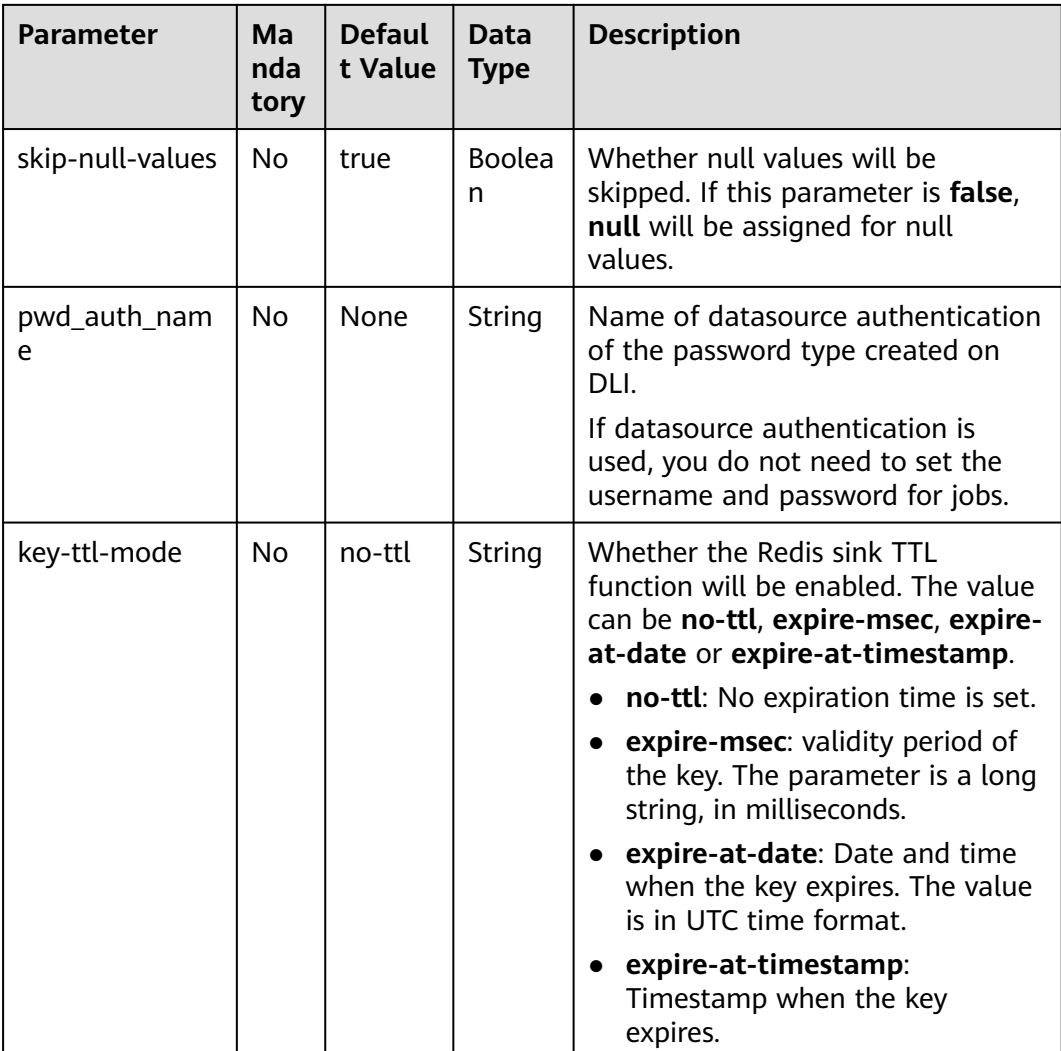

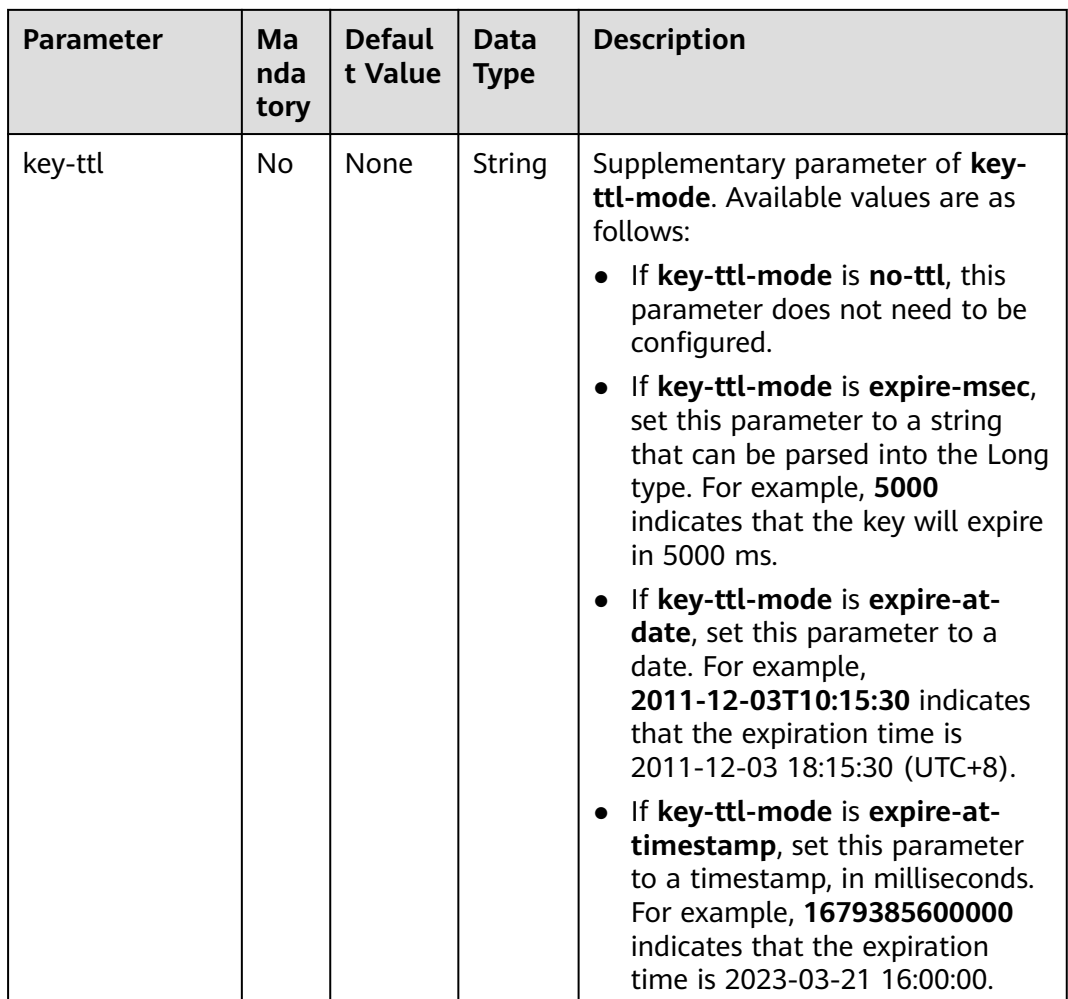

# **Example**

In this example, data is read from the Kafka data source and written to the Redis result table. The procedure is as follows:

- 1. Create an enhanced datasource connection in the VPC and subnet where Redis locates, and bind the connection to the required Flink elastic resource pool. For details, see **[Enhanced Datasource Connections](https://support.huaweicloud.com/intl/en-us/usermanual-dli/dli_01_0426.html)**.
- 2. Set Redis security groups and add inbound rules to allow access from the Flink queue. Test the connectivity using the Redis address by referring to **[Testing Address Connectivity](https://support.huaweicloud.com/intl/en-us/usermanual-dli/dli_01_0489.html)**. If the connection is successful, the datasource is bound to the queue. Otherwise, the binding fails.
- 3. Create a Flink OpenSource SQL job. Enter the following job script and submit the job.

When you create a job, set **Flink Version** to **1.12** on the **Running Parameters** tab. Select **Save Job Log**, and specify the OBS bucket for saving job logs. **Change the values of the parameters in bold as needed in the following script.**

CREATE TABLE orders ( order\_id string, order\_channel string,

```
order_time string,
  pay_amount double,
 real pay double,
  pay_time string,
 user id string,
 user_name string,
  area_id string
) WITH (
  'connector' = 'kafka',
  'topic' = '<yourTopic>',
  'properties.bootstrap.servers' = '<yourKafka>:<port>',
  'properties.group.id' = '<yourGroupId>',
  'scan.startup.mode' = 'latest-offset',
  'format' = 'json'
);
--In the following redisSink table, data-type is set to default value hash, schema-syntax is fields, and 
order_id is defined as the primary key. Therefore, the value of this field is used as the Redis key.
CREATE TABLE redisSink (
  order_id string,
  order_channel string,
 order_time string,
  pay_amount double,
  real_pay double,
  pay_time string,
 user_id string.
  user_name string,
  area_id string,
  primary key (order_id) not enforced
) WITH (
  'connector' = 'redis',
  'host' = '<yourRedis>',
  'password' = '<yourPassword>',
  'deploy-mode' = 'master-replica',
  'schema-syntax' = 'fields'
);
```
insert into redisSink select \* from orders;

4. Connect to the Kafka cluster and insert the following test data into Kafka: {"order\_id":"202103241000000001", "order\_channel":"webShop", "order\_time":"2021-03-24 10:00:00", "pay\_amount":"100.00", "real\_pay":"100.00", "pay\_time":"2021-03-24 10:02:03", "user\_id":"0001", "user\_name":"Alice", "area\_id":"330106"}

{"order\_id":"202103241606060001", "order\_channel":"appShop", "order\_time":"2021-03-24 16:06:06", "pay\_amount":"200.00", "real\_pay":"180.00", "pay\_time":"2021-03-24 16:10:06", "user\_id":"0001", "user\_name":"Alice", "area\_id":"330106"}

- 5. Run the following commands in Redis and view the result:
	- Obtain the result whose key is **202103241606060001**.

Run following command:

HGETALL 202103241606060001

#### Command output:

```
 1) "user_id"
 2) "0001"
 3) "user_name"
 4) "Alice"
 5) "pay_amount"
 6) "200.0"
 7) "real_pay"
 8) "180.0"
 9) "order_time"
10) "2021-03-24 16:06:06"
11) "area_id"
12) "330106"
13) "order_channel"
14) "appShop"
15) "pay_time"
```
16) "2021-03-24 16:10:06"

– Obtain the result whose key is **202103241000000001**.

Run following command: HGETALL 202103241000000001 Command output: 1) "user\_id" 2) "0001" 3) "user\_name" 4) "Alice" 5) "pay\_amount"

- 6) "100.0" 7) "real\_pay" 8) "100.0" 9) "order\_time"
- 10) "2021-03-24 10:00:00"
- $11)$  "area id"
- 12) "330106"
- 13) "order channel"
- 14) "webShop" 15) "pay\_time"
- 16) "2021-03-24 10:02:03"

# **FAQ**

Q: When data-type is **set**, why is the final result data less than the input data?

A: This is because the input data contains duplicate data. Deduplication is performed in the Redis set, and the number of records in the result decreases.

Q: What should I do if Flink job logs contain the following error information? org.apache.flink.table.api.ValidationException: SQL validation failed. From line 1, column 40 to line 1, column 105: Parameters must be of the same type

A: The array type is used. However, the types of fields in the array are different. You need to ensure that the types of fields in the array in Redis are the same.

Q: What should I do if Flink job logs contain the following error information? org.apache.flink.addons.redis.core.exception.RedisConnectorException: Wrong Redis schema for 'map' syntax: There should be a key (possibly) and 1 MAP non-key column.

A: When **schema-syntax** is **map**, the table creation statement in Flink can contain only one non-primary key column, and the column type must be **map**.

Q: What should I do if Flink job logs contain the following error information? org.apache.flink.addons.redis.core.exception.RedisConnectorException: Wrong Redis schema for 'array' syntax: There should be a key (possibly) and 1 ARRAY non-key column.

A: When **schema-syntax** is **array**, the table creation statement in Flink can contain only one non-primary key column, and the column type must be **array**.

Q: What is the function of **schema-syntax** since **data-type** has been set?

A: **schema-syntax** is used to process special types, such as **map** and **array**.

- If it is set to **fields**, the value of each field is processed. If it is set to **array** or **map**, each element in the field is processed. For **fields**, the field value of the **map** or **array** type is directly used as a value in Redis.
- For **array** or **map**, each value in the array is used as a Redis value, and the field value of the map is used as the Redis value. **array-scores** is used to process the **sorted-set** data type. It indicates that two array fields are used, the first one is the value in the set, and the second one is the score. **fields-scores** is used to process the **sorted-set** data type, indicating that

the score is derived from the defined field. The field of an odd number except the primary key indicates the value in the set, and its next field indicates its score. Therefore, its next field must be of the **double** type.

● Q: If **data-type** is **hash**, what are the differences between **schema-syntax** set to **fields** and that to **map**?

A: When **fields** is used, the field name in Flink is used as the Redis field of the hash data type, and the value of that field is used as the value of the hash data type in Redis. When **map** is used, the field key in Flink is used as the Redis field of the hash data type, and the value of that field is used as the value of the hash data type in Redis. The following is an example:

```
– For fields:
```
- i. The execution script of the Flink job is as follows: CREATE TABLE orders ( order\_id string, order\_channel string, order\_time string, pay\_amount double, real\_pay double, pay\_time string, user\_id string, user\_name string, area\_id string ) WITH ( 'connector' = 'kafka' 'topic' = '**kafkaTopic**', 'properties.bootstrap.servers' = '**KafkaAddress1:KafkaPort,KafkaAddress2:KafkaPort**', 'properties.group.id' = '**GroupId**', 'scan.startup.mode' = 'latest-offset', 'format' = 'json' ); CREATE TABLE redisSink ( order\_id string, maptest Map<string, String>, primary key (order\_id) not enforced ) WITH ( 'connector' = 'redis', 'host' = '**RedisIP**', 'password' = '**RedisPassword**', 'deploy-mode' = 'master-replica', 'schema-syntax' = 'fields' ); insert into redisSink select order\_id, Map[user\_id, area\_id] from orders;
- ii. Connect to the Kafka cluster and insert the following test data into the Kafka topic: {"order\_id":"202103241000000001", "order\_channel":"webShop",

```
"order_time":"2021-03-24 10:00:00", "pay_amount":"100.00", "real_pay":"100.00", 
"pay_time":"2021-03-24 10:02:03", "user_id":"0001", "user_name":"Alice", 
"area_id":"330106"}
```
- iii. In the Redis, the result is as follows: 1) "maptest" 2) "{0001=330106}"
- For **map**:
	- i. The execution script of the Flink job is as follows: CREATE TABLE orders (
		- order\_id string, order\_channel string, order\_time string, pay\_amount double, real pay double.

```
pay time string,
  user_id string,
 user_name string,
  area_id string
) WITH (
  'connector' = 'kafka',
  'topic' = 'kafkaTopic',
  'properties.bootstrap.servers' = 'KafkaAddress1:KafkaPort,KafkaAddress2:KafkaPort',
  'properties.group.id' = 'GroupId',
  'scan.startup.mode' = 'latest-offset',
  'format' = 'json'
);
CREATE TABLE redisSink (
  order_id string,
  maptest Map<string, String>,
  primary key (order_id) not enforced
) WITH (
  'connector' = 'redis',
  'host' = 'RedisIP',
  'password' = 'RedisPassword',
  'deploy-mode' = 'master-replica',
  'schema-syntax' = 'map'
);
insert into redisSink select order_id, Map[user_id, area_id] from orders;
```
ii. Connect to the Kafka cluster and insert the following test data into the Kafka topic: {"order\_id":"202103241000000001", "order\_channel":"webShop",

```
"order_time":"2021-03-24 10:00:00", "pay_amount":"100.00", "real_pay":"100.00", 
"pay_time":"2021-03-24 10:02:03", "user_id":"0001", "user_name":"Alice", 
"area_id":"330106"}
```
- iii. In the Redis, the result is as follows:
	- 1) "0001" 2) "330106"
- Q: If **data-type** is **list**, what are the differences between **schema-syntax** set to **fields** and that to **array**?

A: The setting to **fields** or **array** does not result in different results. The only difference is that in the Flink table creation statement. **fields** can be multiple fields. However, **array** requires that the field is of the **array** type and the data types in the array must be the same. Therefore, **fields** are more flexible.

- For **fields**:
	- i. The execution script of the Flink job is as follows:

```
CREATE TABLE orders (
  order_id string,
 order_channel string,
  order_time string,
  pay_amount double,
  real_pay double,
  pay_time string,
  user_id string,
 user_name string,
  area_id string
) WITH (
  'connector' = 'kafka',
  'topic' = 'kafkaTopic',
  'properties.bootstrap.servers' = 'KafkaAddress1:KafkaPort,KafkaAddress2:KafkaPort',
  'properties.group.id' = 'GroupId',
  'scan.startup.mode' = 'latest-offset',
  'format' = 'json'
);
```

```
CREATE TABLE redisSink (
```

```
order id string,
  order_channel string,
  order_time string,
  pay_amount double,
  real_pay double,
 pay time string,
  user_id string,
 user_name string,
  area_id string, 
  primary key (order_id) not enforced
) WITH (
  'connector' = 'redis',
  'host' = 'RedisIP',
  'password' = 'RedisPassword',
  'data-type' = 'list',
  'deploy-mode' = 'master-replica',
  'schema-syntax' = 'fields'
);
```
insert into redisSink select \* from orders;

ii. Connect to the Kafka cluster and insert the following test data into the Kafka topic:

```
{"order_id":"202103241000000001", "order_channel":"webShop", 
"order_time":"2021-03-24 10:00:00", "pay_amount":"100.00", "real_pay":"100.00", 
"pay_time":"2021-03-24 10:02:03", "user_id":"0001", "user_name":"Alice", 
"area_id":"330106"}
```
iii. View the result.

Run the following command in Redis:

LRANGE 202103241000000001 0 8

The command output is as follows:

- 1) "webShop"
- 2) "2021-03-24 10:00:00"
- 3) "100.0"
- 4) "100.0" 5) "2021-03-24 10:02:03"
- 6) "0001"
- 7) "Alice"
- 8) "330106"
- For **array**:
	- i. The execution script of the Flink job is as follows:

```
CREATE TABLE orders (
  order_id string,
  order_channel string,
  order_time string,
  pay_amount double,
 real pay double,
  pay_time string,
 user_id string,
  user_name string,
  area_id string
) WITH (
  'connector' = 'kafka',
  'topic' = 'kafkaTopic',
  'properties.bootstrap.servers' = 'KafkaAddress1:KafkaPort,KafkaAddress2:KafkaPort',
  'properties.group.id' = 'GroupId',
  'scan.startup.mode' = 'latest-offset',
  'format' = 'json'
);
CREATE TABLE redisSink (
  order_id string,
  arraytest Array<String>,
  primary key (order_id) not enforced
) WITH (
  'connector' = 'redis',
```

```
 'host' = 'RedisIP',
  'password' = 'RedisPassword',
 'data-type' = 'list',
  'deploy-mode' = 'master-replica',
  'schema-syntax' = 'array'
);
```
insert into redisSink select order\_id, array[order\_channel,order\_time,pay\_time,user\_id,user\_name,area\_id] from orders;

- ii. Connect to the Kafka cluster and insert the following test data into the Kafka topic: {"order\_id":"202103241000000001", "order\_channel":"webShop", "order\_time":"2021-03-24 10:00:00", "pay\_amount":"100.00", "real\_pay":"100.00", "pay\_time":"2021-03-24 10:02:03", "user\_id":"0001", "user\_name":"Alice", "area\_id":"330106"}
- iii. In Redis, view the result. (The result is different from that of **fields** because data of the **double** type is not added to the table creation statement of the sink in Flink. Therefore, two values are missing. This is not caused by the difference between **fields** and **array**.)
	- 1) "webShop"
	- 2) "2021-03-24 10:00:00"
	- 3) "2021-03-24 10:02:03"
	- 4) "0001"
	- 5) "Alice" 6) "330106"

# **2.3.2.10 Upsert Kafka Result Table**

### **Function**

Apache Kafka is a fast, scalable, and fault-tolerant distributed message publishing and subscription system. It delivers high throughput and built-in partitions and provides data replicas and fault tolerance. Apache Kafka is applicable to scenarios of handling massive messages. DLI outputs the Flink job output data to Kafka in upsert mode.

The Upsert Kafka connector allows for reading data from and writing data into Kafka topics in the upsert fashion.

As a sink, the Upsert Kafka connector can consume a changelog stream. It will write INSERT/UPDATE\_AFTER data as normal Kafka messages value, and write DELETE data as Kafka messages with null values (indicate tombstone for the key). Flink will guarantee the message ordering on the primary key by partition data on the values of the primary key columns, so the UPDATE/DELETE messages on the same key will fall into the same partition.

### **Prerequisites**

- You have created a Kafka cluster.
- An enhanced datasource connection has been created for DLI to connect to Kafka clusters, so that jobs can run on the dedicated queue of DLI and you can set the security group rules as required.
	- For details about how to set up an enhanced datasource connection, see **[Enhanced Datasource Connections](https://support.huaweicloud.com/intl/en-us/usermanual-dli/dli_01_0426.html)** in the Data Lake Insight User Guide.
	- For details about how to configure security group rules, see **[Security](https://support.huaweicloud.com/intl/en-us/usermanual-vpc/en-us_topic_0073379079.html) [Group Overview](https://support.huaweicloud.com/intl/en-us/usermanual-vpc/en-us_topic_0073379079.html)** in the Virtual Private Cloud User Guide.

● In Flink cross-source development scenarios, there is a risk of password leakage if datasource authentication information is directly configured. You are advised to use the datasource authentication provided by DLI.

For details about datasource authentication, see **[Introduction to Datasource](https://support.huaweicloud.com/intl/en-us/usermanual-dli/dli_01_0561.html) [Authentication](https://support.huaweicloud.com/intl/en-us/usermanual-dli/dli_01_0561.html)**.

## **Precautions**

- When creating a Flink OpenSource SQL job, you need to set **Flink Version** to **1.12** on the **Running Parameters** tab of the job editing page, select **Save Job Log**, and set the OBS bucket for saving job logs.
- For details about how to use data types, see section **[Format](#page-483-0)**.
- The Upsert Kafka always works in the upsert fashion and requires to define the primary key in the DDL.
- By default, an Upsert Kafka sink ingests data with at-least-once guarantees into a Kafka topic if the query is executed with checkpointing enabled. This means that Flink may write duplicate records with the same key into the Kafka topic. Therefore, the Upsert Kafka connector achieves idempotent writes.

# **Syntax**

```
create table kafkaSource(
  attr_name attr_type 
 (',' attr name attr type)* (','PRIMARY KEY (attr_name, ...) NOT ENFORCED)
)
with (
  'connector' = 'upsert-kafka',
 'topic' = ",
  'properties.bootstrap.servers' = '',
 'key.format' = ",
  'value.format' = ''
);
```
# **Parameters**

#### **Table 2-25** Parameter description

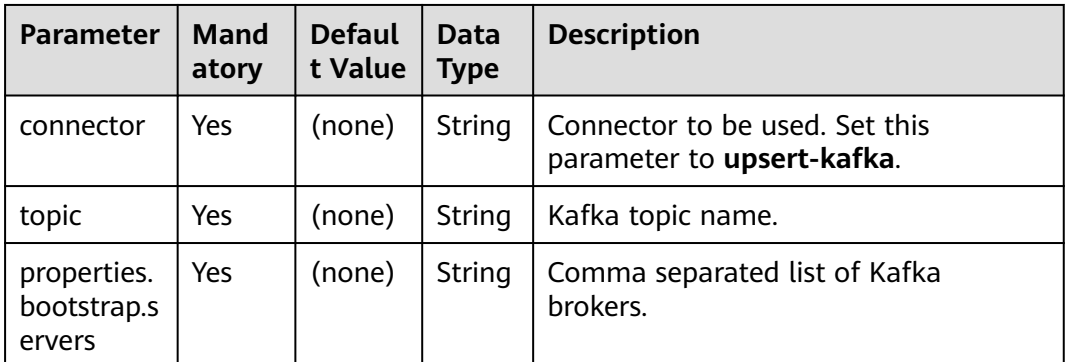

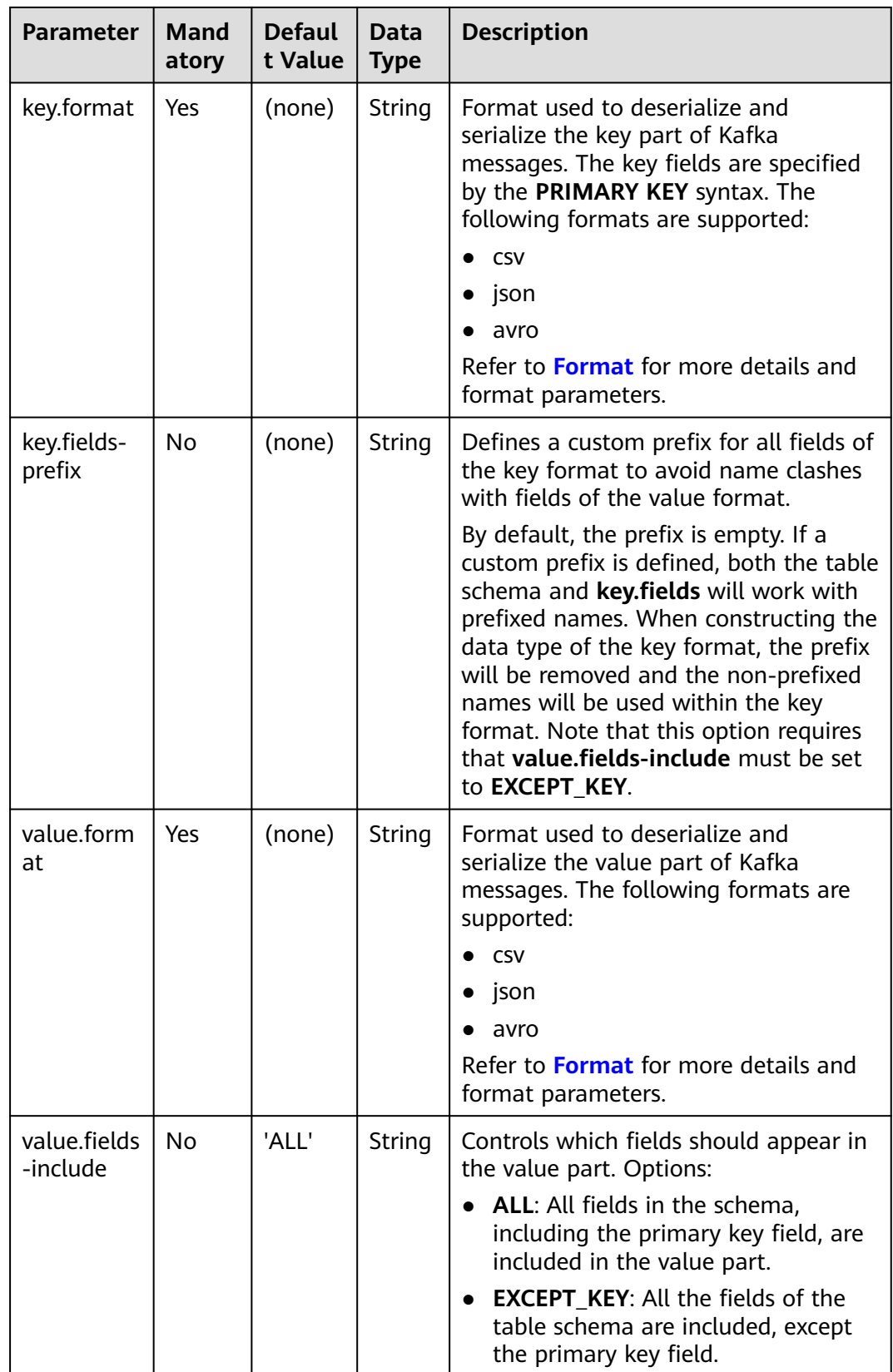

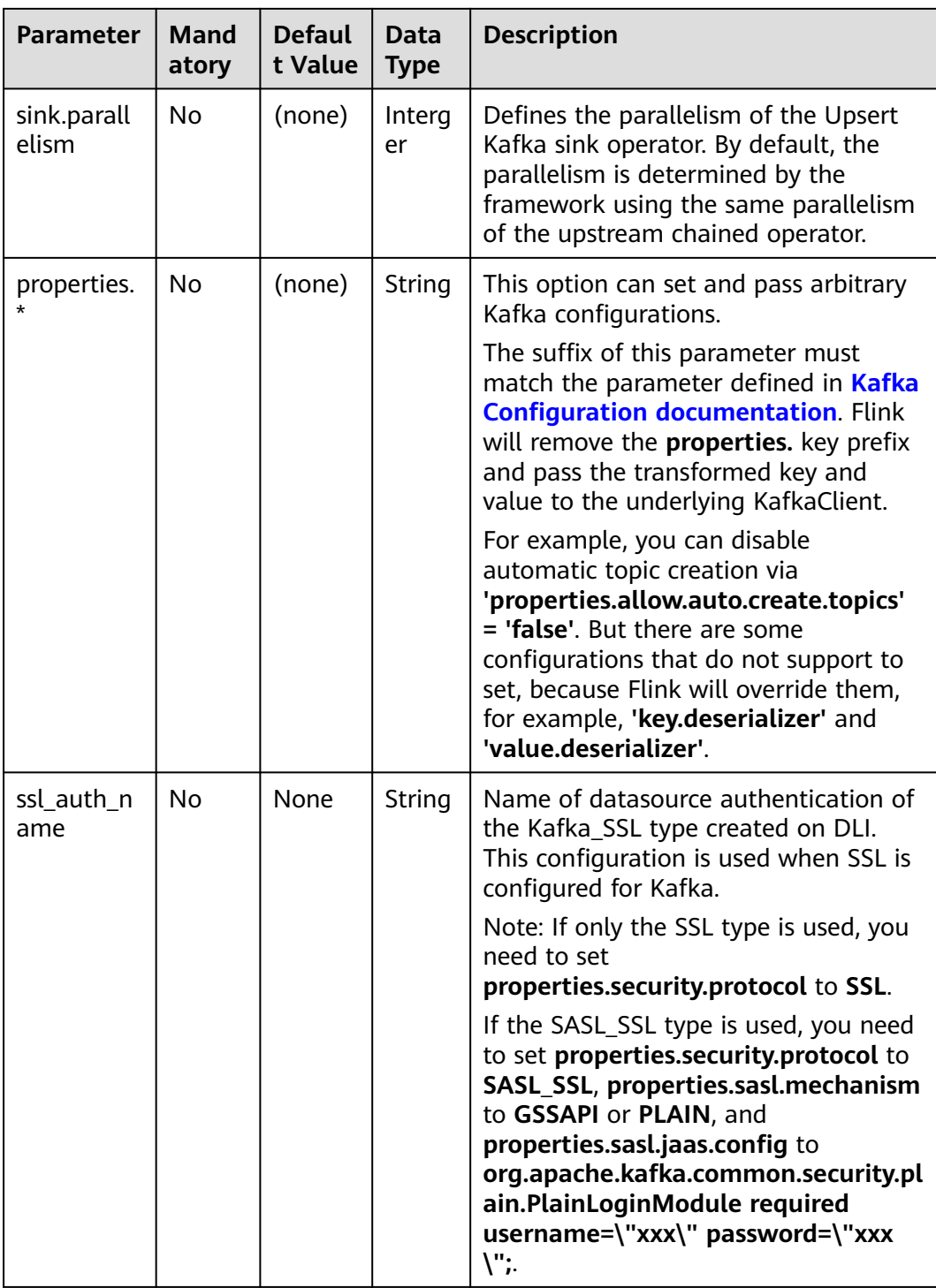

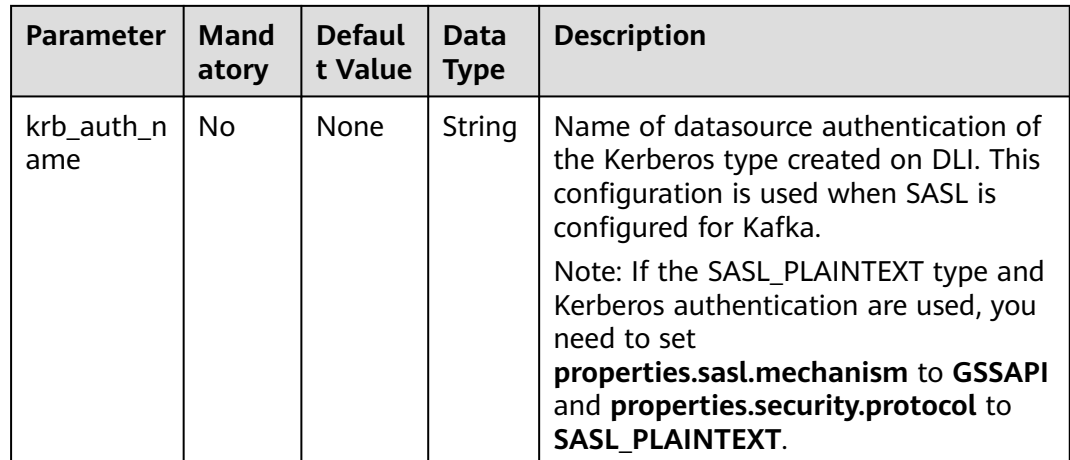

# **Example**

In this example, Kafka source topic data is read from the Kafka source table and written to the Kafka sink topic through the Upsert Kafka result table.

- 1. Create an enhanced datasource connection in the VPC and subnet where Kafka locates, and bind the connection to the required Flink elastic resource pool. For details, see **[Enhanced Datasource Connections](https://support.huaweicloud.com/intl/en-us/usermanual-dli/dli_01_0426.html)**.
- 2. Set Kafka security groups and add inbound rules to allow access from the Flink queue. Test the connectivity using the Kafka address by referring to **[Testing Address Connectivity](https://support.huaweicloud.com/intl/en-us/usermanual-dli/dli_01_0489.html)**. If the connection is successful, the datasource is bound to the queue. Otherwise, the binding fails.
- 3. Create a Flink OpenSource SQL job. Enter the following job script and submit the job.

When you create a job, set **Flink Version** to **1.12** on the **Running Parameters** tab. Select **Save Job Log**, and specify the OBS bucket for saving job logs. **Change the values of the parameters in bold as needed in the following script.**

```
CREATE TABLE orders (
  order_id string,
  order_channel string,
  order_time string,
  pay_amount double,
  real_pay double,
 pay_time string,
 user id string.
 user_name string,
  area_id string
) WITH (
  'connector' = 'kafka',
  'topic' = 'KafkaTopic',
  'properties.bootstrap.servers' = 'KafkaAddress1:KafkaPort,KafkAddress2:KafkaPort',
  'properties.group.id' = 'GroupId',
  'scan.startup.mode' = 'latest-offset',
  "format" = "json"
);
CREATE TABLE UPSERTKAFKASINK (
  order_id string,
  order_channel string,
  order_time string,
  pay_amount double,
  real_pay double,
```

```
pay time string,
  user_id string,
 user_name string,
  area_id string,
 PRIMARY KEY (order_id) NOT ENFORCED
) WITH (
  'connector' = 'upsert-kafka',
  'topic' = 'KafkaTopic',
  'properties.bootstrap.servers' = 'KafkaAddress1:KafkaPort,KafkAddress2:KafkaPort',
  'key.format' = 'json',
  'value.format' = 'json'
);
insert into UPSERTKAFKASINK
select * from orders;
```
4. Connect to the Kafka cluster and send the following test data to the Kafka source topic:

{"order\_id":"202103251202020001", "order\_channel":"miniAppShop", "order\_time":"2021-03-25 12:02:02", "pay\_amount":"60.00", "real\_pay":"60.00", "pay\_time":"2021-03-25 12:03:00", "user\_id":"0002", "user\_name":"Bob", "area\_id":"330110"}

{"order\_id":"202103251505050001", "order\_channel":"qqShop", "order\_time":"2021-03-25 15:05:05", "pay\_amount":"500.00", "real\_pay":"400.00", "pay\_time":"2021-03-25 15:10:00", "user\_id":"0003", "user\_name":"Cindy", "area\_id":"330108"}

{"order\_id":"202103251202020001", "order\_channel":"miniAppShop", "order\_time":"2021-03-25 12:02:02", "pay\_amount":"60.00", "real\_pay":"60.00", "pay\_time":"2021-03-25 12:03:00", "user\_id":"0002", "user\_name":"Bob", "area\_id":"330110"}

5. Connect to the Kafka cluster and read data from the Kafka sink topic. The result is as follows:

{"order\_id":"202103251202020001", "order\_channel":"miniAppShop", "order\_time":"2021-03-25 12:02:02", "pay\_amount":"60.00", "real\_pay":"60.00", "pay\_time":"2021-03-25 12:03:00", "user\_id":"0002", "user\_name":"Bob", "area\_id":"330110"}

{"order\_id":"202103251505050001", "order\_channel":"qqShop", "order\_time":"2021-03-25 15:05:05", "pay\_amount":"500.00", "real\_pay":"400.00", "pay\_time":"2021-03-25 15:10:00", "user\_id":"0003", "user\_name":"Cindy", "area\_id":"330108"}

{"order\_id":"202103251202020001", "order\_channel":"miniAppShop", "order\_time":"2021-03-25 12:02:02", "pay\_amount":"60.00", "real\_pay":"60.00", "pay\_time":"2021-03-25 12:03:00", "user\_id":"0002", "user\_name":"Bob", "area\_id":"330110"}

# **FAQ**

None

# **2.3.2.11 FileSystem Result Table**

# **Function**

The FileSystem result (sink) table is used to export data to the HDFS or OBS file system. It is applicable to scenarios such as data dumping, big data analysis, data backup, and active, deep, or cold archiving.

Considering that the input stream can be unbounded, you can put the data in each bucket into **part** files of a limited size. Data can be written into a bucket based on time. For example, you can write data into a bucket every hour. This bucket contains the records received within one hour, and

data in the bucket directory is split into multiple **part** files. Each sink bucket that receives data contains at least one **part** file for each subtask. Other **part** files are created based on the configured rolling policy. For Row Formats, the default

rolling policy is based on the **part** file size. You need to specify the maximum timeout period for opening a file and the timeout period for the inactive state after closing a file. Bulk Formats are rolled each time a checkpoint is created. You can add other rolling conditions based on size or time.

#### $\Box$  Note

- To use FileSink in STREAMING mode, you need to enable the checkpoint function. **Part** files are generated only when the checkpoint is successful. If the checkpoint function is not enabled, the files remain in the in-progress or pending state, and downstream systems cannot securely read the file data.
- The number recorded by the sink end operator is the number of checkpoints, not the actual volume of the sent data. For the actual volume, see the number recorded by the streaming-writer or StreamingFileWriter operator.

## **Syntax**

```
CREATE TABLE sink_table (
   name string,
   num INT,
   p_day string,
   p_hour string
) partitioned by (p_day, p_hour) WITH (
   'connector' = 'filesystem',
  'path' = 'obs://***
   'format' = 'parquet',
   'auto-compaction' = 'true'
);
```
#### **Usage**

#### ● **Rolling Policy**

The Rolling Policy defines when a given in-progress part file will be closed and moved to the pending and later to finished state. Part files in the "finished" state are the ones that are ready for viewing and are guaranteed to contain valid data that will not be reverted in case of failure.

In STREAMING mode, the Rolling Policy in combination with the checkpointing interval (pending files become finished on the next checkpoint) control how quickly part files become available for downstream readers and also the size and number of these parts. For details, see **[Parameters](#page-456-0)**.

#### **Part File Lifecycle**

To use the output of the FileSink in downstream systems, we need to understand the naming and lifecycle of the output files produced.

Part files can be in one of three states:

- **In-progress**: The part file that is currently being written to is in-progress.
- **Pending**: Closed (due to the specified rolling policy) in-progress files that are waiting to be committed.
- **Finished**: On successful checkpoints (STREAMING) or at the end of input (BATCH) pending files transition to **Finished**

Only finished files are safe to read by downstream systems as those are guaranteed to not be modified later.

By default, the file naming strategy is as follows:

– **In-progress / Pending**: part-<uid>-<partFileIndex>.inprogress.uid

<span id="page-456-0"></span>**Finished**: part-<uid>-<partFileIndex>

**uid** is a random ID assigned to a subtask of the sink when the subtask is instantiated. This **uid** is not fault-tolerant so it is regenerated when the subtask recovers from a failure.

#### ● **Compaction**

FileSink supports compaction of the pending files, which allows the application to have smaller checkpoint interval without generating a lot of small files.

Once enabled, the compaction happens between the files become pending and get committed. The pending files will be first committed to temporary files whose path starts with a dot (.). Then these files will be compacted according to the strategy by the compactor specified by the users, and the new compacted pending files will be generated. Then these pending files will be emitted to the committer to be committed to the formal files. After that, the source files will be removed.

● **Partitions**

Filesystem sink supports the partitioning function. Partitions are generated based on the selected fields by using the **partitioned by** syntax. The following is an example:

```
path
   - datetime=2022-06-25
     - hour=10
 ├── part-0.parquet
\Box part-1.parquet
    └── datetime=2022-06-26
\longleftarrow hour=16
\longrightarrow part-0.parquet
\longleftarrow hour=17
       ├── part-0.parquet
```
Similar to files, partitions also need to be submitted to notify downstream applications that files in the partitions can be securely read. Filesystem sink provides multiple configuration submission policies.

# **Parameters**

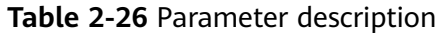

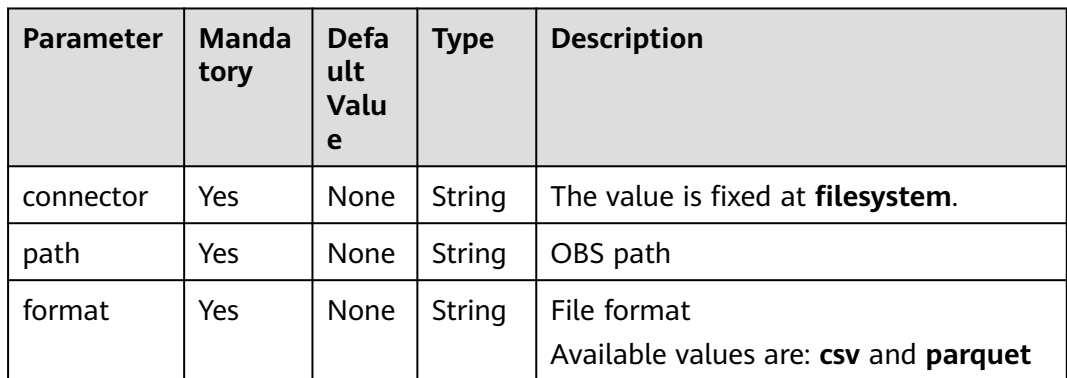

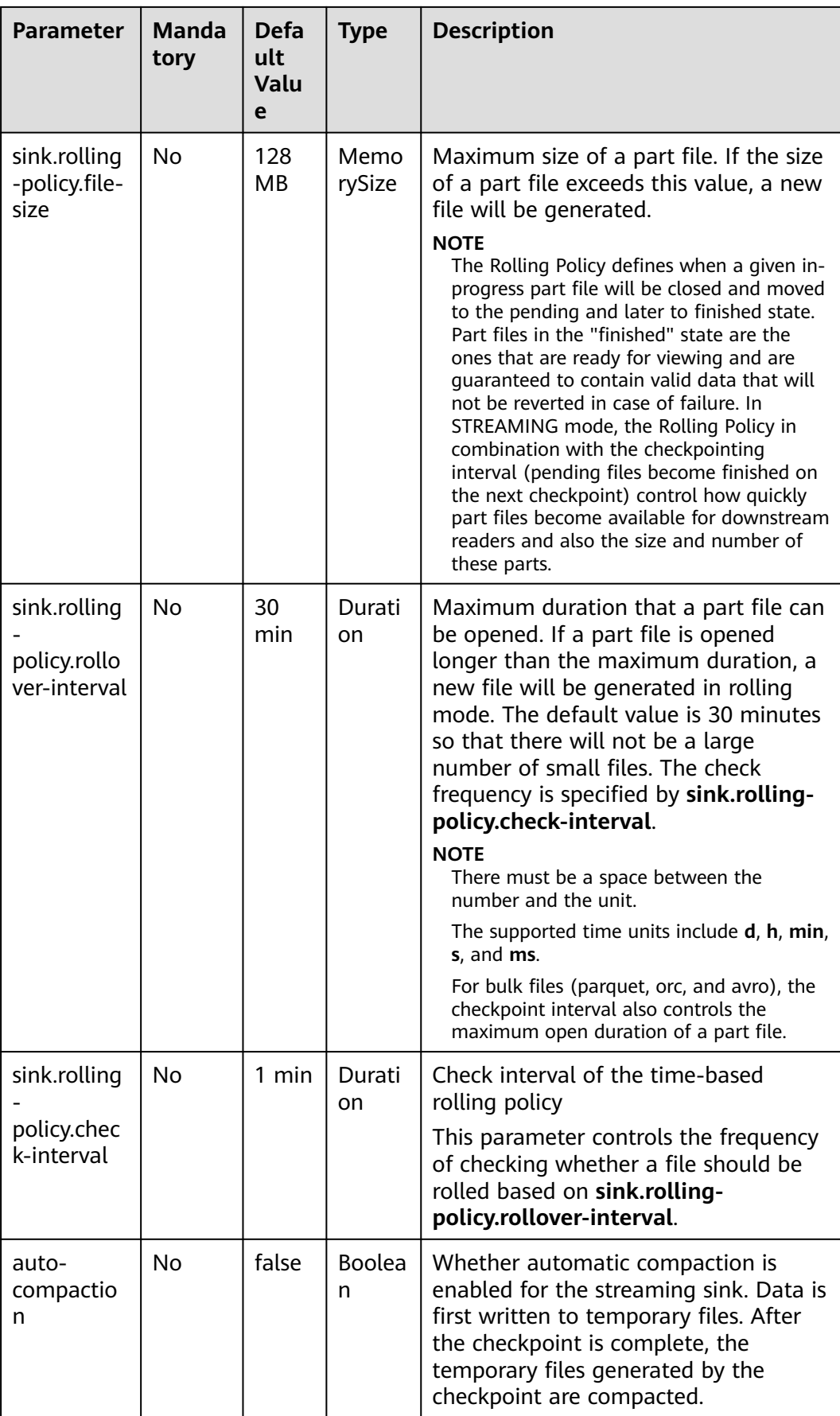

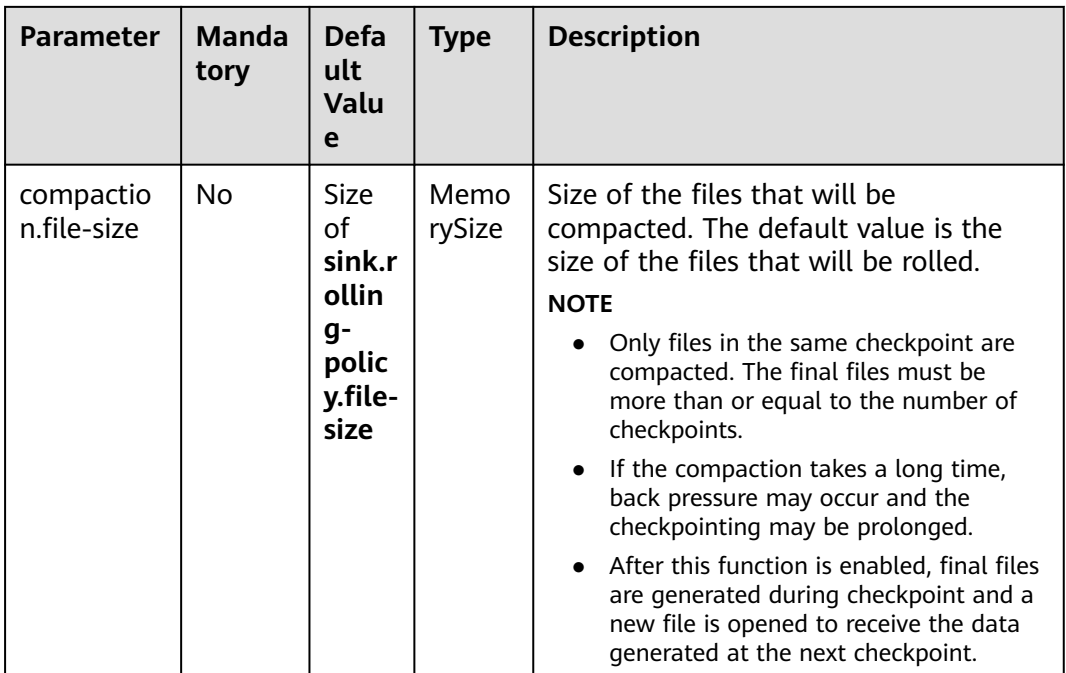

# **Example 1**

Use datagen to randomly generate data and write the data into the **fileName** directory in the OBS bucket **bucketName**. The file generation time is irrelevant to the checkpoint. When the file is opened more than 30 minutes or is bigger than 128 MB, a new file is generated.

```
create table orders(
  name string,
  num INT
) with (
  'connector' = 'datagen',
  'rows-per-second' = '100', 
  'fields.name.kind' = 'random', 
  'fields.name.length' = '5' 
);
CREATE TABLE sink_table (
   name string,
   num INT
) WITH (
   'connector' = 'filesystem',
   'path' = 'obs://bucketName/fileName',
   'format' = 'csv',
   'sink.rolling-policy.file-size'='128m',
   'sink.rolling-policy.rollover-interval'='30 min'
);
INSERT into sink_table SELECT * from orders;
```
# **Example 2**

Use datagen to randomly generate data and write the data into the **fileName** directory in the OBS bucket **bucketName**. The file generation time is relevant to the checkpoint. When the checkpoint interval is reached or the file size reaches 100 MB, a new file is generated. create table orders( name string,

```
 num INT
) with (
  'connector' = 'datagen',
  'rows-per-second' = '100', 
  'fields.name.kind' = 'random', 
  'fields.name.length' = '5' 
);
CREATE TABLE sink_table (
   name string,
   num INT
) WITH (
   'connector' = 'filesystem',
   'path' = 'obs://bucketName/fileName',
  'format' = 'csv',
   'sink.rolling-policy.file-size'='128m',
   'sink.rolling-policy.rollover-interval'='30 min',
   'auto-compaction'='true',
   'compaction.file-size'='100m'
);
```
INSERT into sink\_table SELECT \* from orders;

# **2.3.3 Creating Dimension Tables**

# **2.3.3.1 GaussDB(DWS) Dimension Table**

# **Function**

Create a GaussDB(DWS) table to connect to source streams for wide table generation.

### **Prerequisites**

- Ensure that you have created a GaussDB(DWS) cluster using your account. For details about how to create a DWS cluster, see **[Creating a Cluster](https://support.huaweicloud.com/intl/en-us/mgtg-dws/dws_01_0019.html)** in the Data Warehouse Service Management Guide.
- A DWS database table has been created.
- An enhanced datasource connection has been created for DLI to connect to DWS clusters, so that jobs can run on the dedicated queue of DLI and you can set the security group rules as required.
	- For details about how to set up an enhanced datasource connection, see **[Enhanced Datasource Connections](https://support.huaweicloud.com/intl/en-us/usermanual-dli/dli_01_0426.html)** in the *Data Lake Insight User Guide*.
	- For details about how to configure security group rules, see **[Security](https://support.huaweicloud.com/intl/en-us/usermanual-vpc/en-us_topic_0073379079.html) [Group Overview](https://support.huaweicloud.com/intl/en-us/usermanual-vpc/en-us_topic_0073379079.html)** in the Virtual Private Cloud User Guide.
- In Flink cross-source development scenarios, there is a risk of password leakage if datasource authentication information is directly configured. You are advised to use the datasource authentication provided by DLI.

For details about datasource authentication, see **[Introduction to Datasource](https://support.huaweicloud.com/intl/en-us/usermanual-dli/dli_01_0561.html) [Authentication](https://support.huaweicloud.com/intl/en-us/usermanual-dli/dli_01_0561.html)**.

# **Precautions**

When you create a Flink OpenSource SQL job, set **Flink Version** to **1.12** in the **Running Parameters** tab. Select **Save Job Log**, and specify the OBS bucket for saving job logs.

# **Syntax**

```
create table dwsSource (
  attr_name attr_type 
  (',' attr_name attr_type)* 
)
with (
  'connector' = 'gaussdb',
 'url' = ",
  'table-name' = '',
 'username' = '',
 'password' = ''
);
```
## **Parameters**

**Table 2-27** Parameter description

| <b>Parameter</b> | Man<br>dato<br>ry | <b>Def</b><br>ault<br>Valu<br>e | Data<br><b>Type</b><br>$\mathsf{s}$ | <b>Description</b>                                                                                                    |
|------------------|-------------------|---------------------------------|-------------------------------------|----------------------------------------------------------------------------------------------------|
| connector        | Yes               | <b>Non</b><br>e                 | <b>Strin</b><br>g                   | Connector type. Set this parameter to<br>gaussdb.                                                                                                    |
| url              | Yes               | Non<br>e                        | <b>Strin</b><br>g                   | JDBC connection address.<br>If you use the gsjdbc4 driver, set the<br>value in jdbc:postgresql://\${ip}:\${port}/\$<br>{dbName} format.<br>If you use the gsjdbc200 driver, set the<br>value in jdbc:gaussdb://\${ip}:\${port}/\$<br>{dbName} format.                                                       |
| table-name       | Yes               | Non<br>e                        | <b>Strin</b><br>g                   | Name of the table where the data will<br>be read from the database                                                                                                    |
| driver           | No                | Non<br>e                        | Strin<br>g                          | JDBC connection driver. The default<br>value is org.postgresql.Driver.<br>If you use the gsjdbc4 driver for<br>connection, set connector.driver to<br>org.postgresql.Driver.<br>If you use the gsjdbc200 driver for<br>$\bullet$<br>connection, set connector.driver to<br>com.huawei.gauss200.jdbc.Driver. |
| username         | No                | <b>Non</b><br>e                 | <b>Strin</b><br>g                   | Database authentication user name.<br>This parameter must be configured in<br>pair with password.                                                                                                    |

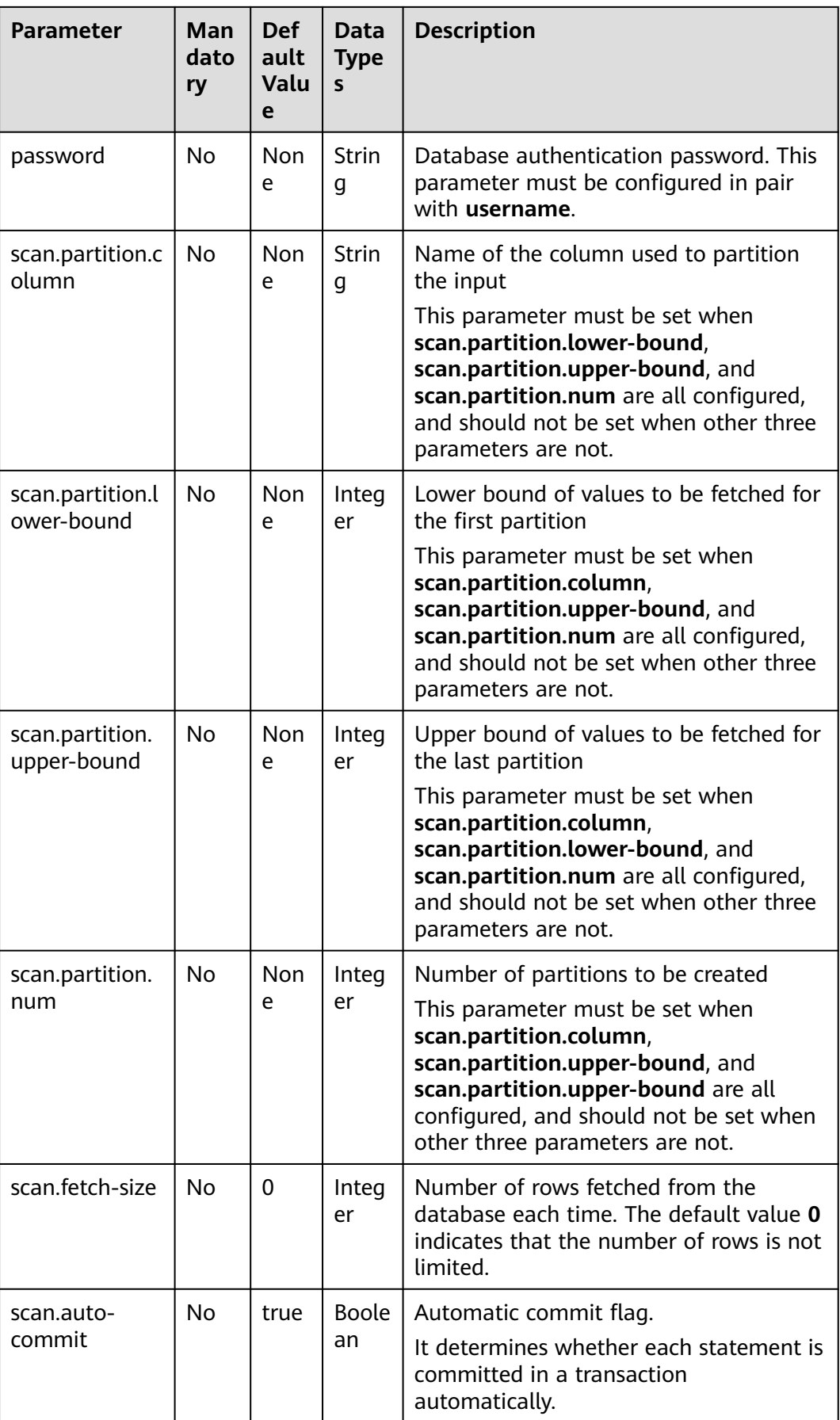

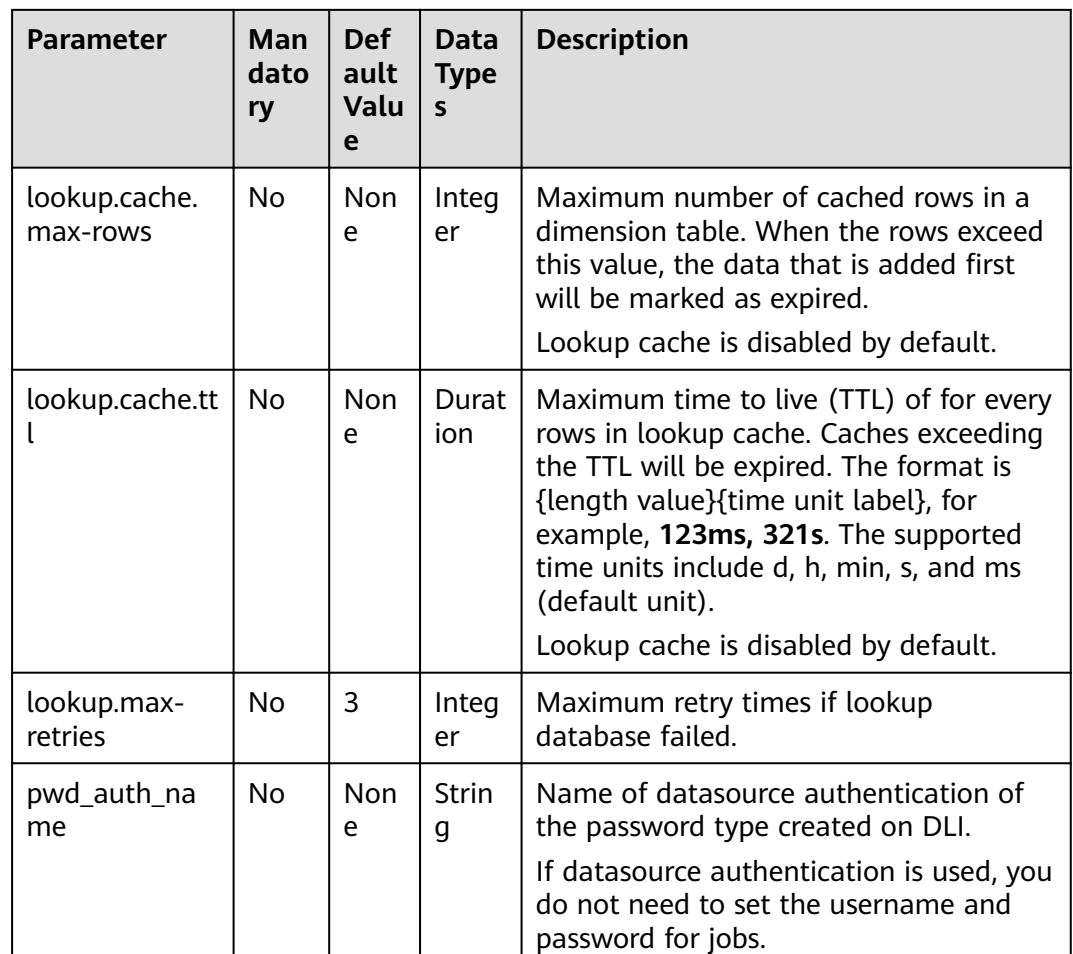

# **Example**

Read data from a Kafka source table, use a GaussDB(DWS) table as the dimension table. Write wide table information generated by the source and dimension tables to a Kafka result table. The procedure is as follows:

- 1. Create an enhanced datasource connection in the VPC and subnet where DWS and Kafka locate, and bind the connection to the required Flink elastic resource pool. For details, see **[Enhanced Datasource Connections](https://support.huaweicloud.com/intl/en-us/usermanual-dli/dli_01_0426.html)**.
- 2. Set GaussDB(DWS) and Kafka security groups and add inbound rules to allow access from the Flink queue. Test the connectivity using the DWS and Kafka address by referring to **[Testing Address Connectivity](https://support.huaweicloud.com/intl/en-us/usermanual-dli/dli_01_0489.html)**. If the connection passes the test, it is bound to the queue.
- 3. Connect to the GaussDB(DWS) database instance, create a table as a dimension table, and name the table **area\_info**. Example SQL statements are as follows: create table public.area\_info( area\_id VARCHAR, area\_province\_name VARCHAR, area\_city\_name VARCHAR,

 area\_county\_name VARCHAR, area\_street\_name VARCHAR, region\_name VARCHAR);

4. Connect to the database and run the following statement to insert test data into the dimension table **area\_info**:

 insert into area\_info (area\_id, area\_province\_name, area\_city\_name, area\_county\_name, area\_street\_name, region\_name) values ('330102', 'a1', 'b1', 'c1', 'd1', 'e1'),

 ('330106', 'a1', 'b1', 'c2', 'd2', 'e1'), ('330108', 'a1', 'b1', 'c3', 'd3', 'e1'), ('330110', 'a1', 'b1', 'c4', 'd4', 'e1');

5. Create a Flink OpenSource SQL job Enter the following job script and submit the job. The job script uses Kafka as the data source and a GaussDB(DWS) table as the dimension table. Data is output to a Kafka result table.

When you create a job, set **Flink Version** to **1.12** in the **Running Parameters** tab. Select **Save Job Log**, and specify the OBS bucket for saving job logs. **Set the values of the parameters in bold in the following script as needed.**

```
CREATE TABLE orders (
  order_id string,
  order_channel string,
 order_time string,
  pay_amount double,
 real pay double,
  pay_time string,
  user_id string,
 user_name string,
  area_id string,
  proctime as Proctime()
) WITH (
  'connector' = 'kafka',
  'topic' = 'KafkaSourceTopic',
  'properties.bootstrap.servers' = 'KafkaAddress1:KafkaPort,KafkaAddress2:KafkaPort',
  'properties.group.id' = 'dws-order',
  'scan.startup.mode' = 'latest-offset',
  'format' = 'json'
);
-- Create an address dimension table
create table area_info (
   area_id string, 
   area_province_name string, 
   area_city_name string, 
   area_county_name string,
   area_street_name string, 
  region name string
) WITH ( 'connector' = 'gaussdb',
  'driver' = 'org.postgresql.Driver',
  'url' = 'jdbc:gaussdb://DwsAddress:DwsPort/DwsDbName',
  'table-name' = 'area_info',
  'username' = 'DwsUserName',
  'password' = 'DwsPassword',
  'lookup.cache.max-rows' = '10000',
  'lookup.cache.ttl' = '2h'
);
-- Generate a wide table based on the address dimension table containing detailed order information.
create table order_detail(
  order id string,
   order_channel string,
   order_time string,
  pay amount double,
   real_pay double,
   pay_time string,
   user_id string,
   user_name string,
   area_id string,
   area_province_name string,
```

```
area city name string,
   area_county_name string,
   area_street_name string,
  region name string
) with (
  'connector' = 'kafka',
  'topic' = 'KafkaSinkTopic',
  'properties.bootstrap.servers' = 'KafkaAddress1:KafkaPort,KafkaAddress2:KafkaPort',
  'format' = 'json'
);
```
insert into order\_detail

select orders.order\_id, orders.order\_channel, orders.order\_time, orders.pay\_amount, orders.real\_pay, orders.pay\_time, orders.user\_id, orders.user\_name,

- area.area\_id, area.area\_province\_name, area.area\_city\_name, area.area\_county\_name, area.area\_street\_name, area.region\_name from orders
- left join area\_info for system\_time as of orders.proctime as area on orders.area\_id = area.area\_id;
- 6. Connect to the Kafka cluster and insert the following test data into the source topic in Kafka:

{"order\_id":"202103241606060001", "order\_channel":"appShop", "order\_time":"2021-03-24 16:06:06", "pay\_amount":"200.00", "real\_pay":"180.00", "pay\_time":"2021-03-24 16:10:06", "user\_id":"0001", "user\_name":"Alice", "area\_id":"330106"}

{"order\_id":"202103251202020001", "order\_channel":"miniAppShop", "order\_time":"2021-03-25 12:02:02", "pay\_amount":"60.00", "real\_pay":"60.00", "pay\_time":"2021-03-25 12:03:00", "user\_id":"0002", "user\_name":"Bob", "area\_id":"330110"}

{"order\_id":"202103251505050001", "order\_channel":"qqShop", "order\_time":"2021-03-25 15:05:05", "pay\_amount":"500.00", "real\_pay":"400.00", "pay\_time":"2021-03-25 15:10:00", "user\_id":"0003", "user\_name":"Cindy", "area\_id":"330108"}

#### 7. Connect to the Kafka cluster and read data from the sink topic of Kafka. The result is as follows:

{"order\_id":"202103241606060001","order\_channel":"appShop","order\_time":"2021-03-24 16:06:06","pay\_amount":200.0,"real\_pay":180.0,"pay\_time":"2021-03-24 16:10:06","user\_id":"0001","user\_name":"Alice","area\_id":"330106","area\_province\_name":"a1","area\_ci ty\_name":"b1","area\_county\_name":"c2","area\_street\_name":"d2","region\_name":"e1"}

{"order\_id":"202103251202020001","order\_channel":"miniAppShop","order\_time":"2021-03-25 12:02:02","pay\_amount":60.0,"real\_pay":60.0,"pay\_time":"2021-03-25 12:03:00","user\_id":"0002","user\_name":"Bob","area\_id":"330110","area\_province\_name":"a1","area\_cit y\_name":"b1","area\_county\_name":"c4","area\_street\_name":"d4","region\_name":"e1"}

{"order\_id":"202103251505050001","order\_channel":"qqShop","order\_time":"2021-03-25 15:05:05","pay\_amount":500.0,"real\_pay":400.0,"pay\_time":"2021-03-25 15:10:00","user\_id":"0003","user\_name":"Cindy","area\_id":"330108","area\_province\_name":"a1","area\_c ity\_name":"b1","area\_county\_name":"c3","area\_street\_name":"d3","region\_name":"e1"}

# **FAQs**

Q: What should I do if Flink job logs contain the following error information? java.io.IOException: unable to open JDBC writer

... Caused by: org.postgresql.util.PSQLException: The connection attempt failed.

... Caused by: java.net.SocketTimeoutException: connect timed out

A: The datasource connection is not bound or the binding fails.

- To reconfigure datasource connections, refer to **[Enhanced Datasource](https://support.huaweicloud.com/intl/en-us/usermanual-dli/dli_01_0426.html) [Connection](https://support.huaweicloud.com/intl/en-us/usermanual-dli/dli_01_0426.html)**. Rectify the fault by referring to **[DLI Failed to Connect to](https://support.huaweicloud.com/intl/en-us/dli_faq/dli_03_0179.html) [GaussDB\(DWS\) Through an Enhanced Datasource Connection](https://support.huaweicloud.com/intl/en-us/dli_faq/dli_03_0179.html)**.
- Q: How can I configure a GaussDB(DWS) table that is in a schema?

A: In the following example configures the **area\_info** table in the **dbuser2** schema.

-- Create an address dimension table create table area\_info (

```
 area_id string, 
   area_province_name string,
   area_city_name string,
   area_county_name string,
  area_street_name string,
  region name string
) WITH (
 'connector' = 'gaussdb',
  'driver' = 'org.postgresql.Driver',
  'url' = 'jdbc:postgresql://DwsAddress:DwsPort/DwsDbname',
  'table-name' = 'dbuser2.area_info',
  'username' = 'DwsUserName',
  'password' = 'DwsPassword',
  'lookup.cache.max-rows' = '10000',
  'lookup.cache.ttl' = '2h'
);
```
# **2.3.3.2 HBase Dimension Table**

# **Function**

Create a Hbase dimension table to connect to the source streams for wide table generation.

# **Prerequisites**

- An enhanced datasource connection has been created for DLI to connect to HBase, so that jobs can run on the dedicated queue of DLI and you can set the security group rules as required.
	- For details about how to set up an enhanced datasource connection, see **[Enhanced Datasource Connections](https://support.huaweicloud.com/intl/en-us/usermanual-dli/dli_01_0426.html)** in the Data Lake Insight User Guide.
	- For details about how to configure security group rules, see **[Security](https://support.huaweicloud.com/intl/en-us/usermanual-vpc/en-us_topic_0073379079.html) [Group Overview](https://support.huaweicloud.com/intl/en-us/usermanual-vpc/en-us_topic_0073379079.html)** in the Virtual Private Cloud User Guide.
- If MRS HBase is used, IP addresses of all hosts in the MRS cluster have been added to host information of the enhanced datasource connection.

For details, see **[Modifying the Host Information](https://support.huaweicloud.com/intl/en-us/usermanual-dli/dli_01_0426.html#dli_01_0426__section636281512389)** in the Data Lake Insight User Guide.

In Flink cross-source development scenarios, there is a risk of password leakage if datasource authentication information is directly configured. You are advised to use the datasource authentication provided by DLI.

For details about datasource authentication, see **[Introduction to Datasource](https://support.huaweicloud.com/intl/en-us/usermanual-dli/dli_01_0561.html) [Authentication](https://support.huaweicloud.com/intl/en-us/usermanual-dli/dli_01_0561.html)**.

# **Precautions**

- When you create a Flink OpenSource SQL job, set **Flink Version** to **1.12** in the **Running Parameters** tab. Select **Save Job Log**, and specify the OBS bucket for saving job logs.
- All the column families in HBase table must be declared as ROW type, the field name maps to the column family name, and the nested field names map to the column qualifier names. There is no need to declare all the families and qualifiers in the schema, users can declare what is used in the query. Except the ROW type fields, the single atomic type field (for example, STRING, BIGINT) will be recognized as HBase rowkey. The rowkey field can be

an arbitrary name, but should be quoted using backticks if it is a reserved keyword.

# **Syntax**

create table hbaseSource ( attr\_name attr\_type (',' attr\_name attr\_type)\*  $\big)$ with ( 'connector' = 'hbase-2.2',  $'table-name' = ',$  'zookeeper.quorum' = '' );

# **Parameters**

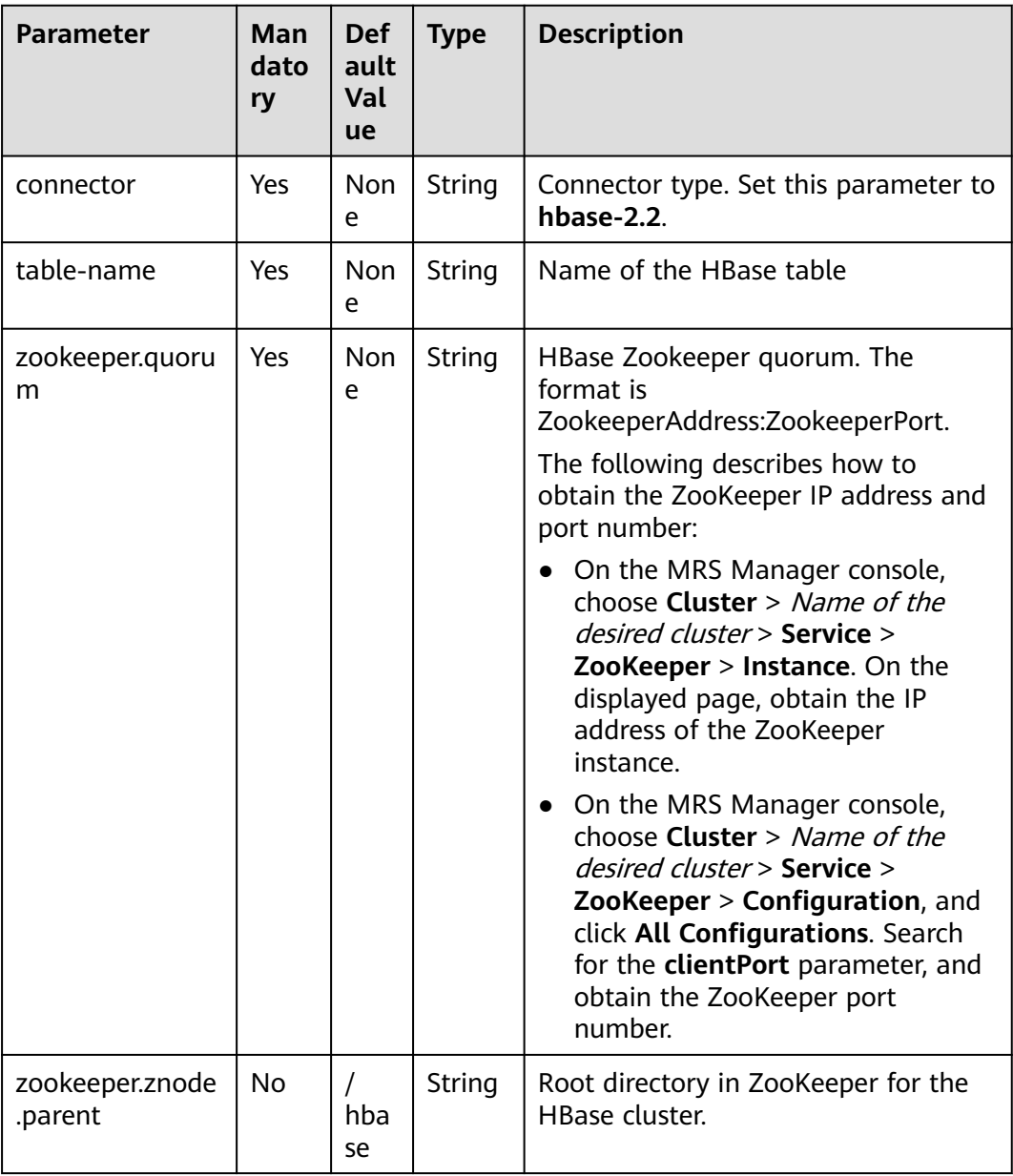

**Table 2-28** Parameter description

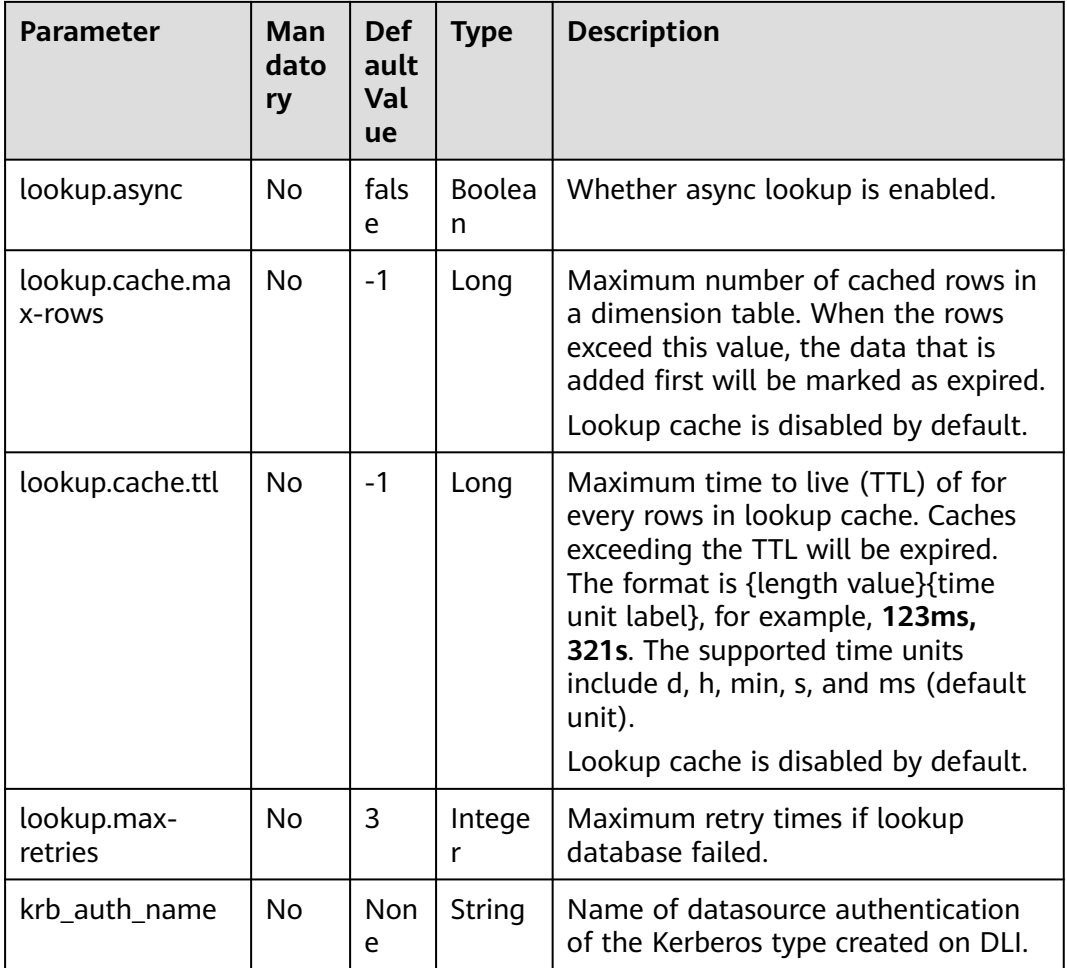

# **Data Type Mapping**

HBase stores all data as byte arrays. The data needs to be serialized and deserialized during read and write operation.

When serializing and de-serializing, Flink HBase connector uses utility class **org.apache.hadoop.hbase.util.Bytes** provided by HBase (Hadoop) to convert Flink data types to and from byte arrays.

Flink HBase connector encodes null values to empty bytes, and decode empty bytes to null values for all data types except string type. For string type, the null literal is determined by null-string-literal option.

| <b>Flink SQL Type</b>   | <b>HBase Conversion</b>                                  |
|-------------------------|----------------------------------------------------------|
| CHAR / VARCHAR / STRING | byte[] toBytes(String s)<br>String toString(byte[] b)    |
| <b>BOOLEAN</b>          | byte[] toBytes(boolean b)<br>boolean toBoolean(byte[] b) |

**Table 2-29** Data type mapping
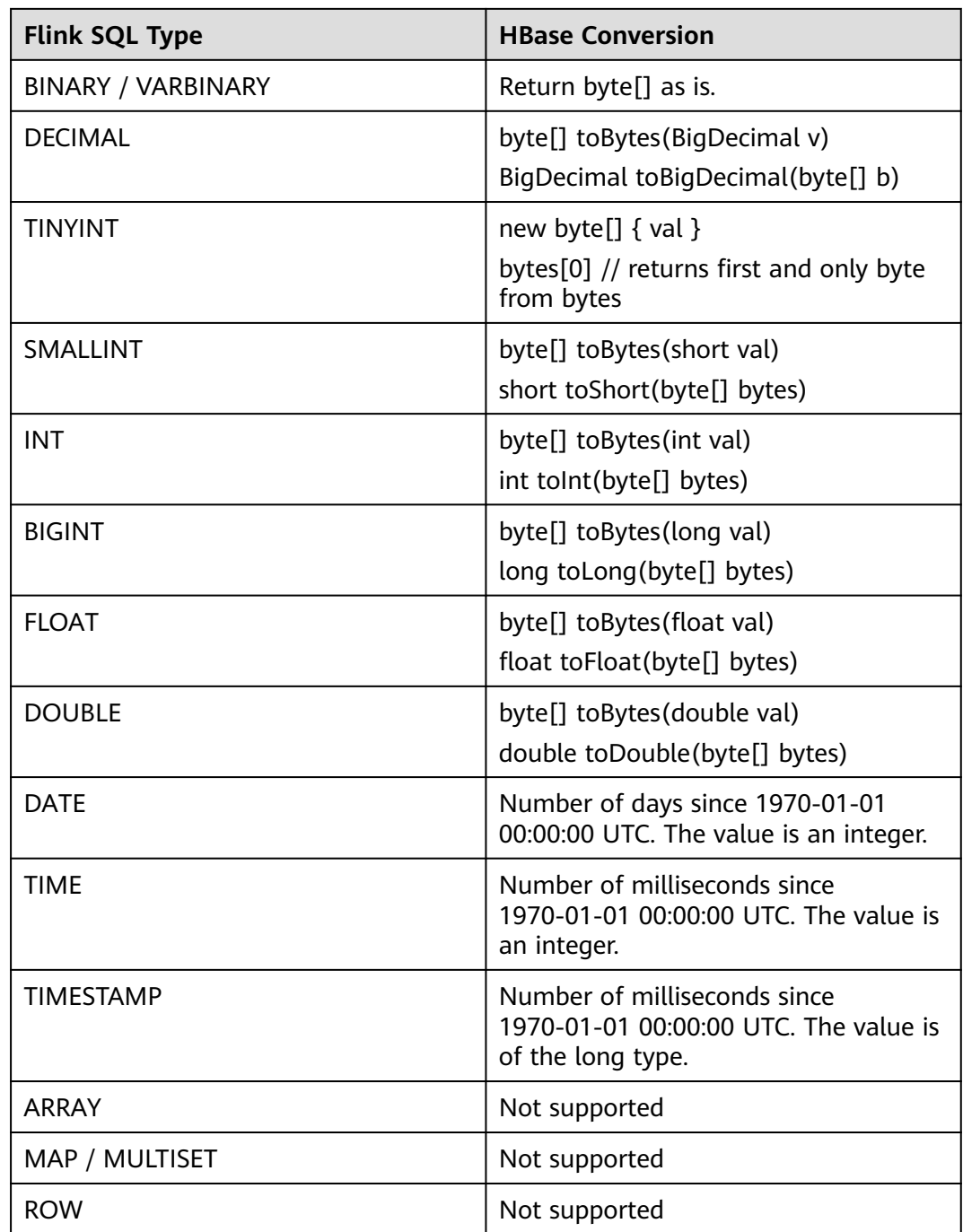

In this example, data is read from a Kafka data source, an HBase table is used as a dimension table to generate a wide table, and the result is written to a Kafka result table. The procedure is as follows (the HBase versions in this example are 1.3.1 and 2.2.3):

1. Create an enhanced datasource connection in the VPC and subnet where HBase and Kafka locate, and bind the connection to the required Flink elastic resource pool. For details, see **[Enhanced Datasource Connections](https://support.huaweicloud.com/intl/en-us/usermanual-dli/dli_01_0426.html)**. Add MRS

host information for the enhanced datasource connection. For details, see **[Modifying Host Information](https://support.huaweicloud.com/intl/en-us/usermanual-dli/dli_01_0013.html)**.

- 2. Set HBase and Kafka security groups and add inbound rules to allow access from the Flink queue. Test the connectivity using the HBase and Kafka address by referring to **[Testing Address Connectivity](https://support.huaweicloud.com/intl/en-us/usermanual-dli/dli_01_0489.html)**. If the connection passes the test, it is bound to the queue.
- 3. Create a HBase table and name it **area\_info** using the HBase shell. The table has only one column family **detail**. For details, see **[Using HBase from](https://support.huaweicloud.com/intl/en-us/cmpntguide-mrs/mrs_01_0368.html) [Scratch](https://support.huaweicloud.com/intl/en-us/cmpntguide-mrs/mrs_01_0368.html)**. The creation statement is as follows: create 'area\_info', {NAME => 'detail'}
- 4. Run the following statement in the HBase shell to insert dimension table data:

```
put 'area_info', '330106', 'detail:area_province_name', 'a1'
put 'area_info', '330106', 'detail:area_city_name', 'b1'
put 'area_info', '330106', 'detail:area_county_name', 'c2'
put 'area_info', '330106', 'detail:area_street_name', 'd2'
put 'area_info', '330106', 'detail:region_name', 'e1'
```
put 'area\_info', '330110', 'detail:area\_province\_name', 'a1' put 'area\_info', '330110', 'detail:area\_city\_name', 'b1' put 'area\_info', '330110', 'detail:area\_county\_name', 'c4' put 'area\_info', '330110', 'detail:area\_street\_name', 'd4' put 'area\_info', '330110', 'detail:region\_name', 'e1'

5. Create a Flink OpenSource SQL job Enter the following job script and submit the job. The job script uses Kafka as the data source and an HBase table as the dimension table. Data is output to a Kafka result table.

When you create a job, set **Flink Version** to **1.12** in the **Running Parameters** tab. Select **Save Job Log**, and specify the OBS bucket for saving job logs. **Set the values of the parameters in bold in the following script as needed.**

```
CREATE TABLE orders (
  order_id string,
  order_channel string,
  order_time string,
  pay_amount double,
  real_pay double,
  pay_time string,
 user id string.
  user_name string,
  area_id string,
  proctime as Proctime()
) WITH (
  'connector' = 'kafka',
  'topic' = 'KafkaSourceTopic',
  'properties.bootstrap.servers' = 'KafkaAddress1:KafkaPort,KafkaAddress2:KafkaPort',
  'properties.group.id' = 'GroupId',
  'scan.startup.mode' = 'latest-offset',
  'format' = 'json'
);
-- Create an address dimension table
create table area_info (
  area_id string, 
  detail row(
   area_province_name string, 
   area_city_name string, 
  area_county_name string.
  area_street_name string,
   region_name string) 
) WITH (
  'connector' = 'hbase-2.2',
  'table-name' = 'area_info',
  'zookeeper.quorum' = 'ZookeeperAddress:ZookeeperPort',
  'lookup.async' = 'true',
```

```
 'lookup.cache.ttl' = '2h'
);
-- Generate a wide table based on the address dimension table containing detailed order information.
create table order_detail(
   order_id string,
   order_channel string,
   order_time string,
   pay_amount double,
   real_pay double,
   pay_time string,
  user id string.
   user_name string,
   area_id string,
   area_province_name string,
   area_city_name string,
   area_county_name string,
   area_street_name string,
  region name string
) with (
  'connector' = 'kafka',
  'topic' = '<yourSinkTopic>',
  'properties.bootstrap.servers' = 'KafkaAddress1:KafkaPort,KafkaAddress2:KafkaPort',
  'format' = 'json'
);
```
insert into order\_detail

'lookup.cache.max-rows' = '10000',

select orders.order\_id, orders.order\_channel, orders.order\_time, orders.pay\_amount, orders.real\_pay, orders.pay\_time, orders.user\_id, orders.user\_name,

 area.area\_id, area.area\_province\_name, area.area\_city\_name, area.area\_county\_name, area.area\_street\_name, area.region\_name from orders

left join area\_info for system\_time as of orders.proctime as area on orders.area\_id = area.area\_id;

#### 6. Connect to the Kafka cluster and insert the following test data into the source topic in Kafka:

{"order\_id":"202103241000000001", "order\_channel":"webShop", "order\_time":"2021-03-24 10:00:00", "pay\_amount":"100.00", "real\_pay":"100.00", "pay\_time":"2021-03-24 10:02:03", "user\_id":"0001", "user\_name":"Alice", "area\_id":"330106"}

{"order\_id":"202103241606060001", "order\_channel":"appShop", "order\_time":"2021-03-24 16:06:06", "pay\_amount":"200.00", "real\_pay":"180.00", "pay\_time":"2021-03-24 16:10:06", "user\_id":"0001", "user\_name":"Alice", "area\_id":"330106"}

{"order\_id":"202103251202020001", "order\_channel":"miniAppShop", "order\_time":"2021-03-25 12:02:02", "pay\_amount":"60.00", "real\_pay":"60.00", "pay\_time":"2021-03-25 12:03:00", "user\_id":"0002", "user\_name":"Bob", "area\_id":"330110"}

#### 7. Connect to the Kafka cluster and read data from the sink topic of Kafka. The result data is as follows:

{"order\_id":"202103241000000001","order\_channel":"webShop","order\_time":"2021-03-24 10:00:00","pay\_amount":100.0,"real\_pay":100.0,"pay\_time":"2021-03-24 10:02:03","user\_id":"0001","user\_name":"Alice","area\_id":"330106","area\_province\_name":"a1","area\_ci ty\_name":"b1","area\_county\_name":"c2","area\_street\_name":"d2","region\_name":"e1"}

{"order\_id":"202103241606060001","order\_channel":"appShop","order\_time":"2021-03-24 16:06:06","pay\_amount":200.0,"real\_pay":180.0,"pay\_time":"2021-03-24 16:10:06","user\_id":"0001","user\_name":"Alice","area\_id":"330106","area\_province\_name":"a1","area\_ci ty\_name":"b1","area\_county\_name":"c2","area\_street\_name":"d2","region\_name":"e1"}

{"order\_id":"202103251202020001","order\_channel":"miniAppShop","order\_time":"2021-03-25 12:02:02","pay\_amount":60.0,"real\_pay":60.0,"pay\_time":"2021-03-25 12:03:00","user\_id":"0002","user\_name":"Bob","area\_id":"330110","area\_province\_name":"a1","area\_cit y\_name":"b1","area\_county\_name":"c4","area\_street\_name":"d4","region\_name":"e1"}

**FAQs**

Q: What should I do if Flink job logs contain the following error information?

org.apache.zookeeper.ClientCnxn\$SessionTimeoutException: Client session timed out, have not heard from server in 90069ms for connection id 0x0

A: The datasource connection is not bound or the binding fails. Configure the datasource connection by referring to **[Enhanced Datasource Connection](https://support.huaweicloud.com/intl/en-us/usermanual-dli/dli_01_0426.html)** or configure the security group of the Kafka cluster to allow access from the DLI queue.

## **2.3.3.3 JDBC Dimension Table**

Create a JDBC dimension table to connect to the source stream.

### **Prerequisites**

You have created a JDBC instance for your account.

### **Precautions**

- When you create a Flink OpenSource SQL job, set **Flink Version** to **1.12** in the **Running Parameters** tab. Select **Save Job Log**, and specify the OBS bucket for saving job logs.
- In Flink cross-source development scenarios, there is a risk of password leakage if datasource authentication information is directly configured. You are advised to use the datasource authentication provided by DLI.

For details about datasource authentication, see **[Introduction to Datasource](https://support.huaweicloud.com/intl/en-us/usermanual-dli/dli_01_0561.html) [Authentication](https://support.huaweicloud.com/intl/en-us/usermanual-dli/dli_01_0561.html)**.

#### **Syntax**

```
CREATE TABLE table_id (
  attr_name attr_type 
  (',' attr_name attr_type)* 
)
  WITH (
  'connector' = 'jdbc',
 'url' = ",
  'table-name' = '',
 'driver' = ",
 'username' = ".
  'password' = ''
);
```
### **Parameters**

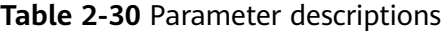

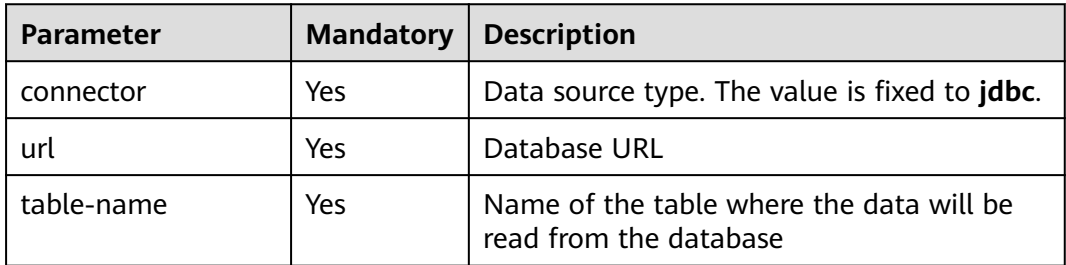

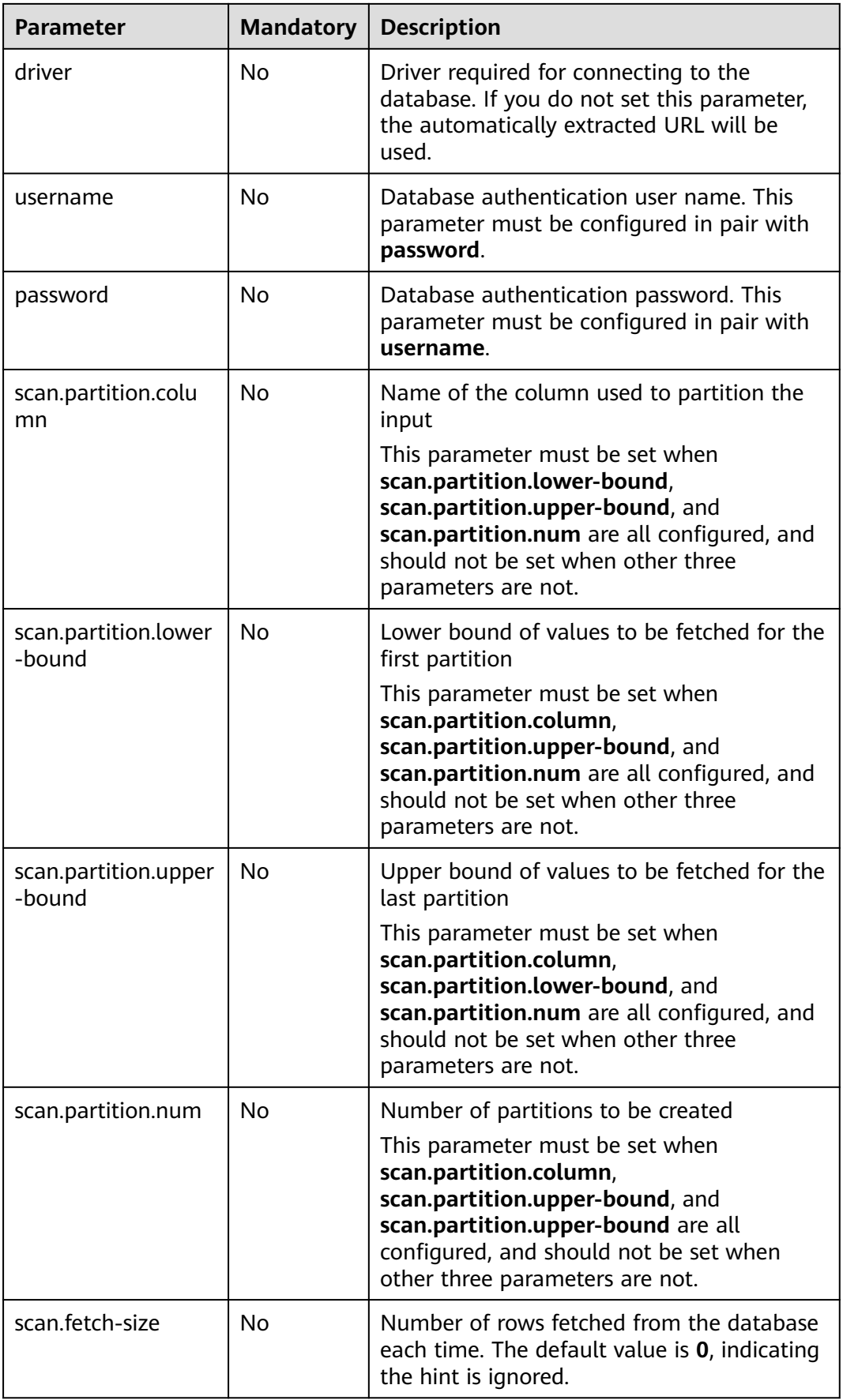

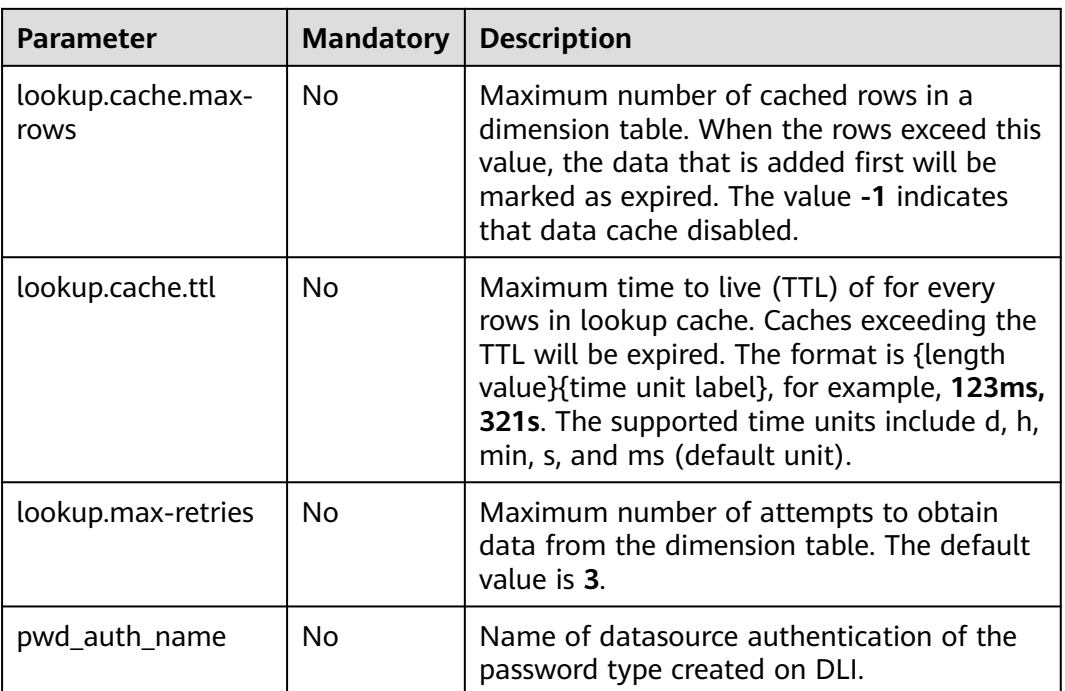

# **Data Type Mapping**

**Table 2-31** Data type mapping

| <b>MySQL Type</b>                  | PostgreSQL Type     | <b>Flink SQL Type</b> |
|------------------------------------|---------------------|-----------------------|
| <b>TINYINT</b>                     | -                   | <b>TINYINT</b>        |
| <b>SMALLINT</b>                    | <b>SMALLINT</b>     | <b>SMALLINT</b>       |
| <b>TINYINT UNSIGNED</b>            | INT <sub>2</sub>    |                       |
|                                    | SMALLSERIAL         |                       |
|                                    | SERIAL <sub>2</sub> |                       |
| <b>INT</b>                         | <b>INTEGER</b>      | <b>INT</b>            |
| <b>MEDIUMINT</b>                   | <b>SERIAL</b>       |                       |
| <b>SMALLINT</b><br><b>UNSIGNED</b> |                     |                       |
| <b>BIGINT</b>                      | <b>BIGINT</b>       | <b>BIGINT</b>         |
| INT UNSIGNED                       | <b>BIGSERIAL</b>    |                       |
| <b>BIGINT UNSIGNED</b>             | -                   | DECIMAL(20, 0)        |
| <b>BIGINT</b>                      | <b>BIGINT</b>       | <b>BIGINT</b>         |
| <b>FLOAT</b>                       | <b>REAL</b>         | <b>FLOAT</b>          |
|                                    | FLOAT4              |                       |

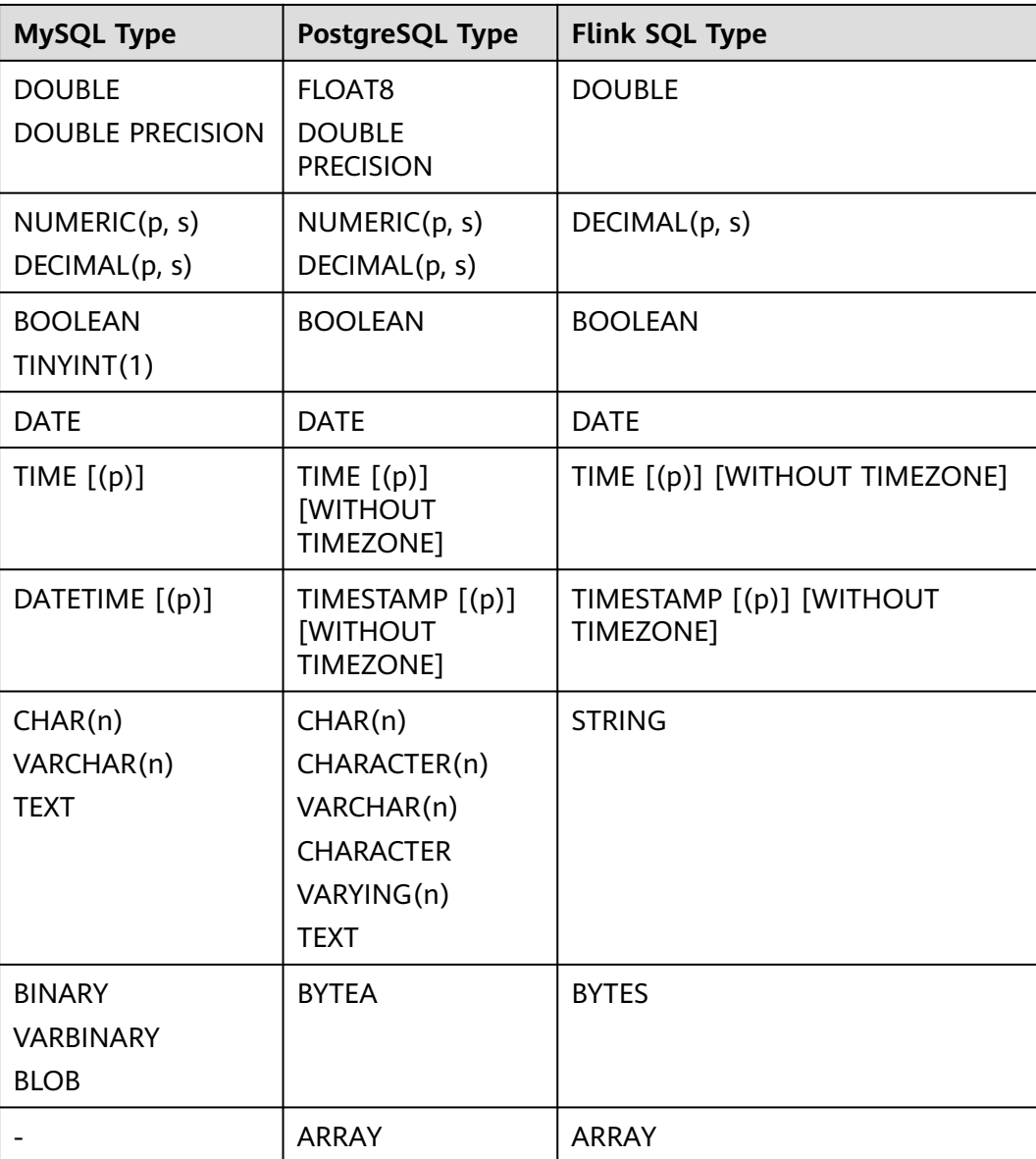

Read data from a Kafka source table, use a JDBC table as the dimension table. Write table information generated by the source and dimension tables to a Kafka result table. The procedure is as follows:

- 1. Create an enhanced datasource connection in the VPC and subnet where MySQL and Kafka locate, and bind the connection to the required Flink elastic resource pool. For details, see **[Enhanced Datasource Connections](https://support.huaweicloud.com/intl/en-us/usermanual-dli/dli_01_0426.html)**.
- 2. Set MySQL and Kafka security groups and add inbound rules to allow access from the Flink queue. Test the connectivity using the MySQL and Kafka address by referring to **[Testing Address Connectivity](https://support.huaweicloud.com/intl/en-us/usermanual-dli/dli_01_0489.html)**. If the connection passes the test, it is bound to the queue.
- 3. Connect to the MySQL database instance, create a table in the flink database as a dimension table, and name the table **area\_info**. Example SQL statements are as follows:

```
CREATE TABLE `flink`.`area_info` (
   `area_id` VARCHAR(32) NOT NULL,
  `area_province_name` VARCHAR(32) NOT NULL,
  `area_city_name` VARCHAR(32) NOT NULL,
   `area_county_name` VARCHAR(32) NOT NULL,
  `area_street_name` VARCHAR(32) NOT NULL,
   `region_name` VARCHAR(32) NOT NULL,
   PRIMARY KEY (`area_id`)
\text{FNGINE} = \text{InnoDR} DEFAULT CHARACTER SET = utf8mb4
   COLLATE = utf8mb4_general_ci;
```
4. Connect to the MySQL database and run the following statement to insert test data into the JDBC dimension table **area\_info**:

```
insert into flink.area_info
  (area_id, area_province_name, area_city_name, area_county_name, area_street_name, region_name) 
  values
  ('330102', 'a1', 'b1', 'c1', 'd1', 'e1'),
 ('330106', 'a1', 'b1', 'c2', 'd2', 'e1'),
 ('330108', 'a1', 'b1', 'c3', 'd3', 'e1'), ('330110', 'a1', 'b1', 'c4', 'd4', 'e1');
```
5. Create a Flink OpenSource SQL job Enter the following job script and submit the job. The job script uses Kafka as the data source and a JDBC table as the dimension table. Data is output to a Kafka result table.

When you create a job, set **Flink Version** to **1.12** in the **Running Parameters** tab. Select **Save Job Log**, and specify the OBS bucket for saving job logs. **Set the values of the parameters in bold in the following script as needed.** CREATE TABLE orders (

```
 order_id string,
  order_channel string,
  order_time string,
  pay_amount double,
  real_pay double,
  pay_time string,
  user_id string,
  user_name string,
  area_id string,
  proctime as Proctime()
) WITH (
  'connector' = 'kafka',
  'topic' = 'KafkaSourceTopic',
  'properties.bootstrap.servers' = 'KafkaAddress1:KafkaPort,KafkaAddress2:KafkaPort',
  'properties.group.id' = 'jdbc-order',
  'scan.startup.mode' = 'latest-offset',
  'format' = 'json'
);
-- Create an address dimension table
create table area_info (
    area_id string, 
    area_province_name string,
   area_city_name string,
   area_county_name string, 
   area_street_name string, 
   region_name string 
) WITH (
 'connector' = 'idbc',
  'url' = 'jdbc:mysql://JDBCAddress:JDBCPort/flink',--flink is the MySQL database where the area_info
table locates.
  'table-name' = 'area_info',
  'username' = 'JDBCUserName',
  'password' = 'JDBCPassWord'
);
-- Generate a wide table based on the address dimension table containing detailed order information.
create table order_detail(
   order_id string,
```

```
order time string,
   pay_amount double,
  real pay double,
   pay_time string,
  user id string,
  user_name string,
   area_id string,
   area_province_name string,
   area_city_name string,
   area_county_name string,
  area_street_name string,
   region_name string
) with (
  'connector' = 'kafka',
  'topic' = 'KafkaSinkTopic',
  'properties.bootstrap.servers' = 'KafkaAddress1:KafkaPort,KafkaAddress2:KafkaPort',
  'format' = 'json'
);
```
insert into order detail

 select orders.order\_id, orders.order\_channel, orders.order\_time, orders.pay\_amount, orders.real\_pay, orders.pay\_time, orders.user\_id, orders.user\_name,

 area.area\_id, area.area\_province\_name, area.area\_city\_name, area.area\_county\_name, area.area\_street\_name, area.region\_name from orders

left join area\_info for system\_time as of orders.proctime as area on orders.area\_id = area.area\_id;

#### 6. Connect to the Kafka cluster and insert the following test data into the source topic in Kafka:

{"order\_id":"202103241606060001", "order\_channel":"appShop", "order\_time":"2021-03-24 16:06:06", "pay\_amount":"200.00", "real\_pay":"180.00", "pay\_time":"2021-03-24 16:10:06", "user\_id":"0001", "user\_name":"Alice", "area\_id":"330106"}

{"order\_id":"202103251202020001", "order\_channel":"miniAppShop", "order\_time":"2021-03-25 12:02:02", "pay\_amount":"60.00", "real\_pay":"60.00", "pay\_time":"2021-03-25 12:03:00", "user\_id":"0002", "user\_name":"Bob", "area\_id":"330110"}

{"order\_id":"202103251505050001", "order\_channel":"qqShop", "order\_time":"2021-03-25 15:05:05", "pay\_amount":"500.00", "real\_pay":"400.00", "pay\_time":"2021-03-25 15:10:00", "user\_id":"0003", "user\_name":"Cindy", "area\_id":"330108"}

#### 7. Connect to the Kafka cluster and read data from the sink topic of Kafka. {"order\_id":"202103241606060001","order\_channel":"appShop","order\_time":"2021-03-24 16:06:06","pay\_amount":200.0,"real\_pay":180.0,"pay\_time":"2021-03-24 16:10:06","user\_id":"0001","user\_name":"Alice","area\_id":"330106","area\_province\_name":"a1","area\_ci ty\_name":"b1","area\_county\_name":"c2","area\_street\_name":"d2","region\_name":"e1"}

{"order\_id":"202103251202020001","order\_channel":"miniAppShop","order\_time":"2021-03-25 12:02:02","pay\_amount":60.0,"real\_pay":60.0,"pay\_time":"2021-03-25 12:03:00","user\_id":"0002","user\_name":"Bob","area\_id":"330110","area\_province\_name":"a1","area\_cit y\_name":"b1","area\_county\_name":"c4","area\_street\_name":"d4","region\_name":"e1"}

{"order\_id":"202103251505050001","order\_channel":"qqShop","order\_time":"2021-03-25 15:05:05","pay\_amount":500.0,"real\_pay":400.0,"pay\_time":"2021-03-25 15:10:00","user\_id":"0003","user\_name":"Cindy","area\_id":"330108","area\_province\_name":"a1","area\_c ity\_name":"b1","area\_county\_name":"c3","area\_street\_name":"d3","region\_name":"e1"}

## **FAQs**

None

## **2.3.3.4 Redis Dimension Table**

## **Function**

Create a Redis table to connect to source streams for wide table generation.

## <span id="page-477-0"></span>**Prerequisites**

- An enhanced datasource connection with Redis has been established, so that you can configure security group rules as required.
	- For details about how to set up an enhanced datasource connection, see **[Enhanced Datasource Connections](https://support.huaweicloud.com/intl/en-us/usermanual-dli/dli_01_0426.html)** in the Data Lake Insight User Guide.
	- For details about how to configure security group rules, see **[Security](https://support.huaweicloud.com/intl/en-us/usermanual-vpc/en-us_topic_0073379079.html) [Group Overview](https://support.huaweicloud.com/intl/en-us/usermanual-vpc/en-us_topic_0073379079.html)** in the Virtual Private Cloud User Guide.
- In Flink cross-source development scenarios, there is a risk of password leakage if datasource authentication information is directly configured. You are advised to use the datasource authentication provided by DLI.

For details about datasource authentication, see **[Introduction to Datasource](https://support.huaweicloud.com/intl/en-us/usermanual-dli/dli_01_0561.html) [Authentication](https://support.huaweicloud.com/intl/en-us/usermanual-dli/dli_01_0561.html)**.

## **Precautions**

- When you create a Flink OpenSource SQL job, set **Flink Version** to **1.12** in the **Running Parameters** tab. Select **Save Job Log**, and specify the OBS bucket for saving job logs.
- To obtain the key values, you can set the primary key in Flink. The primary key maps to the Redis key.
- If the primary key cannot be a composite primary key, and only can be one field.
- Constraints on **schema-syntax**:
	- If **schema-syntax** is **map** or **array**, there can be only one non-primary key and it must be of the same **map** or **array** type.
	- If **schema-syntax** is **fields-scores**, the number of non-primary keys must be an even number, and the second key of every two keys except the primary key must be of the **double** type. The **double** value is the score of the previous key. The following is an example:

CREATE TABLE redisSource ( redisKey string, order\_id string, score1 double, order\_channel string, score2 double, order\_time string, score3 double, pay\_amount double, score4 double, real\_pay double. score5 double, pay\_time string, score6 double, user\_id string, score7 double, user\_name string, score8 double, area\_id string, score9 double, primary key (redisKey) not enforced ) WITH ( 'connector' = 'redis', 'host' = 'RedisIP, 'password' = 'RedisPassword', 'data-type' = 'sorted-set', 'deploy-mode' = 'master-replica',

 'schema-syntax' = 'fields-scores' );

- <span id="page-478-0"></span>**Restrictions on data-type:** 
	- When **data-type** is **set**, the types of non-primary keys defined in Flink must be the same.
	- If **data-type** is **sorted-set** and **schema-syntax** is **fields** or **array**, only **sorted set** values can be read from Redis, and the **score** value cannot be read.
	- If **data-type** is **string**, only one non-primary key field is allowed.
	- If **data-type** is **sorted-set** and **schema-syntax** is **map**, there can be only one non-primary key in addition to the primary key and the non-primary key must be of the **map** type. The **map** values of the non-primary key must be of the **double** type, indicating the score. The keys in the map are the values in the Redis set.
	- If **data-type** is **sorted-set** and **schema-syntax** is **array-scores**, only two non-primary keys are allowed and must be of the **array** type.

The first key indicates values in the Redis set. The second key is of the **array<double>** type, indicating index scores. The following is an example: CREATE TABLE redisSink (

order id string, arrayField Array<String>, arrayScore array<double>, primary key (order\_id) not enforced ) WITH ( 'connector' = 'redis', 'host' = 'RedisIP, 'password' = 'RedisPassword', 'data-type' = 'sorted-set', "default-score" = '3', 'deploy-mode' = 'master-replica', 'schema-syntax' = 'array-scores' );

## **Syntax**

```
create table dwsSource (
  attr_name attr_type 
  (',' attr_name attr_type)* 
 (',' watermark for rowtime_column_name as watermark-strategy_expression)
  ,PRIMARY KEY (attr_name, ...) NOT ENFORCED
)
with (
  'connector' = 'redis',
 'host' = '
);
```
## **Parameters**

#### **Table 2-32** Parameter description

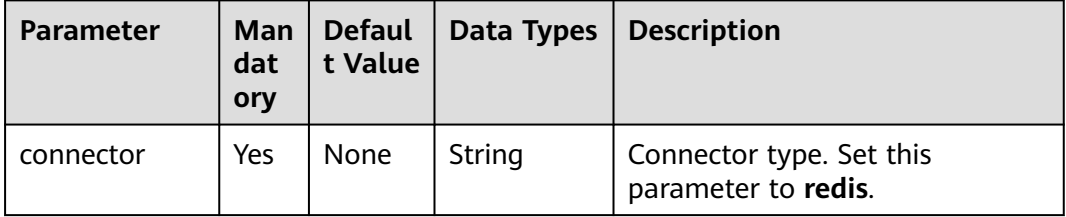

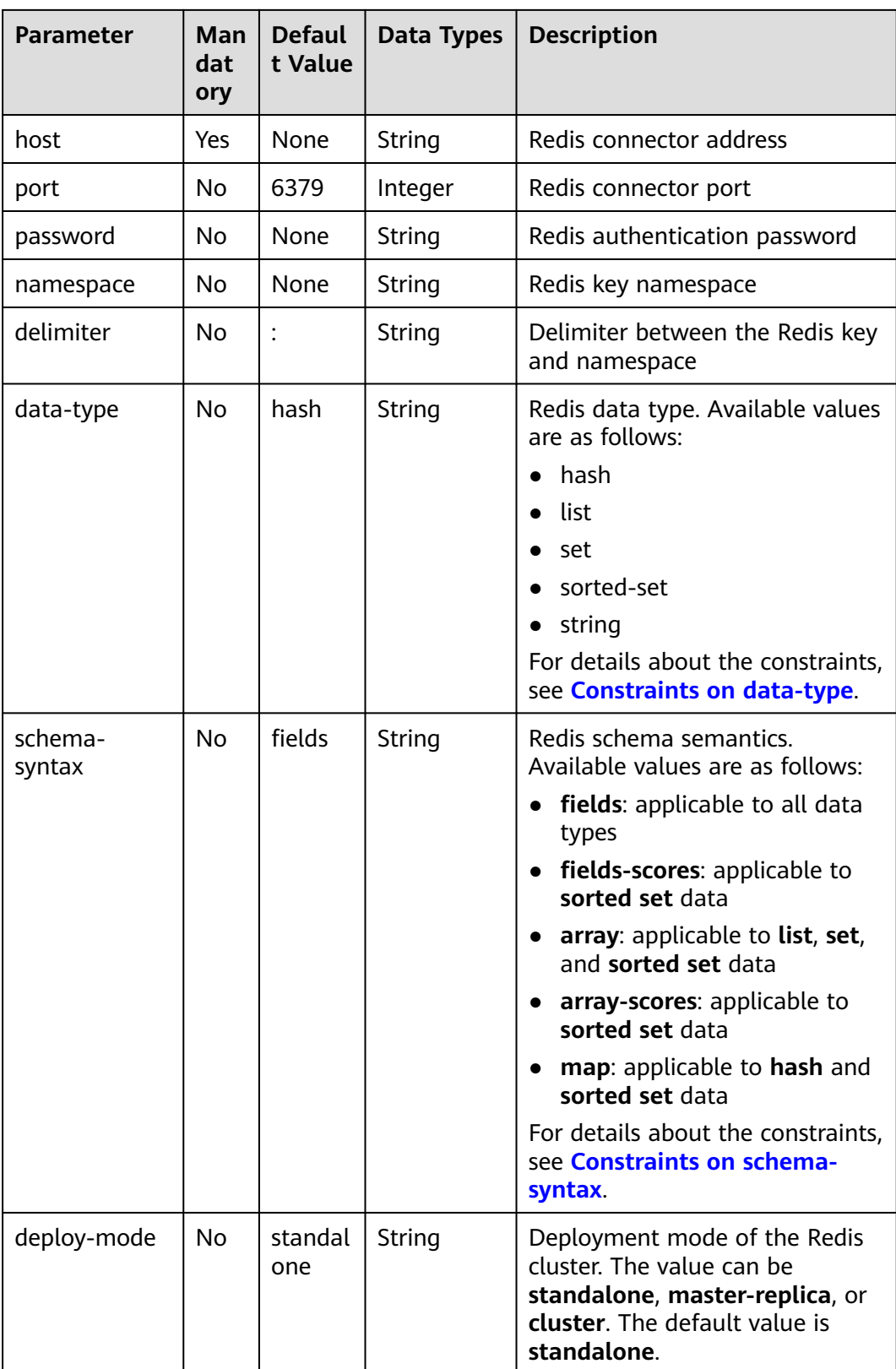

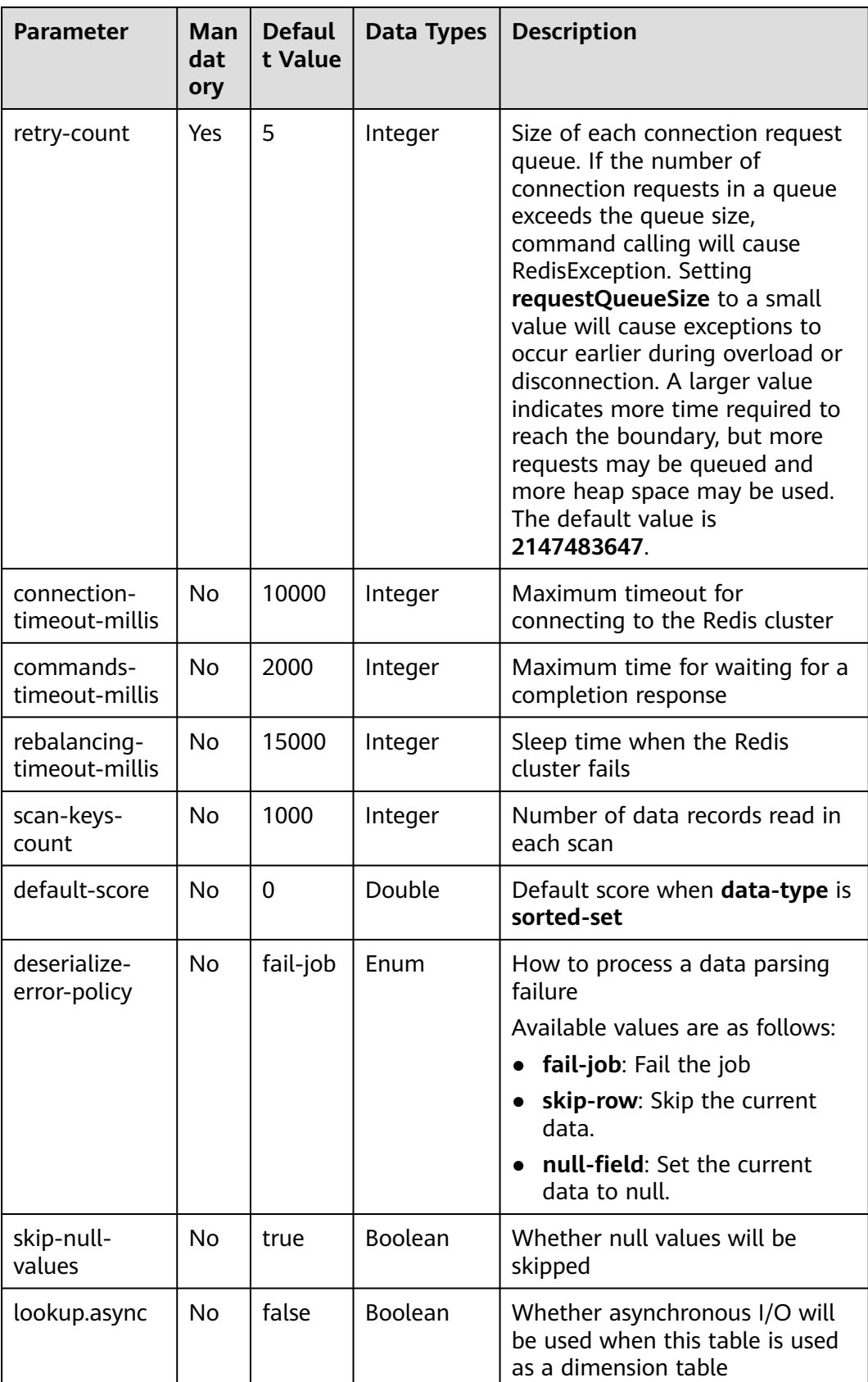

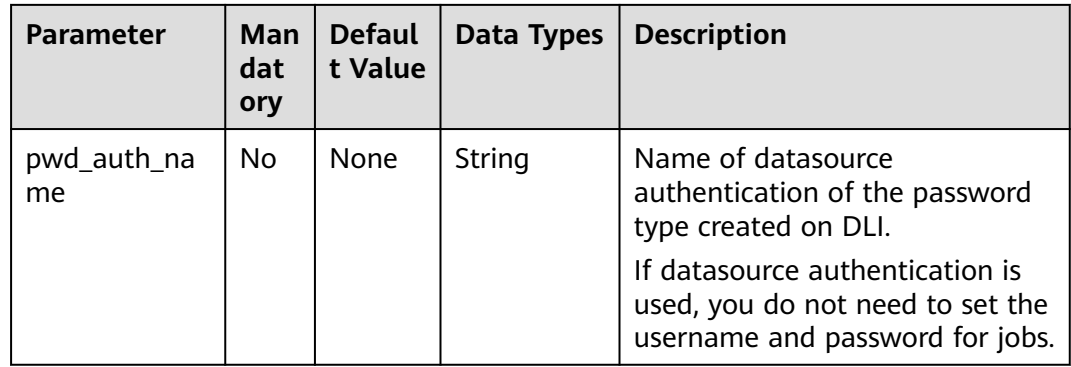

Read data from a Kafka source table, use a Redis table as the dimension table. Write wide table information generated by the source and dimension tables to a Kafka result table. The procedure is as follows:

- 1. Create an enhanced datasource connection in the VPC and subnet where Redis and Kafka locates, and bind the connection to the required Flink elastic resource pool. For details, see **[Enhanced Datasource Connections](https://support.huaweicloud.com/intl/en-us/usermanual-dli/dli_01_0426.html)**.
- 2. Set Redis and Kafka security groups and add inbound rules to allow access from the Flink queue. Test the connectivity using the Redis address by referring to **[Testing Address Connectivity](https://support.huaweicloud.com/intl/en-us/usermanual-dli/dli_01_0489.html)**. If the connection passes the test, it is bound to the queue.
- 3. Run the following commands on the Redis client to send data to Redis: HMSET 330102 area\_province\_name a1 area\_province\_name b1 area\_county\_name c1 area\_street\_name d1 region\_name e1

HMSET 330106 area\_province\_name a1 area\_province\_name b1 area\_county\_name c2 area\_street\_name d2 region\_name e1

HMSET 330108 area\_province\_name a1 area\_province\_name b1 area\_county\_name c3 area street name d3 region name e1

HMSET 330110 area\_province\_name a1 area\_province\_name b1 area\_county\_name c4 area\_street\_name d4 region\_name e1

4. Create a Flink OpenSource SQL job Enter the following job script and submit the job. The job script uses Kafka as the data source and a Redis table as the dimension table. Data is output to a Kafka result table.

When you create a job, set **Flink Version** to **1.12** in the **Running Parameters** tab. Select **Save Job Log**, and specify the OBS bucket for saving job logs. **Set the values of the parameters in bold in the following script as needed.** CREATE TABLE orders (

 order\_id string, order\_channel string, order\_time string, pay\_amount double, real\_pay double, pay\_time string, user\_id string. user\_name string, area\_id string, proctime as Proctime() ) WITH ( 'connector' = 'kafka', 'topic' = '**kafkaSourceTopic**',

```
 'properties.bootstrap.servers' = 'KafkaAddress1:KafkaPort,KafkaAddress2:KafkaPort',
        'properties.group.id' = 'GroupId',
        'scan.startup.mode' = 'latest-offset',
        'format' = 'json'
      );
      -- Create an address dimension table
      create table area_info (
         area_id string, 
         area_province_name string,
         area_city_name string,
         area_county_name string, 
        area_street_name string,
         region_name string, 
        primary key (area_id) not enforced -- Redis key
      ) WITH (
        'connector' = 'redis',
        'host' = 'RedisIP',
        'password' = 'RedisPassword',
        'data-type' = 'hash',
        'deploy-mode' = 'master-replica'
      );
      -- Generate a wide table based on the address dimension table containing detailed order information.
      create table order_detail(
         order_id string,
         order_channel string,
         order_time string,
         pay_amount double,
        real pay double.
         pay_time string,
         user_id string,
         user_name string,
         area_id string,
         area_province_name string,
         area_city_name string,
         area_county_name string,
         area_street_name string,
         region_name string
      ) with (
        'connector' = 'kafka',
        'topic' = 'kafkaSinkTopic',
        'properties.bootstrap.servers' = 'KafkaAddress1:KafkaPort,KafkaAddress2:KafkaPort',
        'format' = 'json'
      );
      insert into order_detail
         select orders.order_id, orders.order_channel, orders.order_time, orders.pay_amount, orders.real_pay, 
      orders.pay_time, orders.user_id, orders.user_name,
              area.area_id, area.area_province_name, area.area_city_name, area.area_county_name,
             area.area street name, area.region name from orders
        left join area_info for system_time as of orders.proctime as area on orders.area_id = area.area_id;
5. Connect to the Kafka cluster and insert the following test data into the source
     topic in Kafka:
      {"order_id":"202103241606060001", "order_channel":"appShop", "order_time":"2021-03-24 16:06:06", 
      "pay_amount":"200.00", "real_pay":"180.00", "pay_time":"2021-03-24 16:10:06", "user_id":"0001", 
      "user_name":"Alice", "area_id":"330106"}
      {"order_id":"202103251202020001", "order_channel":"miniAppShop", "order_time":"2021-03-25 
      12:02:02", "pay_amount":"60.00", "real_pay":"60.00", "pay_time":"2021-03-25 12:03:00", 
      "user_id":"0002", "user_name":"Bob", "area_id":"330110"}
```
{"order\_id":"202103251505050001", "order\_channel":"qqShop", "order\_time":"2021-03-25 15:05:05", "pay\_amount":"500.00", "real\_pay":"400.00", "pay\_time":"2021-03-25 15:10:00", "user\_id":"0003", "user\_name":"Cindy", "area\_id":"330108"}

6. Connect to the Kafka cluster and read data from the sink topic of Kafka. The result data is as follows:

{"order\_id":"202103241606060001","order\_channel":"appShop","order\_time":"2021-03-24 16:06:06","pay\_amount":200.0,"real\_pay":180.0,"pay\_time":"2021-03-24 16:10:06","user\_id":"0001","user\_name":"Alice","area\_id":"330106","area\_province\_name":"a1","area\_ci ty\_name":"b1","area\_county\_name":"c2","area\_street\_name":"d2","region\_name":"e1"}

{"order\_id":"202103251202020001","order\_channel":"miniAppShop","order\_time":"2021-03-25 12:02:02","pay\_amount":60.0,"real\_pay":60.0,"pay\_time":"2021-03-25 12:03:00","user\_id":"0002","user\_name":"Bob","area\_id":"330110","area\_province\_name":"a1","area\_cit y\_name":"b1","area\_county\_name":"c4","area\_street\_name":"d4","region\_name":"e1"}

{"order\_id":"202103251505050001","order\_channel":"qqShop","order\_time":"2021-03-25 15:05:05","pay\_amount":500.0,"real\_pay":400.0,"pay\_time":"2021-03-25 15:10:00","user\_id":"0003","user\_name":"Cindy","area\_id":"330108","area\_province\_name":"a1","area\_c ity\_name":"b1","area\_county\_name":"c3","area\_street\_name":"d3","region\_name":"e1"}

## **FAQs**

If Chinese characters are written to the Redis in the Windows environment, an exception will occur during data writing.

# **2.3.4 Format**

## **2.3.4.1 Avro**

## **Function**

Apache Avro is supported for you to read and write Avro data based on an Avro schema with Flink. The Avro schema is derived from the table schema.

### **Supported Connectors**

- Kafka
- Upsert Kafka

## **Parameters**

#### **Table 2-33** Parameter

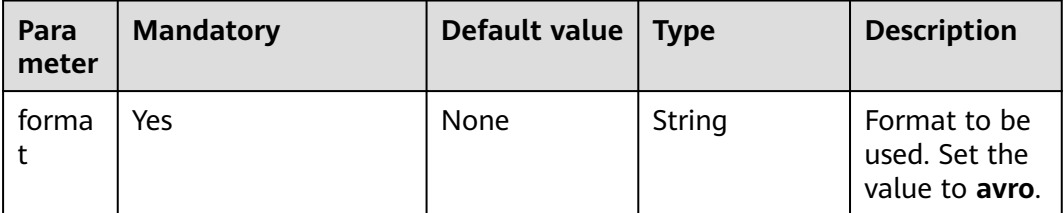

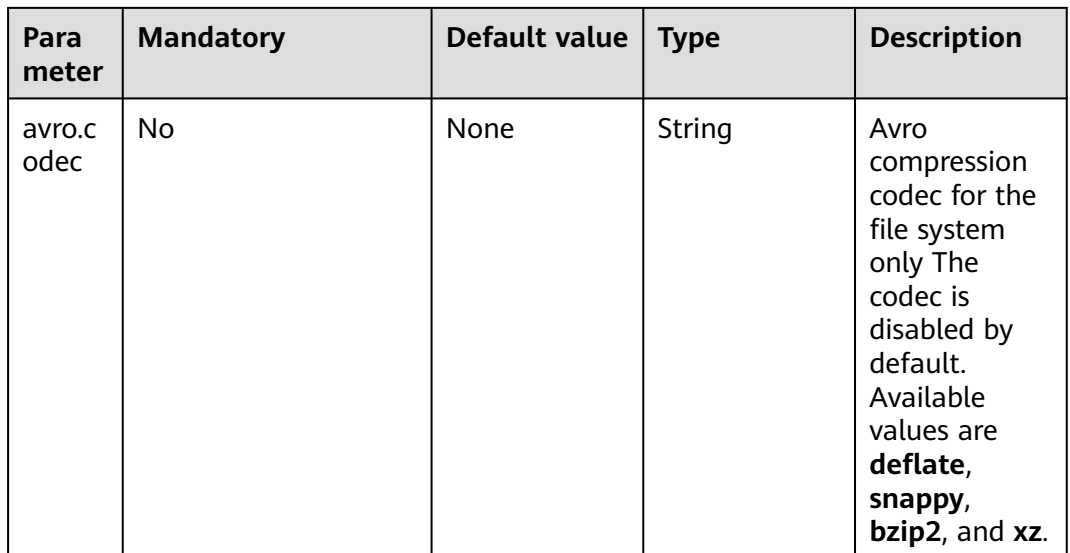

# **Data Type Mapping**

Currently, the Avro schema is derived from the table schema and cannot be explicitly defined. The following table lists mappings between Flink to Avro types.

In addition to the following types, Flink supports reading/writing nullable types. Flink maps nullable types to Avro **union(something, null)**, where **something** is an Avro type converted from Flink type.

You can refer to **[Apache Avro 1.11.0 Specification](https://avro.apache.org/docs/current/spec.html)** for more information about Avro types.

| <b>Flink SQL Type</b>             | <b>Avro Type</b> | <b>Avro Logical Type</b> |
|-----------------------------------|------------------|--------------------------|
| CHAR / VARCHAR /<br><b>STRING</b> | string           |                          |
| <b>BOOLEAN</b>                    | boolean          |                          |
| <b>BINARY / VARBINARY</b>         | bytes            |                          |
| <b>DECIMAL</b>                    | fixed<br>decimal |                          |
| <b>TINYINT</b>                    | int              |                          |
| <b>SMALLINT</b>                   | int              |                          |
| <b>INT</b>                        | int              |                          |
| <b>BIGINT</b>                     | long             |                          |
| <b>FLOAT</b>                      | float            |                          |
| <b>DOUBLE</b>                     | double           |                          |

**Table 2-34** Data Type Mapping

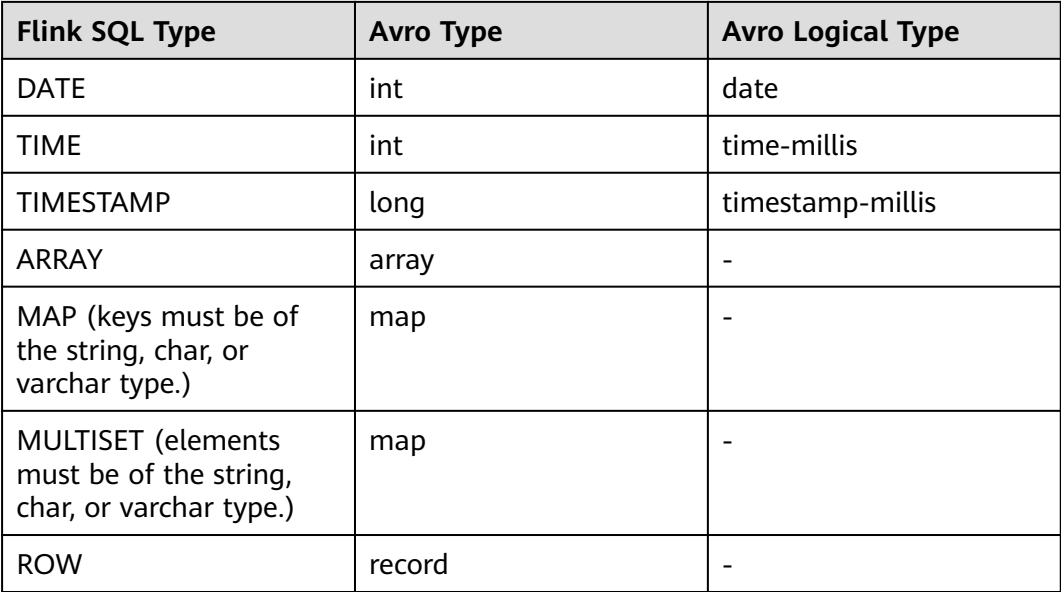

Read data from Kafka, deserialize the data to the Avro format, and outputs the data to print.

- **Step 1** Create a datasource connection for access to the VPC and subnet where Kafka locates and bind the connection to the queue. Set a security group and inbound rule to allow access of the queue and test the connectivity of the queue using the Kafka IP address. For example, locate a general-purpose queue where the job runs and choose **More** > **Test Address Connectivity** in the **Operation** column. If the connection is successful, the datasource is bound to the queue. Otherwise, the binding fails.
- **Step 2** Create a Flink OpenSource SQL job and select Flink 1.12. Copy the following statement and submit the job:

```
CREATE TABLE kafkaSource (
  order_id string,
  order_channel string,
  order_time string, 
  pay_amount double,
  real_pay double,
 pay_time string,
 user_id string.
  user_name string,
  area_id string
) WITH (
  'connector' = 'kafka',
  'topic' = '<yourTopic>',
  'properties.bootstrap.servers' = 
'<yourKafkaAddress1>:<yourKafkaPort>,<yourKafkaAddress2>:<yourKafkaPort>,<yourKafkaAddress3>:<yourK
afkaPort>',
  'properties.group.id' = '<yourGroupId>',
  'scan.startup.mode' = 'latest-offset',
  "format" = "avro"
);
CREATE TABLE printSink (
  order_id string,
  order_channel string,
```

```
order time string,
  pay_amount double,
  real_pay double,
  pay_time string,
 user id string,
 user_name string,
  area_id string
) WITH (
  'connector' = 'print'
);
```
insert into printSink select \* from kafkaSource;

#### **Step 3** Insert the following data to Kafka using Avro data serialization:

{"order\_id":"202103241000000001","order\_channel":"webShop","order\_time":"2021-03-24 10:00:00","pay\_amount":100.0,"real\_pay":100.0,"pay\_time":"2021-03-24 10:02:03","user\_id":"0001","user\_name":"Alice","area\_id":"330106"}

{"order\_id":"202103241606060001","order\_channel":"appShop","order\_time":"2021-03-24 16:06:06","pay\_amount":200.0,"real\_pay":180.0,"pay\_time":"2021-03-24 16:10:06","user\_id":"0001","user\_name":"Alice","area\_id":"330106"}

#### **Step 4** Perform the following operations to view the output:

- Method 1: Locate the job and click **More** > **FlinkUI**. Choose **Task Managers** > **Stdout**.
- Method 2: If you allow DLI to save job logs in OBS, view the output in the **taskmanager.out** file.

+I(202103241000000001,webShop,2021-03-2410:00:00,100.0,100.0,2021-03-2410:02:03,0001,Alice,330 106)

```
+I(202103241606060001,appShop,2021-03-2416:06:06,200.0,180.0,2021-03-2416:10:06,0001,Alice,3301
06)
```
**----End**

## **2.3.4.2 Canal**

### **Function**

Canal is a Changelog Data Capture (CDC) tool that can stream changes in realtime from MySQL into other systems. Canal provides a unified format schema for changelog and supports to serialize messages using JSON and protobuf (the default format for Canal).

Flink supports to interpret Canal JSON messages as INSERT, UPDATE, and DELETE messages into the Flink SQL system. This is useful in many cases to leverage this feature, such as:

- synchronizing incremental data from databases to other systems
- Auditing logs
- Real-time materialized view on databases
- Temporal join changing history of a database table, etc.

Flink also supports to encode the INSERT, UPDATE, and DELETE messages in Flink SQL as Canal JSON messages, and emit to storage like Kafka. However, currently Flink cannot combine UPDATE\_BEFORE and UPDATE\_AFTER into a single UPDATE message. Therefore, Flink encodes UPDATE\_BEFORE and UPDATE\_AFTER as DELETE and INSERT Canal messages.

# **Parameters**

**Table 2-35** Parameter description

| <b>Parameter</b>                                     | <b>Manda</b><br>tory | <b>Defau</b><br>lt<br>Value | <b>Type</b> | <b>Description</b>                                                                                                    |
|------------------------------------------------------|----------------------|-----------------------------|-------------|----------------------------------------------------------------------------------------------------|
| format                                               | Yes                  | None                        | String      | Format to be used. In this<br>example.Set this parameter to<br>canal-json.                                                                                                    |
| canal-<br>json.ignore-<br>parse-errors               | <b>No</b>            | false                       | Boolean     | Whether fields and rows with<br>parse errors will be skipped or<br>failed. The default value is false,<br>indicating that an error will be<br>thrown. Fields are set to null in<br>case of errors.                                                                                                    |
| canal-<br>json.timesta<br>mp-<br>format.stand<br>ard | <b>No</b>            | 'SQL'                       | String      | Input and output timestamp<br>formats. Currently supported<br>values are SQL and ISO-8601:<br><b>SQL</b> will parse input timestamp<br>$\bullet$<br>in "yyyy-MM-dd<br>HH:mm:ss.s{precision}" format,<br>for example 2020-12-30<br>12:13:14.123 and output<br>timestamp in the same format.<br>• ISO-8601 will parse input<br>timestamp in "yyyy-MM-<br>ddTHH:mm:ss.s{precision}"<br>format, for example<br>2020-12-30T12:13:14.123 and<br>output timestamp in the same<br>format. |
| canal-<br>json.map-<br>null-<br>key.mode             | <b>No</b>            | 'FALL'                      | String      | Handling mode when serializing<br>null keys for map data. Available<br>values are as follows:<br>FAIL will throw exception when<br>encountering map value with<br>null key.<br>• DROP will drop null key entries<br>for map data.<br><b>LITERAL</b> replaces the empty<br>$\bullet$<br>key value in the map with a<br>string constant. The string<br>literal is defined by canal-<br>json.map-null-key.literal<br>option.                                                         |

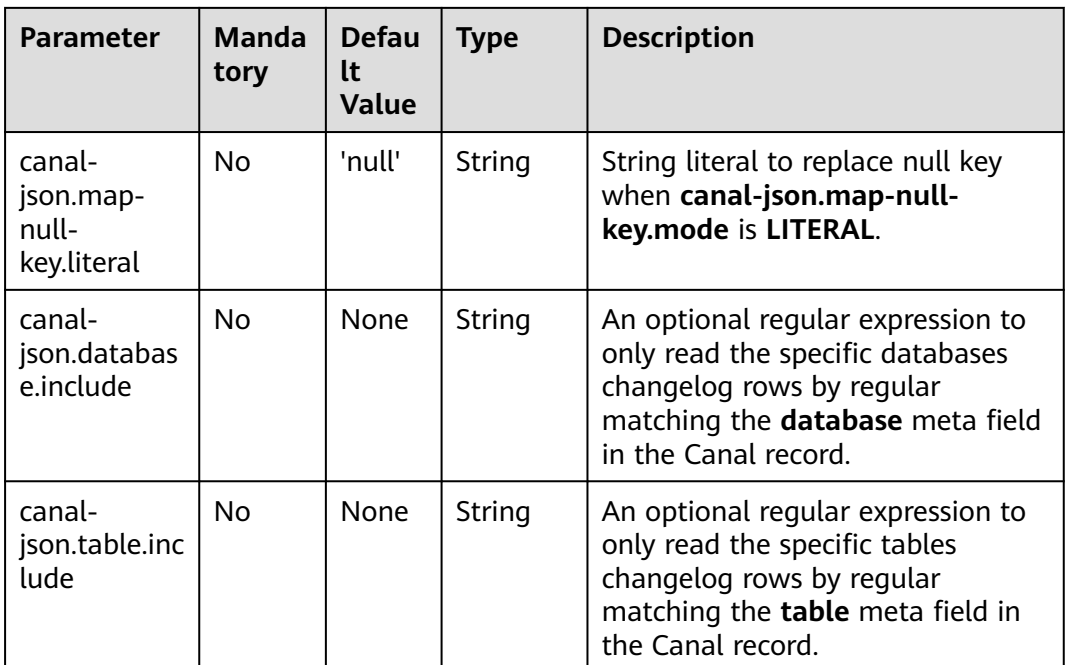

# **Supported Connectors**

**Kafka** 

# **Example**

Use Kafka to send data and output the data to print.

- **Step 1** Create a datasource connection for the communication with the VPC and subnet where Kafka locates and bind the connection to the queue. Set a security group and inbound rule to allow access of the queue and test the connectivity of the queue using the Kafka IP address. For example, locate a general-purpose queue where the job runs and choose **More** > **Test Address Connectivity** in the **Operation** column. If the connection is successful, the datasource is bound to the queue. Otherwise, the binding fails.
- **Step 2** Create a Flink OpenSource SQL job and select Flink 1.12. Copy the following statement and submit the job:

```
create table kafkaSource(
 id bigint.
  name string,
  description string,
  weight DECIMAL(10, 2)
  ) with (
    'connector' = 'kafka',
    'topic' = '<yourTopic>',
    'properties.group.id' = '<yourGroupId>',
    'properties.bootstrap.servers' = '<yourKafkaAddress>:<yourKafkaPort>',
    'scan.startup.mode' = 'latest-offset',
    'format' = 'canal-json'
);
create table printSink(
  id bigint,
  name string,
  description string,
 weight DECIMAL<sup>(10, 2)</sup>
```

```
 ) with (
    'connector' = 'print'
   );
insert into printSink select * from kafkaSource;
```
**Step 3** Insert the following data to the corresponding topic in Kafka:

```
{
 "data": [
\{ "id": "111",
     "name": "scooter",
     "description": "Big 2-wheel scooter",
     "weight": "5.18"
   }
  ],
  "database": "inventory",
  "es": 1589373560000,
  "id": 9,
  "isDdl": false,
  "mysqlType": {
  "id": "INTEGER"
   "name": "VARCHAR(255)",
   "description": "VARCHAR(512)",
    "weight": "FLOAT"
  },
  "old": [
\{ "weight": "5.15"
   }
  ],
  "pkNames": [
   "id"
  ],
  "sql": "",
  "sqlType": {
   "id": 4,
   "name": 12,
    "description": 12,
   "weight": 7
  },
  "table": "products",
  "ts": 1589373560798,
  "type": "UPDATE"
\mathbf{I}
```
**Step 4** View the output through either of the following methods:

- Method 1: Locate the job and click **More** > **FlinkUI**. Choose **Task Managers** > **Stdout**.
- Method 2: If you allow DLI to save job logs in OBS, view the output in the **taskmanager.out** file.

```
-U(111,scooter,Big2-wheel scooter,5.15)
+U(111,scooter,Big2-wheel scooter,5.18)
```

```
----End
```
# **2.3.4.3 Confluent Avro**

# **Function**

The Avro Schema Registry (**avro-confluent**) format allows you to read records that were serialized by the **io.confluent.kafka.serializers.KafkaAvroSerializer** and to write records that can in turn be read by the **io.confluent.kafka.serializers.KafkaAvroDeserializer**.

When reading (deserializing) a record with this format the Avro writer schema is fetched from the configured Confluent Schema Registry based on the schema version ID encoded in the record while the reader schema is inferred from table schema.

When writing (serializing) a record with this format the Avro schema is inferred from the table schema and used to retrieve a schema ID to be encoded with the data The lookup is performed with in the configured Confluent Schema Registry under the **[subject](https://docs.confluent.io/current/schema-registry/index.html#schemas-subjects-and-topics)**. The subject is specified by **avro-confluent.schemaregistry.subject**.

## **Supported Connectors**

- kafka
- upsert kafka

## **Parameters**

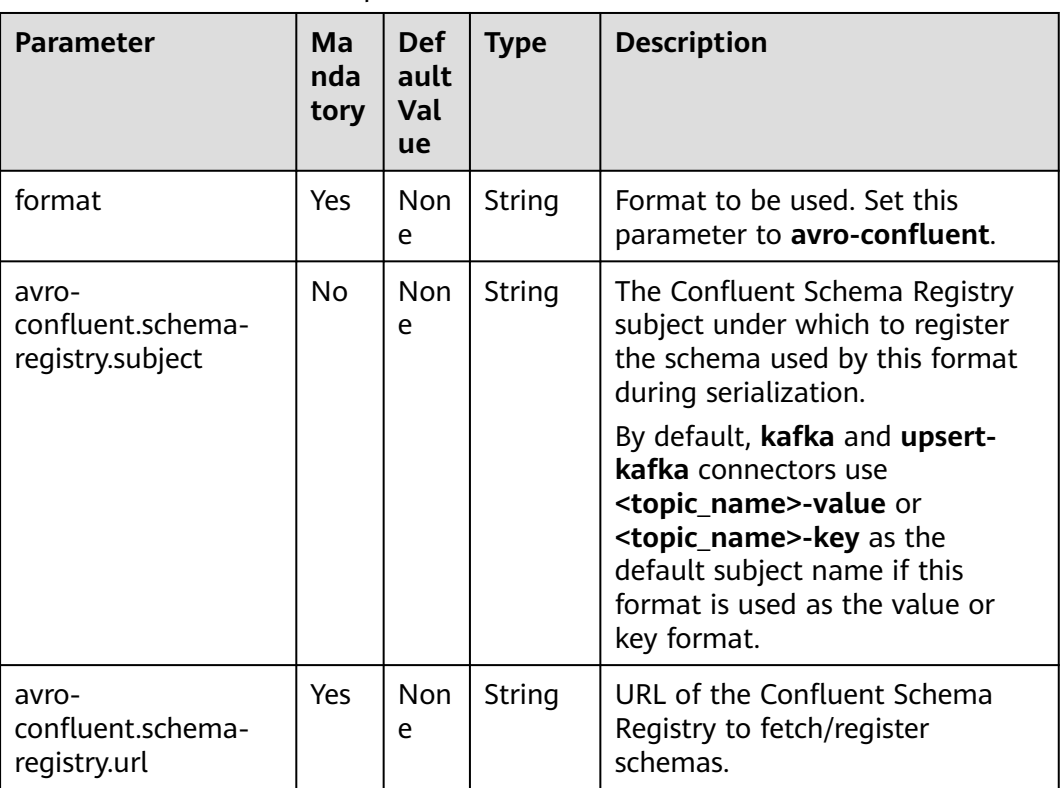

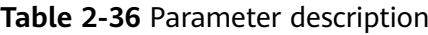

## **Example**

1. Read JSON data from the source topic in Kafka and write the data in Confluent Avro format to the sink topic.

**Step 1** Create a datasource connection for the communication with the VPC and subnet where Kafka and ECS locate and bind the connection to the queue. Set a security group and inbound rule to allow access of the queue and test the connectivity of the queue using the Kafka and ECS IP addresses. For example, locate a generalpurpose queue where the job runs and choose **More** > **Test Address Connectivity** in the **Operation** column. If the connection is successful, the datasource is bound to the queue. Otherwise, the binding fails.

**Step 2** Purchase an ECS cluster, download Confluent 5.5.2 (**[https://](https://packages.confluent.io/archive/5.5/)**

**[packages.confluent.io/archive/5.5/](https://packages.confluent.io/archive/5.5/)**) and jdk1.8.0\_232, and upload them to the ECS cluster. Run the following command to decompress the packages (assume that the decompression directories are **confluent-5.5.2** and **jdk1.8.0\_232**): tar zxvf confluent-5.5.2-2.11.tar.gz tar zxvf jdk1.8.0\_232.tar.gz

**Step 3** Run the following commands to install jdk1.8.0\_232 in the current ECS cluster. You can run the **pwd** command in the **jdk1.8.0\_232 folder** to view the value of **yourJdkPath**.

export JAVA\_HOME=<vourJdkPath> export PATH=\$JAVA\_HOME/bin:\$PATH export CLASSPATH=.:\$JAVA\_HOME/lib:\$JAVA\_HOME/jre/lib

- **Step 4** Go to the **confluent-5.5.2/etc/schema-registry/** directory and modify the following configuration items in the **schema-registry.properties** file: listeners=http://<yourEcsIp>:8081 kafkastore.bootstrap.servers=<yourKafkaAddress1>:<yourKafkaPort>,<yourKafkaAddress2>:<yourKafkaPort>
- **Step 5** Switch to the **confluent-5.5.2** directory and run the following command to start Confluent:

bin/schema-registry-start etc/schema-registry/schema-registry.properties

**Step 6** Create a Flink opensource SQL job, select the Flink 1.12 version, and allow DLI to save job logs in OBS. Add the following statement to the job and submit it:

CREATE TABLE kafkaSource ( order\_id string, order\_channel string, order\_time string, pay\_amount double, real\_pay double, pay\_time string, user id string. user\_name string, area\_id string ) WITH ( 'connector' = 'kafka', 'properties.bootstrap.servers' = '<yourKafkaAddress1>:<yourKafkaPort>,<yourKafkaAddress2>:<yourKafkaPort>', 'topic' = '<yourSourceTopic>', 'properties.group.id' = '<yourGroupId>', 'scan.startup.mode' = 'latest-offset', 'format' = 'json' ); CREATE TABLE kafkaSink ( order\_id string, order\_channel string, order\_time string, pay\_amount double, real pay double, pay\_time string, user\_id string, user\_name string. area\_id string ) WITH ( 'connector' = 'kafka', 'properties.bootstrap.servers' = '<yourKafkaAddress1>:<yourKafkaPort>,<yourKafkaAddress2>:<yourKafkaPort>', 'topic' = '<yourSinkTopic>',

'format' = 'avro-confluent',

 'avro-confluent.schema-registry.url' = 'http://<yourEcsIp>:8081', 'avro-confluent.schema-registry.subject' = '<yourSubject>'  $\mathcal{L}$ 

insert into kafkaSink select \* from kafkaSource;

#### **Step 7** Insert the following data into Kafka:

{"order\_id":"202103241000000001", "order\_channel":"webShop", "order\_time":"2021-03-24 10:00:00", "pay\_amount":"100.00", "real\_pay":"100.00", "pay\_time":"2021-03-24 10:02:03", "user\_id":"0001", "user\_name":"Alice", "area\_id":"330106"}

{"order\_id":"202103241606060001", "order\_channel":"appShop", "order\_time":"2021-03-24 16:06:06", "pay\_amount":"200.00", "real\_pay":"180.00", "pay\_time":"2021-03-24 16:10:06", "user\_id":"0001", "user\_name":"Alice", "area\_id":"330106"}

**Step 8** Read the data of the sink Kafka topic. You will find that the data has been written and the schema has been saved to the **schema** topic of Kafka.

**----End**

## **2.3.4.4 CSV**

### **Function**

The CSV format allows you to read and write CSV data based on a CSV schema. Currently, the CSV schema is derived from table schema.

## **Supported Connectors**

- Kafka
- Upsert Kafka

### **Parameters**

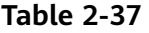

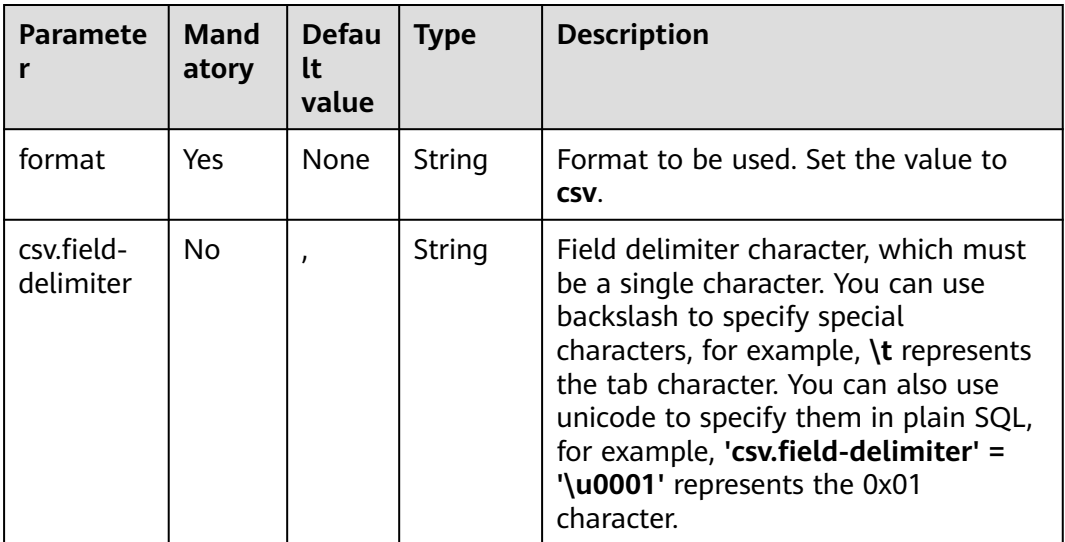

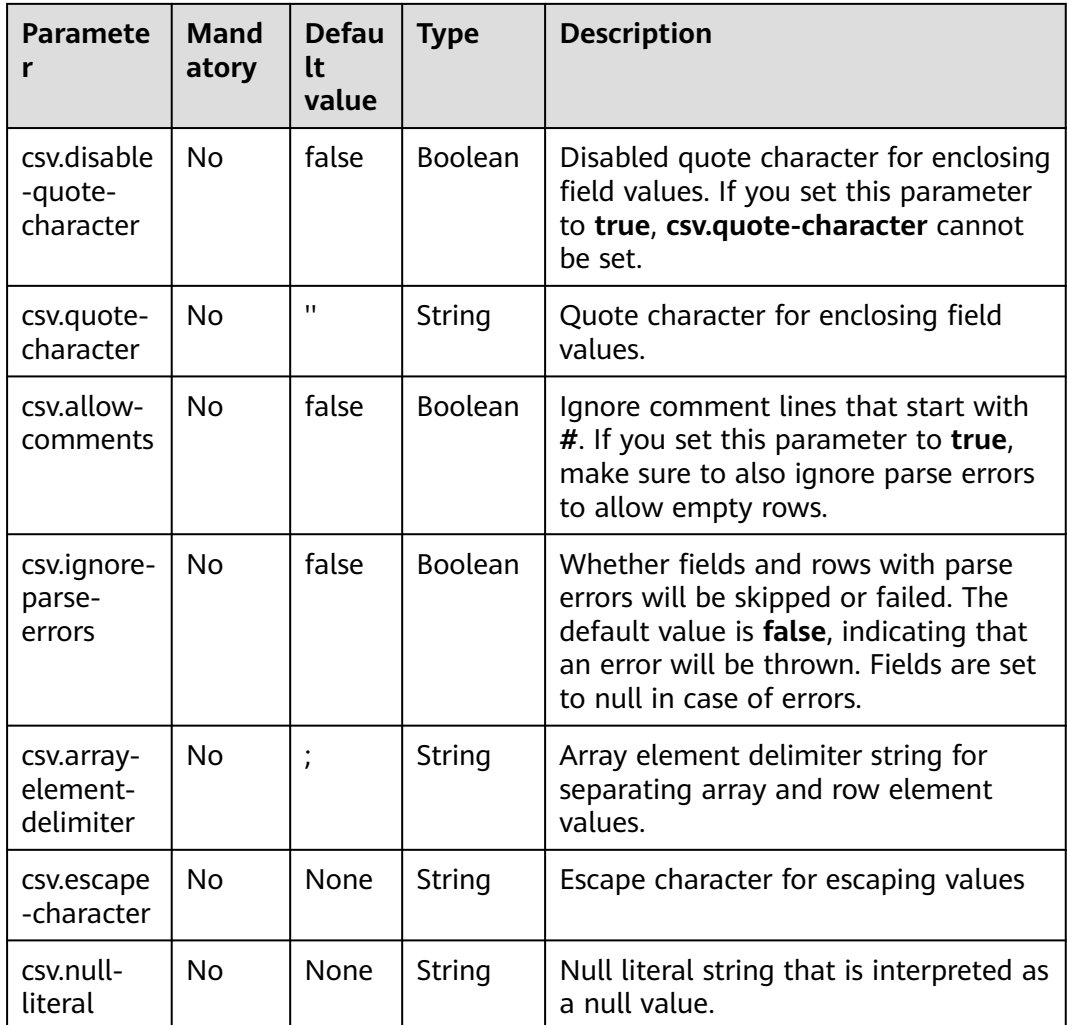

Use Kafka to send data and output the data to print.

- **Step 1** Create a datasource connection for the communication with the VPC and subnet where Kafka locates and bind the connection to the queue. Set a security group and inbound rule to allow access of the queue and test the connectivity of the queue using the Kafka IP address. For example, locate a general-purpose queue where the job runs and choose **More** > **Test Address Connectivity** in the **Operation** column. If the connection is successful, the datasource is bound to the queue. Otherwise, the binding fails.
- **Step 2** Create a Flink OpenSource SQL job. Copy the following statement and submit the job:

CREATE TABLE kafkaSource ( order\_id string, order\_channel string, order\_time string, pay\_amount double, real\_pay double, pay\_time string, user\_id string, user\_name string,

```
 area_id string
) WITH (
  'connector' = 'kafka',
  'topic' = '<yourSourceTopic>',
  'properties.bootstrap.servers' = '<yourKafkaAddress>:<yourKafkaPort>',
  'properties.group.id' = '<yourGroupId>',
  'scan.startup.mode' = 'latest-offset',
  "format" = "csv"
);
CREATE TABLE kafkaSink (
  order_id string,
  order_channel string,
  order_time string, 
  pay_amount double,
  real_pay double,
  pay_time string,
  user_id string,
  user_name string,
  area_id string
) WITH (
  'connector' = 'kafka',
  'topic' = '<yourSinkTopic>',
  'properties.bootstrap.servers' = '<yourKafkaAddress>:<yourKafkaPort>',
  "format" = "csv"
);
```
insert into kafkaSink select \* from kafkaSource;

#### **Step 3** Insert the following data into the source Kafka topic:

202103251505050001,qqShop,2021-03-25 15:05:05,500.00,400.00,2021-03-25 15:10:00,0003,Cindy,330108

202103241606060001,appShop,2021-03-24 16:06:06,200.00,180.00,2021-03-24 16:10:06,0001,Alice,330106

#### **Step 4** Read data from the sink Kafka topic. The result is as follows:

202103251505050001,qqShop,"2021-03-25 15:05:05",500.0,400.0,"2021-03-25 15:10:00",0003,Cindy,330108

202103241606060001,appShop,"2021-03-24 16:06:06",200.0,180.0,"2021-03-24 16:10:06",0001,Alice,330106

**----End**

### **2.3.4.5 Debezium**

## **Function**

Debezium is a Changelog Data Capture (CDC) tool that can stream changes in real-time from other databases into Kafka. Debezium provides a unified format schema for changelog and supports to serialize messages using JSON.

Flink supports to interpret Debezium JSON and Avro messages as INSERT/ UPDATE/DELETE messages into Flink SQL system. This is useful in many cases to leverage this feature, such as:

- synchronizing incremental data from databases to other systems
- Auditing logs
- Real-time materialized view on databases
- Temporal join changing history of a database table, etc.

# **Parameters**

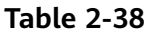

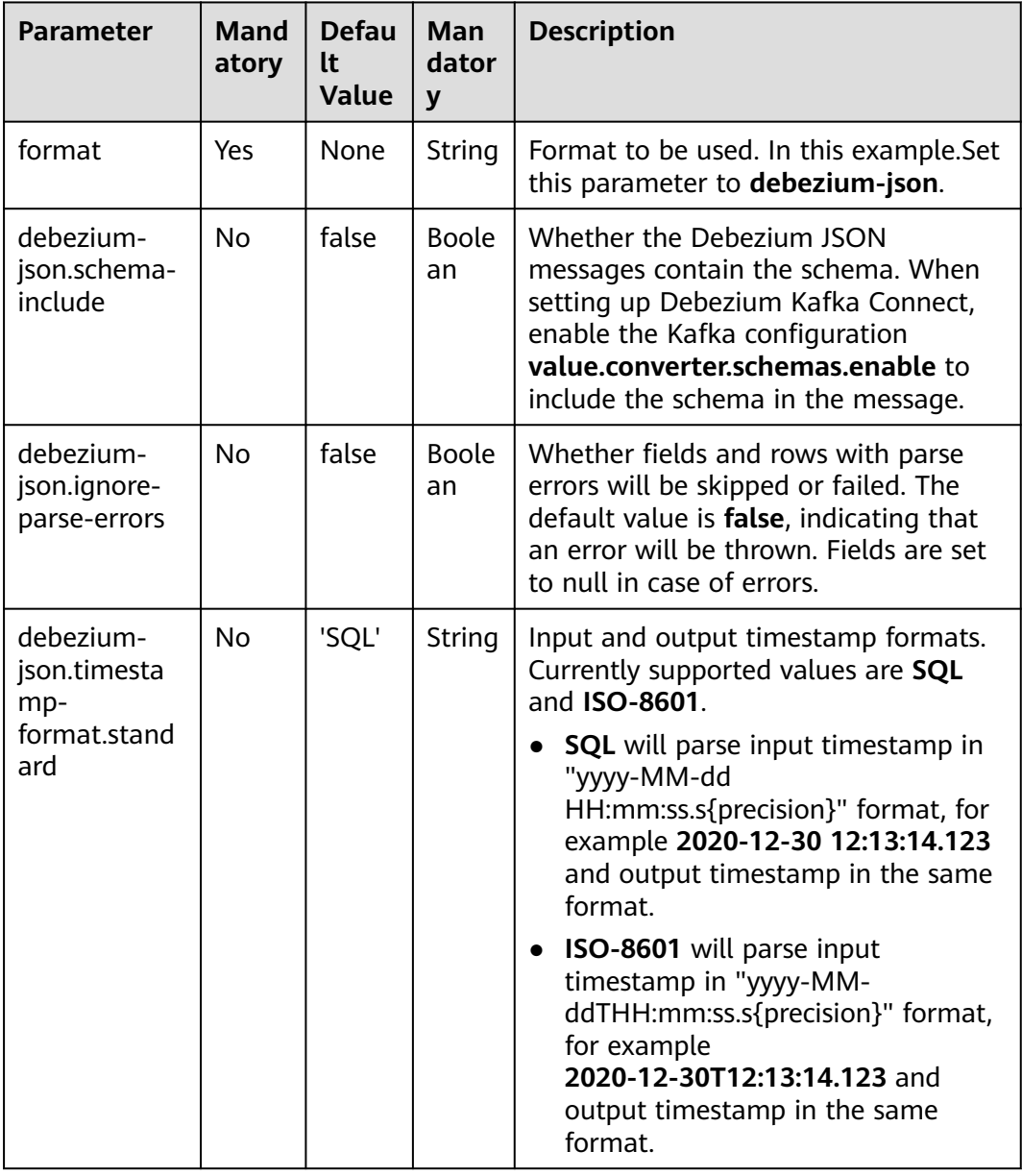

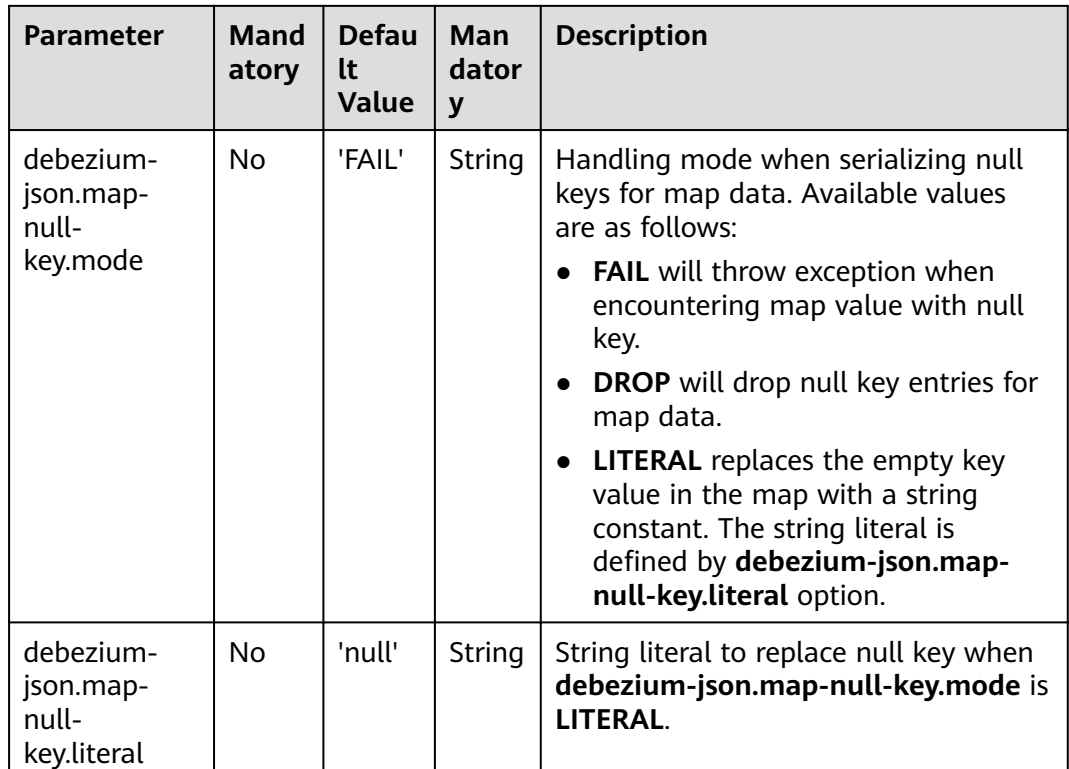

# **Supported Connectors**

**Kafka** 

# **Example**

Use Kafka to send data and output the data to print.

- **Step 1** Create a datasource connection for the communication with the VPC and subnet where Kafka locates and bind the connection to the queue. Set a security group and inbound rule to allow access of the queue and test the connectivity of the queue using the Kafka IP address. For example, locate a general-purpose queue where the job runs and choose **More** > **Test Address Connectivity** in the **Operation** column. If the connection is successful, the datasource is bound to the queue. Otherwise, the binding fails.
- **Step 2** Create a Flink OpenSource SQL job. Copy the following statement and submit the job:

```
create table kafkaSource(
  id BIGINT,
  name STRING,
  description STRING,
  weight DECIMAL(10, 2)
  ) with (
    'connector' = 'kafka',
    'topic' = '<yourTopic>',
    'properties.group.id' = '<yourGroupId>',
    'properties.bootstrap.servers' = '<yourKafkaAddress>:<yourKafkaPort>',
    'scan.startup.mode' = 'latest-offset',
    'format' = 'debezium-json'
);
create table printSink(
```

```
 id BIGINT,
  name STRING,
  description STRING,
  weight DECIMAL(10, 2)
  ) with (
    'connector' = 'print'
  );
insert into printSink select * from kafkaSource;
```
#### **Step 3** Insert the following data to the corresponding topic in Kafka:

```
{
  "before": {
   "id": 111,
    "name": "scooter",
    "description": "Big 2-wheel scooter",
   "weight": 5.18
  },
  "after": {
 "id": 111,
 "name": "scooter",
    "description": "Big 2-wheel scooter",
   "weight": 5.15
  },
 "source": {
 "version": "0.9.5.Final",
   "connector": "mysql",
   "name": "fullfillment",
    "server_id" :1,
    "ts_sec": 1629607909,
   "gtid": "mysql-bin.000001",
    "pos": 2238,"row": 0,
    "snapshot": false,
   "thread": 7,
   "db": "inventory",
    "table": "test",
   "query": null},
  "op": "u",
  "ts_ms": 1589362330904,
  "transaction": null
}
```
**Step 4** View the output through either of the following methods:

- Method 1: Locate the job and click **More** > **FlinkUI**. Choose **Task Managers** > **Stdout**.
- Method 2: If you allow DLI to save job logs in OBS, view the output in the **taskmanager.out** file.

```
-U(111,scooter,Big2-wheel scooter,5.18)
+U(111,scooter,Big2-wheel scooter,5.15)
```
**----End**

## **2.3.4.6 JSON**

## **Function**

The JSON format allows you to read and write JSON data based on a JSON schema. Currently, the JSON schema is derived from table schema.

## **Supported Connectors**

- Kafka
- Upsert Kafka

● Elasticsearch

# **Parameters**

#### **Table 2-39**

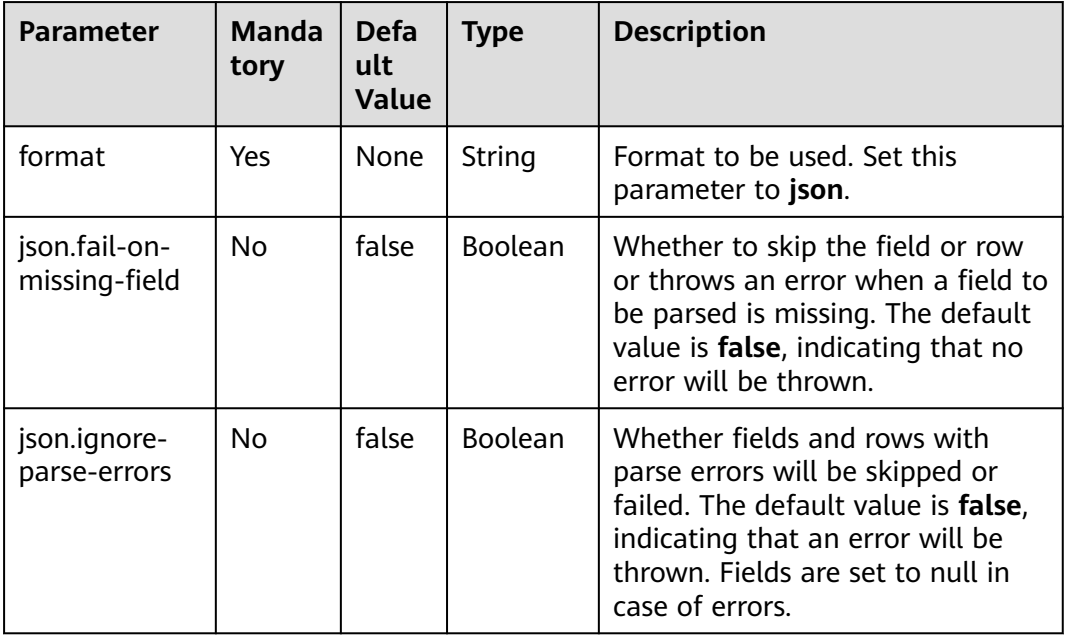

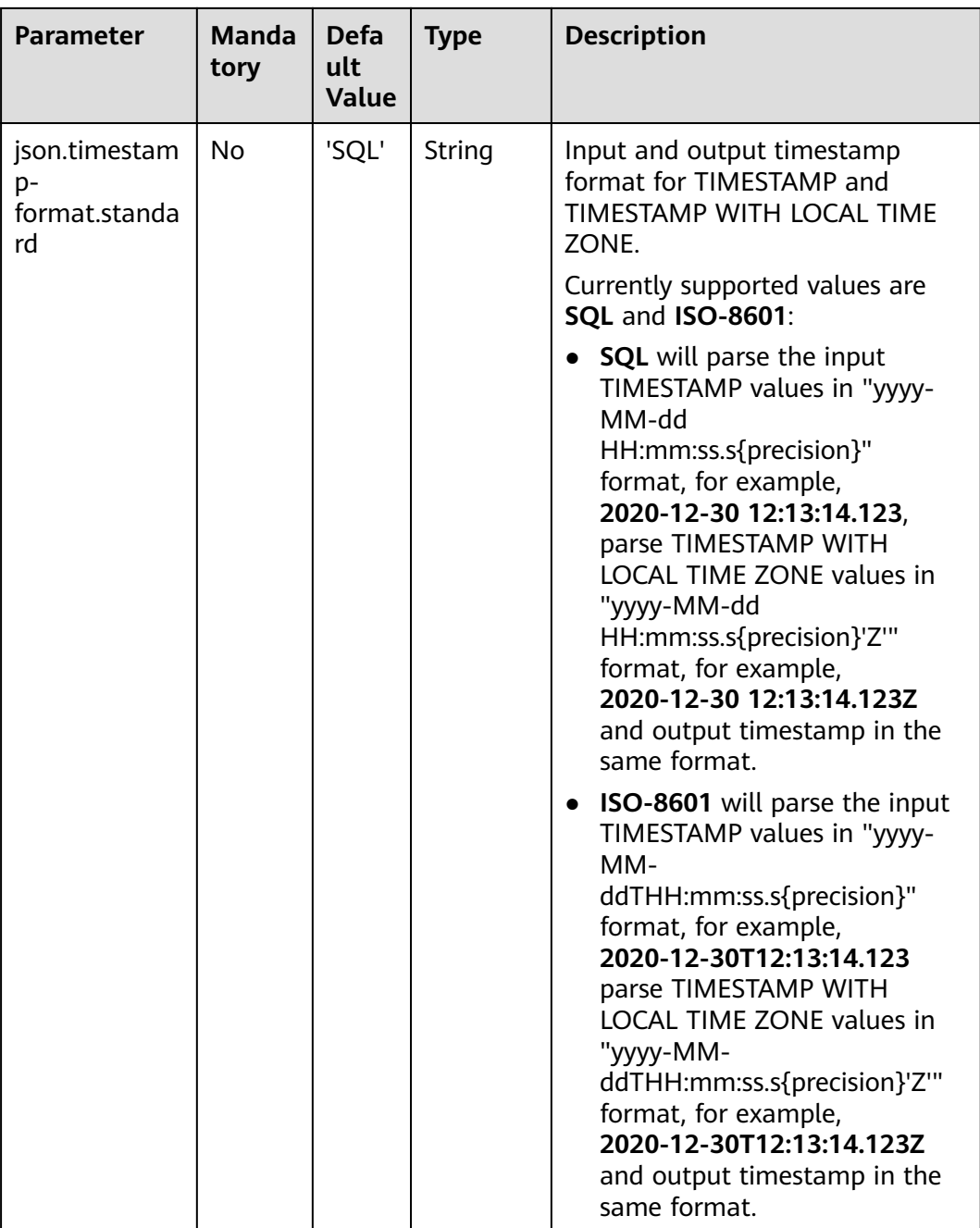

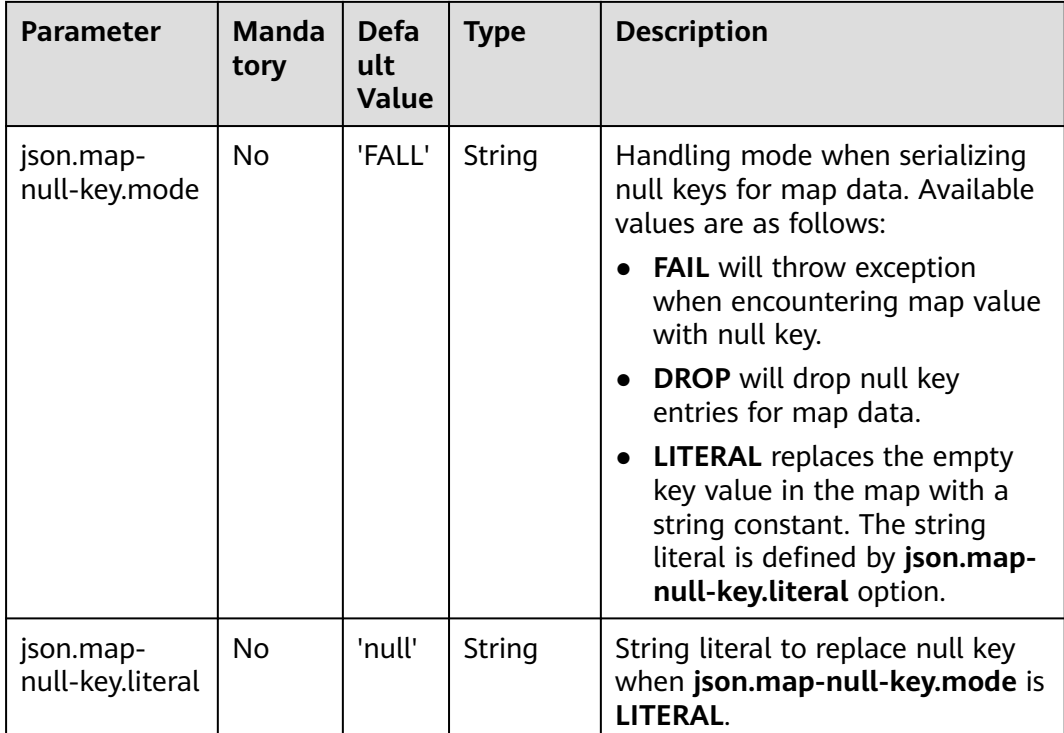

In this example, data is read from a topic and written to another using a Kafka sink.

- **Step 1** Create a datasource connection for the communication with the VPC and subnet where Kafka locates and bind the connection to the queue. Set an inbound rule for the security group to allow access of the queue and test the connectivity using the Kafka address. If the connection is successful, the datasource is bound to the queue. Otherwise, the binding fails.
- **Step 2** Create a Flink OpenSource SQL job, select Flink 1.12, and allow DLI to save job logs in OBS. Use the following statement in the job and submit it:

```
CREATE TABLE kafkaSource (
 order id string,
  order_channel string,
  order_time string, 
  pay_amount double,
  real_pay double,
  pay_time string,
  user_id string,
  user_name string,
  area_id string
) WITH (
  'connector' = 'kafka',
  'topic' = '<yourSourceTopic>',
  'properties.bootstrap.servers' = '<yourKafkaAddress>:<yourKafkaPort>',
  'properties.group.id' = '<yourGroupId>',
  'scan.startup.mode' = 'latest-offset',
  "format" = "json"
);
CREATE TABLE kafkaSink (
order_id string,
```

```
order channel string,
  order_time string, 
  pay_amount double,
 real pay double.
  pay_time string,
 user id string,
  user_name string,
  area_id string
) WITH (
  'connector' = 'kafka',
  'topic' = '<yourSinkTopic>',
  'properties.bootstrap.servers' = '<yourKafkaAddress>:<yourKafkaPort>',
  "format" = "json"
);
```
insert into kafkaSink select \* from kafkaSource;

#### **Step 3** Insert the following data into the source Kafka topic:

{"order\_id":"202103241000000001","order\_channel":"webShop","order\_time":"2021-03-24 10:00:00","pay\_amount":100.0,"real\_pay":100.0,"pay\_time":"2021-03-24 10:02:03","user\_id":"0001","user\_name":"Alice","area\_id":"330106"}

{"order\_id":"202103241606060001","order\_channel":"appShop","order\_time":"2021-03-24 16:06:06","pay\_amount":200.0,"real\_pay":180.0,"pay\_time":"2021-03-24 16:10:06","user\_id":"0001","user\_name":"Alice","area\_id":"330106"}

#### **Step 4** Read data from the sink topic. The result is as follows:

{"order\_id":"202103241000000001","order\_channel":"webShop","order\_time":"2021-03-24 10:00:00","pay\_amount":100.0,"real\_pay":100.0,"pay\_time":"2021-03-24 10:02:03","user\_id":"0001","user\_name":"Alice","area\_id":"330106"}

{"order\_id":"202103241606060001","order\_channel":"appShop","order\_time":"2021-03-24 16:06:06","pay\_amount":200.0,"real\_pay":180.0,"pay\_time":"2021-03-24 16:10:06","user\_id":"0001","user\_name":"Alice","area\_id":"330106"}

**----End**

## **2.3.4.7 Maxwell**

### **Function**

Flink supports to interpret Maxwell JSON messages as INSERT/UPDATE/DELETE messages into Flink SQL system. This is useful in many cases to leverage this feature,

such as:

- Synchronizing incremental data from databases to other systems
- Auditing logs
- Real-time materialized views on databases
- Temporal join changing history of a database table and so on

Flink also supports to encode the INSERT/UPDATE/DELETE messages in Flink SQL as Maxwell JSON messages, and emit to external systems like Kafka. However, currently Flink cannot combine UPDATE\_BEFORE and UPDATE\_AFTER into a single UPDATE message. Therefore, Flink encodes UPDATE\_BEFORE and UDPATE\_AFTER as DELETE and INSERT Maxwell messages.

# **Parameters**

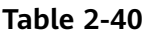

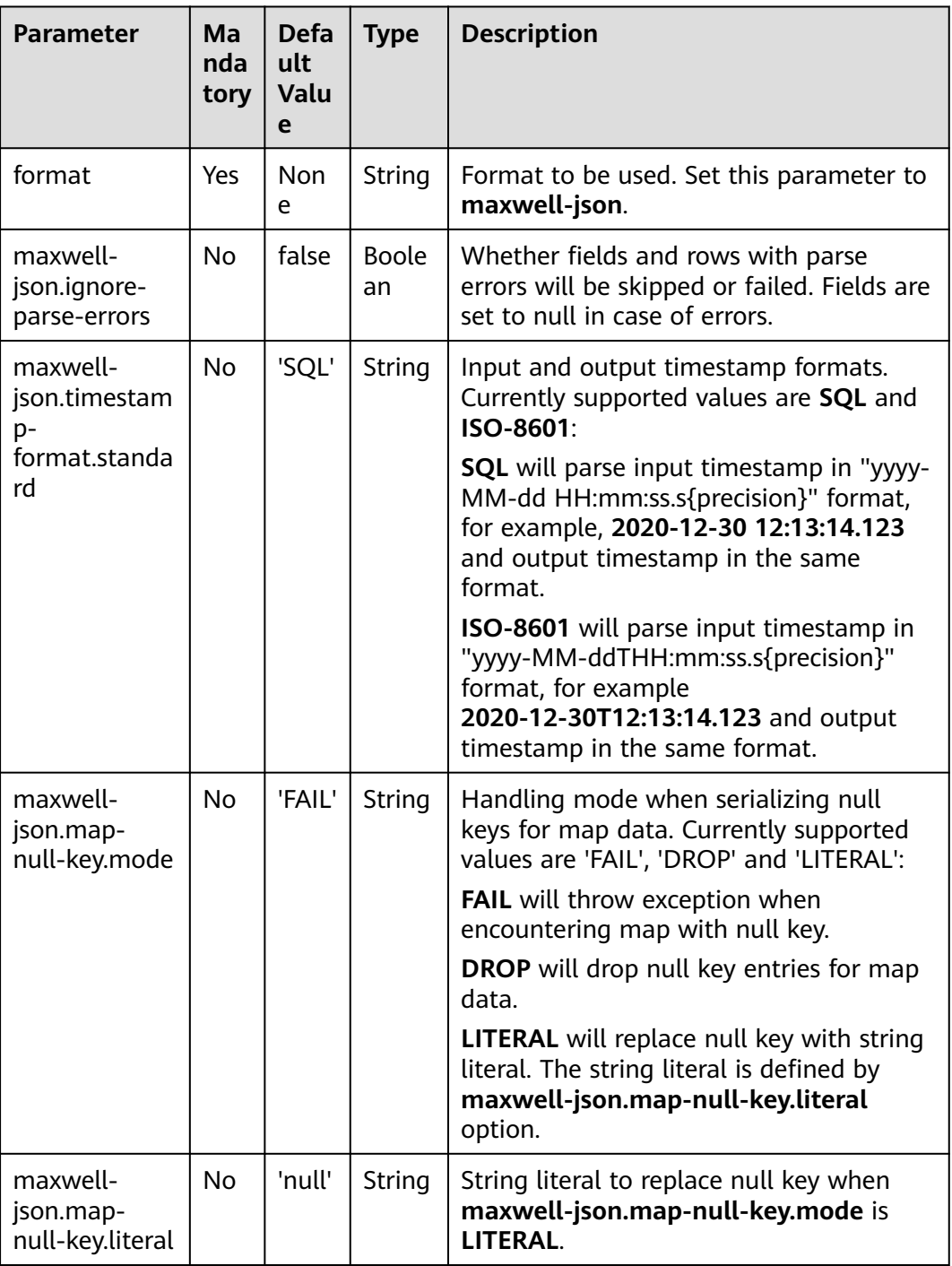

# **Supported Connectors**

● Kafka

Use Kafka to send data and output the data to print.

- **Step 1** Create a datasource connection for the communication with the VPC and subnet where Kafka locates and bind the connection to the queue. Set a security group and inbound rule to allow access of the queue and test the connectivity of the queue using the Kafka IP address. For example, locate a general-purpose queue where the job runs and choose **More** > **Test Address Connectivity** in the **Operation** column. If the connection is successful, the datasource is bound to the queue. Otherwise, the binding fails.
- **Step 2** Create a Flink OpenSource SQL job and select Flink 1.12. Copy the following statement and submit the job:

```
create table kafkaSource(
  id bigint,
  name string,
  description string,
  weight DECIMAL(10, 2) 
  ) with (
   'connector' = 'kafka',
    'topic' = '<yourTopic>',
    'properties.group.id' = '<yourGroupId>',
    'properties.bootstrap.servers' = 
'<yourKafkaAddress1>:<yourKafkaPort>,<yourKafkaAddress2>:<yourKafkaPort>',
    'scan.startup.mode' = 'latest-offset',
    'format' = 'maxwell-json'
);
create table printSink(
 id bigint
  name string,
  description string,
  weight DECIMAL(10, 2)
  ) with (
    'connector' = 'print'
  );
insert into printSink select * from kafkaSource;
```
#### **Step 3** Insert the following data to the corresponding topic in Kafka:

```
{
   "database":"test",
   "table":"e",
   "type":"insert",
   "ts":1477053217,
   "xid":23396,
   "commit":true,
   "position":"master.000006:800911",
  "server_id":23042,
   "thread_id":108,
   "primary_key": [1, "2016-10-21 05:33:37.523000"],
   "primary_key_columns": ["id", "c"],
   "data":{
     "id":111,
    "name":"scooter",
    "description":"Big 2-wheel scooter",
     "weight":5.15
 },
   "old":{
     "weight":5.18
   }
}
```
- **Step 4** View the output through either of the following methods:
	- Method 1: Locate the job and click **More** > **FlinkUI**. Choose **Task Managers** > **Stdout**.
● Method 2: If you allow DLI to save job logs in OBS, view the output in the **taskmanager.out** file.

+I(111,scooter,Big 2-wheel scooter,5.15)

**----End**

## **2.3.4.8 Raw**

# **Function**

The raw format allows you to read and write raw (byte based) values as a single column.

Note: This format encodes null values as **null** of the **byte[]** type. This may have limitation when used in **upsert-kafka**, because **upsert-kafka** treats null values as a tombstone message (DELETE on the key). Therefore, we recommend avoiding using **upsert-kafka** connector and the **raw** format as a **value.format** if the field can have a null value.

The raw format connector is built-in, no additional dependencies are required.

## **Parameters**

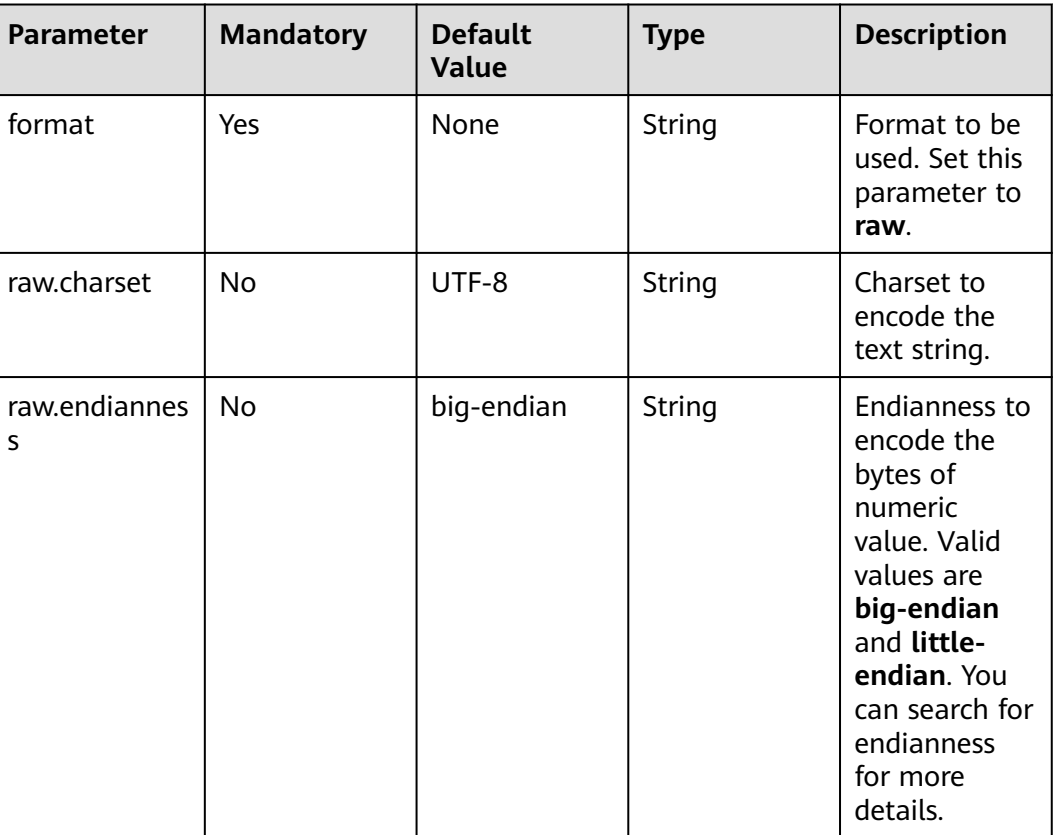

## **Table 2-41**

# **Supported Connectors**

- Kafka
- **UpsertKafka**

# **Example**

Use Kafka to send data and output the data to print.

- **Step 1** Create a datasource connection for the communication with the VPC and subnet where Kafka locates and bind the connection to the queue. Set a security group and inbound rule to allow access of the queue and test the connectivity of the queue using the Kafka IP address. For example, locate a general-purpose queue where the job runs and choose **More** > **Test Address Connectivity** in the **Operation** column. If the connection is successful, the datasource is bound to the queue. Otherwise, the binding fails.
- **Step 2** Create a Flink OpenSource SQL job and select Flink 1.12. Copy the following statement and submit the job:

```
create table kafkaSource(
  log string
  ) with (
    'connector' = 'kafka',
    'topic' = '<yourTopic>',
    'properties.group.id' = '<yourGroupId>',
    'properties.bootstrap.servers' = '<yourKafkaAddress>:<yourKafkaPort>',
    'scan.startup.mode' = 'latest-offset',
   'format' = 'raw'
);
create table printSink(
  log string
   ) with (
    'connector' = 'print'
   );
insert into printSink select * from kafkaSource;
```
## **Step 3** Insert the following data to the corresponding topic in Kafka:

47.29.201.179 - - [28/Feb/2019:13:17:10 +0000] "GET /?p=1 HTTP/2.0" 200 5316 "https://domain.com/? p=1" "Mozilla/5.0 (Windows NT 6.1) AppleWebKit/537.36 (KHTML, like Gecko) Chrome/72.0.3626.119 Safari/537.36" "2.75"

**Step 4** View the output through either of the following methods:

- Method 1: Locate the job and click **More** > **FlinkUI**. Choose **Task Managers** > **Stdout**.
- Method 2: If you allow DLI to save job logs in OBS, view the output in the **taskmanager.out** file.

+I(47.29.201.179 - - [28/Feb/2019:13:17:10 +0000] "GET /?p=1 HTTP/2.0"2005316"https://domain.com/? p=1"

"Mozilla/5.0 (Windows NT 6.1) AppleWebKit/537.36 (KHTML, like Gecko) Chrome/72.0.3626.119 Safari/ 537.36" "2.75")

**----End**

# **2.4 DML Snytax**

# **2.4.1 SELECT**

# **SELECT**

## **Syntax**

```
SELECT [ ALL | DISTINCT ]
  { * | projectItem [, projectItem ]* }
  FROM tableExpression
  [ WHERE booleanExpression ]
 [ GROUP BY { groupItem [, groupItem ]* } ]
 [ HAVING booleanExpression ]
```
## **Description**

SELECT is used to select data from a table.

ALL indicates that all results are returned.

DISTINCT indicates that the duplicated results are removed.

### **Precautions**

- The to-be-queried table must exist. Otherwise, an error is reported.
- WHERE is used to specify the search condition, which can be the arithmetic operator, relational operator, or logical operator.
- GROUP BY is used to specify the grouping field, which can be one or more multiple fields.

## **Example**

Select the order which contains more than 3 pieces of data.

insert into temp SELECT \* FROM Orders WHERE units > 3;

Insert a group of constant data.

insert into temp select 'Lily', 'male', 'student', 17;

## **WHERE**

## **Syntax**

```
SELECT { * | projectItem [, projectItem ] * }
  FROM tableExpression
 [ WHERE booleanExpression ]
```
## **Description**

This clause is used to filter the query results using the WHERE clause.

## **Precautions**

- The to-be-queried table must exist.
- WHERE filters the records that do not meet the requirements.

## **Example**

Search orders which contain more than 3 pieces and fewer than 10 pieces of data.

```
insert into temp SELECT * FROM Orders
WHERE units > 3 and units < 10:
```
## **HAVING**

## **Function**

This clause is used to search for the query results that meet the search condition.

### **Syntax**

```
SELECT [ ALL | DISTINCT ] { * | projectItem [, projectItem ] * }
  FROM tableExpression
  [ WHERE booleanExpression ]
 [ GROUP BY { groupItem [, groupItem ]* } ]
[ HAVING booleanExpression ]
```
### **Description**

Generally, HAVING and GROUP BY are used together. You can use GROUP BY for grouping and then use HAVING for filtering. Arithmetic operations and aggregate functions are supported in the HAVING clause.

### **Precautions**

If the filtering condition is subject to the results of GROUP BY, the HAVING clause, rather than the WHERE clause, must be used for search.

### **Example**

Group the **student** table according to the **name** field and search for the records in which the maximum score is higher than 95 in the group.

```
insert into temp SELECT name, max(score) FROM student
  GROUP BY name
 HAVING max(score) >95;
```
# **Column-Based GROUP BY**

## **Function**

This clause is used to group a table based on columns.

#### **Syntax**

```
SELECT [ ALL | DISTINCT ] { * | projectItem [, projectItem ] * }
  FROM tableExpression
  [ WHERE booleanExpression ]
[ GROUP BY { groupItem [, groupItem ]* } ]
```
## **Description**

Column-based GROUP BY can be categorized into single-column GROUP BY and multi-column GROUP BY.

- Single-column GROUP BY indicates that the GROUP BY clause contains only one column.
- Multi-column GROUP BY indicates that the GROUP BY clause contains multiple columns. The table will be grouped according to all fields in the GROUP BY clause. The records whose fields are the same are grouped into one group.

## **Precautions**

GroupBy generates update results in the stream processing table.

#### **Example**

Group the **student** table according to the score and name fields and return the grouping results.

```
insert into temp SELECT name,score, max(score) FROM student 
  GROUP BY name,score;
```
## **Expression-Based GROUP BY**

## **Function**

This clause is used to group streams according to expressions.

#### **Syntax**

```
SELECT [ ALL | DISTINCT ] { * | projectItem [, projectItem ] * }
  FROM tableExpression
  [ WHERE booleanExpression ]
 [ GROUP BY { groupItem [, groupItem ]* } ]
```
#### **Description**

groupItem can have one or more fields. The fields can be called by string functions, but cannot be called by aggregate functions.

### **Precautions**

None

## **Example**

Use the substring function to obtain the character string from the name field, group the **student** table according to the obtained character string, and return each sub character string and the number of records.

```
insert into temp SELECT substring(name,6),count(name) FROM student
 GROUP BY substring(name,6);
```
## **Grouping sets, Rollup, Cube**

## **Function**

- The GROUP BY GROUPING SETS generates a result set equivalent to that generated by multiple simple GROUP BY UNION ALL statements. Using GROUPING SETS is more efficient.
- The ROLLUP and CUBE generate multiple groups based on certain rules and then collect statistics by group.
- The result set generated by CUBE contains all the combinations of values in the selected columns.
- The result set generated by ROLLUP contains the combinations of a certain layer structure in the selected columns.

#### **Syntax**

```
SELECT [ ALL | DISTINCT ] { * | projectItem [, projectItem ]* }
  FROM tableExpression
  [ WHERE booleanExpression ]
[ GROUP BY groupingItem]
```
#### **Description**

Values of **groupingItem** can be **Grouping sets(columnName [, columnName]\*)**, **Rollup(columnName [, columnName]\*)**, and **Cube(columnName [, columnName]\*)**.

## **Precautions**

None

#### **Example**

Return the results generated based on **user** and **product**.

INSERT INTO temp SELECT SUM(amount) FROM Orders GROUP BY GROUPING SETS ((user), (product));

## **GROUP BY Using HAVING**

## **Function**

This clause filters a table after grouping it using the HAVING clause.

#### **Syntax**

```
SELECT [ ALL | DISTINCT ] { * | projectItem [, projectItem ] * }
  FROM tableExpression
  [ WHERE booleanExpression ]
 [ GROUP BY { groupItem [, groupItem ]* } ]
 [ HAVING booleanExpression ]
```
#### **Description**

Generally, HAVING and GROUP BY are used together. You can use GROUP BY for grouping and the HAVING for filtering.

## **Precautions**

- If the filtering condition is subject to the results of GROUP BY, the HAVING clause, rather than the WHERE clause, must be used for search. HAVING and GROUP BY are used together. Use GROUP BY for grouping and the HAVING for filtering.
- Fields used in HAVING, except for those used for aggregate functions, must exist in GROUP BY.
- The arithmetic operation and aggregate function are supported by the HAVING clause.

### **Example**

Group the **transactions** by **num**, use the HAVING clause to search for the records in which the maximum value derived from multiplying **price** with **amount** is higher than 5000, and return the filtered results.

```
insert into temp SELECT num, max(price*amount) FROM transactions
  WHERE time > '2016-06-01'
  GROUP BY num
  HAVING max(price*amount)>5000;
```
# **2.4.2 Set Operations**

## **Union/Union ALL/Intersect/Except**

### **Syntax**

query UNION [ ALL ] | Intersect | Except query

### **Description**

- UNION is used to return the union set of multiple query results.
- INTERSECT is used to return the intersection of multiple query results.
- EXCEPT is used to return the difference set of multiple query results.

#### **Precautions**

- Set operations join tables from head to tail under certain conditions. The quantity of columns returned by each SELECT statement must be the same. Column types must be the same. Column names can be different.
- By default, UNION takes only distinct records while UNION ALL does not remove duplicates from the result.

### **Example**

Output distinct records found in either Orders1 and Orders2 tables.

```
insert into temp SELECT * FROM Orders1
 UNION SELECT * FROM Orders2;
```
## **IN**

## **Syntax**

```
SELECT [ ALL | DISTINCT ] { * | projectItem [, projectItem ]* }
  FROM tableExpression
 WHERE column_name IN (value (, value)* ) | query
```
## **Description**

The IN operator allows multiple values to be specified in the WHERE clause. It returns true if the expression exists in the given table subquery.

#### **Precautions**

The subquery table must consist of a single column, and the data type of the column must be the same as that of the expression.

## **Example**

Return **user** and **amount** information of the products in **NewProducts** of the **Orders** table.

```
insert into temp SELECT user, amount
FROM Orders
WHERE product IN (
   SELECT product FROM NewProducts
);
```
# **2.4.3 Window**

## **GROUP WINDOW**

## **Description**

Group Window is defined in GROUP BY. One record is generated from each group. Group Window involves the following functions:

● Array functions

## **Table 2-42** Array functions

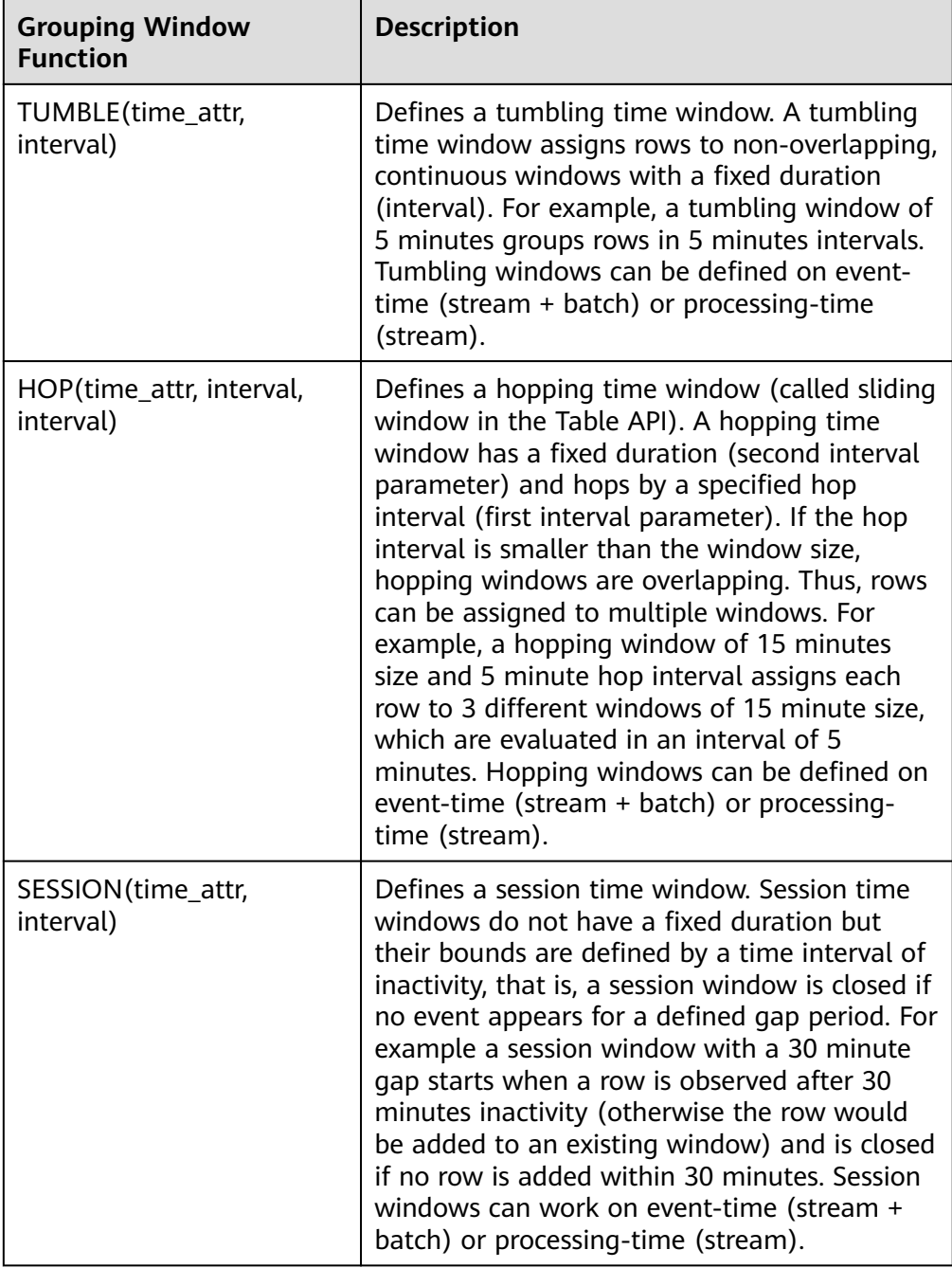

## $M$  CAUTION

In streaming mode, the **time\_attr** argument of the group window function must refer to a valid time attribute that specifies the processing time or event time of rows.

- **event-time**: The type is timestamp(3).
- **processing-time**: No need to specify the type.

In batch mode, the **time\_attr** argument of the group window function must be an attribute of type timestamp.

## ● Window auxiliary functions

The start and end timestamps of group windows as well as time attributes can be selected with the following auxiliary functions.

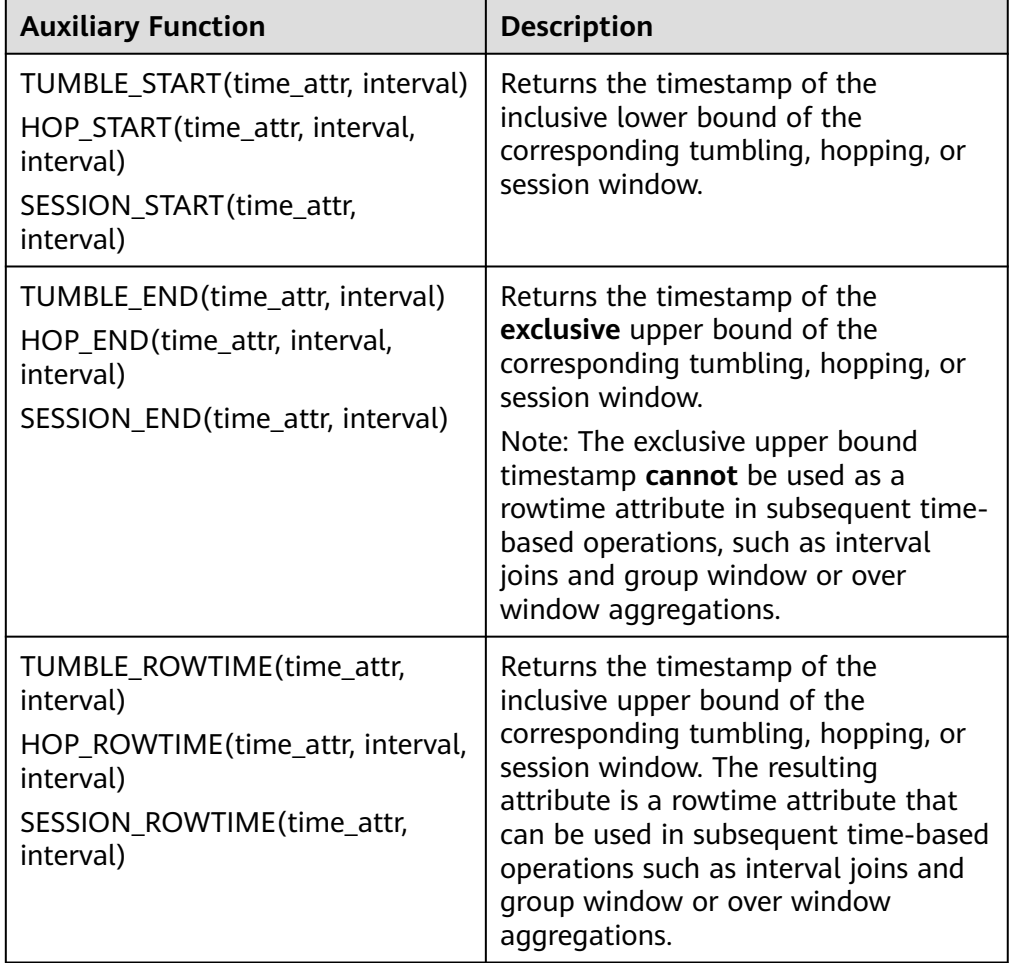

**Table 2-43** Window auxiliary functions

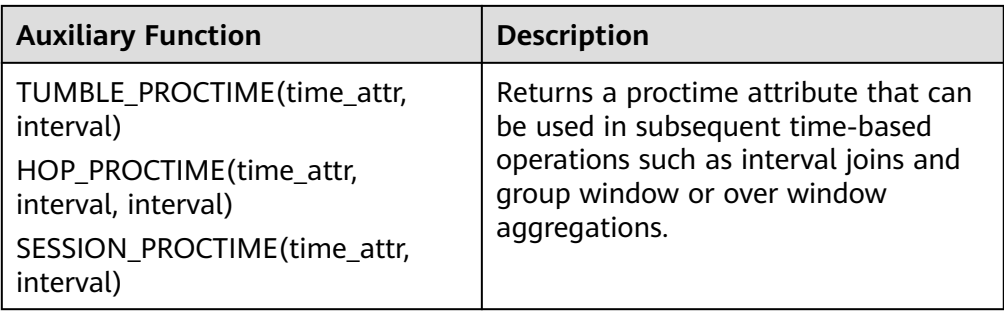

Note: Auxiliary functions must be called with exactly same arguments as the group window function in the GROUP BY clause.

### **Example**

// Calculate the SUM every day (event time). insert into temp SELECT name, TUMBLE\_START(ts, INTERVAL '1' DAY) as wStart, SUM(amount) FROM Orders GROUP BY TUMBLE(ts, INTERVAL '1' DAY), name; // Calculate the SUM every day (processing time). insert into temp SELECT name, SUM(amount) FROM Orders GROUP BY TUMBLE(proctime, INTERVAL '1' DAY), name; // Calculate the SUM over the recent 24 hours every hour (event time). insert into temp SELECT product, SUM(amount) FROM Orders GROUP BY HOP(ts, INTERVAL '1' HOUR, INTERVAL '1' DAY), product; // Calculate the SUM of each session and an inactive interval every 12 hours (event time). insert into temp SELECT name, SESSION\_START(ts, INTERVAL '12' HOUR) AS sStart, SESSION\_END(ts, INTERVAL '12' HOUR) AS sEnd, SUM(amount) FROM Orders GROUP BY SESSION(ts, INTERVAL '12' HOUR), name;

## **TUMBLE WINDOW Extension**

## **Function**

The extension functions of the DLI tumbling window are as follows:

A tumbling window is triggered periodically to reduce latency.

Before the tumbling window ends, the window can be periodically triggered based on the configured frequency. The compute result from the start to the current time is output, which does not affect the final output. The latest result can be viewed in each period before the window ends.

● Data accuracy is improved.

You can set a latency for the end of the window. The output of the window is updated according to the configured latency each time a piece of late data reaches.

#### **Precautions**

- If you use the INSERT statement to write results to a sink, it must support the upsert mode. Ensure that the result table supports upsert operations and the primary key is defined.
- Latency settings only take effect for event time and not for proctime.
- Auxiliary functions must be called with the same parameters as the grouping window functions in the GROUP BY clause.
- If event time is used, watermark must be used. The code is as follows (order time is identified as the event time column and watermark is set to 3 seconds):

```
CREATE TABLE orders (
  order_id string,
  order_channel string,
 order_time timestamp(3),
  pay_amount double,
  real_pay double,
  pay_time string,
 user id string,
 user_name string,
  area_id string,
 watermark for order_time as order_time - INTERVAL '3' SECOND
) WITH (
  'connector' = 'kafka',
  'topic' = '<yourTopic>',
  'properties.bootstrap.servers' = '<yourKafka>:<port>',
  'properties.group.id' = '<yourGroupId>',
  'scan.startup.mode' = 'latest-offset',
  'format' = 'json'
);
```
If the proctime is used, you need to use the computed column. The code is as follows (**proc** is the processing time column):

```
CREATE TABLE orders (
  order_id string,
  order_channel string,
  order_time timestamp(3),
  pay_amount double,
  real_pay double,
  pay_time string,
 user id string,
  user_name string,
  area_id string,
  proc as proctime()
) WITH (
  'connector' = 'kafka',
  'topic' = '<yourTopic>',
  'properties.bootstrap.servers' = '<yourKafka>:<port>',
  'properties.group.id' = '<yourGroupId>',
  'scan.startup.mode' = 'latest-offset',
  'format' = 'json'
);
```
## **Syntax**

TUMBLE(time\_attr, window\_interval, period\_interval, lateness\_interval)

## **Example**

The current time attribute column is **testtime**, the window interval is 10 seconds, and the latency is 10 seconds. TUMBLE(testtime, INTERVAL '10' SECOND, INTERVAL '10' SECOND, INTERVAL '10' SECOND)

## **Description**

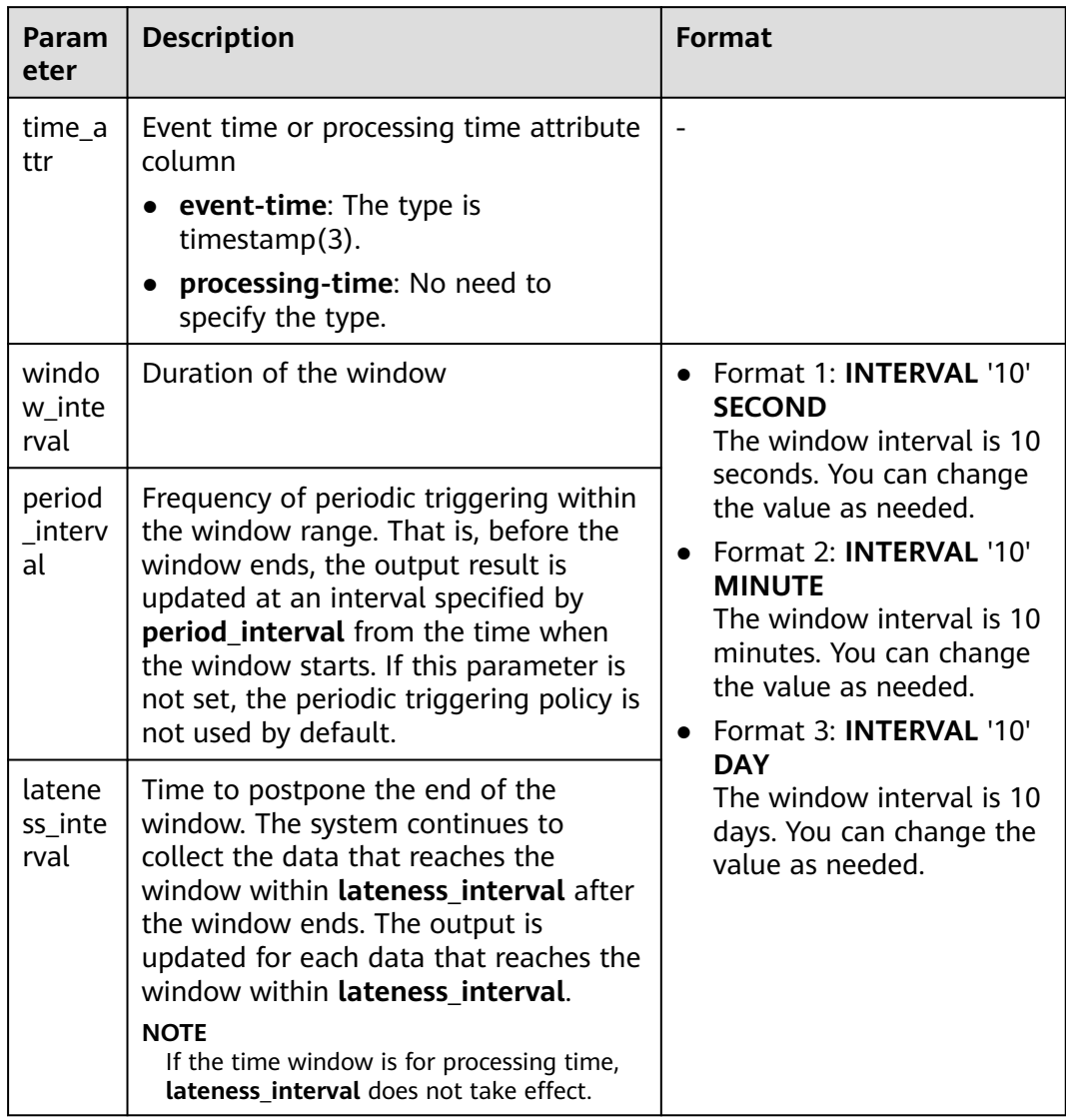

## **Table 2-44** Parameters

## $\Box$  Note

Values of **period\_interval** and **lateness\_interval** cannot be negative numbers.

- If **period\_interval** is set to **0**, periodic triggering is disabled for the window.
- If **lateness\_interval** is set to **0**, the latency after the window ends is disabled.
- If neither of the two parameters is set, both periodic triggering and latency are disabled and only the regular tumbling window functions are available .
- If only the latency function needs to be used, set period\_interval **INTERVAL '0' SECOND**.

## **Auxiliary Functions**

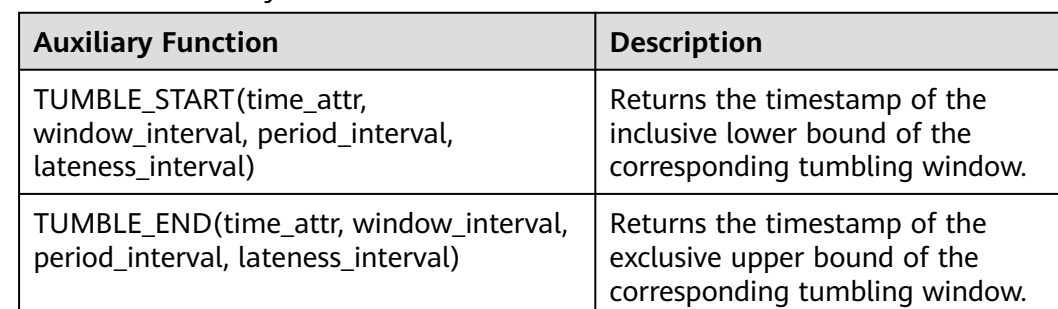

### **Table 2-45** Auxiliary function

## **Example**

1. The Kafka is used as the data source table containing the order information, and the JDBC is used as the data result table for statistics on the number of orders settled by a user within 30 seconds. The order ID and window opening time are used as primary keys to collect result statistics in real time to JDBC.

- **Step 1** Create a datasource connection for the communication with the VPC and subnet where MySQL and Kafka locate and bind the connection to the queue. Set an inbound rule for the security group to allow access of the queue, and test the connectivity of the queue using the MySQL and Kafka addresses. If the connection is successful, the datasource is bound to the queue. Otherwise, the binding fails.
- **Step 2** Run the following statement to create the **order count** table in the MySQL Flink database:

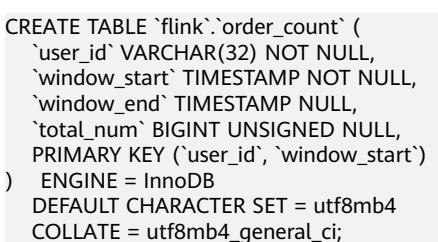

**Step 3** Create a Flink OpenSource SQL job and submit the job. In this example, the window size is 30 seconds, the triggering period is 10 seconds, and the latency is 5 seconds. That is, if the result is updated before the window ends, the intermediate result will be output every 10 seconds. After the watermark is reached and the window ends, the data whose event time is within 5 seconds of the watermark will still be processed and counted in the current window. If the event time exceeds 5 seconds of the watermark, the data will be discarded.

CREATE TABLE orders ( order\_id string, order\_channel string, order\_time timestamp(3), pay amount double, real pay double, pay\_time string, user\_id string, user\_name string. area\_id string, watermark for order\_time as order\_time - INTERVAL '3' SECOND ) WITH ( 'connector' = 'kafka', 'topic' = '<yourTopic>', 'properties.bootstrap.servers' = '<yourKafka>:<port>',

```
 'properties.group.id' = '<yourGroupId>',
  'scan.startup.mode' = 'latest-offset',
  'format' = 'json'
\mathcal{L}CREATE TABLE jdbcSink (
  user_id string,
 window start timestamp(3),
 window_end timestamp(3),
 total_num BIGINT,
  primary key (user_id, window_start) not enforced
) WITH (
 'connector' = 'idbc'.
  'url' = 'jdbc:mysql://<yourMySQL>:3306/flink',
  'table-name' = 'order_count',
  'username' = '<yourUserName>',
  'password' = '<yourPassword>',
  'sink.buffer-flush.max-rows' = '1'
);
```
insert into jdbcSink select order\_id, TUMBLE\_START(order\_time, INTERVAL '30' SECOND, INTERVAL '10' SECOND, INTERVAL '5' SECOND), TUMBLE\_END(order\_time, INTERVAL '30' SECOND, INTERVAL '10' SECOND, INTERVAL '5' SECOND), COUNT(\*) from orders GROUP BY user\_id, TUMBLE(order\_time, INTERVAL '30' SECOND, INTERVAL '10' SECOND, INTERVAL '5' SECOND);

#### **Step 4** Insert data to Kafka. Assume that orders are settled at different time and the order data at 10:00:13 arrives late.

{"order\_id":"202103241000000001", "order\_channel":"webShop", "order\_time":"2021-03-24 10:00:00", "pay\_amount":"100.00", "real\_pay":"100.00", "pay\_time":"2021-03-24 10:02:03", "user\_id":"0001", "user\_name":"Alice", "area\_id":"330106"}

{"order\_id":"202103241000000002", "order\_channel":"webShop", "order\_time":"2021-03-24 10:00:20", "pay\_amount":"100.00", "real\_pay":"100.00", "pay\_time":"2021-03-24 10:02:03", "user\_id":"0001", "user\_name":"Alice", "area\_id":"330106"}

{"order\_id":"202103241000000003", "order\_channel":"webShop", "order\_time":"2021-03-24 10:00:33", "pay\_amount":"100.00", "real\_pay":"100.00", "pay\_time":"2021-03-24 10:02:03", "user\_id":"0001", "user\_name":"Alice", "area\_id":"330106"}

{"order\_id":"202103241000000004", "order\_channel":"webShop", "order\_time":"2021-03-24 10:00:13", "pay\_amount":"100.00", "real\_pay":"100.00", "pay\_time":"2021-03-24 10:02:03", "user\_id":"0001", "user\_name":"Alice", "area\_id":"330106"}

**Step 5** Run the following statement in the MySQL database to view the output result. The final result is displayed as follows because the periodic output result cannot be collected:

select \* from order\_count user\_id window\_start window\_end total\_num<br>0001 2021-03-24 10:00:00 2021-03-24 10:00:30 3  $2021 - 03 - 24$  10:00:00 2021-03-24 10:00:30 3 0001 2021-03-24 10:00:30 2021-03-24 10:01:00 1

```
----End
```
## **OVER WINDOW**

The difference between Over Window and Group Window is that one record is generated from one row in Over Window.

#### **Syntax**

SELECT agg1(attr1) OVER ( [PARTITION BY partition\_name] ORDER BY proctime|rowtime

 ROWS BETWEEN (UNBOUNDED|rowCOUNT) PRECEDING AND CURRENT ROW FROM TABLENAME

SELECT agg1(attr1) OVER ( [PARTITION BY partition\_name] ORDER BY proctime|rowtime RANGE BETWEEN (UNBOUNDED|timeInterval) PRECEDING AND CURRENT ROW FROM TABLENAME

### **Description**

### **Table 2-46** Parameter description

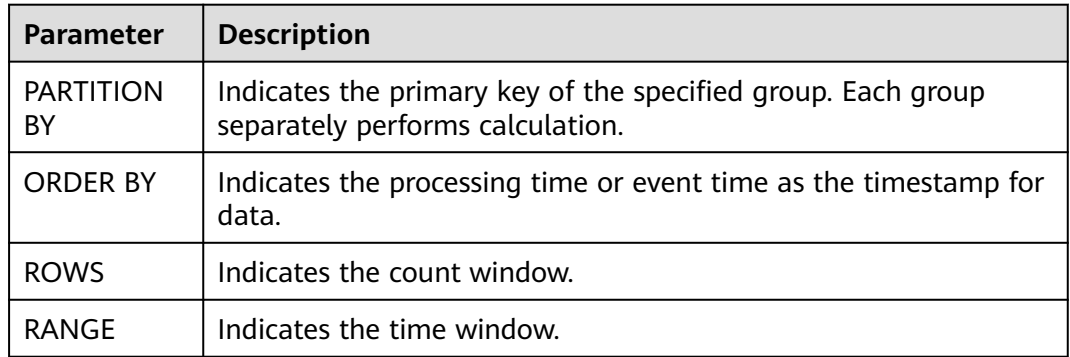

### **Precautions**

- All aggregates must be defined in the same window, that is, in the same partition, sort, and range.
- Currently, only windows from PRECEDING (unbounded or bounded) to CURRENT ROW are supported. The range described by FOLLOWING is not supported.
- ORDER BY must be specified for a single time attribute.

## **Example**

// Calculate the count and total number from syntax rules enabled to now (in proctime). insert into temp SELECT name,

 count(amount) OVER (PARTITION BY name ORDER BY proctime RANGE UNBOUNDED preceding) as cnt1,

 sum(amount) OVER (PARTITION BY name ORDER BY proctime RANGE UNBOUNDED preceding) as cnt2 FROM Orders;

// Calculate the count and total number of the recent four records (in proctime). insert into temp SELECT name,

 count(amount) OVER (PARTITION BY name ORDER BY proctime ROWS BETWEEN 4 PRECEDING AND CURRENT ROW) as cnt1,

 sum(amount) OVER (PARTITION BY name ORDER BY proctime ROWS BETWEEN 4 PRECEDING AND CURRENT ROW) as cnt2

FROM Orders;

// Calculate the count and total number last 60s (in eventtime). Process the events based on event time, which is the timeattr field in Orders.

insert into temp SELECT name,

 sum(amount) OVER (PARTITION BY name ORDER BY timeattr RANGE BETWEEN INTERVAL '60' SECOND PRECEDING AND CURRENT ROW) as cnt2

FROM Orders;

count(amount) OVER (PARTITION BY name ORDER BY timeattr RANGE BETWEEN INTERVAL '60' SECOND PRECEDING AND CURRENT ROW) as cnt1,

# **2.4.4 JOIN**

# **Equi-join**

## **Syntax**

```
FROM tableExpression INNER | LEFT | RIGHT | FULL JOIN tableExpression
 ON value11 = value21 [ AND value12 = value22]
```
## **Precautions**

- Currently, only equi-joins are supported, for example, joins that have at least one conjunctive condition with an equality predicate. Arbitrary cross or theta joins are not supported.
- Tables are joined in the order in which they are specified in the FROM clause. Make sure to specify tables in an order that does not yield a cross join (Cartesian product), which are not supported and would cause a query to fail.
- For streaming queries the required state to compute the query result might grow infinitely depending on the type of aggregation and the number of distinct grouping keys. Provide a query configuration with valid retention interval to prevent excessive state size.

## **Example**

```
SELECT *
FROM Orders INNER JOIN Product ON Orders.productId = Product.id;
SELECT *
FROM Orders LEFT JOIN Product ON Orders.productId = Product.id;
SELECT *
FROM Orders RIGHT JOIN Product ON Orders.productId = Product.id;
SELECT *
FROM Orders FULL OUTER JOIN Product ON Orders.productId = Product.id;
```
# **Time-windowed Join**

## **Function**

Each piece of data in a stream is joined with data in different time zones in another stream.

## **Syntax**

from t1 JOIN t2 ON t1.key = t2.key AND TIMEBOUND\_EXPRESSIO

## **Description**

TIMEBOUND\_EXPRESSION can be in either of the following formats:

- L.time between LowerBound(R.time) and UpperBound(R.time)
- R.time between LowerBound(L.time) and UpperBound(L.time)
- Comparison expression with the time attributes (L.time/R.time)

## **Precautions**

A time window join requires at least one equi join predicate and a join condition that limits the time of both streams.

For example, use two range predicates  $(<, <=, >=$ , or  $>$ ), a BETWEEN predicate, or an equal predicate that compares the same type of time attributes (such as processing time and event time) in two input tables.

For example, the following predicate is a valid window join condition:

- $ltime = rtime$
- ltime >= rtime AND ltime < rtime + INTERVAL '10' MINUTE
- ltime BETWEEN rtime INTERVAL '10' SECOND AND rtime + INTERVAL '5' **SECOND**

#### **Example**

Join all orders shipped within 4 hours with their associated shipments.

```
SELECT *
FROM Orders o, Shipments s
WHERE o.id = s.orderId AND
    o.ordertime BETWEEN s.shiptime - INTERVAL '4' HOUR AND s.shiptime;
```
## **Expanding arrays into a relation**

## **Precautions**

This clause is used to return a new row for each element in the given array. Unnesting WITH ORDINALITY is not yet supported.

#### **Example**

```
SELECT users, tag
FROM Orders CROSS JOIN UNNEST(tags) AS t (tag);
```
## **User-Defined Table Functions**

## **Function**

This clause is used to join a table with the results of a table function. ach row of the left (outer) table is joined with all rows produced by the corresponding call of the table function.

#### **Precautions**

A left outer join against a lateral table requires a TRUE literal in the ON clause.

#### **Example**

The row of the left (outer) table is dropped, if its table function call returns an empty result.

```
SELECT users, tag
FROM Orders, LATERAL TABLE(unnest_udtf(tags)) t AS tag;
```
If a table function call returns an empty result, the corresponding outer row is preserved, and the result padded with null values.

SELECT users, tag FROM Orders LEFT JOIN LATERAL TABLE(unnest\_udtf(tags)) t AS tag ON TRUE;

# **Join Temporal Table Function**

## **Function**

## **Precautions**

Currently only inner join and left outer join with temporal tables are supported.

### **Example**

Assuming Rates is a temporal table function, the join can be expressed in SQL as follows:

SELECT o\_amount, r\_rate FROM Orders, LATERAL TABLE (Rates(o\_proctime)) WHERE r\_currency = o\_currency;

## **Join Temporal Tables**

## **Function**

This clause is used to join the Temporal table.

#### **Syntax**

```
SELECT column-names
FROM table1 [AS <alias1>]
[LEFT] JOIN table2 FOR SYSTEM_TIME AS OF table1.proctime [AS <alias2>]
ON table1.column-name1 = table2.key-name1
```
## **Description**

- **table1.proctime** indicates the processing time attribute (computed column) of **table1**.
- **FOR SYSTEM\_TIME AS OF table1.proctime** indicates that when the records in the left table are joined with the dimension table on the right, only the snapshot data is used for matching the current processing time dimension table.

## **Precautions**

Only inner and left joins are supported for temporal tables with processing time attributes.

## **Example**

LatestRates is a dimension table (such as HBase table) that is materialized with the latest rate.

```
SELECT
 o.amout, o.currency, r.rate, o.amount * r.rate
FROM
  Orders AS o
  JOIN LatestRates FOR SYSTEM_TIME AS OF o.proctime AS r
  ON r.currency = o.currency;
```
# **2.4.5 OrderBy & Limit**

# **OrderBy**

## **Function**

This clause is used to sort data in ascending order on a time attribute.

## **Precautions**

Currently, only sorting by time attribute is supported.

### **Example**

Sort data in ascending order on the time attribute.

SELECT \* FROM Orders ORDER BY orderTime;

## **Limit**

### **Function**

This clause is used to constrain the number of rows returned.

### **Precautions**

This clause is used in conjunction with ORDER BY to ensure that the results are deterministic.

#### **Example**

SELECT \* FROM Orders ORDER BY orderTime LIMIT 3;

# **2.4.6 Top-N**

## **Function**

Top-N queries ask for the N smallest or largest values ordered by columns. Both smallest and largest values sets are considered Top-N queries. Top-N queries are useful in cases where the need is to display only the N bottom-most or the N topmost records from batch/streaming table on a condition.

## **Syntax**

SELECT [column\_list] FROM ( SELECT [column\_list], ROW\_NUMBER() OVER ([PARTITION BY col1[, col2...]] ORDER BY col1 [asc|desc][, col2 [asc|desc]...]) AS rownum FROM table\_name) WHERE rownum <= N [AND conditions]

# **Description**

- ROW\_NUMBER(): Allocate a unique and consecutive number to each line starting from the first line in the current partition. Currently, we only support ROW\_NUMBER as the over window function. In the future, we will support RANK() and DENSE RANK().
- PARTITION BY col1[, col2...]: Specifies the partition columns. Each partition will have a Top-N result.
- ORDER BY col1 [asc|desc][, col2 [asc|desc]...]: Specifies the ordering columns. The ordering directions can be different on different columns.
- WHERE rownum  $\leq N$ : The rownum  $\leq N$  is required for Flink to recognize this query is a Top-N query. The N represents the N smallest or largest records will be retained.
- [AND conditions]: It is free to add other conditions in the where clause, but the other conditions can only be combined with rownum  $\leq N$  using AND conjunction.

# **Precautions**

- The TopN query is Result Updating.
- Flink SQL will sort the input data stream according to the order key,
- so if the top N records have been changed, the changed ones will be sent as retraction/update records to downstream.
- If the top N records need to be stored in external storage, the result table should have the same unique key with the Top-N query.

# **Example**

This is an example to get the top five products per category that have the maximum sales in realtime.

```
SELECT * 
  FROM ( 
   SELECT<sup>*</sup>
      ROW_NUMBER() OVER (PARTITION BY category ORDER BY sales DESC) as row_num
    FROM ShopSales)
  WHERE row_num <= 5;
```
# **2.4.7 Deduplication**

# **Function**

Deduplication removes rows that duplicate over a set of columns, keeping only the first one or the last one.

## **Syntax**

```
SELECT [column_list]
FROM (
 SELECT [column_list],
    ROW_NUMBER() OVER ([PARTITION BY col1[, col2...]]
     ORDER BY time_attr [asc|desc]) AS rownum
  FROM table_name)
WHERE rownum = 1
```
# **Description**

- ROW\_NUMBER(): Assigns a unique, sequential number to each row, starting with one.
- PARTITION BY col1[, col2...]: Specifies the partition columns, i.e. the deduplicate key.
- ORDER BY time attr [asc|desc]: Specifies the ordering column, it must be a time attribute. Currently Flink supports proctime only. Ordering by ASC means keeping the first row, ordering by DESC means keeping the last row.
- WHERE rownum = 1: The rownum = 1 is required for Flink to recognize this query is deduplication.

## **Precautions**

None

## **Example**

The following examples show how to remove duplicate rows on **order\_id**. The proctime is an event time attribute.

```
SELECT order_id, user, product, number
  FROM (
   SELECT<sup>*</sup>
      ROW_NUMBER() OVER (PARTITION BY order_id ORDER BY proctime ASC) as row_num
    FROM Orders)
  WHERE row_num = 1;
```
# **2.5 Functions**

# **2.5.1 User-Defined Functions (UDFs)**

## **Overview**

DLI supports the following three types of user-defined functions (UDFs):

- Regular UDF: takes in one or more input parameters and returns a single result.
- User-defined table-generating function (UDTF): takes in one or more input parameters and returns multiple rows or columns.
- User-defined aggregate function (UDAF): aggregates multiple records into one value.

## $\Box$  Note

- UDFs can only be used in dedicated queues.
- **Currently, UDF, UDTF, or UDAF custom functions cannot be written using Python.**
- If you use a UDF in a Flink OpenSource SQL job, it is not possible to generate a static stream graph.

# **POM Dependency**

```
<dependency>
      <groupId>org.apache.flink</groupId>
     <artifactId>flink-table-common</artifactId>
      <version>1.10.0</version>
      <scope>provided</scope>
</dependency>
```
# **Using UDFs**

- 1. Encapsulate the implemented UDFs into a JAR package and upload the package to OBS.
- 2. In the navigation pane of the DLI management console, choose **Data Management** > **Package Management**. On the displayed page, click **Create** and use the JAR package uploaded to OBS to create a package.
- 3. In the left navigation, choose **Job Management** and click **Flink Jobs**. Locate the row where the target resides and click **Edit** in the **Operation** column to switch to the page where you can edit the job.
- 4. Click the **Running Parameters** tab of your job, select the UDF JAR and click **Save**.
- 5. Add the following statement to the SQL statements to use the functions: CREATE FUNCTION udf\_test AS 'com.huaweicompany.udf.UdfScalarFunction';

## **UDF**

The regular UDF must inherit the ScalarFunction function and implement the eval method. The open and close functions are optional.

## **Example code**

```
import org.apache.flink.table.functions.FunctionContext;
import org.apache.flink.table.functions.ScalarFunction;
public class UdfScalarFunction extends ScalarFunction {
  private int factor = 12;
  public UdfScalarFunction() {
  this.factor = 12;
  }
  /**
   * (optional) Initialization
   * @param context
 */
 @Override
  public void open(FunctionContext context) {}
  /**
   * Custom logic
   * @param s
   * @return
 */
   public int eval(String s) {
    return s.hashCode() * factor;
   }
 /**
 * Optional
    */
   @Override
   public void close() {}
}
```
## **Example**

CREATE FUNCTION udf\_test AS 'com.huaweicompany.udf.UdfScalarFunction'; INSERT INTO sink\_stream select udf\_test(attr) FROM source\_stream;

# **UDTF**

The UDTF must inherit the TableFunction function and implement the eval method. The open and close functions are optional. If the UDTF needs to return multiple columns, you only need to declare the returned value as **Tuple** or **Row**. If **Row** is used, you need to overload the getResultType method to declare the returned field type.

## **Example code**

```
import org.apache.flink.api.common.typeinfo.TypeInformation;
import org.apache.flink.api.common.typeinfo.Types;
import org.apache.flink.table.functions.FunctionContext;
import org.apache.flink.table.functions.TableFunction;
import org.apache.flink.types.Row;
import org.slf4j.Logger;
import org.slf4j.LoggerFactory;
public class UdfTableFunction extends TableFunction<Row> {
  private Logger log = LoggerFactory.getLogger(TableFunction.class);
  /**
   * (optional) Initialization
   * @param context
   */
  @Override
  public void open(FunctionContext context) {}
  public void eval(String str, String split) {
   for (String s : str.split(split)) {
    Row row = new Row(2);
     row.setField(0, s);
     row.setField(1, s.length());
     collect(row);
   }
  }
  /**
   * Declare the type returned by the function
  * @return
   */
  @Override
  public TypeInformation<Row> getResultType() {
  return Types.ROW(Types.STRING, Types.INT);
  }
  /**
   * Optional
   */
  @Override
  public void close() {}
 }
```
## **Example**

The UDTF supports CROSS JOIN and LEFT JOIN. When the UDTF is used, the **LATERAL** and **TABLE** keywords must be included.

- CROSS JOIN: does not output the data of a row in the left table if the UDTF does not output the result for the data of the row.
- LEFT JOIN: outputs the data of a row in the left table even if the UDTF does not output the result for the data of the row, but pads null with UDTF-related fields.

```
CREATE FUNCTION udtf_test AS 'com.huaweicompany.udf.TableFunction';
// CROSS JOIN
INSERT INTO sink_stream select subValue, length FROM source_stream, LATERAL
TABLE(udtf_test(attr, ',')) as T(subValue, length);
// LEFT JOIN
INSERT INTO sink_stream select subValue, length FROM source_stream LEFT JOIN LATERAL
TABLE(udtf_test(attr, ',')) as T(subValue, length) ON TRUE;
```
## **UDAF**

The UDAF must inherit the AggregateFunction function. You need to create an accumulator for storing the computing result, for example, **WeightedAvgAccum** in the following example code.

### **Example code**

public class WeightedAvgAccum { public long sum = 0; public int count  $= 0$ ; } import org.apache.flink.table.functions.AggregateFunction; import java.util.Iterator; /\*\* \* The first type variable is the type returned by the aggregation function, and the second type variable is of the Accumulator type. \* Weighted Average user-defined aggregate function. \*/ public class UdfAggFunction extends AggregateFunction<Long, WeightedAvgAccum> { // Initialize the accumulator. @Override public WeightedAvgAccum createAccumulator() { return new WeightedAvgAccum(); } // Return the intermediate computing value stored in the accumulator. @Override public Long getValue(WeightedAvgAccum acc) { if (acc.count  $== 0$ ) { return null; } else { return acc.sum / acc.count; } } // Update the intermediate computing value according to the input. public void accumulate(WeightedAvgAccum acc, long iValue) { acc.sum += iValue;  $acc.count += 1;$ } // Perform the retraction operation, which is opposite to the accumulate operation. public void retract(WeightedAvgAccum acc, long iValue) { acc.sum -= iValue;  $acc.count -1;$ } // Combine multiple accumulator values. public void merge(WeightedAvgAccum acc, Iterable<WeightedAvgAccum> it) { Iterator<WeightedAvgAccum> iter = it.iterator(); while (iter.hasNext()) { WeightedAvgAccum a = iter.next(); acc.count += a.count; acc.sum += a.sum; } } // Reset the intermediate computing value. public void resetAccumulator(WeightedAvgAccum acc) {  $acc.count = 0;$  $acc.sum = OL;$ } }

## **Example**

CREATE FUNCTION udaf\_test AS 'com.huaweicompany.udf.UdfAggFunction'; INSERT INTO sink\_stream SELECT udaf\_test(attr2) FROM source\_stream GROUP BY attr1;

# **2.5.2 Type Inference**

## **Scenario**

Type inference summarizes the logic for validating input arguments and deriving data types for both the parameters and the result of a function. From a logical perspective, the planner needs information about expected types, precision, and scale. From a JVM perspective, the planner needs information about how internal data structures are represented as JVM objects when calling a user-defined function.

Flink's user-defined functions implement an automatic type inference extraction that derives data types from the function's class and its evaluation methods via reflection. However, this implicit reflective extraction approach is not always successful, for example, the Row type commonly used in UDTF cannot be extracted.

Flink 1.11 introduced a UDF registration interface and used a type inference approach, which does not support **getResultType** overload to declare the returned type in Flink 1.10. If you use this approach, the following exception will be thrown:

Caused by: org.apache.flink.table.api.ValidationException: Cannot extract a data type from a pure 'org.apache.flink.types.Row' class. Please use annotations to define field names and field types.

With Flink 1.12, the extraction process can be supported by annotating affected parameters, classes, or methods with @DataTypeHint and @FunctionHint.

## **Code Samples**

The table ecosystem (similar to the SQL standard) is a strongly typed API. Therefore, both function parameters and return types must be mapped to a **[data](https://ci.apache.org/projects/flink/flink-docs-release-1.12/dev/table/types.html) [type](https://ci.apache.org/projects/flink/flink-docs-release-1.12/dev/table/types.html)**.

If more advanced type inference logic is required, an implementer can explicitly override the **getTypeInference()** method in every user-defined function.

However, the annotation approach is recommended because it keeps custom type inference logic close to the affected locations and falls back to the default behavior for the remaining implementation.

```
importorg.apache.flink.table.annotation.DataTypeHint;
importorg.apache.flink.table.annotation.FunctionHint;
importorg.apache.flink.table.functions.FunctionContext;
importorg.apache.flink.table.functions.TableFunction;
importorg.apache.flink.types.Row;
publicclassUdfTableFunctionextendsTableFunction<Row>{
 /**
    * Initialization, which is optional
    *@paramcontext
 */
   @Override
   public void open(FunctionContextcontext) \{ \} @FunctionHint(output=@DataTypeHint("ROW<s STRING, i INT>"))
   publicvoideval(String str, String split) {
      for (String s: str.split(split)) {
         Row row=new Row(2);
         row.setField(0, s);
         row.setField(1, s.length());
         collect(row);
\qquad \qquad \}
```

```
 }
 /**
   * The following is optional.
 */
  @Override
  public void close() {}
```
## **Use Example**

}

The UDTF supports CROSS JOIN and LEFT JOIN. When the UDTF is used, the **LATERAL** and **TABLE** keywords must be included.

- CROSS JOIN: does not output the data of a row in the left table if the UDTF does not output the result for the data of the row.
- LEFT JOIN: outputs the data of a row in the left table even if the UDTF does not output the result for the data of the row, but pads null with UDTF-related fields.

CREATE FUNCTION udtf\_test AS 'com.huaweicompany.udf.TableFunction';-- CROSS JOIN INSERT INTO sink\_stream select subValue, length FROM source\_stream, LATERAL TABLE(udtf\_test(attr, ',')) as T(subValue, length);-- LEFT JOIN INSERT INTO sink\_stream select subValue, length FROM source\_stream LEFT JOIN LATERAL

TABLE(udtf\_test(attr, ',')) as T(subValue, length) ON TRUE;

# **2.5.3 Parameter Transfer**

## **Scenario**

A UDF can be used in many jobs, and some parameter values vary with jobs. To easily modify the parameter values, you can set **pipeline.global-job-parameters** in the **Runtime Configuration** tab on the Flink OpenSource SQL editing page, and then get the parameter values in the UDF code and use the values as you need. You only need to change the parameter values in the runtime configuration tab to pass the new values to the UDF.

## **Procedure**

Use the open(FunctionContext context) method in your UDF to pass parameters through a FunctionContext object. To pass parameters to a job, perform the following steps:

1. Add **pipeline.global-job-parameters** to **Runtime Configuration** on the Flink OpenSource SQL editing page. The format is as follows: pipeline.global-job-parameters=k1:v1,"k2:v1,v2",k3:"str:ing","k4:str""ing"

This configuration defines a map as shown in **Table 2-47**

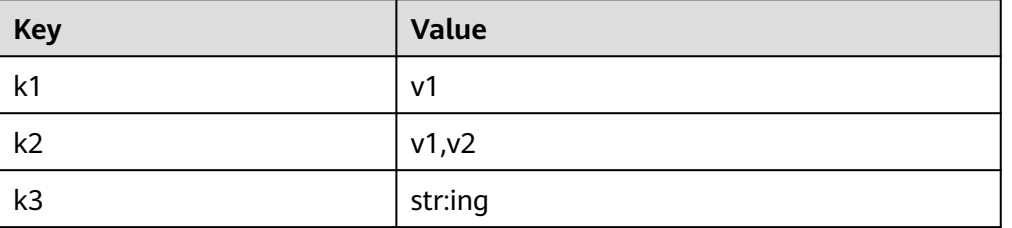

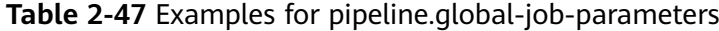

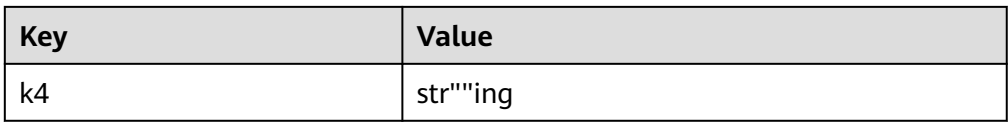

## $\Box$  Note

- **FunctionContext#getJobParameter** obtains only the value of **pipeline.globaljob-parameters**. You need to add all key-value pairs that will be used in the UDF to **pipeline.global-job-parameters**.
- Keys and values are separated by colons (:). All key-values are connected by commas (,).
- If the key or value contains commas (,), use double quotation marks (") to enclose key or value, for example, **"v1,v2"**.
- If the key or value contains colons (:), use double quotation marks (") to enclose the key or value, for example, **"str:ing"**.
- If the key or value contains a double quotation mark("), use another double quotation mark ("") to escape the first one, and use double quotation marks (") to enclose the key or value, for example, **"str""ing"**.
- 2. In your UDF code, use **FunctionContext#getJobParameter** to obtain the keyvalue pairs you set. The code example is as follows: context.getJobParameter("url","jdbc:mysql://xx.xx.xx.xx:3306/table"); context.getJobParameter("driver","com.mysql.jdbc.Driver"); context.getJobParameter("user","user"); context.getJobParameter("password","password");

## **Code Samples**

The following sample UDF uses **pipeline.global-job-parameters** to pass parameters such as **url**, **user**, and **password** required for connecting to the database, obtains the **udf\_info** table data, and combines this data with the stream data into JSON output.

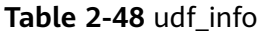

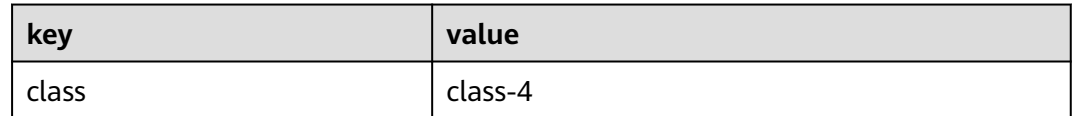

#### SimpleJsonBuild.java

package udf;

import com.fasterxml.jackson.databind.ObjectMapper;

import org.apache.flink.table.functions.FunctionContext; import org.apache.flink.table.functions.ScalarFunction; import org.slf4j.Logger; import org.slf4j.LoggerFactory;

import java.io.IOException; import java.sql.Connection; import java.sql.DriverManager; import java.sql.PreparedStatement; import java.sql.ResultSet;

```
import java.util.HashMap;
import java.util.Map;
public class SimpleJsonBuild extends ScalarFunction {
   private static final Logger LOG = LoggerFactory.getLogger(SimpleJsonBuild.class);
   String remainedKey;
   String remainedValue;
   private Connection initConnection(Map<String, String> userParasMap) {
      String url = userParasMap.get("url");
      String driver = userParasMap.get("driver");
      String user = userParasMap.get("user");
      String password = userParasMap.get("password");
      Connection conn = null;
      try {
        Class.forName(driver);
        conn = DriverManager.getConnection(url, user, password);
        LOG.info("connect successfully");
    } catch (Exception e) {
        LOG.error(String.valueOf(e));
     }
      return conn;
  }
   @Override
   public void open(FunctionContext context) throws Exception {
      Map<String, String> userParasMap = new HashMap<>();
      Connection connection;
      PreparedStatement pstmt;
      ResultSet rs;
     String url = context.getJobParameter("url","jdbc:mysql://xx.xx.xx.xx:3306/table");
      String driver = context.getJobParameter("driver","com.mysql.jdbc.Driver");
      String user = context.getJobParameter("user","user");
      String password = context.getJobParameter("password","password");
      userParasMap.put("url", url);
      userParasMap.put("driver", driver);
      userParasMap.put("user", user);
      userParasMap.put("password", password);
      connection = initConnection(userParasMap);
      String sql = "select `key`, `value` from udf_info";
      pstmt = connection.prepareStatement(sql);
      rs = pstmt.executeQuery();
     while (rs.next()) {
        remainedKey = rs.getString(1);
        remainedValue = rs.getString(2);
    }
  }
   public String eval(String... params) throws IOException {
     if (params != null && params.length != 0 && params.length % 2 \le 0) {
        HashMap<String, String> hashMap = new HashMap();
       for (int i = 0; i < params.length; i + = 2) {
           hashMap.put(params[i], params[i + 1]);
          LOG.debug("now the key is " + params[i].toString() + "; now the value is " + params[i +
1].toString());
       }
        hashMap.put(remainedKey, remainedValue);
        ObjectMapper mapper = new ObjectMapper();
       String result = "\{';
        try {
          result = mapper.writeValueAsString(hashMap);
       } catch (Exception ex) {
           LOG.error("Get result failed." + ex.getMessage());
       }
        LOG.debug(result);
```

```
 return result;
    } else {
        return "{}";
     }
  }
   public static void main(String[] args) throws IOException {
 SimpleJsonBuild sjb = new SimpleJsonBuild();
 System.out.println(sjb.eval("json1", "json2", "json3", "json4"));
 }
}
```
Add **pipeline.global-job-parameters** to **Runtime Configuration** on the Flink OpenSource SQL editing page. The format is as follows:

```
pipeline.global-job-parameters=url:'jdbc:mysql://x.x.x.x:xxxx/
swqtest',driver:com.mysql.jdbc.Driver,user:xxx,password:xxx
```
### Flink OpenSource SQL

```
create function SimpleJsonBuild AS 'udf.SimpleJsonBuild';
create table dataGenSource(user_id string, amount int) with (
 'connector' = 'datagen',
 'rows-per-second' = '1', --Generate a piece of data per second.
'fields.user_id.kind' = 'random', --Specify a random generator for the user_id field.
'fields.user_id.length' = '3' --Limit the length of user_id to 3.
);
create table printSink(message STRING) with ('connector' = 'print');
insert into
printSink
SELECT
SimpleJsonBuild("name", user_id, "age", cast(amount as string))
from
dataGenSource;
```
# **Output**

On the Flin Jobs page, locate your job, and click **More** > **FlinkUI** in the **Operation** column. On the displayed page, click **Task Managers** > **Stdout** to view the job output.

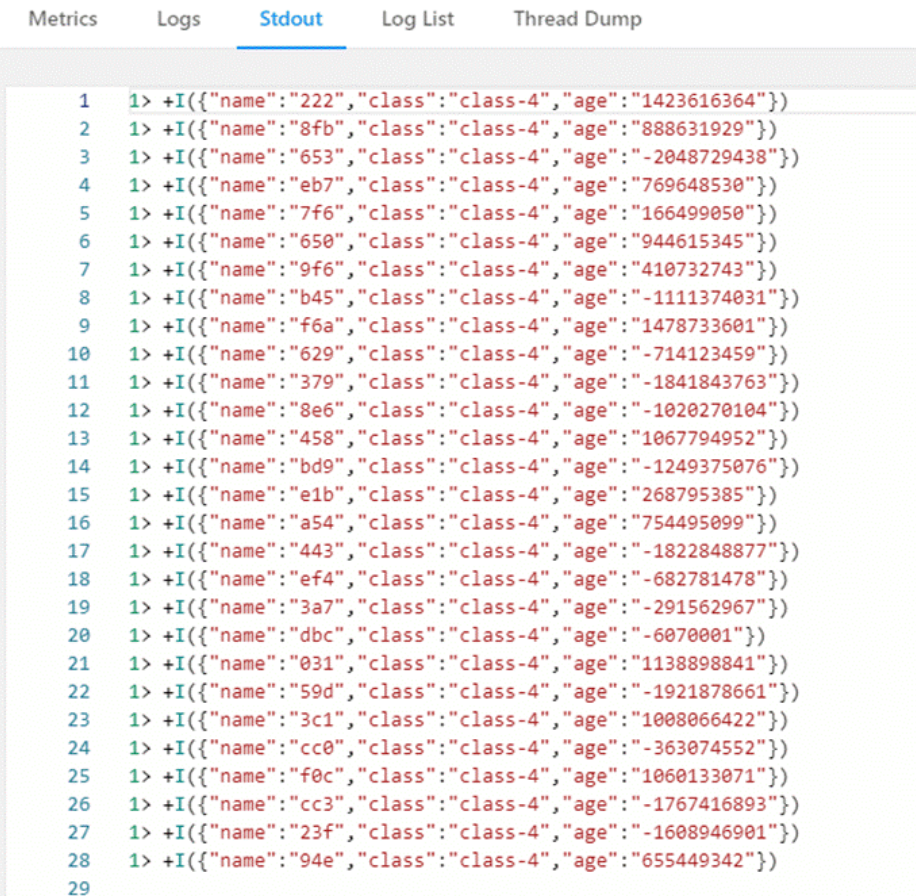

# **2.5.4 Built-In Functions**

# **2.5.4.1 Mathematical Operation Functions**

# **Relational Operators**

All data types can be compared by using relational operators and the result is returned as a BOOLEAN value.

Relationship operators are binary operators. Two compared data types must be of the same type or they must support implicit conversion.

**Table 2-49** lists all relational operators supported by Flink SQL.

| <b>Operator</b> | Returne<br>d Data<br><b>Type</b> | <b>Description</b>                                                                                                    |
|-----------------|----------------------------------|----------------------------------------------------------------------------------------------------|
| $A = B$         | N                                | BOOLEA   If A is equal to B, then TRUE is returned.<br>Otherwise, FALSE is returned. This operator is<br>used for value assignment. |

**Table 2-49** Relational Operators

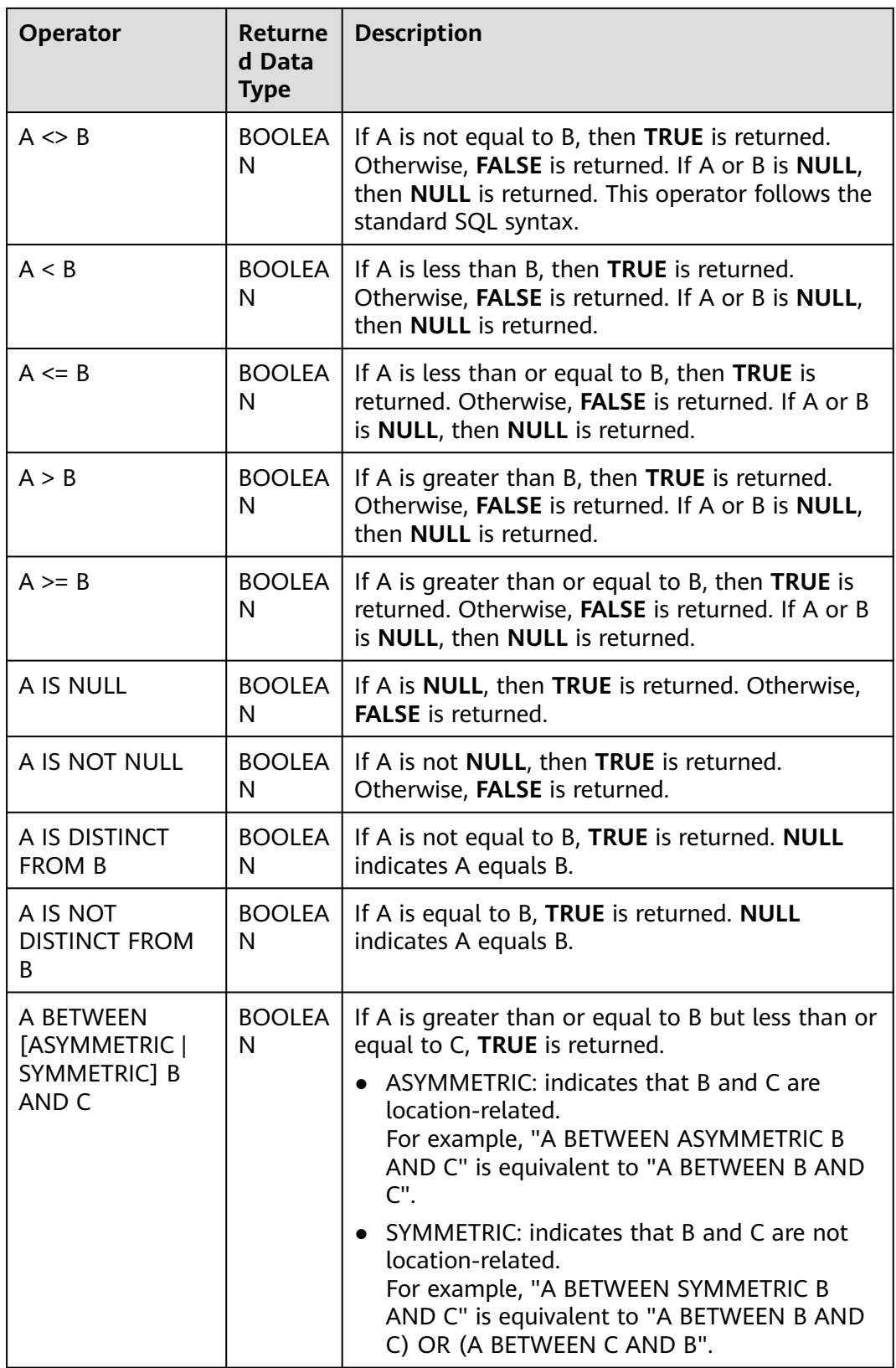

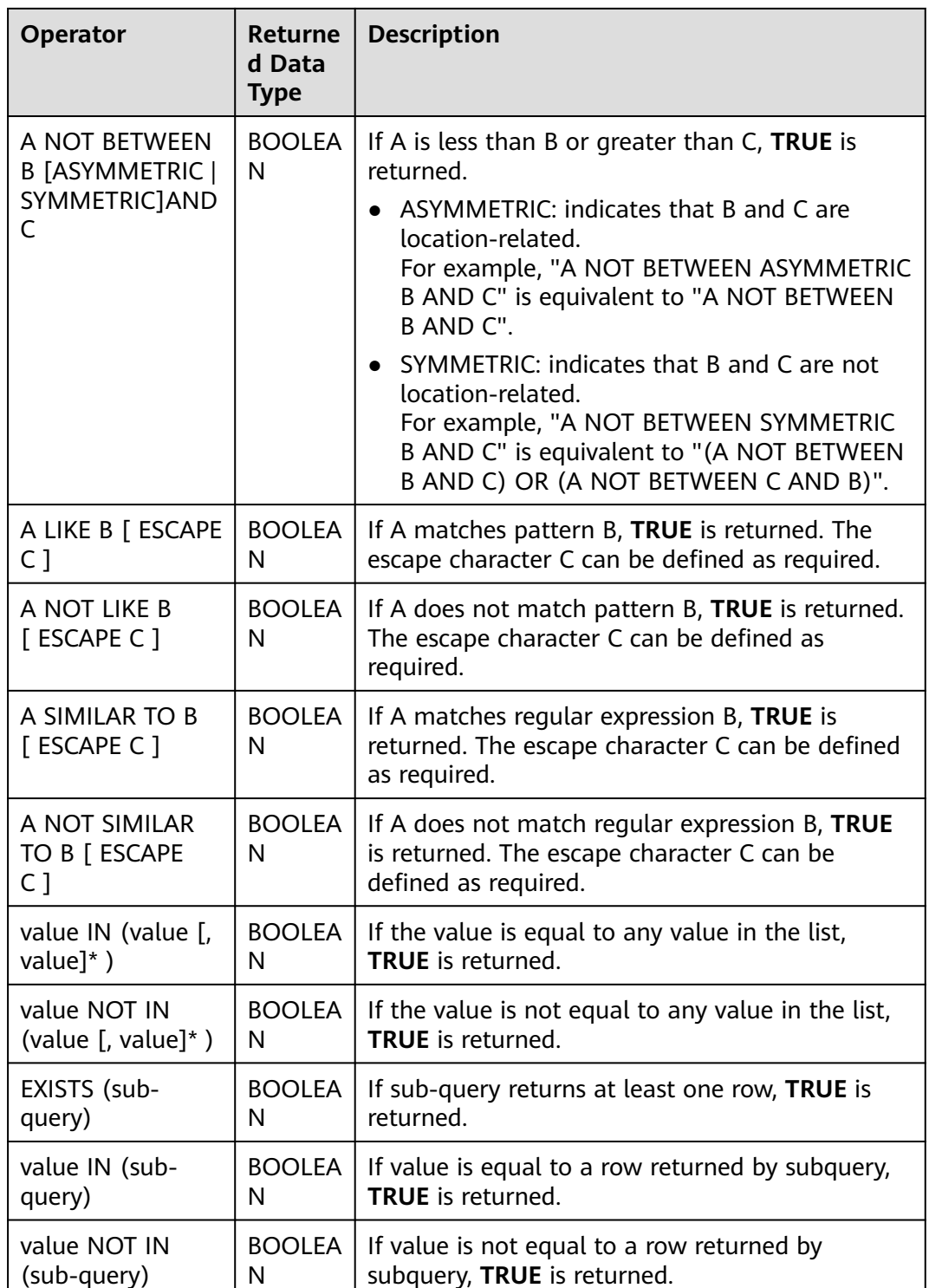

## **Precautions**

● Values of the double, real, and float types may be different in precision. The equal sign (**=**) is not recommended for comparing two values of the double type. You are advised to obtain the absolute value by subtracting these two values of the double type and determine whether they are the same based on the absolute value. If the absolute value is small enough, the two values of the double data type are regarded equal. For example: abs(0.9999999999 - 1.0000000000) < 0.000000001 //The precision decimal places of 0.9999999999 and 1.0000000000 are 10, while the precision decimal place of 0.000000001 is 9. Therefore, 0.9999999999 can be regarded equal to 1.0000000000.

- Comparison between data of the numeric type and character strings is allowed. During comparison using relational operators, including >, <, ≤, and ≥, data of the string type is converted to numeric type by default. No characters other than numeric characters are allowed.
- Character strings can be compared using relational operators.

## **Logical Operators**

Common logical operators are AND, OR, and NOT. Their priority order is NOT >  $AND > OR$ .

**Table 2-50** lists the calculation rules. A and B indicate logical expressions.

| Operator                              | <b>Returned</b><br>Data Type | <b>Description</b>                                                                  |
|---------------------------------------|------------------------------|-------------------------------------------------------------------------------------|
| A OR B                                | <b>BOOLEAN</b>               | If A or B is TRUE, TRUE is returned. Three-valued logic<br>is supported.            |
| A AND B                               | <b>BOOLEAN</b>               | If both A and B are TRUE, TRUE is returned. Three-<br>valued logic is supported.    |
| <b>NOT A</b>                          | <b>BOOLEAN</b>               | If A is not TRUE, TRUE is returned. If A is UNKNOWN,<br><b>UNKNOWN</b> is returned. |
| A IS<br><b>FALSE</b>                  | <b>BOOLEAN</b>               | If A is TRUE, TRUE is returned. If A is UNKNOWN,<br><b>FALSE</b> is returned.       |
| A IS NOT<br><b>FALSE</b>              | <b>BOOLEAN</b>               | If A is not FALSE, TRUE is returned. If A is<br>UNKNOWN, TRUE is returned.          |
| A IS<br><b>TRUE</b>                   | <b>BOOLEAN</b>               | If A is TRUE, TRUE is returned. If A is UNKNOWN,<br><b>FALSE</b> is returned.       |
| A IS NOT<br><b>TRUE</b>               | <b>BOOLEAN</b>               | If A is not TRUE, TRUE is returned. If A is UNKNOWN,<br><b>TRUE</b> is returned.    |
| A IS<br><b>UNKNO</b><br><b>WN</b>     | <b>BOOLEAN</b>               | If A is UNKNOWN, TRUE is returned.                                                  |
| A IS NOT<br><b>UNKNO</b><br><b>WN</b> | <b>BOOLEAN</b>               | If A is not UNKNOWN, TRUE is returned.                                              |

**Table 2-50** Logical Operators

## **Precautions**

Only data of the Boolean type can be used for calculation using logical operators. Implicit type conversion is not supported.

# **Arithmetic Operators**

Arithmetic operators include binary operators and unary operators, for all of which, the returned results are of the numeric type. **Table 2-51** lists arithmetic operators supported by Flink SQL.

| Operator     | Retur<br>ned<br>Data<br><b>Type</b> | <b>Description</b>                                                                                                    |
|--------------|-------------------------------------|----------------------------------------------------------------------------------------------------|
| + numeric    | All<br>numer<br>ic<br>types         | Returns numbers.                                                                                                    |
| - numeric    | All<br>numer<br>ic<br>types         | Returns negative numbers.                                                                                                    |
| $A + B$      | All<br>numer<br>ic<br>types         | A plus B. The result type is associated with the<br>operation data type. For example, if floating-point<br>number is added to an integer, the result will be a<br>floating-point number. |
| $A - B$      | All<br>numer<br>ic<br>types         | A minus B. The result type is associated with the<br>operation data type.                                                                                                    |
| $A * B$      | All<br>numer<br>ic<br>types         | Multiply A and B. The result type is associated with the<br>operation data type.                                                                                                    |
| A/B          | All<br>numer<br>ic<br>types         | Divide A by B. The result is a number of the double<br>type (double-precision number).                                                                                                   |
| POWER(A, B)  | All<br>numer<br>ic<br>types         | Returns the value of A raised to the power B.                                                                                                    |
| ABS(numeric) | All<br>numer<br>ic<br>types         | Returns the absolute value of a specified value.                                                                                                    |

**Table 2-51** Arithmetic Operators

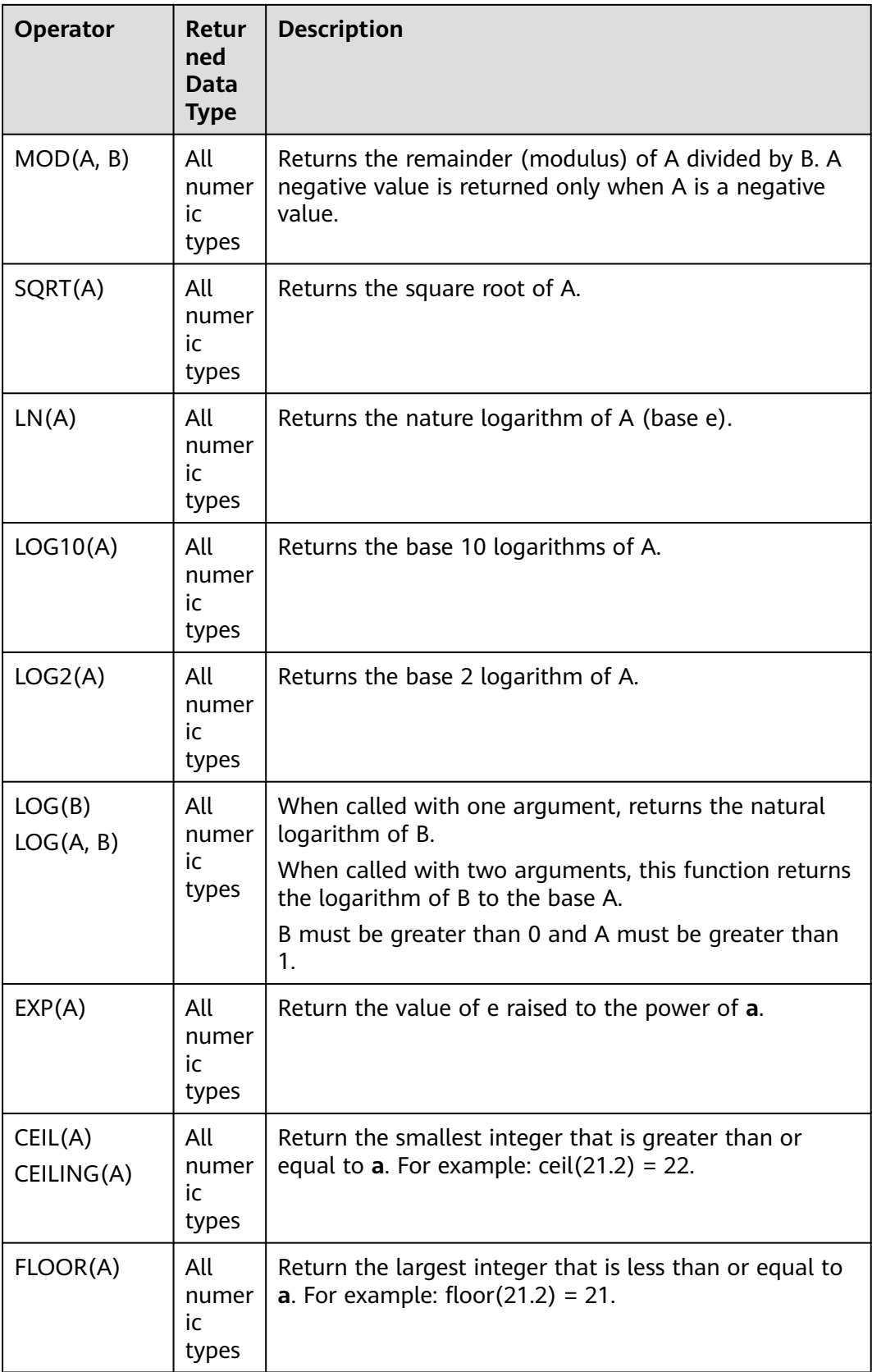

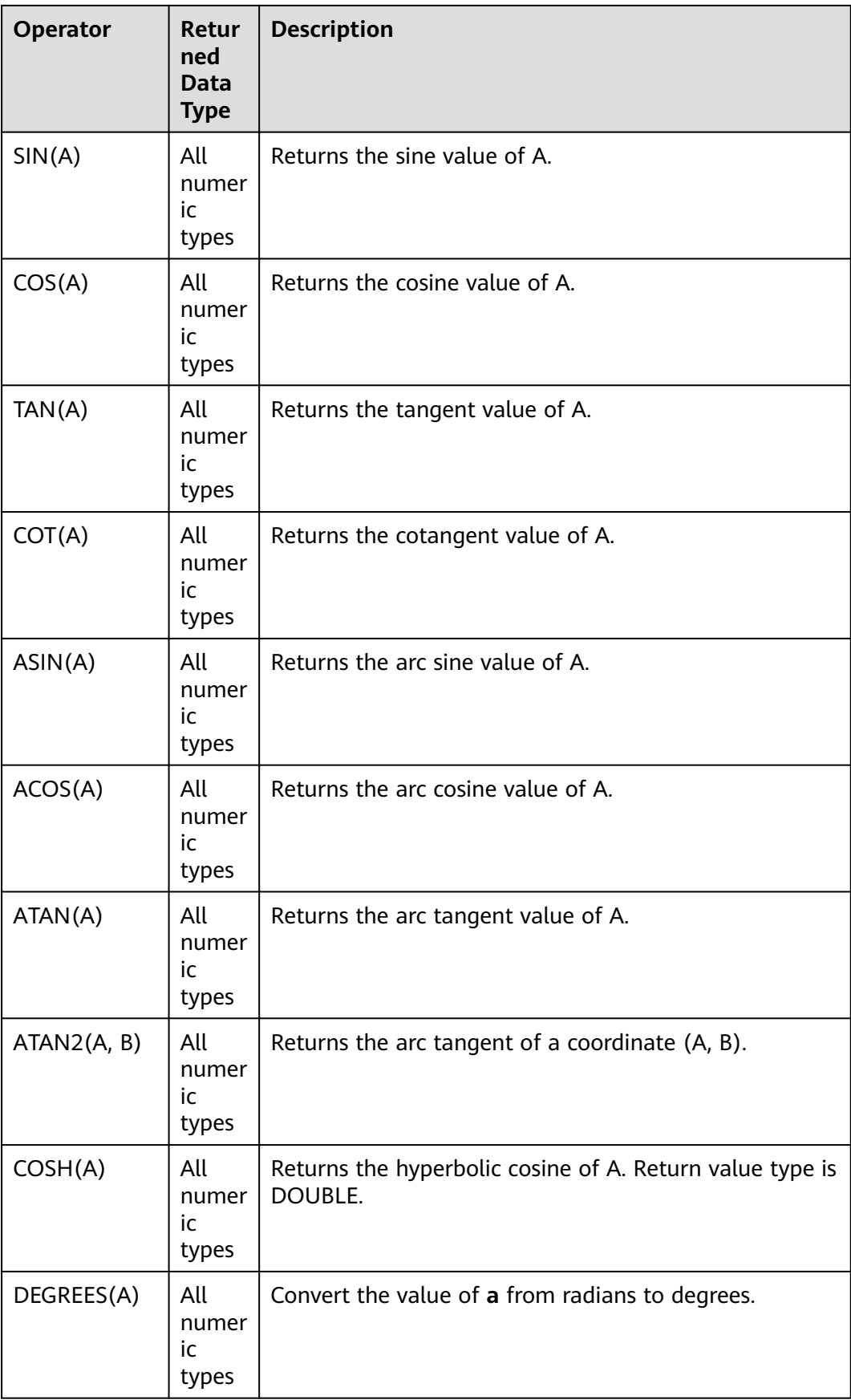
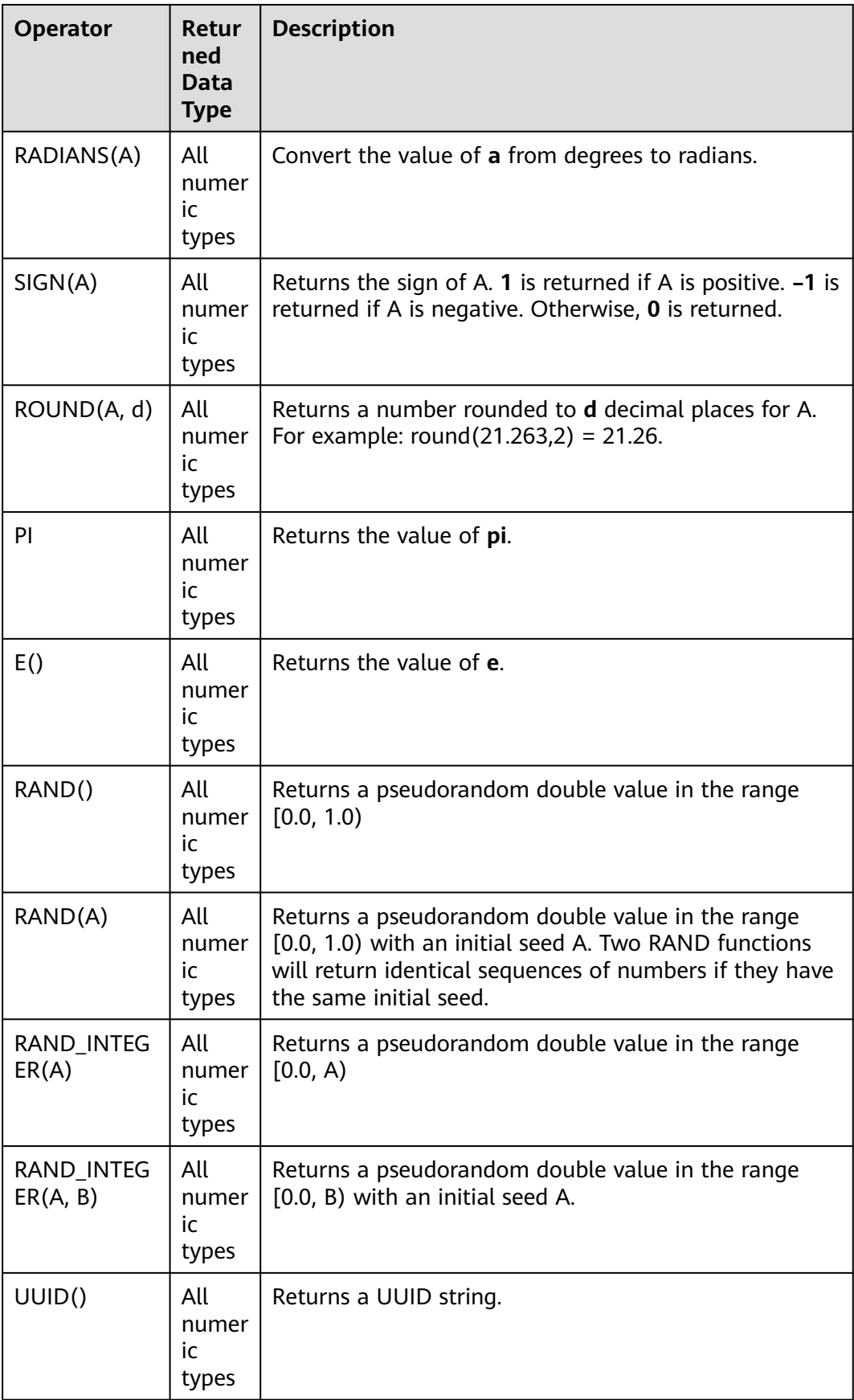

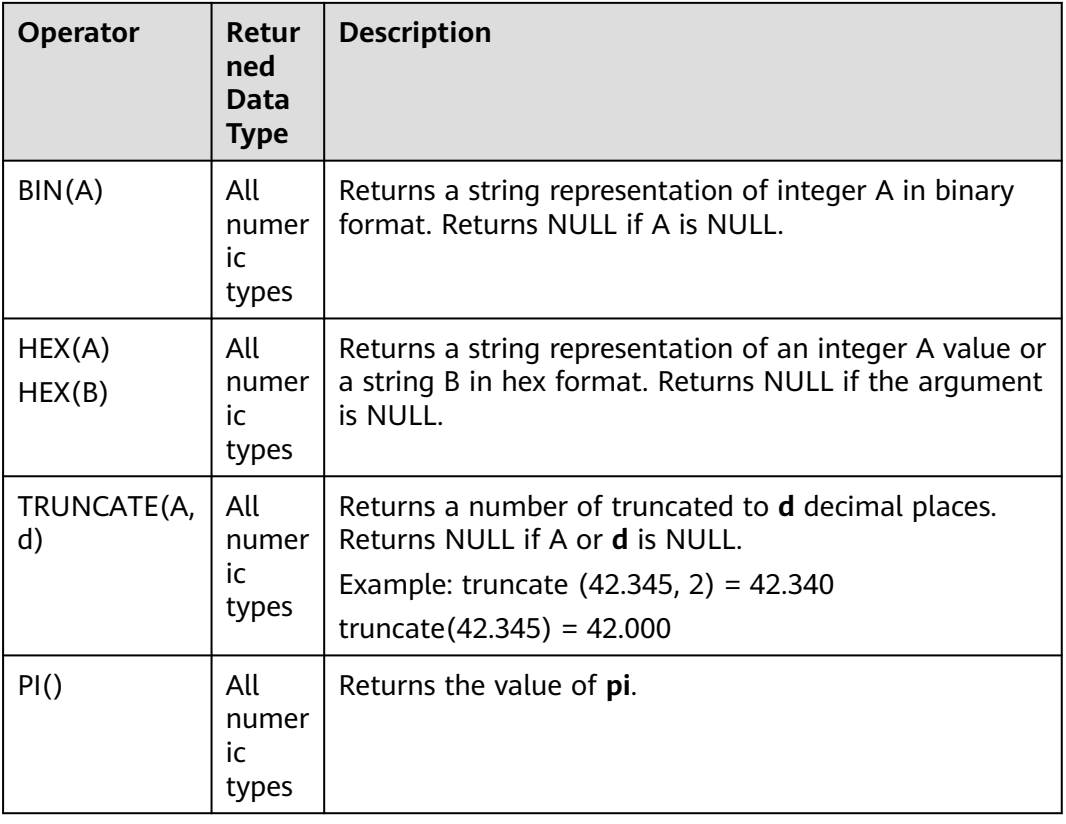

## **Precautions**

Data of the string type is not allowed in arithmetic operations.

# **2.5.4.2 String Functions**

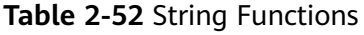

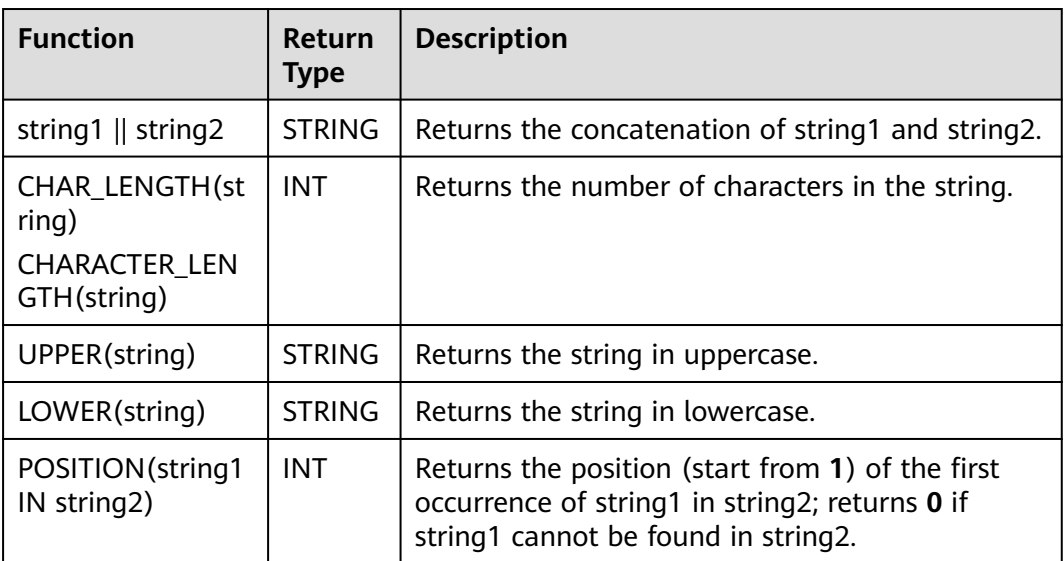

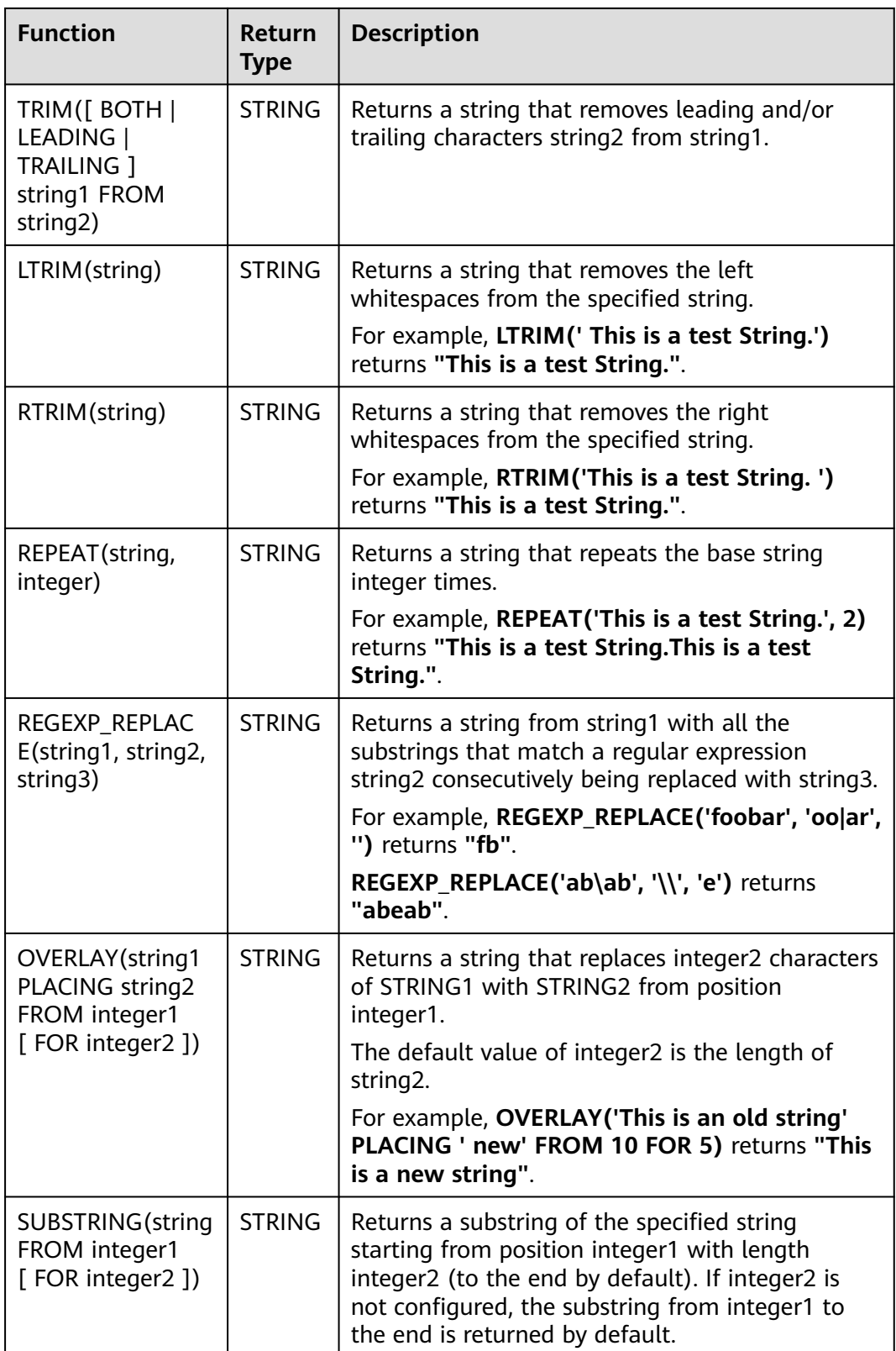

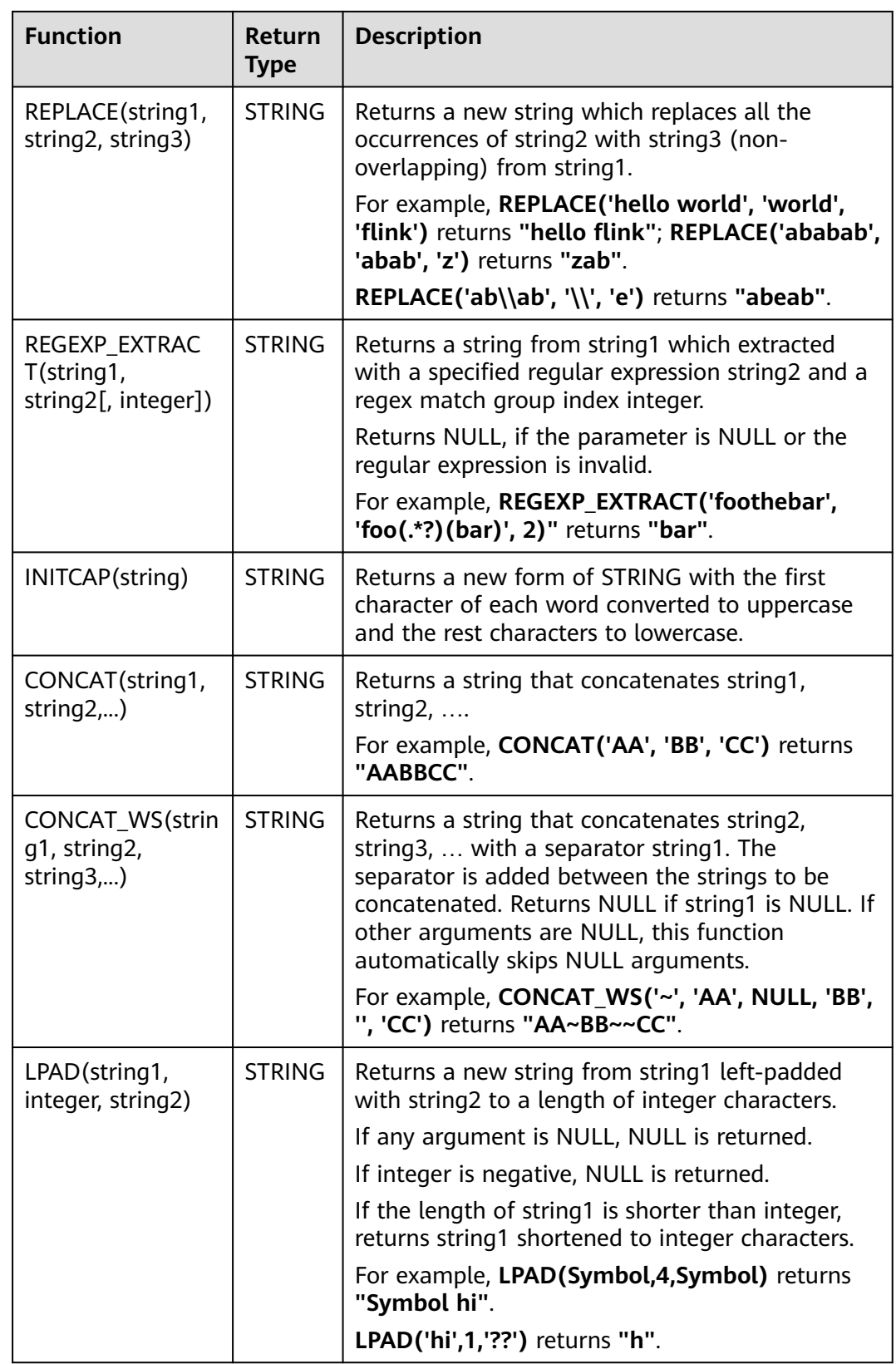

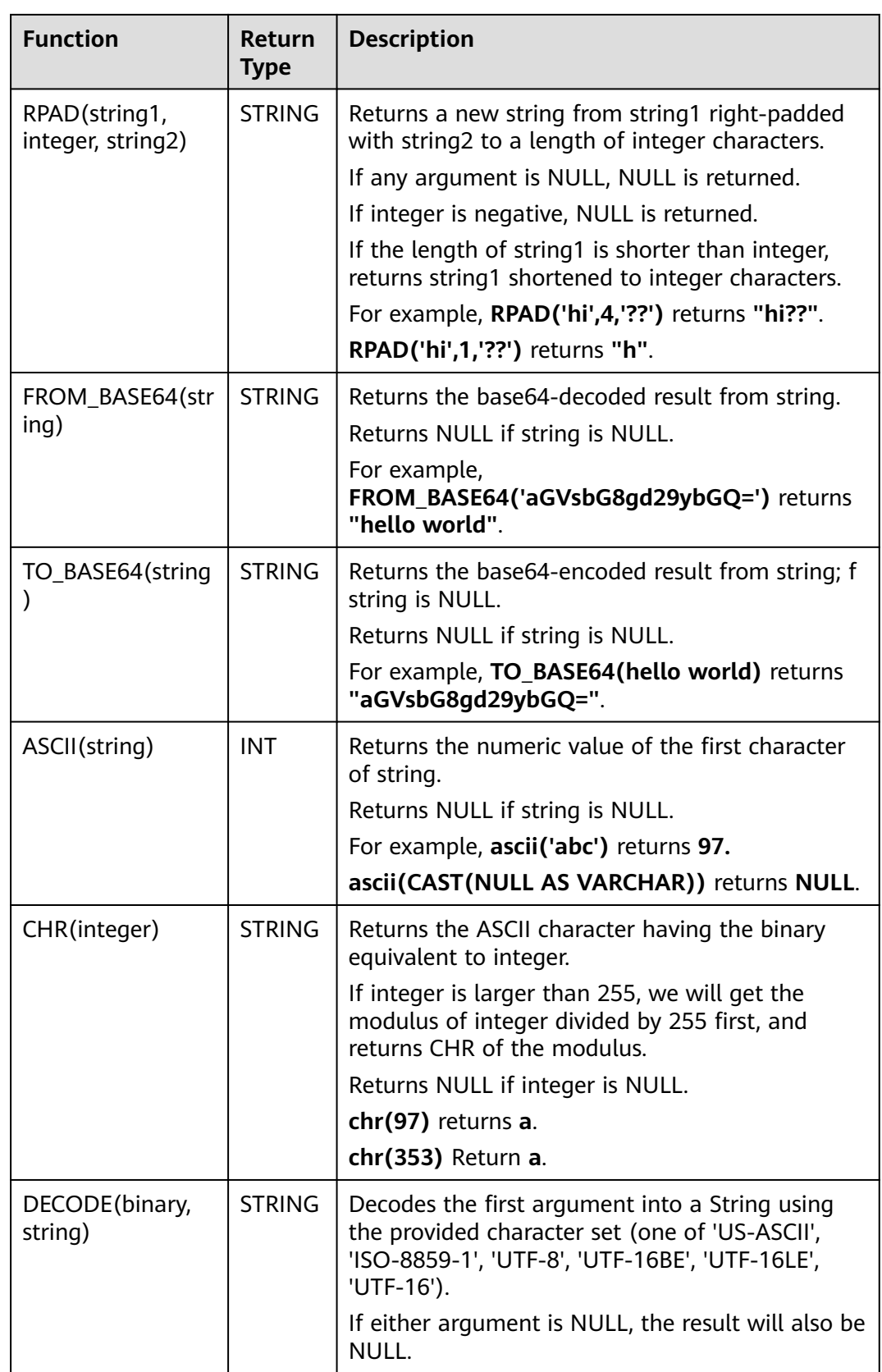

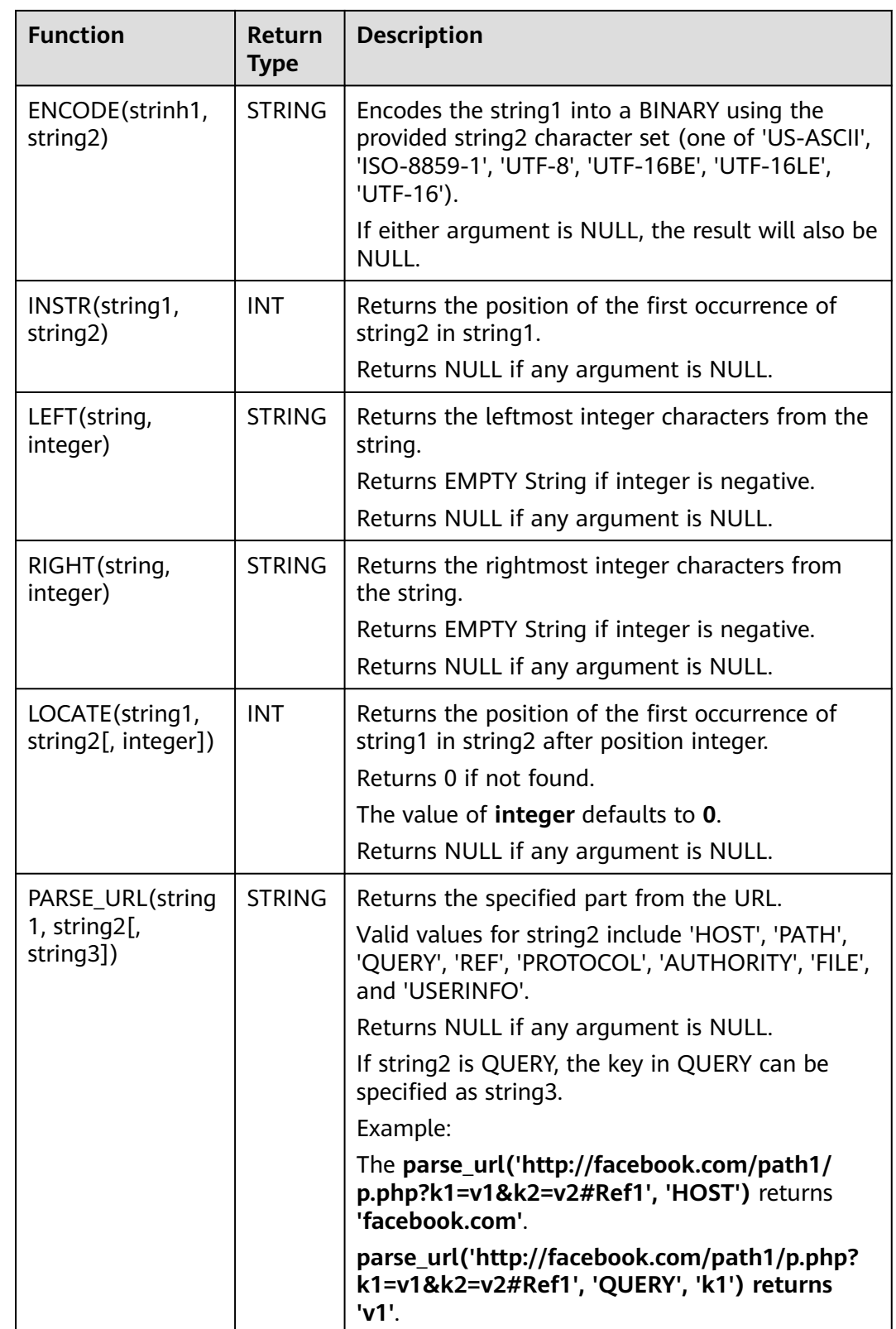

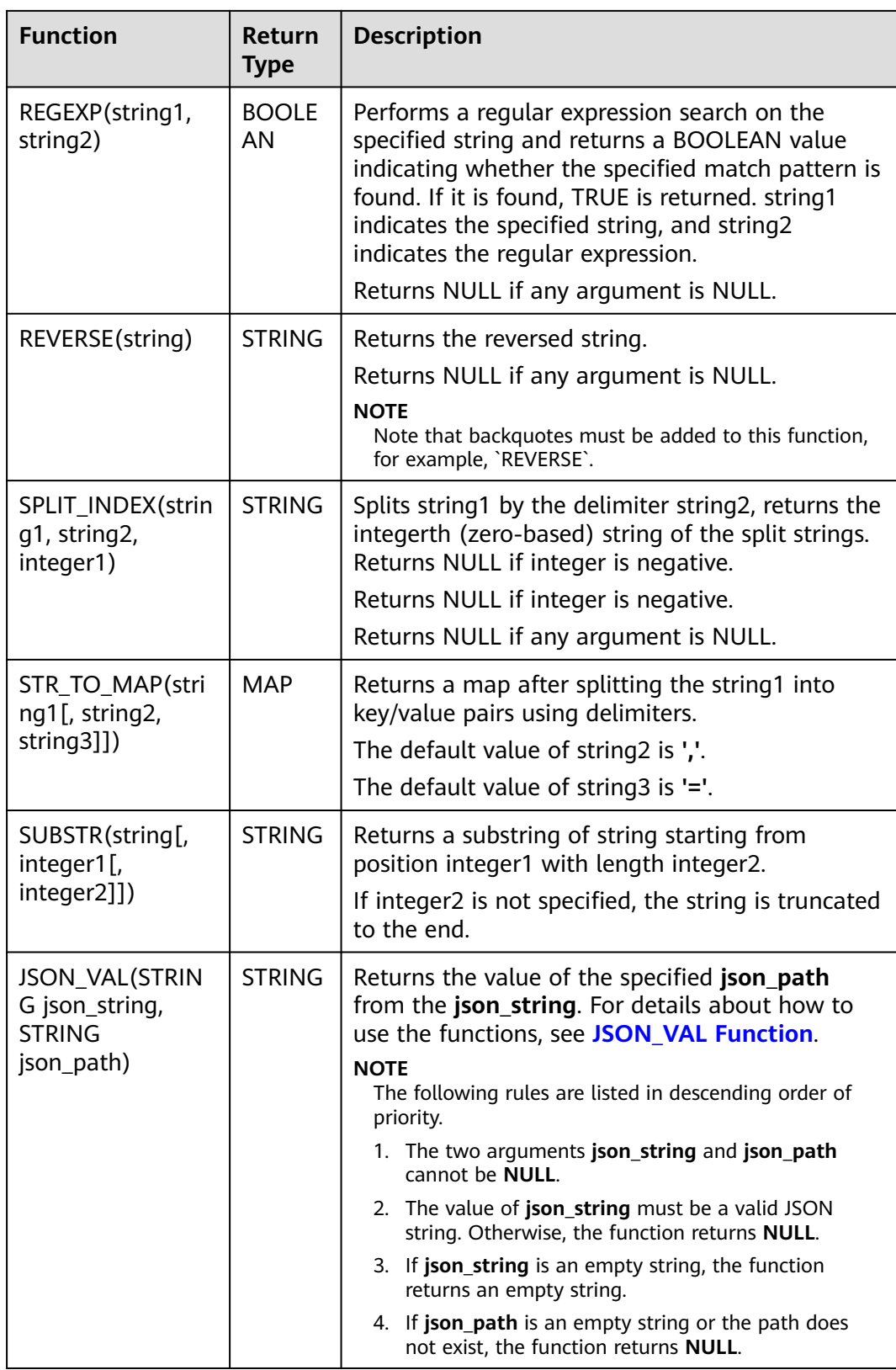

# <span id="page-547-0"></span>**JSON\_VAL Function**

#### ● Syntax

STRING JSON\_VAL(STRING json\_string, STRING json\_path)

#### **Table 2-53** Parameters

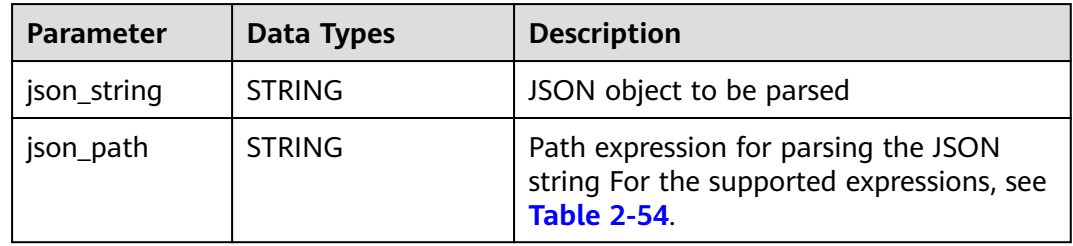

#### **Table 2-54** Expressions supported

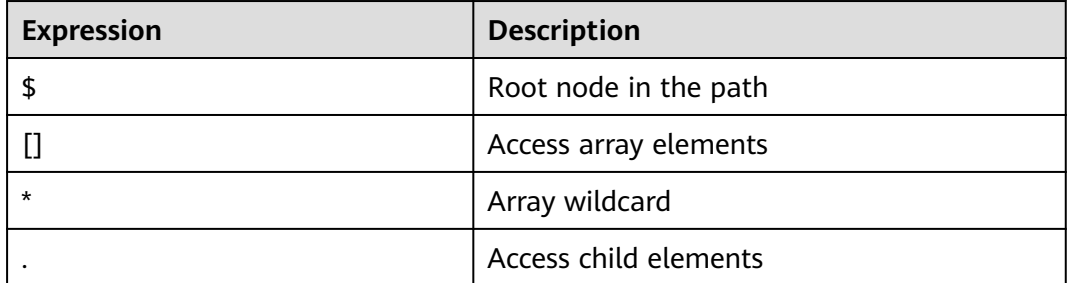

### **Example**

a. Test input data.

Test the data source kafka. The message content is as follows: {name:James,age:24,sex:male,grade:{math:95,science:[80,85],english:100}} {name:James,age:24,sex:male,grade:{math:95,science:[80,85],english:100}**]**

b. Use JSON VAL in SOL statements.

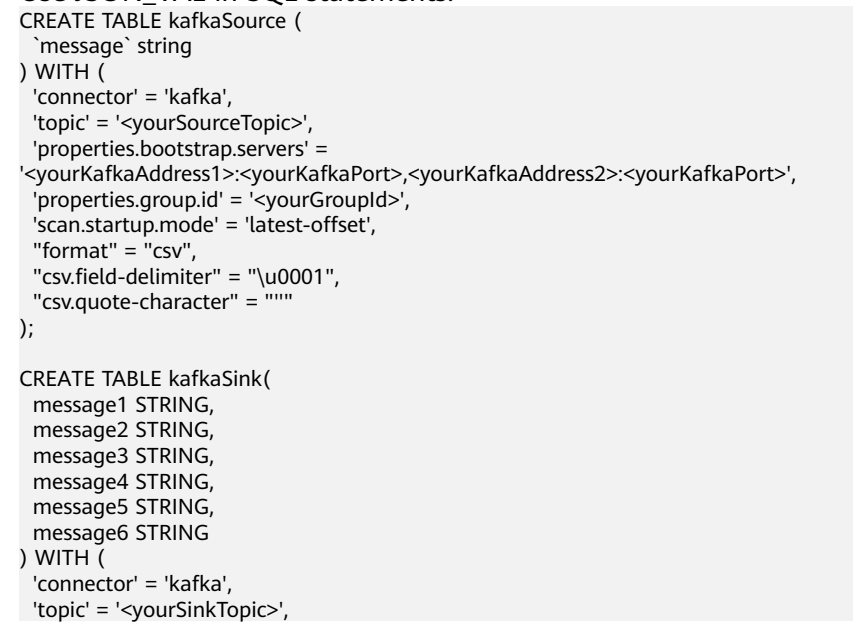

```
 'properties.bootstrap.servers' = 
     '<yourKafkaAddress1>:<yourKafkaPort>,<yourKafkaAddress2>:<yourKafkaPort>',
       "format" = "json"
     );
     insert into kafkaSink select 
     JSON_VAL(message,""),
     JSON_VAL(message,"$.name"),
     JSON_VAL(message,"$.grade.science"),
     JSON_VAL(message,"$.grade.science[*]"),
     JSON_VAL(message,"$.grade.science[1]"),JSON_VAL(message,"$.grade.dddd")
     from kafkaSource;
c. Check the output result of the Kafka topic in the sink.
     {"message1":null,"message2":"swq","message3":"[80,85]","message4":"[80,85]","message5":"85"
     ,"message6":null}
```
{"message1":null,"message2":null,"message3":null,"message4":null,"message5":null,"message6": null}

# **2.5.4.3 Temporal Functions**

**Table 2-55** lists the time functions supported by Flink OpenSource SQL.

## **Description**

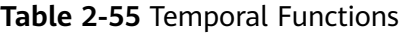

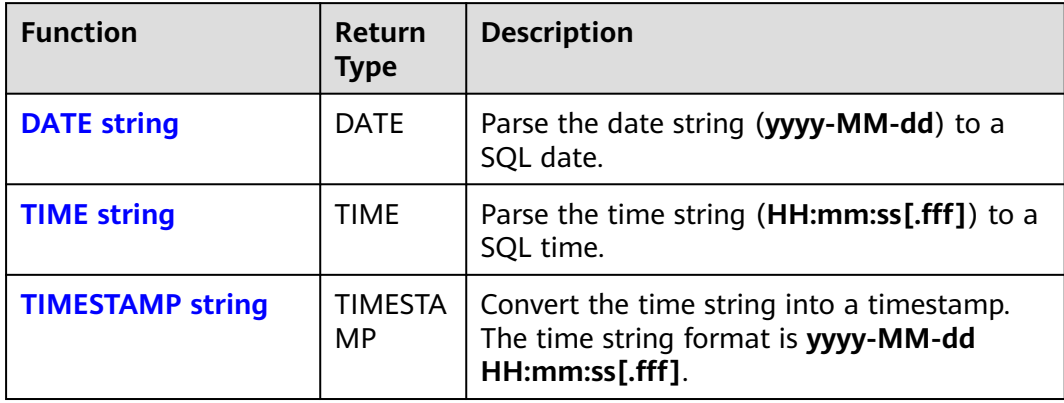

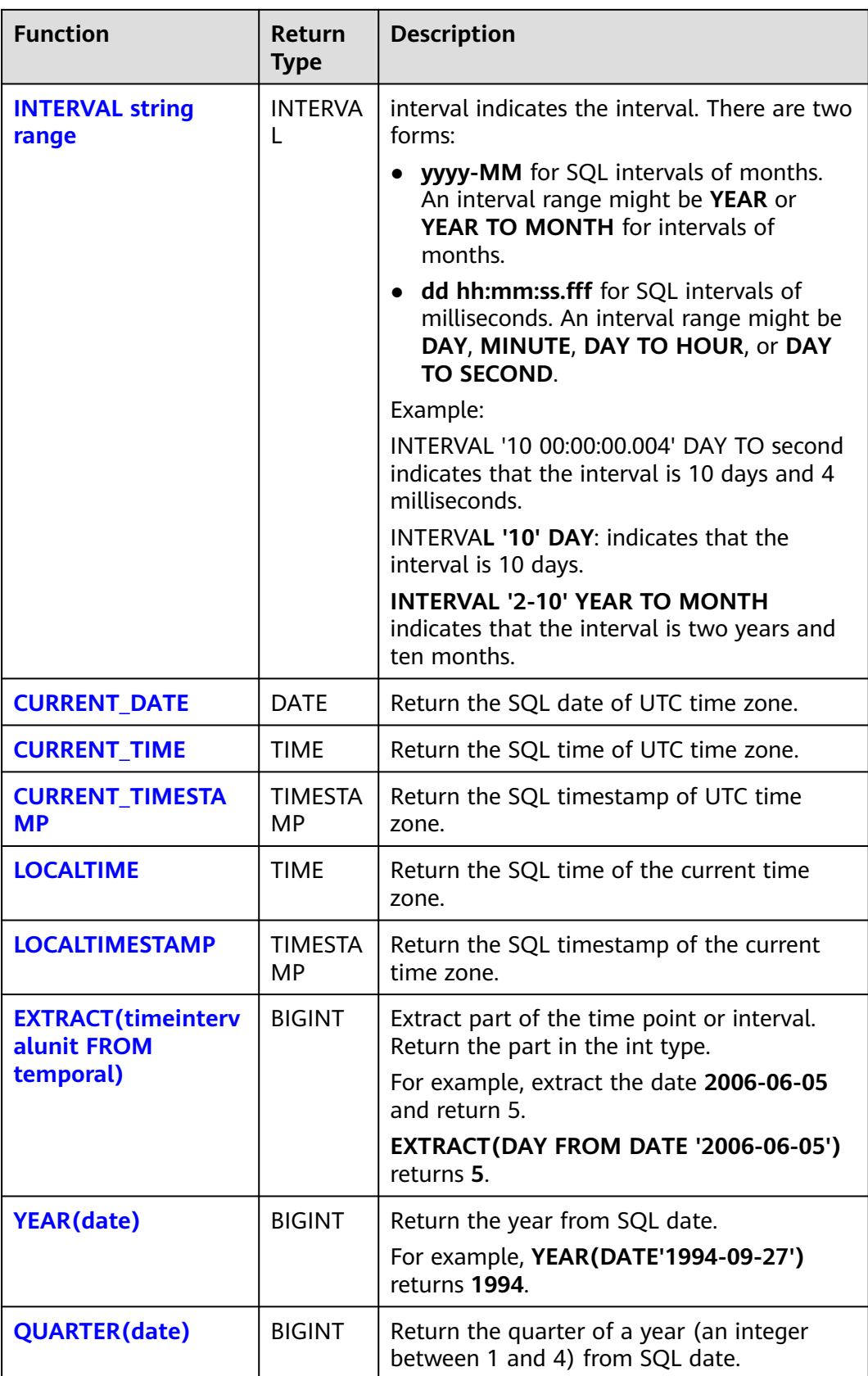

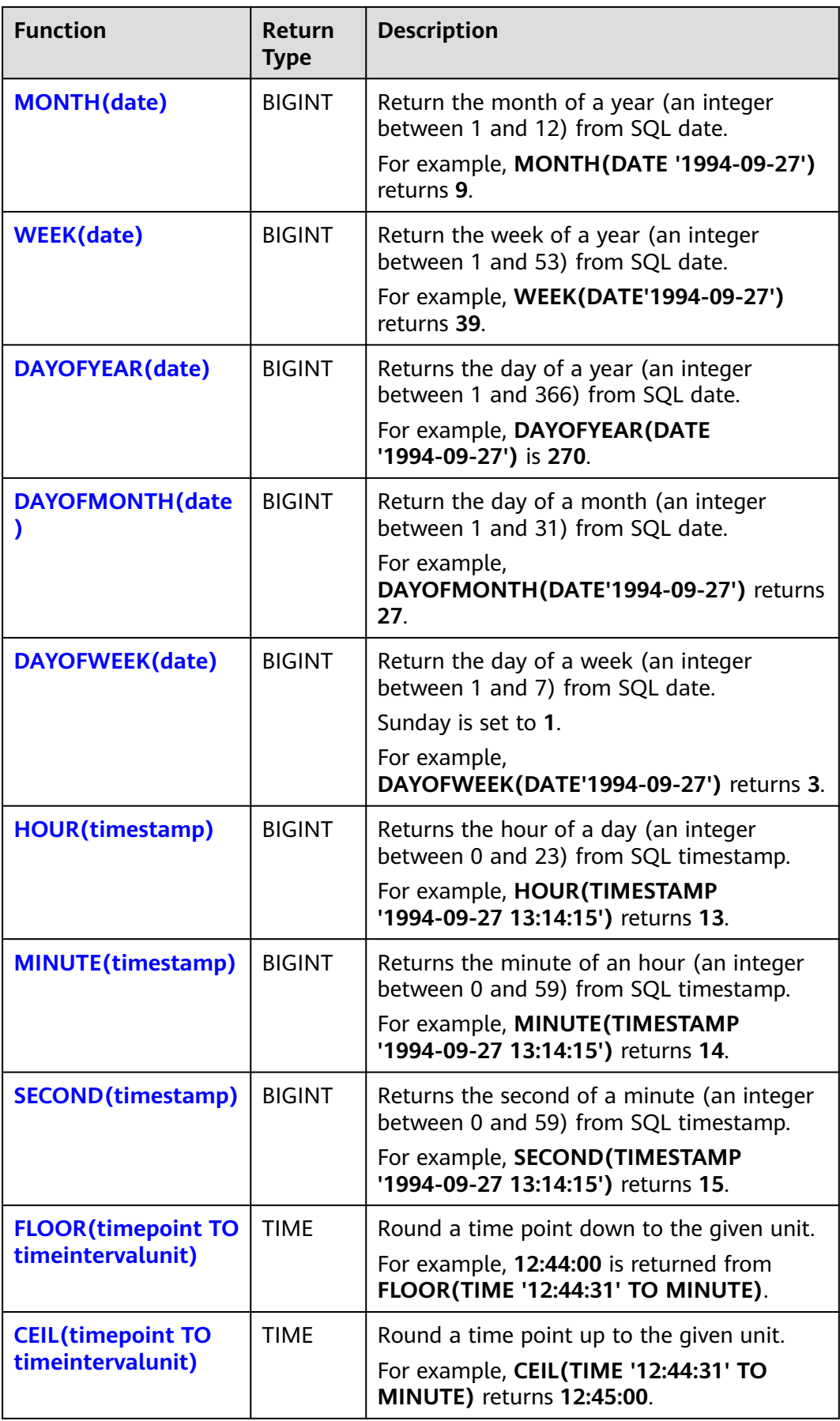

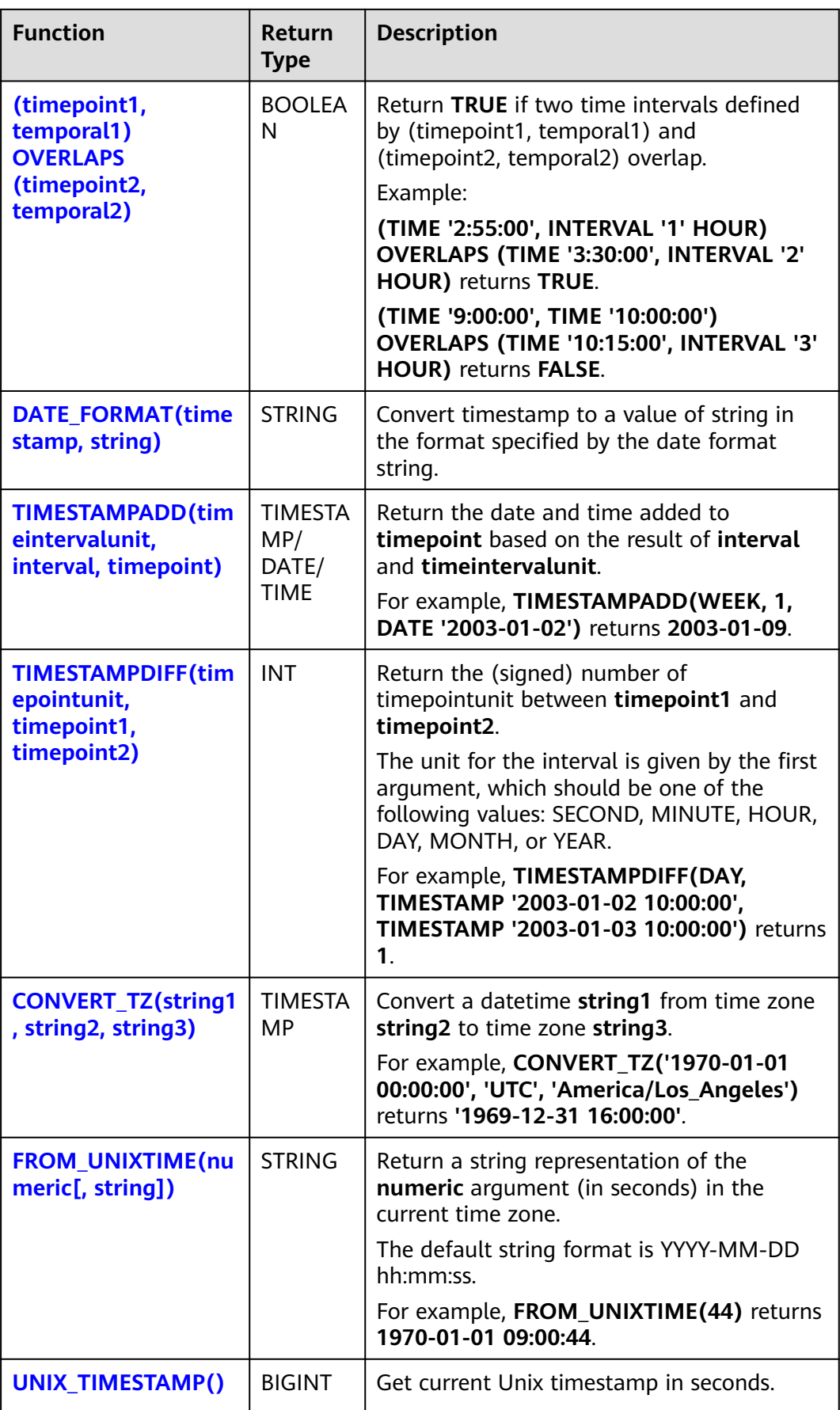

<span id="page-552-0"></span>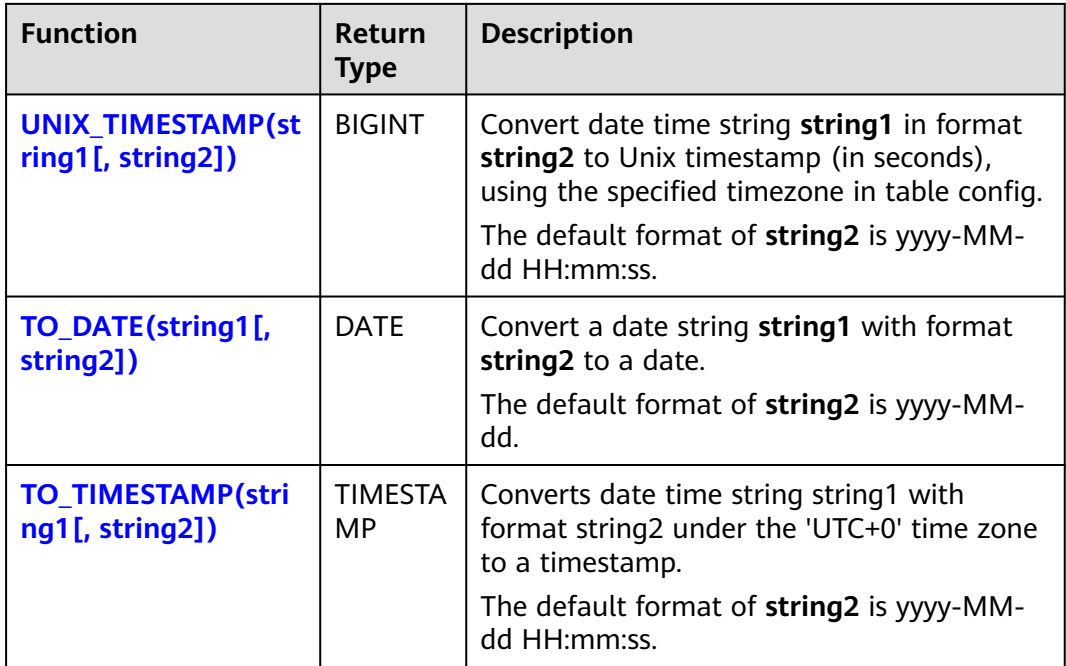

## **DATE**

## ● **Function**

Returns a SQL date parsed from string in form of **yyyy-MM-dd**.

**Description** DATE **DATE** string

### ● **Input parameters**

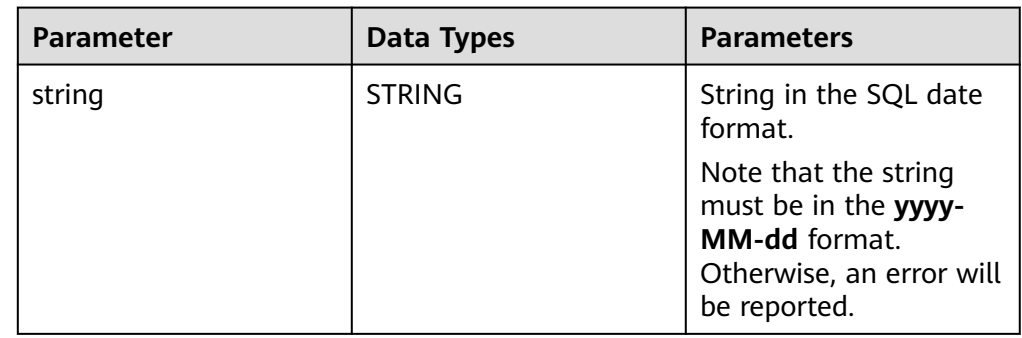

## ● **Example**

- Test statement SELECT DATE "2021-08-19" AS `result` FROM testtable;
- Test Result

### **result**

2021-08-19

## <span id="page-553-0"></span>**TIME**

## ● **Function**

Returns a SQL time parsed from string in form of **HH:mm:ss[.fff]**.

- **Description** TIME **TIME** string
- **Input parameters**

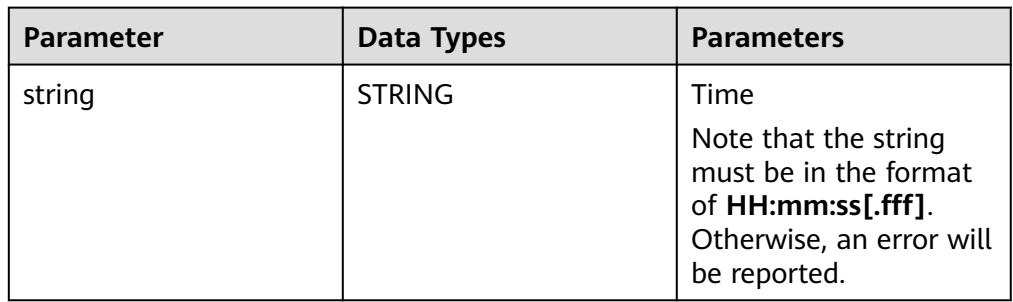

## **Example**

– Test statement

```
SELECT 
 TIME "10:11:12" AS `result`,
 TIME "10:11:12.032" AS `result2`
FROM
  testtable;
```
– Test result

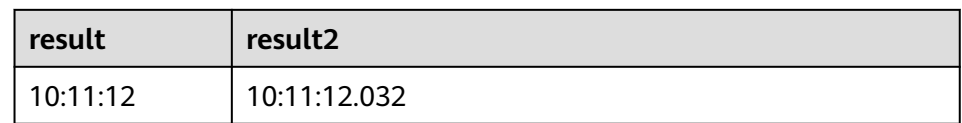

## **TIMESTAMP**

### ● **Function**

Converts the time string into timestamp. The time string format is **yyyy-MMdd HH:mm:ss[.fff]**. The return value is of the **TIMESTAMP(3)** type.

- **Description** 
	- TIMESTAMP(3) **TIMESTAMP** string
- **Input parameters**

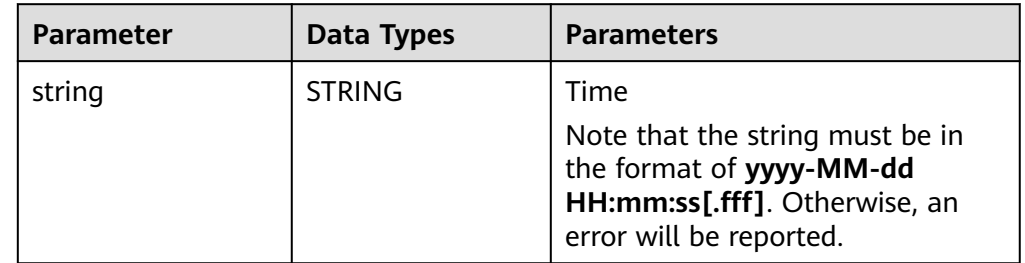

- **Example** 
	- Test statement

```
SELECT
```
TIMESTAMP "1997-04-25 13:14:15" AS `result`,

 TIMESTAMP "1997-04-25 13:14:15.032" AS `result2` FROM testtable;

<span id="page-554-0"></span>– Test result

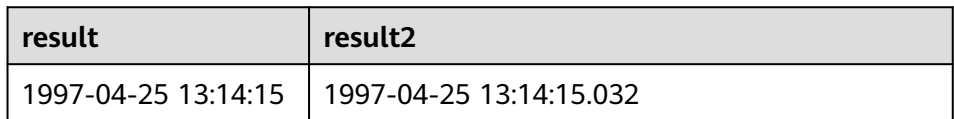

## **INTERVAL**

#### ● **Function**

Parses an interval string.

- **Description** INTERVAL **INTERVAL** string range
- **Input parameters**

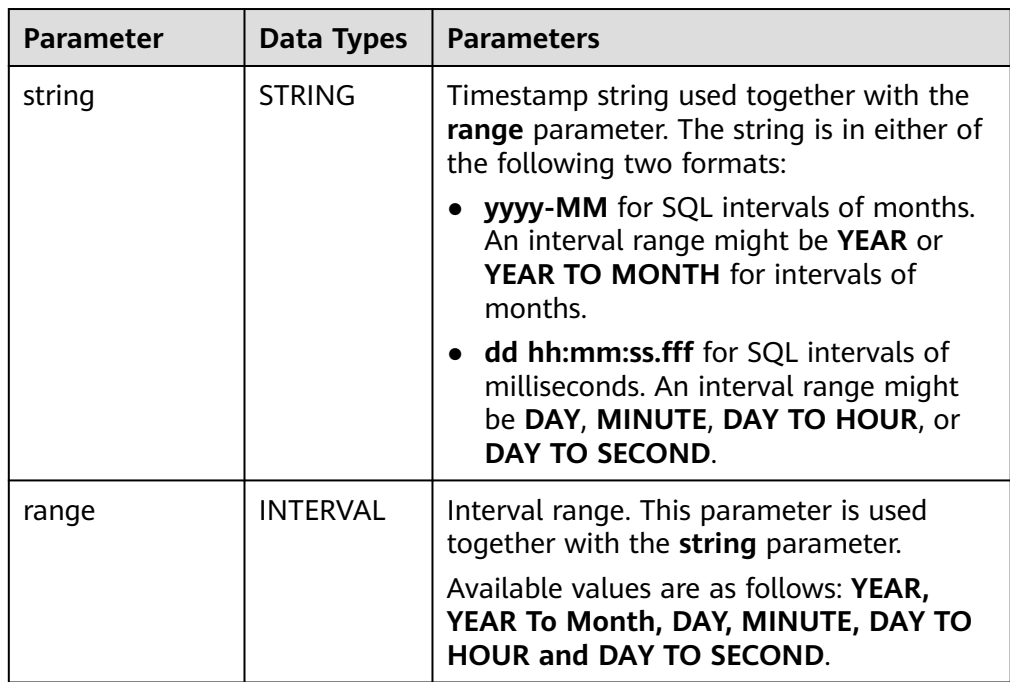

### ● **Example**

Test statement -- indicates that the interval is 10 days and 4 milliseconds. INTERVAL '10 00:00:00.004' DAY TO second -- The interval is 10 days. INTERVAL '10' -- The interval is 2 years and 10 months. INTERVAL '2-10' YEAR TO MONTH

## **CURRENT\_DATE**

## ● **Function**

Returns the current SQL time (**yyyy-MM-dd**) in the local time zone. The return value is of the **DATE** type.

- <span id="page-555-0"></span>● **Description** DATE **CURRENT\_DATE**
- **Input parameters** None
- **Example**
	- Test statement SELECT CURRENT\_DATE AS `result` FROM testtable;
	- Test result

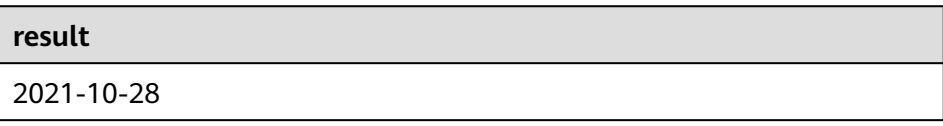

## **CURRENT\_TIME**

● **Function**

Returns the current SQL time (**HH:mm:sss.fff**) in the local time zone. The return value is of the **TIME** type.

- **Description** TIME **CURRENT\_TIME**
- **Input parameters** None
- **Example**
	- Test statement SELECT CURRENT\_TIME AS `result` FROM testtable;
	- **Test Result**

**result** 08:29:19.289

## **CURRENT\_TIMESTAMP**

● **Function**

Returns the current SQL timestamp in the local time zone. The return value is of the **TIMESTAMP(3)** type.

- **Description** TIMESTAMP(3) **CURRENT\_TIMESTAMP**
- **Input parameters**
	- None
- **Example**
	- Test statement

<span id="page-556-0"></span>SELECT CURRENT\_TIMESTAMP AS `result` FROM testtable;

– Test Result

**result**

2021-10-28 08:33:51.606

## **LOCALTIME**

#### ● **Function**

Returns the current SQL time in the local time zone. The return value is of the **TIME** type.

● **Description** TIME **LOCALTIME**

● **Input parameters**

None

- **Example** 
	- Test statement SELECT LOCALTIME AS `result` FROM testtable;
	- Test Result

**result**

16:39:37.706

## **LOCALTIMESTAMP**

● **Function**

Returns the current SQL timestamp in the local time zone. The return value is of the **TIMESTAMP(3)** type.

- **Description** TIMESTAMP(3) **LOCALTIMESTAMP**
- **Input parameters**

None

- **Example**
	- Test statement SELECT LOCALTIMESTAMP AS `result` FROM testtable;
	- Test Result

#### **result**

2021-10-28 16:43:17.625

## <span id="page-557-0"></span>**EXTRACT**

### ● **Function**

Returns a value extracted from the **timeintervalunit** part of temporal. The return value is of the **BIGINT** type.

- **Description** BIGINT **EXTRACT**(timeinteravlunit **FROM** temporal)
- **Input parameters**

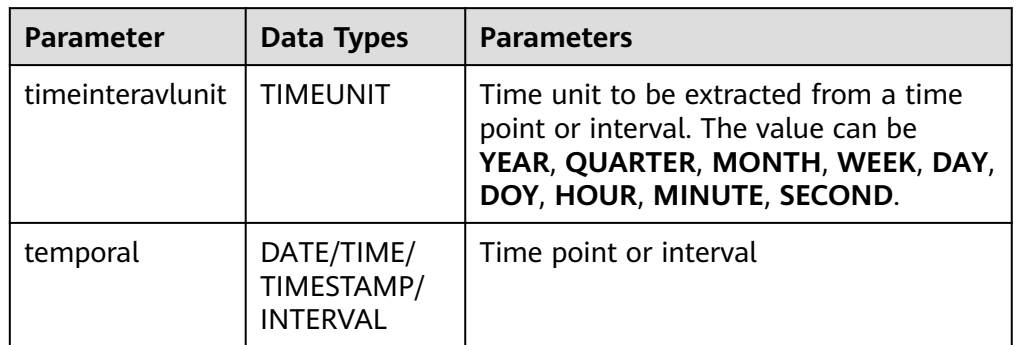

# $\wedge$  CAUTION

Do not specify a time unit that is not of any time points or intervals. Otherwise, the job fails to be submitted.

For example, an error message is displayed when the following statement is executed because **YEAR** cannot be extracted from **TIME**.

```
SELECT 
  EXTRACT(YEAR FROM TIME '12:44:31') AS `result`
FROM
   testtable;
```
- **Example** 
	- Test statement

```
SELECT 
   EXTRACT(YEAR FROM DATE '1997-04-25' ) AS `result`,
      EXTRACT(MINUTE FROM TIME '12:44:31') AS `result2`,
      EXTRACT(SECOND FROM TIMESTAMP '1997-04-25 13:14:15') AS `result3`,
      EXTRACT(YEAR FROM INTERVAL '2-10' YEAR TO MONTH) AS `result4`,
FROM
   testtable;
```
– Test result

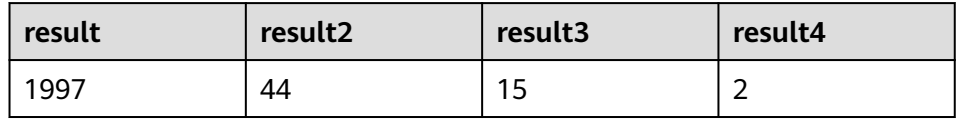

## <span id="page-558-0"></span>**YEAR**

### **Function**

Returns the year from a SQL date date. The return value is of the **BIGINT** type.

- **Description** BIGINT **YEAR**(date)
- **Input parameters**

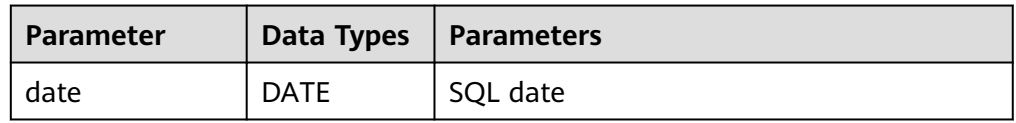

#### **Example**

– Test statement

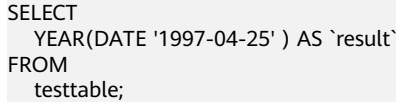

Test result

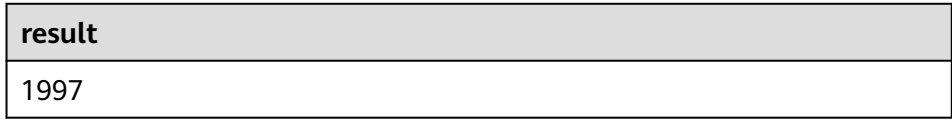

## **QUARTER**

### ● **Function**

Returns the quarter of a year (an integer between 1 and 4) from a SQL date date. The return value is of the **BIGINT** type.

- **Description** BIGINT **QUARTER**(date)
- **Input parameters**

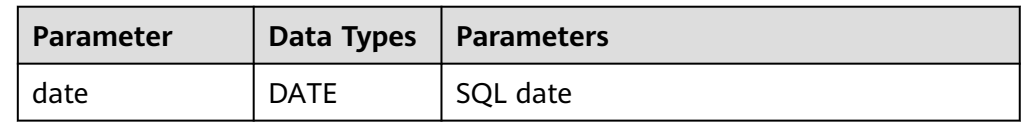

### ● **Example**

```
– Test statement
    SELECT 
       QUARTER(DATE '1997-04-25' ) AS `result`
    FROM
      testtable;
```
– Test result

2

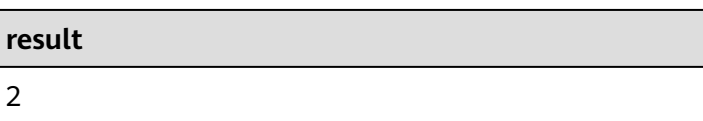

## <span id="page-559-0"></span>**MONTH**

#### ● **Function**

Returns the month of a year (an integer between 1 and 12) from a SQL date date. The return value is of the **BIGINT** type.

- **Description** BIGINT **MONTH**(date)
- **Input parameters**

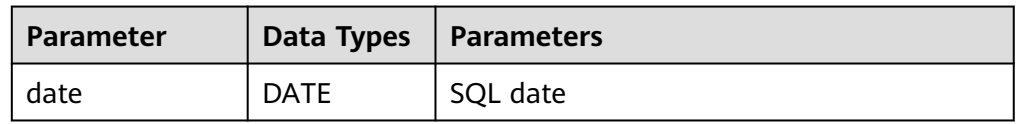

#### **Example**

– Test statement

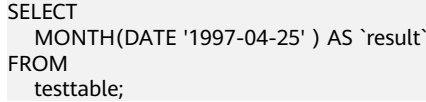

Test result

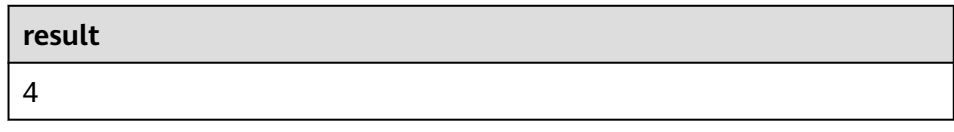

## **WEEK**

## ● **Function**

Returns the week of a year from a SQL date date. The return value is of the **BIGINT** type.

- **Description** BIGINT **WEEK**(date)
- **Input parameters**

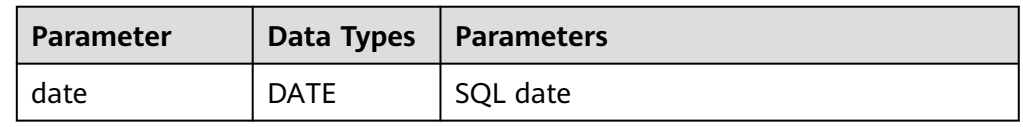

### ● **Example**

- Test statement SELECT WEEK(DATE '1997-04-25' ) AS `result` FROM testtable;
- Test result

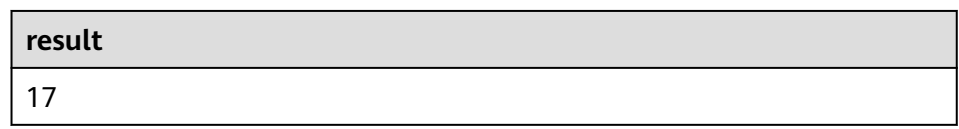

## <span id="page-560-0"></span>**DAYOFYEAR**

### ● **Function**

Returns the day of a year (an integer between 1 and 366) from SQL date date. The return value is of the **BIGINT** type.

- **Description** 
	- BIGINT **DAYOFYEAR**(date)
- **Input parameters**

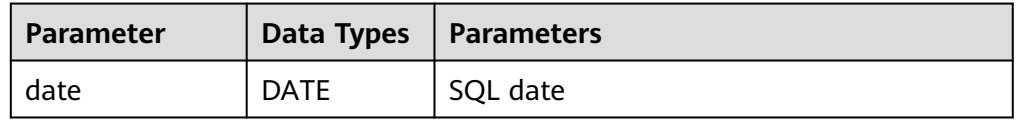

#### **Example**

– Test statement

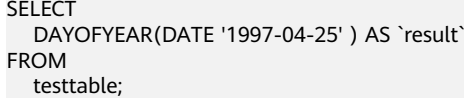

– Test Result

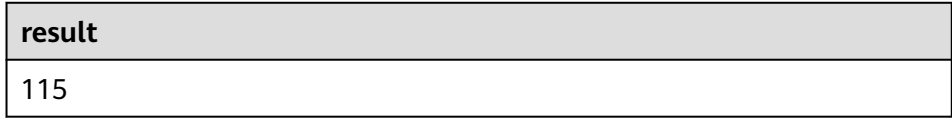

## **DAYOFMONTH**

### ● **Function**

Returns the day of a month (an integer between 1 and 31) from a SQL date date. The return value is of the **BIGINT** type.

- **Description** BIGINT **DAYOFMONTH**(date)
- **Input parameters**

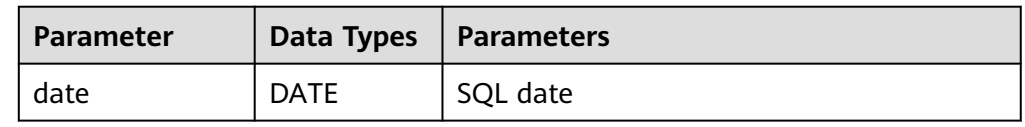

### ● **Example**

- Test statement SELECT DAYOFMONTH(DATE '1997-04-25' ) AS `result` FROM testtable;
- Test Result

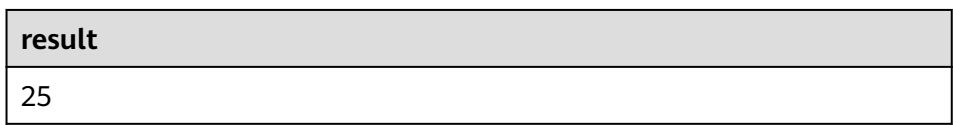

## <span id="page-561-0"></span>**DAYOFWEEK**

### **Function**

Returns the day of a week (an integer between 1 and 7) from a SQL date date. The return value is of the **BIGINT** type.

#### $\Box$  note

Note that the start day of a week is Sunday.

**Description** 

BIGINT **DAYOFWEEK**(date)

● **Input parameters**

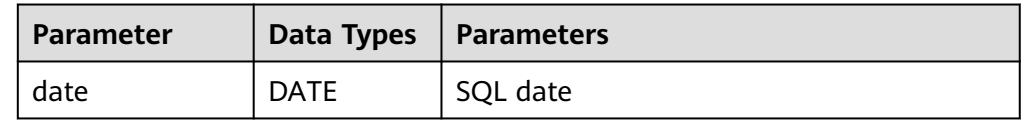

#### **Example**

- Test statement SELECT DAYOFWEEK(DATE '1997-04-25') AS `result` FROM testtable;
- Test Result

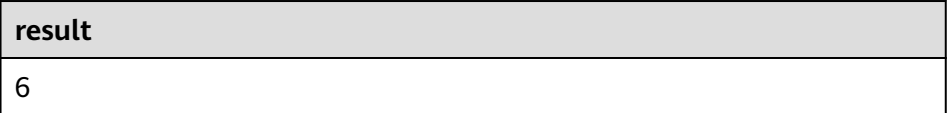

## **HOUR**

### ● **Function**

Returns the hour of a day (an integer between 0 and 23) from SQL timestamp timestamp. The return value is of the **BIGINT** type.

**Description** 

BIGINT **HOUR**(timestamp)

#### ● **Input parameters**

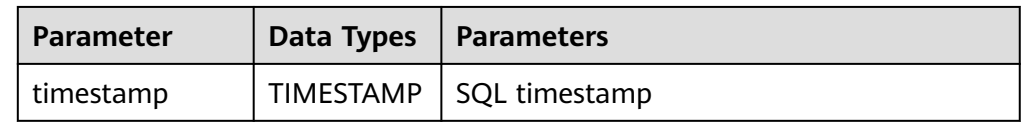

### ● **Example**

- Test statement SELECT HOUR(TIMESTAMP '1997-04-25 10:11:12') AS `result` FROM testtable;
- Test Result

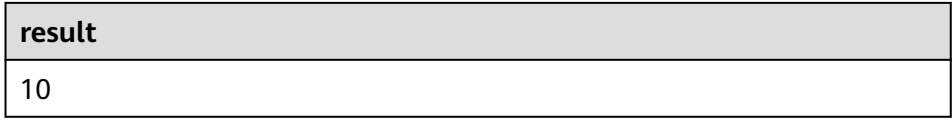

## <span id="page-562-0"></span>**MINUTE**

### ● **Function**

Returns the minute of an hour (an integer between 0 and 59) from a SQL timestamp. The return value is of the **BIGINT** type.

**Description** 

BIGINT **MINUTE**(timestamp)

● **Input parameters**

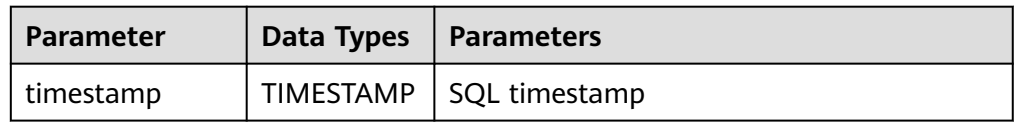

#### **Example**

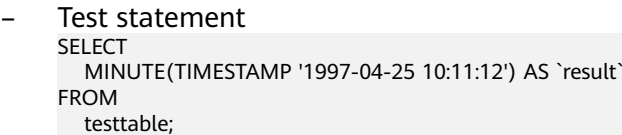

– Test Result

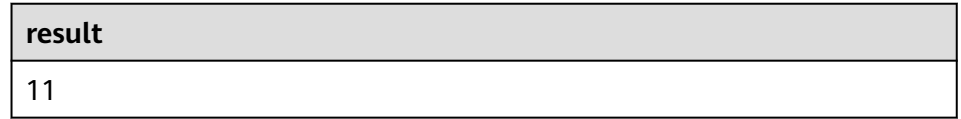

### **SECOND**

### ● **Function**

Returns the second of an hour (an integer between 0 and 59) from a SQL timestamp. The return value is of the **BIGINT** type.

#### **Description**

BIGINT **SECOND**(timestamp)

#### ● **Input parameters**

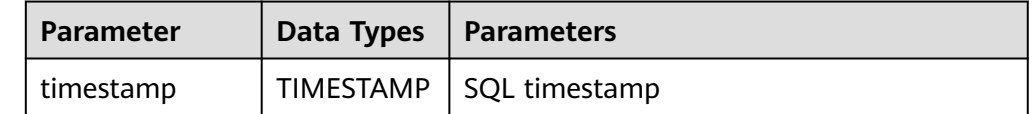

#### **Example**

- Test statement SELECT SECOND(TIMESTAMP '1997-04-25 10:11:12') AS `result` FROM testtable;
- Test result

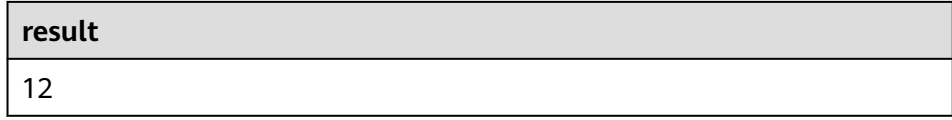

## <span id="page-563-0"></span>**FLOOR**

#### ● **Function**

Returns a value that rounds **timepoint** down to the time unit **timeintervalunit**.

- **Description** TIME/TIMESTAMP(3) **FLOOR**(timepoint **TO** timeintervalunit)
- **Input parameters**

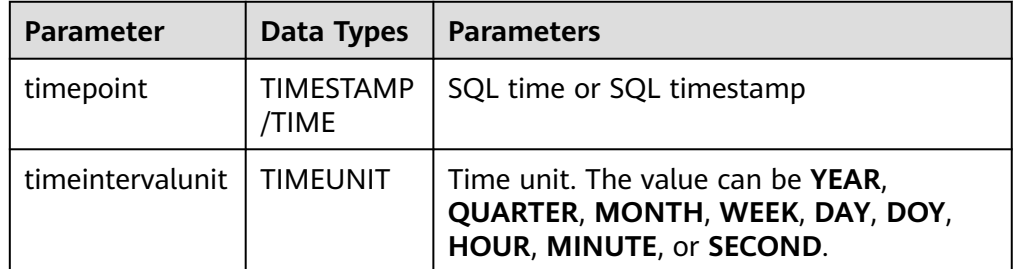

#### **Example**

– Test statement

SELECT

 FLOOR(TIME '13:14:15' TO MINUTE) AS `result` FLOOR(TIMESTAMP '1997-04-25 13:14:15' TO MINUTE) AS `result2`, FLOOR(TIMESTAMP '1997-04-25 13:14:15' TO MINUTE) AS `result3` FROM testtable;

– Test result

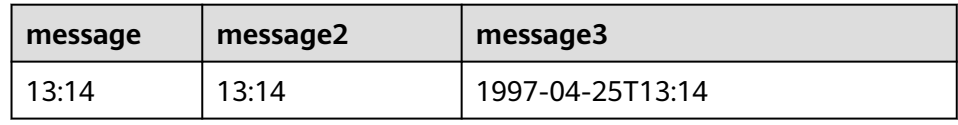

## **CEIL**

### **Function**

Returns a value that rounds **timepoint** up to the time unit **timeintervalunit**.

**Description** TIME/TIMESTAMP(3) **CEIL**(timepoint **TO** timeintervalunit)

#### ● **Input parameters**

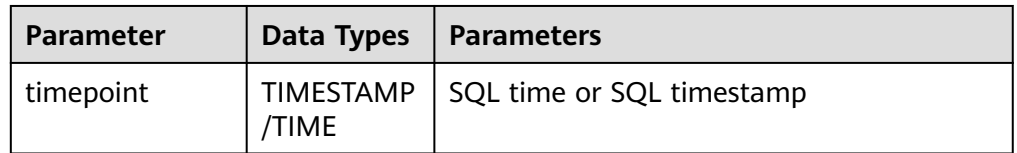

<span id="page-564-0"></span>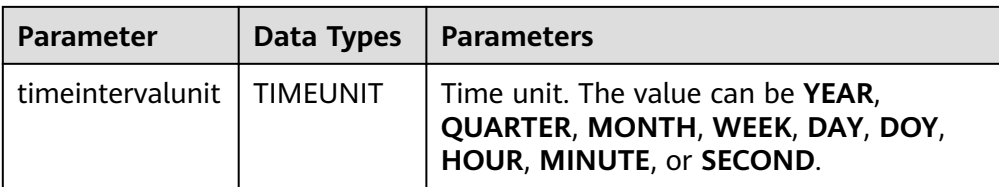

#### **Example**

– Test statement

SELECT

 CEIL(TIME '13:14:15' TO MINUTE) AS `result` CEIL(TIMESTAMP '1997-04-25 13:14:15' TO MINUTE) AS `result2`, CEIL(TIMESTAMP '1997-04-25 13:14:15' TO MINUTE) AS `result3` FROM testtable;

– Test Result

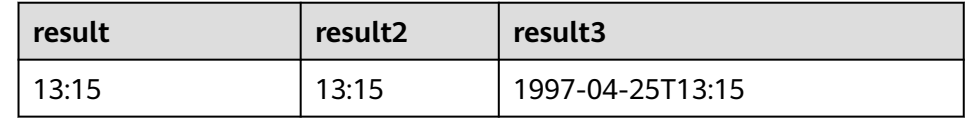

## **OVERLAPS**

### **Function**

Returns **TRUE** if two time intervals overlap; returns **FALSE** otherwise.

#### **Description**

BOOLEAN (timepoint1, temporal1) **OVERLAPS** (timepoint2, temporal2)

● **Input parameters**

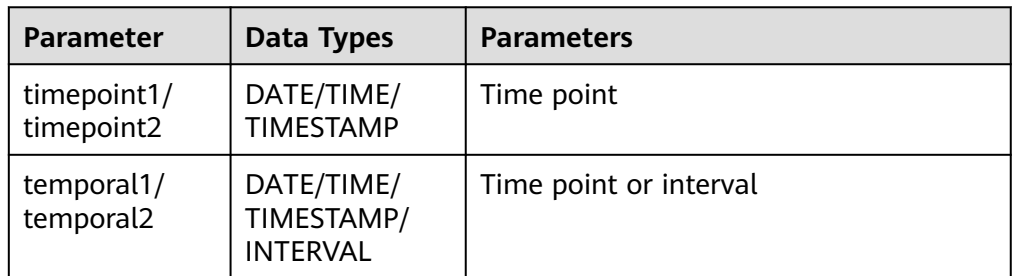

## $\Box$  Note

- **(timepoint, temporal)** is a closed interval.
- The temporal can be of the **DATE**, **TIME**, **TIMESTAMP**, or **INTERVAL** type.
	- When th temporal is **DATE**, **TIME**, or **TIMESTAMP**, **(timepoint, temporal)** indicates an interval between **timepoint** and **temporal**. The temporal can be earlier than the value of **timepoint**, for example, **(DATE '1997-04-25', DATE '1997-04-23')**.
	- When the temporal is **INTERVAL**, **(timepoint, temporal)** indicates an interval between **timepoint** and **timepoint + temporal**.
- Ensure that **(timepoint1, temporal1)** and **(timepoint2, temporal2)** are intervals of the same data type.
- **Example**

<span id="page-565-0"></span>– Test statement

SELECT

 (TIME '2:55:00', INTERVAL '1' HOUR) OVERLAPS (TIME '3:30:00', INTERVAL '2' HOUR) AS `result`,

 (TIME '2:30:00', INTERVAL '1' HOUR) OVERLAPS (TIME '3:30:00', INTERVAL '2' HOUR) AS `result2`,

 (TIME '2:30:00', INTERVAL '1' HOUR) OVERLAPS (TIME '3:31:00', INTERVAL '2' HOUR) AS `result3`, (TIME '9:00:00', TIME '10:00:00') OVERLAPS (TIME '10:00:00', INTERVAL '3' HOUR) AS

`result4`,

 (TIMESTAMP '1997-04-25 12:00:00', TIMESTAMP '1997-04-25 12:20:00') OVERLAPS (TIMESTAMP '1997-04-25 13:00:00', INTERVAL '2' HOUR) AS `result5`,

 (DATE '1997-04-23', INTERVAL '2' DAY) OVERLAPS (DATE '1997-04-25', INTERVAL '2' DAY) AS `result6`,

 (DATE '1997-04-25', DATE '1997-04-23') OVERLAPS (DATE '1997-04-25', INTERVAL '2' DAY) AS `result7`

FROM

testtable;

– Test Result

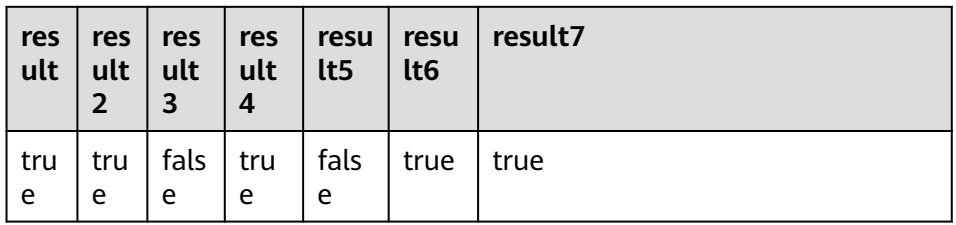

## **DATE\_FORMAT**

#### **Function**

Converts a timestamp to a value of string in the format specified by the date format string.

## **Description**

STRING **DATE\_FORMAT**(timestamp, dateformat)

● **Input parameters**

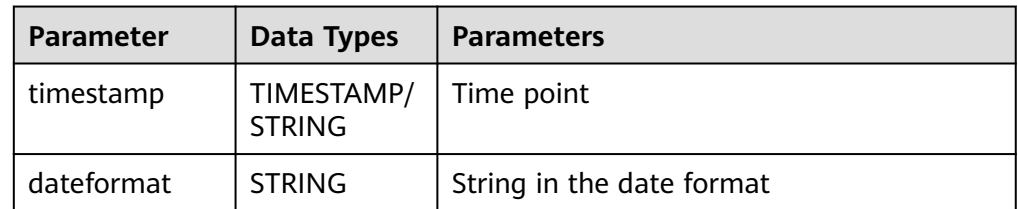

#### **Example**

– Test statement

SELECT

 DATE\_FORMAT(TIMESTAMP '1997-04-25 10:11:12', 'yyyy-MM-dd HH:mm:ss') AS `result`, DATE\_FORMAT(TIMESTAMP '1997-04-25 10:11:12', 'yyyy-MM-dd') AS `result2`, DATE\_FORMAT(TIMESTAMP '1997-04-25 10:11:12', 'yy/MM/dd HH:mm') AS `result3`, DATE\_FORMAT('1997-04-25 10:11:12', 'yyyy-MM-dd') AS `result4` FROM testtable;

– Test Result

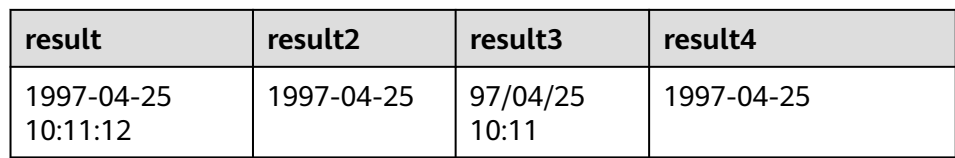

## <span id="page-566-0"></span>**TIMESTAMPADD**

#### ● **Function**

Returns the date and time by combining **interval** and **timeintervalunit** and adding the combination to **timepoint**.

#### $\Box$  Note

The return value of **TIMESTAMPADD** is the value of **timepoint**. An exception is that if the input **timepoint** is of the **TIMESTAMP** type, the return value can be inserted into a table field of the **DATE** type.

#### **Description**

TIMESTAMP(3)/DATE/TIME **TIMESTAMPADD**(timeintervalunit, interval, timepoint)

#### ● **Input parameters**

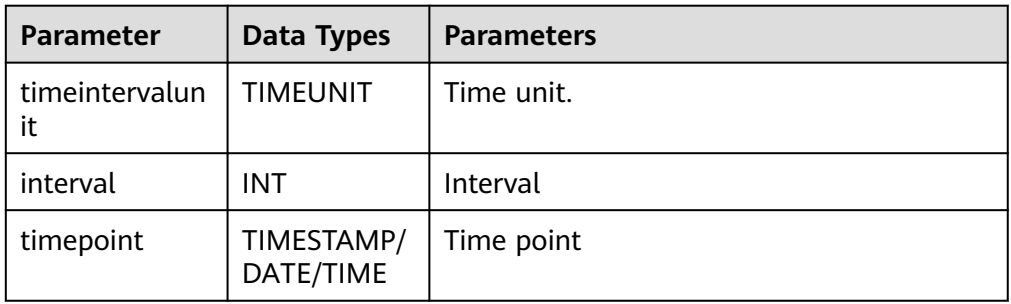

#### ● **Example**

– Test statement

SELECT

```
 TIMESTAMPADD(WEEK, 1, DATE '1997-04-25') AS `result`,
 TIMESTAMPADD(QUARTER, 1, TIMESTAMP '1997-04-25 10:11:12') AS `result2`,
   TIMESTAMPADD(SECOND, 2, TIME '10:11:12') AS `result3`
FROM testtable;
```
– Test Result

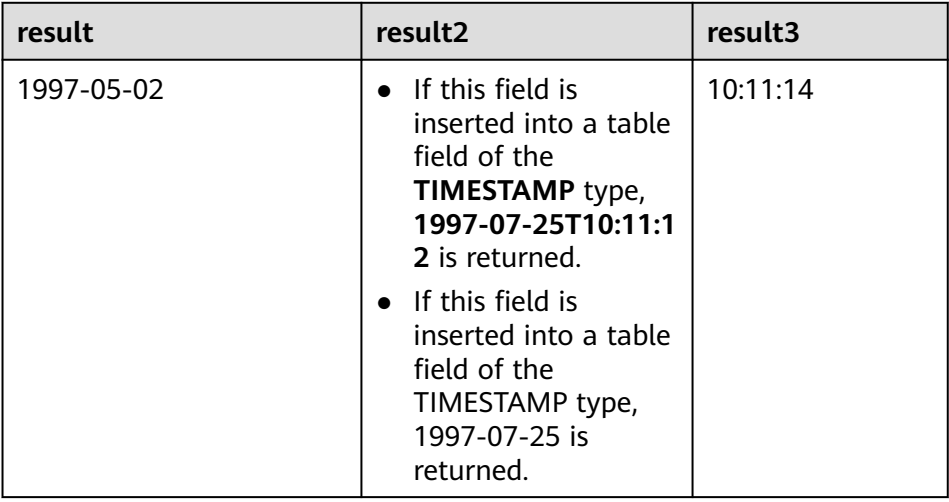

## <span id="page-567-0"></span>**TIMESTAMPDIFF**

● **Function**

Returns the (signed) number of **timepointunit** between **timepoint1** and **timepoint2**. The unit for the interval is given by the first argument.

**Description** 

INT **TIMESTAMPDIFF**(timepointunit, timepoint1, timepoint2)

● **Input parameters**

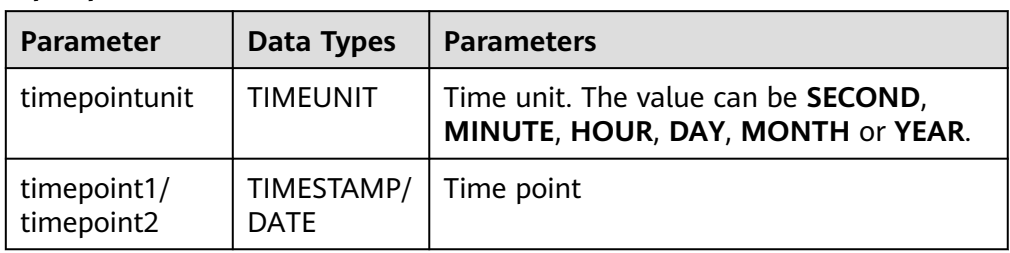

### **Example**

– Test statement

SELECT

 TIMESTAMPDIFF(DAY, TIMESTAMP '1997-04-25 10:00:00', TIMESTAMP '1997-04-28 10:00:00') AS `result`,

TIMESTAMPDIFF(DAY, DATE '1997-04-25', DATE '1997-04-28') AS `result2`,

 TIMESTAMPDIFF(DAY, TIMESTAMP '1997-04-27 10:00:20', TIMESTAMP '1997-04-25 10:00:00') AS `result3`

FROM testtable;

– Test result

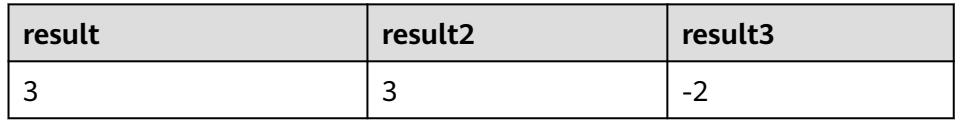

## **CONVERT\_TZ**

## ● **Function**

Converts a datetime **string1** (with default ISO timestamp format **'yyyy-MMdd HH:mm:ss'**) from time zone **string2** to time zone **string3**.

- **Description** STRING **CONVERT\_TZ**(string1, string2, string3)
- **Input parameters**

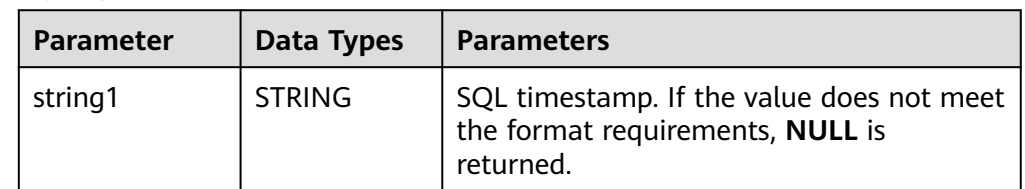

<span id="page-568-0"></span>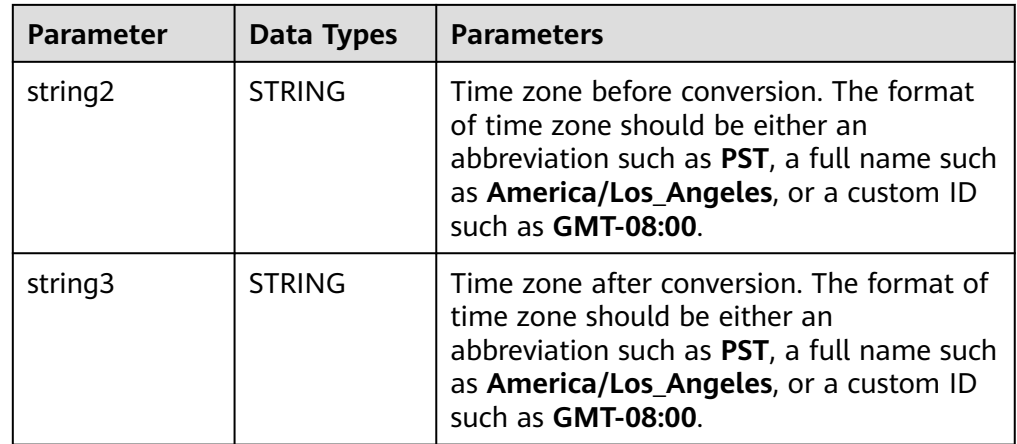

#### ● **Example**

– Test statement

FROM testtable;

SELECT CONVERT\_TZ(1970-01-01 00:00:00, UTC, America/Los\_Angeles) AS `result`, CONVERT\_TZ(1997-04-25 10:00:00, UTC, GMT-08:00) AS `result2`

– Test Result

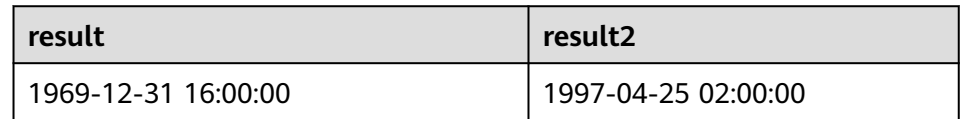

## **FROM\_UNIXTIME**

## **Function**

Returns a representation of the **numeric** argument as a value in string format.

- **Description** STRING **FROM\_UNIXTIME**(numeric[, string])
- **Input parameters**

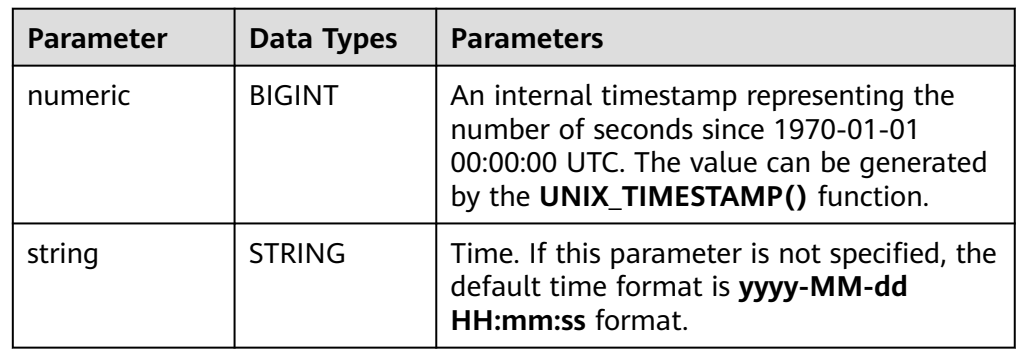

### ● **Example**

- Test statement
	- SELECT
	- FROM\_UNIXTIME(44) AS `result`,
		- FROM\_UNIXTIME(44, 'yyyy:MM:dd') AS `result2`

FROM testtable;

#### <span id="page-569-0"></span>– Test Result

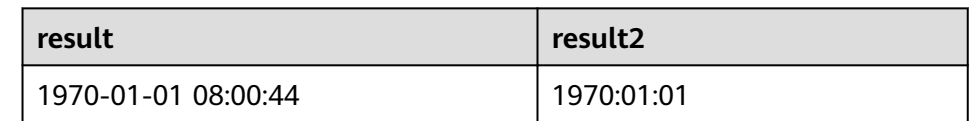

## **UNIX\_TIMESTAMP**

#### **Function**

Gets current Unix timestamp in seconds. The return value is of the **BIGINT** type.

- **Description** BIGINT **UNIX\_TIMESTAMP**()
- **Input parameters**

None

- **Example** 
	- Test statement SELECT
		- UNIX\_TIMESTAMP() AS `result` FROM table;
	- Test result

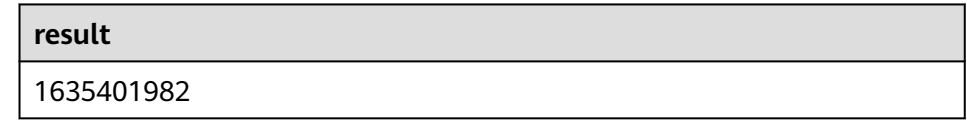

# **UNIX\_TIMESTAMP(string1[, string2])**

### ● **Function**

Converts date time **string1** in format **string2** to Unix timestamp (in seconds). The return value is of the **BIGINT** type.

**Description** 

BIGINT **UNIX\_TIMESTAMP**(string1[, string2])

● **Input parameters**

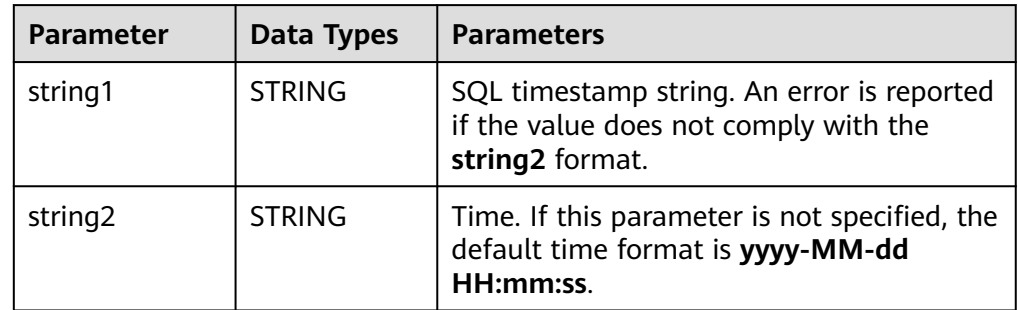

### **Example**

– Test statement

SELECT

UNIX\_TIMESTAMP('1997-04-25', 'yyyy-MM-dd') AS `result`,

<span id="page-570-0"></span> UNIX\_TIMESTAMP('1997-04-25 00:00:10', 'yyyy-MM-dd HH:mm:ss') AS `result2`, UNIX\_TIMESTAMP('1997-04-25 00:00:00') AS `result3` FROM

- testtable;
- Test result

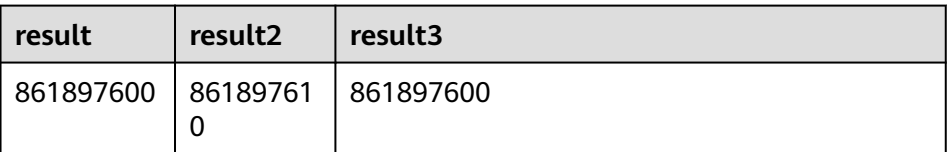

## **TO\_DATE**

#### ● **Function**

Converts a date **string1** with format **string2** to a date.

- **Description** DATE **TO\_DATE**(string1[, string2])
- **Input parameters**

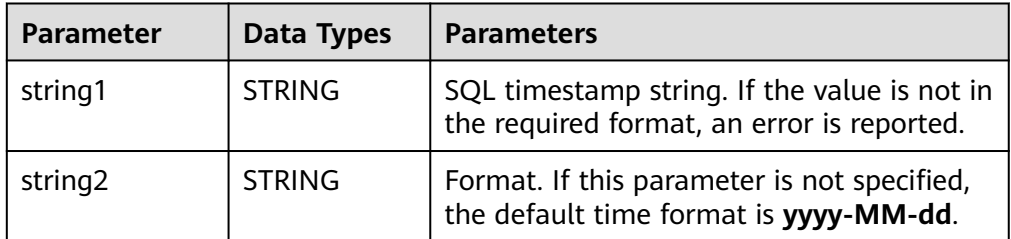

#### ● **Example**

– Test statement

```
SELECT 
   TO_DATE('1997-04-25') AS `result`,
```
TO\_DATE('1997:04:25', 'yyyy-MM-dd') AS `result2`,

TO\_DATE('1997-04-25 00:00:00', 'yyyy-MM-dd HH:mm:ss') AS `result3`

FROM

testtable;

Test result

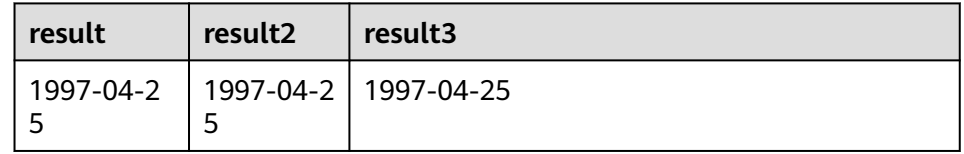

## **TO\_TIMESTAMP**

● **Function**

Converts date time **string1** with format **string2** to a timestamp.

- **Description** TIMESTAMP **TO\_TIMESTAMP**(string1[, string2])
- **Input parameters**

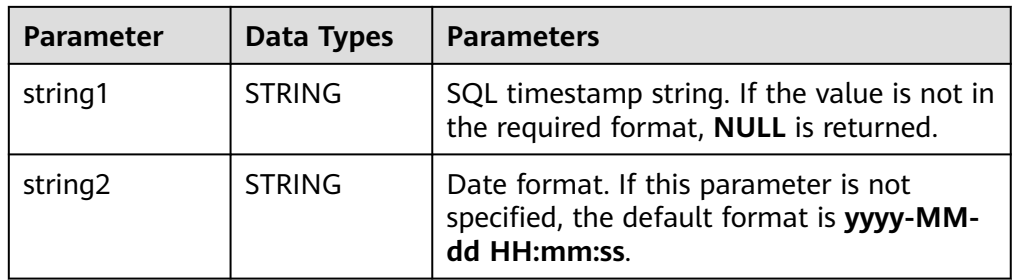

## ● **Example**

– Test statement

SELECT

TO\_TIMESTAMP('1997-04-25', 'yyyy-MM-dd') AS `result`,

TO\_TIMESTAMP('1997-04-25 00:00:00') AS `result2`,

TO\_TIMESTAMP('1997-04-25 00:00:00', 'yyyy-MM-dd HH:mm:ss') AS `result3`

FROM testtable;

– Test result

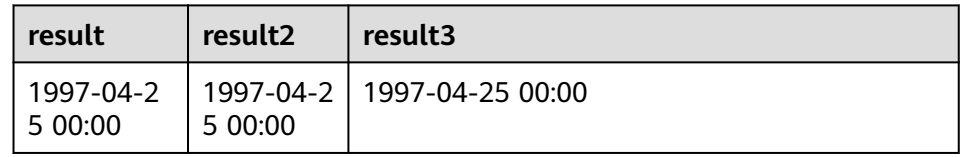

# **2.5.4.4 Conditional Functions**

# **Description**

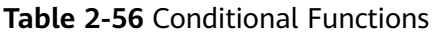

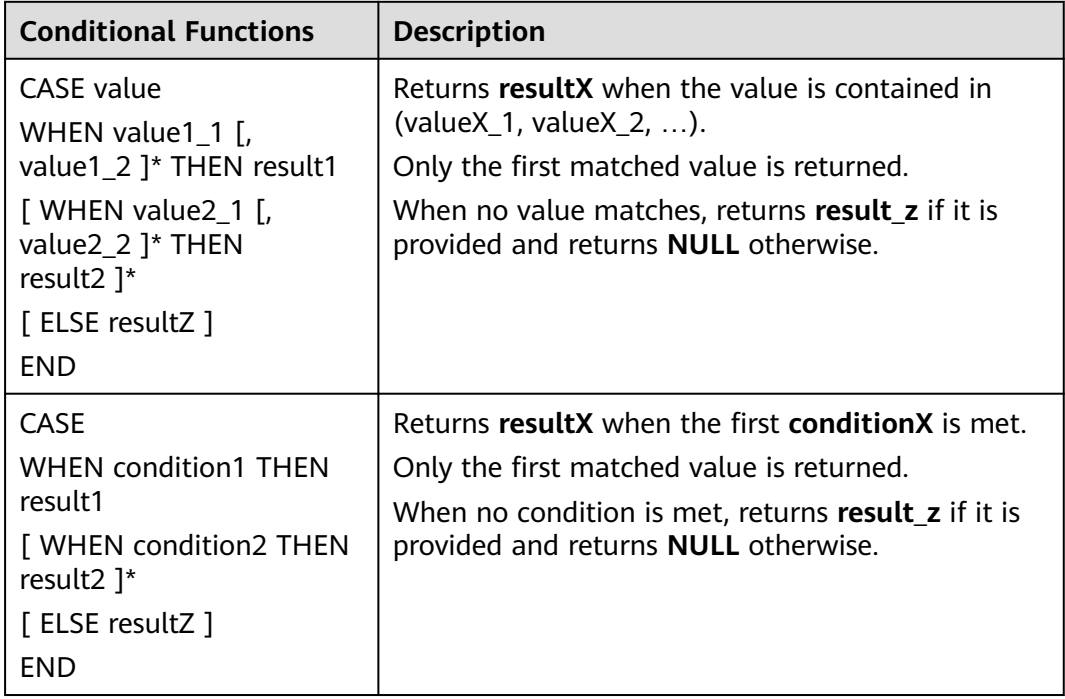

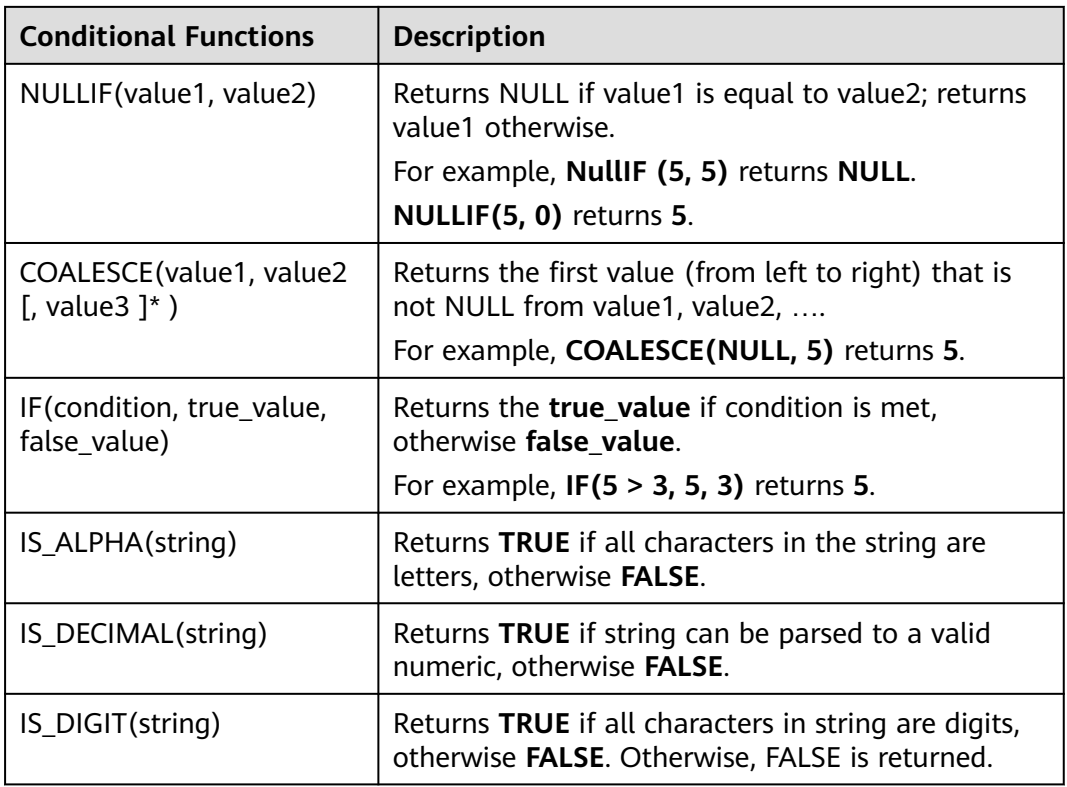

# **2.5.4.5 Type Conversion Functions**

## **Syntax**

CAST(value AS type)

## **Description**

This function is used to forcibly convert types.

## **Precautions**

- If the input is **NULL**, **NULL** is returned.
- The **cast** function does not support converting a string to the JSON format.

# **Example 1: Convert the amount value to an integer.**

The following example converts the **amount** value to an integer.

insert into temp select cast(amount as INT) from source\_stream;

| <b>Example</b>           | <b>Description</b>                                                                                                    | <b>Example</b>                                                                                                    |
|--------------------------|----------------------------------------------------------------------------------------------------|----------------------------------------------------------------------------------------------------|
| cast(v1 as<br>string)    | Converts v1 to a string. The<br>value of v1 can be of the<br>numeric type or of the<br>timestamp, date, or time type. | Table T1:<br>content (INT)<br>5<br>Statement:<br><b>SELECT</b><br>cast(content as varchar)<br><b>FROM</b><br>$T1$ ;<br>Result:<br>"5"                                                    |
| cast $(v1$ as int)       | Converts v1 to the int type.<br>The value of v1 can be a<br>number or a character.                                    | Table T1:<br>content (STRING)<br>-------------<br>"5"<br>Statement:<br><b>SELECT</b><br>cast(content as int)<br><b>FROM</b><br>$T1$ ;<br>Result:<br>5                                    |
| cast(v1 as<br>timestamp) | Converts v1 to the timestamp<br>type. The value of v1 can be of<br>the string, date, or time type.                    | Table T1:<br>content (STRING)<br>-------------<br>  "2018-01-01 00:00:01"<br>Statement:<br><b>SELECT</b><br>cast(content as timestamp)<br><b>FROM</b><br>T1;<br>Result:<br>1514736001000 |
| cast(v1 as<br>date)      | Converts v1 to the date type.<br>The value of v1 can be of the<br>string or timestamp type.                           | Table T1:<br>content (TIMESTAMP)<br>-------------<br>  1514736001000<br>Statement:<br><b>SELECT</b><br>cast(content as date)<br><b>FROM</b><br>$T1$ ;<br>Result:<br>"2018-01-01"         |

**Table 2-57** Examples of type conversion functions

## $\Box$  note

Flink jobs do not support the conversion of **bigint** to **timestamp** using CAST. You can convert it using **to\_timestamp**.

# **Example 2:**

1. Create a Flink opensource SQL job by referring to **[Kafka Source Table](#page-358-0)** and **[Print Result Table](#page-436-0)**, enter the following job running script, and submit the job.

Note: When creating a job, set Flink Version to 1.12 in the Running Parameters area on the job editing page, select Save Job Log, and set the OBS bucket for saving job logs to facilitate subsequent job log viewing. Change the values of the parameters in bold in the following script according to the actual situation.

```
CREATE TABLE kafkaSource (
 cast_int_to_string int,
  cast_String_to_int string,
  case_string_to_timestamp string, 
  case_timestamp_to_date timestamp
) WITH (
  'connector' = 'kafka',
  'topic' = 'KafkaTopic',
  'properties.bootstrap.servers' = 'KafkaAddress1:KafkaPort,KafkaAddress2:KafkaPort',
  'properties.group.id' = 'GroupId',
  'scan.startup.mode' = 'latest-offset',
  "format" = "json"
);
CREATE TABLE printSink (
  cast_int_to_string string, 
  cast_String_to_int int, 
  case_string_to_timestamp timestamp, 
  case_timestamp_to_date date
) WITH (
  'connector' = 'print'
);
insert into printSink select 
cast(cast_int_to_string as string),
  cast(cast_String_to_int as int),
 cast(case_string_to_timestamp as timestamp),
 cast(case_timestamp_to_date as date)
```

```
from kafkaSource;
```
2. Connect to the Kafka cluster and send the following test data to the Kafka topic:

```
{"cast_int_to_string":"1", "cast_String_to_int": "1", "case_string_to_timestamp": "2022-04-02 15:00:00", 
"case_timestamp_to_date": "2022-04-02 15:00:00"}
```
- 3. View output.
	- Method  $1$ :
		- i. Log in to the DLI management console and choose Job Management > Flink Streaming Jobs.
		- ii. Locate the row that contains the target Flink job, and choose More & > FlinkUI in the Operation column.
		- iii. On the Flink UI, choose Task Managers, click the task name, and select Stdout to view the job run logs.
	- Method 2: If you select Save Job Log for Running Parameters before submitting the job, perform the following operations:
		- i. Log in to the DLI management console and choose Job Management > Flink Streaming Jobs.
		- ii. Click the name of the corresponding Flink job, choose Run Log, click OBS Bucket, and locate the folder of the corresponding log based on the job running date.

iii. Go to the folder of the corresponding date, find the folder whose name contains taskmanager, download the taskmanager.out file, and view the result log.

The query result is as follows: +I(1,1,2022-04-02T15:00,2022-04-02)

# **2.5.4.6 Collection Functions**

# **Description**

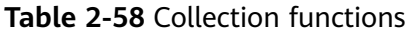

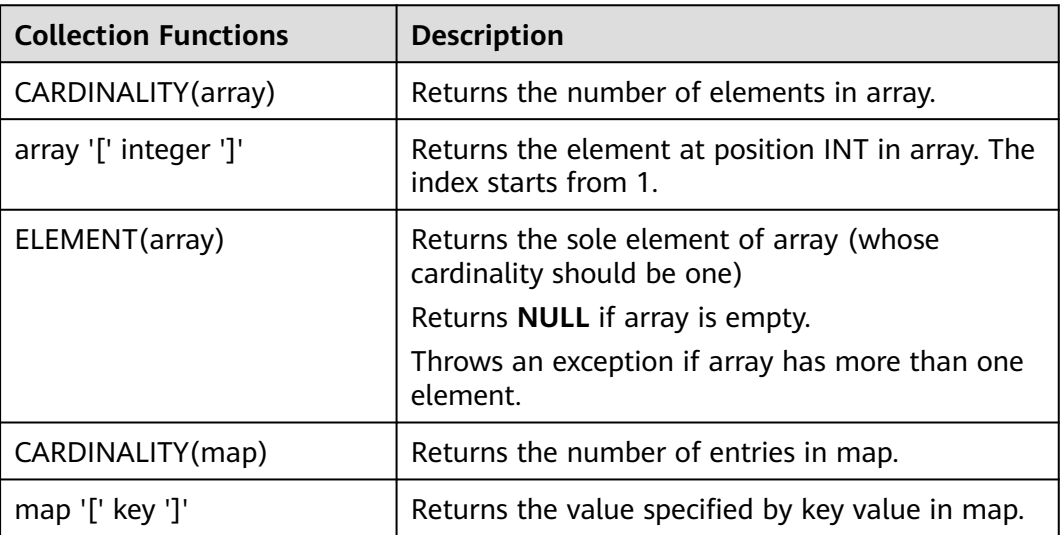

# **2.5.4.7 Value Construction Functions**

# **Description**

**Table 2-59** Value construction functions

| <b>Value Construction Functions</b>                      | <b>Description</b>                                                                                         |
|----------------------------------------------------------|----------------------------------------------------------------------------------------------------|
| ROW(value1, [, value2]*)<br>(value1, $[$ , value2 $]$ *) | Returns a row created from a list of<br>values (value1, value2,).                                          |
| ARRAY '[' value1 [, value2 ]* ']'                        | Returns an array created from a list of<br>values (value1, value2, ).                                      |
| MAP '[' key1, value1 [, key2, value2]*<br>יןי            | Returns a map created from a list of<br>key-value pairs ((value1, value2),<br>$(value3, value4), \ldots$ . |
|                                                          | The key-value pair is (key1, value1),<br>(key2, value2).                                                   |
# **2.5.4.8 Value Access Functions**

# **Description**

**Table 2-60** Value access functions

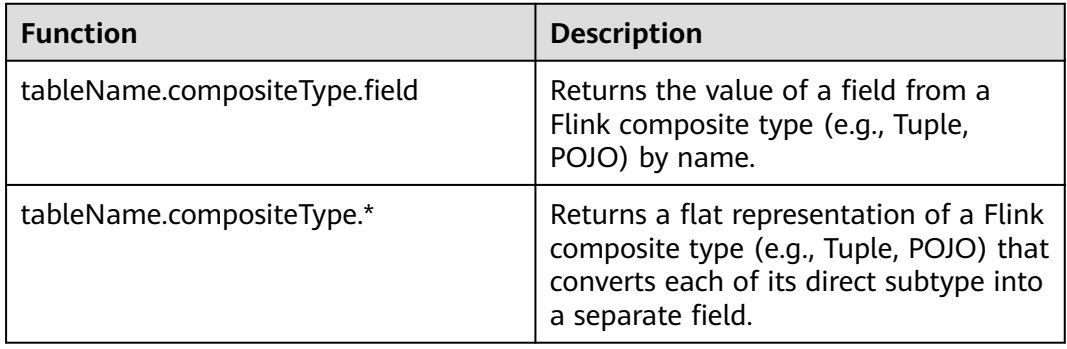

# **2.5.4.9 Hash Functions**

# **Description**

#### **Table 2-61** Hash functions

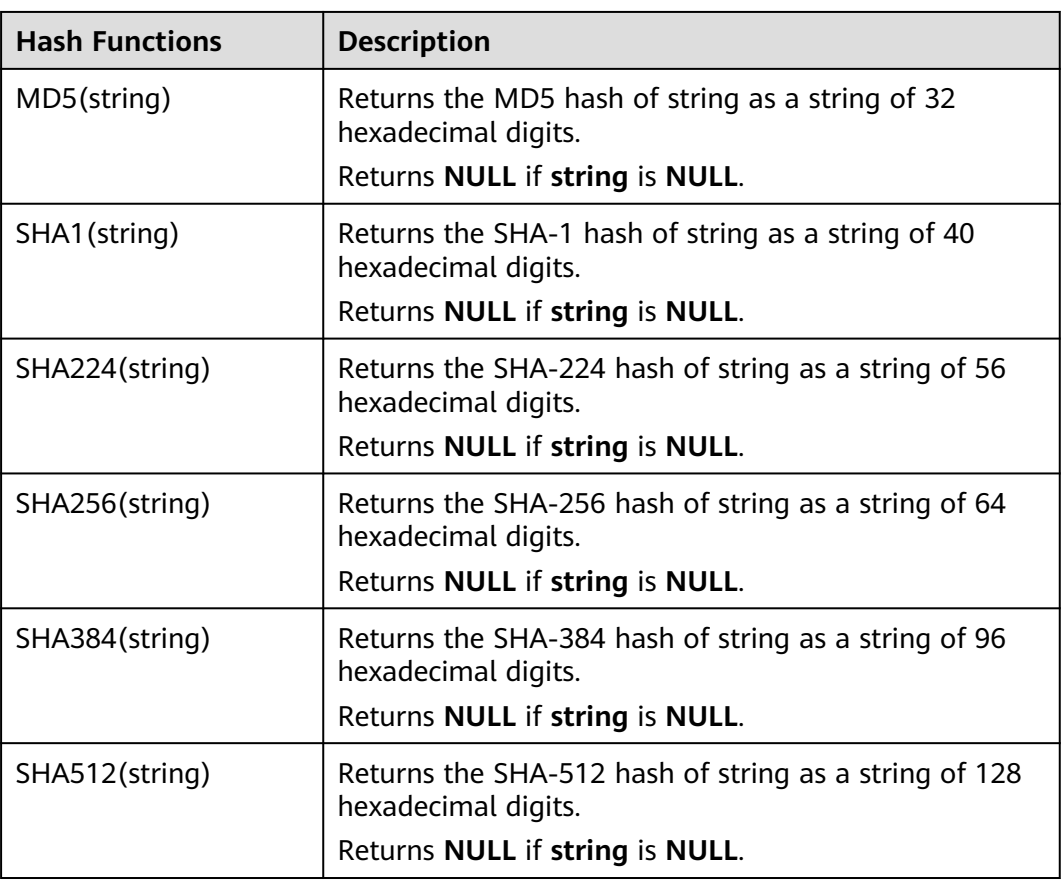

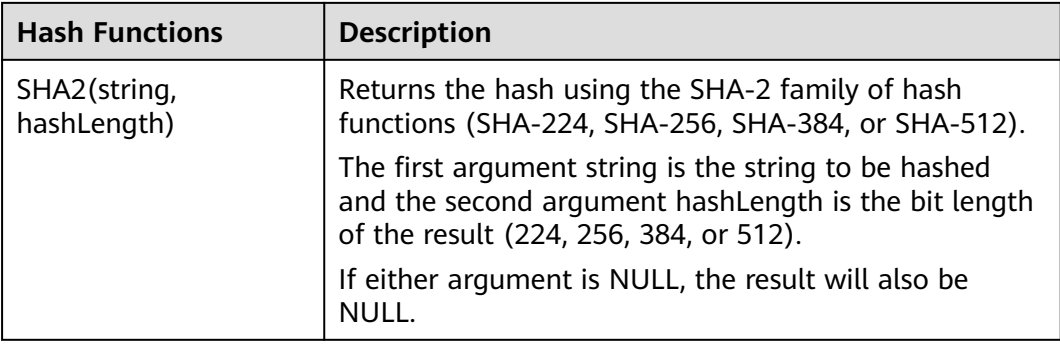

# **2.5.4.10 Aggregate Functions**

An aggregate function performs a calculation operation on a set of input values and returns a value. For example, the COUNT function counts the number of rows retrieved by an SQL statement. **Table 2-62** lists aggregate functions.

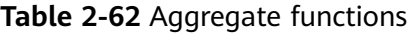

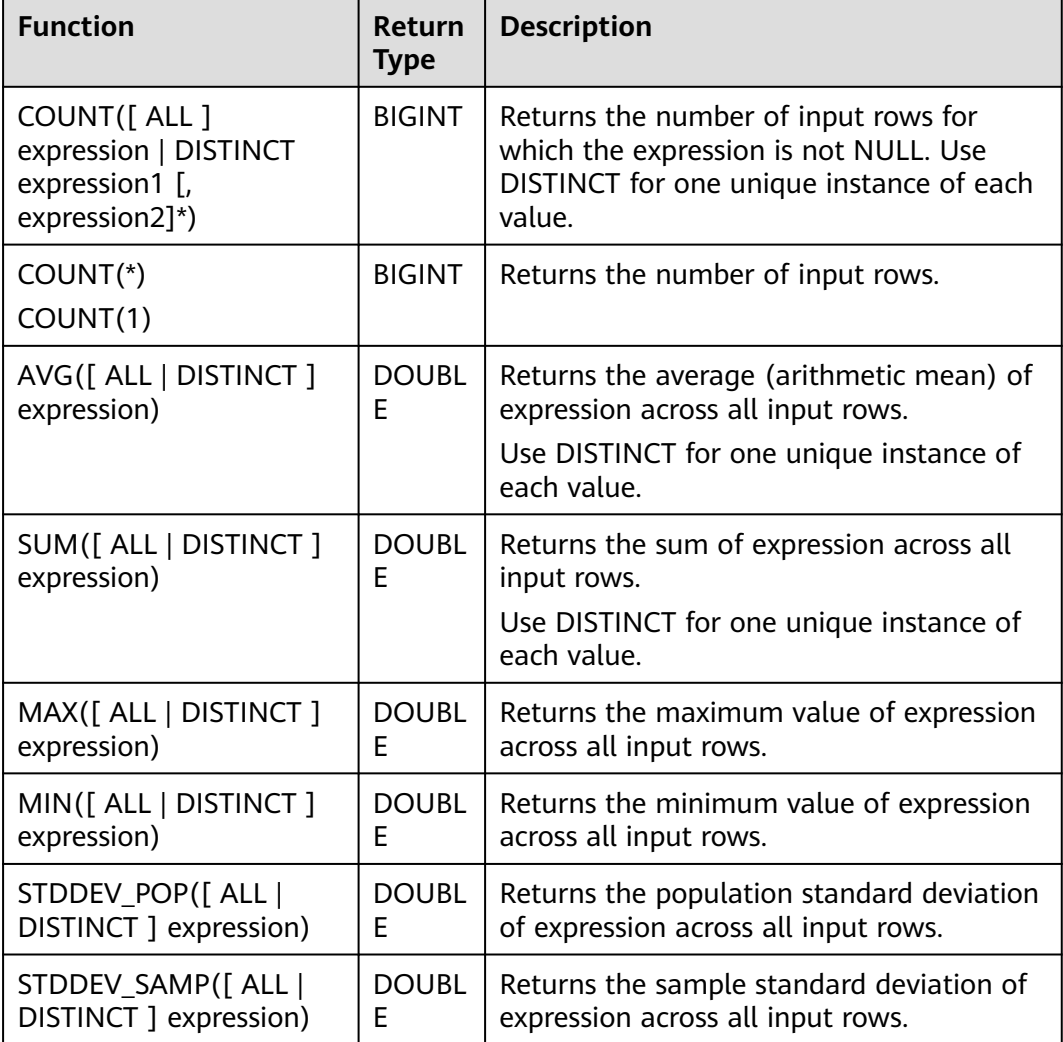

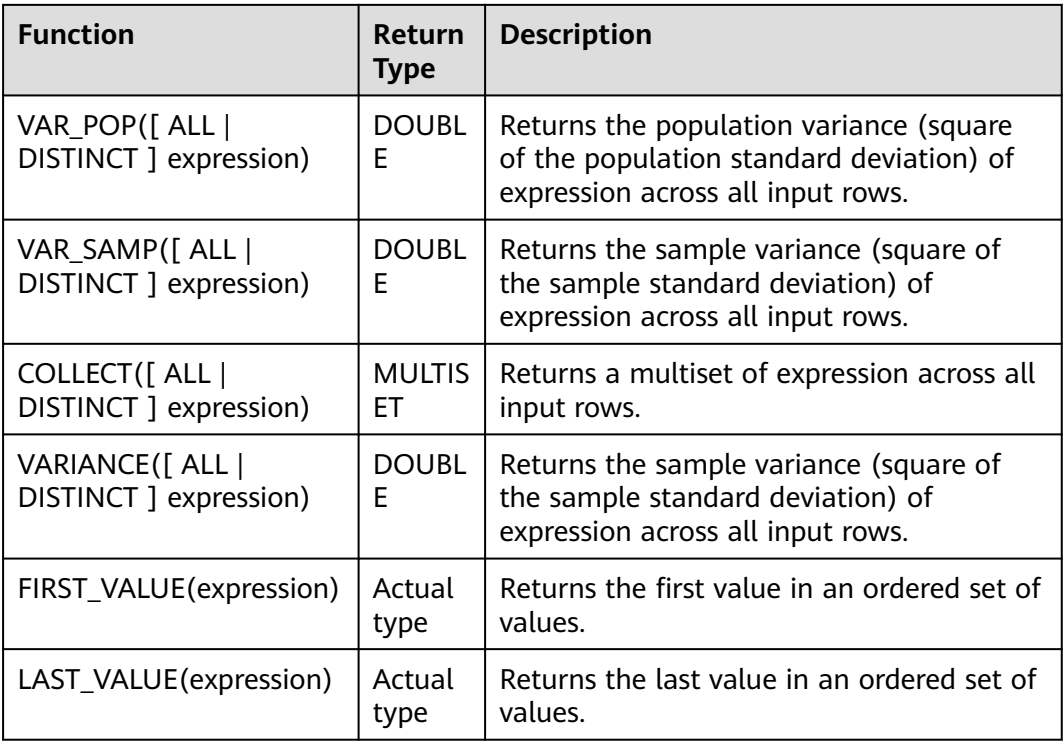

# **2.5.4.11 Table-Valued Functions**

### **2.5.4.11.1 string\_split**

The **string\_split** function splits a target string into substrings based on the specified separator and returns a substring list.

# **Description**

string\_split(target, separator)

**Table 2-63** string\_split parameters

| <b>Parameter</b> | Data Types    | <b>Description</b>                                                                                                |
|------------------|---------------|----------------------------------------------------------------------------------------------------|
| target           | <b>STRING</b> | Target string to be<br>processed<br><b>NOTE</b>                                                                   |
|                  |               | • If target is NULL, an<br>empty line is returned.                                                                |
|                  |               | • If target contains two<br>or more consecutive<br>separators, an empty<br>substring is returned.                 |
|                  |               | • If target does not<br>contain a specified<br>separator, the original<br>string passed to target<br>is returned. |

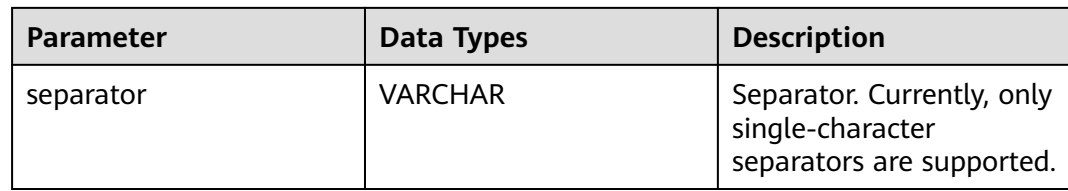

1. Create a Flink OpenSource SQL job by referring to **[Kafka Source Table](#page-358-0)** and **[Print Result Table](#page-436-0)**, enter the following job running script, and submit the job.

When you create a job, set **Flink Version** to **1.12** in the **Running Parameters** tab. Select **Save Job Log**, and specify the OBS bucket for saving job logs. **Change the values of the parameters in bold as needed in the following script.**

```
CREATE TABLE kafkaSource (
  target STRING, 
  separator VARCHAR
) WITH (
  'connector' = 'kafka',
  'topic' = 'KafkaTopic',
  'properties.bootstrap.servers' = 'KafkaAddress1:KafkaPort,KafkaAddress2:KafkaPort',
  'properties.group.id' = 'GroupId',
  'scan.startup.mode' = 'latest-offset',
  "format" = "json"
);
CREATE TABLE printSink (
  target STRING, 
  item STRING
) WITH (
  'connector' = 'print'
);
insert into printSink
  select target,
  item from 
  kafkaSource,
  lateral table(string_split(target, separator)) as T(item);
```
2. Connect to the Kafka cluster and send the following test data to the Kafka topic:

```
{"target":"test-flink","separator":"-"}
{"target":"flink","separator":"-"}
{"target":"one-two-ww-three","separator":"-"}
```
The data is as follows:

#### **Table 2-64** Test table data

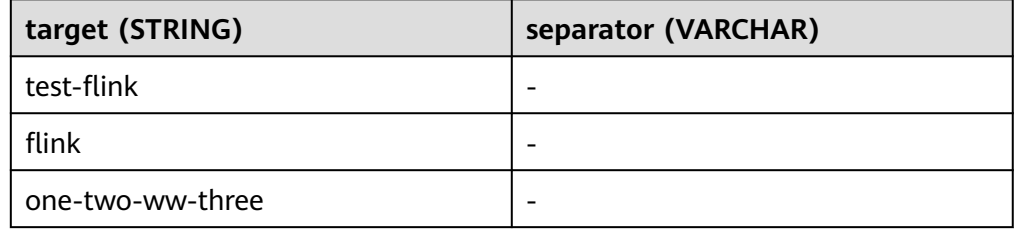

3. View output.

- Method 1:
	- i. Log in to the DLI console. In the navigation pane, choose **Job Management** > **Flink Jobs**.
	- ii. Locate the row that contains the target Flink job, and choose **More** > **FlinkUI** in the **Operation** column.
	- iii. On the Flink UI, choose **Task Managers**, click the task name, and select **Stdout** to view job logs.
- Method 2: If you select **Save Job Log** on the **Running Parameters** tab before submitting the job, perform the following operations:
	- i. Log in to the DLI console. In the navigation pane, choose **Job Management** > **Flink Jobs**.
	- ii. Click the name of the corresponding Flink job, choose **Run Log**, click **OBS Bucket**, and locate the folder of the log you want to view according to the date.
	- iii. Go to the folder of the date, find the folder whose name contains **taskmanager**, download the **taskmanager.out** file, and view result logs.

The query result is as follows:

- +I(test-flink,test)
- +I(test-flink,flink)
- +I(flink,flink)
- +I(one-two-ww-three,one)
- +I(one-two-ww-three,two)
- +I(one-two-ww-three,ww) +I(one-two-ww-three,three)

The output data is as follows:

#### **Table 2-65** Result table data

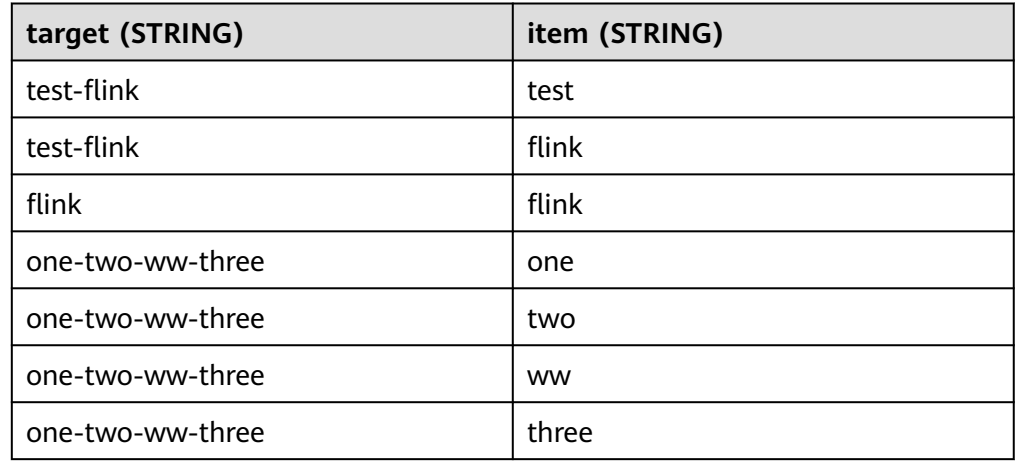

# **3 Flink Opensource SQL 1.10 Syntax Reference**

# **3.1 Constraints and Definitions**

# **3.1.1 Supported Data Types**

STRING, BOOLEAN, BYTES, DECIMAL, TINYINT, SMALLINT, INTEGER, BIGINT, FLOAT, DOUBLE, DATE, TIME, TIMESTAMP, TIMESTAMP WITH LOCAL TIME ZONE, INTERVAL, ARRAY, MULTISET, MAP, ROW

# **3.1.2 Syntax Definition**

# **3.1.2.1 Data Definition Language (DDL)**

### **3.1.2.1.1 CREATE TABLE**

### **Syntax**

```
CREATE TABLE table_name
\sqrt{ } { <column_definition> | <computed_column_definition> }[ , ...n]
  \overline{I} <watermark_definition> 1
   [ <table_constraint> ][ , ...n]
 )
  [COMMENT table_comment]
  [PARTITIONED BY (partition_column_name1, partition_column_name2, ...)]
  WITH (key1=val1, key2=val2, ...)
<column_definition>:
  column_name column_type [ <column_constraint> ] [COMMENT column_comment]
<column_constraint>:
  [CONSTRAINT constraint_name] PRIMARY KEY NOT ENFORCED
<table_constraint>:
  [CONSTRAINT constraint_name] PRIMARY KEY (column_name, ...) NOT ENFORCED
<computed_column_definition>:
```
column\_name AS computed\_column\_expression [COMMENT column\_comment]

<watermark\_definition>: WATERMARK FOR rowtime\_column\_name AS watermark\_strategy\_expression

<source\_table>: [catalog\_name.][db\_name.]table\_name

#### **Function**

This clause is used to create a table with a specified name.

#### **Description**

#### **COMPUTED COLUMN**

A computed column is a virtual column generated using **column\_name AS computed\_column\_expression**. A computed column evaluates an expression that can reference other columns declared in the same table. The column itself is not physically stored within the table. A computed column could be defined using **cost AS price \* quantity**. This expression can contain any combination of physical columns, constants, functions, or variables, but cannot contain any subquery.

In Flink, a computed column is used to define the time attribute in **CREATE TABLE** statements. A processing time attribute can be defined easily via **proc AS PROCTIME()** using the system's **PROCTIME()** function. The event time column may be obtained from an existing field. In this case, you can use the computed column to obtain event time. For example, if the original field is not of the **TIMESTAMP(3)** type or is nested in a JSON string, you can use computed columns.

Notes:

- An expression that define a computed column in a source table is calculated after data is read from the data source. The column can be used in the **SELECT** statement.
- A computed column cannot be the target of an **INSERT** statement. In an **INSERT** statement, the schema of the **SELECT** statement must be the same as that of the target table that does not have a computed column.

#### **WATERMARK**

The **WATERMARK** clause defines the event time attribute of a table and takes the form WATERMARK FOR rowtime column name AS **watermark\_strategy\_expression**.

**rowtime column name** defines an existing column that is marked as the event time attribute of the table. The column must be of the **TIMESTAMP(3)** type and must be the top-level column in the schema. It can also be a computed column.

**watermark strategy expression** defines the watermark generation strategy. It allows arbitrary non-query expression, including computed columns, to calculate the watermark. The expression return type must be **TIMESTAMP(3)**, which represents the timestamp since the Epoch. The returned watermark will be emitted only if it is non-null and its value is larger than the previously emitted local watermark (to preserve the contract of ascending watermarks). The watermark generation expression is evaluated by the framework for every record. The framework will periodically emit the largest generated watermark. If the current watermark is still identical to the previous one, or is null, or the value of the returned watermark is smaller than that of the last emitted one, then no new watermark will be emitted. Watermark is emitted in an interval defined by **pipeline.auto-watermark-interval** configuration. If watermark interval is 0 ms, the generated watermarks will be emitted per-record if it is not null and greater than the last emitted one.

When using event time semantics, tables must contain an event time attribute and watermarking strategy.

Flink provides several commonly used watermark strategies.

Strictly ascending timestamps: WATERMARK FOR rowtime\_column AS **rowtime\_column**.

Emits a watermark of the maximum observed timestamp so far. Rows that have a timestamp bigger to the max timestamp are not late.

● Ascending timestamps: **WATERMARK FOR rowtime\_column AS rowtime\_column - INTERVAL '0.001' SECOND**.

Emits a watermark of the maximum observed timestamp so far minus 1. Rows that have a timestamp bigger or equal to the max timestamp are not late.

● Bounded out of orderness timestamps: **WATERMARK FOR rowtime\_column AS rowtime\_column - INTERVAL 'string' timeUnit**.

Emits watermarks, which are the maximum observed timestamp minus the specified delay, for example, **WATERMARK FOR rowtime\_column AS rowtime\_column - INTERVAL '5' SECOND** is a 5 seconds delayed watermark strategy.

CREATE TABLE Orders ( user BIGINT, product STRING, order\_time TIMESTAMP(3), WATERMARK FOR order\_time AS order\_time - INTERVAL '5' SECOND ) WITH  $( \ldots )$ ;

#### **PRIMARY KEY**

Primary key constraint is a hint for Flink to leverage for optimizations. It tells that a column or a set of columns of a table or a view are unique and they do not contain null. Neither of columns in a primary can be nullable. The primary key therefore uniquely identifies a row in a table.

Primary key constraint can be either declared along with a column definition (a column constraint) or as a single line (a table constraint). For both cases, it should only be declared as a singleton. If you define multiple primary key constraints at the same time, an exception would be thrown.

Validity Check

SQL standard specifies that a constraint can either be **ENFORCED** or **NOT ENFORCED**. This controls if the constraint checks are performed on the incoming/ outgoing data. Flink does not own the data therefore the only mode we want to support is the **NOT ENFORCED** mode. It is up to the user to ensure that the query enforces key integrity.

Flink will assume correctness of the primary key by assuming that the columns nullability is aligned with the columns in primary key. Connectors should ensure those are aligned.

Notes: In a **CREATE TABLE** statement, creating a primary key constraint will alter the columns nullability, that means, a column with primary key constraint is not nullable.

#### **PARTITIONED BY**

Partition the created table by the specified columns. A directory is created for each partition if this table is used as a filesystem sink.

#### **WITH OPTIONS**

Table properties used to create a table source/sink. The properties are usually used to find and create the underlying connector.

The key and value of expression key1=val1 should both be string literal.

Notes: The table registered with CREATE TABLE statement can be used as both table source and table sink. We cannot decide if it is used as a source or sink until it is referenced in the DMLs.

#### **3.1.2.1.2 CREATE VIEW**

#### **Syntax**

CREATE VIEW [IF NOT EXISTS] view\_name [{columnName [, columnName ]\* }] [COMMENT view\_comment] AS query\_expression

#### **Function**

Create a view with multiple layers nested in it to simplify the development process.

#### **Description**

#### **IF NOT EXISTS**

If the view already exists, nothing happens.

#### **Example**

Create a view named **viewName**.

create view viewName as select \* from dataSource

#### **3.1.2.1.3 CREATE FUNCTION**

#### **Syntax**

CREATE FUNCTION [IF NOT EXISTS] function\_name AS identifier [LANGUAGE JAVA|SCALA]

## **Function**

Create a user-defined function.

#### **Description**

#### **IF NOT EXISTS**

If the function already exists, nothing happens.

#### **LANGUAGE JAVA|SCALA**

Language tag is used to instruct Flink runtime how to execute the function. Currently only **JAVA** and **SCALA** are supported, the default language for a function is **JAVA**.

#### **Example**

Create a function named **STRINGBACK**.

create function STRINGBACK as 'com.dli.StringBack'

# **3.1.2.2 Data Manipulation Language (DML)**

#### **Statements**

#### **Syntax**

```
INSERT INTO table_name [PARTITION part_spec] query
part_spec: (part_col_name1=val1 [, part_col_name2=val2, ...])
query:
  values
 | \{ select
    | selectWithoutFrom
     | query UNION [ ALL ] query
     | query EXCEPT query
     | query INTERSECT query
 }
   [ ORDER BY orderItem [, orderItem ]* ]
   [ LIMIT { count | ALL } ]
   [ OFFSET start { ROW | ROWS } ]
   [ FETCH { FIRST | NEXT } [ count ] { ROW | ROWS } ONLY]
orderItem:
  expression [ ASC | DESC ]
select:
  SELECT [ ALL | DISTINCT ]
  { * | projectItem [, projectItem ]* }
  FROM tableExpression
 [ WHERE booleanExpression ]
 [ GROUP BY { groupItem [, groupItem ]* } ]
 [ HAVING booleanExpression ]
  [ WINDOW windowName AS windowSpec [, windowName AS windowSpec ]* ]
selectWithoutFrom:
  SELECT [ ALL | DISTINCT ]
  { * | projectItem [, projectItem ]* }
projectItem:
```

```
 expression [ [ AS ] columnAlias ]
 | tableAlias .
tableExpression:
  tableReference [, tableReference ]*
  | tableExpression [ NATURAL ] [ LEFT | RIGHT | FULL ] JOIN tableExpression [ joinCondition ]
joinCondition:
  ON booleanExpression
  | USING '(' column [, column ]* ')'
tableReference:
  tablePrimary
  [ matchRecognize ]
  [ [ AS ] alias [ '(' columnAlias [, columnAlias ]* ')' ] ]
tablePrimary:
  [ TABLE ] [ [ catalogName . ] schemaName . ] tableName
  | LATERAL TABLE '(' functionName '(' expression [, expression ]* ')' ')'
  | UNNEST '(' expression ')'
values:
  VALUES expression [, expression ]*
groupItem:
  expression
  | '(' ')'
  | '(' expression [, expression ]* ')'
  | CUBE '(' expression [, expression ]* ')'
  | ROLLUP '(' expression [, expression ]* ')'
  | GROUPING SETS '(' groupItem [, groupItem ]* ')'
windowRef:
   windowName
  | windowSpec
windowSpec:
   [ windowName ]
    '('
   [ ORDER BY orderItem [, orderItem ]* ]
   [ PARTITION BY expression [, expression ]* ]
  \lceil RANGE numericOrIntervalExpression {PRECEDING}
     | ROWS numericExpression {PRECEDING}
   ]
   ')'
matchRecognize:
     MATCH_RECOGNIZE '('
     [ PARTITION BY expression [, expression ]* ]
     [ ORDER BY orderItem [, orderItem ]* ]
     [ MEASURES measureColumn [, measureColumn ]* ]
    [ ONE ROW PER MATCH ]
     [ AFTER MATCH
         ( SKIP TO NEXT ROW
         | SKIP PAST LAST ROW
         | SKIP TO FIRST variable
         | SKIP TO LAST variable
         | SKIP TO variable )
\blacksquare PATTERN '(' pattern ')'
     [ WITHIN intervalLiteral ]
     DEFINE variable AS condition [, variable AS condition ]*
     ')'
measureColumn:
     expression AS alias
pattern:
```

```
 patternTerm [ '|' patternTerm ]*
patternTerm:
     patternFactor [ patternFactor ]*
patternFactor:
     variable [ patternQuantifier ]
patternQuantifier:
 '*'
     | '*?'
    ^{\prime}+^{\prime} | '+?'
     | '?'
    | '??'
  | '{' { [ minRepeat ], [ maxRepeat ] } '}' ['?']
 | '{' repeat '}'
```
#### **Precautions**

Flink SQL uses a lexical policy for identifier (table, attribute, function names) similar to Java:

- The case of identifiers is preserved whether they are quoted.
- Identifiers are matched case-sensitively.
- Unlike Java, back-ticks allow identifiers to contain non-alphanumeric characters (for example **SELECT a AS `my field` FROM t**).

String literals must be enclosed in single quotes (for example, **SELECT'Hello World'**). Two single quotation marks are used for escaping (for example, **SELECT'It''s me.'**). Unicode characters are supported in string literals. If explicit Unicode points are required, use the following syntax:

- Use the backslash (\) as escaping character (default): **SELECT U&'\263A'**
- Use a custom escaping character: **SELECT U&'#263A' UESCAPE '#'**

# **3.2 Flink OpenSource SQL 1.10 Syntax**

This section describes the Flink OpenSource SQL syntax supported by DLI. For details about the parameters and examples, see the syntax description.

#### **Creating Tables**

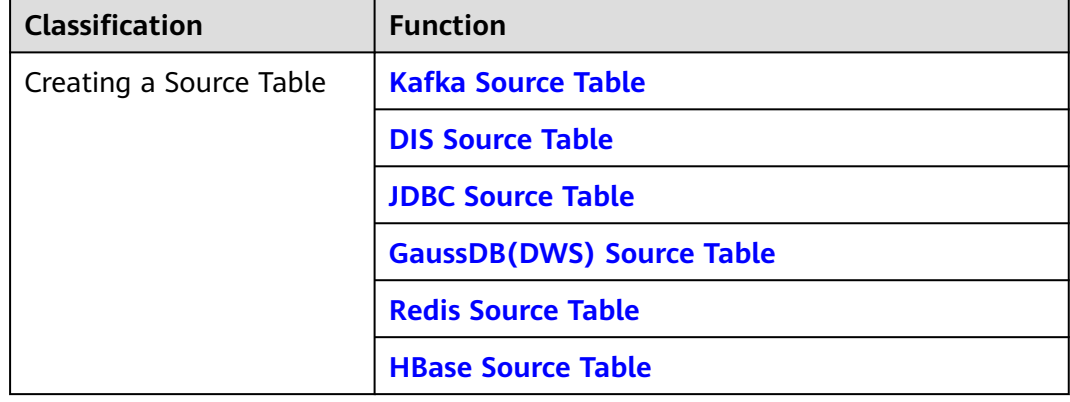

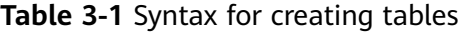

<span id="page-588-0"></span>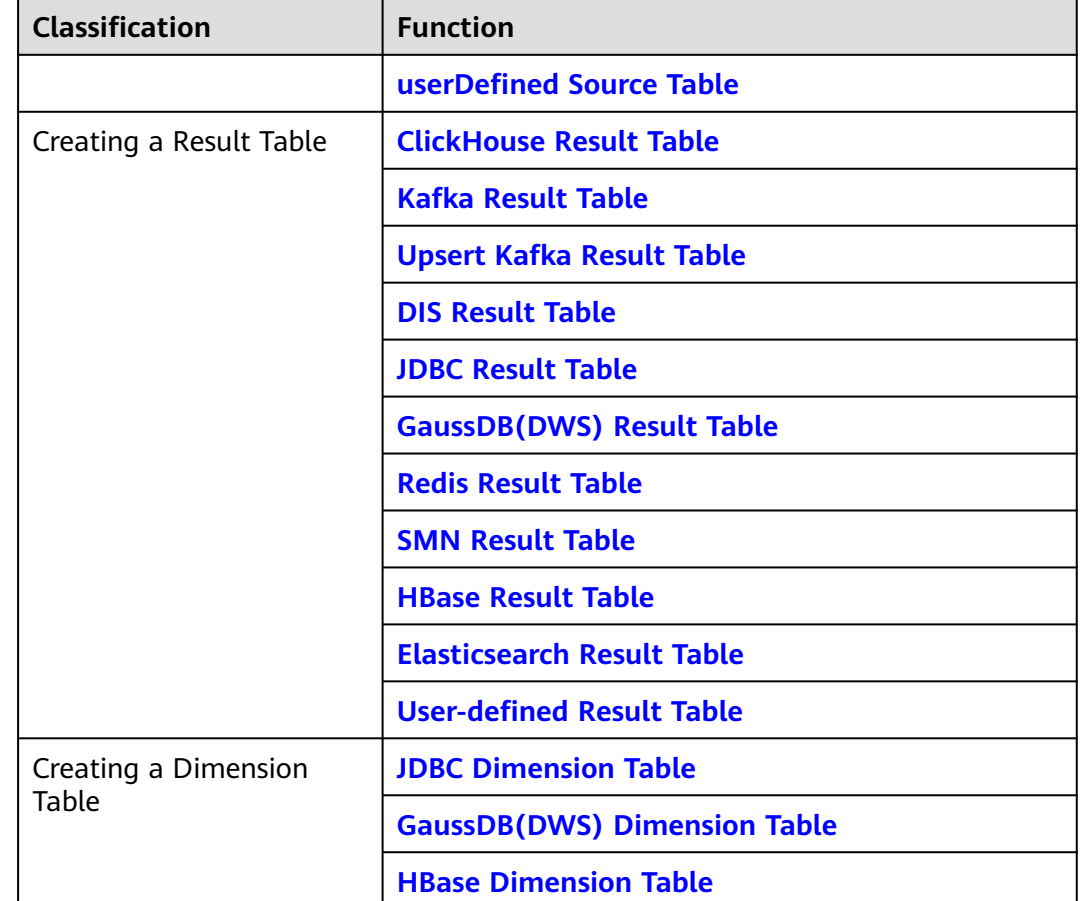

# **3.3 Data Definition Language (DDL)**

# **3.3.1 Creating a Source Table**

# **3.3.1.1 Kafka Source Table**

# **Function**

Create a source stream to obtain data from Kafka as input data for jobs.

Apache Kafka is a fast, scalable, and fault-tolerant distributed message publishing and subscription system. It delivers high throughput and built-in partitions and provides data replicas and fault tolerance. Apache Kafka is applicable to scenarios of handling massive messages.

### **Prerequisites**

Kafka is an offline cluster. You have built an enhanced datasource connection to connect Flink jobs to Kafka. You have set security group rules as required.

# **Precautions**

SASL\_SSL cannot be enabled for the interconnected Kafka cluster.

### **Syntax**

```
create table kafkaSource(
  attr_name attr_type 
 (',' attr_name attr_type)* 
 (','PRIMARY KEY (attr_name, ...) NOT ENFORCED)
 (',' WATERMARK FOR rowtime_column_name AS watermark-strategy_expression)
\lambdawith (
  'connector.type' = 'kafka',
  'connector.version' = '',
  'connector.topic' = '',
  'connector.properties.bootstrap.servers' = '',
  'connector.properties.group.id' = '',
  'connector.startup-mode' = '',
  'format.type' = ''
);
```
# **Parameters**

#### **Table 3-2** Parameter description

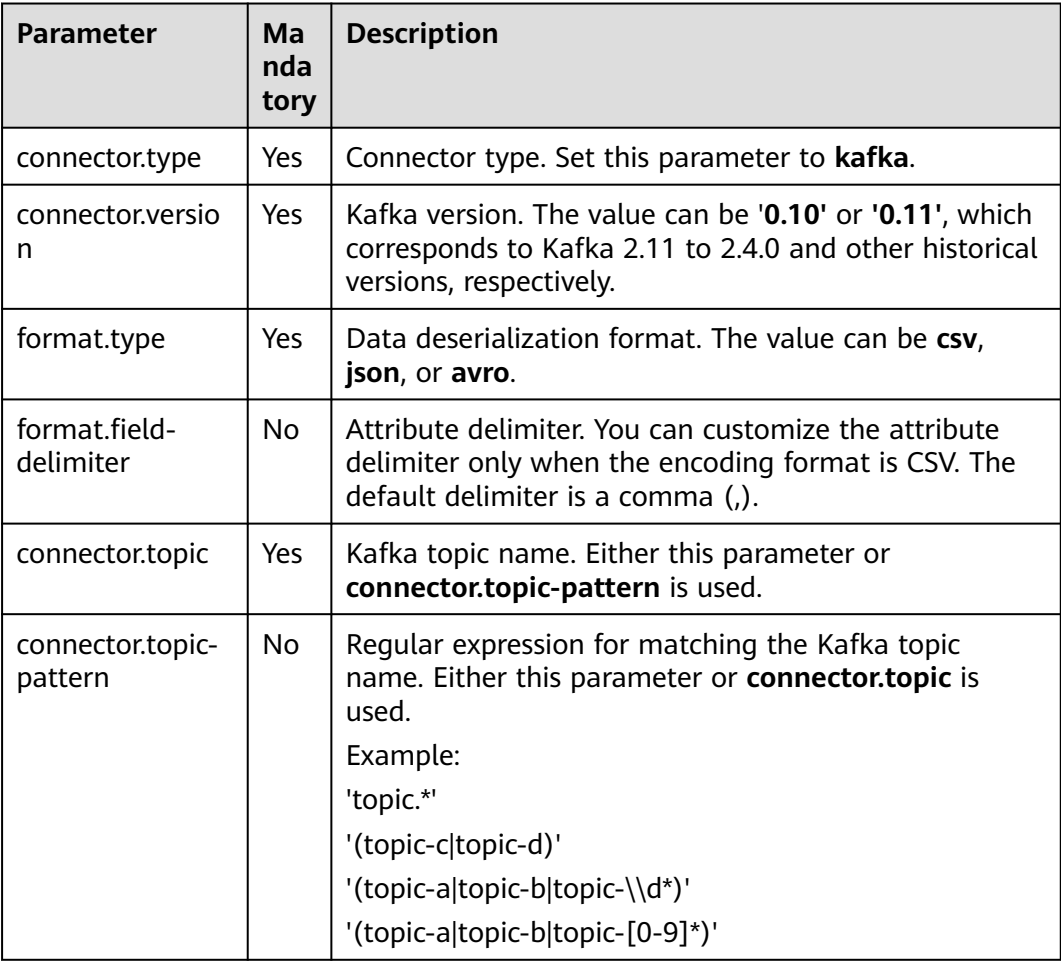

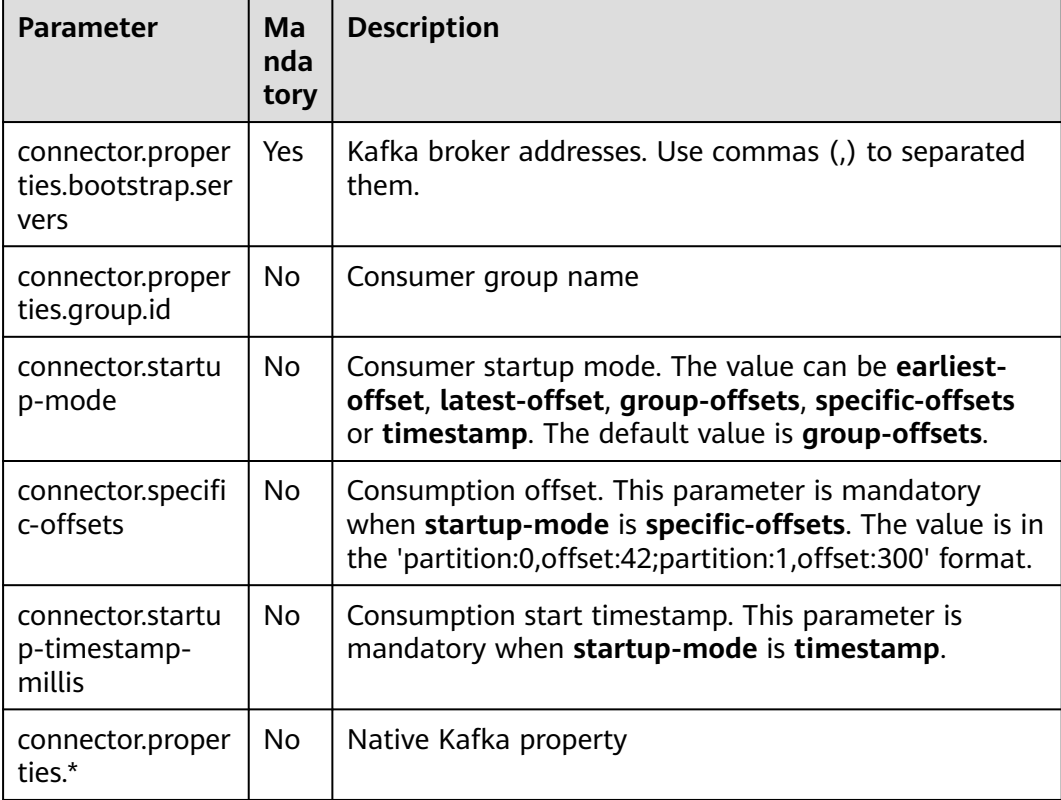

● Create table **kafkaSource** and read data encoded in CSV format from Kafka. create table kafkaSource( car\_id STRING,

```
 car_owner STRING,
 car_brand STRING,
  car_speed INT)
with (
  'connector.type' = 'kafka',
  'connector.version' = '0.11',
  'connector.topic' = 'test-topic',
  'connector.properties.bootstrap.servers' = 'xx.xx.xx.xx:9092',
  'connector.properties.group.id' = 'test-group',
  'connector.startup-mode' = 'latest-offset',
  'format.type' = 'csv'
);
```
● Create table **kafkaSource** and read data in non-nested JSON strings from Kafka.

```
Assume that the non-nested JSON strings are as follows:
{"car_id": 312, "car_owner": "wang", "car_brand": "tang"}
{"car_id": 313, "car_owner": "li", "car_brand": "lin"}
{"car_id": 314, "car_owner": "zhao", "car_brand": "han"}
You can create the table as follows:
create table kafkaSource(
 car_id STRING,
  car_owner STRING,
  car_brand STRING
```
) with ( 'connector.type' = 'kafka', 'connector.version' = '0.11',

```
 'connector.topic' = 'test-topic',
  'connector.properties.bootstrap.servers' = 'xx.xx.xx.xx:9092',
  'connector.properties.group.id' = 'test-group',
  'connector.startup-mode' = 'latest-offset',
  'format.type' = 'json'
);
```
● Create table **kafkaSource** and read the nested JSON data from Kafka.

Assume that the JSON data is as follows:

```
{
   "id":"1",
    "type":"online",
    "data":{
      "patient_id":1234,
      "name":"bob1234",
       "age":"Bob",
       "gmt_create":"Bob",
      "gmt_modify":"Bob"
   }
}
You can create the table as follows:
CREATE table kafkaSource(
  id STRING,
  type STRING,
  data ROW(
   patient_id STRING, 
   name STRING, 
   age STRING, 
   gmt_create STRING, 
   gmt_modify STRING)
) 
with (
  'connector.type' = 'kafka',
  'connector.version' = '0.11',
  'connector.topic' = 'test-topic',
  'connector.properties.bootstrap.servers' = 'xx.xx.xx.xx:9092',
  'connector.properties.group.id' = 'test-group',
  'connector.startup-mode' = 'latest-offset',
  'format.type' = 'json'
);
```
# **3.3.1.2 DIS Source Table**

#### **Function**

Create a source stream to read data from DIS. DIS accesses user data and Flink job reads data from the DIS stream as input data for jobs. Flink jobs can quickly remove data from producers using DIS source sources for continuous processing. Flink jobs are applicable to scenarios where data outside the cloud service is imported to the cloud service for filtering, real-time analysis, monitoring reports, and dumping.

DIS addresses the challenge of transmitting data outside cloud services to cloud services. DIS builds data intake streams for custom applications capable of processing or analyzing streaming data. DIS continuously captures, transmits, and stores terabytes of data from hundreds of thousands of sources every hour, such as logs, Internet of Things (IoT) data, social media feeds, website clickstreams, and location-tracking events. For more information about DIS, see the *Data Ingestion* Service User Guide.

# **Syntax**

```
create table disSource (
  attr_name attr_type 
 (',' attr_name attr_type)* 
 (','PRIMARY KEY (attr_name, ...) NOT ENFORCED)
 (',' watermark for rowtime_column_name as watermark-strategy_expression)
)
with (
 'connector.type' = 'dis',
 'connector.region' = '',
 'connector.channel' = '',
  'format-type' = ''
);
```
## **Parameters**

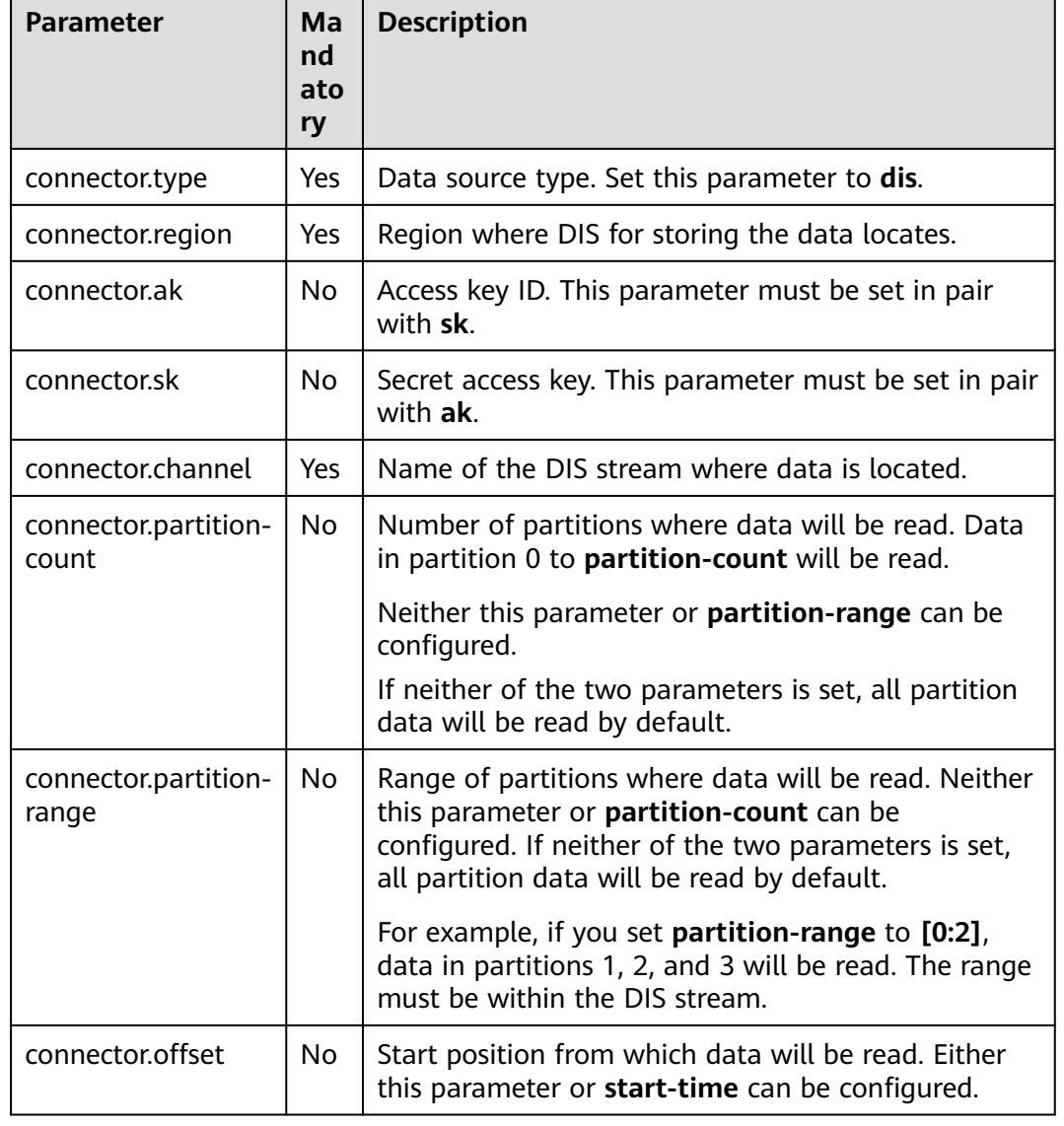

#### **Table 3-3** Parameter description

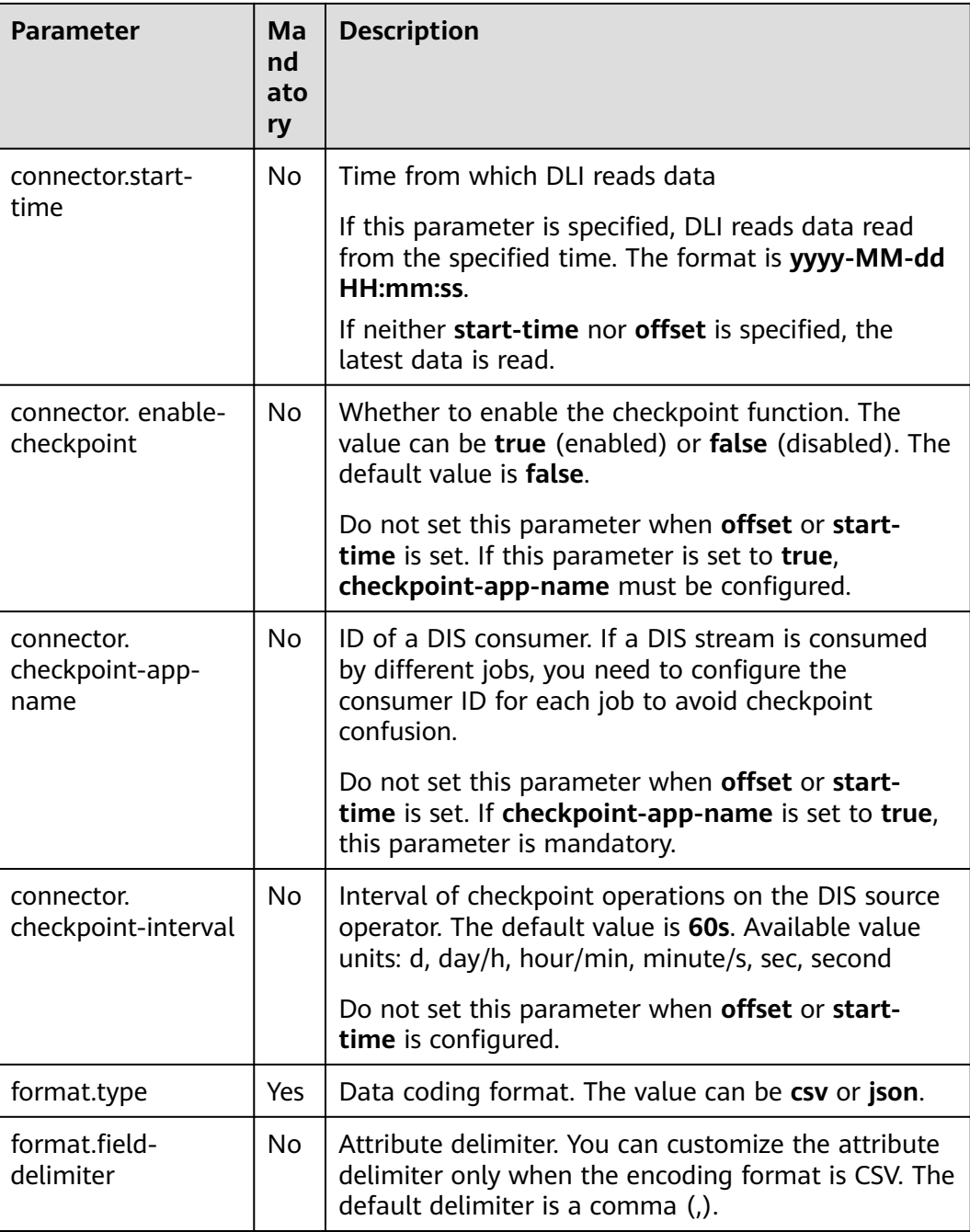

#### **Precautions**

None

# **Example**

create table disCsvSource ( car\_id STRING, car\_owner STRING, car\_age INT, average\_speed INT, total\_miles INT) with (

```
 'connector.type' = 'dis',
  'connector.region' = 'ap-southeast-1',
  'connector.channel' = 'disInput',
  'format.type' = 'csv'
);
```
## <span id="page-594-0"></span>**3.3.1.3 JDBC Source Table**

#### **Function**

The JDBC connector is a Flink's built-in connector to read data from a database.

#### **Prerequisites**

- An enhanced datasource connection with the database has been established, so that you can configure security group rules as required.
- You have set up an enhanced datasource connection. For details, see **[Enhanced Datasource Connections](https://support.huaweicloud.com/intl/en-us/usermanual-dli/dli_01_0426.html)** in the Data Lake Insight User Guide.
- For details about how to configure security group rules, see **[Security Group](https://support.huaweicloud.com/intl/en-us/usermanual-vpc/en-us_topic_0073379079.html) [Overview](https://support.huaweicloud.com/intl/en-us/usermanual-vpc/en-us_topic_0073379079.html)** in the Virtual Private Cloud User Guide.

#### **Syntax**

```
create table jbdcSource (
  attr_name attr_type 
  (',' attr_name attr_type)* 
  (','PRIMARY KEY (attr_name, ...) NOT ENFORCED)
\ddot{y}, watermark for rowtime_column_name as watermark-strategy_expression)
)
with (
  'connector.type' = 'jdbc',
  'connector.url' = '',
  'connector.table' = '',
  'connector.username' = '',
  'connector.password' = ''
);
```
#### **Parameters**

| <b>Parameter</b> | Ma<br>nda<br>tor<br>y | <b>Description</b>                                                                                                    |
|------------------|-----------------------|----------------------------------------------------------------------------------------------------|
| connector.type   | Yes                   | Data source type. Set this parameter to jdbc.                                                                                        |
| connector.url    | Yes                   | Database URL                                                                                                    |
| connector table  | Yes.                  | Name of the table where the data to be read<br>from the database is located                                                          |
| connector.driver | No.                   | Driver required for connecting to the database If<br>you do not set this parameter, the automatically<br>extracted URL will be used. |

**Table 3-4** Parameter description

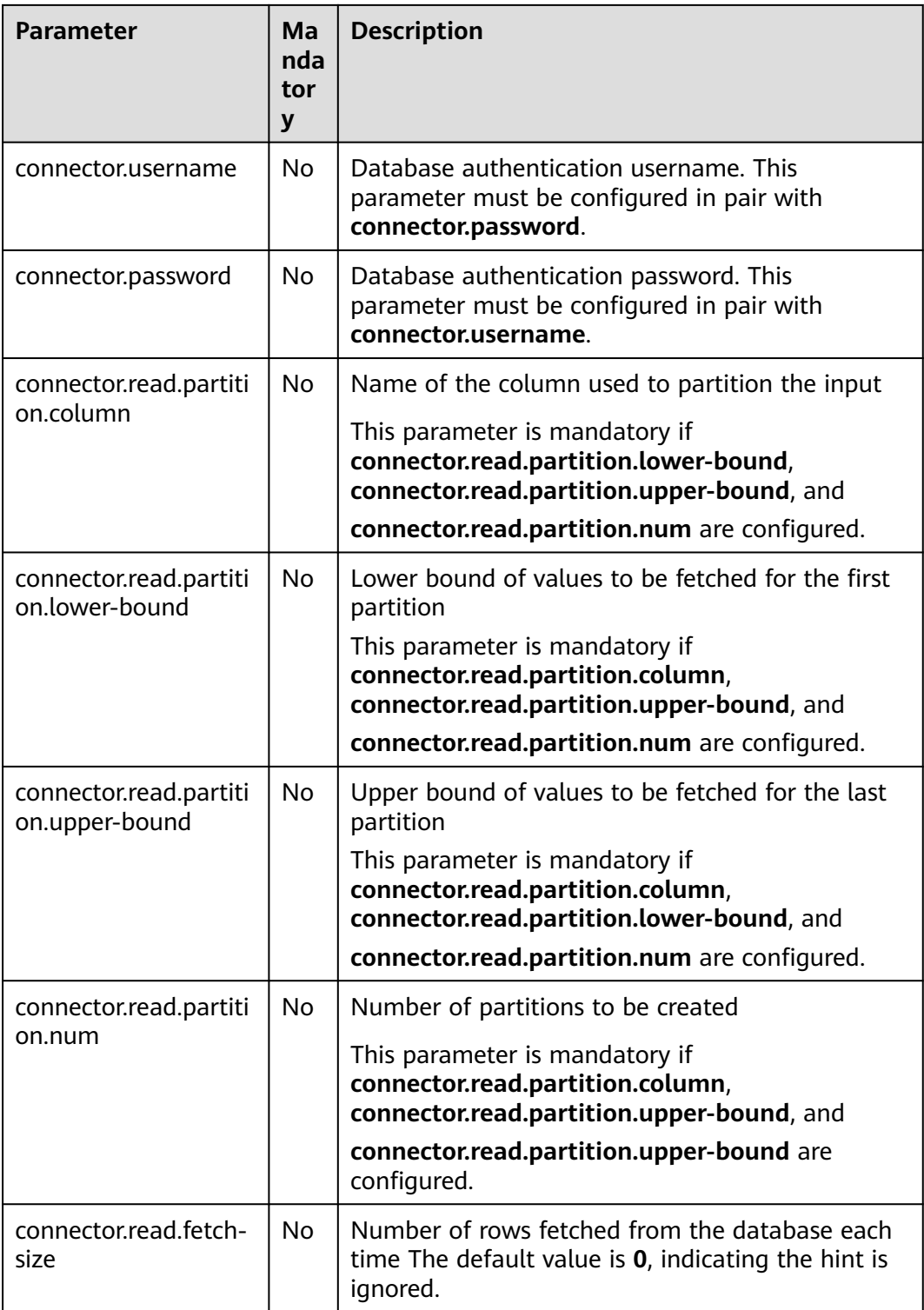

# **Precautions**

None

# **Example**

create table jdbcSource ( car\_id STRING,

```
car_owner STRING,
  car_age INT,
  average_speed INT,
  total_miles INT)
with (
  'connector.type' = 'jdbc',
  'connector.url' = 'jdbc:mysql://xx.xx.xx.xx:3306/xx',
 'connector.table' = 'jdbc_table_name',
 'connector.driver' = 'com.mysql.jdbc.Driver',
  'connector.username' = 'xxx',
  'connector.password' = 'xxxxxx'
);
```
# **3.3.1.4 GaussDB(DWS) Source Table**

### **Function**

DLI reads data of Flink jobs from GaussDB(DWS). GaussDB(DWS) database kernel is compliant with PostgreSQL. The PostgreSQL database can store data of more complex types and delivers space information services, multi-version concurrent control (MVCC), and high concurrency. It applies to location applications, financial insurance, and e-commerce.

GaussDB(DWS) is an online data processing database based on the cloud infrastructure and platform and helps you mine and analyze massive sets of data.

#### **Prerequisites**

Ensure that you have created a GaussDB(DWS) cluster using your account.

For details about how to create a GaussDB(DWS) cluster, see "Creating a Cluster" in Data Warehouse Service Management Guide.

- A GaussDB(DWS) database table has been created.
- An enhanced datasource connection has been created for DLI to connect to GaussDB(DWS) clusters, so that jobs can run on the dedicated queue of DLI and you can set the security group rules as required.
- You have set up an enhanced datasource connection. For details, see **[Enhanced Datasource Connections](https://support.huaweicloud.com/intl/en-us/usermanual-dli/dli_01_0426.html)** in the Data Lake Insight User Guide.
- For details about how to configure security group rules, see **[Security Group](https://support.huaweicloud.com/intl/en-us/usermanual-vpc/en-us_topic_0073379079.html) [Overview](https://support.huaweicloud.com/intl/en-us/usermanual-vpc/en-us_topic_0073379079.html)** in the Virtual Private Cloud User Guide.

#### **Syntax**

```
create table dwsSource (
  attr_name attr_type 
  (',' attr_name attr_type)* 
  (','PRIMARY KEY (attr_name, ...) NOT ENFORCED)
  (',' watermark for rowtime_column_name as watermark-strategy_expression)
)
with (
  'connector.type' = 'gaussdb',
  'connector.url' = '',
  'connector.table' = '',
  'connector.username' = '',
  'connector.password' = ''
);
```
# **Parameters**

**Table 3-5** Parameter description

| <b>Parameter</b>                             | Man<br>dator<br>y | <b>Description</b>                                                                                                    |
|----------------------------------------------|-------------------|----------------------------------------------------------------------------------------------------|
| connector.ty<br>pe                           | Yes               | Connector type. Set this parameter to gaussdb.                                                                                                    |
| connector.url                                | Yes               | JDBC connection address. The format is<br>jdbc:postgresql://\${ip}:\${port}/\${dbName}. If the<br>database version is later than 8.1.0, the value format is<br>jdbc:gaussdb://\${ip}:\${port}/\${dbName}.                         |
| connector.ta<br>ble                          | Yes               | Name of the table to be operated. If the GaussDB(DWS)<br>table is in a schema, the format is schema\".\" Table<br>name. For details, see the Example.                                                                             |
| connector.dri<br>ver                         | <b>No</b>         | JDBC connection driver. The default value is<br>org.postgresql.Driver.<br>If the database version is later than 8.1.0, the value is<br>com.huawei.gauss200.jdbc.Driver.                                                           |
| connector.us<br>ername                       | No                | Database authentication user name. This parameter<br>must be configured in pair with connector.password.                                                                                                    |
| connector.pa<br>ssword                       | <b>No</b>         | Database authentication password. This parameter must<br>be configured in pair with connector.username.                                                                                                    |
| connector.re<br>ad.partition.c<br>olumn      | No                | Name of the column used to partition the input<br>This parameter is mandatory if<br>connector.read.partition.lower-bound,<br>connector.read.partition.upper-bound, and<br>connector.read.partition.num are configured.            |
| connector.re<br>ad.partition.l<br>ower-bound | <b>No</b>         | Lower bound of values to be fetched for the first<br>partition<br>This parameter is mandatory if<br>connector.read.partition.column,<br>connector.read.partition.upper-bound, and<br>connector.read.partition.num are configured. |
| connector.re<br>ad.partition.<br>upper-bound | <b>No</b>         | Upper bound of values to be fetched for the last<br>partition<br>This parameter is mandatory if<br>connector.read.partition.column,<br>connector.read.partition.lower-bound, and<br>connector.read.partition.num are configured.  |

<span id="page-598-0"></span>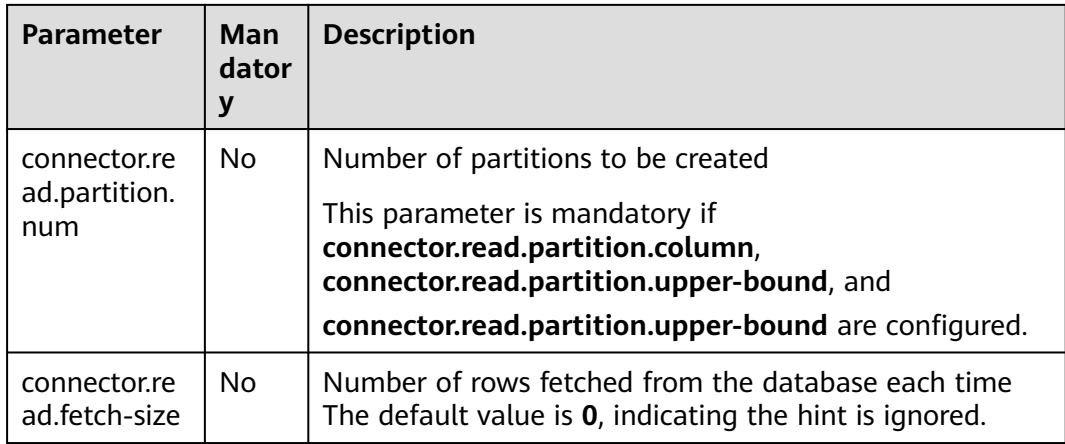

If you use the gsjdbc4 driver for connection, set **connector.driver** to **org.postgresql.Driver**. You can omit this parameter because the gsidbc4 driver is the default one.

Create table **dwsSource** with data fetched from the **car\_info** table that is not in a schema:

```
create table dwsSource(
car_id STRING,
 car_owner STRING,
  car_brand STRING,
  car_speed INT
) with (
  'connector.type' = 'gaussdb',
  'connector.url' = 'jdbc:postgresql://xx.xx.xx.xx:8000/xx',
  'connector.table' = 'car_info',
  'connector.username' = 'xx',
  'connector.password' = 'xx'
);
```
Create table **dwsSource** with data fetched from GaussDB(DWS) table **test** that is in a schema named **test\_schema**:

```
create table dwsSource(
 car_id STRING.
  car_owner STRING,
 car_brand STRING,
  car_speed INT
) with (
  'connector.type' = 'gaussdb',
  'connector.url' = 'jdbc:postgresql://xx.xx.xx.xx:8000/xx',
  'connector.table' = 'test_schema\".\"test',
  'connector.username' = 'xx',
  'connector.password' = 'xx'
);
```
● If you use the gsjdbc200 driver for connection, set **connector.driver** to **com.huawei.gauss200.jdbc.Driver**.

Create table **dwsSource** with data fetched from GaussDB(DWS) table **test** that is in a schema named **ads\_game\_sdk\_base**:

```
create table dwsSource(
  car_id STRING,
  car_owner STRING,
 car_brand STRING,
  car_speed INT
) with (
```

```
 'connector.type' = 'gaussdb',
  'connector.table' = 'ads_game_sdk_base\".\"test',
  'connector.driver' = 'com.huawei.gauss200.jdbc.Driver',
  'connector.url' = 'jdbc:gaussdb://xx.xx.xx.xx:8000/xx',
  'connector.username' = 'xx',
  'connector.password' = 'xx'
);
```
# <span id="page-599-0"></span>**3.3.1.5 Redis Source Table**

#### **Function**

Create a source stream to obtain data from Redis as input for jobs.

#### **Prerequisites**

An enhanced datasource connection with Redis has been established, so that you can configure security group rules as required.

- You have set up an enhanced datasource connection. For details, see **[Enhanced Datasource Connections](https://support.huaweicloud.com/intl/en-us/usermanual-dli/dli_01_0426.html)** in the Data Lake Insight User Guide.
- For details about how to configure security group rules, see **[Security Group](https://support.huaweicloud.com/intl/en-us/usermanual-vpc/en-us_topic_0073379079.html) [Overview](https://support.huaweicloud.com/intl/en-us/usermanual-vpc/en-us_topic_0073379079.html)** in the Virtual Private Cloud User Guide.

#### **Syntax**

```
create table dwsSource (
  attr_name attr_type 
  (',' attr_name attr_type)* 
  (',' watermark for rowtime_column_name as watermark-strategy_expression)
\lambdawith (
  'connector.type' = 'redis',
 'connector.host' = ",
  'connector.port' = ''
);
```
#### **Parameters**

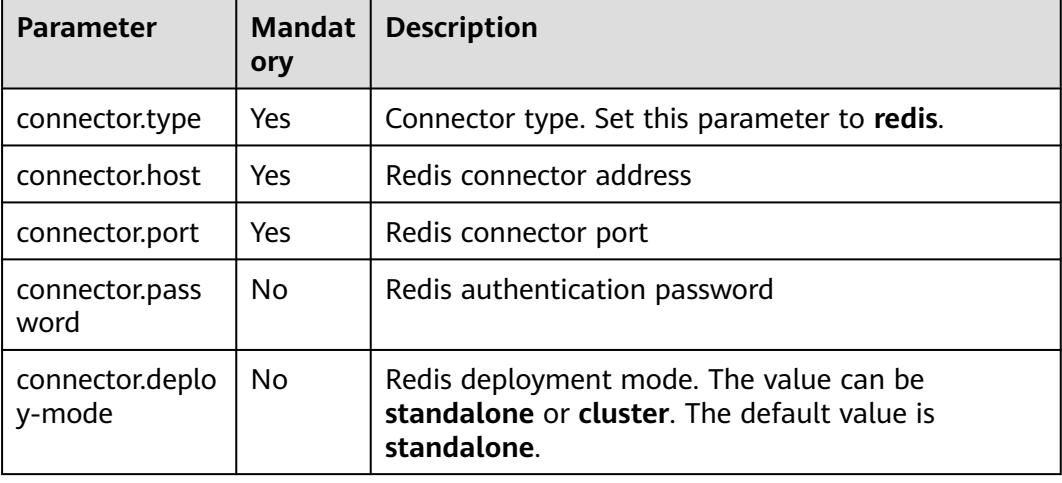

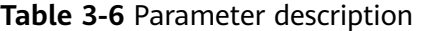

<span id="page-600-0"></span>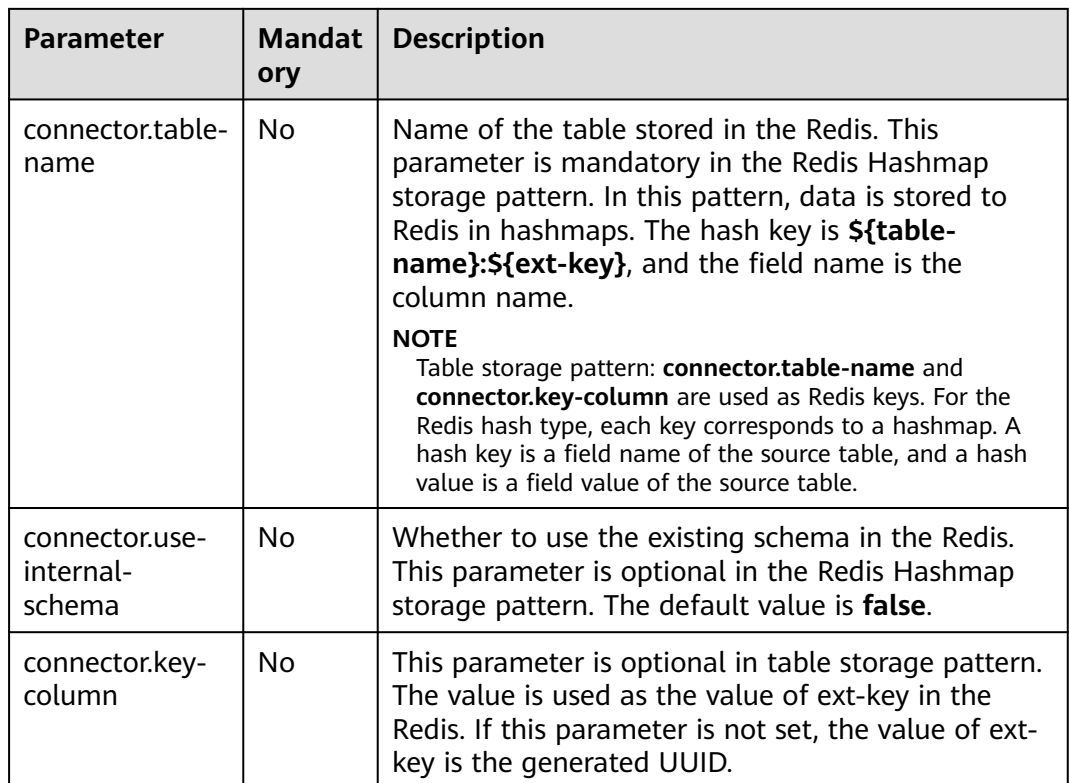

Reads data from Redis.

```
create table redisSource(
  car_id STRING,
 car_owner STRING,
 car_brand STRING,
  car_speed INT
) with (
 'connector.type' = 'redis',
 'connector.host' = 'xx.xx.xx.xx',
  'connector.port' = '6379',
  'connector.password' = 'xx',
  'connector.table-name' = 'car_info'
);
```
# **3.3.1.6 HBase Source Table**

# **Function**

Create a source stream to obtain data from HBase as input for jobs. HBase is a column-oriented distributed cloud storage system that features enhanced reliability, excellent performance, and elastic scalability. It applies to the storage of massive amounts of data and distributed computing. You can use HBase to build a storage system capable of storing TB- or even PB-level data. With HBase, you can filter and analyze data with ease and get responses in milliseconds, rapidly mining data value. DLI can read data from HBase for filtering, analysis, and data dumping.

# **Prerequisites**

- An enhanced datasource connection has been created for DLI to connect to HBase, so that jobs can run on the dedicated queue of DLI and you can set the security group rules as required.
- **If MRS HBase is used, IP addresses of all hosts in the MRS cluster have been added to host information of the enhanced datasource connection.** For details, see **[Modifying the Host Information](https://support.huaweicloud.com/intl/en-us/usermanual-dli/dli_01_0426.html#dli_01_0426__section636281512389)** in the Data Lake Insight User Guide.
- You have set up an enhanced datasource connection. For details, see **[Enhanced Datasource Connections](https://support.huaweicloud.com/intl/en-us/usermanual-dli/dli_01_0426.html)** in the Data Lake Insight User Guide.
- For details about how to configure security group rules, see **[Security Group](https://support.huaweicloud.com/intl/en-us/usermanual-vpc/en-us_topic_0073379079.html) [Overview](https://support.huaweicloud.com/intl/en-us/usermanual-vpc/en-us_topic_0073379079.html)** in the Virtual Private Cloud User Guide.

#### **Syntax**

```
create table hbaseSource (
  attr_name attr_type 
  (',' attr_name attr_type)* 
  (',' watermark for rowtime_column_name as watermark-strategy_expression)
\lambdawith (
  'connector.type' = 'hbase',
  'connector.version' = '1.4.3',
  'connector.table-name' = '',
  'connector.zookeeper.quorum' = ''
);
```
#### **Parameters**

| <b>Parameter</b>                         | Man<br>dator<br>y | <b>Description</b>                                             |
|------------------------------------------|-------------------|----------------------------------------------------------------|
| connector.type                           | Yes               | Connector type. Set this parameter to hbase.                   |
| connector versio<br>n                    | Yes.              | The value must be 1.4.3.                                       |
| connector.<br>table-name                 | Yes.              | HBase table name                                               |
| connector.zooke<br>eper.quorum           | Yes               | ZooKeeper address                                              |
| connector.zooke<br>eper.znode.pare<br>nt | No.               | Root directory for ZooKeeper. The default value is /<br>hbase. |

**Table 3-7** Parameter description

<span id="page-602-0"></span>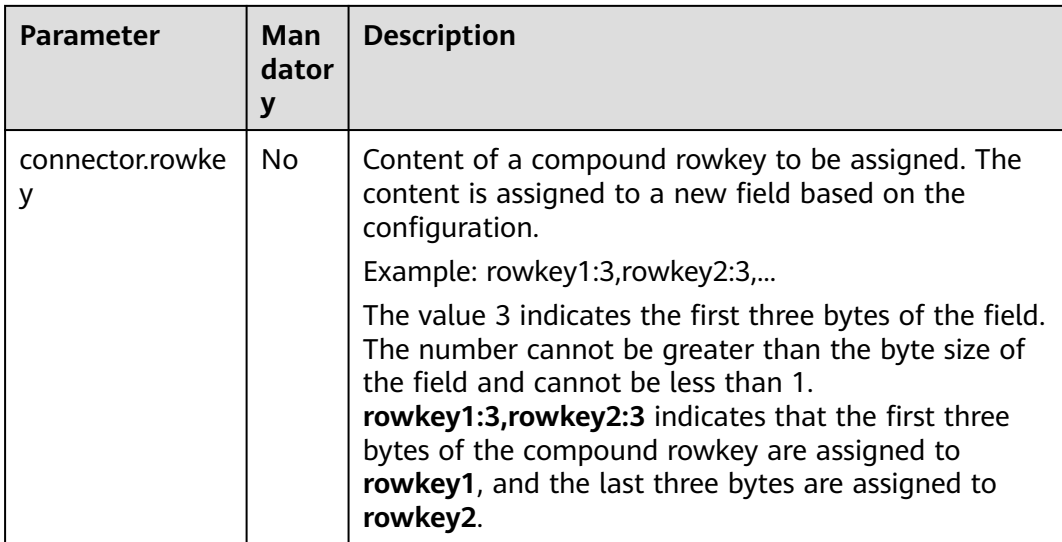

```
create table hbaseSource(
  rowkey1 string,
  rowkey2 string,
 info Row<owner string>,
 car ROW<miles string, speed string>
 ) with (
   'connector.type' = 'hbase',
   'connector.version' = '1.4.3',
   'connector.table-name' = 'carinfo',
   'connector.rowkey' = 'rowkey1:1,rowkey2:3',
   'connector.zookeeper.quorum' = 'xxxx:2181'
 );
```
# **3.3.1.7 userDefined Source Table**

# **Function**

You can call APIs to obtain data from the cloud ecosystem or an open source ecosystem and use the obtained data as input of Flink jobs.

# **Prerequisites**

The customized source class needs to inherit the **RichParallelSourceFunction** class and specify the data type as Row.

```
For example, run public class MySource extends
RichParallelSourceFunction<Row>{} to declare custom class MySource. You
need to implement the open, run, close, and cancel functions. Encapsulate the
class into a JAR file and upload the file through the UDF JAR on the SQL editing
page.
```
Content of the dependent pom configuration file is as follows: <dependency> <groupId>org.apache.flink</groupId> <artifactId>flink-streaming-java\_2.11</artifactId> <version>\${flink.version}</version> <scope>provided</scope>

</dependency>

```
<dependency> 
   <groupId>org.apache.flink</groupId>
   <artifactId>flink-core</artifactId>
   <version>${flink.version}</version>
   <scope>provided</scope> 
</dependency>
```
#### **Syntax**

```
create table userDefinedSource (
  attr_name attr_type 
  (',' attr_name attr_type)* 
)
with (
  'connector.type' = 'user-defined',
  'connector.class-name' = ''
);
```
#### **Parameters**

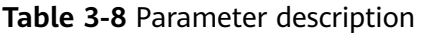

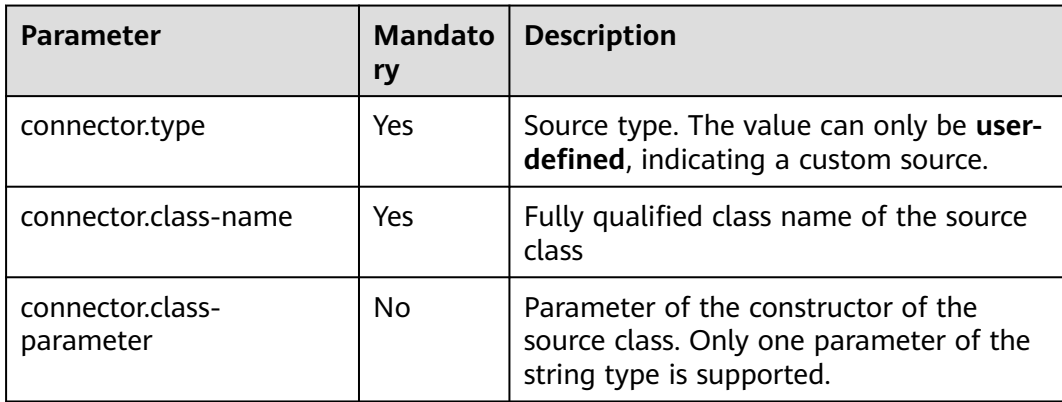

#### **Precautions**

**connector.class-name** must be a fully qualified class name.

#### **Example**

```
create table userDefinedSource (
  attr1 int,
  attr2 int
)
with (
  'connector.type' = 'user-defined',
  'connector.class-name' = 'xx.xx.MySource'
);
```
# **3.3.2 Creating a Result Table**

# <span id="page-604-0"></span>**3.3.2.1 ClickHouse Result Table**

#### **Function**

DLI exports Flink job data to ClickHouse result tables.

ClickHouse is a column-based database oriented to online analysis and processing. It supports SQL query and provides good query performance. The aggregation analysis and query performance based on large and wide tables is excellent, which is one order of magnitude faster than other analytical databases. For details, see **[Using ClickHouse from Scratch](https://support.huaweicloud.com/intl/en-us/cmpntguide-mrs/mrs_01_2345.html)**.

### **Prerequisites**

- Ensure your jobs run on an exclusive queue (non-shared queue) of DLI.
- You have established an enhanced datasource connection to ClickHouse and set the port in the security group rule of the ClickHouse cluster as needed. For details about how to set up an enhanced datasource connection. For details, see "Enhanced Datasource Connection" in the Data Lake Insight User Guide.

For details about how to configure security group rules, see **[Security Group](https://support.huaweicloud.com/intl/en-us/usermanual-vpc/en-us_topic_0073379079.html) [Overview](https://support.huaweicloud.com/intl/en-us/usermanual-vpc/en-us_topic_0073379079.html)** in the Virtual Private Cloud User Guide.

#### **Precautions**

- When you create a ClickHouse cluster for MRS, set the cluster version to MRS 3.1.0 and do not enable Kerberos authentication.
- Do not define a primary key in Flink SQL statements. Do not use any syntax that generates primary keys, such as **insert into clickhouseSink select id, cout(\*) from sourceName group by id**.
- Flink supports the following data types: string, tinyint, smallint, int, long, float, double, date, timestamp, decimal, and Array.

The array supports only the int, bigint, string, float, and double data types.

### **Syntax**

```
create table clickhouseSink (
 attr_name attr_type
  (',' attr_name attr_type)* 
)
with (
  'connector.type' = 'clickhouse',
  'connector.url' = '',
  'connector.table' = ''
);
```
# **Parameters**

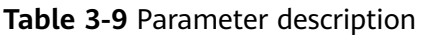

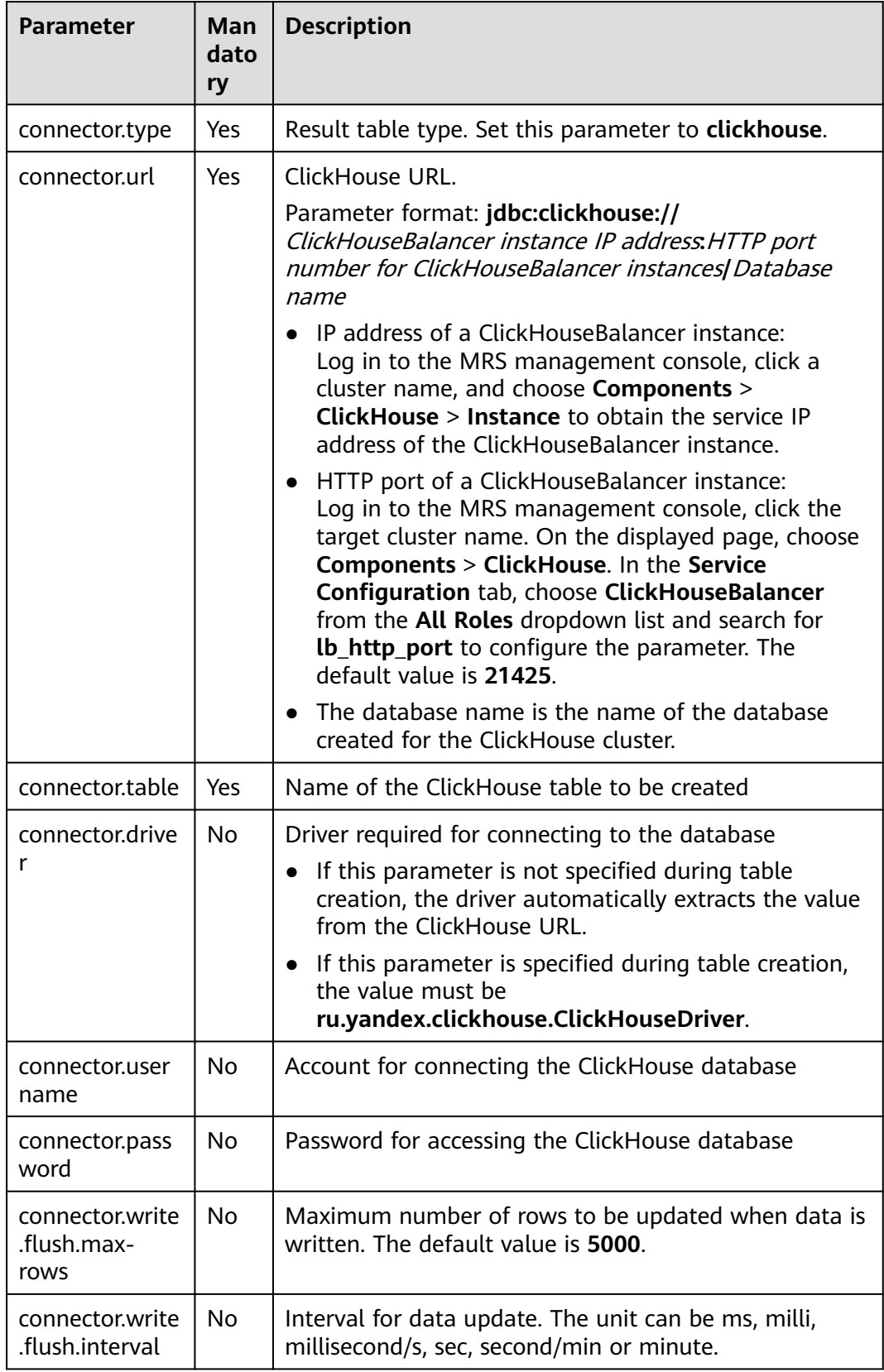

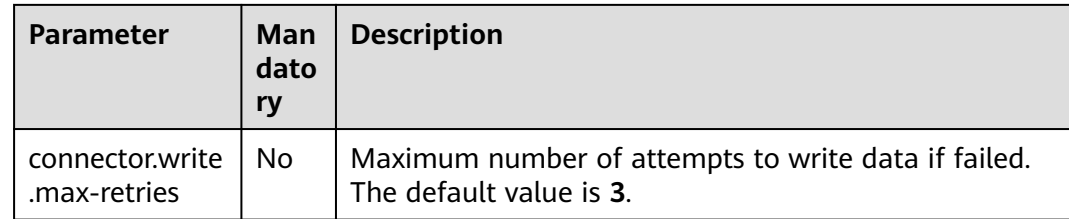

Read data from a DIS table and insert the data into the **test** table of ClickHouse database **flinktest**.

1. Create a DIS source table **disSource**.

```
create table disSource(
  attr0 string,
  attr1 TINYINT,
  attr2 smallint,
  attr3 int,
  attr4 bigint,
  attr5 float,
  attr6 double,
  attr7 String,
  attr8 string,
  attr9 timestamp(3),
  attr10 timestamp(3),
  attr11 date,
  attr12 decimal(38, 18),
  attr13 decimal(38, 18)
) with (
  "connector.type" = "dis",
  "connector.region" = "cn-xxxx-x",
  "connector.channel" = "xxxx",
  "format.type" = 'csv'
);
```
2. Create ClickHouse result table **clickhouse** and insert the data from the **disSource** table to the result table.

```
create table clickhouse(
  attr0 string,
  attr1 TINYINT,
  attr2 smallint,
  attr3 int,
  attr4 bigint,
  attr5 float,
  attr6 double,
  attr7 String,
  attr8 string,
  attr9 timestamp(3),
  attr10 timestamp(3),
  attr11 date,
  attr12 decimal(38, 18),
  attr13 decimal(38, 18),
  attr14 array < int >,
  attr15 array < bigint >,
  attr16 array < float >,
  attr17 array < double >,
 attr18 array < varchar >,
 attr19 array < String >
) with (
  'connector.type' = 'clickhouse',
  'connector.url' = 'jdbc:clickhouse://xx.xx.xx.xx:xx/flinktest',
  'connector.table' = 'test'
);
```

```
insert into
 clickhouse
select
  attr0,
  attr1,
  attr2,
  attr3,
  attr4,
  attr5,
  attr6,
  attr7,
  attr8,
  attr9,
  attr10,
  attr11,
  attr12,
  attr13,
  array [attr3, attr3+1],
  array [cast(attr4 as bigint), cast(attr4+1 as bigint)],
  array [cast(attr12 as float), cast(attr12+1 as float)],
  array [cast(attr13 as double), cast(attr13+1 as double)],
  array ['TEST1', 'TEST2'],
  array [attr7, attr7]
from
 disSource;
```
# **3.3.2.2 Kafka Result Table**

#### **Function**

DLI exports the output data of the Flink job to Kafka.

Apache Kafka is a fast, scalable, and fault-tolerant distributed message publishing and subscription system. It delivers high throughput and built-in partitions and provides data replicas and fault tolerance. Apache Kafka is applicable to scenarios of handling massive messages.

### **Prerequisites**

Kafka is an offline cluster. You have built an enhanced datasource connection to connect Flink jobs to Kafka. You have set security group rules as required.

#### **Precautions**

SASL\_SSL cannot be enabled for the interconnected Kafka cluster.

#### **Syntax**

```
create table kafkaSource(
  attr_name attr_type 
  (',' attr_name attr_type)* 
  (','PRIMARY KEY (attr_name, ...) NOT ENFORCED)
)
with (
  'connector.type' = 'kafka',
  'connector.version' = '',
  'connector.topic' = '',
  'connector.properties.bootstrap.servers' = '',
  'format.type' = ''
);
```
# **Parameters**

**Table 3-10** Parameter description

| <b>Parameter</b>                               | <b>Mand</b><br>atory | <b>Description</b>                                                                                                    |
|------------------------------------------------|----------------------|----------------------------------------------------------------------------------------------------|
| connector.type                                 | Yes                  | Connector type. Set this parameter to kafka.                                                                                                    |
| connector.versi<br>on                          | No                   | Kafka version. The value can be '0.10' or '0.11', which<br>corresponds to Kafka 2.11 to 2.4.0 and other<br>historical versions, respectively.    |
| format.type                                    | Yes                  | Data serialization format. The value can be csv, json,<br>or avro.                                                                               |
| format.field-<br>delimiter                     | No                   | Attribute delimiter. You can customize the attribute<br>delimiter only when the encoding format is CSV. The<br>default delimiter is a comma (,). |
| connector.topic                                | Yes                  | Kafka topic name.                                                                                                    |
| connector.prop<br>erties.bootstra<br>p.servers | Yes                  | Kafka broker addresses. Use commas (,) to separated<br>them.                                                                                     |
| connector.sink-<br>partitioner                 | No                   | Partitioner type. The value can be fixed, round-<br>robin, or custom.                                                                            |
| connector.sink-<br>partitioner-<br>class       | No                   | Custom partitioner. This parameter is mandatory<br>when sink-partitioner is custom, for example,<br>org.mycompany.MyPartitioner.                 |
| update-mode                                    | No                   | Data update mode. Three write modes are supported:<br>append, retract, and upsert.                                                               |
| connector.prop<br>erties.*                     | No                   | Native properties of Kafka                                                                                                    |

# **Example**

```
Output the data in kafkaSink to Kafka.
create table kafkaSink(
  car_id STRING,
  car_owner STRING,
  car_brand STRING,
  car_speed INT)
with (
  'connector.type' = 'kafka',
  'connector.version' = '0.10',
  'connector.topic' = 'test-topic',
  'connector.properties.bootstrap.servers' = 'xx.xx.xx.xx:9092',
  'connector.sink-partitioner' = 'round-robin',
  'format.type' = 'csv'
);
```
# <span id="page-609-0"></span>**3.3.2.3 Upsert Kafka Result Table**

# **Function**

DLI exports the output data of the Flink job to Kafka in upsert mode.

Apache Kafka is a fast, scalable, and fault-tolerant distributed message publishing and subscription system. It delivers high throughput and built-in partitions and provides data replicas and fault tolerance. Apache Kafka is applicable to scenarios of handling massive messages.

#### **Prerequisites**

Kafka is an offline cluster. You have built an enhanced datasource connection to connect Flink jobs to Kafka. You have set security group rules as required.

#### **Precautions**

SASL\_SSL cannot be enabled for the interconnected Kafka cluster.

#### **Syntax**

```
create table kafkaSource(
  attr_name attr_type 
 (',' attr_name attr_type)*
  (','PRIMARY KEY (attr_name, ...) NOT ENFORCED)
)
with (
  'connector.type' = 'upsert-kafka',
  'connector.version' = '',
  'connector.topic' = '',
  'connector.properties.bootstrap.servers' = '',
  'format.type' = ''
);
```
#### **Parameters**

#### **Table 3-11** Parameter description

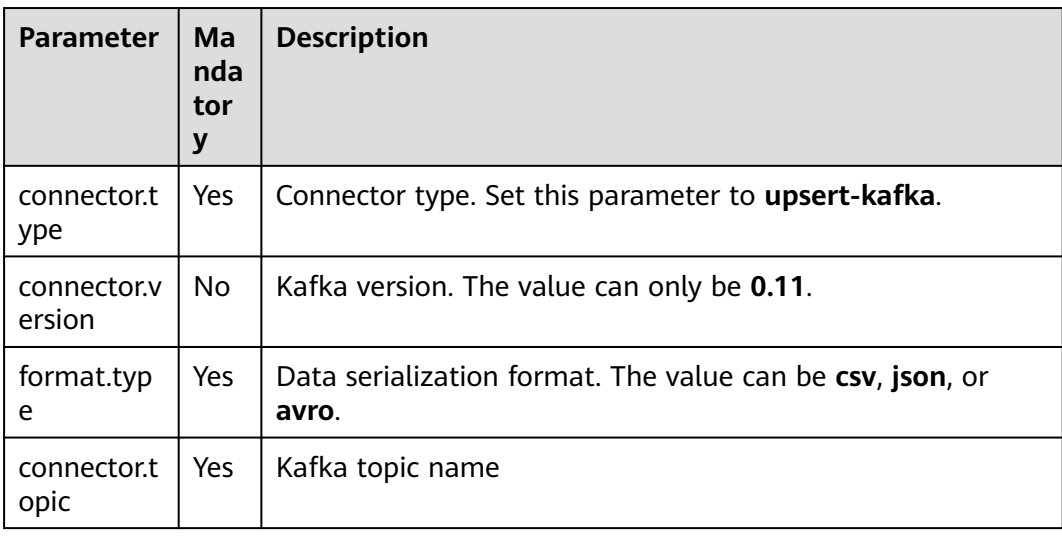

<span id="page-610-0"></span>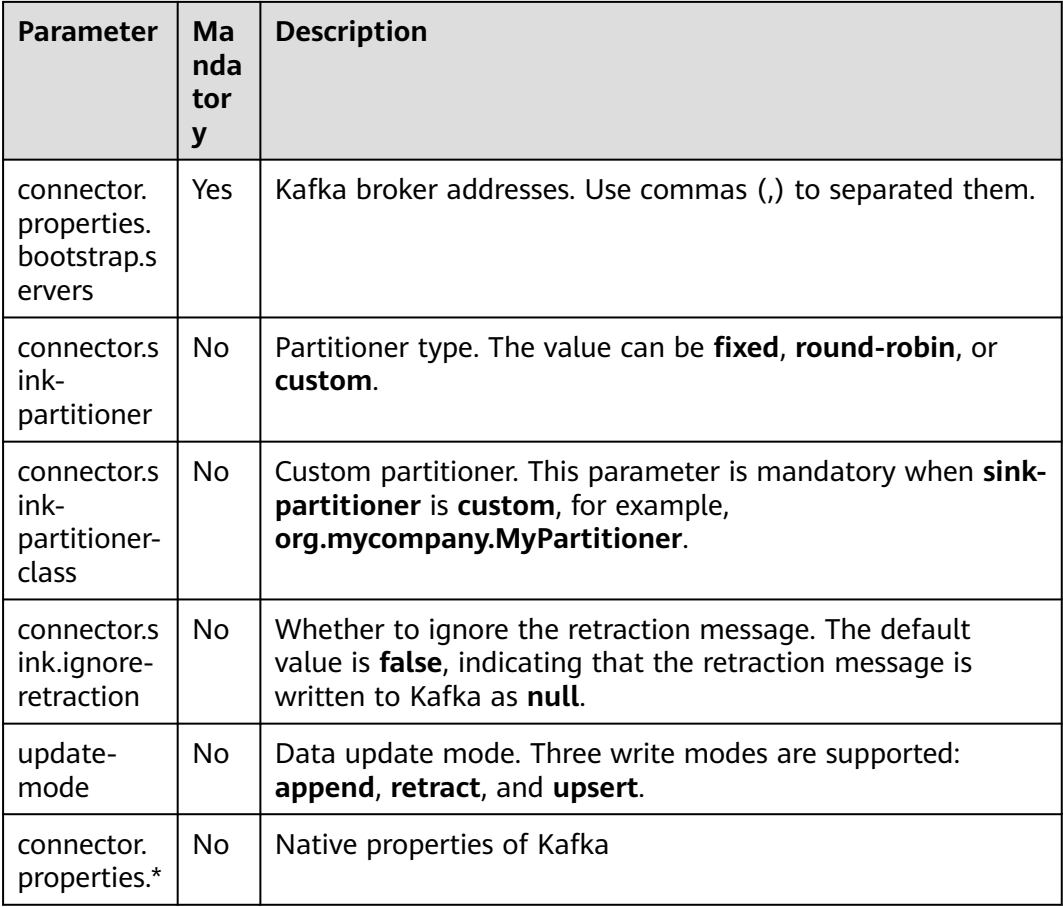

```
create table upsertKafkaSink(
  car_id STRING,
  car_owner STRING,
 car_brand STRING.
  car_speed INT,
  primary key (car_id) not enforced
\lambdawith (
  'connector.type' = 'upsert-kafka',
  'connector.version' = '0.11',
  'connector.topic' = 'test-topic',
  'connector.properties.bootstrap.servers' = 'xx.xx.xx.xx:9092',
  'format.type' = 'csv'
);
```
# **3.3.2.4 DIS Result Table**

# **Function**

DLI writes the Flink job output data into DIS. The data is filtered and imported to the DIS stream for future processing.

DIS addresses the challenge of transmitting data outside cloud services to cloud services. DIS builds data intake streams for custom applications capable of processing or analyzing streaming data. DIS continuously captures, transmits, and stores terabytes of data from hundreds of thousands of sources every hour, such as logs, Internet of Things (IoT) data, social media feeds, website clickstreams, and location-tracking events. For more information about DIS, see the *Data Ingestion* Service User Guide.

## **Syntax**

```
create table disSink (
  attr_name attr_type 
  (',' attr_name attr_type)* 
  (','PRIMARY KEY (attr_name, ...) NOT ENFORCED)
)
with (
  'connector.type' = 'dis',
  'connector.region' = '',
  'connector.channel' = '',
  'format.type' = ''
);
```
#### **Parameters**

**Table 3-12** Parameter description

| <b>Parameter</b>            | Ma<br>nda<br>tory | <b>Description</b>                                                                                                    |
|-----------------------------|-------------------|----------------------------------------------------------------------------------------------------|
| connector.typ<br>e          | Yes               | Data source type. Set this parameter to <b>dis</b> .                                                                                                    |
| connector.reg<br>ion        | Yes               | Region where DIS for storing the data locates.                                                                                                    |
| connector.ak                | N <sub>0</sub>    | Access key ID. This parameter must be set in pair with sk.                                                                                                  |
| connector.sk                | No.               | Secret access key. This parameter must be set in pair with<br>ak.                                                                                           |
| connector.cha<br>nnel       | <b>Yes</b>        | Name of the DIS stream where data is located.                                                                                                    |
| format.type                 | Yes               | Data coding format. The value can be csv or json.                                                                                                    |
| format field-<br>delimiter  | No.               | Attribute delimiter. You can customize the attribute<br>delimiter only when the encoding format is CSV. The<br>default delimiter is a comma (,).            |
| connector.par<br>tition-key | No                | Group primary key. Multiple primary keys are separated<br>by commas (,). If this parameter is not specified, data is<br>randomly written to DIS partitions. |

# **Precautions**

None
Output the data in the **disSink** stream to DIS.

```
create table disSink(
  car_id STRING,
  car_owner STRING,
 car_brand STRING.
  car_speed INT
)
with (
  'connector.type' = 'dis',
  'connector.region' = 'ap-southeast-1',
  'connector.channel' = 'disOutput',
  'connector.partition-key' = 'car_id,car_owner',
  'format.type' = 'csv'
);
```
## **3.3.2.5 JDBC Result Table**

### **Function**

DLI exports the output data of the Flink job to RDS.

### **Prerequisites**

- An enhanced datasource connection with the database has been established, so that you can configure security group rules as required.
- You have set up an enhanced datasource connection. For details, see **[Enhanced Datasource Connections](https://support.huaweicloud.com/intl/en-us/usermanual-dli/dli_01_0426.html)** in the Data Lake Insight User Guide.
- For details about how to configure security group rules, see **[Security Group](https://support.huaweicloud.com/intl/en-us/usermanual-vpc/en-us_topic_0073379079.html) [Overview](https://support.huaweicloud.com/intl/en-us/usermanual-vpc/en-us_topic_0073379079.html)** in the Virtual Private Cloud User Guide.

### **Syntax**

```
create table jdbcSink (
  attr_name attr_type 
  (',' attr_name attr_type)* 
  (','PRIMARY KEY (attr_name, ...) NOT ENFORCED)
)
with (
  'connector.type' = 'jdbc',
  'connector.url' = '',
  'connector.table' = '',
 'connector.driver' = \cdot 'connector.username' = '',
  'connector.password' = ''
);
```
**Table 3-13** Parameter description

| <b>Parameter</b>                               | Ma<br>nda<br>tor<br>y | <b>Description</b>                                                                                                    |  |
|------------------------------------------------|-----------------------|----------------------------------------------------------------------------------------------------|--|
| connector.type                                 | Yes                   | Data source type. Set this parameter to jdbc.                                                                                                    |  |
| connector.url                                  | Yes                   | Database URL                                                                                                    |  |
| connector.table                                | Yes                   | Name of the table where the data to be read from<br>the database is located                                                                                                    |  |
| connector.driver                               | <b>No</b>             | Driver required for connecting to the database If you<br>do not set this parameter, the automatically extracted<br>URL will be used.                                                                                                  |  |
| connector.userna<br>me                         | <b>No</b>             | Username for accessing the database                                                                                                    |  |
| connector.passwo<br>rd                         | No                    | Password for accessing the database                                                                                                    |  |
| connector.write.fl<br>ush.max-rows             | No                    | Maximum number of rows to be updated when data<br>is written. The default value is 5000.                                                                                                    |  |
| connector.write.fl<br>ush.interval             | <b>No</b>             | Interval for data update. The unit can be ms, milli,<br>millisecond/s, sec, second/min or minute. If this<br>parameter is not set, the value is not updated based<br>on the interval by default.                                      |  |
| connector.write.m<br>ax-retries                | <b>No</b>             | Maximum number of attempts to write data if failed.<br>The default value is 3.                                                                                                    |  |
| connector.write.e<br>xclude-update-<br>columns | <b>No</b>             | Columns excluded for data update. The default value<br>is empty, indicating that when data with the same<br>primary key is updated, the update of the specified<br>field is ignored. The primary key column is ignored by<br>default. |  |

## **Precautions**

None

## **Example**

Output data from stream **jdbcSink** to the MySQL database.

create table jdbcSink( car\_id STRING, car\_owner STRING, car\_brand STRING, car\_speed INT

```
)
with (
  'connector.type' = 'jdbc',
  'connector.url' = 'jdbc:mysql://xx.xx.xx.xx:3306/xx',
  'connector.table' = 'jdbc_table_name',
  'connector.driver' = 'com.mysql.jdbc.Driver',
  'connector.username' = 'xxx',
  'connector.password' = 'xxxxxx'
);
```
## **3.3.2.6 GaussDB(DWS) Result Table**

### **Function**

DLI outputs the Flink job output data to GaussDB(DWS). GaussDB(DWS) database kernel is compliant with PostgreSQL. The PostgreSQL database can store data of more complex types and delivers space information services, multi-version concurrent control (MVCC), and high concurrency. It applies to location applications, financial insurance, and e-commerce.

GaussDB(DWS) is an online data processing database based on the cloud infrastructure and platform and helps you mine and analyze massive sets of data. For more information about GaussDB(DWS), see **[Data Warehouse Service](https://support.huaweicloud.com/intl/en-us/dws/index.html) [Management Guide](https://support.huaweicloud.com/intl/en-us/dws/index.html)**.

### **Prerequisites**

- Ensure that you have created a GaussDB(DWS) cluster using your account. For details about how to create a GaussDB(DWS) cluster, see "Creating a Cluster" in Data Warehouse Service Management Guide.
- A GaussDB(DWS) database table has been created.
- An enhanced datasource connection has been created for DLI to connect to GaussDB(DWS) clusters, so that jobs can run on the dedicated queue of DLI and you can set the security group rules as required.
- You have set up an enhanced datasource connection. For details, see **[Enhanced Datasource Connections](https://support.huaweicloud.com/intl/en-us/usermanual-dli/dli_01_0426.html)** in the Data Lake Insight User Guide.
- For details about how to configure security group rules, see **[Security Group](https://support.huaweicloud.com/intl/en-us/usermanual-vpc/en-us_topic_0073379079.html) [Overview](https://support.huaweicloud.com/intl/en-us/usermanual-vpc/en-us_topic_0073379079.html)** in the Virtual Private Cloud User Guide.

### **Syntax**

```
create table dwsSink (
  attr_name attr_type 
  (',' attr_name attr_type)* 
  (','PRIMARY KEY (attr_name, ...) NOT ENFORCED)
)
with (
  'connector.type' = 'gaussdb',
 'connector.url' = ",
  'connector.table' = '',
  'connector.driver' = '',
  'connector.username' = '',
  'connector.password' = ''
);
```
**Table 3-14** Parameter description

| <b>Parameter</b>                       | <b>Mand</b><br>atory | <b>Description</b>                                                                                                    |  |
|----------------------------------------|----------------------|----------------------------------------------------------------------------------------------------|--|
| connector.type                         | Yes                  | Connector type. Set this parameter to gaussdb.                                                                                                    |  |
| connector.url                          | Yes                  | JDBC connection address. The format is<br>jdbc:postgresql://\${ip}:\${port}/\${dbName}.                                                                                                    |  |
| connector.tabl<br>e                    | Yes                  | Name of the table to be operated. If the<br>GaussDB(DWS) table is in a schema, the format is<br>schema\".\" Table name. For details, see the Example.                                                                                                    |  |
| connector.driv<br>er                   | No                   | JDBC connection driver. The default value is<br>org.postgresql.Driver.                                                                                                    |  |
| connector.user<br>name                 | N <sub>0</sub>       | Database authentication user name. This parameter<br>must be configured in pair with connector.password.                                                                                                    |  |
| connector.pass<br>word                 | No                   | Database authentication password. This parameter<br>must be configured in pair with connector.username.                                                                                                    |  |
| connector.writ<br>e.mode               | No                   | Data write mode. The value can be copy, insert, or<br>upsert. The default value is upsert.                                                                                                    |  |
|                                        |                      | This parameter must be configured depending on<br>primary key.                                                                                                    |  |
|                                        |                      | If primary key is not configured, data can be<br>appended in copy and insert modes.                                                                                                    |  |
|                                        |                      | • If primary key is configured, all the three modes<br>are available.                                                                                                    |  |
|                                        |                      | Note: GaussDB(DWS) does not support the update of<br>distribution columns. The primary keys of columns to<br>be updated must cover all distribution columns<br>defined in the GaussDB(DWS) table.                                                                                                    |  |
| connector.writ<br>e.flush.max-<br>rows | <b>No</b>            | Maximum rows allowed for data flush. If the data size<br>exceeds the value, data flush is triggered. The default<br>value is 5000.                                                                                                    |  |
| connector.writ<br>e.flush.interval     | <b>No</b>            | Data flush period. Data flush is triggered periodically.<br>The format is {length value}{time unit label}, for<br>example, 123ms, 321s. The supported time units<br>include d, h, min, s, and ms (default unit). If this<br>parameter is not set, the value is not updated based<br>on the interval by default. |  |
| connector.writ<br>e.max-retries        | No                   | Maximum number of attempts to write data. The<br>default value is 3.                                                                                                    |  |

<span id="page-616-0"></span>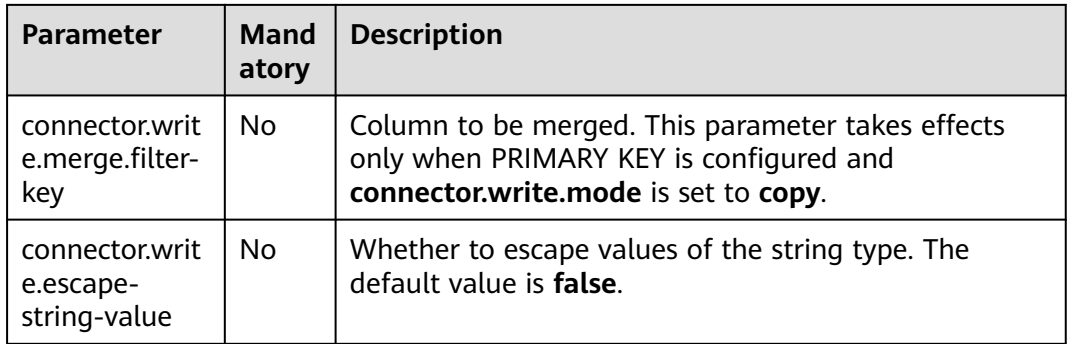

### **Precautions**

None

### **Example**

- If you use the gsjdbc4 driver for connection, set **connector.driver** to **org.postgresql.Driver**. You can omit this parameter because the gsjdbc4 driver is the default one.
	- Write data to GaussDB(DWS) in **upsert** mode. create table dwsSink( car\_id STRING, car\_owner STRING, car\_brand STRING, car\_speed INT ) with ( 'connector.type' = 'gaussdb', 'connector.url' = 'jdbc:postgresql://xx.xx.xx.xx:8000/xx', 'connector.table' = 'car\_info', 'connector.username' = 'xx', 'connector.password' = 'xx', 'connector.write.mode' = 'upsert', 'connector.write.flush.interval' = '30s' );

#### Create table **dwsSource** with data fetched from GaussDB(DWS) table **test** that is in a schema named **ads\_game\_sdk\_base**:

```
CREATE TABLE ads_rpt_game_sdk_realtime_ada_reg_user_pay_mm (
  ddate DATE,
 dmin TIMESTAMP(3).
  game_appkey VARCHAR,
 channel id VARCHAR,
  pay_user_num_1m bigint,
  pay_amt_1m bigint,
  PRIMARY KEY (ddate, dmin, game_appkey, channel_id) NOT ENFORCED
) WITH (
  'connector.type' = 'gaussdb',
  'connector.url' = 'jdbc:postgresql://xx.xx.xx.xx:8000/dws_bigdata_db',
  'connector.table' = 'ads_game_sdk_base\".\"test',
  'connector.username' = 'xxxx',
  'connector.password' = 'xxxxx',
  'connector.write.mode' = 'upsert',
  'connector.write.flush.interval' = '30s'
);
```
If you use the gsjdbc200 driver for connection, set **connector.driver** to **com.huawei.gauss200.jdbc.Driver**.

Create table **dwsSource** with data fetched from GaussDB(DWS) table **test** that is in a schema named **ads\_game\_sdk\_base**:

```
create table dwsSink(
 car_id STRING,
 car_owner STRING,
 car_brand STRING,
  car_speed INT
) with (
  'connector.type' = 'gaussdb',
 'connector.table' = 'ads_game_sdk_base\".\"test',
 'connector.driver' = 'com.huawei.gauss200.jdbc.Driver',
  'connector.url' = 'jdbc:gaussdb://xx.xx.xx.xx:8000/xx',
  'connector.username' = 'xx',
  'connector.password' = 'xx',
  'connector.write.mode' = 'upsert',
  'connector.write.flush.interval' = '30s'
);
```
## **3.3.2.7 Redis Result Table**

### **Function**

DLI exports the output data of the Flink job to Redis. Redis is a storage system that supports multiple types of data structures such as key-value. It can be used in scenarios such as caching, event pub/sub, and high-speed queuing. Redis supports direct read/write of strings, hashes, lists, queues, and sets. Redis works with inmemory dataset and provides persistence. For more information about Redis, visit **<https://redis.io/>**.

### **Prerequisites**

An enhanced datasource connection with Redis has been established, so that you can configure security group rules as required.

- You have set up an enhanced datasource connection. For details, see **[Enhanced Datasource Connections](https://support.huaweicloud.com/intl/en-us/usermanual-dli/dli_01_0426.html)** in the Data Lake Insight User Guide.
- For details about how to configure security group rules, see **[Security Group](https://support.huaweicloud.com/intl/en-us/usermanual-vpc/en-us_topic_0073379079.html) [Overview](https://support.huaweicloud.com/intl/en-us/usermanual-vpc/en-us_topic_0073379079.html)** in the Virtual Private Cloud User Guide.

#### **Syntax**

```
create table dwsSink (
  attr_name attr_type 
 ('') attr_name attr_type)*
  (','PRIMARY KEY (attr_name, ...) NOT ENFORCED)
)
with (
'connector.type' = 'redis',
 'connector.host' = ",
  'connector.port' = '',
  'connector.password' = '',
  'connector.table-name' = '',
  'connector.key-column' = ''
);
```
**Table 3-15** Parameter description

| <b>Parameter</b>                | М<br>an<br>da<br>to<br>ry | <b>Description</b>                                                                                                    |  |
|---------------------------------|---------------------------|----------------------------------------------------------------------------------------------------|--|
| connector.type                  | Ye<br>S                   | Connector type. Set this parameter to redis.                                                                                                    |  |
| connector.host                  | Ye<br>S                   | Redis connector address                                                                                                    |  |
| connector.port                  | Ye<br>s                   | Redis connector port                                                                                                    |  |
| connector.passwo<br>rd          | No                        | Redis authentication password                                                                                                    |  |
| connector.deploy-<br>mode       | No                        | Redis deployment mode. The value can be standalone<br>or cluster. The default value is standalone.                                                                                                    |  |
| connector.table-<br>name        | No                        | Name of the table stored in the Redis. This parameter<br>is mandatory in the Redis Hashmap storage pattern. In<br>this pattern, data is stored to Redis in hashmaps. The<br>hash key is <b>\${table-name}:\${ext-key}</b> , and the field<br>name is the column name.<br><b>NOTE</b><br>Table storage pattern: connector.table-name and<br>connector.key-column are used as Redis keys. For the Redis<br>hash type, each key corresponds to a hashmap. A hash key is<br>a field name of the source table, and a hash value is a field<br>value of the source table. |  |
| connector.key-<br>column        | No                        | This parameter is optional in table storage pattern.<br>The value is used as the value of ext-key in the Redis.<br>If this parameter is not set, the value of ext-key is the<br>generated UUID.                                                                                                    |  |
| connector.write-<br>schema      | No.                       | Whether to write the current schema to the Redis. This<br>parameter is available in table storage pattern. The<br>default value is <b>false</b> .                                                                                                    |  |
| connector.data-<br>type         | No                        | Data types for storage. This parameter is mandatory<br>for a custom storage pattern. Supported values include<br>string, list, hash, and set. In a string, list or set, the<br>number of schema fields must be 2, and the number<br>of hash fields must be 3.                                                                                                    |  |
| connector.ignore-<br>retraction | No                        | Whether to ignore the retraction message. The default<br>value is <b>false</b> .                                                                                                    |  |

### **Precautions**

Either **connector.table-name** or **connector.data-type** must be set.

### **Example**

● Configure the table storage pattern when you configure **connector.tablename**.

In table storage pattern, data is stored in hash mode, which is different from the basic hash pattern in which the three fields of a table are used as the **key**, **hash key**, and **hash value**. The key in table pattern can be specified by **connector.table-name** and **connector.key-column** parameters, all field names in the table are used as **hash\_key**, and the field values are written to the hash table as **hash\_value**.

```
create table redisSink(
  car_id STRING,
 car_owner STRING,
 car_brand STRING,
  car_speed INT
) with (
  'connector.type' = 'redis',
  'connector.host' = 'xx.xx.xx.xx',
  'connector.port' = '6379',
  'connector.password' = 'xx',
  'connector.table-name'='car_info',
  'connector.key-column'='car_id'
);
insert into redisSink
  (car_id,car_owner,car_brand,car_speed)
  VALUES
```

```
 ("A1234","OwnA","A1234",30);
```
- The following example shows how to create a table when **connector.datatype** is set to **string**, **list**, **hash**, or **set**, respectively.
	- String type

```
The table contains two columns: key and value.
create table redisSink(
  attr1 STRING,
  attr2 STRING
) with (
  'connector.type' = 'redis',
 'connector.host' = 'xx.xx.xx.xx',
  'connector.port' = '6379',
  'connector.password' = 'xx',
  'connector.data-type' = 'string'
);
insert into redisSink
  (attr1,attr2)
 VALUES
 ("car_id","A1234");
– List type
The table contains two columns: key and value.
create table redisSink(
  attr1 STRING,
  attr2 STRING
) with (
  'connector.type' = 'redis',
  'connector.host' = 'xx.xx.xx.xx',
  'connector.port' = '6379',
```
 'connector.password' = 'xx', 'connector.data-type' = 'list' );

```
insert into redisSink
  (attr1,attr2)
  VALUES
 ("car_id","A1234");
```
– Set type

```
The table contains two columns: key and value.
create table redisSink(
  attr1 STRING,
  attr2 STRING
) with (
  'connector.type' = 'redis',
 ' \text{connect}(x) = 'xxxxxxxx'. 'connector.port' = '6379',
  'connector.password' = 'xx',
  'connector.data-type' = 'set'
);
insert into redisSink
  (attr1,attr2)
  VALUES
 ("car_id","A1234");
```
– Hash type

```
The table contains three columns: key, hash_key, and hash_value.
create table redisSink(
  attr1 STRING,
  attr2 STRING,
  attr3 STRING
) with (
  'connector.type' = 'redis',
  'connector.host' = 'xx.xx.xx.xx',
  'connector.port' = '6379',
  'connector.password' = 'xx',
  'connector.data-type' = 'hash'
);
insert into redisSink
  (attr1,attr2,attr3)
  VALUES
 ("car_info","car_id","A1234");
```
### **3.3.2.8 SMN Result Table**

### **Function**

DLI exports Flink job output data to SMN.

SMN provides reliable and flexible large-scale message notification services to DLI. It significantly simplifies system coupling and pushes messages to subscription endpoints based on requirements. SMN can be connected to other cloud services or integrated with any application that uses or generates message notifications to push messages over multiple protocols.

#### **Syntax**

```
create table smnSink (
  attr_name attr_type 
  (',' attr_name attr_type)* 
  (','PRIMARY KEY (attr_name, ...) NOT ENFORCED)
with (
 'connector.type' = 'smn',
```
)

```
 'connector.region' = '',
 'connector.topic-urn' = '',
 'connector.message-subject' = '',
 'connector.message-column' = ''
);
```

| <b>Parameter</b>              | <b>Man</b><br>dato<br>ry | <b>Description</b>                                                                                                    |
|-------------------------------|--------------------------|----------------------------------------------------------------------------------------------------|
| connector.type                | Yes                      | Sink data type. Set this parameter to smn,<br>which means that data is stored to SMN.                                                                                                    |
| connector.region              | Yes                      | Region where SMN belongs                                                                                                    |
| connector.topic-urn           | <b>No</b>                | URN of an SMN topic, which is used for the<br>static topic URN configuration. The SMN<br>topic serves as the destination for short<br>message notification and needs to be<br>created in SMN. |
|                               |                          | Either of topic_urn and urn_column must<br>be configured. If both of them are<br>configured, the <b>topic_urn</b> setting takes<br>precedence.                                                |
| connector.urn-column          | <b>No</b>                | Field name of the topic URN content, which<br>is used for the dynamic topic URN<br>configuration.                                                                                             |
|                               |                          | One of topic_urn and urn_column must be<br>configured. If both of them are configured,<br>the topic_urn setting takes precedence.                                                             |
| connector.message-<br>subject | Yes                      | Message subject sent by SMN. This<br>parameter can be customized.                                                                                                    |
| connector.message-<br>column  | Yes                      | Column name in the current table. Data in<br>this column is the message content and is<br>customized. Currently, only text messages<br>are supported.                                         |

**Table 3-16** Parameter description

### **Precautions**

None

## **Example**

Write the data to the target of SMN topic. The topic of the message sent by SMN is **test**, and the message content is the data in the **attr1** column.

```
create table smnSink (
  attr1 STRING,
  attr2 STRING
)
with (
  'connector.type' = 'smn',
  'connector.region' = 'ap-southeast-1',
  'connector.topic-urn' = 'xxxxxx',
  'connector.message-subject' = 'test',
  'connector.message-column' = 'attr1'
\mathcal{E}
```
### **3.3.2.9 HBase Result Table**

### **Function**

DLI outputs the job data to HBase. HBase is a column-oriented distributed cloud storage system that features enhanced reliability, excellent performance, and elastic scalability. It applies to the storage of massive amounts of data and distributed computing. You can use HBase to build a storage system capable of storing TB- or even PB-level data. With HBase, you can filter and analyze data with ease and get responses in milliseconds, rapidly mining data value. Structured and semi-structured key-value data can be stored, including messages, reports, recommendation data, risk control data, logs, and orders. With DLI, you can write massive volumes of data to HBase at a high speed and with low latency.

### **Prerequisites**

An enhanced datasource connection has been created for DLI to connect to HBase, so that jobs can run on the dedicated queue of DLI and you can set the security group rules as required.

- **If MRS HBase is used. IP addresses of all hosts in the MRS cluster have been added to host information of the enhanced datasource connection.** For details, see **[Modifying the Host Information](https://support.huaweicloud.com/intl/en-us/usermanual-dli/dli_01_0426.html#dli_01_0426__section636281512389)** in the Data Lake Insight User Guide.
- You have set up an enhanced datasource connection. For details, see **[Enhanced Datasource Connections](https://support.huaweicloud.com/intl/en-us/usermanual-dli/dli_01_0426.html)** in the Data Lake Insight User Guide.
- For details about how to configure security group rules, see **[Security Group](https://support.huaweicloud.com/intl/en-us/usermanual-vpc/en-us_topic_0073379079.html) [Overview](https://support.huaweicloud.com/intl/en-us/usermanual-vpc/en-us_topic_0073379079.html)** in the Virtual Private Cloud User Guide.

### **Syntax**

```
create table hbaseSink (
 attr_name attr_type
  (',' attr_name attr_type)* 
)
with (
  'connector.type' = 'hbase',
  'connector.version' = '1.4.3',
 'connector.table-name' ="
  'connector.zookeeper.quorum' = ''
);
```
**Table 3-17** Parameter description

| <b>Parameter</b>                                  | Ma<br>nda<br>tory | <b>Description</b>                                                                                                    |  |
|---------------------------------------------------|-------------------|----------------------------------------------------------------------------------------------------|--|
| connector.typ<br>e                                | Yes               | Connector type. Set this parameter to hbase.                                                                                                    |  |
| connector.ver<br>sion                             | Yes               | The value must be 1.4.3.                                                                                                    |  |
| connector.tab<br>le-name                          | Yes               | HBase table name                                                                                                    |  |
| connector.zoo<br>keeper.quoru<br>m                | Yes               | ZooKeeper address                                                                                                    |  |
| connector.zoo<br>keeper.znode.<br>parent          | <b>No</b>         | Root directory for ZooKeeper. The default value is /hbase.                                                                                              |  |
| connector.wri<br>te.buffer-<br>flush.max-<br>size | <b>No</b>         | Maximum buffer size for each data write. The default<br>value is 2 MB. The unit is MB.                                                                  |  |
| connector.wri<br>te.buffer-<br>flush.max-<br>rows | <b>No</b>         | Maximum number of data records that can be updated<br>each time                                                                                         |  |
| connector.wri<br>te.buffer-<br>flush.interval     | <b>No</b>         | Update time. The default value is 0s. Example value: 2s.                                                                                                |  |
| connector.ro<br>wkey                              | <b>No</b>         | Content of a compound rowkey to be assigned. The<br>content is assigned to a new field based on the<br>configuration.                                   |  |
|                                                   |                   | Example: rowkey1:3,rowkey2:3,                                                                                                    |  |
|                                                   |                   | The value 3 indicates the first three bytes of the field.<br>The number cannot be greater than the byte size of the<br>field and cannot be less than 1. |  |

## **Example**

 create table hbaseSink( rowkey string, name string, i Row<geneder string, age int>, j Row<address string> ) with (

```
 'connector.type' = 'hbase',
  'connector.version' = '1.4.3',
  'connector.table-name' = 'sink',
  'connector.rowkey' = 'rowkey:1,name:3',
  'connector.write.buffer-flush.max-rows' = '5',
  'connector.zookeeper.quorum' = 'xxxx:2181'
 );
```
### **3.3.2.10 Elasticsearch Result Table**

#### **Function**

DLI exports Flink job output data to Elasticsearch of Cloud Search Service (CSS). Elasticsearch is a popular enterprise-class Lucene-powered search server and provides the distributed multi-user capabilities. It delivers multiple functions, including full-text retrieval, structured search, analytics, aggregation, and highlighting. With Elasticsearch, you can achieve stable, reliable, real-time search. Elasticsearch applies to diversified scenarios, such as log analysis and site search.

CSS is a fully managed, distributed search service. It is fully compatible with opensource Elasticsearch and provides DLI with structured and unstructured data search, statistics, and report capabilities. For more information about CSS, see **[Cloud Search Service User Guide](https://support.huaweicloud.com/intl/en-us/css/index.html)**.

### **Prerequisites**

- Ensure that you have created a cluster on CSS using your account. If you need to access Elasticsearch using the cluster username and password, enable the security mode and disable HTTPS for the created CSS cluster.
- In this scenario, jobs must run on the dedicated queue of DLI. Therefore, DLI must interconnect with the enhanced datasource connection that has been connected with CSS. You can also set the security group rules as required.
	- You have set up an enhanced datasource connection. For details, see **[Enhanced Datasource Connections](https://support.huaweicloud.com/intl/en-us/usermanual-dli/dli_01_0426.html)** in the Data Lake Insight User Guide.
	- For details about how to configure security group rules, see **[Security](https://support.huaweicloud.com/intl/en-us/usermanual-vpc/en-us_topic_0073379079.html) [Group Overview](https://support.huaweicloud.com/intl/en-us/usermanual-vpc/en-us_topic_0073379079.html)** in the Virtual Private Cloud User Guide.

#### **Precautions**

- Currently, only CSS 7.X and later versions are supported. Version 7.6.2 is recommended.
- Do not enable the security mode for the CSS cluster if **connector.username** and **connector.password** are not configured.
- ICMP must be enabled for the security group inbound rule of the CSS cluster.

#### **Syntax**

```
create table esSink (
 attr_name attr_type
 ('') attr_name attr_type)*
  (','PRIMARY KEY (attr_name, ...) NOT ENFORCED)
)
with (
  'connector.type' = 'elasticsearch',
  'connector.version' = '7',
  'connector.hosts' = 'http://xxxx:9200',
```

```
 'connector.index' = '',
 'connector.document-type' = '',
 'update-mode' = '',
 'format.type' = 'json'
);
```
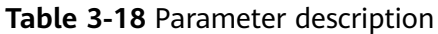

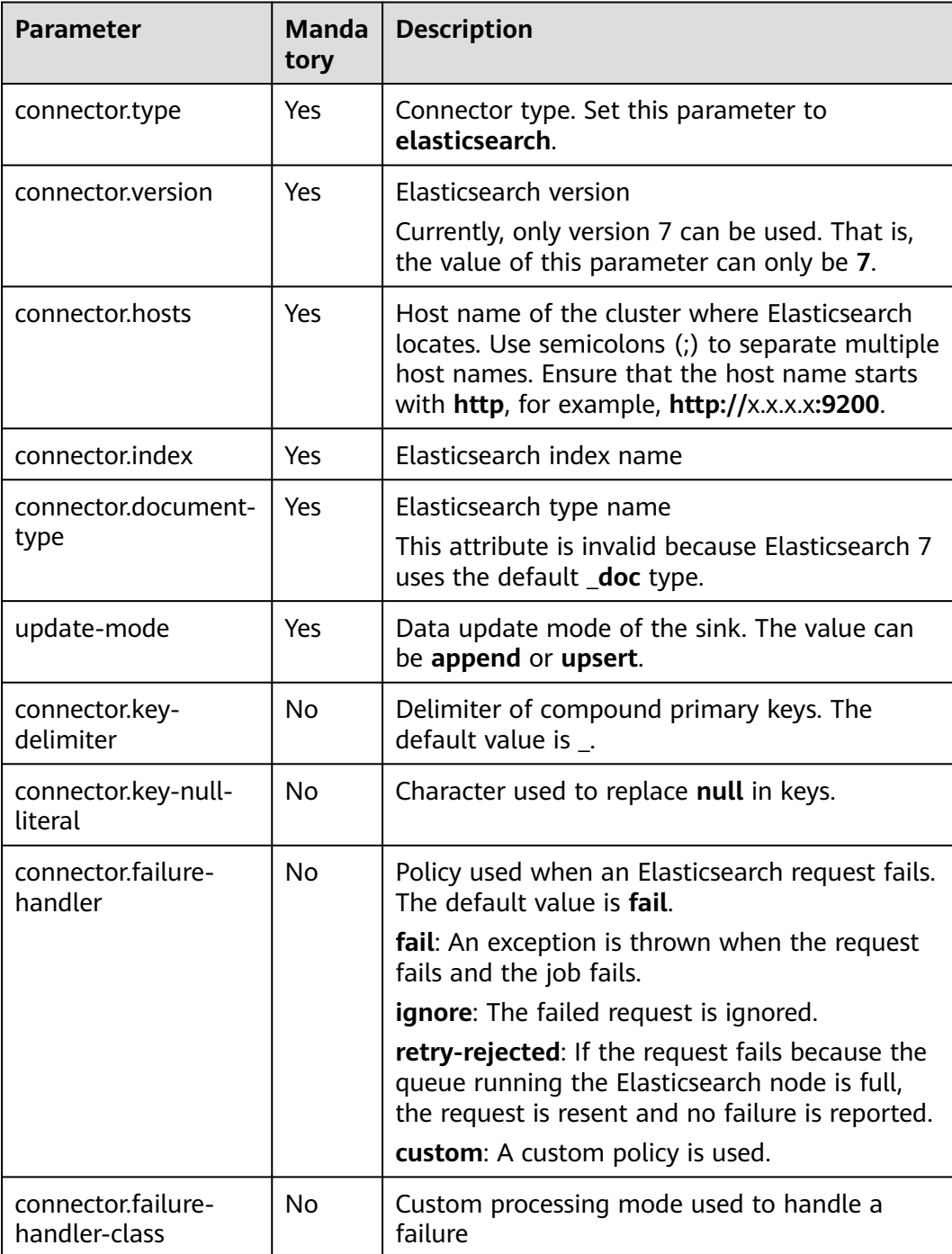

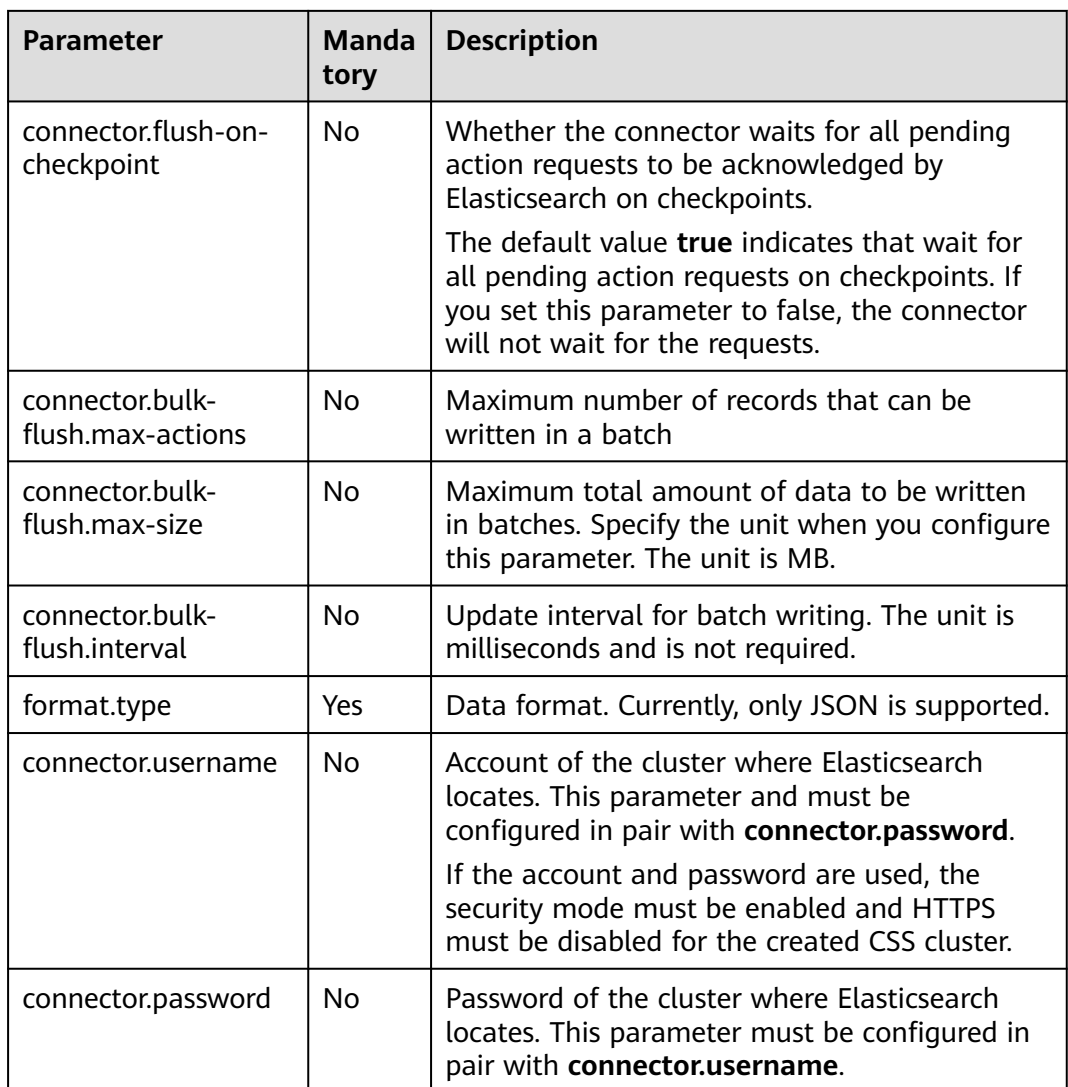

```
create table sink1(
  attr1 string,
  attr2 int
) with (
  'connector.type' = 'elasticsearch',
 'connector.version' = '7', 
 'connector.hosts' = 'http://xxxx:9200',
  'connector.index' = 'es',
 'connector.document-type' = 'one',
  'update-mode' = 'append',
  'format.type' = 'json'
);
```
## **3.3.2.11 OpenTSDB Result Table**

## **Function**

OpenTSDB is a distributed, scalable time series database based on HBase. OpenTSDB is designed to collect monitoring information of a large-scale cluster and query data in seconds, facilitating querying and storing massive amounts of monitoring data in common databases. OpenTSDB can be used for system monitoring and measurement as well as collection and monitoring of IoT data, financial data, and scientific experimental results.

DLI uses enhanced datasource connections to write the output of Flink jobs to OpenTSDB.

### **Prerequisites**

- The OpenTSDB service has been enabled.
- An enhanced datasource connection has been created for DLI to connect to OpenTSDB, so that jobs can run on the dedicated queue of DLI and you can set the security group rules as required.
	- For details about how to set up an enhanced datasource connection, see **[Enhanced Datasource Connections](https://support.huaweicloud.com/intl/en-us/usermanual-dli/dli_01_0426.html)** in the Data Lake Insight User Guide.
	- For details about how to configure security group rules, see **[Security](https://support.huaweicloud.com/intl/en-us/usermanual-vpc/en-us_topic_0073379079.html) [Group Overview](https://support.huaweicloud.com/intl/en-us/usermanual-vpc/en-us_topic_0073379079.html)** in the Virtual Private Cloud User Guide.

### **Syntax**

```
create table tsdbSink (
  attr_name attr_type 
  (',' attr_name attr_type)* 
)
with (
  'connector.type' = 'opentsdb',
 'connector.region' = ',
  'connector.tsdb-metrics' = '',
  'connector.tsdb-timestamps' = '',
  'connector.tsdb-values' = '',
  'connector.tsdb-tags' = '',
  'connector.tsdb-link-address' = ''
);
```
### **Parameters**

**Table 3-19** Parameter description

| <b>Parameter</b>           | Man<br>dator<br>у | <b>Description</b>                                                                             |
|----------------------------|-------------------|------------------------------------------------------------------------------------------------|
| connector.type             | Yes               | Connector type. Set this parameter to <b>opentsdb</b> .                                        |
| connector.region           | Yes.              | Region where OpenTSDB locates                                                                  |
| connector tsdb-<br>metrics | Yes.              | Metrics of data points, which can be specified<br>through parameter configurations.            |
|                            |                   | The number of metrics must be 1 or the same as<br>the number of <b>connector,tsdb-values</b> . |
|                            |                   | Use semicolons (;) to separate multiple metrics.                                               |

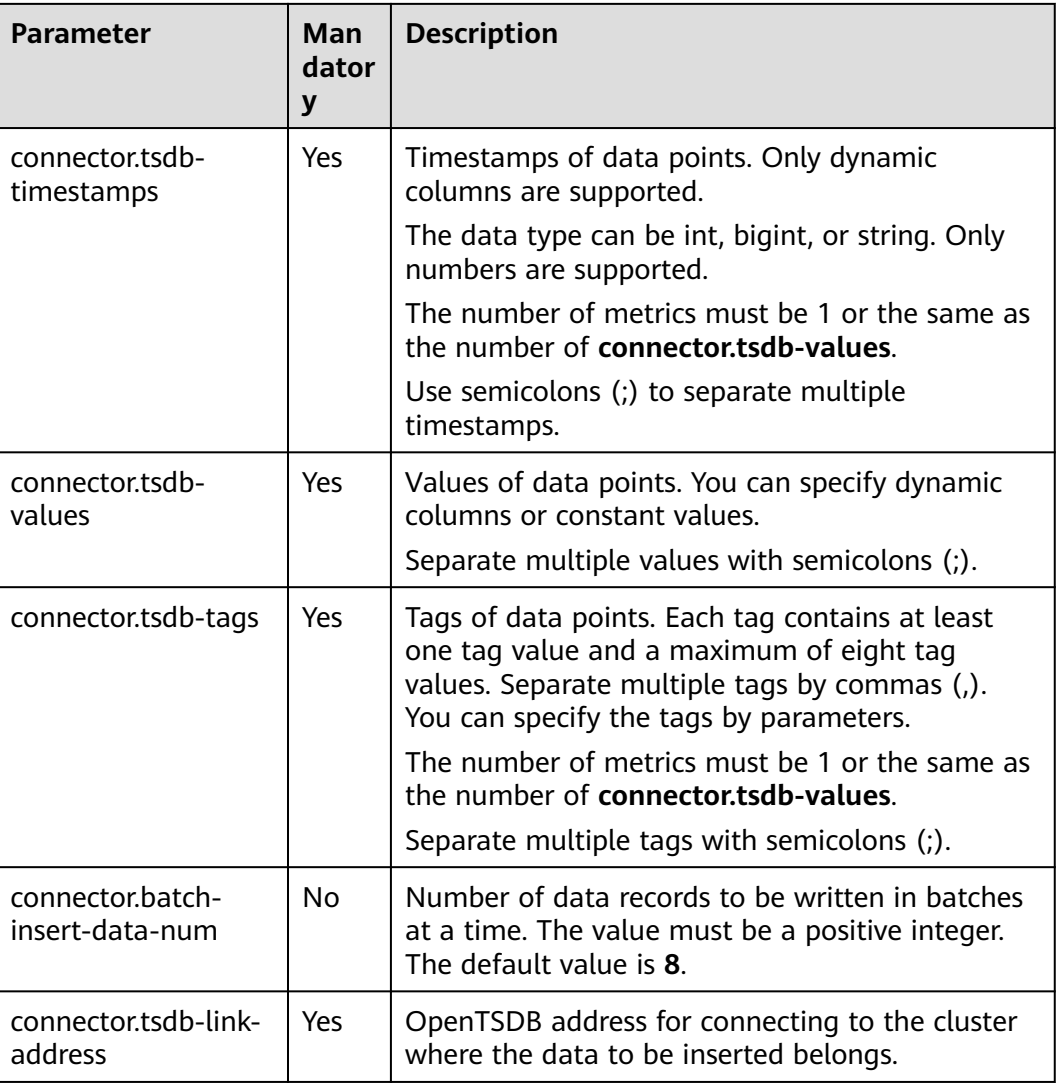

## **Precautions**

- If your OpenTSDB runs in an MRS cluster, ensure that:
	- a. The IP address and port number of OpenTSDB must be obtained from **tsd.network.bind** and **tsd.network.port** in the OpenTSDB service configuration.
	- b. If **tsd.https.enabled** is set to **true**, the value format of **connector.tsdblink-address** in the SQL statement is **https://**ip:port. If **tsd.https.enabled** is set to **false**, the value of **connector.tsdb-link-address** can be in the format of **http://**ip:port or ip:port.
	- c. When establishing an enhanced datasource connection, you need to add the mapping between MRS cluster hosts and IP addresses in **/etc/hosts** to the Host Information parameter.
- If a configuration item can be specified through parameter configurations, one or more columns in the record can be used as part of the configuration item. For example, if the configuration item is set to **car\_\$ {car\_brand}** and the value of **car\_brand** in a record is **BMW**, the value of this configuration item is car **BMW** in the record.

If dynamic columns are supported, the format must be  $${columnName}$ , where **columnName** indicates a field name.

#### <span id="page-629-0"></span>**Example**

```
create table sink1(
  attr1 bigint,
  attr2 int,
  attr3 int
) with (
  'connector.type' = 'opentsdb',
  'connector.region' = '',
  'connector.tsdb-metrics' = '',
  'connector.tsdb-timestamps' = '${attr1}',
  'connector.tsdb-values' = '${attr2};10',
  'connector.tsdb-tags' = 'key1:value1,key2:value2;key3:value3',
  'connector.tsdb-link-address' = ''
);
```
### **3.3.2.12 User-defined Result Table**

### **Function**

Write your Java code to insert the processed data into a specified database supported by your cloud service.

#### **Prerequisites**

#### **Implement the custom sink class :**

The custom sink class is inherited from Flink open-source class **RichSinkFunction**. The data type is **Tuple2<Boolean, Row**>.

For example, define the **MySink** class by **public class MySink extends RichSinkFunction< Tuple2<Boolean, Row>>{}**, and implement the **open**, **invoke**, and **close** functions. A code example is as follows:

```
public class MySink extends RichSinkFunction<Tuple2<Boolean, Row>> {
   // Initialize the object.
```

```
 @Override
```
public void open(Configuration parameters) throws Exception {}

```
 @Override
```

```
 // Implement the data processing logic.
```
 /\* The **in** parameter contains two values. The first value is of the Boolean type. The value **true** indicates the insert or update operation, and the value **false** indicates the delete operation. If the interconnected sink does not support the delete operation, the deletion will not be executed. The second value indicates the data to be operated.\*/

public void invoke(Tuple2<Boolean, Row> in, Context context) throws Exception {}

```
 @Override
 public void close() throws Exception {}
```
Content of the dependent pom configuration file is as follows:

```
<dependency>
   <groupId>org.apache.flink</groupId>
   <artifactId>flink-streaming-java_2.11</artifactId>
  <version>${flink.version}</version>
   <scope>provided</scope> 
</dependency>
```
<dependency>

}

```
 <groupId>org.apache.flink</groupId>
   <artifactId>flink-core</artifactId>
   <version>${flink.version}</version>
   <scope>provided</scope> 
</dependency>
```
Pack the implemented class and compile it in a JAR file, and upload it using the UDF Jar parameter on the editing page of your Flink OpenSource SQL job.

#### **Syntax**

```
create table userDefinedSink (
  attr_name attr_type 
  (',' attr_name attr_type)* 
)
with (
  'connector.type' = 'user-defined',
  'connector.class-name' = ''
);
```
### **Parameters**

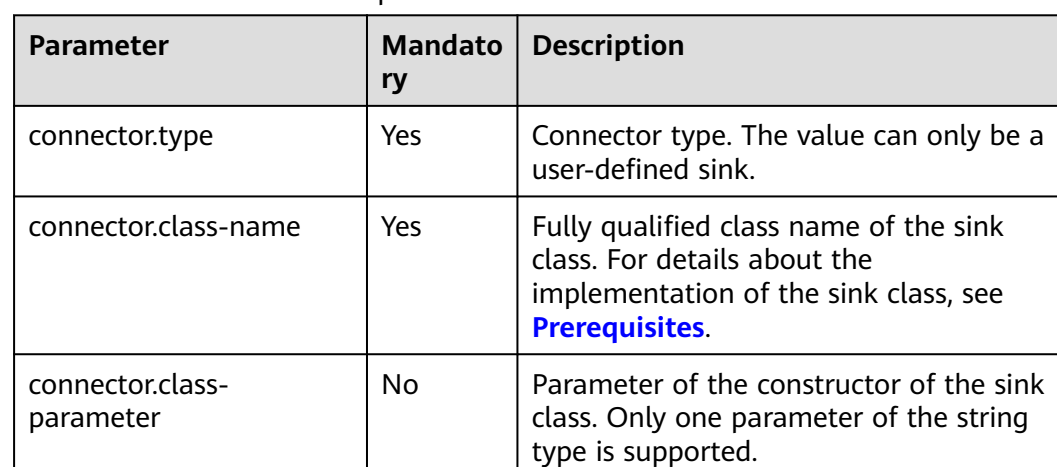

#### **Table 3-20** Parameter description

#### **Precautions**

**connector.class-name** must be a fully qualified class name.

#### **Example**

```
create table userDefinedSink (
  attr1 int,
  attr2 int
\lambdawith (
  'connector.type' = 'user-defined',
  'connector.class-name' = 'xx.xx.MySink'
);
```
## **3.3.2.13 Print Result Table**

### **Function**

The print connector exports your data output to the **error** file or the **out** file of TaskManager. It is mainly used for code debugging and output viewing.

### **Syntax**

```
create table printSink (
  attr_name attr_type (',' attr_name attr_type) * (',' PRIMARY KEY (attr_name,...) NOT ENFORCED)
) with (
  'connector' = 'print',
 'print-identifier' = '',
 'standard-error' = ''
);
```
#### **Parameters**

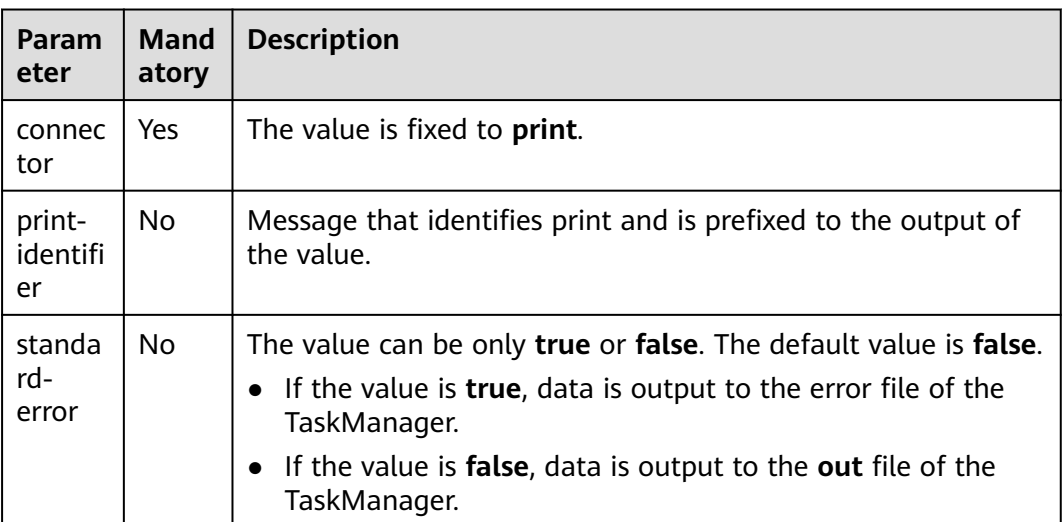

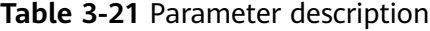

### **Example**

Read data from Kafka and export the data to the **out** file of TaskManager. You can view the output in the exported file.

create table kafkaSource( attr0 string, attr1 boolean, attr3 decimal(38, 18), attr4 TINYINT, attr5 smallint, attr6 int, attr7 bigint, attr8 float, attr9 double, attr10 date, attr11 time, attr12 timestamp(3) ) with ( 'connector.type' = 'kafka',

```
 'connector.version' = '0.11',
  'connector.topic' = 'test_json',
  'connector.properties.bootstrap.servers' = 'xx.xx.xx.xx:9092',
  'connector.properties.group.id' = 'test_print',
  'connector.startup-mode' = 'latest-offset',
  'format.type' = 'csv'
);
create table printTable(
  attr0 string,
  attr1 boolean,
  attr3 decimal(38,18),
  attr4 TINYINT,
  attr5 smallint,
  attr6 int,
  attr7 bigint,
  attr8 float,
  attr9 double,
  attr10 date,
  attr11 time,
  attr12 timestamp(3),
  attr13 array<string>,
  attr14 row<attr15 float, attr16 timestamp(3)>,
 attr17 map<int, bigint>
) with (
  "connector" = "print"
);
insert into
 printTable
select
  attr0,
  attr1,
  attr3,
  attr4,
  attr5,
  attr6,
  attr7,
  attr8,
  attr9,
  attr10,
  attr11,
  attr12,
  array [cast(attr0 as string), cast(attr0 as string)],
  row(
   cast(attr8 as float),
   cast(attr12 as timestamp(3))
  ),
  map [cast(attr6 as int), cast(attr7 as bigint)]
from
  kafkaSource;
```
## **3.3.2.14 File System Result Table**

### **Function**

You can create a file system result table to export data to a file system such as HDFS or OBS. After the data is generated, a non-DLI table can be created directly according to the generated directory. The table can be processed through DLI SQL, and the output data directory can be stored in partition tables. It is applicable to scenarios such as data dumping, big data analysis, data backup, and active, deep, or cold archiving.

### **Syntax**

```
create table filesystemSink (
  attr_name attr_type (',' attr_name attr_type) *
) with (
  'connector.type' = 'filesystem',
  'connector.file-path' = '',
 'format.type' = ');
```
### **Important Notes**

- If the data output directory in the table creation syntax is OBS, the directory must be a parallel file system and cannot be an OBS bucket.
- When using a file system table, you must enable checkpointing to ensure job consistency.
- When **format.type** is **parquet**, the supported data type is string, boolean, tinyint, smallint, int, bigint, float, double, map<string, string>, timestamp(3), and time.
- To avoid data loss or data coverage, you need to enable automatic restart upon job exceptions. Enable the **Restore Job from Checkpoint**.
- Set the checkpoint interval after weighing between real-time output file, file size, and recovery time, such as 10 minutes.
- When using HDFS, you need to bind the data source and enter the host information.
- When using HDFS, you need to configure information about the node where the active NameNode locates.

### **Parameter**

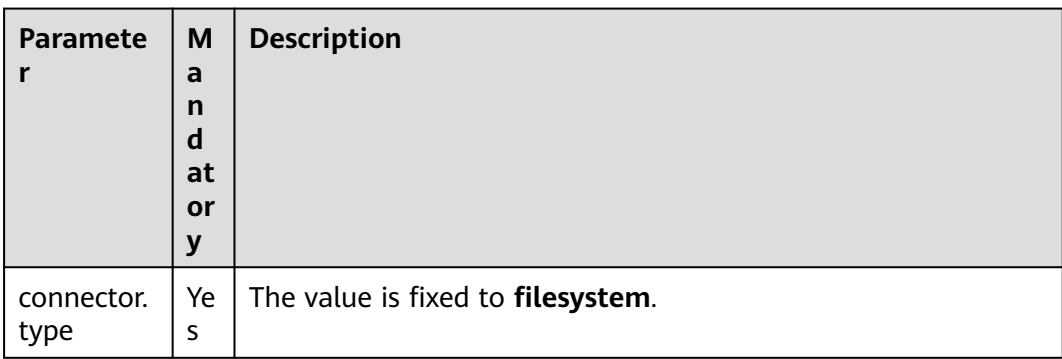

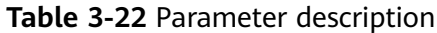

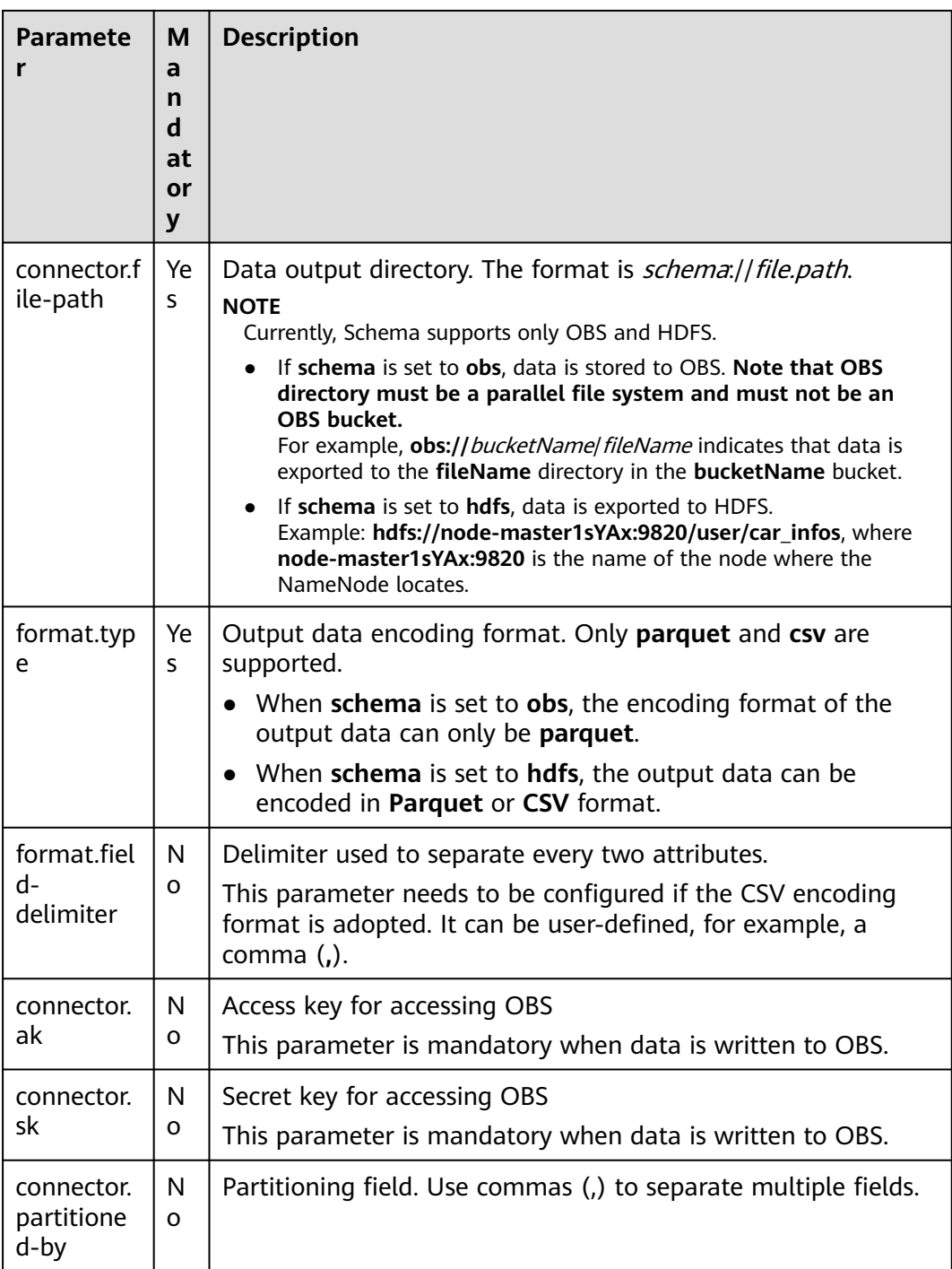

Read data from Kafka and write the data in Parquet format to the **fileName** directory in the **bucketName** bucket.

create table kafkaSource( attr0 string, attr1 boolean, attr2 TINYINT, attr3 smallint, attr4 int,

```
 attr5 bigint,
  attr6 float,
  attr7 double,
  attr8 timestamp(3),
  attr9 time
) with (
  'connector.type' = 'kafka',
  'connector.version' = '0.11',
  'connector.topic' = 'test_json',
  'connector.properties.bootstrap.servers' = 'xx.xx.xx.xx:9092',
  'connector.properties.group.id' = 'test_filesystem',
  'connector.startup-mode' = 'latest-offset',
  'format.type' = 'csv'
);
create table filesystemSink(
  attr0 string,
  attr1 boolean,
  attr2 TINYINT,
  attr3 smallint,
  attr4 int,
  attr5 bigint,
  attr6 float,
  attr7 double,
  attr8 map < string, string >,
  attr9 timestamp(3),
  attr10 time
) with (
  "connector.type" = "filesystem",
  "connector.file-path" = "obs://bucketName/fileName",
  "format.type" = "parquet",
  "connector.ak" = "xxxx",
  "connector.sk" = "xxxxxx"
);
insert into
 filesystemSink
select
  attr0,
  attr1,
  attr2,
  attr3,
  attr4,
  attr5,
  attr6,
  attr7,
  map [attr0,attr0],
  attr8,
  attr9
from
  kafkaSource;
```
## **3.3.3 Creating a Dimension Table**

## **3.3.3.1 JDBC Dimension Table**

Create a JDBC dimension table to connect to the source stream.

## **Prerequisites**

You have created a JDBC instance for your account.

### **Syntax**

CREATE TABLE table\_id ( attr\_name attr\_type

```
 (',' attr_name attr_type)* 
)
  WITH (
 'connector.type' = 'jdbc',
 'connector.url' = '',
 'connector.table' = '',
 'connector.username' = '',
 'connector.password' = ''
);
```
#### **Table 3-23** Parameter description

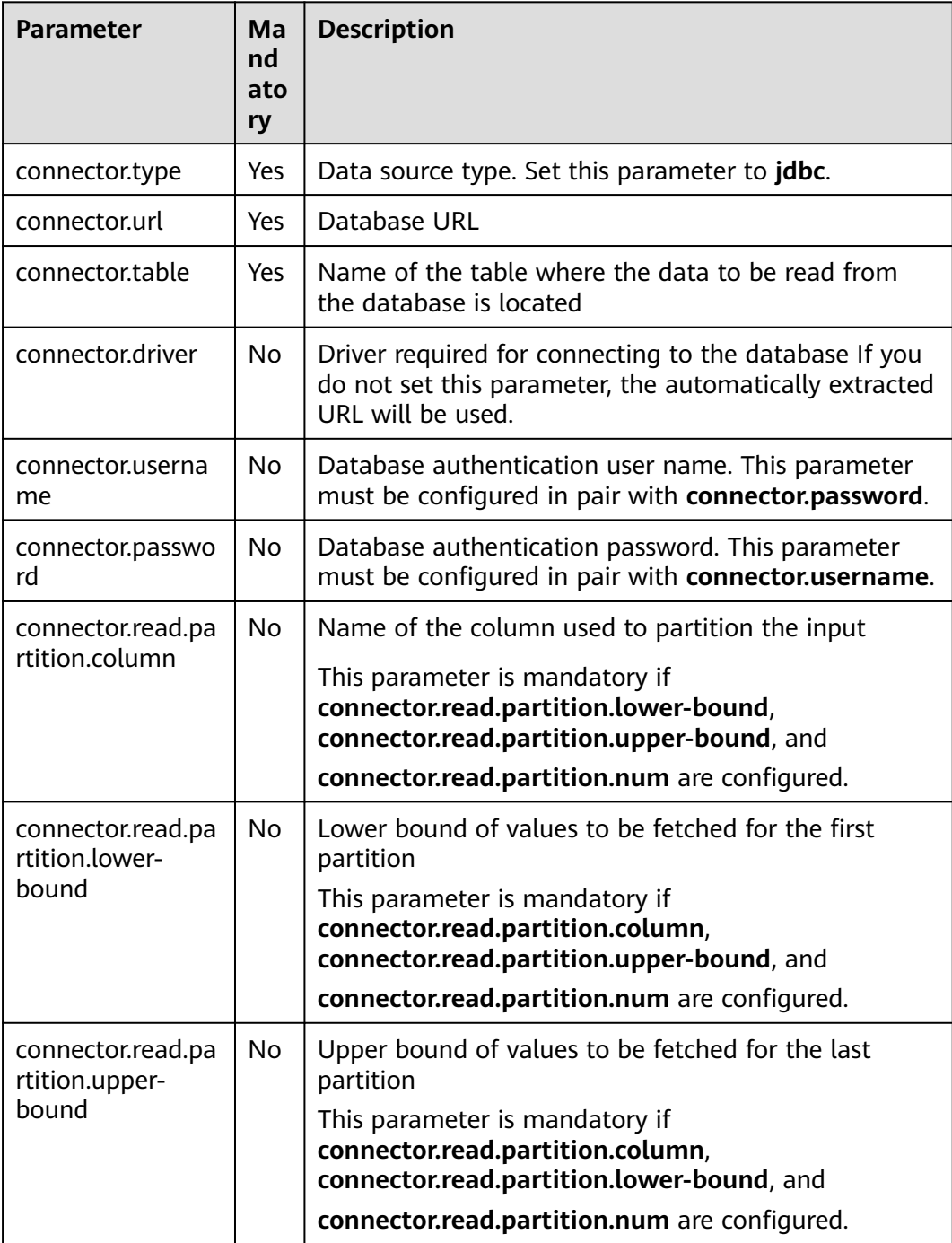

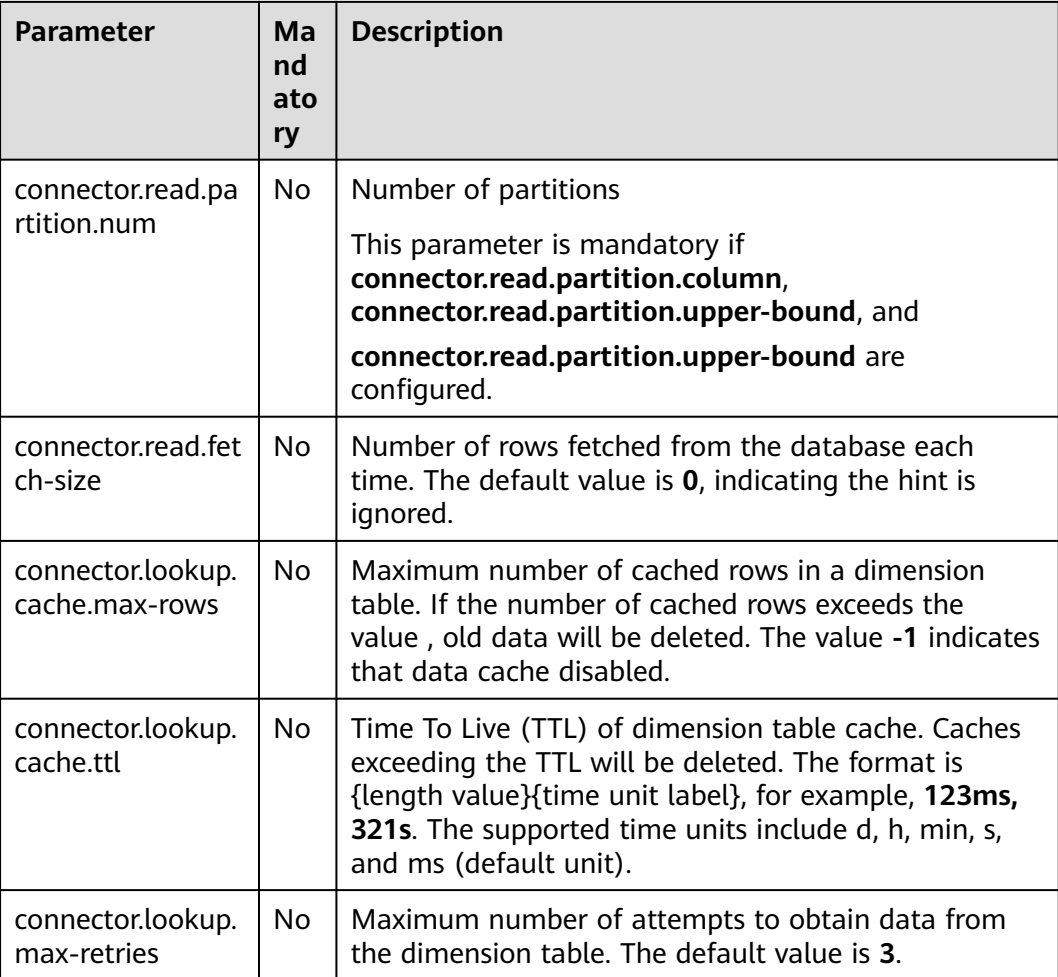

```
The RDS table is used to connect to the source stream.
CREATE TABLE car_infos (
  car_id STRING,
  car_owner STRING,
  car_brand STRING,
  car_price INT,
  proctime as PROCTIME()
)
  WITH (
  'connector.type' = 'dis',
  'connector.region' = 'ap-southeast-1',
  'connector.channel' = 'disInput',
  'format.type' = 'csv'
  );
CREATE TABLE db_info (
  car_id STRING,
  car_owner STRING,
 car_brand STRING,
 car_price INT
)
  WITH (
  'connector.type' = 'jdbc',
  'connector.url' = 'jdbc:mysql://xx.xx.xx.xx:3306/xx',
  'connector.table' = 'jdbc_table_name',
  'connector.driver' = 'com.mysql.jdbc.Driver',
```

```
 'connector.username' = 'xxx',
  'connector.password' = 'xxxxx'
);
CREATE TABLE audi_cheaper_than_30w (
 car_id STRING,
  car_owner STRING,
  car_brand STRING,
  car_price INT
)
  WITH (
  'connector.type' = 'dis',
  'connector.region' = 'ap-southeast-1',
  'connector.channel' = 'disOutput',
  'connector.partition-key' = 'car_id,car_owner',
  'format.type' = 'csv'
  );
INSERT INTO audi_cheaper_than_30w
SELECT a.car_id, b.car_owner, b.car_brand, b.car_price
FROM car_infos as a join db_info FOR SYSTEM_TIME AS OF a.proctime AS b on a.car_id = b.car_id;
```
### **3.3.3.2 GaussDB(DWS) Dimension Table**

Create a GaussDB(DWS) dimension table to connect to the input stream.

### **Prerequisites**

● You have created a GaussDB(DWS) instance for your account.

#### **Syntax**

```
create table dwsSource (
  attr_name attr_type 
  (',' attr_name attr_type)* 
)
with (
  'connector.type' = 'gaussdb',
  'connector.url' = '',
  'connector.table' = '',
  'connector.username' = '',
  'connector.password' = ''
);
```
### **Parameters**

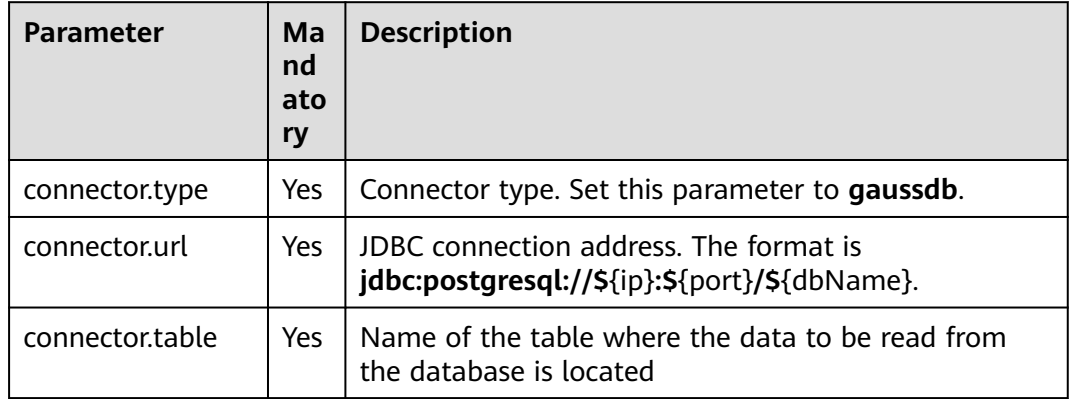

#### **Table 3-24** Parameter description

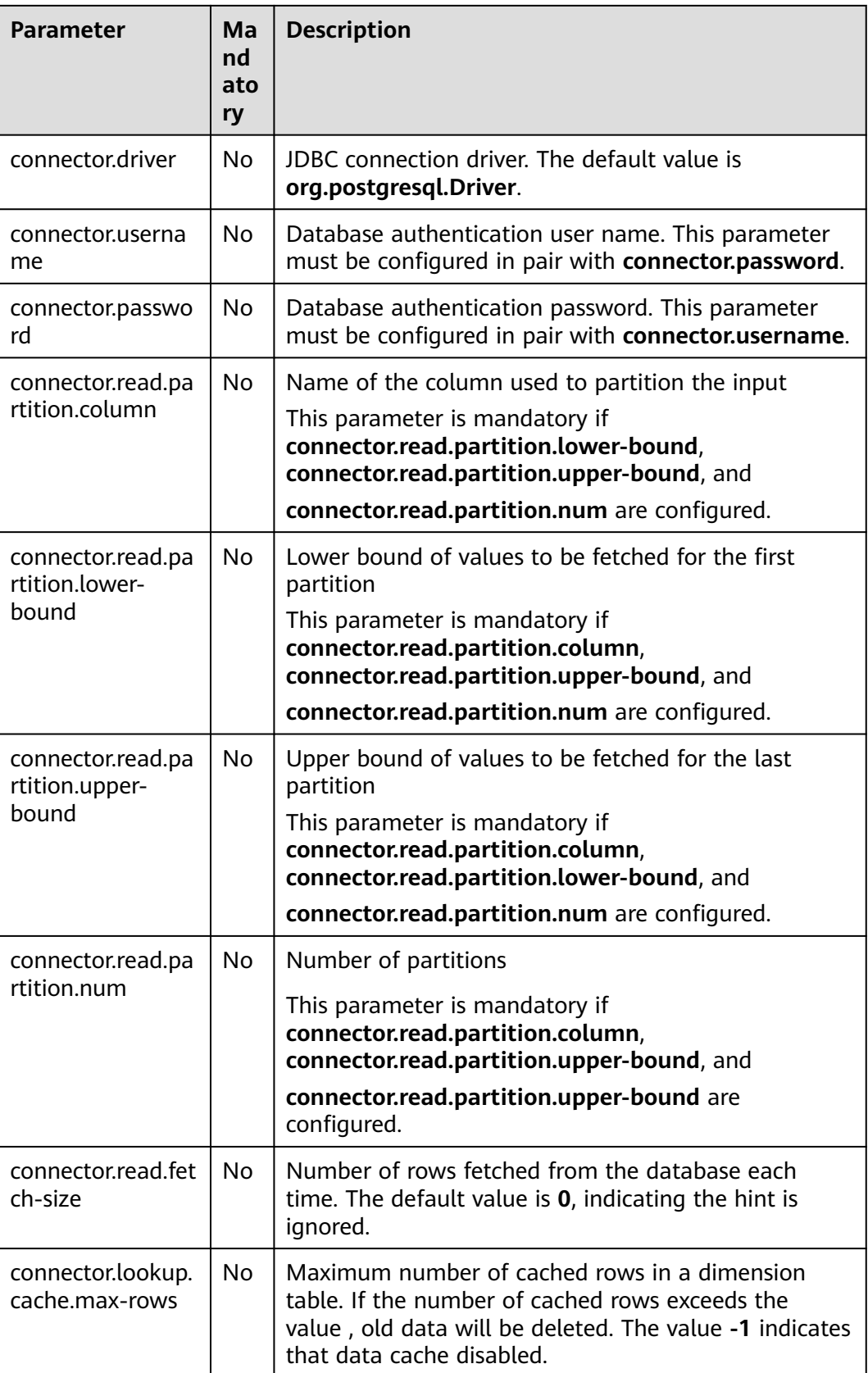

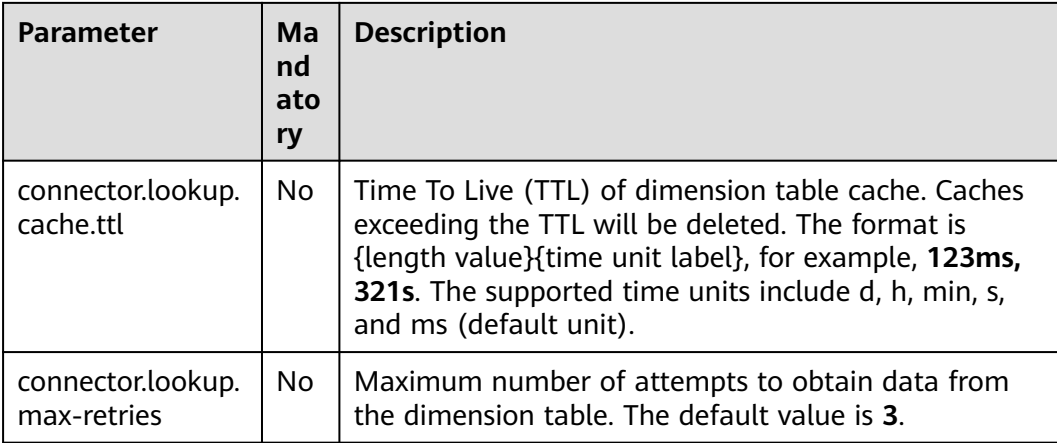

```
Use an RDS table to connect to the source stream.
CREATE TABLE car_infos (
  car_id STRING,
 car_owner STRING,
  car_brand STRING,
  car_price INT,
  proctime as PROCTIME()
)
  WITH (
  'connector.type' = 'dis',
  'connector.region' = 'ap-southeast-1',
  'connector.channel' = 'disInput',
  'format.type' = 'csv'
  );
CREATE TABLE db_info (
  car_id STRING,
  car_owner STRING,
  car_brand STRING,
  car_price INT
)
  WITH (
  'connector.type' = 'gaussdb',
  'connector.driver' = 'org.postgresql.Driver',
  'connector.url' = 'jdbc:gaussdb://xx.xx.xx.xx:8000/xx',
  'connector.table' = 'car_info',
  'connector.username' = 'xx',
  'connector.password' = 'xx',
  'connector.lookup.cache.max-rows' = '10000',
  'connector.lookup.cache.ttl' = '24h'
);
CREATE TABLE audi_cheaper_than_30w (
  car_id STRING,
  car_owner STRING,
  car_brand STRING,
  car_price INT
)
  WITH (
  'connector.type' = 'dis',
  'connector.region' = 'ap-southeast-1',
  'connector.channel' = 'disOutput',
  'connector.partition-key' = 'car_id,car_owner',
  'format.type' = 'csv'
  );
```
INSERT INTO audi\_cheaper\_than\_30w

SELECT a.car\_id, b.car\_owner, b.car\_brand, b.car\_price FROM car\_infos as a join db\_info FOR SYSTEM\_TIME AS OF a.proctime AS b on a.car\_id = b.car\_id;

### **3.3.3.3 HBase Dimension Table**

### **Function**

Create a Hbase dimension table to connect to the source stream.

#### **Prerequisites**

- An enhanced datasource connection has been created for DLI to connect to HBase, so that jobs can run on the dedicated queue of DLI and you can set the security group rules as required.
	- You have set up an enhanced datasource connection. For details, see **[Enhanced Datasource Connections](https://support.huaweicloud.com/intl/en-us/usermanual-dli/dli_01_0426.html)** in the Data Lake Insight User Guide.
	- For details about how to configure security group rules, see **[Security](https://support.huaweicloud.com/intl/en-us/usermanual-vpc/en-us_topic_0073379079.html) [Group Overview](https://support.huaweicloud.com/intl/en-us/usermanual-vpc/en-us_topic_0073379079.html)** in the Virtual Private Cloud User Guide.
- **If MRS HBase is used, IP addresses of all hosts in the MRS cluster have been added to host information of the enhanced datasource connection.**

For details, see **[Modifying the Host Information](https://support.huaweicloud.com/intl/en-us/usermanual-dli/dli_01_0426.html#dli_01_0426__section636281512389)** in the Data Lake Insight User Guide.

#### **Syntax**

```
create table hbaseSource (
  attr_name attr_type 
  (',' attr_name attr_type)* 
 )
with (
  'connector.type' = 'hbase',
  'connector.version' = '1.4.3',
  'connector.table-name' = '',
  'connector.zookeeper.quorum' = ''
);
```
#### **Parameters**

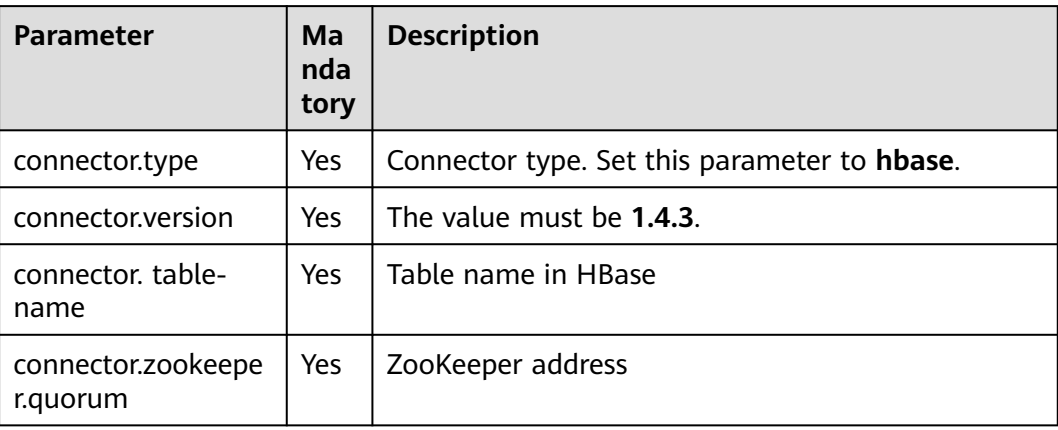

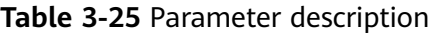

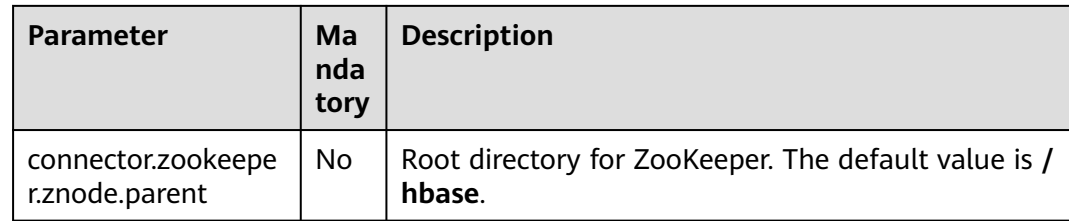

```
create table hbaseSource(
  id string,
 i Row<score string>
 ) with (
   'connector.type' = 'hbase',
   'connector.version' = '1.4.3',
   'connector.table-name' = 'user',
   'connector.zookeeper.quorum' = 'xxxx:2181'
 );
create table source1(
  id string,
  name string,
  geneder string,
  age int,
  address string,
  proctime as PROCTIME()
) with (
  "connector.type" = "dis",
  "connector.region" = "ap-southeast-1",
  "connector.channel" = "read",
  "connector.ak" = "xxxxxx",
  "connector.sk" = "xxxxxx",
  "format.type" = 'csv'
);
 create table hbaseSink(
  rowkey string,
 i Row<name string, geneder string, age int, address string>,
 j ROW<score string>
 ) with (
   'connector.type' = 'hbase',
   'connector.version' = '1.4.3',
   'connector.table-name' = 'score',
   'connector.write.buffer-flush.max-rows' = '1',
   'connector.zookeeper.quorum' = 'xxxx:2181'
 );
```
insert into hbaseSink select d.id, ROW(name, geneder,age,address), ROW(score) from source1 as d join hbaseSource for system\_time as of d.proctime as h on d.id = h.id;

# **3.4 Data Manipulation Language (DML)**

## **3.4.1 SELECT**

### **SELECT**

#### **Syntax**

SELECT [ ALL | DISTINCT ] { \* | projectItem [, projectItem ]\* } FROM tableExpression [ WHERE booleanExpression ]

[ GROUP BY { groupItem [, groupItem ]\* } ] [ HAVING booleanExpression ]

#### **Description**

This clause is used to select data from a table.

ALL indicates that all results are returned.

DISTINCT indicates that the duplicated results are removed.

#### **Precautions**

- The to-be-queried table must exist. Otherwise, an error is reported.
- WHERE is used to specify the filtering condition, which can be the arithmetic operator, relational operator, or logical operator.
- GROUP BY is used to specify the grouping field, which can be one or more multiple fields.

#### **Example**

Select the order which contains more than 3 pieces of data.

insert into temp SELECT \* FROM Orders WHERE units > 3;

Insert a group of constant data.

insert into temp select 'Lily', 'male', 'student', 17;

#### **WHERE Filtering Clause**

#### **Syntax**

```
SELECT { * | projectItem [, projectItem ] * }
  FROM tableExpression
  [ WHERE booleanExpression ]
```
#### **Description**

This clause is used to filter the query results using the WHERE clause.

#### **Precautions**

- The to-be-queried table must exist.
- WHERE filters the records that do not meet the requirements.

#### **Example**

Filter orders which contain more than 3 pieces and fewer than 10 pieces of data.

```
insert into temp SELECT * FROM Orders
WHERE units > 3 and units < 10;
```
#### **HAVING Filtering Clause**

#### **Function**

This clause is used to filter the query results using the HAVING clause.

#### **Syntax**

```
SELECT [ ALL | DISTINCT ] { * | projectItem [, projectItem ] * }
 FROM tableExpression
```

```
 [ WHERE booleanExpression ]
[ GROUP BY { groupItem [, groupItem ]* } ]
[ HAVING booleanExpression ]
```
#### **Description**

Generally, HAVING and GROUP BY are used together. GROUP BY applies first for grouping and HAVING then applies for filtering. The arithmetic operation and aggregate function are supported by the HAVING clause.

#### **Precautions**

If the filtering condition is subject to the query results of GROUP BY, the HAVING clause, rather than the WHERE clause, must be used for filtering.

#### **Example**

Group the **student** table according to the **name** field and filter the records in which the maximum score is higher than 95 based on groups.

```
insert into temp SELECT name, max(score) FROM student
  GROUP BY name
 HAVING max(score) >95;
```
#### **Column-Based GROUP BY**

#### **Function**

This clause is used to group a table based on columns.

#### **Syntax**

```
SELECT [ ALL | DISTINCT ] { * | projectItem [, projectItem ] * }
  FROM tableExpression
  [ WHERE booleanExpression ]
 [ GROUP BY { groupItem [, groupItem ]* } ]
```
#### **Description**

Column-based GROUP BY can be categorized into single-column GROUP BY and multi-column GROUP BY.

- Single-column GROUP BY indicates that the GROUP BY clause contains only one column.
- Multi-column GROUP BY indicates that the GROUP BY clause contains multiple columns. The table will be grouped according to all fields in the GROUP BY clause. The records whose fields are the same are grouped into one group.

#### **Precautions**

GroupBy generates update results in the stream processing table.

#### **Example**

Group the **student** table according to the score and name fields and return the grouping results.

```
insert into temp SELECT name,score, max(score) FROM student 
 GROUP BY name,score;
```
### **Expression-Based GROUP BY**

#### **Function**

This clause is used to group a table according to expressions.

#### **Syntax**

```
SELECT [ ALL | DISTINCT ] { * | projectItem [, projectItem ]* }
  FROM tableExpression
  [ WHERE booleanExpression ]
 [ GROUP BY { groupItem [, groupItem ]* } ]
```
#### **Description**

groupItem can have one or more fields. The fields can be called by string functions, but cannot be called by aggregate functions.

#### **Precautions**

None

#### **Example**

Use the substring function to obtain the character string from the name field, group the **student** table according to the obtained character string, and return each sub string and the number of records.

insert into temp SELECT substring(name,6),count(name) FROM student GROUP BY substring(name,6);

#### **Grouping sets, Rollup, Cube**

#### **Function**

- The GROUP BY GROUPING SETS generates a result set equivalent to that generated by multiple simple GROUP BY UNION ALL statements. Using GROUPING SETS is more efficient.
- The ROLLUP and CUBE generate multiple groups based on certain rules and then collect statistics by group.
- The result set generated by CUBE contains all the combinations of values in the selected columns.
- The result set generated by ROLLUP contains the combinations of a certain layer structure in the selected columns.

#### **Syntax**

```
SELECT [ ALL | DISTINCT ] { * | projectItem [, projectItem ] * }
 FROM tableExpression
  [ WHERE booleanExpression ]
[ GROUP BY groupingItem]
```
#### **Description**

Values of **groupingItem** can be **Grouping sets(columnName [, columnName]\*)**, **Rollup(columnName [, columnName]\*)**, and **Cube(columnName [, columnName]\*)**.

#### **Precautions**

None

Return the results generated based on **user** and **product**.

INSERT INTO temp SELECT SUM(amount) FROM Orders GROUP BY GROUPING SETS ((user), (product));

### **GROUP BY Using HAVING**

#### **Function**

This statement filters a table after grouping it using the HAVING clause.

#### **Syntax**

```
SELECT [ ALL | DISTINCT ] { * | projectItem [, projectItem ]* }
  FROM tableExpression
  [ WHERE booleanExpression ]
 \overline{S} GROUP BY { groupItem \overline{S}, groupItem \overline{S} } ]
 [ HAVING booleanExpression ]
```
#### **Description**

Generally, HAVING and GROUP BY are used together. GROUP BY applies first for grouping and HAVING then applies for filtering.

#### **Precautions**

- If the filtering condition is subject to the query results of GROUP BY, the HAVING clause, rather than the WHERE clause, must be used for filtering. HAVING and GROUP BY are used together. GROUP BY applies first for grouping and HAVING then applies for filtering.
- Fields used in HAVING, except for those used for aggregate functions, must exist in GROUP BY.
- The arithmetic operation and aggregate function are supported by the HAVING clause.

#### **Example**

Group the **transactions** according to **num**, use the HAVING clause to filter the records in which the maximum value derived from multiplying **price** with **amount** is higher than 5000, and return the filtered results.

insert into temp SELECT num, max(price\*amount) FROM transactions WHERE time > '2016-06-01' GROUP BY num HAVING max(price\*amount)>5000;

## **3.4.2 Set Operations**

### **UNION/UNION ALL/INTERSECT/EXCEPT**

#### **Syntax**

query UNION [ ALL ] | Intersect | Except query

#### **Description**

UNION is used to return the union set of multiple query results.

- INTERSECT is used to return the intersection of multiple query results.
- EXCEPT is used to return the difference set of multiple query results.

#### **Precautions**

- Set operation is to join tables from head to tail under certain conditions. The quantity of columns returned by each SELECT statement must be the same. Column types must be the same. Column names can be different.
- By default, the duplicate records returned by UNION are removed. The duplicate records returned by UNION ALL are not removed.

#### **Example**

Output the union set of Orders1 and Orders2 without duplicate records.

```
insert into temp SELECT * FROM Orders1
 UNION SELECT * FROM Orders2;
```
#### **IN**

#### **Syntax**

```
SELECT [ ALL | DISTINCT ] { * | projectItem [, projectItem ] * }
  FROM tableExpression
 WHERE column_name IN (value (, value)* ) | query
```
#### **Description**

The IN operator allows multiple values to be specified in the WHERE clause. It returns true if the expression exists in the given table subquery.

#### **Precautions**

The subquery table must consist of a single column, and the data type of the column must be the same as that of the expression.

#### **Example**

Return **user** and **amount** information of the products in **NewProducts** of the **Orders** table.

```
insert into temp SELECT user, amount
FROM Orders
WHERE product IN (
   SELECT product FROM NewProducts
);
```
## **3.4.3 Window**

#### **GROUP WINDOW**

#### **Description**

Group Window is defined in GROUP BY. One record is generated from each group. Group Window involves the following functions:

Array functions
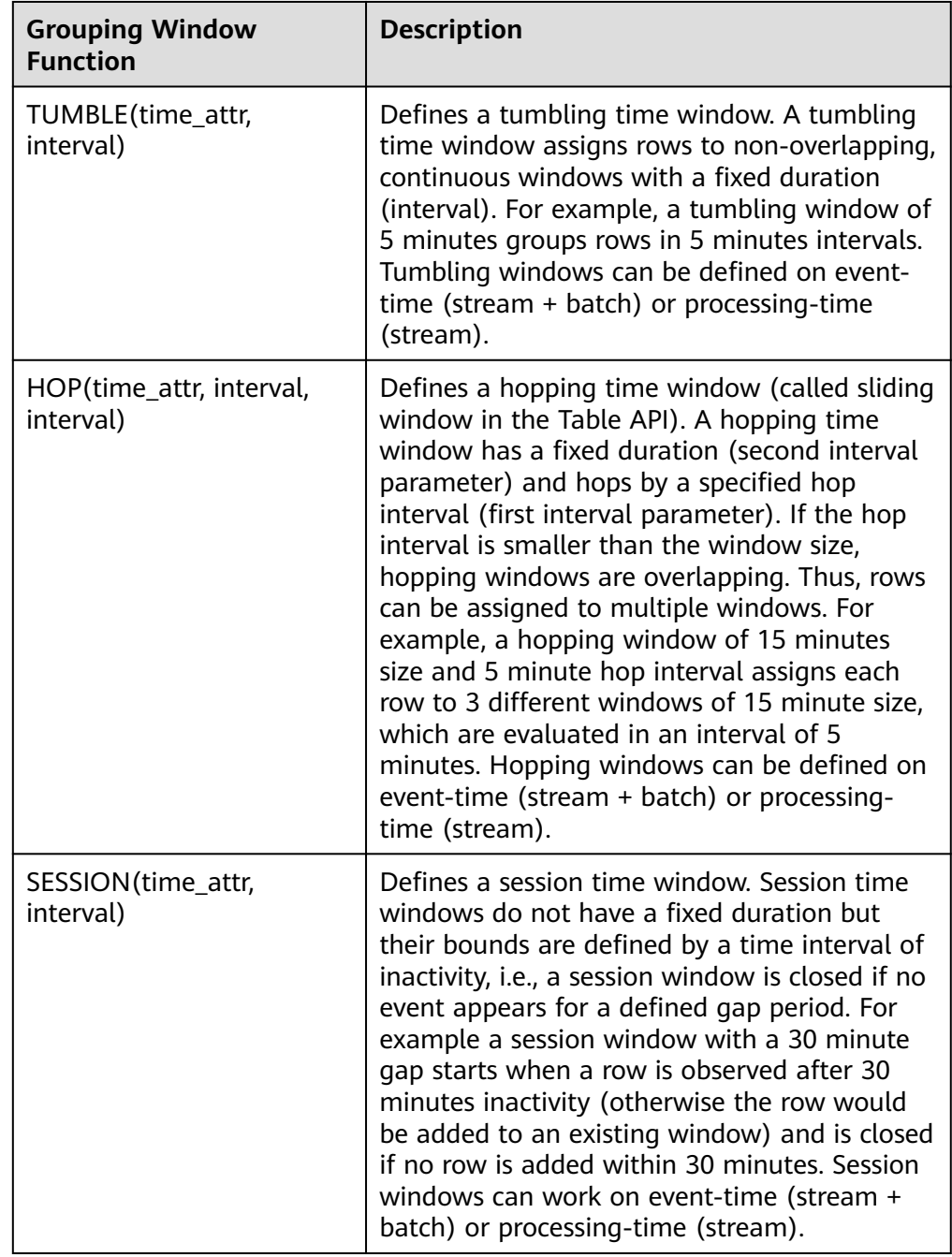

### **Table 3-26** Array functions

Notes:

In streaming mode, the **time\_attr** argument of the group window function must refer to a valid time attribute that specifies the processing time or event time of rows.

In batch mode, the **time\_attr** argument of the group window function must be an attribute of type TIMESTAMP.

● Window auxiliary functions

The start and end timestamps of group windows as well as time attributes can be selected with the following auxiliary functions.

| <b>Auxiliary Function</b>                                                                                                    | <b>Description</b>                                                                                                    |
|----------------------------------------------------------------------------------------------------|----------------------------------------------------------------------------------------------------|
| TUMBLE_START(time_attr, interval)<br>HOP START(time attr, interval,<br>interval)<br>SESSION_START(time_attr,<br>interval)             | Returns the timestamp of the<br>inclusive lower bound of the<br>corresponding tumbling, hopping, or<br>session window.                                                                                                    |
| TUMBLE_END(time_attr, interval)<br>HOP_END(time_attr, interval,<br>interval)<br>SESSION_END(time_attr, interval)                      | Returns the timestamp of the<br>exclusive upper bound of the<br>corresponding tumbling, hopping, or<br>session window.<br>Note: The exclusive upper bound<br>timestamp cannot be used as a<br>rowtime attribute in subsequent time-<br>based operations, such as interval<br>joins and group window or over<br>window aggregations. |
| TUMBLE_ROWTIME(time_attr,<br>interval)<br>HOP_ROWTIME(time_attr, interval,<br>interval)<br>SESSION_ROWTIME(time_attr,<br>interval)    | Returns the timestamp of the<br>inclusive upper bound of the<br>corresponding tumbling, hopping, or<br>session window. The resulting<br>attribute is a rowtime attribute that<br>can be used in subsequent time-based<br>operations such as interval joins and<br>group window or over window<br>aggregations.                      |
| TUMBLE_PROCTIME(time_attr,<br>interval)<br>HOP_PROCTIME(time_attr,<br>interval, interval)<br>SESSION_PROCTIME(time_attr,<br>interval) | Returns a proctime attribute that can<br>be used in subsequent time-based<br>operations such as interval joins and<br>group window or over window<br>aggregations.                                                                                                    |

**Table 3-27** Window auxiliary functions

Note: Auxiliary functions must be called with exactly same arguments as the group window function in the GROUP BY clause.

### **Example**

```
// Calculate the SUM every day (event time).
insert into temp SELECT name,
   TUMBLE_START(ts, INTERVAL '1' DAY) as wStart,
   SUM(amount)
   FROM Orders
   GROUP BY TUMBLE(ts, INTERVAL '1' DAY), name;
//Calculate the SUM every day (processing time). 
insert into temp SELECT name, 
   SUM(amount) 
   FROM Orders 
   GROUP BY TUMBLE(proctime, INTERVAL '1' DAY), name;
```

```
//Calculate the SUM over the recent 24 hours every hour (event time).
insert into temp SELECT product, 
   SUM(amount) 
   FROM Orders 
   GROUP BY HOP(ts, INTERVAL '1' HOUR, INTERVAL '1' DAY), product;
//Calculate the SUM of each session and an inactive interval every 12 hours (event time).
insert into temp SELECT name, 
   SESSION_START(ts, INTERVAL '12' HOUR) AS sStart,
   SESSION_END(ts, INTERVAL '12' HOUR) AS sEnd,
   SUM(amount)
   FROM Orders
   GROUP BY SESSION(ts, INTERVAL '12' HOUR), name;
```
## **TUMBLE WINDOW Extension**

### **Function**

The extension functions of the DLI tumbling window are as follows:

● Periodical tumbling windows for lower latency

Before the tumbling window ends, the window can be periodically triggered based on the configured frequency. The compute result from the start to the current time is output, which does not affect the final output. The latest result can be viewed in each period before the window ends.

Custom latency for higher data accuracy

You can set a latency for the end of the window. The output of the window is updated according to the configured latency each time a piece of late data reaches.

### **Precautions**

If you use **insert** to write results into the sink, the sink must support the upsert mode.

#### **Syntax**

TUMBLE(time\_attr, window\_interval, period\_interval, lateness\_interval)

#### Example

If the current **time\_attr** attribute column is **testtime** and the window interval is 10 seconds, the statement is as follows:

TUMBLE(testtime, INTERVAL '10' SECOND, INTERVAL '10' SECOND, INTERVAL '10' SECOND)

#### **Description**

#### **Table 3-28** Parameter description

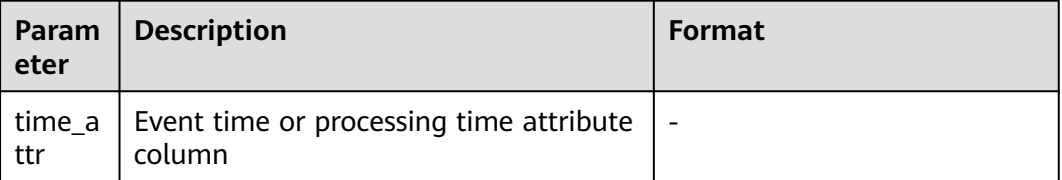

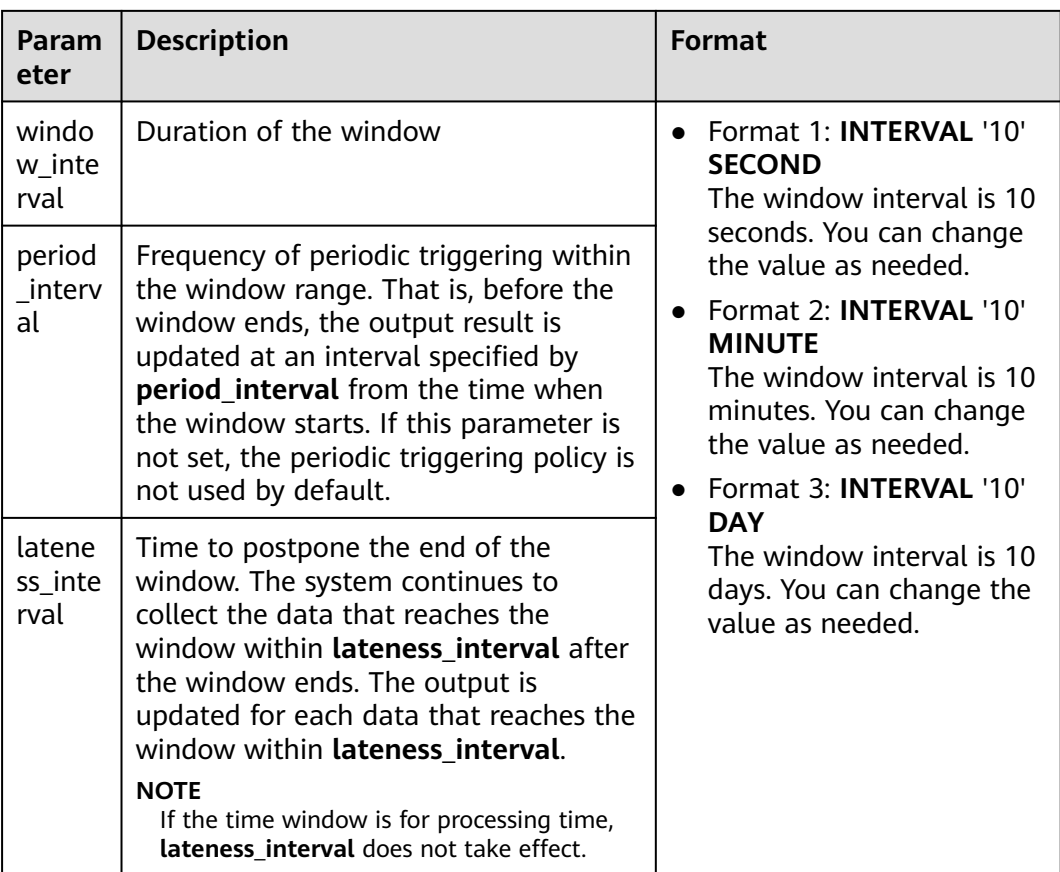

### $\Box$  Note

Values of **period\_interval** and **lateness\_interval** cannot be negative numbers.

- If **period\_interval** is set to **0**, periodic triggering is disabled for the window.
- If **lateness\_interval** is set to **0**, the latency after the window ends is disabled.
- If neither of the two parameters is set, both periodic triggering and latency are disabled and only the regular tumbling window functions are available .
- If only the latency function needs to be used, set period interval **INTERVAL '0' SECOND**.

## **OVER WINDOW**

The difference between Over Window and Group Window is that one record is generated from one row in Over Window.

### **Syntax**

```
SELECT agg1(attr1) OVER (
 [PARTITION BY partition_name]
  ORDER BY proctime|rowtime 
  ROWS 
 BETWEEN (UNBOUNDED|rowCOUNT) PRECEDING AND CURRENT ROW FROM TABLENAME
SELECT agg1(attr1) OVER (
  [PARTITION BY partition_name]
  ORDER BY proctime|rowtime 
  RANGE 
 BETWEEN (UNBOUNDED|time|nterval) PRECEDING AND CURRENT ROW FROM TABLENAME
```
### **Description**

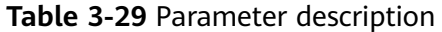

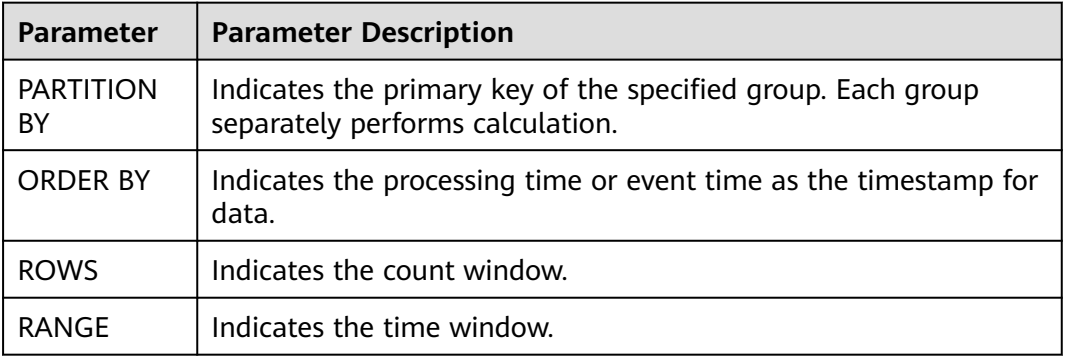

### **Precautions**

- All aggregates must be defined in the same window, that is, in the same partition, sort, and range.
- Currently, only windows from PRECEDING (unbounded or bounded) to CURRENT ROW are supported. The range described by FOLLOWING is not supported.
- ORDER BY must be specified for a single time attribute.

#### **Example**

// Calculate the count and total number from syntax rules enabled to now (in proctime). insert into temp SELECT name,

 count(amount) OVER (PARTITION BY name ORDER BY proctime RANGE UNBOUNDED preceding) as cnt1,

 sum(amount) OVER (PARTITION BY name ORDER BY proctime RANGE UNBOUNDED preceding) as cnt2 FROM Orders;

//Calculate the count and total number of the recent four records (in proctime). insert into temp SELECT name,

 count(amount) OVER (PARTITION BY name ORDER BY proctime ROWS BETWEEN 4 PRECEDING AND CURRENT ROW) as cnt1,

 sum(amount) OVER (PARTITION BY name ORDER BY proctime ROWS BETWEEN 4 PRECEDING AND CURRENT ROW) as cnt2

FROM Orders;

//Calculate the count and total number last 60s (in eventtime). Process the events based on event time, which is the timeattr field in Orders.

insert into temp SELECT name,

 count(amount) OVER (PARTITION BY name ORDER BY timeattr RANGE BETWEEN INTERVAL '60' SECOND PRECEDING AND CURRENT ROW) as cnt1,

 sum(amount) OVER (PARTITION BY name ORDER BY timeattr RANGE BETWEEN INTERVAL '60' SECOND PRECEDING AND CURRENT ROW) as cnt2

#### FROM Orders;

# **3.4.4 JOIN**

# **Equi-join**

### **Syntax**

FROM tableExpression INNER | LEFT | RIGHT | FULL JOIN tableExpression ON value11 = value21  $\lceil$  AND value12 = value22]

### **Precautions**

- Currently, only equi-joins are supported, for example, joins that have at least one conjunctive condition with an equality predicate. Arbitrary cross or theta joins are not supported.
- Tables are joined in the order in which they are specified in the FROM clause. Make sure to specify tables in an order that does not yield a cross join (Cartesian product), which are not supported and would cause a query to fail.
- For streaming queries the required state to compute the query result might grow infinitely depending on the type of aggregation and the number of distinct grouping keys. Provide a query configuration with valid retention interval to prevent excessive state size.

### **Example**

SELECT \* FROM Orders INNER JOIN Product ON Orders.productId = Product.id; SELECT \* FROM Orders LEFT JOIN Product ON Orders.productId = Product.id; SELECT \* FROM Orders RIGHT JOIN Product ON Orders.productId = Product.id; SELECT \* FROM Orders FULL OUTER JOIN Product ON Orders.productId = Product.id:

## **Time-Windowed Join**

### **Function**

Each piece of data in a stream is joined with data in different time zones in another stream.

### **Syntax**

from t1 JOIN t2 ON t1.key = t2.key AND TIMEBOUND\_EXPRESSIO

### **Description**

TIMEBOUND\_EXPRESSION can be in either of the following formats:

- L.time between LowerBound(R.time) and UpperBound(R.time)
- R.time between LowerBound(L.time) and UpperBound(L.time)
- Comparison expression with the time attributes (L.time/R.time)

### **Precautions**

A time window join requires at least one equi join predicate and a join condition that limits the time of both streams.

For example, use two range predicates  $(<, <=, >=$ , or  $>$ ), a BETWEEN predicate, or an equal predicate that compares the same type of time attributes (such as processing time and event time) in two input tables.

For example, the following predicate is a valid window join condition:

- $ltime = rtime$
- ltime >= rtime AND ltime < rtime + INTERVAL '10' MINUTE

● ltime BETWEEN rtime - INTERVAL '10' SECOND AND rtime + INTERVAL '5' **SECOND** 

### **Example**

Join all orders shipped within 4 hours with their associated shipments.

```
SELECT *
FROM Orders o, Shipments s
WHERE \rho.id = s.orderId AND
    o.ordertime BETWEEN s.shiptime - INTERVAL '4' HOUR AND s.shiptime;
```
## **Array Expansion**

### **Precautions**

This clause is used to return a new row for each element in the given array. Unnesting WITH ORDINALITY is not yet supported.

#### **Example**

```
SELECT users, tag
FROM Orders CROSS JOIN UNNEST(tags) AS t (tag);
```
## **User-Defined Table Functions**

### **Function**

This clause is used to join a table with the results of a table function. ach row of the left (outer) table is joined with all rows produced by the corresponding call of the table function.

### **Precautions**

A left outer join against a lateral table requires a TRUE literal in the ON clause.

### **Example**

The row of the left (outer) table is dropped, if its table function call returns an empty result.

SELECT users, tag FROM Orders, LATERAL TABLE(unnest\_udtf(tags)) t AS tag;

If a table function call returns an empty result, the corresponding outer row is preserved, and the result padded with null values.

```
SELECT users, tag
FROM Orders LEFT JOIN LATERAL TABLE(unnest_udtf(tags)) t AS tag ON TRUE;
```
### **Temporal Table Function Join**

### **Function**

### **Precautions**

Currently only inner join and left outer join with temporal tables are supported.

### **Example**

Assuming Rates is a temporal table function, the join can be expressed in SQL as follows:

SELECT o\_amount, r\_rate FROM Orders, LATERAL TABLE (Rates(o\_proctime)) WHERE r\_currency = o\_currency;

## **Join Temporal Tables**

### **Function**

This clause is used to join the Temporal table.

### **Syntax**

```
SELECT column-names
FROM table1 [AS <alias1>]
[LEFT] JOIN table2 FOR SYSTEM_TIME AS OF table1.proctime [AS <alias2>]
ON table1.column-name1 = table2.key-name1
```
### **Description**

- **table1.proctime** indicates the processing time attribute (computed column) of **table1**.
- **FOR SYSTEM\_TIME AS OF table1.proctime** indicates that when the records in the left table are joined with the dimension table on the right, only the snapshot data is used for matching the current processing time dimension table.

### **Precautions**

Only inner and left joins are supported for temporal tables with processing time attributes.

### **Example**

LatestRates is a temporal table that is materialized with the latest rate.

```
SELECT
 o.amout, o.currency, r.rate, o.amount * r.rate
FROM
  Orders AS o
  JOIN LatestRates FOR SYSTEM_TIME AS OF o.proctime AS r
  ON r.currency = o.currency;
```
# **3.4.5 OrderBy & Limit**

## **OrderBy**

### **Function**

This clause is used to sort data in ascending order on a time attribute.

### **Precautions**

Currently, only sorting by time attribute is supported.

### **Example**

Sort data in ascending order on the time attribute.

SELECT \* FROM Orders ORDER BY orderTime;

## **Limit**

### **Function**

This clause is used to constrain the number of rows returned.

### **Precautions**

This clause is used in conjunction with ORDER BY to ensure that the results are deterministic.

### **Example**

SELECT \* FROM Orders ORDER BY orderTime LIMIT 3;

# **3.4.6 Top-N**

# **Function**

Top-N queries ask for the N smallest or largest values ordered by columns. Both smallest and largest values sets are considered Top-N queries. Top-N queries are useful in cases where the need is to display only the N bottom-most or the N topmost records from batch/streaming table on a condition.

# **Syntax**

SELECT [column\_list] FROM ( SELECT [column\_list], ROW\_NUMBER() OVER ([PARTITION BY col1[, col2...]] ORDER BY col1 [asc|desc][, col2 [asc|desc]...]) AS rownum FROM table\_name) WHERE rownum <= N [AND conditions]

# **Description**

- ROW\_NUMBER(): Allocate a unique and consecutive number to each line starting from the first line in the current partition. Currently, we only support ROW\_NUMBER as the over window function. In the future, we will support RANK() and DENSE RANK().
- PARTITION BY col1[, col2...]: Specifies the partition columns. Each partition will have a Top-N result.
- ORDER BY col1 [asc|desc][, col2 [asc|desc]...]: Specifies the ordering columns. The ordering directions can be different on different columns.
- WHERE rownum  $\leq N$ : The rownum  $\leq N$  is required for Flink to recognize this query is a Top-N query. The N represents the N smallest or largest records will be retained.
- [AND conditions]: It is free to add other conditions in the where clause, but the other conditions can only be combined with rownum  $\leq N$  using AND conjunction.

## **Important Notes**

- The TopN query is Result Updating.
- Flink SQL will sort the input data stream according to the order key,
- so if the top N records have been changed, the changed ones will be sent as retraction/update records to downstream.
- If the top N records need to be stored in external storage, the result table should have the same unique key with the Top-N query.

# **Example**

This is an example to get the top five products per category that have the maximum sales in realtime.

```
SELECT * 
  FROM ( 
   SELECT<sup>*</sup>
      ROW_NUMBER() OVER (PARTITION BY category ORDER BY sales DESC) as row_num
    FROM ShopSales)
 WHERE row num \leq 5;
```
# **3.4.7 Deduplication**

# **Function**

Deduplication removes rows that duplicate over a set of columns, keeping only the first one or the last one.

## **Syntax**

```
SELECT [column_list]
FROM (
  SELECT [column_list],
   ROW_NUMBER() OVER ([PARTITION BY col1[, col2...]]
     ORDER BY time_attr [asc|desc]) AS rownum
 FROM table_name)
WHERE rownum = 1
```
# **Description**

- ROW\_NUMBER(): Assigns a unique, sequential number to each row, starting with one.
- PARTITION BY col1[, col2...]: Specifies the partition columns, for example, the deduplicate key.
- ORDER BY time\_attr [asc|desc]: Specifies the ordering column, it must be a time attribute. Currently Flink supports proctime only. Ordering by ASC means to keep the first row, ordering by DESC means to keep the last row.
- WHERE rownum = 1: The rownum = 1 is required for Flink to recognize this query is deduplication.

# **Precautions**

None

# **Example**

The following examples show how to remove duplicate rows on **order id**. The proctime is an event time attribute.

```
SELECT order_id, user, product, number
  FROM (
   SELECT<sup>*</sup>
      ROW_NUMBER() OVER (PARTITION BY order_id ORDER BY proctime ASC) as row_num
    FROM Orders)
  WHERE row_num = 1;
```
# **3.5 Functions**

# **3.5.1 User-Defined Functions**

## **Overview**

DLI supports the following three types of user-defined functions (UDFs):

- Regular UDF: takes in one or more input parameters and returns a single result.
- User-defined table-generating function (UDTF): takes in one or more input parameters and returns multiple rows or columns.
- User-defined aggregate function (UDAF): aggregates multiple records into one value.

 $\cap$  note

UDFs can only be used in dedicated queues.

# **POM Dependency**

```
<dependency>
      <groupId>org.apache.flink</groupId>
      <artifactId>flink-table-common</artifactId>
      <version>1.10.0</version>
      <scope>provided</scope>
</dependency>
```
# **Important Notes**

- Currently, Python is not supported for programming UDFs, UDTFs, and UDAFs.
- If you use IntelliJ IDEA to debug the created UDF, select **include dependencies with "Provided" scope**. Otherwise, the dependency packages in the POM file cannot be loaded for local debugging.

The following uses IntelliJ IDEA 2020.2 as an example:

a. On the IntelliJ IDEA page, select the configuration file you need to debug and click **Edit Configurations**.

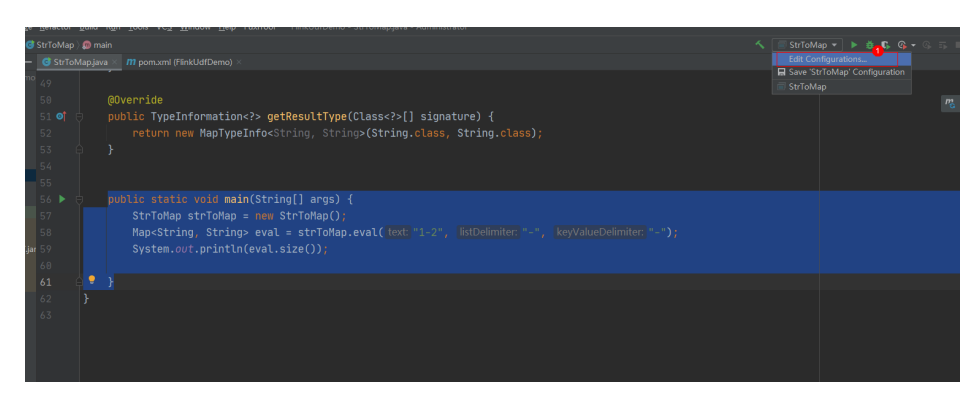

b. On the **Run/Debug Configurations** page, select **include dependencies with "Provided" scope**.

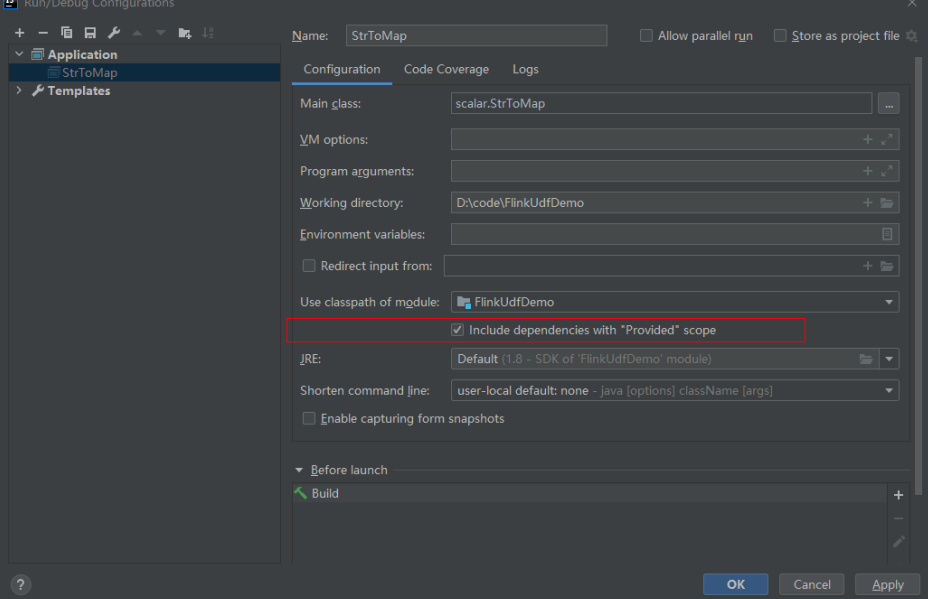

c. Click **OK**.

# **Using UDFs**

- 1. Encapsulate the implemented UDFs into a JAR package and upload the package to OBS.
- 2. In the navigation pane of the DLI management console, choose **Data Management** > **Package Management**. On the displayed page, click **Create** and use the JAR package uploaded to OBS to create a package.
- 3. In the left navigation, choose **Job Management** and click **Flink Jobs**. Locate the row where the target resides and click **Edit** in the **Operation** column to switch to the page where you can edit the job.
- 4. Click the **Running Parameters** tab of your job, select the UDF JAR and click **Save**.
- 5. Add the following statement to the SQL statements to use the functions: CREATE FUNCTION udf\_test AS 'com.huaweicompany.udf.UdfScalarFunction';

## **UDF**

The regular UDF must inherit the ScalarFunction function and implement the eval method. The open and close functions are optional.

### **Example code**

```
import org.apache.flink.table.functions.FunctionContext;
import org.apache.flink.table.functions.ScalarFunction;
public class UdfScalarFunction extends ScalarFunction {
  private int factor = 12;
  public UdfScalarFunction() {
   this.factor = 12;
  }
 /**
 * (optional) Initialization
   * @param context
 */
  @Override
  public void open(FunctionContext context) {}
  /**
   * Custom logic
   * @param s
   * @return
   */
   public int eval(String s) {
    return s.hashCode() * factor;
   }
 /**
   * Optional
   */
   @Override
   public void close() {}
}
```
#### **Example**

CREATE FUNCTION udf\_test AS 'com.huaweicompany.udf.UdfScalarFunction'; INSERT INTO sink\_stream select udf\_test(attr) FROM source\_stream;

### **UDTF**

The UDTF must inherit the TableFunction function and implement the eval method. The open and close functions are optional. If the UDTF needs to return multiple columns, you only need to declare the returned value as **Tuple** or **Row**. If **Row** is used, you need to overload the getResultType method to declare the returned field type.

### **Example code**

```
import org.apache.flink.api.common.typeinfo.TypeInformation:
import org.apache.flink.api.common.typeinfo.Types;
import org.apache.flink.table.functions.FunctionContext;
import org.apache.flink.table.functions.TableFunction;
import org.apache.flink.types.Row;
import org.slf4j.Logger;
import org.slf4j.LoggerFactory;
public class UdfTableFunction extends TableFunction<Row> {
  private Logger log = LoggerFactory.getLogger(TableFunction.class);
  /**
   * (optional) Initialization
   * @param context
  */
  @Override
  public void open(FunctionContext context) {}
  public void eval(String str, String split) {
   for (String s : str.split(split)) {
    Row row = new Row(2);
     row.setField(0, s);
     row.setField(1, s.length());
     collect(row);
   }
```

```
 }
 /**
  * Declare the type returned by the function
  * @return
  */
  @Override
  public TypeInformation<Row> getResultType() {
  return Types.ROW(Types.STRING, Types.INT);
 }
  /**
   * Optional
  */
  @Override
  public void close() {}
 }
```
### **Example**

The UDTF supports CROSS JOIN and LEFT JOIN. When the UDTF is used, the **LATERAL** and **TABLE** keywords must be included.

- CROSS JOIN: does not output the data of a row in the left table if the UDTF does not output the result for the data of the row.
- LEFT JOIN: outputs the data of a row in the left table even if the UDTF does not output the result for the data of the row, but pads null with UDTF-related fields.

```
CREATE FUNCTION udtf_test AS 'com.huaweicompany.udf.TableFunction';
// CROSS JOIN
INSERT INTO sink_stream select subValue, length FROM source_stream, LATERAL
TABLE(udtf_test(attr, ',')) as T(subValue, length);
// LEFT JOIN
INSERT INTO sink_stream select subValue, length FROM source_stream LEFT JOIN LATERAL
TABLE(udtf_test(attr, ',')) as T(subValue, length) ON TRUE;
```
# **UDAF**

The UDAF must inherit the AggregateFunction function. You need to create an accumulator for storing the computing result, for example, **WeightedAvgAccum** in the following example code.

### **Example code**

```
public class WeightedAvgAccum {
public long sum = 0;
public int count = 0;
}
```

```
import org.apache.flink.table.functions.AggregateFunction;
import java.util.Iterator;
/**
* The first type variable is the type returned by the aggregation function, and the second type variable is of 
the Accumulator type.
* Weighted Average user-defined aggregate function.
*/
public class UdfAggFunction extends AggregateFunction<Long, WeightedAvgAccum> {
// Initialize the accumulator.
  @Override
  public WeightedAvgAccum createAccumulator() {
   return new WeightedAvgAccum();
 }
// Return the intermediate computing value stored in the accumulator.
  @Override
  public Long getValue(WeightedAvgAccum acc) {
  if (acc.count == 0) {
     return null;
```

```
 } else {
     return acc.sum / acc.count;
 }
}
// Update the intermediate computing value according to the input.
public void accumulate(WeightedAvgAccum acc, long iValue) {
acc.sum += iValue;
acc.count += 1;}
// Perform the retraction operation, which is opposite to the accumulate operation.
public void retract(WeightedAvgAccum acc, long iValue) {
acc.sum -= iValue;
acc.count = 1;
}
// Combine multiple accumulator values.
public void merge(WeightedAvgAccum acc, Iterable<WeightedAvgAccum> it) {
Iterator<WeightedAvgAccum> iter = it.iterator();
while (iter.hasNext()) {
WeightedAvgAccum a = iter.next();
acc.count += a.count;
acc.sum += a.sum;}
}
// Reset the intermediate computing value.
public void resetAccumulator(WeightedAvgAccum acc) {
acc.count = 0:
acc.sum = OL;}
}
```
### **Example**

CREATE FUNCTION udaf\_test AS 'com.huaweicompany.udf.UdfAggFunction'; INSERT INTO sink\_stream SELECT udaf\_test(attr2) FROM source\_stream GROUP BY attr1;

# **3.5.2 Built-In Functions**

# **3.5.2.1 Mathematical Operation Functions**

## **Relational Operators**

All data types can be compared by using relational operators and the result is returned as a BOOLEAN value.

Relationship operators are binary operators. Two compared data types must be of the same type or they must support implicit conversion.

**Table 3-30** lists all relational operators supported by Flink SQL.

| <b>Operator</b> | Returne<br>d Data<br><b>Type</b> | <b>Description</b>                                                                                                    |
|-----------------|----------------------------------|----------------------------------------------------------------------------------------------------|
| $A = B$         | N                                | BOOLEA   If A is equal to B, then $TRUE$ is returned.<br>Otherwise, FALSE is returned. This operator is<br>used for value assignment. |

**Table 3-30** Relational Operators

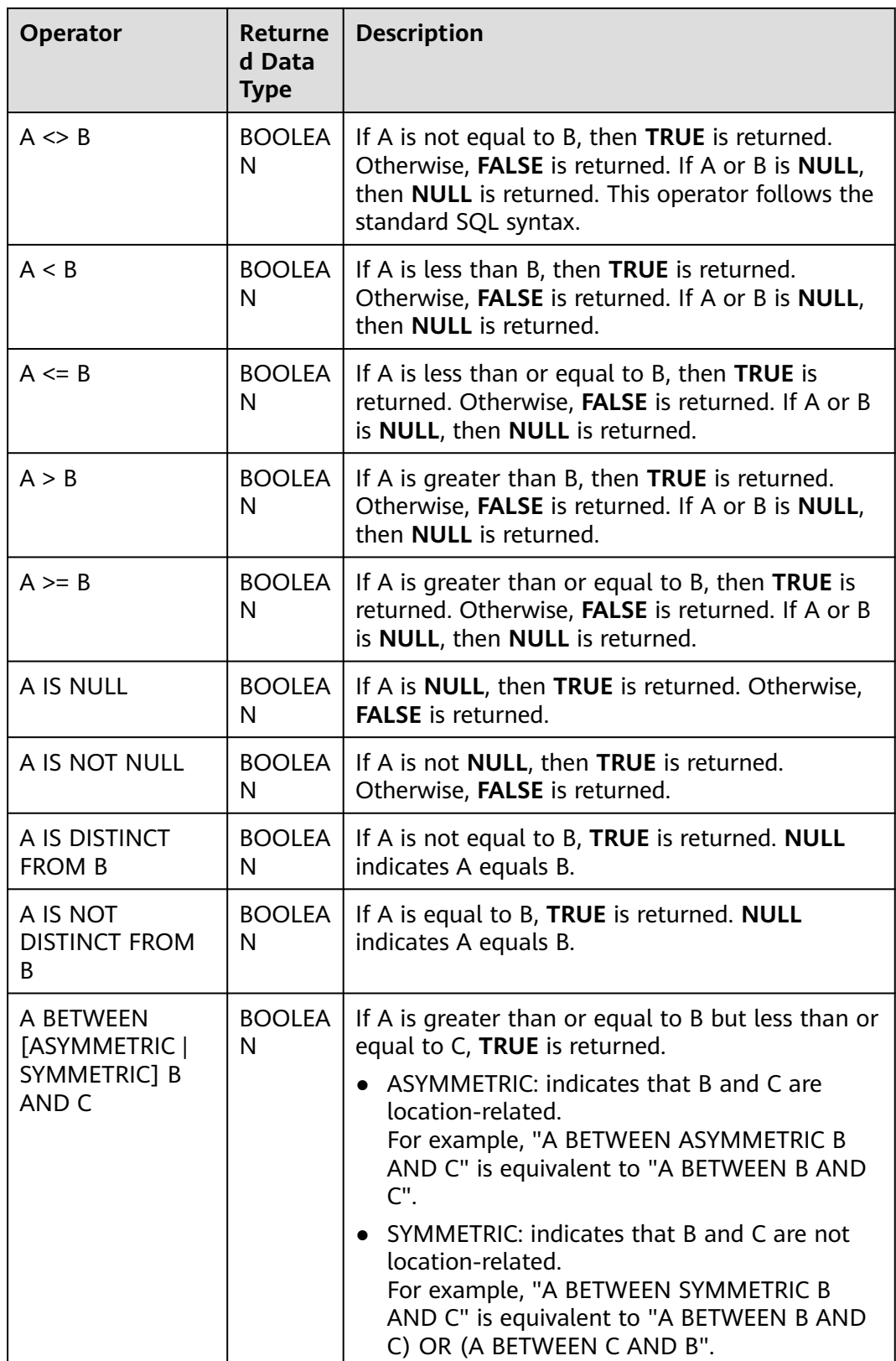

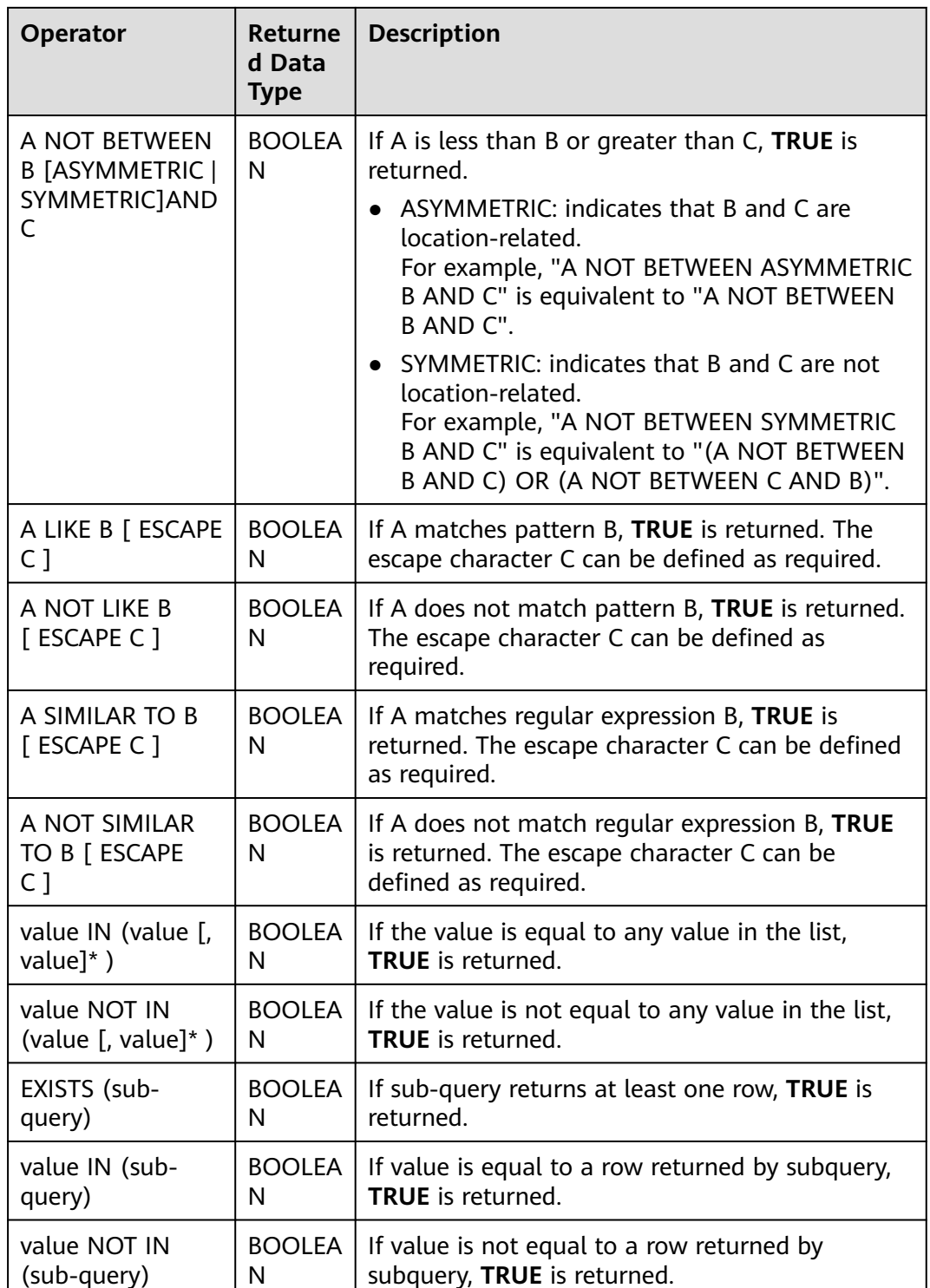

## **Precautions**

● Values of the double, real, and float types may be different in precision. The equal sign (**=**) is not recommended for comparing two values of the double type. You are advised to obtain the absolute value by subtracting these two values of the double type and determine whether they are the same based on the absolute value. If the absolute value is small enough, the two values of the double data type are regarded equal. For example: abs(0.9999999999 - 1.0000000000) < 0.000000001 //The precision decimal places of 0.9999999999 and 1.0000000000 are 10, while the precision decimal place of 0.000000001 is 9. Therefore, 0.9999999999 can be regarded equal to 1.0000000000.

- Comparison between data of the numeric type and character strings is allowed. During comparison using relational operators, including >, <, ≤, and ≥, data of the string type is converted to numeric type by default. No characters other than numeric characters are allowed.
- Character strings can be compared using relational operators.

## **Logical Operators**

Common logical operators are AND, OR, and NOT. Their priority order is NOT >  $AND > OR$ .

**Table 3-31** lists the calculation rules. A and B indicate logical expressions.

| <b>Operator</b>                       | <b>Result</b><br><b>Type</b> | <b>Description</b>                                                                  |
|---------------------------------------|------------------------------|-------------------------------------------------------------------------------------|
| A OR B                                | <b>BOOLEAN</b>               | If A or B is TRUE, TRUE is returned. Three-valued logic<br>is supported.            |
| A AND B                               | <b>BOOLEAN</b>               | If both A and B are TRUE, TRUE is returned. Three-<br>valued logic is supported.    |
| <b>NOT A</b>                          | <b>BOOLEAN</b>               | If A is not TRUE, TRUE is returned. If A is UNKNOWN,<br><b>UNKNOWN</b> is returned. |
| A IS<br><b>FALSE</b>                  | <b>BOOLEAN</b>               | If A is TRUE, TRUE is returned. If A is UNKNOWN,<br><b>FALSE</b> is returned.       |
| A IS NOT<br><b>FALSE</b>              | <b>BOOLEAN</b>               | If A is not FALSE, TRUE is returned. If A is<br>UNKNOWN, TRUE is returned.          |
| A IS<br>TRUE                          | <b>BOOLEAN</b>               | If A is TRUE, TRUE is returned. If A is UNKNOWN,<br><b>FALSE</b> is returned.       |
| A IS NOT<br><b>TRUE</b>               | <b>BOOLEAN</b>               | If A is not TRUE, TRUE is returned. If A is UNKNOWN,<br><b>TRUE</b> is returned.    |
| A IS<br><b>UNKNO</b><br><b>WN</b>     | <b>BOOLEAN</b>               | If A is UNKNOWN, TRUE is returned.                                                  |
| A IS NOT<br><b>UNKNO</b><br><b>WN</b> | <b>BOOLEAN</b>               | If A is not UNKNOWN, TRUE is returned.                                              |

**Table 3-31** Logical Operators

### **Precautions**

Only data of the Boolean type can be used for calculation using logical operators. Implicit type conversion is not supported.

# **Arithmetic Operators**

Arithmetic operators include binary operators and unary operators, for all of which, the returned results are of the numeric type. **Table 3-32** lists arithmetic operators supported by Flink SQL.

| <b>Operator</b> | <b>Resul</b><br>t Type      | <b>Description</b>                                                                                                    |
|-----------------|-----------------------------|----------------------------------------------------------------------------------------------------|
| + numeric       | All<br>numer<br>ic<br>types | Returns numbers.                                                                                                    |
| - numeric       | All<br>numer<br>ic<br>types | Returns negative numbers.                                                                                                    |
| $A + B$         | All<br>numer<br>ic<br>types | A plus B. The result type is associated with the<br>operation data type. For example, if floating-point<br>number is added to an integer, the result will be a<br>floating-point number. |
| $A - B$         | All<br>numer<br>ic<br>types | A minus B. The result type is associated with the<br>operation data type.                                                                                                    |
| $A * B$         | All<br>numer<br>ic<br>types | Multiply A and B. The result type is associated with the<br>operation data type.                                                                                                    |
| A/B             | All<br>numer<br>ic<br>types | Divide A by B. The result is a double-precision number.                                                                                                    |
| POWER(A, B)     | All<br>numer<br>ic<br>types | Returns the value of A raised to the power B.                                                                                                    |
| ABS(numeric)    | All<br>numer<br>ic<br>types | Returns the absolute value of a specified value.                                                                                                    |

**Table 3-32** Arithmetic Operators

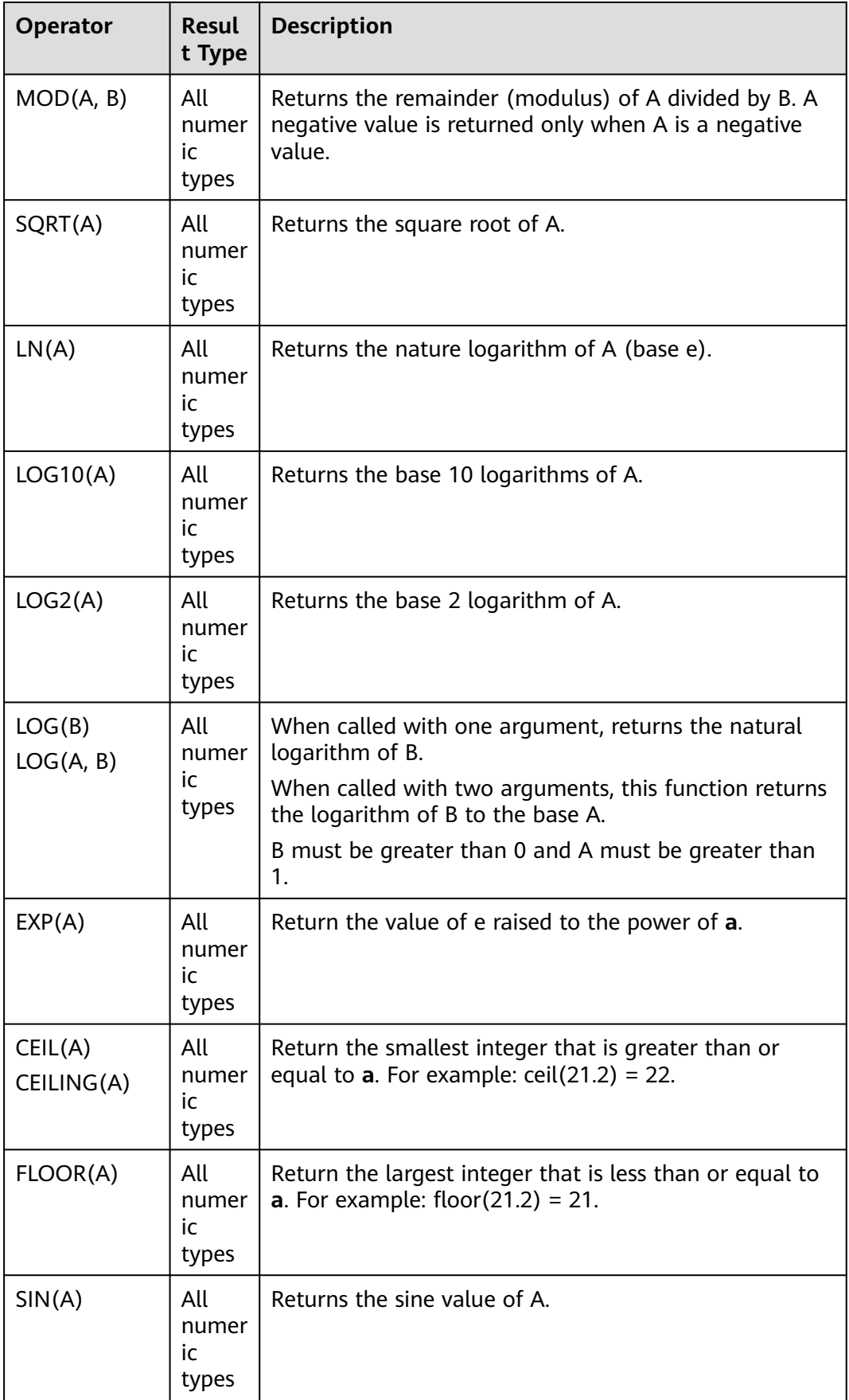

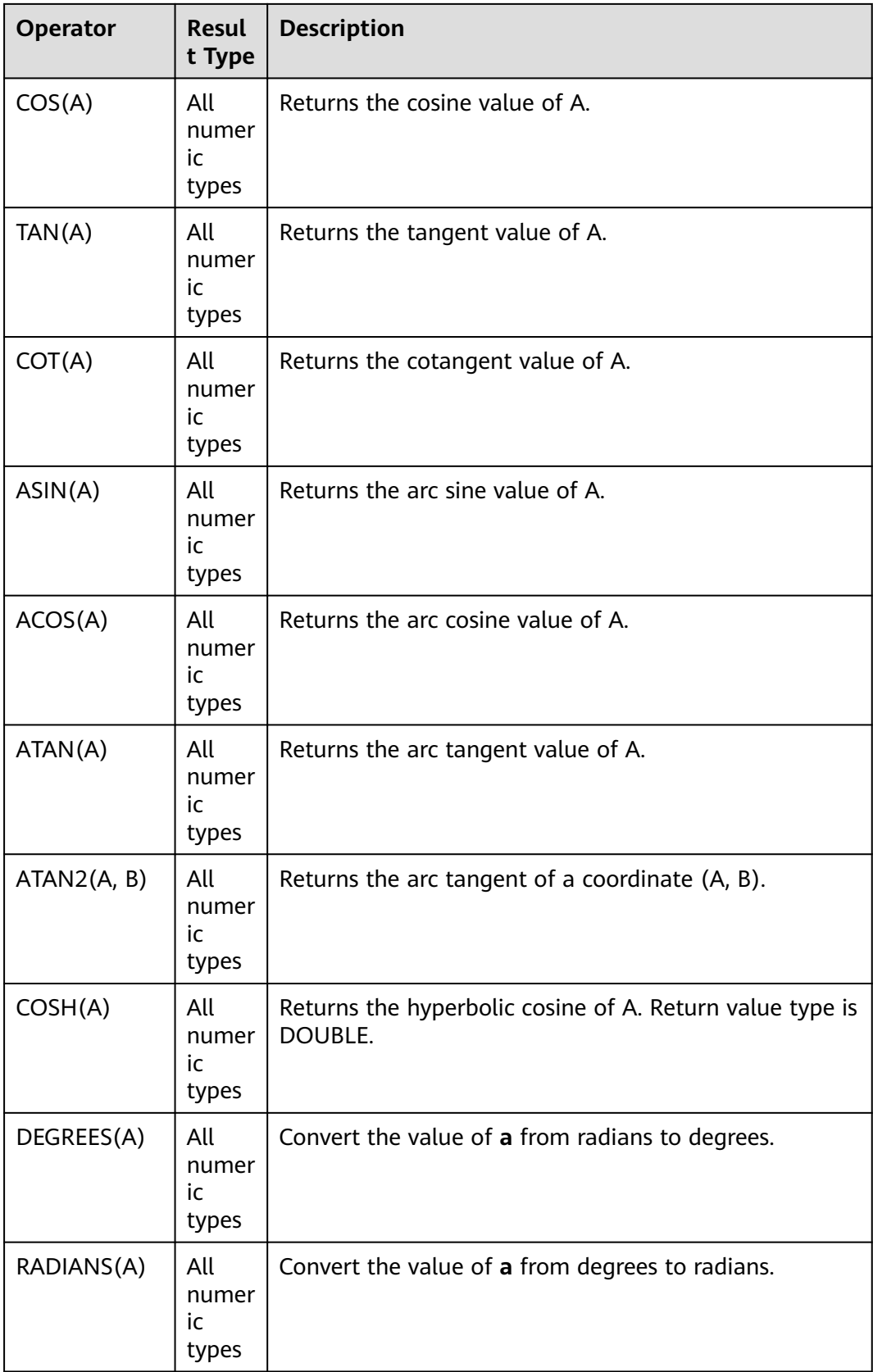

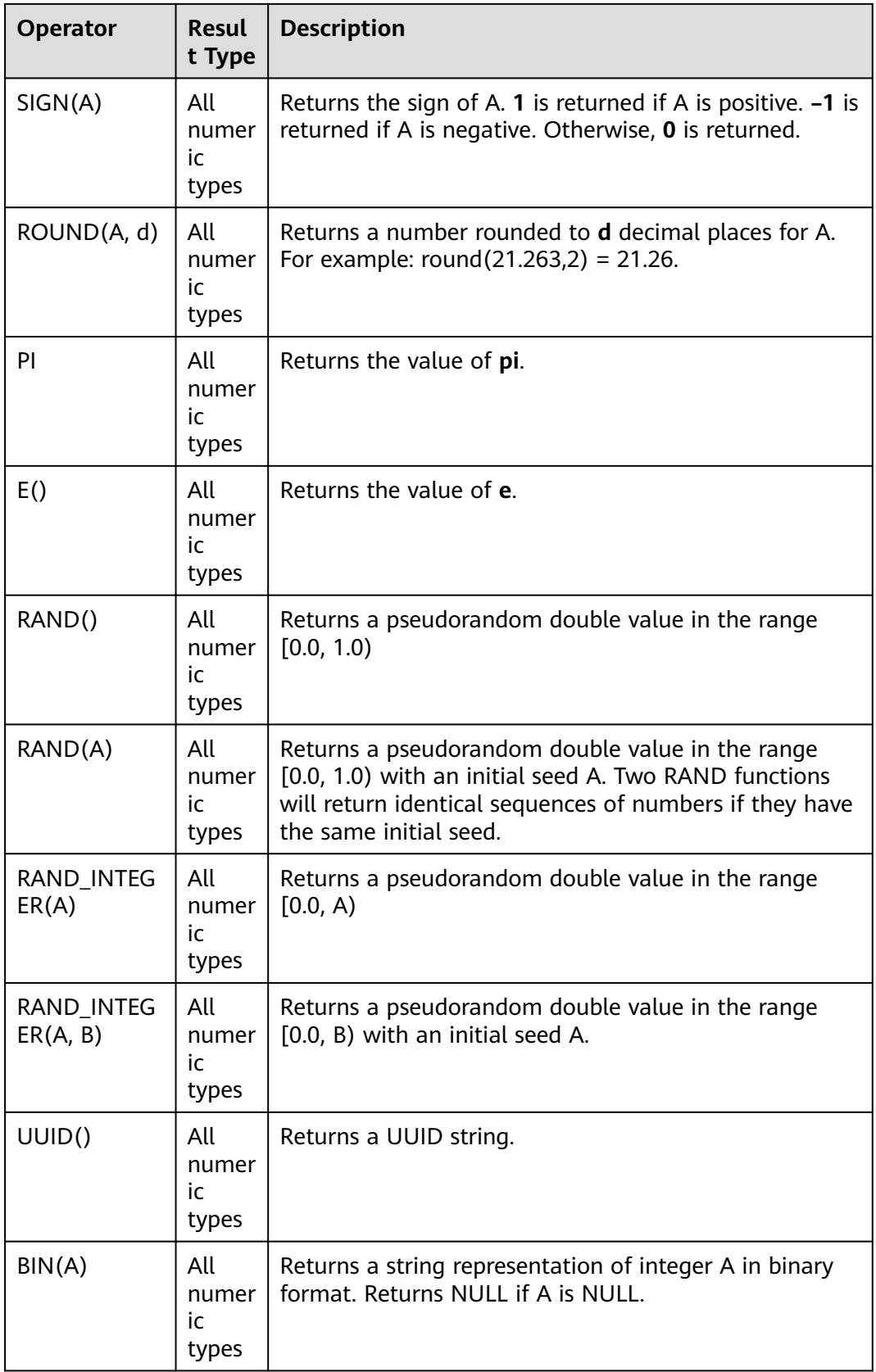

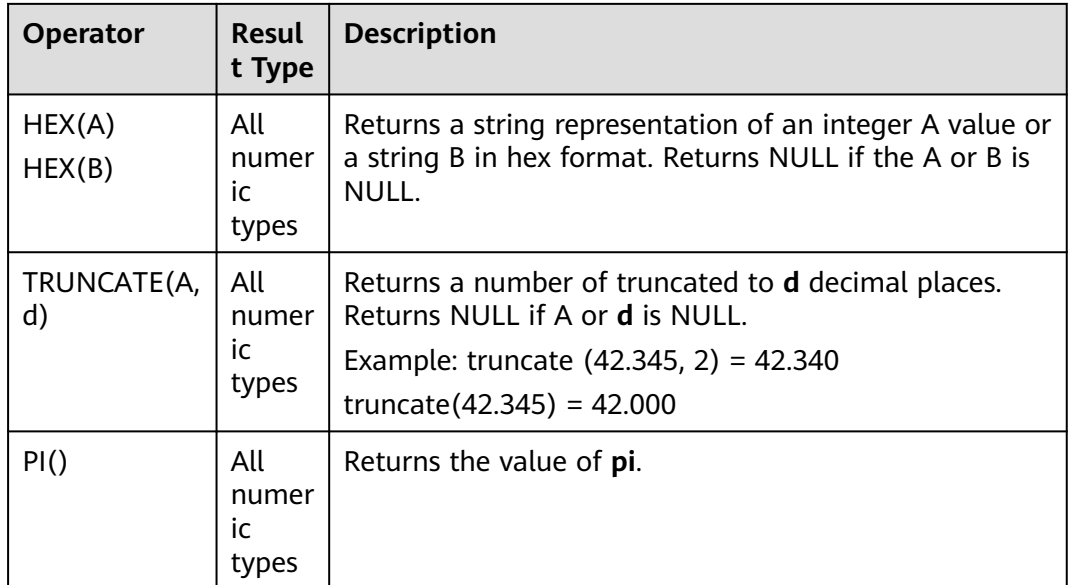

# **Precautions**

Data of the string type is not allowed in arithmetic operations.

# **3.5.2.2 String Functions**

## **Table 3-33** String functions

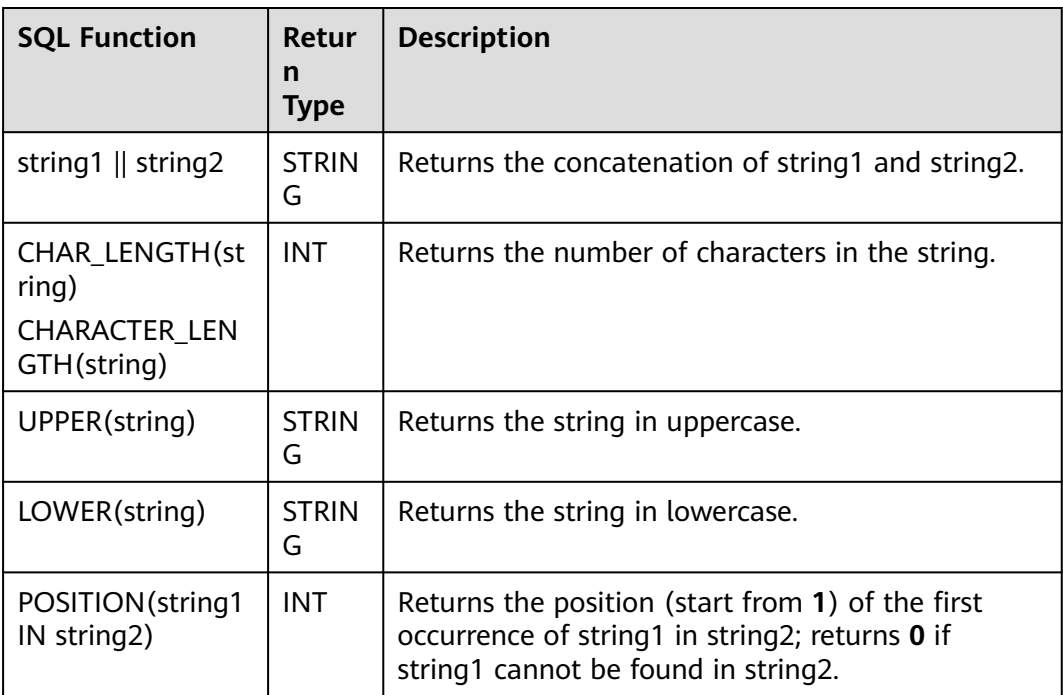

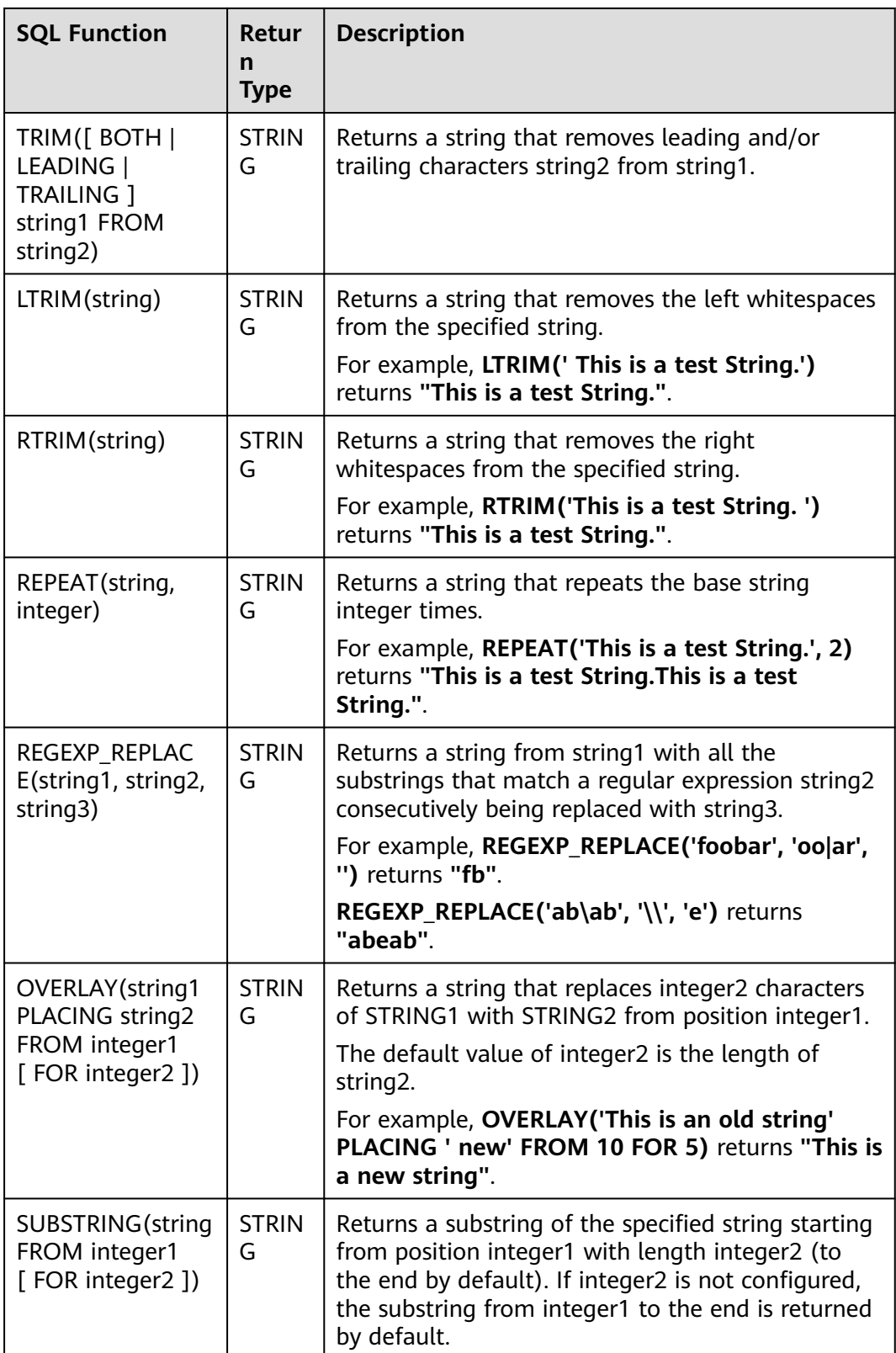

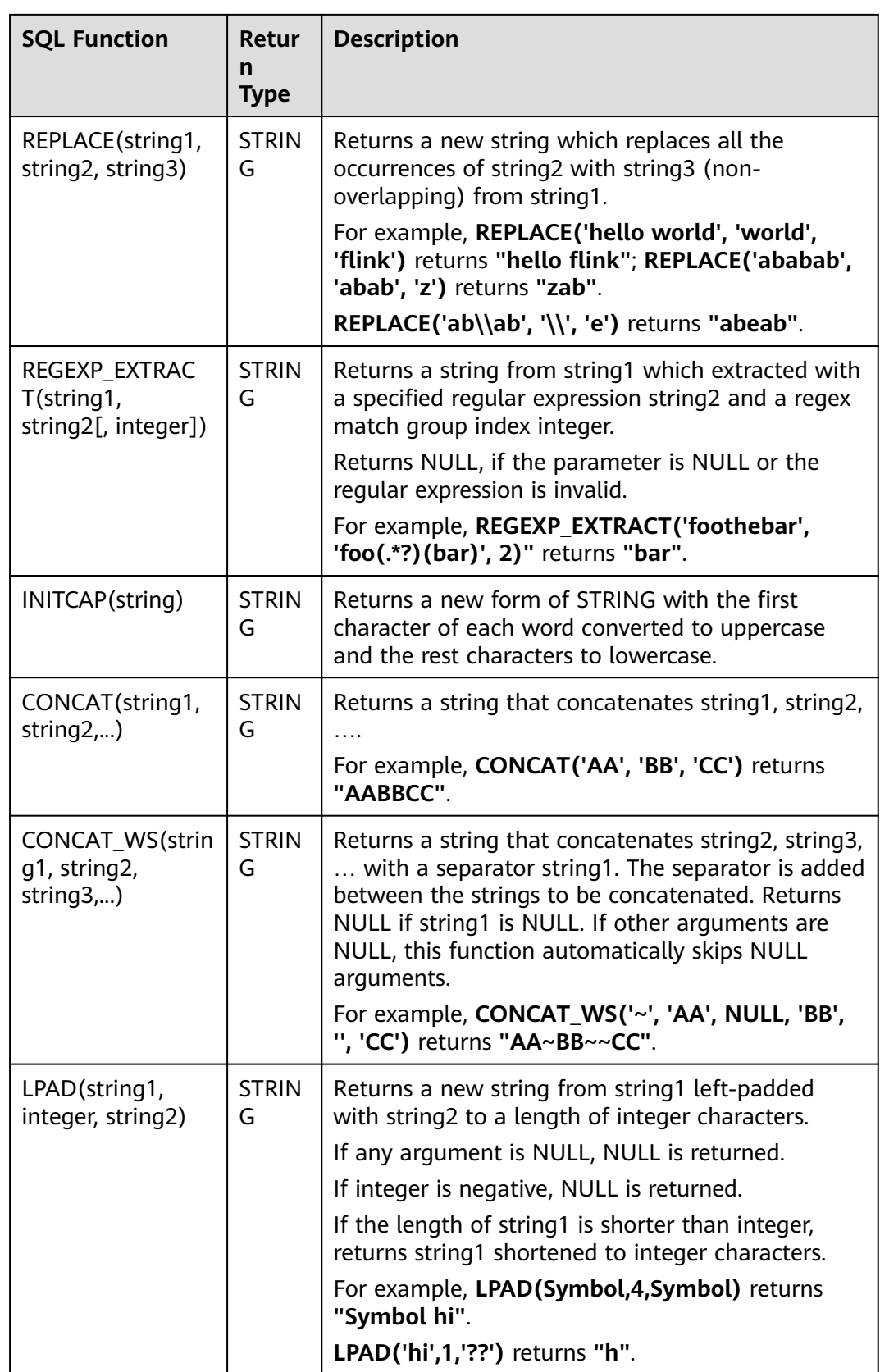

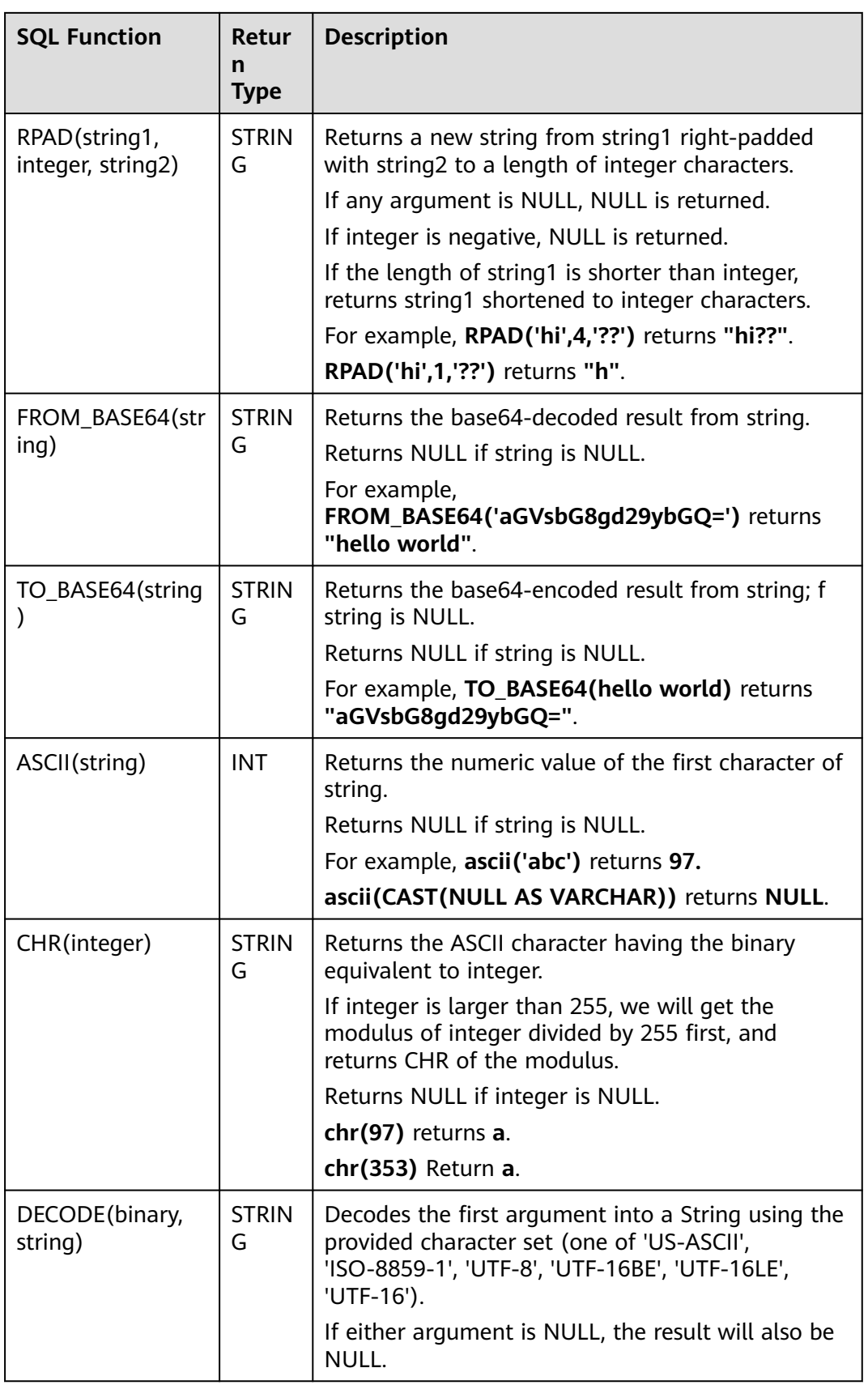

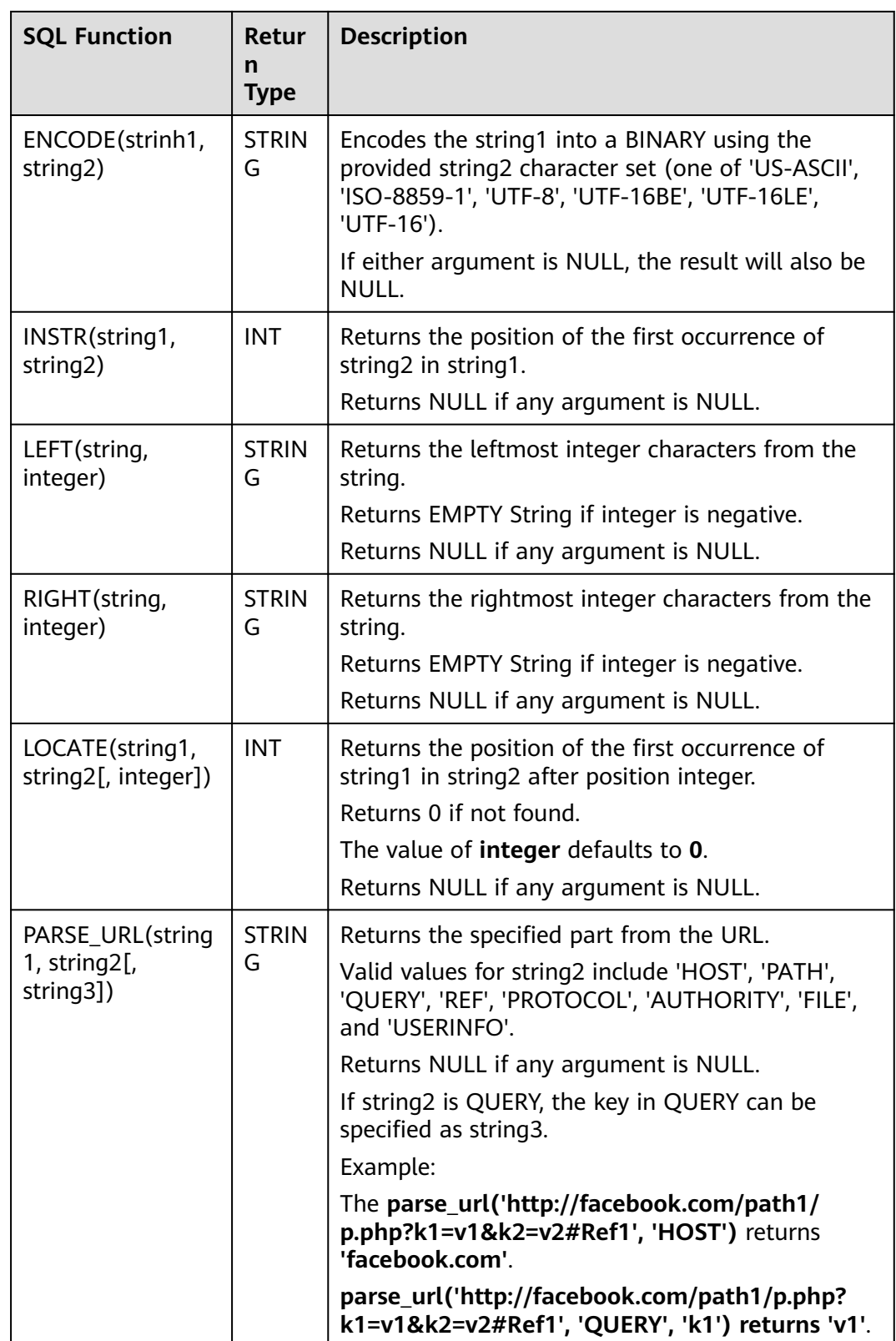

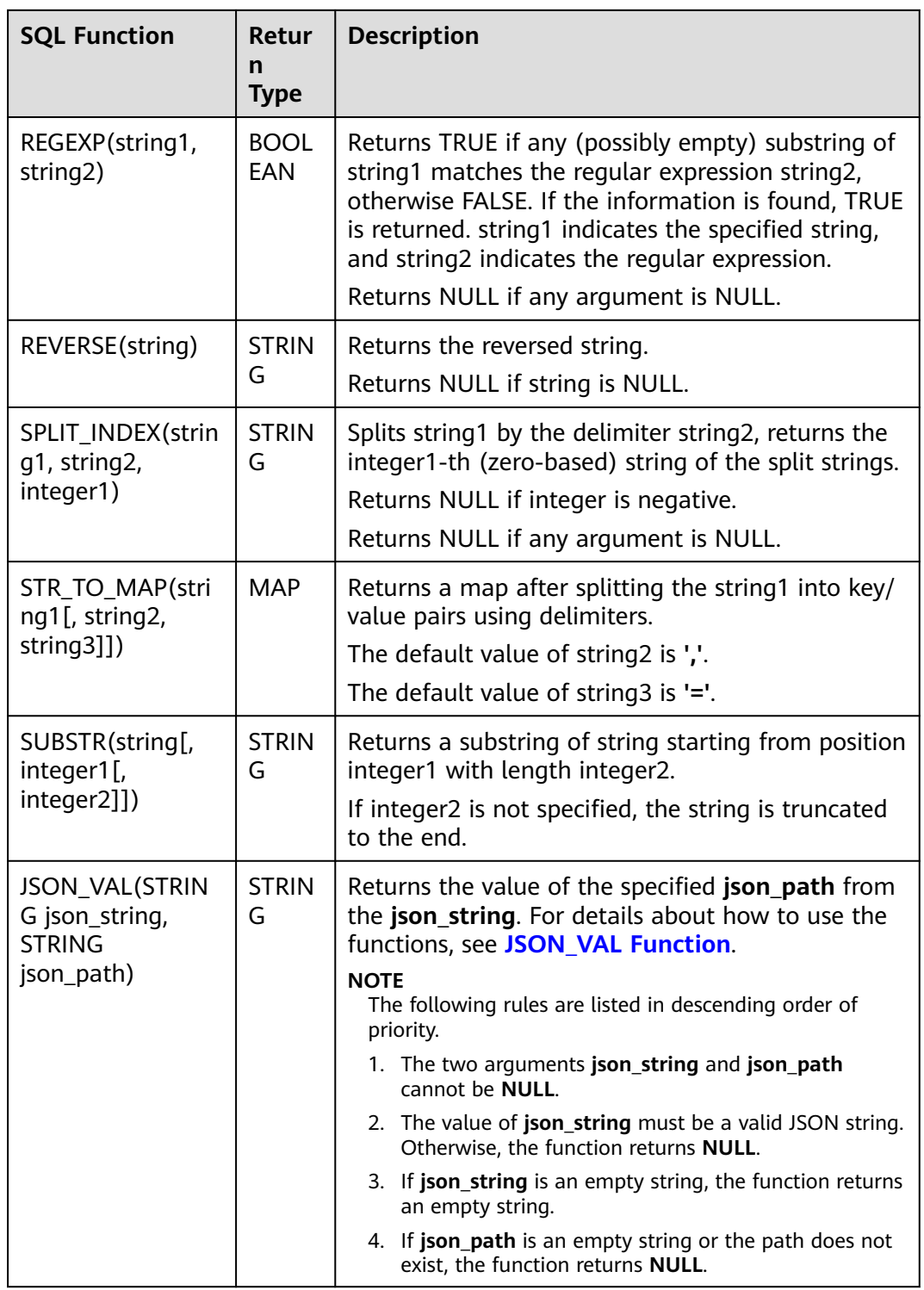

# **JSON\_VAL Function**

● Syntax

STRING JSON\_VAL(STRING json\_string, STRING json\_path)

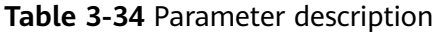

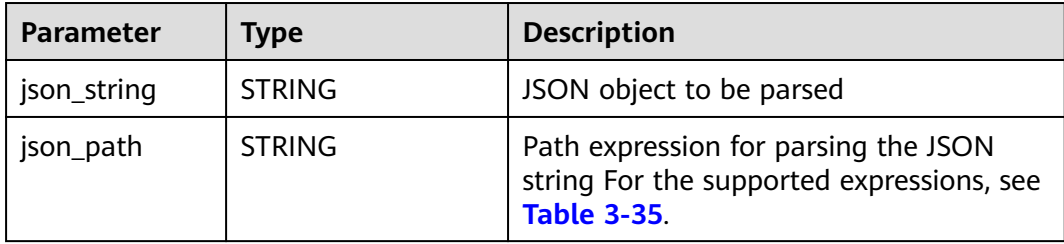

### **Table 3-35** Expressions supported

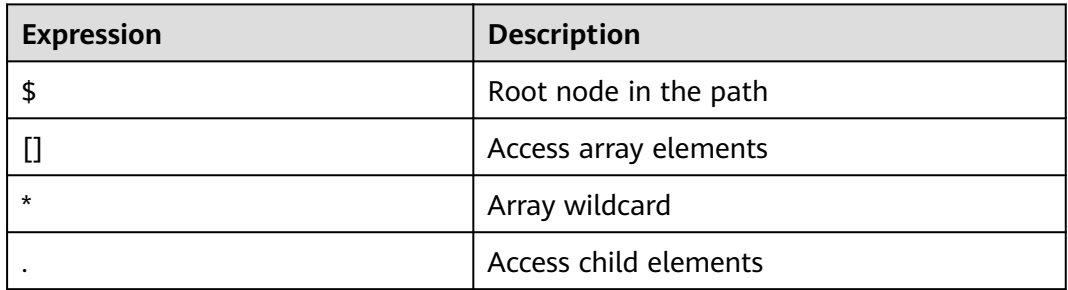

### **Example**

a. Test input data.

Test the data source kafka. The message content is as follows: "{name:James,age:24,sex:male,grade:{math:95,science:[80,85],english:100}}" "{name:James,age:24,sex:male,grade:{math:95,science:[80,85],english:100}]"

```
b. Use JSON_VAL in SQL statements.
      create table kafkaSource(
        message STRING
      )
      with (
        'connector.type' = 'kafka',
        'connector.version' = '0.11',
       'connector.topic' = 'topic-swq',
        'connector.properties.bootstrap.servers' = 
      'xxx.xxx.xxx.xxx:9092,yyy.yyy.yyy:9092,zzz.zzz.zzz.zzz:9092',
        'connector.startup-mode' = 'earliest-offset',
        'format.field-delimiter' = '|',
        'format.type' = 'csv'
      );
      create table kafkaSink(
        message1 STRING,
        message2 STRING,
        message3 STRING,
        message4 STRING,
        message5 STRING,
        message6 STRING
      )
      with (
        'connector.type' = 'kafka',
        'connector.version' = '0.11',
        'connector.topic' = 'topic-swq-out',
        'connector.properties.bootstrap.servers' = 
      'xxx.xxx.xxx.xxx:9092,yyy.yyy.yyy:9092,zzz.zzz.zzz.zzz:9092',
        'format.type' = 'json'
      );
```

```
INSERT INTO kafkaSink
SELECT 
JSON_VAL(message,""),
JSON_VAL(message,"$.name"),
JSON_VAL(message,"$.grade.science"),
JSON_VAL(message,"$.grade.science[*]"),
JSON_VAL(message,"$.grade.science[1]"),
JSON_VAL(message,"$.grade.dddd")
FROM kafkaSource;
```
c. View output. {"message1":null,"message2":"swq","message3":"[80,85]","message4":"[80,85]","message5":"85" ,"message6":null} {"message1":null,"message2":null,"message3":null,"message4":null,"message5":null,"message6": null}

# **3.5.2.3 Temporal Functions**

**Table 3-36** lists the temporal functions supported by Flink OpenSource SQL.

# **Function Description**

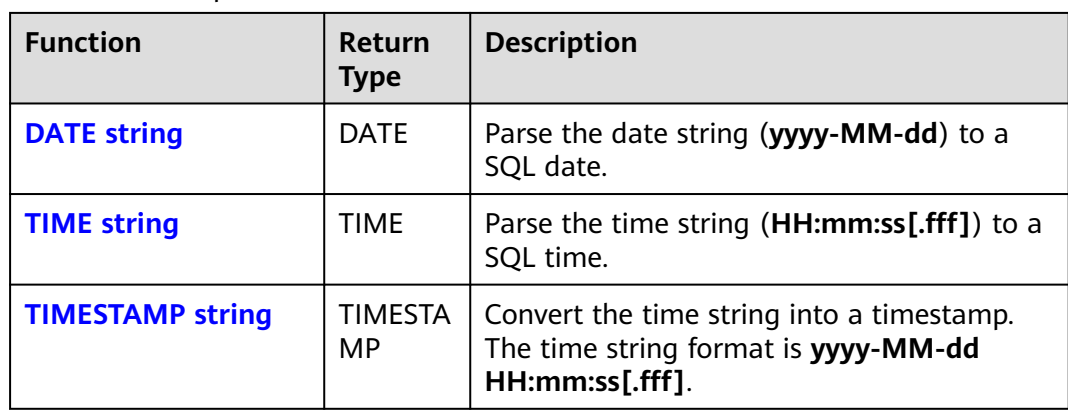

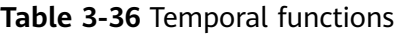

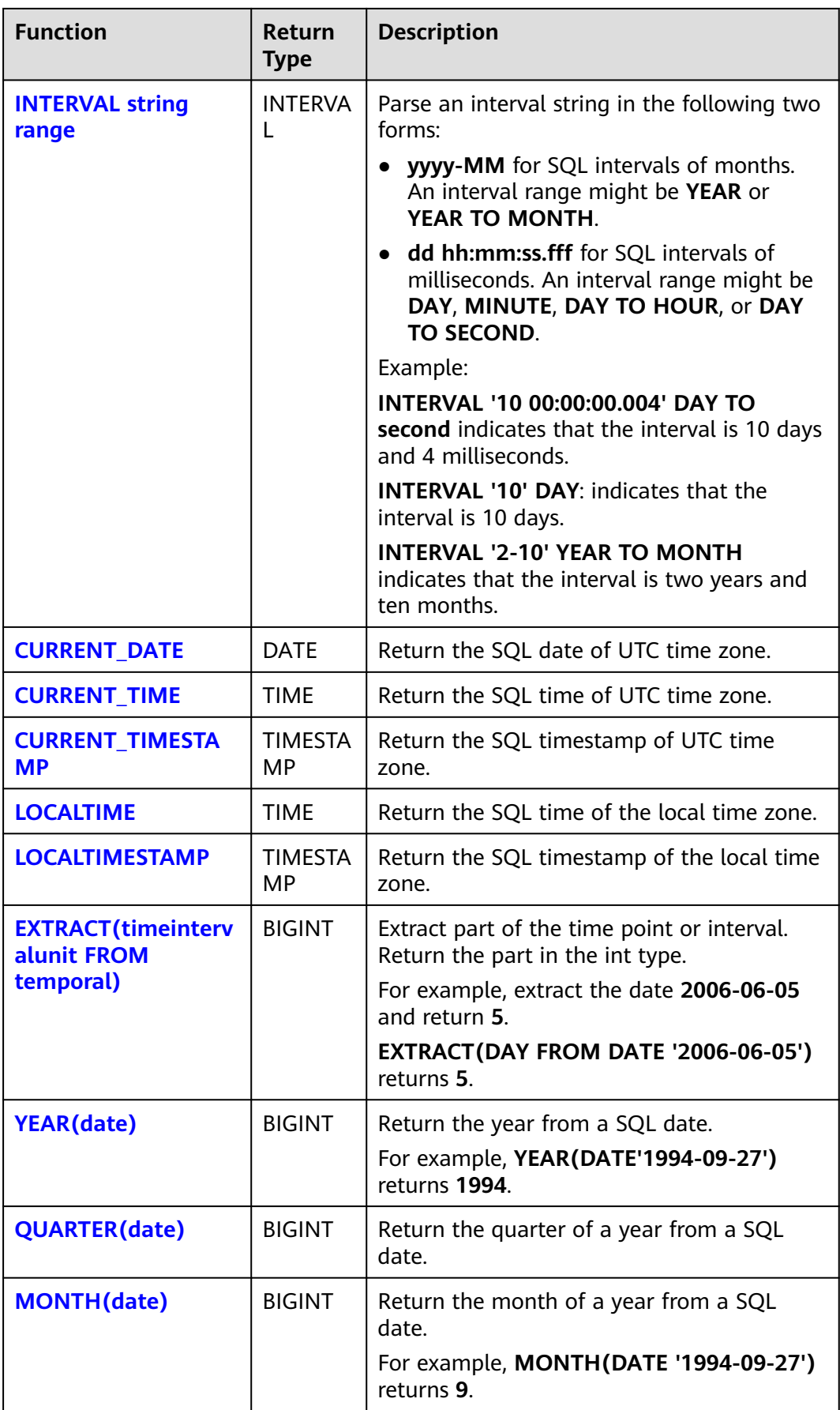

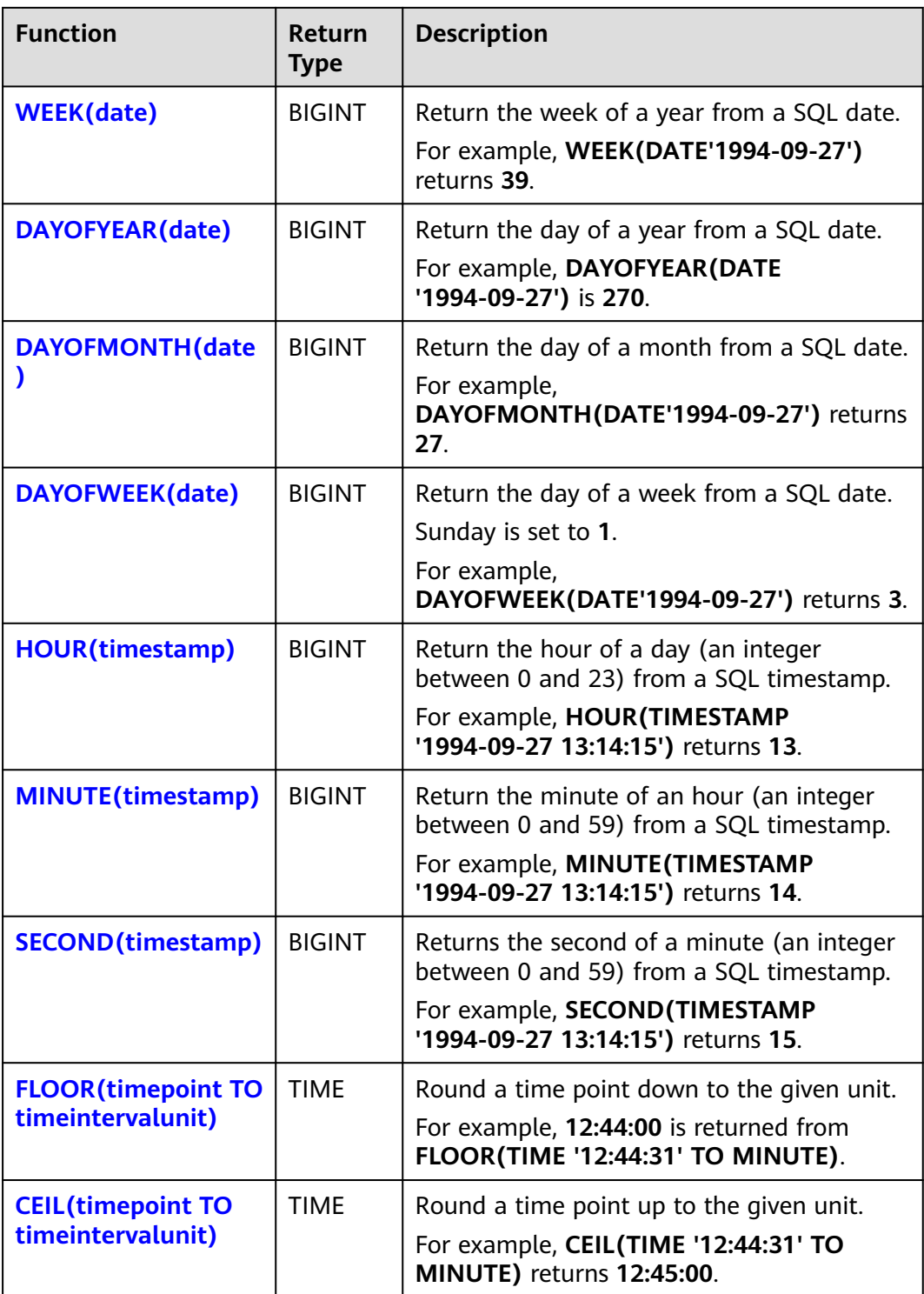

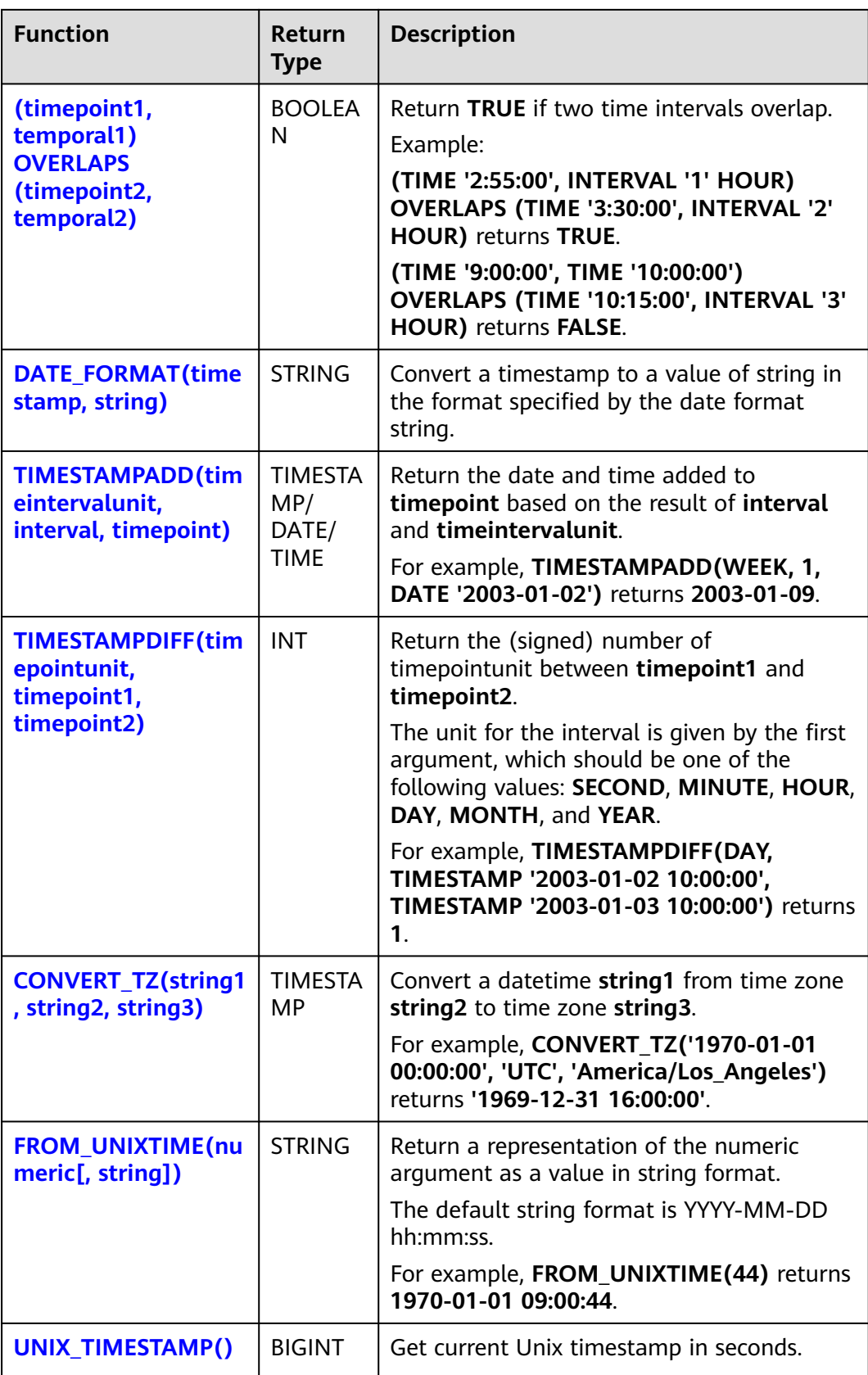

<span id="page-681-0"></span>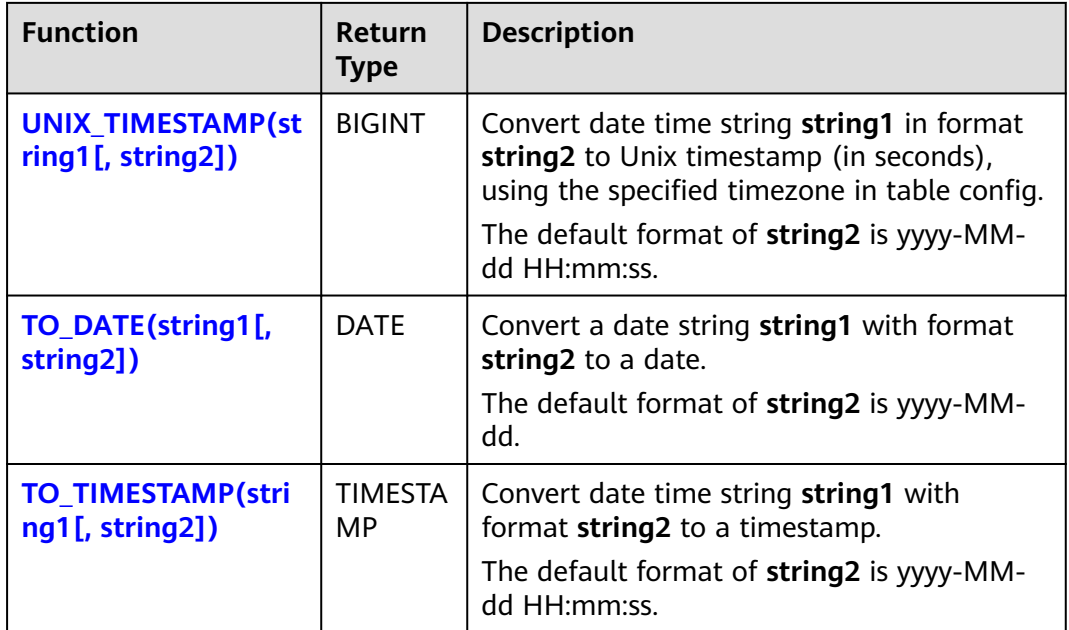

## **DATE**

## ● **Function**

Returns a date parsed from string in form of **yyyy-MM-dd**.

- **Description** DATE **DATE** string
- **Input parameters**

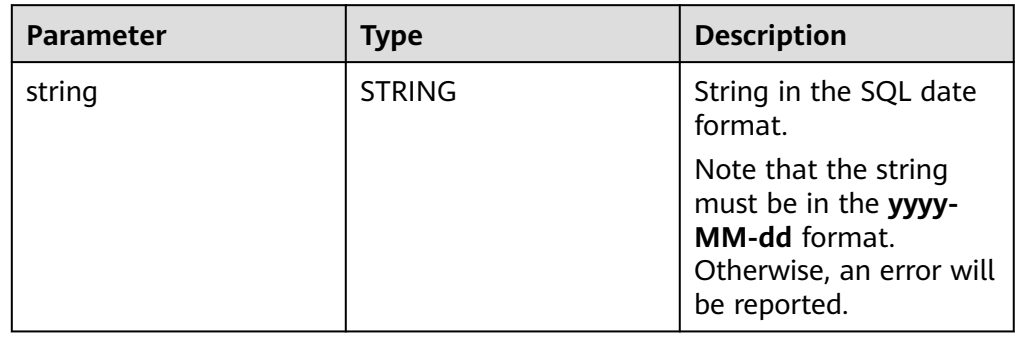

## ● **Example**

```
– Test statement
SELECT 
  DATE "2021-08-19" AS `result`
FROM
 testtable;
```
– Test result

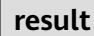

2021-08-19

# <span id="page-682-0"></span>**TIME**

## ● **Function**

Returns a SQL time parsed from string in form of **HH:mm:ss[.fff]**.

- **Description** TIME **TIME** string
- **Input parameters**

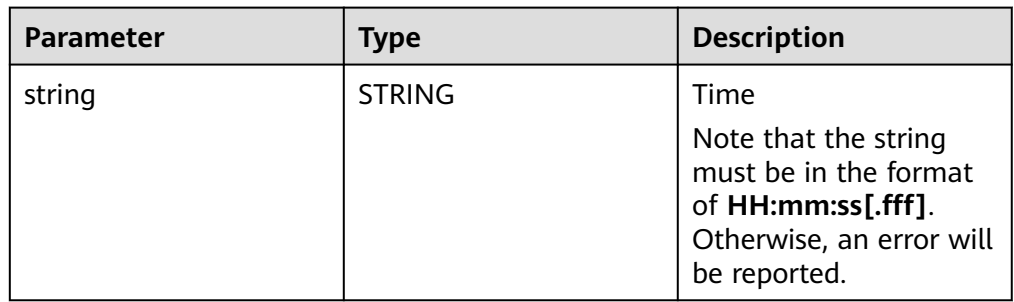

## **Example**

– Test statement

```
SELECT 
 TIME "10:11:12" AS `result`,
 TIME "10:11:12.032" AS `result2`
FROM
  testtable;
```

```
– Test result
```
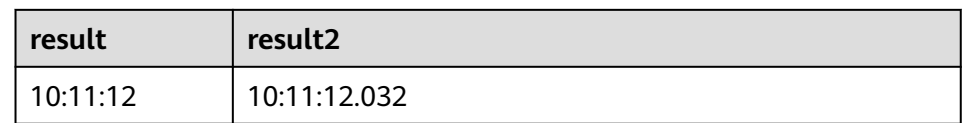

# **TIMESTAMP**

### ● **Function**

Converts the time string into timestamp. The time string format is **yyyy-MMdd HH:mm:ss[.fff]**. The return value is of the **TIMESTAMP(3)** type.

- **Description** 
	- TIMESTAMP(3) **TIMESTAMP** string
- **Input parameters**

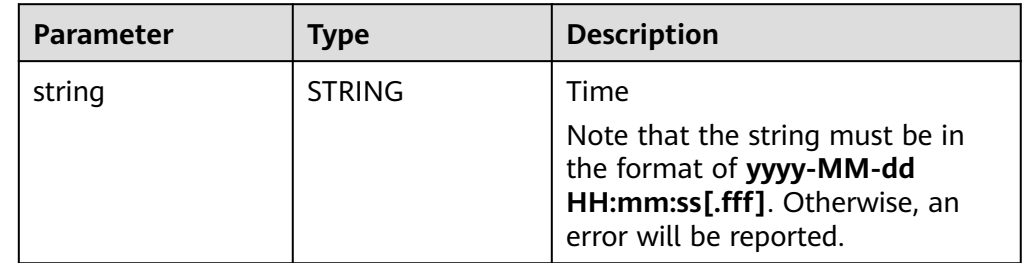

- **Example** 
	- Test statement

```
SELECT
```
TIMESTAMP "1997-04-25 13:14:15" AS `result`,

 TIMESTAMP "1997-04-25 13:14:15.032" AS `result2` FROM testtable;

<span id="page-683-0"></span>– Test result

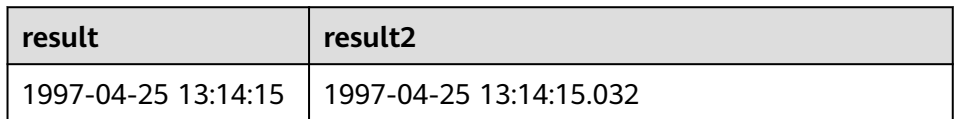

# **INTERVAL**

### ● **Function**

Parses an interval string.

- **Description** INTERVAL **INTERVAL** string range
- **Input parameters**

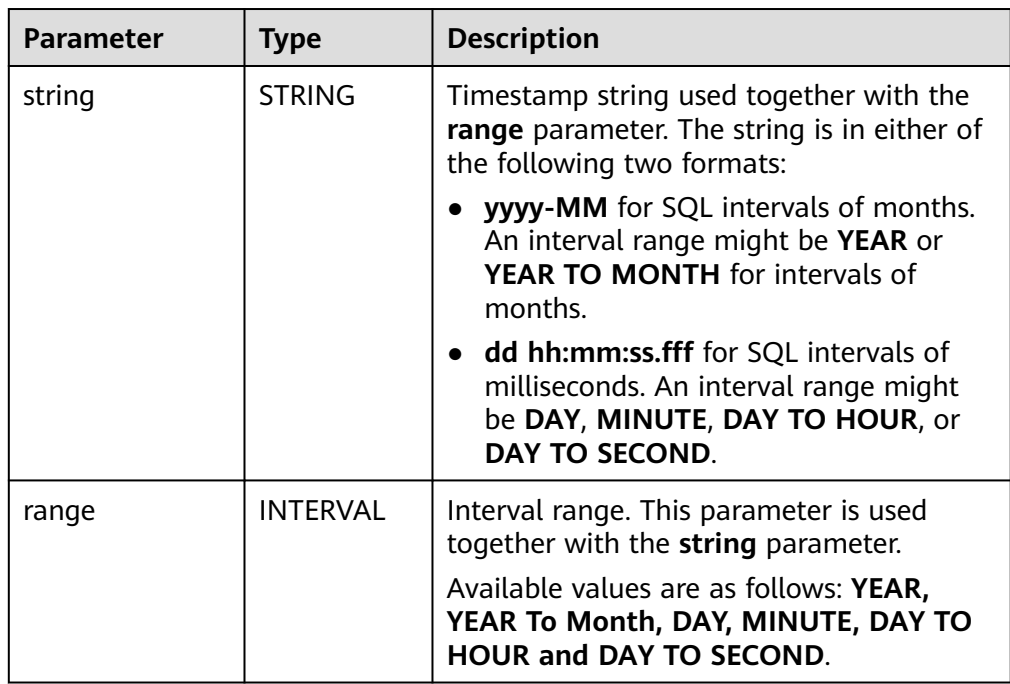

### ● **Example**

```
Test statement
-- The interval is 10 days and 4 milliseconds.
INTERVAL '10 00:00:00.004' DAY TO second
-- The interval is 10 days.
INTERVAL '10' 
-- The interval is 2 years and 10 months.
INTERVAL '2-10' YEAR TO MONTH
```
# **CURRENT\_DATE**

## ● **Function**

Returns the current SQL time (**yyyy-MM-dd**) in the local time zone. The return value is of the **DATE** type.
- **Description** DATE **CURRENT\_DATE**
- **Input parameters** N/A
- **Example** 
	- Test statement SELECT CURRENT\_DATE AS `result` FROM testtable;
	- Test result

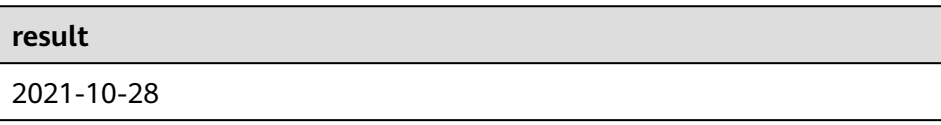

## **CURRENT\_TIME**

● **Function**

Returns the current SQL time (**HH:mm:sss.fff**) in the local time zone. The return value is of the **TIME** type.

- **Description** TIME **CURRENT\_TIME**
- **Input parameters** N/A
- **Example**
	- Test statement SELECT
		- CURRENT\_TIME AS `result` FROM testtable;
	- Test result

**result** 08:29:19.289

# **CURRENT\_TIMESTAMP**

● **Function**

Returns the current SQL timestamp in the local time zone. The return value is of the **TIMESTAMP(3)** type.

- **Description** TIMESTAMP(3) **CURRENT\_TIMESTAMP**
- **Input parameters**
	- N/A
- **Example** 
	- Test statement

SELECT CURRENT\_TIMESTAMP AS `result` FROM testtable;

– Test result

**result**

2021-10-28 08:33:51.606

# **LOCALTIME**

#### ● **Function**

Returns the current SQL time in the local time zone. The return value is of the **TIME** type.

● **Description** TIME **LOCALTIME**

● **Input parameters**

N/A

- **Example** 
	- Test statement SELECT LOCALTIME AS `result` FROM testtable;
	- Test result

**result**

16:39:37.706

# **LOCALTIMESTAMP**

● **Function**

Returns the current SQL timestamp in the local time zone. The return value is of the **TIMESTAMP(3)** type.

- **Description** TIMESTAMP(3) **LOCALTIMESTAMP**
- **Input parameters**

N/A

- **Example**
	- Test statement SELECT LOCALTIMESTAMP AS `result` FROM testtable;
	- Test result

#### **result**

2021-10-28 16:43:17.625

# **EXTRACT**

#### ● **Function**

Returns a value extracted from the **timeintervalunit** part of temporal. The return value is of the **BIGINT** type.

- **Description** BIGINT **EXTRACT**(timeinteravlunit **FROM** temporal)
- **Input parameters**

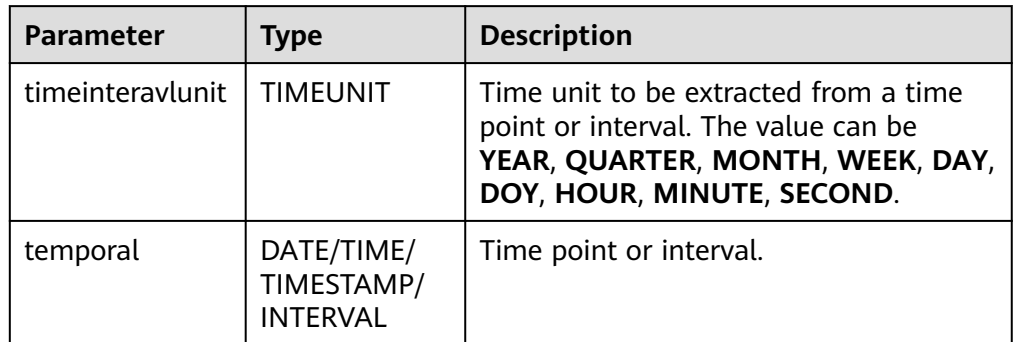

# $\wedge$  CAUTION

Do not specify a time unit that is not of any time points or intervals. Otherwise, the job fails to be submitted.

For example, an error message is displayed when the following statement is executed because **YEAR** cannot be extracted from **TIME**.

```
SELECT 
  EXTRACT(YEAR FROM TIME '12:44:31') AS `result`
FROM
   testtable;
```
#### **Example**

– Test statement

```
SELECT 
   EXTRACT(YEAR FROM DATE '1997-04-25' ) AS `result`,
      EXTRACT(MINUTE FROM TIME '12:44:31') AS `result2`,
      EXTRACT(SECOND FROM TIMESTAMP '1997-04-25 13:14:15') AS `result3`,
      EXTRACT(YEAR FROM INTERVAL '2-10' YEAR TO MONTH) AS `result4`,
FROM
   testtable;
```
– Test result

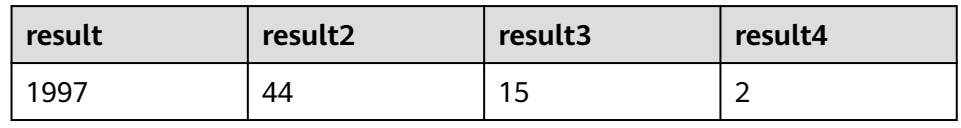

# **YEAR**

#### ● **Function**

Returns the year from a SQL date. The return value is of the **BIGINT** type.

- **Description** BIGINT **YEAR**(date)
- **Input parameters**

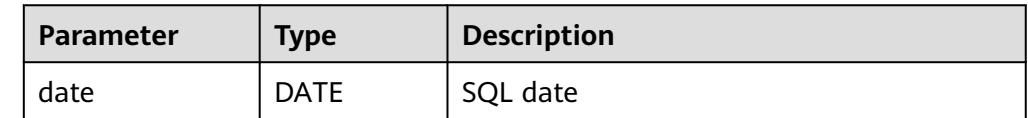

#### ● **Example**

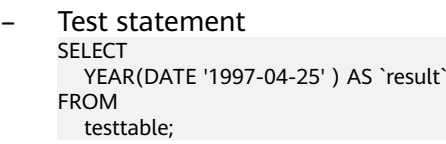

– Test result

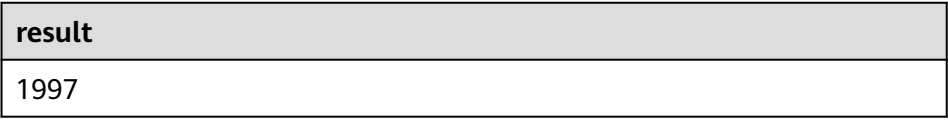

# **QUARTER**

#### ● **Function**

Returns the quarter of a year (an integer between 1 and 4) from a SQL date. The return value is of the **BIGINT** type.

- **Description** BIGINT **QUARTER**(date)
- **Input parameters**

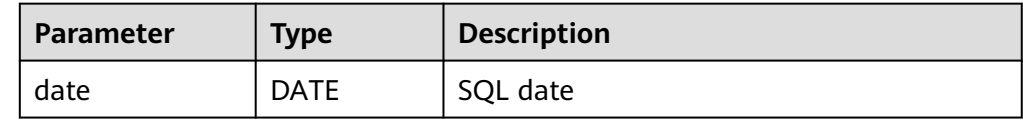

#### **Example**

```
– Test statement
SELECT 
 QUARTER(DATE '1997-04-25' ) AS `result`
FROM
  testtable;
```
Test result

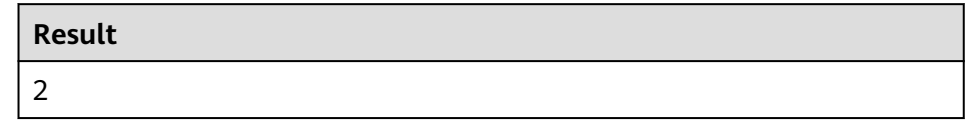

# **MONTH**

#### ● **Function**

Returns the month of a year (an integer between 1 and 12) from a SQL date. The return value is of the **BIGINT** type.

- **Description** BIGINT **MONTH**(date)
- **Input parameters**

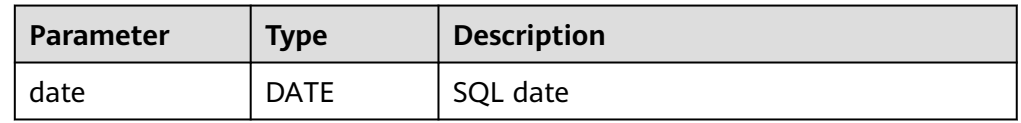

#### **Example**

– Test statement

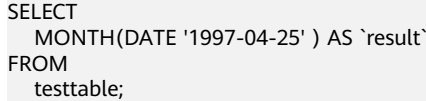

Test result

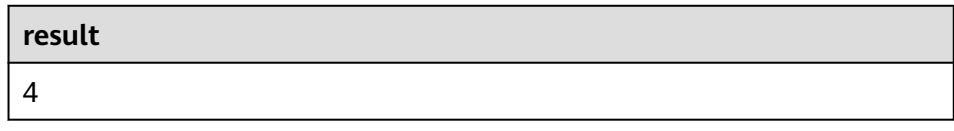

# **WEEK**

## ● **Function**

Returns the week of a year from a SQL date. The return value is of the **BIGINT** type.

- **Description** BIGINT **WEEK**(date)
- **Input parameters**

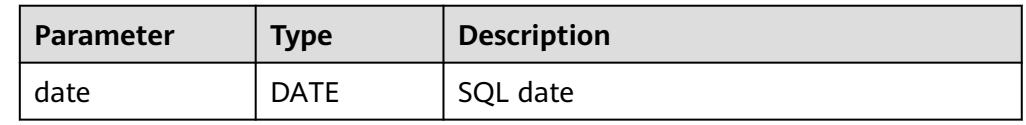

#### ● **Example**

- Test statement SELECT WEEK(DATE '1997-04-25' ) AS `result` FROM testtable;
- Test result

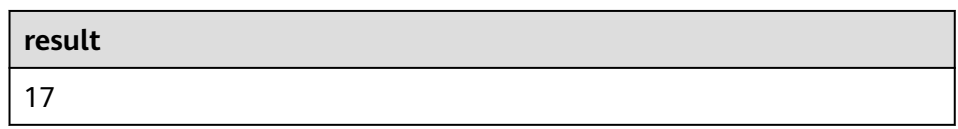

# **DAYOFYEAR**

#### ● **Function**

Returns the day of a year (an integer between 1 and 366) from SQL date. The return value is of the **BIGINT** type.

- **Description** BIGINT **DAYOFYEAR**(date)
- **Input parameters**

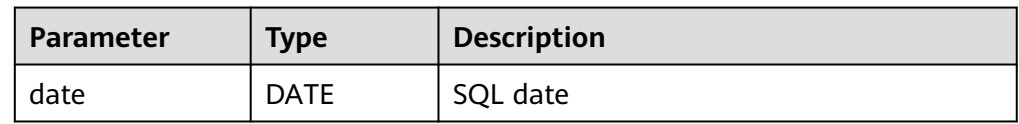

## **Example**

– Test statement

SELECT DAYOFYEAR(DATE '1997-04-25' ) AS `result` FROM testtable;

Test result

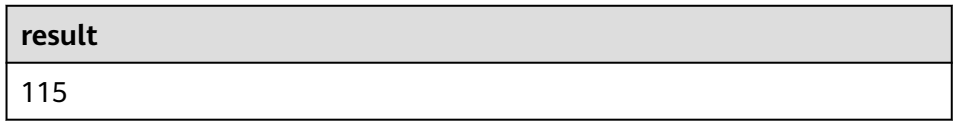

# **DAYOFMONTH**

#### ● **Function**

Returns the day of a month (an integer between 1 and 31) from a SQL date. The return value is of the **BIGINT** type.

- **Description** BIGINT **DAYOFMONTH**(date)
- **Input parameters**

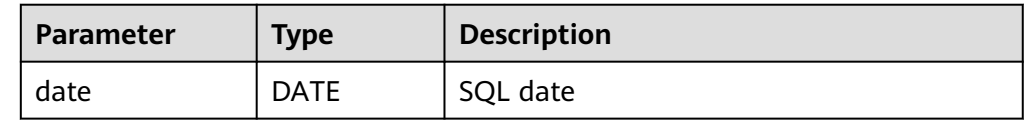

#### ● **Example**

- Test statement SELECT DAYOFMONTH(DATE '1997-04-25' ) AS `result` FROM testtable;
- Test result

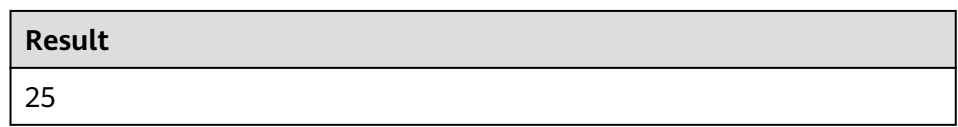

# **DAYOFWEEK**

#### **Function**

Returns the day of a week (an integer between 1 and 7) from a SQL date. The return value is of the **BIGINT** type.

#### $\Box$  note

Note that the start day of a week is Sunday.

**Description** 

BIGINT **DAYOFWEEK**(date)

● **Input parameters**

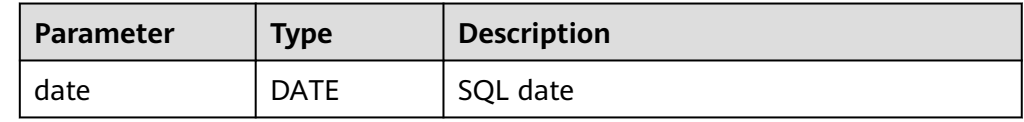

#### **Example**

- Test statement SELECT DAYOFWEEK(DATE '1997-04-25') AS `result` FROM testtable;
- Test result

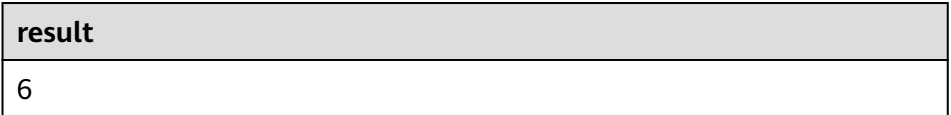

# **HOUR**

#### ● **Function**

Returns the hour of a day (an integer between 0 and 23) from SQL timestamp. The return value is of the **BIGINT** type.

**Description** 

BIGINT **HOUR**(timestamp)

#### ● **Input parameters**

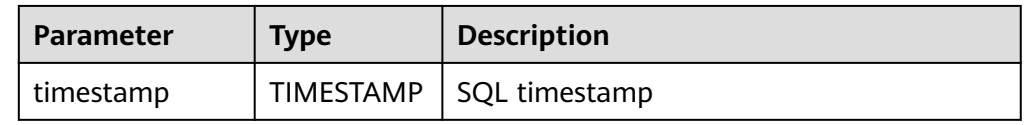

#### ● **Example**

- Test statement SELECT HOUR(TIMESTAMP '1997-04-25 10:11:12') AS `result` FROM testtable;
- Test result

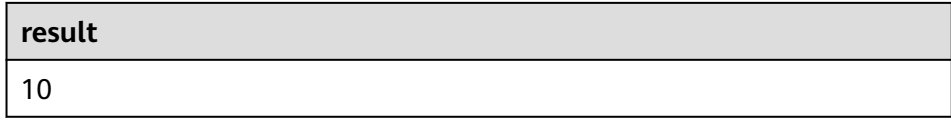

## **MINUTE**

#### ● **Function**

Returns the minute of an hour (an integer between 0 and 59) from a SQL timestamp. The return value is of the **BIGINT** type.

**Description** 

BIGINT **MINUTE**(timestamp)

● **Input parameters**

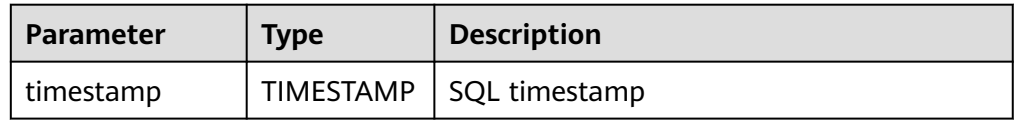

#### **Example**

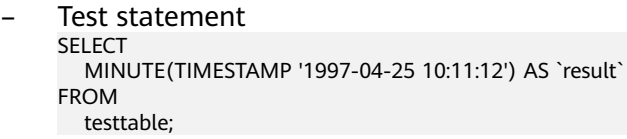

– Test result

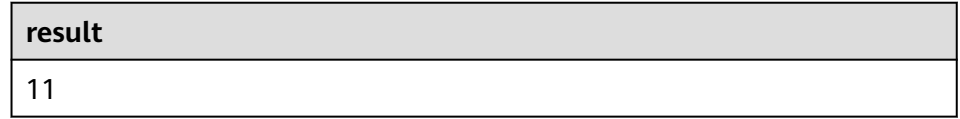

# **SECOND**

## ● **Function**

Returns the second of an hour (an integer between 0 and 59) from a SQL timestamp. The return value is of the **BIGINT** type.

#### **Description**

BIGINT **SECOND**(timestamp)

#### ● **Input parameters**

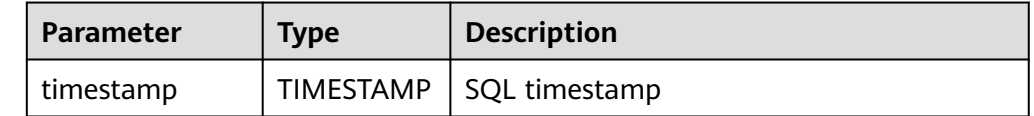

#### **Example**

- Test statement SELECT SECOND(TIMESTAMP '1997-04-25 10:11:12') AS `result` FROM testtable;
- Test result

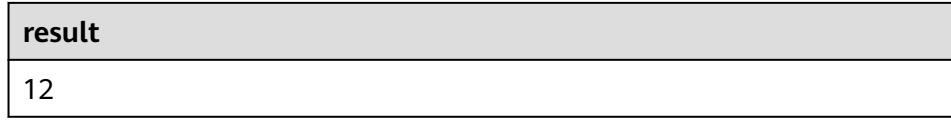

# **FLOOR**

#### ● **Function**

Returns a value that rounds **timepoint** down to the time unit **timeintervalunit**.

- **Description** TIME/TIMESTAMP(3) **FLOOR**(timepoint **TO** timeintervalunit)
- **Input parameters**

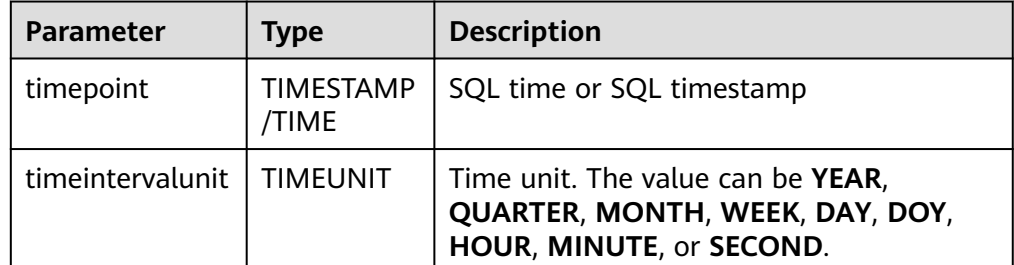

#### **Example**

Test statement For details about the syntax of the userDefined result table, see **[User-defined Result Table](#page-629-0)**.

```
create table PrintSink (
  message TIME,
  message2 TIME,
  message3 TIMESTAMP(3)
)
with (
  'connector.type' = 'user-defined',
  'connector.class-name' = 'com.swqtest.flink.sink.PrintSink'--Replace the class with a user-
defined class. For details, see the syntax description in the userDefined result table.
);
INSERT INTO 
   PrintSink
SELECT 
   FLOOR(TIME '13:14:15' TO MINUTE) AS `result`
      FLOOR(TIMESTAMP '1997-04-25 13:14:15' TO MINUTE) AS `result2`,
      FLOOR(TIMESTAMP '1997-04-25 13:14:15' TO MINUTE) AS `result3`;
```
– Test result

The values of the fields in the PrintSink table are as follows:

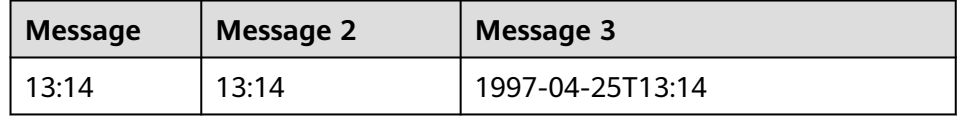

# **CEIL**

#### ● **Function**

Returns a value that rounds **timepoint** up to the time unit **timeintervalunit**.

#### ● **Description**

TIME/TIMESTAMP(3) **CEIL**(timepoint **TO** timeintervalunit)

#### ● **Input parameters**

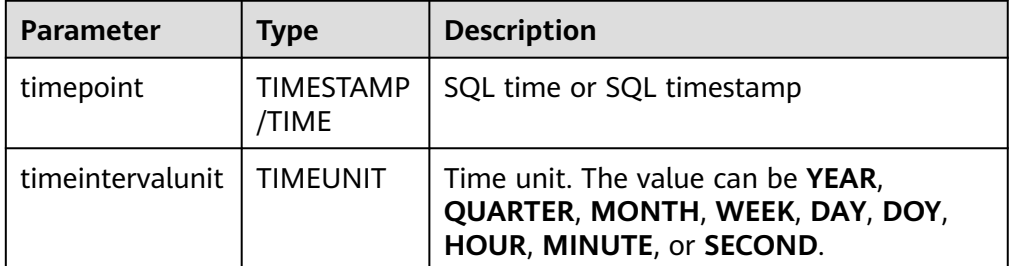

#### **Example**

Test statement For details about the syntax of the userDefined result table, see **[User-defined Result Table](#page-629-0)**.

```
create table PrintSink (
  message TIME,
  message2 TIME,
  message3 TIMESTAMP(3)
)
with (
  'connector.type' = 'user-defined',
  'connector.class-name' = 'com.swqtest.flink.sink.PrintSink'--Replace the class with a user-
defined class. For details, see the syntax description in the userDefined result table.
);
INSERT INTO 
   PrintSink
SELECT 
   CEIL(TIME '13:14:15' TO MINUTE) AS `result`
      CEIL(TIMESTAMP '1997-04-25 13:14:15' TO MINUTE) AS `result2`,
      CEIL(TIMESTAMP '1997-04-25 13:14:15' TO MINUTE) AS `result3`;
```
Test result

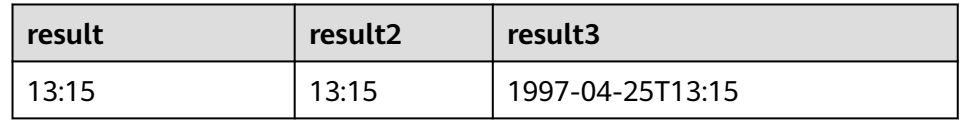

#### **OVERLAPS**

#### ● **Function**

Returns **TRUE** if two time intervals overlap; returns **FALSE** otherwise.

#### **Description**

- BOOLEAN (timepoint1, temporal1) **OVERLAPS** (timepoint2, temporal2)
- **Input parameters**

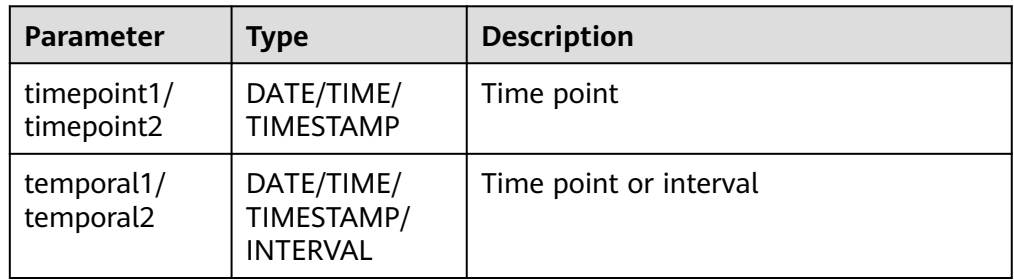

#### $\Box$  Note

- **(timepoint, temporal)** is a closed interval.
- The temporal can be of the **DATE**, **TIME**, **TIMESTAMP**, or **INTERVAL** type.
	- When th temporal is **DATE**, **TIME**, or **TIMESTAMP**, **(timepoint, temporal)** indicates an interval between **timepoint** and **temporal**. The temporal can be earlier than the value of **timepoint**, for example, **(DATE '1997-04-25', DATE '1997-04-23')**.
	- When the temporal is **INTERVAL**, **(timepoint, temporal)** indicates an interval between **timepoint** and **timepoint + temporal**.
- Ensure that **(timepoint1, temporal1)** and **(timepoint2, temporal2)** are intervals of the same data type.
- **Example** 
	- Test statement
		- SELECT

 (TIME '2:55:00', INTERVAL '1' HOUR) OVERLAPS (TIME '3:30:00', INTERVAL '2' HOUR) AS `result`,

 (TIME '2:30:00', INTERVAL '1' HOUR) OVERLAPS (TIME '3:30:00', INTERVAL '2' HOUR) AS `result2`,

 (TIME '2:30:00', INTERVAL '1' HOUR) OVERLAPS (TIME '3:31:00', INTERVAL '2' HOUR) AS `result3`,

 (TIME '9:00:00', TIME '10:00:00') OVERLAPS (TIME '10:00:00', INTERVAL '3' HOUR) AS `result4`,

 (TIMESTAMP '1997-04-25 12:00:00', TIMESTAMP '1997-04-25 12:20:00') OVERLAPS (TIMESTAMP '1997-04-25 13:00:00', INTERVAL '2' HOUR) AS `result5`,

 (DATE '1997-04-23', INTERVAL '2' DAY) OVERLAPS (DATE '1997-04-25', INTERVAL '2' DAY) AS `result6`,

 (DATE '1997-04-25', DATE '1997-04-23') OVERLAPS (DATE '1997-04-25', INTERVAL '2' DAY) AS `result7`

- FROM testtable;
- Test result

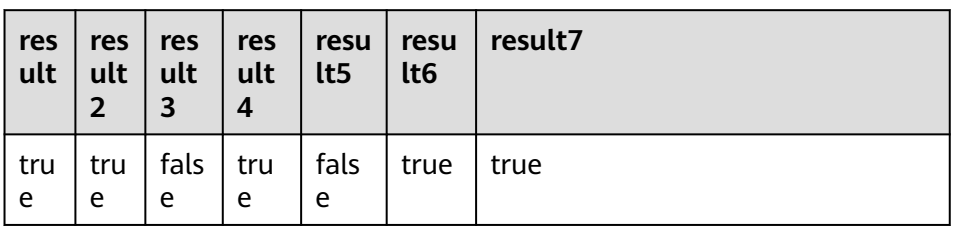

# **DATE\_FORMAT**

#### ● **Function**

Converts a timestamp to a value of string in the format specified by the date format string.

- **Description** STRING **DATE\_FORMAT**(timestamp, dateformat)
- **Input parameters**

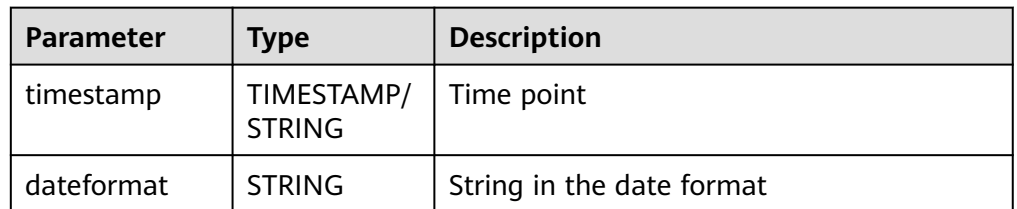

#### ● **Example**

– Test statement SELECT

 DATE\_FORMAT(TIMESTAMP '1997-04-25 10:11:12', 'yyyy-MM-dd HH:mm:ss') AS `result`, DATE\_FORMAT(TIMESTAMP '1997-04-25 10:11:12', 'yyyy-MM-dd') AS `result2`, DATE\_FORMAT(TIMESTAMP '1997-04-25 10:11:12', 'yy/MM/dd HH:mm') AS `result3`, DATE\_FORMAT('1997-04-25 10:11:12', 'yyyy-MM-dd') AS `result4` FROM testtable;

– Test result

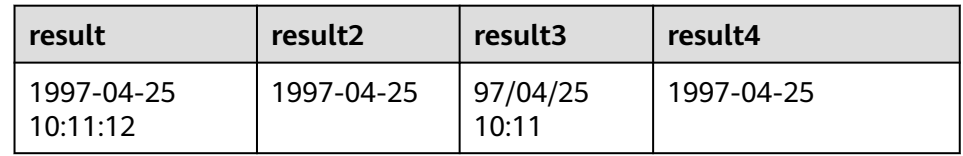

# **TIMESTAMPADD**

#### ● **Function**

Returns the date and time by combining **interval** and **timeintervalunit** and adding the combination to **timepoint**.

#### $\Box$  Note

The return value of **TIMESTAMPADD** is the value of **timepoint**. An exception is that if the input **timepoint** is of the **TIMESTAMP** type, the return value can be inserted into a table field of the **DATE** type.

#### **Description**

TIMESTAMP(3)/DATE/TIME **TIMESTAMPADD**(timeintervalunit, interval, timepoint)

#### ● **Input parameters**

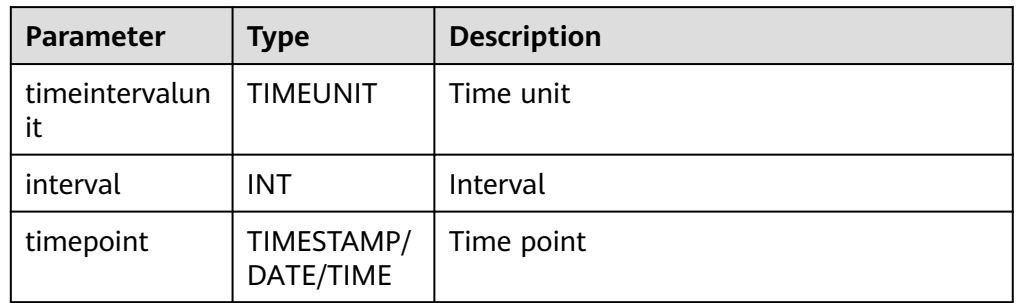

#### **Example**

– Test statement

```
SELECT 
   TIMESTAMPADD(WEEK, 1, DATE '1997-04-25') AS `result`,
     TIMESTAMPADD(QUARTER, 1, TIMESTAMP '1997-04-25 10:11:12') AS `result2`,
   TIMESTAMPADD(SECOND, 2, TIME '10:11:12') AS `result3`
FROM testtable;
```
– Test result

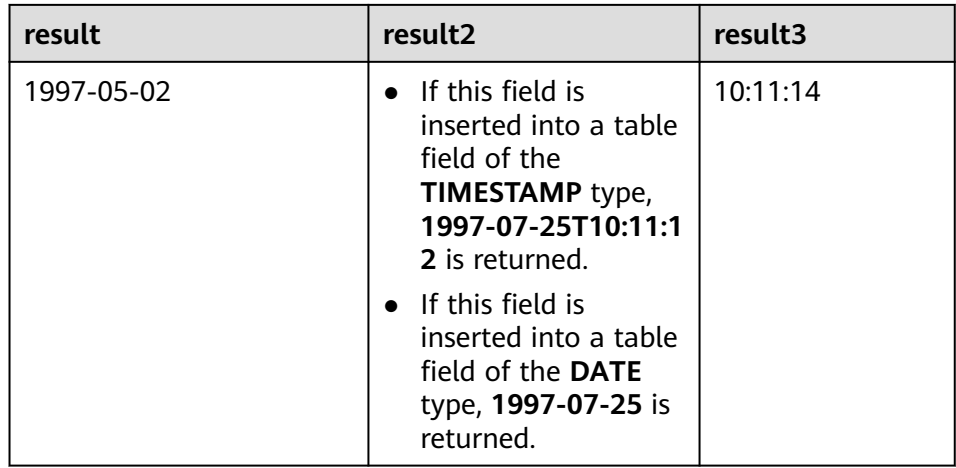

# **TIMESTAMPDIFF**

#### ● **Function**

Returns the (signed) number of **timepointunit** between **timepoint1** and **timepoint2**. The unit for the interval is given by the first argument.

- **Description** INT **TIMESTAMPDIFF**(timepointunit, timepoint1, timepoint2)
- **Input parameters**

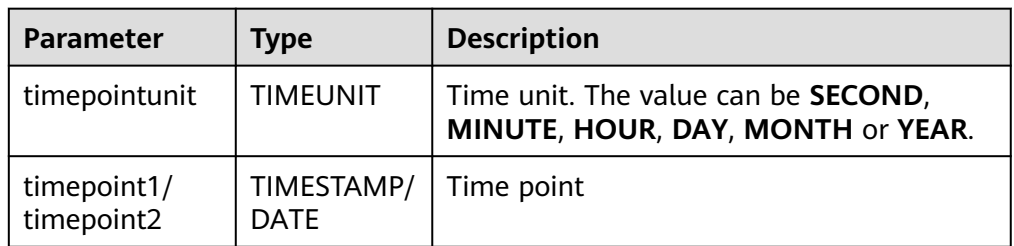

# **Example**

– Test statement SELECT

 TIMESTAMPDIFF(DAY, TIMESTAMP '1997-04-25 10:00:00', TIMESTAMP '1997-04-28 10:00:00') AS `result`,

TIMESTAMPDIFF(DAY, DATE '1997-04-25', DATE '1997-04-28') AS `result2`,

 TIMESTAMPDIFF(DAY, TIMESTAMP '1997-04-27 10:00:20', TIMESTAMP '1997-04-25 10:00:00') AS `result3`

FROM testtable;

– Test result

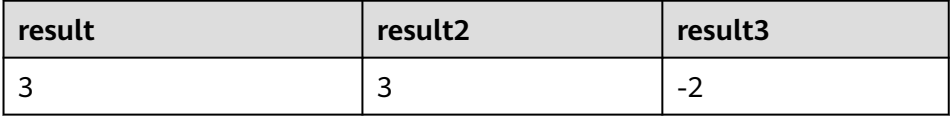

# **CONVERT\_TZ**

## ● **Function**

Converts a datetime **string1** (with default ISO timestamp format **'yyyy-MMdd HH:mm:ss'**) from time zone **string2** to time zone **string3**.

# ● **Description**

- STRING **CONVERT\_TZ**(string1, string2, string3)
- **Input parameters**

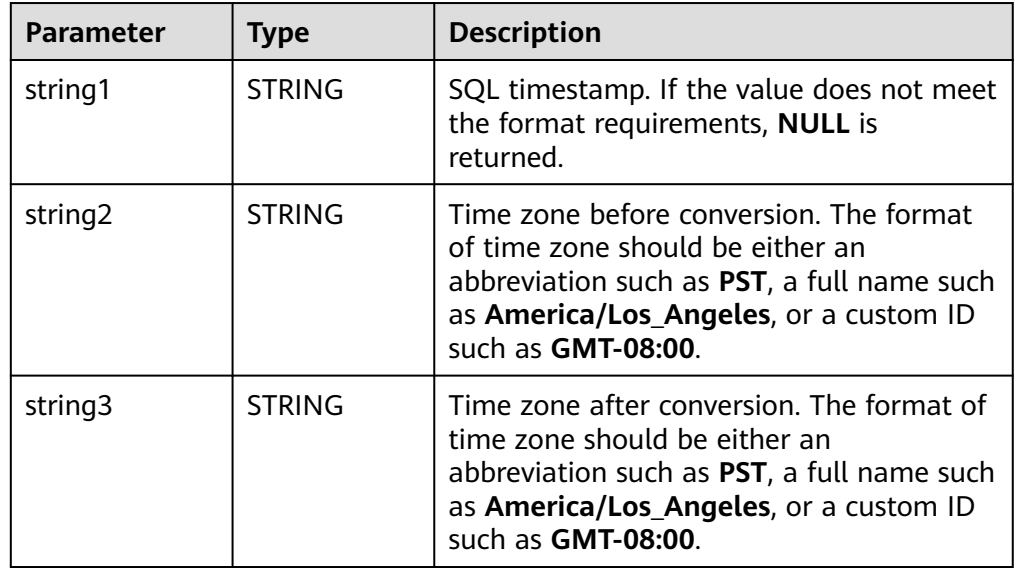

#### ● **Example**

– Test statement

SELECT CONVERT\_TZ(1970-01-01 00:00:00, UTC, America/Los\_Angeles) AS `result`, CONVERT\_TZ(1997-04-25 10:00:00, UTC, GMT-08:00) AS `result2` FROM testtable;

– Test result

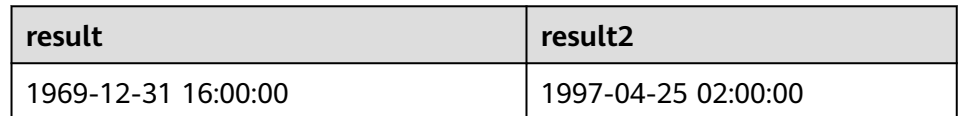

# **FROM\_UNIXTIME**

● **Function**

Returns a representation of the **numeric** argument as a value in string format.

- **Description** STRING **FROM\_UNIXTIME**(numeric[, string])
- **Input parameters**

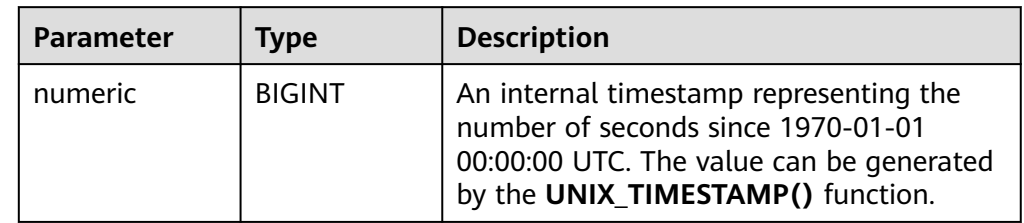

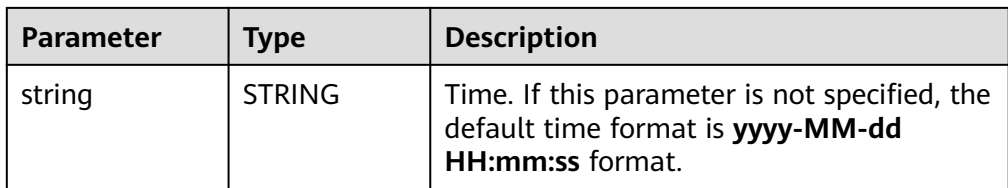

#### **Example**

- Test statement SELECT FROM\_UNIXTIME(44) AS `result`, FROM\_UNIXTIME(44, 'yyyy:MM:dd') AS `result2` FROM testtable;
- Test result

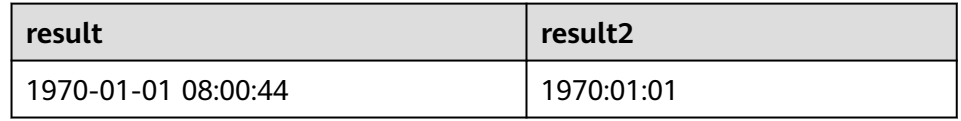

## **UNIX\_TIMESTAMP**

**Function** 

Gets current Unix timestamp in seconds. The return value is of the **BIGINT** type.

- **Description** BIGINT **UNIX\_TIMESTAMP**()
- **Input parameters**

N/A

- **Example** 
	- Test statement SELECT UNIX\_TIMESTAMP() AS `result` FROM table;
	- Test result

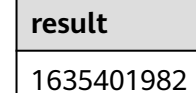

# **UNIX\_TIMESTAMP(string1[, string2])**

● **Function**

Converts date time **string1** in format **string2** to Unix timestamp (in seconds). The return value is of the **BIGINT** type.

- **Description** BIGINT **UNIX\_TIMESTAMP**(string1[, string2])
- **Input parameters**

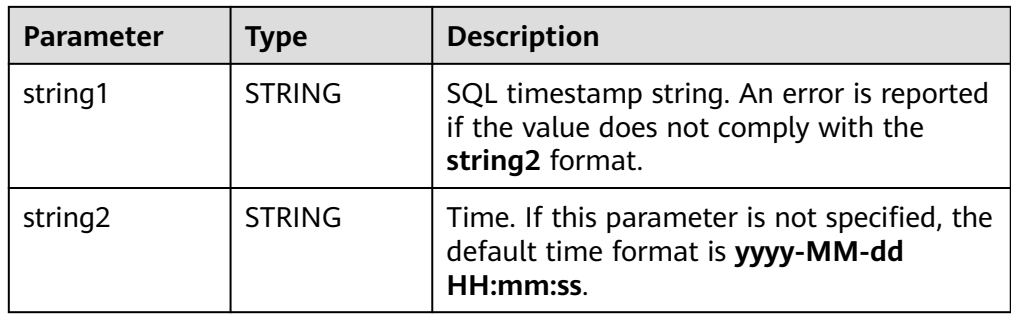

#### **Example**

– Test statement

SELECT UNIX\_TIMESTAMP('1997-04-25', 'yyyy-MM-dd') AS `result`, UNIX\_TIMESTAMP('1997-04-25 00:00:10', 'yyyy-MM-dd HH:mm:ss') AS `result2`, UNIX\_TIMESTAMP('1997-04-25 00:00:00') AS `result3` FROM testtable;

Test result

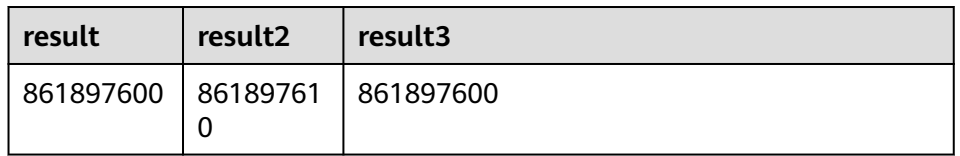

# **TO\_DATE**

#### **Function**

Converts a date **string1** with format **string2** to a date.

- **Description** DATE **TO\_DATE**(string1[, string2])
- **Input parameters**

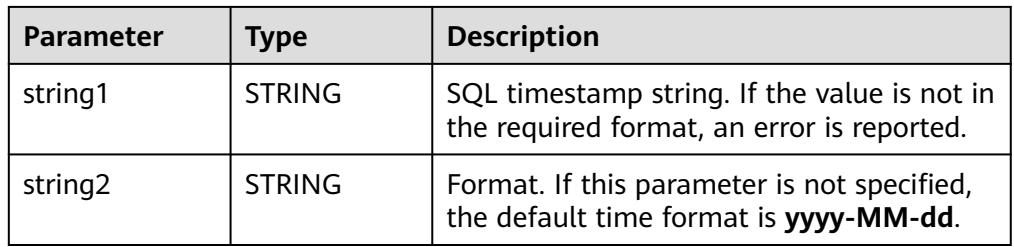

#### **Example**

- Test statement
	- SELECT

```
 TO_DATE('1997-04-25') AS `result`,
 TO_DATE('1997:04:25', 'yyyy-MM-dd') AS `result2`,
 TO_DATE('1997-04-25 00:00:00', 'yyyy-MM-dd HH:mm:ss') AS `result3`
FROM
  testtable;
```
– Test result

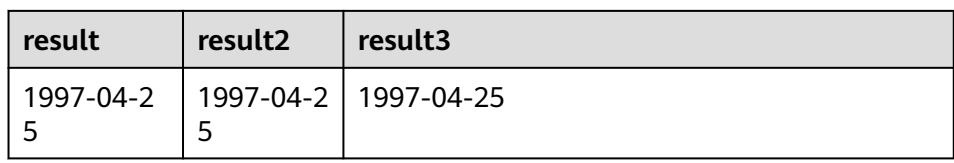

# **TO\_TIMESTAMP**

#### ● **Function**

Converts date time **string1** with format **string2** to a timestamp.

- **Description** TIMESTAMP **TO\_TIMESTAMP**(string1[, string2])
- **Input parameters**

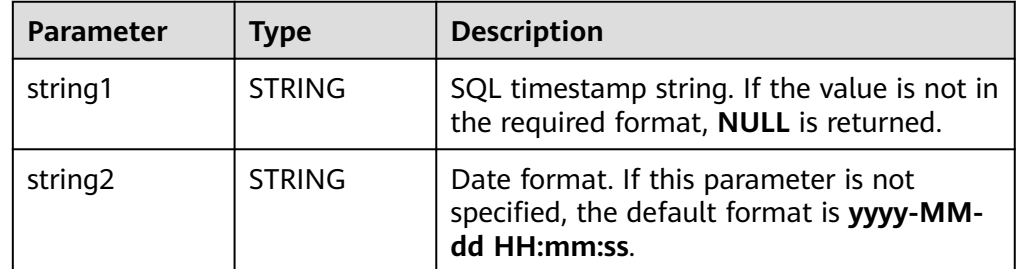

#### **Example**

– Test statement

SELECT

 TO\_TIMESTAMP('1997-04-25', 'yyyy-MM-dd') AS `result`, TO\_TIMESTAMP('1997-04-25 00:00:00') AS `result2`, TO\_TIMESTAMP('1997-04-25 00:00:00', 'yyyy-MM-dd HH:mm:ss') AS `result3` FROM

testtable;

– Test result

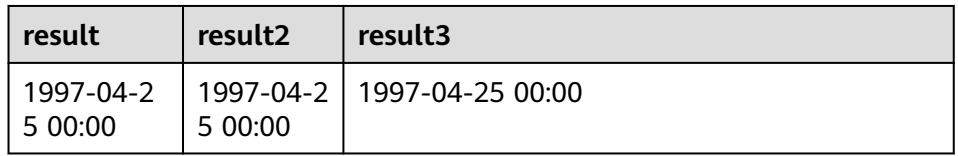

# **3.5.2.4 Conditional Functions**

# **Description**

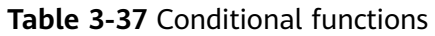

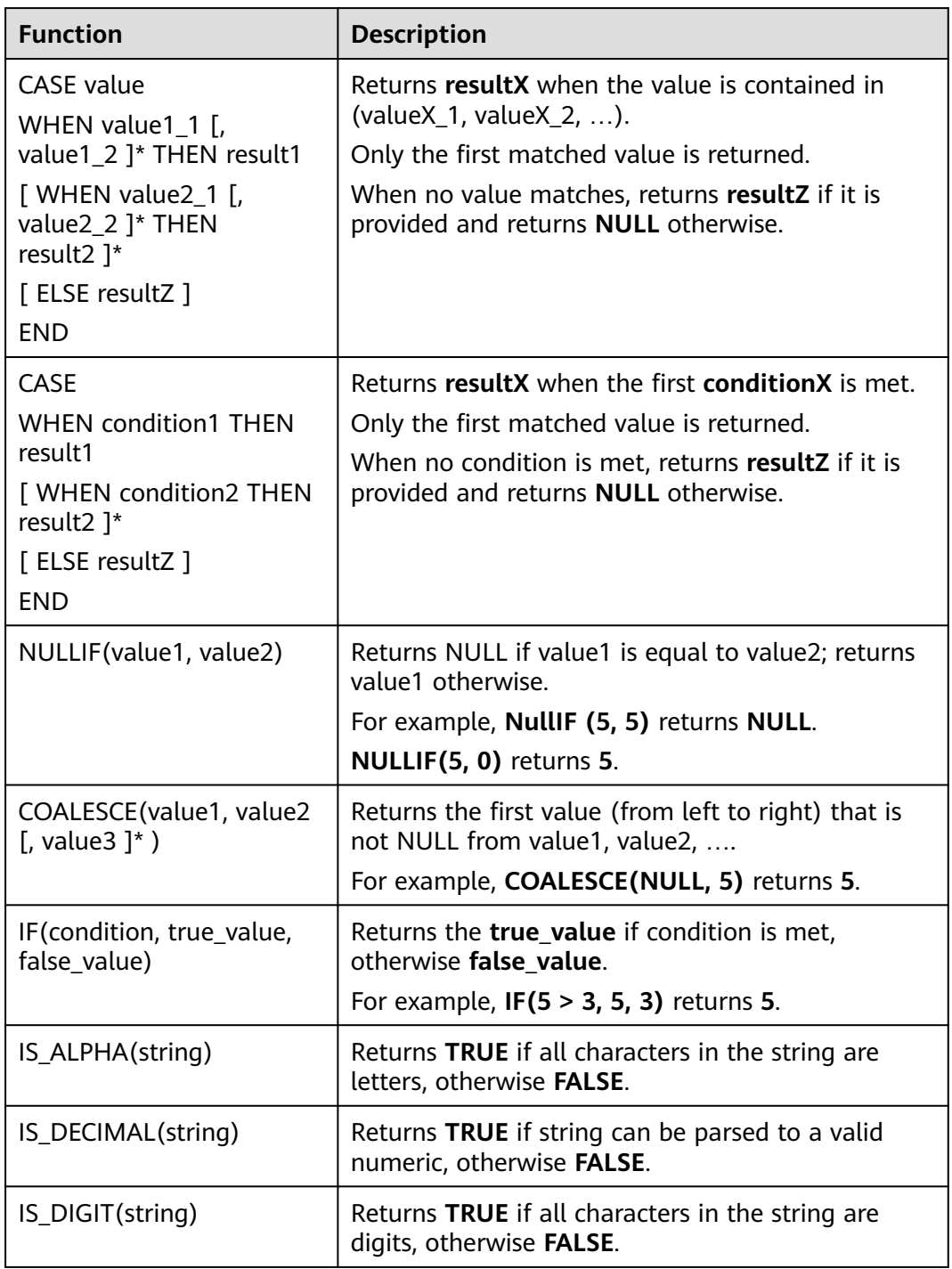

# **3.5.2.5 Type Conversion Function**

# **Syntax**

CAST(value AS type)

# **Syntax Description**

This function is used to forcibly convert types.

# **Precautions**

If the input is **NULL**, **NULL** is returned.

# **Example**

The following example converts the **amount** value to an integer.

insert into temp select cast(amount as INT) from source\_stream;

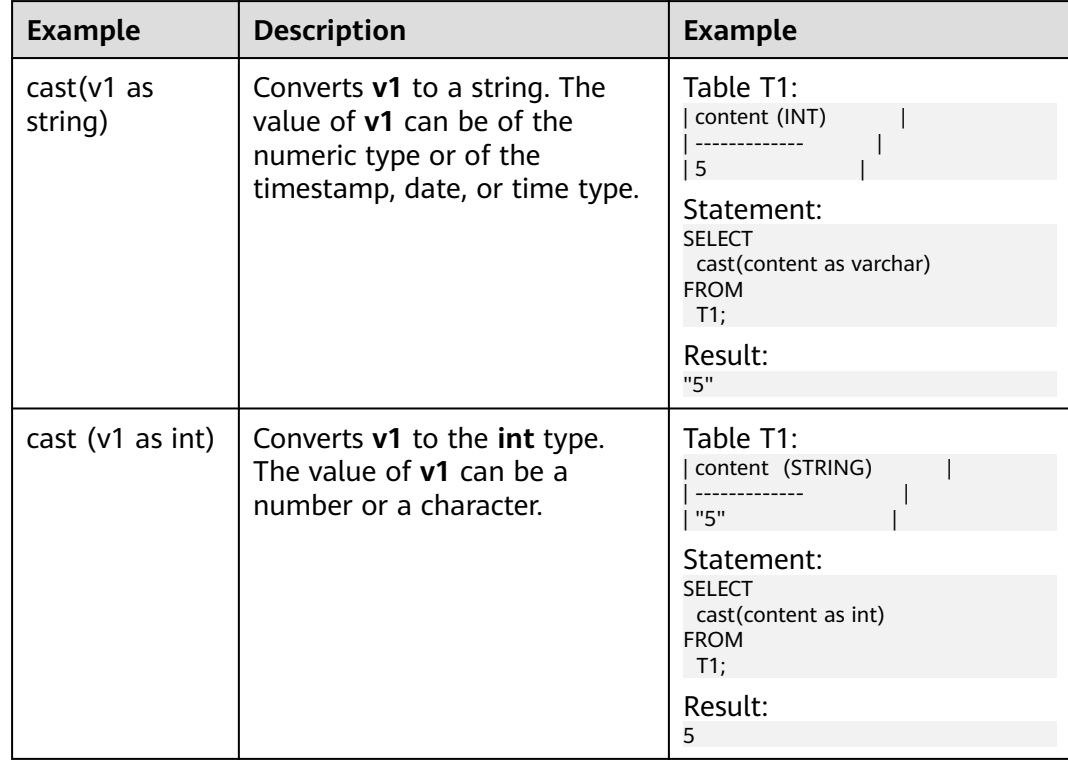

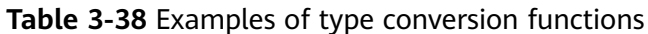

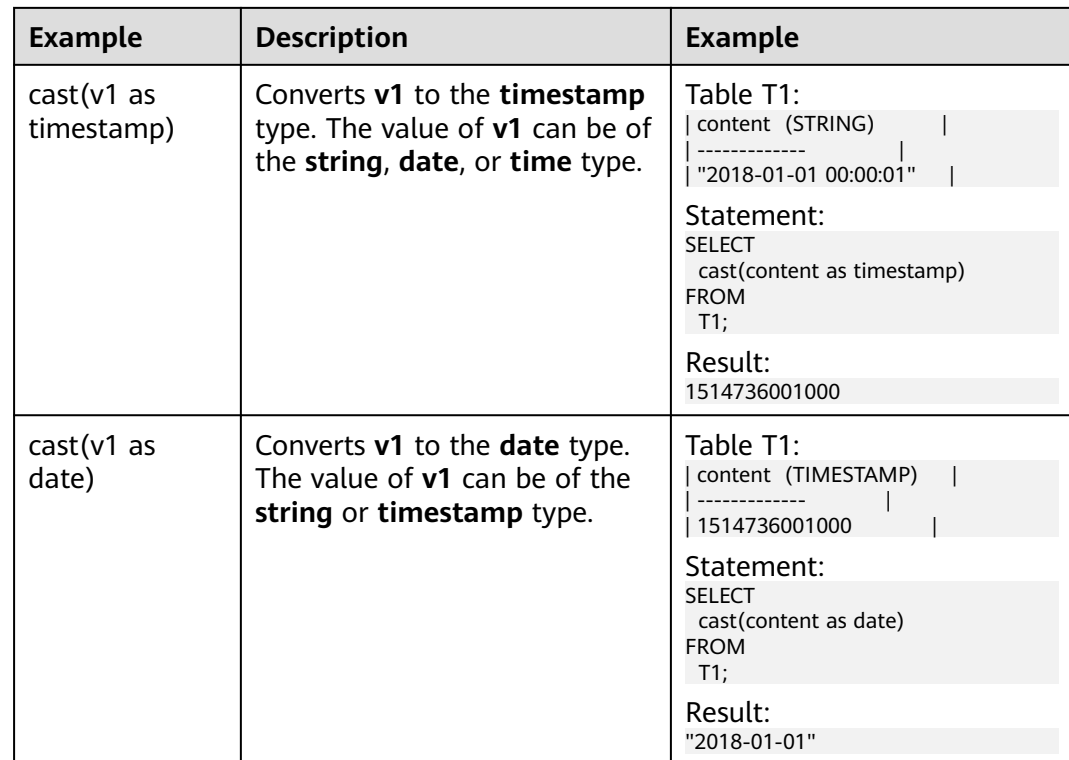

#### $\Box$  Note

Flink jobs do not support the conversion of **bigint** to **timestamp** using CAST. You can convert it using **to\_timestamp**.

# **Detailed Sample Code**

```
/** source **/
CREATE
TABLE car_infos (cast_int_to_string int, cast_String to_int string,
case_string_to_timestamp string, case_timestamp_to_date timestamp(3)) WITH (
  'connector.type' = 'dis',
  'connector.region' = 'xxxxx',
  'connector.channel' = 'dis-input',
  'format.type' = 'json'
);
/** sink **/
CREATE
TABLE cars_infos_out (cast_int_to_string string, cast_String_to_int
int, case_string_to_timestamp timestamp(3), case_timestamp_to_date date) WITH (
  'connector.type' = 'dis',
  'connector.region' = 'xxxxx',
  'connector.channel' = 'dis-output',
  'format.type' = 'json'
);
/** Statistics on static car information**/
INSERT
INTO
 cars_infos_out
SELECT
 cast(cast_int_to_string as string),
  cast(cast_String_to_int as int),
  cast(case_string_to_timestamp as timestamp),
  cast(case_timestamp_to_date as date)
FROM
 car_infos;
```
# **3.5.2.6 Collection Functions**

# **Description**

**Table 3-39** Collection functions

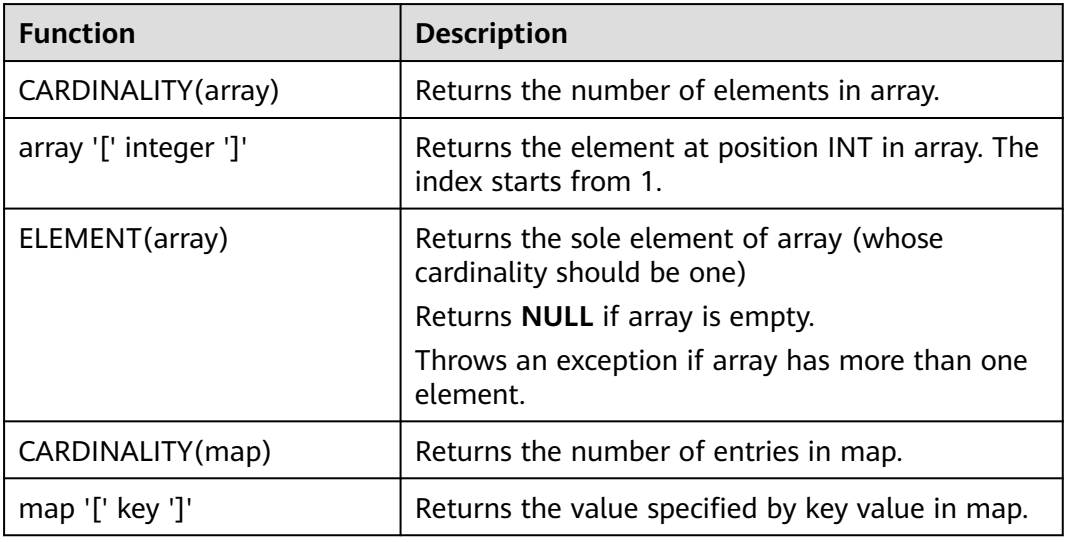

# **3.5.2.7 Value Construction Functions**

# **Description**

**Table 3-40** Value construction functions

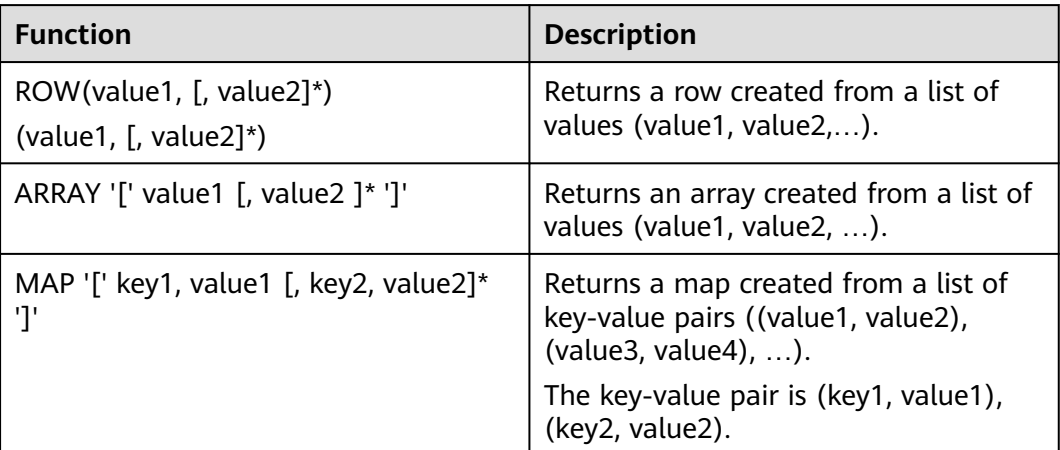

# **3.5.2.8 Value Access Functions**

# **Description**

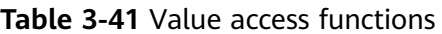

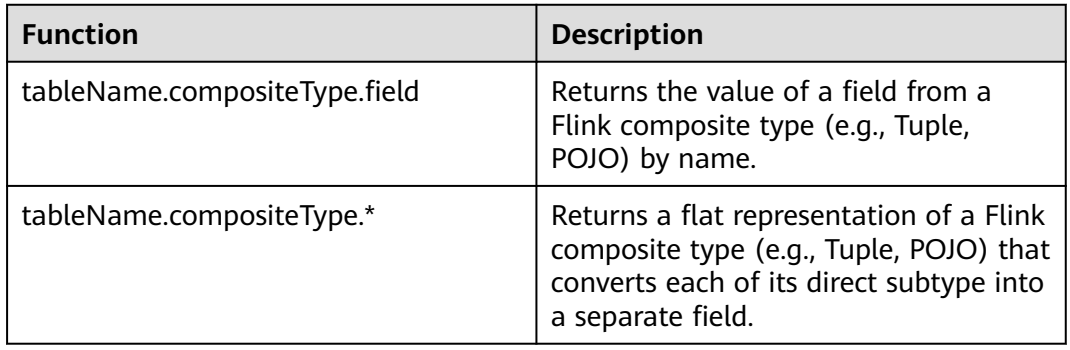

# **3.5.2.9 Hash Functions**

# **Description**

# **Table 3-42** Hash functions

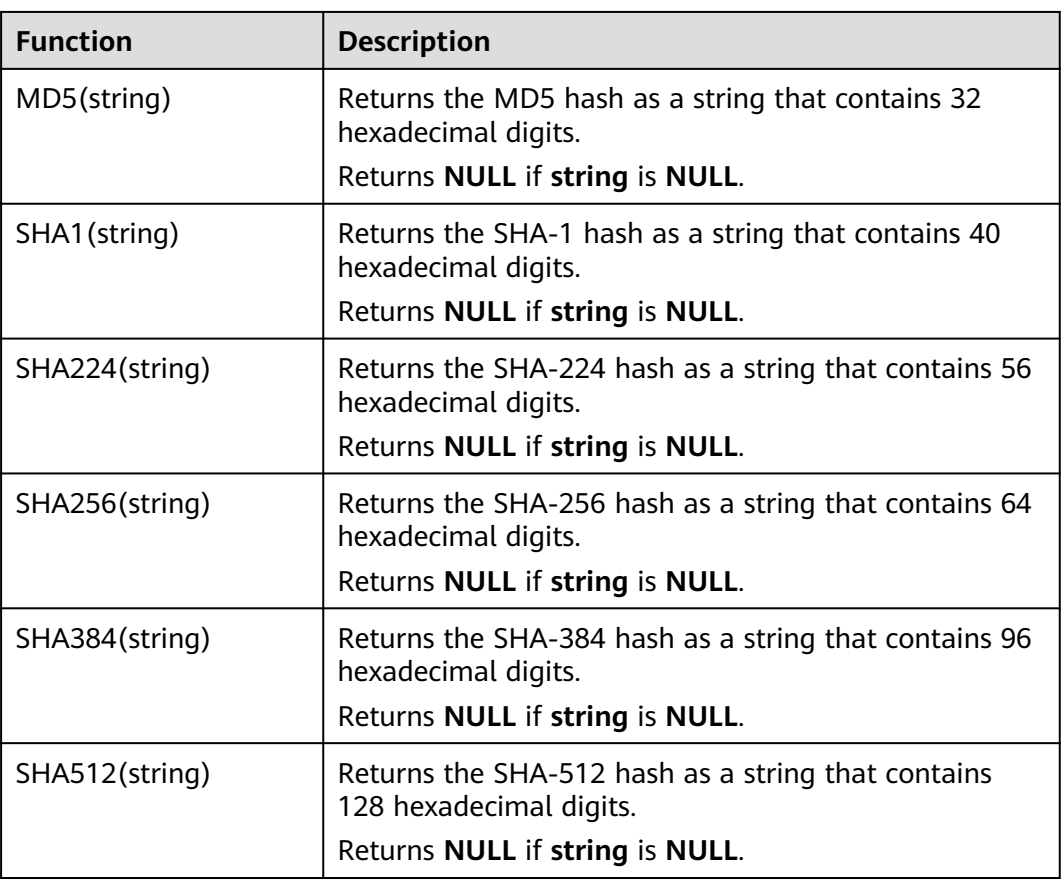

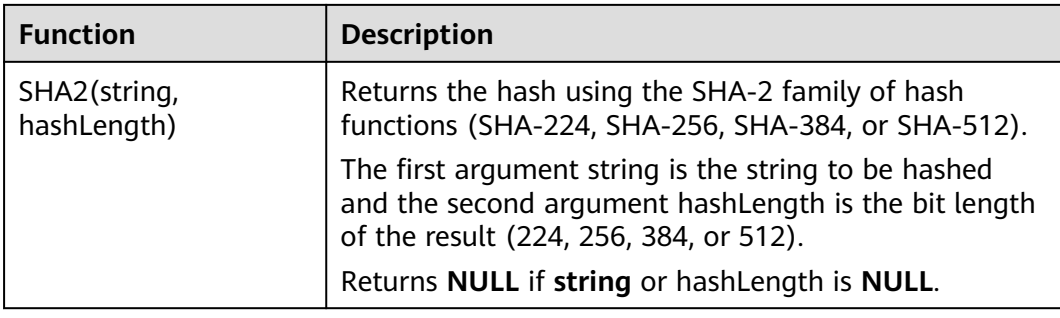

# **3.5.2.10 Aggregate Function**

An aggregate function performs a calculation operation on a set of input values and returns a value. For example, the COUNT function counts the number of rows retrieved by an SQL statement. **Table 3-43** lists aggregate functions.

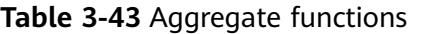

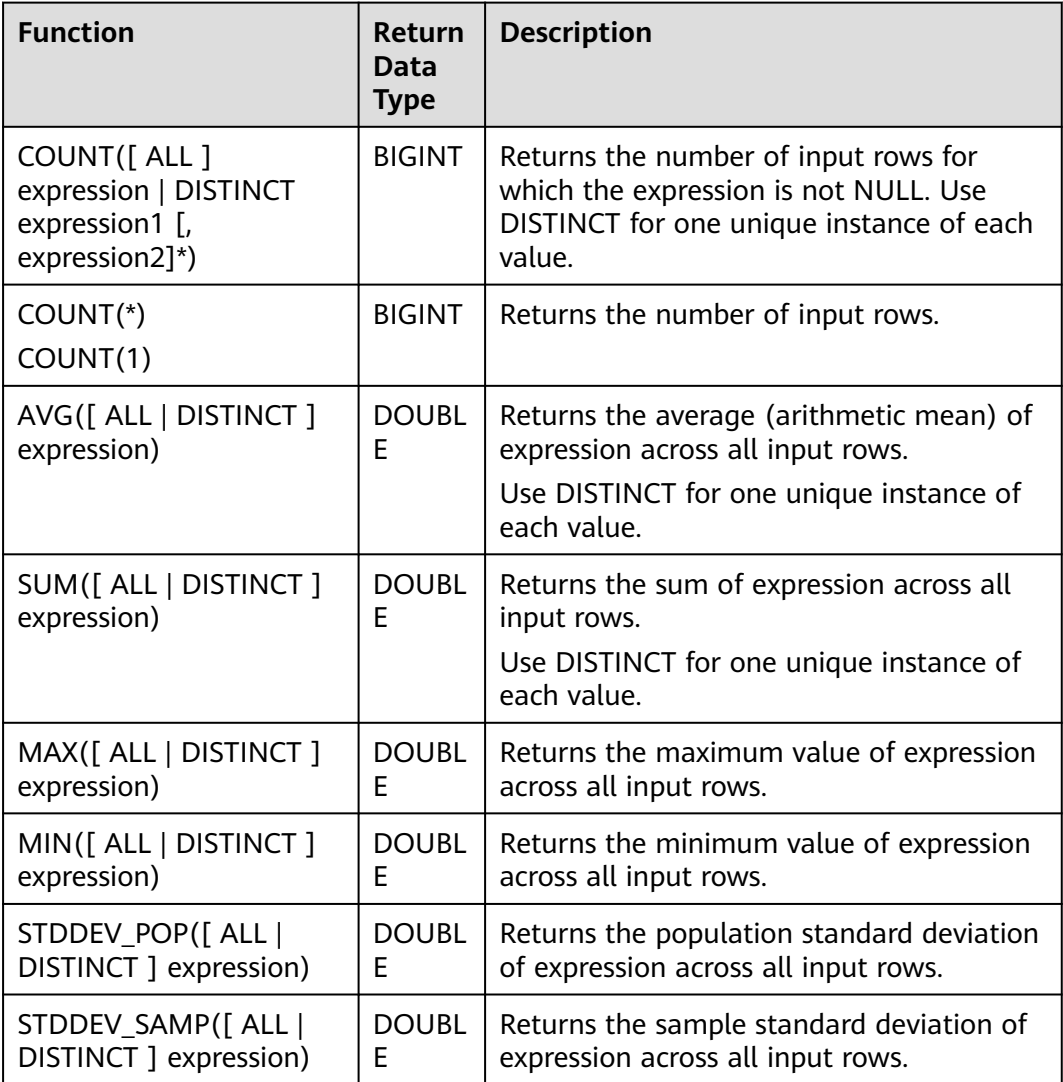

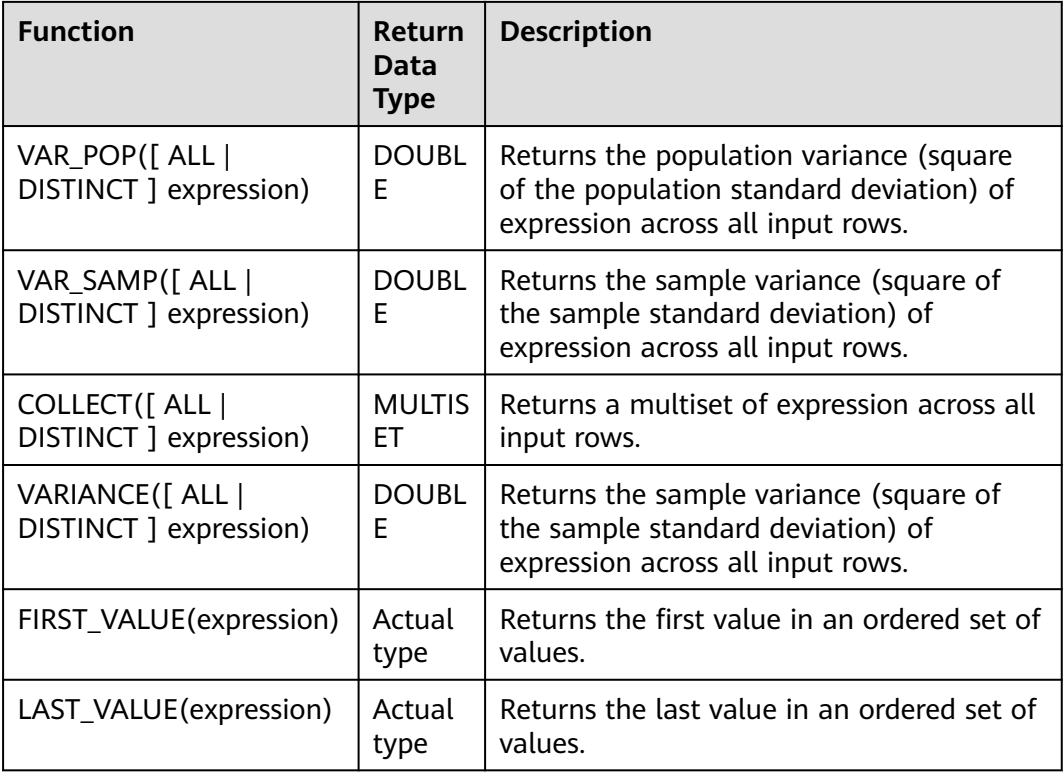

# **3.5.2.11 Table-Valued Functions**

#### **3.5.2.11.1 split\_cursor**

The **split cursor** function can convert one row of records into multiple rows or convert one column of records into multiple columns. Table-valued functions can only be used in JOIN LATERAL TABLE.

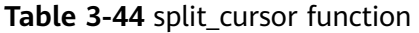

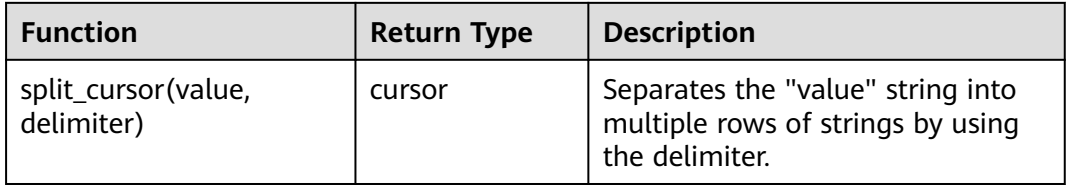

# **Example**

Input one record ("student1", "student2, student3") and output two records ("student1", "student2") and ("student1", "student3").

create table s1(attr1 string, attr2 string) with (......); insert into s2 select attr1, b1 from s1 left join lateral table(split\_cursor(attr2, ',')) as T(b1) on true;

# **3.5.2.11.2 string\_split**

The **string\_split** function splits a target string into substrings based on the specified separator and returns a substring list.

# **Description**

string\_split(target, separator)

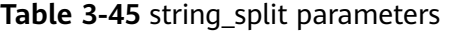

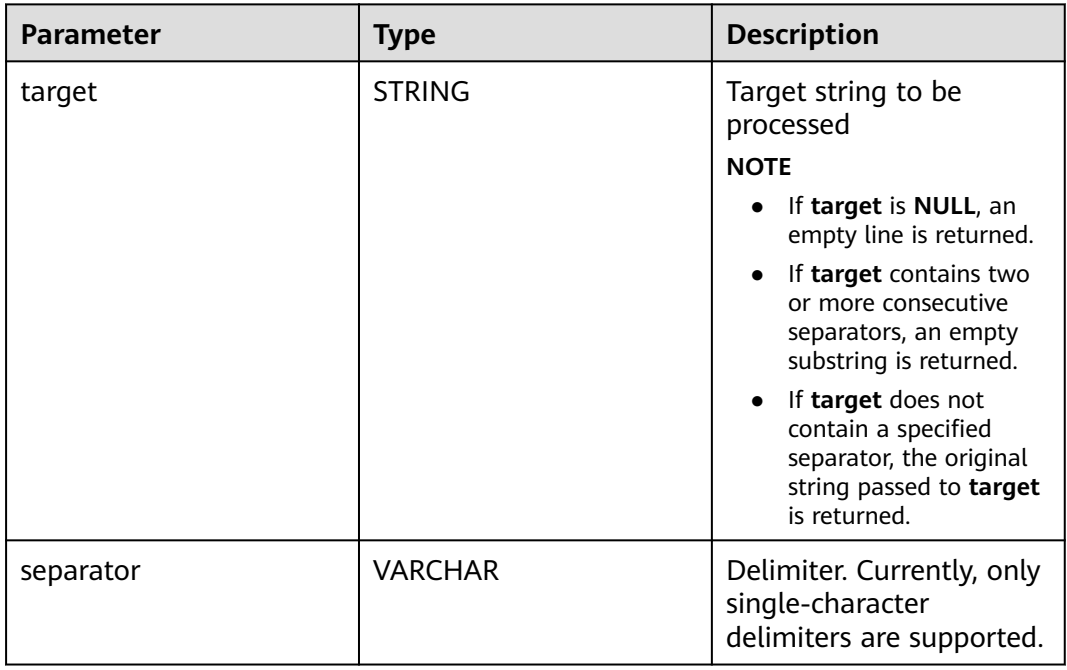

# **Example**

1. Prepare test input data.

#### **Table 3-46** Source table disSource

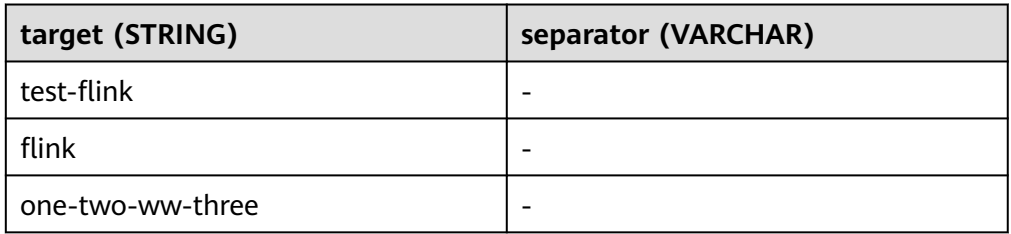

- 2. Write test SQL statements.
	- create table disSource( target STRING, separator VARCHAR ) with ( "connector.type" = "dis", "connector.region" = " $xxx$ ", "connector.channel" = "ygj-dis-in", "format.type" = 'csv'

); create table disSink( target STRING, item STRING ) with ( 'connector.type' = 'dis', 'connector.region' = 'xxx', 'connector.channel' = 'ygj-dis-out', 'format.type' = 'csv' ); insert into disSink select target, item from disSource, **lateral table(string\_split(target, separator)) as T(item)**;

3. Check test results.

#### **Table 3-47** disSink result table

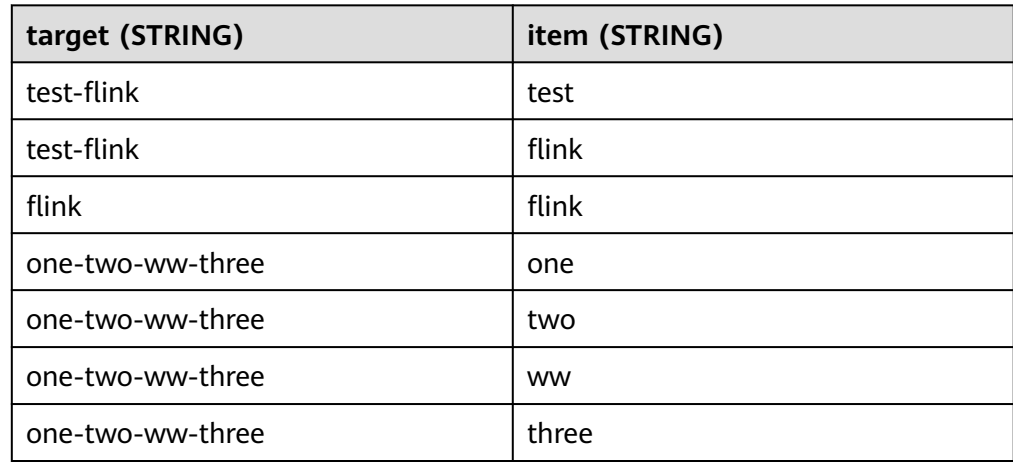

# **4 Historical Version**

# **4.1 Flink SQL Syntax (This Syntax Will Not Evolve. Use FlinkOpenSource SQL Instead.)**

# **4.1.1 Constraints and Definitions**

# **Syntax Constraints**

- Currently, Flink SQL only supports the following operations: SELECT, FROM, WHERE, UNION, aggregation, window, JOIN between stream and table data, and JOIN between streams.
- Data cannot be inserted into the source stream.
- The sink stream cannot be used to perform query operations.

# **Data Types Supported by Syntax**

- Basic data types: VARCHAR, STRING, BOOLEAN, TINYINT, SMALLINT, INTEGER/INT, BIGINT, REAL/FLOAT, DOUBLE, DECIMAL, DATE, TIME, and TIMESTAMP
- Array: Square brackets ([]) are used to quote fields. The following is an example: insert into temp select CARDINALITY(ARRAY[1,2,3]) FROM OrderA;

# **Syntax Definition**

```
INSERT INTO stream_name query;
query:
  values
 | \{ select
     | selectWithoutFrom
     | query UNION [ ALL ] query
   }
orderItem:
  expression [ ASC | DESC ]
select:
```

```
 SELECT 
  { * | projectItem [, projectItem ]* }
 FROM tableExpression [ JOIN tableExpression ]
  [ WHERE booleanExpression ]
 [ GROUP BY { groupItem [, groupItem ]* } ]
 [ HAVING booleanExpression ]
selectWithoutFrom:
 SELECT [ ALL | DISTINCT ]
  { * | projectItem [, projectItem ]* }
projectItem:
  expression [ [ AS ] columnAlias ]
 | tableAlias . *
tableExpression:
  tableReference 
tableReference:
  tablePrimary
  [ [ AS ] alias [ '(' columnAlias [, columnAlias ]* ')' ] ]
tablePrimary:
  [ TABLE ] [ [ catalogName . ] schemaName . ] tableName
  | LATERAL TABLE '(' functionName '(' expression [, expression ]* ')' ')'
  | UNNEST '(' expression ')'
values:
  VALUES expression [, expression ]*
groupItem:
  expression
  | '(' ')'
 | '(' expression [, expression ]* ')'
 | CUBE '(' expression [, expression ]* ')'
  | ROLLUP '(' expression [, expression ]* ')'
 | GROUPING SETS '(' groupItem [, groupItem ]* ')'
```
# **4.1.2 Overview**

This section describes the Flink SQL syntax list provided by DLI. For details about the parameters and examples, see the syntax description.

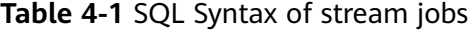

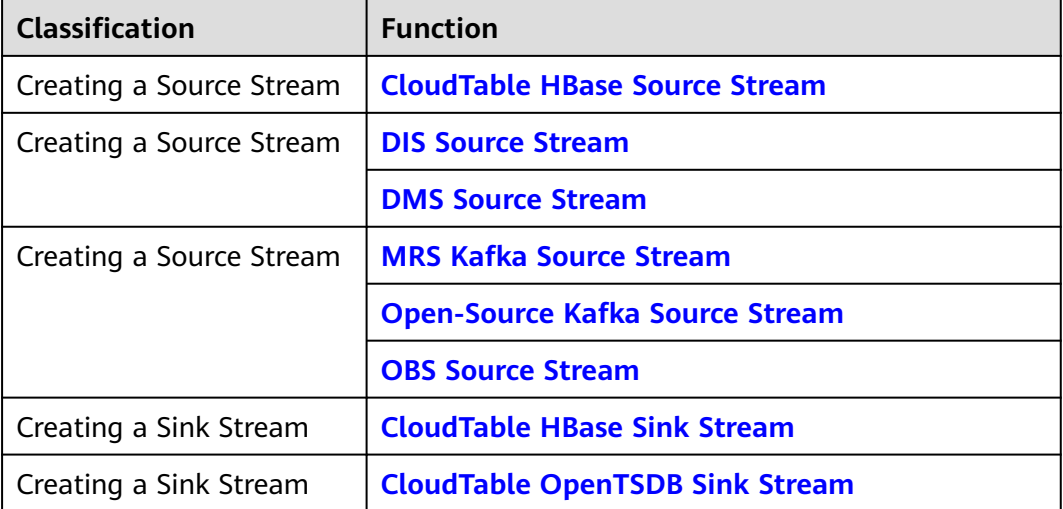

<span id="page-712-0"></span>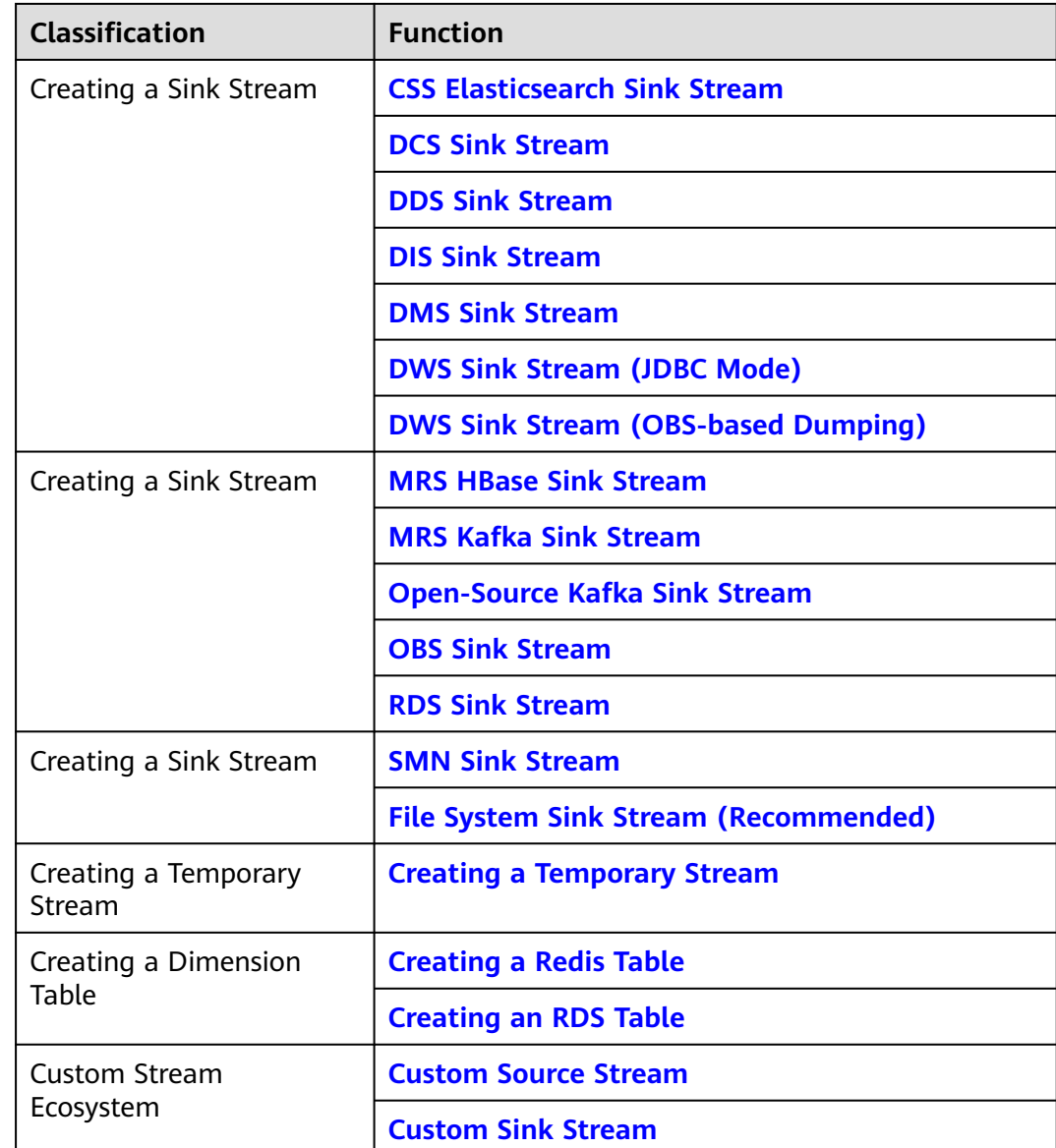

# **4.1.3 Creating a Source Stream**

# **4.1.3.1 CloudTable HBase Source Stream**

# **Function**

Create a source stream to obtain data from HBase of CloudTable as input data of the job. HBase is a column-oriented distributed cloud storage system that features enhanced reliability, excellent performance, and elastic scalability. It applies to the storage of massive amounts of data and distributed computing. You can use HBase to build a storage system capable of storing TB- or even PB-level data. With HBase, you can filter and analyze data with ease and get responses in milliseconds, rapidly mining data value. DLI can read data from HBase for filtering, analysis, and data dumping.

CloudTable is a distributed, scalable, and fully-hosted key-value data storage service based on Apache HBase. It provides DLI with high-performance random read and write capabilities, which are helpful when applications need to store and query a massive amount of structured data, semi-structured data, and time series data. CloudTable applies to IoT scenarios and storage and query of massive volumes of key-value data. For more information about CloudTable, see the CloudTable Service User Guide.

# **Prerequisites**

In this scenario, jobs must run on the dedicated queue of DLI. Therefore, DLI must interconnect with the enhanced datasource connection that has been connected with CloudTable HBase. You can also set the security group rules as required.

For details about how to create an enhanced datasource connection, see **[Enhanced Datasource Connections](https://support.huaweicloud.com/intl/en-us/usermanual-dli/dli_01_0426.html)** in the Data Lake Insight User Guide.

For details about how to configure security group rules, see **Security Group** in the **[Virtual Private Cloud User Guide](https://support.huaweicloud.com/intl/en-us/usermanual-vpc/en-us_topic_0073379079.html)**.

# **Syntax**

```
CREATE SOURCE STREAM stream_id (attr_name attr_type (',' attr_name attr_type)*)
  WITH (
  type = "cloudtable",
  real region = ""
  cluster_id = "table_name = '''' table_columns = ""
  );
```
# **Keywords**

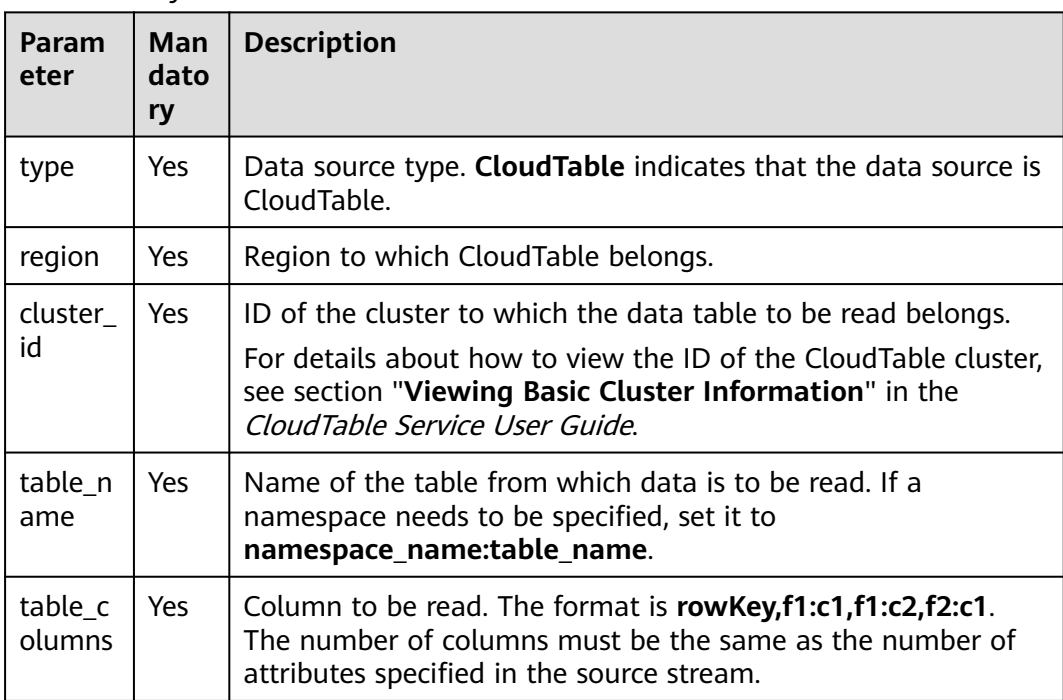

#### **Table 4-2** Keywords

# <span id="page-714-0"></span>**Precautions**

When creating a source stream, you can specify a time model for subsequent calculation. Currently, DLI supports two time models: Processing Time and Event Time. For details about the syntax, see **[Configuring Time Models](#page-834-0)**.

# **Example**

Read the **car\_infos** table from HBase of CloudTable.

```
CREATE SOURCE STREAM car_infos (
  car_id STRING,
  car_owner STRING,
  car_age INT,
  average_speed INT,
  total_miles INT
)
  WITH (
  type = "cloudtable", region = "xxx",
   cluster_id = "209ab1b6-de25-4c48-8e1e-29e09d02de28",
   table_name = "carinfo",
   table_columns = "rowKey,info:owner,info:age,car:speed,car:miles"
);
```
# **4.1.3.2 DIS Source Stream**

# **Function**

Create a source stream to read data from DIS. DIS accesses user data and Flink job reads data from the DIS stream as input data for jobs. Flink jobs can quickly remove data from producers using DIS source sources for continuous processing. Flink jobs are applicable to scenarios where data outside the cloud service is imported to the cloud service for filtering, real-time analysis, monitoring reports, and dumping.

DIS addresses the challenge of transmitting data outside cloud services to cloud services. DIS builds data intake streams for custom applications capable of processing or analyzing streaming data. DIS continuously captures, transmits, and stores terabytes of data from hundreds of thousands of sources every hour, such as logs, Internet of Things (IoT) data, social media feeds, website clickstreams, and location-tracking events. For more information about DIS, see the Data Ingestion Service User Guide.

# **Syntax**

CREATE SOURCE STREAM stream\_id (attr\_name attr\_type (',' attr\_name attr\_type)\* ) WITH ( type = "dis", region  $=$  ""  $channel = "$  partition\_count = "", encode = "", field\_delimiter = "", offset= "");

# **Keywords**

## **Table 4-3** Keywords

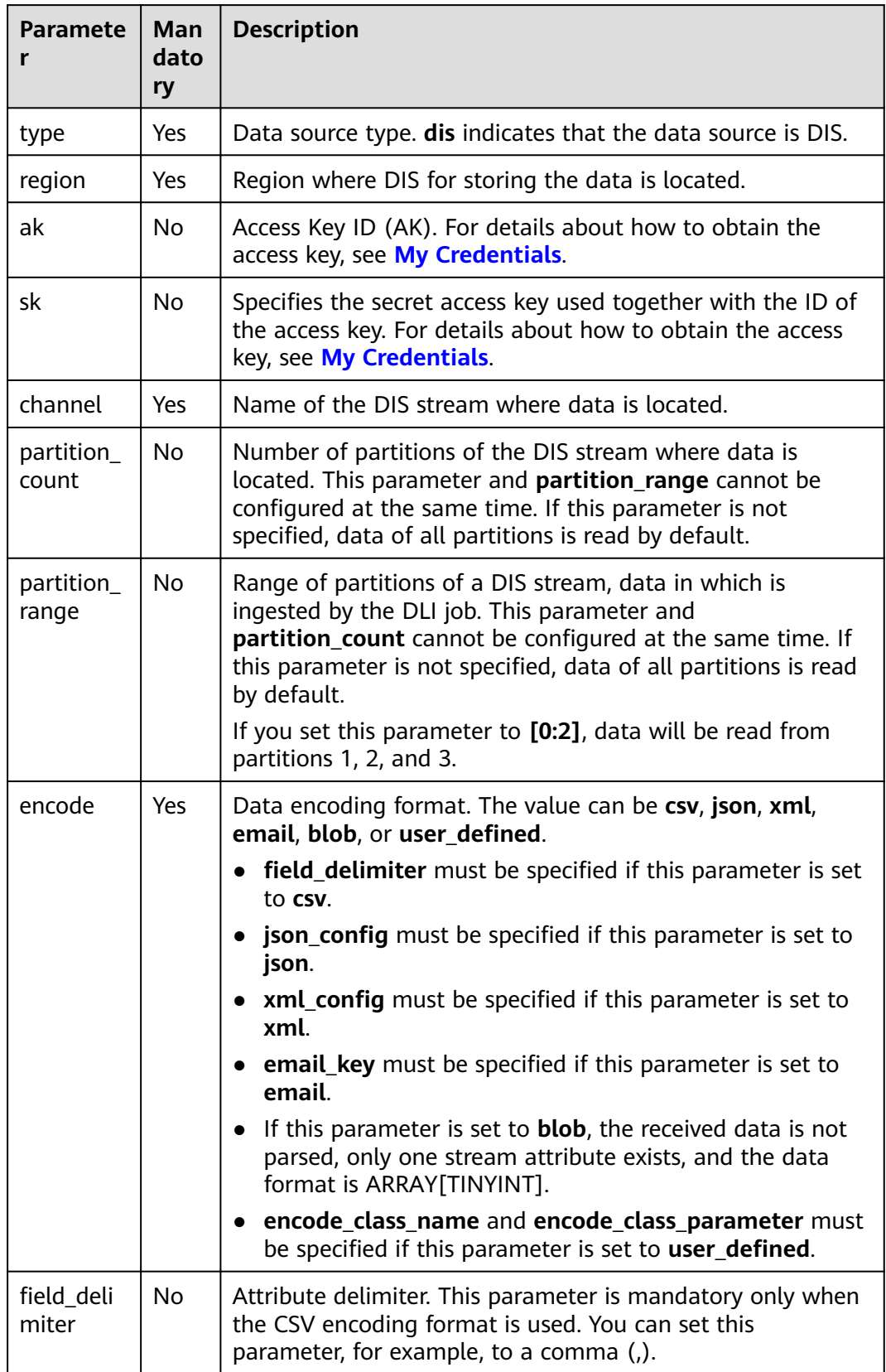

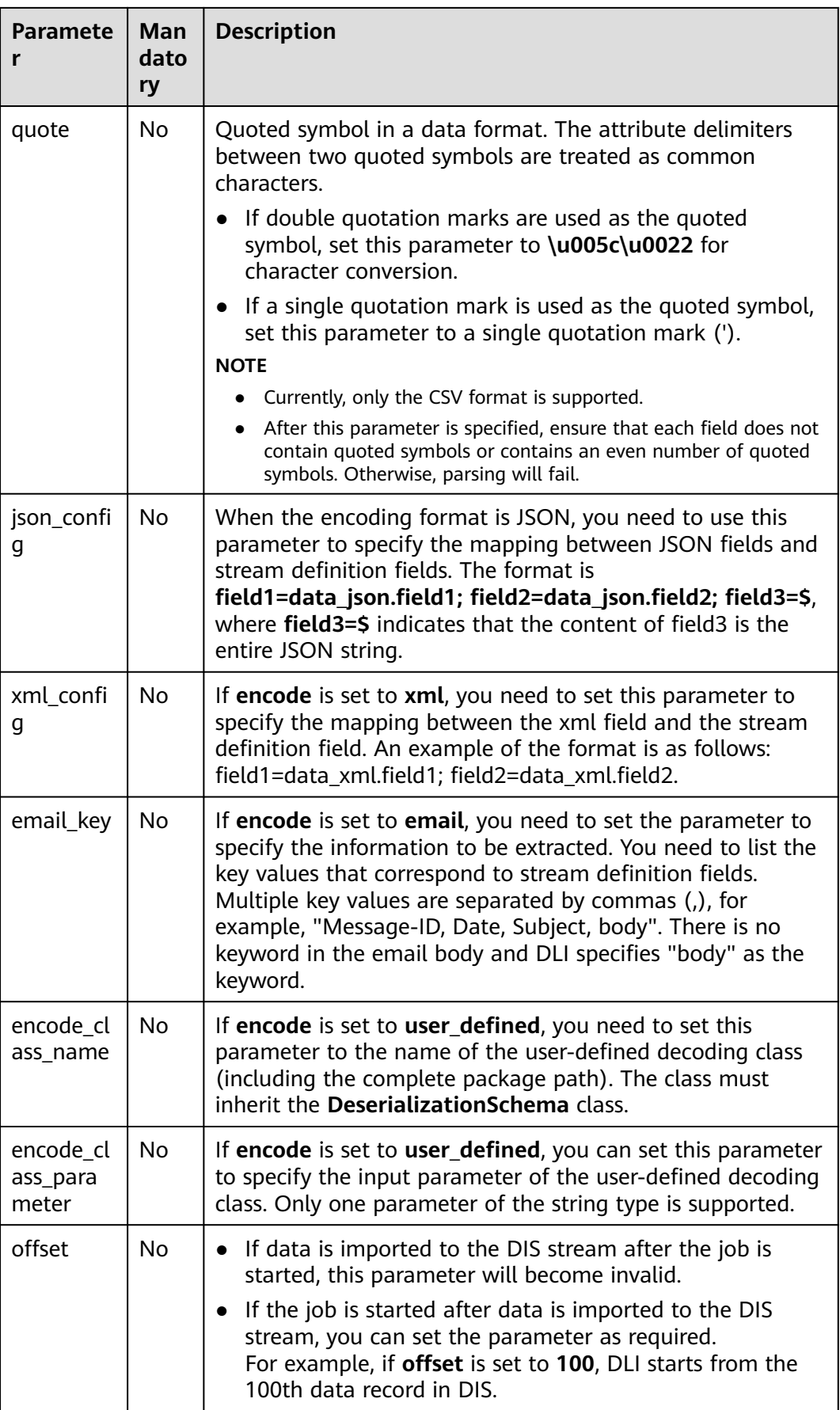

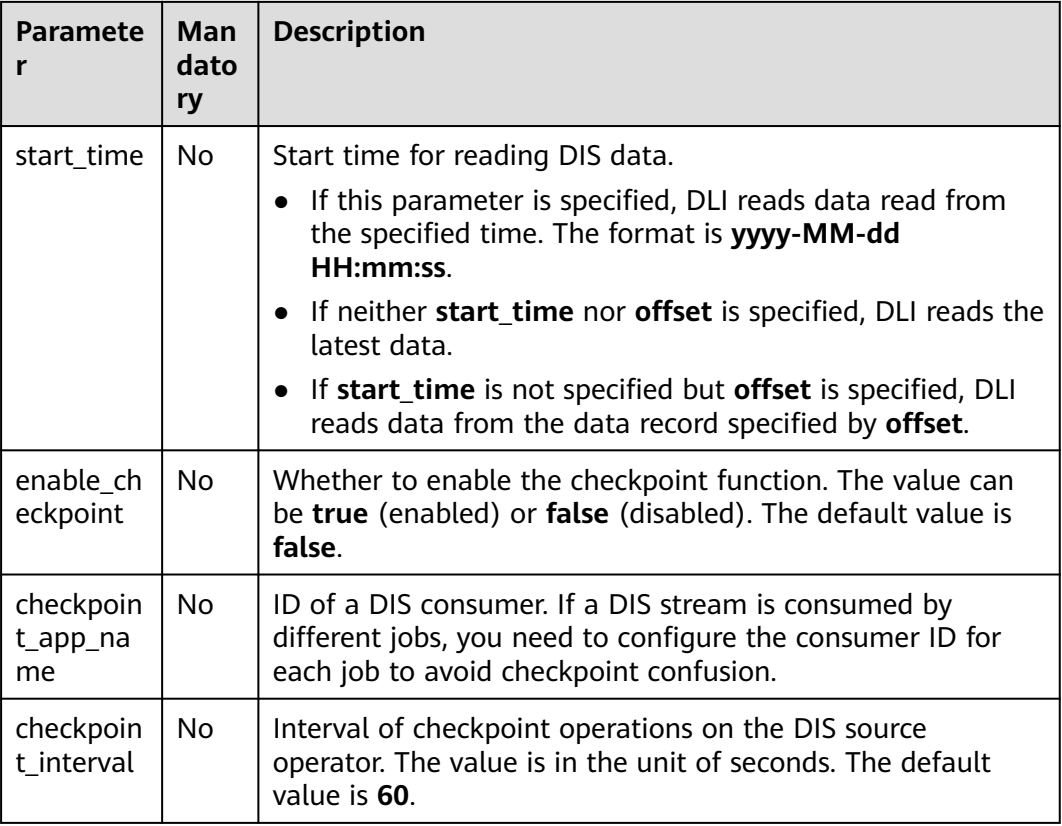

# **Precautions**

When creating a source stream, you can specify a time model for subsequent calculation. Currently, DLI supports two time models: Processing Time and Event Time. For details about the syntax, see **[Configuring Time Models](#page-834-0)**.

# **Example**

- In CSV encoding format, DLI reads data from the DIS stream and records it as codes in CSV format. The codes are separated by commas (,). CREATE SOURCE STREAM car\_infos ( car\_id STRING, car\_owner STRING, car\_age INT, average\_speed INT, total\_miles INT, car\_timestamp LONG ) WITH ( type  $=$  "dis",  $r_{\text{region}} = "xxx",$  channel = "dliinput", encode = "csv", field\_delimiter = "," ); ● In JSON encoding format, DLI reads data from the DIS stream and records it as codes in JSON format. For example, {"car":{"car\_id":"ZJA710XC",
	- "car\_owner":"coco", "car\_age":5, "average\_speed":80, "total\_miles":15000, "car\_timestamp":1526438880}} CREATE SOURCE STREAM car\_infos (

car\_id STRING,

```
car_owner STRING,
       car_age INT,
       average_speed INT,
       total_miles INT,
      car timestamp LONG
     )
       WITH (
       type = "dis"region = "xxx",
        channel = "dliinput",
        encode = "json",
        json_config = "car_id=car.car_id;car_owner =car.car_owner;car_age=car.car_age;average_speed 
     =car.average_speed ;total_miles=car.total_miles;"
     );
● In XML encoding format, DLI reads data from the DIS stream and records it as
     codes in XML format.
     CREATE SOURCE STREAM person_infos (
        pid BIGINT,
        pname STRING,
        page int,
        plocation STRING,
        pbir DATE,
        phealthy BOOLEAN,
        pgrade ARRAY[STRING]
     )
       WITH (
       type = "dis", region = "xxx",
        channel = "dis-dli-input",
        encode = "xml",
        field_delimiter = ",",
        xml_config = 
     "pid=person.pid;page=person.page;pname=person.pname;plocation=person.plocation;pbir=person.pbir;
     pgrade=person.pgrade;phealthy=person.phealthy"
     \cdotAn example of XML data is as follows:
     <?xml version="1.0" encoding="utf-8"?>
     <root>
      <person>
        <pid>362305199010025042</pid>
       <pname>xiaoming</pname>
        <page>28</page>
        <plocation>xxx</plocation>
        <pbir>1990-10-02</pbir>
        <phealthy>true</phealthy>
        <pgrade>[A,B,C]</pgrade>
       </person>
     </root>
● In EMAIL encoding format, DLI reads data from the DIS stream and records it
     as a complete Email.
     CREATE SOURCE STREAM email_infos ( 
       Event_ID String, 
       Event_Time Date, 
       Subject String, 
       From_Email String, 
       To_EMAIL String, 
       CC_EMAIL Array[String], 
       BCC_EMAIL String, 
       MessageBody String, 
       Mime_Version String, 
       Content_Type String, 
       charset String, 
       Content_Transfer_Encoding String
     )
       WITH (
```

```
tvpe = "dis",
```

```
 region = "xxx",
   channel = "dliinput", 
   encode = "email", 
  email key = "Message-ID, Date, Subject, From, To, CC, BCC, Body, Mime-Version, Content-Type,
charset, Content_Transfer_Encoding" 
);
```
An example of email data is as follows:

Message-ID: <200906291839032504254@sample.com> Date: Fri, 11 May 2001 09:54:00 -0700 (PDT) From: zhangsan@sample.com To: lisi@sample.com, wangwu@sample.com Subject: "Hello World" Cc: lilei@sample.com, hanmei@sample.com Mime-Version: 1.0 Content-Type: text/plain; charset=us-ascii Content-Transfer-Encoding: 7bit Bcc: jack@sample.com, lily@sample.com X-From: Zhang San X-To: Li Si, Wang Wu X-cc: Li Lei, Han Mei X-bcc: X-Folder: \Li\_Si\_June2001\Notes Folders\Notes inbox X-Origin: Lucy X-FileName: sample.nsf

Dear Associate / Analyst Committee:

Hello World!

Thank you,

Associate / Analyst Program zhangsan

# **4.1.3.3 DMS Source Stream**

DMS (Distributed Message Service) is a message middleware service based on distributed, high-availability clustering technology. It provides reliable, scalable, fully managed queues for sending, receiving, and storing messages. DMS for Kafka is a message queuing service based on Apache Kafka. This service provides Kafka premium instances.

The source stream can read data from a Kafka instance as the input data of jobs. The syntax for creating a Kafka source stream is the same as that for creating an open source Apache Kafka source stream. For details, see **[Open-Source Kafka](#page-723-0) [Source Stream](#page-723-0)**.

# **4.1.3.4 MRS Kafka Source Stream**

# **Function**

Create a source stream to obtain data from Kafka as input data for jobs.

Apache Kafka is a fast, scalable, and fault-tolerant distributed message publishing and subscription system. It delivers high throughput and built-in partitions and provides data replicas and fault tolerance. Apache Kafka is applicable to scenarios of handling massive messages. Kafka clusters are deployed and hosted on MRS that is powered on Apache Kafka.
## **Prerequisites**

- If the Kafka server listens on the port using hostname, you need to add the mapping between the hostname and IP address of the Kafka Broker node to the DLI queue. Contact the Kafka service deployment personnel to obtain the hostname and IP address of the Kafka Broker node. For details about how to add an IP-domain mapping, see **[Modifying the Host Information](https://support.huaweicloud.com/intl/en-us/usermanual-dli/dli_01_0426.html#dli_01_0426__section636281512389)** in the Data Lake Insight User Guide.
- Kafka is an offline cluster. You need to use the enhanced datasource connection function to connect Flink jobs to Kafka. You can also set security group rules as required.

For details about how to create an enhanced datasource connection, see **[Enhanced Datasource Connections](https://support.huaweicloud.com/intl/en-us/usermanual-dli/dli_01_0426.html)** in the Data Lake Insight User Guide.

For details about how to configure security group rules, see **Security Group** in the **[Virtual Private Cloud User Guide](https://support.huaweicloud.com/intl/en-us/usermanual-vpc/en-us_topic_0073379079.html)**.

#### **Syntax**

CREATE SOURCE STREAM stream\_id (attr\_name attr\_type (',' attr\_name attr\_type)\* ) WITH ( type = "kafka", kafka\_bootstrap\_servers = "", kafka\_group\_id = "", kafka\_topic =  $"$ ". encode = "json" );

#### **Keywords**

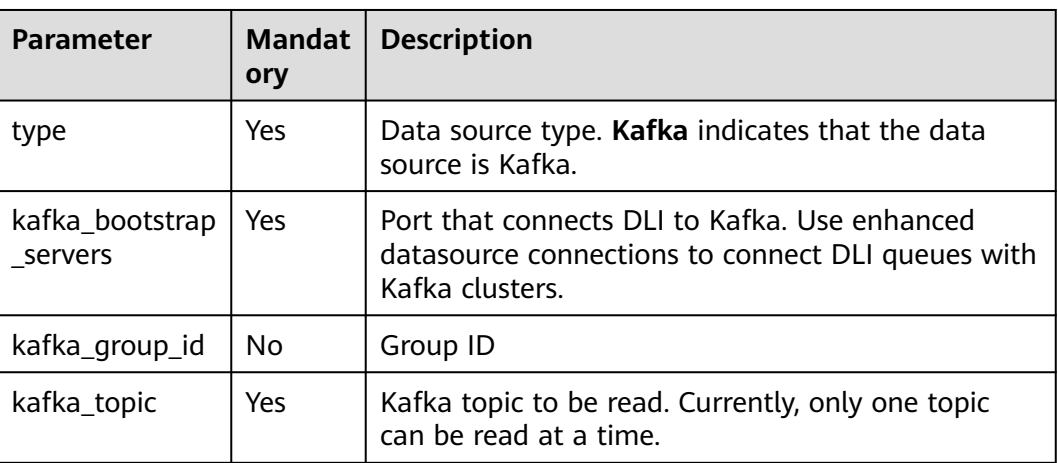

#### **Table 4-4** Keywords

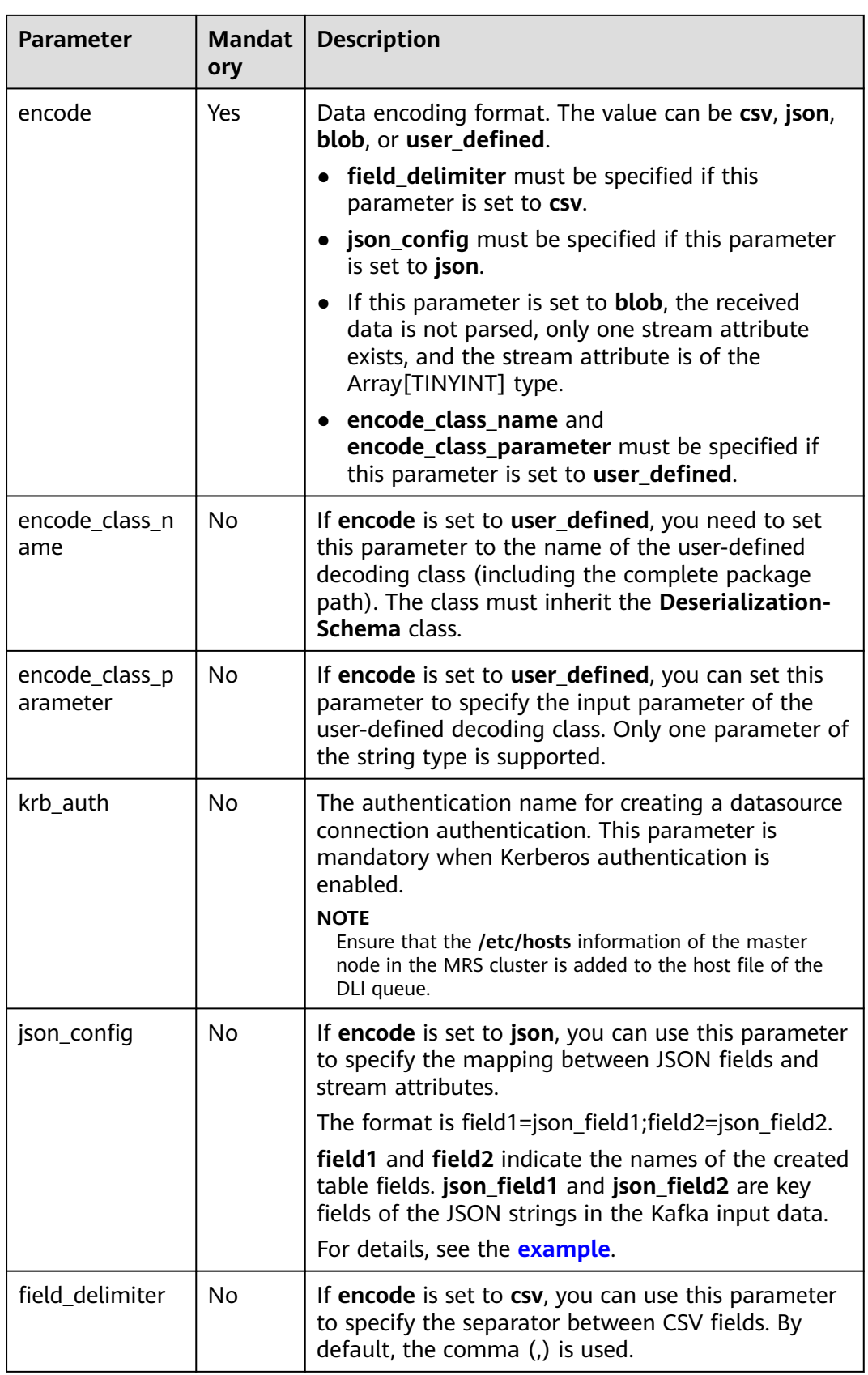

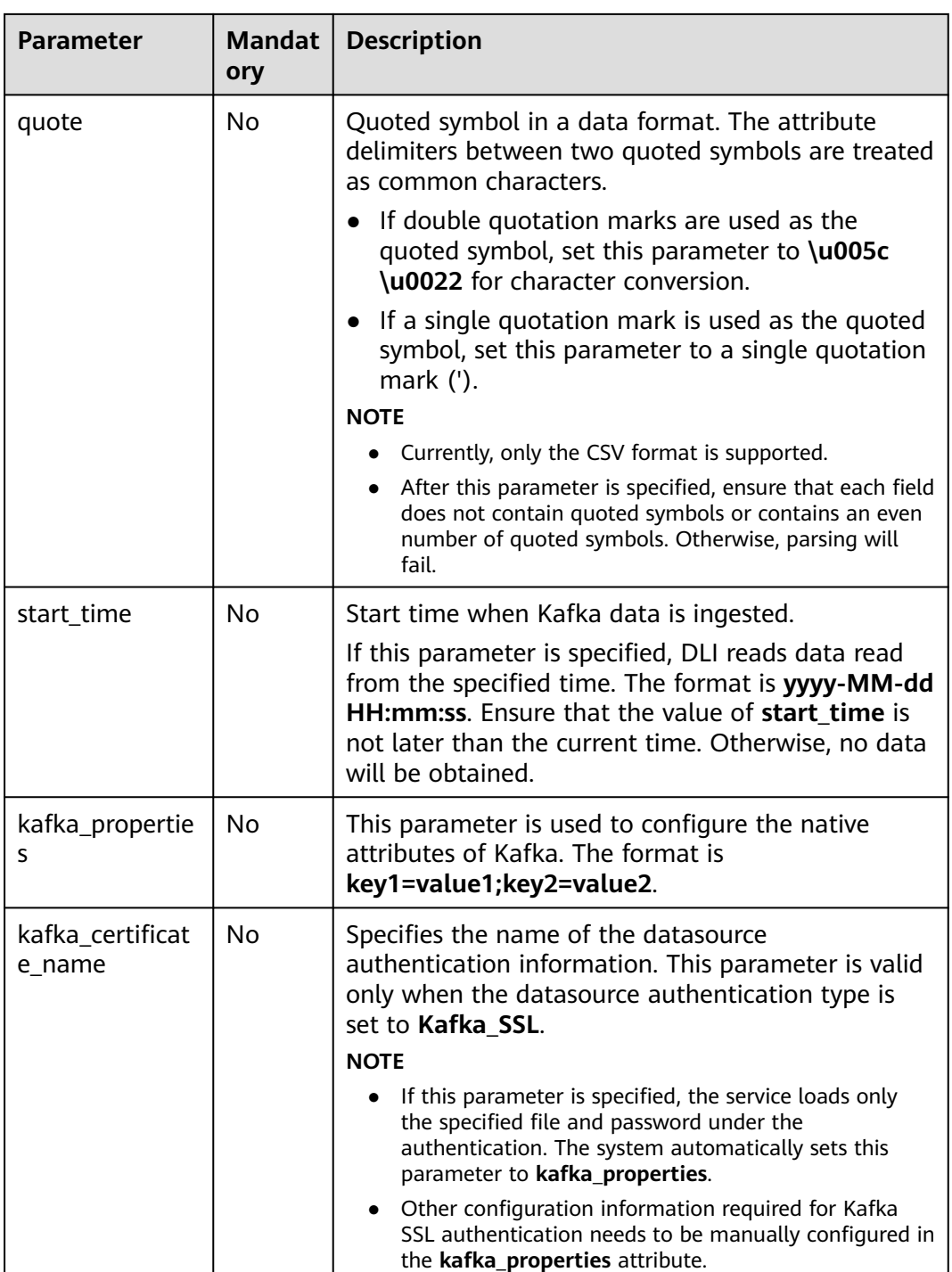

When creating a source stream, you can specify a time model for subsequent calculation. Currently, DLI supports two time models: Processing Time and Event Time. For details about the syntax, see **[Configuring Time Models](#page-834-0)**.

## <span id="page-723-0"></span>**Example**

```
● Read data from the Kafka topic test.
CREATE SOURCE STREAM kafka_source (
  name STRING, 
  age int
 )
 WITH (
   type = "kafka",
   kafka_bootstrap_servers = "ip1:port1,ip2:port2", 
   kafka_group_id = "sourcegroup1", 
   kafka_topic = "test",
   encode = "json"
```
- );
- Read the topic whose object is **test** from Kafka and use **json config** to map JSON data to table fields.

The data encoding format is non-nested JSON.

{"attr1": "lilei", "attr2": 18}

The table creation statement is as follows: CREATE SOURCE STREAM kafka\_source (name STRING, age int) WITH ( type = "kafka", kafka\_bootstrap\_servers = "ip1:port1,ip2:port2", kafka\_group\_id = "sourcegroup1", kafka\_topic = "test", encode = "json", **json\_config = "name=attr1;age=attr2"** );

## **4.1.3.5 Open-Source Kafka Source Stream**

#### **Function**

Create a source stream to obtain data from Kafka as input data for jobs.

Apache Kafka is a fast, scalable, and fault-tolerant distributed message publishing and subscription system. It delivers high throughput and built-in partitions and provides data replicas and fault tolerance. Apache Kafka is applicable to scenarios of handling massive messages.

#### **Prerequisites**

- If the Kafka server listens on the port using hostname, you need to add the mapping between the hostname and IP address of the Kafka Broker node to the DLI queue. Contact the Kafka service deployment personnel to obtain the hostname and IP address of the Kafka Broker node. For details about how to add an IP-domain mapping, see **[Modifying the Host Information](https://support.huaweicloud.com/intl/en-us/usermanual-dli/dli_01_0426.html#dli_01_0426__section636281512389)** in the Data Lake Insight User Guide.
- Kafka is an offline cluster. You need to use the enhanced datasource connection function to connect Flink jobs to Kafka. You can also set security group rules as required.

For details about how to create an enhanced datasource connection, see **[Enhanced Datasource Connections](https://support.huaweicloud.com/intl/en-us/usermanual-dli/dli_01_0426.html)** in the Data Lake Insight User Guide.

For details about how to configure security group rules, see **Security Group** in the **[Virtual Private Cloud User Guide](https://support.huaweicloud.com/intl/en-us/usermanual-vpc/en-us_topic_0073379079.html)**.

# **Syntax**

```
CREATE SOURCE STREAM stream_id (attr_name attr_type (',' attr_name attr_type)* )
 WITH (
 type = "kafka",
   kafka_bootstrap_servers = "",
  kafka_group_id = "",
 kafka_topic = "",
 encode = "json",
 json_config=""
 );
```
# **Keywords**

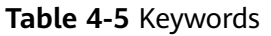

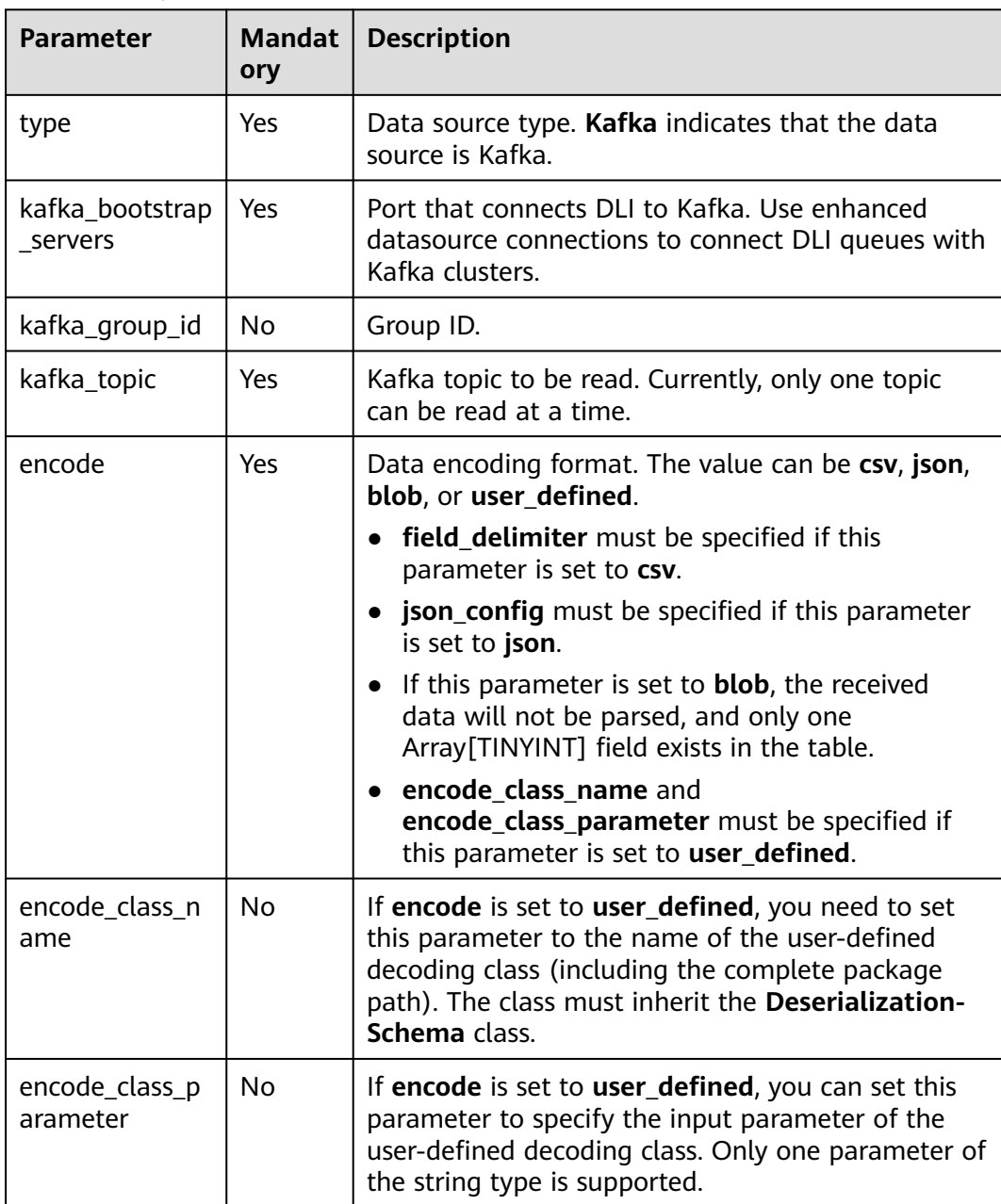

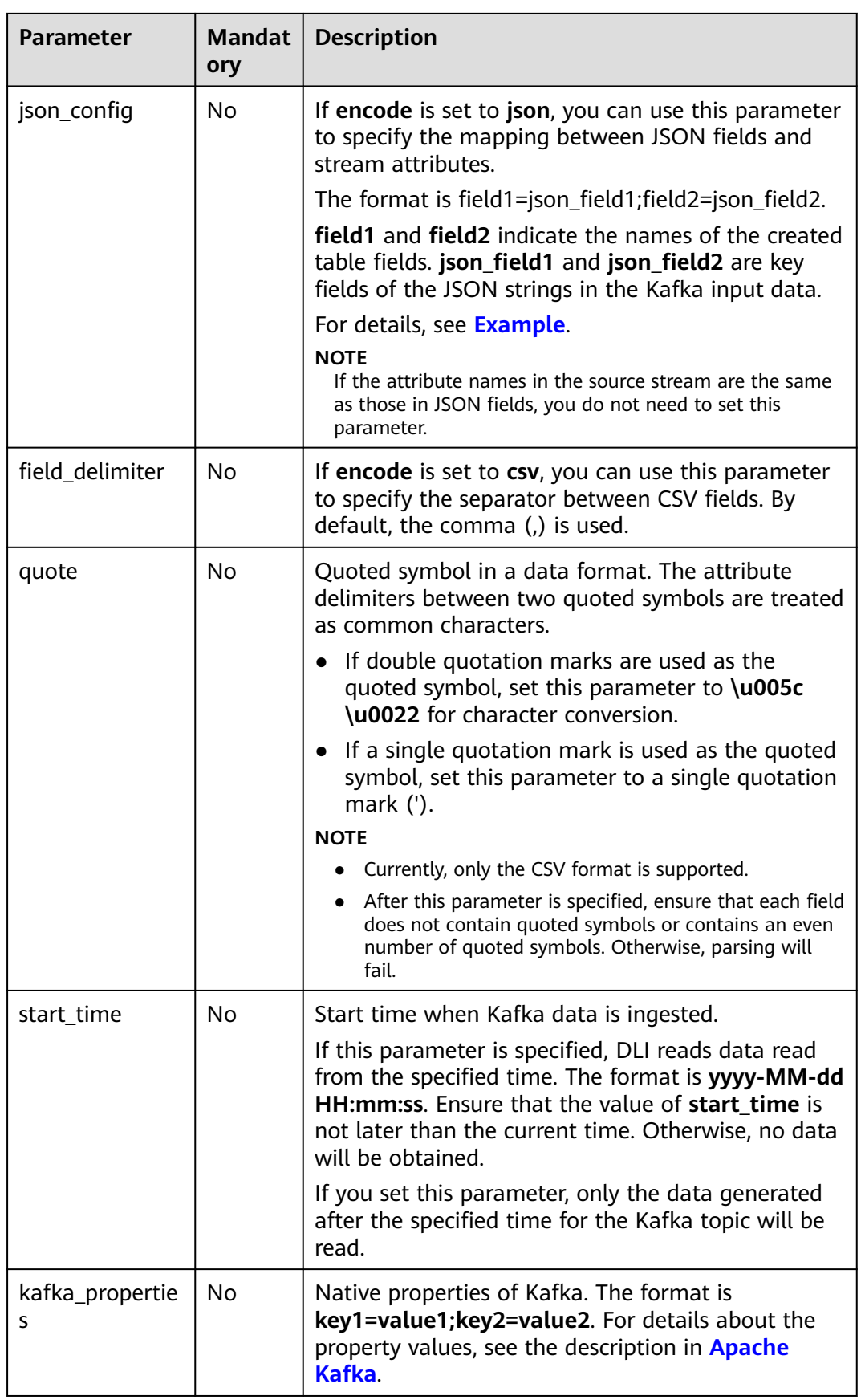

<span id="page-726-0"></span>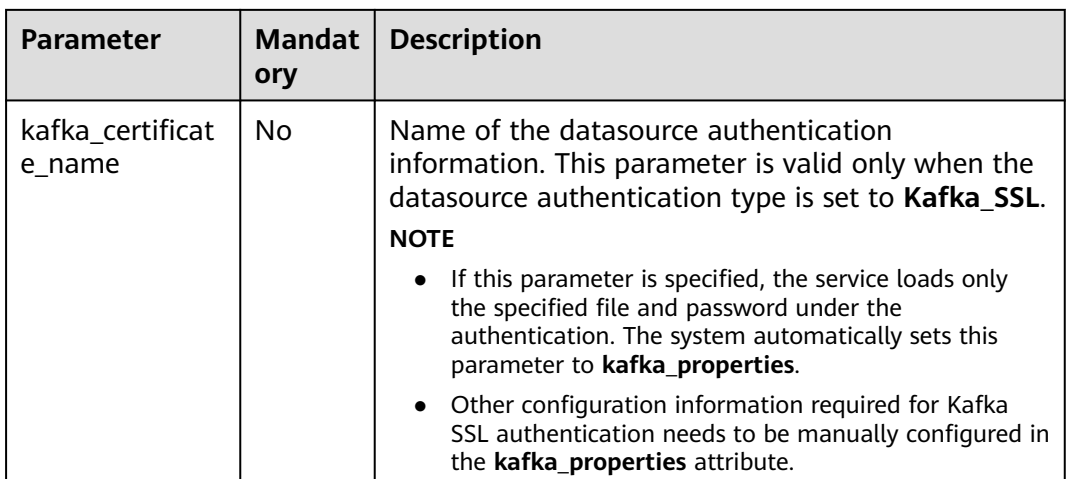

When creating a source stream, you can specify a time model for subsequent calculation. Currently, DLI supports two time models: Processing Time and Event Time. For details about the syntax, see **[Configuring Time Models](#page-834-0)**.

#### **Example**

- Read Kafka topic **test**. The data encoding format is non-nested JSON, for example, {"attr1": "lilei", "attr2": 18}. CREATE SOURCE STREAM kafka\_source (name STRING, age int) WITH ( type = "kafka", kafka\_bootstrap\_servers = "ip1:port1,ip2:port2", kafka\_group\_id = "sourcegroup1", kafka\_topic = "test", encode = "json", **json\_config = "name=attr1;age=attr2"** );
- Read Kafka topic **test**. The data is encoded in JSON format and nested. This example uses the complex data type ROW. For details about the syntax of ROW, see **[Data Types](#page-786-0)**.

The test data is as follows:

```
{
   "id":"1",
   "type2":"online",
   "data":{
      "patient_id":1234,
      "name":"bob1234"
   }
}
An example of the table creation statements is as follows:
CREATE SOURCE STREAM kafka_source 
  id STRING,
  type2 STRING,
  data ROW<
   patient_id STRING, 
   name STRING>
WITH (
 type = "kafka",
```
(

)

```
 kafka_bootstrap_servers = "ip1:port1,ip2:port2", 
  kafka_group_id = "sourcegroup1", 
 kafka_topic = "test",
  encode = "json"
);
CREATE SINK STREAM kafka_sink 
(
  id STRING,
  type2 STRING,
 patient id STRING,
  name STRING
)
  WITH (
   type="kafka",
   kafka_bootstrap_servers = "ip1:port1,ip2:port2",
   kafka_topic = "testsink",
  \text{encode} = \text{"csv"} );
```
INSERT INTO kafka\_sink select id, type2, data.patient\_id, data.name from kafka\_source;

## **4.1.3.6 OBS Source Stream**

#### **Function**

Create a source stream to obtain data from OBS. DLI reads data stored by users in OBS as input data for jobs. OBS applies to various scenarios, such as big data analysis, cloud-native application program data, static website hosting, backup/ active archive, and deep/cold archive.

OBS is an object-based storage service. It provides massive, secure, highly reliable, and low-cost data storage capabilities. For more information about OBS, see the **[Object Storage Service Console Operation Guide](https://support.huaweicloud.com/intl/en-us/usermanual-obs/obs_03_0054.html)**.

#### **Syntax**

CREATE SOURCE STREAM stream\_id (attr\_name attr\_type (',' attr\_name attr\_type)\*) WITH (  $type = "obs",$ 

```
region = ""
 bucket = " object_name = "",
 row_delimiter = "\n",
 field delimiter = ' version_id = ""
 );
```
#### **Keywords**

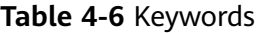

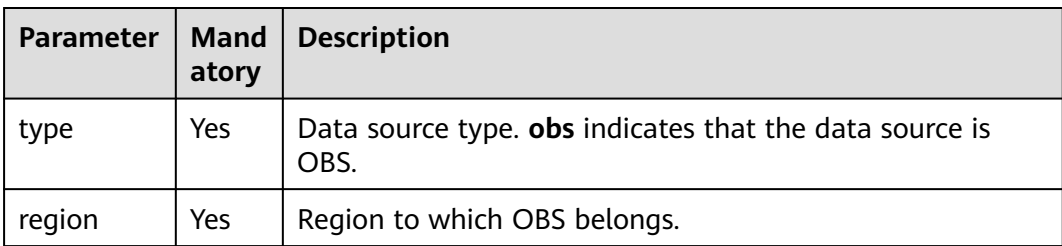

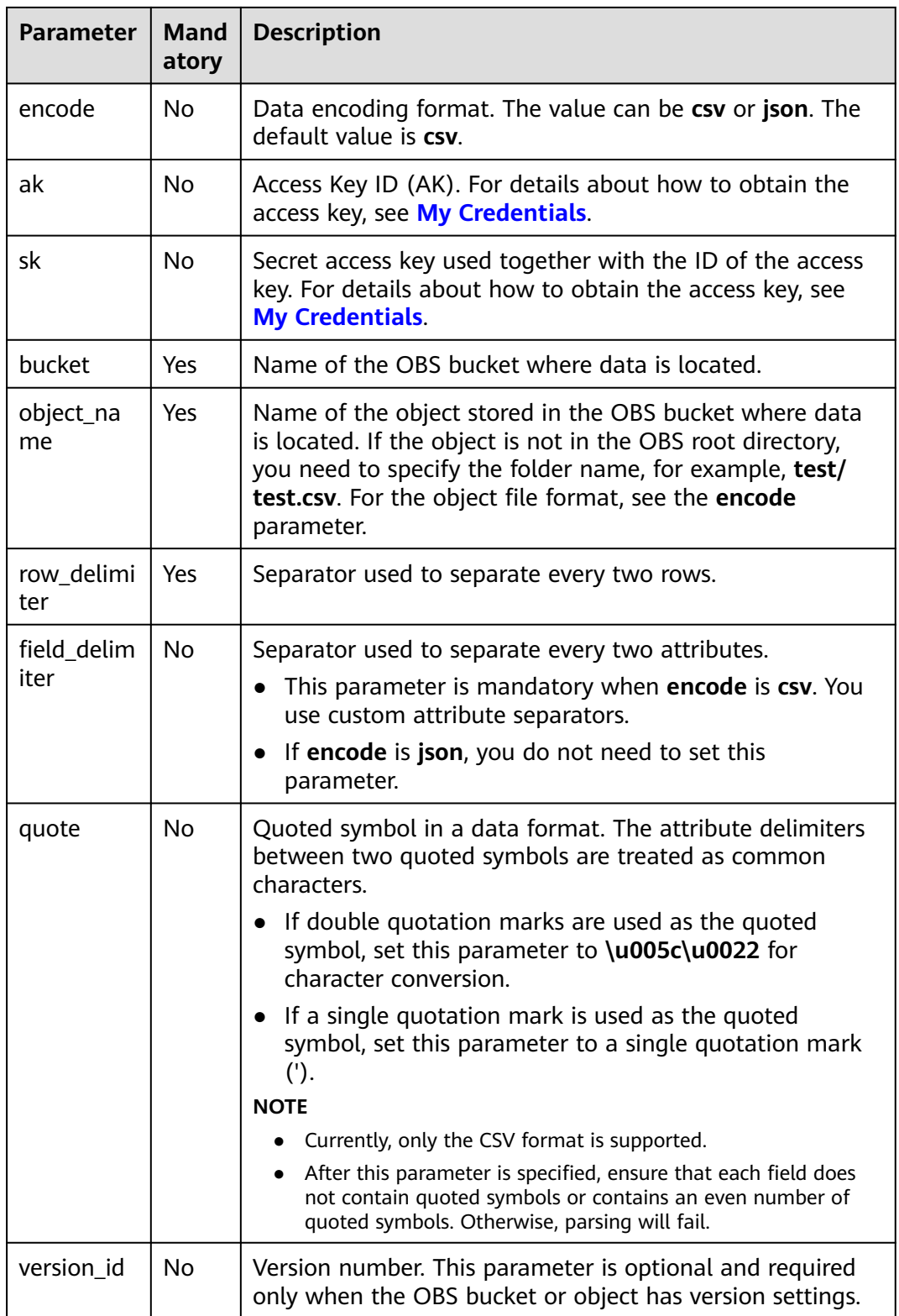

When creating a source stream, you can specify a time model for subsequent calculation. Currently, DLI supports two time models: Processing Time and Event Time. For details about the syntax, see **[Configuring Time Models](#page-834-0)**.

## **Example**

● The **input.csv** file is read from the OBS bucket. Rows are separated by **'\n'** and columns are separated by **','**.

To use the test data, create an **input.txt** file, copy and paste the following text data, and save the file as **input.csv**. Upload the **input.csv** file to the target OBS bucket directory. For example, upload the file to the **dli-testobs01** bucket directory.

1,2,3,4,1403149534 5,6,7,8,1403149535

```
The following is an example for creating the table:
CREATE SOURCE STREAM car_infos (
 car_id STRING.
 car_owner STRING,
  car_brand STRING,
  car_price INT,
  car_timestamp LONG
)
  WITH (
  type = "obs", bucket = "dli-test-obs01",
   region = "xxx",
   object_name = "input.csv",
  row delimiter = "\n",
  field delimiter = ",
);
● The input.json file is read from the OBS bucket. Rows are separated by '\n'.
CREATE SOURCE STREAM obs_source (
  str STRING
)
  WITH (
  type = "obs",
```

```
 bucket = "obssource",
   region = "xxx",
   encode = "json",
  row delimiter = "\n",
   object_name = "input.json"
);
```
# **4.1.4 Creating a Sink Stream**

## **4.1.4.1 CloudTable HBase Sink Stream**

#### **Function**

DLI exports the job output data to HBase of CloudTable. HBase is a columnoriented distributed cloud storage system that features enhanced reliability, excellent performance, and elastic scalability. It applies to the storage of massive amounts of data and distributed computing. You can use HBase to build a storage system capable of storing TB- or even PB-level data. With HBase, you can filter and analyze data with ease and get responses in milliseconds, rapidly mining data value. Structured and semi-structured key-value data can be stored, including messages, reports, recommendation data, risk control data, logs, and orders. With DLI, you can write massive volumes of data to HBase at a high speed and with low latency.

CloudTable is a distributed, scalable, and fully-hosted key-value data storage service based on Apache HBase. It provides DLI with high-performance random read and write capabilities, which are helpful when applications need to store and query a massive amount of structured data, semi-structured data, and time series data. CloudTable applies to IoT scenarios and storage and query of massive volumes of key-value data. For more information about CloudTable, see the CloudTable Service User Guide.

#### **Prerequisites**

In this scenario, jobs must run on the dedicated queue of DLI. Therefore, DLI must interconnect with the enhanced datasource connection that has been connected with CloudTable HBase. You can also set the security group rules as required.

For details about how to create an enhanced datasource connection, see **[Enhanced Datasource Connections](https://support.huaweicloud.com/intl/en-us/usermanual-dli/dli_01_0426.html)** in the Data Lake Insight User Guide.

For details about how to configure security group rules, see **Security Group** in the **[Virtual Private Cloud User Guide](https://support.huaweicloud.com/intl/en-us/usermanual-vpc/en-us_topic_0073379079.html)**.

#### **Syntax**

```
CREATE SINK STREAM stream_id (attr_name attr_type (',' attr_name attr_type)* )
  WITH (
  type = "cloudtable". region = "",
  cluster_id = "table_name = \cdots table_columns = "",
  create if not exist = " )
```
#### **Keywords**

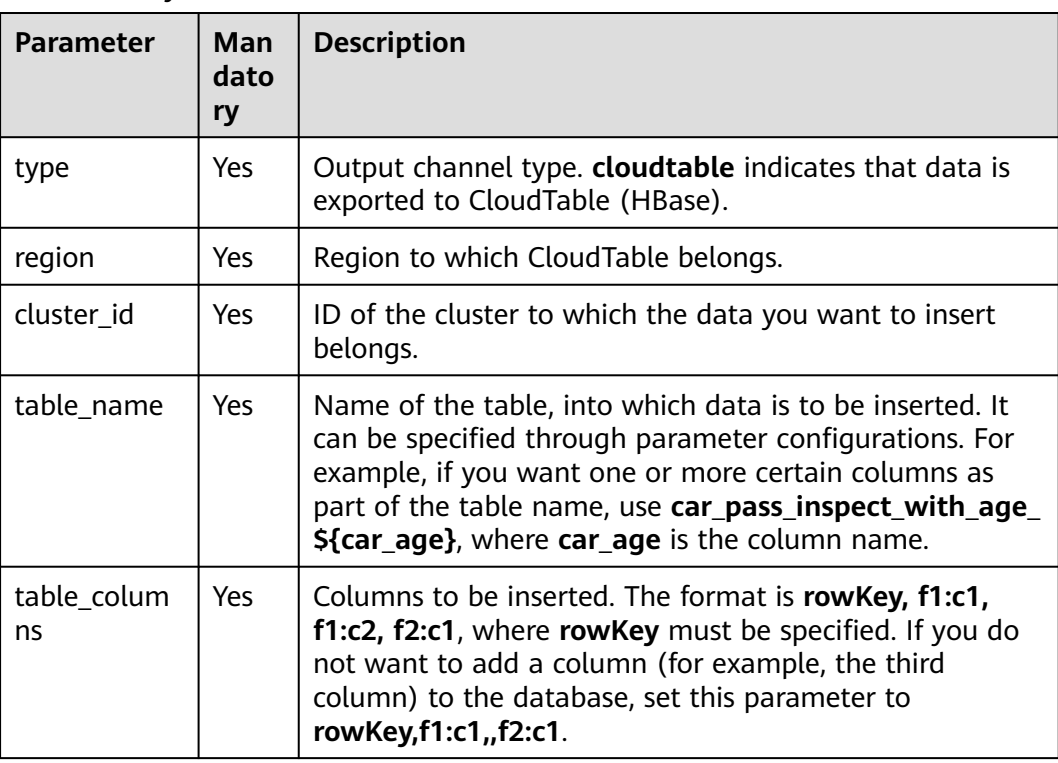

#### **Table 4-7** Keywords

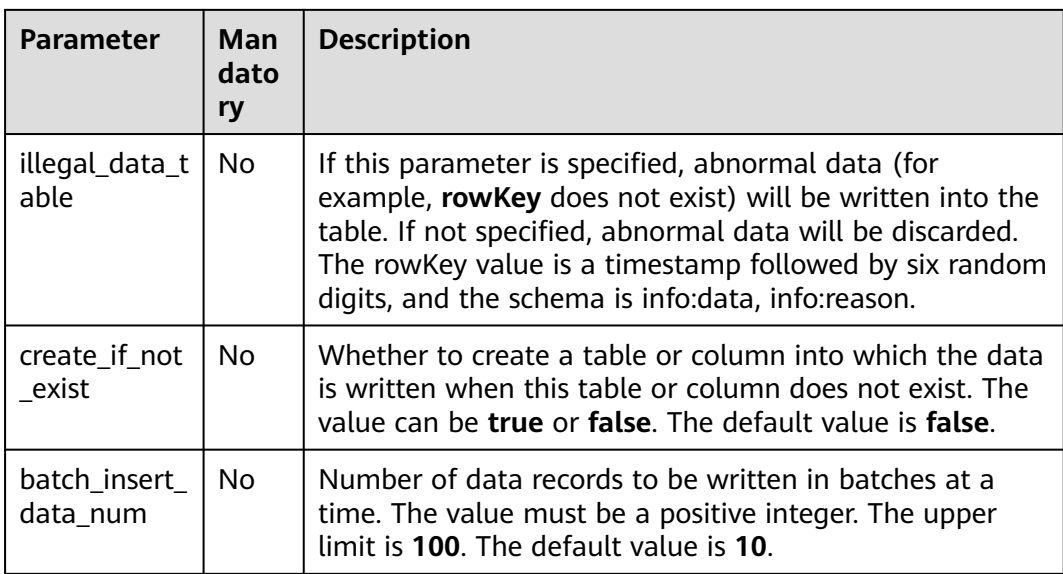

- If a configuration item can be specified through parameter configurations, one or more columns in the record can be used as part of the configuration item. For example, if the configuration item is set to **car\_\$ {car\_brand}** and the value of **car\_brand** in a record is **BMW**, the value of this configuration item is **car\_BMW** in the record.
- In this way, data is written to HBase of CloudTable. The speed is limited. The dedicated resource mode is recommended.

For details about how to create a dedicated resource mode, see **[Creating a](https://support.huaweicloud.com/intl/en-us/usermanual-dli/dli_01_0363.html) [Queue](https://support.huaweicloud.com/intl/en-us/usermanual-dli/dli_01_0363.html)** in the Data Lake Insight User Guide.

#### **Example**

Output data of stream **qualified\_cars** to CloudTable (HBase).

```
CREATE SINK STREAM qualified_cars (
  car_id STRING,
  car_owner STRING,
  car_age INT,
  average_speed INT,
  total_miles INT
)
  WITH (
   type = "cloudtable",
   region = "xxx",
   cluster_id = "209ab1b6-de25-4c48-8e1e-29e09d02de28",
   table_name = "car_pass_inspect_with_age_${car_age}",
   table_columns = "rowKey,info:owner,,car:speed,car:miles",
  \overline{\text{a}}llegal data table = "illegal data",
   create_if_not_exist = "true",
   batch_insert_data_num = "20"
);
```
# **4.1.4.2 CloudTable OpenTSDB Sink Stream**

#### **Function**

DLI exports the job output data to OpenTSDB of CloudTable. OpenTSDB is a distributed, scalable time series database based on HBase. It stores time series data. Time series data refers to the data collected at different time points. This type of data reflects the change status or degree of an object over time. OpenTSDB supports data collection and monitoring in seconds, permanent storage, index, and queries. It can be used for system monitoring and measurement as well as collection and monitoring of IoT data, financial data, and scientific experimental results.

CloudTable is a distributed, scalable, and fully-hosted key-value data storage service based on Apache HBase. It provides DLI with high-performance random read and write capabilities, which are helpful when applications need to store and query a massive amount of structured data, semi-structured data, and time series data. CloudTable applies to IoT scenarios and storage and query of massive volumes of key-value data. For more information about CloudTable, see the CloudTable Service User Guide.

#### **Prerequisites**

In this scenario, jobs must run on the dedicated queue of DLI. Therefore, DLI must interconnect with the enhanced datasource connection that has been connected with CloudTable HBase. You can also set the security group rules as required.

For details about how to create an enhanced datasource connection, see **[Enhanced Datasource Connections](https://support.huaweicloud.com/intl/en-us/usermanual-dli/dli_01_0426.html)** in the Data Lake Insight User Guide.

For details about how to configure security group rules, see **Security Group** in the **[Virtual Private Cloud User Guide](https://support.huaweicloud.com/intl/en-us/usermanual-vpc/en-us_topic_0073379079.html)**.

#### **Syntax**

```
CREATE SINK STREAM stream_id (attr_name attr_type (',' attr_name attr_type)* )
  WITH (
  type = "opentsdb",
   region = "
  cluster id = "",
   tsdb_metrics = "",
    tsdb_timestamps = "",
  tsdb_values = \dot{m},
   tsdb_tags = "",
  batch insert data num = ""
 \lambda
```
#### **Keywords**

**Table 4-8** Keywords

| Parameter | <b>Mand</b><br>atory | <b>Description</b>                                                                         |
|-----------|----------------------|--------------------------------------------------------------------------------------------|
| type      | Yes                  | Output channel type. opentsdb indicates that data is<br>exported to CloudTable (OpenTSDB). |

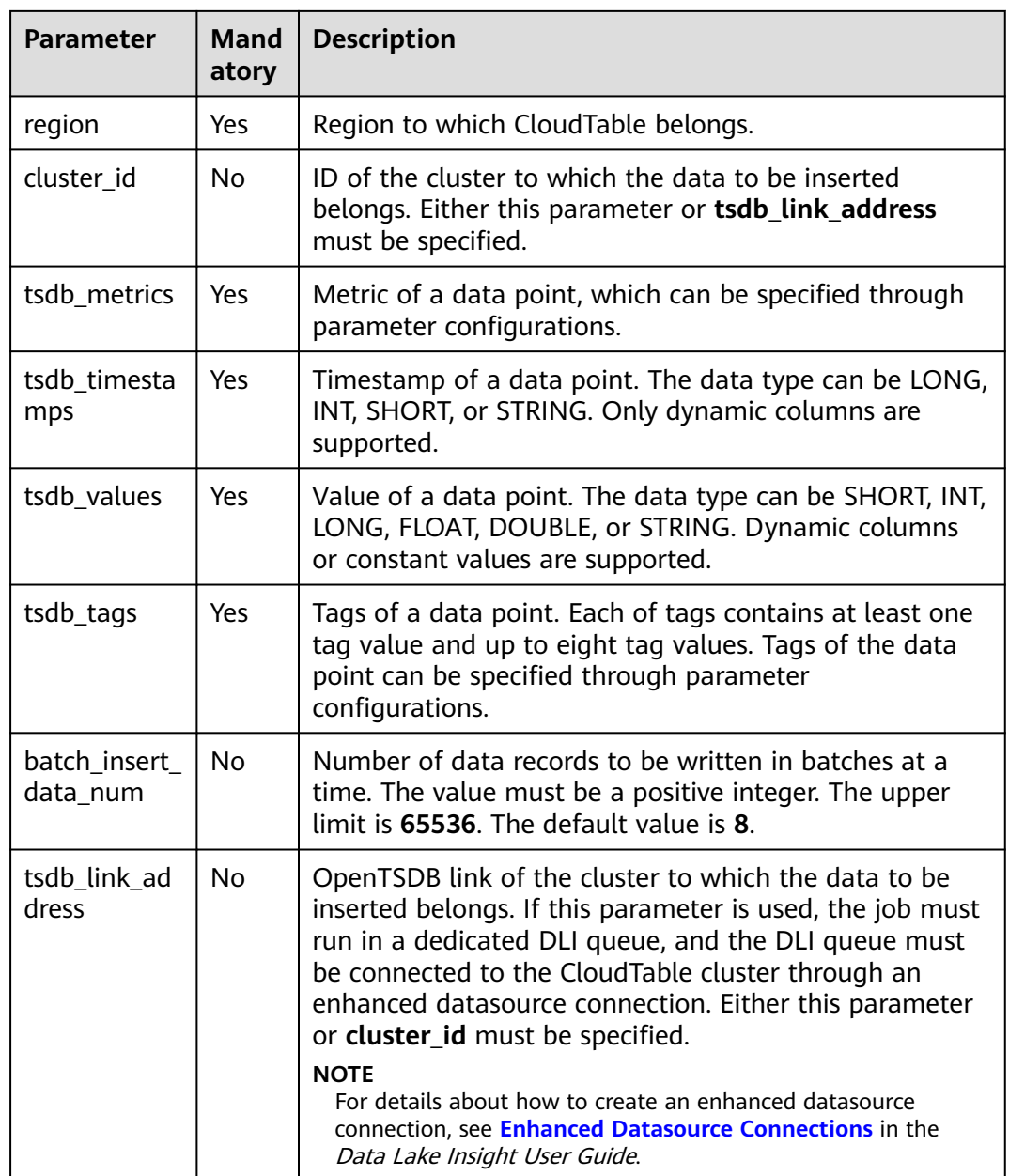

If a configuration item can be specified through parameter configurations, one or more columns in the record can be used as part of the configuration item. For example, if the configuration item is set to **car\_\$ {car\_brand}** and the value of **car\_brand** in a record is **BMW**, the value of this configuration item is **car\_BMW** in the record.

#### **Example**

Output data of stream **weather\_out** to CloudTable (OpenTSDB).

CREATE SINK STREAM weather\_out ( timestamp\_value LONG, /\* Time \*/ temperature FLOAT, /\* Temperature value \*/

```
 humidity FLOAT, /* Humidity */
  location STRING /* Location */
)
  WITH (
  type = "opentsdb",region = "xxx",
   cluster_id = "e05649d6-00e2-44b4-b0ff-7194adaeab3f",
   tsdb_metrics = "weather",
   tsdb_timestamps = "${timestamp_value}",
   tsdb_values = "${temperature}; ${humidity}",
   tsdb_tags = "location:${location},signify:temperature; location:${location},signify:humidity",
   batch_insert_data_num = "10"
);
```
## **4.1.4.3 MRS OpenTSDB Sink Stream**

#### **Function**

DLI exports the output data of the Flink job to OpenTSDB of MRS.

#### **Prerequisites**

- OpenTSDB has been installed in the MRS cluster.
- In this scenario, jobs must run on the dedicated queue of DLI. Therefore, DLI must interconnect with the enhanced datasource connection that has been connected with MRS clusters. You can also set the security group rules as required.

For details about how to create an enhanced datasource connection, see **[Enhanced Datasource Connections](https://support.huaweicloud.com/intl/en-us/usermanual-dli/dli_01_0426.html)** in the Data Lake Insight User Guide.

For details about how to configure security group rules, see **Security Group** in the **[Virtual Private Cloud User Guide](https://support.huaweicloud.com/intl/en-us/usermanual-vpc/en-us_topic_0073379079.html)**.

#### **Syntax**

```
CREATE SINK STREAM stream_id (attr_name attr_type (',' attr_name attr_type)* )
  WITH (
   type = "opentsdb",
  region = "",
   tsdb_metrics = "",
   tsdb_timestamps = "",
  tsdb values = "
   tsdb_tags = "",
   batch_insert_data_num = ""
 )
```
#### **Keywords**

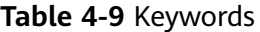

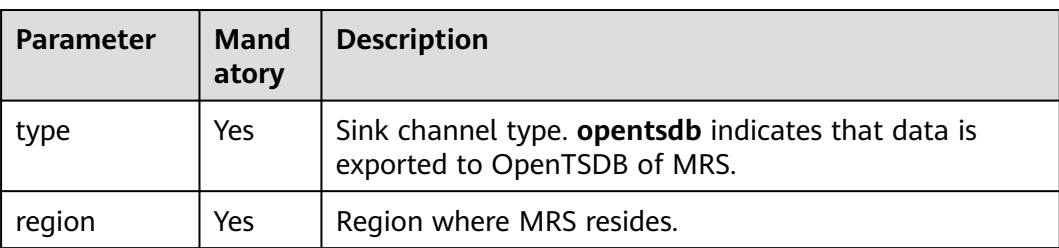

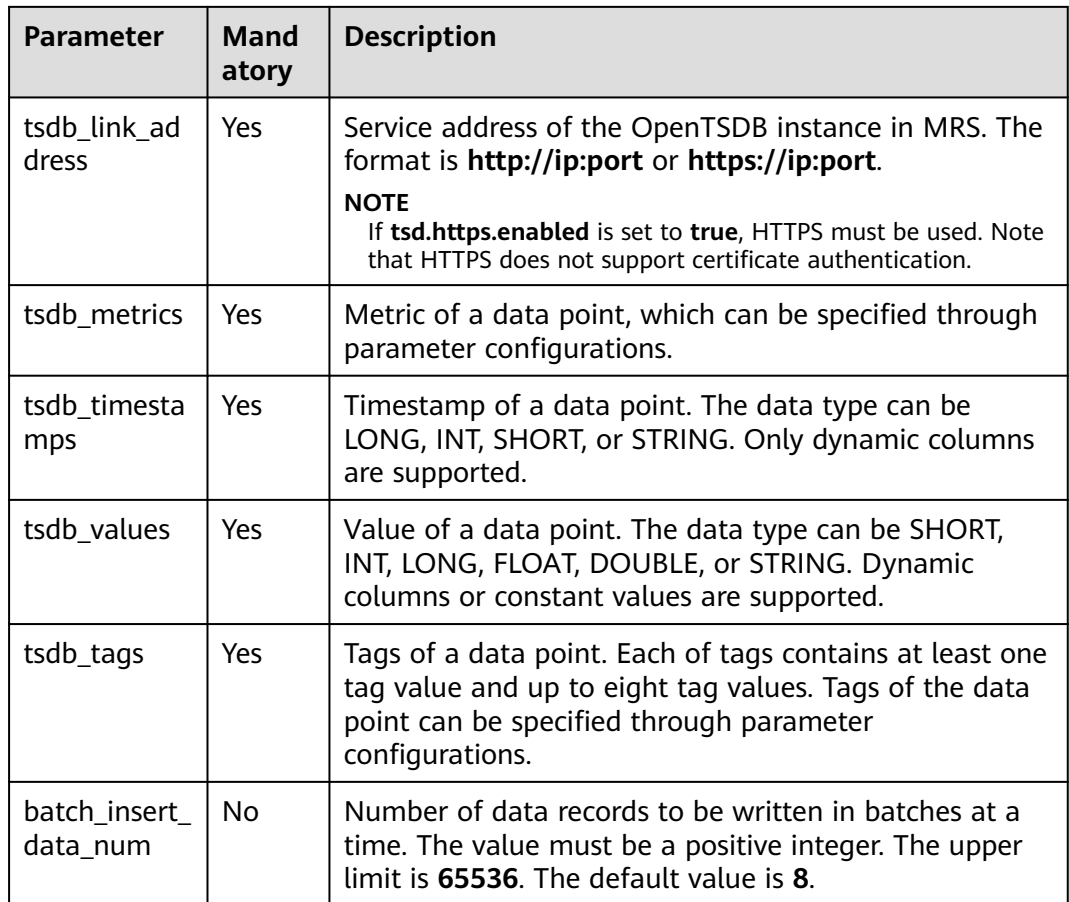

If a configuration item can be specified through parameter configurations, one or more columns in the record can be used as part of the configuration item. For example, if the configuration item is set to **car\_\$ {car\_brand}** and the value of **car\_brand** in a record is **BMW**, the value of this configuration item is **car\_BMW** in the record.

#### **Example**

Output data of stream **weather\_out** to OpenTSDB of MRS.

```
CREATE SINK STREAM weather_out (
  timestamp_value LONG, /* Time */
  temperature FLOAT, /* Temperature value */
 humidity FLOAT, /* Humidity */
 location STRING /* Location */
)
  WITH (
  type = "opentsdb",region = "xxx", tsdb_link_address = "https://x.x.x.x:4242",
   tsdb_metrics = "weather",
   tsdb_timestamps = "${timestamp_value}",
   tsdb_values = "${temperature}; ${humidity}",
   tsdb_tags = "location:${location},signify:temperature; location:${location},signify:humidity",
   batch_insert_data_num = "10"
);
```
# **4.1.4.4 CSS Elasticsearch Sink Stream**

#### **Function**

DLI exports Flink job output data to Elasticsearch of Cloud Search Service (CSS). Elasticsearch is a popular enterprise-class Lucene-powered search server and provides the distributed multi-user capabilities. It delivers multiple functions, including full-text retrieval, structured search, analytics, aggregation, and highlighting. With Elasticsearch, you can achieve stable, reliable, real-time search. Elasticsearch applies to diversified scenarios, such as log analysis and site search.

CSS is a fully managed, distributed search service. It is fully compatible with opensource Elasticsearch and provides DLI with structured and unstructured data search, statistics, and report capabilities.

For more information about CSS, see the Cloud Search Service User Guide.

#### $\Box$  Note

If the security mode is enabled when you create a CSS cluster, it cannot be undone.

#### **Prerequisites**

- Ensure that you have created a cluster on CSS using your account. For details about how to create a cluster on CSS, see **[Creating a Cluster](https://support.huaweicloud.com/intl/en-us/usermanual-css/css_01_0011.html)** in the Cloud Search Service User Guide.
- In this scenario, jobs must run on the dedicated queue of DLI. Therefore, DLI must interconnect with the enhanced datasource connection that has been connected with CSS. You can also set the security group rules as required.

For details about how to create an enhanced datasource connection, see **[Enhanced Datasource Connections](https://support.huaweicloud.com/intl/en-us/usermanual-dli/dli_01_0426.html)** in the Data Lake Insight User Guide.

For details about how to configure security group rules, see **Security Group** in the **[Virtual Private Cloud User Guide](https://support.huaweicloud.com/intl/en-us/usermanual-vpc/en-us_topic_0073379079.html)**.

#### **Syntax**

```
CREATE SINK STREAM stream_id (attr_name attr_type (',' attr_name attr_type)* )
  WITH (
  type = "es".
   region = "",
  cluster \overline{a}ddress = "",
 es_index = "",
 es_type= "",
   es_fields= "",
  batch_insert_data_num= ""
  );
```
# **Keywords**

#### **Table 4-10** Keywords

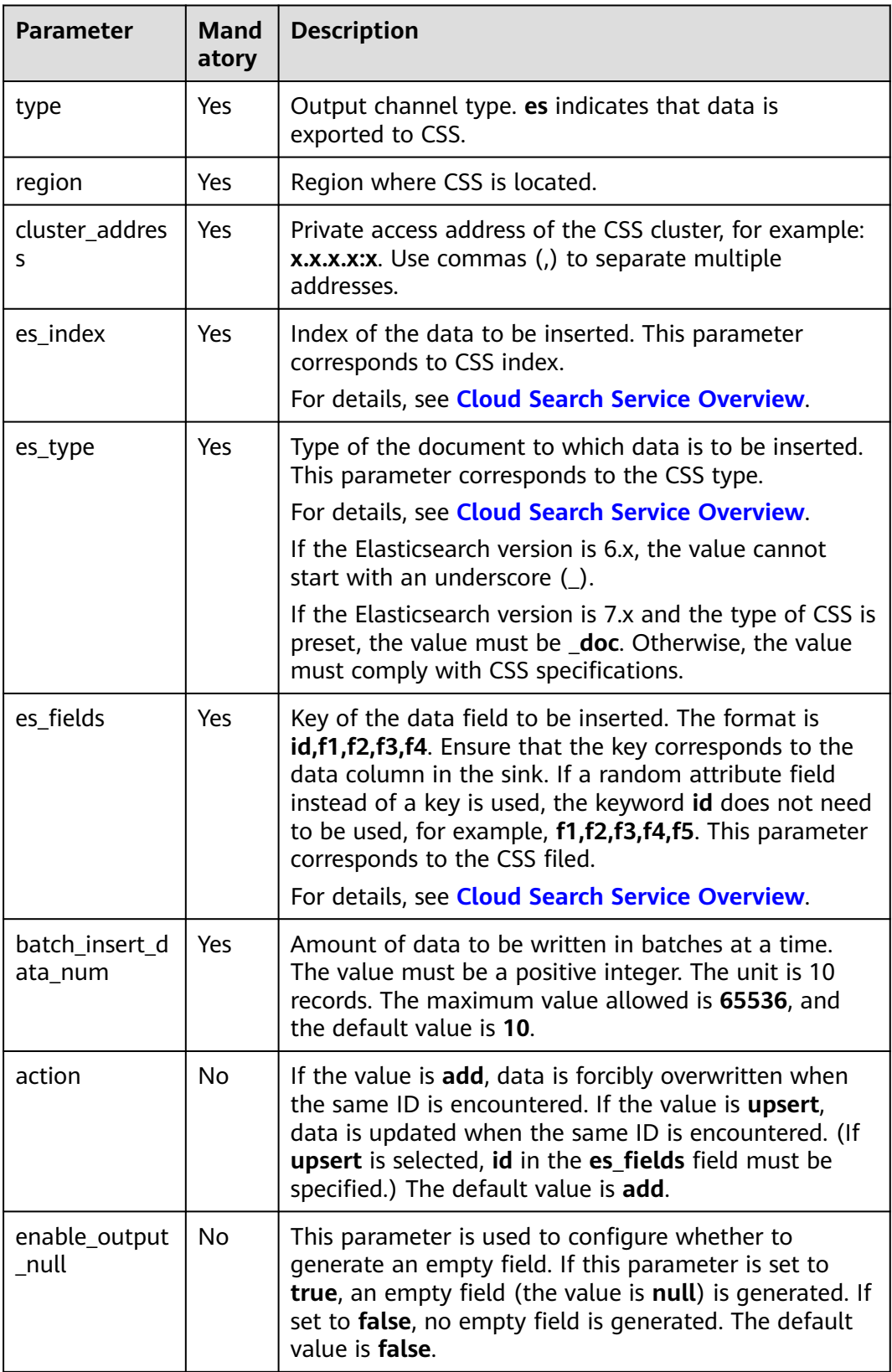

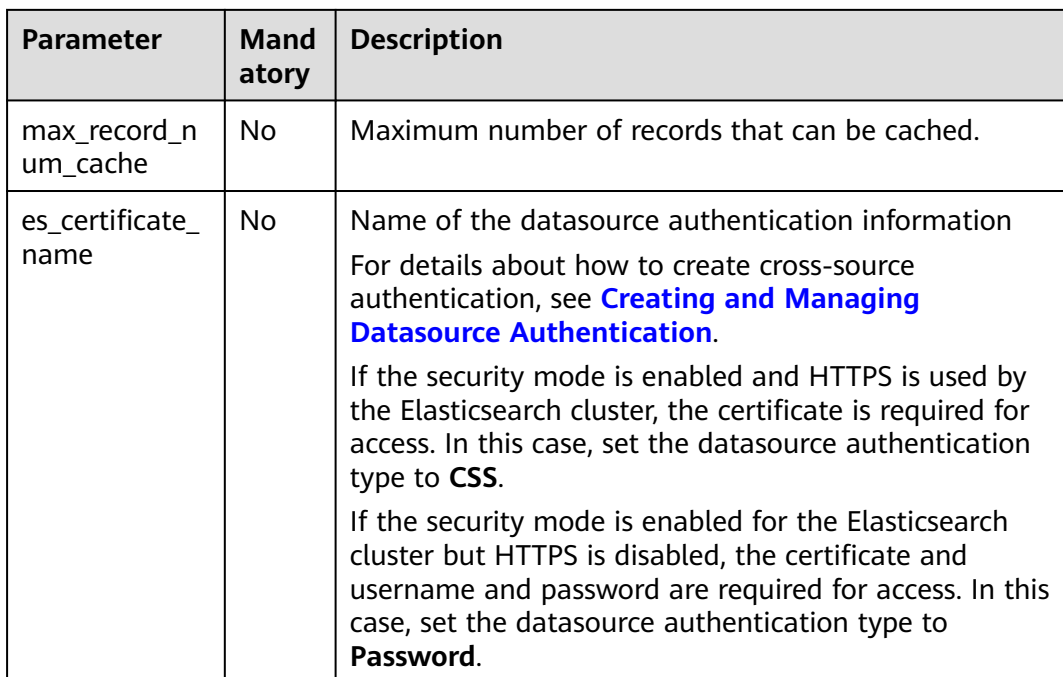

If a configuration item can be specified through parameter configurations, one or more columns in the record can be used as part of the configuration item. For example, if the configuration item is set to **car\_\$ {car\_brand}** and the value of **car\_brand** in a record is **BMW**, the value of this configuration item is **car\_BMW** in the record.

## **Example**

```
Data of stream qualified_cars is exported to the cluster on CSS.
CREATE SINK STREAM qualified_cars (
  car_id STRING,
  car_owner STRING,
  car_age INT,
  average_speed INT,
 total_miles INT
)
  WITH (
  type = "es",reation = "xxx". cluster_address = "192.168.0.212:9200",
  es index = "car",
  es type = "information",
   es_fields = "id,owner,age,speed,miles",
  batch_insert_data_num = "10"
);
```
# **4.1.4.5 DCS Sink Stream**

## **Function**

DLI exports the Flink job output data to Redis of DCS. Redis is a storage system that supports multiple types of data structures such as key-value. It can be used in scenarios such as caching, event pub/sub, and high-speed queuing. Redis supports direct read/write of strings, hashes, lists, queues, and sets. Redis works with inmemory dataset and provides persistence. For more information about Redis, visit **<https://redis.io/>**.

DCS provides Redis-compatible, secure, reliable, out-of-the-box, distributed cache capabilities allowing elastic scaling and convenient management. It meets users' requirements for high concurrency and fast data access.

For more information about DCS, see the **[Distributed Cache Service User Guide](https://support.huaweicloud.com/intl/en-us/dcs/index.html)**.

#### **Prerequisites**

Ensure that You have created a Redis cache instance on DCS using your account.

For details about how to create a Redis cache instance, see **Creating a DCS Instance** in the **[Distributed Cache Service User Guide](https://support.huaweicloud.com/intl/en-us/dcs/index.html)**.

In this scenario, jobs must run on the dedicated queue of DLI. Therefore, DLI must be interconnected with the DCS clusters. You can also set the security group rules as required.

For details about how to create an enhanced datasource connection, see **[Enhanced Datasource Connections](https://support.huaweicloud.com/intl/en-us/usermanual-dli/dli_01_0426.html)** in the *Data Lake Insight User Guide*.

For details about how to configure security group rules, see **Security Group** in the **[Virtual Private Cloud User Guide](https://support.huaweicloud.com/intl/en-us/usermanual-vpc/en-us_topic_0073379079.html)**.

- If you use a VPC peering connection to access a DCS instance, the following restrictions also apply:
	- If network segment  $172.16.0.0/12~24$  is used during DCS instance creation, the DLI queue cannot be in any of the following network segments: 192.168.1.0/24, 192.168.2.0/24, and 192.168.3.0/24.
	- If network segment  $192.168.0.0/16~24$  is used during DCS instance creation, the DLI queue cannot be in any of the following network segments: 172.31.1.0/24, 172.31.2.0/24, and 172.31.3.0/24.
	- If network segment  $10.0.0.0/8~24$  is used during DCS instance creation, the DLI queue cannot be in any of the following network segments: 172.31.1.0/24, 172.31.2.0/24, and 172.31.3.0/24.

#### **Syntax**

CREATE SINK STREAM stream\_id (attr\_name attr\_type (',' attr\_name attr\_type)\* ) WITH ( type = "dcs\_redis", region  $=$  "" cluster  $address = ""$ ,  $password = "$  value\_type= "",key\_value= "" );

## **Keywords**

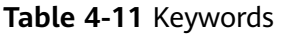

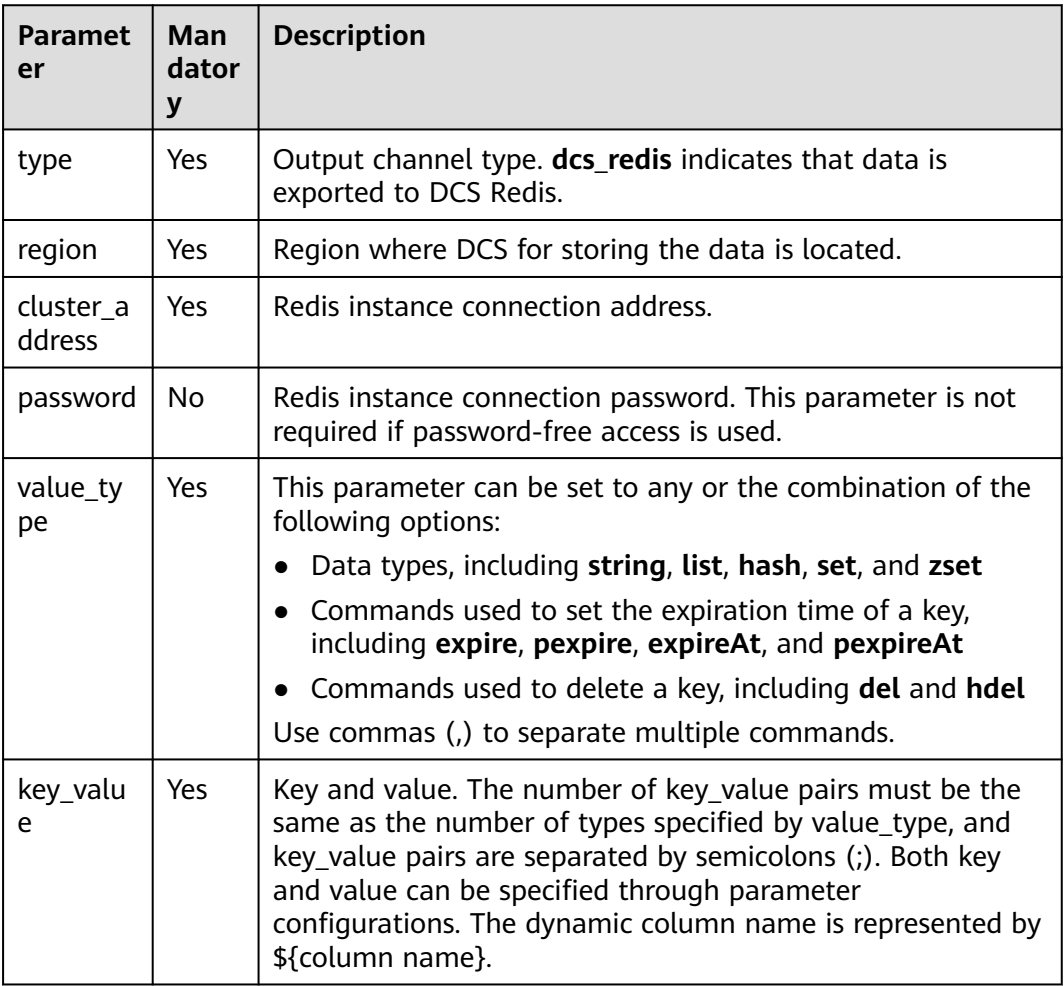

#### **Precautions**

- If a configuration item can be specified through parameter configurations, one or more columns in the record can be used as part of the configuration item. For example, if the configuration item is set to **car\_\$ {car\_brand}** and the value of **car\_brand** in a record is **BMW**, the value of this configuration item is **car\_BMW** in the record.
- Characters ":", ",", ";", "\$", "{", and "}" have been used as special separators without the escape function. These characters cannot be used in key and value as common characters. Otherwise, parsing will be affected and the program exceptions will occur.

#### **Example**

Data of stream **qualified cars** is exported to the Redis cache instance on DCS. CREATE SINK STREAM qualified\_cars ( car\_id STRING, car\_owner STRING, car\_age INT,

```
 average_speed DOUBLE, 
  total_miles DOUBLE
)
  WITH (
  type = "dcs redis",
  \frac{1}{2} cluster address = "192.168.0.34:6379",
   password = "xxxxxxxx",
  value_type = "string; list; hash; set; zset",
   key_value = "${car_id}_str: ${car_owner}; name_list: ${car_owner}; ${car_id}_hash: {name:${car_owner}, 
age: ${car_age}}; name_set: ${car_owner}; math_zset: {${car_owner}:${average_speed}}"
 );
```
#### **4.1.4.6 DDS Sink Stream**

#### **Function**

DLI outputs the job output data to Document Database Service (DDS).

DDS is compatible with the MongoDB protocol and is secure, highly available, reliable, scalable, and easy to use. It provides DB instance creation, scaling, redundancy, backup, restoration, monitoring, and alarm reporting functions with just a few clicks on the DDS console.

For more information about DDS, see the **[Document Database Service User](https://support.huaweicloud.com/intl/en-us/dds/index.html) [Guide](https://support.huaweicloud.com/intl/en-us/dds/index.html)**.

#### **Prerequisites**

- Ensure that you have created a DDS instance on DDS using your account. For details about how to create a DDS instance, see **Buying a DDS DB**
- **Instance** in the **[Document Database Service Getting Started](https://support.huaweicloud.com/intl/en-us/dds/index.html)**. Currently, only cluster instances with SSL authentication disabled are supported. Replica set and single node instances are not supported.
- In this scenario, jobs must run on the dedicated queue of DLI. Ensure that the dedicated queue of DLI has been created.

To create a dedicated DLI queue, select **Pay-per-use** for **Billing Mode** and click **Dedicated Resource Mode** for **Queue Type** when creating a queue. For details, see **[Creating a Queue](https://support.huaweicloud.com/intl/en-us/usermanual-dli/dli_01_0363.html)** in the Data Lake Insight User Guide.

Ensure that a datasource connection has been set up between the DLI dedicated queue and the DDS cluster, and security group rules have been configured based on the site requirements.

For details about how to create an enhanced datasource connection, see **[Enhanced Datasource Connections](https://support.huaweicloud.com/intl/en-us/usermanual-dli/dli_01_0426.html)** in the Data Lake Insight User Guide.

For details about how to configure security group rules, see **Security Group** in the **[Virtual Private Cloud User Guide](https://support.huaweicloud.com/intl/en-us/usermanual-vpc/en-us_topic_0073379079.html)**.

#### **Syntax**

```
CREATE SINK STREAM stream_id (attr_name attr_type (',' attr_name attr_type)*)
  WITH (
  type = "dds"username =
   password = "",
  db url = "".
   field_names = ""
  );
```
## **Keywords**

#### **Table 4-12** Keywords

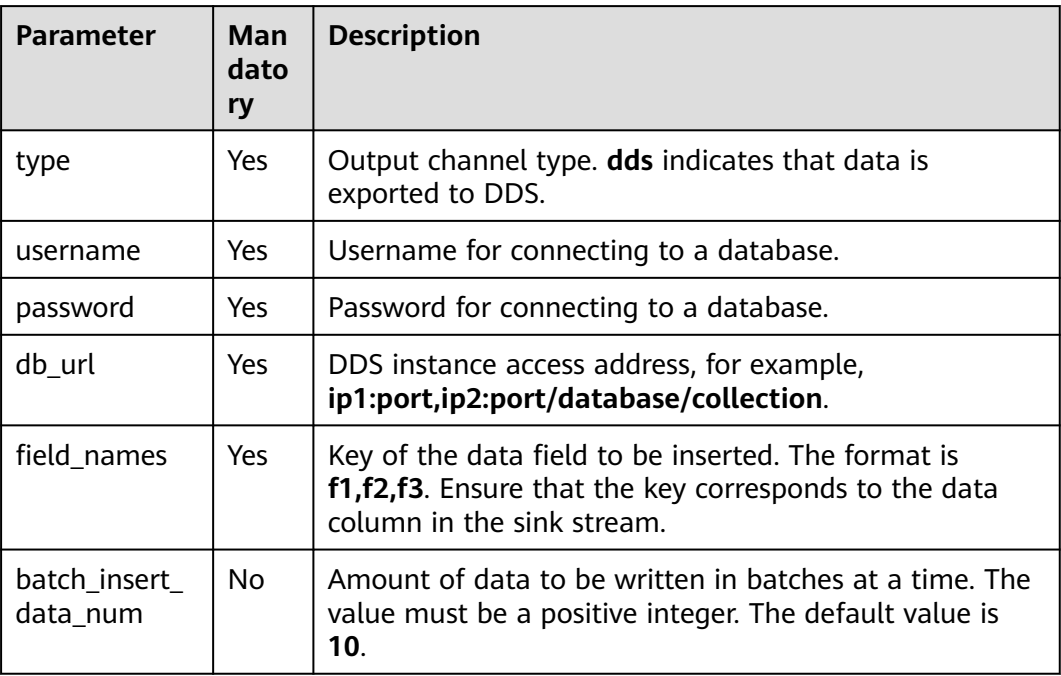

## **Example**

Output data in the **qualified\_cars** stream to the **collectionTest** DDS DB.

```
CREATE SINK STREAM qualified_cars (
  car_id STRING,
  car_owner STRING,
  car_age INT,
  average_speed INT,
  total_miles INT
)
  WITH (
  type = "dds",region = "xxx"
   db_url = "192.168.0.8:8635,192.168.0.130:8635/dbtest/collectionTest",
   username = "xxxxxxxxxx",
  password = "xxxxxxxxxx",
   field_names = "car_id,car_owner,car_age,average_speed,total_miles",
   batch_insert_data_num = "10"
 );
```
## **4.1.4.7 DIS Sink Stream**

#### **Function**

DLI writes the Flink job output data into DIS. This cloud ecosystem is applicable to scenarios where data is filtered and imported to the DIS stream for future processing.

DIS addresses the challenge of transmitting data outside cloud services to cloud services. DIS builds data intake streams for custom applications capable of

processing or analyzing streaming data. DIS continuously captures, transmits, and stores terabytes of data from hundreds of thousands of sources every hour, such as logs, Internet of Things (IoT) data, social media feeds, website clickstreams, and location-tracking events. For more information about DIS, see the *Data Ingestion* Service User Guide.

#### **Syntax**

```
CREATE SINK STREAM stream_id (attr_name attr_type (',' attr_name attr_type)* )
  WITH (
  type = "dis", region = "",
 channel = "",
   partition_key = "",
   encode= "",
   field_delimiter= ""
 );
```
#### **Keywords**

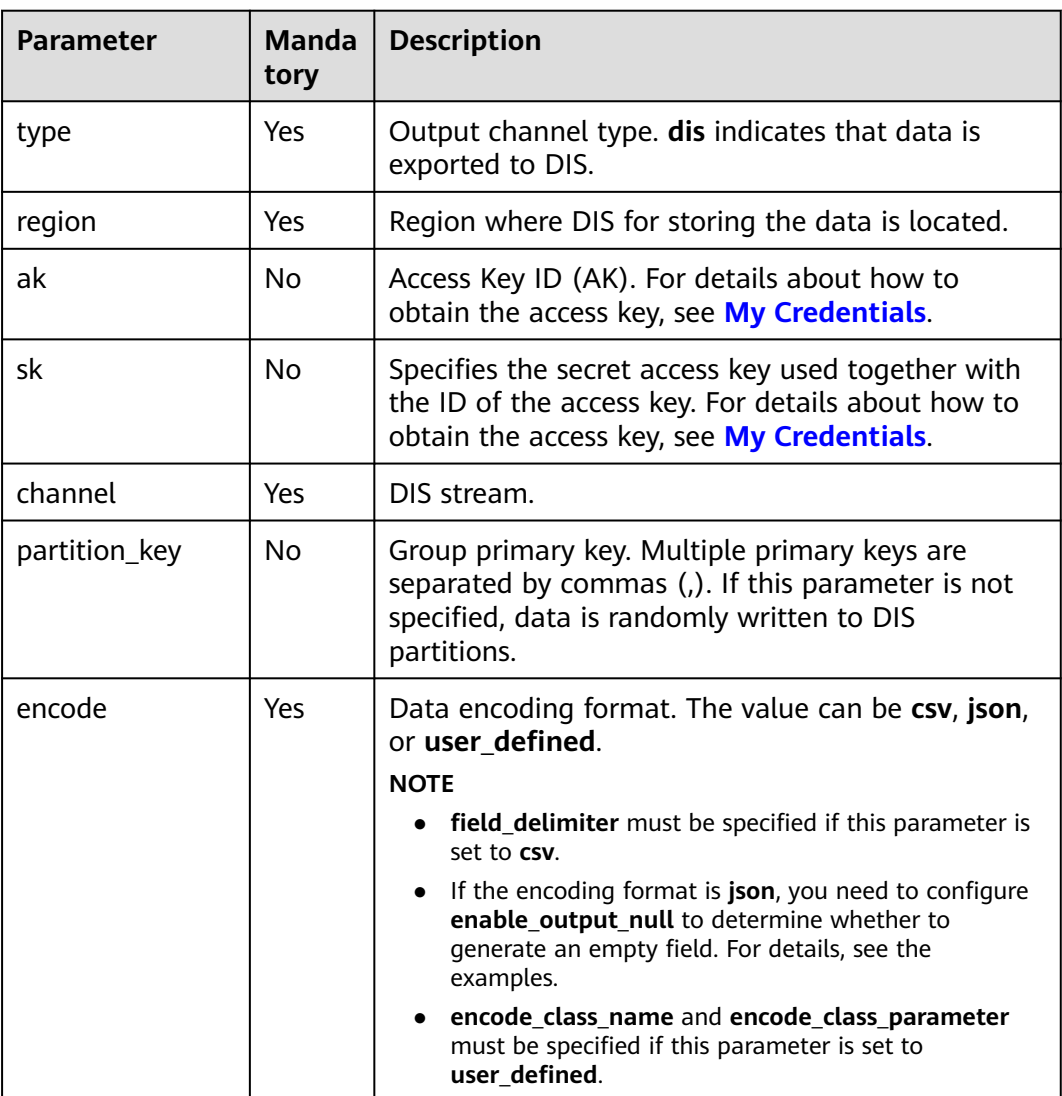

**Table 4-13** Keywords

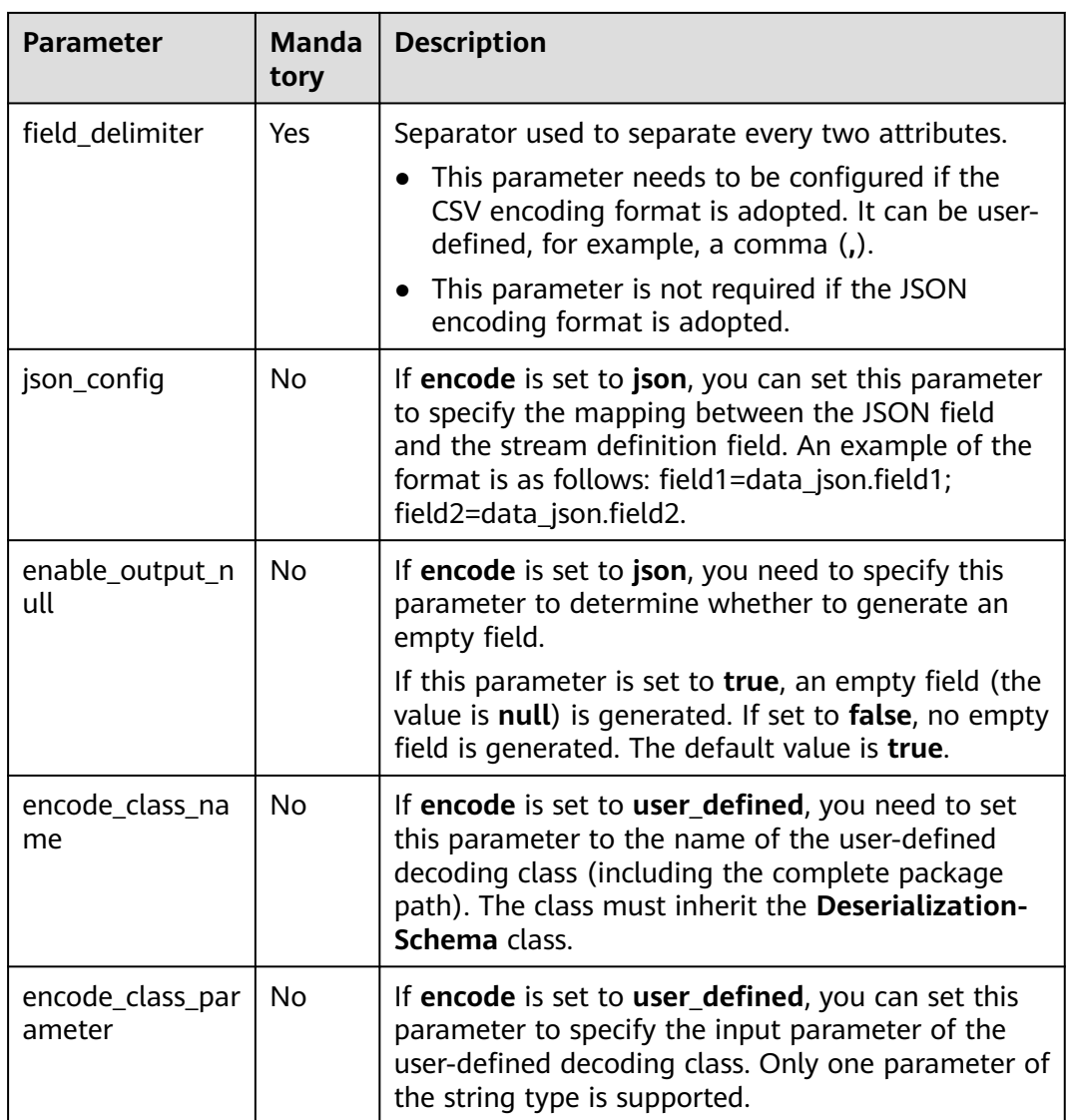

None

# **Example**

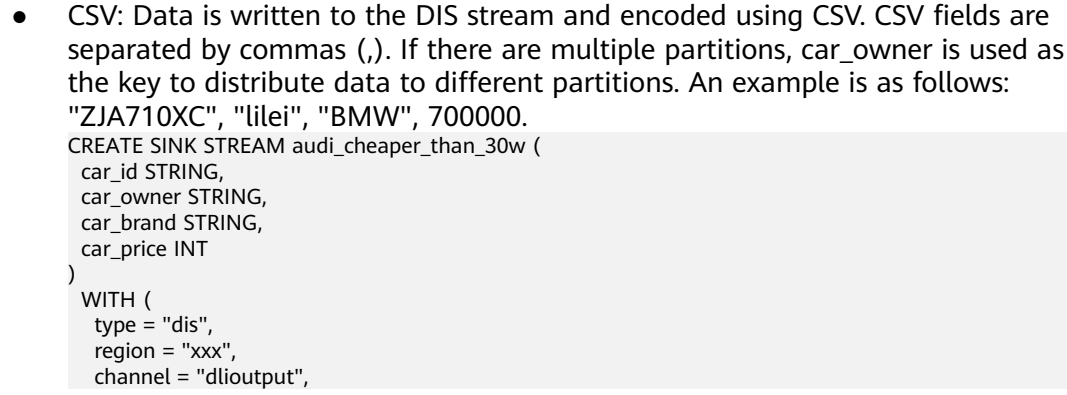

```
 encode = "csv",
 field_delimiter = ","
```
);

)

JSON: Data is written to the DIS stream and encoded using JSON. If there are multiple partitions, car\_owner and car\_brand are used as the keys to distribute data to different partitions. If **enableOutputNull** is set to **true**, an empty field (the value is **null**) is generated. If set to **false**, no empty field is generated. An example is as follows: "car\_id ":"ZJA710XC", "car\_owner ":"lilei", "car\_brand ":"BMW", "car\_price ":700000.

```
CREATE SINK STREAM audi_cheaper_than_30w (
 car_id STRING,
 car_owner STRING,
 car_brand STRING.
  car_price INT
  WITH (
  type = "dis", channel = "dlioutput",
   region = "xxx",
  partition key = "car owner, car branch", encode = "json",
  enable output null = "false"
);
```
#### **4.1.4.8 DMS Sink Stream**

DMS (Distributed Message Service) is a message middleware service based on distributed, high-availability clustering technology. It provides reliable, scalable, fully managed queues for sending, receiving, and storing messages. DMS for Kafka is a message queuing service based on Apache Kafka. This service provides Kafka premium instances.

DLI can write the job output data into the Kafka instance. The syntax for creating a Kafka sink stream is the same as that for creating an open source Apache Kafka sink stream. For details, see **[MRS Kafka Sink Stream](#page-753-0)**.

## **4.1.4.9 DWS Sink Stream (JDBC Mode)**

#### **Function**

DLI outputs the Flink job output data to Data Warehouse Service (DWS). DWS database kernel is compliant with PostgreSQL. The PostgreSQL database can store data of more complex types and delivers space information services, multi-version concurrent control (MVCC), and high concurrency. It applies to location applications, financial insurance, and e-commerce.

DWS is an online data processing database based on the cloud infrastructure and platform and helps you mine and analyze massive sets of data. For more information about DWS, see the *Data Warehouse Service Management Guide*.

#### **Prerequisites**

- Ensure that you have created a DWS cluster on DWS using your account. For details about how to create a DWS cluster, see **Creating a Cluster** in the Data Warehouse Service Management Guide.
- Ensure that a DWS database table has been created.

● In this scenario, jobs must run on the dedicated queue of DLI. Therefore, DLI must interconnect with the enhanced datasource connection that has been connected with DWS clusters. You can also set the security group rules as required.

For details about how to create an enhanced datasource connection, see **[Enhanced Datasource Connections](https://support.huaweicloud.com/intl/en-us/usermanual-dli/dli_01_0426.html)** in the Data Lake Insight User Guide.

For details about how to configure security group rules, see **Security Group** in the **[Virtual Private Cloud User Guide](https://support.huaweicloud.com/intl/en-us/usermanual-vpc/en-us_topic_0073379079.html)**.

## **Syntax**

CREATE SINK STREAM stream\_id (attr\_name attr\_type (',' attr\_name attr\_type)\* ) WITH (  $type = "rds",$  username = "", password = "", db  $url = ""$ . table\_name = "" );

## **Keywords**

#### **Table 4-14** Keywords

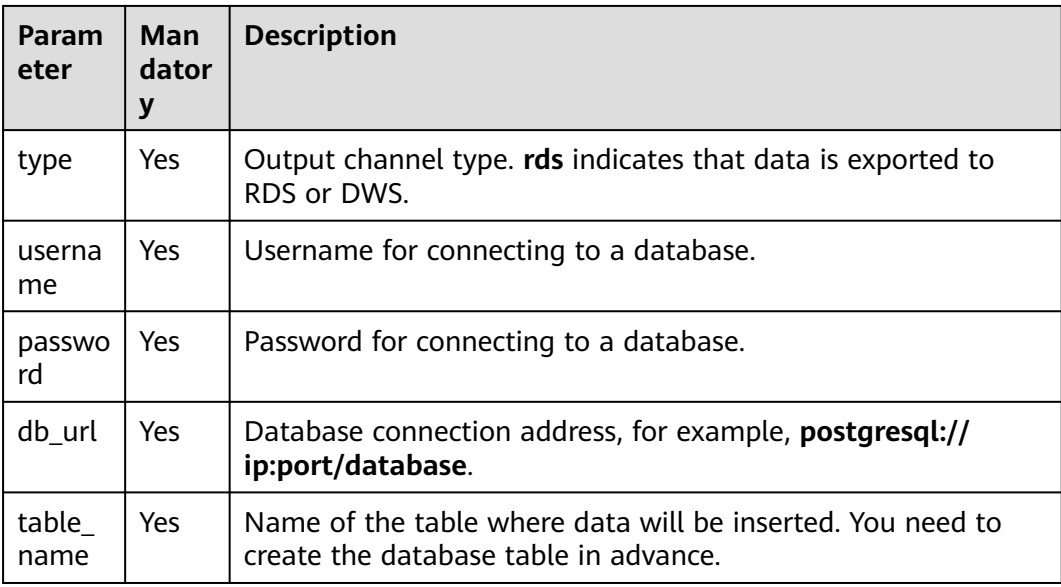

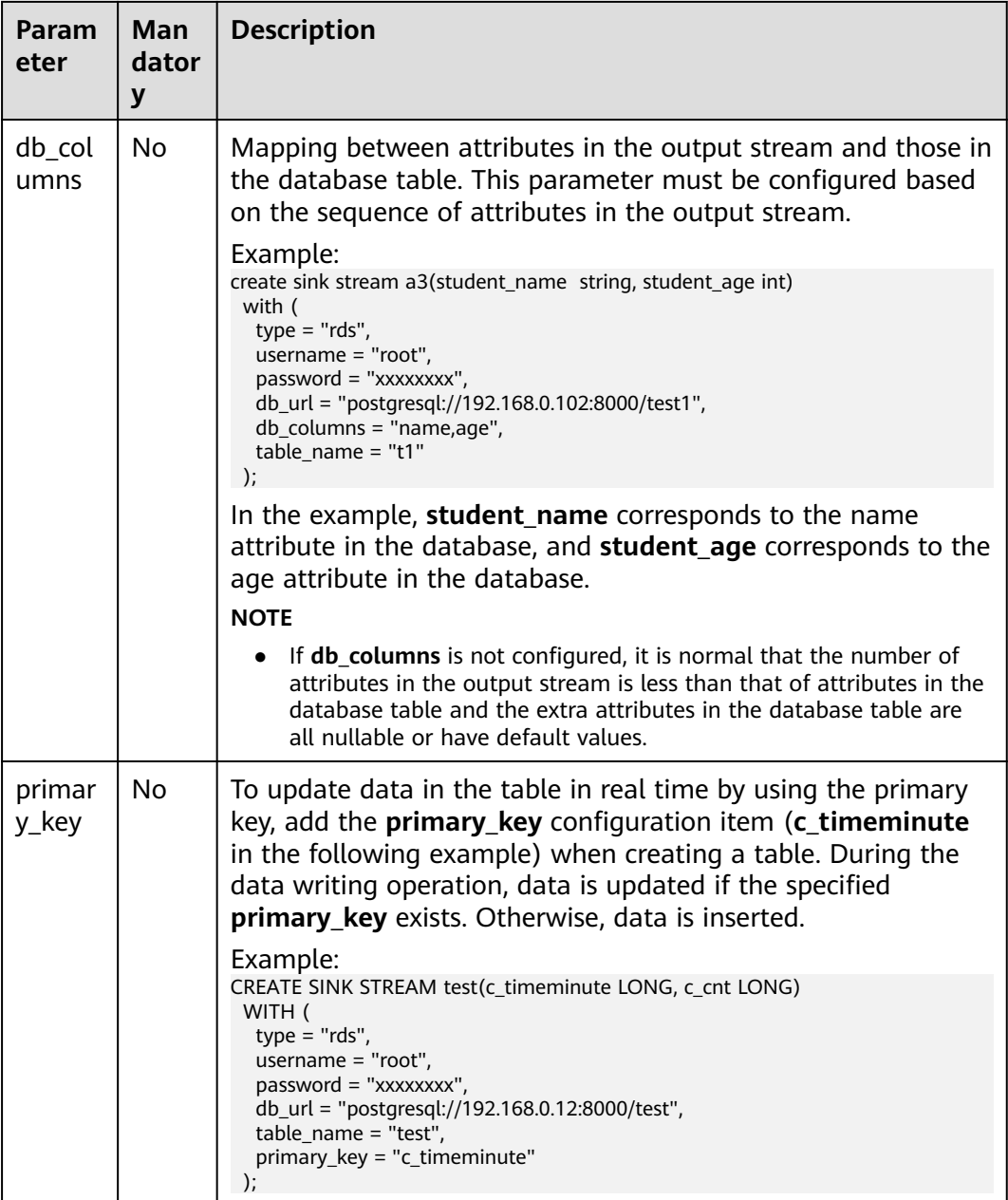

The stream format defined by **stream\_id** must be the same as the table format.

## **Example**

Data of stream **audi\_cheaper\_than\_30w** is exported to the **audi\_cheaper\_than\_30w** table in the **test** database.

```
CREATE SINK STREAM audi_cheaper_than_30w (
  car_id STRING,
  car_owner STRING,
  car_brand STRING,
 car_price INT
\lambda
```

```
 WITH (
  type = "rds",username = "root",
  password = "xxxxxx" db_url = "postgresql://192.168.1.1:8000/test",
  table name = "audi cheaper than 30w'' ); 
insert into audi_cheaper_than_30w select "1","2","3",4;
```
# **4.1.4.10 DWS Sink Stream (OBS-based Dumping)**

## **Function**

Create a sink stream to export Flink job data to DWS through OBS-based dumping, specifically, output Flink job data to OBS and then import data from OBS to DWS. For details about how to import OBS data to DWS, see **Concurrently Importing Data from OBS** in the Data Warehouse Service Development Guide.

DWS is an online data processing database based on the cloud infrastructure and platform and helps you mine and analyze massive sets of data. For more information about DWS, see the *Data Warehouse Service Management Guide*.

#### **Precautions**

- OBS-based dumping supports intermediate files of the following two types:
	- ORC: The ORC format does not support array data type. If the ORC format is used, create a foreign server in DWS. For details, see **Creating a Foreign Server** in the Data Warehouse Development Guide.
	- CSV: By default, the line break is used as the record separator. If the line break is contained in the attribute content, you are advised to configure quote. For details, see **[Table 4-15](#page-749-0)**.
- If the target table does not exist, a table is automatically created. DLI data of the SQL type does not support **text**. If a long text exists, you are advised to create a table in the database.
- When **encode** uses the ORC format to create a DWS table, if the field attribute of the SQL stream is defined as the **String** type, the field attribute of the DWS table cannot use the **varchar** type. Instead, a specific text type must be used. If the SQL stream field attribute is defined as the **Integer** type, the DWS table field must use the **Integer** type.

#### **Prerequisites**

Ensure that OBS buckets and folders have been created.

For details about how to create an OBS bucket, see **Creating a Bucket** in the **[Object Storage Service Console Operation Guide](https://support.huaweicloud.com/intl/en-us/obs/index.html)**.

For details about how to create a folder, see **Creating a Folder** in the **[Object](https://support.huaweicloud.com/intl/en-us/obs/index.html) [Storage Service Console Operation Guide](https://support.huaweicloud.com/intl/en-us/obs/index.html)**.

In this scenario, jobs must run on the dedicated queue of DLI. Therefore, DLI must interconnect with the enhanced datasource connection that has been connected with DWS clusters. You can also set the security group rules as required.

For details about how to create an enhanced datasource connection, see **[Enhanced Datasource Connections](https://support.huaweicloud.com/intl/en-us/usermanual-dli/dli_01_0426.html)** in the *Data Lake Insight User Guide*. For details about how to configure security group rules, see **Security Group** in the **[Virtual Private Cloud User Guide](https://support.huaweicloud.com/intl/en-us/usermanual-vpc/en-us_topic_0073379079.html)**.

#### <span id="page-749-0"></span>**Syntax**

CREATE SINK STREAM stream\_id (attr\_name attr\_type (',' attr\_name attr\_type)\* )

```
 WITH (
      type = "dws",
     region = "",ak = "",
sk = "",encode = "",
     field delimiter = ",
     quote = "",
     db_obs_server = "",
obs\_dir = "", username = "",
     password = "",
     db_url = "".
      table_name = "",
      max_record_num_per_file = "",
     dump\_interval =  );
```
## **Keywords**

#### **Table 4-15** Keywords

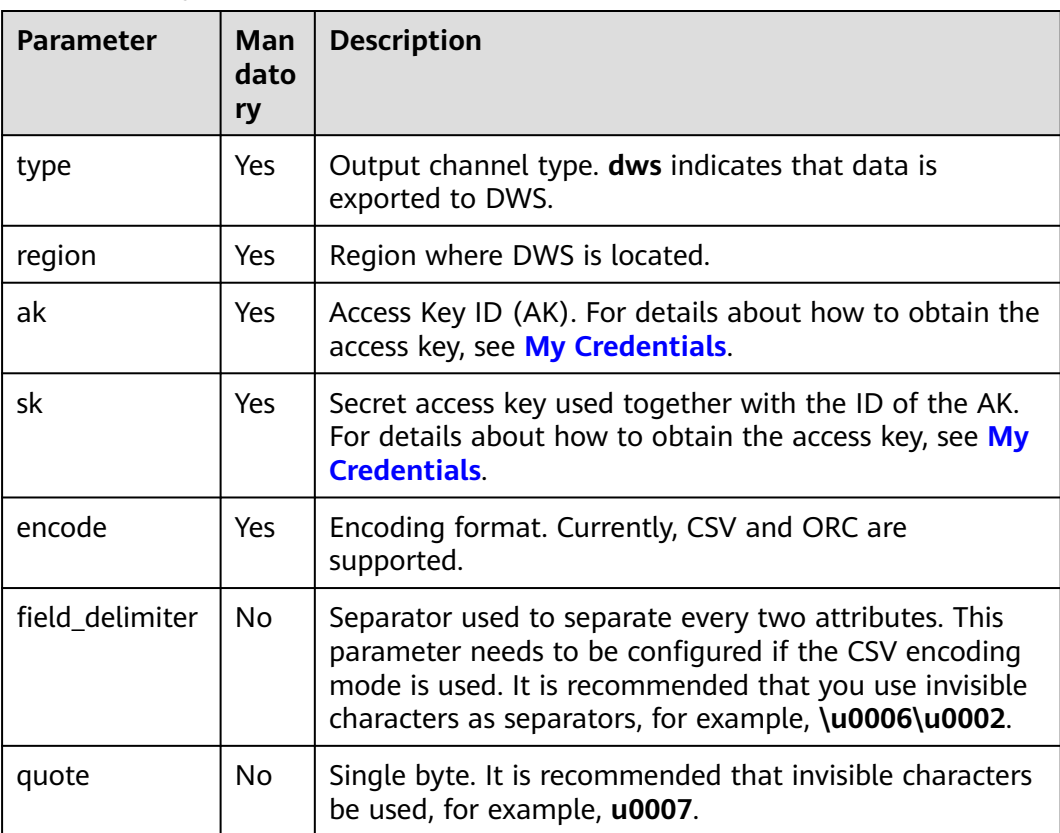

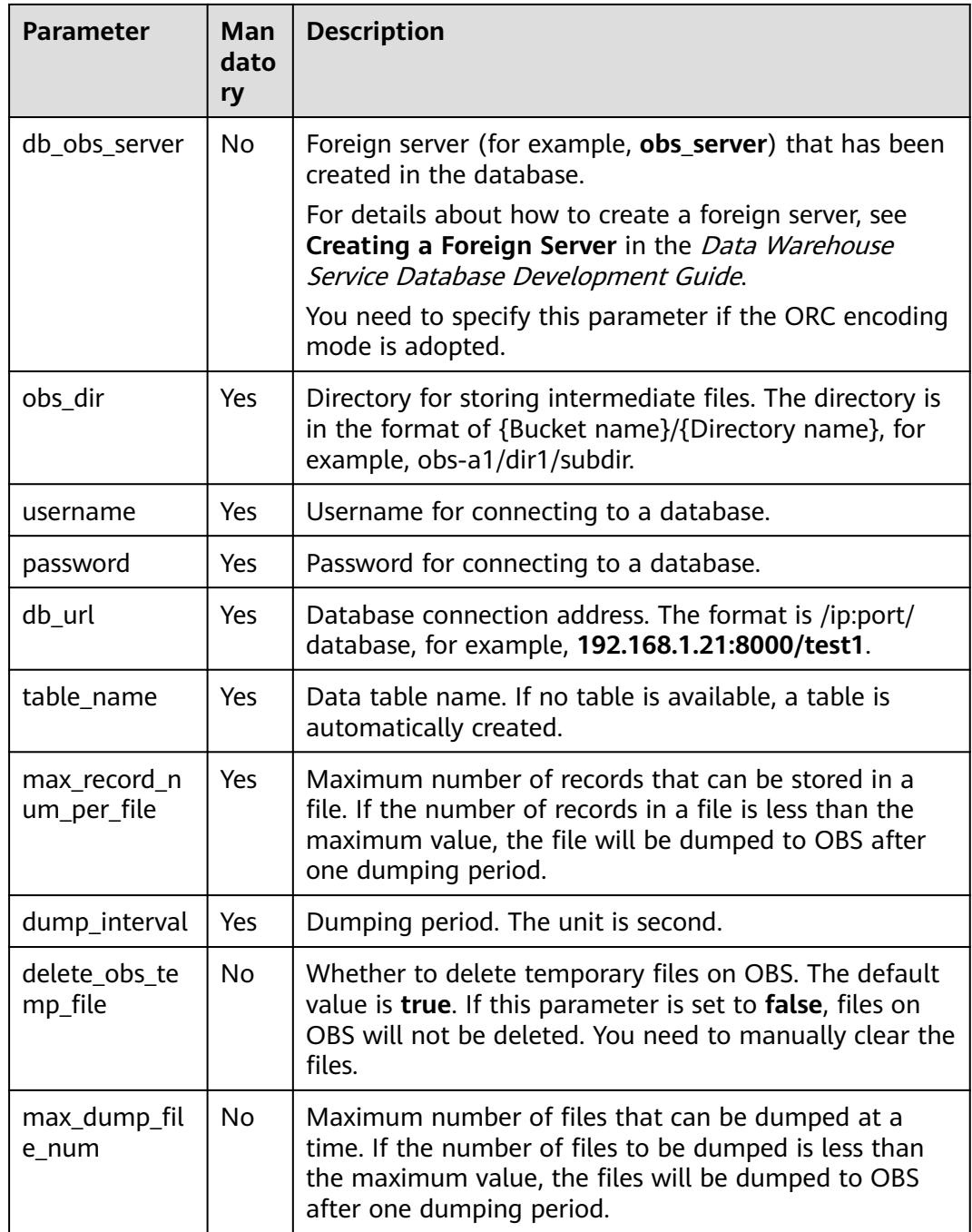

# **Example**

● Dump files in CSV format. CREATE SINK STREAM car\_infos ( car\_id STRING, car\_owner STRING, car\_brand STRING, car\_price INT, car\_timestamp LONG ) WITH ( type = "dws", region = "xxx",

```
ak = "sk = ""
 encode = "csv",
 field_delimiter = "\u0006\u0006\u0002",
   quote = "\u0007",
  obs dir = "dli-append-2/dws",
   username = "",
  password = ""db url = "192.168.1.12:8000/test1",
   table_name = "table1",
   max_record_num_per_file = "100",
   dump_interval = "10"
 );
Dump files in ORC format.
CREATE SINK STREAM car_infos (
 car_id STRING,
  car_owner STRING,
 car_brand STRING.
 car_price INT.
  car_timestamp LONG
)
  WITH (
   type = "dws",
  reation = "xxx".ak = "",
  sk = "".
   encode = "orc",
   db_obs_server = "obs_server",
  obs dir = "dli-append-2/dws",
  username = "password = " db_url = "192.168.1.12:8000/test1",
  table name = "table1"
   max_record_num_per_file = "100",
  dump_interval = \overline{10}"
\cdot
```
# **4.1.4.11 MRS HBase Sink Stream**

#### **Function**

DLI exports the output data of the Flink job to HBase of MRS.

#### **Prerequisites**

- An MRS cluster has been created by using your account. DLI can interconnect with HBase clusters with Kerberos enabled.
- In this scenario, jobs must run on the dedicated queue of DLI. Ensure that the dedicated queue of DLI has been created.

To create a dedicated DLI queue, select **Pay-per-use** for **Billing Mode** and click **Dedicated Resource Mode** for **Queue Type** when creating a queue. For details, see **[Creating a Queue](https://support.huaweicloud.com/intl/en-us/usermanual-dli/dli_01_0363.html)** in the Data Lake Insight User Guide.

● Ensure that a datasource connection has been set up between the DLI dedicated queue and the MRS cluster, and security group rules have been configured based on the site requirements.

For details about how to create an enhanced datasource connection, see **[Enhanced Datasource Connections](https://support.huaweicloud.com/intl/en-us/usermanual-dli/dli_01_0426.html)** in the Data Lake Insight User Guide.

For details about how to configure security group rules, see **Security Group** in the **[Virtual Private Cloud User Guide](https://support.huaweicloud.com/intl/en-us/usermanual-vpc/en-us_topic_0073379079.html)**.

#### ● **If you use MRS HBase, ensure that you have added IP addresses of all hosts in the MRS cluster for the enhanced datasource connection.**

For details about how to add an IP-domain mapping, see **[Modifying the Host](https://support.huaweicloud.com/intl/en-us/usermanual-dli/dli_01_0426.html#dli_01_0426__section636281512389) [Information](https://support.huaweicloud.com/intl/en-us/usermanual-dli/dli_01_0426.html#dli_01_0426__section636281512389)** in the Data Lake Insight User Guide.

## **Syntax**

```
CREATE SINK STREAM stream_id (attr_name attr_type (',' attr_name attr_type)* )
 WITH (
 type = "mrs_hbase",
  region = " cluster_address = "",
 table_name = "",
 table_columns = "",
   illegal_data_table = "",
   batch_insert_data_num = "",
  \arctan = \frac{1}{2})
```
## **Keywords**

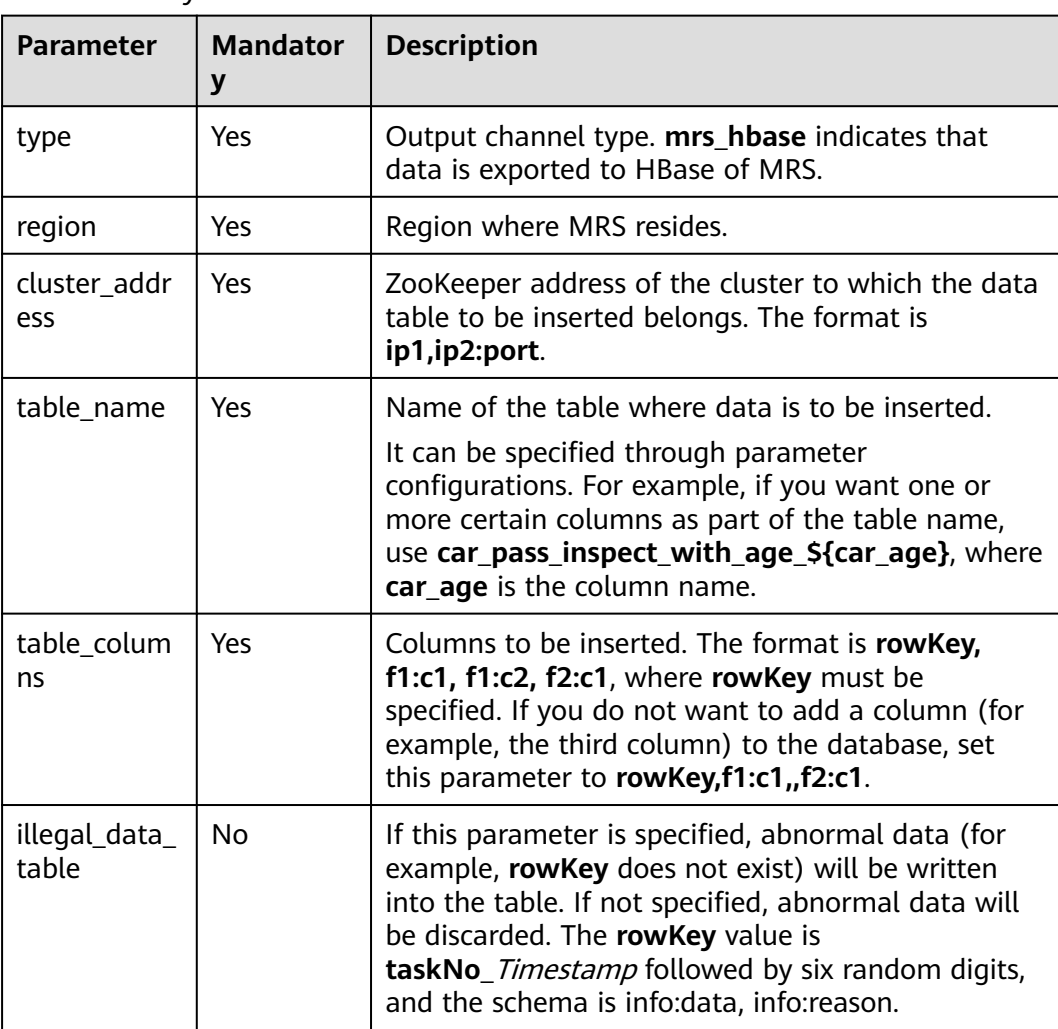

#### **Table 4-16** Keywords

<span id="page-753-0"></span>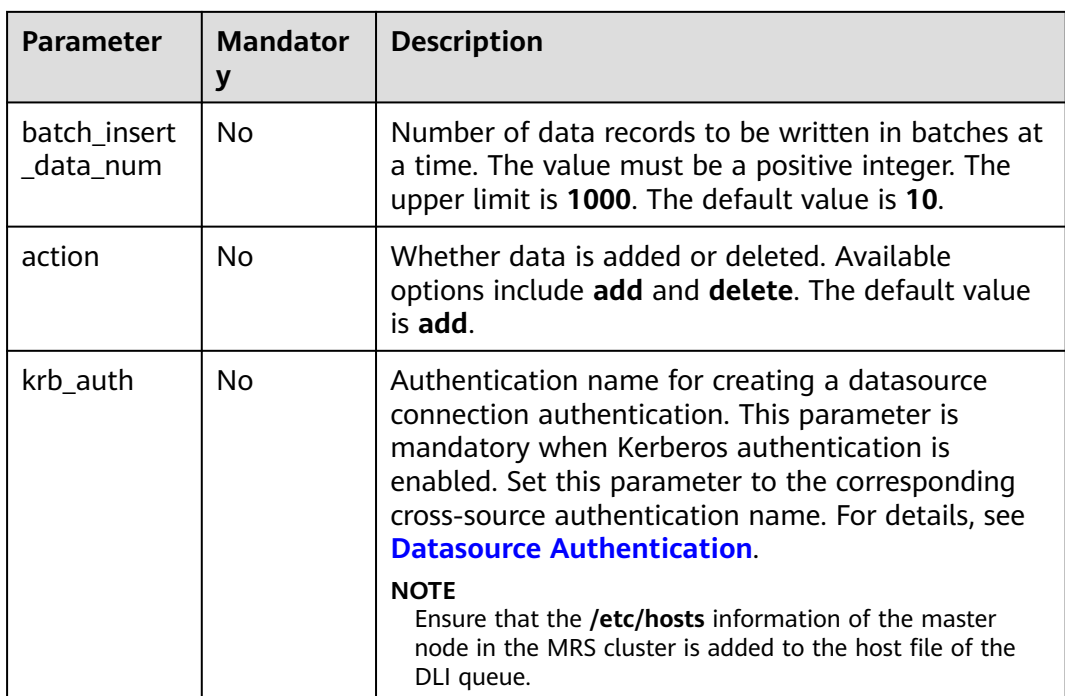

None

)

#### **Example**

Output data to HBase of MRS.

```
CREATE SINK STREAM qualified_cars (
  car_id STRING,
  car_owner STRING,
  car_age INT,
  average_speed INT,
  total_miles INT
  WITH (
  type = "mrs_hbase",
   region = "xxx",
   cluster_address = "192.16.0.88,192.87.3.88:2181",
   table_name = "car_pass_inspect_with_age_${car_age}",
   table_columns = "rowKey,info:owner,,car:speed,car:miles",
  illegal data table = "illegal data",
   batch_insert_data_num = "20",
   action = "add",
  krb auth = "KRB AUTH_NAME"
 );
```
## **4.1.4.12 MRS Kafka Sink Stream**

# **Function**

DLI exports the output data of the Flink job to Kafka.

Apache Kafka is a fast, scalable, and fault-tolerant distributed message publishing and subscription system. It delivers high throughput and built-in partitions and

provides data replicas and fault tolerance. Apache Kafka is applicable to scenarios of handling massive messages. Kafka clusters are deployed and hosted on MRS that is powered on Apache Kafka.

#### **Prerequisites**

- If the Kafka server listens on the port using hostname, you need to add the mapping between the hostname and IP address of the Kafka Broker node to the DLI queue. Contact the Kafka service deployment personnel to obtain the hostname and IP address of the Kafka Broker node. For details about how to add an IP-domain mapping, see **[Modifying the Host Information](https://support.huaweicloud.com/intl/en-us/usermanual-dli/dli_01_0426.html#dli_01_0426__section636281512389)** in the Data Lake Insight User Guide.
- Kafka is an offline cluster. You need to use the enhanced datasource connection function to connect Flink jobs to Kafka. You can also set security group rules as required.

For details about how to create an enhanced datasource connection, see **[Enhanced Datasource Connections](https://support.huaweicloud.com/intl/en-us/usermanual-dli/dli_01_0426.html)** in the *Data Lake Insight User Guide*.

For details about how to configure security group rules, see **Security Group** in the **[Virtual Private Cloud User Guide](https://support.huaweicloud.com/intl/en-us/usermanual-vpc/en-us_topic_0073379079.html)**.

#### **Syntax**

```
CREATE SINK STREAM stream_id (attr_name attr_type (',' attr_name attr_type)* )
  WITH(
   type = "kafka",
  kafka bootstrap servers = "",
  kafka_topic = " encode = "json"
)
```
#### **Keywords**

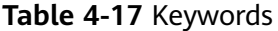

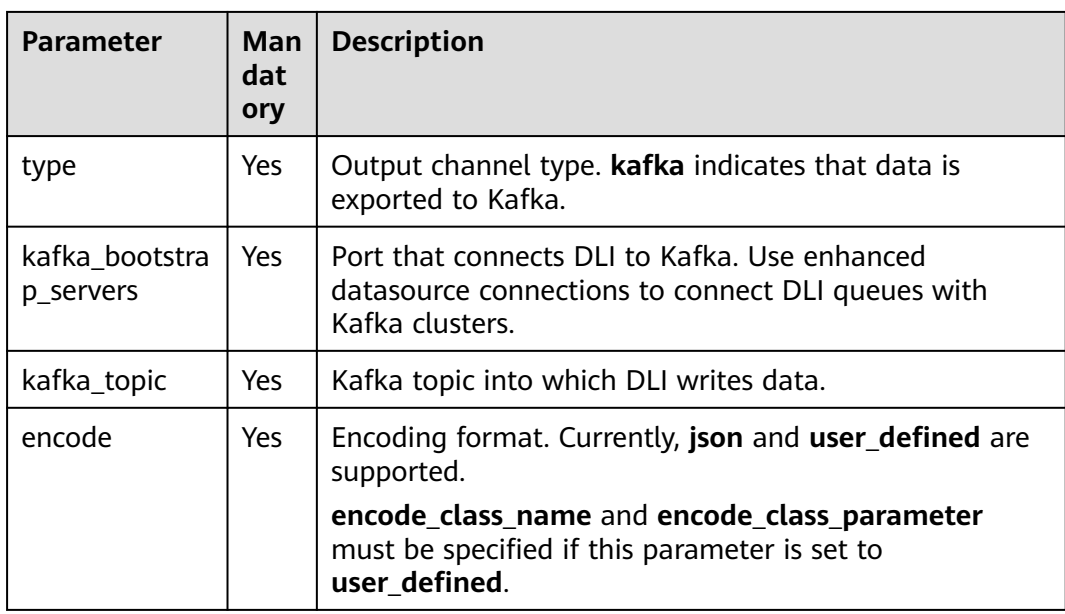

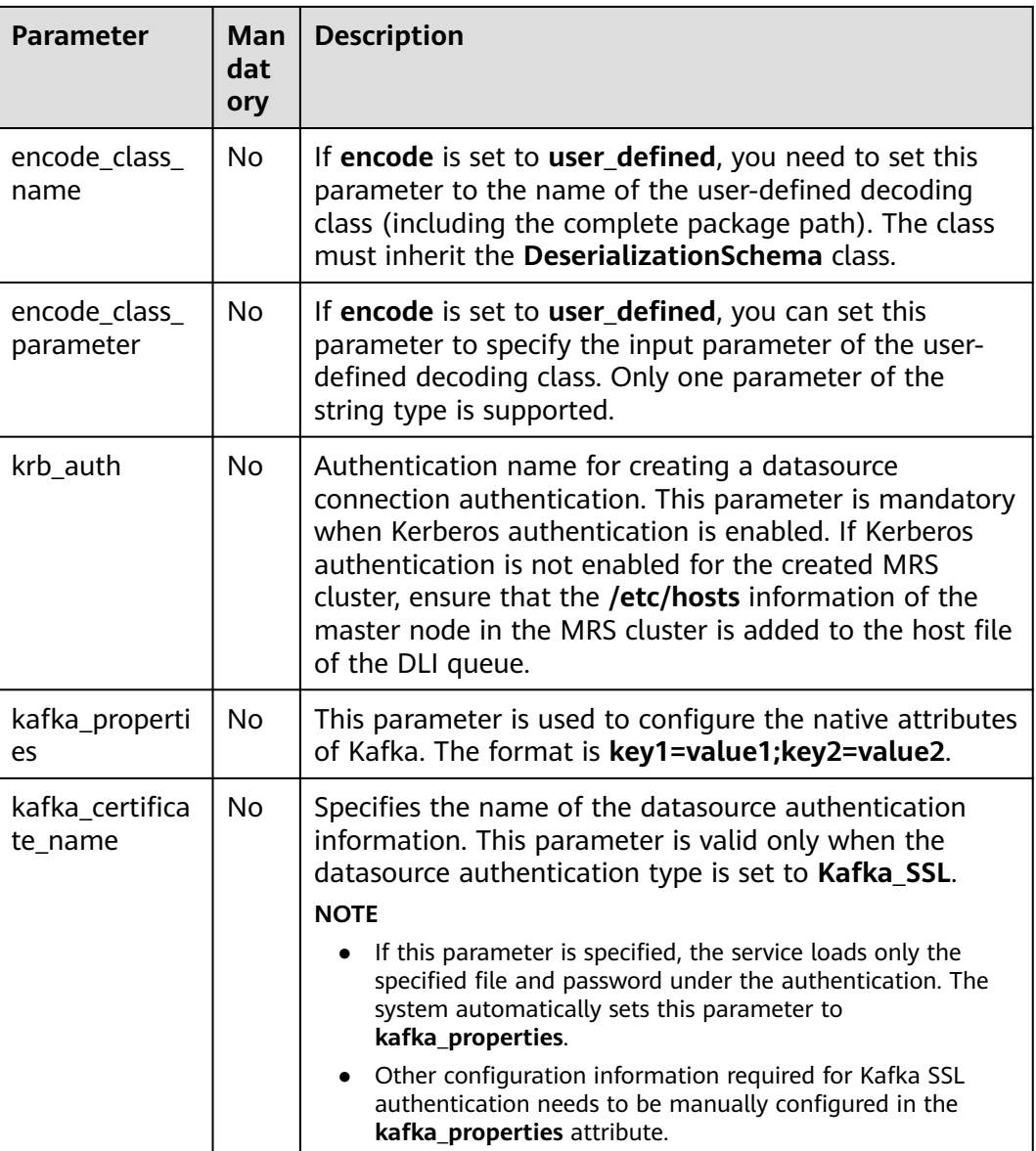

None

# **Example**

Output data to Kafka.

- Example 1: CREATE SINK STREAM kafka\_sink (name STRING) WITH ( type="kafka", kafka\_bootstrap\_servers = "ip1:port1,ip2:port2", kafka\_topic = "testsink", encode = "json" );
- Example 2:
```
CREATE SINK STREAM kafka_sink ( 
  a1 string,
  a2 string,
  a3 string,
  a4 INT
  ) // Output Field
  WITH (
   type="kafka",
   kafka_bootstrap_servers = "192.x.x.x:9093, 192.x.x.x:9093, 192.x.x.x:9093",
kafka_topic = "testflink", // Written topic
  encode = "csv", // Encoding format, which can be JSON or CSV.
   kafka_certificate_name = "Flink",
   kafka_properties_delimiter = ",",
   kafka_properties = "sasl.jaas.config=org.apache.kafka.common.security.plain.PlainLoginModule
required username=\"xxx\" password=\"xxx\";,sasl.mechanism=PLAIN,security.protocol=SASL_SSL"
 );
```
### **4.1.4.13 Open-Source Kafka Sink Stream**

### **Function**

DLI exports the output data of the Flink job to Kafka.

Apache Kafka is a fast, scalable, and fault-tolerant distributed message publishing and subscription system. It delivers high throughput and built-in partitions and provides data replicas and fault tolerance. Apache Kafka is applicable to scenarios of handling massive messages.

### **Prerequisites**

- If the Kafka server listens on the port using hostname, you need to add the mapping between the hostname and IP address of the Kafka Broker node to the DLI queue. Contact the Kafka service deployment personnel to obtain the hostname and IP address of the Kafka Broker node. For details about how to add an IP-domain mapping, see **[Modifying the Host Information](https://support.huaweicloud.com/intl/en-us/usermanual-dli/dli_01_0426.html#dli_01_0426__section636281512389)** in the Data Lake Insight User Guide.
- Kafka is an offline cluster. You need to use the enhanced datasource connection function to connect Flink jobs to Kafka. You can also set security group rules as required.

For details about how to create an enhanced datasource connection, see **[Enhanced Datasource Connections](https://support.huaweicloud.com/intl/en-us/usermanual-dli/dli_01_0426.html)** in the Data Lake Insight User Guide.

For details about how to configure security group rules, see **Security Group** in the **[Virtual Private Cloud User Guide](https://support.huaweicloud.com/intl/en-us/usermanual-vpc/en-us_topic_0073379079.html)**.

### **Syntax**

```
CREATE SINK STREAM stream_id (attr_name attr_type (',' attr_name attr_type)* )
  WITH(
   type = "kafka",
   kafka_bootstrap_servers = "",
  kafka topic = "
   encode = "json"
 )
```
## **Keywords**

### **Table 4-18** Keywords

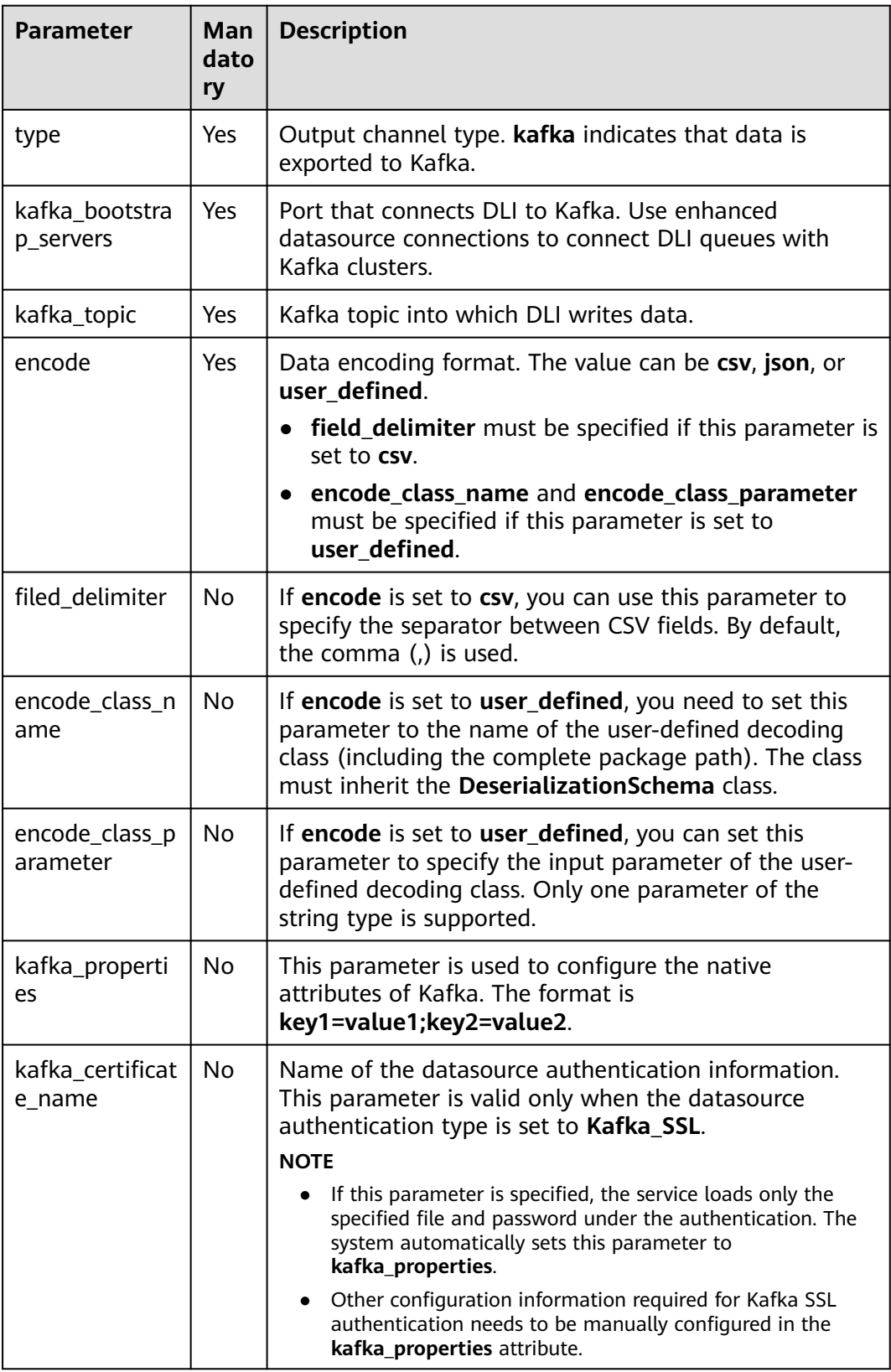

None

### <span id="page-758-0"></span>**Example**

Output the data in the kafka\_sink stream to Kafka.

```
CREATE SINK STREAM kafka_sink (name STRING) 
  WITH (
   type="kafka",
   kafka_bootstrap_servers = "ip1:port1,ip2:port2",
   kafka_topic = "testsink",
   encode = "json" 
  );
```
### **4.1.4.14 File System Sink Stream (Recommended)**

### **Function**

You can create a sink stream to export data to a file system such as HDFS or OBS. After the data is generated, a non-DLI table can be created directly according to the generated directory. The table can be processed through DLI SQL, and the output data directory can be stored in partitioned tables. It is applicable to scenarios such as data dumping, big data analysis, data backup, and active, deep, or cold archiving.

OBS is an object-based storage service. It provides massive, secure, highly reliable, and low-cost data storage capabilities.

For more information about OBS, see the **[Object Storage Service Console](https://support.huaweicloud.com/intl/en-us/usermanual-obs/obs_03_0054.html) [Operation Guide](https://support.huaweicloud.com/intl/en-us/usermanual-obs/obs_03_0054.html)**.

### **Syntax**

```
CREATE SINK STREAM stream_id (attr_name attr_type (',' attr_name attr_type)* )
 [PARTITIONED BY (attr_name (',' attr_name)*]
  WITH (
   type = "filesystem",
   file.path = "obs://bucket/xx",
   encode = "parquet",
  ak = "",
  sk = ""
  );
```
### **Keywords**

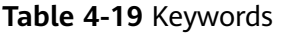

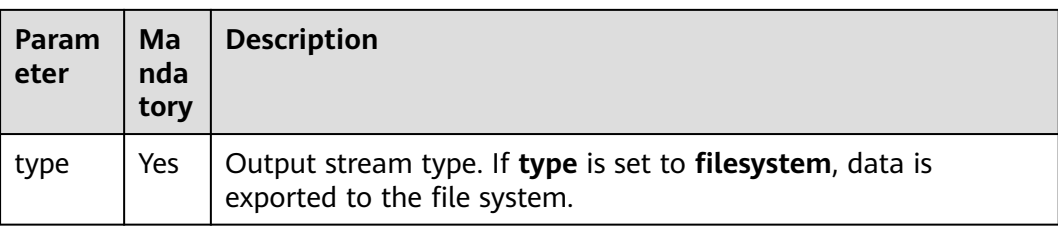

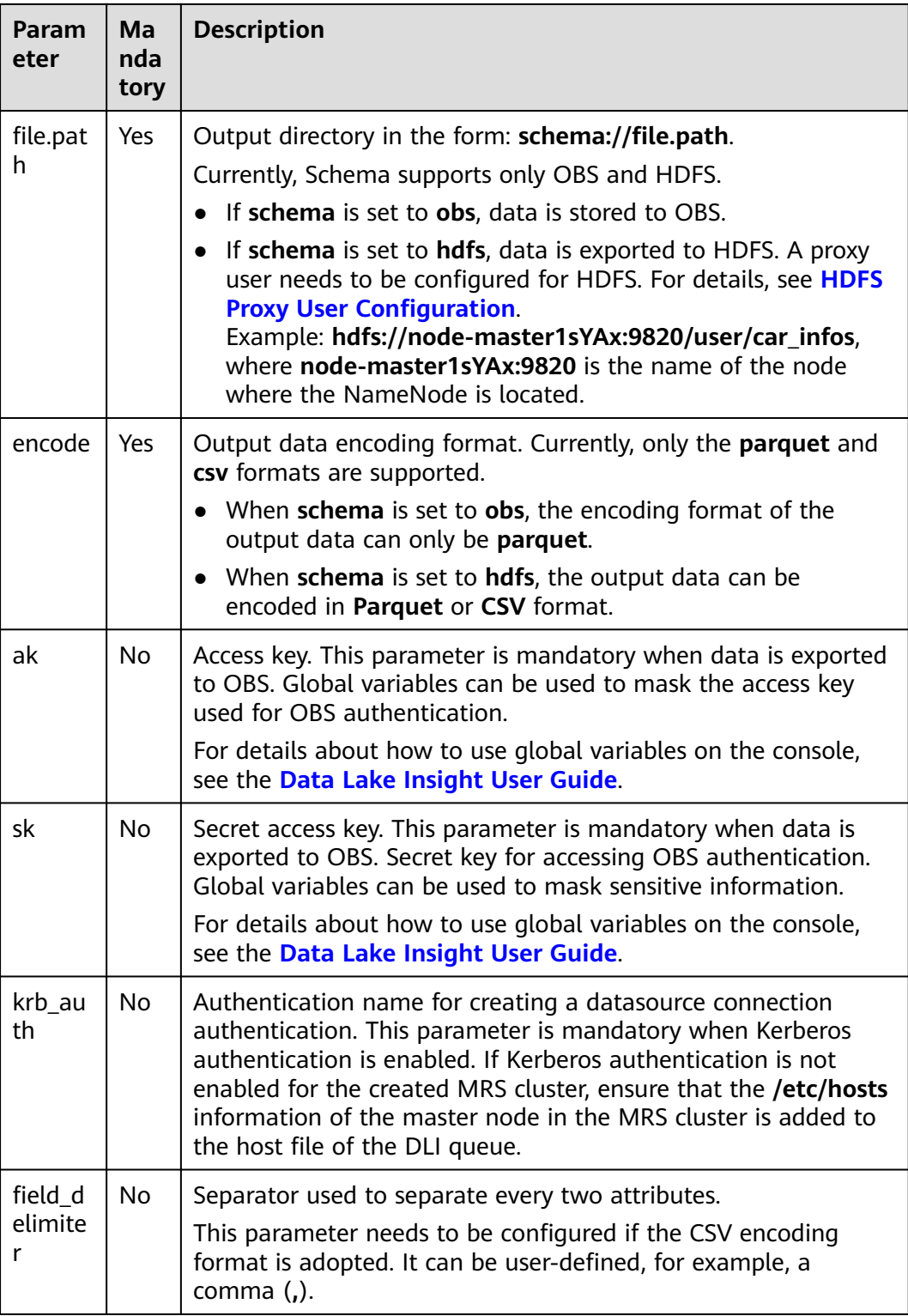

- To ensure job consistency, enable checkpointing if the Flink job uses the file system output stream.
- To avoid data loss or data coverage, you need to enable automatic or manual restart upon job exceptions. Enable the **Restore Job from Checkpoint**.
- <span id="page-760-0"></span>Set the checkpoint interval after weighing between real-time output file, file size, and recovery time, such as 10 minutes.
- Two modes are supported.
	- **At least once**: Events are processed at least once.
	- **Exactly once:** Events are processed only once.
- When you use sink streams of a file system to write data into OBS, do not use multiple jobs for the same directory.
	- The default behavior of an OBS bucket is overwriting, which may cause data loss.
	- The default behavior of the OBS parallel file system bucket is appending, which may cause data confusion.

You should carefully select the OBS bucket because of the preceding behavior differences. Data exceptions may occur after abnormal job restart.

### **HDFS Proxy User Configuration**

- 1. Log in to the MRS management page.
- 2. Select the HDFS NameNode configuration of MRS and add configuration parameters in the **Customization** area.

#### **Figure 4-1** HDFS service configuration

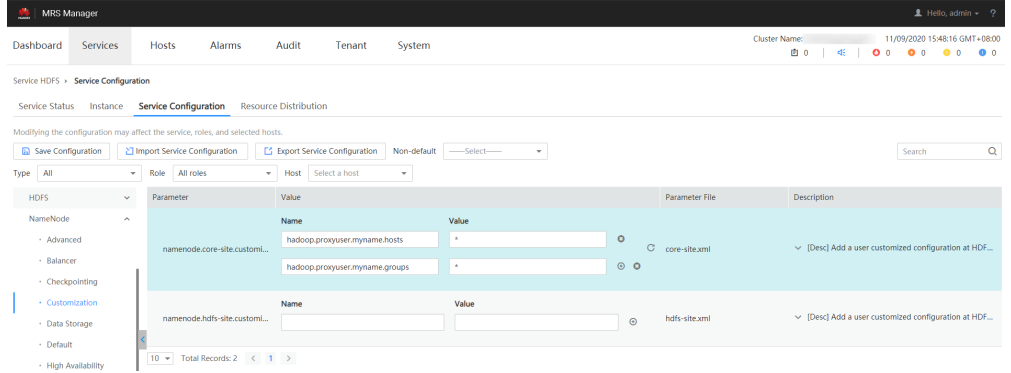

In the preceding information, **myname** in the **core-site** values **hadoop.proxyuser.myname.hosts** and **hadoop.proxyuser.myname.groups** is the name of the krb authentication user.

#### $m$  note

Ensure that the permission on the HDFS data write path is **777**.

3. After the configuration is complete, click **Save**.

### **Example**

● Example 1:

The following example dumps the **car\_info** data to OBS, with the **buyday** field as the partition field and **parquet** as the encoding format.

```
create sink stream car_infos (
  carId string,
  carOwner string,
 average_speed double.
```

```
 buyday string
  ) partitioned by (buyday)
  with (
    type = "filesystem",
    file.path = "obs://obs-sink/car_infos",
   \text{encode} = \text{"parameter"} ak = "{{myAk}}",
   sk = "{mySk}]"
);
```
The data is ultimately stored in OBS. Directory: **obs://obs-sink/car\_infos/ buyday=xx/part-x-x**.

After the data is generated, the OBS partitioned table can be established for subsequent batch processing through the following SQL statements:

- a. Create an OBS partitioned table. create table car\_infos ( carId string, carOwner string, average\_speed double ) partitioned by (buyday string) stored as parquet location 'obs://obs-sink/car\_infos';
- b. Restore partition information from the associated OBS path. alter table car\_infos recover partitions;
- Example 2:

The following example dumps the **car\_info** data to HDFS, with the **buyday** field as the partition field and **csv** as the encoding format.

```
create sink stream car_infos (
  carId string,
  carOwner string,
 average_speed double,
  buyday string
  ) partitioned by (buyday)
  with (
   type = "filesystem",
   file.path = "hdfs://node-master1sYAx:9820/user/car_infos",
   encode = "csv",
   field_delimiter = ","
);
```
The data is ultimately stored in HDFS. Directory: **/user/car\_infos/buyday=xx/ part-x-x**.

### **4.1.4.15 OBS Sink Stream**

### **Function**

Create a sink stream to export DLI data to OBS. DLI can export the job analysis results to OBS. OBS applies to various scenarios, such as big data analysis, cloudnative application program data, static website hosting, backup/active archive, and deep/cold archive.

OBS is an object-based storage service. It provides massive, secure, highly reliable, and low-cost data storage capabilities. For more information about OBS, see the **[Object Storage Service Console Operation Guide](https://support.huaweicloud.com/intl/en-us/usermanual-obs/obs_03_0054.html)**.

#### $\Box$  Note

You are advised to use the **[File System Sink Stream \(Recommended\)](#page-758-0)**.

### **Prerequisites**

Before data exporting, check the version of the OBS bucket. The OBS sink stream supports data exporting to an OBS bucket running OBS 3.0 or a later version.

### **Syntax**

```
CREATE SINK STREAM stream_id (attr_name attr_type (',' attr_name attr_type)* )
  WITH (
       type = "obs",
 region = "",
 encode = "",
       field_delimiter = "",
       row_delimiter = "",
obs\_dir = "", file_prefix = "",
      rolling_size = \frac{7}{10},
       rolling_interval = "",
      quote = "",
       array_bracket = "",
 append = "",
 max_record_num_per_file = "",
 dump_interval = "",
        dis_notice_channel = ""
```
### **Keywords**

#### **Table 4-20** Keywords

)

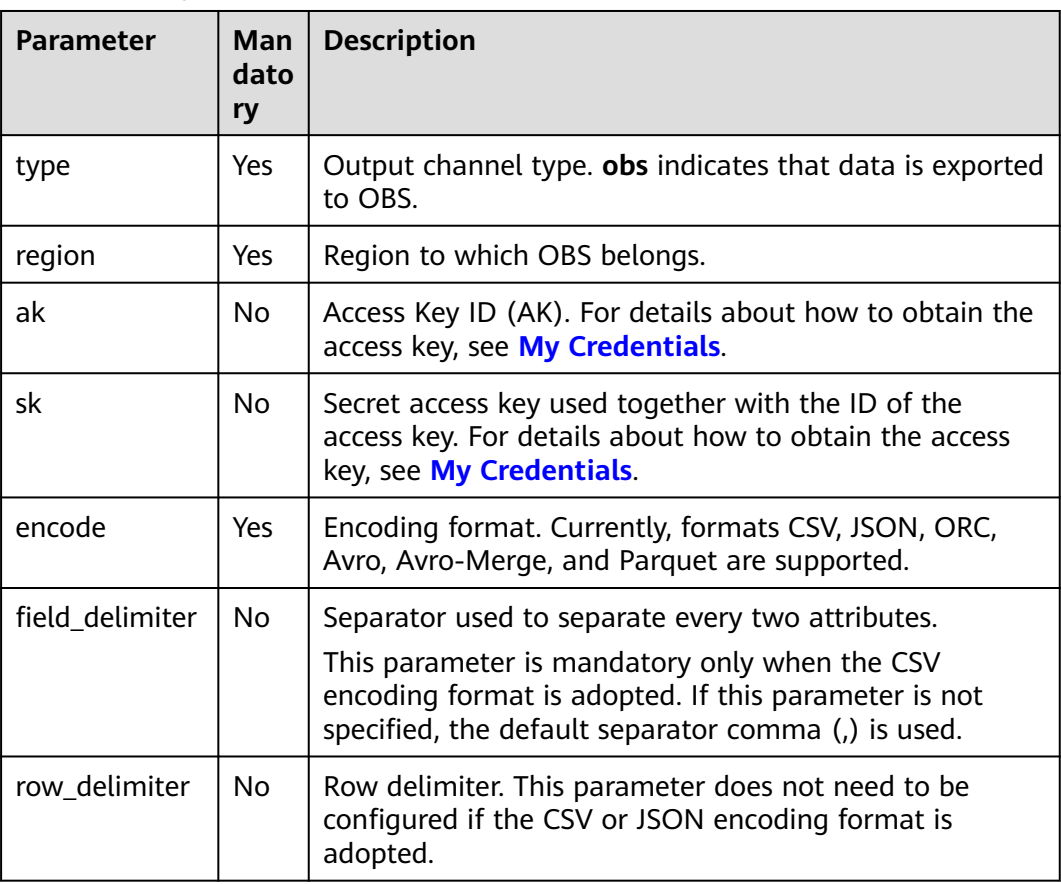

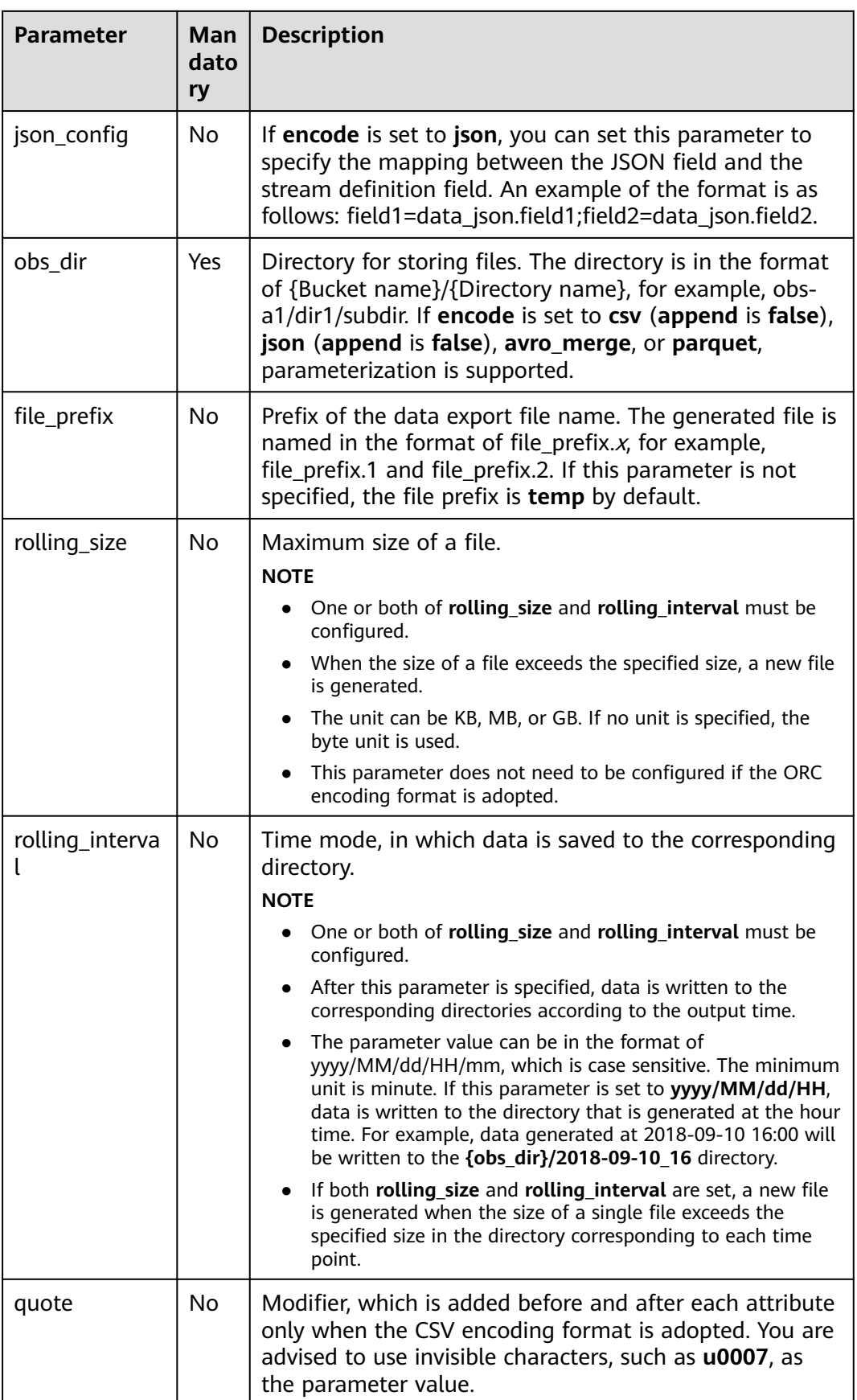

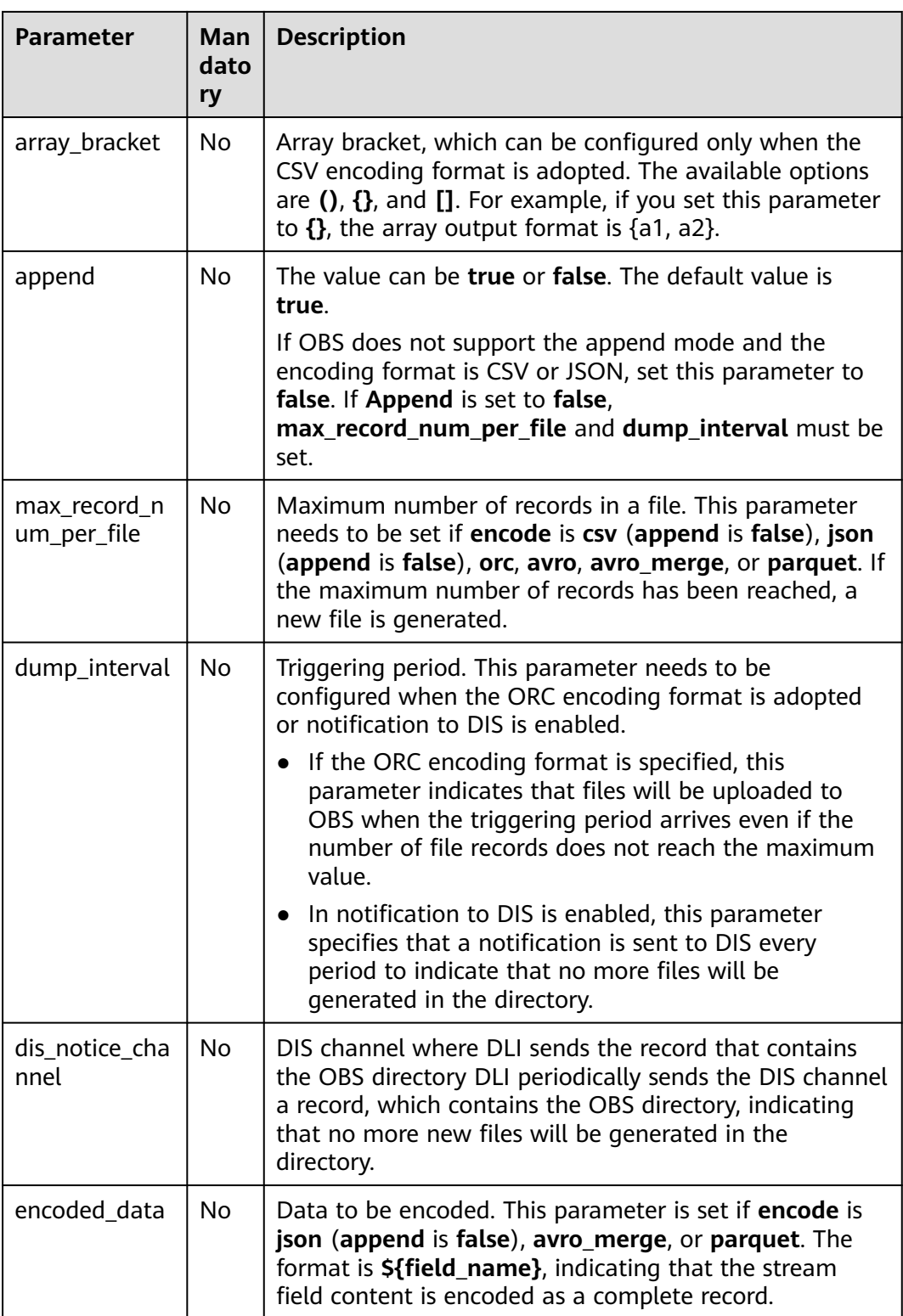

If a configuration item can be specified through parameter configurations, one or more columns in the record can be used as part of the configuration item. For example, if the configuration item is set to **car\_\$ {car\_brand}** and the value of

**car\_brand** in a record is **BMW**, the value of this configuration item is **car\_BMW** in the record.

### **Example**

- Export the **car infos** data to the **obs-sink** bucket in OBS. The output directory is car infos. The output file uses greater 30 as the file name prefix. The maximum size of a single file is 100 MB. If the data size exceeds 100 MB, another new file is generated. The data is encoded in CSV format, the comma (,) is used as the attribute delimiter, and the line break is used as the line separator. CREATE SINK STREAM car\_infos ( car\_id STRING, car\_owner STRING, car\_brand STRING, car\_price INT, car\_timestamp LONG ) WITH (  $type = "obs".$  encode = "csv", region = "xxx", field\_delimiter =  $"$ , row delimiter = " $\overline{n}$ ", obs\_dir = "obs-sink/car\_infos", file\_prefix = "greater\_30", rolling\_size = "100m" ); Example of the ORC encoding format CREATE SINK STREAM car\_infos ( car\_id STRING, car\_owner STRING. car\_brand STRING, car\_price INT, car\_timestamp LONG ) WITH (  $type = "obs".$  region = "xxx", encode = "orc", obs\_dir = "dli-append-2/obsorc", FILE\_PREFIX = "es\_info", max\_record\_num\_per\_file = "100000", dump\_interval = "60"
	- );
- For details about the parquet encoding example, see the example in [File](#page-758-0) **[System Sink Stream \(Recommended\)](#page-758-0)**.

## **4.1.4.16 RDS Sink Stream**

## **Function**

DLI outputs the Flink job output data to RDS. Currently, PostgreSQL and MySQL databases are supported. The PostgreSQL database can store data of more complex types and delivers space information services, multi-version concurrent control (MVCC), and high concurrency. It applies to location applications, financial insurance, and e-commerce. The MySQL database reduces IT deployment and maintenance costs in various scenarios, such as web applications, e-commerce, enterprise applications, and mobile applications.

RDS is a cloud-based web service.

For more information about RDS, see the **[Relational Database Service User](https://support.huaweicloud.com/intl/en-us/rds/index.html) [Guide](https://support.huaweicloud.com/intl/en-us/rds/index.html)**.

### **Prerequisites**

Ensure that you have created a PostgreSQL or MySQL RDS instance in RDS.

For details about how to create an RDS instance, see **Buying an Instance** in the **[Relational Database Service Getting Started](https://support.huaweicloud.com/intl/en-us/qs-rds/en-us_topic_0046585334.html)**.

● In this scenario, jobs must run on the dedicated queue of DLI. Therefore, DLI must interconnect with the enhanced datasource connection that has been connected with RDS instance. You can also set the security group rules as required.

For details about how to create an enhanced datasource connection, see **[Enhanced Datasource Connections](https://support.huaweicloud.com/intl/en-us/usermanual-dli/dli_01_0426.html)** in the Data Lake Insight User Guide.

For details about how to configure security group rules, see **Security Group** in the **[Virtual Private Cloud User Guide](https://support.huaweicloud.com/intl/en-us/usermanual-vpc/en-us_topic_0073379079.html)**.

### **Syntax**

CREATE SINK STREAM stream\_id (attr\_name attr\_type (',' attr\_name attr\_type)\* ) WITH (  $type = "rds"$ . username = "", password = "",  $db$ \_url = "" table\_name = "" );

### **Keywords**

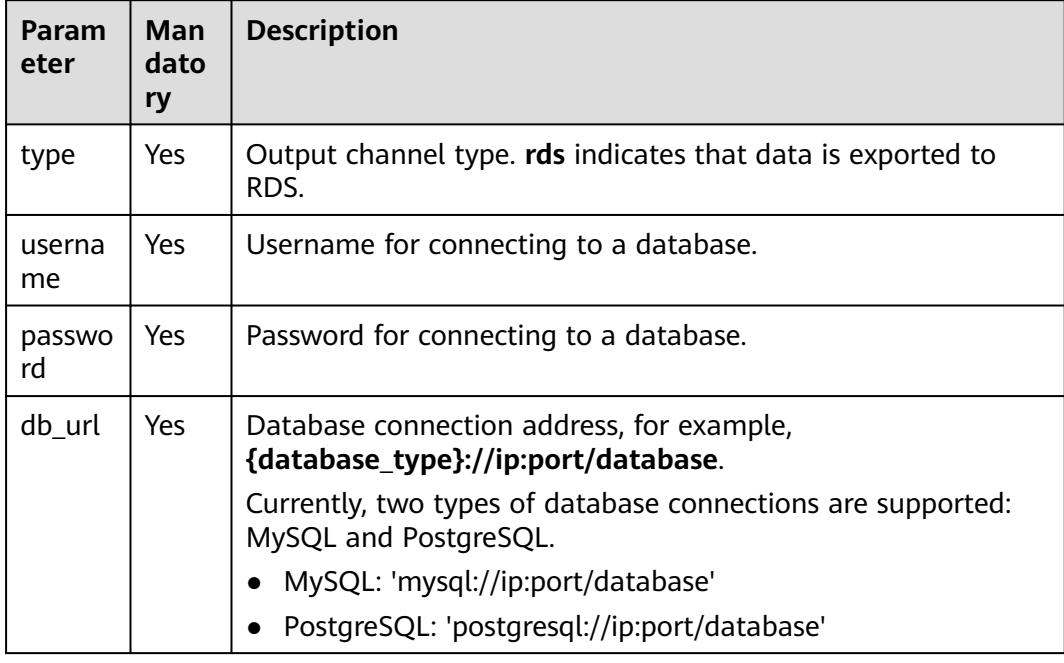

#### **Table 4-21** Keywords

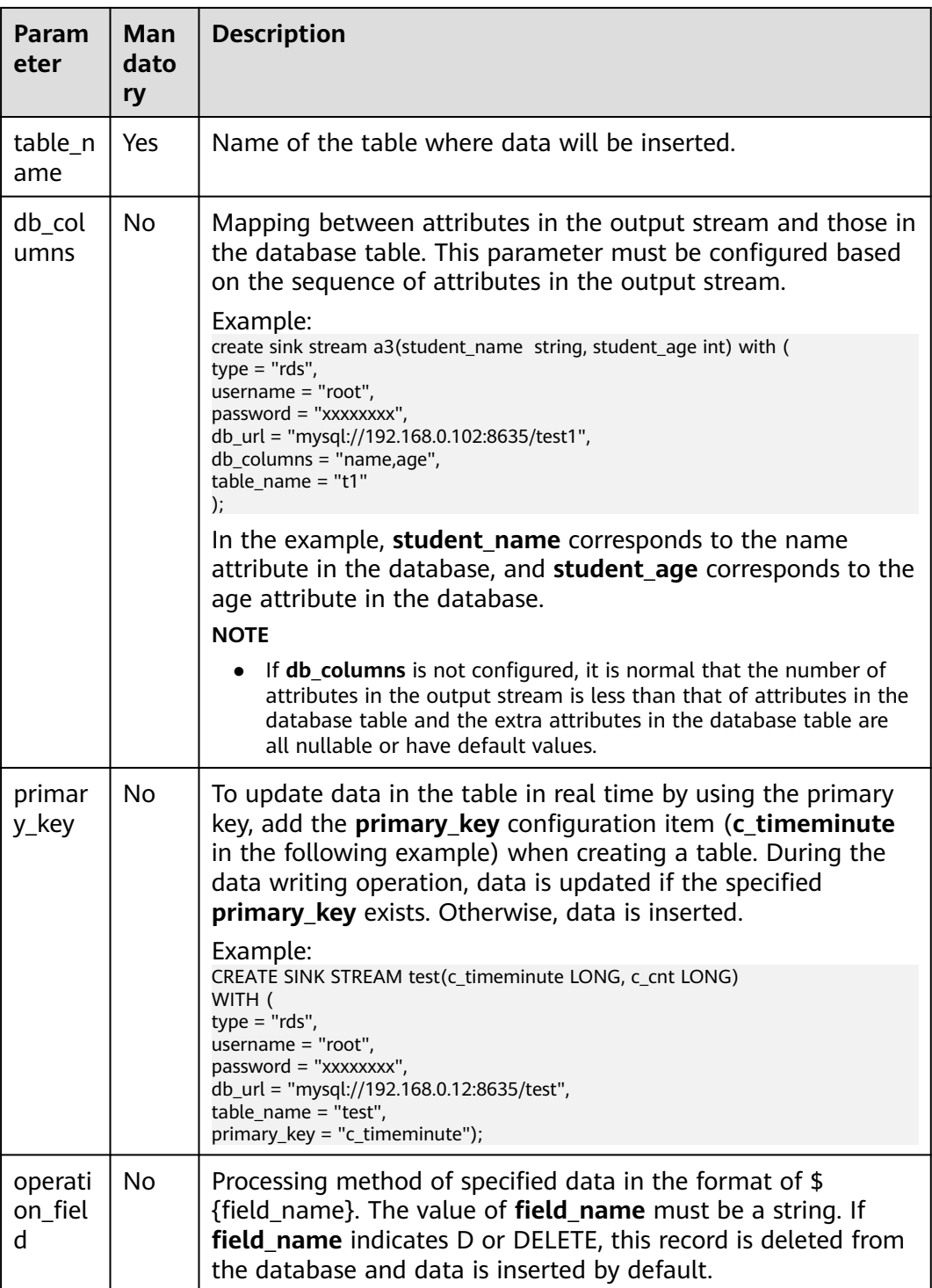

The stream format defined by **stream\_id** must be the same as the table format.

### **Example**

Data of stream **audi\_cheaper\_than\_30w** is exported to the **audi\_cheaper\_than\_30w** table in the **test** database.

```
CREATE SINK STREAM audi_cheaper_than_30w (
 car_id STRING.
  car_owner STRING,
 car_brand STRING,
  car_price INT
)
  WITH (
  type = "rds". username = "root",
   password = "xxxxxx",
   db_url = "mysql://192.168.1.1:8635/test",
   table_name = "audi_cheaper_than_30w"
);
```
### **4.1.4.17 SMN Sink Stream**

### **Function**

DLI exports Flink job output data to SMN.

SMN provides reliable and flexible large-scale message notification services to DLI. It significantly simplifies system coupling and pushes messages to subscription endpoints based on requirements. SMN can be connected to other cloud services or integrated with any application that uses or generates message notifications to push messages over multiple protocols.

For more information about SMN, see the **[Simple Message Notification User](https://support.huaweicloud.com/intl/en-us/smn/index.html) [Guide](https://support.huaweicloud.com/intl/en-us/smn/index.html)**.

#### **Syntax**

```
CREATE SINK STREAM stream id (attr_name attr_type (',' attr_name attr_type)*)
  WITH(
   type = "smn",
  region = "",
   topic_urn = "",
   urn_column = "",
   message_subject = "",
   message_column = ""
 )
```
### **Keywords**

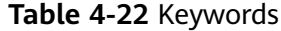

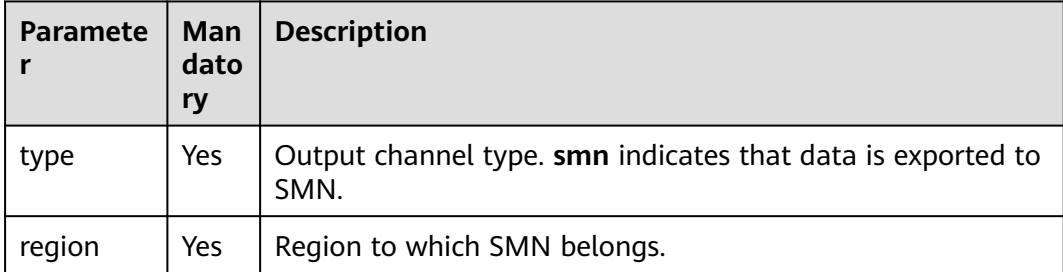

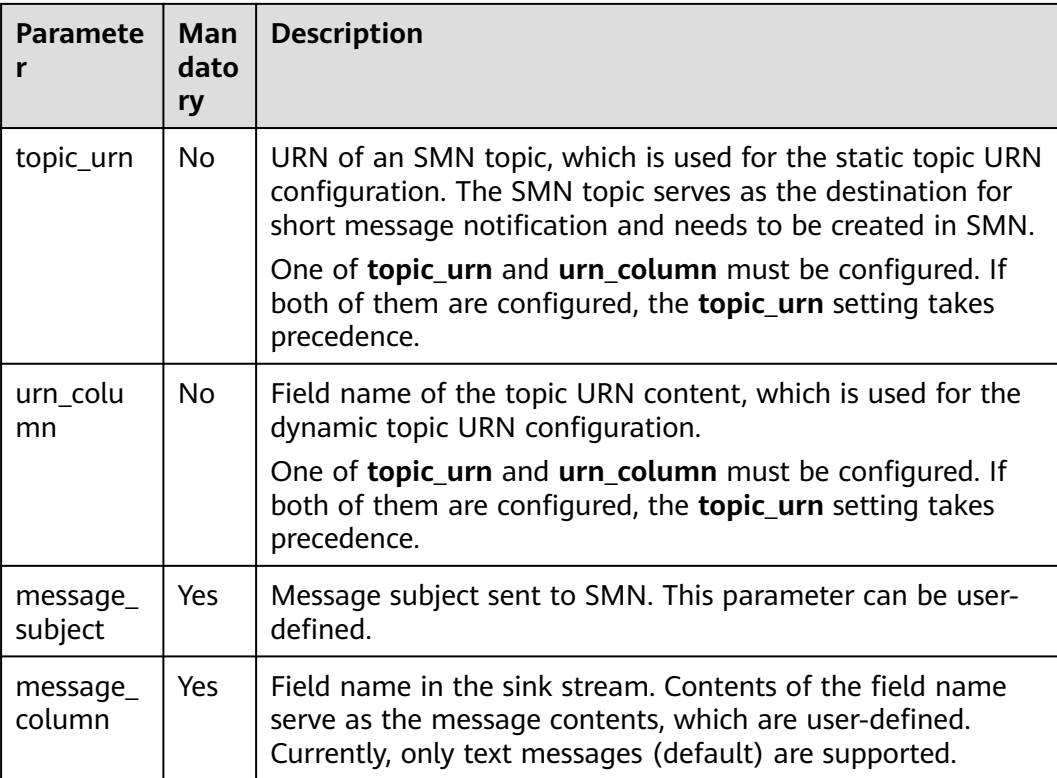

None

### **Example**

Data of stream **over\_speed\_warning** is exported to SMN.

```
//Static topic configuration
CREATE SINK STREAM over_speed_warning (
  over_speed_message STRING /* over speed message */
)
  WITH (
 type = "smn", region = "xxx",
   topic_Urn = "xxx",
   message_subject = "message title",
   message_column = "over_speed_message"
 );
//Dynamic topic configuration
CREATE SINK STREAM over_speed_warning2 ( 
   over_speed_message STRING, /* over speed message */ 
   over_speed_urn STRING
)
 WITH ( 
  type = "smn", region = "xxx",
 urn_column = "over_speed_urn", 
 message_subject = "message title", 
 message_column = "over_speed_message"
 );
```
# <span id="page-770-0"></span>**4.1.5 Creating a Temporary Stream**

### **Function**

The temporary stream is used to simplify SQL logic. If complex SQL logic is followed, write SQL statements concatenated with temporary streams. The temporary stream is just a logical concept and does not generate any data.

### **Syntax**

CREATE TEMP STREAM stream\_id (attr\_name attr\_type (',' attr\_name attr\_type)\* )

### **Example**

create temp stream a2(attr1 int, attr2 string);

# **4.1.6 Creating a Dimension Table**

### **4.1.6.1 Creating a Redis Table**

Create a Redis table to connect to the source stream.

For more information about DCS, see the **[Distributed Cache Service User Guide](https://support.huaweicloud.com/intl/en-us/qs-dcs/index.html)**.

For details about the JOIN syntax, see **[JOIN Between Stream Data and Table](#page-784-0) [Data](#page-784-0)**.

### **Syntax**

CREATE TABLE table\_id (key\_attr\_name STRING(, hash\_key\_attr\_name STRING)?, value\_attr\_name STRING) WITH ( type =  $"$ dcs\_redis",  $\text{cluster}\_ \text{address} = \text{""}$ (, password = "")?, value\_type=" key\_column= ""(,hash\_key\_column="")?);

### **Keywords**

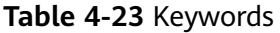

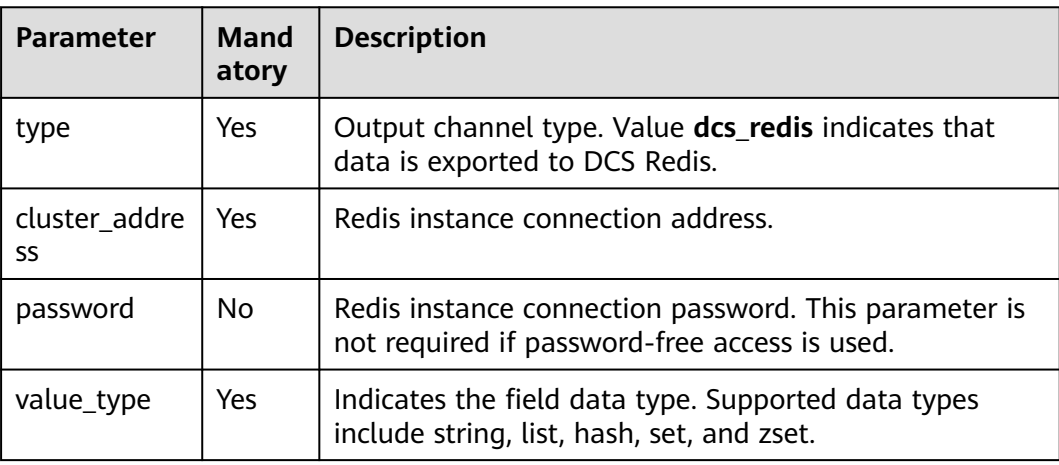

<span id="page-771-0"></span>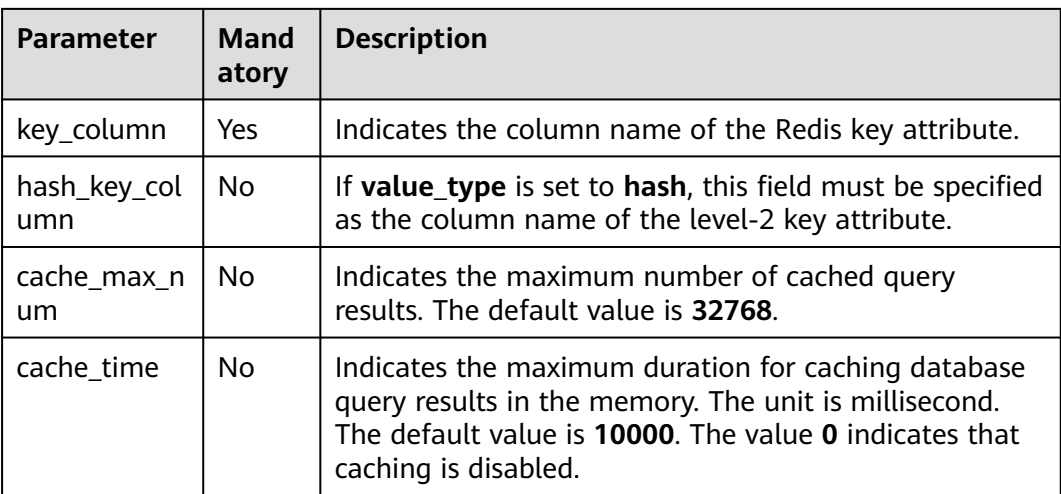

- Redis clusters are not supported.
- Ensure that You have created a Redis cache instance on DCS using your account.

For details about how to create a Redis cache instance, see the **[Distributed](https://support.huaweicloud.com/intl/en-us/qs-dcs/index.html) [Cache Service User Guide](https://support.huaweicloud.com/intl/en-us/qs-dcs/index.html)**.

In this scenario, jobs must run on the dedicated queue of DLI. Therefore, DLI must interconnect with the enhanced datasource connection that has been connected with DCS instance. You can also set the security group rules as required.

For details about how to create an enhanced datasource connection, see **[Enhanced Datasource Connections](https://support.huaweicloud.com/intl/en-us/usermanual-dli/dli_01_0426.html)** in the Data Lake Insight User Guide.

For details about how to configure security group rules, see **Security Group** in the **[Virtual Private Cloud User Guide](https://support.huaweicloud.com/intl/en-us/usermanual-vpc/en-us_topic_0073379079.html)**.

### **Example**

The Redis table is used to connect to the source stream. CREATE TABLE table\_a (attr1 string, attr2 string, attr3 string) WITH (  $t$  type = "dcs redis". value\_type = "hash",  $key_{column}$  = "attr1", hash\_key\_column = "attr2", cluster\_address = "192.168.1.238:6379", password = "xxxxxxxx"

 $\mathcal{E}$ 

### **4.1.6.2 Creating an RDS Table**

Create an RDS/DWS table to connect to the source stream.

For more information about RDS, see the **[Relational Database Service User](https://support.huaweicloud.com/intl/en-us/usermanual-rds/rds_05_0019.html) [Guide](https://support.huaweicloud.com/intl/en-us/usermanual-rds/rds_05_0019.html)**.

For details about the JOIN syntax, see **[JOIN](#page-784-0)**.

### **Prerequisites**

- Ensure that you have created a PostgreSQL or MySQL RDS instance in RDS. For details about how to create an RDS instance, see **Buying an Instance** in the **[Relational Database Service Getting Started](https://support.huaweicloud.com/intl/en-us/qs-rds/en-us_topic_0046585334.html)**.
- In this scenario, jobs must run on the dedicated queue of DLI. Therefore, DLI must interconnect with the enhanced datasource connection that has been connected with RDS instance. You can also set the security group rules as required.

For details about how to create an enhanced datasource connection, see **[Enhanced Datasource Connections](https://support.huaweicloud.com/intl/en-us/usermanual-dli/dli_01_0426.html)** in the Data Lake Insight User Guide.

For details about how to configure security group rules, see **Security Group** in the **[Virtual Private Cloud User Guide](https://support.huaweicloud.com/intl/en-us/usermanual-vpc/en-us_topic_0073379079.html)**.

### **Syntax**

```
CREATE TABLE table_id (
  car_id STRING,
 car_owner STRING,
  car_brand STRING,
  car_price INT
)
  WITH (
  type = "rds", username = "",
  password = "",db_url = "",
  table name = "" );
```
### **Keywords**

#### **Table 4-24** Keywords

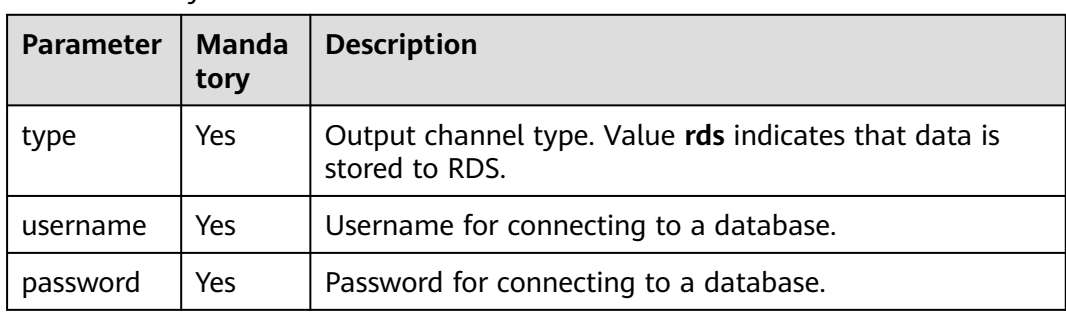

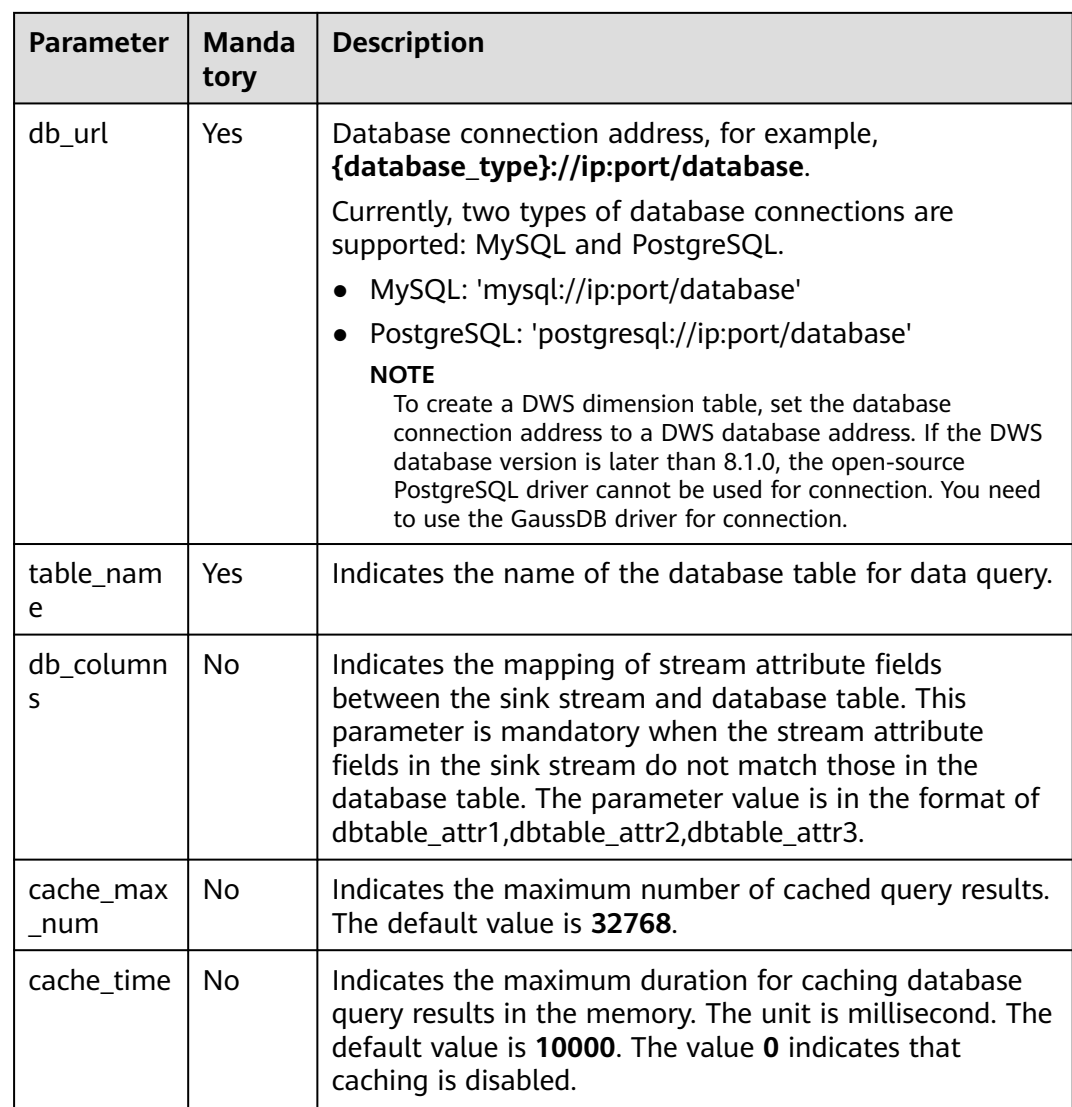

# **Example**

```
The RDS table is used to connect to the source stream.
CREATE SOURCE STREAM car_infos (
  car_id STRING,
 car_owner STRING,
 car_brand STRING,
  car_price INT
)
  WITH (
 type = "dis",
 region = "",
 channel = "dliinput",
   encode = "csv",
   field_delimiter = ","
 );
CREATE TABLE db_info (
  car_id STRING,
  car_owner STRING,
  car_brand STRING,
 car_price INT
)
```

```
 WITH (
  type = "rds", username = "root",
 password = "******",
   db_url = "postgresql://192.168.0.0:2000/test1",
  table name = "car");
CREATE SINK STREAM audi_cheaper_than_30w (
  car_id STRING,
 car_owner STRING,
  car_brand STRING,
  car_price INT
)
  WITH (
  type = "dis",region = "channel = "dlioutput", partition_key = "car_owner",
  encode = "csv". field_delimiter = ","
  );
INSERT INTO audi_cheaper_than_30w
SELECT a.car_id, b.car_owner, b.car_brand, b.car_price
```
FROM car\_infos as a join db\_info as  $b$  on a.car\_id = b.car\_id;

# $\Box$  note

To create a DWS dimension table, set the database connection address to a DWS database address. If the DWS database version is later than 8.1.0, the open-source PostgreSQL driver cannot be used for connection. You need to use the GaussDB driver for connection.

## **4.1.7 Custom Stream Ecosystem**

### **4.1.7.1 Custom Source Stream**

Compile code to obtain data from the desired cloud ecosystem or open-source ecosystem as the input data of Flink jobs.

### **Syntax**

```
CREATE SOURCE STREAM stream_id (attr_name attr_type (',' attr_name attr_type)* )
  WITH (
   type = "user_defined",
  type_class_name = " type_class_parameter = ""
  )
```
#### (TIMESTAMP BY timeindicator (',' timeindicator)?);timeindicator:PROCTIME '.' PROCTIME| ID '.' ROWTIME

#### **Keywords**

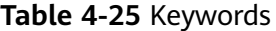

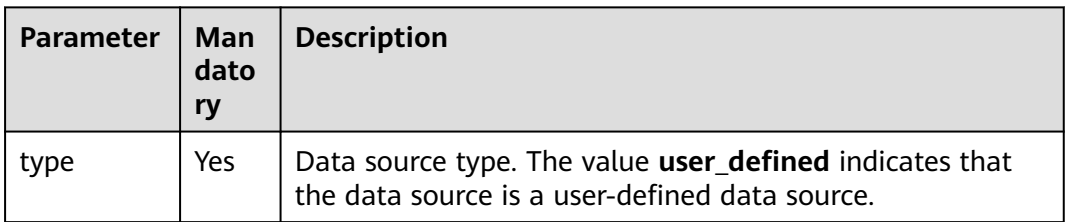

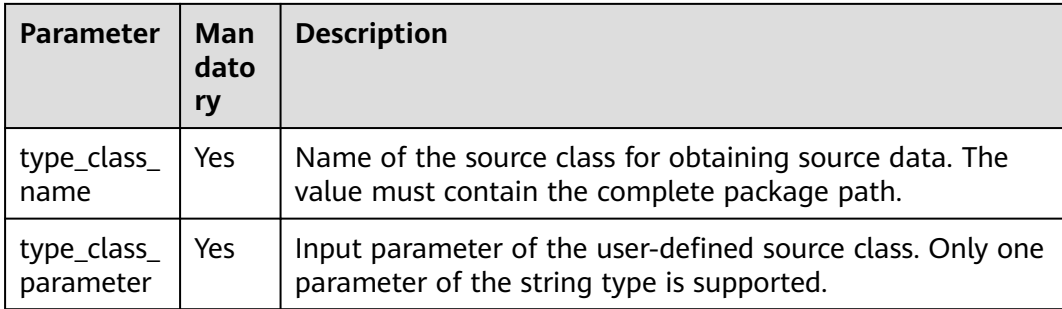

The user-defined source class needs to inherit the **RichParallelSourceFunction** class and specify the data type as Row. For example, define MySource class: **public class MySource extends RichParallelSourceFunction<Row>{}**. It aims to implement the **open**, **run**, and **close** functions.

Dependency pom:

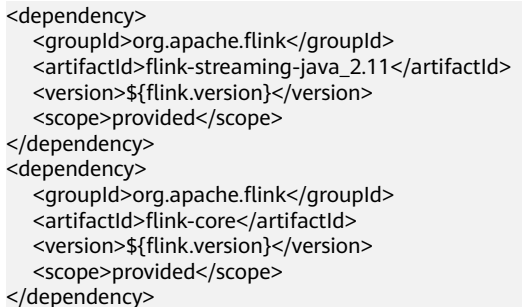

### **Example**

A data record is generated in each period. The data record contains only one field of the INT type. The initial value is 1 and the period is 60 seconds. The period is specified by an input parameter.

```
CREATE SOURCE STREAM user_in_data (
   count INT
    )
  WITH ( 
   type = "user_defined",
   type_class_name = "mySourceSink.MySource", 
   type_class_parameter = "60"
\qquad \qquad TIMESTAMP BY car_timestamp.rowtime;
```
#### $\Box$  Note

To customize the implementation of the source class, you need to pack the class in a JAR package and upload the UDF function on the SQL editing page.

### **4.1.7.2 Custom Sink Stream**

Compile code to write the data processed by DLI to a specified cloud ecosystem or open-source ecosystem.

### **Syntax**

```
CREATE SINK STREAM stream_id (attr_name attr_type (',' attr_name attr_type)* )
  WITH (
  type = "user_defined",
   type_class_name = "",
   type_class_parameter = ""
 );
```
### **Keywords**

#### **Table 4-26** Keywords

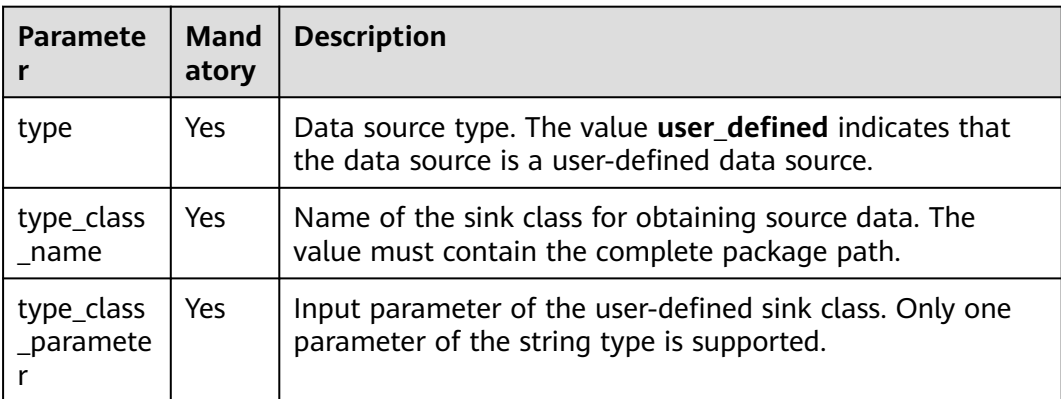

### **Precautions**

The user-defined sink class needs to inherit the **RichSinkFunction** class and specify the data type as Row. For example, define MySink class: **public class MySink extends RichSinkFunction<Row>{}**. It aims to implement the **open**, **invoke**, and **close** functions.

Dependency pom:

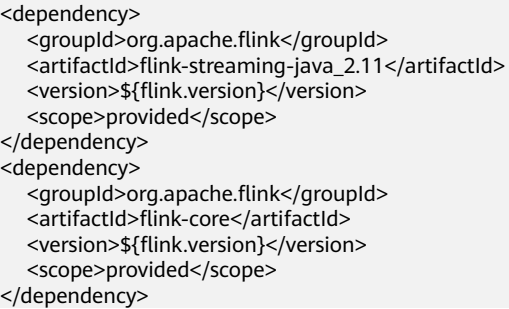

### **Example**

Writing data encoded in CSV format to a DIS stream is used as an example.

```
CREATE SINK STREAM user_out_data (
   count INT
)
  WITH ( 
   type = "user_defined",
   type_class_name = "mySourceSink.MySink", 
   type_class_parameter = ""
    \mathcal{E}
```
### $\Box$  Note

To customize the implementation of the sink class, you need to pack the class in a JAR package and upload the UDF function on the SQL editing page.

# **4.1.8 Data Manipulation Language (DML)**

### **4.1.8.1 SELECT**

### **SELECT**

#### **Syntax**

```
SELECT [ ALL | DISTINCT ] { * | projectItem [, projectItem ]* }
  FROM tableExpression 
  [ WHERE booleanExpression ] 
 [ GROUP BY { groupItem [, groupItem ]* } ]
 [ HAVING booleanExpression ]
```
#### **Description**

The SELECT statement is used to select data from a table or insert constant data into a table.

#### **Precautions**

- The table to be queried must exist. Otherwise, an error is reported.
- WHERE is used to specify the filtering condition, which can be the arithmetic operator, relational operator, or logical operator.
- GROUP BY is used to specify the grouping field, which can be one or more multiple fields.

#### **Example**

Select the order which contains more than 3 pieces of data.

insert into temp SELECT \* FROM Orders WHERE units > 3;

Insert a group of constant data.

insert into temp select 'Lily', 'male', 'student', 17;

### **WHERE Filtering Clause**

#### **Syntax**

```
SELECT { * | projectItem [, projectItem ] * }
  FROM tableExpression
  [ WHERE booleanExpression ]
```
#### **Description**

This statement is used to filter the query results using the WHERE clause.

#### **Precautions**

- The to-be-queried table must exist.
- WHERE filters the records that do not meet the requirements.

#### **Example**

Filter orders which contain more than 3 pieces and fewer than 10 pieces of data.

insert into temp SELECT \* FROM Orders WHERE units > 3 and units < 10;

### **HAVING Filtering Clause**

#### **Function**

This statement is used to filter the query results using the HAVING clause.

#### **Syntax**

```
SELECT [ ALL | DISTINCT ] { * | projectItem [, projectItem ]* }
  FROM tableExpression
 [ WHERE booleanExpression ]
 [ GROUP BY { groupItem [, groupItem ]* } ]
 [ HAVING booleanExpression ]
```
#### **Description**

Generally, HAVING and GROUP BY are used together. GROUP BY applies first for grouping and HAVING then applies for filtering. The arithmetic operation and aggregate function are supported by the HAVING clause.

#### **Precautions**

If the filtering condition is subject to the query results of GROUP BY, the HAVING clause, rather than the WHERE clause, must be used for filtering.

#### **Example**

Group the **student** table according to the **name** field and filter the records in which the maximum score is higher than 95 based on groups.

insert into temp SELECT name, max(score) FROM student GROUP BY name HAVING max(score) >95

### **Column-Based GROUP BY**

#### **Function**

This statement is used to group a table based on columns.

#### **Syntax**

```
SELECT [ ALL | DISTINCT ] { * | projectItem [, projectItem ] * }
  FROM tableExpression
  [ WHERE booleanExpression ]
[ GROUP BY { groupItem [, groupItem ]* } ]
```
#### **Description**

Column-based GROUP BY can be categorized into single-column GROUP BY and multi-column GROUP BY.

- Single-column GROUP BY indicates that the GROUP BY clause contains only one column.
- Multi-column GROUP BY indicates that the GROUP BY clause contains multiple columns. The table will be grouped according to all fields in the GROUP BY clause. The records whose fields are the same are grouped into one group.

None

#### **Example**

Group the **student** table according to the score and name fields and return the grouping results.

insert into temp SELECT name,score, max(score) FROM student GROUP BY name,score;

### **Expression-Based GROUP BY**

#### **Function**

This statement is used to group a table according to expressions.

#### **Syntax**

```
SELECT [ ALL | DISTINCT ] { * | projectItem [, projectItem ]* }
  FROM tableExpression
  [ WHERE booleanExpression ]
 [ GROUP BY { groupItem [, groupItem ]* } ]
```
#### **Description**

groupItem can have one or more fields. The fields can be called by string functions, but cannot be called by aggregate functions.

#### **Precautions**

None

#### **Example**

Use the substring function to obtain the string from the name field, group the **student** table according to the obtained string, and return each sub string and the number of records.

```
insert into temp SELECT substring(name,6),count(name) FROM student
 GROUP BY substring(name,6);
```
### **GROUP BY Using HAVING**

#### **Function**

This statement filters a table after grouping it using the HAVING clause.

#### **Syntax**

```
SELECT [ ALL | DISTINCT ] { * | projectItem [, projectItem ]* }
  FROM tableExpression
 [ WHERE booleanExpression ]
 [ GROUP BY { groupItem [, groupItem ]* } ]
 [ HAVING booleanExpression ]
```
#### **Description**

Generally, HAVING and GROUP BY are used together. GROUP BY applies first for grouping and HAVING then applies for filtering.

#### **Precautions**

- If the filtering condition is subject to the query results of GROUP BY, the HAVING clause, rather than the WHERE clause, must be used for filtering. HAVING and GROUP BY are used together. GROUP BY applies first for grouping and HAVING then applies for filtering.
- Fields used in HAVING, except for those used for aggregate functions, must exist in GROUP BY.
- The arithmetic operation and aggregate function are supported by the HAVING clause.

#### **Example**

Group the **transactions** according to **num**, use the HAVING clause to filter the records in which the maximum value derived from multiplying **price** with **amount** is higher than 5000, and return the filtered results.

```
insert into temp SELECT num, max(price*amount) FROM transactions
  WHERE time > '2016-06-01'
  GROUP BY num
  HAVING max(price*amount)>5000;
```
### **UNION**

#### **Syntax**

query UNION [ ALL ] query

#### **Description**

This statement is used to return the union set of multiple query results.

#### **Precautions**

- Set operation is to join tables from head to tail under certain conditions. The quantity of columns returned by each SELECT statement must be the same. Column types must be the same. Column names can be different.
- By default, the repeated records returned by UNION are removed. The repeated records returned by UNION ALL are not removed.

#### **Example**

Output the union set of Orders1 and Orders2 without duplicate records.

```
insert into temp SELECT * FROM Orders1
 UNION SELECT * FROM Orders2;
```
### **4.1.8.2 Condition Expression**

### **CASE Expression**

#### **Syntax**

```
CASE value WHEN value1 [, value11 ]* THEN result1
  [ WHEN valueN [, valueN1 ]* THEN resultN ]* [ ELSE resultZ ]
 END
```
or

```
CASE WHEN condition1 THEN result1
  [ WHEN conditionN THEN resultN ]* [ ELSE resultZ ]
 FND
```
#### **Description**

- If the value of **value** is **value1**, **result1** is returned. If the value is not any of the values listed in the clause, **resultZ** is returned. If no else statement is specified, **null** is returned.
- If the value of **condition1** is **true**, **result1** is returned. If the value does not match any condition listed in the clause, **resultZ** is returned. If no else statement is specified, **null** is returned.

#### **Precautions**

- All results must be of the same type.
- All conditions must be of the Boolean type.
- If the value does not match any condition, the value of **ELSE** is returned when the else statement is specified, and **null** is returned when no else statement is specified.

#### **Example**

If the value of **units** equals **5**, **1** is returned. Otherwise, **0** is returned.

Example 1:

insert into temp SELECT CASE units WHEN 5 THEN 1 ELSE 0 END FROM Orders;

Example 2:

insert into temp SELECT CASE WHEN units = 5 THEN 1 ELSE 0 END FROM Orders;

### **NULLIF Expression**

#### **Syntax**

NULLIF(value, value)

#### **Description**

If the values are the same, **NULL** is returned. For example, **NULL** is returned from NULLIF (5,5) and **5** is returned from NULLIF (5,0).

#### **Precautions**

None

#### **Example**

If the value of **units** equals **3**, **null** is returned. Otherwise, the value of **units** is returned.

insert into temp SELECT NULLIF(units, 3) FROM Orders;

#### **COALESCE Expression**

#### **Syntax**

COALESCE(value, value [, value ]\* )

#### **Description**

Return the first value that is not **NULL**, counting from left to right.

All values must be of the same type.

#### **Example**

**5** is returned from the following example:

insert into temp SELECT COALESCE(NULL, 5) FROM Orders;

### **4.1.8.3 Window**

### **GROUP WINDOW**

#### **Description**

Group Window is defined in GROUP BY. One record is generated from each group. Group Window involves the following functions:

#### $\Box$  NOTE

- **time\_attr** can be **processing-time** or **event-time**.
	- **event-time**: Specify the data type to **bigint** or **timestamp**.
	- **processing-time**: No need to specify the type.
- **interval** specifies the window period.
- Array functions

#### **Table 4-27** Array functions

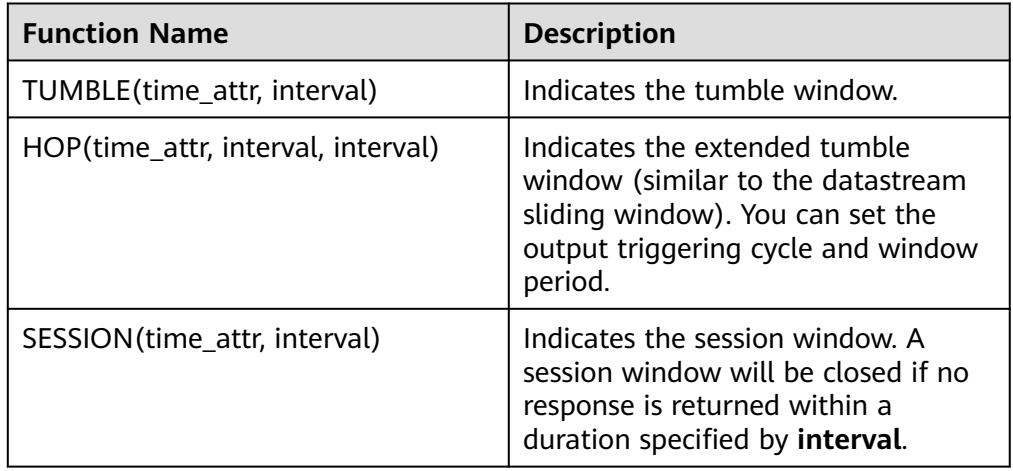

#### Window functions

#### **Table 4-28** Window functions

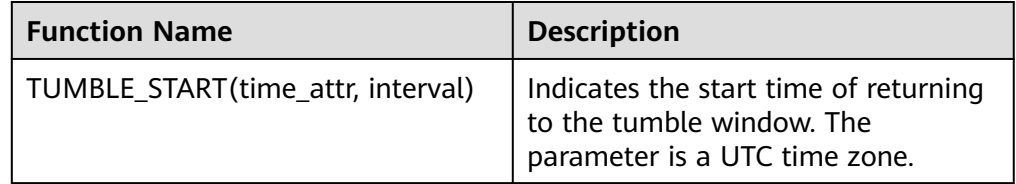

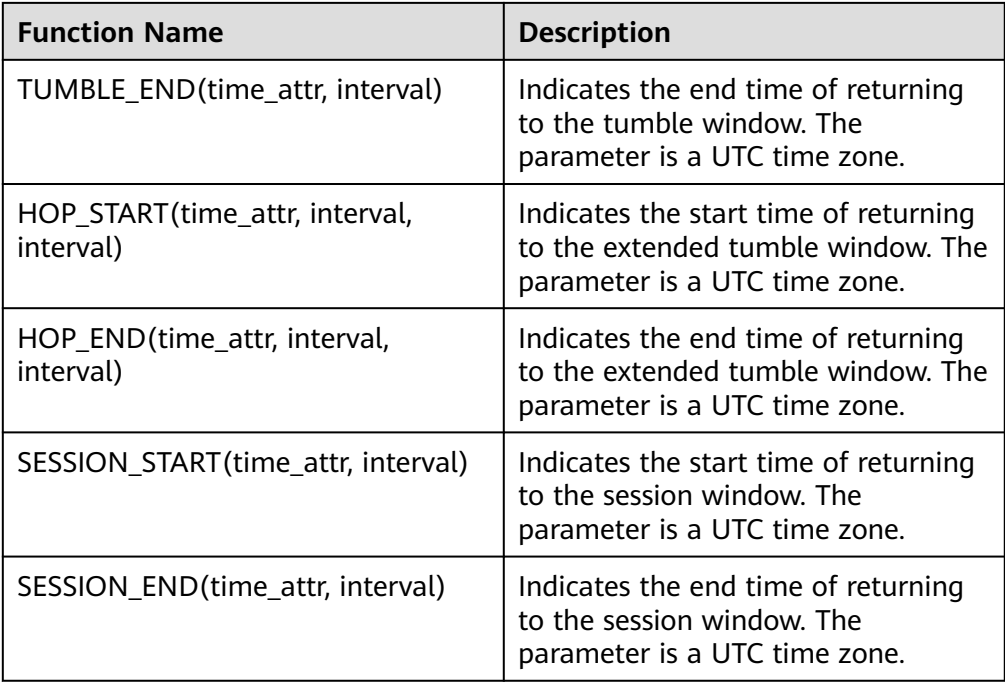

#### **Example**

//Calculate the SUM every day (event time). insert into temp SELECT name, TUMBLE\_START(ts, INTERVAL '1' DAY) as wStart, SUM(amount) FROM Orders GROUP BY TUMBLE(ts, INTERVAL '1' DAY), name; //Calculate the SUM every day (processing time). insert into temp SELECT name, SUM(amount) FROM Orders GROUP BY TUMBLE(proctime, INTERVAL '1' DAY), name; //Calculate the SUM over the recent 24 hours every hour (event time). insert into temp SELECT product, SUM(amount) FROM Orders GROUP BY HOP(ts, INTERVAL '1' HOUR, INTERVAL '1' DAY), product; //Calculate the SUM of each session and an inactive interval every 12 hours (event time). insert into temp SELECT name, SESSION\_START(ts, INTERVAL '12' HOUR) AS sStart, SESSION\_END(ts, INTERVAL '12' HOUR) AS sEnd,

 SUM(amount) FROM Orders GROUP BY SESSION(ts, INTERVAL '12' HOUR), name;

### **OVER WINDOW**

The difference between Over Window and Group Window is that one record is generated from one row in Over Window.

#### **Syntax**

OVER ( [PARTITION BY partition\_name]

<span id="page-784-0"></span> ORDER BY proctime|rowtime(ROWS number PRECEDING) |(RANGE (BETWEEN INTERVAL '1' SECOND PRECEDING AND CURRENT ROW | UNBOUNDED preceding)) )

### **Description**

#### **Table 4-29** Parameters

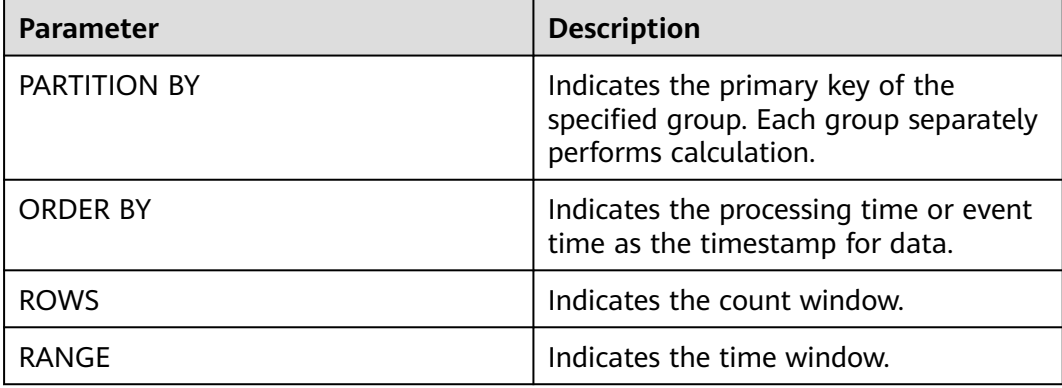

#### **Precautions**

- In the same SELECT statement, windows defined by aggregate functions must be the same.
- Currently, Over Window only supports forward calculation (preceding).
- The value of **ORDER BY** must be specified as **processing time** or **event time**.
- Constants do not support aggregation, such as sum(2).

#### **Example**

//Calculate the count and total number from syntax rules enabled to now (in proctime). insert into temp SELECT name,

 count(amount) OVER (PARTITION BY name ORDER BY proctime RANGE UNBOUNDED preceding) as cnt1,

 sum(amount) OVER (PARTITION BY name ORDER BY proctime RANGE UNBOUNDED preceding) as cnt2 FROM Orders;

//Calculate the count and total number of the recent four records (in proctime). insert into temp SELECT name,

 count(amount) OVER (PARTITION BY name ORDER BY proctime ROWS BETWEEN 4 PRECEDING AND CURRENT ROW) as cnt1,

 sum(amount) OVER (PARTITION BY name ORDER BY proctime ROWS BETWEEN 4 PRECEDING AND CURRENT ROW) as cnt2

FROM Orders;

//Calculate the count and total number last 60s (in eventtime). Process the events based on event time, which is the timeattr field in Orders.

insert into temp SELECT name,

 count(amount) OVER (PARTITION BY name ORDER BY timeattr RANGE BETWEEN INTERVAL '60' SECOND PRECEDING AND CURRENT ROW) as cnt1,

 sum(amount) OVER (PARTITION BY name ORDER BY timeattr RANGE BETWEEN INTERVAL '60' SECOND PRECEDING AND CURRENT ROW) as cnt2 FROM Orders;

### **4.1.8.4 JOIN Between Stream Data and Table Data**

The JOIN operation allows you to query data from a table and write the query result to the sink stream. Currently, only RDSs and DCS Redis tables are supported. The ON keyword describes the Key used for data query and then writes the **Value** field to the sink stream.

For details about the data definition statements of RDS tables, see **[Creating an](#page-771-0) [RDS Table](#page-771-0)**.

For details about the data definition statements of Redis tables, see **[Creating a](#page-770-0) [Redis Table](#page-770-0)**.

#### **Syntax**

```
FROM tableExpression JOIN tableExpression
ON value11 = value21 [ AND value12 = value22]
```
### **Syntax Description**

The ON keyword only supports equivalent query of table attributes. If level-2 keys exist (specifically, the Redis value type is HASH), the AND keyword needs to be used to express the equivalent query between Key and Hash Key.

### **Precautions**

None

)

### **Example**

Perform equivalent JOIN between the vehicle information source stream and the vehicle price table, get the vehicle price data, and write the price data into the vehicle information sink stream.

```
CREATE SOURCE STREAM car_infos (
  car_id STRING,
  car_owner STRING,
  car_brand STRING,
  car_detail_type STRING
WITH (
 type = "dis",region = ""
  channel = "dliinput",
  partition_count = "1",
  encode = "csv",
 field_delimiter = ");
/** Create a data dimension table to connect to the source stream to fulfill field backfill.
 *
  * Reconfigure the following options according to actual conditions:
  * value_type: indicates the value type of the Redis key value. The value can be STRING, HASH, SET, ZSET, 
or LIST. For the HASH type, you need to specify hash_key_column as the layer-2 primary key. For the SET 
type, you need to concatenate all queried values using commas (,).
   * key_column: indicates the column name corresponding to the primary key of the dimension table.
  * hash_key_column: indicates the column name corresponding to the KEY of the HASHMAP when 
value_type is HASH. If value_type is not HASH, you do not need to set this option.
  * cluster_address: indicates the DCS Redis cluster address.
 * password: indicates the DCS Redis cluster password.
 **/
CREATE TABLE car_price_table (
  car_brand STRING,
  car_detail_type STRING,
  car_price STRING
WITH (
```
)

```
type = "dcs redis"
  value_type = "hash",
  key_column = "car_brand",
 hash key column = "car detail_type",
  cluster_address = "192.168.1.238:6379",
  password = "xxxxxxxx"
);
CREATE SINK STREAM audi_car_owner_info (
  car_id STRING,
 car_owner STRING,
  car_brand STRING,
  car_detail_type STRING,
  car_price STRING
)
WITH (
  type = "dis",
  region = "",
  channel = "dlioutput",
 partition kev = "car owner".\text{encode} = \text{"csv"},
  field_delimiter = ","
);
INSERT INTO audi_car_owner_info
SELECT t1.car_id, t1.car_owner, t2.car_brand, t1.car_detail_type, t2.car_price
FROM car_infos as t1 join car_price_table as t2
ON t2.car_brand = t1.car_brand and t2.car_detail_type = t1.car_detail_type
WHERE t1.car_brand = "audi";
```
# **4.1.9 Data Types**

### **Overview**

Data type is a basic attribute of data and used to distinguish different types of data. Different data types occupy different storage space and support different operations. Data is stored in data tables in the database. Each column of a data table defines the data type. During storage, data must be stored according to data types.

Similar to the open source community, Flink SQL of the Huawei big data platform supports both native data types and complex data types.

### **Primitive Data Types**

**Table 4-30** lists native data types supported by Flink SQL.

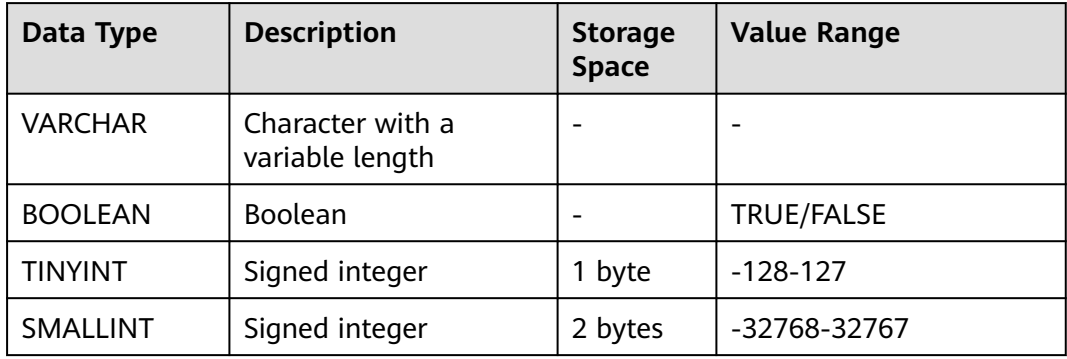

**Table 4-30** Primitive data types

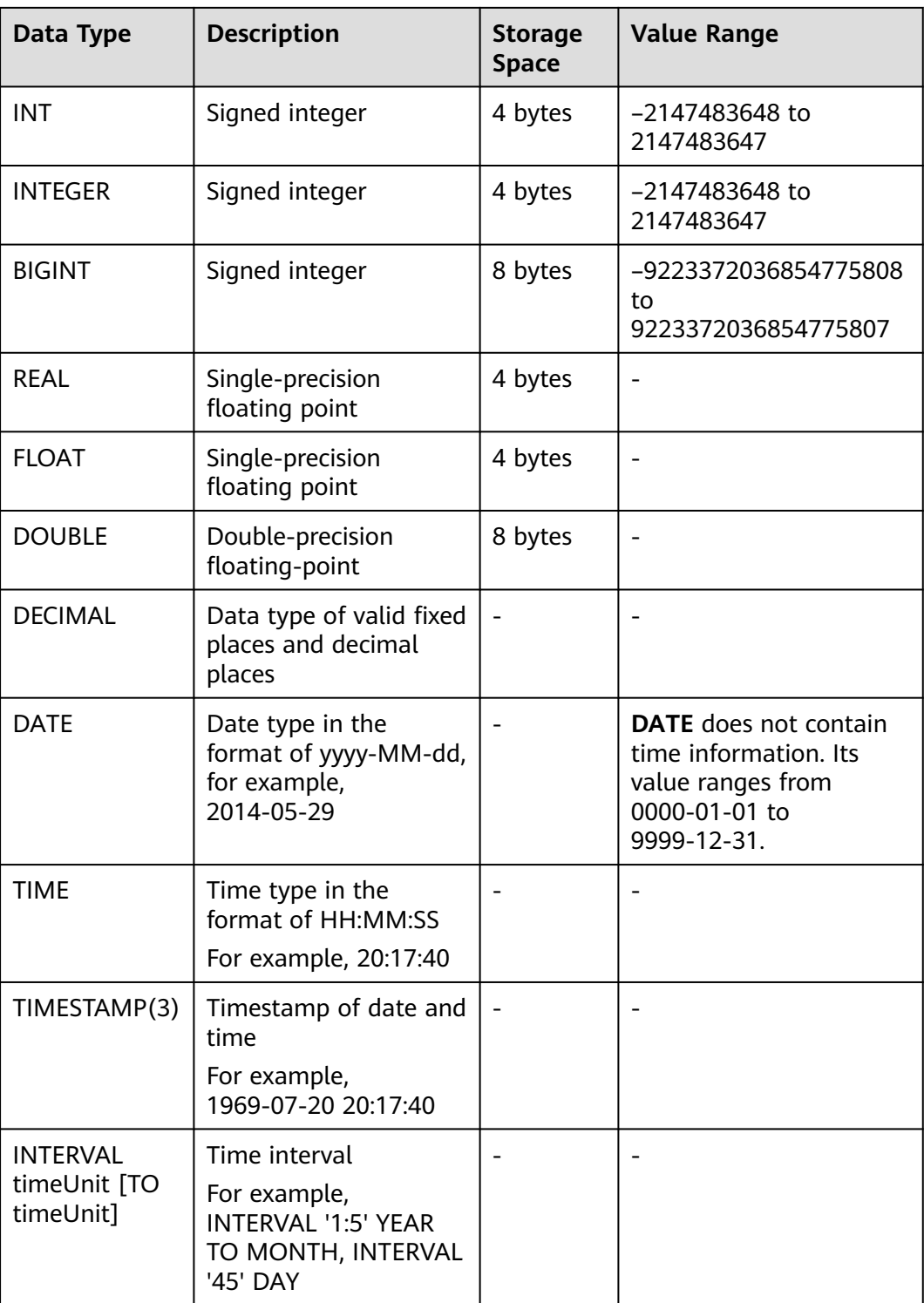

## **Complex Data Types**

Flink SQL supports complex data types and complex type nesting. **[Table 4-31](#page-788-0)** describes complex data types.

| Data<br><b>Type</b> | <b>Description</b>                                                                                                    | <b>Declaratio</b><br>n Method              | Reference<br><b>Method</b>                                                              | <b>Construction</b><br><b>Method</b>                                      |
|---------------------|----------------------------------------------------------------------------------------------------|--------------------------------------------|-----------------------------------------------------------------------------------------|---------------------------------------------------------------------------|
| <b>ARRAY</b>        | Indicates a group<br>of ordered fields<br>that are of the<br>same data type.                                                                                                    | ARRAY[TY<br>PE]                            | Variable name<br>[subscript]. The<br>subscript starts<br>from 1, for<br>example, v1[1]. | Array[value1,<br>value $2, $ ] as<br>v <sub>1</sub>                       |
| <b>MAP</b>          | Indicates a group<br>of unordered key/<br>value pairs. The<br>key must be<br>native data type,<br>but the value can<br>be either native<br>data type or<br>complex data<br>type. The type of<br>the same MAP<br>key, as well as the<br>MAP value, must<br>be the same. | <b>MAP</b><br>[TYPE,<br>TYPE]              | Variable name<br>[key], for<br>example,<br>v1[key]                                      | Map[key, value,<br>key2, value2,<br>key3,<br>value3] as<br>v <sub>1</sub> |
| <b>ROW</b>          | Indicates a group<br>of named fields.<br>The data types of<br>the fields can be<br>different.                                                                                                    | ROW <a1<br>TYPE1, a2<br/>TYPE2&gt;</a1<br> | Variable name.<br>Field name, for<br>example, v1.a1.                                    | Row $('1',2)$ as<br>v <sub>1</sub>                                        |

<span id="page-788-0"></span>**Table 4-31** Complex data types

```
Here is a sample code:
CREATE SOURCE STREAM car_infos (
  car_id STRING,
  address ROW<city STRING, province STRING, country STRING>,
  average_speed MAP[STRING, LONG],
 speeds ARRAY[LONG]
) 
  WITH (
  type = "dis", region = "xxx",
 channel = "dliinput",
   encode = "json"
);
CREATE temp STREAM car_speed_infos (
  car_id STRING,
  province STRING,
  average_speed LONG,
 start_speed LONG
);
INSERT INTO car_speed_infos SELECT
  car_id,
   address.province,
  average_speed[address.city],
   speeds[1]
FROM car_infos;
```
### <span id="page-789-0"></span>**Complex Type Nesting**

JSON format enhancement

The following uses Source as an example. The method of using Sink is the same.

json\_schema can be configured.

After **json\_schema** is configured, fields in DDL can be automatically generated from **json\_schema** without declaration. Here is a sample code: CREATE SOURCE STREAM data\_with\_schema WITH (

```
 type = "dis",
     region = "xxx",
     channel = "dis-in",
     encode = "json",
     json_schema = '{"definitions":{"address":{"type":"object","properties":{"street_address":
{"type":"string"},"city":{"type":"string"},"state":{"type":"string"}},"required":
["street_address","city","state"]}},"type":"object","properties":{"billing_address":{"$ref":"#/
definitions/address"},"shipping_address":{"$ref":"#/definitions/address"},"optional_address":
{"oneOf":[{"type":"null"},{"$ref":"#/definitions/address"}]}}}'
   );
    CREATE SINK STREAM buy_infos (
    billing address city STRING,
     shipping_address_state string
 ) WITH (
 type = "obs",
     encode = "csv",
    region = "xxx"
     field_delimiter = ",",
    row_delimiter = "\n",
     obs_dir = "bucket/car_infos",
     file_prefix = "over",
     rolling_size = "100m"
    );
```
 insert into buy\_infos select billing\_address.city, shipping\_address.state from data\_with\_schema;

#### Example data

```
{
 "billing_address":
  {
   "street_address":"xxx",
   "city":"xxx",
   "state":"xxx"
   },
 "shipping_address":
  {
  .<br>"street_address":"xxx",
   "city":"xxx",
   "state":"xxx"
  }
}
```
The **json schema** and **json config** parameters can be left empty. For details about how to use **json\_config**, see the example in **[Open-Source](#page-723-0) [Kafka Source Stream](#page-723-0)**.

In this case, the attribute name in the DDL is used as the JSON key for parsing by default.

The following is example data. It contains nested JSON fields, such as **billing\_address** and **shipping\_address**, and non-nested fields **id** and **type2**.

{ "id":"1", "type2":"online",

```
 "billing_address":
  {
   "street_address":"xxx",
  "city":"xxx",
   "state":"xxx"
  },
 "shipping_address":
  {
  .<br>"street_address":"xxx",
  "city":"xxx",
   "state":"xxx"
  }
}
The table creation and usage examples are as follows:
CREATE SOURCE STREAM car_info_data (
     id STRING,
     type2 STRING,
     billing_address Row<street_address string, city string, state string>,
     shipping_address Row<street_address string, city string, state string>,
     optional_address Row<street_address string, city string, state string>
    ) WITH (
     type = "dis",
    region = "xxx"channel = "dis-in",
     encode = "json"
    );
   CREATE SINK STREAM buy_infos (
     id STRING,
     type2 STRING,
    billing address city STRING,
     shipping_address_state string
    ) WITH (
    type = 'obs'.
     encode = "csv",
     region = "xxx",
     field_delimiter = ",",
     row_delimiter = "\n",
     obs_dir = "bucket/car_infos",
     file_prefix = "over",
     rolling_size = "100m"
    );
    insert into buy_infos select id, type2, billing_address.city, shipping_address.state from
```

```
car_info_data;
```
- Complex data types supported by sink serialization
	- Currently, only the CSV and JSON formats support complex data types.
	- For details about the JSON format, see **[Json format enhancement](#page-789-0)**.
	- There is no standard format for CSV files. Therefore, only sink parsing is supported.
	- Output format: It is recommended that the output format be the same as that of the native Flink.

Map: {key1=Value1, key2=Value2}

Row: Attributes are separated by commas (,), for example, **Row(1,'2') => 1,'2'**.

# **4.1.10 User-Defined Functions**

### **Overview**

DLI supports the following three types of user-defined functions (UDFs):

- Regular UDF: takes in one or more input parameters and returns a single result.
- User-defined table-generating function (UDTF): takes in one or more input parameters and returns multiple rows or columns.
- User-defined aggregate function (UDAF): aggregates multiple records into one value.

#### $\Box$  note

UDFs can only be used in dedicated queues.

### **POM Dependency**

```
<dependency>
  <groupId>org.apache.flink</groupId>
 <artifactId>flink-table_2.11</artifactId>
  <version>1.7.2</version>
  <scope>provided</scope>
</dependency>
<dependency>
      <groupId>org.apache.flink</groupId>
      <artifactId>flink-streaming-java_2.11</artifactId>
      <version>1.7.2</version>
      <scope>provided</scope>
</dependency>
```
### **Precautions**

- **Currently, Python is not supported for programming UDFs, UDTFs, and UDAFs.**
- If you use IntelliJ IDEA to debug the created UDF, select *include* **dependencies with "Provided" scope**. Otherwise, the dependency packages in the POM file cannot be loaded for local debugging.

The following uses IntelliJ IDEA 2020.2 as an example:

a. On the IntelliJ IDEA page, select the configuration file you need to debug and click **Edit Configurations**.

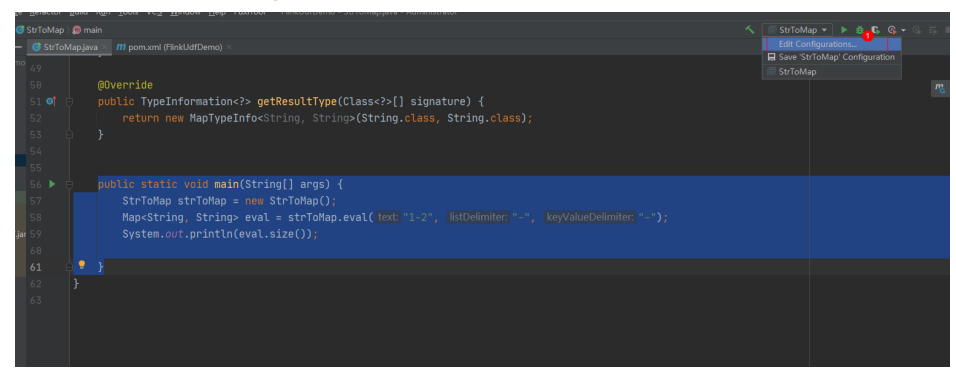

b. On the **Run/Debug Configurations** page, select **include dependencies with "Provided" scope**.
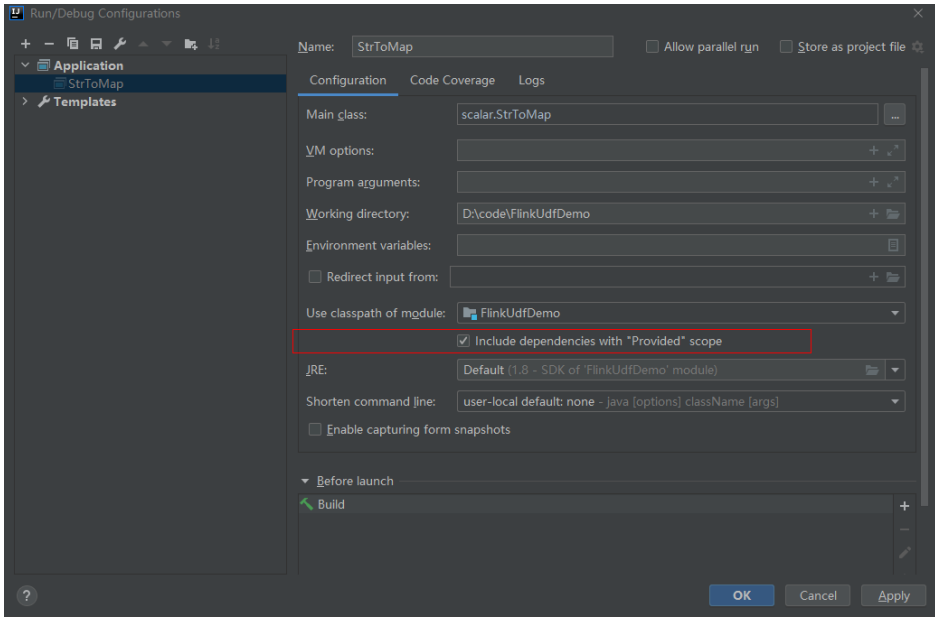

c. Click **OK**.

### **Using UDFs**

- 1. Write the code of custom functions. For details about the code examples, see **UDF**, **[UDTF](#page-793-0)**, or **[UDAF](#page-794-0)**.
- 2. Compile the UDF code, pack it into a JAR package, and upload the package to OBS.
- 3. In the left navigation pane of the DLI management console, click **Job Management** > **Flink Jobs**. Locate the row where the target resides and click **Edit** in the **Operation** column to switch to the page where you can edit the job.
- 4. On the **Running Parameters** tab page, select an exclusive queue for **Queue**. The **UDF Jar** parameter is displayed. Select the JAR file stored on OBS and click **Save**.

#### $\Box$  note

Before selecting a user-defined function JAR package, upload the JAR package to the created OBS bucket.

After the JAR package is selected, add the UDF statement to the SQL statement. The following is an example:

CREATE FUNCTION udf\_test AS 'com.xxx.udf.UdfScalarFunction';

### **UDF**

The regular UDF must inherit the ScalarFunction function and implement the eval method. The open and close functions are optional.

#### **Example code**

```
import org.apache.flink.table.functions.FunctionContext;
import org.apache.flink.table.functions.ScalarFunction;
public class UdfScalarFunction extends ScalarFunction {
  private int factor = 12;
  public UdfScalarFunction() {
```

```
 this.factor = 12;
 }
  /**
  * (optional) Initialization
  * @param context
  */
  @Override
  public void open(FunctionContext context) {}
  /**
  * Custom logic
  * @param s
  * @return
  */
  public int eval(String s) {
    return s.hashCode() * factor;
  }
  /**
   * Optional
   */
  @Override
  public void close() {}
}
```
#### **Example**

CREATE FUNCTION udf\_test AS 'com.xxx.udf.UdfScalarFunction'; INSERT INTO sink\_stream select udf\_test(attr) FROM source\_stream;

## **UDTF**

The UDTF must inherit the TableFunction function and implement the eval method. The open and close functions are optional. If the UDTF needs to return multiple columns, you only need to declare the returned value as **Tuple** or **Row**. If **Row** is used, you need to overload the getResultType method to declare the returned field type.

#### **Example code**

```
import org.apache.flink.api.common.typeinfo.TypeInformation;
import org.apache.flink.api.common.typeinfo.Types;
import org.apache.flink.table.functions.FunctionContext;
import org.apache.flink.table.functions.TableFunction;
import org.apache.flink.types.Row;
import org.slf4j.Logger;
import org.slf4j.LoggerFactory;
public class UdfTableFunction extends TableFunction<Row> {
  private Logger log = LoggerFactory.getLogger(TableFunction.class);
  /**
   * (optional) Initialization
   * @param context
   */
  @Override
  public void open(FunctionContext context) {}
  public void eval(String str, String split) {
   for (String s : str.split(split)) {
    Row row = new Row(2);
     row.setField(0, s);
     row.setField(1, s.length());
     collect(row);
   }
  }
  /**
   * Declare the type returned by the function
   * @return
   */
  @Override
  public TypeInformation<Row> getResultType() {
```
<span id="page-794-0"></span> return Types.ROW(Types.STRING, Types.INT); } /\*\* \* Optional \*/ @Override public void close() {} }

#### **Example**

The UDTF supports CROSS JOIN and LEFT JOIN. When the UDTF is used, the **LATERAL** and **TABLE** keywords must be included.

- CROSS JOIN: does not output the data of a row in the left table if the UDTF does not output the result for the data of the row.
- LEFT JOIN: outputs the data of a row in the left table even if the UDTF does not output the result for the data of the row, but pads null with UDTF-related fields.

CREATE FUNCTION udtf\_test AS 'com.xxx.udf.TableFunction'; // CROSS JOIN INSERT INTO sink\_stream select subValue, length FROM source\_stream, LATERAL TABLE(udtf\_test(attr, ',')) as T(subValue, length); // LEFT JOIN INSERT INTO sink\_stream select subValue, length FROM source\_stream LEFT JOIN LATERAL TABLE(udtf\_test(attr, ',')) as T(subValue, length) ON TRUE;

### **UDAF**

The UDAF must inherit the AggregateFunction function. You need to create an accumulator for storing the computing result, for example, **WeightedAvgAccum** in the following example code.

#### **Example code**

```
public class WeightedAvgAccum {
{\rm \dot{b}} public long sum = 0:
public int count = 0;
}
import org.apache.flink.table.functions.AggregateFunction;
import java.util.Iterator;
/**
* The first type variable is the type returned by the aggregation function, and the second type variable is of 
the Accumulator type.
* Weighted Average user-defined aggregate function.
*/
public class UdfAggFunction extends AggregateFunction<Long, WeightedAvgAccum> {
// Initialize the accumulator.
  @Override
  public WeightedAvgAccum createAccumulator() {
   return new WeightedAvgAccum();
 }
// Return the intermediate computing value stored in the accumulator.
  @Override
  public Long getValue(WeightedAvgAccum acc) {
  if (acc.count == 0) {
     return null;
   } else {
     return acc.sum / acc.count;
 }
}
// Update the intermediate computing value according to the input.
public void accumulate(WeightedAvgAccum acc, long iValue) {
acc.sum += iValue;
```

```
acc.count += 1;}
// Perform the retraction operation, which is opposite to the accumulate operation.
public void retract(WeightedAvgAccum acc, long iValue) {
acc.sum -= iValue;
acc.count -1;}
// Combine multiple accumulator values.
public void merge(WeightedAvgAccum acc, Iterable<WeightedAvgAccum> it) {
Iterator<WeightedAvgAccum> iter = it.iterator();
while (iter.hasNext()) {
WeightedAvgAccum a = iter.next();
acc.count += a.count;
acc.sum += a.sum}
}
// Reset the intermediate computing value.
public void resetAccumulator(WeightedAvgAccum acc) {
acccount = 0acc.sum = 0L;
}
}
```
### **Example**

CREATE FUNCTION udaf\_test AS 'com.xxx.udf.UdfAggFunction'; INSERT INTO sink\_stream SELECT udaf\_test(attr2) FROM source\_stream GROUP BY attr1;

## **4.1.11 Built-In Functions**

## **4.1.11.1 Mathematical Operation Functions**

## **Relational Operators**

All data types can be compared by using relational operators and the result is returned as a BOOLEAN value.

Relationship operators are binary operators. Two compared data types must be of the same type or they must support implicit conversion.

**Table 4-32** lists all relational operators supported by Flink SQL.

| Operator   | <b>Returned</b><br>Data Type | <b>Description</b>                                                                                                    |  |
|------------|------------------------------|----------------------------------------------------------------------------------------------------|--|
| $A = R$    | <b>BOOLEAN</b>               | If A is equal to B, then TRUE is returned.<br>Otherwise, FALSE is returned. This operator is<br>used for value assignment.                                                     |  |
| $A \leq B$ | <b>BOOLEAN</b>               | If A is not equal to B, then TRUE is returned.<br>Otherwise, FALSE is returned. If A or B is NULL,<br>then NULL is returned. This operator follows the<br>standard SQL syntax. |  |
| A < B      | <b>BOOLEAN</b>               | If A is less than B, then TRUE is returned.<br>Otherwise, FALSE is returned. If A or B is NULL,<br>then <b>NULL</b> is returned.                                               |  |

**Table 4-32** Relational operators

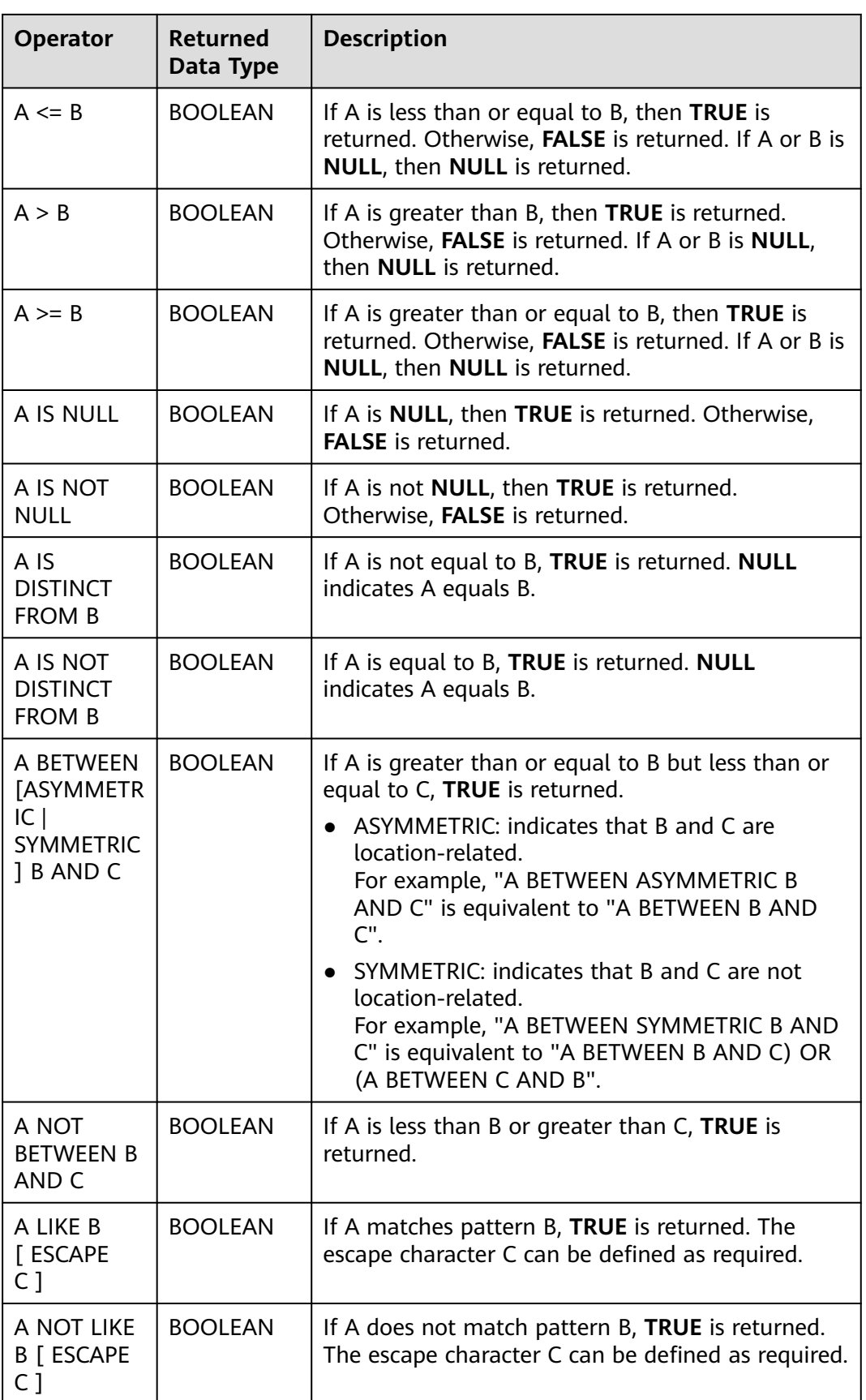

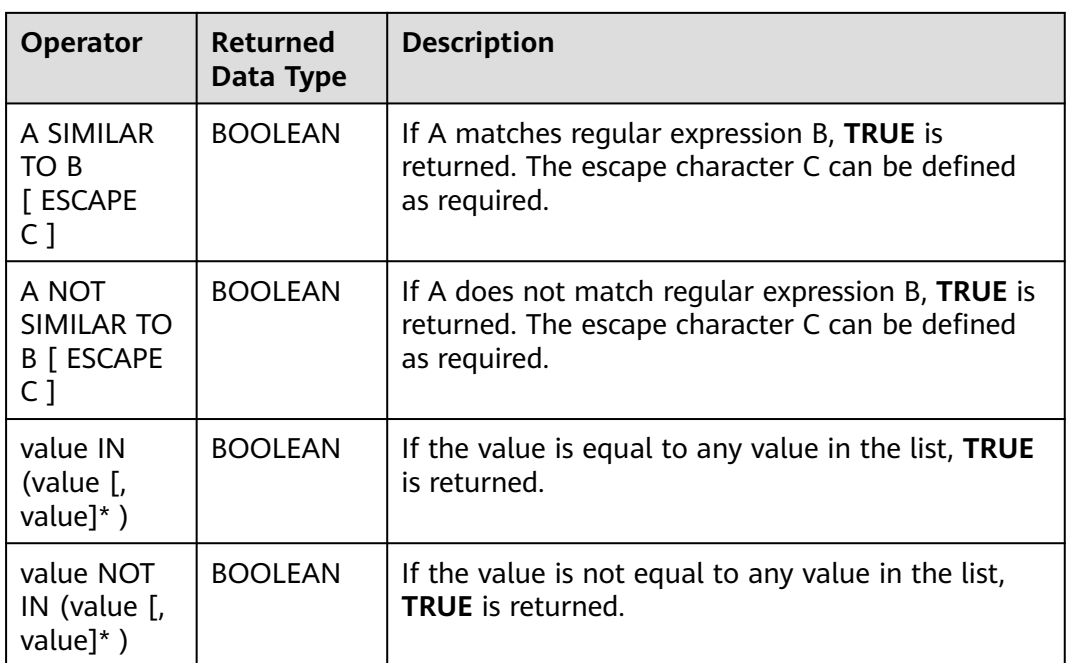

## $\Box$  Note

● Values of the double, real, and float types may be different in precision. The equal sign (**=**) is not recommended for comparing two values of the double type. You are advised to obtain the absolute value by subtracting these two values of the double type and determine whether they are the same based on the absolute value. If the absolute value is small enough, the two values of the double data type are regarded equal. For example:

abs(0.9999999999 - 1.0000000000) < 0.000000001 //The precision decimal places of 0.9999999999 and 1.0000000000 are 10, while the precision decimal place of 0.000000001 is 9. Therefore, 0.9999999999 can be regarded equal to 1.0000000000.

- Comparison between data of the numeric type and strings is allowed. During comparison using relational operators, including  $>$ ,  $\lt$ ,  $\le$ , and  $\ge$ , data of the string type is converted to numeric type by default. No characters other than numeric characters are allowed.
- Strings can be compared using relational operators.

## **Logical Operators**

Common logical operators are AND, OR, and NOT. Their priority order is NOT >  $AND > OR$ .

**Table 4-33** lists the calculation rules. A and B indicate logical expressions.

| <b>Operator</b> | Result<br><b>Type</b> | <b>Description</b>                                                         |
|-----------------|-----------------------|----------------------------------------------------------------------------|
| A OR B          | <b>BOOLEAN</b>        | If A or B is TRUE, TRUE is returned. Three-valued logic  <br>is supported. |

**Table 4-33** Logical operators

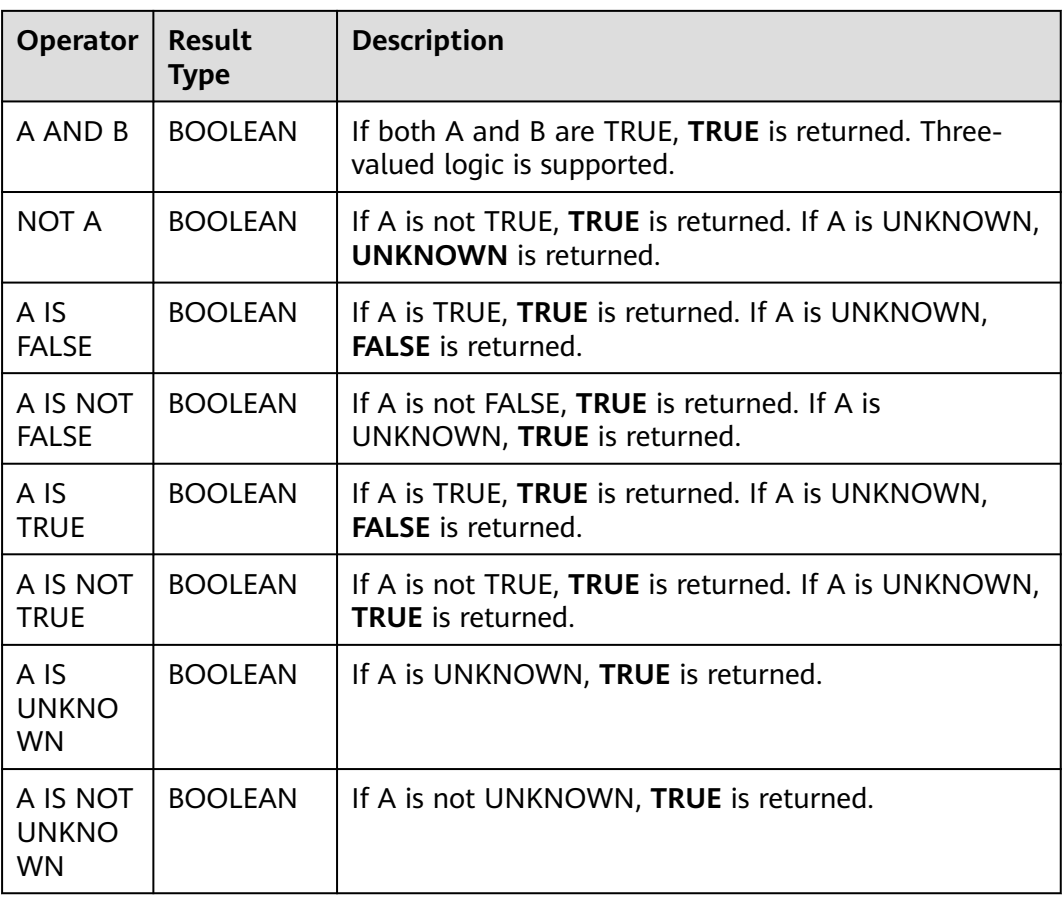

## $\Box$  Note

Only data of the Boolean type can be used for calculation using logical operators. Implicit type conversion is not supported.

## **Arithmetic Operators**

Arithmetic operators include binary operators and unary operators, for all of which, the returned results are of the numeric type. **Table 4-34** lists arithmetic operators supported by Flink SQL.

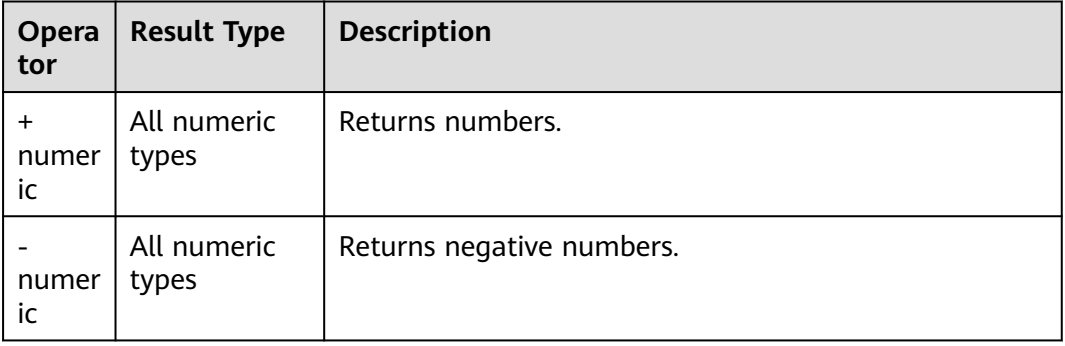

### **Table 4-34** Arithmetic operators

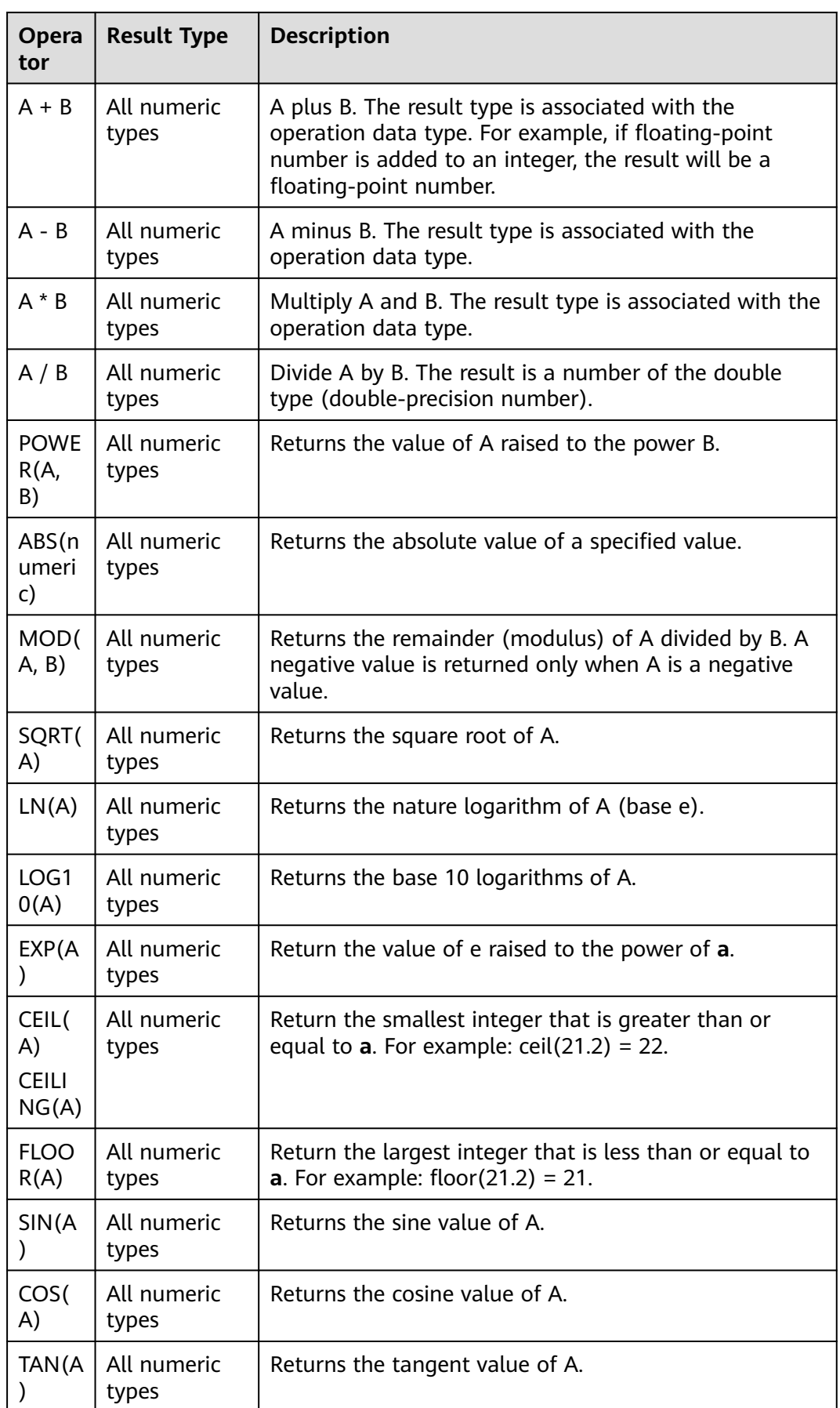

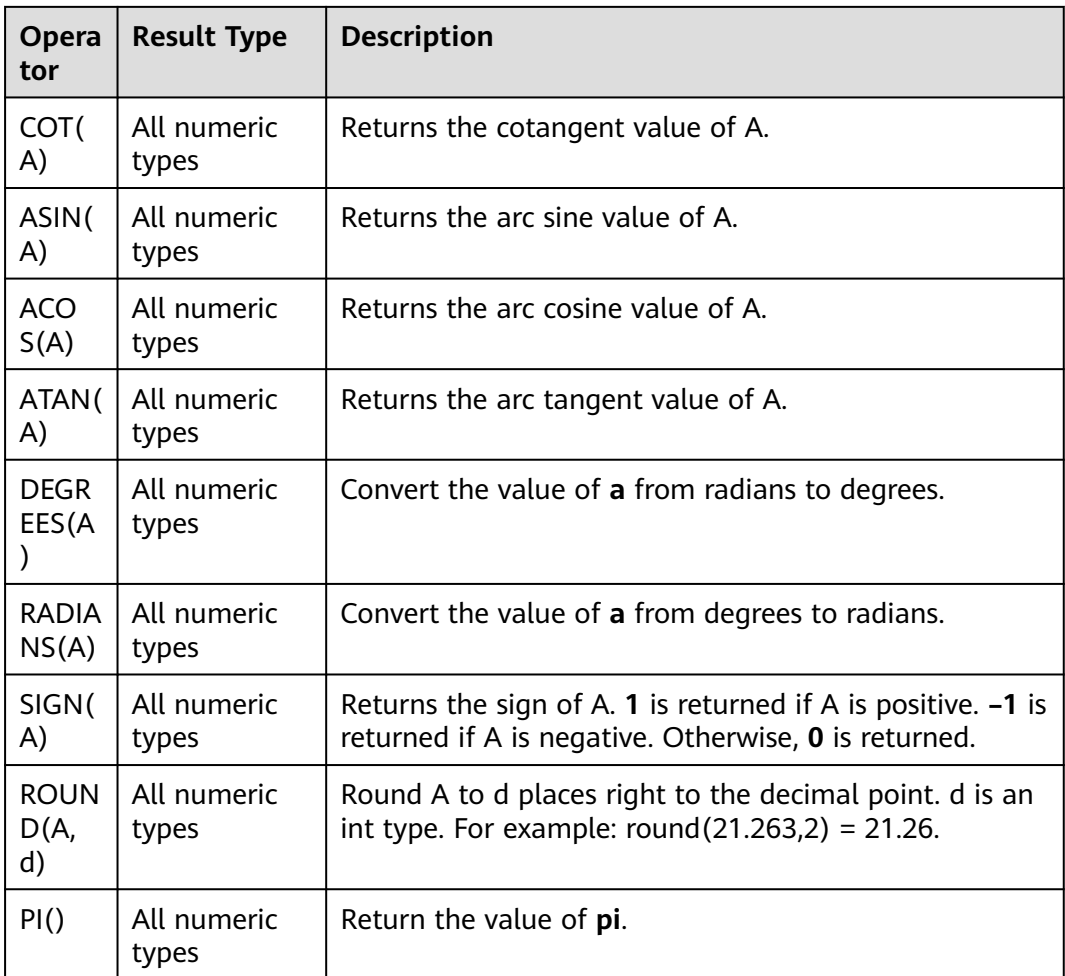

## $\Box$  Note

Data of the string type is not allowed in arithmetic operations.

## **4.1.11.2 String Functions**

The common string functions of DLI are as follows:

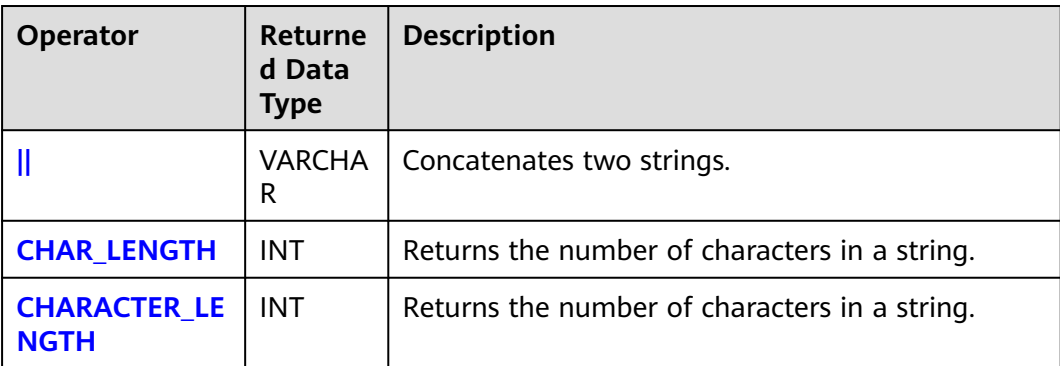

### **Table 4-35** String operators

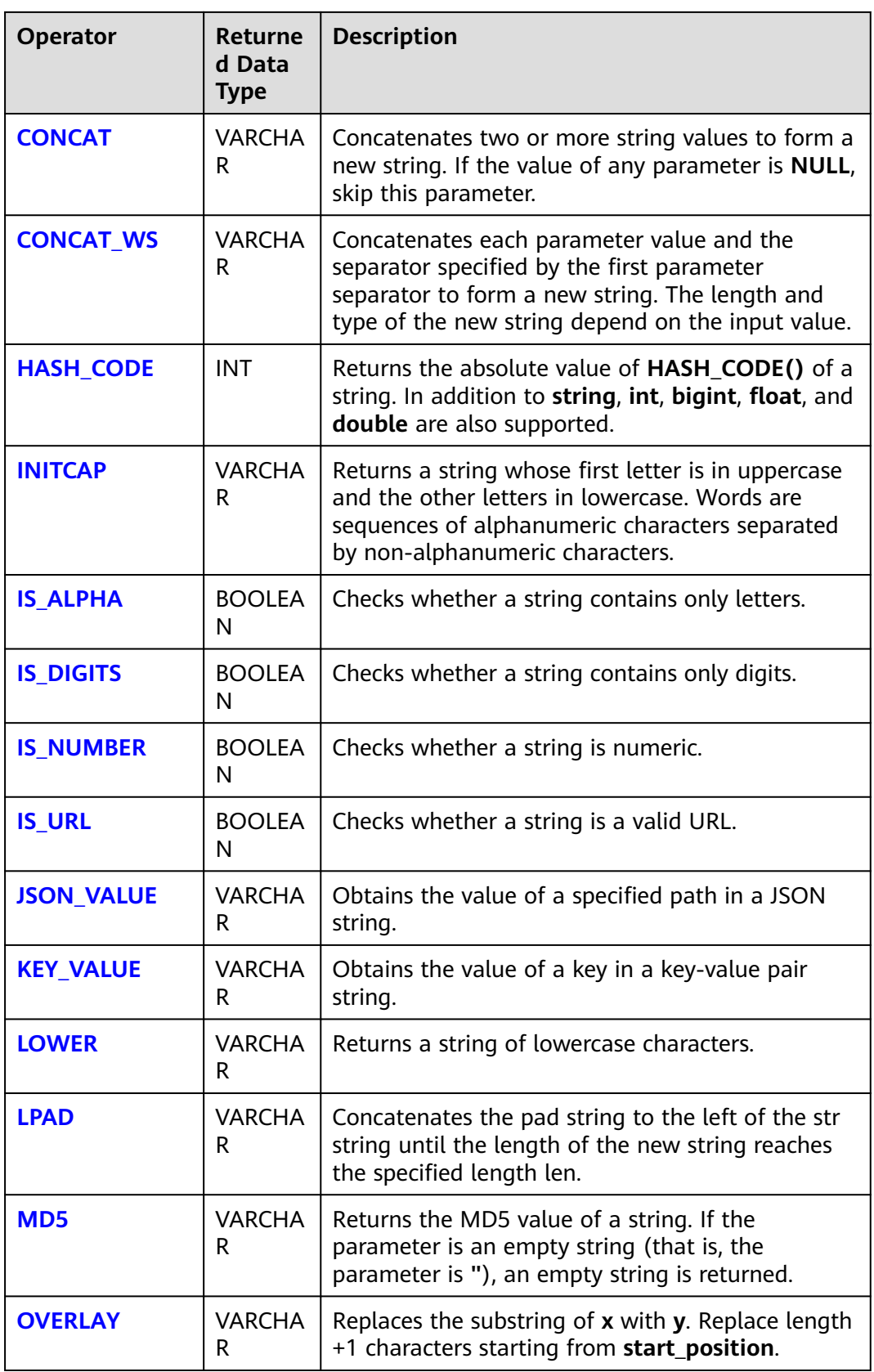

<span id="page-802-0"></span>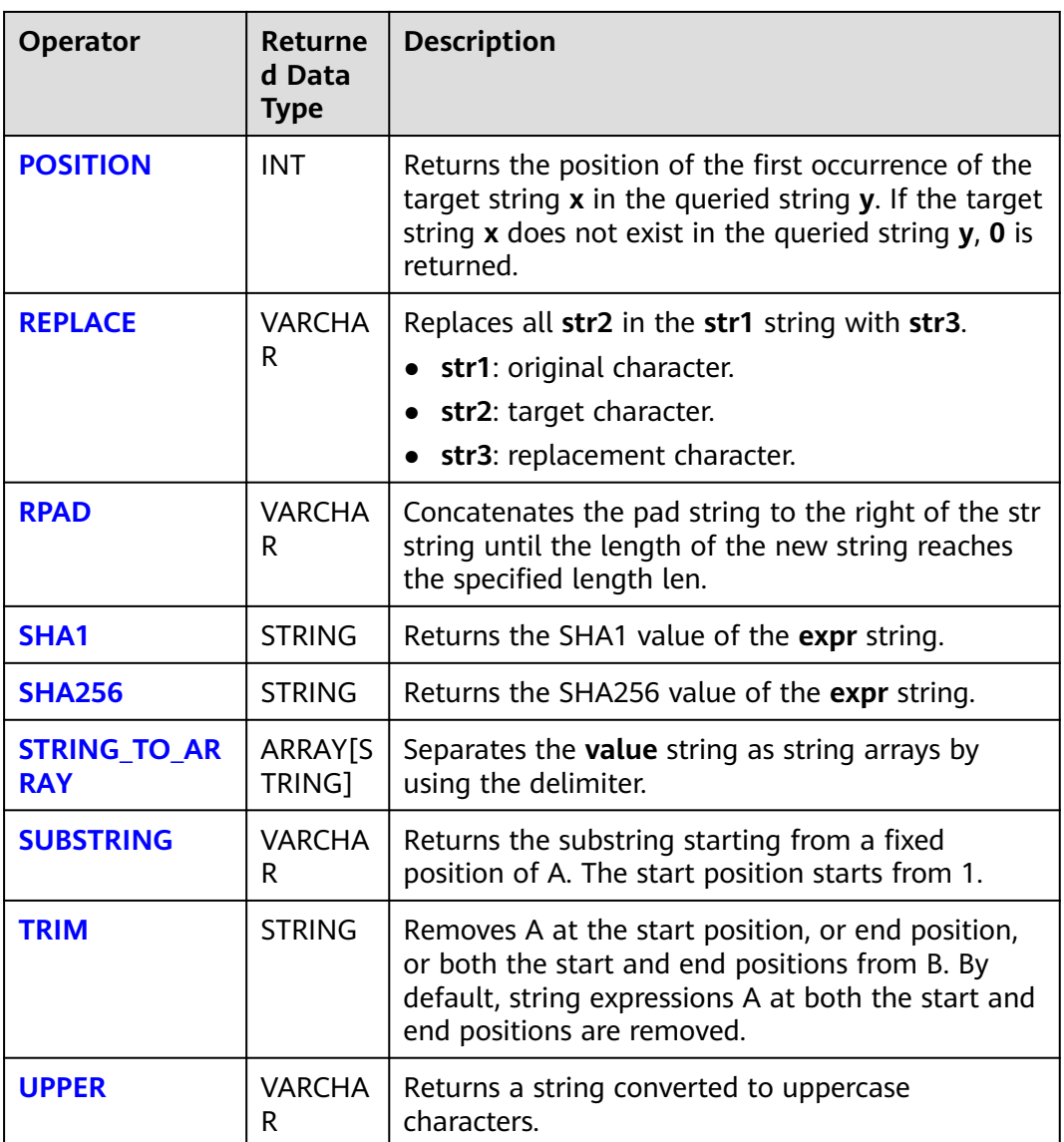

**||**

- Function
	- Concatenates two strings.
- Syntax VARCHAR VARCHAR a || VARCHAR b
- Parameters
	- **a**: string.
	- **b**: string.
- Example
	- Test statement SELECT "hello" || "world";
	- Test result "helloworld"

## <span id="page-803-0"></span>**CHAR\_LENGTH**

**Function** 

Returns the number of characters in a string.

- Syntax INT CHAR\_LENGTH(a)
	- Parameters
		- **a**: string.
- Example
	- Test statement SELECT CHAR\_LENGTH(var1) as aa FROM T1;
	- Test data and result

#### **Table 4-36** Test data and result

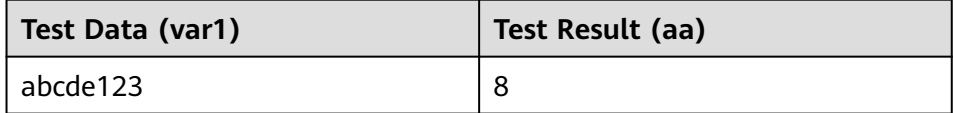

## **CHARACTER\_LENGTH**

● Function

Returns the number of characters in a string.

- Syntax INT CHARACTER\_LENGTH(a)
- **Parameters** 
	- **a**: string.
- Example
	- Test statement SELECT CHARACTER\_LENGTH(var1) as aa FROM T1;
	- Test data and result

### **Table 4-37** Test data and result

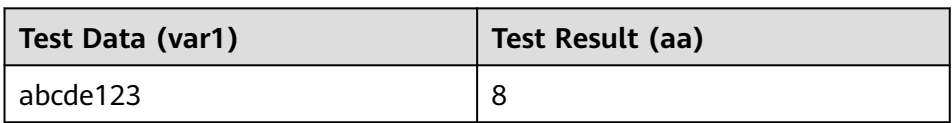

## **CONCAT**

● Function

Concatenates two or more string values to form a new string. If the value of any parameter is NULL, skip this parameter.

- **Syntax** VARCHAR CONCAT(VARCHAR var1, VARCHAR var2, ...)
- Parameters
	- **var1**: string
- **var2**: string
- <span id="page-804-0"></span>● Example
	- Test statement SELECT CONCAT("abc", "def", "ghi", "jkl");
	- Test result "abcdefghijkl"

## **CONCAT\_WS**

**Function** 

Concatenates each parameter value and the separator specified by the first parameter separator to form a new string. The length and type of the new string depend on the input value.

#### $\Box$  Note

If the value of **separator** is **null**, **separator** is combined with an empty string. If other parameters are set to null, the parameters whose values are null are skipped during combination.

**Syntax** 

VARCHAR CONCAT\_WS(VARCHAR separator, VARCHAR var1, VARCHAR var2, ...)

- **Parameters** 
	- **separator**: separator.
	- **var1**: string
	- var2: string
- Example
	- Test statement SELECT CONCAT\_WS("-", "abc", "def", "ghi", "jkl");
	- Test result "abc-def-ghi-jkl"

## **HASH\_CODE**

● Function

Returns the absolute value of **HASH\_CODE()** of a string. In addition to **string**, **int**, **bigint**, **float**, and **double** are also supported.

- **Syntax** INT HASH\_CODE(VARCHAR str)
- Parameters
	- **str**: string.
- Example
	- Test statement SELECT HASH\_CODE("abc");
	- Test result 96354

## **INITCAP**

● Function

<span id="page-805-0"></span>Return the string whose first letter is in uppercase and the other letters in lowercase. Strings are sequences of alphanumeric characters separated by non-alphanumeric characters.

- **Syntax** 
	- VARCHAR INITCAP(a)
- Parameters
	- **a**: string.
- Example
	- Test statement SELECT INITCAP(var1)as aa FROM T1;
	- Test data and result

#### **Table 4-38** Test data and result

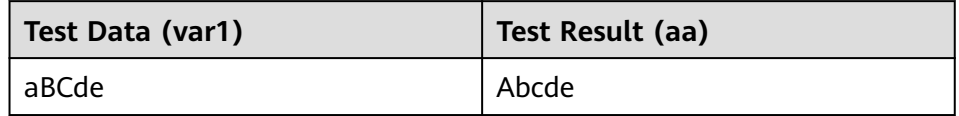

## **IS\_ALPHA**

● Function

Checks whether a string contains only letters.

- Syntax BOOLEAN IS\_ALPHA(VARCHAR content)
- Parameters
	- **content**: Enter a string.
- Example
	- Test statement SELECT IS\_ALPHA(content) AS case\_result FROM T1;
	- Test data and results

### **Table 4-39** Test data and results

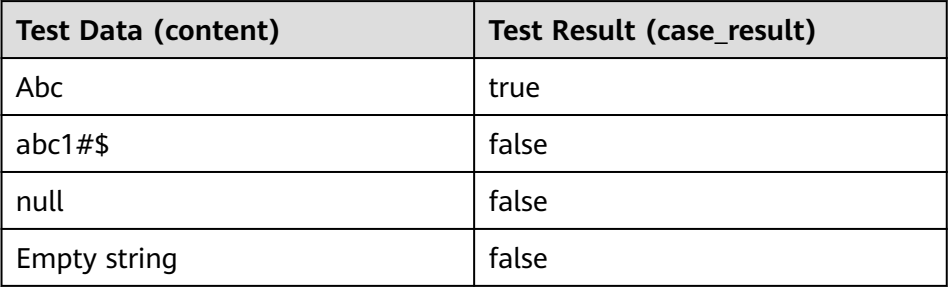

## **IS\_DIGITS**

- Function Checks whether a string contains only digits.
- Syntax

BOOLEAN IS\_DIGITS(VARCHAR content)

- <span id="page-806-0"></span>● Parameters
	- **content**: Enter a string.
- Example
	- Test statement SELECT IS\_DIGITS(content) AS case\_result FROM T1;
	- Test data and results

#### **Table 4-40** Test data and results

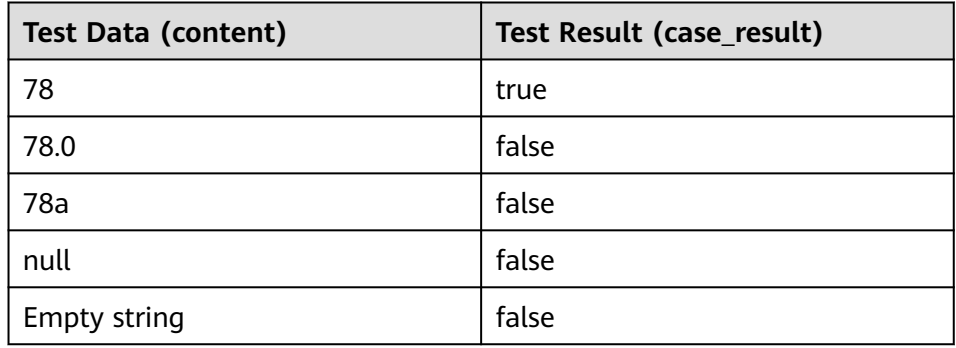

## **IS\_NUMBER**

● Function

This function is used to check whether a string is a numeric one.

- Syntax BOOLEAN IS\_NUMBER(VARCHAR content)
- Parameters
	- **content**: Enter a string.
- **Example** 
	- Test statement SELECT IS\_NUMBER(content) AS case\_result FROM T1;
	- Test data and results

#### **Table 4-41** Test data and results

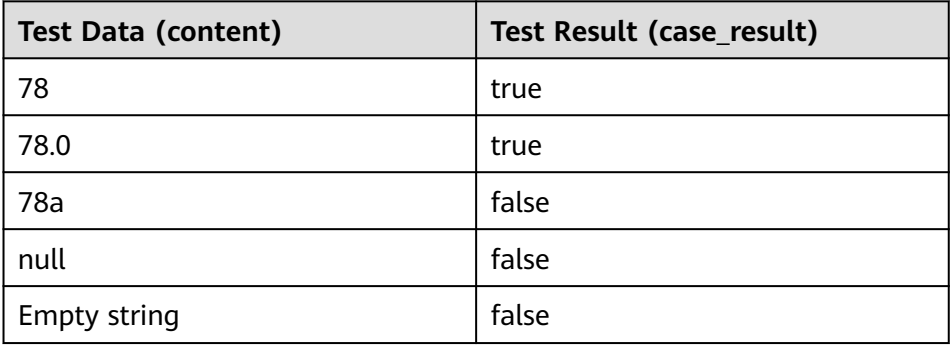

## <span id="page-807-0"></span>**IS\_URL**

**Function** 

This function is used to check whether a string is a valid URL.

- Syntax BOOLEAN IS\_URL(VARCHAR content)
- Parameters
	- **content**: Enter a string.
- Example
	- Test statement SELECT IS\_URL(content) AS case\_result FROM T1;
	- Test data and results

#### **Table 4-42** Test data and results

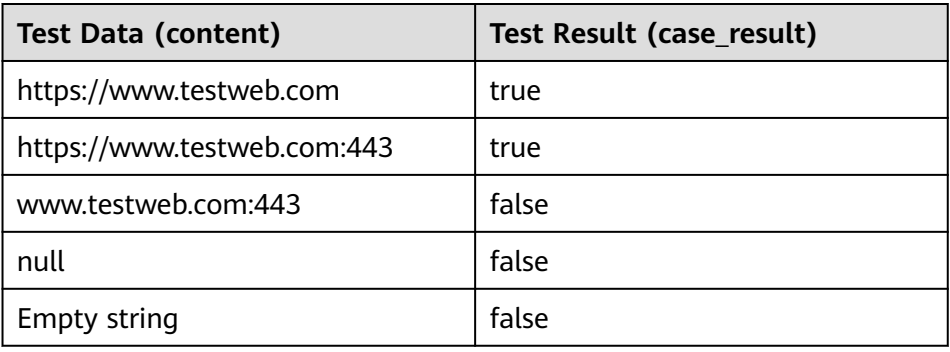

## **JSON\_VALUE**

- **Function** 
	- Obtains the value of a specified path in a JSON string.
- Syntax VARCHAR JSON\_VALUE(VARCHAR content, VARCHAR path)
- Parameters
	- **content**: Enter a string.
	- **path**: path to be obtained.
- Example
	- Test statement SELECT JSON\_VALUE(content, path) AS case\_result FROM T1;
	- Test data and results

## **Table 4-43** Test data and results

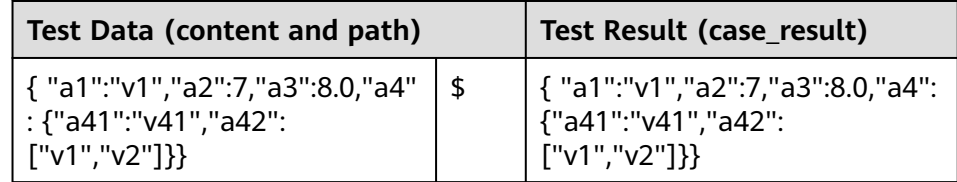

<span id="page-808-0"></span>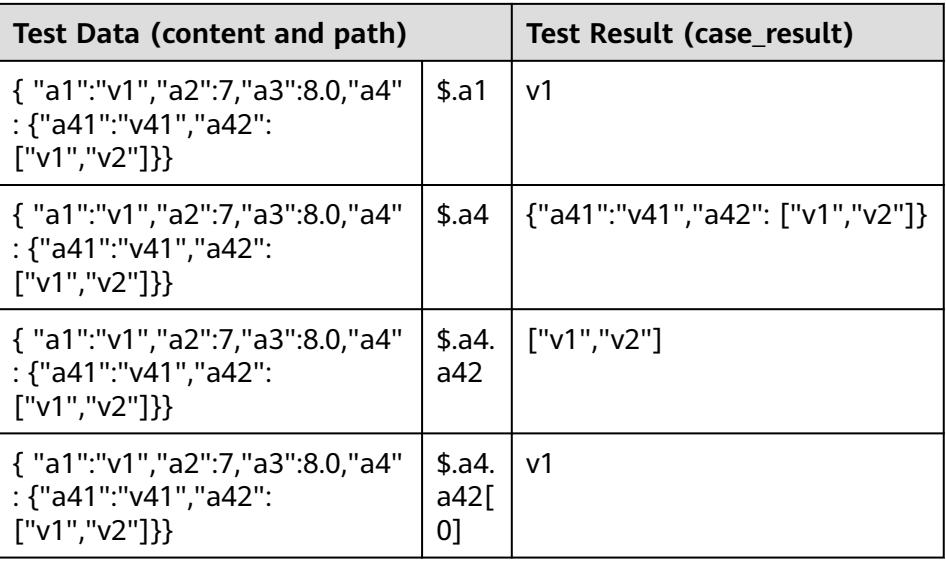

## **KEY\_VALUE**

- **Function** 
	- This function is used to obtain the value of a key in a key-value pair string.
- Syntax VARCHAR KEY\_VALUE(VARCHAR content, VARCHAR split1, VARCHAR split2, VARCHAR key\_name)
- Parameters
	- **content**: Enter a string.
	- **split1**: separator of multiple key-value pairs.
	- **split2**: separator between the key and value.
	- **key\_name**: name of the key to be obtained.
- Example
	- Test statement SELECT KEY\_VALUE(content, split1, split2, key\_name) AS case\_result FROM T1;
	- Test data and results

### **Table 4-44** Test data and results

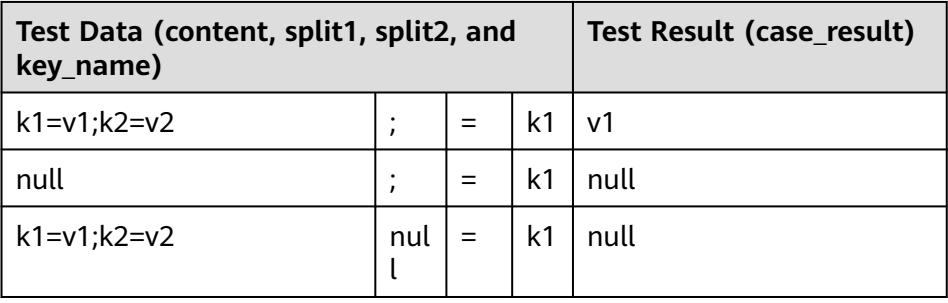

## **LOWER**

- **Function** 
	- Returns a string of lowercase characters.
- <span id="page-809-0"></span>● Syntax VARCHAR LOWER(A)
	- **Parameters** 
		- **A**: string.
- Example
	- Test statement SELECT LOWER(var1) AS aa FROM T1;
	- Test data and result

#### **Table 4-45** Test data and result

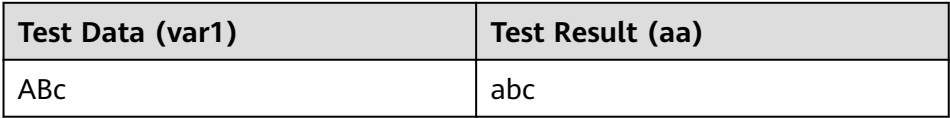

## **LPAD**

**Function** 

Concatenates the pad string to the left of the str string until the length of the new string reaches the specified length len.

- **Syntax** VARCHAR LPAD(VARCHAR str, INT len, VARCHAR pad)
- **Parameters** 
	- **str**: string before concatenation.
	- len: length of the concatenated string.
	- pad: string to be concatenated.

#### $\Box$  Note

- If any parameter is null, **null** is returned.
- If the value of len is a negative number, value **null** is returned.
- If the value of **len** is less than the length of **str**, the first chunk of **str** characters in **len** length is returned.
- **Example** 
	- Test statement

SELECT LPAD("adc", 2, "hello"), LPAD("adc", -1, "hello"), LPAD("adc", 10, "hello");

– Test result "ad",,"helloheadc"

## **MD5**

**Function** 

Returns the MD5 value of a string. If the parameter is an empty string (that is, the parameter is **"**), an empty string is returned.

**Syntax** VARCHAR MD5(VARCHAR str)

- <span id="page-810-0"></span>Parameters
	- **str**: string
- **Example** 
	- Test statement SELECT MD5("abc");
	- Test result "900150983cd24fb0d6963f7d28e17f72"

## **OVERLAY**

**Function** 

Replaces the substring of **x** with **y**. Replaces length+1 characters starting from **start\_position**.

- **Syntax** VARCHAR OVERLAY ( (VARCHAR x PLACING VARCHAR y FROM INT start\_position [ FOR INT length ]) )
- Parameters
	- **x**: string.
	- **y**: string.
	- **start\_position**: start position.
	- **length (optional)**: indicates the character length.
- **Example** 
	- Test statement OVERLAY('abcdefg' PLACING 'xyz' FROM 2 FOR 2) AS result FROM T1;
		- Test result

### **Table 4-46** Test result

#### **result**

axyzdefg

## **POSITION**

● Function

Returns the position of the first occurrence of the target string **x** in the queried string **y**. If the target string **x** does not exist in the queried string **y**, **0** is returned.

- **Syntax** INTEGER POSITION(x IN y)
	- Parameters
		- **x**: string
		- **y**: string.
- Example
	- Test statement POSITION('in' IN 'chin') AS result FROM T1;
	- Test result

#### **Table 4-47** Test result

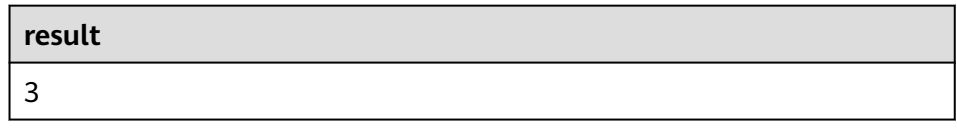

## <span id="page-811-0"></span>**REPLACE**

● Function

The string replacement function is used to replace all **str2** in the **str1** string with **str3**.

- **Syntax** VARCHAR REPLACE(VARCHAR str1, VARCHAR str2, VARCHAR str3)
- **Parameters** 
	- **str1**: original character.
	- **str2**: target character.
	- **str3**: replacement character.
- Example
	- Test statement SELECT replace( "hello world hello world hello world", "world", "hello" );
	- Test result "hello hello hello hello hello hello"

### **RPAD**

**Function** 

Concatenates the pad string to the right of the str string until the length of the new string reaches the specified length len.

- If any parameter is null, **null** is returned.
- If the value of len is a negative number, value **null** is returned.
- The value of **pad** is an empty string. If the value of **len** is less than the length of **str**, the string whose length is the same as the length of **str** is returned.
- **Syntax**

VARCHAR RPAD(VARCHAR str, INT len, VARCHAR pad)

- Parameters
	- **str**: start string.
	- **len**: length of the new string.
	- pad: string that needs to be added repeatedly.
- Example

```
– Test statement
SELECT
  RPAD("adc", 2, "hello"),
 RPAD("adc", -1, "hello"),
 RPAD("adc", 10, "hello");
```
– Test result "ad",,"adchellohe"

### <span id="page-812-0"></span>**SHA1**

● Function

Returns the SHA1 value of the **expr** string.

- Syntax STRING SHA1(STRING expr)
- **Parameters** 
	- **expr**: string.
- **Example** 
	- Test statement SELECT SHA1("abc");
	- Test result "a9993e364706816aba3e25717850c26c9cd0d89d"

## **SHA256**

● Function

Returns the SHA256 value of the expr string.

- **Syntax** STRING SHA256(STRING expr)
- Parameters
	- **expr**: string.
- **Example** 
	- Test statement SELECT SHA256("abc");
	- Test result "ba7816bf8f01cfea414140de5dae2223b00361a396177a9cb410ff61f20015ad"

## **STRING\_TO\_ARRAY**

**Function** 

Separates the **value** string as string arrays by using the delimiter.

### $\Box$  Note

**delimiter** uses the Java regular expression. If special characters are used, they need to be escaped.

- Syntax ARRAY[String] STRING\_TO\_ARRAY(STRING value, VARCHAR delimiter)
- Parameters
	- **value**: string.
	- **delimiter**: delimiter.
- Example
	- Test statement SELECT string\_to\_array("127.0.0.1", "\\."), string\_to\_array("red-black-white-blue", "-");

– Test result [127,0,0,1],[red,black,white,blue]

### <span id="page-813-0"></span>**SUBSTRING**

**Function** 

Returns the substring that starts from a fixed position of A. The start position starts from 1.

- If **len** is not specified, the substring from the start position to the end of the string is truncated.
- If **len** is specified, the substring starting from the position specified by **start** is truncated. The length is specified by **len**.

#### $\Box$  Note

The value of **start** starts from **1**. If the value is **0**, it is regarded as **1**. If the value of start is a negative number, the position is calculated from the end of the string in reverse order.

**Syntax** 

VARCHAR SUBSTRING(STRING A **FROM** INT start)

Or

VARCHAR SUBSTRING(STRING A **FROM** INT start **FOR** INT len)

- Parameters
	- **A**: specified string.
	- **start**: start position for truncating the string **A**.
	- len: intercepted length.
- **Example** 
	- Test statement 1 SELECT SUBSTRING("123456" FROM 2);
	- Test result 1 "23456"
	- Test statement 2 SELECT SUBSTRING("123456" FROM 2 FOR 4);
	- Test result 2 "2345"

## **TRIM**

● Function

Remove A at the start position, or end position, or both the start and end positions from B. By default, string expressions A at both the start and end positions are removed.

- **Syntax** STRING TRIM( { BOTH | LEADING | TRAILING } STRING a FROM STRING b)
- Parameters
	- **a**: string.
	- b: string.
- Example
	- Test statement SELECT TRIM(BOTH " " FROM " hello world ");

– Test result "hello world"

## <span id="page-814-0"></span>**UPPER**

● Function

Returns a string converted to an uppercase character.

- **Syntax** VARCHAR UPPER(A)
	- **Parameters**
	- **A**: string.
- Example
	- Test statement SELECT UPPER("hello world");
	- Test result "HELLO WORLD"

## **4.1.11.3 Temporal Functions**

**Table 4-48** lists the time functions supported by Flink SQL.

## **Function Description**

### **Table 4-48** Time functions

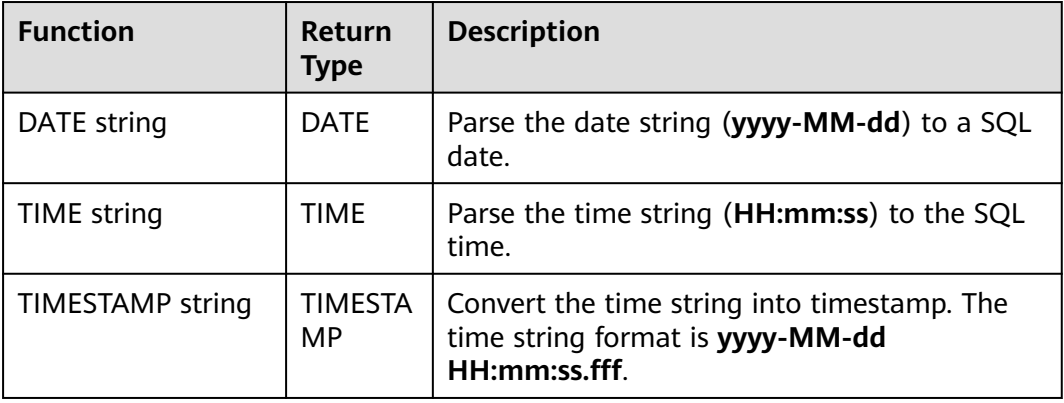

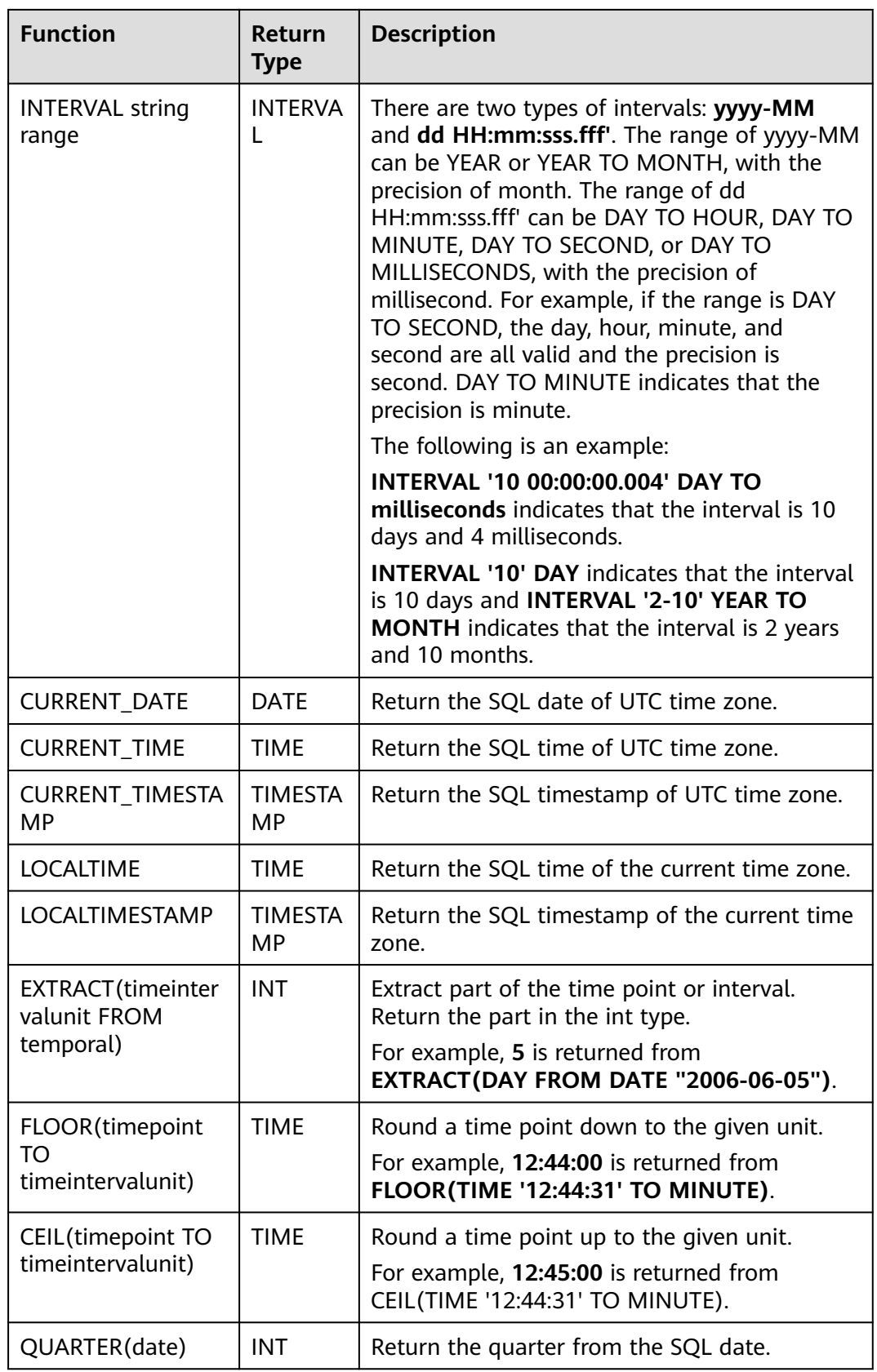

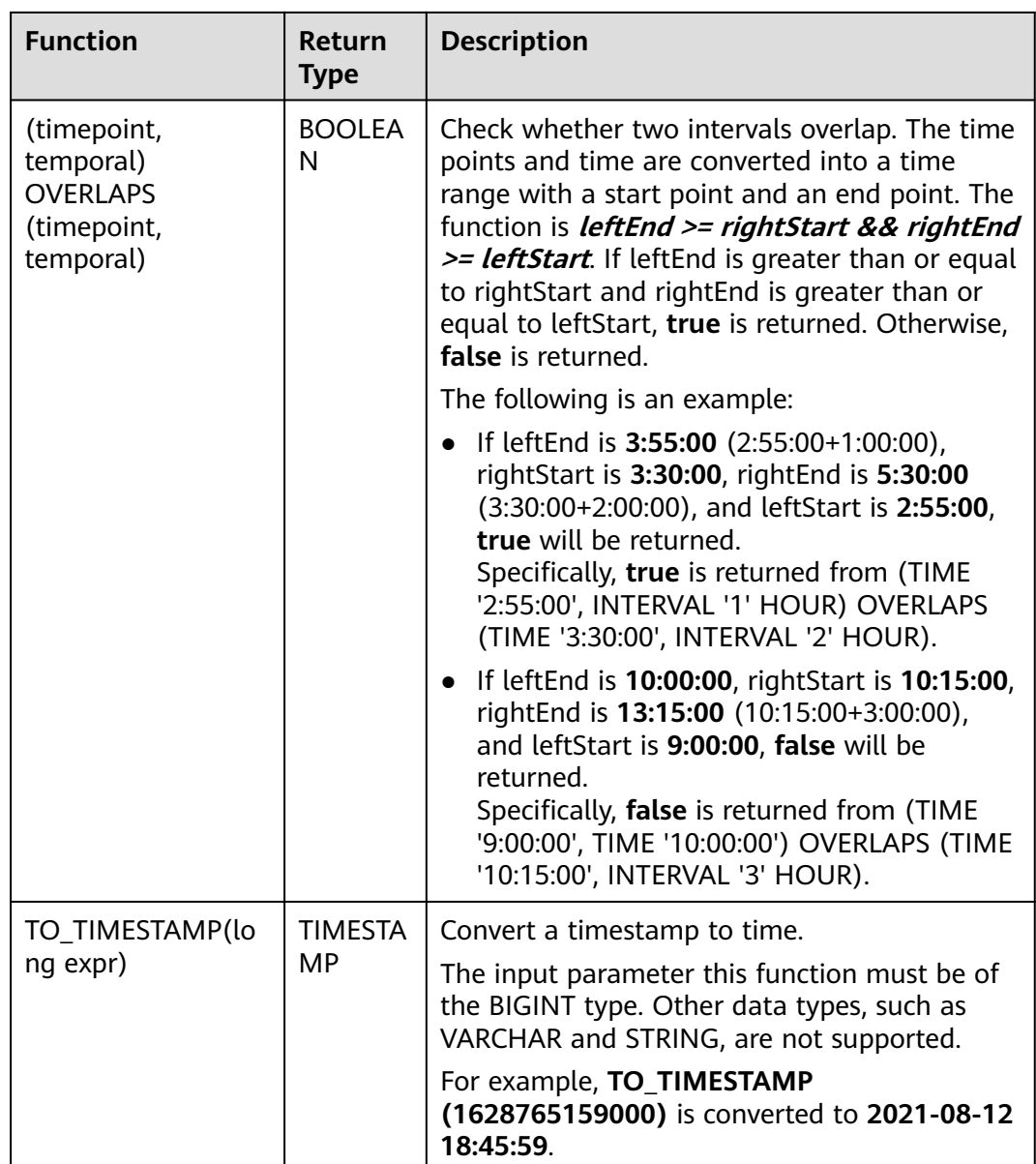

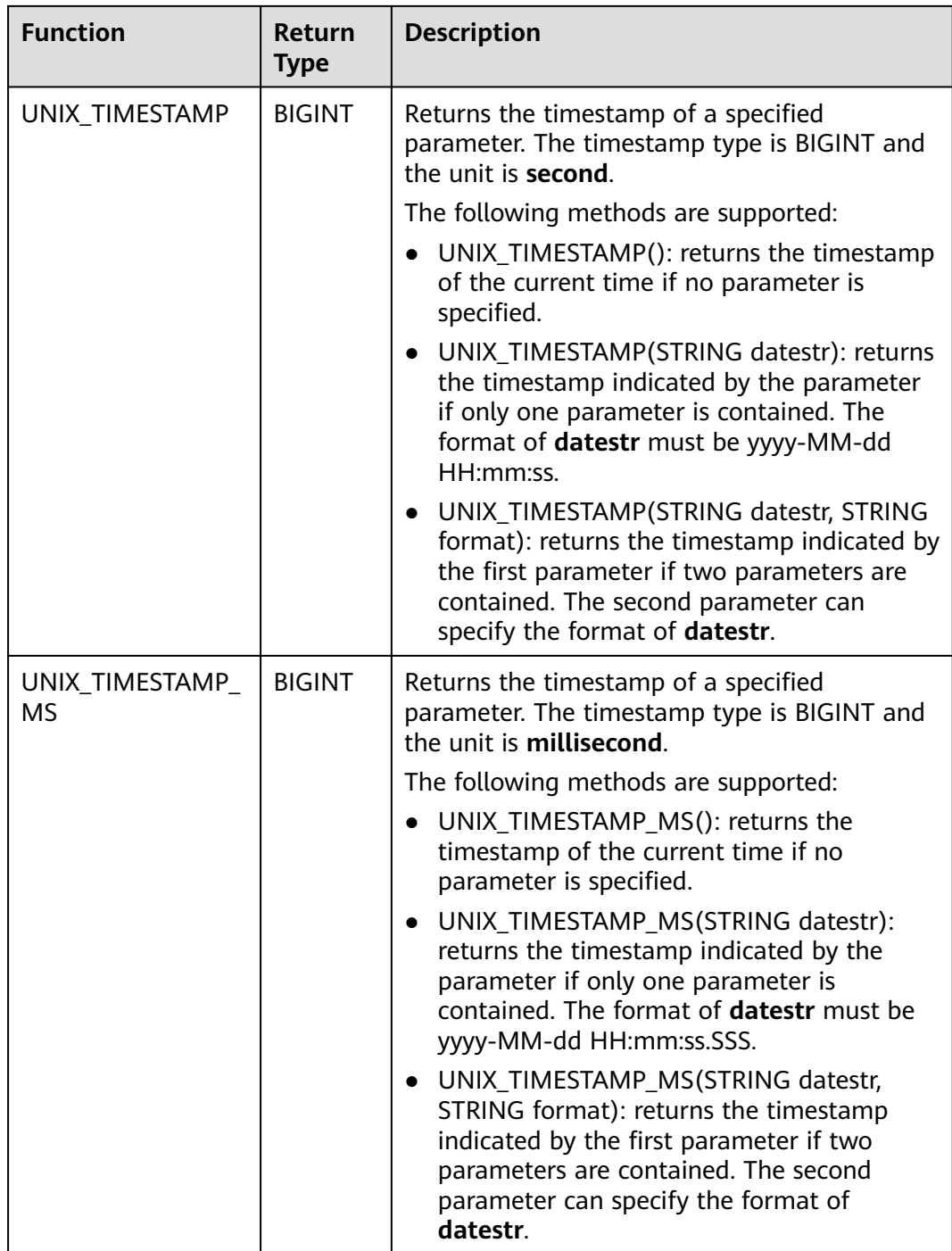

## **Precautions**

None

## **Example**

insert into temp SELECT Date '2015-10-11' FROM OrderA;//Date is returned insert into temp1 SELECT Time '12:14:50' FROM OrderA;//Time is returned insert into temp2 SELECT Timestamp '2015-10-11 12:14:50' FROM OrderA;//Timestamp is returned

## **4.1.11.4 Type Conversion Functions**

## **Syntax**

CAST(value AS type)

## **Syntax Description**

This function is used to forcibly convert types.

## **Precautions**

- If the input is **NULL**, **NULL** is returned.
- Flink jobs do not support the conversion of **bigint** to **timestamp** using CAST. You can convert it using **to\_timestamp** or **to\_localtimestamp**.

## **Example**

Convert amount into a string. The specified length of the string is invalid after the conversion.

insert into temp select cast(amount as VARCHAR(10)) from source\_stream;

## **Common Type Conversion Functions**

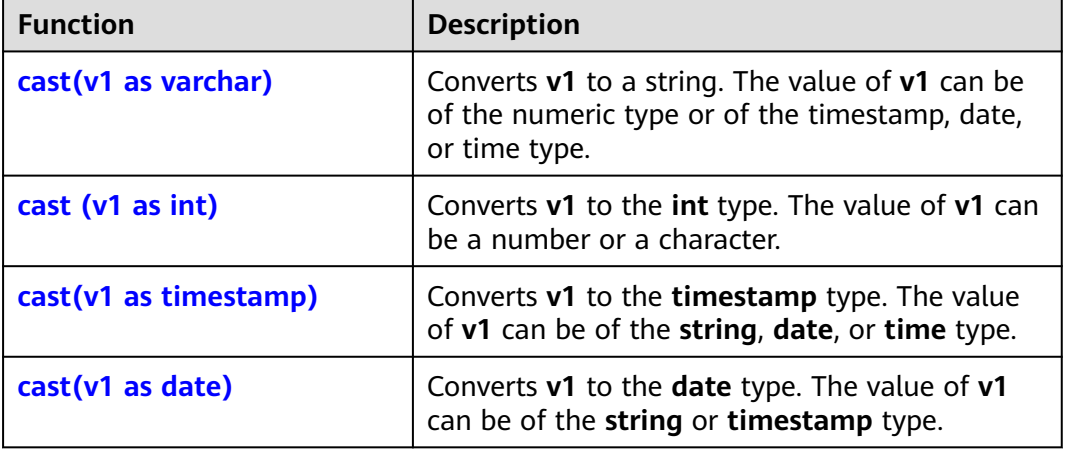

**Table 4-49** Common type conversion functions

- $cast(v1 as varchar)$ 
	- Test statement SELECT cast(content as varchar) FROM T1;
	- Test data and result

#### **Table 4-50** T1

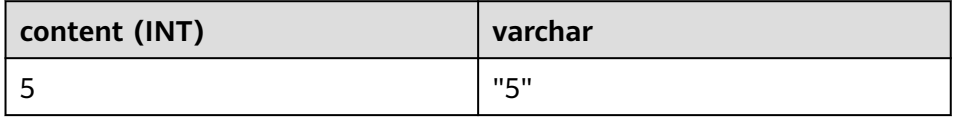

- <span id="page-819-0"></span>● cast (v1 as int)
	- Test statement SELECT cast(content as int) FROM T1;
	- Test data and result

#### **Table 4-51** T1

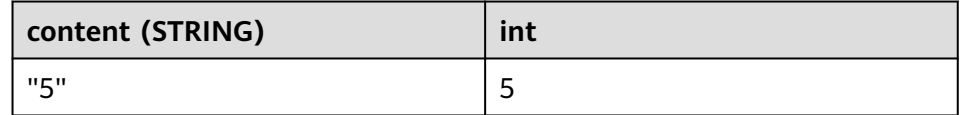

- $cast(v1 as timestamp)$ 
	- Test statement SELECT cast(content as timestamp) FROM T1;
	- Test data and result

#### **Table 4-52** T1

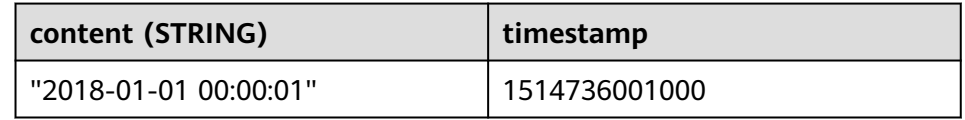

- $cast(v1 as date)$ 
	- Test statement SELECT cast(content as date) FROM T1;
	- Test data and result

### **Table 4-53** T1

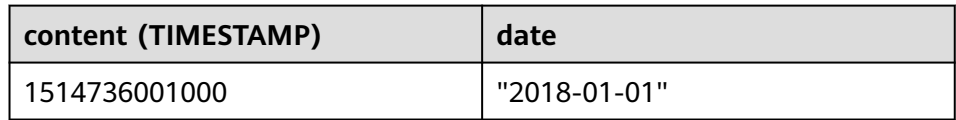

## **Detailed Sample Code**

```
/** source **/
CREATE
SOURCE STREAM car_infos (cast_int_to_varchar int, cast_String_to_int string,
case_string_to_timestamp string, case_timestamp_to_date timestamp) WITH (
  type = "dis",
 region = "xxxxx",
 channel = "dis-input",
  partition_count = "1",
 encode = "ison",offset = "13", json_config =
"cast_int_to_varchar=cast_int_to_varchar;cast_String_to_int=cast_String_to_int;case_string_to_timestamp=cas
e_string_to_timestamp;case_timestamp_to_date=case_timestamp_to_date"
);
\frac{1}{x^{**}} sink **/CREATE
SINK STREAM cars_infos_out (cast_int_to_varchar_varchar, cast_String_to_int_
```

```
int, case_string_to_timestamp timestamp, case_timestamp_to_date date) WITH (
  type = "dis",
 r_{\text{region}} = "xxxxx" channel = "dis-output",
  partition_count = "1",
  encode = "json",
 offset = "4", json_config =
"cast_int_to_varchar=cast_int_to_varchar;cast_String_to_int=cast_String_to_int;case_string_to_timestamp=cas
e_string_to_timestamp;case_timestamp_to_date=case_timestamp_to_date",
  enable_output_null="true"
);
/** Statistics on static car information**/
INSERT
INTO
cars_infos_out
SELECT
  cast(cast_int_to_varchar as varchar),
  cast(cast_String_to_int as int),
  cast(case_string_to_timestamp as timestamp),
  cast(case_timestamp_to_date as date)
FROM
 car_infos;
```
#### Returned data

{"case\_string\_to\_timestamp":1514736001000,"cast\_int\_to\_varchar":"5","case\_timestamp\_to\_date":"2018-01- 01","cast\_String\_to\_int":100}

## **4.1.11.5 Aggregate Functions**

An aggregate function performs a calculation operation on a set of input values and returns a value. For example, the COUNT function counts the number of rows retrieved by an SQL statement. **Table 4-54** lists aggregate functions.

Sample data: Table T1 |score| |81 |  $|100|$  $|60|$ |95 | |86 |

## **Common Aggregate Functions**

**Table 4-54** Common aggregate functions

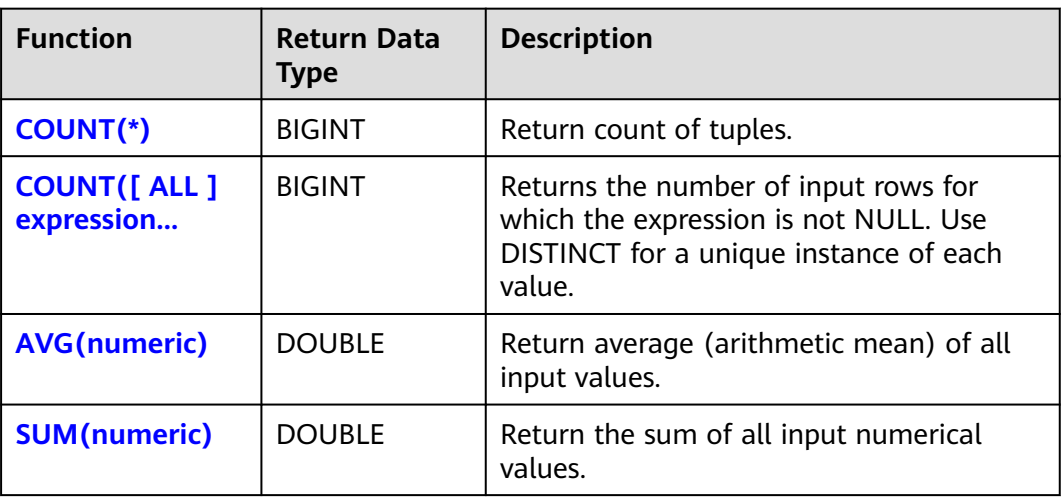

<span id="page-821-0"></span>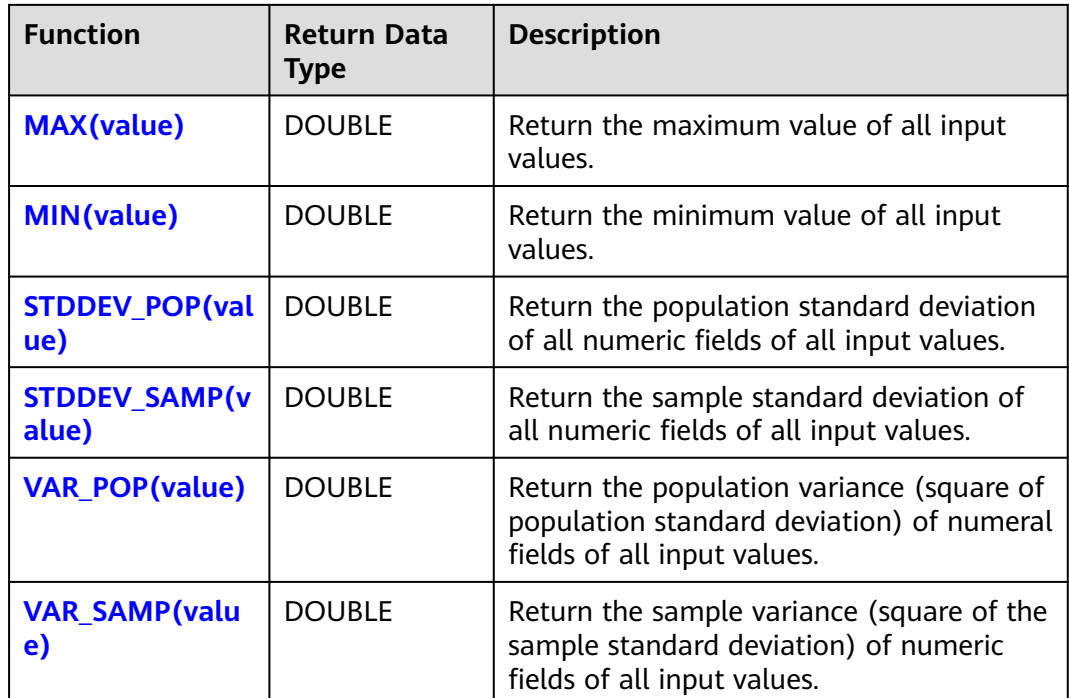

## **Example**

- $\bullet$  COUNT(\*)
	- Test statement SELECT COUNT(score) FROM T1;
	- Test data and results

### **Table 4-55** T1

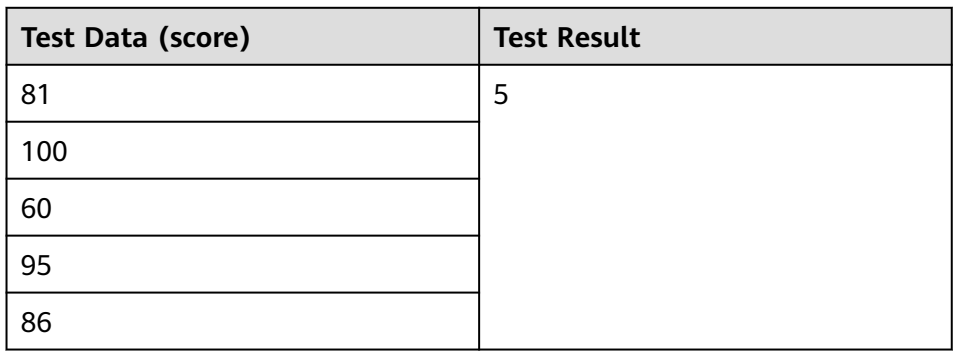

- COUNT([ ALL ] expression | DISTINCT expression1 [, expression2]\*)
	- Test statement SELECT COUNT(DISTINCT content ) FROM T1;
	- Test data and results

#### <span id="page-822-0"></span>**Table 4-56** T1

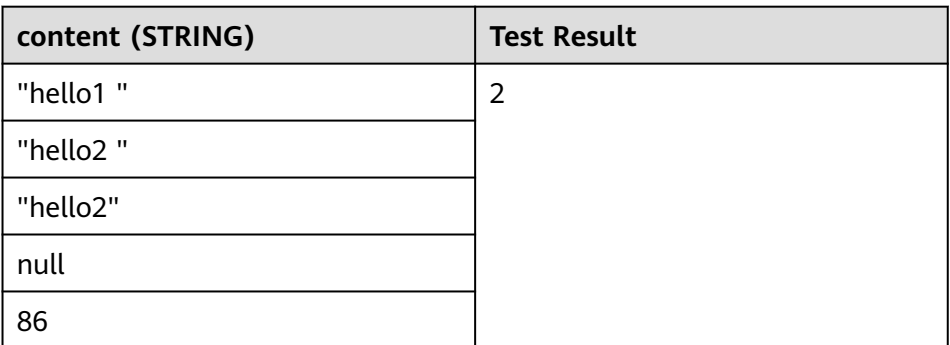

- AVG(numeric)
	- Test statement SELECT AVG(score) FROM T1;
	- Test data and results

### **Table 4-57** T1

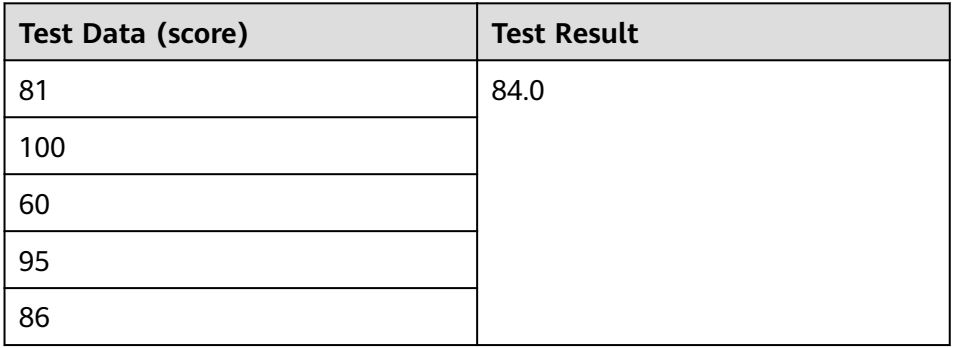

- SUM(numeric)
	- Test statement SELECT SUM(score) FROM T1;
	- Test data and results

#### **Table 4-58** T1

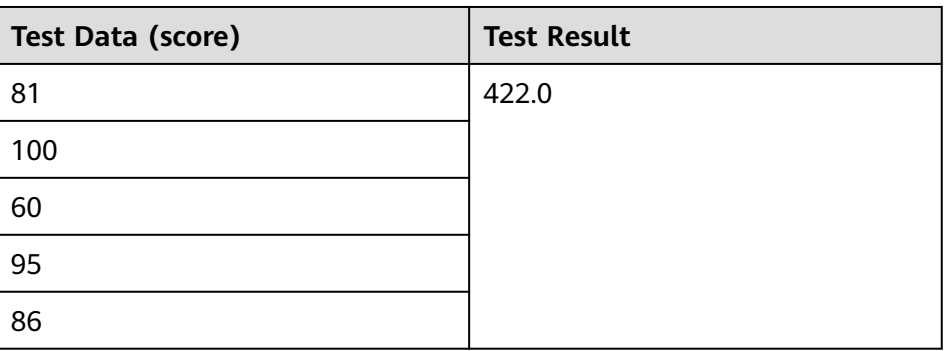

- MAX(value)
	- Test statement

SELECT MAX(score) FROM T1;

<span id="page-823-0"></span>– Test data and results

#### **Table 4-59** T1

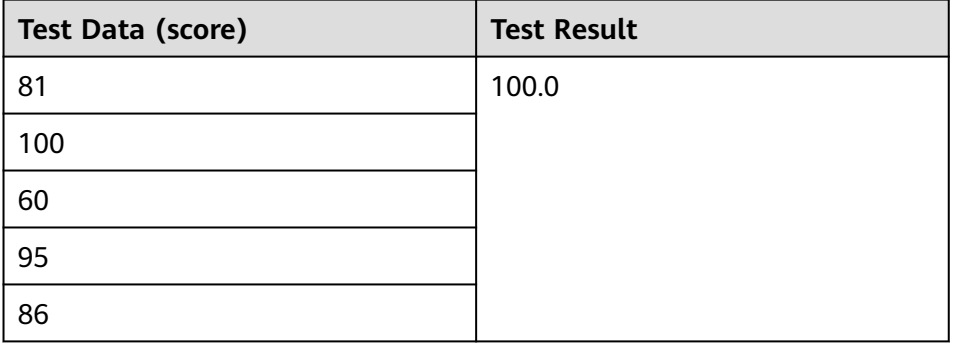

- MIN(value)
	- Test statement SELECT MIN(score) FROM T1;
	- Test data and results

### **Table 4-60** T1

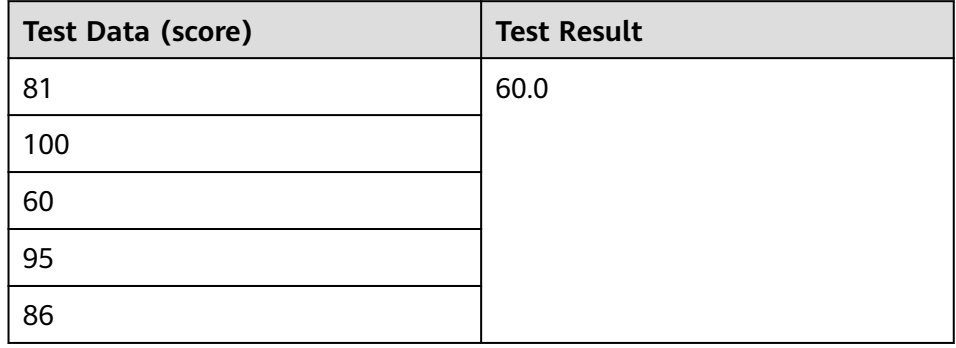

- STDDEV\_POP(value)
	- Test statement SELECT STDDEV\_POP(score) FROM T1;
	- Test data and results

#### **Table 4-61** T1

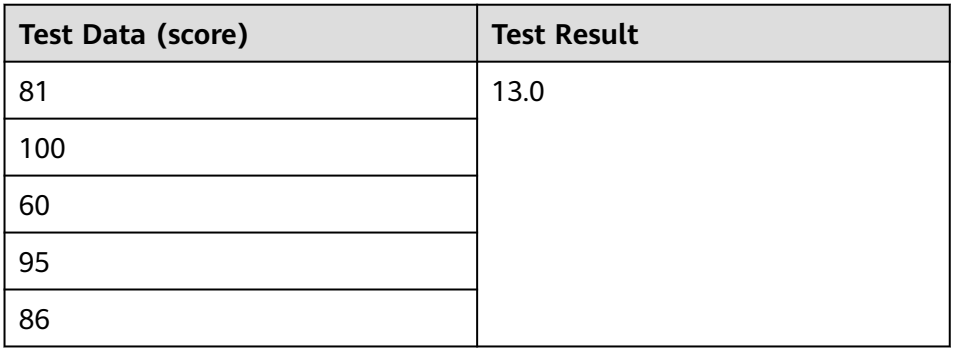

#### <span id="page-824-0"></span>● STDDEV\_SAMP(value)

- Test statement SELECT STDDEV\_SAMP(score) FROM T1;
- Test data and results

#### **Table 4-62** T1

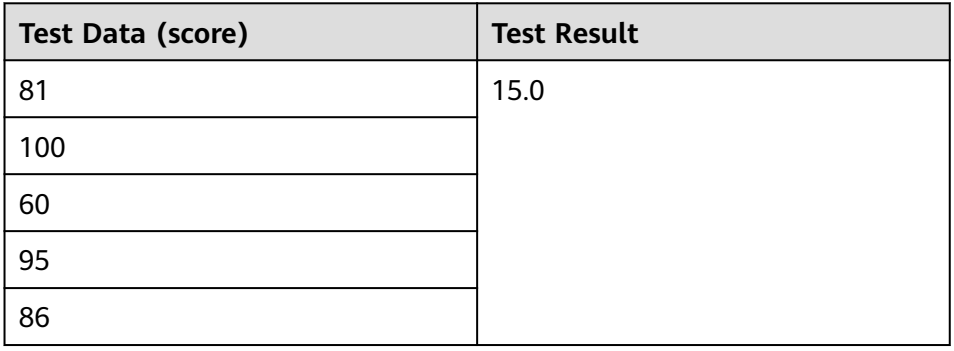

- VAR\_POP(value)
	- Test statement SELECT VAR\_POP(score) FROM T1;
	- Test data and results

### **Table 4-63** T1

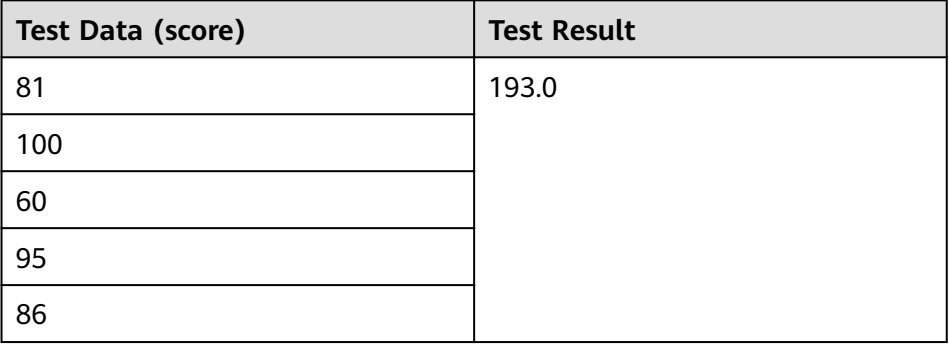

- VAR\_SAMP(value)
	- Test statement SELECT VAR\_SAMP(score) FROM T1;
	- Test data and results

### **Table 4-64** T1

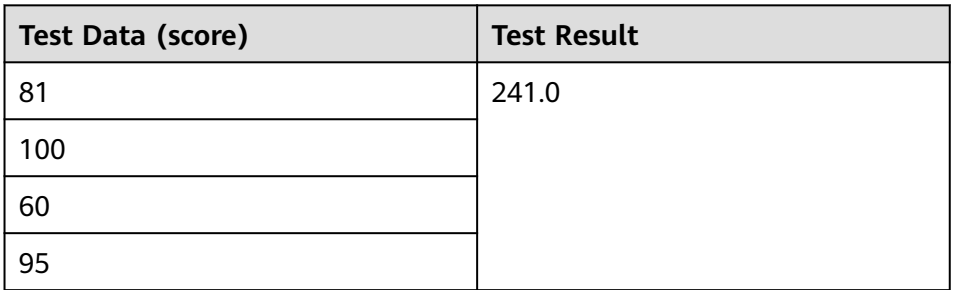

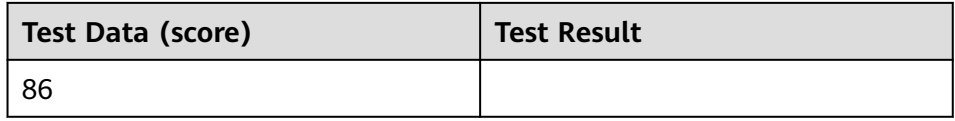

## **4.1.11.6 Table-Valued Functions**

Table-valued functions can convert one row of records into multiple rows or convert one column of records into multiple columns. Table-valued functions can only be used in JOIN LATERAL TABLE.

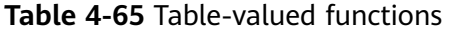

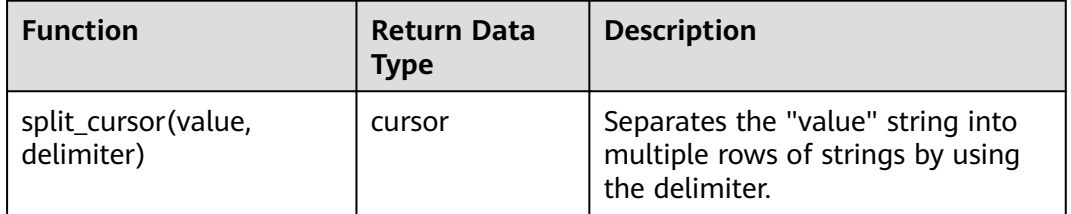

## **Example**

Input one record ("student1", "student2, student3") and output two records ("student1", "student2") and ("student1", "student3").

create source stream s1(attr1 string, attr2 string) with (......); insert into s2 select attr1, b1 from s1 left join lateral table(split\_cursor(attr2, ',')) as T(b1) on true;

## **4.1.11.7 Other Functions**

## **Array Functions**

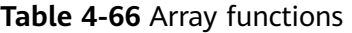

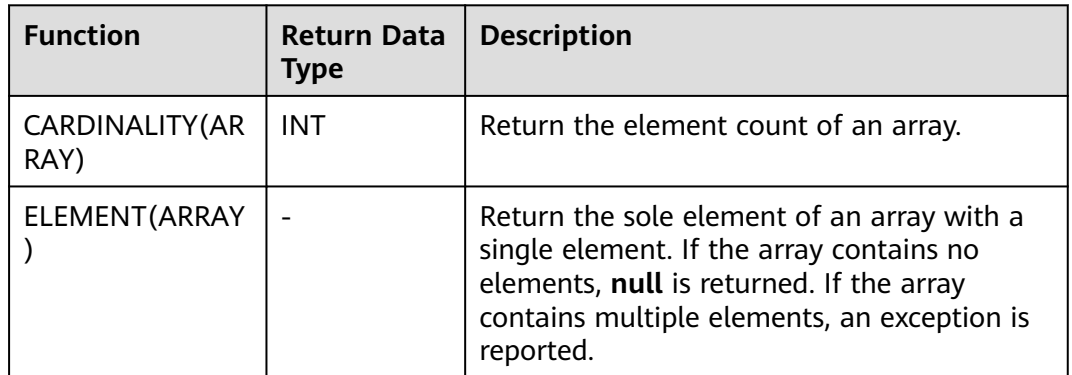

Example:

The returned number of elements in the array is 3.

insert into temp select CARDINALITY(ARRAY[TRUE, TRUE, FALSE]) from source\_stream;

#### **HELLO WORLD** is returned.

insert into temp select ELEMENT(ARRAY['HELLO WORLD']) from source\_stream;

## **Attribute Access Functions**

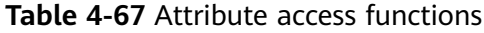

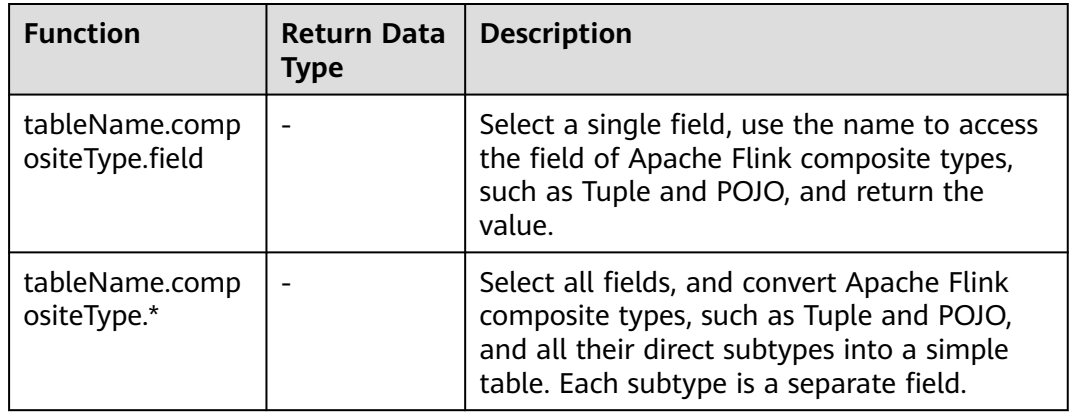

# **4.1.12 Geographical Functions**

## **Function description**

**Table 4-68** describes the basic geospatial geometric elements.

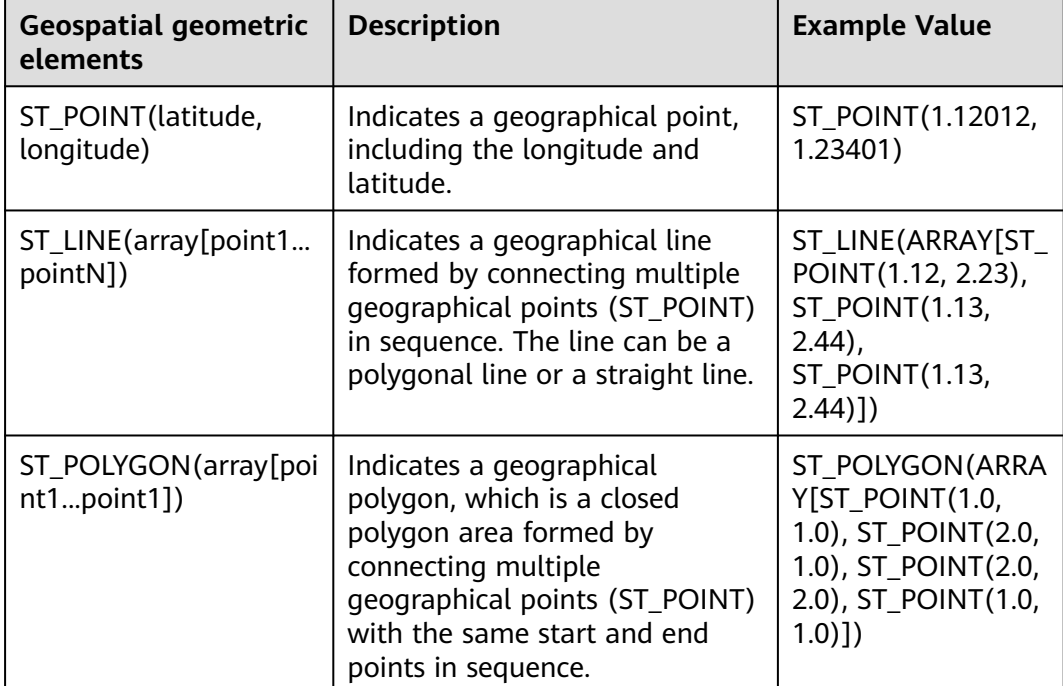

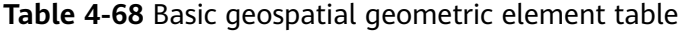

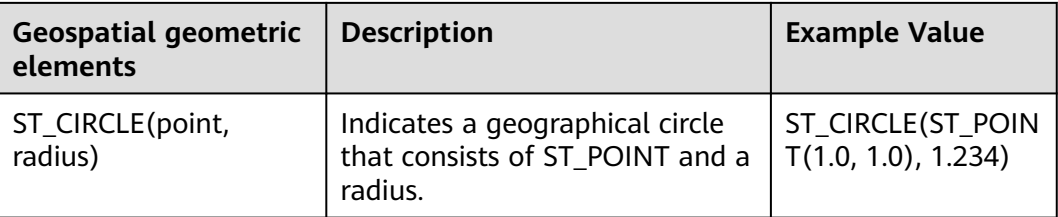

You can build complex geospatial geometries based on basic geospatial geometric elements. **Table 4-69** describes the related transformation methods.

**Table 4-69** Transformation methods for building complex geometric elements based on basic geospatial geometric elements

| <b>Transformation</b><br>Method         | <b>Description</b>                                                                                                    | <b>Example Value</b>                                                                                                    |
|-----------------------------------------|----------------------------------------------------------------------------------------------------|----------------------------------------------------------------------------------------------------|
| ST_BUFFER(geometry,<br>distance)        | Creates a polygon that<br>surrounds the geospatial<br>geometric elements at a given<br>distance. Generally, this function<br>is used to build the road area of<br>a certain width for yaw<br>detection. | ST_BUFFER(ST_LIN<br>E(ARRAY[ST POIN<br>$T(1.12, 2.23)$ ,<br><b>ST POINT(1.13,</b><br>$2.44$ ),<br><b>ST POINT(1.13,</b><br>$(2.44)$ ]),1.0) |
| ST_INTERSECTION(geo<br>metry, geometry) | Creates a polygon that delimits<br>the overlapping area of two<br>given geospatial geometric<br>elements.                                                                                               | ST INTERSECTION(<br>ST CIRCLE(ST POIN<br>$T(1.0, 1.0), 2.0$ ,<br>ST CIRCLE(ST POIN<br>T(3.0, 1.0), 1.234)                                   |
| ST_ENVELOPE(geometr<br>y)               | Creates the minimal rectangle<br>polygon including the given<br>geospatial geometric elements.                                                                                                    | ST ENVELOPE(ST C<br>IRCLE(ST POINT(1.<br>0, 1.0), 2.0)                                                                                      |

DLI provides multiple functions used for performing operations on and determining locations of geospatial geometric elements. **Table 4-70** describes the SQL scalar functions.

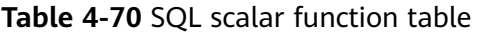

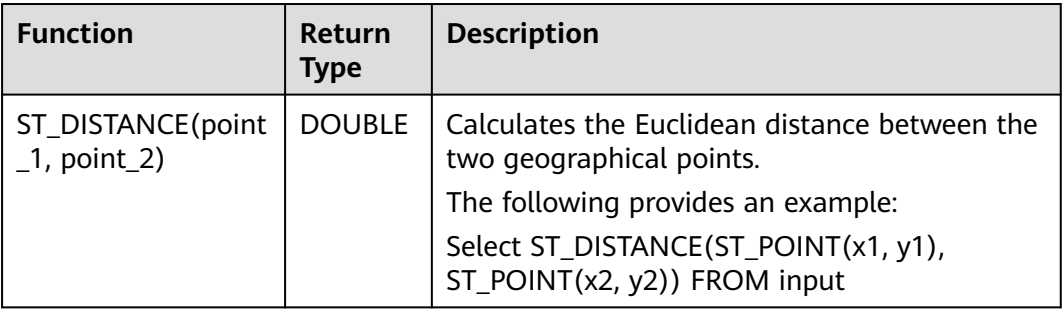
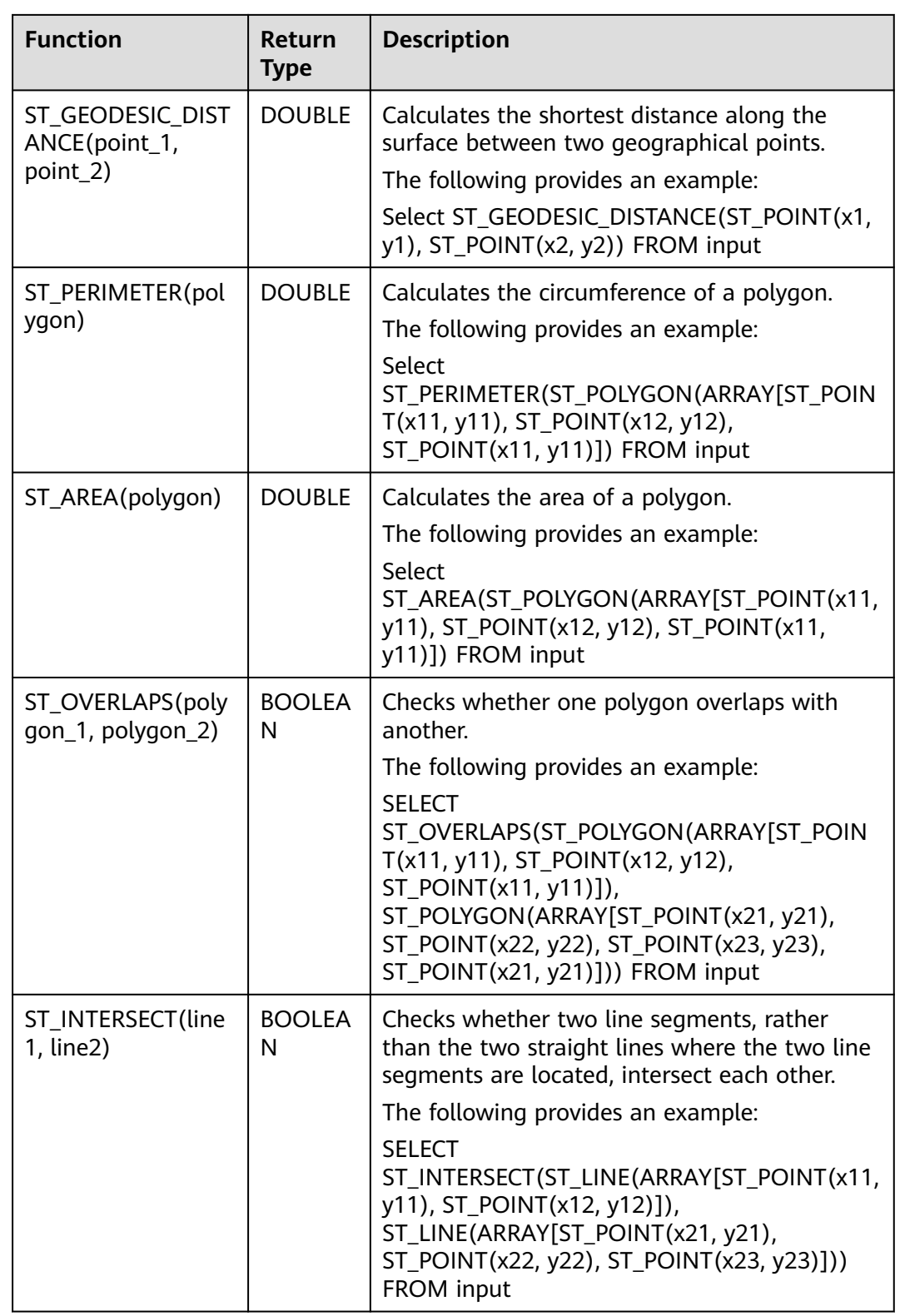

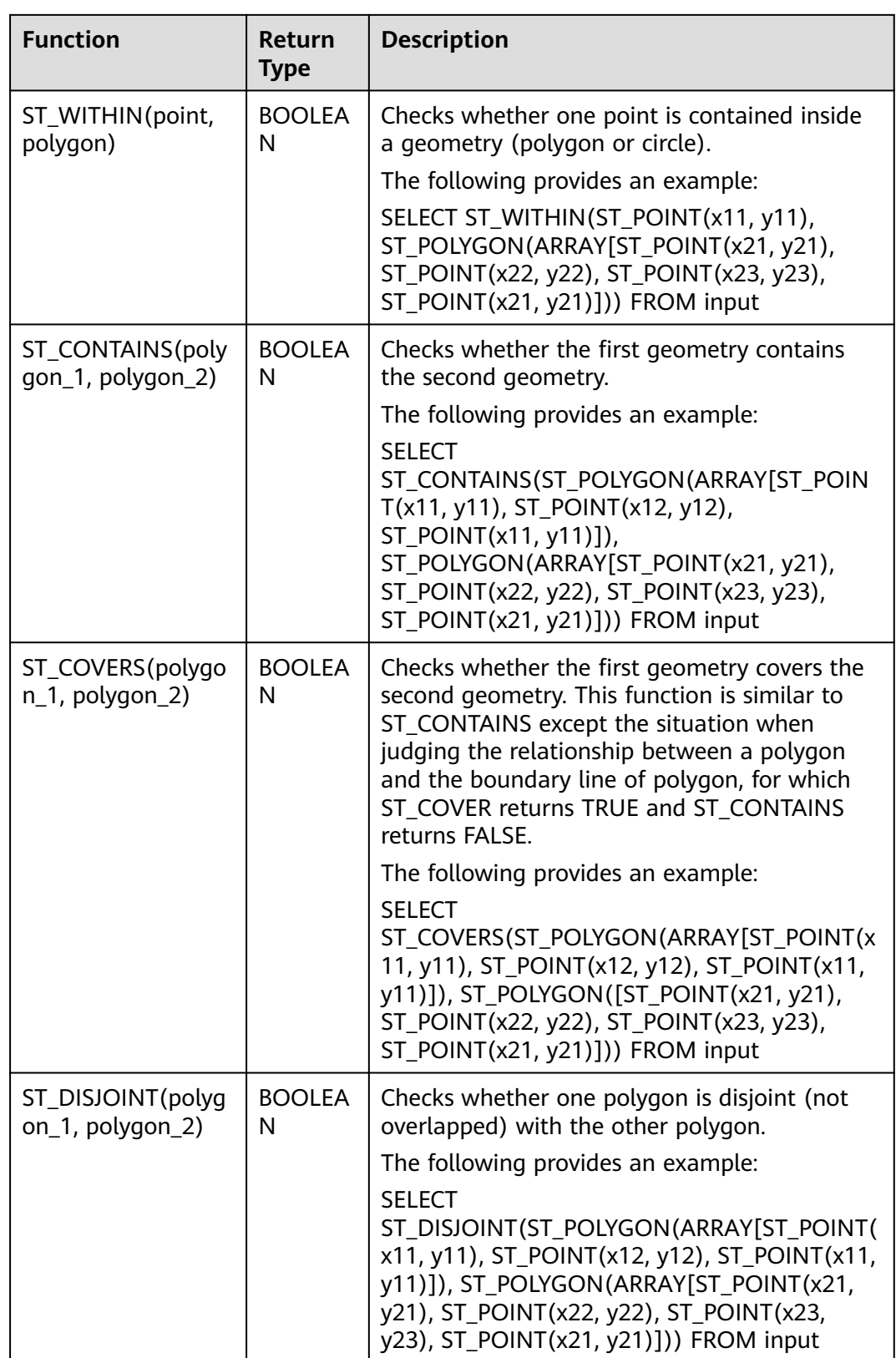

The World Geodetic System 1984 (WGS84) is used as the reference coordinate system for geographical functions. Due to offsets, the GPS coordinates cannot be directly used in the Baidu Map (compliant with BD09) and the Google Map

(compliant with GCJ02). To implement switchover between different geographical coordinate systems, DLI provides a series of functions related to coordinate system conversion as well as functions related to conversion between geographical distances and the unit meter. For details, see **Table 4-71**.

**Table 4-71** Functions for geographical coordinate system conversion and distanceunit conversion

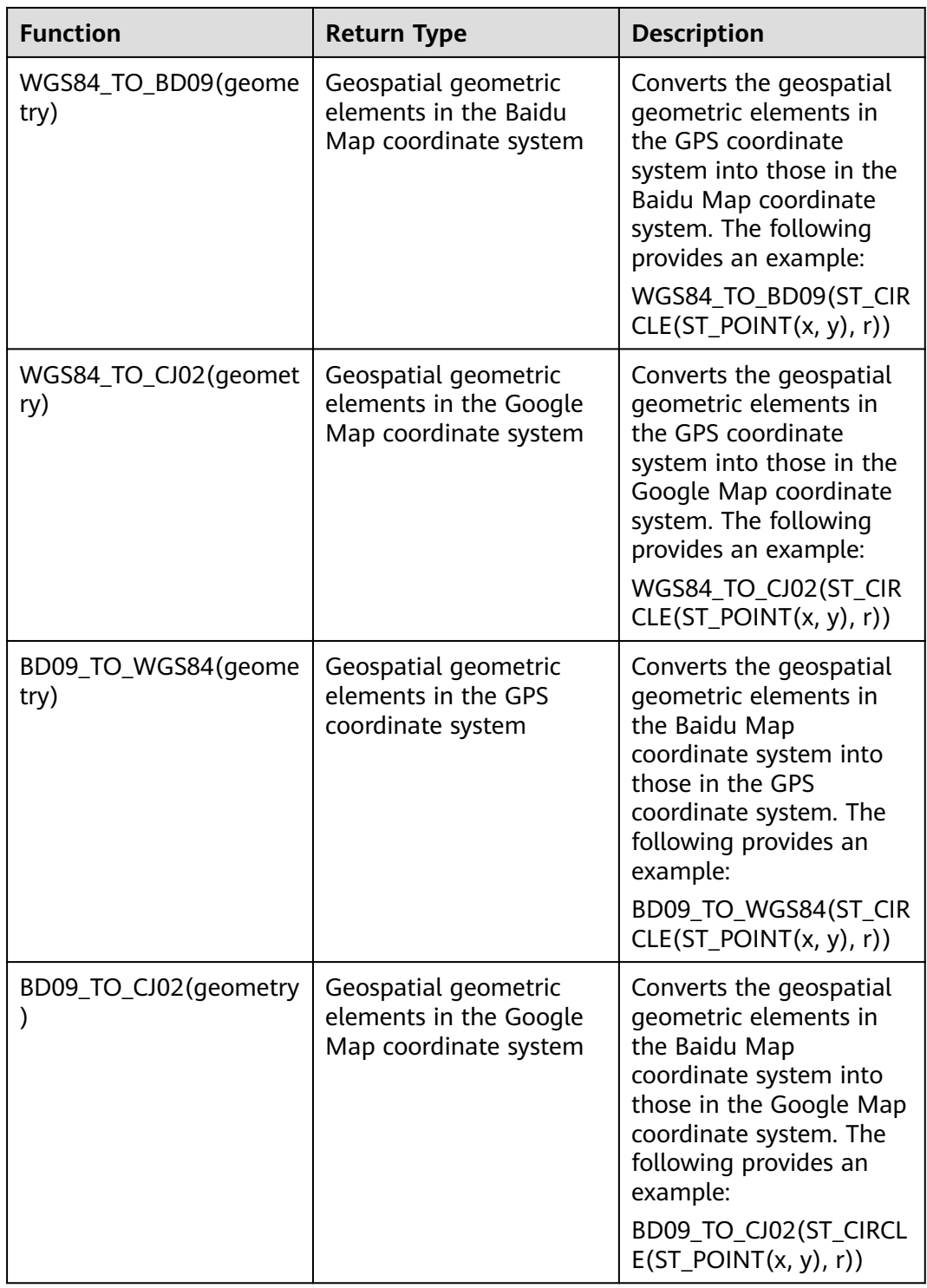

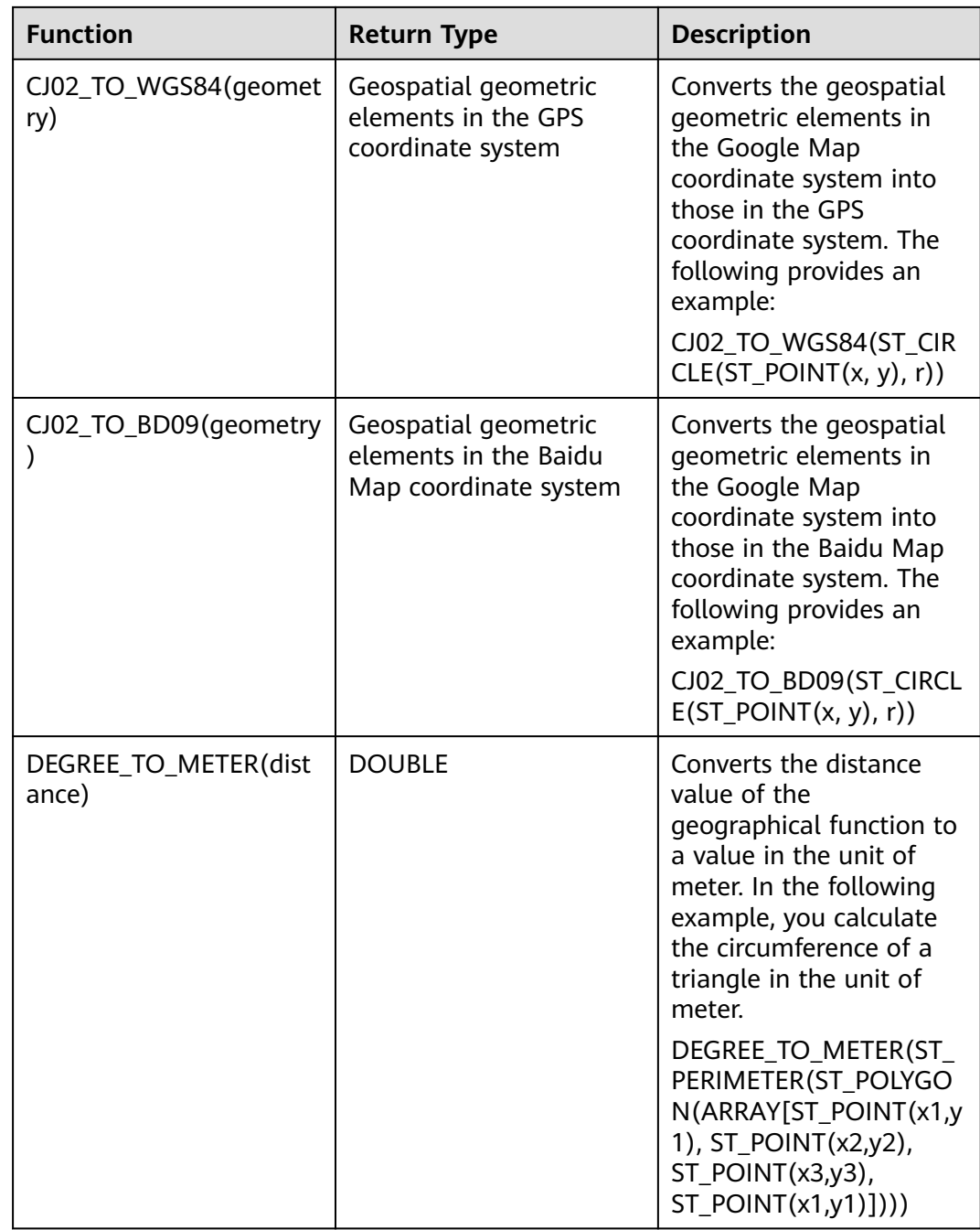

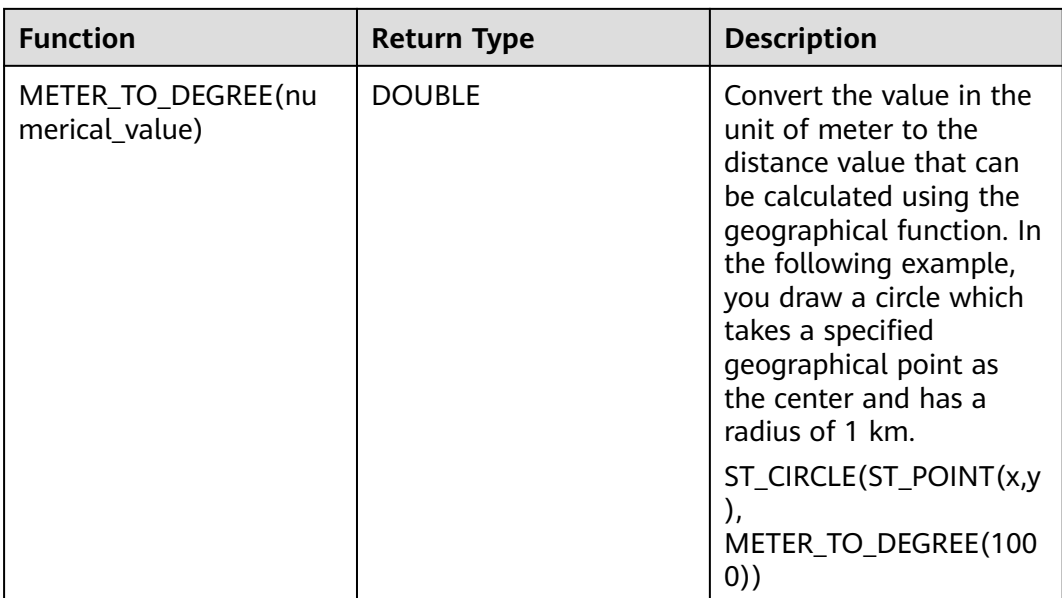

DLI also provides window-based SQL geographical aggregation functions specific for scenarios where SQL logic involves windows and aggregation. For details about the functions, see **Table 4-72**.

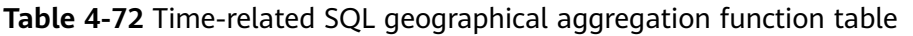

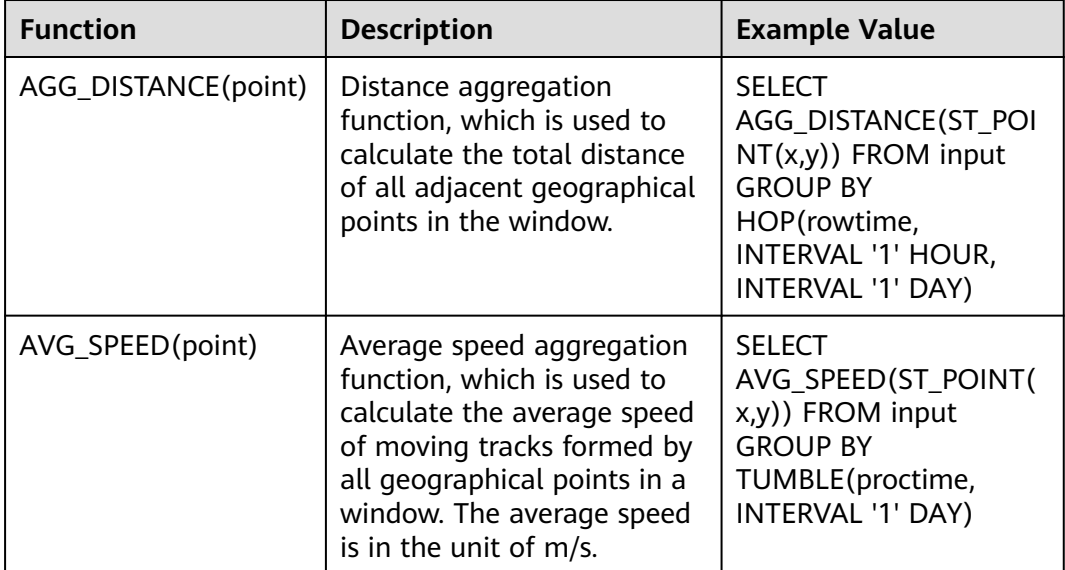

# **Precautions**

None

# **Example**

Example of yaw detection:

INSERT INTO yaw\_warning SELECT "The car is yawing" FROM driver\_behavior WHERE NOT ST\_WITHIN(ST\_POINT(cast(Longitude as DOUBLE), cast(Latitude as DOUBLE)), ST\_BUFFER(ST\_LINE(ARRAY[ST\_POINT(34.585555,105.725221),ST\_POINT(34.586729,105.735974),ST\_POINT( 34.586492,105.740538),ST\_POINT(34.586388,105.741651),ST\_POINT(34.586135,105.748712),ST\_POINT(34.5 88691,105.74997)]),0.001));

# **IP Functions**

### $\Box$  Note

Currently, only IPv4 addresses are supported.

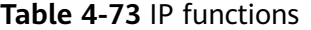

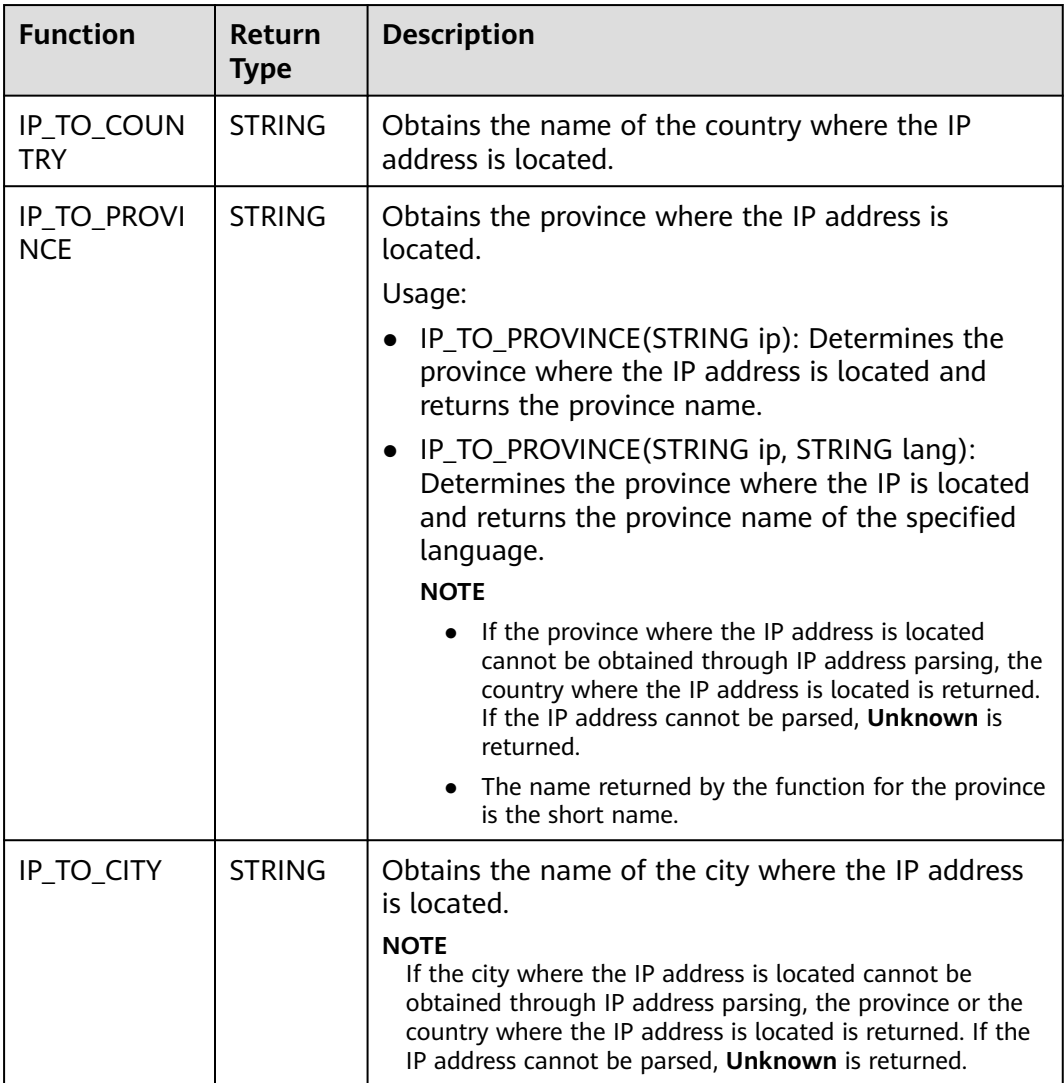

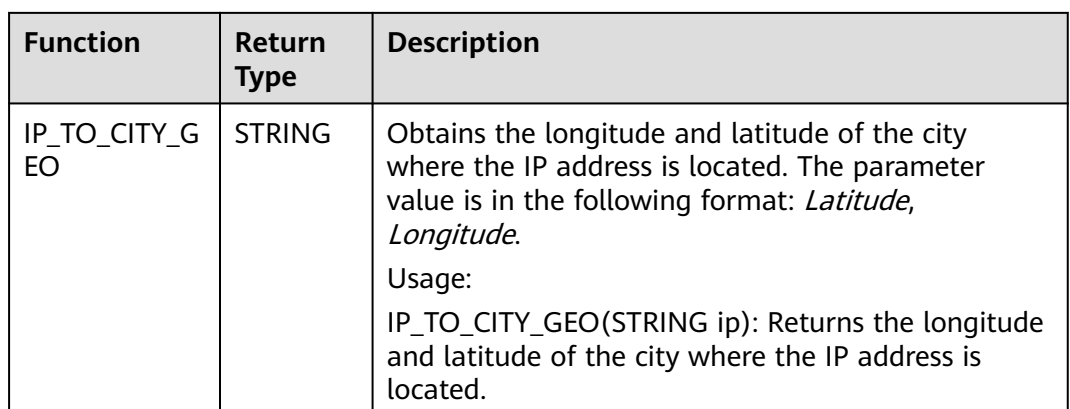

# **4.1.13 Configuring Time Models**

Flink provides two time models: processing time and event time.

DLI allows you to specify the time model during creation of the source stream and temporary stream.

# **Configuring Processing Time**

Processing time refers to the system time, which is irrelevant to the data timestamp.

#### **Syntax**

CREATE SOURCE STREAM stream\_name(...) WITH (...) TIMESTAMP BY proctime.proctime; CREATE TEMP STREAM stream\_name(...) TIMESTAMP BY proctime.proctime;

### **Description**

To set the processing time, you only need to add proctime.proctime following TIMESTAMP BY. You can directly use the proctime field later.

#### **Precautions**

None

#### **Example**

```
CREATE SOURCE STREAM student_scores (
  student_number STRING, /* Student ID */
  student_name STRING, /* Name */
  subject STRING, /* Subject */
  score INT /* Score */
)
WITH (
 type = "dis",region = ""
  channel = "dliinput",
 partition_count = "1",
  encode = "csv",
  field_delimiter=","
)TIMESTAMP BY proctime.proctime;
```
INSERT INTO score\_greate\_90 SELECT student\_name, sum(score) over (order by proctime RANGE UNBOUNDED PRECEDING) FROM student\_scores;

### **Configuring Event Time**

Event Time refers to the time when an event is generated, that is, the timestamp generated during data generation.

#### **Syntax**

```
CREATE SOURCE STREAM stream_name(...) WITH (...)
TIMESTAMP BY {attr_name}.rowtime
SET WATERMARK (RANGE {time_interval} | ROWS {literal}, {time_interval});
```
#### **Description**

To set the event time, you need to select a certain attribute in the stream as the timestamp and set the watermark policy.

Out-of-order events or late events may occur due to network faults. The watermark must be configured to trigger the window for calculation after waiting for a certain period of time. Watermarks are mainly used to process out-of-order data before generated events are sent to DLI during stream processing.

The following two watermark policies are available:

- By time interval SET WATERMARK(range interval {time\_unit}, interval {time\_unit})
- By event quantity SET WATERMARK(rows literal, interval {time\_unit})

#### $\Box$  Note

Parameters are separated by commas (,). The first parameter indicates the watermark sending interval and the second indicates the maximum event delay.

#### **Precautions**

None

#### **Example**

Send a watermark every 10s the **time2** event is generated. The maximum event latency is 20s.

```
CREATE SOURCE STREAM student_scores (
 student_number STRING, /* Student ID */
 student_name STRING, /* Name */
  subject STRING, /* Subject */
  score INT, /* Score */
  time2 TIMESTAMP
)
WITH (
 type = "dis"region = " channel = "dliinput",
  partition_count = "1",
 encode = "csv", field_delimiter=","
)
TIMESTAMP BY time2.rowtime
SET WATERMARK (RANGE interval 10 second, interval 20 second);
```
INSERT INTO score\_greate\_90

SELECT student\_name, sum(score) over (order by time2 RANGE UNBOUNDED PRECEDING) FROM student\_scores;

Send the watermark every time when 10 pieces of data are received, and the maximum event latency is 20s.

```
CREATE SOURCE STREAM student_scores (
  student_number STRING, /* Student ID */
  student_name STRING, /* Name */
  subject STRING, /* Subject */
  score INT, /* Score */
  time2 TIMESTAMP
)
```

```
WITH (
 type = "dis",region = ""
  channel = "dliinput",
  partition_count = "1",
  encode = "csv",
  field_delimiter=","
TIMESTAMP BY time2.rowtime
SET WATERMARK (ROWS 10, interval 20 second);
```
INSERT INTO score\_greate\_90 SELECT student\_name, sum(score) over (order by time2 RANGE UNBOUNDED PRECEDING) FROM student\_scores;

# **4.1.14 Pattern Matching**

)

Complex event processing (CEP) is used to detect complex patterns in endless data streams so as to identify and search patterns in various data rows. Pattern matching is a powerful aid to complex event handling.

CEP is used in a collection of event-driven business processes, such as abnormal behavior detection in secure applications and the pattern of searching for prices, transaction volume, and other behavior in financial applications. It also applies to fraud detection and sensor data analysis.

# **Syntax**

```
MATCH_RECOGNIZE (
     [ PARTITION BY expression [, expression ]* ]
     [ ORDER BY orderItem [, orderItem ]* ]
     [ MEASURES measureColumn [, measureColumn ]* ]
    [ ONE ROW PER MATCH | ALL ROWS PER MATCH ]
     [ AFTER MATCH
         ( SKIP TO NEXT ROW
        | SKIP PAST LAST ROW
         | SKIP TO FIRST variable
         | SKIP TO LAST variable
        | SKIP TO variable )
\blacksquare PATTERN ( pattern )
     [ WITHIN intervalLiteral ]
     DEFINE variable AS condition [, variable AS condition ]*
) MR
```
### $\Box$  Note

Pattern matching in SQL is performed using the MATCH\_RECOGNIZE clause. MATCH\_RECOGNIZE enables you to do the following tasks:

- Logically partition and order the data that is used in the MATCH\_RECOGNIZE clause with its PARTITION BY and ORDER BY clauses.
- Define patterns of rows to seek using the PATTERN clause of the MATCH\_RECOGNIZE clause. These patterns use regular expression syntax.
- Specify the logical conditions required to map a row to a row pattern variable in the DEFINE clause.
- Define measures, which are expressions usable in other parts of the SQL query, in the MEASURES clause.

# **Syntax Description**

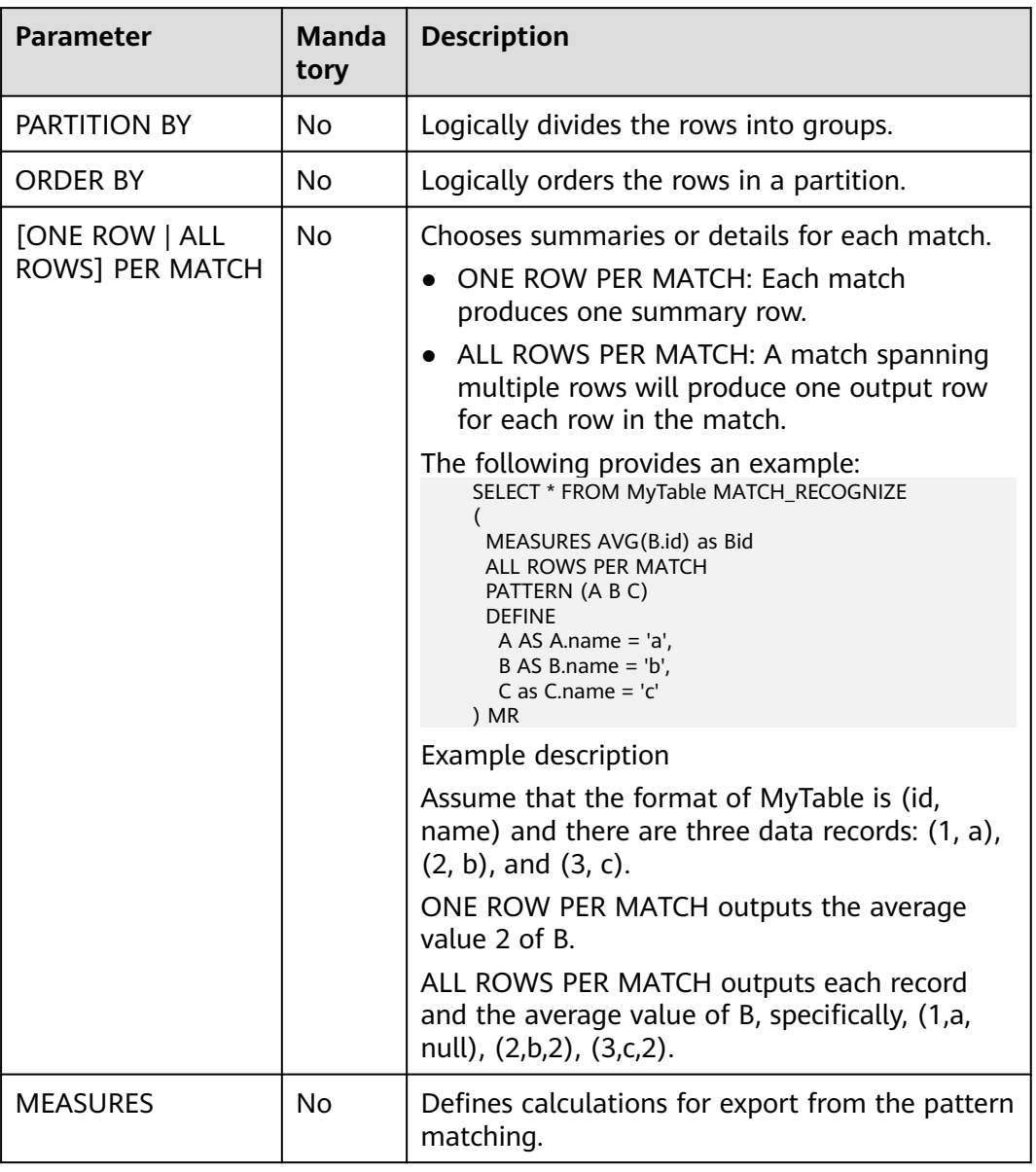

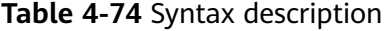

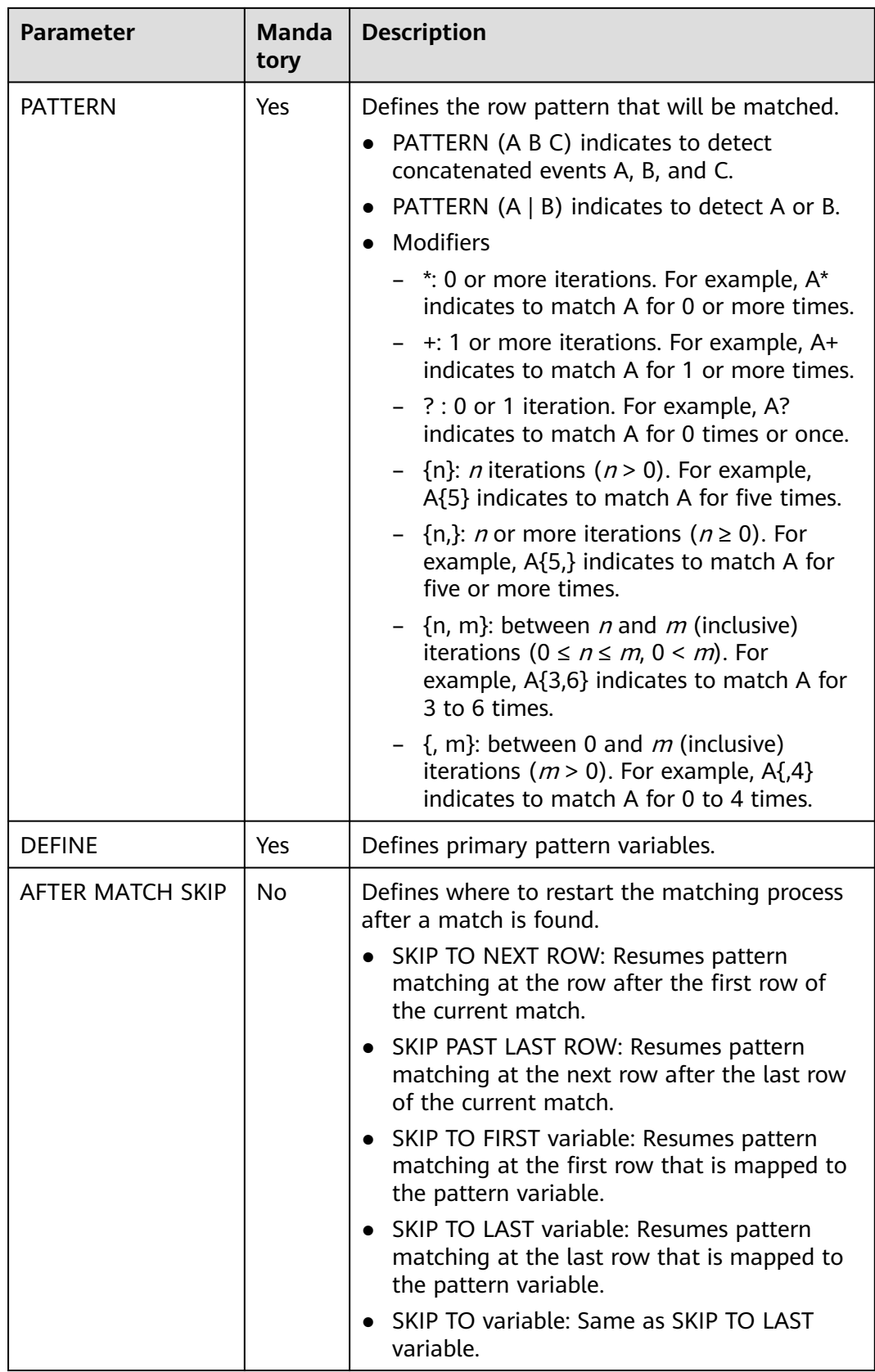

# **Functions Supported by CEP**

#### **Table 4-75** Function description

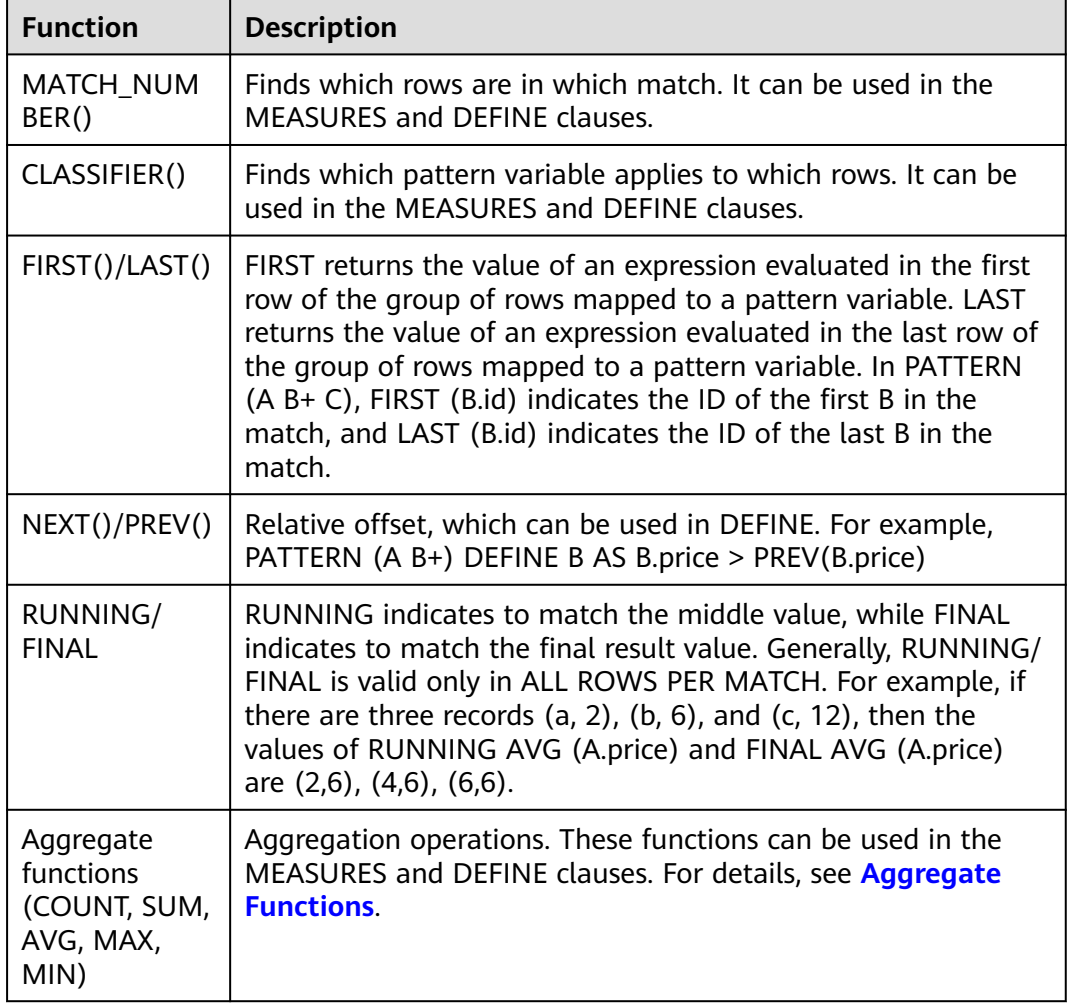

### **Example**

● Fake plate vehicle detection

CEP conducts pattern matching based on license plate switchover features on the data of vehicles collected by cameras installed on urban roads or high-speed roads in different areas within 5 minutes.

```
INSERT INTO fake_licensed_car
SELECT * FROM camera_license_data MATCH_RECOGNIZE
(
 PARTITION BY car_license_number
  ORDER BY proctime
 MEASURES A.car_license_number as car_license_number, A.camera_zone_number as first_zone,
B.camera_zone_number as second_zone
  ONE ROW PER MATCH
  AFTER MATCH SKIP TO LAST C
  PATTERN (A B+ C)
  WITHIN interval '5' minute
  DEFINE
 B AS B.camera_zone_number <> A.camera_zone_number,
```

```
 C AS C.camera_zone_number = A.camera_zone_number
) MR;
```
According to this rule, if a vehicle of a license plate number drives from area A to area B but another vehicle of the same license plate number is detected in area A within 5 minutes, then the vehicle in area A is considered to carry a fake license plate.

Input data:

```
Zheijang B88888, zone A
Zhejiang AZ626M, zone_A
Zhejiang B88888, zone_A
Zhejiang AZ626M, zone_A
Zhejiang AZ626M, zone_A
Zhejiang B88888, zone_B
Zhejiang B88888, zone_B
Zhejiang AZ626M, zone_B
Zhejiang AZ626M, zone_B
Zhejiang AZ626M, zone_C
Zhejiang B88888, zone A
Zhejiang B88888, zone_A
```
The output is as follows:

Zhejiang B88888, zone A, zone B

# **4.1.15 StreamingML**

### **4.1.15.1 Anomaly Detection**

Anomaly detection applies to various scenarios, including intrusion detection, financial fraud detection, sensor data monitoring, medical diagnosis, natural data detection, and more. The typical algorithms for anomaly detection include the statistical modeling method, distance-based calculation method, linear model, and nonlinear model.

DLI uses an anomaly detection method based on the random forest, which has the following characteristics:

- The one-pass algorithm is used with  $O(1)$  amortized time complexity and O(1) space complexity.
- The random forest structure is constructed only once. The model update operation only updates the node data distribution values.
- The node stores data distribution information of multiple windows, and the algorithm can detect data distribution changes.
- Anomaly detection and model updates are completed in the same code framework.

### **Syntax**

SRF\_UNSUP(ARRAY[Field 1, Field 2, ...], 'Optional parameter list')

### $\Box$  NOTE

- The anomaly score returned by the function is a DOUBLE value in the range of [0, 1].
- The field names must be of the same type. If the field types are different, you can use the CAST function to escape the field names, for example, [a, CAST(b as DOUBLE)].
- The syntax of the optional parameter list is as follows: "key1=value,key2=value2,..."

## **Parameters**

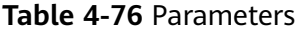

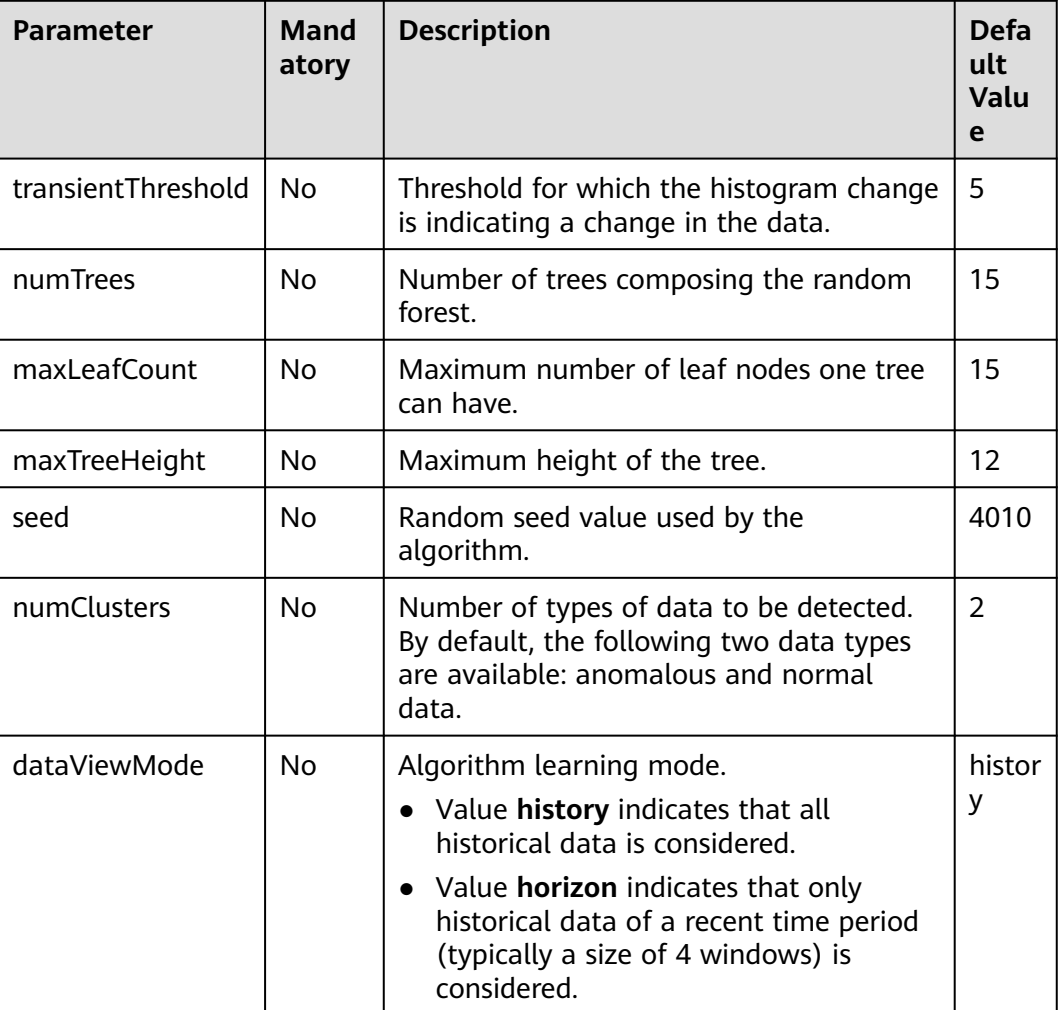

# **Example**

Anomaly detection is conducted on the **c** field in data stream **MyTable**. If the anomaly score is greater than 0.8, then the detection result is considered to be anomaly.

```
SELECT c,
```
 CASE WHEN SRF\_UNSUP(ARRAY[c], "numTrees=15,seed=4010") OVER (ORDER BY proctime RANGE BETWEEN INTERVAL '99' SECOND PRECEDING AND CURRENT ROW) > 0.8 THEN 'anomaly' ELSE 'not anomaly'

**FND** FROM MyTable

# **4.1.15.2 Time Series Forecasting**

Modeling and forecasting time series is a common task in many business verticals. Modeling is used to extract meaningful statistics and other characteristics of the data. Forecasting is the use of a model to predict future data. DLI provides a series of stochastic linear models to help users conduct online modeling and forecasting in real time.

## **ARIMA (Non-Seasonal)**

Auto-Regressive Integrated Moving Average (ARIMA) is a classical model used for time series forecasting and is closely correlated with the AR, MA, and ARMA models.

- The AR, MA, and ARMA models are applicable to **stationary** sequences.
	- $AR(p)$  is an autoregressive model. An  $AR(p)$  is a linear combination of p consecutive values from immediate past. The model can predict the next value by using the weight of linear combination.
	- $MA(q)$  is a moving average model. An  $MA(q)$  is a linear combination of q white noise values from the past plus the average value. The model can also predict the next value by using the weight of linear combination.
	- $ARMA(p, q)$  is an autoregressive moving average model, which integrates the advantages of both AR and MA models. In the ARMA model, the autoregressive process is responsible for quantizing the relationship between the current data and the previous data, and the moving average process is responsible for solving problems of random variables. Therefore, the ARMA model is more effective than AR/MA.
- ARIMA is suitable for **non-stationary** series. In ARIMA(p, q, d), **p** indicates the autoregressive order, **q** indicates the moving average order, and **d** indicates the difference order.

#### **Syntax**

AR\_PRED(field, degree): Use the AR model to forecast new data. AR\_COEF(field, degree): Return the weight of the AR model. ARMA\_PRED(field, degree): Use the ARMA model to forecast new data. ARMA\_COEF(field, degree): Return the weight of the ARMA model. ARIMA\_PRED(field, degree, derivativeOrder): Use ARIMA to forecast new data.

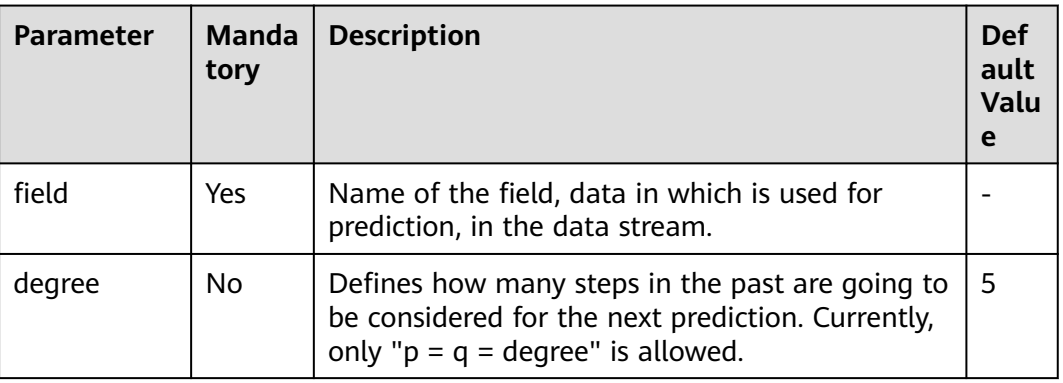

#### **Table 4-77** Parameters

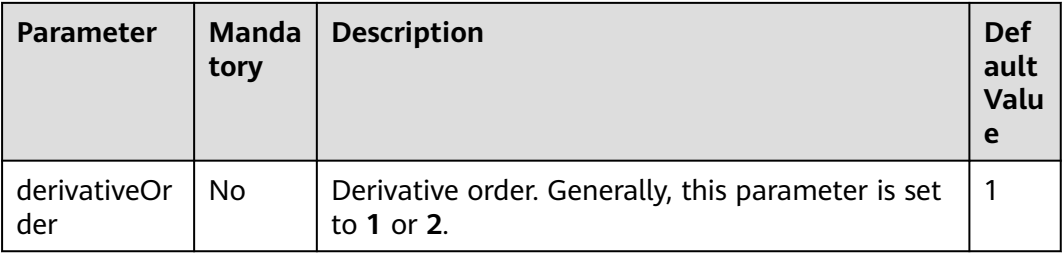

#### **Example**

Separately use AR, ARMA, and ARIMA to forecast the time series ordered by rowtime.

```
SELECT b,
```
 AR\_PRED(b) OVER (ORDER BY rowtime ROWS BETWEEN 5 PRECEDING AND CURRENT ROW) AS ar, ARMA\_PRED(b) OVER (ORDER BY rowtime ROWS BETWEEN 5 PRECEDING AND CURRENT ROW) AS arma,

 ARIMA\_PRED(b) OVER (ORDER BY rowtime ROWS BETWEEN 5 PRECEDING AND CURRENT ROW) AS arima

FROM MyTable

# **Holt Winters**

The Holt-Winters algorithm is one of the Exponential smoothing methods used to forecast **seasonal** data in time series.

#### **Syntax**

HOLT\_WINTERS(field, seasonality, forecastOrder)

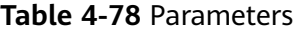

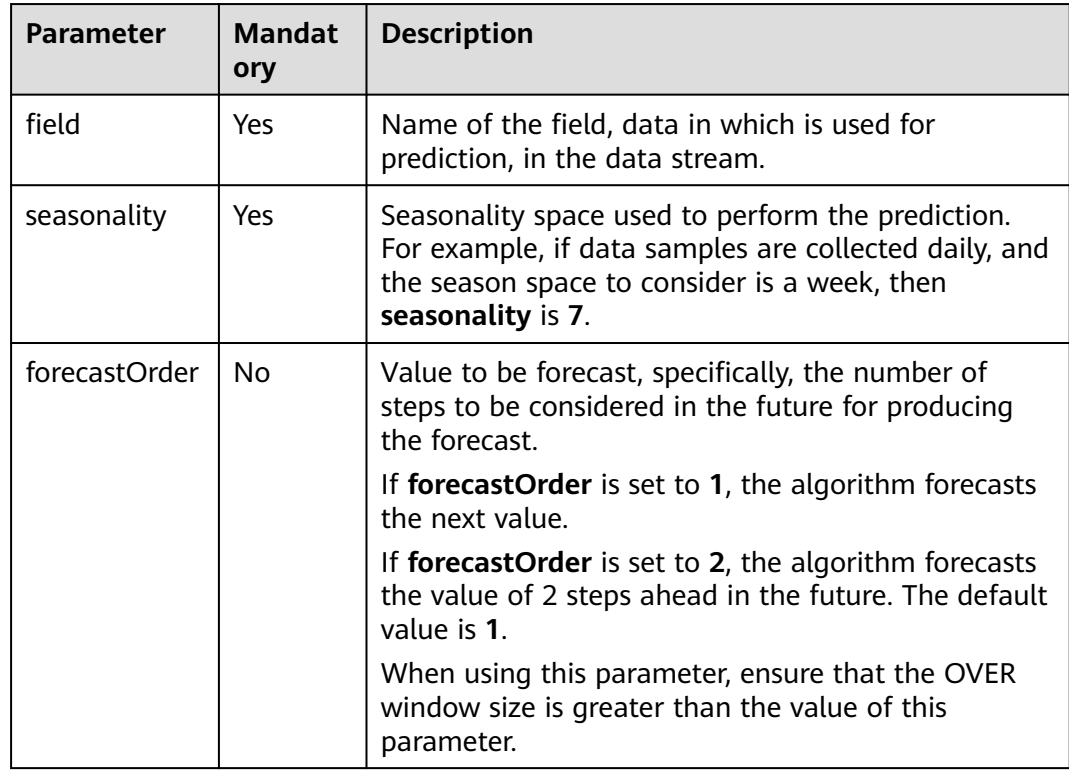

#### **Example**

Use Holt-Winters to forecast time series ordered by rowtime.

SELECT b,

HOLT WINTERS(b, 5) OVER (ORDER BY rowtime ROWS BETWEEN 5 PRECEDING AND CURRENT ROW)  $AS<sub>a1</sub>$ 

 HOLT\_WINTERS(b, 5, 2) OVER (ORDER BY rowtime ROWS BETWEEN 5 PRECEDING AND CURRENT ROW) AS a2 FROM MyTable

### **4.1.15.3 Real-Time Clustering**

Clustering algorithms belong to unsupervised algorithms. K-Means, a clustering algorithm, partitions data points into related clusters by calculating the distance between data points based on the predefined cluster quantity. For offline static datasets, we can determine the clusters based on field knowledge and run K-Means to achieve a better clustering effect. However, online real-time streaming data is always changing and evolving, and the cluster quantity is likely to change. To address clustering issues on online real-time streaming data, DLI provides a low-delay online clustering algorithm that does not require predefined cluster quantity.

The algorithm works as follows: Given a distance function, if the distance between two data points is less than a threshold, both data points will be partitioned into the same cluster. If the distances between a data point and the central data points in several cluster centers are less than the threshold, then related clusters will be merged. When data in a data stream arrives, the algorithm computes the distances between each data point and the central data points of all clusters to determine whether the data point can be partitioned into to an existing or new cluster.

### **Syntax**

CENTROID(ARRAY[field\_names], distance\_threshold): Compute the centroid of the cluster where the current data point is assigned.

CLUSTER\_CENTROIDS(ARRAY[field\_names], distance\_threshold): Compute all centroids after the data point is assigned.

ALL\_POINTS\_OF\_CLUSTER(ARRAY[field\_names], distance\_threshold): Compute all data points in the cluster where the current data point is assigned.

ALL\_CLUSTERS\_POINTS(ARRAY[field\_names], distance\_threshold): Computers all data points in each cluster after the current data point is assigned.

#### $\Box$  Note

● Clustering algorithms can be applied in **unbounded streams**.

## **Parameters**

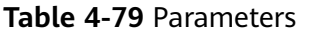

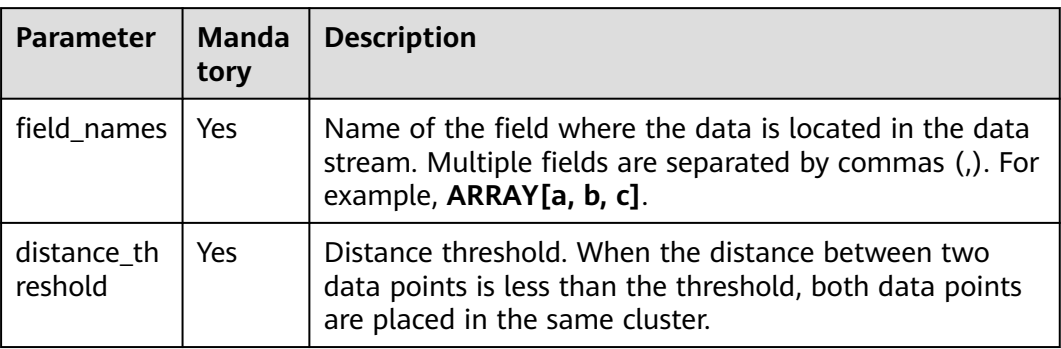

### **Example**

Use four functions to compute information related to clusters over windows.

#### SELECT

 CENTROID(ARRAY[c,e], 1.0) OVER (ORDER BY proctime RANGE UNBOUNDED PRECEDING) AS centroid, CLUSTER\_CENTROIDS(ARRAY[c,e], 1.0) OVER (ORDER BY proctime RANGE UNBOUNDED PRECEDING) AS centroids

FROM MyTable

SELECT

 CENTROID(ARRAY[c,e], 1.0) OVER (ORDER BY proctime RANGE BETWEEN INTERVAL '60' MINUTE PRECEDING AND CURRENT ROW) AS centroidCE,

 ALL\_POINTS\_OF\_CLUSTER(ARRAY[c,e], 1.0) OVER (ORDER BY proctime RANGE BETWEEN INTERVAL '60' MINUTE PRECEDING AND CURRENT ROW) AS itemList,

 ALL\_CLUSTERS\_POINTS(ARRAY[c,e], 1.0) OVER (ORDER BY proctime RANGE BETWEEN INTERVAL '60' MINUTE PRECEDING AND CURRENT ROW) AS listoflistofpoints FROM MyTable

# **4.1.15.4 Deep Learning Model Prediction**

Deep learning has a wide range of applications in many industries, such as image classification, image recognition, and speech recognition. DLI provides several functions to load deep learning models for prediction.

Currently, models DeepLearning4j and Keras are supported. In Keras, TensorFlow, CNTK, or Theano can serve as the backend engine. With importing of the neural network model from Keras, models of mainstream learning frameworks such as Theano, TensorFlow, Caffe, and CNTK can be imported.

## **Syntax**

-- Image classification: returns the predicted category IDs used for image classification. DL\_IMAGE\_MAX\_PREDICTION\_INDEX(field\_name, model\_path, is\_dl4j\_model) DL\_IMAGE\_MAX\_PREDICTION\_INDEX(field\_name, keras\_model\_config\_path, keras\_weights\_path) -- Suitable for the Keras model

--Text classification: returns the predicted category IDs used for text classification. DL\_TEXT\_MAX\_PREDICTION\_INDEX(field\_name, model\_path, is\_dl4j\_model) -- Use the default word2vec model. DL\_TEXT\_MAX\_PREDICTION\_INDEX(field\_name, word2vec\_path, model\_path, is\_dl4j\_model)

### $\Box$  NOTE

Models and configuration files must be stored on OBS. The path format is obs:// **your\_ak**:**your\_sk**@obs.**your\_obs\_region**.xxx.com:443/**your\_model\_path**. For example, if your model is stored on OBS, the bucket name is **dl\_model**, and the file name is **model.h5**, set the path to obs://**your\_ak**:**your\_sk**@obs.xxx.com:443/dl\_model/model.h5.

## **Parameters**

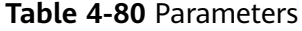

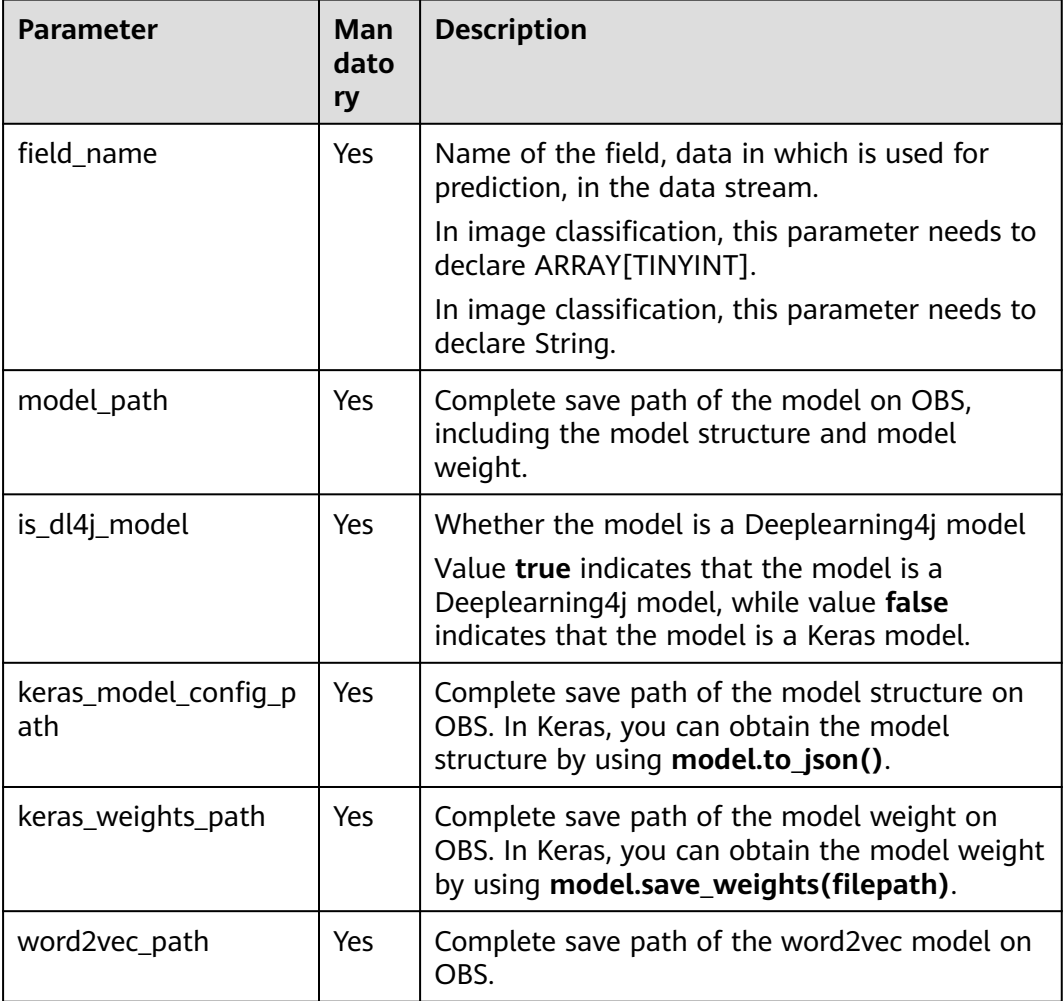

### **Example**

For prediction in image classification, use the Mnist dataset as the input and load the pre-trained Deeplearning4j model or Keras model to predict the digit representing each image in real time.

```
CREATE SOURCE STREAM Mnist(
   image Array[TINYINT]
)
SELECT DL_IMAGE_MAX_PREDICTION_INDEX(image, 'your_dl4j_model_path', false) FROM Mnist
SELECT DL_IMAGE_MAX_PREDICTION_INDEX(image, 'your_keras_model_path', true) FROM Mnist
```
SELECT DL\_IMAGE\_MAX\_PREDICTION\_INDEX(image, 'your\_keras\_model\_config\_path', 'keras\_weights\_path') FROM Mnist

For prediction in text classification, use data of a group of news titles as the input and load the pre-trained Deeplearning4j model or Keras model to predict the category of each news title in real time, such as economy, sports, and entertainment.

CREATE SOURCE STREAM News( title String ) SELECT DL\_TEXT\_MAX\_PREDICTION\_INDEX(title, 'your\_dl4j\_word2vec\_model\_path','your\_dl4j\_model\_path', false) FROM News SELECT DL\_TEXT\_MAX\_PREDICTION\_INDEX(title, 'your\_keras\_word2vec\_model\_path','your\_keras\_model\_path', true) FROM News SELECT DL\_TEXT\_MAX\_PREDICTION\_INDEX(title, 'your\_dl4j\_model\_path', false) FROM New SELECT DL\_TEXT\_MAX\_PREDICTION\_INDEX(title, 'your\_keras\_model\_path', true) FROM New

# **4.1.16 Reserved Keywords**

Flink SQL reserves some strings as keywords. If you want to use the following strings as field names, ensure that they are enclosed by back quotes, for example, `value` and `count`.

# **A**

- A
- ABS
- **ABSOLUTE**
- **ACTION**
- ADA
- ADD
- **ADMIN**
- **AFTER**
- AK
- ALL
- **ALLOCATE**
- ALLOW
- **ALTER**
- **ALWAYS**
- **AND**
- **ANY**
- **APPEND**
- APP\_ID
- **ARE**
- **ARRAY**
- ARRAY\_BRACKET
- AS
- ASC
- ASENSITIVE
- **ASSERTION**
- ASSIGNMENT
- ASYMMETRIC
- AT
- AT\_LEAST\_ONCE
- ATOMIC
- ATTRIBUTE
- ATTRIBUTES
- **•** AUTHORIZATION
- AVG
- AVRO\_CONFIG
- AVRO\_DATA
- AVRO\_SCHEMA

### **B**

- BATCH\_INSERT\_DATA\_NUM
- BEFORE
- BEGIN
- **•** BERNOULLI
- BETWEEN
- BIGINT
- BINARY
- BIT
- BLOB
- BOOL
- BOOLEAN
- BOTH
- BREADTH
- BUCKET
- BY

## **C**

- C
- CACHE\_MAX\_NUM
- CACHE\_TIME
- CALL
- CALLED
- **•** CARDINALITY
- CASCADE
- CASCADED
- CASE
- CAST
- CATALOG
- **•** CATALOG\_NAME
- CEIL
- CEILING
- CENTURY
- CHAIN
- CHANNEL
- CHAR
- CHARACTER
- CHARACTERISTICTS
- CHARACTERS
- CHARACTER LENGTH
- CHARACTER\_SET\_CATALOG
- CHARACTER\_SET\_NAME
- CHARACTER\_SET\_SCHEMA
- CHAR\_LENGTH
- CHECK
- CHECKPOINT\_APP\_NAME
- CHECKPOINT\_INTERVAL
- CHECKPOINTINTERVAL
- CLASS\_ORIGIN
- CLOB
- CLOSE
- CLUSTER\_ADDRESS
- CLUSTER\_ID
- CLUSTER\_NAME
- COALESCE
- COBOL
- COLLATE
- COLLATION
- COLLATION\_CATALOG
- COLLATION\_NAME
- COLLATION\_SCHEMA
- COLLECT
- COLUMN
- **•** COLUMN NAME
- COLUMN\_NAME\_MAP
- COMMAND FUNCTION
- COMMAND\_FUNCTION\_CODE
- COMMIT
- COMMITTED
- CONDITION
- CONDITION\_NUMBER
- **•** CONFIGURATION
- CONFLUENT CERTIFICATE\_NAME
- CONFLUENT\_PROPERTIES
- CONFLUENT\_SCHEMA\_FIELD
- CONFLUENT\_URL
- CONNECT
- CONNECTION\_NAME
- CONSTRAINT
- CONSTRAINTS
- CONSTRAINT\_CATALOG
- CONSTRAINT\_NAME
- CONSTRAINT\_SCHEMA
- CONSTRUCTOR
- CONTAINS
- CONTINUE
- CONVERT
- CORR
- CORRESPONDING
- COUNT
- COVAR\_POP
- COVAR\_SAMP
- CREATE
- CREATE\_IF\_NOT\_EXIST
- CROSS
- CUBE
- CUME\_DIST
- CURRENT
- CURRENT\_CATALOG
- CURRENT\_DATE
- CURRENT\_DEFAULT\_TRANSFORM\_GROUP
- CURRENT\_PATH
- CURRENT\_ROLE
- **•** CURRENT SCHEMA
- CURRENT\_TIMESTAMP
- CURRENT\_TRANSFORM\_GROUP\_FOR\_TYPE
- CURRENT\_USER
- CURSOR
- **•** CURSOR NAME
- CYCLE

**D**

- DATE
- DATABASE
- DATE
- DATETIME\_INTERVAL\_CODE
- DATETIME\_INTERVAL\_PRECISION
- DAY
- DB\_COLUMNS
- DB\_URL
- DB\_OBS\_SERVER
- DB\_TYPE
- DEALLOCATE
- DEC
- DECADE
- DECIMAL
- DECLARE
- DEFAULTS
- DEFERRABLE
- DEFERRED
- DEFINER
- DEGREE
- DELETE
- DELETE\_OBS\_TEMP\_FILE
- **•** DENSE RANK
- DEPTH
- DEREF
- DERIVED
- DESC
- DESCRIBE
- **•** DESCRIPTION
- DESCRIPTOR
- DETERMINISTIC
- DIAGNOSTICS
- DISALLOW
- **•** DISCONNECT
- DIS\_NOTICE\_CHANNEL
- DISPATCH
- DISTINCT
- DOMAIN
- DOUBLE
- DOW
- DOY
- DRIVER
- DROP
- DUMP\_INTERVAL
- DYNAMIC
- **•** DYNAMIC\_FUNCTION
- DYNAMIC\_FUNCTION\_CODE

# **E**

- EACH
- ELEMENT
- ELSE
- EMAIL\_KEY
- ENABLECHECKPOINT
- ENABLE\_CHECKPOINT
- ENABLE\_OUTPUT\_NULL
- ENCODE
- ENCODE\_CLASS\_NAME
- ENCODE\_CLASS\_PARAMETER
- ENCODED\_DATA
- END
- ENDPOINT
- END\_EXEC
- EPOCH
- EQUALS
- ESCAPE
- ES\_FIELDS
- ES\_INDEX
- ES\_TYPE
- ESTIMATEMEM
- ESTIMATEPARALLELISM
- EXACTLY\_ONCE
- EXCEPT
- **•** EXCEPTION
- EXCLUDE
- EXCLUDING
- EXEC
- EXECUTE
- EXISTS
- EXP
- EXPLAIN
- EXTEND
- EXTERNAL
- EXTRACT
- EVERY

**F**

- FALSE
- FETCH
- FIELD\_DELIMITER
- FIELD\_NAMES
- FILE\_PREFIX
- FILTER
- FINAL
- FIRST
- FIRST\_VALUE
- FLOAT
- FLOOR
- FOLLOWING
- FOR
- **•** FUNCTION
- FOREIGN
- FORTRAN
- FOUND
- FRAC\_SECOND
- FREE
- FROM
- FULL
- FUSION

**G**

- G
- GENERAL
- GENERATED
- GET
- GLOBAL
- GO
- GOTO
- GRANT
- GRANTED
- GROUP
- GROUPING
- GW\_URL

### **H**

- HASH\_KEY\_COLUMN
- HAVING
- HIERARCHY
- HOLD
- HOUR
- HTTPS\_PORT

### **I**

- IDENTITY
- ILLEGAL\_DATA\_TABLE
- IMMEDIATE
- IMPLEMENTATION
- IMPORT
- IN
- INCLUDING
- INCREMENT
- INDICATOR
- INITIALLY
- INNER
- INOUT
- INPUT
- INSENSITIVE
- INSERT
- INSTANCE
- INSTANTIABLE
- INT
- INTEGER
- INTERSECT
- INTERSECTION
- INTERVAL
- INTO
- INVOKER
- IN\_WITH\_SCHEMA
- IS
- ISOLATION

**J**

- JAVA
- JOIN
- JSON\_CONFIG
- JSON\_SCHEMA

**K**

- K
- KAFKA\_BOOTSTRAP\_SERVERS
- KAFKA\_CERTIFICATE\_NAME
- KAFKA\_GROUP\_ID
- KAFKA\_PROPERTIES
- KAFKA\_PROPERTIES\_DELIMITER
- KAFKA\_TOPIC
- KEY
- KEY\_COLUMN
- KEY\_MEMBER
- KEY\_TYPE
- KEY\_VALUE
- KRB\_AUTH

**L**

- LABEL
- LANGUAGE
- LARGE
- LAST
- LAST\_VALUE
- LATERAL
- LEADING
- LEFT
- LENGTH
- LEVEL
- LIBRARY
- LIKE
- LIMIT
- LONG

### **M**

- M
- $\bullet$  MAP
- MATCH
- MATCHED
- MATCHING\_COLUMNS
- **MATCHING REGEX**
- MAX
- MAXALLOWEDCPU
- MAXALLOWEDMEM
- MAXALLOWEDPARALLELISM
- MAX\_DUMP\_FILE\_NUM
- MAX\_RECORD\_NUM\_CACHE
- MAX\_RECORD\_NUM\_PER\_FILE
- MAXVALUE
- MEMBER
- MERGE
- MESSAGE\_COLUMN
- MESSAGE\_LENGTH
- MESSAGE\_OCTET\_LENGTH
- **•** MESSAGE SUBJECT
- MESSAGE\_TEXT
- METHOD
- MICROSECOND
- MILLENNIUM
- MIN
- MINUTE
- MINVALUE
- MOD
- MODIFIES
- MODULE
- MONTH
- MORE
- MS
- MULTISET
- MUMPS

**N**

- NAME
- NAMES
- NATIONAL
- NATURAL
- NCHAR
- NCLOB
- NESTING
- NEW
- NEXT
- NO
- NONE
- NORMALIZE
- NORMALIZED
- NOT
- NULL
- NULLABLE
- NULLIF
- NULLS
- NUMBER
- NUMERIC

**O**

- OBJECT
- OBJECT\_NAME
- OBS\_DIR
- OCTETS
- OCTET\_LENGTH
- OF
- OFFSET
- OLD
- ON
- ONLY
- OPEN
- OPERATION\_FIELD
- OPTION
- OPTIONS
- OR
- ORDER
- ORDERING
- **•** ORDINALITY
- OTHERS
- OUT
- OUTER
- OUTPUT
- OVER
- OVERLAPS
- OVERLAY
- **OVERRIDING**

### **P**

- PAD
- PARALLELISM
- PARAMETER
- PARAMETER\_MODE
- PARAMETER\_NAME
- PARAMETER\_ORDINAL\_POSITION
- PARAMETER\_SPECIFIC\_CATALOG
- PARAMETER\_SPECIFIC\_NAME
- PARAMETER\_SPECIFIC\_SCHEMA
- PARTIAL
- PARTITION
- PARTITION COUNT
- **•** PARTITION\_KEY
- PARTITION\_RANGE
- PASCAL
- PASSTHROUGH
- PASSWORD
- PATH
- **•** PERCENTILE CONT
- PERCENTILE\_DISC
- PERCENT\_RANK
- PERSIST\_SCHEMA
- PIPELINE\_ID
- PLACING
- PLAN
- PLI
- POSITION
- POWER
- PRECEDING
- PRECISION
- PREPARE
- PRESERVE
- PRIMARY
- **•** PRIMARY KEY
- PRIOR
- PRIVILEGES
- PROCEDURE
- PROCTIME
- PROJECT\_ID
- PUBLIC

**Q**

- QUARTER
- QUOTE

**R**

- RANGE
- RANK
- RAW
- READ
- READS
- READ\_ONCE
- REAL
- RECURSIVE
- REF
- REFERENCES
- REFERENCING
- REGION
- REGR\_AVGX
- REGR\_AVGY
- REGR\_COUNT
- REGR\_INTERCEPT
- REGR\_R2
- REGR\_SLOPE
- REGR\_SXX
- REGR\_SXY
- REGR\_SYY
- RELATIVE
- RELEASE
- REPEATABLE
- RESET
- RESTART
- RESTRICT
- RESULT
- RETURN
- RETURNED\_CARDINALITY
- RETURNED\_LENGTH
- RETURNED\_OCTET\_LENGTH
- RETURNED SQLSTATE
- RETURNS
- REVOKE
- RIGHT
- ROLE
- ROLLBACK
- ROLLING\_INTERVAL
- ROLLING\_SIZE
- ROLLUP
- ROUTINE
- ROUTINE\_CATALOG
- ROUTINE\_NAME
- ROUTINE\_SCHEMA
- ROW
- ROW\_COUNT
- ROW\_DELIMITER
- ROW NUMBER
- ROWS
- **ROWTIME**

**S**

- **•** SAVEPOINT
- SCALE
- SCHEMA
- SCHEMA\_CASE\_SENSITIVE
- SCHEMA\_NAME
- SCOPE
- SCOPE\_CATALOGS
- SCOPE\_NAME
- **•** SCOPE SCHEMA
- SCROLL
- SEARCH
- SECOND
- SECTION
- **•** SECURITY
- SELECT
- SELF
- SENSITIVE
- SEQUENCE
- SERIALIZABLE
- SERVER
- SERVER\_NAME
- SESSION
- SESSION\_USER
- SET
- SETS
- SIMILAR
- SIMPLE
- SINK
- SIZE
- SK
- SMALLINT
- SOME
- SOURCE
- SPACE
- SPECIFIC
- SPECIFICTYPE
- SPECIFIC\_NAME
- SQL
- **•** SQLEXCEPTION
- SQLSTATE
- SQLWARNING
- SQL\_TSI\_DAY
- SQL\_TSI\_FRAC\_SECOND
- SQL\_TSI\_HOUR
- SQL\_TSI\_MICROSECOND
- SQL\_TSI\_MINUTE
- SQL\_TSI\_MONTH
- SQL\_TSI\_QUARTER
- SQL\_TSI\_SECOND
- **•** SQL TSI WEEK
- SQL\_TSI\_YEAR
- SQRT
- START
- START\_TIME
- STATE
- STATEMENT
- STATIC
- STDDEV\_POP
- STDDEV\_SAMP
- STREAM
- STRING
- **•** STRUCTURE
- STYLE
- SUBCLASS\_ORIGIN
- SUBMULTISET
- SUBSTITUTE
- SUBSTRING
- SUM
- SYMMETRIC
- SYSTEM
- SYSTEM\_USER

**T**

- TABLE
- TABLESAMPLE
- TABLE\_COLUMNS
- TABLE\_NAME
- TABLE\_NAME\_MAP
- TEMP
- TEMPORARY
- THEN
- TIES
- TIME
- TIMESTAMP
- TIMESTAMPADD
- TIMESTAMPDIFF
- TIMEZONE\_HOUR
- TIMEZONE\_MINUTE
- TINYINT
- TO
- TOP\_LEVEL\_COUNT
- TOPIC
- TOPIC\_URN
- TRAILING
- **•** TRANSACTION
- TRANSACTIONAL\_TABLE
- TRANSACTIONS\_ACTIVE
- TRANSACTIONS\_COMMITTED
- TRANSACTIONS\_ROLLED\_BACK
- TRANSFORM
- TRANSFORMS
- TRANSLATE
- **•** TRANSLATION
- TRANX\_ID
- TREAT
- TRIGGER
- TRIGGER\_CATALOG
- **•** TRIGGER NAME
- TRIGGER\_SCHEMA
- TRIM
- TRUE
- TSDB\_LINK\_ADDRESS
- **•** TSDB METRICS
- TSDB\_TIMESTAMPS
- TSDB\_TAGS
- TSDB\_VALUES
- TYPE
- TYPE\_CLASS\_NAME
- **TYPE CLASS PARAMETER**

# **U**

- UESCAPE
- UNBOUNDED
- UNCOMMITTED
- UNDER
- UNION
- UNIQUE
- UNKNOWN
- UNNAMED
- UNNEST
- UPDATE
- UPPER
- UPSERT
- **•** URN COLUMN
- USAGE
- USER
- USER\_DEFINED\_TYPE\_CATALOG
- USER\_DEFINED\_TYPE\_CODE
- USER\_DEFINED\_TYPE\_NAME
- USER\_DEFINED\_TYPE\_SCHEMA
- USERNAME
- USING

**V**

- VALUE
- VALUES
- VALUE\_TYPE
- VARBINARY
- VARCHAR
- VARYING
- VAR\_POP
- VAR\_SAMP
- VERSION
- VERSION\_ID
- VIEW

**W**

- WATERMARK
- WEEK
- WHEN
- WHENEVER
- WHERE
- WIDTH\_BUCKET
- WINDOW
- WITH
- WITHIN
- WITHOUT
- WORK
- WRAPPER
- WRITE

**X**

- XML
- XML\_CONFIG

## **Y**

● YEAR

**Z**

● ZONE

## **A Change History**

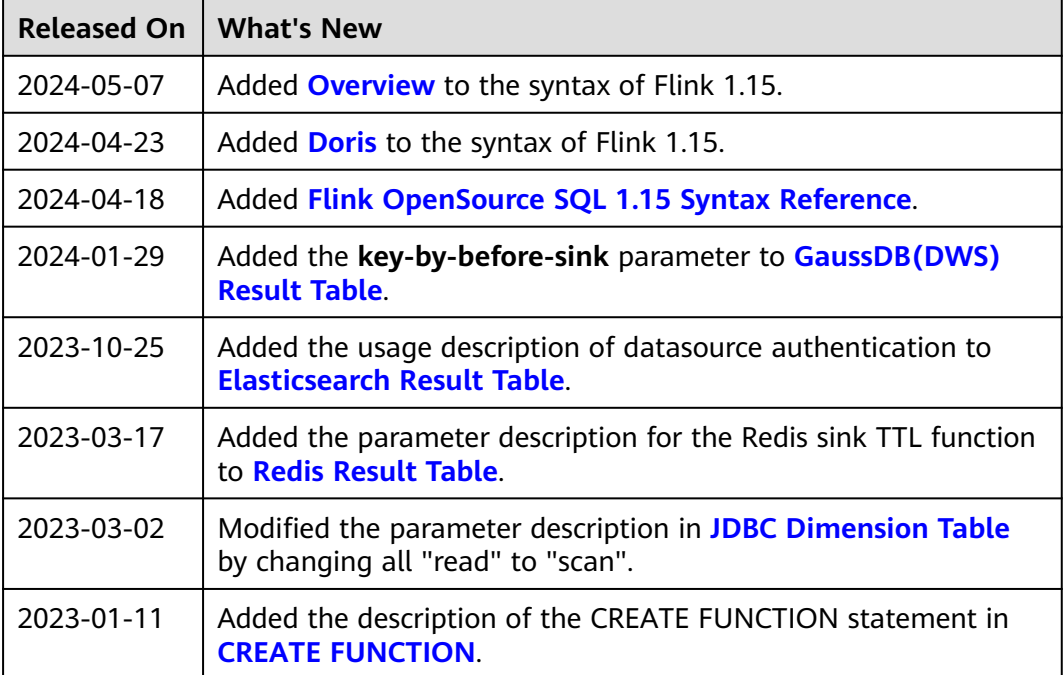